# **Fuzzy Logic Toolbox™** User's Guide

# MATLAB®

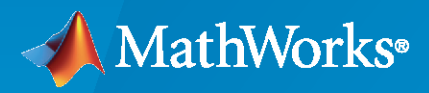

 $^{\circledR}$ 

**R**2022**b**

#### **How to Contact MathWorks**

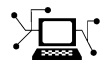

Latest news: [www.mathworks.com](https://www.mathworks.com)

Sales and services: [www.mathworks.com/sales\\_and\\_services](https://www.mathworks.com/sales_and_services)

User community: [www.mathworks.com/matlabcentral](https://www.mathworks.com/matlabcentral)

Technical support: [www.mathworks.com/support/contact\\_us](https://www.mathworks.com/support/contact_us)

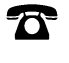

 $\sum$ 

Phone: 508-647-7000

#### The MathWorks, Inc. 1 Apple Hill Drive Natick, MA 01760-2098

*Fuzzy Logic Toolbox™ User's Guide*

© COPYRIGHT 1995–2022 by The MathWorks, Inc.

The software described in this document is furnished under a license agreement. The software may be used or copied only under the terms of the license agreement. No part of this manual may be photocopied or reproduced in any form without prior written consent from The MathWorks, Inc.

FEDERAL ACQUISITION: This provision applies to all acquisitions of the Program and Documentation by, for, or through the federal government of the United States. By accepting delivery of the Program or Documentation, the government hereby agrees that this software or documentation qualifies as commercial computer software or commercial computer software documentation as such terms are used or defined in FAR 12.212, DFARS Part 227.72, and DFARS 252.227-7014. Accordingly, the terms and conditions of this Agreement and only those rights specified in this Agreement, shall pertain to and govern the use, modification, reproduction, release, performance, display, and disclosure of the Program and Documentation by the federal government (or other entity acquiring for or through the federal government) and shall supersede any conflicting contractual terms or conditions. If this License fails to meet the government's needs or is inconsistent in any respect with federal procurement law, the government agrees to return the Program and Documentation, unused, to The MathWorks, Inc.

#### **Trademarks**

MATLAB and Simulink are registered trademarks of The MathWorks, Inc. See [www.mathworks.com/trademarks](https://www.mathworks.com/trademarks) for a list of additional trademarks. Other product or brand names may be trademarks or registered trademarks of their respective holders.

#### **Patents**

MathWorks products are protected by one or more U.S. patents. Please see [www.mathworks.com/patents](https://www.mathworks.com/patents) for more information.

#### **Revision History**

January 1995 First printing April 1997 Second printing January 1998 Third printing April 2003 Fifth printing

September 2000 Fourth printing Revised for Version 2 (Release 12)

June 2004 Online only Updated for Version 2.1.3 (Release 14) March 2005 Online only Updated for Version 2.2.1 (Release 14SP2) September 2005 Online only Updated for Version 2.2.2 (Release 14SP3) March 2006 Online only Updated for Version 2.2.3 (Release 2006a) September 2006 Online only Updated for Version 2.2.4 (Release 2006b) March 2007 Online only Updated for Version 2.2.5 (Release 2007a) September 2007 Online only Revised for Version 2.2.6 (Release 2007b) March 2008 Online only Revised for Version 2.2.7 (Release 2008a) October 2008 Online only Revised for Version 2.2.8 (Release 2008b)<br>March 2009 Online only Revised for Version 2.2.9 (Release 2009a) Online only Revised for Version 2.2.9 (Release 2009a) September 2009 Online only Revised for Version 2.2.10 (Release 2009b) March 2010 Online only Revised for Version 2.2.11 (Release 2010a) September 2010 Online only Revised for Version 2.2.12 (Release 2010b) April 2011 Online only Revised for Version 2.2.13 (Release 2011a)<br>September 2011 Online only Revised for Version 2.2.14 (Release 2011b) Online only Revised for Version 2.2.14 (Release 2011b) March 2012 Online only Revised for Version 2.2.15 (Release 2012a) September 2012 Online only Revised for Version 2.2.16 (Release 2012b) March 2013 Conline only Revised for Version 2.2.17 (Release 2013a) September 2013 Online only Revised for Version 2.2.18 (Release 2013b) March 2014 Online only Revised for Version 2.2.19 (Release 2014a) October 2014 Online only Revised for Version 2.2.20 (Release 2014b) March 2015 Online only Revised for Version 2.2.21 (Release 2015a) September 2015 Online only Revised for Version 2.2.22 (Release 2015b) March 2016 Online only Revised for Version 2.2.23 (Release 2016a) September 2016 Online only Revised for Version 2.2.24 (Release 2016b) March 2017 Online only Revised for Version 2.2.25 (Release 2017a) September 2017 Online only Revised for Version 2.3 (Release 2017b) March 2018 Online only Revised for Version 2.3.1 (Release 2018a) September 2018 Online only Revised for Version 2.4 (Release 2018b)<br>March 2019 Online only Revised for Version 2.5 (Release 2019a) Online only Revised for Version 2.5 (Release 2019a) September 2019 Online only Revised for Version 2.6 (Release 2019b) March 2020 Online only Revised for Version 2.7 (Release 2020a) September 2020 Online only Revised for Version 2.8 (Release 2020b) March 2021 Online only Revised for Version 2.8.1 (Release 2021a)<br>
September 2021 Online only Revised for Version 2.8.2 (Release 2021b) Online only Revised for Version 2.8.2 (Release 2021b) March 2022 Online only Revised for Version 2.9 (Release 2022a) September 2022 Online only Revised for Version 3.0 (Release 2022b)

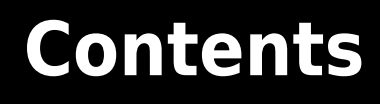

# **[Getting Started](#page-10-0)**

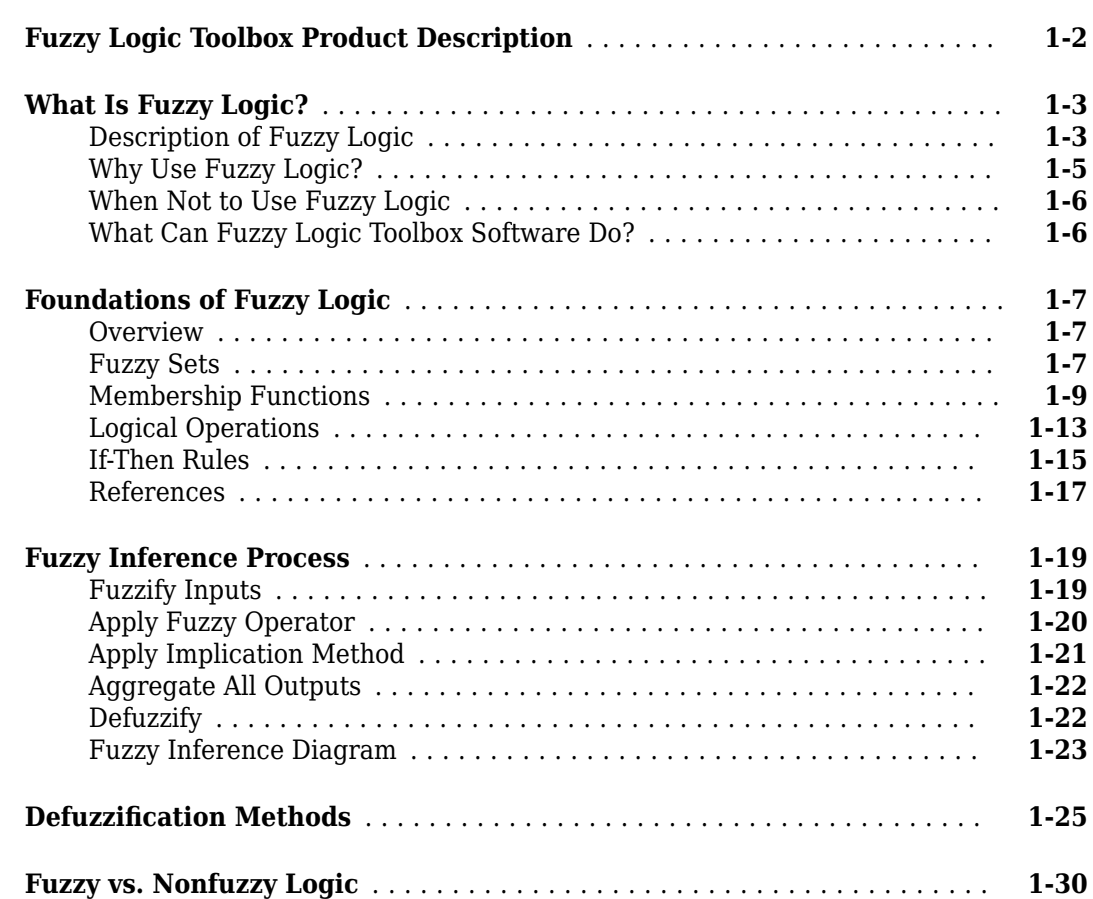

# **[Fuzzy Inference System Modeling](#page-50-0)**

# **[2](#page-50-0)**

**[1](#page-10-0)**

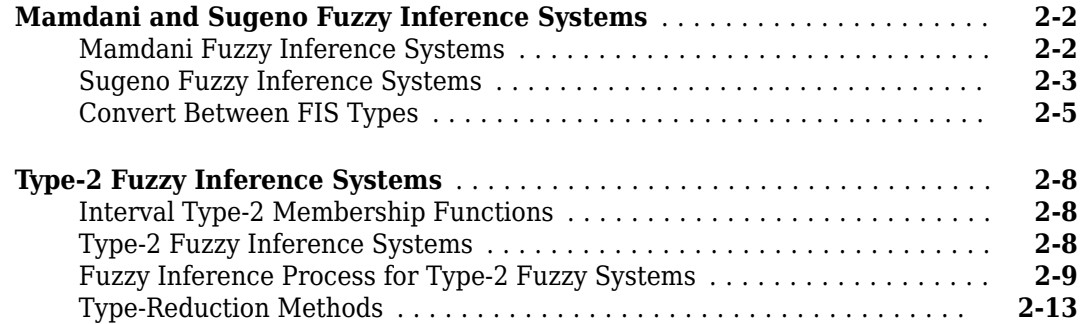

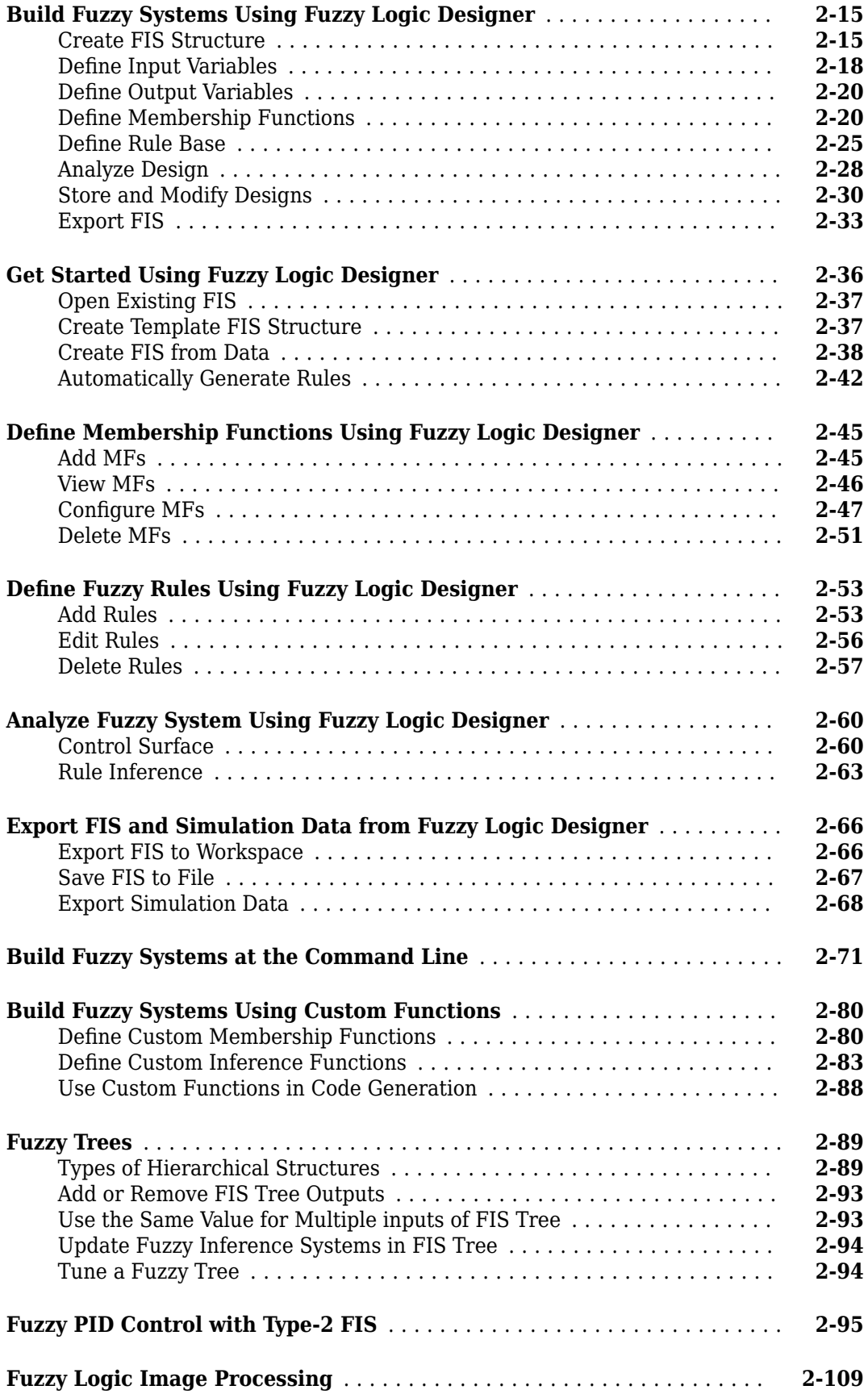

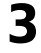

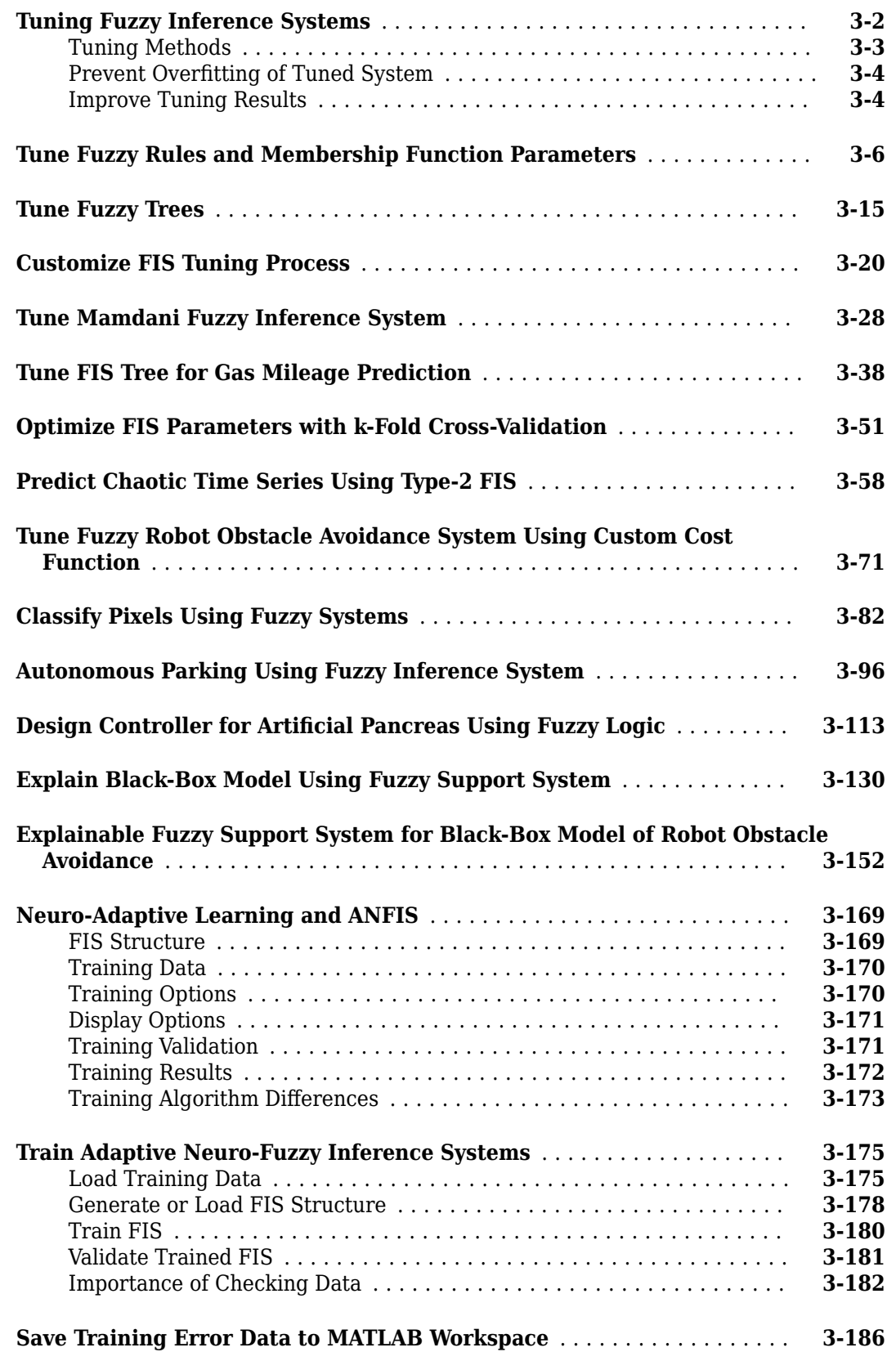

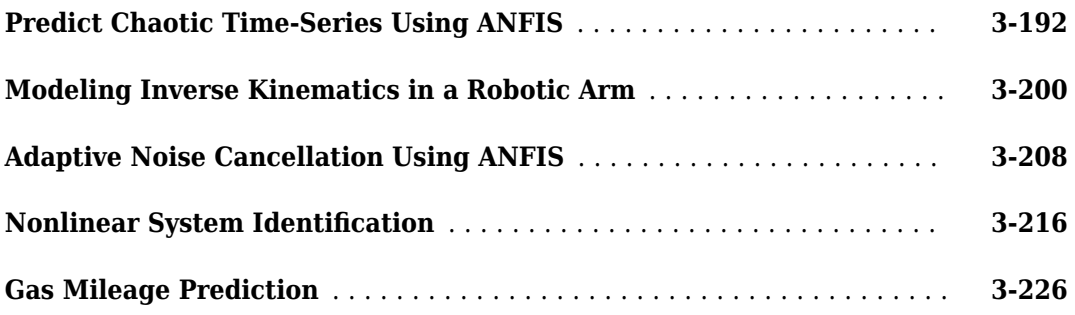

# **[Data Clustering](#page-400-0)**

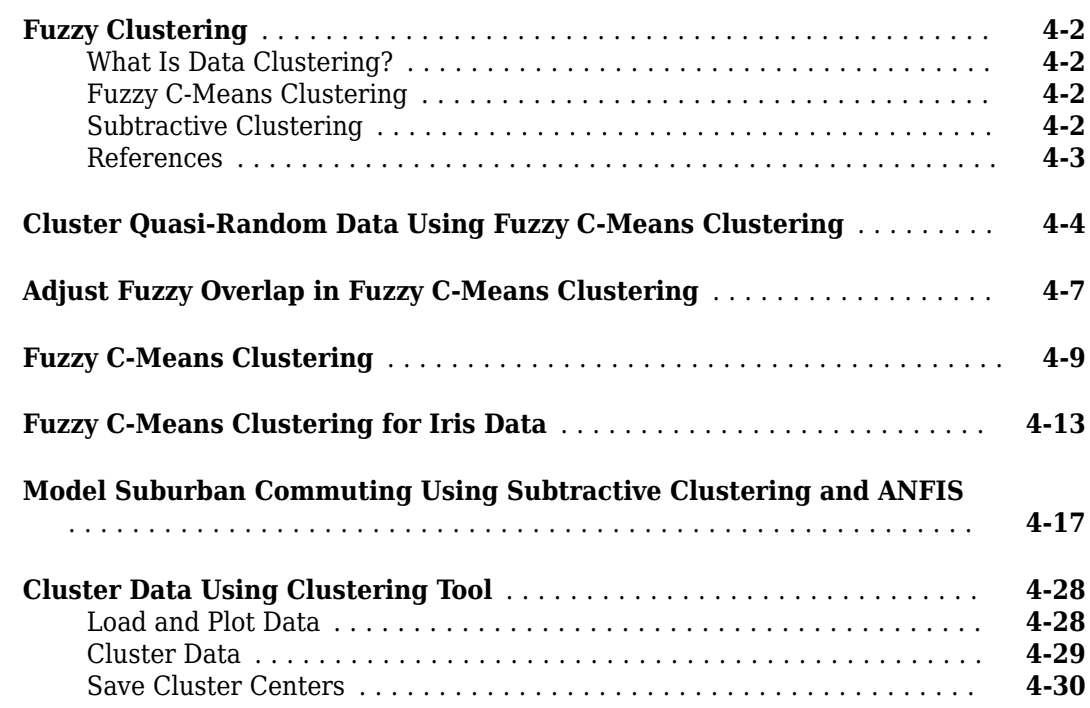

# **[Fuzzy Logic in Simulink](#page-432-0)**

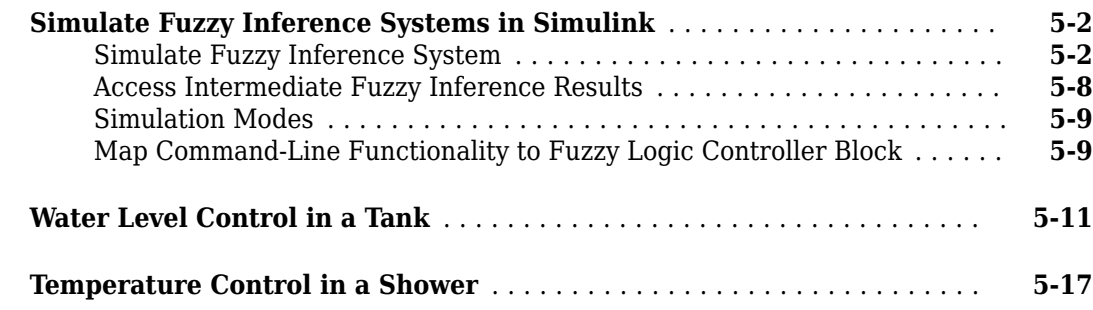

# **[4](#page-400-0)**

**[5](#page-432-0)**

# **[Deployment](#page-466-0)**

# **[6](#page-466-0)**

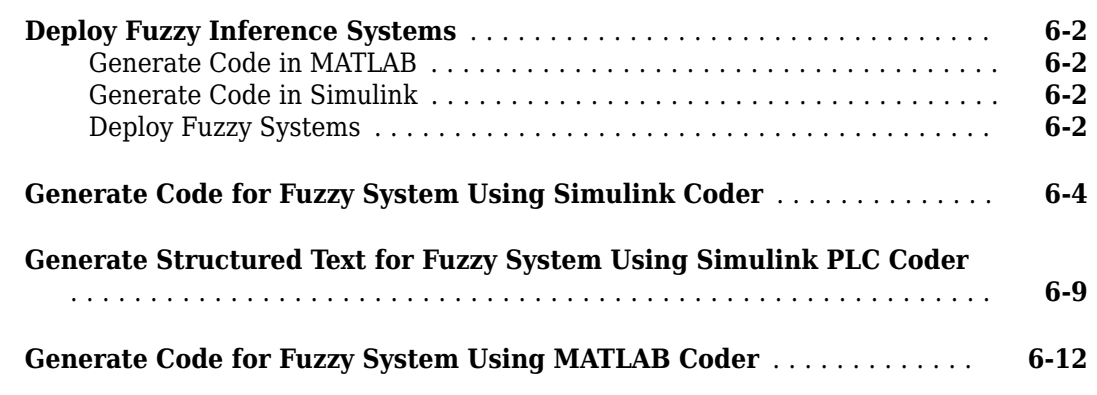

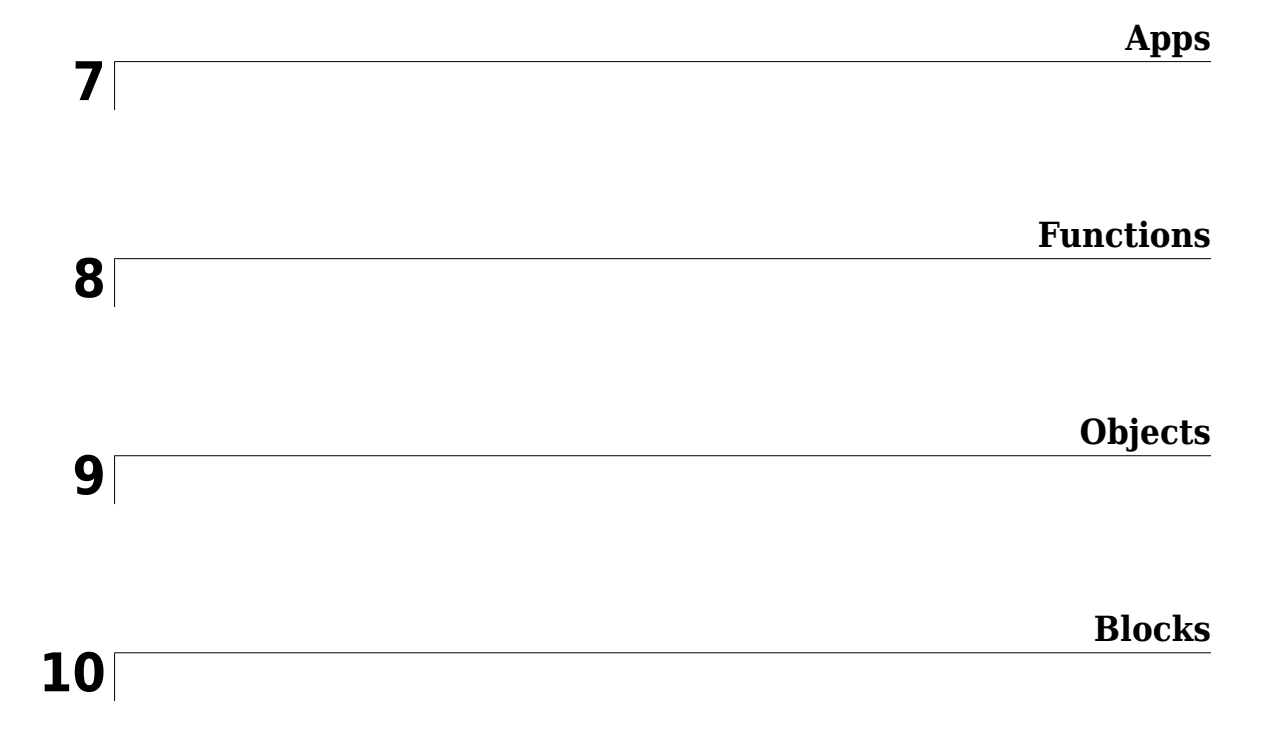

# <span id="page-10-0"></span>**Getting Started**

- • ["Fuzzy Logic Toolbox Product Description" on page 1-2](#page-11-0)
- • ["What Is Fuzzy Logic?" on page 1-3](#page-12-0)
- • ["Foundations of Fuzzy Logic" on page 1-7](#page-16-0)
- • ["Fuzzy Inference Process" on page 1-19](#page-28-0)
- ["Defuzzification Methods" on page 1-25](#page-34-0)
- • ["Fuzzy vs. Nonfuzzy Logic" on page 1-30](#page-39-0)

# <span id="page-11-0"></span>**Fuzzy Logic Toolbox Product Description**

#### **Design and simulate fuzzy logic systems**

Fuzzy Logic Toolbox provides MATLAB® functions, apps, and a Simulink® block for analyzing, designing, and simulating fuzzy logic systems. The product lets you specify and configure inputs, outputs, membership functions, and rules of type-1 and type-2 fuzzy inference systems.

The toolbox lets you automatically tune membership functions and rules of a fuzzy inference system from data. You can evaluate the designed fuzzy logic systems in MATLAB and Simulink. Additionally, you can use the fuzzy inference system as a support system to explain artificial intelligence (AI)-based black-box models. You can generate standalone executables or C/C++ code and IEC 61131-3 Structured Text to evaluate and implement fuzzy logic systems.

# <span id="page-12-0"></span>**What Is Fuzzy Logic?**

#### **Description of Fuzzy Logic**

In recent years, the number and variety of applications of fuzzy logic have increased significantly. The applications range from consumer products such as cameras, camcorders, washing machines, and microwave ovens to industrial process control, medical instrumentation, decision-support systems, and portfolio selection.

To understand why use of fuzzy logic has grown, you must first understand what is meant by fuzzy logic.

Fuzzy logic has two different meanings. In a narrow sense, fuzzy logic is a logical system, which is an extension of multivalued logic. However, in a wider sense fuzzy logic (FL) is almost synonymous with the theory of fuzzy sets, a theory which relates to classes of objects without crisp, clearly defined boundaries. In such cases, membership in a set is a matter of degree. In this perspective, fuzzy logic in its narrow sense is a branch of FL. Even in its more narrow definition, fuzzy logic differs both in concept and substance from traditional multivalued logical systems.

In Fuzzy Logic Toolbox software, fuzzy logic should be interpreted as FL, that is, fuzzy logic in its wide sense. The basic ideas underlying FL are explained in ["Foundations of Fuzzy Logic" on page 1-](#page-16-0) [7.](#page-16-0) What might be added is that the basic concept underlying FL is that of a linguistic variable, that is, a variable whose values are words rather than numbers. In effect, much of FL may be viewed as a methodology for computing with words rather than numbers. Although words are inherently less precise than numbers, their use is closer to human intuition. Furthermore, computing with words exploits the tolerance for imprecision and thereby lowers the cost of solution.

Another basic concept in FL, which plays a central role in most of its applications, is that of a fuzzy ifthen rule or, simply, fuzzy rule. Although rule-based systems have a long history of use in Artificial Intelligence (AI), what is missing in such systems is a mechanism for dealing with fuzzy consequents and fuzzy antecedents. In fuzzy logic, this mechanism is provided by the calculus of fuzzy rules. The calculus of fuzzy rules serves as a basis for what might be called the Fuzzy Dependency and Command Language (FDCL). Although FDCL is not used explicitly in the toolbox, it is effectively one of its principal constituents. In most of the applications of fuzzy logic, a fuzzy logic solution is, in reality, a translation of a human solution into FDCL.

A trend that is growing in visibility relates to the use of fuzzy logic in combination with neurocomputing and genetic algorithms. More generally, fuzzy logic, neurocomputing, and genetic algorithms may be viewed as the principal constituents of what might be called soft computing. Unlike the traditional, hard computing, *soft computing* accommodates the imprecision of the real world. The guiding principle of soft computing is: Exploit the tolerance for imprecision, uncertainty, and partial truth to achieve tractability, robustness, and low solution cost. In the future, soft computing could play an increasingly important role in the conception and design of systems whose MIQ (Machine IQ) is much higher than that of systems designed by conventional methods.

Among various combinations of methodologies in soft computing, the one that has highest visibility at this juncture is that of fuzzy logic and neurocomputing, leading to neuro-fuzzy systems. Within fuzzy logic, such systems play a particularly important role in the induction of rules from observations. An effective method developed by Dr. Roger Jang for this purpose is called ANFIS (Adaptive Neuro-Fuzzy Inference System). This method is an important component of the toolbox.

Fuzzy logic approximates human reasoning and does a good job of balancing the tradeoff between precision and significance. For instance, when warning someone of an object falling toward them, being precise about the exact mass and speed is not necessary.

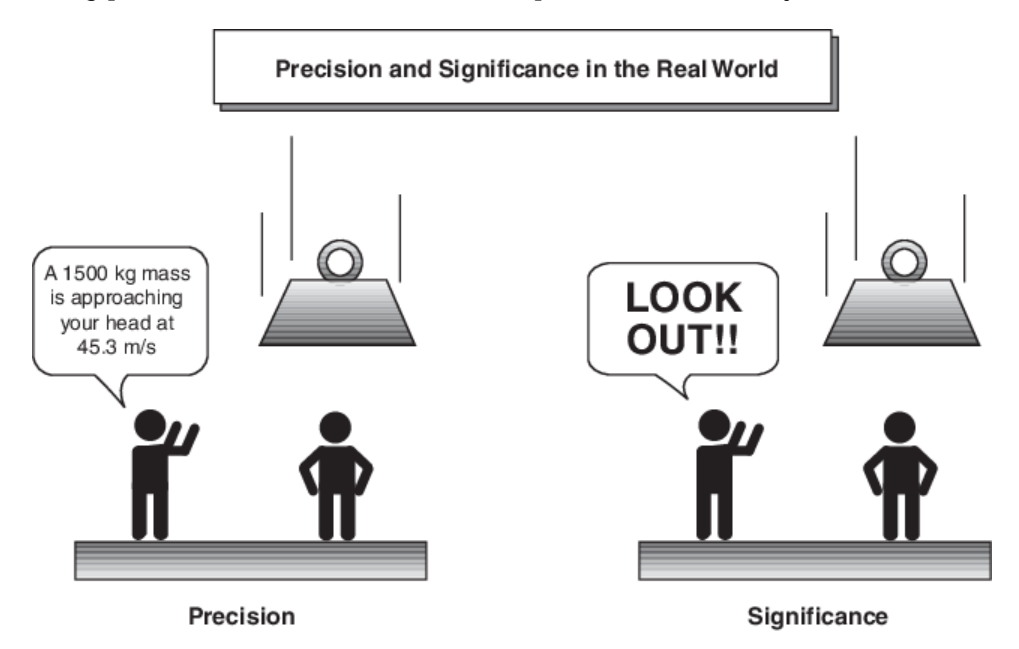

Fuzzy logic is a convenient way to map an input space to an output space. Consider the following examples.

- With information about how good your service was at a restaurant, a fuzzy logic system can tell you what the tip should be.
- With your specification of how hot you want the water, a fuzzy logic system can adjust the faucet valve to the right setting.
- With information about how far away the subject of your photograph is, a fuzzy logic system can focus the lens for you.
- With information about how fast the car is going and how hard the motor is working, a fuzzy logic system can shift gears for you.

A fuzzy system behaves like a black box that maps an input space to an output space. For example, you can map the input space of all possible restaurant service ratings to all possible tip values.

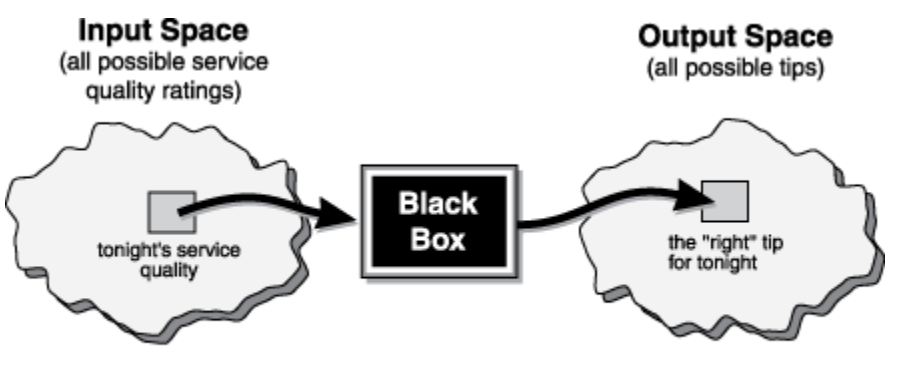

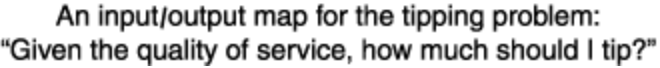

<span id="page-14-0"></span>Determining the appropriate amount of tip requires mapping inputs to the appropriate outputs. Between the input and the output, the preceding figure shows a black box that can contain any number of things: fuzzy systems, linear systems, expert systems, neural networks, differential equations, interpolated multidimensional lookup tables, or even a spiritual advisor, just to name a few of the possible options. Clearly the list could go on and on.

Of the dozens of ways to make the black box work, it turns out that fuzzy is often the very best way. Why should that be? As Lotfi Zadeh, who is considered to be the father of fuzzy logic, once remarked: "In almost every case you can build the same product without fuzzy logic, but fuzzy is faster and cheaper."

#### **Why Use Fuzzy Logic?**

Here is a list of general observations about fuzzy logic:

• Fuzzy logic is conceptually easy to understand.

The mathematical concepts behind fuzzy reasoning are very simple. Fuzzy logic is a more intuitive approach without the far-reaching complexity.

• Fuzzy logic is flexible.

With any given system, it is easy to layer on more functionality without starting again from scratch.

• Fuzzy logic is tolerant of imprecise data.

Everything is imprecise if you look closely enough, but more than that, most things are imprecise even on careful inspection. Fuzzy reasoning builds this understanding into the process rather than tacking it onto the end.

• Fuzzy logic can model nonlinear functions of arbitrary complexity.

You can create a fuzzy system to match any set of input-output data. This process is made particularly easy by adaptive techniques like Adaptive Neuro-Fuzzy Inference Systems (ANFIS), which are available in Fuzzy Logic Toolbox software.

• Fuzzy logic can be built on top of the experience of experts.

In direct contrast to neural networks, which take training data and generate opaque, impenetrable models, fuzzy logic lets you rely on the experience of people who already understand your system.

• Fuzzy logic can be blended with conventional control techniques.

Fuzzy systems don't necessarily replace conventional control methods. In many cases fuzzy systems augment them and simplify their implementation.

• Fuzzy logic is based on natural language.

The basis for fuzzy logic is the basis for human communication. This observation underpins many of the other statements about fuzzy logic. Because fuzzy logic is built on the structures of qualitative description used in everyday language, fuzzy logic is easy to use.

The last statement is perhaps the most important one and deserves more discussion. Natural language, which is used by ordinary people on a daily basis, has been shaped by thousands of years of human history to be convenient and efficient. Sentences written in ordinary language represent a triumph of efficient communication.

#### <span id="page-15-0"></span>**When Not to Use Fuzzy Logic**

Fuzzy logic is not a cure-all. When should you not use fuzzy logic? The safest statement is the first one made in this introduction: fuzzy logic is a convenient way to map an input space to an output space. If you find it's not convenient, try something else. If a simpler solution already exists, use it. Fuzzy logic is the codification of common sense — use common sense when you implement it and you will probably make the right decision. Many controllers, for example, do a fine job without using fuzzy logic. However, if you take the time to become familiar with fuzzy logic, you'll see it can be a very powerful tool for dealing quickly and efficiently with imprecision and nonlinearity.

#### **What Can Fuzzy Logic Toolbox Software Do?**

Using Fuzzy Logic Toolbox software, you can:

- Create and edit fuzzy inference systems using command-line functions or the **[Fuzzy Logic](#page-483-0) [Designer](#page-483-0)** app.
- Automatically generate fuzzy systems using clustering or adaptive neuro-fuzzy techniques.
- Automatically tune the parameters of a fuzzy logic system using optimization methods such as genetic algorithms and particle swarm optimization. For more information, see ["Tuning Fuzzy](#page-167-0) [Inference Systems" on page 3-2.](#page-167-0)
- Simulate your fuzzy system within a Simulink model using the [Fuzzy Logic Controller](#page-872-0) block.
- Automatically generate code for evaluating fuzzy inference systems. For more information, see ["Deploy Fuzzy Inference Systems" on page 6-2](#page-467-0).

#### **See Also**

#### **More About**

- • ["Foundations of Fuzzy Logic" on page 1-7](#page-16-0)
- • ["Fuzzy vs. Nonfuzzy Logic" on page 1-30](#page-39-0)

# <span id="page-16-0"></span>**Foundations of Fuzzy Logic**

#### **Overview**

The point of fuzzy logic is to map an input space to an output space, and the primary mechanism for doing this is a list of if-then statements called rules. All rules are evaluated in parallel, and the order of the rules is unimportant. The rules themselves are useful because they refer to variables and the adjectives that describe those variables. Before you can build a system that interprets rules, you must define all the terms you plan on using and the adjectives that describe them. To say that the water is hot, you need to define the range within which the water temperature can be expected to vary as well as what you mean by the word *hot*.

In general, fuzzy inference is a method that interprets the values in the input vector and, based on some set of rules, assigns values to the output vector.

This topic guides you through the fuzzy logic process step-by-step by providing an introduction to the theory and practice of fuzzy logic.

#### **Fuzzy Sets**

Fuzzy logic starts with the concept of a fuzzy set. A fuzzy set is a set without a crisp, clearly defined boundary. It can contain elements with only a partial degree of membership.

To understand what a fuzzy set is, first consider the definition of a *classical set*. A classical set is a container that wholly includes or wholly excludes any given element. For example, the set of days of the week unquestionably includes Monday, Thursday, and Saturday. It just as unquestionably excludes butter, liberty, and dorsal fins, and so on.

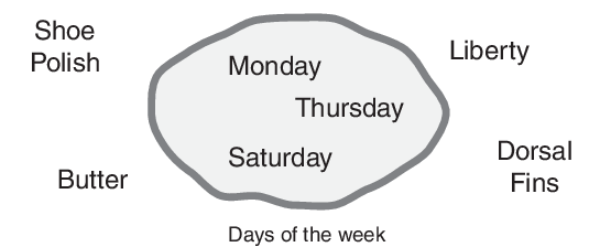

This type of set is called a classical set because it has been around for a long time. It was Aristotle who first formulated the Law of the Excluded Middle, which says X must either be in set A or in set not-A. Another version of this law is:

#### *Of any subject, one thing must be either asserted or denied.*

To restate this law with annotations: "Of any subject (say Monday), one thing (a day of the week) must be either asserted or denied (I assert that Monday is a day of the week)." This law demands that opposites, the two categories A and not-A, should between them contain the entire universe. Everything falls into either one group or the other. There is no thing that is both a day of the week and not a day of the week.

Now, consider the set of days comprising a weekend. The following diagram attempts to classify the weekend days.

Most would agree that Saturday and Sunday belong in the weekend set, but what about Friday? It feels like a part of the weekend, but somehow it seems like it should be technically excluded.

Therefore, Friday "straddles the fence." Classical sets do not tolerate this kind of classification. Either something is in a set or it is out of a set. Human experience suggests something different, however, straddling the fence is part of life.

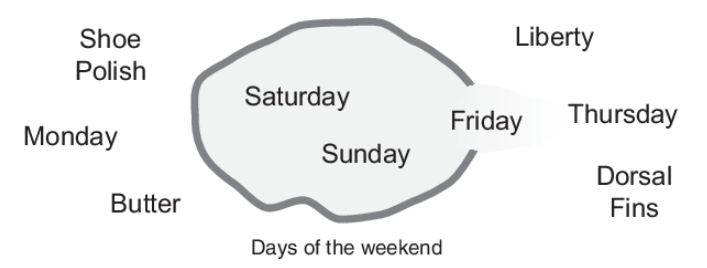

Of course, individual perceptions and cultural background must be taken into account when you define what constitutes the weekend. Even the dictionary is imprecise, defining the weekend as the period from Friday night or Saturday to Monday morning. You are entering the realm where sharpedged, yes-no logic stops being helpful. Fuzzy reasoning becomes valuable exactly when you work with how people really perceive the concept *weekend* as opposed to a simple-minded classification useful for accounting purposes only. More than anything else, the following statement lays the foundations for fuzzy logic.

#### *In fuzzy logic, the truth of any statement becomes a matter of degree.*

Any statement can be fuzzy. The major advantage that fuzzy reasoning offers is the ability to reply to a yes-no question with a not-quite-yes-or-no answer. Humans do this kind of thing all the time (think how rarely you get a straight answer to a seemingly simple question), but it is a rather new trick for computers.

How does it work? Reasoning in fuzzy logic is just a matter of generalizing the familiar yes-no (Boolean) logic. If you give true the numerical value of 1 and false the numerical value of 0, this value indicates that fuzzy logic also permits in-between values like 0.2 and 0.7453. For instance:

Q: Is Saturday a weekend day? A: 1 (yes, or true) Q: Is Tuesday a weekend day? A: 0 (no, or false) Q: Is Friday a weekend day? A: 0.8 (for the most part yes, but not completely) Q: Is Sunday a weekend day? A: 0.95 (yes, but not quite as much as Saturday).

The plot on the left shows the truth values for weekend-ness if you are forced to respond with an absolute yes or no response. On the right is a plot that shows the truth value for weekend-ness if you are allowed to respond with fuzzy in-between values.

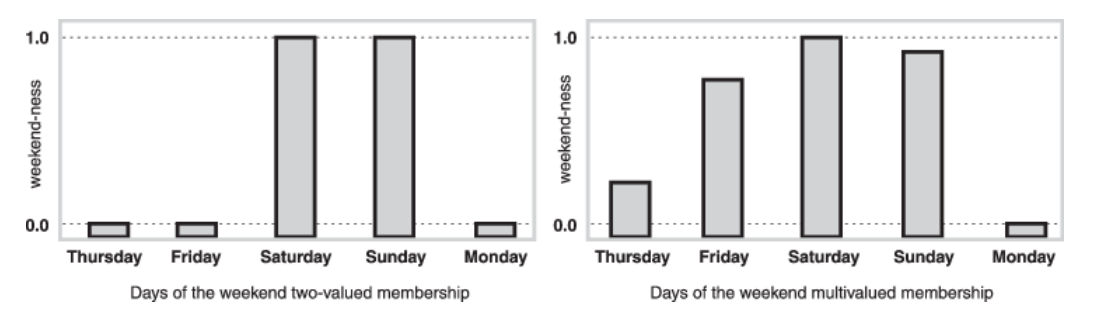

<span id="page-18-0"></span>Technically, the representation on the right is from the domain of *multivalued logic* (or multivalent logic). If you ask the question "Is X a member of set A?" the answer might be yes, no, or any one of a thousand intermediate values in between. Thus, X might have partial membership in A. Multivalued logic stands in direct contrast to the more familiar concept of two-valued (or bivalent yes-no) logic.

To return to the example, now consider a continuous scale time plot of weekend-ness shown in the following plots.

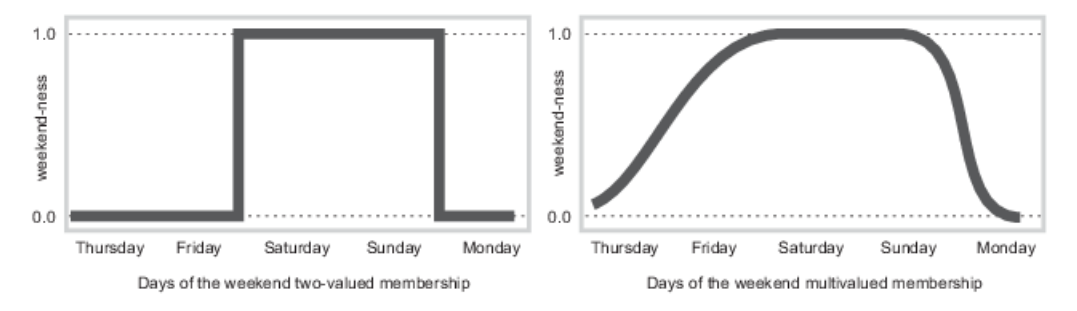

By making the plot continuous, you are defining the degree to which any given instant belongs in the weekend rather than an entire day. In the plot on the left, notice that at midnight on Friday, just as the second hand sweeps past 12, the weekend-ness truth value jumps discontinuously from 0 to 1. This is one way to define the weekend, and while it may be useful to an accountant, it may not really connect with your own real-world experience of weekend-ness.

The plot on the right shows a smoothly varying curve that accounts for the fact that all of Friday, and, to a small degree, parts of Thursday, partake of the quality of weekend-ness and thus deserve partial membership in the fuzzy set of weekend moments. The curve that defines the weekend-ness of any instant in time is a function that maps the input space (time of the week) to the output space (weekend-ness). Specifically, it is known as a *membership function*. See "Membership Functions" on page 1-9 for a more detailed discussion.

As another example of fuzzy sets, consider the question of seasons. What season is it right now? In the northern hemisphere, summer officially begins at the exact moment in the earth's orbit when the North Pole is pointed most directly toward the sun. It occurs exactly once a year, in late June. Using the astronomical definitions for the season, you get sharp boundaries as shown on the left in the figure that follows. But what you experience as the seasons vary more or less continuously as shown on the right in the following figure (in temperate northern hemisphere climates).

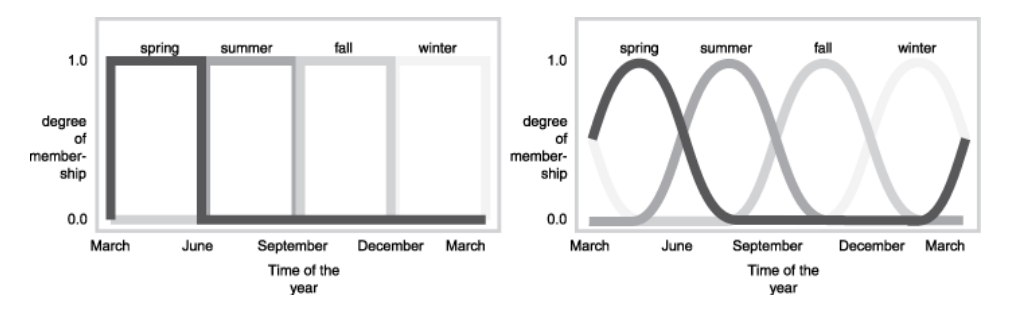

#### **Membership Functions**

A *membership function* (MF) is a curve that defines how each point in the input space is mapped to a membership value (or degree of membership) between 0 and 1. The input space is often referred to as the *universe of discourse*.

One of the most commonly used examples of a fuzzy set is the set of tall people. In this case, the universe of discourse is all potential heights, say from three feet to nine feet. The word *tall* corresponds to a curve that defines the degree to which any person is tall. If the set of tall people is given the well-defined (crisp) boundary of a classical set, you might say all people taller than six feet are officially considered tall. However, it is unreasonable to call one person short and another one tall when they differ in height by an inch.

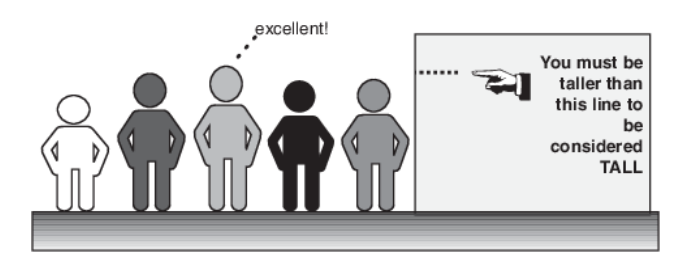

If the kind of distinction shown previously is unworkable, then what is the right way to define the set of tall people? Much as with the plot of weekend days, the following figure shows a smoothly varying curve that passes from not-tall to tall. The output axis is a number known as the membership value between 0 and 1. The curve is known as a *membership function* and is often given the designation of *µ*. For example, the following figure shows both crisp and smooth tall membership functions. In the top plot, the two people are classified as either entirely tall or entirely not-tall. In the bottom plot, the smooth transition allows for different degrees of tallness. Both people are tall to some degree, but one is significantly less tall than the other. The taller person, with a tallness membership of 0.95 is definitely a tall person, but the person with a tallness membership of 0.3 is not very tall.

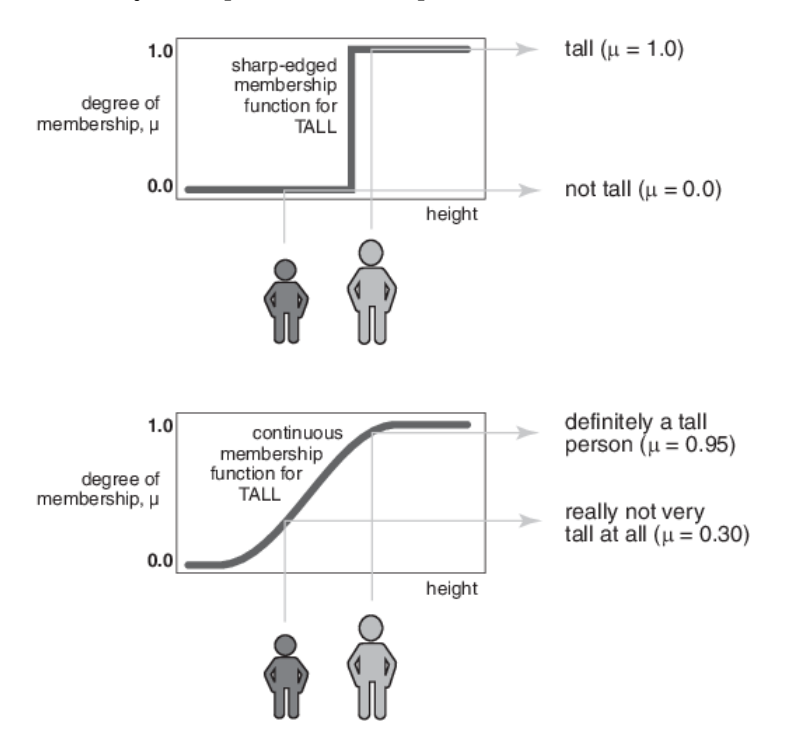

Subjective interpretations and appropriate units are built into fuzzy sets. If you say "She's tall," then the *tall* membership function should already take into account whether you are referring to a six-yearold or a grown woman. Similarly, the units are included in the curve since it makes no sense to say "Is she tall in inches or in meters?"

#### **Membership Functions in Fuzzy Logic Toolbox Software**

The only condition a membership function must satisfy is that its membership values must vary between 0 and 1. The function itself can be an arbitrary optimized for your desired combination of simplicity, convenience, speed, and efficiency.

A classical set might be expressed as:

 $A = \{x \mid x > 6\}$ 

A fuzzy set is an extension of a classical set. If *X* is the universe of discourse and its elements are denoted by *x*, then a fuzzy set *A* in *X* is defined as a set of ordered pairs.

$$
A\{x,\mu_A(x)\,|\,x\in X\}
$$

 $\mu_A(x)$  is called the membership function (or MF) of *x* in *A*. The membership function maps each element of *X* to a membership value between 0 and 1.

Fuzzy Logic Toolbox software includes 13 built-in membership function types. These functions are, in turn, built from several basic functions.

- Piecewise linear functions
- Gaussian distribution function
- Sigmoid curve
- Quadratic and cubic polynomial curves

The simplest membership functions are formed using straight lines. These straight-line membership functions have the advantage of simplicity.

- [trimf](#page-754-0) Triangular membership function
- [trapmf](#page-751-0) Trapezoidal membership function
- [linzmf](#page-647-0) Linear z-shaped membership function open to the left
- [linsmf](#page-644-0) Linear s-shaped membership function open to the right

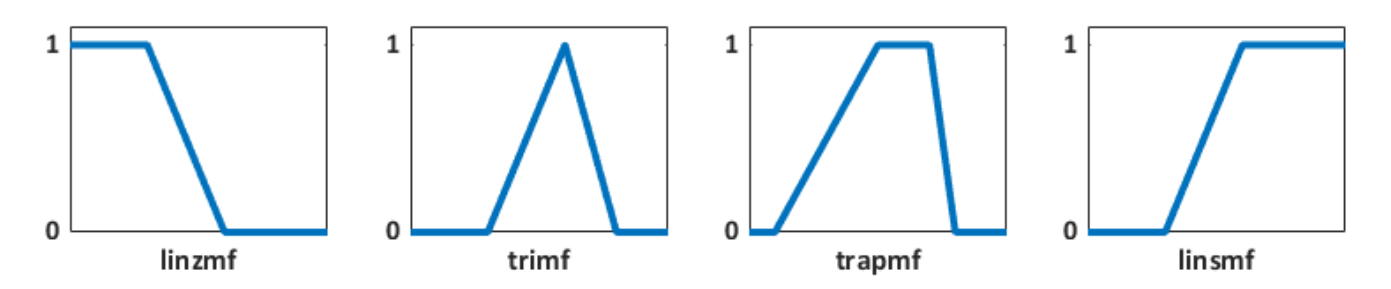

Two membership functions are derived from *Gaussian* distributions: a simple Gaussian curve ([gaussmf](#page-586-0)) and a two-sided composite of different Gaussian curves ([gauss2mf](#page-583-0)).

The *generalized bell-shaped* membership function ([gbellmf](#page-589-0)) has a similar smooth transition between 0 and 1. It has a third parameter that you can use to adjust the steepness of the transition from 0 to 1.

Because of their smoothness and concise notation, Gaussian and bell-shaped membership functions are popular methods for specifying fuzzy sets. Both of these curves have the advantage of being smooth and nonzero at all points.

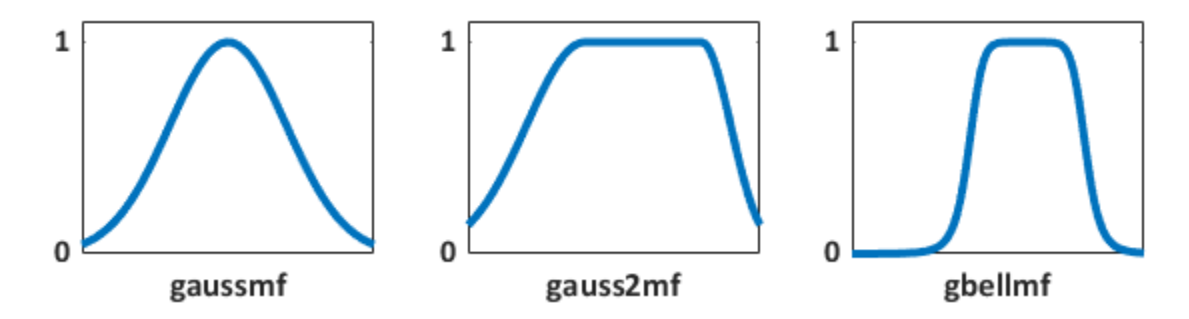

Although the Gaussian and bell-shaped curves achieve smoothness, they are unable to specify asymmetric membership functions, which are important in certain applications. To do so, you can use the *sigmoidal* membership function ([sigmf](#page-736-0)), which is a smooth membership function that is open to either the left or right. You can create asymmetric and closed membership functions based on either the difference ([dsigmf](#page-550-0)) or product ([psigmf](#page-691-0)) of two sigmoidal functions.

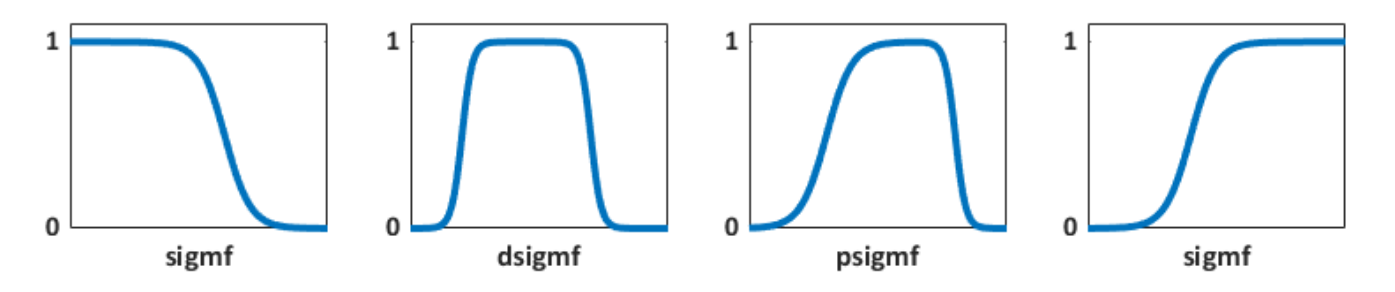

You can also create smooth membership functions using polynomial-based curves that are named for their shapes.

- [zmf](#page-771-0) Z-shaped membership function open to the left
- $smf S$  $smf S$ -shaped membership function open to the right
- [pimf](#page-672-0) Pi-shaped membership function, which is the product of an s-shaped and z-shaped membership function

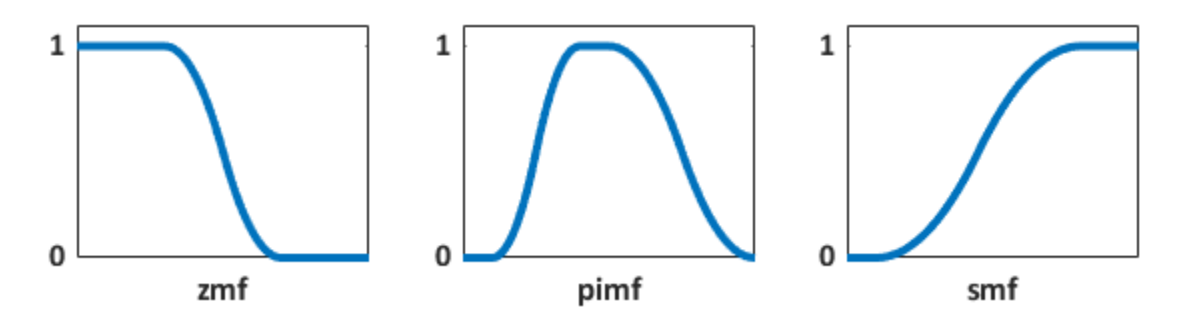

You can also create your own custom membership functions. For more information, see ["Build Fuzzy](#page-129-0) [Systems Using Custom Functions" on page 2-80.](#page-129-0)

## <span id="page-22-0"></span>**Logical Operations**

Now that you understand the fuzzy inference, you need to see how fuzzy inference connects with logical operations.

The most important thing to realize about fuzzy logical reasoning is the fact that it is a superset of standard Boolean logic. In other words, if you keep the fuzzy values at their extremes of 1 (completely true), and 0 (completely false), standard logical operations hold. As an example, consider the following standard truth tables.

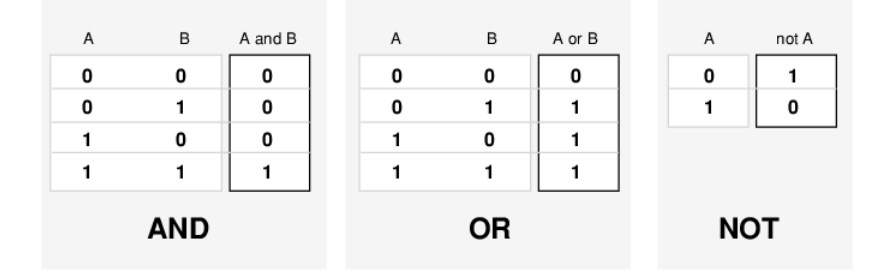

Considering that, in fuzzy logic, the truth of any statement is a matter of degree, can these truth tables be altered? The input values can be real numbers between 0 and 1. What function preserves the results of the AND truth table (for example) and also extend to all real numbers between 0 and 1?

One answer is the *min* operation. That is, resolve the statement *A* AND *B*, where *A* and *B* are limited to the range (0,1), by using the function *min*(*A*,*B*). Using the same reasoning, you can replace the OR operation with the *max* function, so that *A* OR *B* becomes equivalent to *max*(*A,B*). Finally, the operation NOT *A* becomes equivalent to the operation  $1 - A$ . The previous truth table is completely unchanged by this substitution.

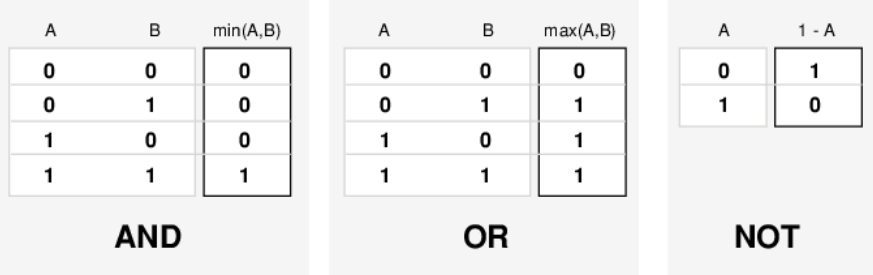

Moreover, because there is a function behind the truth table rather than just the truth table itself, you can now consider values other than 1 and 0.

The next figure uses a graph to show the same information. In this figure, the truth table is converted to a plot of two fuzzy sets applied together to create one fuzzy set. The upper part of the figure displays plots corresponding to the preceding two-valued truth tables, while the lower part of the figure displays how the operations work over a continuously varying range of truth values *A* and *B* according to the fuzzy operations you have defined.

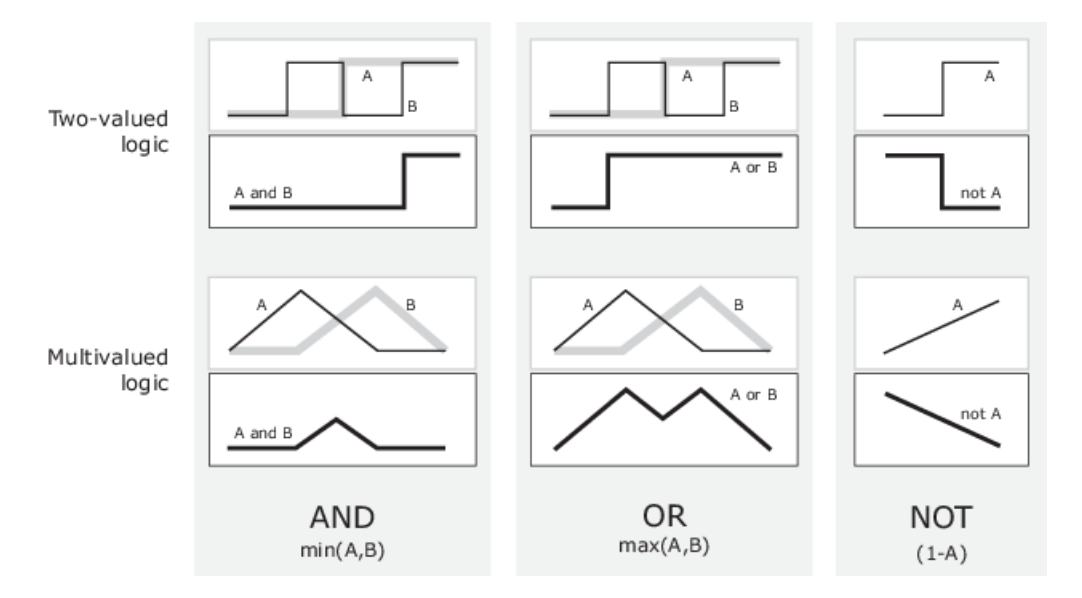

Given these three functions, you can resolve any construction using fuzzy sets and the fuzzy logical operation AND, OR, and NOT.

#### **Additional Fuzzy Operators**

In this case, you defined only one particular correspondence between two-valued and multivalued logical operations for AND, OR, and NOT. This correspondence is by no means unique.

In more general terms, you are defining what are known as the fuzzy intersection or conjunction (AND), fuzzy union or disjunction (OR), and fuzzy complement (NOT). The classical operators for these functions are: AND = *min*, OR = *max*, and NOT = additive complement. Typically, most fuzzy logic applications make use of these operations and leave it at that. In general, however, these functions are arbitrary. Fuzzy Logic Toolbox software uses the classical operator for the fuzzy complement as shown in the previous figure, but also enables you to customize the AND and OR operators.

The intersection of two fuzzy sets *A* and *B* is specified in general by a binary mapping *T*, which aggregates two membership functions as follows:

 $\mu_{A \cap B}(x) = T(\mu_{A}(x), \mu_{B}(x))$ 

For example, the binary operator *T* may represent the multiplication of  $\mu_{\alpha}(x)$  and  $\mu_{\beta}(x)$ . These fuzzy intersection operators, which are usually referred to as *T*-norm (triangular norm) operators, meet the following basic requirements:

A *T*-norm operator is a binary mapping *T*(.,.) with the following properties:

- Boundary  $-T(0, 0) = 0$ ,  $T(a, 1) = T(1, a) = a$
- Monotonicity  $-T(a, b) \leq T(c, d)$  if  $a \leq c$  and  $b \leq d$
- Commutativity  $-T(a, b) = T(b, a)$
- Associativity  $-T(a, T(b, c)) = T(T(a, b), c)$

The first requirement imposes the correct generalization to crisp sets. The second requirement implies that a decrease in the membership values in *A* or *B* cannot produce an increase in the

<span id="page-24-0"></span>membership value in *A* intersection *B*. The third requirement indicates that the operator is indifferent to the order of the fuzzy sets to be combined. Finally, the fourth requirement allows us to take the intersection of any number of sets in any order of pair-wise groupings.

Like fuzzy intersection, the fuzzy union operator is specified in general by a binary mapping *S*:

 $\mu_{A \cup B}(x) = S(\mu_A(x), \mu_B(x))$ 

For example, the binary operator *S* can represent the addition of  $\mu_A(x)$  and  $\mu_B(x)$ . These fuzzy union operators, which are often referred to as *T*-conorm (or *S*-norm) operators, must satisfy the following basic requirements:

A *T*-conorm (or *S*-norm) operator is a binary mapping *S*(.,.) with the following properties:

- Boundary  $S(1, 1) = 1$ ,  $S(a, 0) = S(0, a) = a$
- Monotonicity  $-S(a, b) \le S(c, d)$  if  $a \le c$  and  $b \le d$
- Commutativity  $-S(a, b) = S(b, a)$
- Associativity  $-S(a, S(b, c)) = S(S(a, b), c)$

Several parameterized *T*-norms and dual *T*-conorms have been proposed in the past, such as those of Yager [\[11\]](#page-27-0), Dubois and Prade [\[1\],](#page-26-0) Schweizer and Sklar [\[8\],](#page-27-0) and Sugeno [\[9\]](#page-27-0). Each of these provides a way to vary the gain on the function so that it can be very restrictive or very permissive.

#### **If-Then Rules**

Fuzzy sets and fuzzy operators are the subjects and verbs of fuzzy logic. These if-then rule statements are used to formulate the conditional statements that comprise fuzzy logic.

A single fuzzy if-then rule assumes the form

If *x* is *A*, then *y* is *B*

where *A* and *B* are linguistic values defined by fuzzy sets on the ranges (universes of discourse) X and Y, respectively. The if-part of the rule "*x* is *A*" is called the *antecedent* or premise, while the then-part of the rule "*y* is *B*" is called the *consequent* or conclusion. An example of such a rule might be If service is good then tip is average

The concept *good* is represented as a number between 0 and 1, and so the antecedent is an interpretation that returns a single number between 0 and 1. Conversely, *average* is represented as a fuzzy set, and so the consequent is an assignment that assigns the entire fuzzy set B to the output variable *y*. In the if-then rule, the word *is* gets used in two entirely different ways depending on whether it appears in the antecedent or the consequent. In MATLAB terms, this usage is the distinction between a relational test using "==" and a variable assignment using the "=" symbol. A less confusing way of writing the rule would be

If service  $==$  good, then tip  $=$  average

In general, the input to an if-then rule is the current value for the input variable (in this case, *service*) and the output is an entire fuzzy set (in this case, *average*). This set will later be *defuzzified*, assigning one value to the output. The concept of defuzzification is described in the next section.

Interpreting an if-then rule involves two steps:

- Evaluation of the antecedent *Fuzzifying* the inputs and applying any necessary *fuzzy operators*.
- Application of the result to the consequent.

The second step is known as *implication*. For an if-then rule, the antecedent, *p*, *implies* the consequent, *q*. In binary logic, if *p* is true, then *q* is also true  $(p \rightarrow q)$ . In fuzzy logic, if *p* is true to some degree of membership, then *q* is also true to the same degree (0.5*p*  $\rightarrow$  0.5*q*). In both cases, if *p* is false, then the value of *q* is undetermined.

The antecedent of a rule can have multiple parts.

If sky is gray and wind is strong and barometer is falling, then ...

In this case, all parts of the antecedent are calculated simultaneously and resolved to a single number using the logical operators described in the preceding section. The consequent of a rule can also have multiple parts.

If temperature is cold, then hot water valve is open and cold water valve is shut

In this case, all consequents are affected equally by the result of the antecedent. How is the consequent affected by the antecedent? The consequent specifies a fuzzy set be assigned to the output. The *implication function* then modifies that fuzzy set to the degree specified by the antecedent. The most common ways to modify the output fuzzy set are truncation using the min function (where the fuzzy set is truncated as shown in the following figure) or scaling using the prod function (where the output fuzzy set is squashed). Both are supported by the toolbox, but you use truncation for the examples in this section.

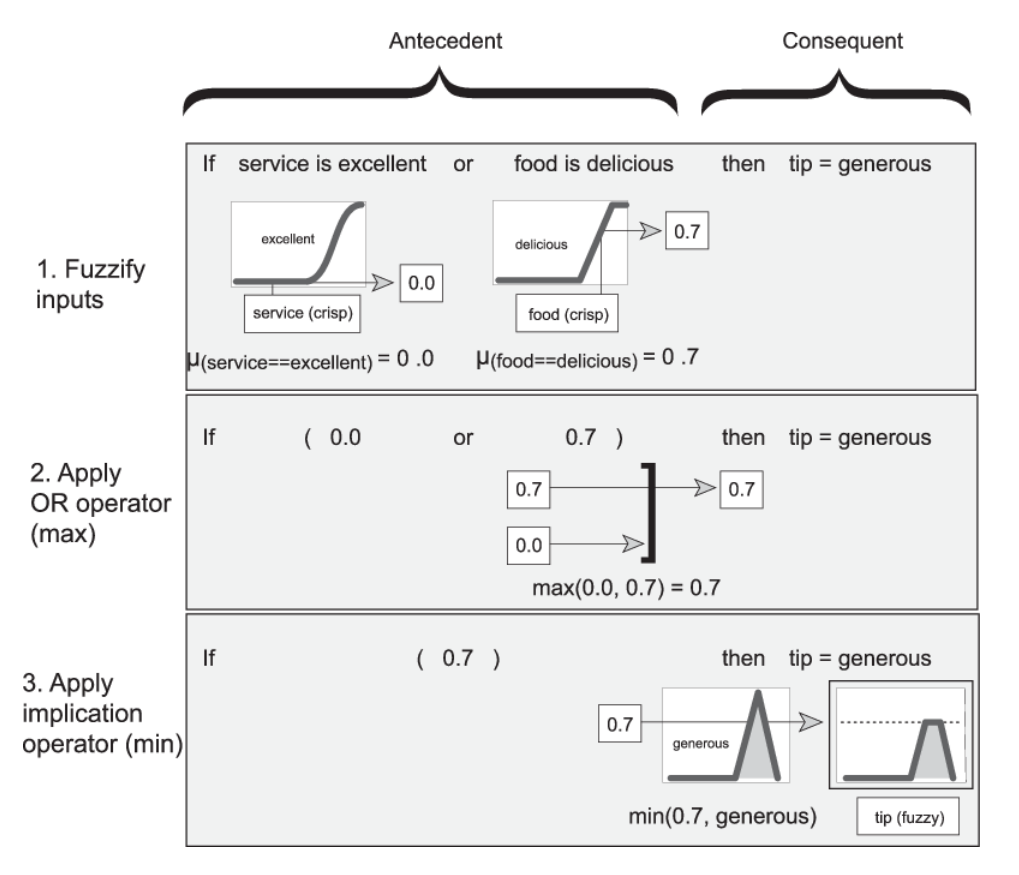

#### <span id="page-26-0"></span>**Summary of If-Then Rules**

Interpreting if-then rules is a three-part process. This process is explained in detail in the next section:

- **1 Fuzzify inputs**: Resolve all fuzzy statements in the antecedent to a degree of membership between 0 and 1. If there is only one part to the antecedent, then this is the degree of support for the rule.
- **2 Apply fuzzy operator to multiple part antecedents**: If there are multiple parts to the antecedent, apply fuzzy logic operators and resolve the antecedent to a single number between 0 and 1. This is the degree of support for the rule.
- **3 Apply implication method**: Use the degree of support for the entire rule to shape the output fuzzy set. The consequent of a fuzzy rule assigns an entire fuzzy set to the output. This fuzzy set is represented by a membership function that is chosen to indicate the qualities of the consequent. If the antecedent is only partially true, (i.e., is assigned a value less than 1), then the output fuzzy set is truncated according to the implication method.

In general, one rule alone is not effective. Two or more rules that can play off one another are needed. The output of each rule is a fuzzy set. The output fuzzy sets for each rule are then aggregated into a single output fuzzy set. Finally the resulting set is defuzzified, or resolved to a single number. ["Build Fuzzy Systems Using Fuzzy Logic Designer" on page 2-15](#page-64-0) shows how the whole process works from beginning to end for a particular type of fuzzy inference system called a *Mamdani type*.

#### **References**

- [1] Dubois, Didier, and Henri M. Prade. *Fuzzy Sets and Systems: Theory and Applications*. Mathematics in Science and Engineering, v. 144. New York: Academic Press, 1980.
- [2] Kaufmann, A., and Madan M. Gupta. *Introduction to Fuzzy Arithmetic: Theory and Applications*. Van Nostrand Reinhold Electrical/Computer Science and Engineering Series. New York, N.Y: Van Nostrand Reinhold Co, 1985.
- [3] Lee, C.C. 'Fuzzy Logic in Control Systems: Fuzzy Logic Controller. I'. *IEEE Transactions on Systems, Man, and Cybernetics* 20, no. 2 (April 1990): 404–18. [https://doi.org/](https://doi.org/10.1109/21.52551) [10.1109/21.52551](https://doi.org/10.1109/21.52551).
- [4] Lee, C.C. 'Fuzzy Logic in Control Systems: Fuzzy Logic Controller. II'. *IEEE Transactions on Systems, Man, and Cybernetics* 20, no. 2 (April 1990): 419–35. [https://doi.org/](https://doi.org/10.1109/21.52552) [10.1109/21.52552](https://doi.org/10.1109/21.52552).
- [5] Mamdani, E.H., and S. Assilian. 'An Experiment in Linguistic Synthesis with a Fuzzy Logic Controller'. *International Journal of Man-Machine Studies* 7, no. 1 (January 1975): 1–13. https://doi.org/10.1016/S0020-7373(75)80002-2.
- [6] Mamdani, E.H. 'Advances in the Linguistic Synthesis of Fuzzy Controllers'. *International Journal of Man-Machine Studies* 8, no. 6 (November 1976): 669–78. https://doi.org/10.1016/ S0020-7373(76)80028-4.
- [7] Mamdani, E.H. 'Application of Fuzzy Logic to Approximate Reasoning Using Linguistic Synthesis'. *IEEE Transactions on Computers* C–26, no. 12 (December 1977): 1182–91. [https://doi.org/](https://doi.org/10.1109/TC.1977.1674779) [10.1109/TC.1977.1674779](https://doi.org/10.1109/TC.1977.1674779).
- <span id="page-27-0"></span>[8] Schweizer, B. and A. Sklar, 'Associative functions and abstract semi-groups'. *Publ. Math. Debrecen* 10 (1963): 69–81.
- [9] Sugeno, M., "Fuzzy measures and fuzzy integrals: a survey," (M.M. Gupta, G. N. Saridis, and B.R. Gaines, editors) *Fuzzy Automata and Decision Processes*, pp. 89-102, North-Holland, NY, 1977.
- [10] Sugeno, Michio, ed. *Industrial Applications of Fuzzy Control*. Amsterdam ; New York : New York, N.Y., U.S.A: North-Holland ; Sole distributors for the U.S.A. and Canada, Elsevier Science Pub. Co, 1985.
- [11] Yager, Ronald R. 'On a General Class of Fuzzy Connectives'. *Fuzzy Sets and Systems* 4, no. 3 (November 1980): 235–42. https://doi.org/10.1016/0165-0114(80)90013-5.
- [12] Yager, Ronald R., and Dimitar P. Filev. 'Generation of Fuzzy Rules by Mountain Clustering'. *Journal of Intelligent and Fuzzy Systems* 2, no. 3 (1994): 209–19. [https://doi.org/10.3233/](https://doi.org/10.3233/IFS-1994-2301) [IFS-1994-2301](https://doi.org/10.3233/IFS-1994-2301).
- [13] Zadeh, L.A. 'Fuzzy Sets'. *Information and Control* 8, no. 3 (June 1965): 338–53. https://doi.org/ 10.1016/S0019-9958(65)90241-X.
- [14] Zadeh, Lotfi A. 'Outline of a New Approach to the Analysis of Complex Systems and Decision Processes'. *IEEE Transactions on Systems, Man, and Cybernetics* SMC-3, no. 1 (1973): 28–44. [https://doi.org/10.1109/TSMC.1973.5408575.](https://doi.org/10.1109/TSMC.1973.5408575)
- [15] Zadeh, L.A. 'The concept of a linguistic variable and its application to approximate reasoning. I'.*Information Sciences* 8, no. 3 (1975): 199–249. https://doi.org/ 10.1016/0020-0255(75)90036-5
- [16] Zadeh, L.A. 'The concept of a linguistic variable and its application to approximate reasoning. II'. *Information Sciences* 8, no. 4 (1975): 301–357. https://doi.org/10.1016/0020-0255(75)90046-8
- [17] Zadeh, L.A. 'The concept of a linguistic variable and its application to approximate reasoning. III'. *Information Sciences* 9, no. 1 (1975):43–80. https://doi.org/ 10.1016/0020-0255(75)90017-1
- [18] Zadeh, L.A. 'Fuzzy Logic'. *Computer* 21, no. 4 (April 1988): 83–93. [https://doi.org/10.1109/2.53.](https://doi.org/10.1109/2.53)
- [19] Zadeh, L.A. 'Knowledge Representation in Fuzzy Logic'. *IEEE Transactions on Knowledge and Data Engineering* 1, no. 1 (March 1989): 89–100.<https://doi.org/10.1109/69.43406>.

#### **See Also**

#### **More About**

- • ["What Is Fuzzy Logic?" on page 1-3](#page-12-0)
- • ["Fuzzy Inference Process" on page 1-19](#page-28-0)
- • ["Fuzzy vs. Nonfuzzy Logic" on page 1-30](#page-39-0)

# <span id="page-28-0"></span>**Fuzzy Inference Process**

Fuzzy inference is the process of formulating the mapping from a given input to an output using fuzzy logic. The mapping then provides a basis from which decisions can be made, or patterns discerned. The process of fuzzy inference involves all the pieces that are described in ["Membership Functions"](#page-18-0) [on page 1-9,](#page-18-0) ["Logical Operations" on page 1-13](#page-22-0), and ["If-Then Rules" on page 1-15.](#page-24-0)

This section describes the fuzzy inference process and uses the example of the two-input, one-output, three-rule tipping problem from ["Fuzzy vs. Nonfuzzy Logic" on page 1-30](#page-39-0). The fuzzy inference system for this problem takes *service* and *food quality* as inputs and computes a tip percentage using the following rules.

- **1** If the service is poor or the food is rancid, then tip is cheap.
- **2** If the service is good, then tip is average.
- **3** If the service is excellent or the food is delicious, then tip is generous.

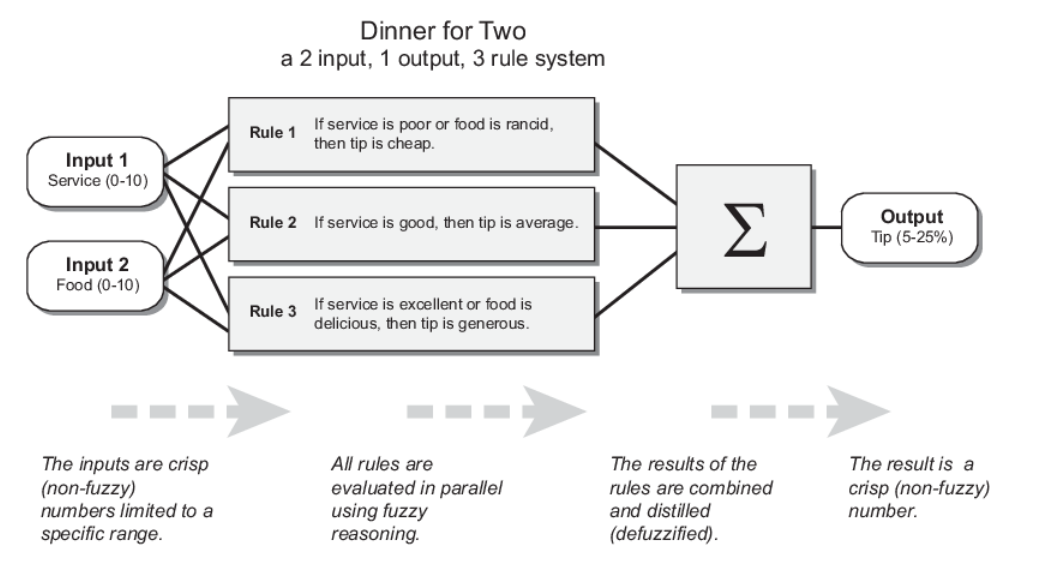

The parallel nature of the rules is an important aspect of fuzzy logic systems. Instead of sharp switching between modes based on breakpoints, logic flows smoothly from regions where one rule or another dominates.

The fuzzy inference process has the following steps.

- Fuzzification of the input variables on page 1-19
- • [Application of the fuzzy operator \(AND or OR\) in the antecedent on page 1-20](#page-29-0)
- • [Implication from the antecedent to the consequent on page 1-21](#page-30-0)
- • [Aggregation of the consequents across the rules on page 1-22](#page-31-0)
- [Defuzzification on page 1-22](#page-31-0)

#### **Fuzzify Inputs**

The first step is to take the inputs and determine the degree to which they belong to each of the appropriate fuzzy sets via membership functions (fuzzification). In Fuzzy Logic Toolbox software, the input is always a crisp numerical value limited to the universe of discourse of the input variable (in

<span id="page-29-0"></span>this case, the interval from 0 through 10) . The output is a fuzzy degree of membership in the qualifying linguistic set (always the interval from 0 through 1). Fuzzification of the input amounts to either a table lookup or a function evaluation.

This example is built on three rules, and each of the rules depends on resolving the inputs into several different fuzzy linguistic sets: service is poor, service is good, food is rancid, food is delicious, and so on. Before the rules can be evaluated, the inputs must be fuzzified according to each of these linguistic sets. For example, to what extent is the food delicious? The following figure shows how well the food at the hypothetical restaurant (rated on a scale from 0 through 10) qualifies as the linguistic variable delicious using a membership function. In this case, we rate the food as an 8, which, given the graphical definition of delicious, corresponds to  $\mu = 0.7$  for the delicious membership function.

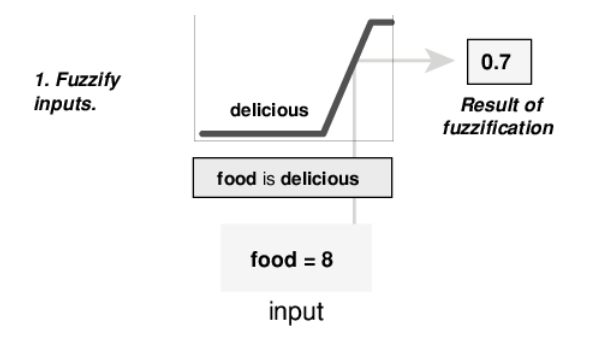

In this manner, each input is fuzzified over all the qualifying membership functions required by the rules.

#### **Apply Fuzzy Operator**

After the inputs are fuzzified, you know the degree to which each part of the antecedent is satisfied for each rule. If the antecedent of a rule has more than one part, the fuzzy operator is applied to obtain one number that represents the result of the rule antecedent. This number is then applied to the output function. The input to the fuzzy operator is two or more membership values from fuzzified input variables. The output is a single truth value.

As described in ["Logical Operations" on page 1-13](#page-22-0), any number of well-defined methods can fill in for the AND operation or the OR operation. In the toolbox, two built-in AND methods are supported: *min* (minimum) and *prod* (product). Two built-in OR methods are also supported: *max* (maximum) and *probor* (probabilistic OR). The probabilistic OR method (also known as the algebraic sum) is calculated according to the equation:

 $probor(a,b) = a + b - ab$ 

In addition to these built-in methods, you can create your own methods for AND and OR by writing any function and setting that to be your method of choice. For more information, see ["Build Fuzzy](#page-129-0) [Systems Using Custom Functions" on page 2-80.](#page-129-0)

The following figure demonstrates the OR operator *max* by evaluating the antecedent of the third rule of the tipping calculation. For the given service and food ratings, the two elements of the antecedent (service is excellent and food is delicious) produce the fuzzy membership values 0.0 and 0.7, respectively. The fuzzy OR operator selects the maximum of the two values, 0.7. The probabilistic OR method would still result in 0.7.

<span id="page-30-0"></span>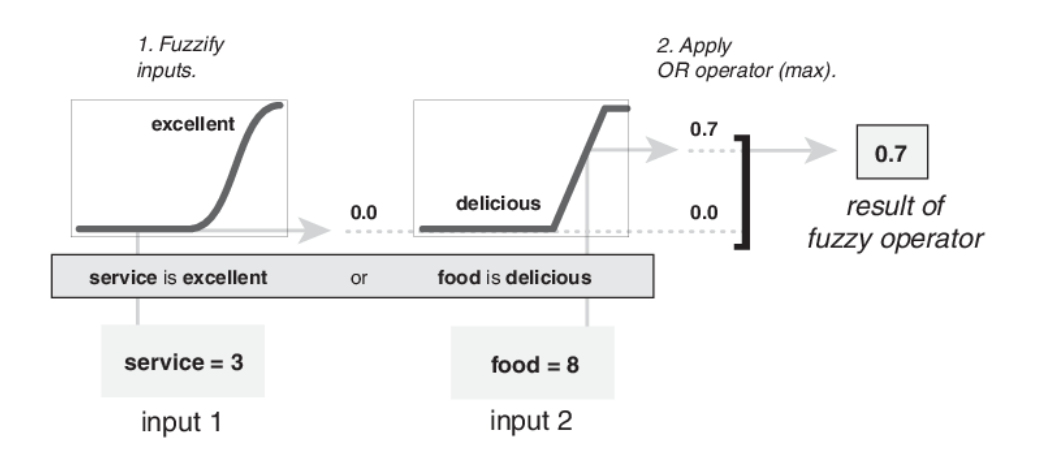

#### **Apply Implication Method**

Before applying the implication method, you must determine the rule weight. Every rule has a *weight* (a number from 0 through 1), which is applied to the number given by the antecedent. Generally, this weight is 1 (as it is for this example) and thus has no effect on the implication process. However, you can decrease the effect of one rule relative to the others by changing its weight value to something other than 1.

After proper weighting has been assigned to each rule, the implication method is implemented. A consequent is a fuzzy set represented by a membership function, which weights appropriately the linguistic characteristics that are attributed to it. The consequent is reshaped using a function associated with the antecedent (a single number). The input for the implication process is a single number given by the antecedent, and the output is a fuzzy set. Implication is implemented for each rule. Two built-in methods are supported, and they are the same functions that are used by the AND method: *min* (minimum), which truncates the output fuzzy set, and *prod* (product), which scales the output fuzzy set.

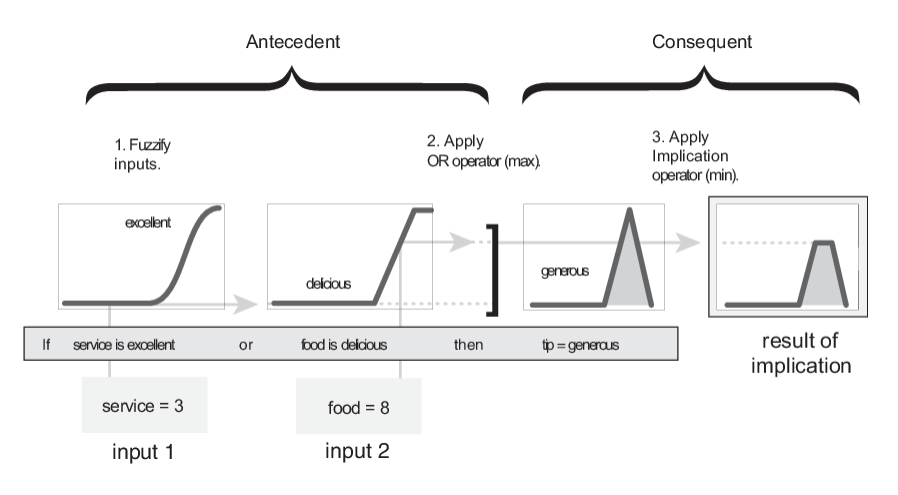

#### **Note** Sugeno systems always use the product implication method.

## <span id="page-31-0"></span>**Aggregate All Outputs**

Since decisions are based on testing all the rules in a FIS, the rule outputs must be combined in some manner. Aggregation is the process by which the fuzzy sets that represent the outputs of each rule are combined into a single fuzzy set. Aggregation only occurs once for each output variable, which is before the final defuzzification step. The input of the aggregation process is the list of truncated output functions returned by the implication process for each rule. The output of the aggregation process is one fuzzy set for each output variable.

As long as the aggregation method is commutative, then the order in which the rules are executed is unimportant. Three built-in methods are supported.

- max (maximum)
- probor (probabilistic OR)
- sum (sum of the rule output sets)

In the following diagram, all three rules are displayed to show how the rule outputs are aggregated into a single fuzzy set whose membership function assigns a weighting for every output (tip) value.

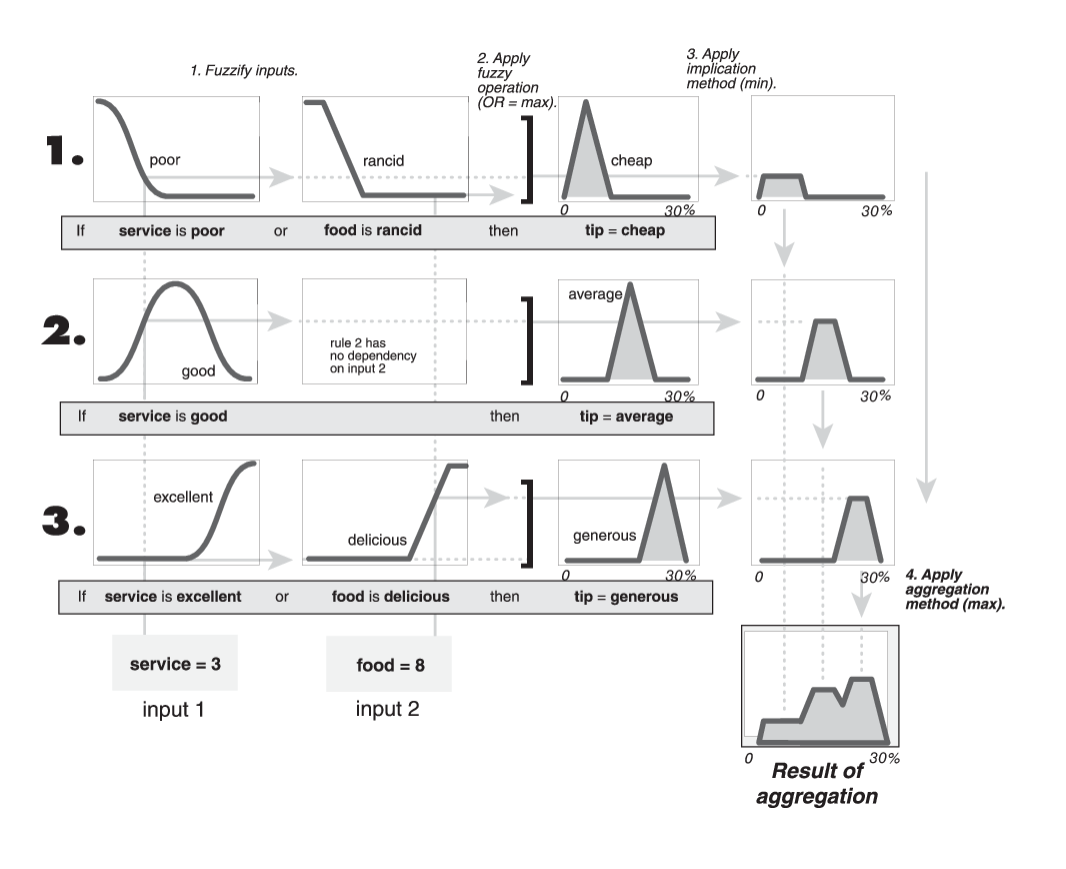

**Note** Sugeno systems always use the sum aggregation method.

#### **Defuzzify**

The input for the defuzzification process is the aggregate output fuzzy set and the output is a single number. As much as fuzziness helps the rule evaluation during the intermediate steps, the final

<span id="page-32-0"></span>desired output for each variable is generally a single number. However, the aggregate of a fuzzy set encompasses a range of output values, and so must be defuzzified to obtain a single output value from the set.

There are five built-in defuzzification methods supported: centroid, bisector, middle of maximum (the average of the maximum value of the output set), largest of maximum, and smallest of maximum. Perhaps the most popular defuzzification method is the centroid calculation, which returns the center of the area under the aggregate fuzzy set, as shown in the following figure.

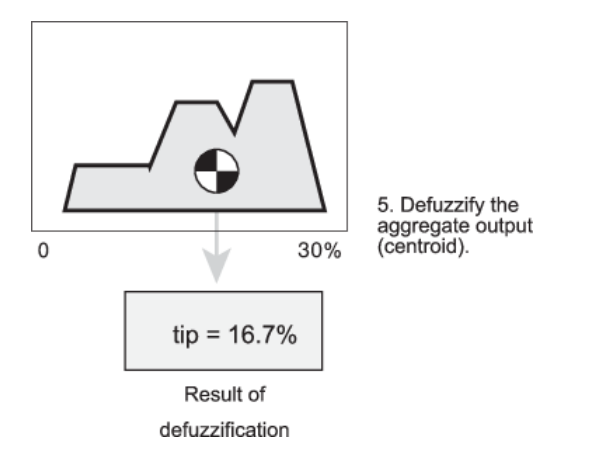

While the aggregate output fuzzy set covers a range from 0% though 30%, the defuzzified value is between 5% and 25%. These limits correspond to the centroids of the cheap and generous membership functions, respectively.

#### **Fuzzy Inference Diagram**

The fuzzy inference diagram is the composite of all the smaller diagrams presented so far in this section. It simultaneously displays all parts of the fuzzy inference process you have examined. Information flows through the fuzzy inference diagram as shown in the following figure.

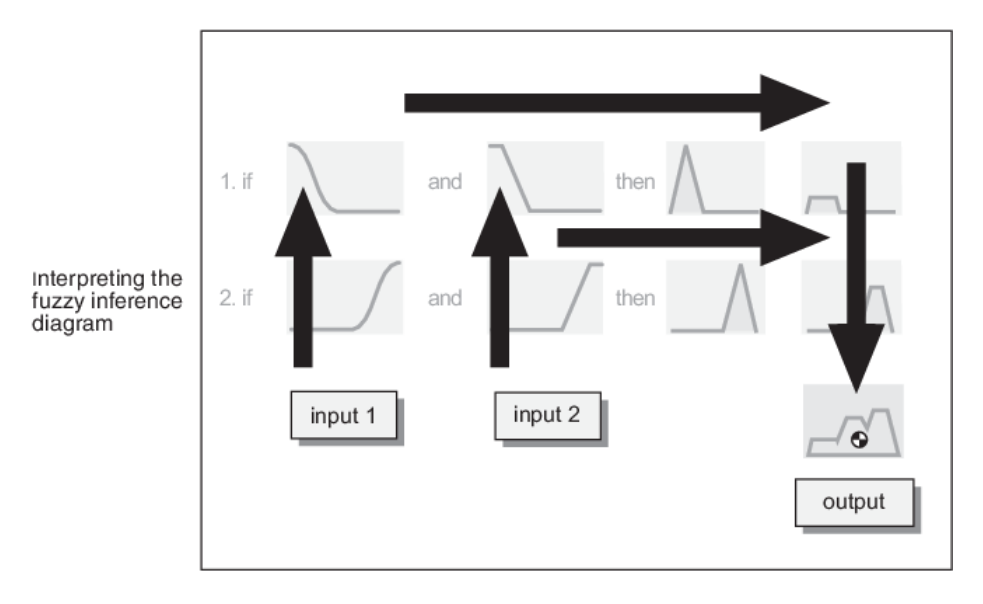

In this figure, the flow proceeds up from the inputs in the lower left, across each row, and then down the rule outputs to the lower right. This compact flow shows everything at once, from linguistic variable fuzzification all the way through defuzzification of the aggregate output.

The following figure shows the actual full-size fuzzy inference diagram for the basic tipping problem. Using a fuzzy inference diagram, you can learn a lot about how the system operates. For instance, for the particular inputs in this diagram, you can see that the implication method is truncation with the *min* function. The *max* function is used for the fuzzy OR operation. Rule 3 (the bottom-most row in the diagram shown previously) has the strongest influence on the output. To for more information on viewing the rule inference diagram for a fuzzy system, see ["Analyze Fuzzy System Using Fuzzy Logic](#page-109-0) [Designer" on page 2-60.](#page-109-0)

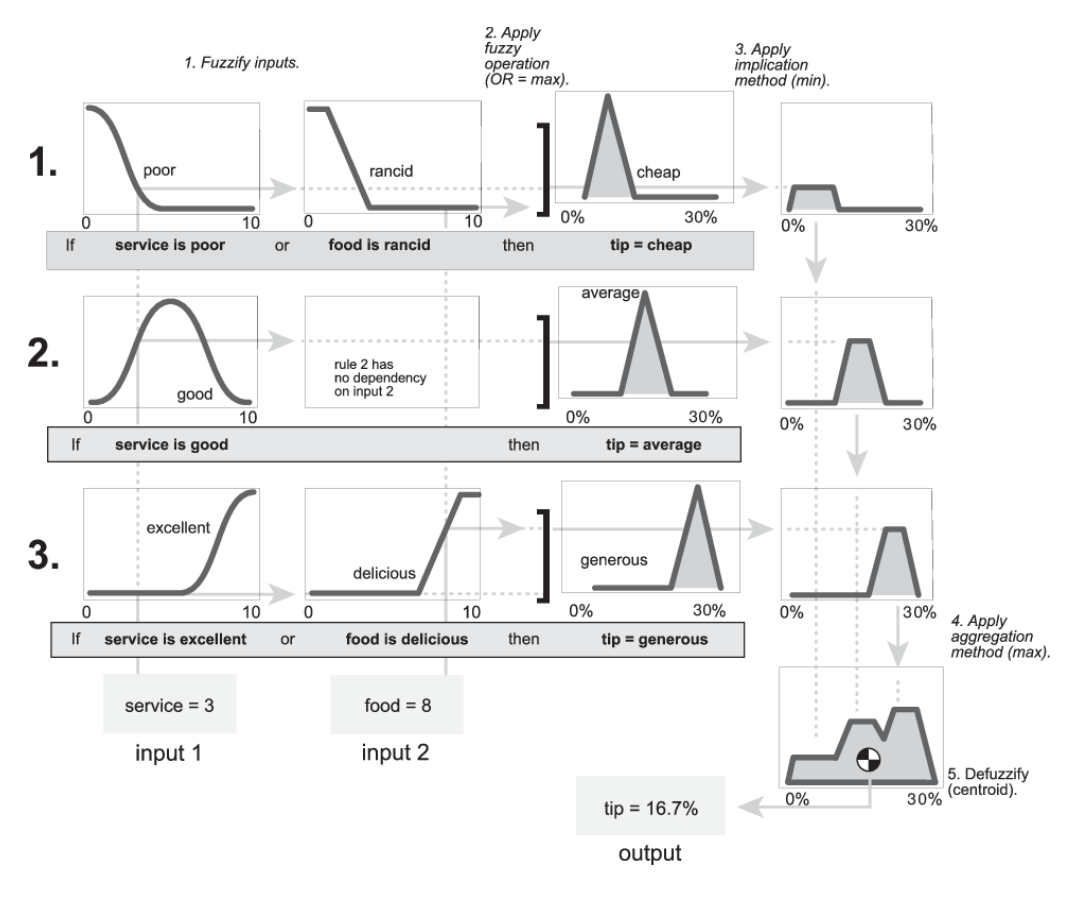

#### **See Also**

#### **More About**

• ["Foundations of Fuzzy Logic" on page 1-7](#page-16-0)

## <span id="page-34-0"></span>**Defuzzification Methods**

This example describes the built-in methods for defuzzifying the output fuzzy set of a type-1 Mamdani fuzzy inference system.

Consider the following output fuzzy set, which is an aggregation of three scaled trapezoidal membership functions.

```
x = 0:0.1:20;
```

```
mf1 = trapmf(x, [0 2 8 12]);mf2 = trapmf(x, [5 7 12 14]);mf3 = trapmf(x, [12 13 18 19]);mf = max(0.5*mf2,max(0.9*mf1,0.1*mf3));figure('Tag','defuzz')
plot(x,mf,'LineWidth',3)
```

```
h_gca = gca;h_{g}ca.YTick = [0 .5 1];y\overline{\lim}([ -1 1])
```
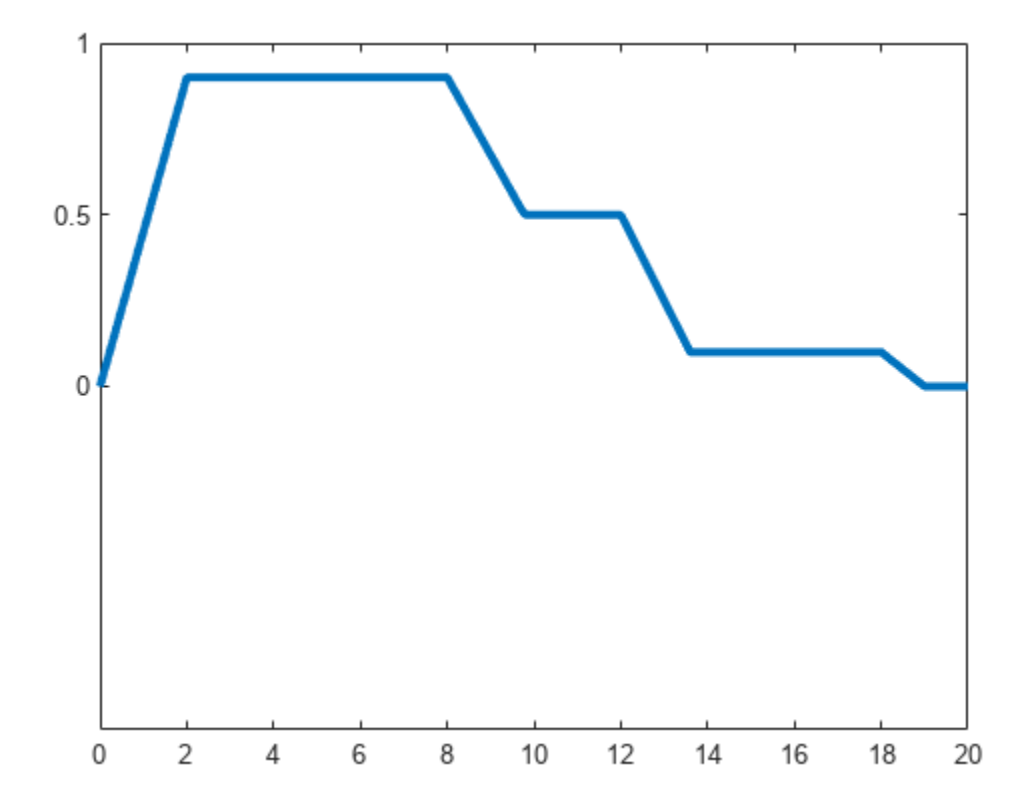

Fuzzy Logic Toolbox™ software supports five built-in methods for computing a single crisp output value for such a fuzzy set.

• Centroid

- Bisector
- Middle of maximum
- Smallest of maximum
- Largest of maximum

You can also define your own custom defuzzification method. For more information, see ["Build Fuzzy](#page-129-0) [Systems Using Custom Functions" on page 2-80.](#page-129-0)

#### **Centroid**

Centroid defuzzification returns the center of gravity of the fuzzy set along the x-axis. If you think of the area as a plate with uniform thickness and density, the centroid is the point along the x-axis about which the fuzzy set would balance. The centroid is computed using the following formula, where  $\mu(x_i)$ is the membership value for point  $x_i$  in the universe of discourse.

$$
\text{xCentroid} = \frac{\sum_{i} \mu(x_i) x_i}{\sum_{i} \mu(x_i)}
$$

Compute the centroid of the fuzzy set.

 $xCentroid = defuzz(x, mf, 'centroid')$ ;

Indicate the centroid defuzzification result on the original plot.

```
hCentroid = line([xCentroid xCentroid, [-0.2 1.2], 'Color', 'k');
tCentroid = text(xCentroid,-0.2,' centroid','FontWeight','bold');
```
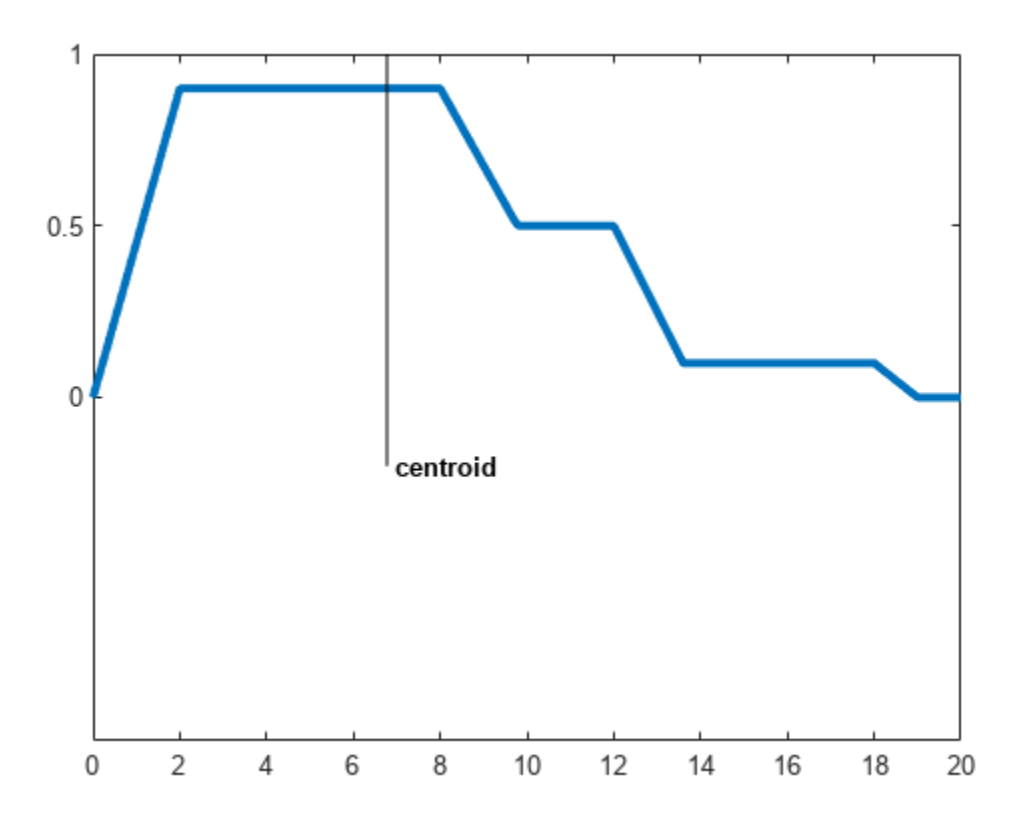
#### **Bisector**

The bisector method finds the vertical line that divides the fuzzy set into two sub-regions of equal area. It is sometimes, but not always, coincident with the centroid line.

```
xBisector = defuzz(x,mf, 'bisector');
```
Indicate the bisector result on the original plot, and gray out the centroid result.

```
hBisector = line([xBisector xBisector],[-0.4 1.2],'Color','k'); 
tBisector = text(xBisector,-0.4,' bisector','FontWeight','bold');
gray = 0.7*[1\ 1\ 1];hCentroid.Color = gray;
tCentroid.Color = gray;
```
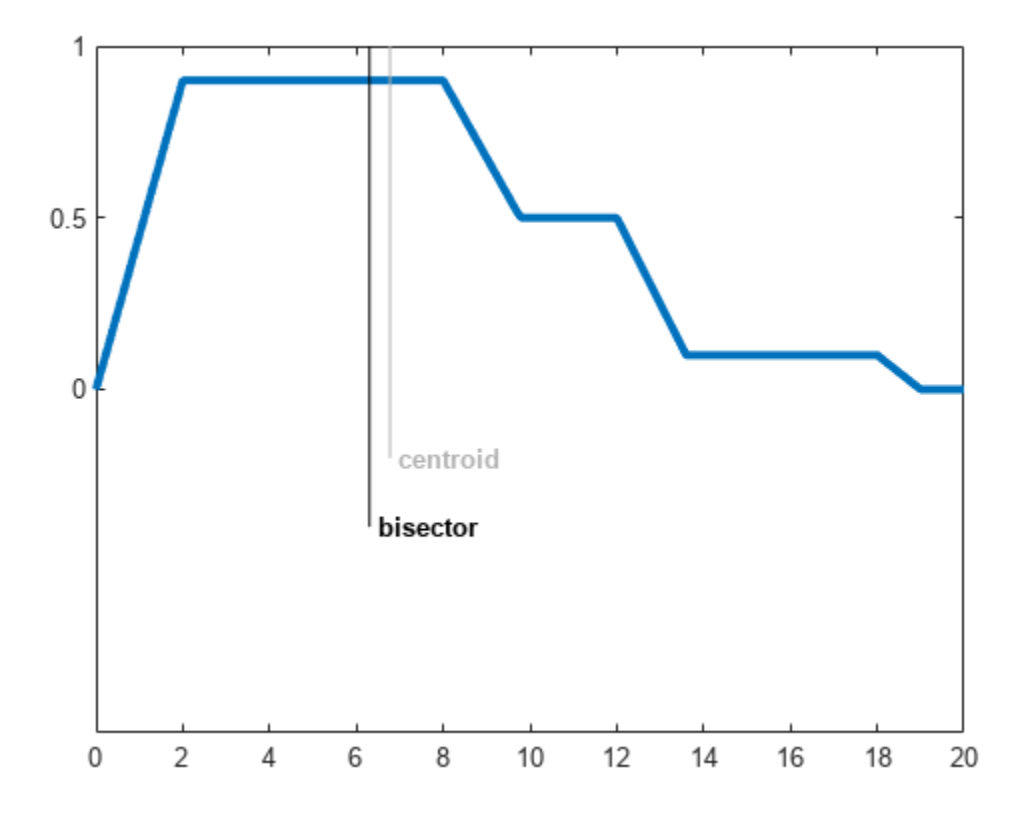

#### **Middle, Smallest, and Largest of Maximum**

MOM, SOM, and LOM stand for middle, smallest, and largest of maximum, respectively. In this example, since the aggregate fuzzy set has a plateau at its maximum value, the MOM, SOM, and LOM defuzzification results have distinct values. If the aggregate fuzzy set has a unique maximum, then MOM, SOM, and LOM all produce the same value.

 $xMOM = defuzz(x,mf, 'mom')$ ;  $xSOM = defuzz(x,mf,'som');$  $xLOM = defuzz(x, mf, 'lom')$ ;

Indicate the MOM, SOM, and LOM results on the original plot, and gray out the bisector result.

```
hMOM = line([xMOM xMOM],[-0.7 1.2],'Color','k'); 
tMOM = text(xMOM,-0.7,' MOM','FontWeight','bold');
hSOM = line([xSOM xSOM],[-0.7 1.2],'Color','k'); 
tSOM = text(xSOM,-0.7,' SOM','FontWeight','bold');
hLOM = line([xLOM xLOM],[-0.7 1.2],'Color','k'); 
tLOM = text(xLOM,-0.7,' LOM','FontWeight','bold');
hBisector.Color = gray;
tBisector.Color = gray;
```
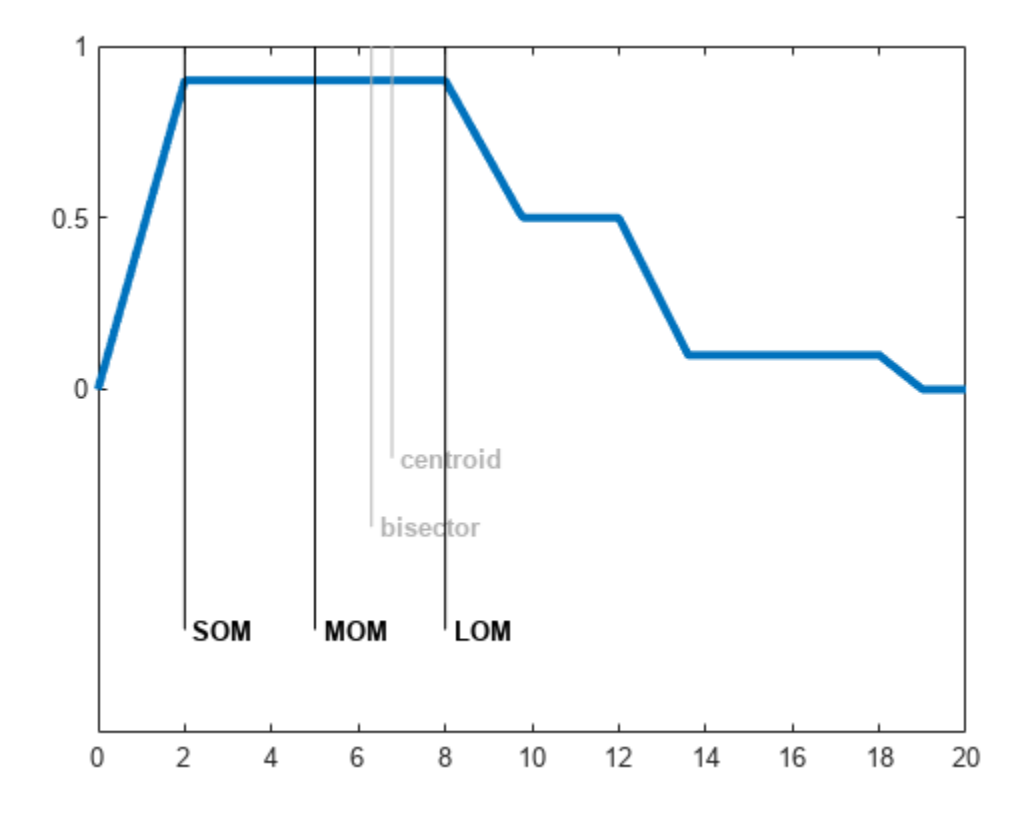

#### **Choosing Defuzzification Method**

In general, using the default centroid method is good enough for most applications. Once you have created your initial fuzzy inference system, you can try other defuzzification methods to see if any improve your inference results.

Highlight the centroid result, and gray out the MOM, SOM, and LOM results.

```
hCentroid.Color = 'red';
tCentroid.Color = 'red';
hMOM.Color = gray;
tMOM.Color = gray;
hSOM.Color = gray;
tSOM.Color = gray;
hLOM.Color = gray;
tLOM.Color = gray;
```
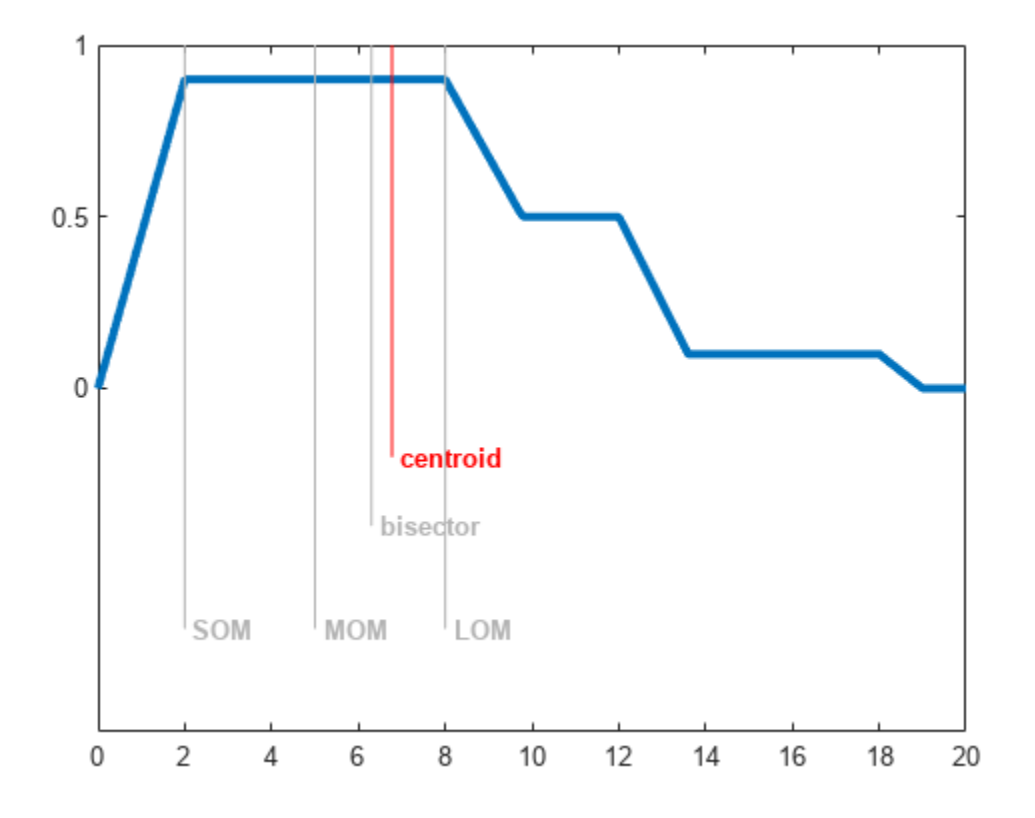

## **See Also**

## **More About**

- • ["Foundations of Fuzzy Logic" on page 1-7](#page-16-0)
- • ["Fuzzy Inference Process" on page 1-19](#page-28-0)

# <span id="page-39-0"></span>**Fuzzy vs. Nonfuzzy Logic**

In this example, to illustrate the value of fuzzy logic, you examine both linear and fuzzy approaches to determining the correct amount to tip a waitperson at a restaurant. First, you use a conventional nonfuzzy approach that defines piecewise-linear relations between the inputs (service and food quality) and the output (tip percentage). Then, you implement a fuzzy approach using linguistic variables and if-then rules.

#### **Basic Tipping Problem**

The basic tipping problem in this examples is as follows — Given a number from 0 through 10 that represents the quality of service at a restaurant, where 10 is excellent, and another number from 0 through 10 that represents the quality of the food, where 10 is delicious, what should the tip be?

Tipping behavior varies depending on local traditions and personal preferences. In this example, the problem is based on tipping as it is typically practiced in the United States. An average tip for a meal in the US is 15%. A generous tip could be as high as 25% and a cheap tip could be 5%.

The actual amount of the tip can vary depending on the quality of the service and food.

#### **Nonfuzzy Approach**

As a starting point, consider the simplest possible relationship, that is, the tip always equals 15% of the total bill.

```
S = 0: .5:10;tip = 0.15*ones(size(S));plot(S,tip)
xlabel('Service')
ylabel('Tip')
ylim([0.05 0.25])
```
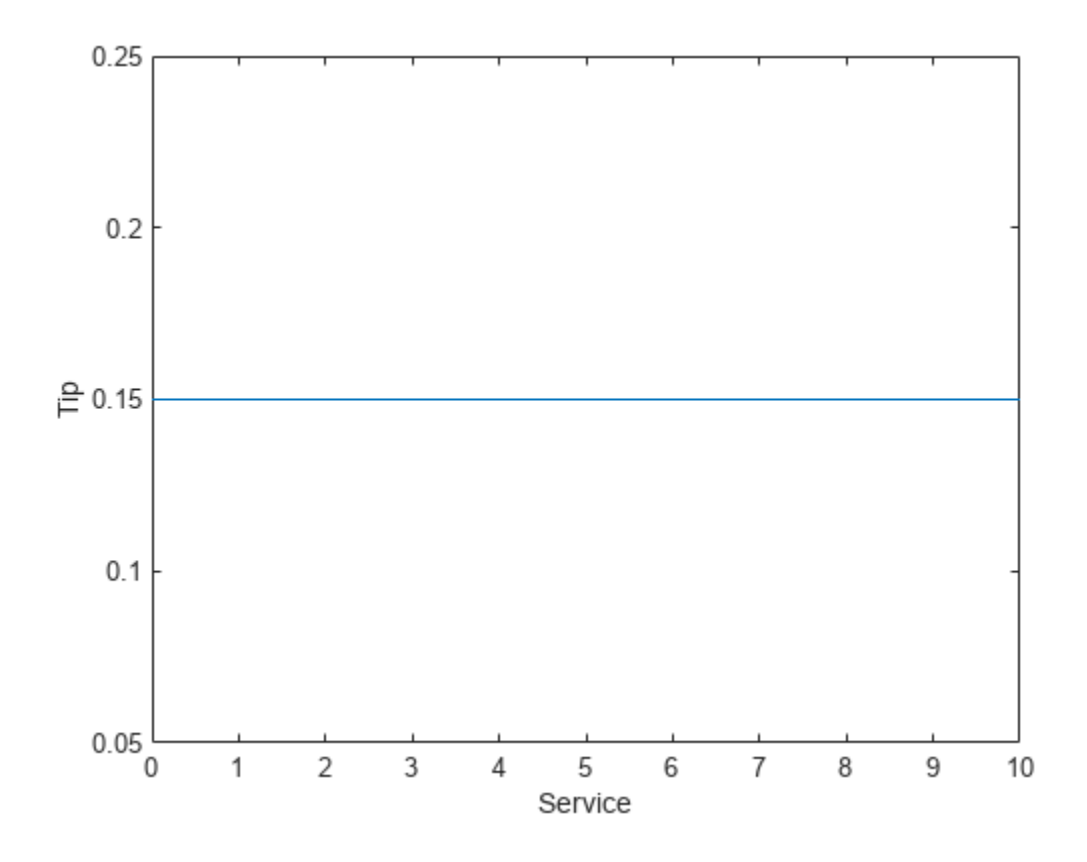

This does not account for the quality of the service, so you must add service term *S* to the equation for tip *T*. Since service is rated on a scale from 0 through 10, increase the tip linearly from 5% if the service is bad to 25% if the service is excellent.

$$
T = 0.05 + \frac{0.2 \cdot S}{10}
$$

Plot the resulting relation.

```
tip = (.20/10)*S + 0.05;
plot(S,tip)
xlabel('Service')
ylabel('Tip')
ylim([0.05 0.25])
```
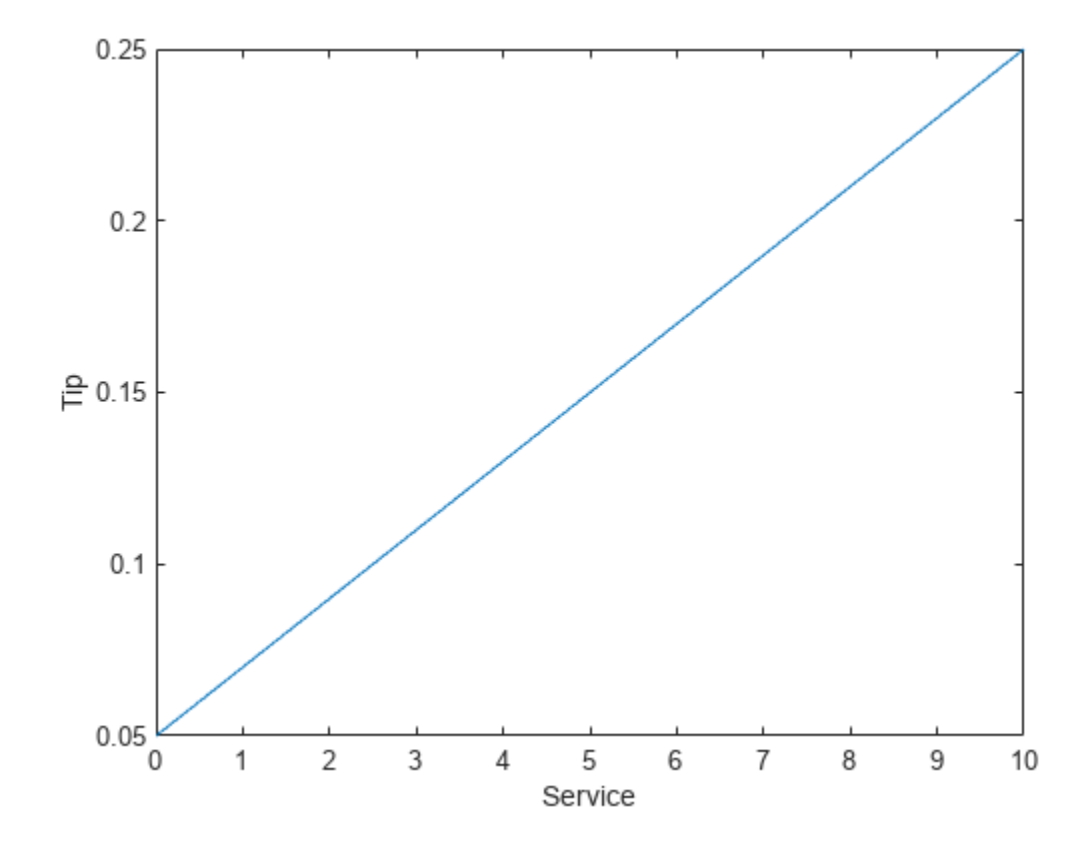

To account for the food quality, add food-quality term *F* to the tip formula. Here, the service and food are rated as equally important in the tip calculation.

$$
T=0\,.\,05+\frac{0\,.\,2\cdot(S+F)}{20}
$$

Plot the resulting relation.

```
food = 0: .5:10;[F, S] = meshgrid(food, S);tip = (0.20/20).*(S+F) + 0.05;
surf(S,F,tip)
xlabel('Service')
ylabel('Food')
zlabel('Tip')
```
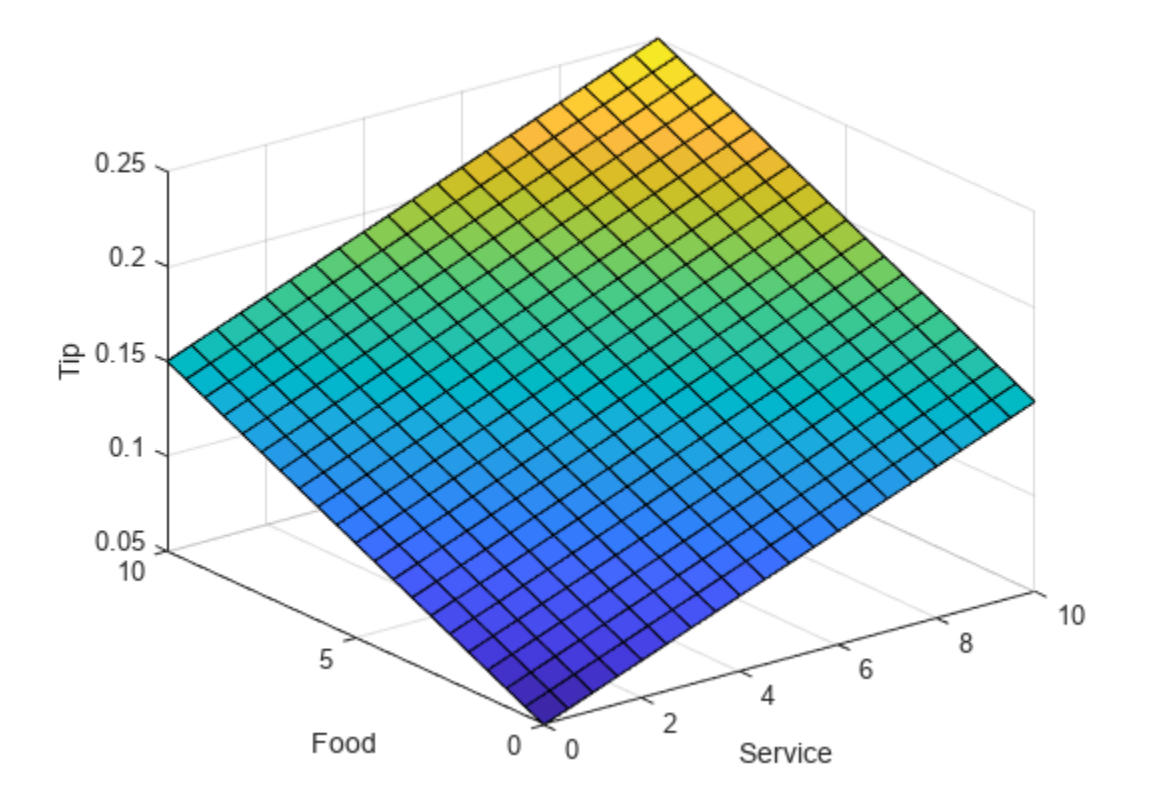

In this case, the results look satisfactory. However, suppose that you want the service to be a more important factor than the food quality. To do so, you can add a service ratio *R* to the formula.

$$
T = 0.05 + \frac{0.2 \cdot (R \cdot S + (1 - R) \cdot F)}{10}
$$

Specify that service accounts for 80% of the overall tipping grade and the food makes up the other 20%.

```
R = 0.8;tip = (0.2/10)*(R*S + (1-R)*F) + 0.05;surf(S,F,tip)
xlabel('Service')
ylabel('Food')
zlabel('Tip')
```
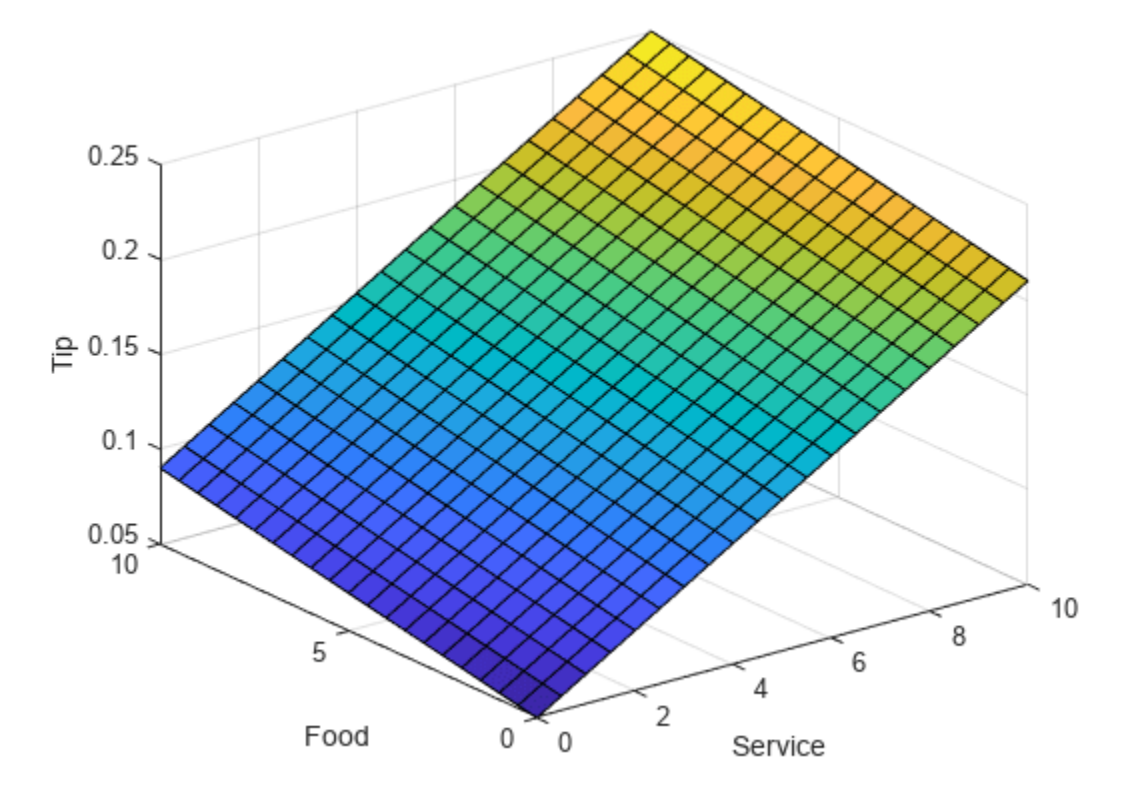

Suppose further that you want a more flat response in the middle, that is, you want to give a 15% tip in general, but you also want to specify a variation when the service is exceptionally good or bad. In this case, the previous linear mappings are not sufficient. Instead, you can create a piecewise-linear construction. Returning to the service-only calculation, create a conditional tip assignment using logical indexing.

```
tip = zeros(size(S));tip(S<3) = (0.10/3)*S(S<3) + 0.05;tip(S>=3 \& S<7) = 0.15;tip(S>=7 \& S<=10) = ...(0.10/3)*(S(S)=7 \& S<=10)-7)+0.15;plot(S,tip)
xlabel('Service')
ylabel('Tip')
ylim([0.05 0.25])
```
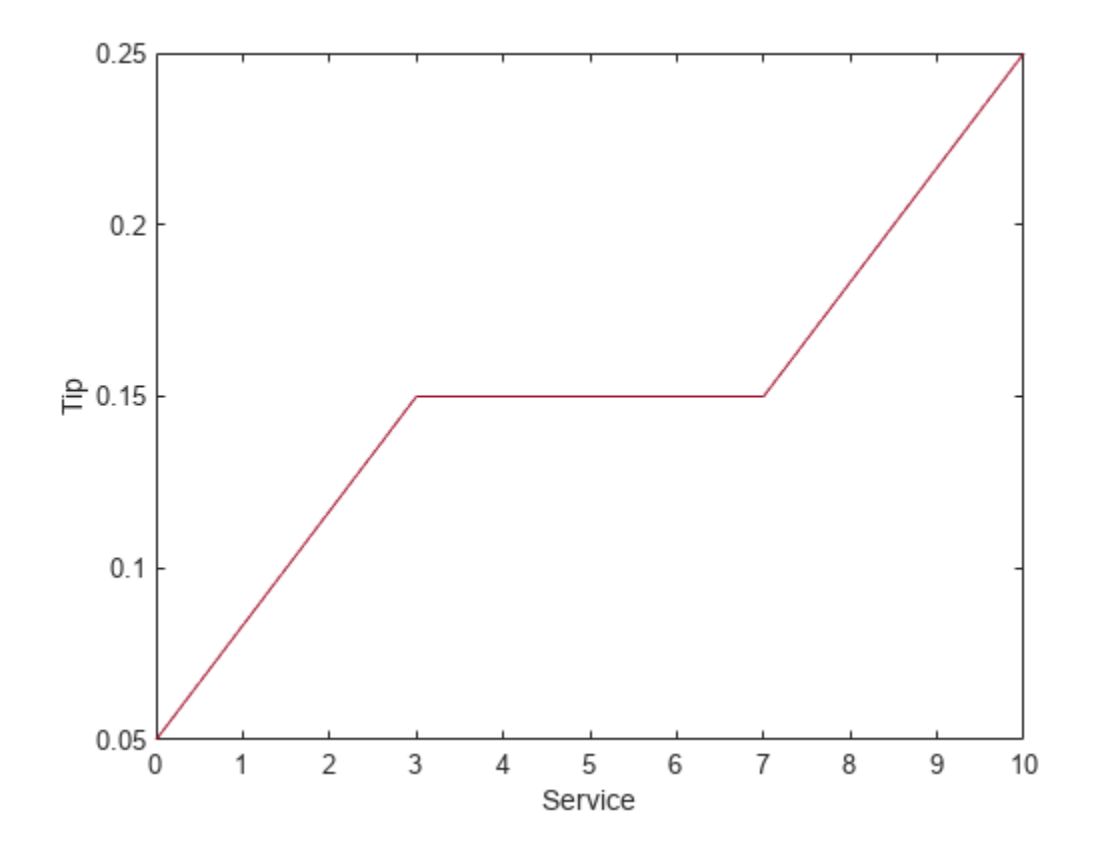

Then, add a linear dependence on food service to the piecewise-linear service formula.

```
R = 0.8;
tip = zeros(size(S));tip(S<3) = ((0.10/3)*S(S<3)+0.05)*R + ...(1-R)*(0.20/10*F(S<3)+0.05);tip(S>=3 \& S<7) = (0.15)*R + ...(1-R)*(0.20/10*F(S)=3 \& S<7)+0.05;
tip(S>=7 & S<=10) = ((0.10/3)*(S(S)=7 \& S<=10)-7)+0.15)*R + ...(1-R)*(0.20/10*F(S>=7 \& S<=10)+0.05);surf(S,F,tip)
xlabel('Service')
ylabel('Food')
zlabel('Tip')
```
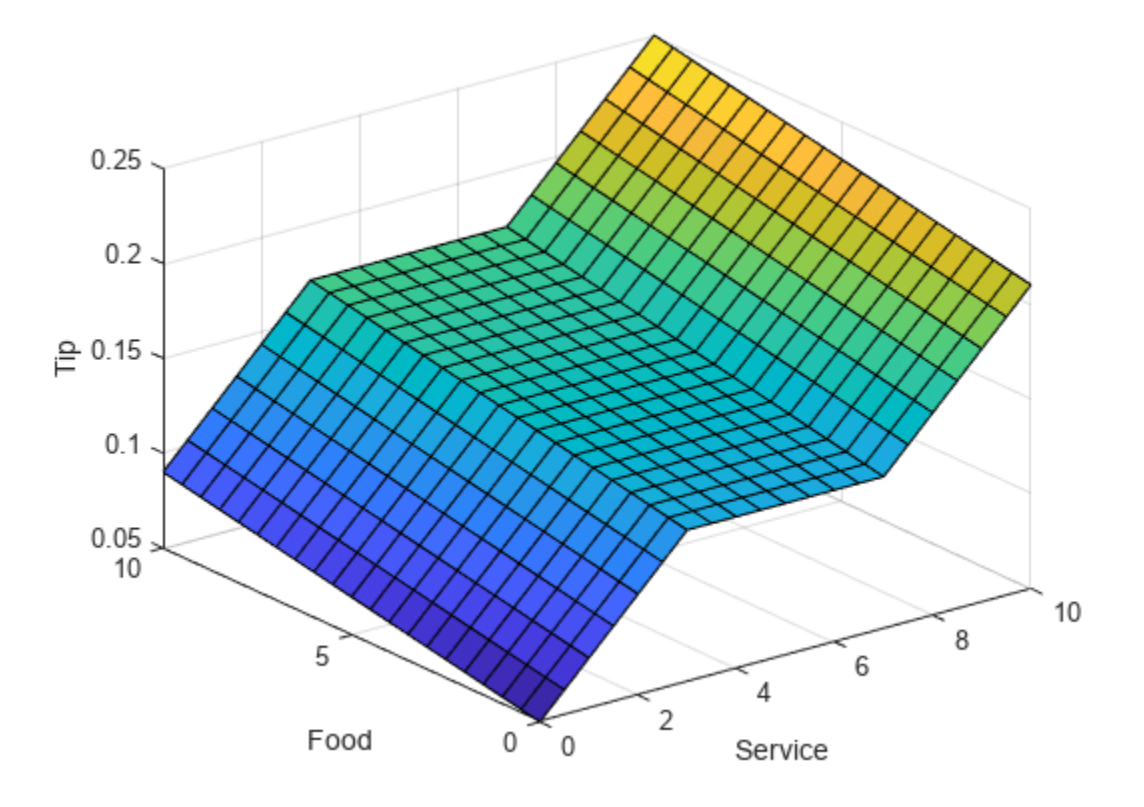

The plot looks good, but the calculation is complicated. It is not apparent how the algorithm works to someone who did not see the original design process.

#### **Fuzzy-Logic Approach**

To solve this problem using fuzzy logic, first capture the essentials of the desired tipping behavior, leaving aside all the factors that could be arbitrary. If you make a list of what really matters in this problem, you could create the following rule descriptions for tipping based on service quality.

- If service is poor, then tip is cheap
- If service is good, then tip is average
- If service is excellent, then tip is generous

Similarly, for tipping based on food quality, you could create the following rules.

- If food is rancid, then tip is cheap
- If food is delicious, then tip is generous

Then, combine these rules into three compound if-then rules.

- If service is poor or the food is rancid, then tip is cheap
- If service is good, then tip is average
- If service is excellent or food is delicious, then tip is generous

The rules use linguistic terms, such as *cheap* and *delicious*, to define the levels of service, food quality, and tip.

To implement the fuzzy logic-based solution, you create a fuzzy inference system (FIS) that contains the if-then rule base and defines the linguistic terms used in the rules.

Load a fuzzy inference system (FIS) that implements the rule-based solution.

```
fis = readfis('tipper');
```
View the rules for the FIS, which match the rules defined previously.

#### fis.Rules

```
ans = 1x3 fisrule array with properties:
      Description
      Antecedent
      Consequent
      Weight
      Connection
   Details:
                                            Description 
\mathcal{L}_\text{max} and \mathcal{L}_\text{max} and \mathcal{L}_\text{max} and \mathcal{L}_\text{max} and \mathcal{L}_\text{max} and \mathcal{L}_\text{max} 1 "service==poor | food==rancid => tip=cheap (1)" 
      2 "service==good => tip=average (1)"
```
3 "service==excellent | food==delicious => tip=generous (1)"

This FIS has two inputs (service and food quality) and one output (tip percentage). Each input and output variable contains membership functions that define the linguistic terms used in the if-then rules.

For example, the following membership functions represent the tip percentage.

```
plotmf(fis,"output",1)
```
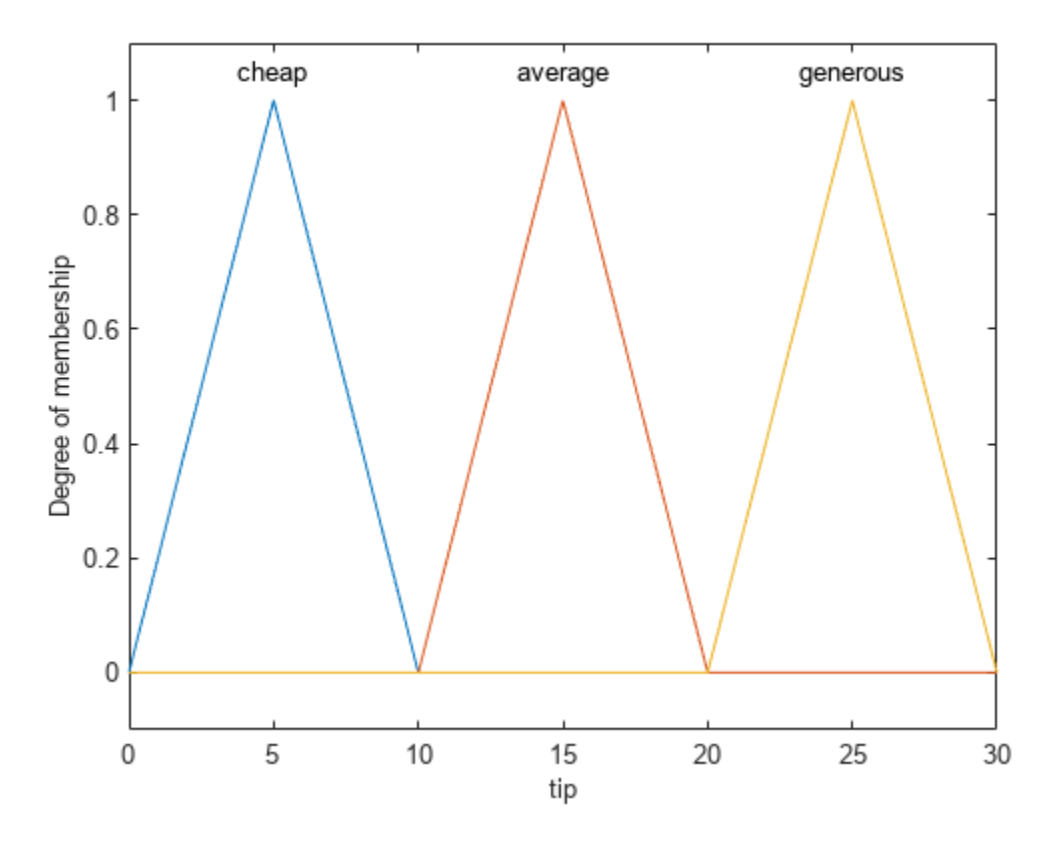

View the input-output relation defined by this FIS. gensurf(fis)

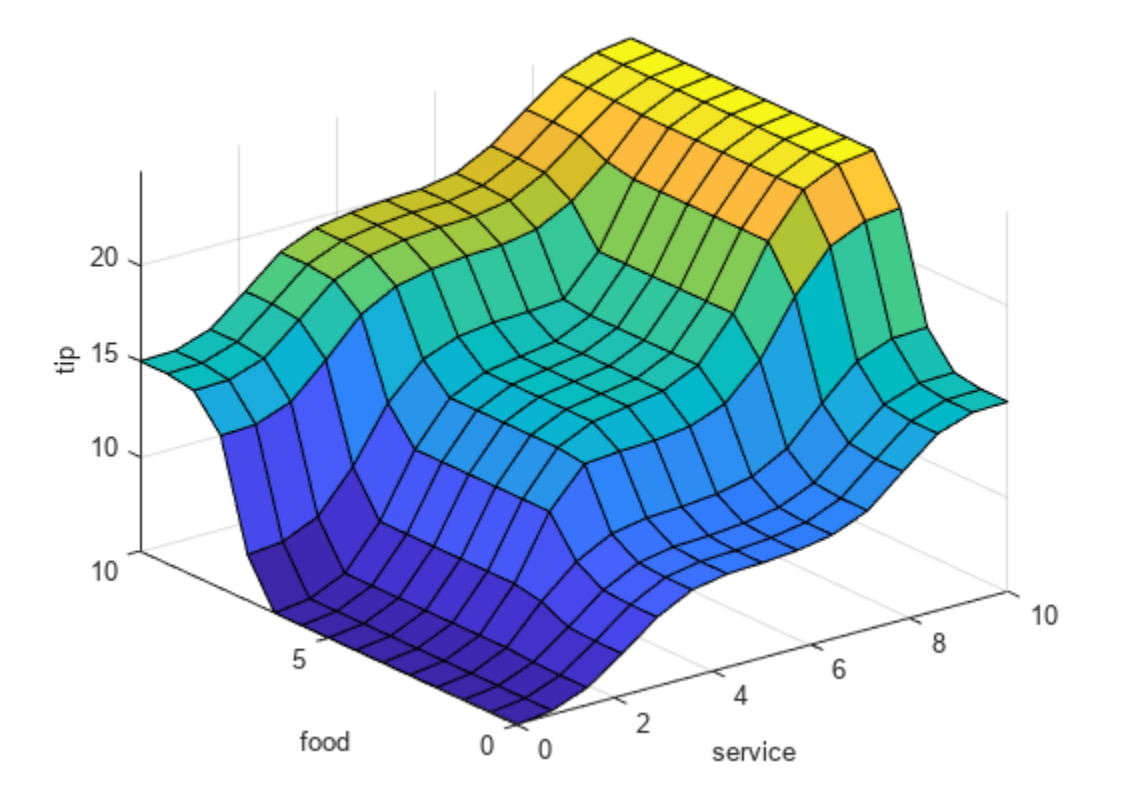

This fuzzy system is based on a set of common sense rules that are easily understandable by someone who did not create the system.

To change the behavior of this system for different regions or personal preferences, you can add or modify rules, variable ranges, and linguistic term definitions. For example, to adjust the average, minimum, and maximum tip values, you can change the range of the output variable and modify the membership functions accordingly.

As an example, shift the tip range up by five percent.

```
fis.Outputs(1).Range = fis.Outputs(1).Range + 5;
fis.Outputs(1).MembershipFunctions(1).Parameters = \dots fis.Outputs(1).MembershipFunctions(1).Parameters + 5;
fis.Outputs(1).MembershipFunctions(2).Parameters = \dots fis.Outputs(1).MembershipFunctions(2).Parameters + 5;
fis.Outputs(1).MembershipFunctions(3).Parameters = \dots fis.Outputs(1).MembershipFunctions(3).Parameters + 5;
plotmf(fis,"output",1)
```
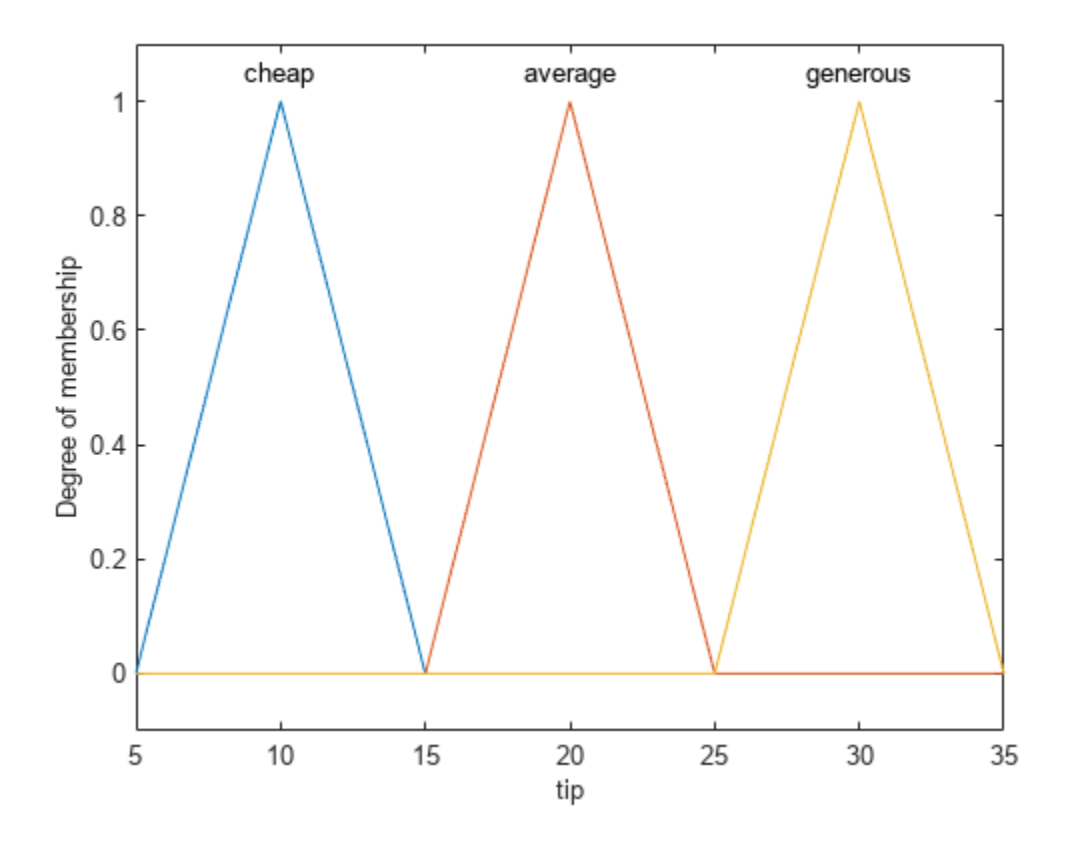

The tipping logic of the FIS, as defined by the if-then rule base, remains the same. However the definition of what the different tip levels mean has changed.

For more complicated changes, you can modify the rule base by modifying existing rules or adding and removing rules.

#### **See Also**

#### **Related Examples**

- • ["Build Fuzzy Systems at the Command Line" on page 2-71](#page-120-0)
- • ["Build Fuzzy Systems Using Fuzzy Logic Designer" on page 2-15](#page-64-0)

# **Fuzzy Inference System Modeling**

- • ["Mamdani and Sugeno Fuzzy Inference Systems" on page 2-2](#page-51-0)
- • ["Type-2 Fuzzy Inference Systems" on page 2-8](#page-57-0)
- • ["Build Fuzzy Systems Using Fuzzy Logic Designer" on page 2-15](#page-64-0)
- • ["Get Started Using Fuzzy Logic Designer" on page 2-36](#page-85-0)
- ["Define Membership Functions Using Fuzzy Logic Designer" on page 2-45](#page-94-0)
- ["Define Fuzzy Rules Using Fuzzy Logic Designer" on page 2-53](#page-102-0)
- • ["Analyze Fuzzy System Using Fuzzy Logic Designer" on page 2-60](#page-109-0)
- • ["Export FIS and Simulation Data from Fuzzy Logic Designer" on page 2-66](#page-115-0)
- • ["Build Fuzzy Systems at the Command Line" on page 2-71](#page-120-0)
- • ["Build Fuzzy Systems Using Custom Functions" on page 2-80](#page-129-0)
- • ["Fuzzy Trees" on page 2-89](#page-138-0)
- • ["Fuzzy PID Control with Type-2 FIS" on page 2-95](#page-144-0)
- • ["Fuzzy Logic Image Processing" on page 2-109](#page-158-0)

# <span id="page-51-0"></span>**Mamdani and Sugeno Fuzzy Inference Systems**

Fuzzy Logic Toolbox software supports two types of fuzzy inference systems:

- Mamdani systems
- Sugeno systems

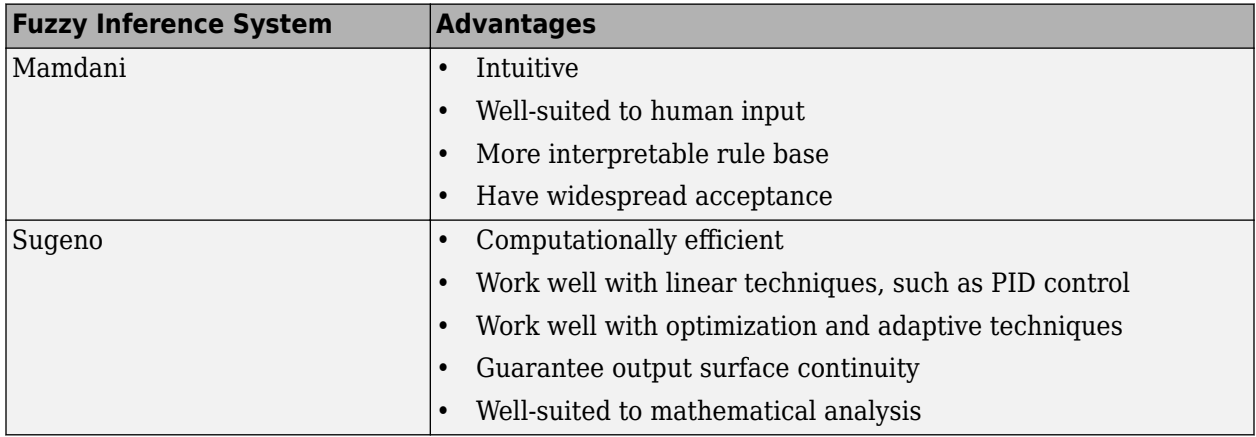

For both Mamdani and Sugeno systems, you can create both type-1 and type-2 fuzzy systems. This topic discusses the inference processes for type-1 systems. For more information on inference for type-2 systems, see ["Type-2 Fuzzy Inference Systems" on page 2-8](#page-57-0).

## **Mamdani Fuzzy Inference Systems**

Mamdani fuzzy inference was first introduced as a method to create a control system by synthesizing a set of linguistic control rules obtained from experienced human operators [\[1\]](#page-56-0). In a Mamdani system, the output of each rule is a fuzzy set.

Since Mamdani systems have more intuitive and easier to understand rule bases, they are well-suited to expert system applications where the rules are created from human expert knowledge, such as medical diagnostics.

The inference process of a Mamdani system is described in ["Fuzzy Inference Process" on page 1-19](#page-28-0) and summarized in the following figure.

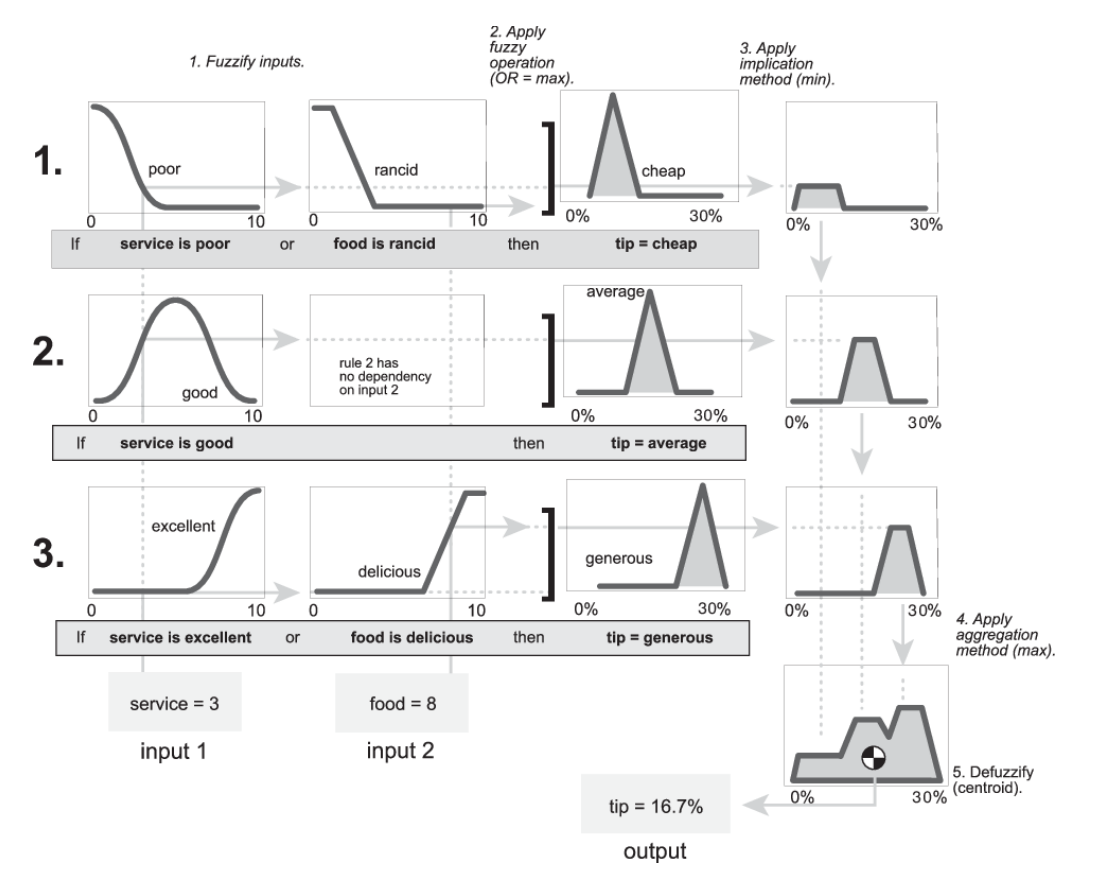

The output of each rule is a fuzzy set derived from the output membership function and the implication method of the FIS. These output fuzzy sets are combined into a single fuzzy set using the aggregation method of the FIS. Then, to compute a final crisp output value, the combined output fuzzy set is defuzzified using one of the methods described in ["Defuzzification Methods" on page 1-](#page-34-0) [25](#page-34-0).

## **Sugeno Fuzzy Inference Systems**

Sugeno fuzzy inference, also referred to as Takagi-Sugeno-Kang fuzzy inference, uses *singleton* output membership functions that are either constant or a linear function of the input values. The defuzzification process for a Sugeno system is more computationally efficient compared to that of a Mamdani system, since it uses a weighted average or weighted sum of a few data points rather than compute a centroid of a two-dimensional area. [\[2\]](#page-56-0)

Each rule in a Sugeno system operates as shown in the following diagram, which shows a two-input system with input values *x* and *y*.

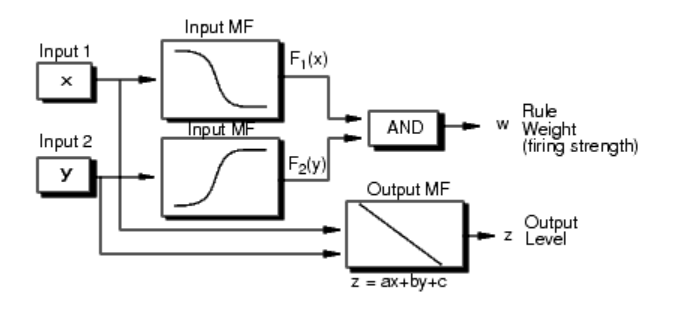

Each rule generates two values:

 $\bullet$   $z_i$  — Rule output level, which is either a constant value or a linear function of the input values:

$$
z_i = a_i x + b_i y + c_i
$$

Here,  $x$  and  $y$  are the values of input 1 and input 2, respectively, and  $a_i$ ,  $b_i$ , and  $c_i$  are constant coefficients. For a zero-order Sugeno system,  $z_i$  is a constant ( $a = b = 0$ ).

•  $w_i$  — Rule firing strength derived from the rule antecedent

 $w_i = AndMethod(F_1(x), F_2(y))$ 

Here,  $F_1$ (...) and  $F_2$ (...) are the membership functions for inputs 1 and 2, respectively.

The output of each rule is the weighted output level, which is the product of  $w_i$  and  $z_i$ .

The easiest way to visualize first-order Sugeno systems (*a* and *b* are nonzero) is to think of each rule as defining the location of a moving singleton. That is, the singleton output spikes can move around in a linear fashion within the output space, depending on the input values. The rule firing strength then defines the size of the singleton spike.

The final output of the system is the weighted average over all rule outputs:

$$
\text{Final Output} = \frac{\sum_{i=1}^{N} w_i z_i}{\sum_{i=1}^{N} w_i}
$$

where *N* is the number of rules.

The following figure shows the fuzzy inference process for a Sugeno system.

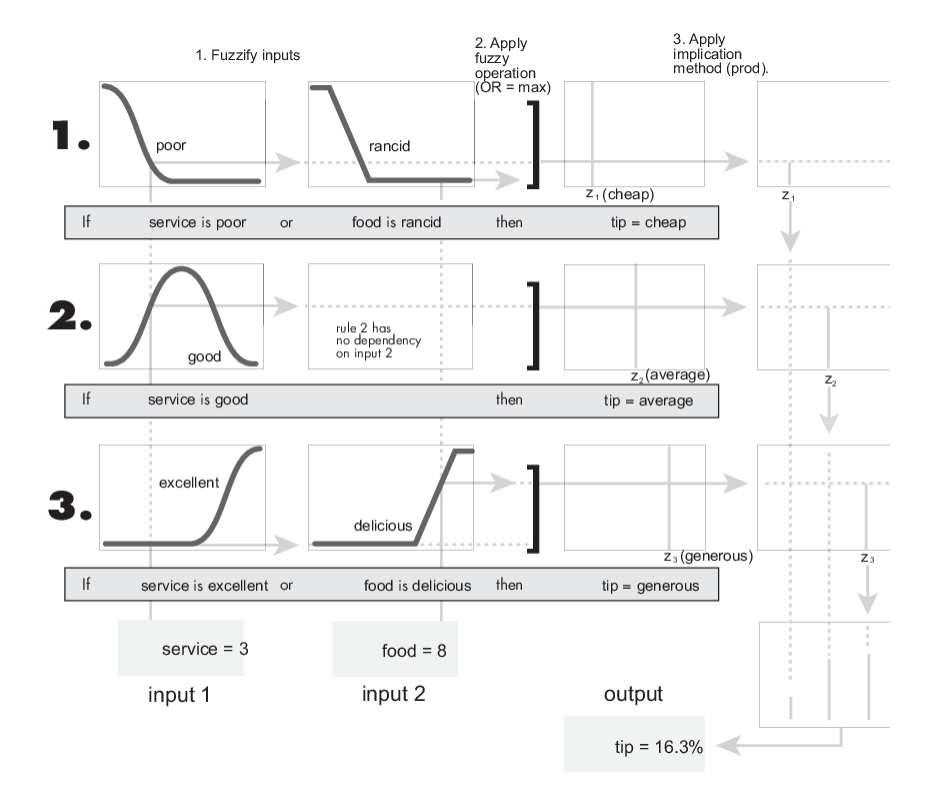

**Note** Sugeno systems always use product implication and sum aggregation.

Because of the linear dependence of each rule on the input variables, the Sugeno method is ideal for acting as an interpolating supervisor of multiple linear controllers that are to be applied, respectively, to different operating conditions of a dynamic nonlinear system. For example, the performance of an aircraft may change dramatically with altitude and Mach number. Linear controllers, though easy to compute and suited to any given flight condition, must be updated regularly and smoothly to keep up with the changing state of the flight vehicle. A Sugeno fuzzy inference system is suited to the task of smoothly interpolating the linear gains that would be applied across the input space; it is a natural and efficient gain scheduler. Similarly, a Sugeno system is suited for modeling nonlinear systems by interpolating between multiple linear models.

## **Convert Between FIS Types**

You can convert between Mamdani and Sugeno fuzzy systems.

#### **Mamdani to Sugeno**

When you convert a Mamdani system to a Sugeno system, the resulting Sugeno system has constant output membership functions that correspond to the centroids of the Mamdani output membership functions. As a result, you lose the information contained in the output membership function fuzzy sets of the Mamdani system.

To convert a Mamdani system in the **[Fuzzy Logic Designer](#page-483-0)** app, on the **Design** tab, click **Mamdani to Sugeno**. The app creates a Sugeno version of the active Mamdani system and adds it to the **Design Browser**.

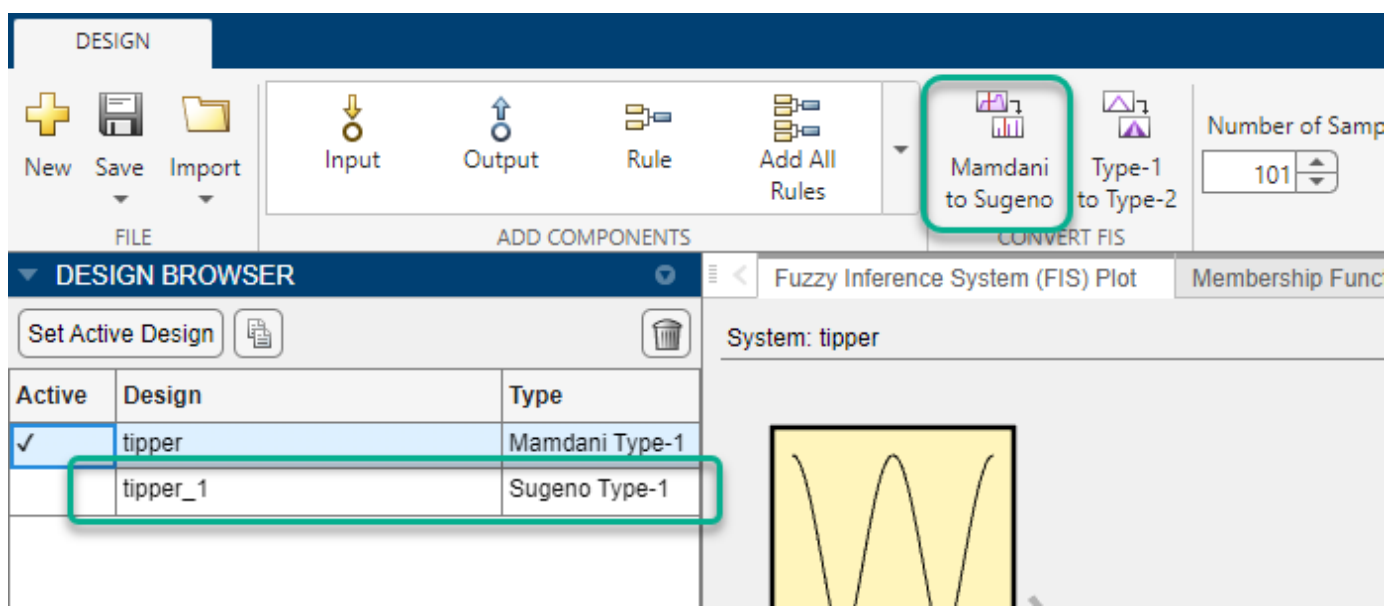

You can also convert a Mamdani system into a Sugeno system at the MATLAB command line using the [convertToSugeno](#page-537-0) function. The resulting Sugeno system has constant output membership functions that correspond to the centroids of the Mamdani output membership functions.

#### **Sugeno to Mamdani**

When you convert a Sugeno system to a Mamdani system, the resulting Mamdani system has triangular output membership functions centered at output values that match the constant term of the Sugeno output membership functions. The width of the triangular membership functions depends on the linear terms of the Sugeno membership functions.

To convert a Sugeno system in the **[Fuzzy Logic Designer](#page-483-0)** app, on the **Design** tab, click **Sugeno to Mamdani**. The app creates a Mamdani version of the active Sugeno system and adds it to the **Design Browser**.

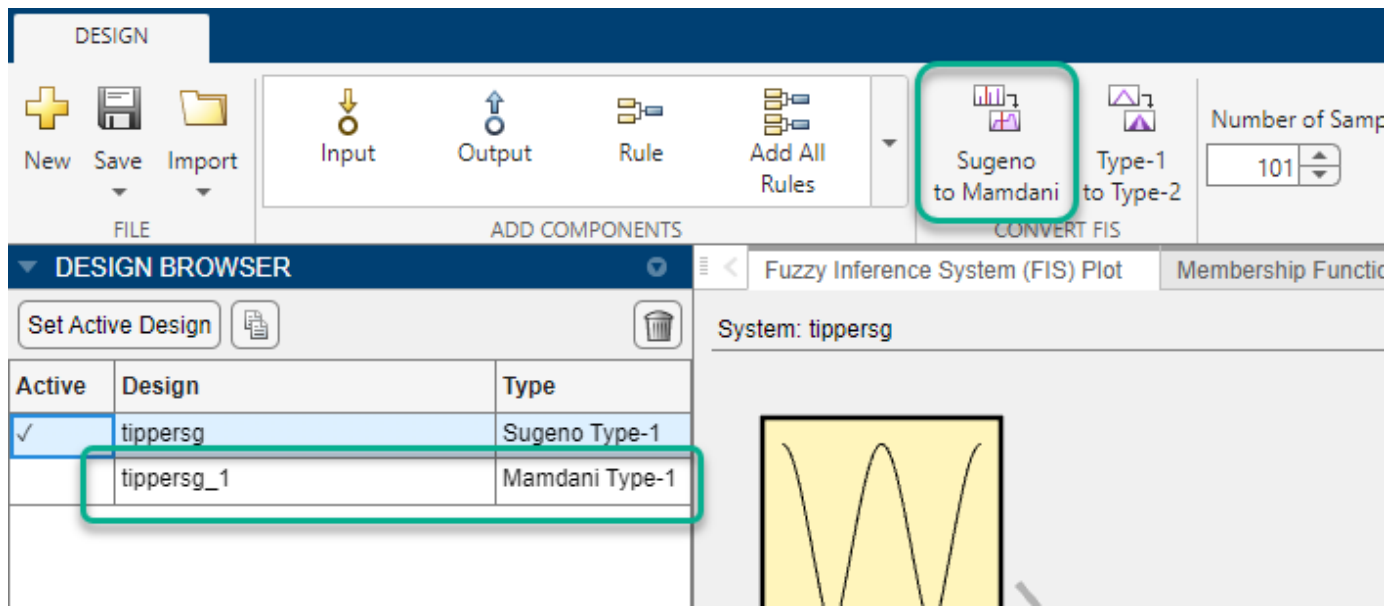

<span id="page-56-0"></span>Converting a Sugeno system to a Mamdani system is not supported at the MATLAB command line.

### **References**

- [1] Mamdani, E.H., and S. Assilian. 'An Experiment in Linguistic Synthesis with a Fuzzy Logic Controller'. *International Journal of Man-Machine Studies* 7, no. 1 (January 1975): 1–13. https://doi.org/10.1016/S0020-7373(75)80002-2.
- [2] Sugeno, Michio, ed. *Industrial Applications of Fuzzy Control*. Amsterdam ; New York : New York, N.Y., U.S.A: North-Holland ; Sole distributors for the U.S.A. and Canada, Elsevier Science Pub. Co, 1985.

## **See Also**

#### **More About**

- • ["Foundations of Fuzzy Logic" on page 1-7](#page-16-0)
- • ["Fuzzy Inference Process" on page 1-19](#page-28-0)
- • ["Build Fuzzy Systems Using Fuzzy Logic Designer" on page 2-15](#page-64-0)
- • ["Build Fuzzy Systems at the Command Line" on page 2-71](#page-120-0)
- • ["Build Fuzzy Systems Using Custom Functions" on page 2-80](#page-129-0)

# <span id="page-57-0"></span>**Type-2 Fuzzy Inference Systems**

For any value in the universe of discourse, a traditional type-1 membership function has a single membership value. Therefore, while a type-1 membership function models the degree of membership in a given linguistic set, it does not model uncertainty in the degree of membership. To model such uncertainty, you can use interval type-2 membership functions. In such type-2 membership functions, the degree of membership can have a range of values.

For examples that use type-2 fuzzy inference systems, see ["Fuzzy PID Control with Type-2 FIS" on](#page-144-0) [page 2-95](#page-144-0) and ["Predict Chaotic Time Series Using Type-2 FIS" on page 3-58](#page-223-0).

## **Interval Type-2 Membership Functions**

An interval type-2 membership function is defined by an upper and lower membership function. The upper membership function (UMF) is equivalent to a traditional type-1 membership function. The lower membership function (LMF) is less than or equal to the upper membership function for all possible input values. The region between the UMF and LMF is the footprint of uncertainty (FOU). The following diagram shows the UMF (red), the LMF (blue), and the FOU (shaded) for a type-2 triangular membership function.

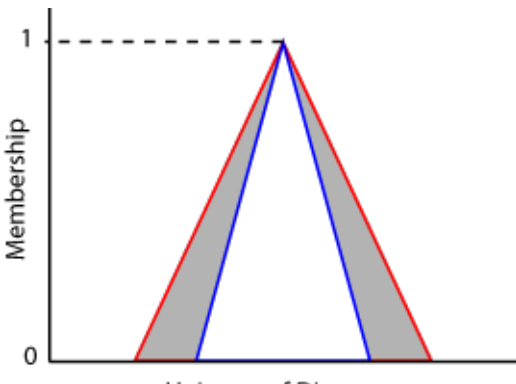

Universe of Discourse

For each input value in the universe of discourse, the degree of membership is the range of values between the LMF and UMF values.

## **Type-2 Fuzzy Inference Systems**

Using Fuzzy Logic Toolbox software, you can create both type-2 Mamdani and Sugeno fuzzy inference systems.

- In type-2 Mamdani systems, both the input and output membership functions are type-2 fuzzy sets.
- In type-2 Sugeno systems, only the input membership functions are type-2 fuzzy sets. The output membership functions are the same as for a type-1 Sugeno system — constant or a linear function of the input values.

To create type-2 Mamdani and Sugeno systems at the command line, use [mamfistype2](#page-829-0) and [sugfistype2](#page-854-0) objects, respectively. These objects have the same parameters as the type-1 mamfis and sugfis objects along with an additional TypeReductionMethod parameter.

You can create a type-2 fuzzy inference system by converting an existing type-1 system, such as one created using the [genfis](#page-592-0) function. To do so, use the [convertToType2](#page-544-0) function.

Once you create a type-2 fuzzy inference system, you can:

- Evaluate the fuzzy system using the [evalfis](#page-553-0) functions
- Simulate the fuzzy system using the [Fuzzy Logic Controller](#page-872-0) block
- Tune the parameters of the fuzzy system using the [tunefis](#page-757-0) function
- Deploy the fuzzy system as described in ["Deploy Fuzzy Inference Systems" on page 6-2](#page-467-0)

You can also create type-2 fuzzy inference system using the **[Fuzzy Logic Designer](#page-483-0)** app.

#### **Fuzzy Inference Process for Type-2 Fuzzy Systems**

#### **Antecedent Processing**

For type-2 fuzzy inference systems, input values are fuzzified by finding the corresponding degree of membership in both the UMFs and LMFs from the rule antecedent. Doing so generates two fuzzy values for each type-2 membership function. For example, the fuzzification in the following figure shows the membership value in the upper membership function  $(f_U)$  and the lower membership function (*f<sup>L</sup>* ).

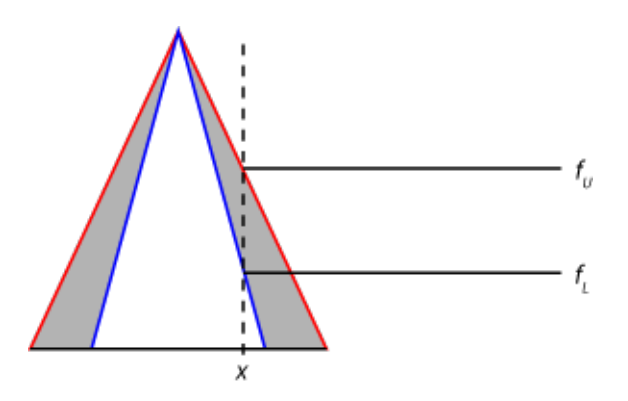

Next, a range of rule firing strengths is found by applying the fuzzy operator to the fuzzified values of the type-2 membership functions, as shown in the following figure. The maximum value of this range  $(w_{U})$  is the result of applying the fuzzy operator to the fuzzy values from the UMFs. The minimum value (*w<sup>L</sup>* ) is the result of applying the fuzzy operator to the fuzzy values from the LMFs

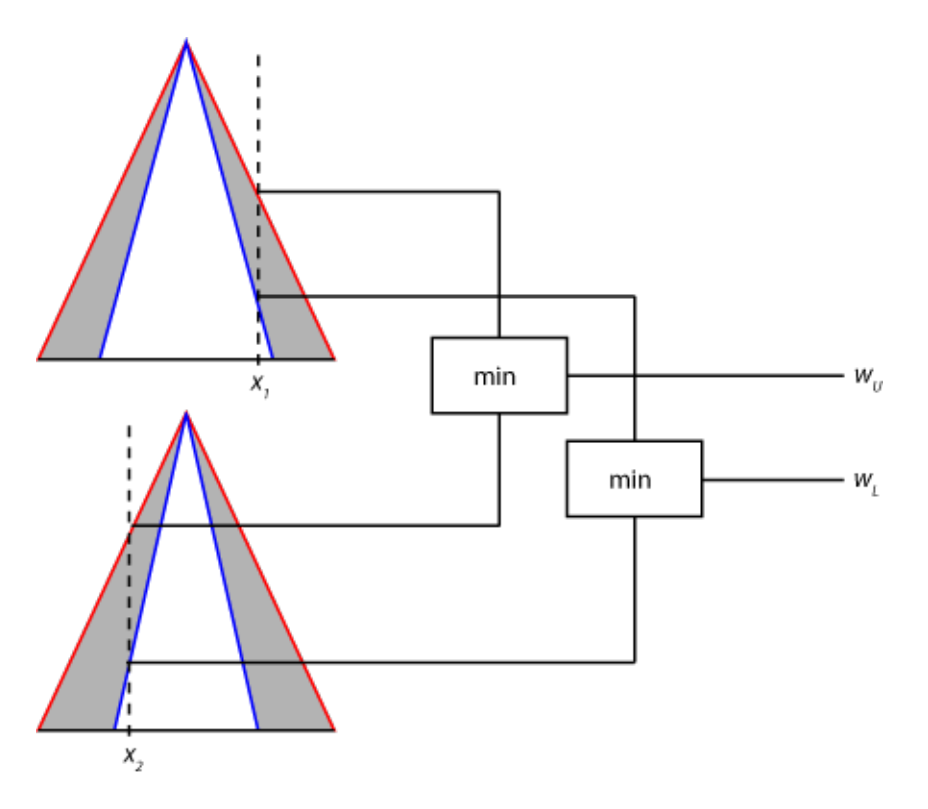

Antecedent processing is the same for both Mamdani and Sugeno systems.

#### **Consequent Processing**

For a Mamdani system, the implication method clips (min implication) or scales (prod implication) the UMF and LMF of the output type-2 membership function using the rule firing range limits. This process produces an output fuzzy set for each rule. The following figure shows the output fuzzy set (dark gray region) produced by applying min implication to the UMF (red) and LMF (blue).

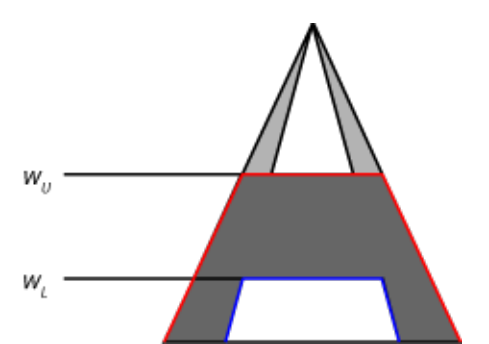

For a type-2 Sugeno system, the output level  $z_i$  for the  $i$ th rule is computed in the same manner as for a type-1 Sugeno system.

$$
z_i = c_0^i + \sum_{j=1}^M c_j^i x_j
$$

Here,  $j$  is the input index,  $x_j$  is the value of the  $j$ th input variable, and the  $c$  terms are the upper membership function parameters

Unlike a type-1 Sugeno system, the rule firing strengths are not used to process the consequent of each rule. Instead, the output level and rule firing strengths are used during the aggregation process.

#### **Aggregation**

The goal of the aggregation stage is to derive a single type-2 fuzzy set from the rule output fuzzy sets.

For a type-2 Mamdani system, the software finds an aggregate type-2 fuzzy set by applying the aggregation method to the UMFs and LMFs of the output fuzzy sets of all the rules. The following figure shows the aggregation of two type-2 fuzzy sets (the outputs for a two-rule system) using max aggregation.

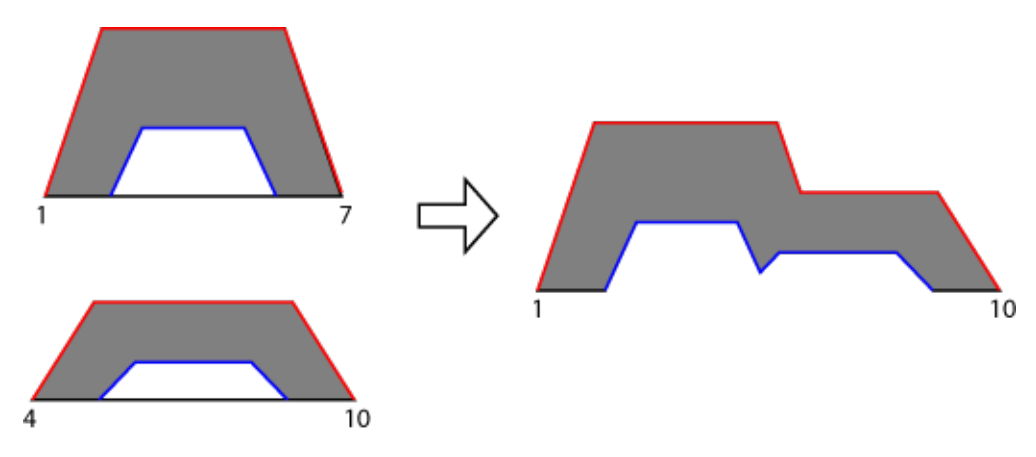

For a type-2 Sugeno system, the aggregate fuzzy set is derived using the following steps:

- **1** Sort the rule output levels  $(z_i)$  from all the rules into ascending order. These output level values define the universe of discourse for the aggregate type-2 fuzzy set.
- **2** For each output level, define the UMF value using the maximum firing range value from the corresponding rule.
- **3** For each output level, define the LMF value using the minimum firing range value from the corresponding rule.

For example, suppose you have a type-2 Sugeno system with seven rules. Further, assume these rules have the following output levels and firing range limits.

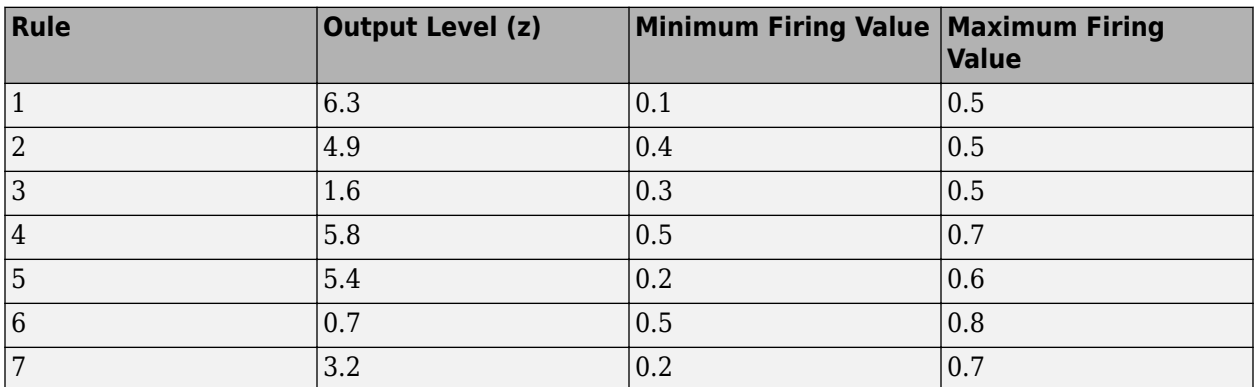

The following figure shows the aggregated type-2 fuzzy set for this Sugeno system with its associated UMF (red) and LMF (blue).

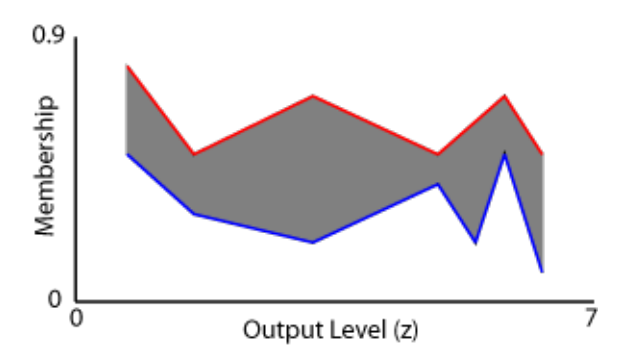

#### **Type Reduction and Defuzzification**

To find the final crisp output value for the inference process, the aggregate type-2 fuzzy set is first reduced to an interval type-1 fuzzy set, which is a range with lower limit  $c_L$  and upper limit  $c_R$ . This interval type-1 fuzzy set is commonly referred to as the centroid of the type-2 fuzzy set. In theory, this centroid is the average of the centroids of all the type-1 fuzzy sets embedded in the type-2 fuzzy set. In practice, it is not possible to compute the exact values of  $c_L$  and  $c_R$ . Instead, iterative typereduction methods are used to estimate these values.

For a given aggregate type-2 fuzzy set, the approximate values of  $c_L$  and  $c_R$  are the centroids of the following type-1 fuzzy sets (green).

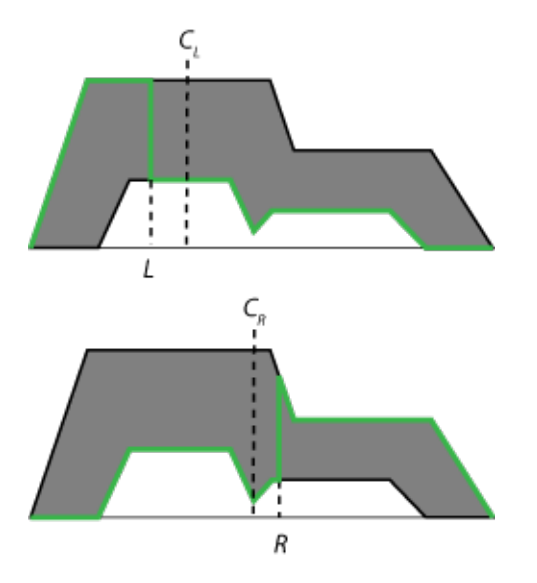

Mathematically, these centroids are found using the following equations. [\[1\]](#page-62-0)

$$
\begin{aligned} c_L &\approx \frac{\sum_{i=1}^{L}x_i\mu_{umf}(x_i)+\sum_{i=L+1}^{N}x_i\mu_{lmf}(x_i)}{\sum_{i=1}^{L}\mu_{umf}(x_i)+\sum_{i=L+1}^{N}\mu_{lmf}(x_i)}\\ c_R &\approx \frac{\sum_{i=1}^{R}x_i\mu_{lmf}(x_i)+\sum_{i=R+1}^{N}x_i\mu_{umf}(x_i)}{\sum_{i=1}^{R}\mu_{lmf}(x_i)+\sum_{i=R+1}^{N}\mu_{umf}(x_i)} \end{aligned}
$$

Here:

- <span id="page-62-0"></span>• *N* is the number of samples taken across the output variable range, specified using evalfisOptions.
- $x_i$  is the *i*th output value sample.
- $\mu_{umf}$  is the upper membership function.
- *μlmf* is the lower membership function.
- *L* and *R* are switch points that are estimated by the various type-reduction methods. For a list of supported methods, see "Type-Reduction Methods" on page 2-13.

For both Mamdani and Sugeno systems, the final defuzzified output value (*y*) is the average of the two centroid values from the type reduction process.

$$
y=\frac{c_L+c_R}{2}
$$

### **Type-Reduction Methods**

Fuzzy Logic Toolbox software supports four built-in type-reduction methods. These algorithms differ in their initialization methods, assumptions, computational efficiency, and terminating conditions.

To set the type-reduction method for a type-2 fuzzy system, set the TypeReduction property of the mamfistype2 or sugfistype2 object.

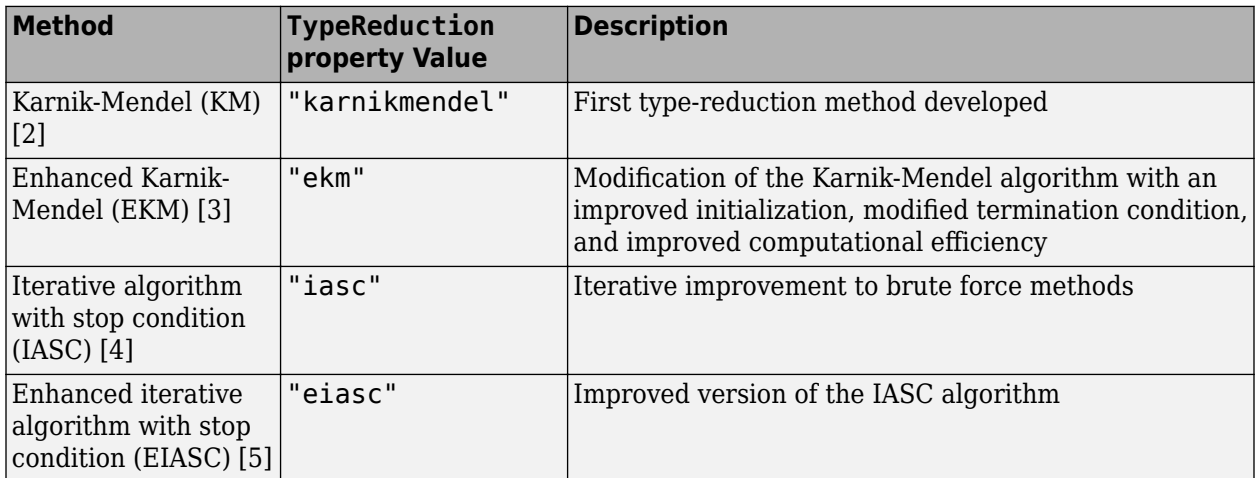

In general, the computational efficiency of these methods improve as you move down the table.

You can also use your own custom type-reduction method. For more information, see ["Build Fuzzy](#page-129-0) [Systems Using Custom Functions" on page 2-80.](#page-129-0)

#### **References**

- [1] Mendel, Jerry M., Hani Hagras, Woei-Wan Tan, William W. Melek, and Hao Ying. *Introduction to Type-2 Fuzzy Logic Control: Theory and Applications*. Hoboken, New Jersey: IEEE Press, John Wiley & Sons, 2014.
- [2] Karnik, Nilesh N., and Jerry M. Mendel. 'Centroid of a Type-2 Fuzzy Set'. *Information Sciences* 132, no. 1–4 (February 2001): 195–220. https://doi.org/10.1016/S0020-0255(01)00069-X.
- <span id="page-63-0"></span>[3] Wu, D. and J.M. Mendel, "Enhanced Karnik-Mendel algorithms," *IEEE Transactions on Fuzzy Systems*, vol. 17, pp. 923-934. (2009)
- [4] Duran, K., H. Bernal, and M. Melgarejo, "Improved iterative algorithm for computing the generalized centroid of an interval type-2 fuzzy set," *Annual Meeting of the North American Fuzzy Information Processing Society*, pp. 190-194. (2008)
- [5] Wu, D. and M. Nie, "Comparison and practical implementations of type-reduction algorithms for type-2 fuzzy sets and systems," *Proceedings of FUZZ-IEEE*, pp. 2131-2138 (2011)

#### **See Also**

[mamfistype2](#page-829-0) | [sugfistype2](#page-854-0)

#### **More About**

- • ["Mamdani and Sugeno Fuzzy Inference Systems" on page 2-2](#page-51-0)
- • ["Fuzzy PID Control with Type-2 FIS" on page 2-95](#page-144-0)
- • ["Predict Chaotic Time Series Using Type-2 FIS" on page 3-58](#page-223-0)

# <span id="page-64-0"></span>**Build Fuzzy Systems Using Fuzzy Logic Designer**

This example shows how to interactively create a type-1 Mamdani fuzzy inference system (FIS) to solve the tipping problem defined in ["Fuzzy vs. Nonfuzzy Logic" on page 1-30](#page-39-0). For this problem, tipping behavior is defined using the following three rules.

- **1** If the service is poor or the food is rancid, then the tip is cheap.
- **2** If the service is good, then the tip is average.
- **3** If the service is excellent or the food is delicious, then the tip is generous.

While this example creates a type-1 Mamdani FIS, the general methods used apply to creating type-2 and Sugeno systems as well. For more information on the different types of fuzzy systems, see ["Mamdani and Sugeno Fuzzy Inference Systems" on page 2-2](#page-51-0) and ["Type-2 Fuzzy Inference Systems"](#page-57-0) [on page 2-8.](#page-57-0)

For more information on building a FIS at the command line, see ["Build Fuzzy Systems at the](#page-120-0) [Command Line" on page 2-71.](#page-120-0)

For this example, you build a tipper FIS from scratch. Alternatively, you can load the system from the tipper.fis file. To do so, use the following command.

fuzzyLogicDesigner('tipper.fis')

## **Create FIS Structure**

To build the FIS yourself, first open the app. On the **Apps** tab, under **Control System Design and Analysis**, click the app icon.

The apps opens a Getting Started dialog box. For more information the options for creating your initial FIS structure, see ["Get Started Using Fuzzy Logic Designer" on page 2-36.](#page-85-0)

For this example, since you are creating a type-1 Mamdani system with the two inputs and one output, you can use a built in template as a starting point. To do so:

- **1** Since you will define the rules for your FIS manually, clear the **Generate rules automatically** check box.
- **2** Under **Template Fuzzy Inference Systems**, select **Mamdani Type-1**.

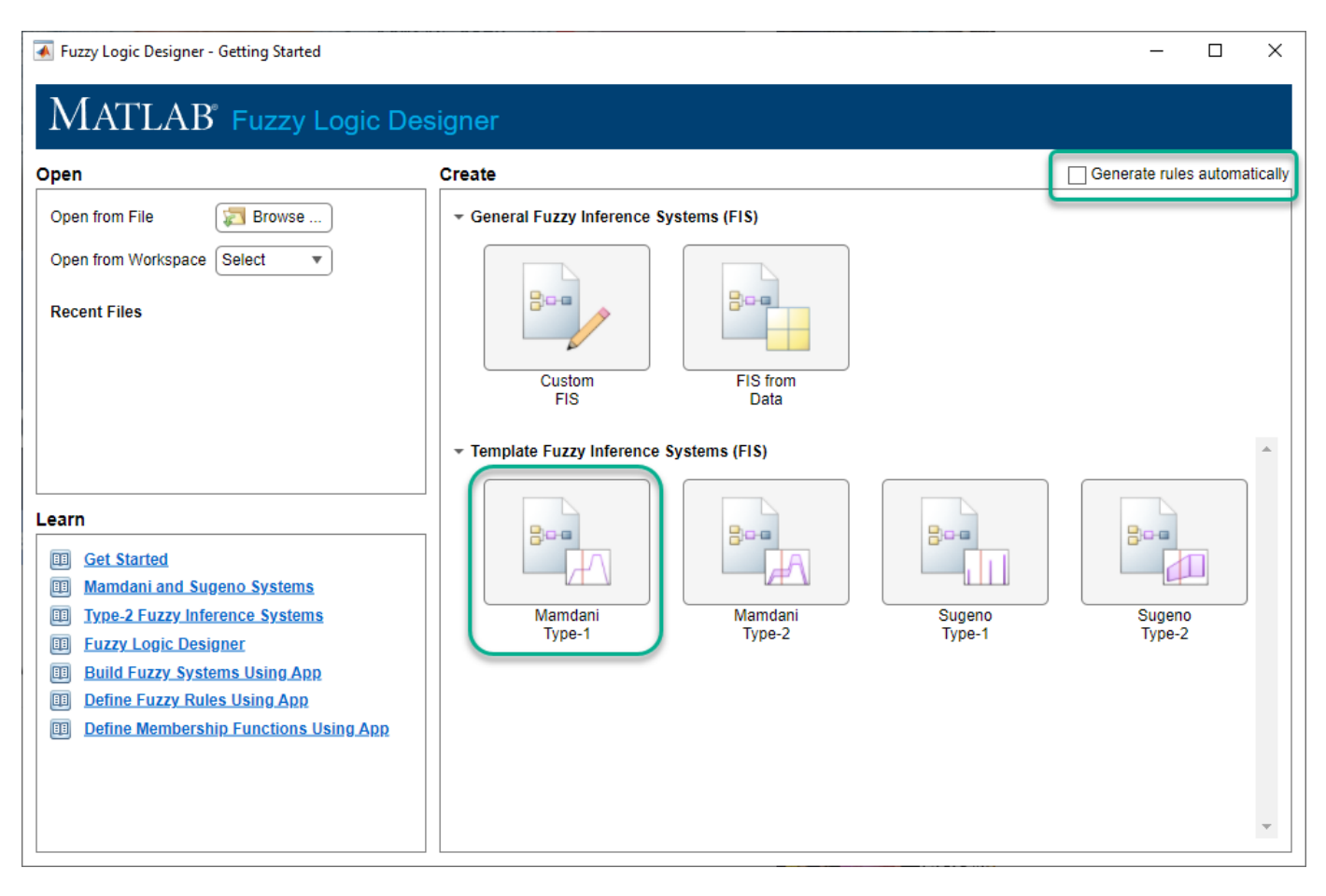

The app creates the template FIS and loads it in the app.

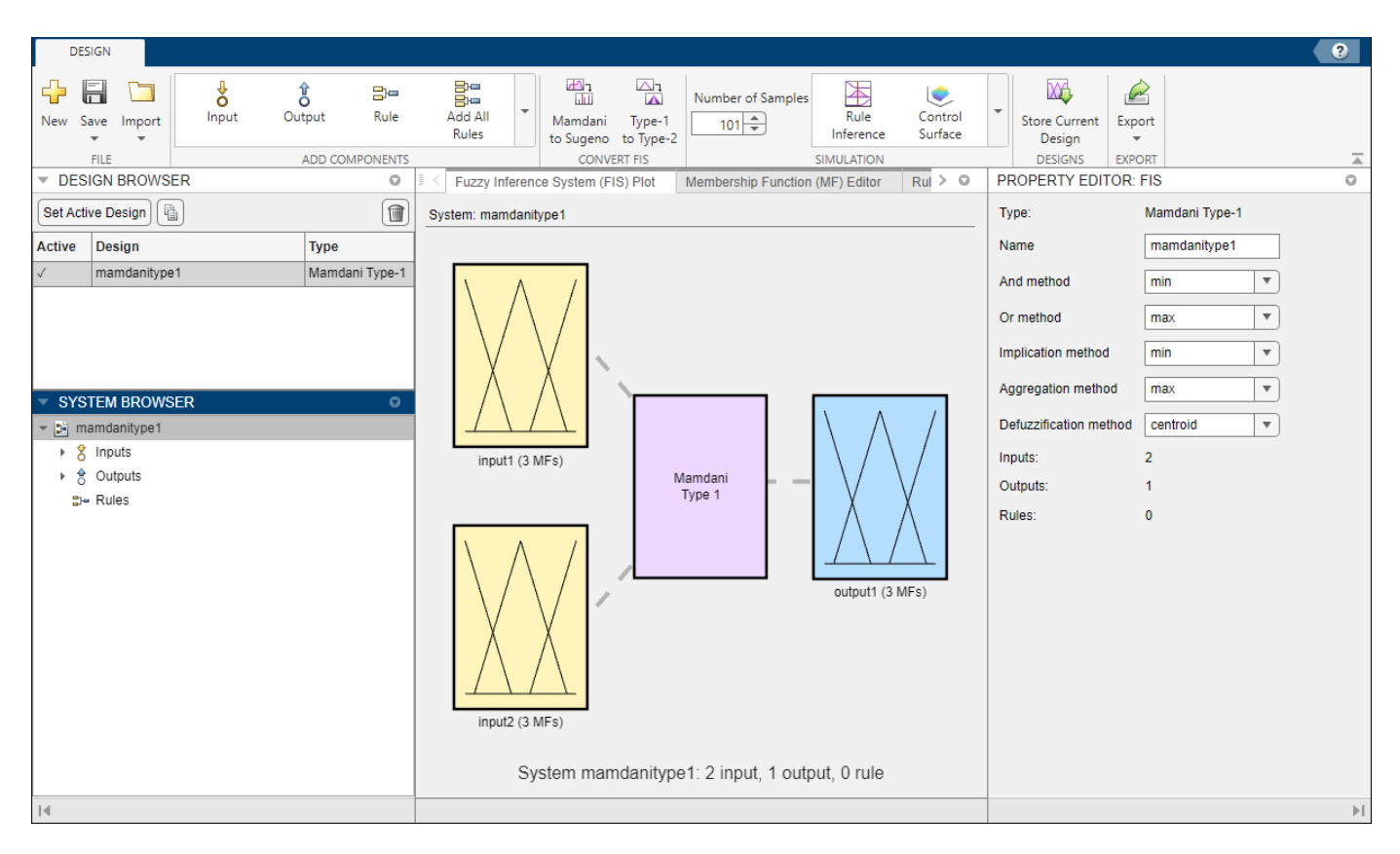

In the **Property Editor** section, you can specify the name of your FIS along with its inference methods. For this example, use the default inference methods. For more information on the available inference methods, see ["Fuzzy Inference Process" on page 1-19](#page-28-0) and ["Foundations of Fuzzy Logic" on](#page-16-0) [page 1-7.](#page-16-0)

In the **Name** field, enter the name tipper.

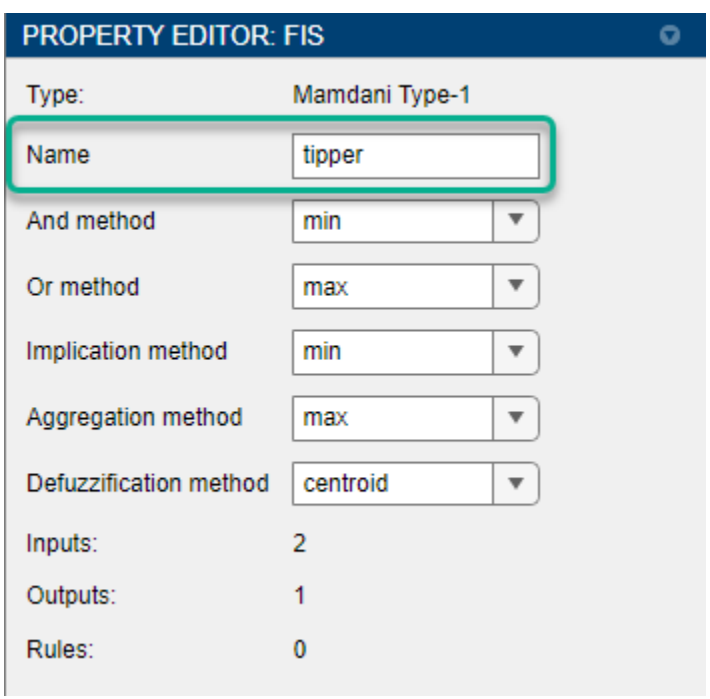

## **Define Input Variables**

For this example, the template FIS already has two input variables. In the **System Browser** section, click **Inputs**. The app displays the properties of the input variables in the **Property Editor**.

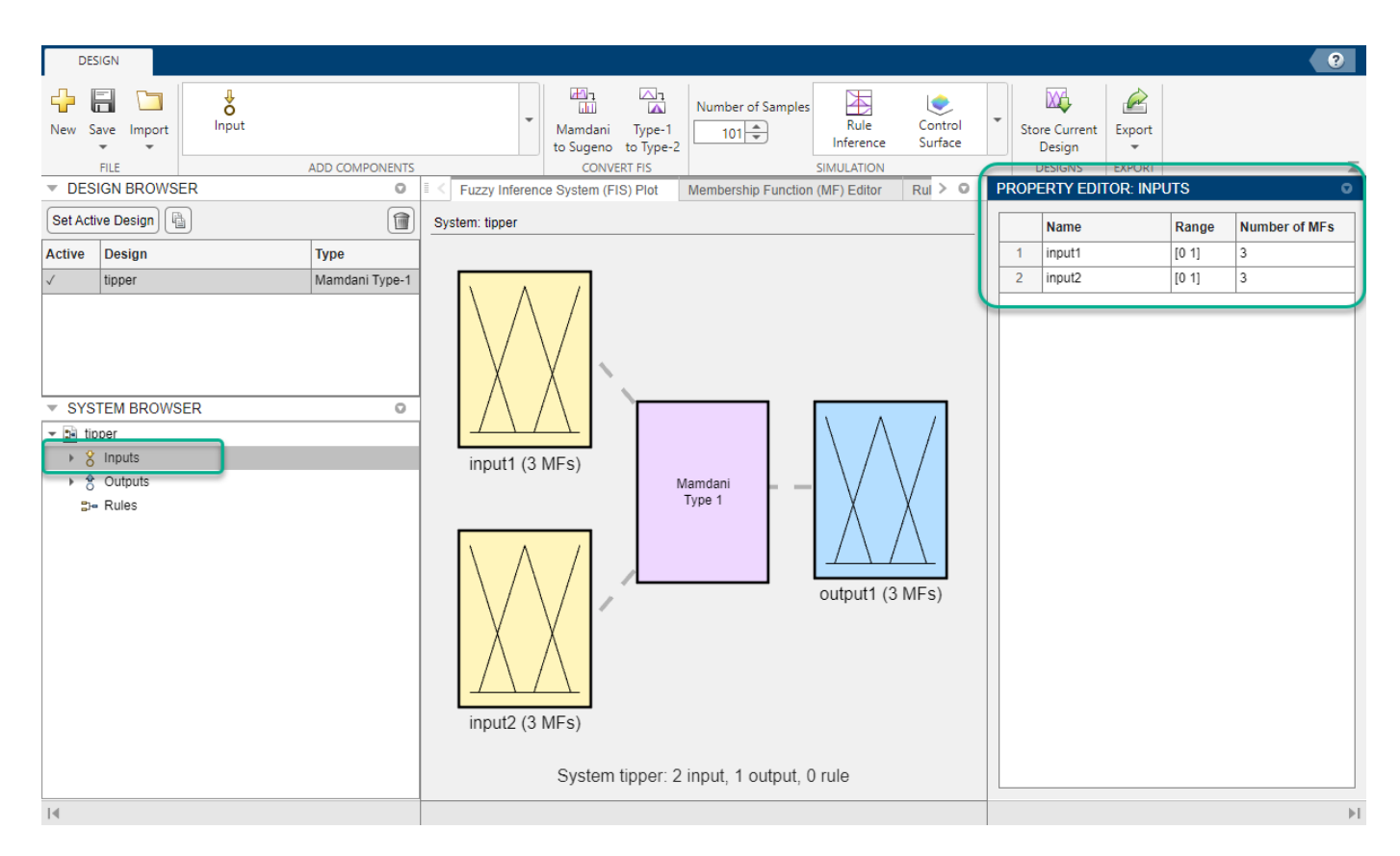

In the **Property Editor**, define the following properties for each input variable.

- **Name** Input variable name. For this example, name the first input service and the second input food.
- **Range** Input variable range. For this example, both inputs are rated on a scale from 0 through 10. Therefore, specify each variable range as [0 10]

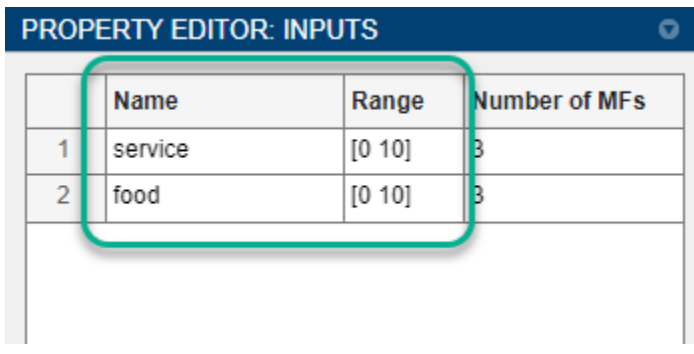

You can add more input variables if they are required for your application. To do so, on the **Design** tab, in the **Add Components** gallery, click **Input**.

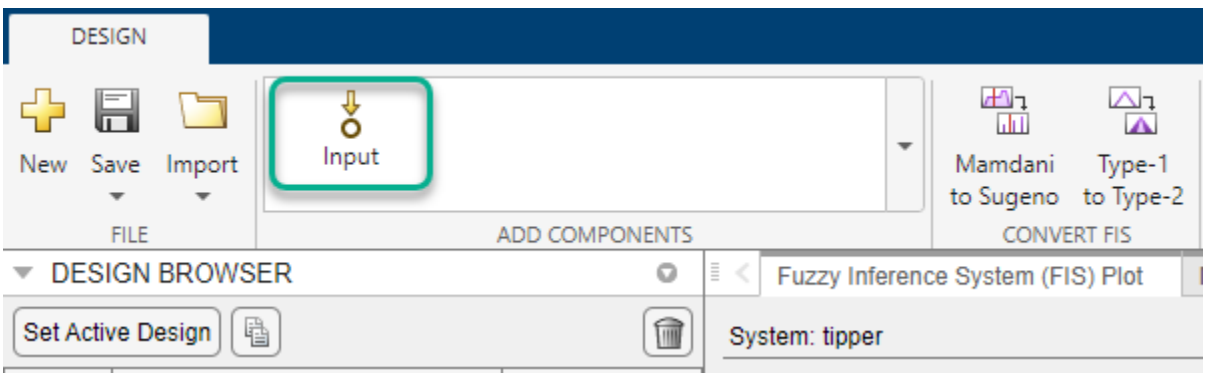

## **Define Output Variables**

For this example, the template FIS already has one input variable. In the **System Browser** section, click **Outputs**. The app displays the properties of the output variable in the **Property Editor**.

In the **Property Editor**, define the following properties for the output variable.

- **Name** Output variable name. For this example, name the output variable tip.
- **Range** Output variable range. For this example, specify the output variable range as [0 30]

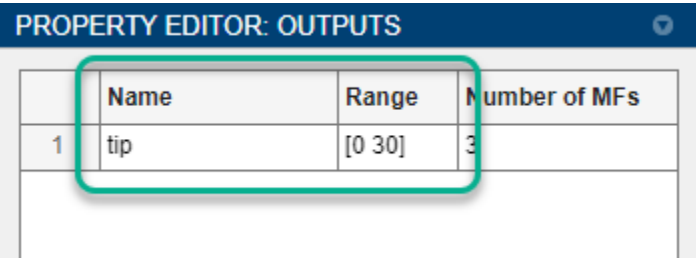

You can add output variables if they are required for your application. To do so, in the **Add Components** gallery, click **Output**.

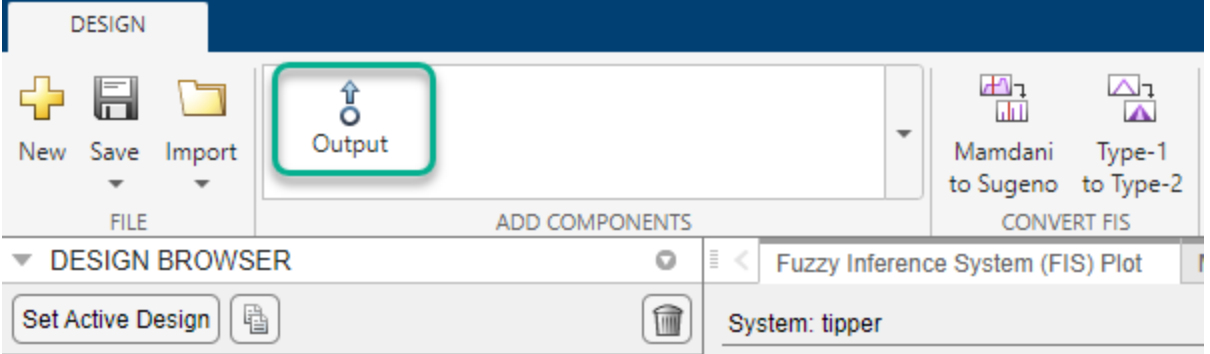

## **Define Membership Functions**

To add or remove membership functions for a given variable, select the variable in the **System Browser** or click the variable in the **Fuzzy Inference System** document. For example, select the

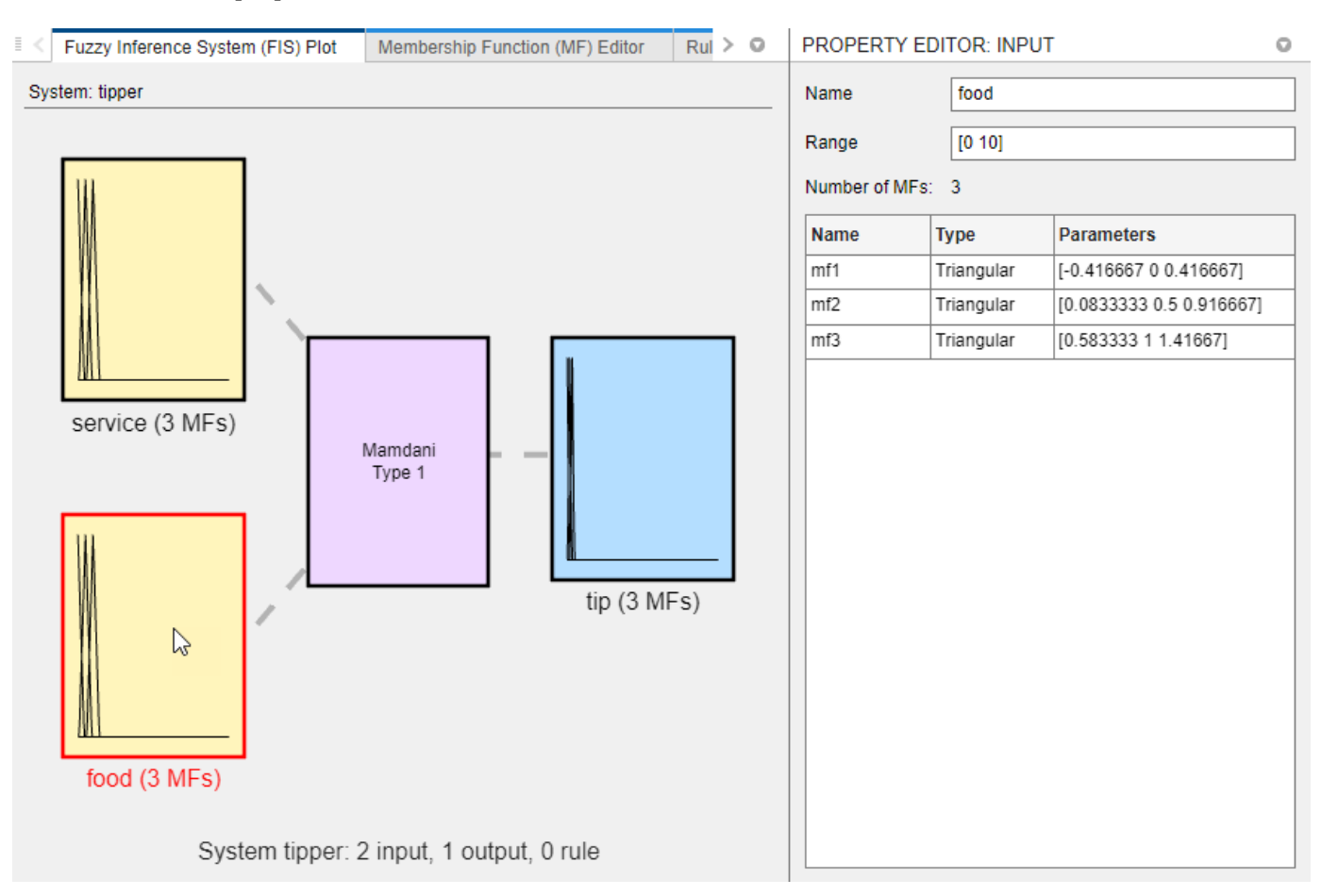

**food** input variable. In the **Property Editor**, the app shows the input variable and membership function properties.

By default, the template adds three membership functions for each variable. For this example, the **service** input variable and the **tip** output variable both require three membership functions.

However, the **food** variable requires two membership functions. To remove one of the default membership functions, in the **System Browser**, under **food**, right-click the membership function and select **Delete**.

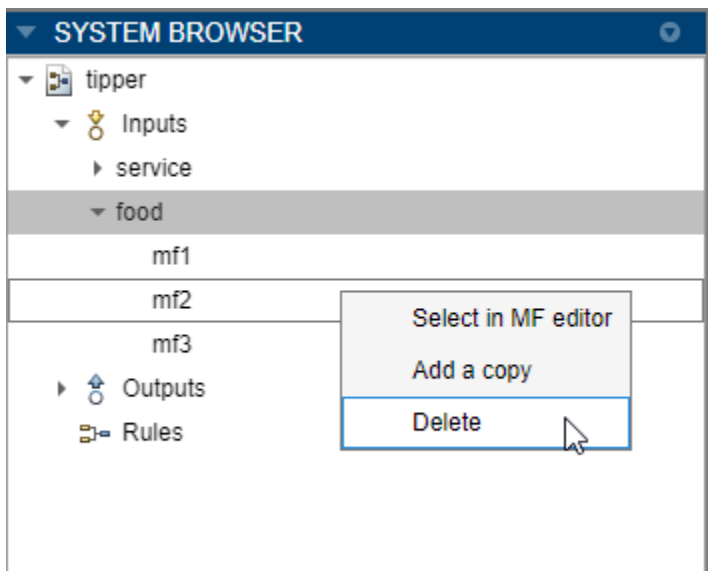

You can add membership functions to a given variable if they are required for your application. To do so, in the **Add Components** gallery, click **MF**.

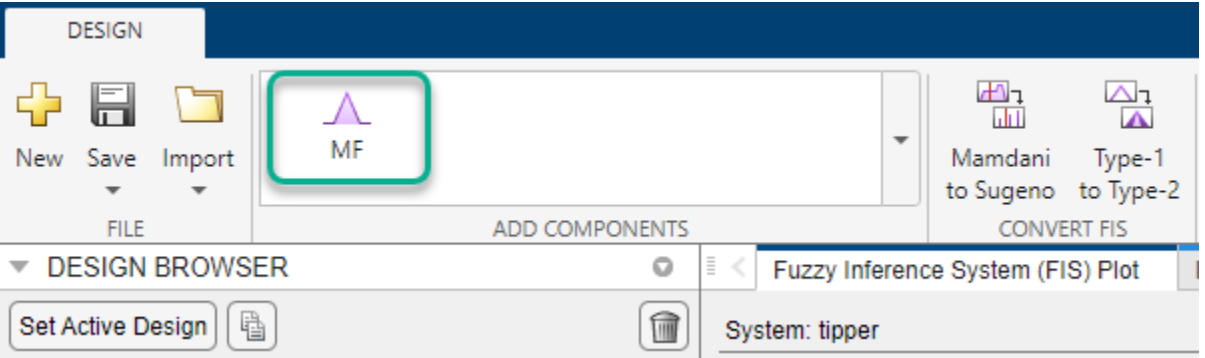

To edit membership function properties, in the **System Browser**, select the membership function or the corresponding variable. Then, in the **Property Editor**, specify the following membership function properties.

- **Name** Membership function name
- **Type** Membership function type
- **Parameters** Membership function parameters

To view a plot of the membership functions for a given variable, select the variable in the **System Browser** and open the **Membership Function Editor** document. The following figure shows the membership functions for the **service** input variable.

Configure the membership functions for the **service** input using the properties shown in the following figure.
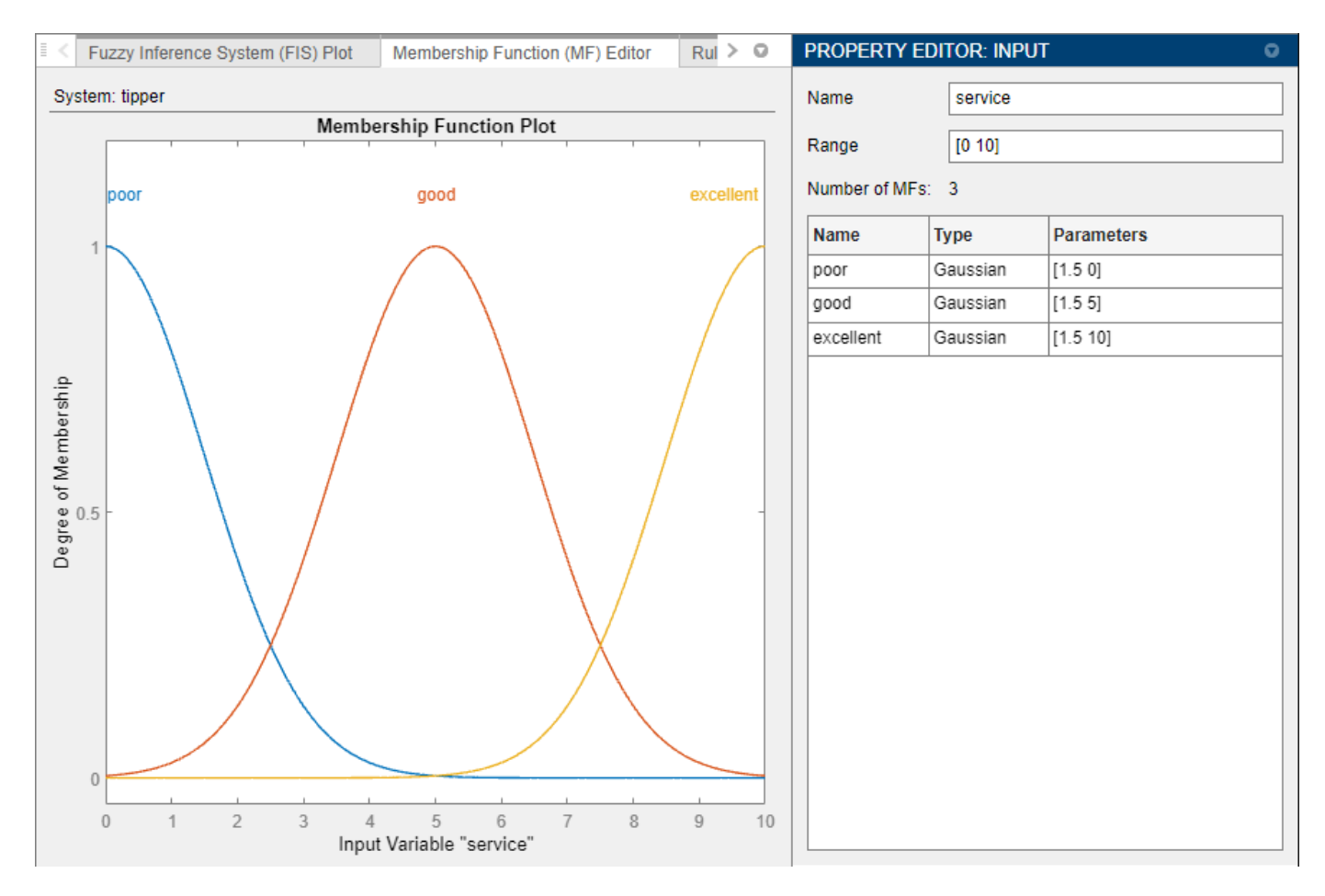

Similarly, configure the properties for the **food** input variable.

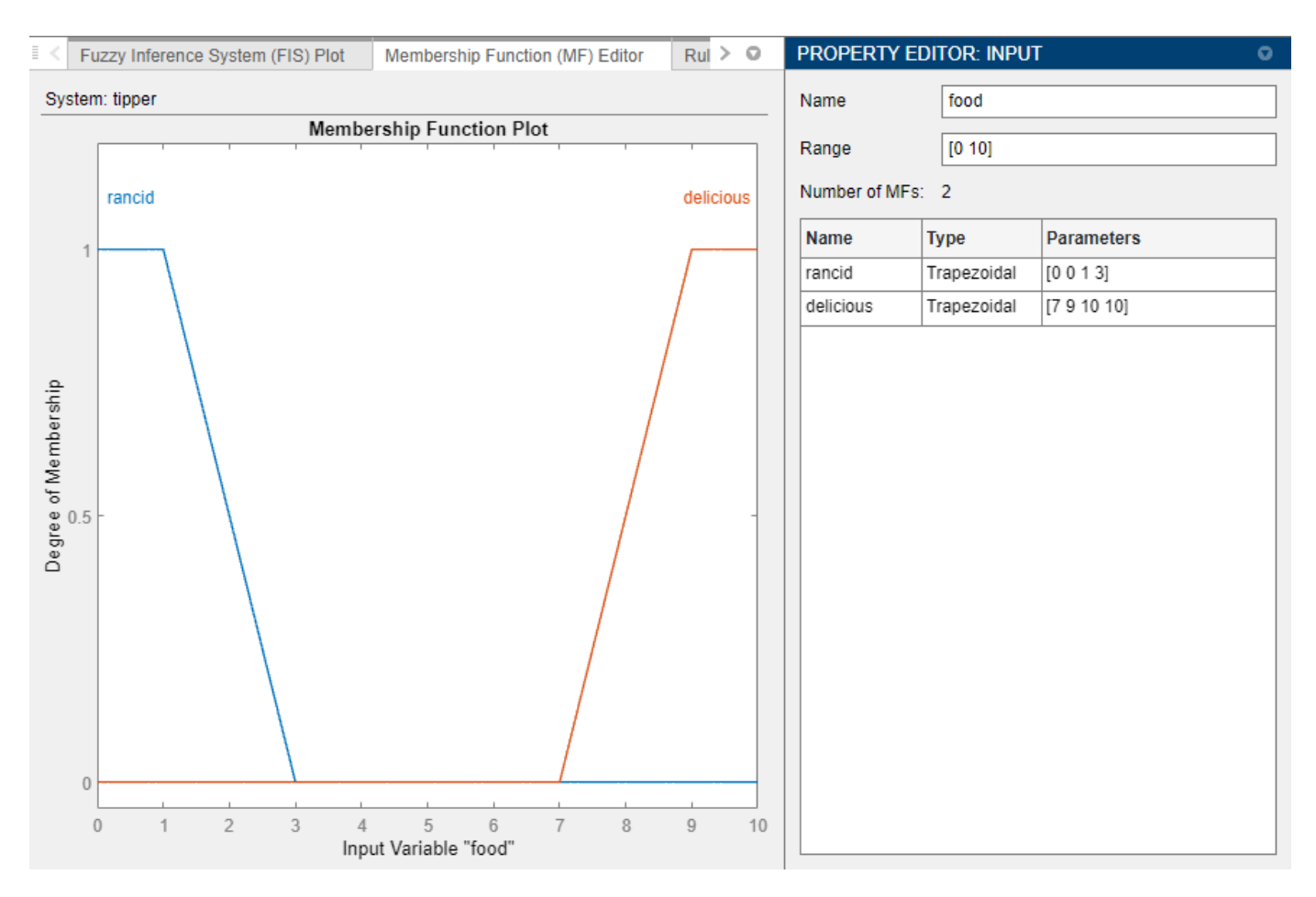

Finally, define the membership functions for the **tip** output.

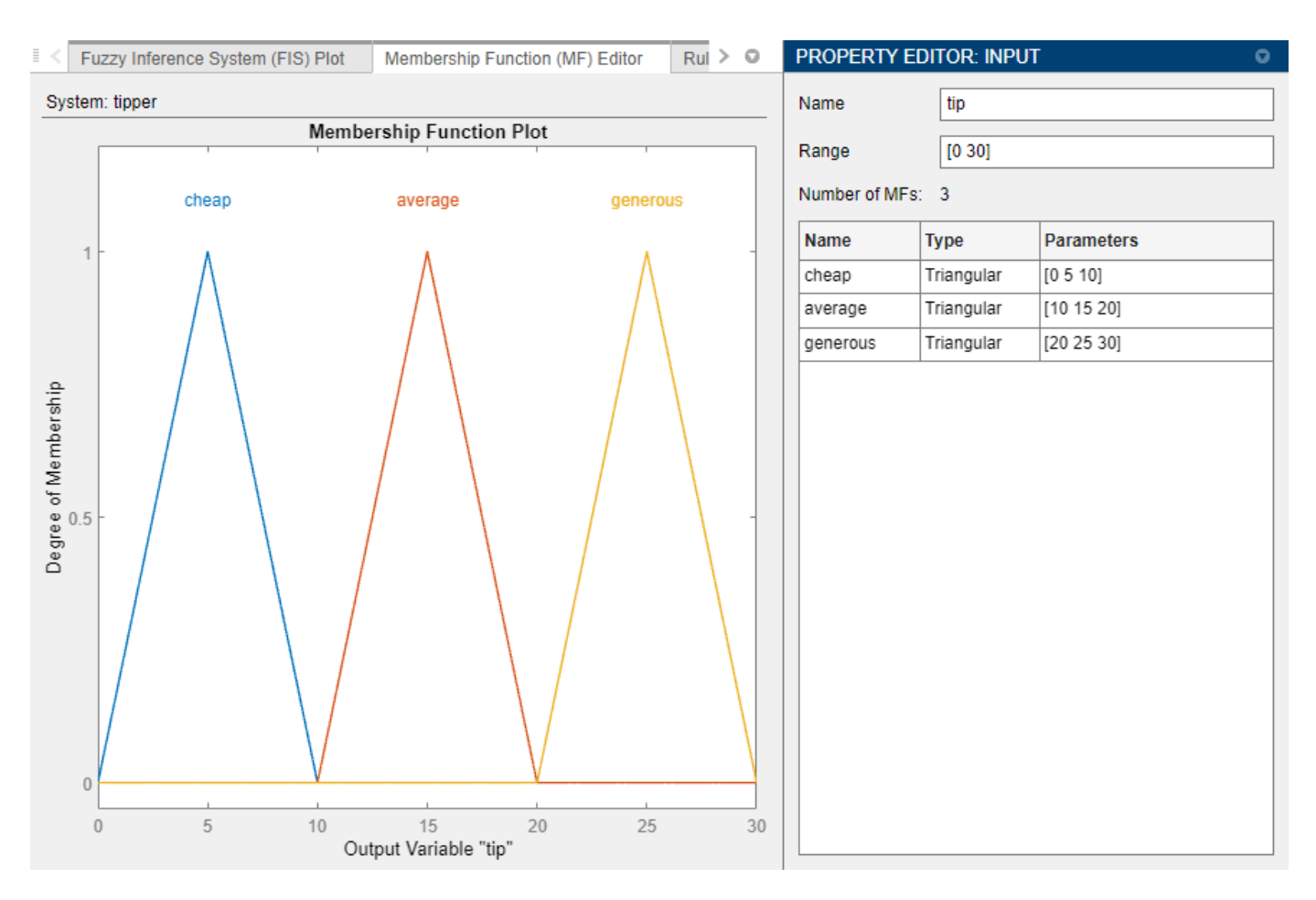

For more information on defining membership functions, see ["Define Membership Functions Using](#page-94-0) [Fuzzy Logic Designer" on page 2-45](#page-94-0).

## **Define Rule Base**

Once you define the variables and membership functions for your FIS, you can define the if-then rule base for the system.

For this example, use the following rules.

- **1** If the service is poor or the food is rancid, then the tip is cheap.
- **2** If the service is good, then the tip is average.
- **3** If the service is excellent or the food is delicious, then the tip is generous.

Open the **Rule Editor** document.

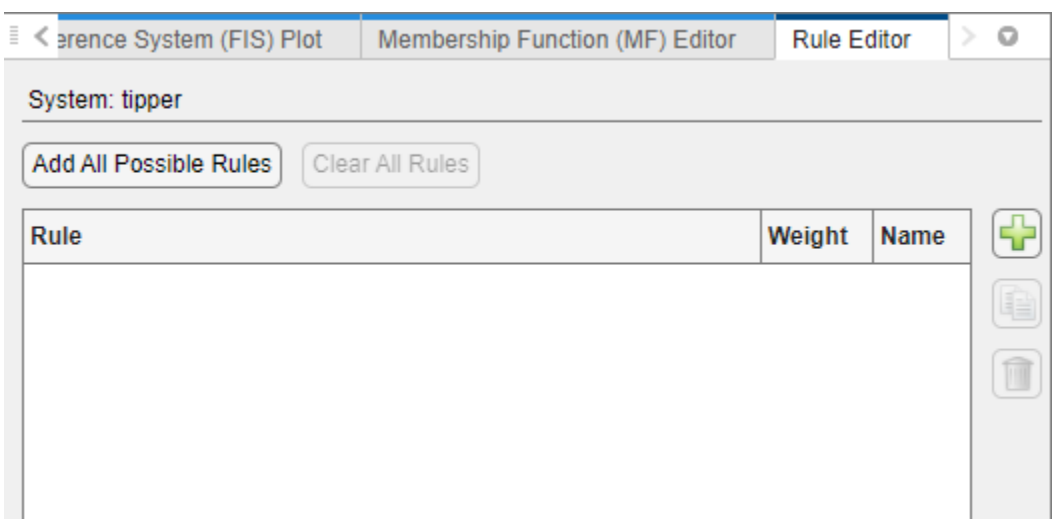

To add a rule, click  $\Box$ . The app adds a rule to the rule table and shows the rule properties in the **Property Editor**.

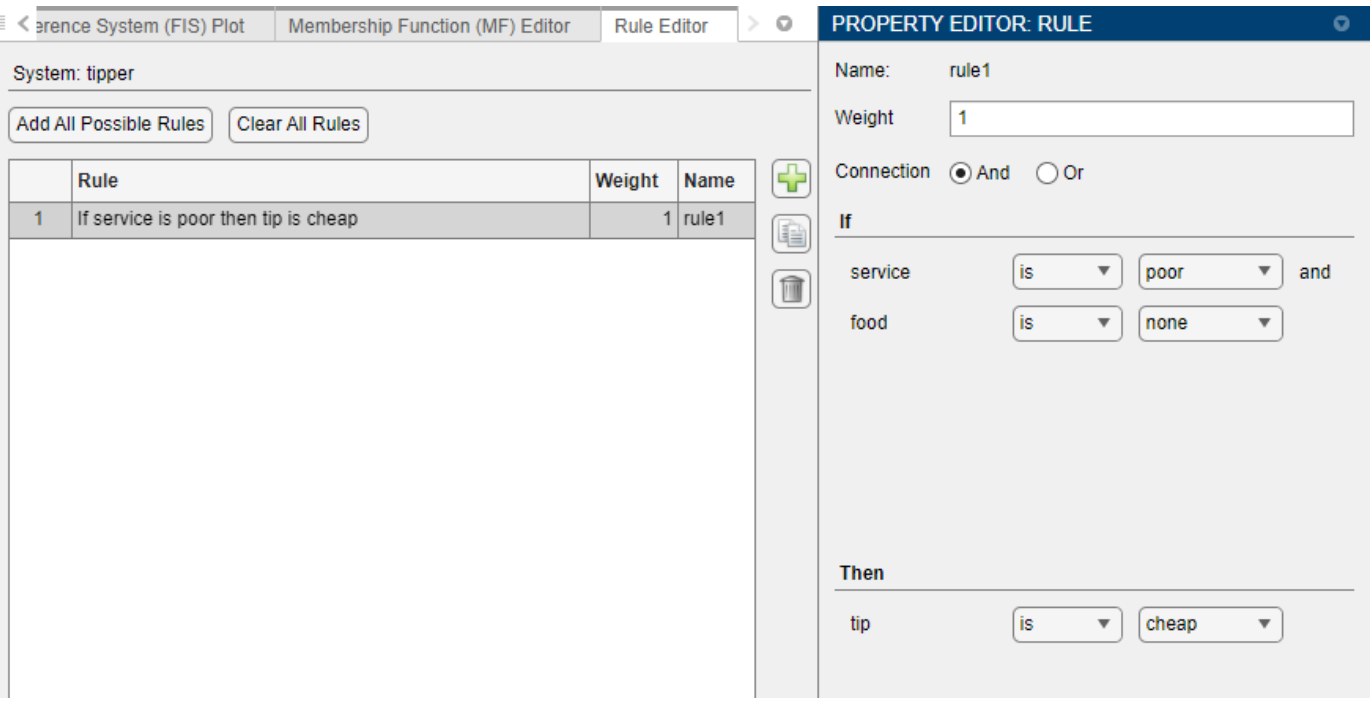

Modify the rule properties for the first rule — *If the service is poor or the food is rancid, then the tip is cheap*.

- **1** Set the **Connection** parameter to **Or**.
- **2** For the **service** input, select poor as the linguistic term.
- **3** For the **food** input, select rancid as the linguistic term.
- **4** For the **tip** output, select cheap as the linguistic term.

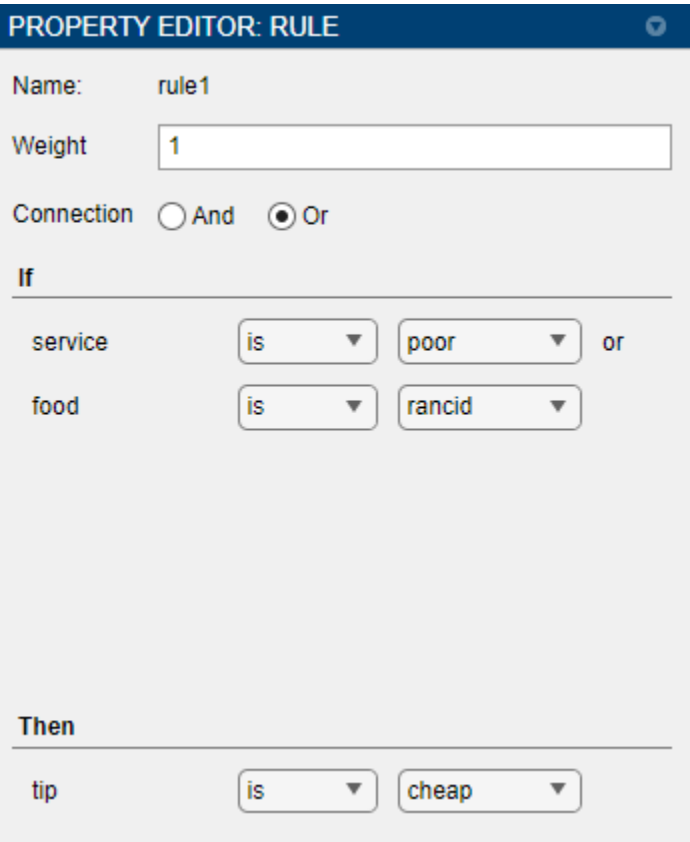

Similarly, add the next rule — *If the service is good, then the tip is average*. For this rule:

- **1** For the **service** input, select good as the linguistic term.
- **2** For the **tip** output, select average as the linguistic term.
- **3** Since this rule has only the **service** input in the antecedent, ignore the **food** input by setting its linguistic term to None.

Finally, add the rule — *If the service is excellent or the food is delicious, then the tip is generous*. For this rule:

- **1** Set the **Connection** parameter to **Or**.
- **2** For the **service** input, select excellent as the linguistic term.
- **3** For the **food** input, select delicious as the linguistic term.
- **4** For the **tip** output, select generous as the linguistic term.

View the final rule base in the **Rule Editor**.

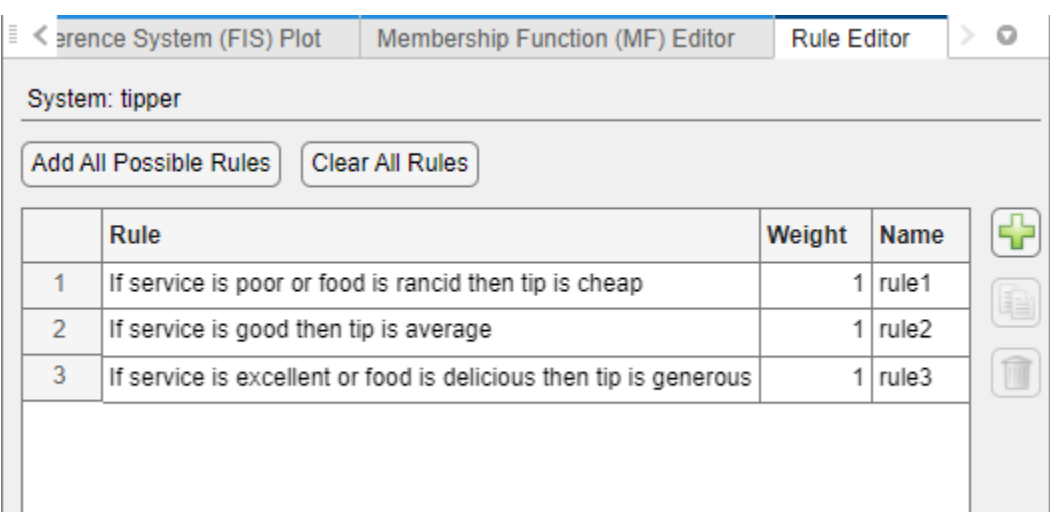

For more information on specifying rules for your FIS, see ["Define Fuzzy Rules Using Fuzzy Logic](#page-102-0) [Designer" on page 2-53](#page-102-0)

## **Analyze Design**

Once you define your rule base, you can analyze your design using the following documents.

- **Rule Inference** Specify input values and view the inference diagram and resulting output value.
- **Control Surface** Plot the output values for all combinations of two input variables.

To open either document, on the **Design** tab, select the corresponding icon in the **Simulation** gallery.

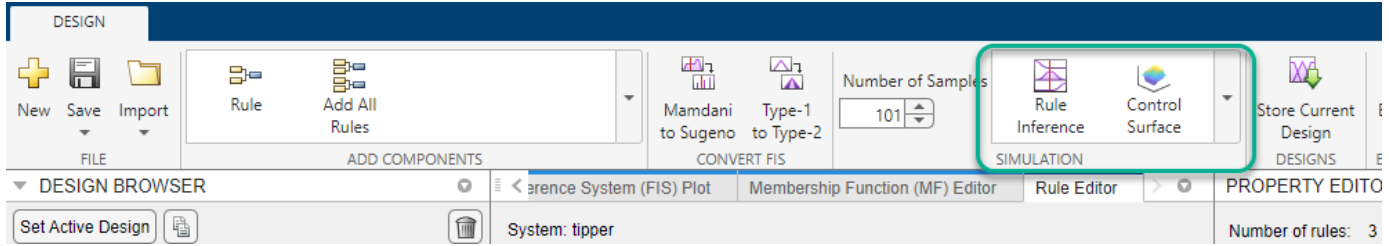

### **Rule Inference**

In the **Rule Inference** document, you specify values for your input variables, inspect the inference process, and view the resulting output value.

For example, consider the case where the service was quite poor (1/10) but the food was very good (9/10). Specify these input values using the **Input values** parameter. Alternatively, you can drag the input bars in the inference diagram.

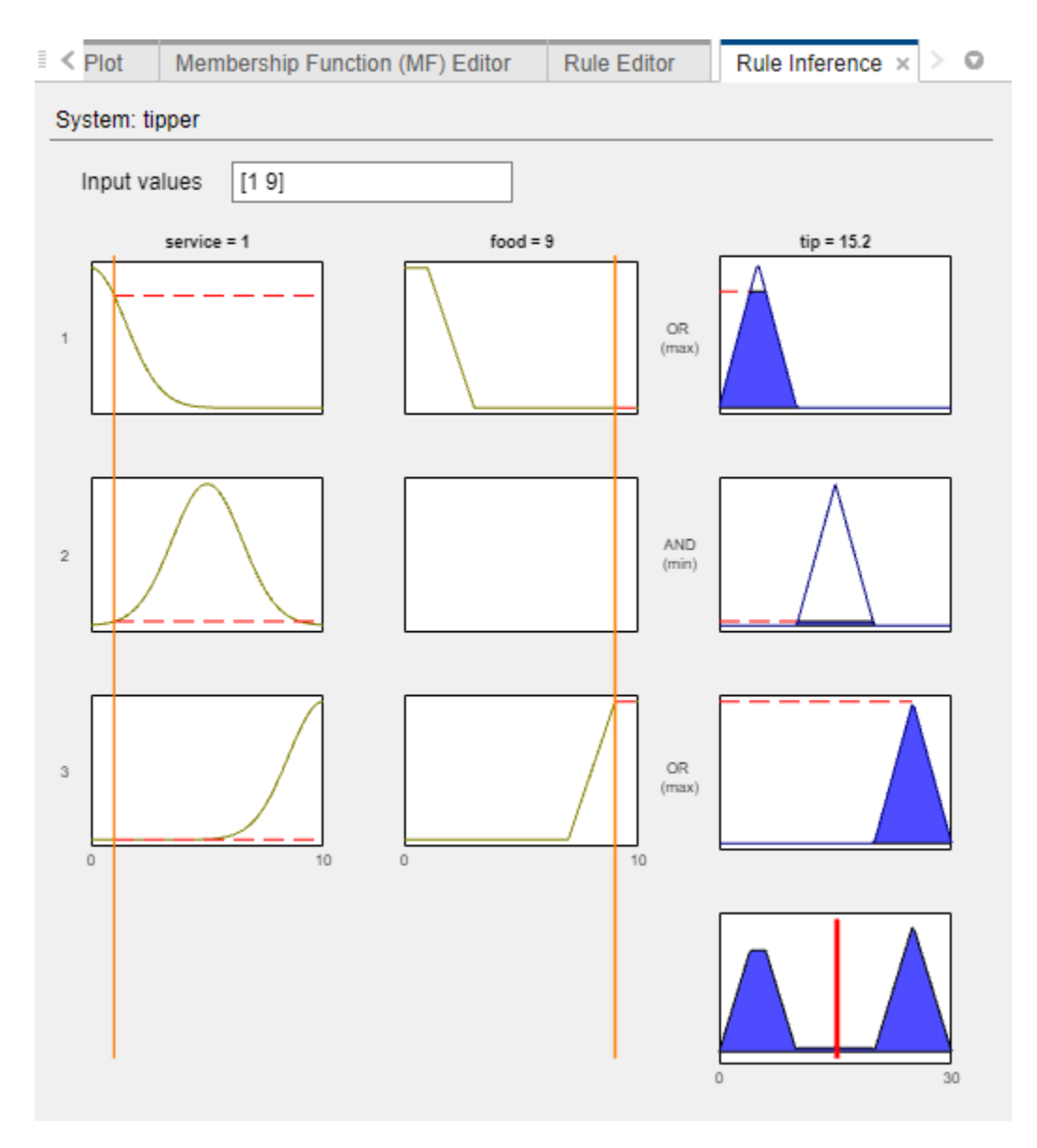

The low service rating causes the first rule to fire with a high firing strength and the high food rating causes the third rule to fire with a high firing strength. When the resulting output membership functions are aggregated and defuzzified, the final tip value 15.2%.

For more information on fuzzy inference, see ["Fuzzy Inference Process" on page 1-19](#page-28-0).

### **Control Surface**

The **Control Surface** document shows the FIS output value for all possible combinations of two input variables. For this example, the plot shows the tip value for all service and food rating combinations.

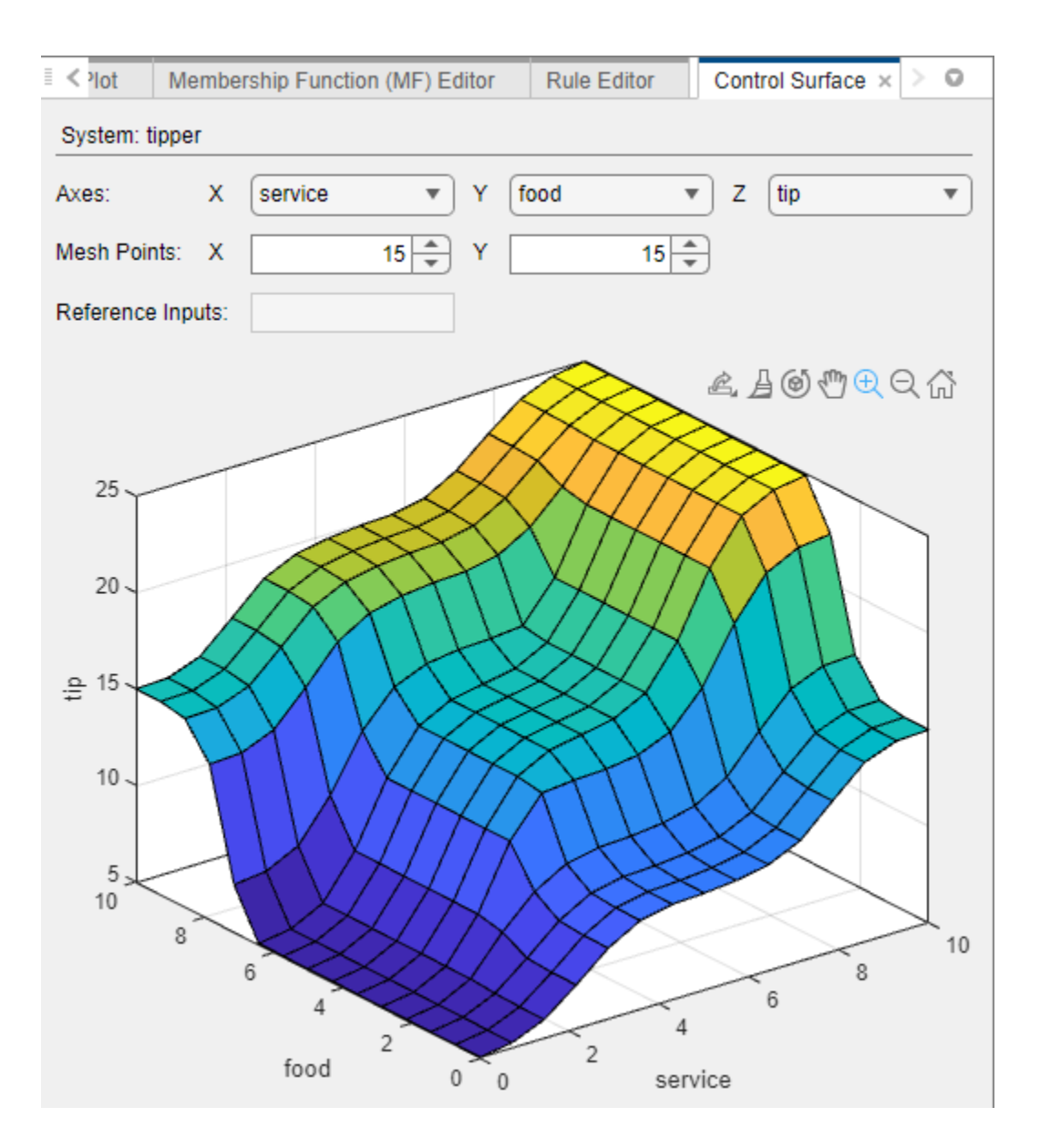

## **Store and Modify Designs**

You can store multiple FIS designs in the app, which allows you to explore possible design options. All stored designs must have the same number of inputs and the same number of outputs.

A common design option to explore is converting a Mamdani system into a Sugeno system. In general, Sugeno systems are more computationally efficient, which is an important consideration when deploying a FIS.

To convert the FIS to a Sugeno system, on the **Design** tab, select **Mamdani to Sugeno**.

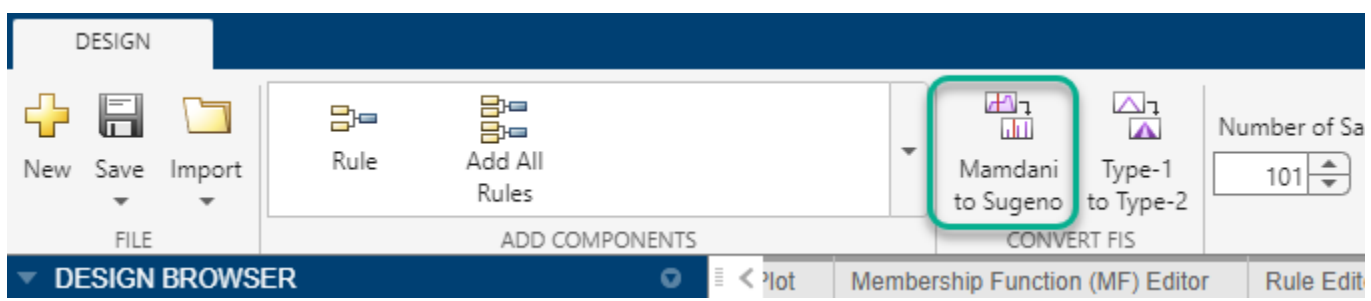

In the **Design Browser** section, the app creates a Sugeno version of the FIS called tipper\_1.

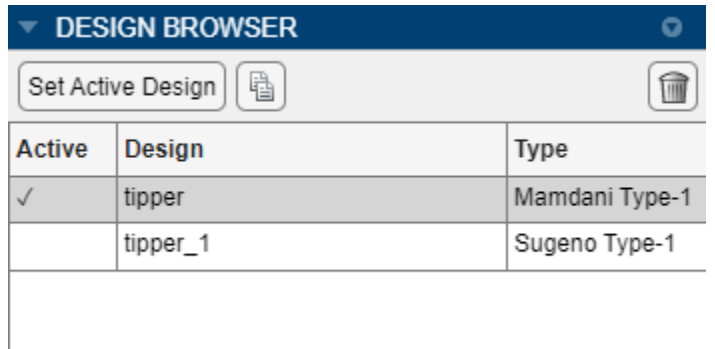

To make this design active, select the design in the table and click **Set Active Design**.

You can also manually store a copy of your current FIS in the **Design Browser**. To do so, on the **Design** tab, select **Store Current Design**.

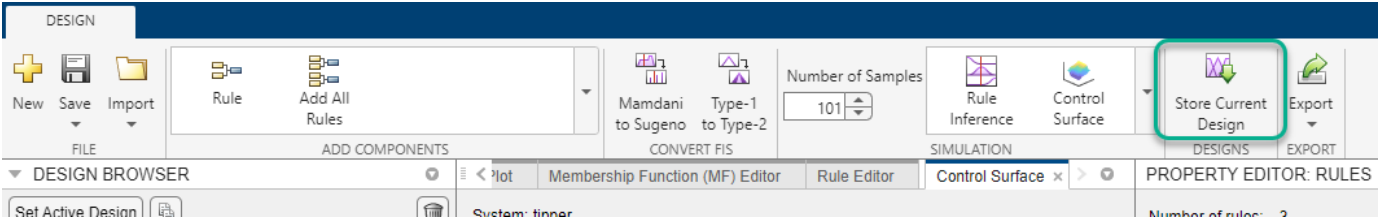

You can then analyze the alternative design in the same manner as the first design.

The plot for the Sugeno system in the **Control Surface** document looks similar to the plot for the Mamdani system.

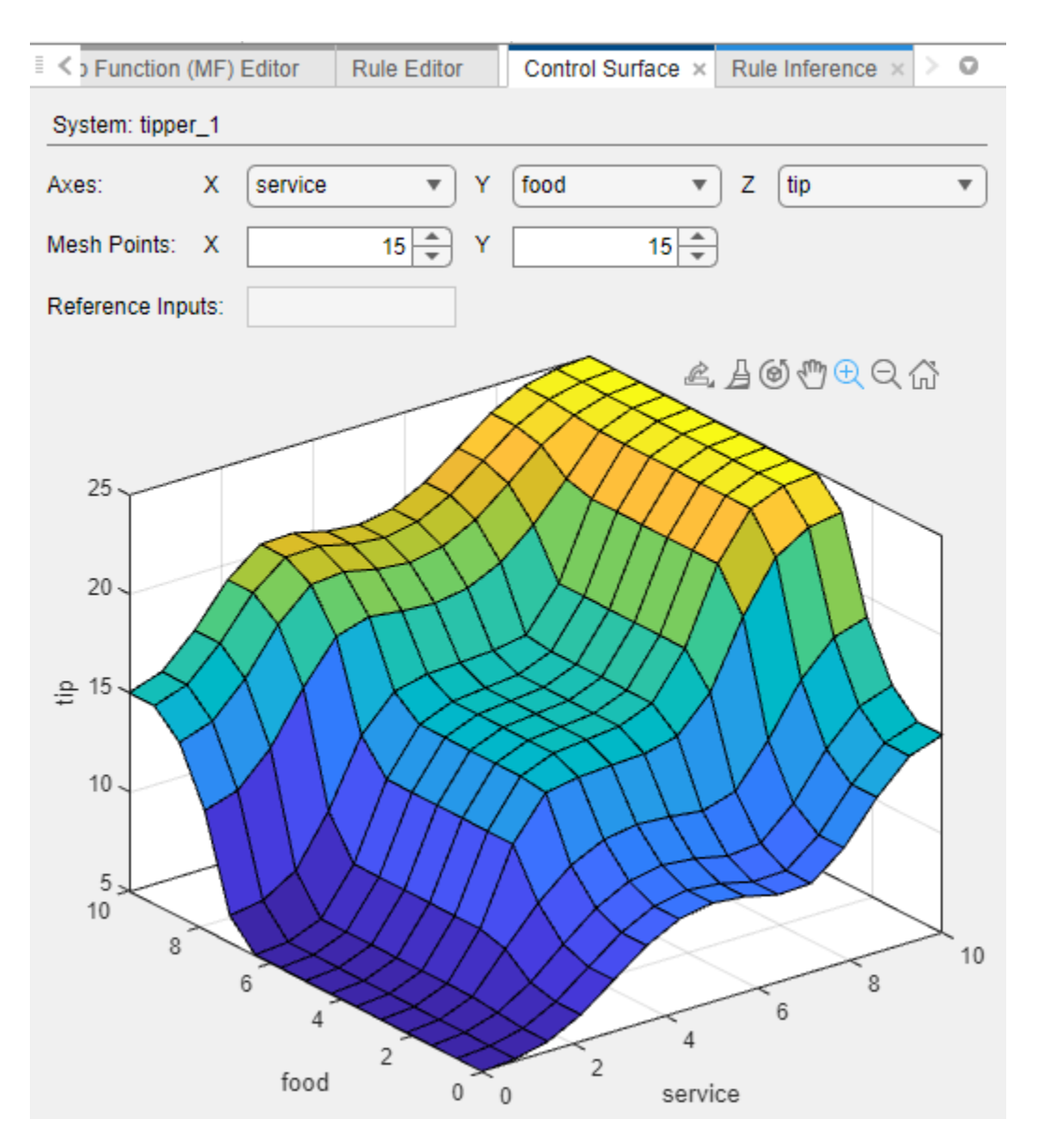

Using the **Rule Inference** document, you can see that, for the same service and food ratings, the Sugeno system generates a 16.1% tip, which is similar to the 15.2% tip for the Mamdani system.

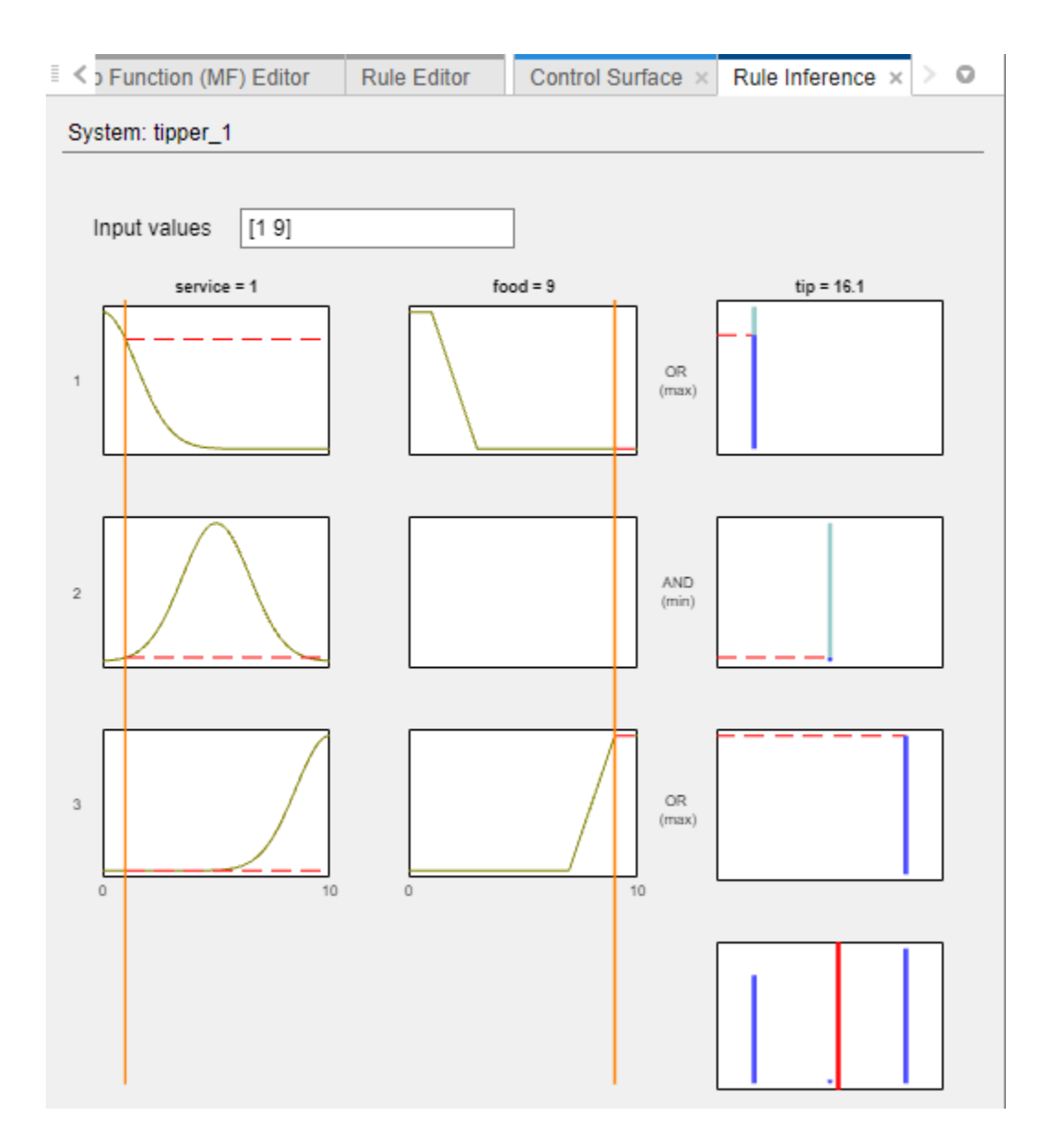

## **Export FIS**

Once you design your FIS using **Fuzzy Logic Designer**, you can export the active and stored designs to the MATLAB workspace for further simulations and deployment.

To export a FIS design to the MATLAB workspace, in **Fuzzy Logic Designer**, select **Export** > **Export Fuzzy Inference System to Workspace**.

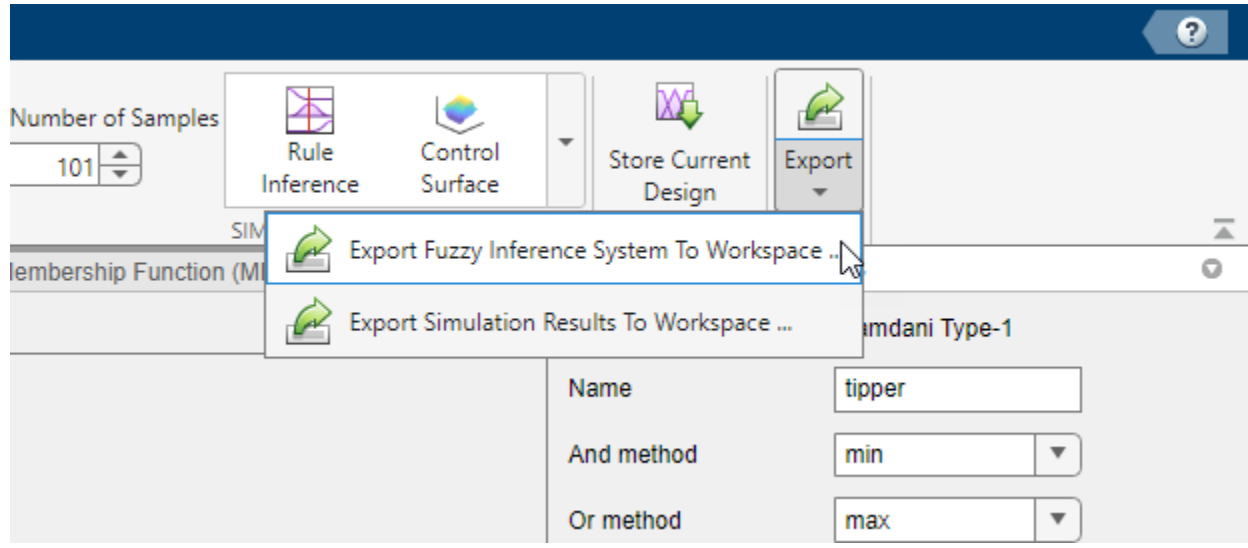

The Export Fuzzy Inference System to Workspace dialog box lists the active FIS design along with any stored designs.

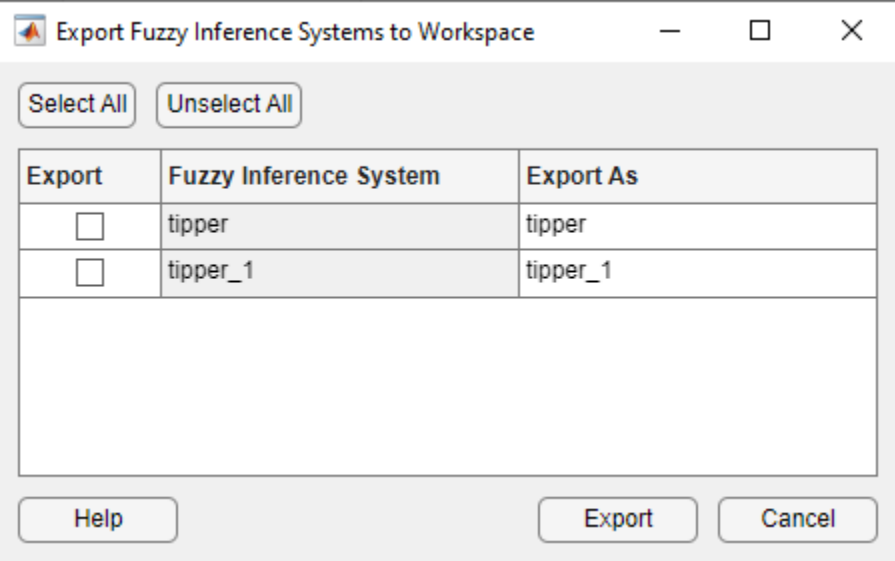

In the **Export** column, select one or more systems that you want to export.

In the **Export As** column, specify names for the workspace variables.

Click **Export**.

The app saves the FIS to the MATLAB workspace.

For more information on exporting and saving your FIS, see ["Export FIS and Simulation Data from](#page-115-0) [Fuzzy Logic Designer" on page 2-66](#page-115-0).

**See Also [Fuzzy Logic Designer](#page-483-0)**

## **More About**

- • ["Build Fuzzy Systems at the Command Line" on page 2-71](#page-120-0)
- • ["Simulate Fuzzy Inference Systems in Simulink" on page 5-2](#page-433-0)
- ["Define Fuzzy Rules Using Fuzzy Logic Designer" on page 2-53](#page-102-0)
- ["Define Membership Functions Using Fuzzy Logic Designer" on page 2-45](#page-94-0)

# <span id="page-85-0"></span>**Get Started Using Fuzzy Logic Designer**

After you open the **[Fuzzy Logic Designer](#page-483-0)** app, you can:

- Open an existing fuzzy inference system (FIS) from the MATLAB workspace or a FIS file (\*.fis).
- Create a template FIS structure based on the number of input and output variables for your application.
- Create a FIS based on input and output data.

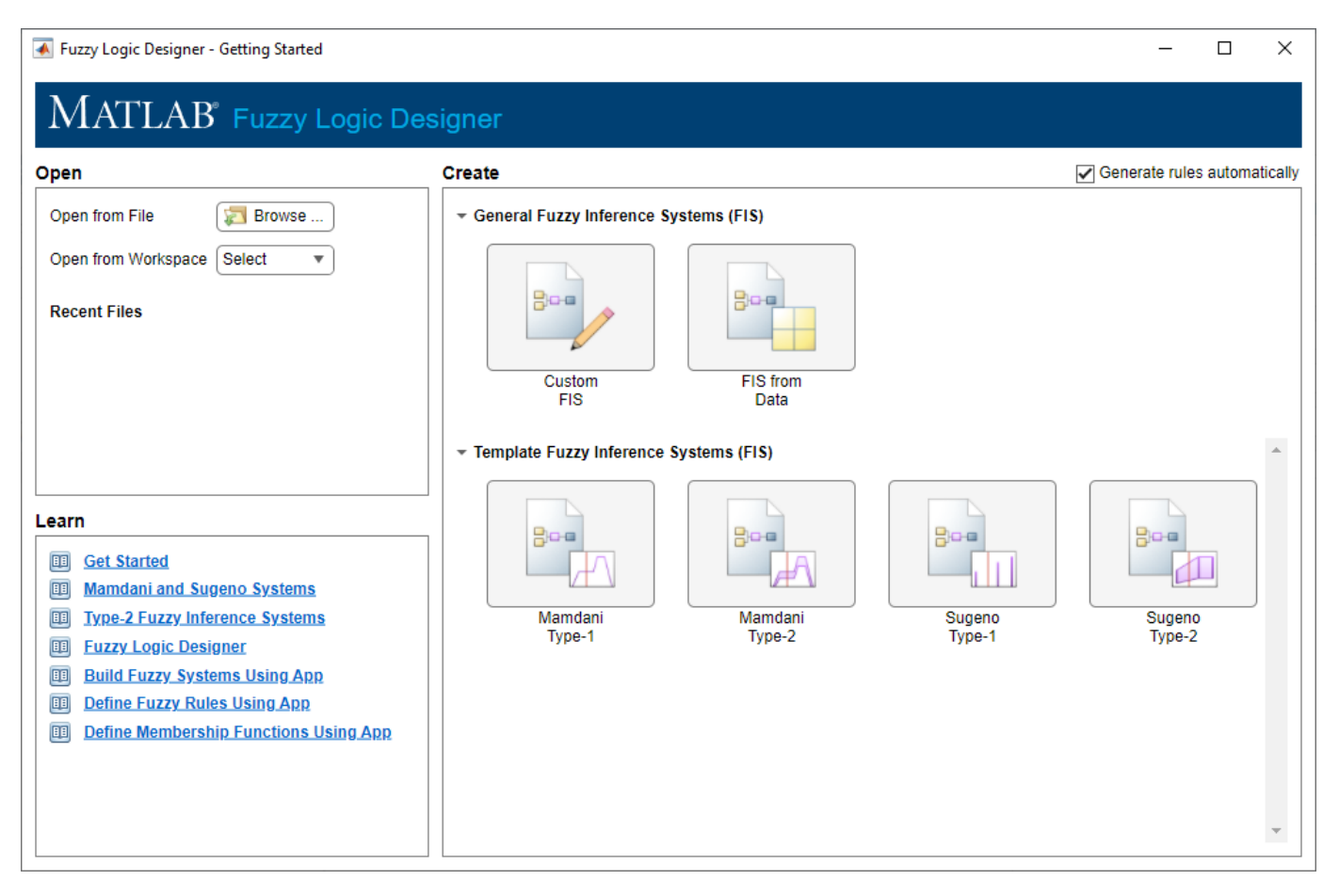

After you open a FIS or create a new FIS structure, you must configure your system by defining:

- Membership functions for the input and output variables. For more information, see ["Define](#page-94-0) [Membership Functions Using Fuzzy Logic Designer" on page 2-45](#page-94-0).
- Fuzzy rules. For more information, see ["Define Fuzzy Rules Using Fuzzy Logic Designer" on page](#page-102-0) [2-53](#page-102-0).

After configuring your FIS, you can analyze its behavior within the app. For more information, see ["Analyze Fuzzy System Using Fuzzy Logic Designer" on page 2-60](#page-109-0).

For an example that shows how to create, configure, and analyze a fuzzy inference system, see ["Build](#page-64-0) [Fuzzy Systems Using Fuzzy Logic Designer" on page 2-15](#page-64-0).

# **Open Existing FIS**

You can open an existing FIS from MATLAB workspace or a FIS file.

To open a FIS from the MATLAB workspace, in the **Open from Workspace** drop-down list, select the FIS.

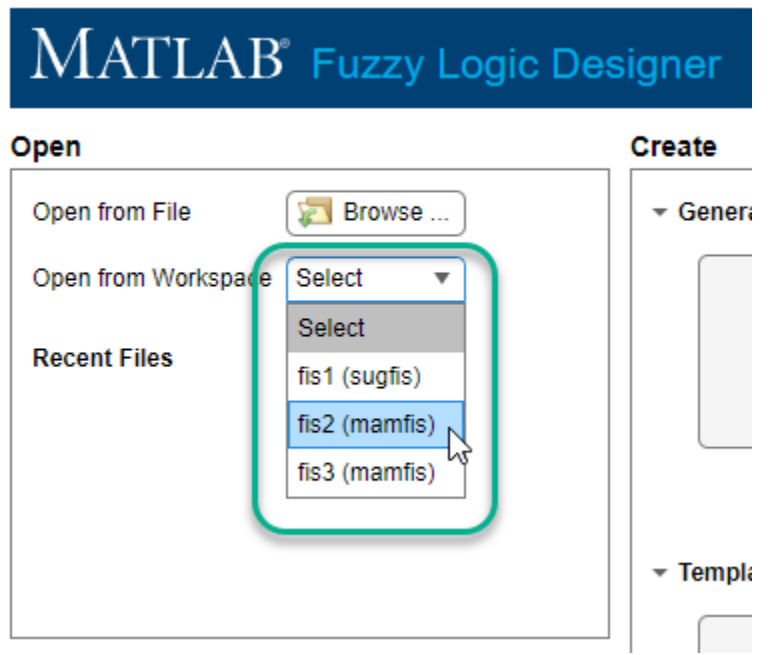

To open a FIS from a FIS file (\*.fis), click **Browse**. Then, in the Open Fuzzy Inference System dialog box, browse to the folder that contains the file, select the file, and click **Open**.

## **Create Template FIS Structure**

You can create a template FIS structure for any of the supported FIS types.

- Type-1 Mamdani system
- Type-2 Mamdani system
- Type-1 Sugeno system
- Type-2 Sugeno system

If your application has two input variables and one output variable, in the Getting Started dialog box, under **Template Fuzzy Inference Systems**, click the corresponding type of FIS that you want to create.

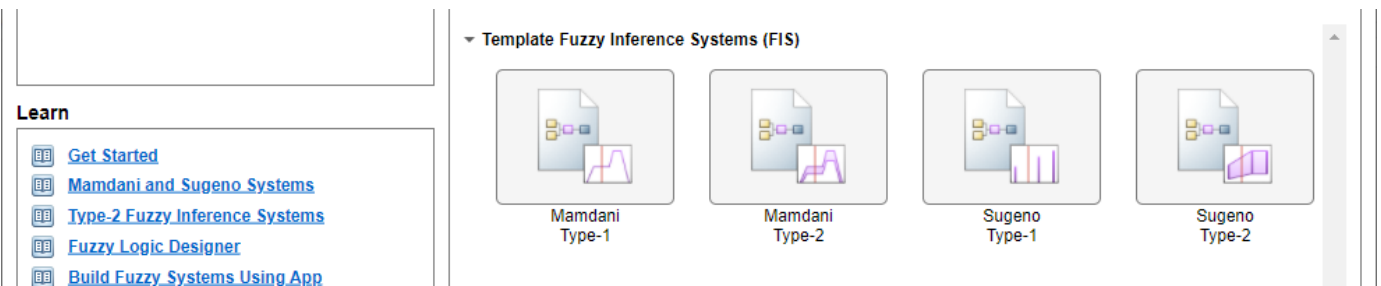

If your application has more than two inputs or more than one output, in the Getting Started dialog box, under **General Fuzzy Inference Systems**, click **Custom FIS**.

In the Custom System dialog box, select the type of FIS that you want to create and specify the FIS name and the number of input and output variables.

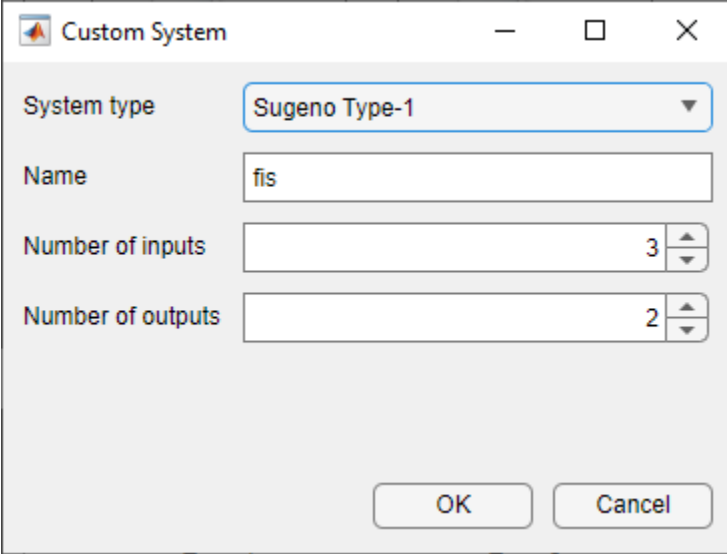

When you create a template FIS structure, each input variable has three triangular membership functions. For Mamdani systems, each output variable also has three triangular membership functions. For Sugeno systems, each output variable has three constant membership functions.

Each input and output variable has a default range of 0 through 1.

## **Create FIS from Data**

If you have input/output data that spans the operating ranges for your system variables, you can create a FIS based on clusters derived from this data. To create a FIS from data, in the Getting Started dialog box, under **General Fuzzy Inference Systems**, click **FIS from Data**.

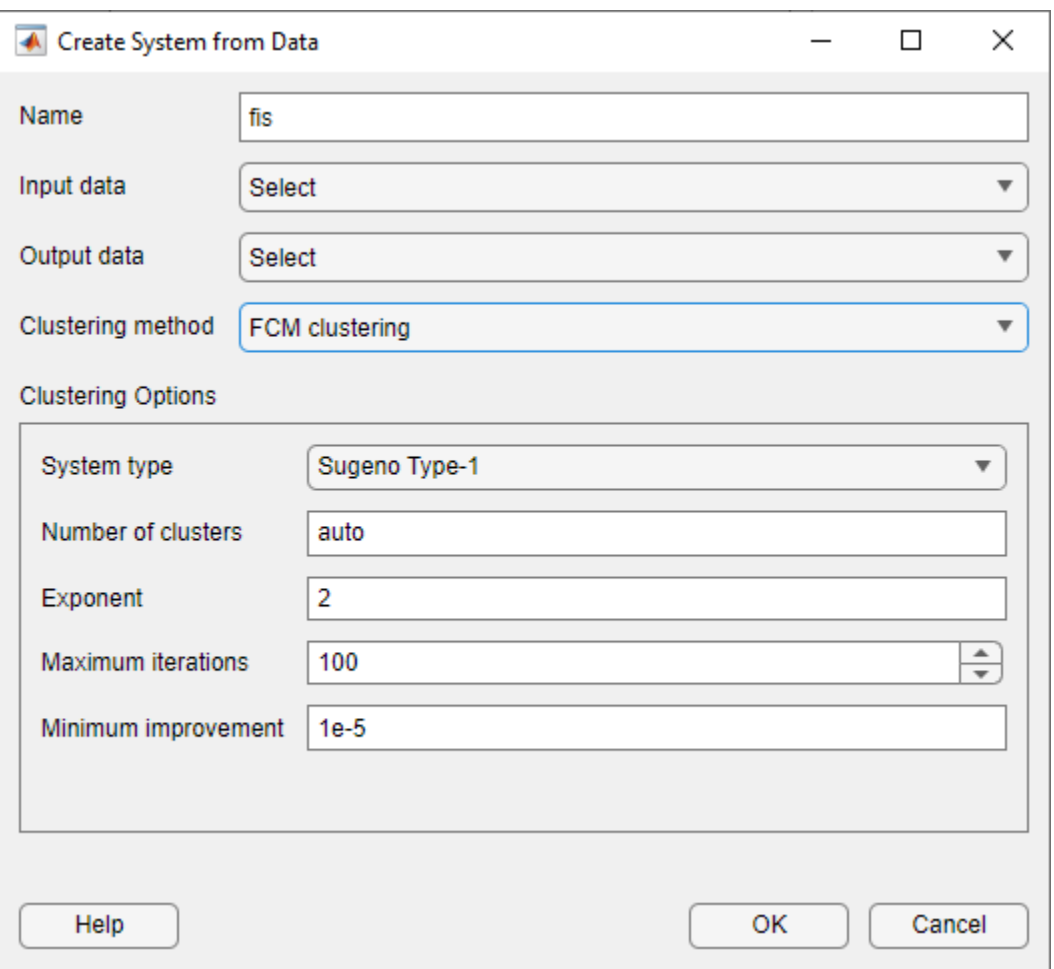

In the Create System from Data dialog box, select the input and output data using the **Input data** and **Output data** drop-down lists, respectively. Each list displays any valid numerical arrays available in the MATLAB workspace.

When you select data consider the following:

- Input data must be an *N*-column numerical array, where *N* is the number of FIS inputs.
- Output data must be an *M*-column array, where *M* is the number of FIS outputs.
- When using the grid partition clustering method, The output data must have one column. If you specify more than one column for grid partitioning, the app only uses the first column as the output data.
- The input and output data arrays must have the same number of rows.

Then, select the type of clustering using the **Clustering method** drop-down list.

### **FCM Clustering**

You can generate a Mamdani or Sugeno fuzzy system using membership functions derived from data clusters found using FCM clustering of input and output data.

• Each input and output variable contains one membership function for each cluster.

- Input variables use Gaussian membership functions.
- For Mamdani systems, the output variables use Gaussian membership functions.
- For Sugeno systems, the output variables use linear membership functions.

To configure the FCM clustering, use the options shown in the following table.

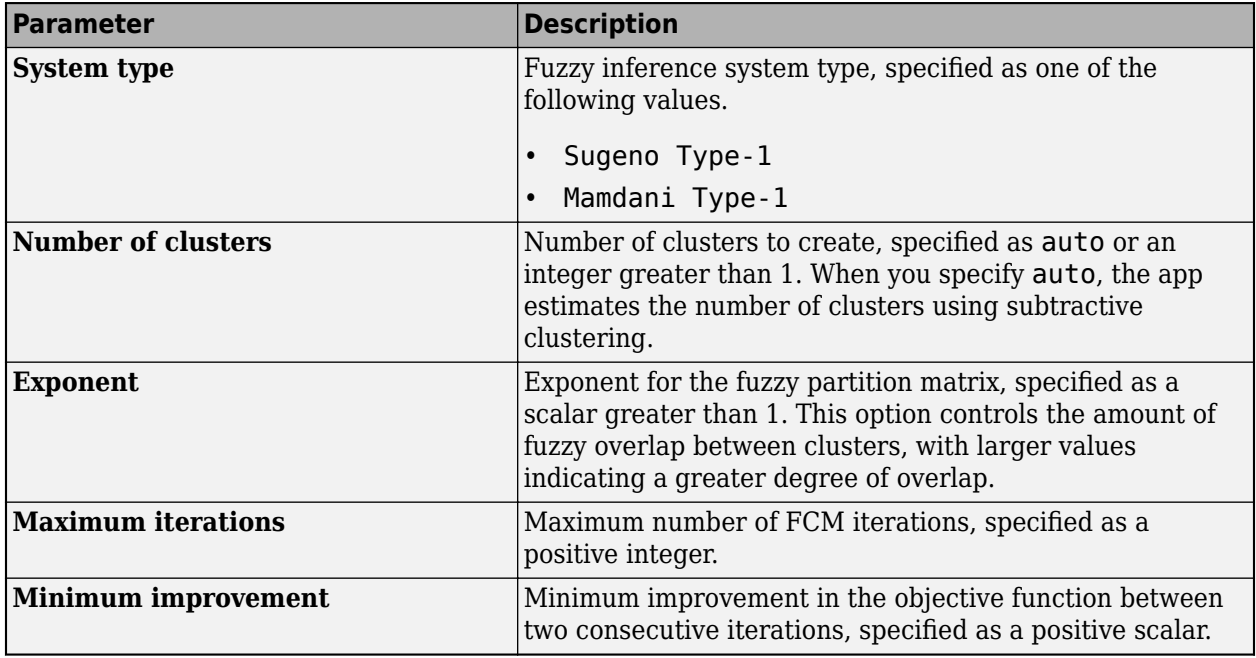

For more information on the FCM clustering algorithm, see [fcm](#page-569-0).

### **Grid Partition**

You can generate input membership functions by uniformly partitioning the input variable ranges, and create a single-output Sugeno fuzzy system with one membership function for each possible input variable combination. You can specify the membership function type for the input and output variables.

To configure the FCM clustering, use the options shown in the following table.

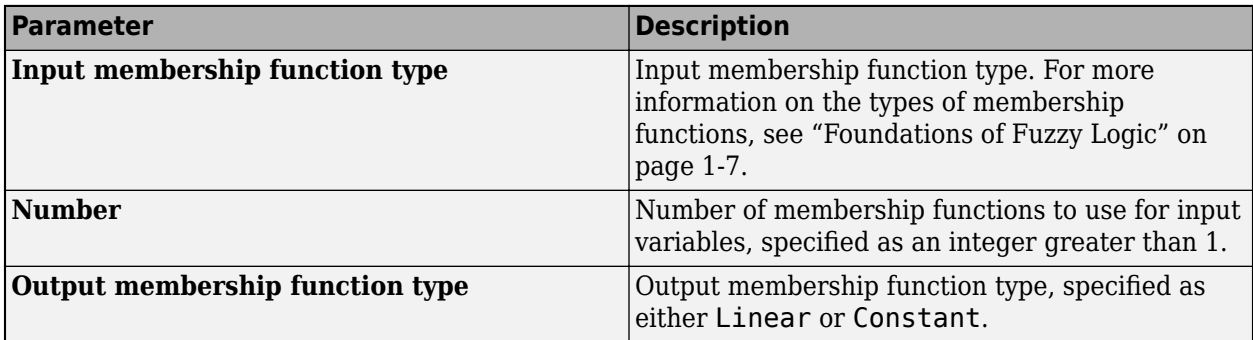

By default, the app uses the same membership function settings for all input variables. However, you can use a different membership function number and type for each input variable. To do so, clear the **Use same membership function settings for each input** parameter.

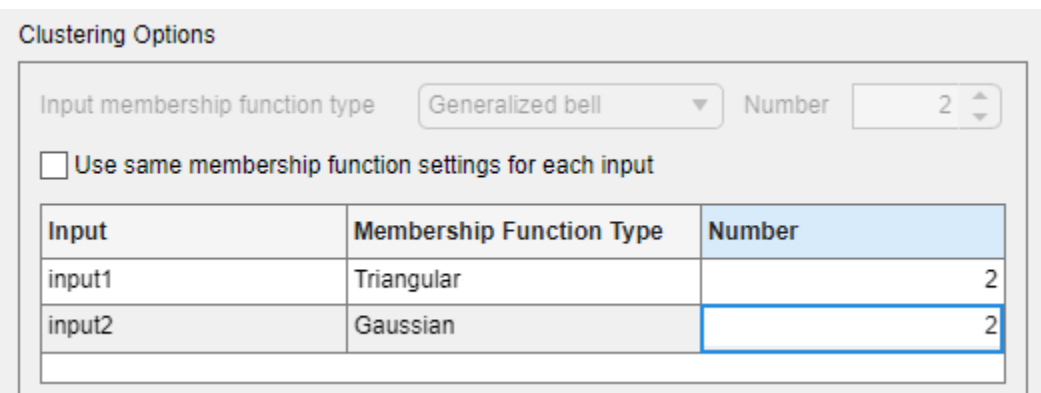

### **Subtractive Clustering**

You can generate a Sugeno fuzzy system using membership functions derived from data clusters found using subtractive clustering of input and output data.

- Each input and output variable contains one membership function for each cluster.
- Input variables use Gaussian membership functions.
- Output variables use linear membership functions.

Each input and output variable contains one membership function for each cluster. For more information on the subtractive clustering algorithm, see [subclust](#page-742-0).

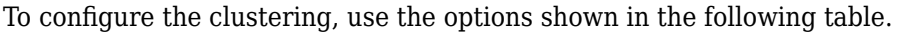

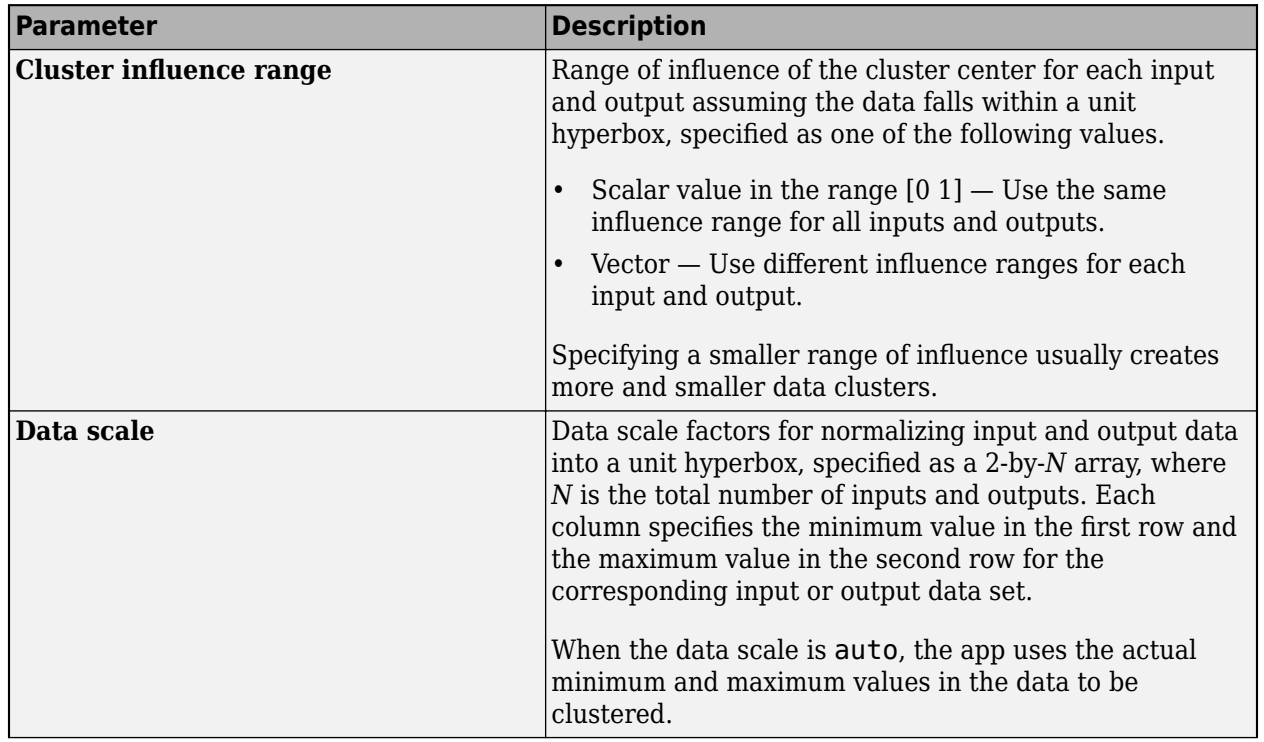

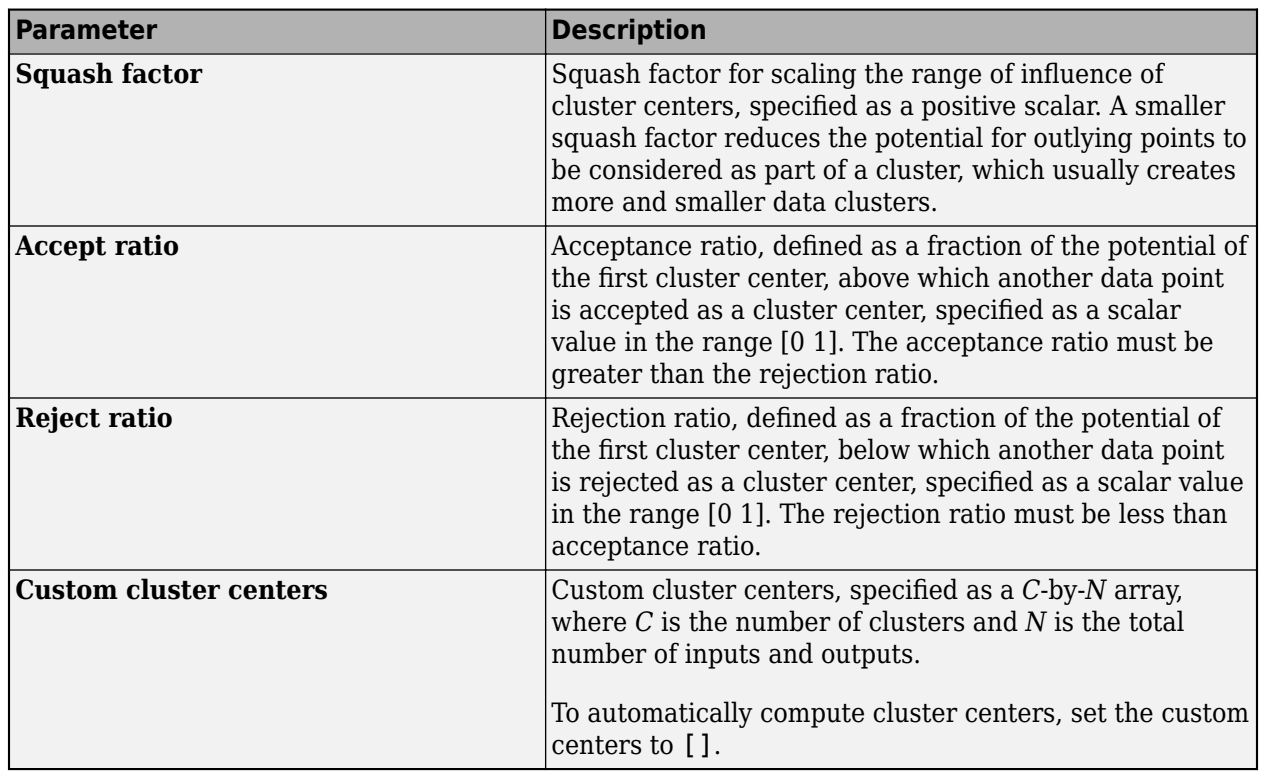

# **Automatically Generate Rules**

When you create a FIS, you can automatically populate the rule base. To do so, before creating the FIS, select **Generate rules automatically**. By default, this option is selected.

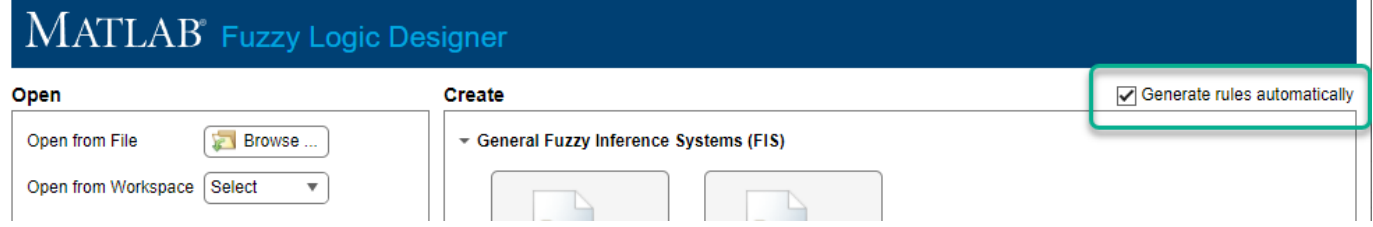

What rules are generated depend on how you create the FIS.

### **Rules for FIS Template Structure**

When you generate rules for a FIS template structure, the app adds an AND-based rule for each possible combination of input membership functions. For example, the following figure shows the nine generated rules for a two-input system where each input variable has three membership functions.

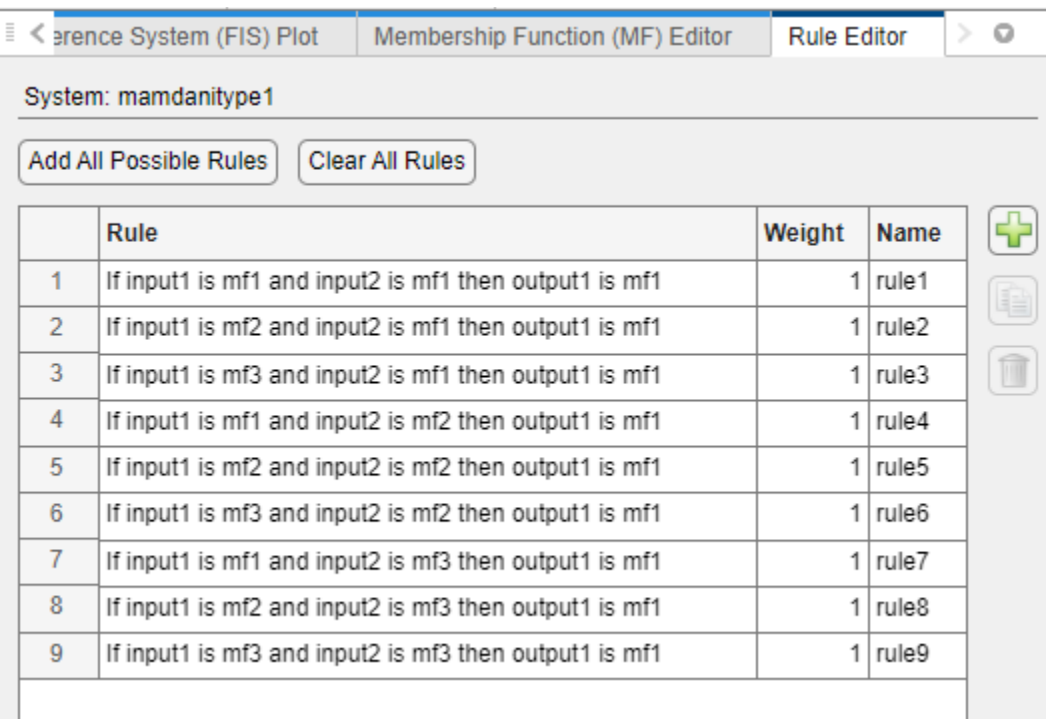

For all of the generated rules, the default consequent is the first membership function of the first output variable.

### **FIS from Data**

When you create a FIS from data, the generated rules depend on the type of clustering you select for creating your FIS.

• Grid partitioning — One AND-based rule for each input membership function combination. The consequent of each rule corresponds to a different output membership function. For example, the following figure shows the four generated rules for a two-input system where each input variable has two membership functions.

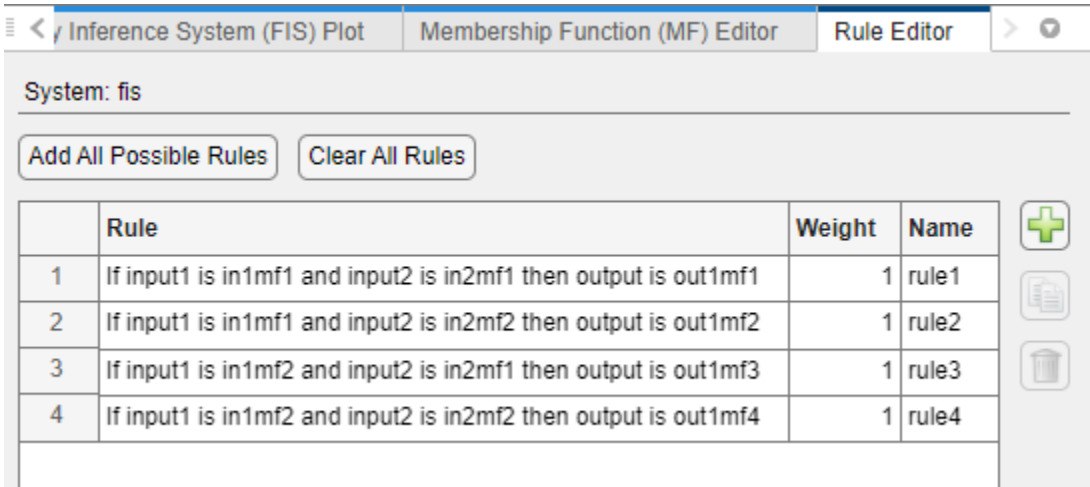

• FCM or subtractive clustering — One AND-based rule for each fuzzy cluster. Each rule uses the cluster-specific membership function from each input and output variable. For example, the following figure shows the rules for a FIS with four clusters generated using FCM clustering.

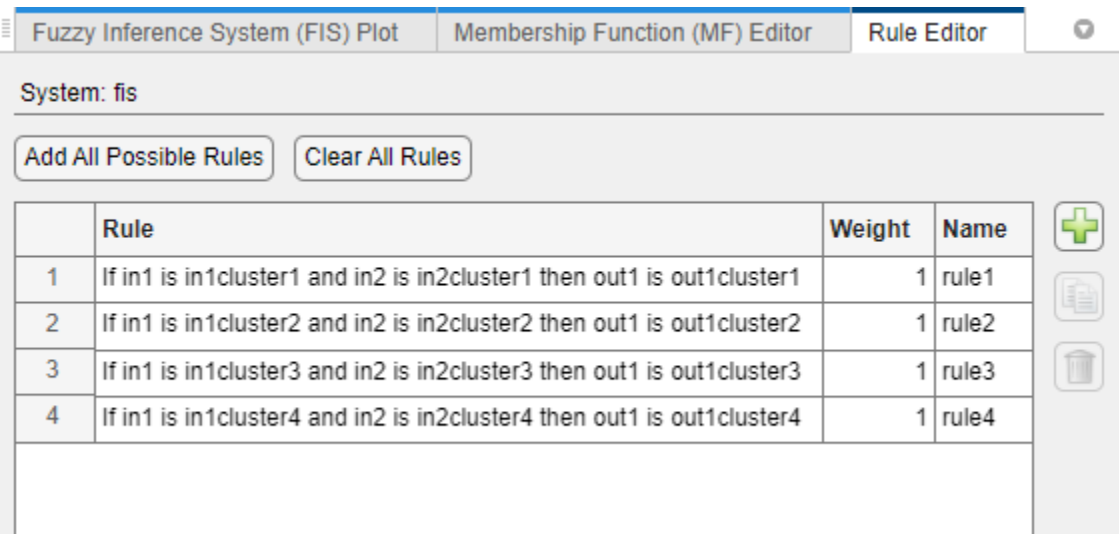

### **See Also [Fuzzy Logic Designer](#page-483-0)**

## **Related Examples**

- • ["Build Fuzzy Systems Using Fuzzy Logic Designer" on page 2-15](#page-64-0)
- ["Define Fuzzy Rules Using Fuzzy Logic Designer" on page 2-53](#page-102-0)
- ["Define Membership Functions Using Fuzzy Logic Designer" on page 2-45](#page-94-0)

# <span id="page-94-0"></span>**Define Membership Functions Using Fuzzy Logic Designer**

Once you add a variable to your fuzzy inference system (FIS) using **Fuzzy Logic Designer**, you can define the membership functions for that variable.

## **Add MFs**

To add membership functions to a given variable, select the variable in the **System Browser** or click the variable in the **Fuzzy Inference System** document. In the **Property Editor**, the app shows the input variable and membership function properties.

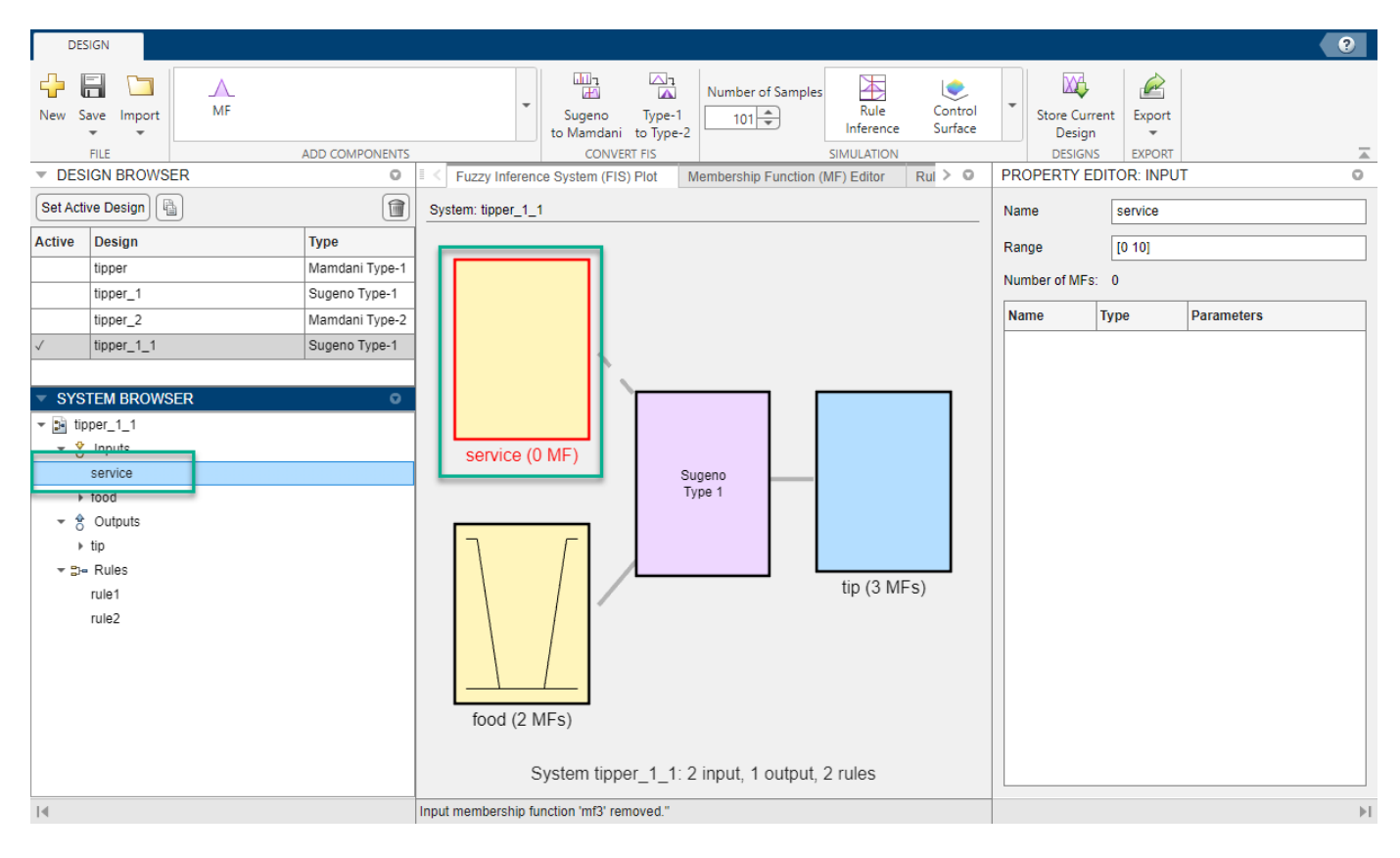

### To add an MF, on the **Design** tab, in the **Add Components** gallery, click **MF**.

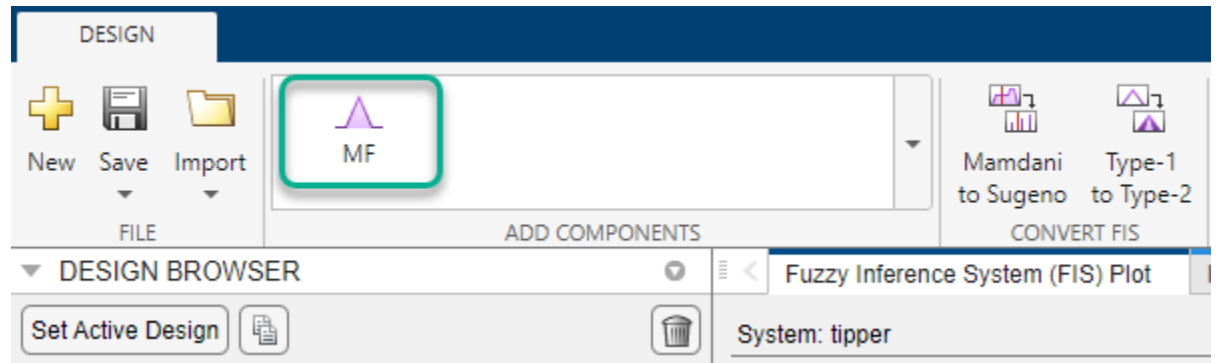

In the **System Browser**, the app adds an MF with a default configuration to the selected variable. You can view the properties of the MF in the table of the **Property Editor**

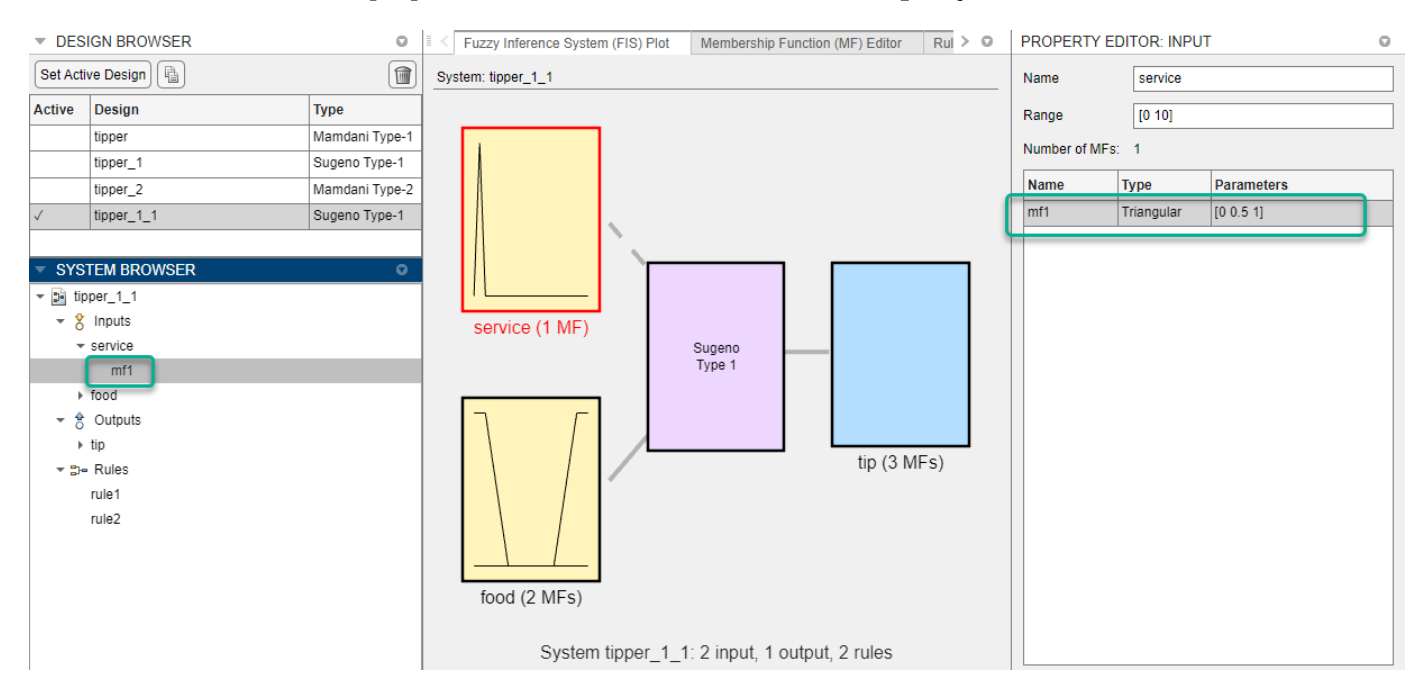

You can also create a copy of an existing MF. To do so, in the **System Browser**, under the variable, right-click the membership function and select **Add a copy**.

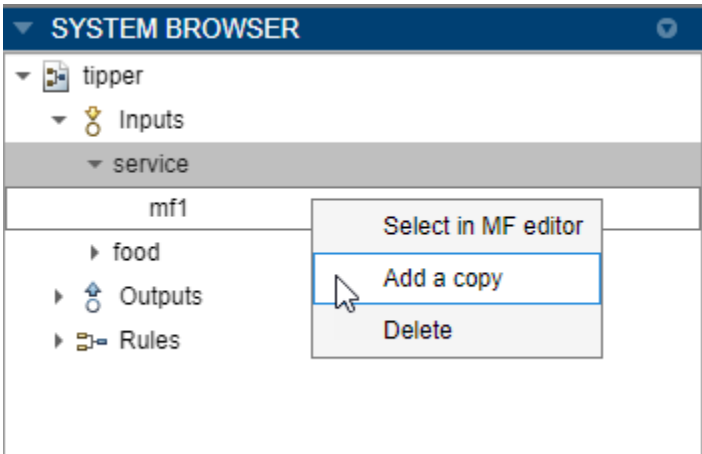

The app creates a new MF with the same properties as the original MF and a modified name.

### **View MFs**

To view a plot of the membership functions for a given variable, first select the variable in the **System Browser**. Then, open the **Membership Function Editor** document.

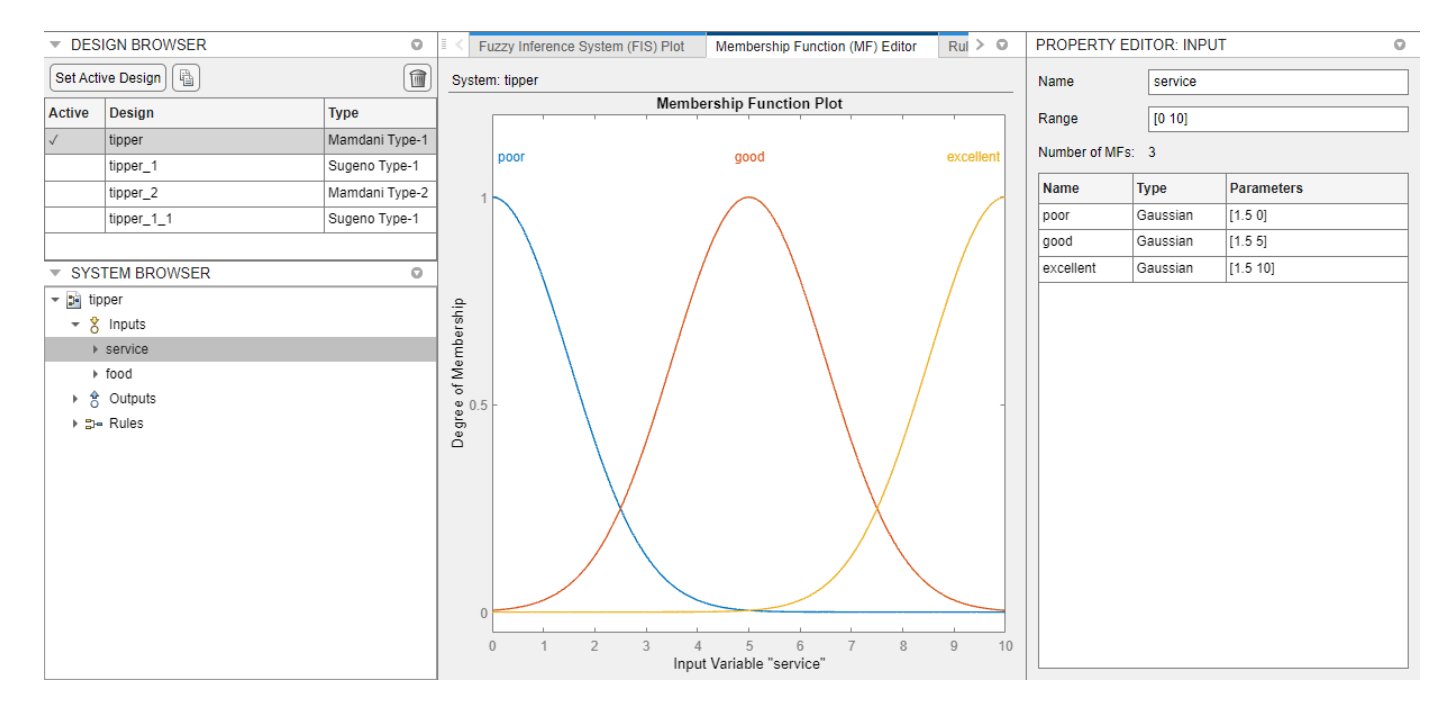

You can view the properties of the MFs in the **Property Editor**.

## **Configure MFs**

You can edit the properties of an MF in the **Property Editor**. The types of MFs available for a variable and the MF properties depend on the type of FIS that you are designing.

### **Type-1 MFs**

The following variables use type-1 MFs.

- Input and output variables of a type-1 Mamdani FIS
- Input variables of a type-1 Sugeno FIS

To configure a type-1 MF, specify the following properties.

- **Name** Membership function name
- **Type** Membership function type
- **Parameters** Membership function parameters

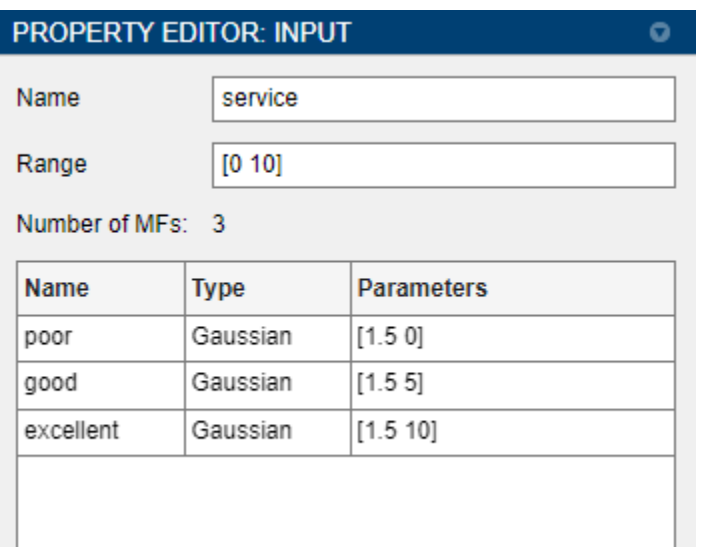

You can specify the built-in type-1 MFs in the following table.

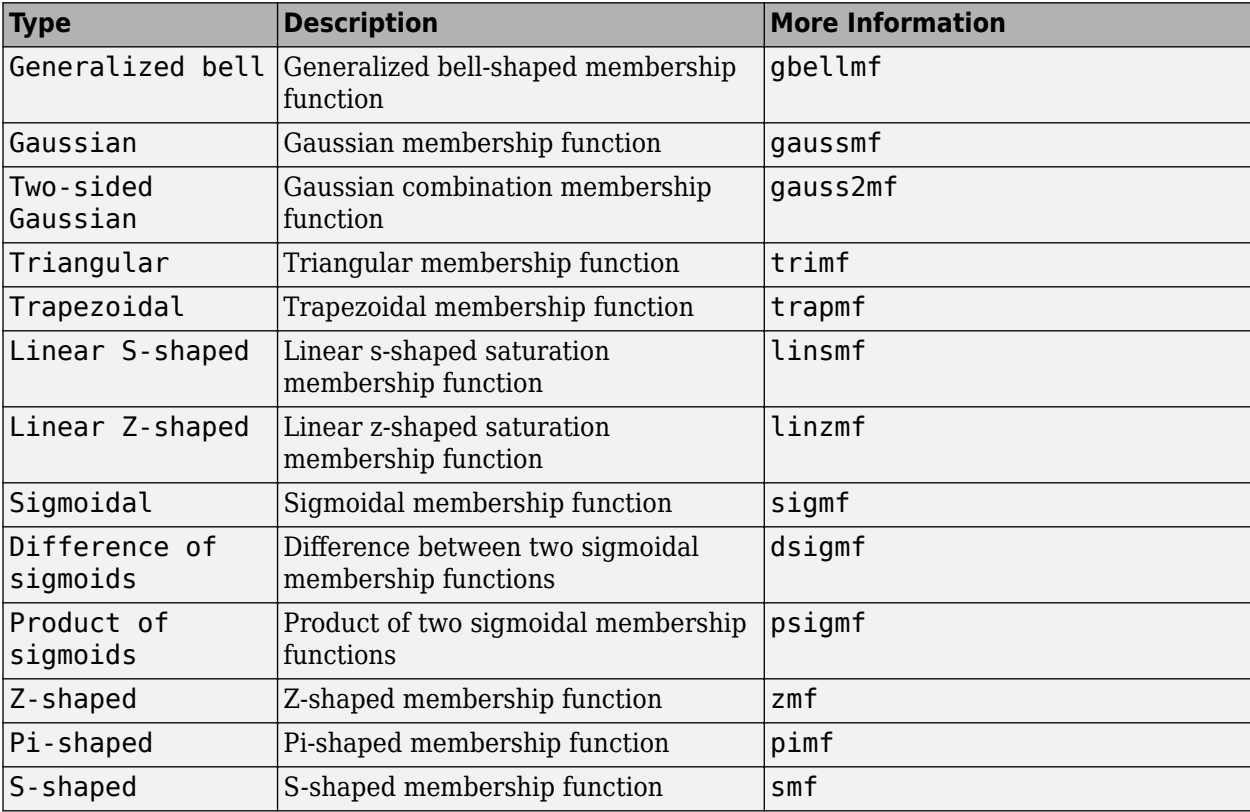

You can also specify custom MFs. For more information, see ["Build Fuzzy Systems Using Custom](#page-129-0) [Functions" on page 2-80.](#page-129-0)

### **Type-2 MFs**

The following variables use type-2 MFs.

- Input and output variables of a type-2 Mamdani FIS
- Input variables of a type-2 Sugeno FIS

To configure a type-2 MF, specify the following properties.

- **Name** Membership function name
- **Type** Membership function type
- **Upper Parameters** Upper membership function parameters
- **Lower Scale** Lower membership function scale factor
- **Lower Lag** Lower membership function delay factor, which defines the point at which the lower membership function value starts increasing from zero based on the value of the upper membership function. For example, a lag value of 0.1 indicates that the lower membership function becomes positive when the upper membership function has a membership value of 0.1

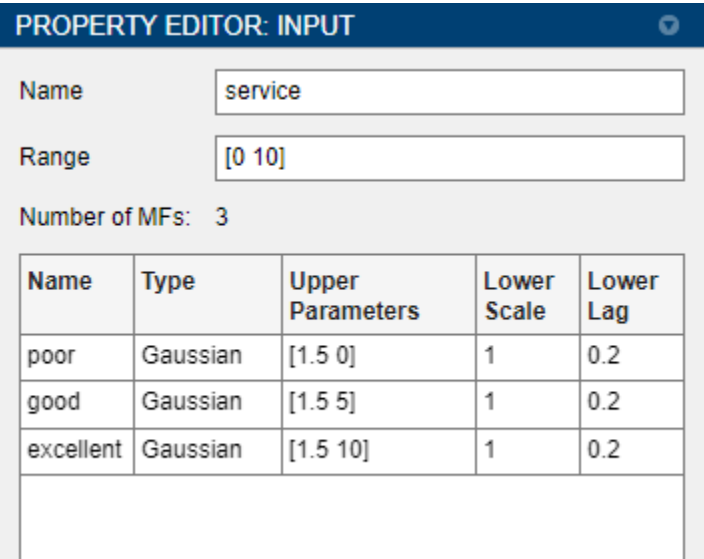

A type-2 MF consists of a type-1 upper MF and a scaled lower MF. The **Type** and **Upper Parameters** properties define the upper MF and correspond to the **Type** and **Parameters** properties of a type-1 MF.

For more information on type-2 MFs, see ["Type-2 Fuzzy Inference Systems" on page 2-8.](#page-57-0)

### **Sugeno Output MFs**

For the output variables of type-1 and type-2 Sugeno systems, you can specify the following types of MFs.

- Constant The location of the singleton MF in the output range is a constant value.
- Linear The location of the singleton MF in the output range is a linear function of the input values.

For these membership functions, you can specify the following parameters.

- **Name** Membership function name
- **Type** Membership function type

• **Parameters** — Membership function parameters

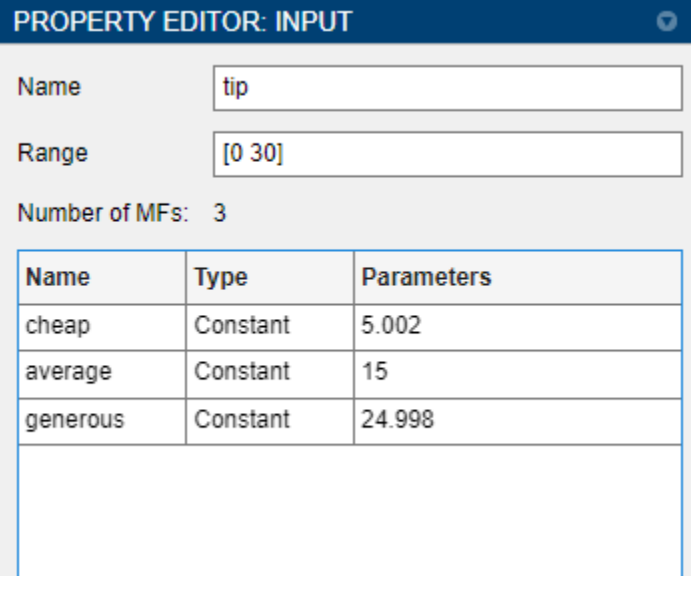

For more information on Sugeno systems, see ["Sugeno Fuzzy Inference Systems" on page 2-3](#page-52-0).

### **Interactively Edit MFs**

You can also interactively adjust the properties of a built-in type-1 or type-2 MF. To do so, in the **Membership Function Editor**, first click the MF. Then, you can modify the MF by dragging the control points.

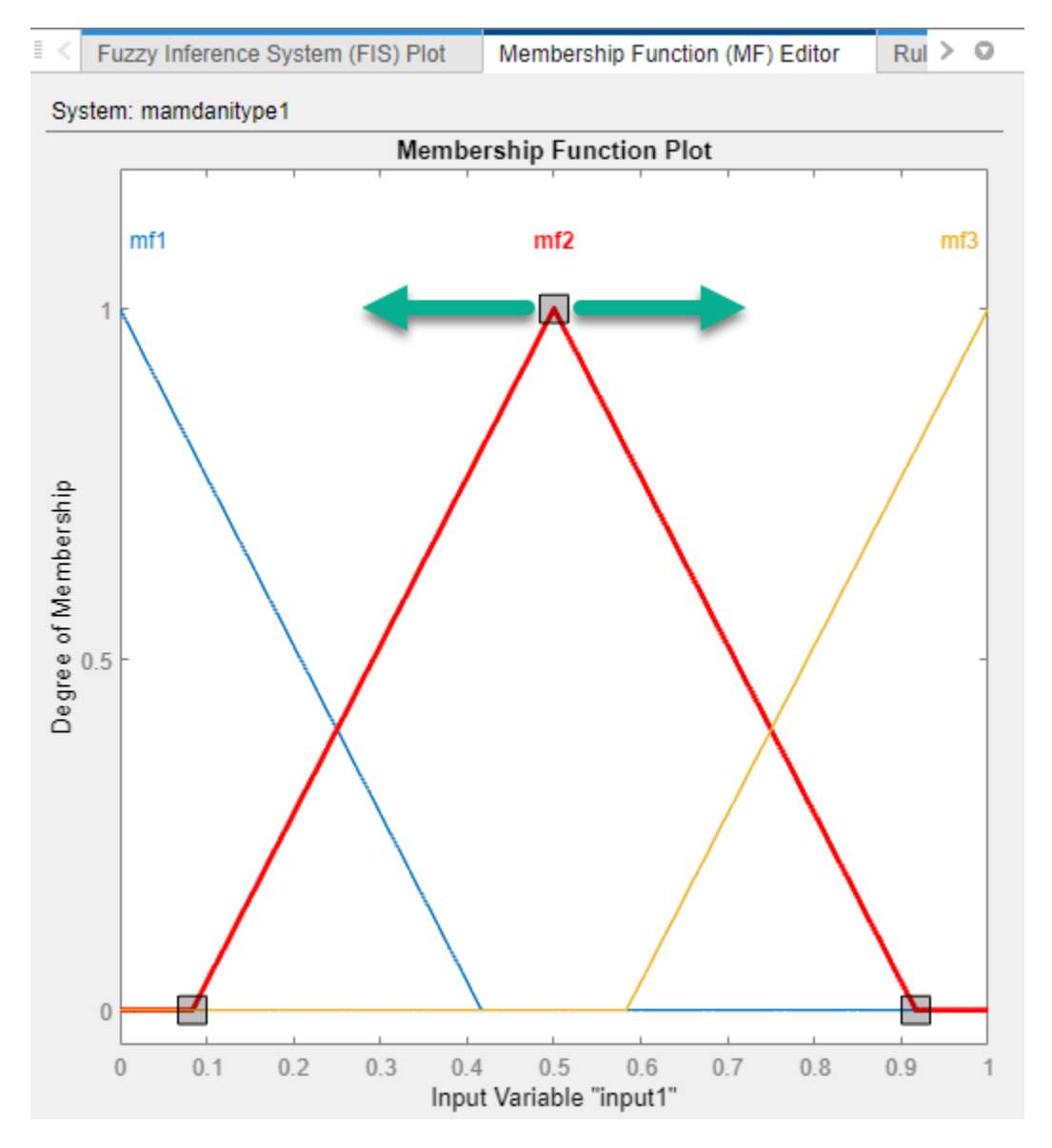

Interactively editing a Sugeno output MF or a custom MF is not supported.

## **Delete MFs**

To delete an MF from a variable, in the **System Browser**, under the variable, right-click the membership function and select **Delete**.

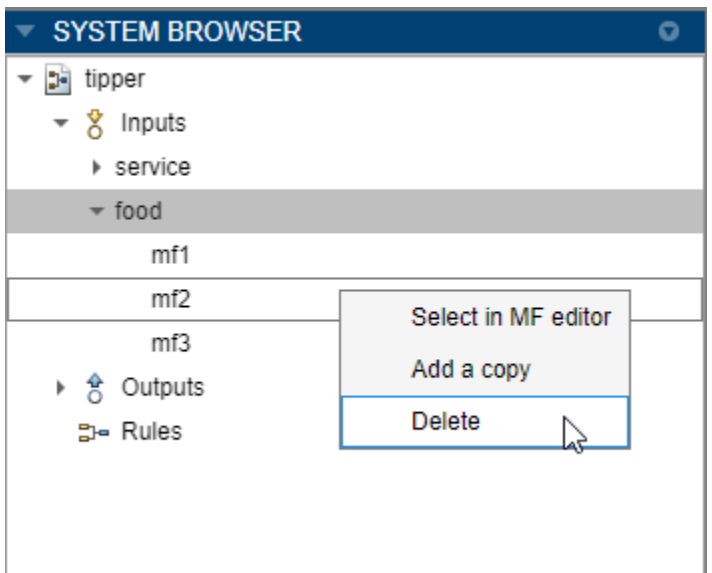

When you delete an MF from a variable, any rules that contain that variable are also deleted.

# **See Also**

**[Fuzzy Logic Designer](#page-483-0)**

## **Related Examples**

- • ["Build Fuzzy Systems Using Fuzzy Logic Designer" on page 2-15](#page-64-0)
- • ["Get Started Using Fuzzy Logic Designer" on page 2-36](#page-85-0)
- ["Define Fuzzy Rules Using Fuzzy Logic Designer" on page 2-53](#page-102-0)
- • ["Analyze Fuzzy System Using Fuzzy Logic Designer" on page 2-60](#page-109-0)

# <span id="page-102-0"></span>**Define Fuzzy Rules Using Fuzzy Logic Designer**

Once you create a fuzzy inference system (FIS) using **Fuzzy Logic Designer** and define the input and output variables along with their respective membership functions, you can create a fuzzy rule base for your system.

Each if-then rule in a fuzzy system has two components.

- Antecedent The *if* portion of the rule, which specifies the input variable linguistic terms
- Consequent The *then* portion of the rule, which specifies the output variable linguistic terms

For more information on fuzzy rule structure, see ["Foundations of Fuzzy Logic" on page 1-7.](#page-16-0)

Once you define your rules, you can analyze the behavior of your FIS, including the rule inference process. For more information, see ["Analyze Fuzzy System Using Fuzzy Logic Designer" on page 2-](#page-109-0) [60](#page-109-0).

### **Add Rules**

To add a rule to your FIS, first open the **Rule Editor** document.

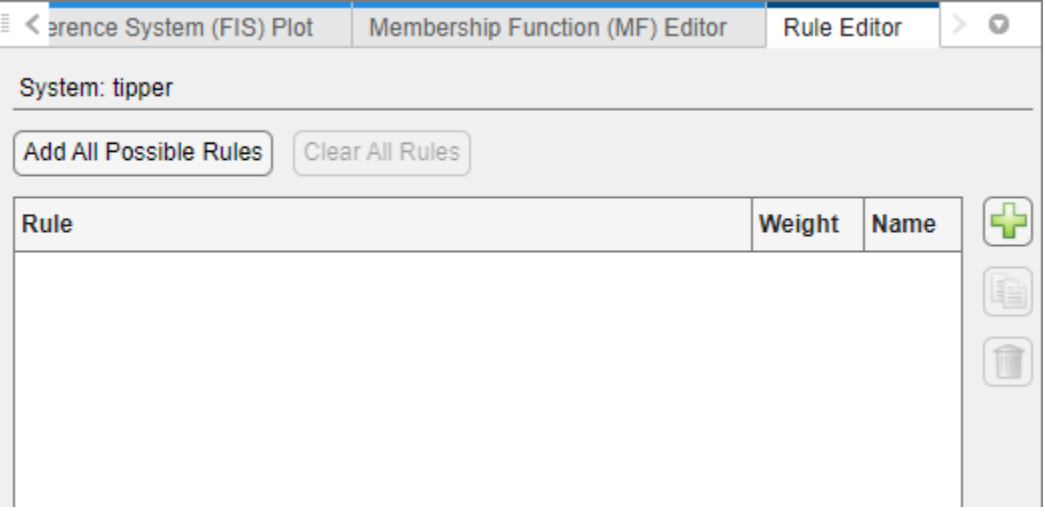

To add a rule, click  $\Box$ . The app adds a default rule to the rule table and shows the rule properties in the **Property Editor**. You can then edit the rule properties using the **Property Editor**.

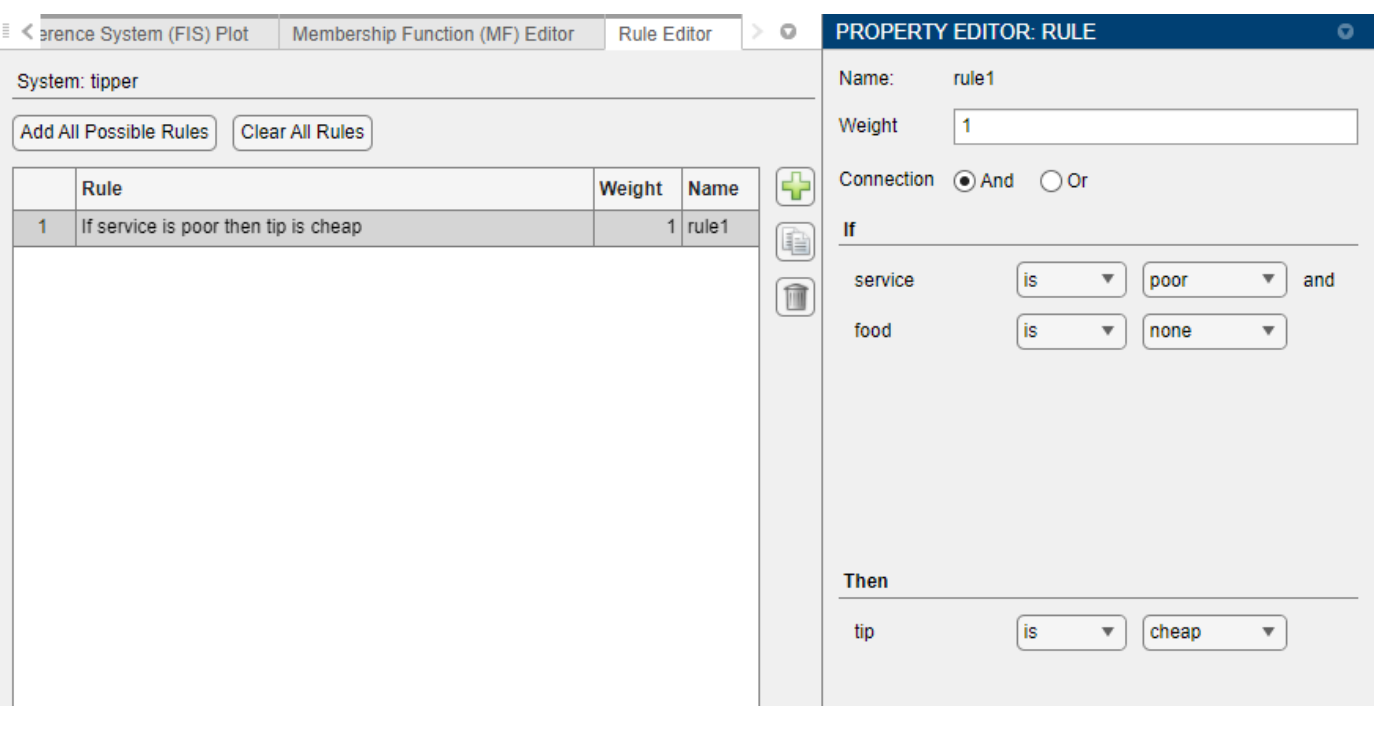

You can copy an existing rule by selecting the rule in the **Rule Editor** and clicking  $\boxed{[}$ .

You can also add a rule by selecting either the FIS name or **Rules** in the **System Browser**. Then, on the **Design** tab, in the **Add Components** gallery, click **Rule**.

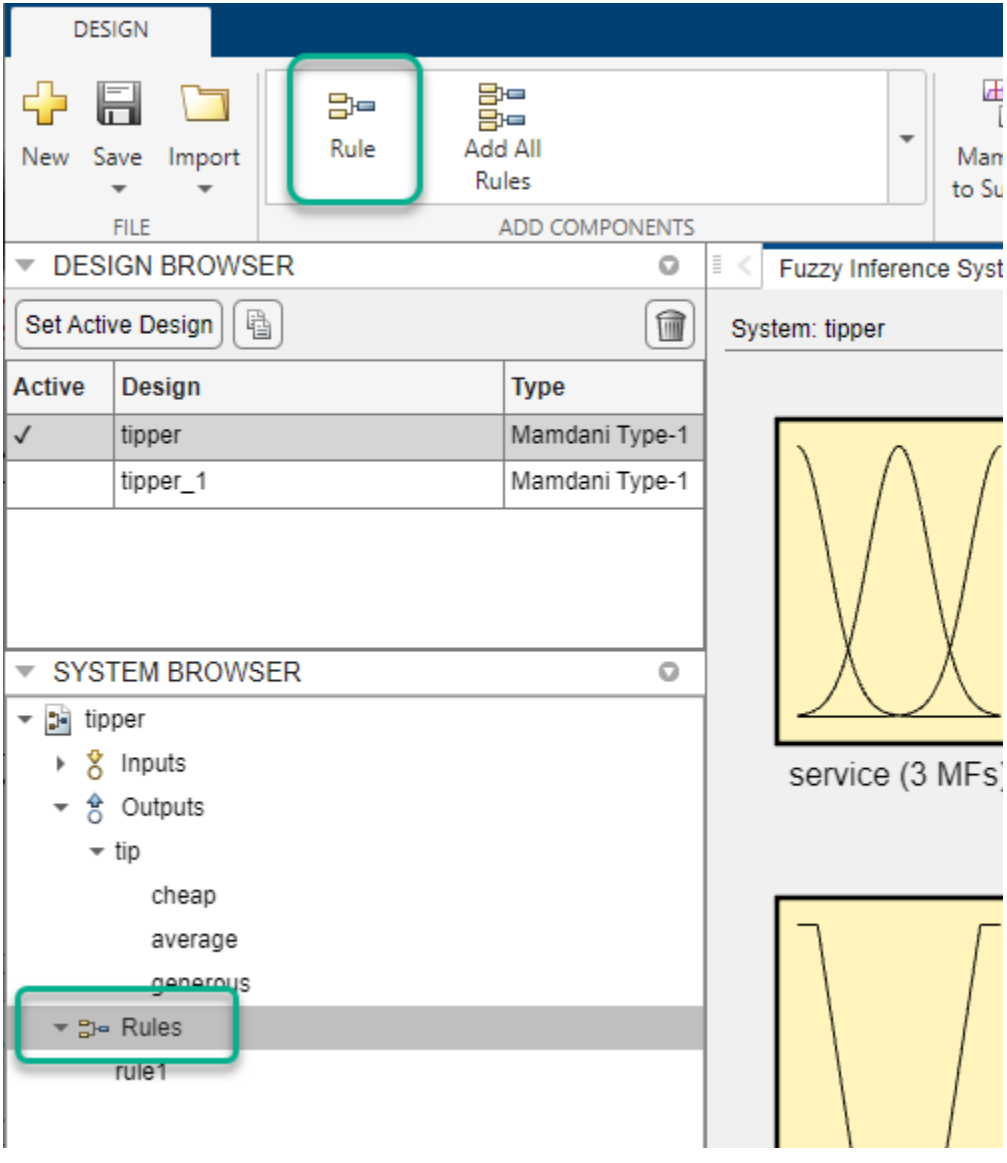

### **Add All Possible Rules**

You can add AND-based rules to your FIS for all possible input combinations using one of the following methods:

• In the **Rule Editor**, click **Add All Possible Rules**.

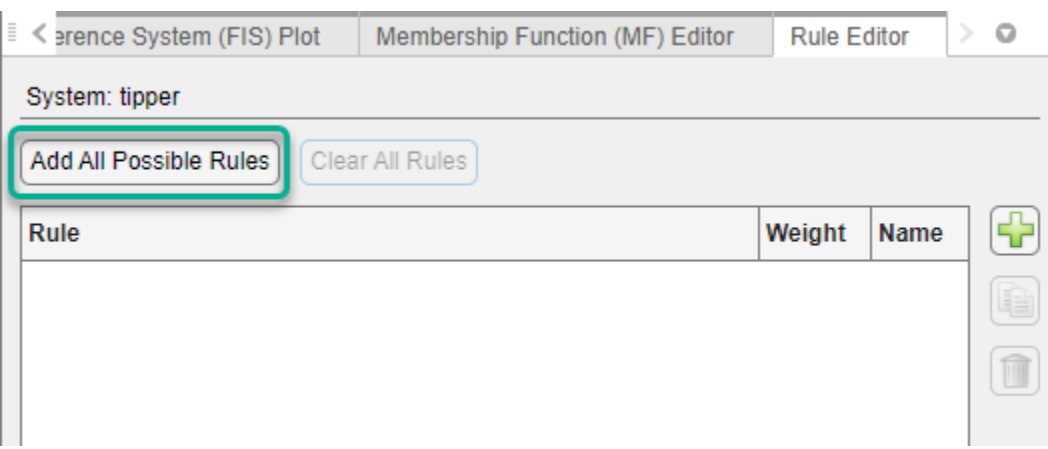

• Select the FIS name or **Rules** in the **System Browser**. Then, in the **Add Components** gallery, click **Add All Rules**.

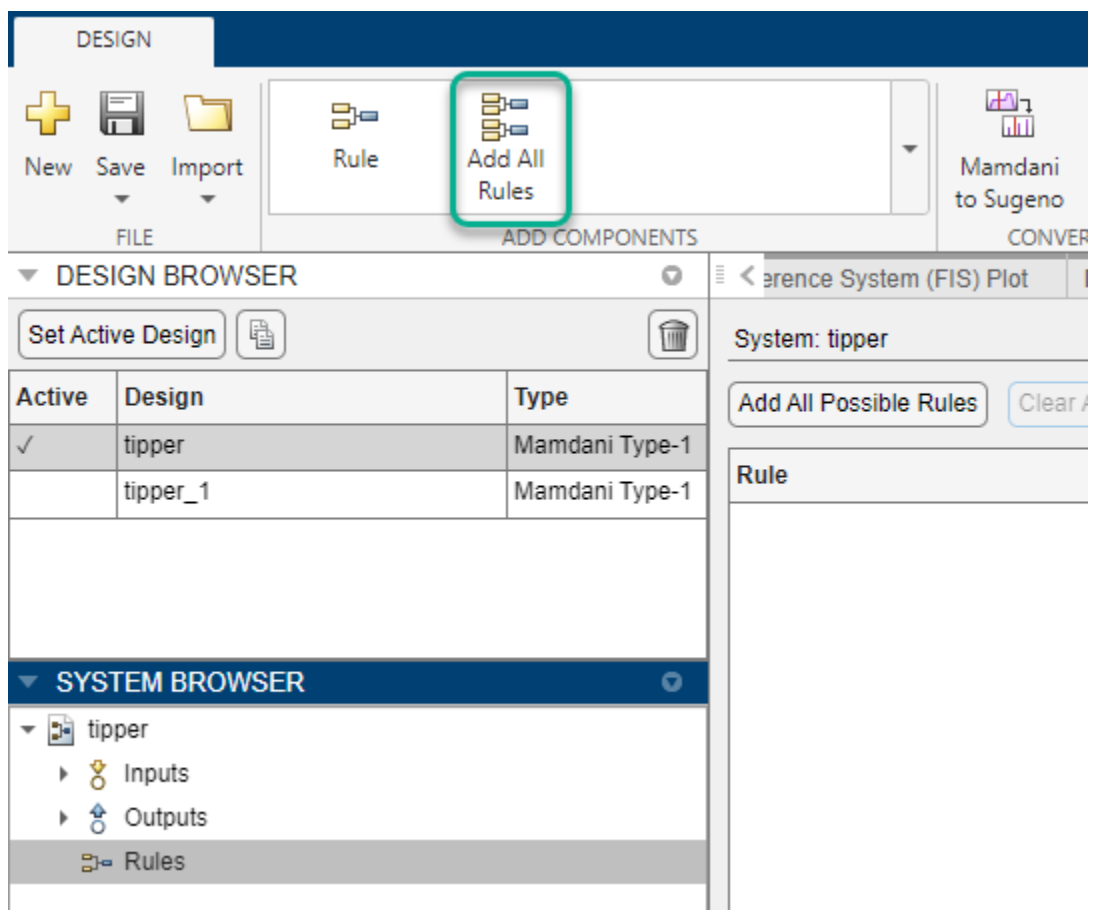

## **Edit Rules**

To configure a rule, first select the rule in the **System Browser** or the **Rule Editor**, which displays the rule in the **Property Editor**.

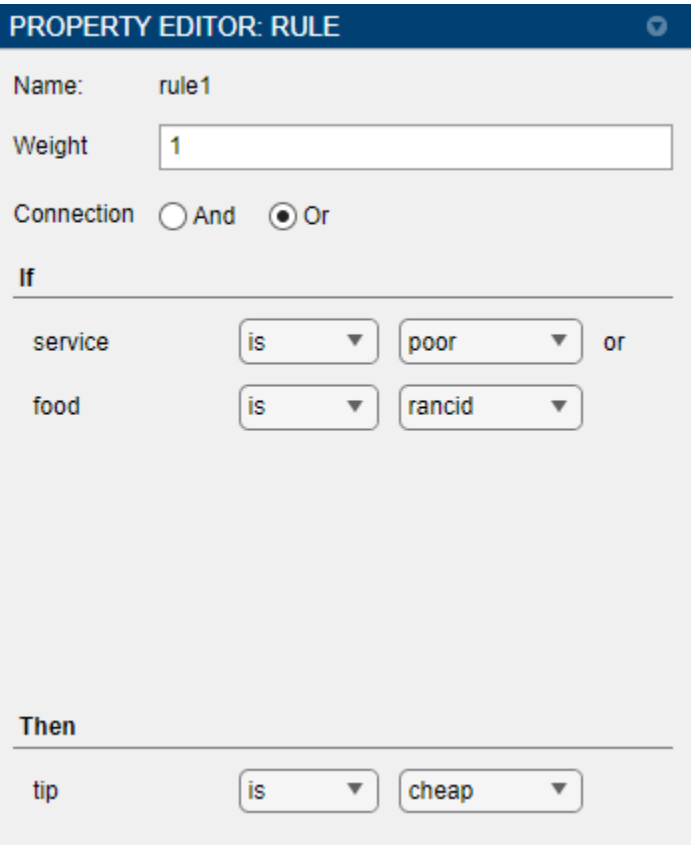

To define the rule antecedent, first specify the connection operator. To do so, set the **Connection** parameter to one of the following values.

- **And** Connect the input linguistic terms using an AND operation.
- **Or** Connect the input linguistic terms using an OR operation.

Then, under **If**, select a linguistic term for each input variable. To do so, in the right-hand drop-down list, select a membership function name. To ignore an input variable, select none.

Then, indicate whether to apply a NOT operation to the selected membership function. To apply a NOT operation, in the left-hand drop-down list, select is not. Otherwise, select is.

Similarly, under **Then** configure each output variable in the consequent.

Typically, you weight the importance of all the rules in a FIS equally. However, you can decrease the relative weighting of a rule. To do so, specify a value for the **Weight** parameter that is less than 1.

### **Delete Rules**

To delete a rule from your FIS, in the **Rule Editor**, select the rule and click

Alternatively, in the **System Browser**, under **Rules**, right-click the rule and select **Delete**.

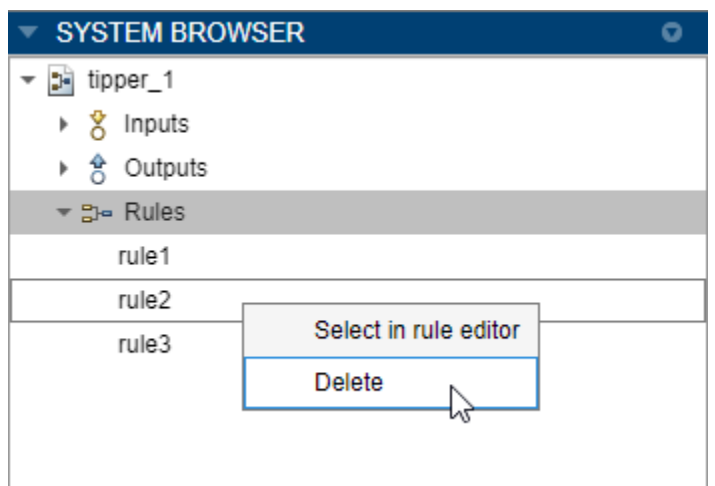

To delete all of the rules from your FIS, in the **Rule Editor**, click **Clear All Rules**.

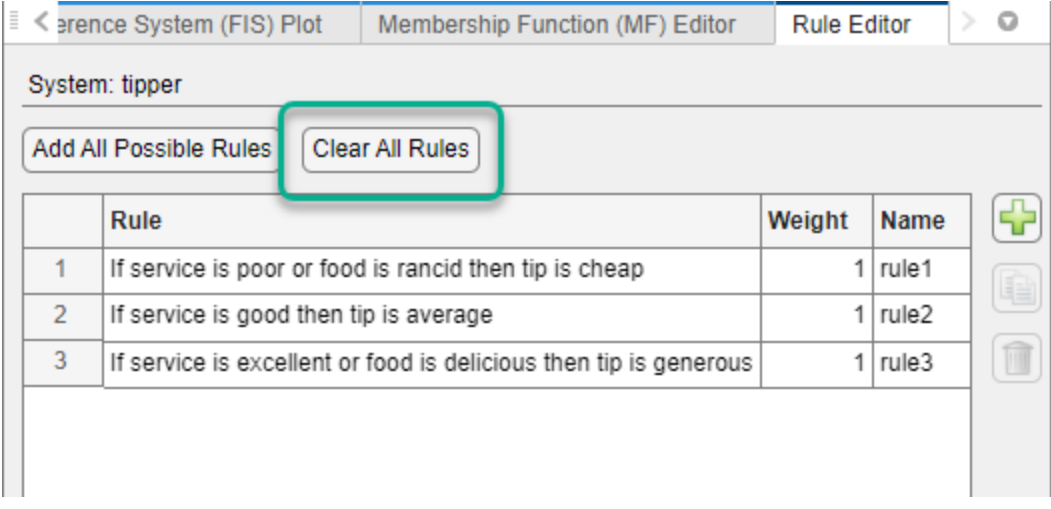

Alternatively, in the **System Browser**, right-click **Rules**, and select **Delete** all rules.

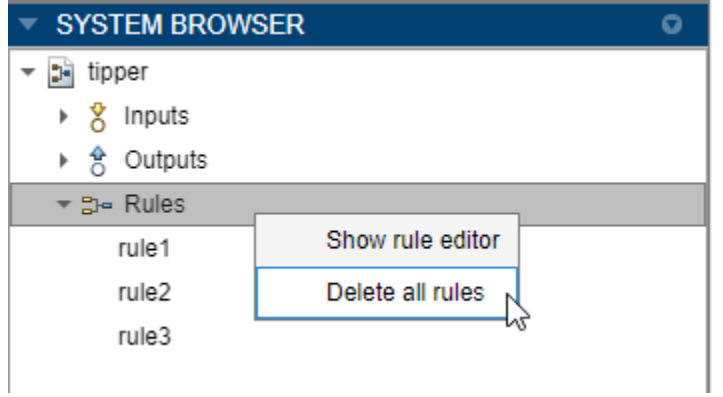

**See Also [Fuzzy Logic Designer](#page-483-0)**
## **Related Examples**

- • ["Build Fuzzy Systems Using Fuzzy Logic Designer" on page 2-15](#page-64-0)
- • ["Get Started Using Fuzzy Logic Designer" on page 2-36](#page-85-0)
- ["Define Membership Functions Using Fuzzy Logic Designer" on page 2-45](#page-94-0)
- • ["Analyze Fuzzy System Using Fuzzy Logic Designer" on page 2-60](#page-109-0)

# <span id="page-109-0"></span>**Analyze Fuzzy System Using Fuzzy Logic Designer**

Once you define your membership functions and your rule base, you can analyze your design using the following documents.

- **Control Surface** Plot the output values for all combinations of two input variables.
- **Rule Inference** Specify input values and view the inference diagram and resulting output value.

To open either document, on the **Design** tab, select the corresponding icon in the **Simulation** gallery.

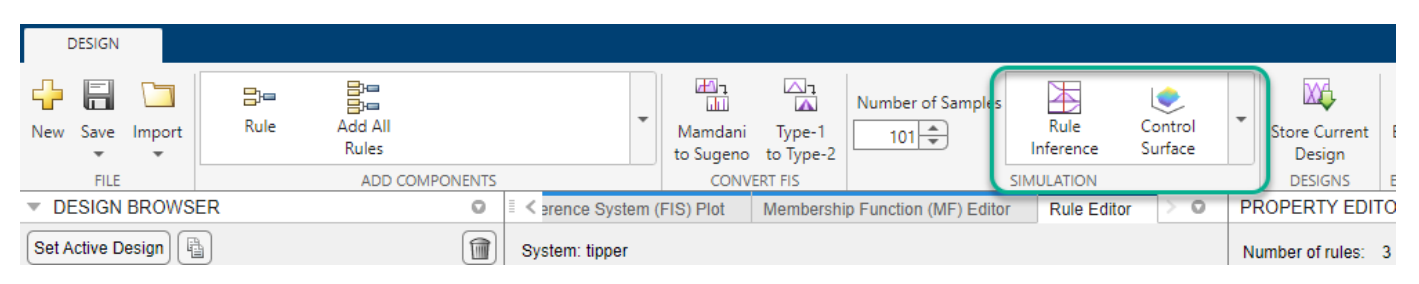

You can export your analysis results to the MATLAB workspace for further analysis. For more information, see ["Export FIS and Simulation Data from Fuzzy Logic Designer" on page 2-66](#page-115-0).

When analyzing your fuzzy system, you can configure the resolution of the output variable universe of discourse for both rule-inference and control-surface analysis. To do so, set the **Number of Samples** parameter. This parameter is not supported for Sugeno systems.

# **Control Surface**

The **Control Surface** document shows the FIS output value for all possible combinations of two input variables.

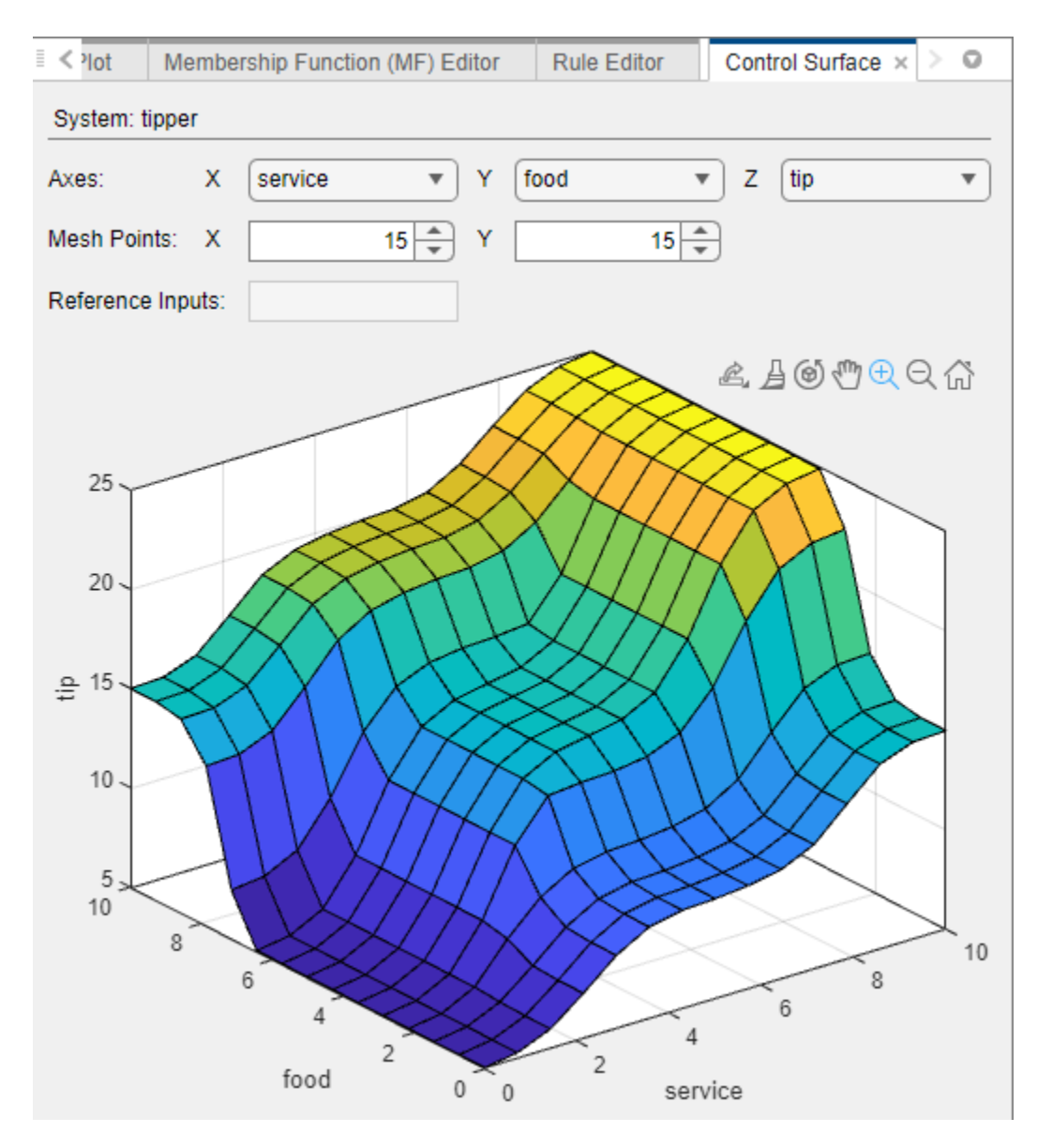

In the **Axes** section, select the input and output variables using the corresponding drop-down menus.

In the **Mesh Points** section, you can specify the plot resolution along the **X** and **Y** axes. For a smoother plot, specify larger resolution values.

If your system has more than two inputs, you must specify a reference value for each input variable not shown in the plot. To do so, specify the **Reference Inputs** parameter. For example, the following figure shows a reference input for a three-input system for which the first and second variables are used in the control surface plot.

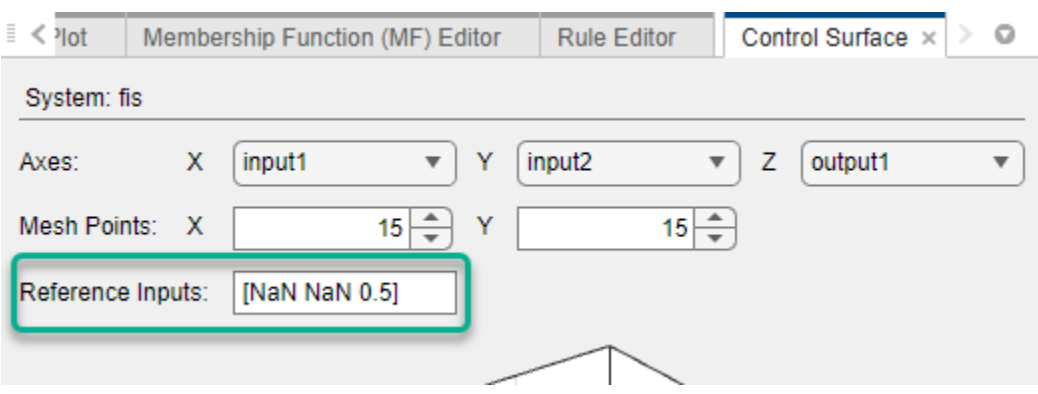

For each variable that is used in the control surface plot, specify a reference value of NaN.

You can also view a control surface for a single input variable. In this case, in the **Axes** section, in the **X** drop-down list, select the input variable and, in the **Y** drop-down list, selectnone. Then, specify the reference values for all unused input variables using the **Reference Inputs** parameter.

For example, the following figure shows a control surface for a two-input system where the output is plotted against the first input variable.

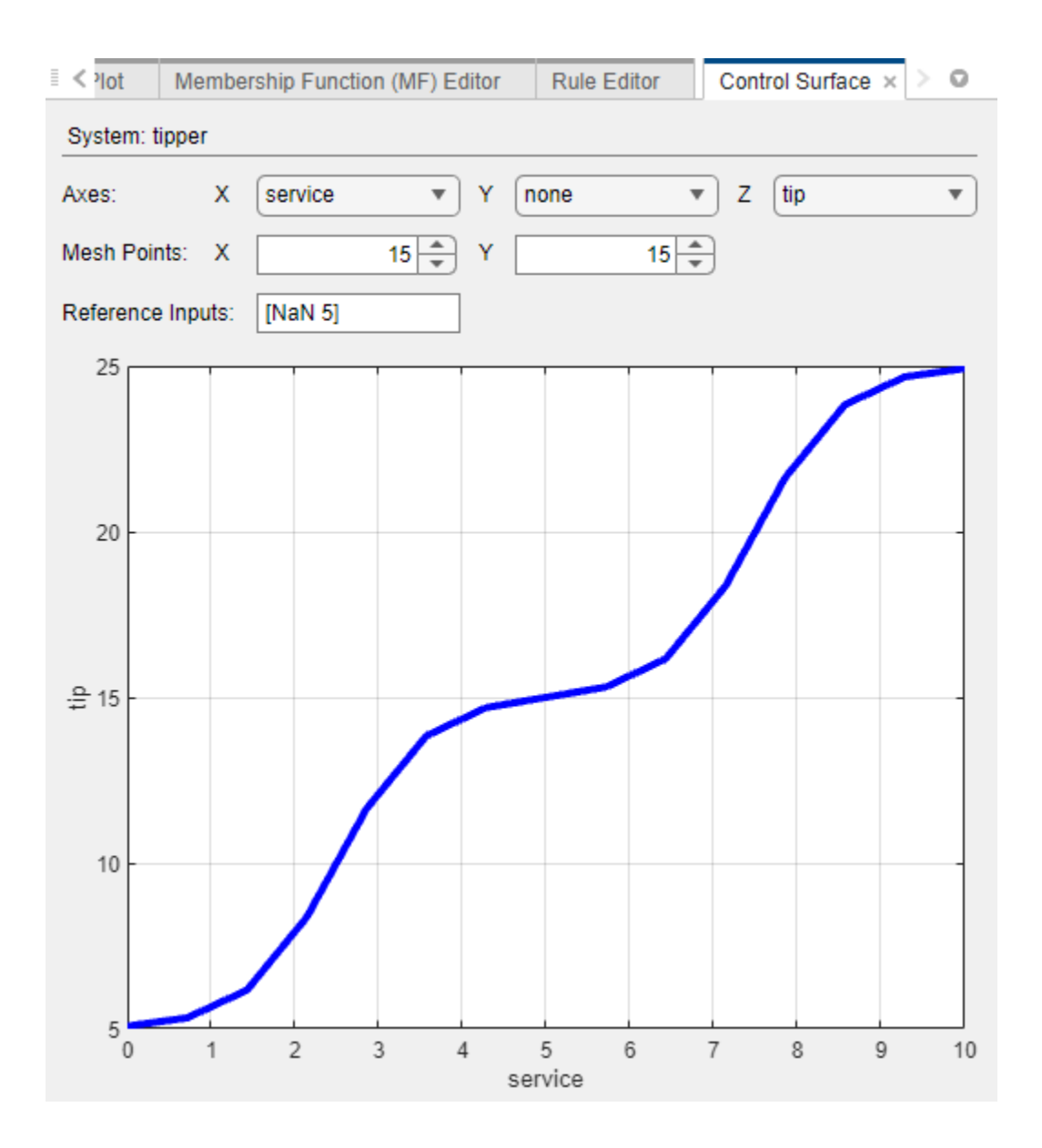

## **Rule Inference**

In the **Rule Inference** document, you specify values for your input variables, inspect the inference process, and view the resulting output value.

For more information on the fuzzy inference process for different FIS types, see:

- For type-1 Mamdani systems, see ["Fuzzy Inference Process" on page 1-19](#page-28-0).
- For type-1 Sugeno systems, see ["Mamdani and Sugeno Fuzzy Inference Systems" on page 2-2](#page-51-0).
- For type-2 systems, see ["Type-2 Fuzzy Inference Systems" on page 2-8](#page-57-0).

To select input values, in the **Rule Inference** document, you can specify the **Input values** parameter. Alternatively, you can drag the input bars

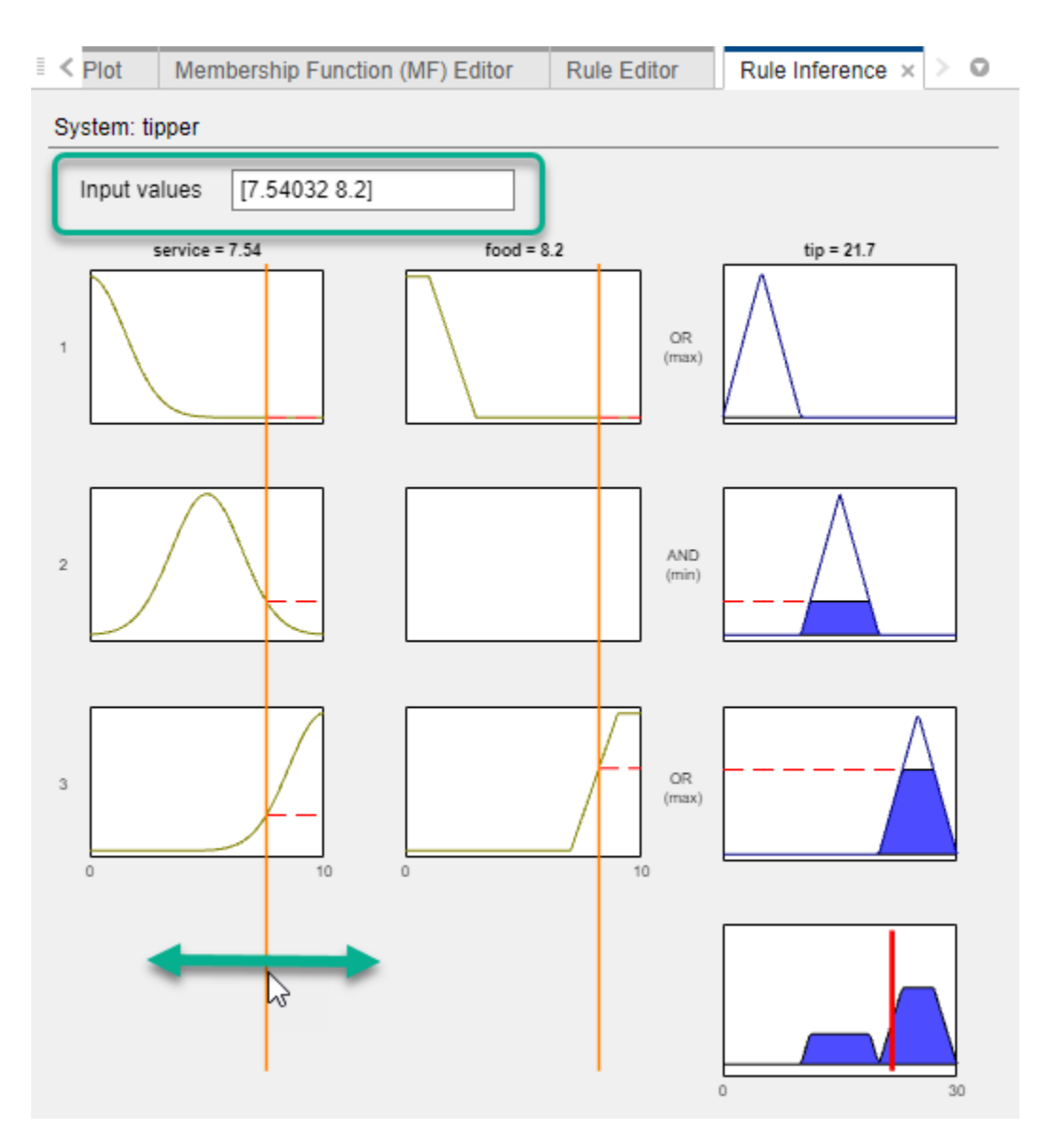

The preceding figure shows the **Rule Inference** document for a type-1 Mamdani system.

The fuzzified inputs activate the second and third rules. The firing strengths of these rules are applied to the output variable. When the resulting output membership functions are aggregated and defuzzified, the final output value is 21.7.

The following figure shows the same inference process for a type-2 Mamdani system. In this case, the fuzzified inputs generate firing strengths for both the upper and lower membership functions.

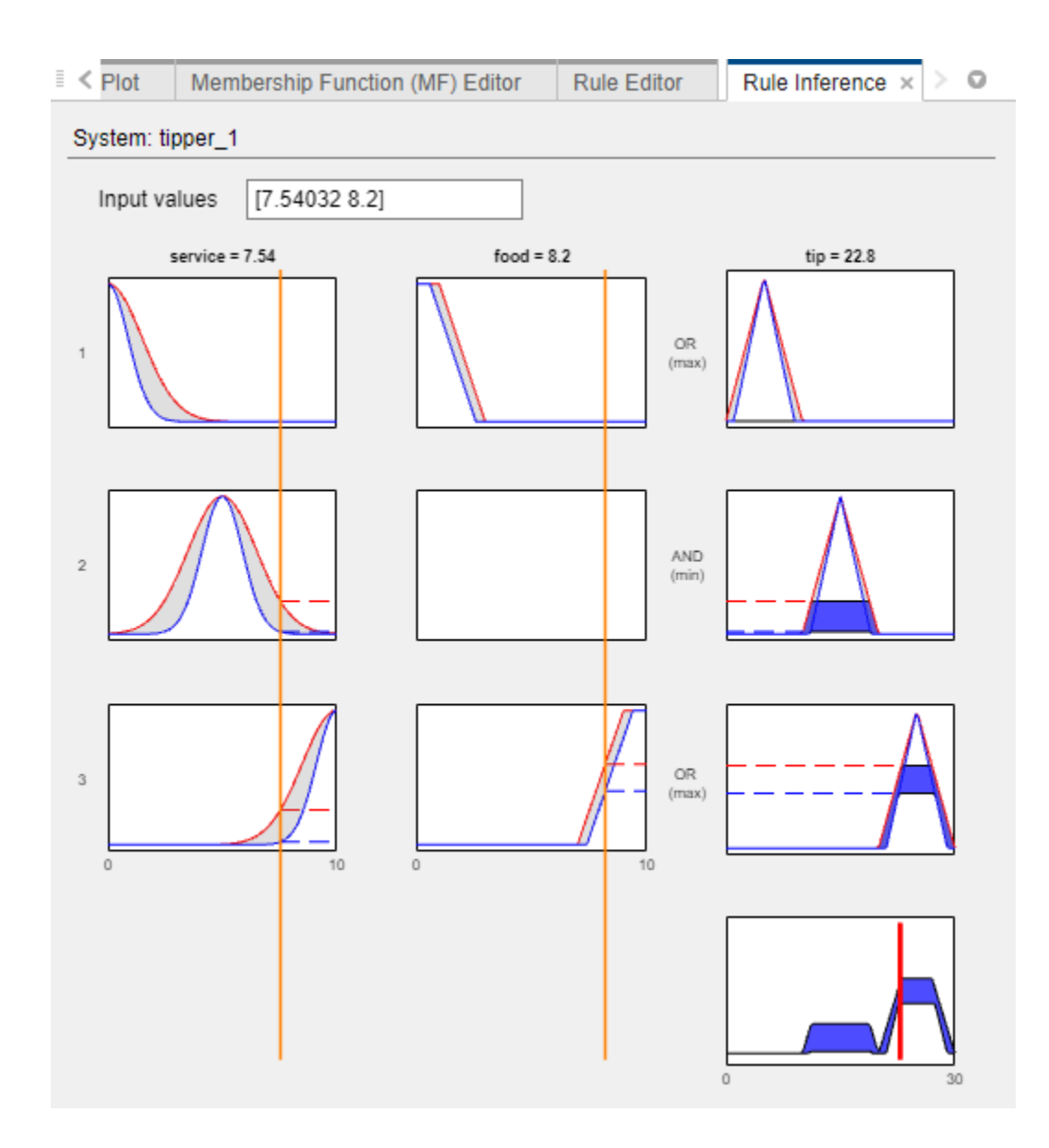

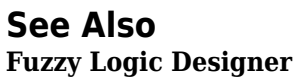

### **Related Examples**

- • ["Build Fuzzy Systems Using Fuzzy Logic Designer" on page 2-15](#page-64-0)
- ["Define Fuzzy Rules Using Fuzzy Logic Designer" on page 2-53](#page-102-0)
- ["Define Membership Functions Using Fuzzy Logic Designer" on page 2-45](#page-94-0)

# <span id="page-115-0"></span>**Export FIS and Simulation Data from Fuzzy Logic Designer**

Once you design your FIS using **Fuzzy Logic Designer**, you can export the active and stored designs to:

- The MATLAB workspace
- FIS files (\*.fis)

You can also export control-surface and rule-inference simulation results for your FIS designs.

## **Export FIS to Workspace**

To export a FIS design to the MATLAB workspace, in **Fuzzy Logic Designer**, select **Export** > **Export Fuzzy Inference System to Workspace**.

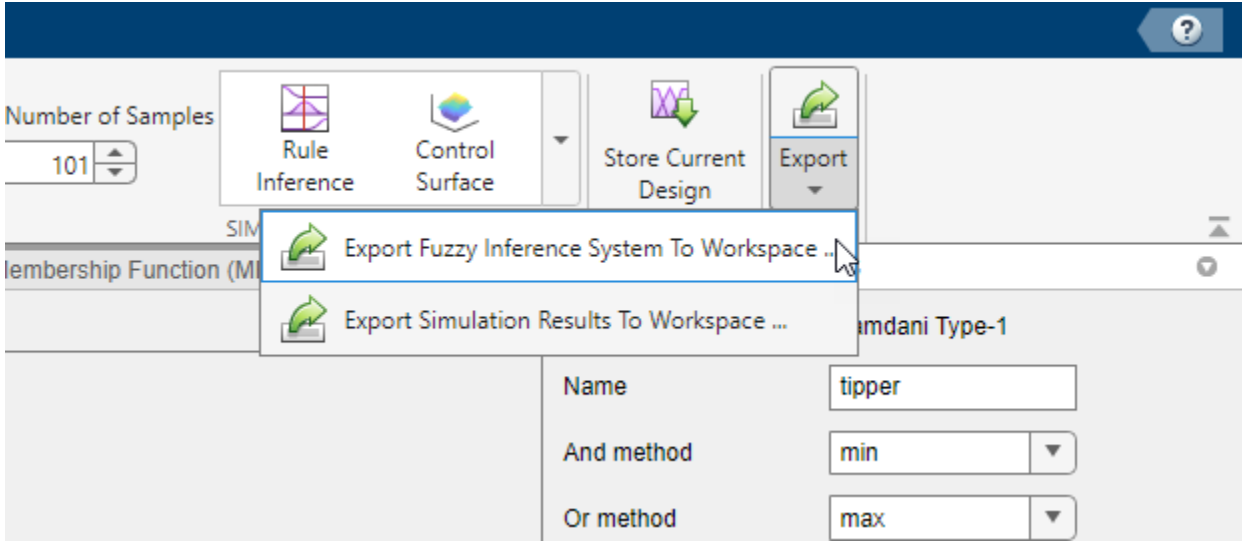

The Export Fuzzy Inference System to Workspace dialog box lists the active FIS design along with any stored designs.

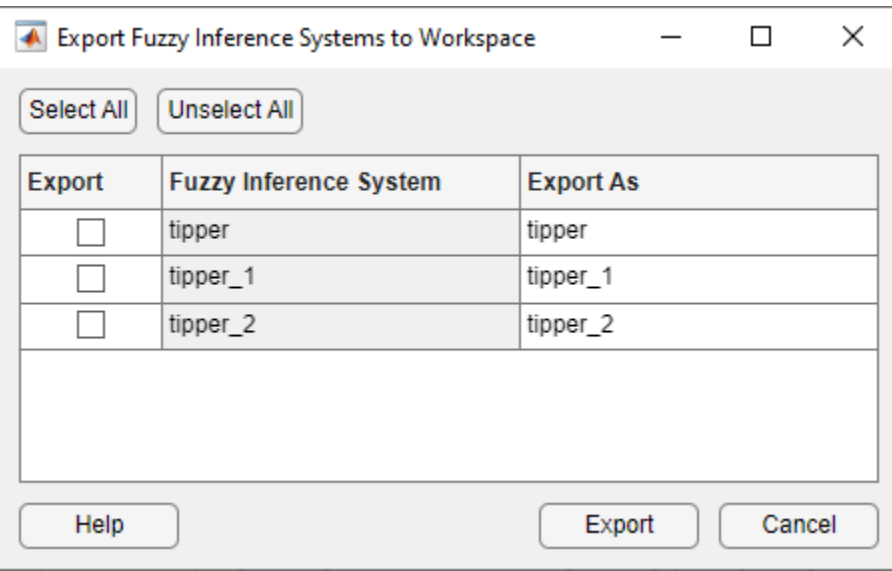

In the **Export** column, select one or more systems that you want to export.

In the **Export As** column, specify names for the workspace variables.

#### Click **Export**.

The app saves the FIS to the MATLAB workspace as one of the following types of objects.

- [mamfis](#page-822-0) Type-1 Mamdani FIS
- [sugfis](#page-845-0) Type-1 Sugeno FIS
- [mamfistype2](#page-829-0) Type-2 Mamdani FIS
- [sugfistype2](#page-854-0) Type-2 Sugeno FIS

Once you export your FIS, you can:

- Perform additional simulations at the command line using the [evalfis](#page-553-0) function.
- Simulate your system in Simulink using the [Fuzzy Logic Controller](#page-872-0) block.
- Generate code for your system. For more information, see "Deployment".

### **Save FIS to File**

You can save your FIS between **Fuzzy Logic Designer** sessions using a FIS file. To do so, in **Fuzzy Logic Designer**, under **Save**, select the fuzzy inference system.

You can select the current active design or any of the stored designs.

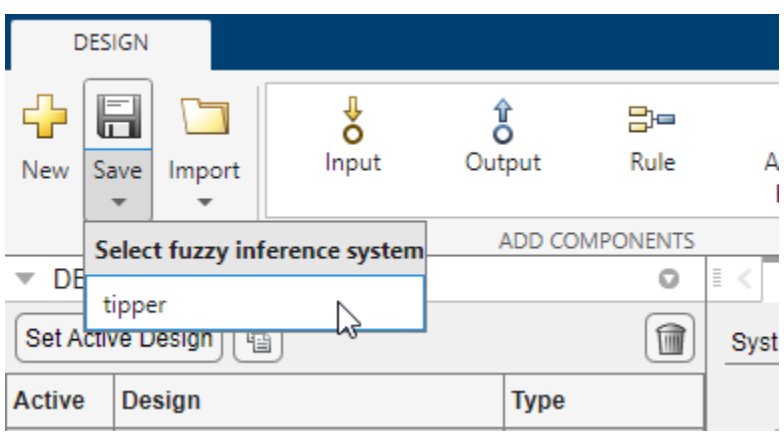

In the Save Fuzzy Inference System dialog box, specify a filename and location, and click **Save**.

## **Export Simulation Data**

After evaluating your FIS using **Fuzzy Logic Designer**, you can export the following simulation results to the MATLAB workspace for the active and stored designs.

- Control surface data points
- Rule inference data

#### In **Fuzzy Logic Designer**, select **Export** > **Export Simulation Results to Workspace**.

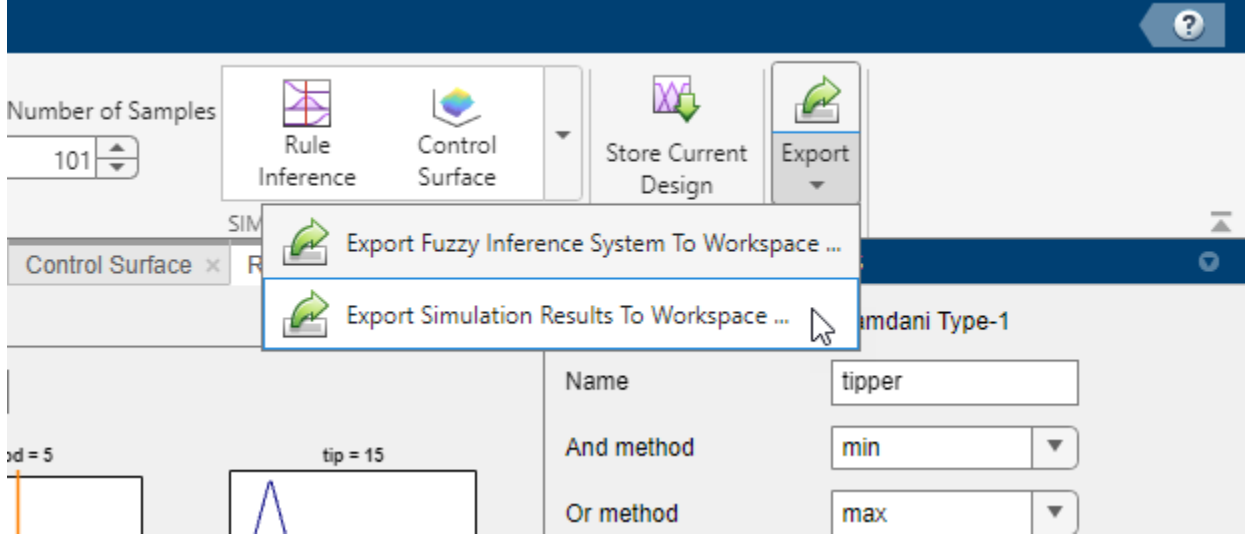

The Export Simulation Results to Workspace dialog box lists the simulation results that are available for export.

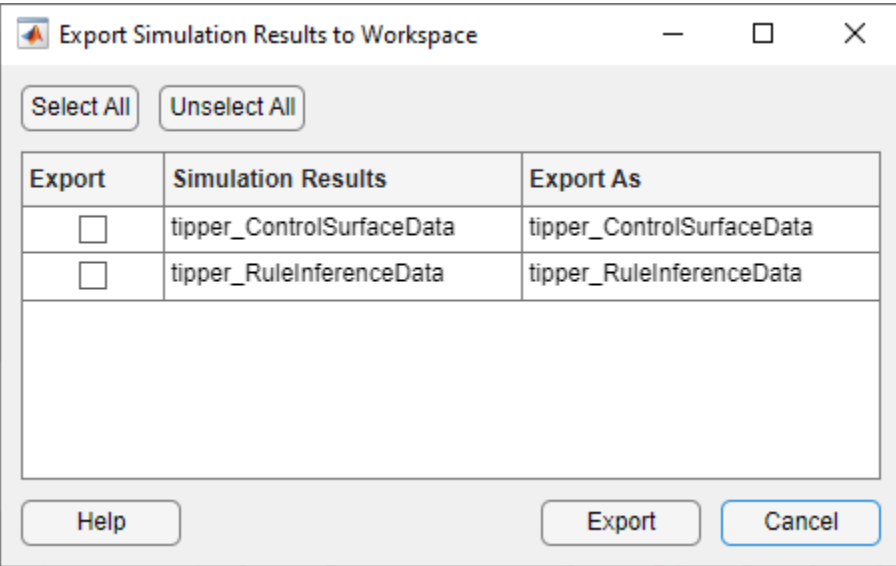

The **Simulation Results** column indicates the FIS designs and the type of simulation data using one of the following entries, where <design> indicates the FIS design.

- <design>\_ControlSurfaceData Control surface data points
- <design>\_RuleInferenceData Rule inference data

In the **Export** column, select one or more simulation results that you want to export.

In the **Export As** column, specify names for the workspace variables.

#### Click **Export**.

The app saves each selected simulation result to the MATLAB workspace as a structure, as defined in the following table.

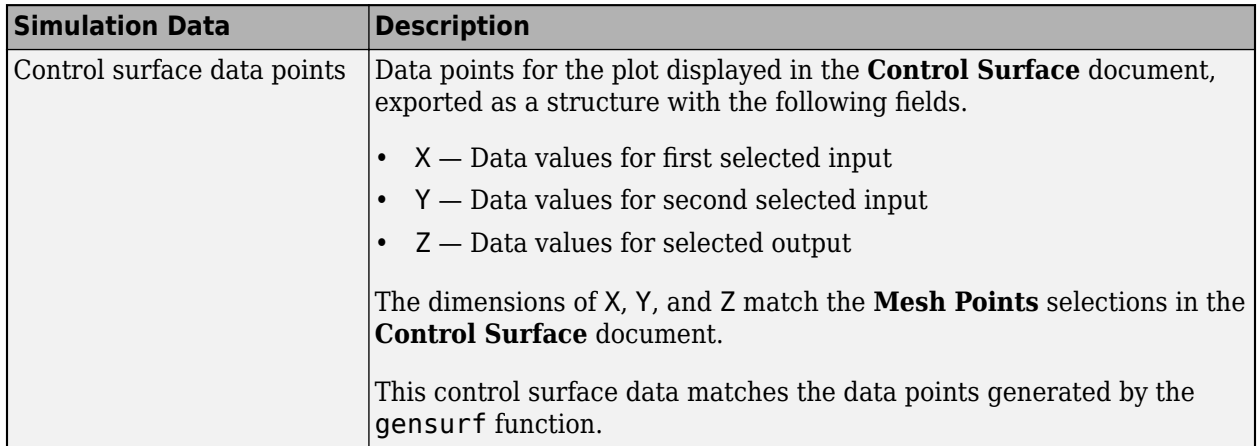

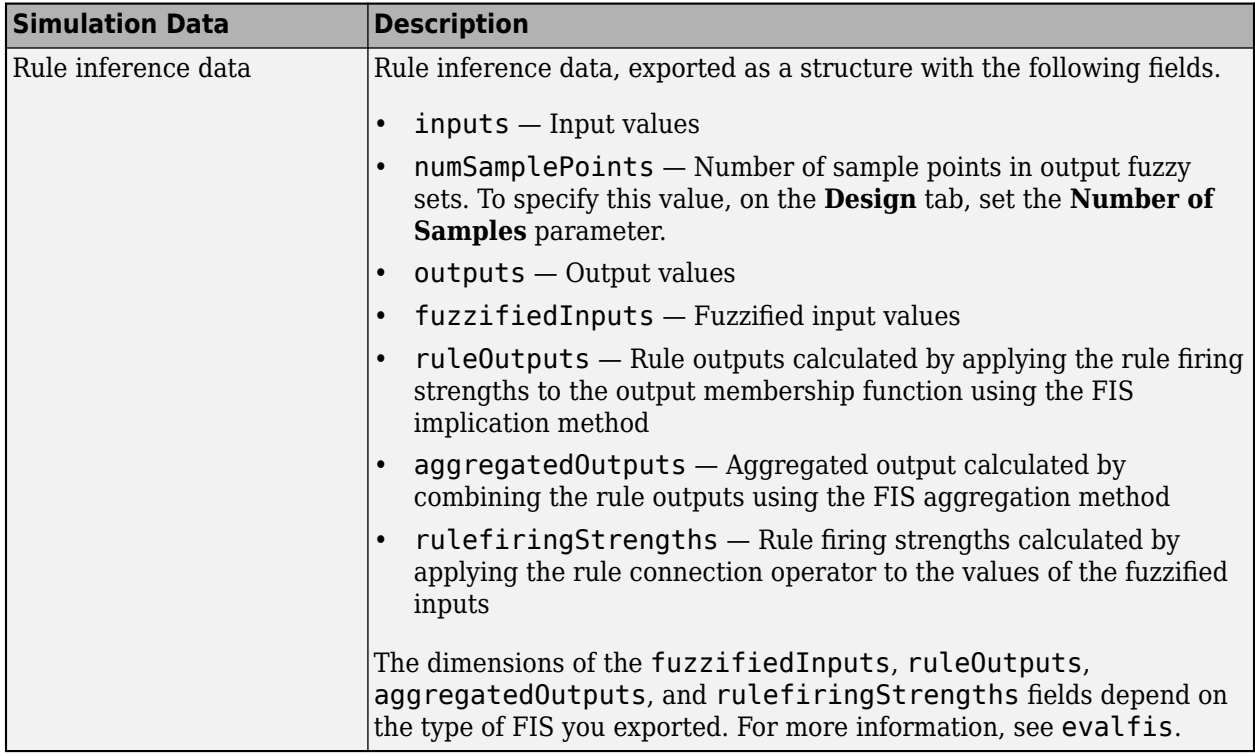

For the active FIS design, the exported simulation results correspond to the simulation settings, such as the input values in the **Rule Inference** document or the selected axes in the **Control Surface** document, currently defined in the app.

For a stored FIS design, the exported simulation results correspond to the simulation settings when the design was most recently active in the app. In other words, the exported results for a stored design may not use the simulation settings currently defined in the app.

## **See Also**

**[Fuzzy Logic Designer](#page-483-0)**

## **Related Examples**

- • ["Build Fuzzy Systems Using Fuzzy Logic Designer" on page 2-15](#page-64-0)
- • ["Get Started Using Fuzzy Logic Designer" on page 2-36](#page-85-0)
- ["Define Fuzzy Rules Using Fuzzy Logic Designer" on page 2-53](#page-102-0)
- ["Define Membership Functions Using Fuzzy Logic Designer" on page 2-45](#page-94-0)
- • ["Analyze Fuzzy System Using Fuzzy Logic Designer" on page 2-60](#page-109-0)

# <span id="page-120-0"></span>**Build Fuzzy Systems at the Command Line**

You can construct a fuzzy inference system (FIS) at the MATLAB® command line. This method is an alternative to interactively designing your FIS using [Fuzzy Logic Designer](#page-483-0). For an example that interactively builds a FIS, see ["Build Fuzzy Systems Using Fuzzy Logic Designer" on page 2-15.](#page-64-0)

To demonstrate the command-line functionality for creating and viewing fuzzy inference systems, this example uses a solution to the tipping problem defined in ["Fuzzy vs. Nonfuzzy Logic" on page 1-30.](#page-39-0) For this problem, tipping behavior is defined using the following three rules.

- **1** If the service is poor or the food is rancid, then the tip is cheap.
- **2** If the service is good, then the tip is average.
- **3** If the service is excellent or the food is delicious, then the tip is generous.

While this example creates a type-1 Mamdani FIS, the general methods used apply to creating type-2 and Sugeno systems as well. For more information on the different types of fuzzy systems, see ["Mamdani and Sugeno Fuzzy Inference Systems" on page 2-2](#page-51-0) and ["Type-2 Fuzzy Inference Systems"](#page-57-0) [on page 2-8.](#page-57-0)

#### **FIS Objects**

You represent fuzzy inference systems using [mamfis](#page-822-0), [sugfis](#page-845-0), [mamfistype2](#page-829-0), and [sugfistype2](#page-854-0) objects. These objects contain all the fuzzy inference system information, including the variable names, membership function definitions, and fuzzy inference methods. Each FIS is itself a hierarchy of objects. The following objects are used within a fuzzy system.

- [fisvar](#page-815-0) objects represent both input and output variables.
- [fismf](#page-784-0) objects represent membership functions within each input and output variable. Type-2 fuzzy systems use [fismftype2](#page-787-0) objects to represent membership functions.
- [fisrule](#page-792-0) objects represent fuzzy rules that map inputs to outputs.

Load the FIS.

fis = readfis("tipper.fis");

View all the information for a FIS by directly listing its properties.

fis

```
fis = mamfis with properties:
```

```
 Name: "tipper"
                  AndMethod: "min"
                   OrMethod: "max"
          ImplicationMethod: "min"
 AggregationMethod: "max"
 DefuzzificationMethod: "centroid"
    DisableStructuralChecks: 0
                     Inputs: [1x2 fisvar]
                    Outputs: [1x1 fisvar]
                      Rules: [1x3 fisrule]
```
See 'getTunableSettings' method for parameter optimization.

You can access the properties of the objects within a FIS object using dot notation. For example, view the fisvar object for first input variable.

#### fis.Inputs(1)

```
ans = fisvar with properties:
                     Name: "service"
                    Range: [0 10]
     MembershipFunctions: [1x3 fismf]
```
Also, view the membership functions for this variable.

#### fis.Inputs(1).MembershipFunctions

```
ans = 1x3 fismf array with properties:
    Type
    Parameters
    Name
  Details:
          Name Type Parameters
    1 "poor" "gaussmf" 1.5 0
   2 "good" "gaussmf" 1.5 5<br>3 "excellent" "gaussmf" 1.5 10
        "excellent" "gaussmf" 1.5 10
```
#### **System Display Functions**

To get a high-level view of your fuzzy system from the command line, use the [plotfis](#page-675-0), [plotmf](#page-680-0), and [gensurf](#page-617-0) functions. plotfis displays the whole system as a block diagram.

plotfis(fis)

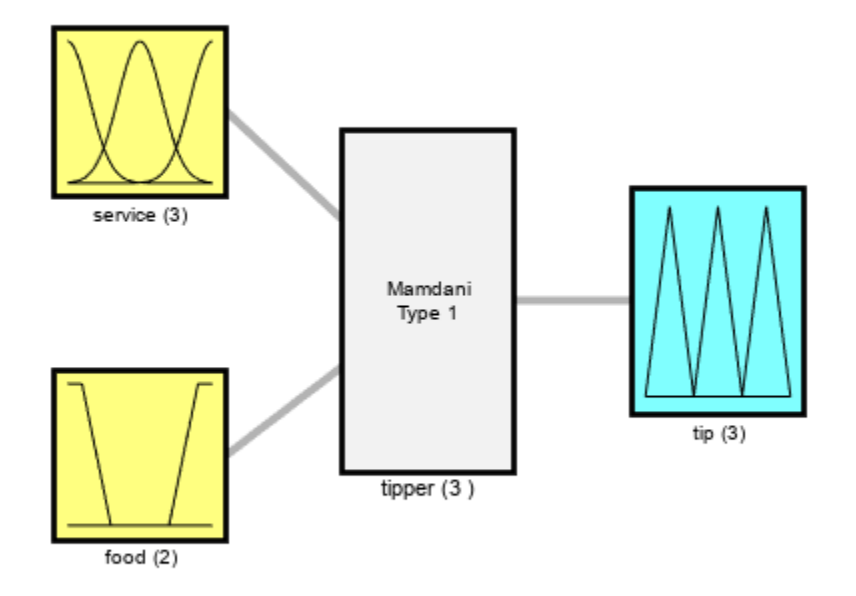

System tipper: 2 inputs, 1 outputs, 3 rules

The plotmf function plots all the membership functions associated with a given variable. For example, view the membership functions for the first input variable.

plotmf(fis,"input",1)

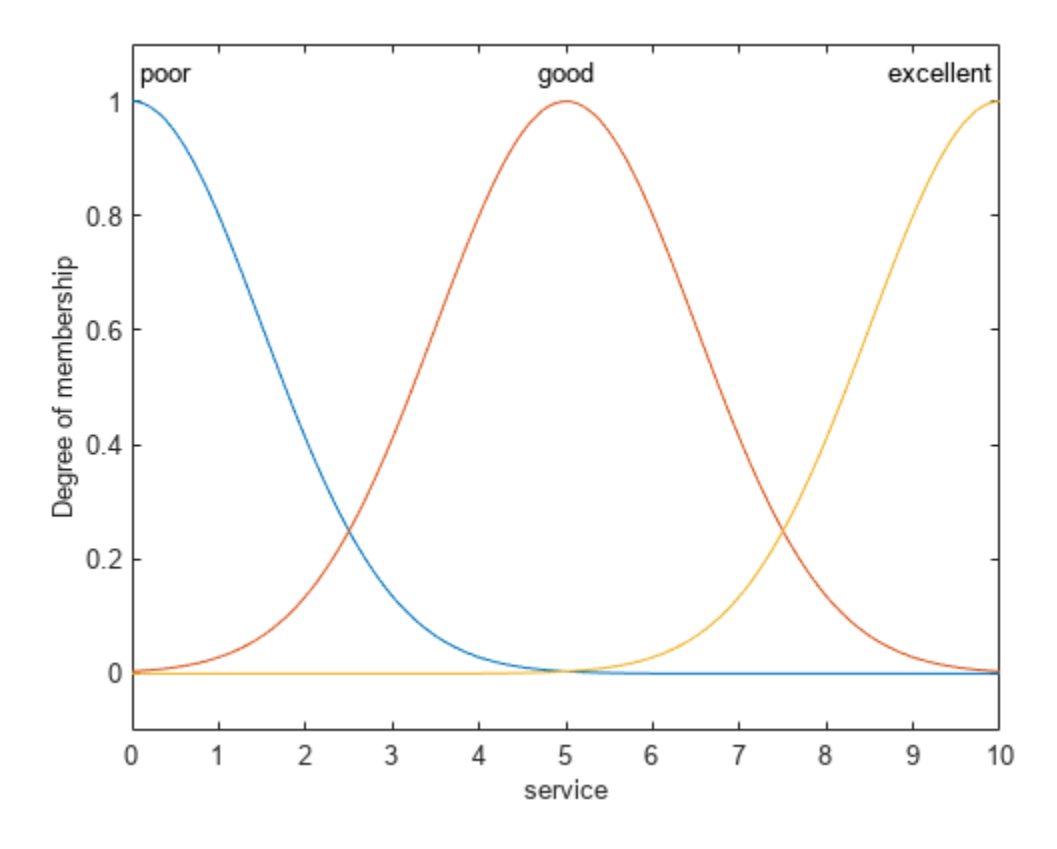

Similarly, view the membership functions for the first output variable. plotmf(fis,"output",1)

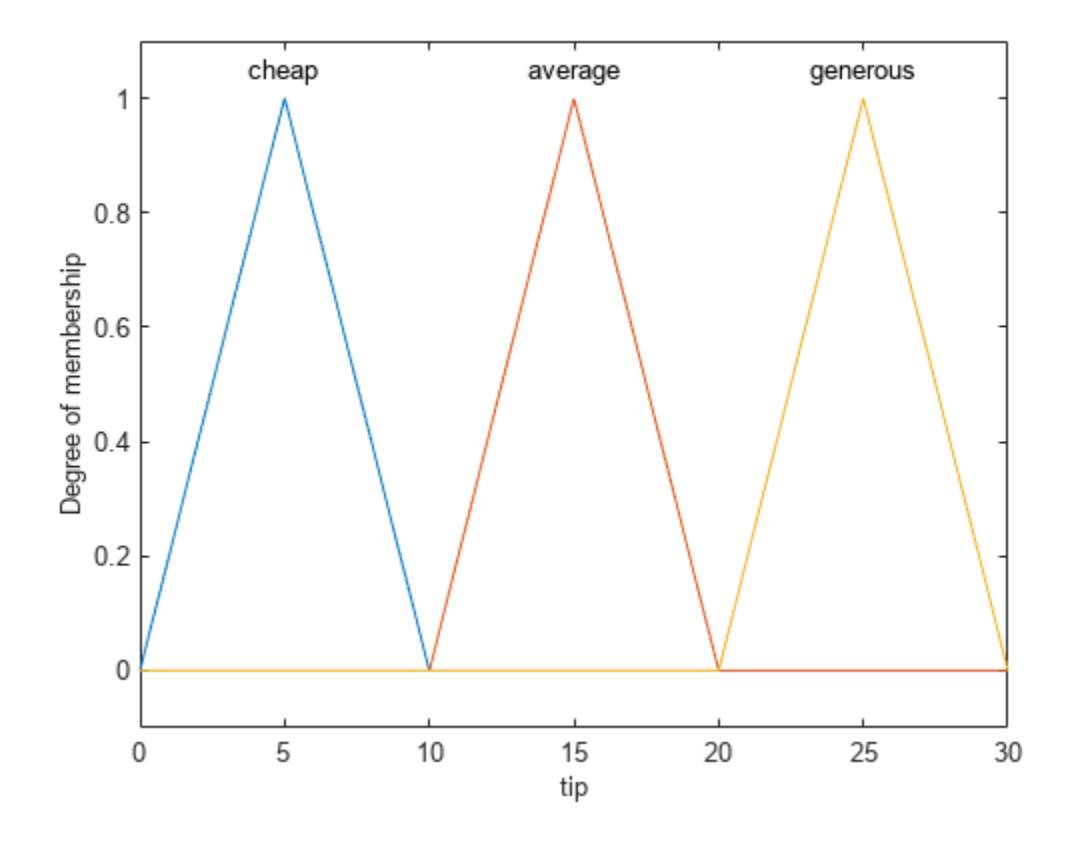

plotmf does not support viewing the output membership functions for Sugeno systems. The gensurf function plots the output of the FIS for any one or two input variables. gensurf(fis)

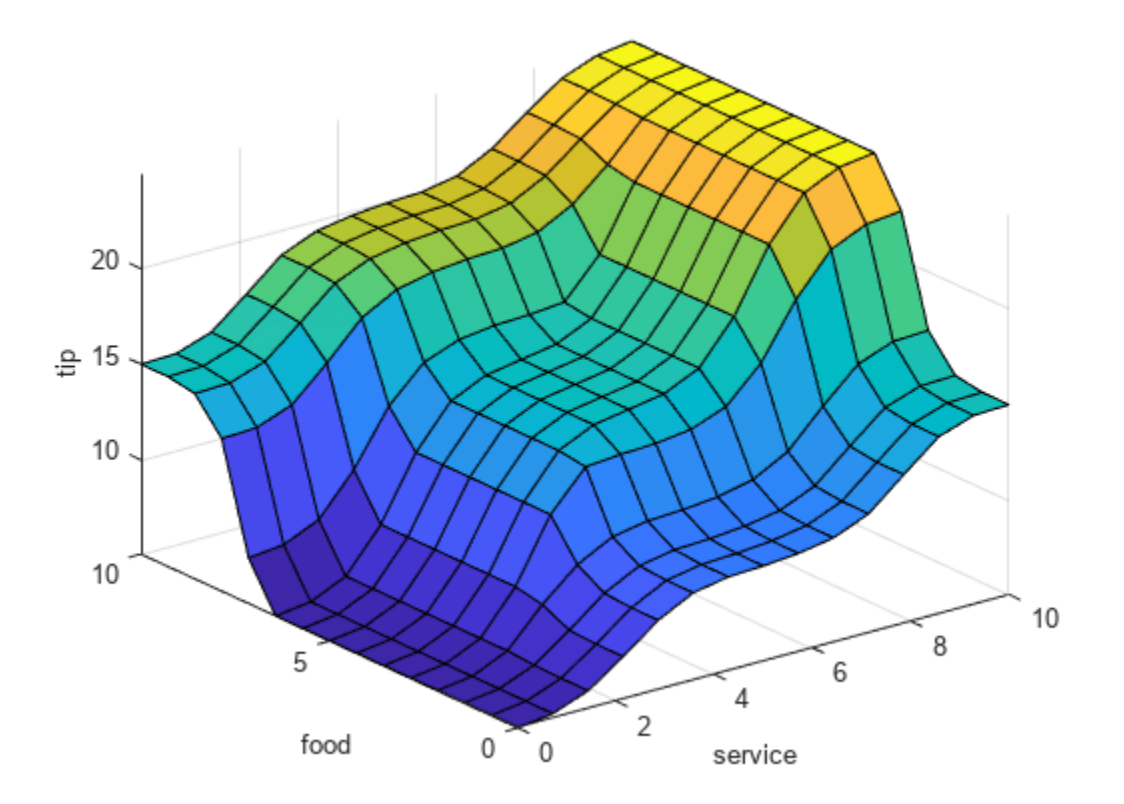

View the rules of the fuzzy system.

```
fis.Rules
```

```
ans = 1x3 fisrule array with properties:
     Description
     Antecedent
     Consequent
     Weight
     Connection
   Details:
                                    Description
```
1 "service==poor | food==rancid => tip=cheap (1)"<br>2 "service==qood => tip=average (1)" 2 "service==good => tip=average (1)" "service==excellent | food==delicious => tip=generous (1)"

#### **Build Fuzzy Inference System**

As an alternative to using the **Fuzzy Logic Designer** app, you can construct a FIS entirely from the command line.

First, create a Mamdani FIS, specifying its name.

```
fis = mamfis("Name","tipper");
```
Addinput variables for the service and food quality.

```
fis = addInput(fis, [0 10], "Name", "service");
fis = addInput(fis,[0 10], "Name", "food");
```
Add membership functions for each of the service quality levels using Gaussian membership functions. For more information on Gaussian membership functions, see [gaussmf](#page-586-0).

```
fis = addMF(fis,"service","gaussmf",[1.5 0],"Name","poor");
fis = addMF(fis,"service","gaussmf",[1.5 5],"Name","good");
fis = addMF(fis,"service","gaussmf",[1.5 10],"Name","excellent");
```
Add membership functions for each of the food quality levels using trapezoidal membership functions. For information on trapezoidal membership functions, see [trapmf](#page-751-0).

```
fis = addMF(fis, "food", "trapmf", [-2 0 1 3], "Name", "rancid");
fis = addMF(fis,"food","trapmf",[7 9 10 12],"Name","delicious");
```
Add the output variable for the tip, and add three triangular membership functions for the tip levels. For more information on triangular membership functions, see [trimf](#page-754-0).

```
fis = addOutput(fis, [0, 30], "Name", "tip");fis = addMF(fis,"tip","trimf",[0 5 10],"Name","cheap");
fis = addMF(fis,"tip","trimf",[10 15 20],"Name","average");
fis = addMF(fis, "tip", "trimf", [20 25 30], "Name", "generous");
```
Specify the following three rules for the FIS as a numeric array.

- **1** If (service is poor) or (food is rancid), then (tip is cheap).
- **2** If (service is good), then (tip is average).
- **3** If (service is excellent) or (food is delicious), then (tip is generous).

Each row of the array contains one rule in the following format.

- Column 1 Index of membership function for first input
- Column 2 Index of membership function for second input
- Column 3 Index of membership function for output
- Column 4 Rule weight (from 0 to 1)
- Column 5 Fuzzy operator (1 for AND, 2 for OR)

For the membership function indices, indicate a NOT condition using a negative value. For more information on fuzzy rule specification, see [addRule](#page-512-0).

```
ruleList = [1 1 1 1 2;
             2 0 2 1 1;
             3 2 3 1 2];
```
Add the rules to the FIS.

```
fis = addRule(fis,ruleList);
```
Alternatively, you can create the fuzzy inference system using a combination of dot notation and fisvar, fismf, and fisrule objects. This method is not a good practice for most applications. However, you can use this approach when your application requires greater flexibility in constructing and modifying your FIS.

Create the fuzzy inference system.

fis = mamfis("Name","tipper");

Add and configure the first input variable. In this case, create a default fisvar object and specify its properties using dot notation.

 $f$ is.Inputs $(1)$  = fisvar; fis.Inputs(1).Name = "service"; fis.Inputs(1).Range =  $[0 10]$ ;

Define the membership functions for the first input variable. For each MF, create a fismf object, and set the properties using dot notation.

```
fis. Inputs(1). MembershipFunctions(1) = fismf;
fis.Inputs(1).MembershipFunctions(1).Name = "poor";
fis.Inputs(1).MembershipFunctions(1).Type = "gaussmf";
fis.Inputs(1).MembershipFunctions(1).Parameters = [1.5 0];
fis.Inputs(1).MembershipFunctions(2) = fismf;
fis.Inputs(1).MembershipFunctions(2).Name = "good";
fis.Inputs(1).MembershipFunctions(2).Type = "gaussmf";
fis.Inputs(1).MembershipFunctions(2).Parameters = [1.5 5];
fis.Inputs(1).MembershipFunctions(3) = fismf;
fis.Inputs(1).MembershipFunctions(3).Name = "excellent";
fis.Inputs(1).MembershipFunctions(3).Type = "gaussmf";
fis.Inputs(1).MembershipFunctions(3).Parameters = [1.5 10];
```
Add and configure the second input variable. For this variable, specify the name and range when you create the fisvar object.

fis.Inputs(2) = fisvar( $[0 10]$ , "Name", "food");

Specify the membership functions for the second input. For each MF, specify the name, type, and parameters when you create the fismf object.

```
fis.Inputs(2).MembershipFunctions(1) = fismf("trapmf", [-2 \ 0 \ 1 \ 3],...
                                                 "Name","rancid");
fis.Inputs(2).MembershipFunctions(2) = fismf("trapmf", [7 9 10 12],...
                                                 "Name","delicious");
```
Similarly, add and configure the output variable and its membership functions.

fis.Outputs(1) = fisvar( $[0 30]$ , "Name", "tip");

In this case, specify the output membership functions using a vector of fismf objects.

```
mf1 = fismf("trimf",[0 5 10],"Name","cheap");
mf2 = fismf("trimf",[10 15 20],"Name","average");
mf3 = fismf("trimf",[20 25 30],"Name","generous");
fis.Outputs(1).MembershipFunctions = [mf1 mf2 mf3];
```
Create the rules for the fuzzy system. For each rule create a fisrule object. Then, specify the rules using a vector of these objects. When creating a fisrule object using numeric values, you must specify the number of inputs variables.

```
rule1 = fisrule([1 1 1 1 2],2);
rule2 = fisrule([2 0 2 1 1],2);
rule3 = fisrule([3 2 3 1 2],2);
rules = [rule1 rule2 rule3];
```
Before adding the rules to your fuzzy system, you must update them using the data in the FIS object. Update the rules using the update function, and add them the fuzzy system.

```
rules = update(rules, fis);fis.Rules = rules;
```
When constructing your fuzzy system, you can also specify custom membership functions and inference functions. For more information, see ["Build Fuzzy Systems Using Custom Functions" on](#page-129-0) [page 2-80](#page-129-0).

#### **Evaluate Fuzzy Inference System**

To evaluate the output of a fuzzy system for a given input combination, use the [evalfis](#page-553-0) function. For example, evaluate fis using input variable values of 1 and 2.

```
evalfis(fis,[1 2])
```
 $ans = 5.5586$ 

You can also evaluate multiple input combinations using an array where each row represents one input combination.

```
inputs = [3 5; 2 7;
            3 1];
evalfis(fis,inputs)
ans = 3×1
    12.2184
     7.7885
     8.9547
```
### **See Also**

[mamfis](#page-822-0) | [sugfis](#page-845-0) | [plotfis](#page-675-0) | [plotmf](#page-680-0) | [gensurf](#page-617-0) | [evalfis](#page-553-0)

### **More About**

• ["Build Fuzzy Systems Using Fuzzy Logic Designer" on page 2-15](#page-64-0)

# <span id="page-129-0"></span>**Build Fuzzy Systems Using Custom Functions**

When you build a fuzzy inference system (FIS), you can replace the built-in membership functions or inference functions with custom functions. You can create a FIS that uses these custom functions in the **Fuzzy Logic Designer** app and at the MATLAB command line.

For more information on creating a FIS, see ["Build Fuzzy Systems Using Fuzzy Logic Designer" on](#page-64-0) [page 2-15](#page-64-0) and ["Build Fuzzy Systems at the Command Line" on page 2-71.](#page-120-0)

### **Define Custom Membership Functions**

You can create custom membership functions and use them in the fuzzy inference process. The values of these functions must lie between 0 and 1. For more information on the properties of membership functions, see ["Membership Functions" on page 1-9](#page-18-0).

When you create a custom membership function, you must save it in your current working folder or on the MATLAB path. You can then design a FIS that uses the custom membership function at the command line or in the **Fuzzy Logic Designer** app.

The following is an example of a multistep custom membership function custmf1, that depends on eight parameters between 0 and 10.

```
% Function to generate a multi-step custom membership function
% using 8 parameters for the input argument x
function out = \text{custmfl}(x,\text{params})for i = 1: length(x)
    if x(i) < p<br>arams(1)y(i) = params(1);
    elseif x(i) < params(2)
        y(i) = params(2);
    elseif x(i) < params(3)
        y(i) = params(3);
    elseif x(i) < params(4)
        y(i) = p\text{arams}(4);elseif x(i) < p</math>y(i) = params(5);
    elseif x(i) < params(6)y(i) = \text{params}(6);
    elseif x(i) < params(7)
        y(i) = params(7);elseif x(i) \leq params(8)
        y(i) = params(8);
     else
        y(i) = 0;
     end
end
% Scale the output to the range [0,1].
out = 0.1 * y';
end
```
#### **Specify Custom Membership Functions Using Fuzzy Logic Designer**

To use a custom membership function when designing a FIS using the **Fuzzy Logic Designer** app, first select the corresponding variable in the **System Browser**. Then, in the **Add Components** gallery, click **MF**.

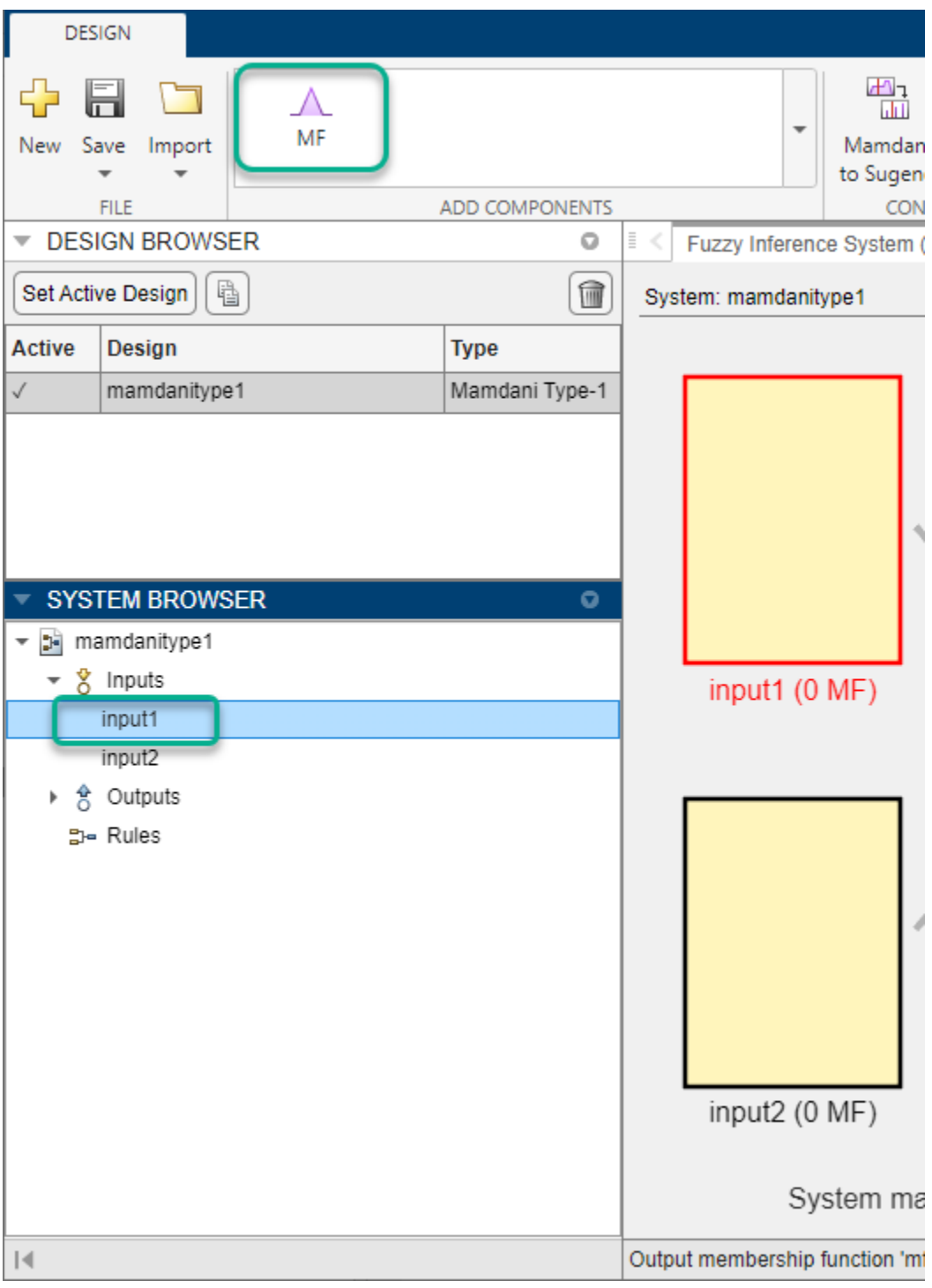

The app adds a default triangular membership function to the selected variable.

#### In the **Property Editor**:

- **1** In the **Range** field, specify an input range that matches the expected range of your membership function.
- **2** In the **Name** column, specify a name for the membership function.
- **3** In the **Type** column, specify the name of the custom membership function.
- **4** In the **Parameters** column, enter the membership function parameters.

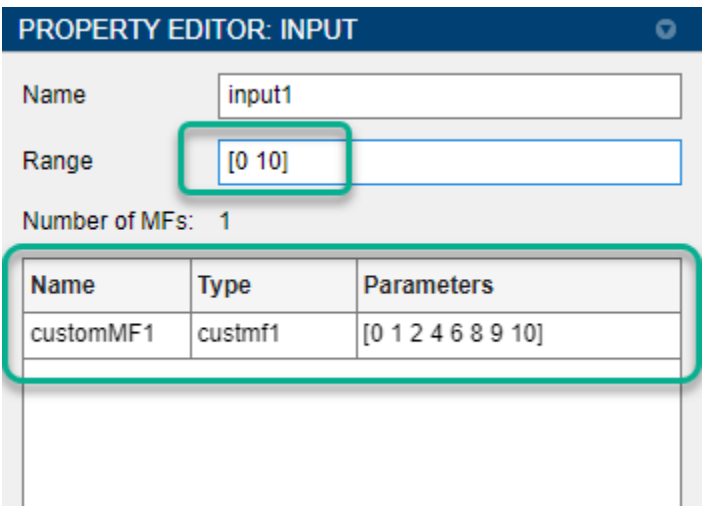

To verify the appearance of your membership function, select the membership function in the **System Browser** and open the **Membership Function Editor**.

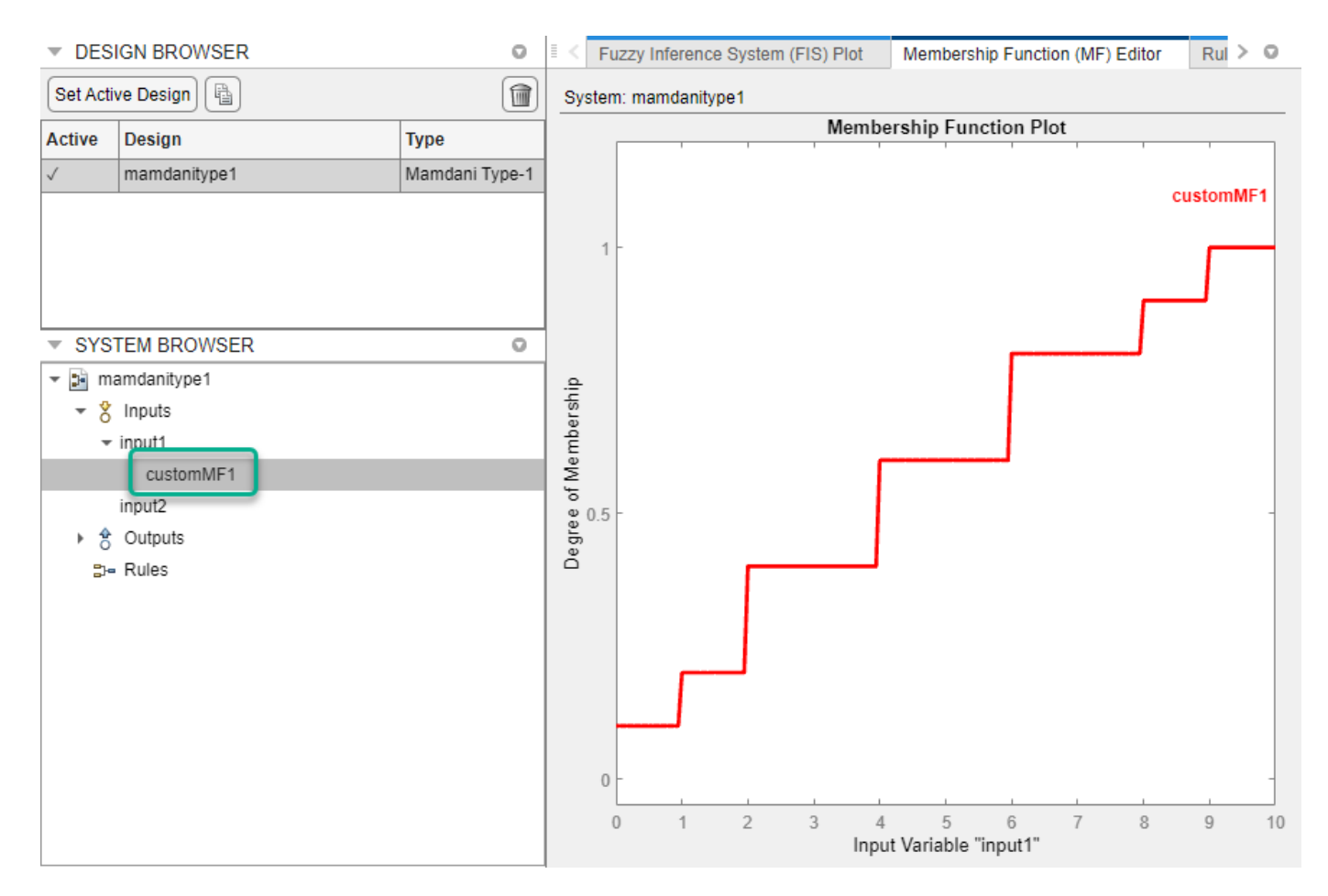

Interactively adjusting the parameters of a custom membership function in the **Membership Function Editor** is not supported.

## **Define Custom Inference Functions**

Depending on the type of FIS you design, you can replace the built-in AND, OR, implication, aggregation, and defuzzification inference methods with custom functions. For each type of inference function, the following table lists the FIS objects that support using custom functions.

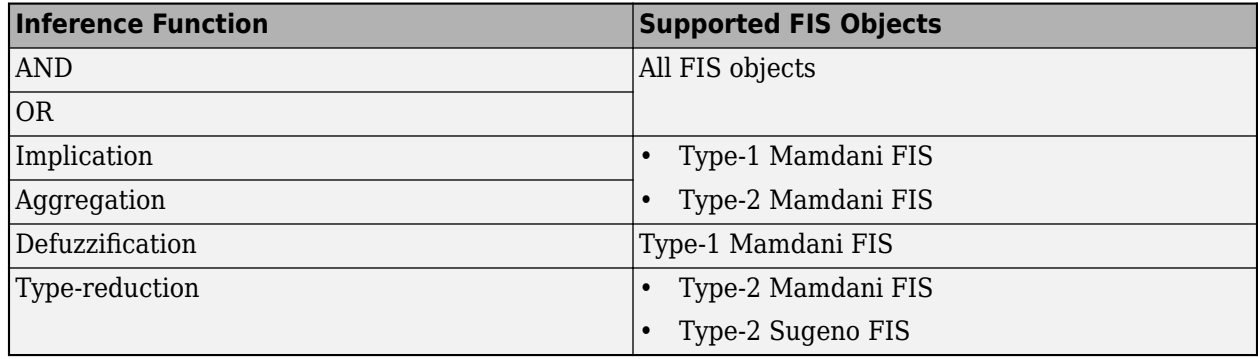

When you create a custom inference function, you must save it in your current working folder or on the MATLAB path. You can then design a FIS that uses the custom inference function at the command line or in the **Fuzzy Logic Designer** app.

#### **Create Custom AND and OR Functions**

The custom AND and OR inference functions must operate column-wise on a matrix in the same way as the MATLAB functions max, min, and prod. For example:

• For a row or column vector x, min returns the minimum element.

```
x = [1 2 3 4];min(x)ans = 1
```
• For a matrix x, min returns a row vector containing the minimum element from each column.

```
x = [1 2 3 4;5 6 7 8;9 10 11 12];
min(x)ans = 1 2 3 4
```
For N-D matrices, min operates along the first non-singleton dimension.

• For two arrays, x and y, min returns an array that is same size as the larger of x or y with the minimum elements from x or y. Either of the input arguments can be a scalar.

```
x = [1 2; 3 4];
y = [2 \ 2; \ 2 \ 2];min(x,y)ans =\begin{array}{ccc} 1 & 2 \\ 2 & 2 \end{array} 2 2
```
In Fuzzy Logic Toolbox software:

- AND inference functions perform an element by element matrix operation, similar to the command  $min(x,y)$ .
- OR inference functions perform an element by element matrix operation, similar to the command  $max(x,y)$ .

#### **Create Custom Implication Functions**

Custom implication functions must operate in the same way as the MATLAB functions max, min, and prod. Your custom implication function must be a *T*-norm fuzzy intersection operation. For more information, see ["Additional Fuzzy Operators" on page 1-14](#page-23-0).

An implication function must support either one or two inputs because the software calls the function in two ways.

• To calculate the output fuzzy set values using the firing strength of all the rules and the corresponding output membership functions. In this case, the software calls the implication function using two inputs as follows.

```
impvals = customimp(w,outputmf)
```
•  $w$  — Firing strength of multiple rules, specified as an  $N_r$ -by- $N_s$  matrix. Here,  $N_r$  is the number of rules and  $N_s$  is the number of samples of the output membership functions.

 $w(:,i) = w(:,1)$  for all *j*.  $w(i,1)$  is the firing strength of the *i*th rule.

- outputmf Output membership function values, specified as an  $N_r$ -by- $N_s$  matrix. outputmf(i,:) contains the data of the *i*th output membership function.
- To calculate the output fuzzy value using the firing strength of a single rule and the corresponding output membership function, for a given sample. In this case, the software calls the implication function using one input, similar to the following example:

```
impval = customimp([w outputmf])
```
w and outputmf are scalar values representing the firing strength of a rule and the corresponding output membership function value, for a given sample.

The following is an example of a bounded product custom implication function with binary mapping  $T(a, b) = \max\{0, a + b - 1\}$ . [\[1\]](#page-137-0)

```
function y = \text{customimp}(x1, x2)if nargin == 1 % x1 assumed to be nonempty column vector or matrix. 
    minVal = zeros(1,size(x1,2));y = ones(1, size(x1, 2));for i = 1:size(x1,1)
        y = max(minVal, sum([y; x1(i,:)]) - 1); end
else 
     % x1 and x2 assumed to be nonempty matrices. 
    minVal = zeros(1,size(x1,2));y = zeros(size(x1));for i = 1:size(x1,1)
        y(i,:) = max(minVal, sum([x1(i,:);x2(i,:)])-1); end 
end
end
```
**Note** Custom implication functions are not supported for Sugeno systems.

#### **Create Custom Aggregation Functions**

The custom aggregation functions must operate in the same way as the MATLAB functions max, min, and prod and must be of the form  $y = \text{customagg}(x)$ . Your custom implication function must be a *T*-conorm (*S*-norm) fuzzy intersection operation. For more information, see ["Additional Fuzzy](#page-23-0) [Operators" on page 1-14.](#page-23-0)

 $\times$  is an  $N_{\rm v}$ -by- $N_{r}$  matrix, which is the list of truncated output functions returned by the implication method for each rule.  $N_{\mathrm{v}}$  is the number of output variables and  $N_{r}$  is the number of rules. The output of the aggregation method is one fuzzy set for each output variable.

The following is an example of a bounded sum custom aggregation function with binary mapping  $S(a, b) = \min\{a + b, 1\}$ . [\[1\]](#page-137-0)

```
function y = \text{customagg}(x)maxVal = ones(1, size(x, 2));y = zeros(1, size(x, 2));for i = 1: size(x, 1)y = min(maxVal, sum([y;x(i,:)]));
end
```
end

**Note** Custom aggregation functions are not supported for Sugeno systems.

#### **Create Custom Defuzzification Functions**

Custom defuzzification functions must be of the form  $y =$  customdefuzz( $x, y$ mf), where x is the vector of values in the membership function input range and ymf contains the values of the membership function for each x value.

The following is an example of a custom defuzzification function.

function defuzzfun = customdefuzz $(x, y$ mf)

total area =  $sum(ymf)$ ; defuzzfun = sum(ymf.\*x)/total\_area;

end

**Note** Custom defuzzification functions are not supported for Sugeno systems.

#### **Create Custom Type-Reduction Function**

For type-2 fuzzy inference systems, you can specify a custom type-reduction function. This function must be of the form  $y = \text{customtr}(x, \text{umf}, \text{lmf})$ , where x is the vector of values in the membership function input range. umf and lmf are the respective values of the upper and lower membership function for each  $\times$  value. The output  $\times$  is a two-element row vector of centroids [ $c_L$ , $c_R$ ].

For more information on type reduction, see ["Type-2 Fuzzy Inference Systems" on page 2-8.](#page-57-0)

By default, type-2 Sugeno systems support only a weighted average form of type reduction. The following custom type-reduction function implements a weighted sum form of type reduction for a Sugeno system.

```
function y = \text{customer}(x, \text{umf}, \text{lmf})
```

```
y = zeros(1,2);
```

```
y(1) = sum(x.*umf);y(2) = sum(x.*lmf);
```
end

#### **Specify Custom Inference Functions Using Fuzzy Logic Designer**

To use custom inference functions when designing a FIS using the **Fuzzy Logic Designer** app, first select the FIS in the **System Browser**. Then, in the **Property Editor**, enter the name of the custom function in the corresponding inference function field.

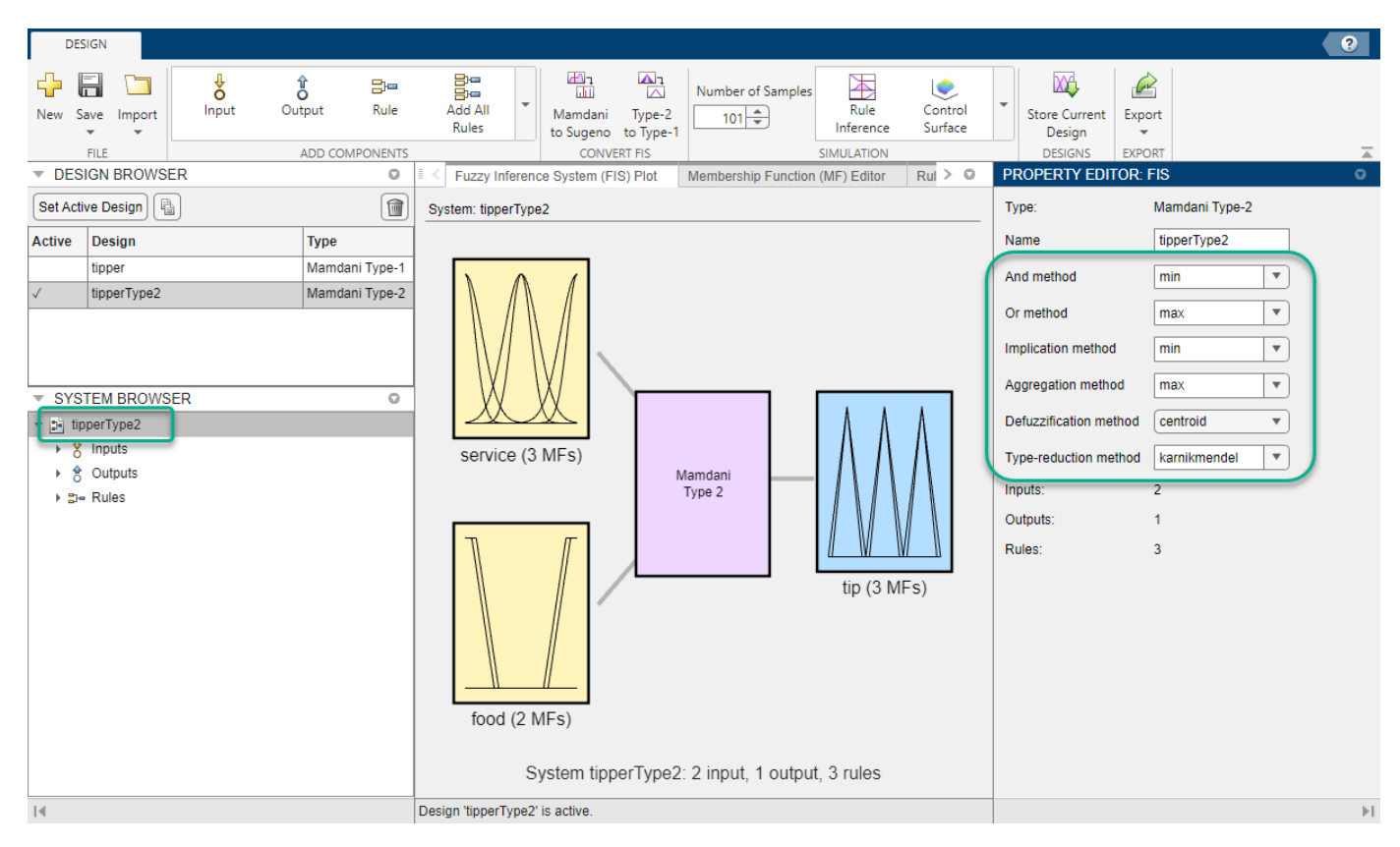

This table shows the **Property Editor** field for each type of inference function.

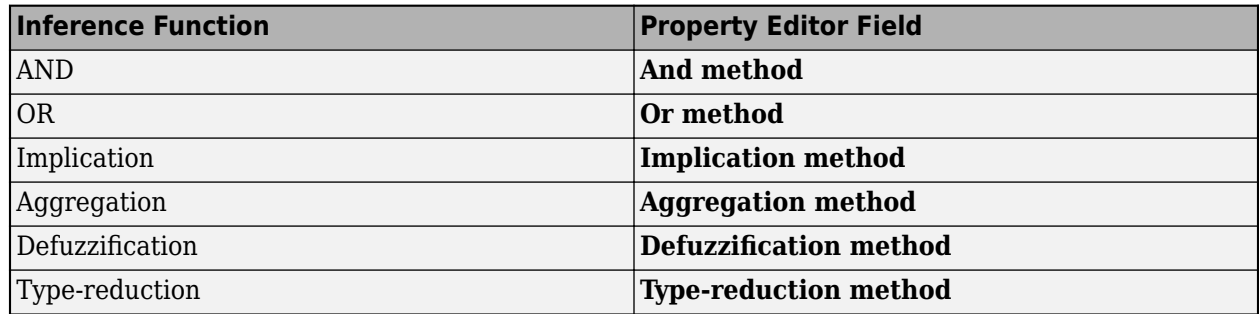

#### **Specify Custom Inference Functions at Command Line**

To use custom inference functions when designing a FIS at the MATLAB command line, set the corresponding FIS object property to the custom inference function name. For example, the following command sets the aggregation function of FIS myFIS to the customagg function.

myFIS.AggregationMethod = "customagg";

This table shows the FIS object property for each type of inference function.

<span id="page-137-0"></span>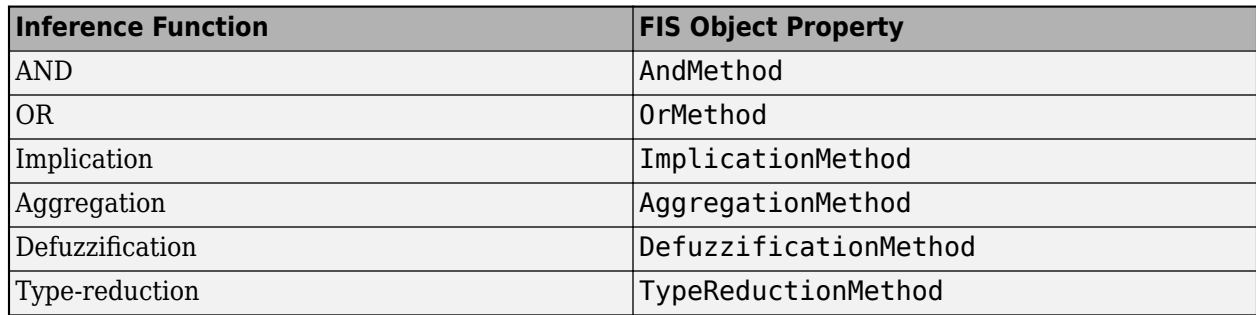

### **Use Custom Functions in Code Generation**

You can use custom functions in fuzzy inference systems for which you generate code. For more information on code generation for fuzzy systems, see ["Deploy Fuzzy Inference Systems" on page 6-](#page-467-0) [2.](#page-467-0)

If you use a nondouble data type for your generated code, you must propagate the data type from the input arguments of your custom function to the output argument. For example, the following custom aggregation function maintains the data type of  $x$  in  $y$  using the ones and zeros functions with the 'like' argument.

```
function y = \text{customagg}(x)%#codegen
maxVal = ones(1,size(x,2), 'like', x);y = zeros(1, size(x, 2), 'like', x);for i = 1: size(x, 1)
    y = min(maxVal, sum([y; x(i,:)]));end
end
```
For more information on writing functions that support C/C++ code generation, see "MATLAB Programming for Code Generation" (MATLAB Coder).

## **References**

[1] Mizumoto, Masaharu. 'Pictorial Representations of Fuzzy Connectives, Part II: Cases of Compensatory Operators and Self-Dual Operators'. *Fuzzy Sets and Systems* 32, no. 1 (August 1989): 45–79. https://doi.org/10.1016/0165-0114(89)90087-0.

## **See Also**

**[Fuzzy Logic Designer](#page-483-0)**

### **Related Examples**

- • ["Build Fuzzy Systems Using Fuzzy Logic Designer" on page 2-15](#page-64-0)
- • ["Build Fuzzy Systems at the Command Line" on page 2-71](#page-120-0)

# **Fuzzy Trees**

As the number of inputs to a fuzzy system increases, the number of rules increases exponentially. This large rule base reduces the computational efficiency of the fuzzy system. It also makes the operation of the fuzzy system harder to understand, and it makes the tuning of rule and membership function parameters more difficult. Because many applications have a limited amounts of training data, a large rule base reduces the generalizability of tuned fuzzy systems.

To overcome this issue, you can implement a fuzzy inference system (FIS) as a tree of smaller interconnected FIS objects rather than as a single monolithic FIS object. These fuzzy trees are also known as hierarchical fuzzy systems because the fuzzy systems are arranged in hierarchical tree structures. In a tree structure, the outputs of the low-level fuzzy systems are used as inputs to the high-level fuzzy systems. A fuzzy tree is more computationally efficient and easier to understand than a single FIS with the same number of inputs.

## **Types of Hierarchical Structures**

There are several fuzzy tree structures that you can use for your application. The following figure shows commonly used fuzzy tree structures: an incremental, aggregated, or cascaded structure.

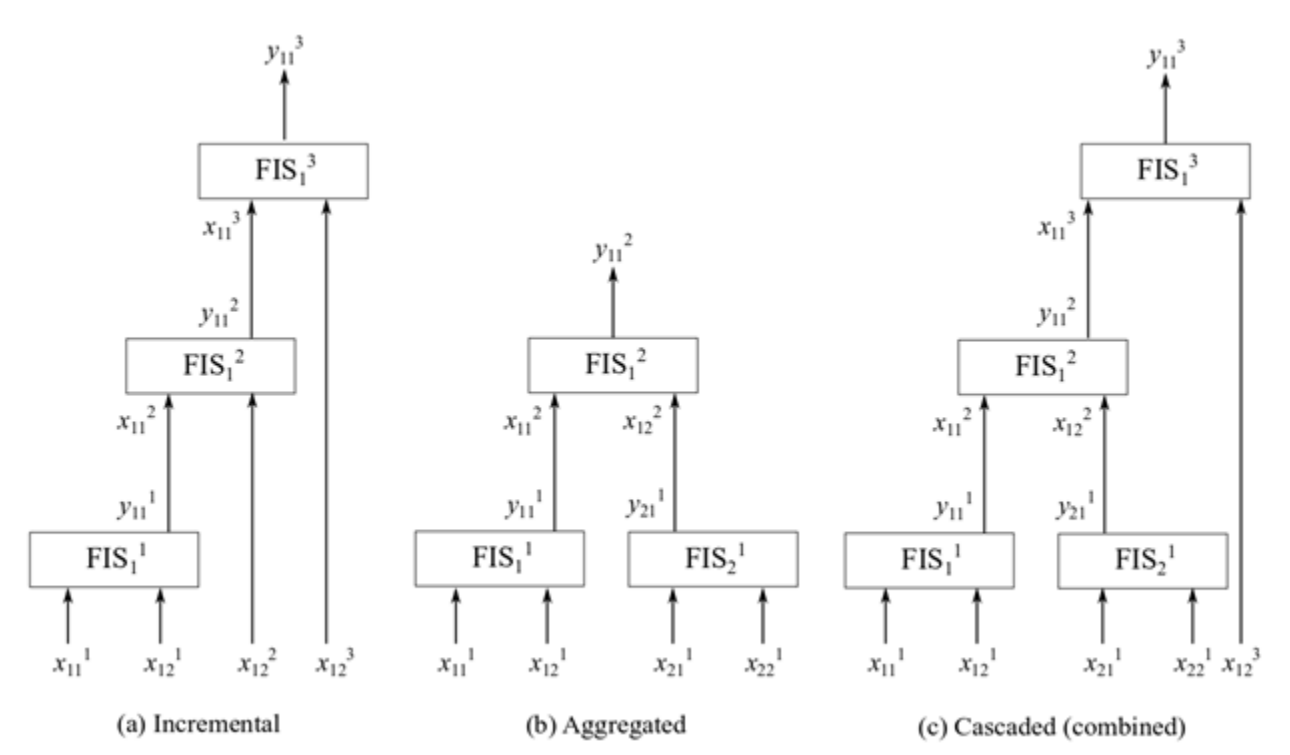

#### **Incremental Structure**

In an incremental structure, input values are incorporated in multiple stages to refine the output values in several levels. For example, the previous figure shows a three-level incremental fuzzy tree having fuzzy inference systems  $FIS^{\mathit{n}}_i$  , where  $i$  indicates the index of a FIS in the  $n$ th level. In an incremental fuzzy tree, *i* = 1, meaning that each level has only one fuzzy inference system. In the **Incremental Structure**<br> **In an incremental structure**<br>
In an incremental structure, input values are incorporated in multiple stages to refine the output<br>
values in several levels. For example, the previous figure shows output of the *i*th FIS in the *n*th level is shown as input  $y_{ik}$ <sup>*n*</sup>. In the figure,  $n = 3$ ,  $j = 1$  or 2, and  $k = 1$ .

<span id="page-139-0"></span>If each input has *m* membership functions (MFs), each FIS has a complete set of *m*<sup>2</sup> rules. Hence, the total number of rules is  $nm^2 = 3 \times 3^2 = 27$ .

The following figure shows a monolithic  $(n = 1)$  FIS with four inputs  $(j=1, 2, 3, 4)$  and three MFs  $(m = 1)$ 3).

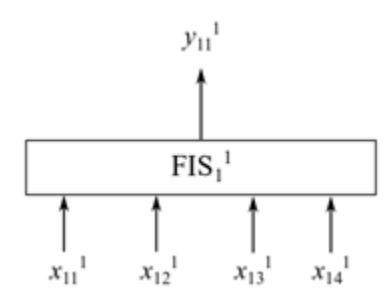

In the FIS of this figure, the total number of rules is  $nm^4 = 1 \times 3^4 = 81$ . Hence, the total number of rules in an incremental fuzzy tree is linear with the number of input pairs.

Input selection at different levels in an incremental fuzzy tree uses input rankings based on their contributions to the final output values. The input values that contribute the most are generally used at the lowest level, while the least influential ones are used at the highest level. In other words, lowrank input values are dependent on high-rank input values.

In an incremental fuzzy tree, each input value usually contributes to the inference process to a certain extent, without being significantly correlated with the other inputs. For example, a fuzzy system forecasts the possibility of buying an automobile using four inputs: color, number of doors, horse power, and autopilot. The inputs are four distinct automobile features, which can independently influence a buyer's decision. Hence, the inputs can be ranked using the existing data to construct a fuzzy tree, as shown in the following figure.

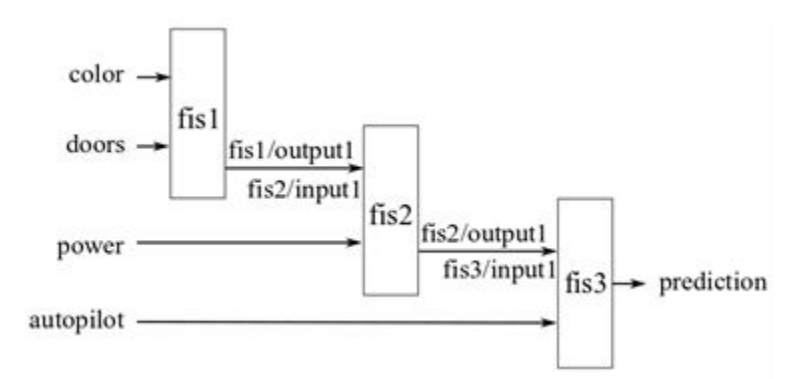

For an example that illustrates creating an incremental fuzzy tree in MATLAB, see the "Create Incremental FIS Tree" example on the [fistree](#page-799-0) reference page.

#### **Aggregated Structure**

In an aggregated structure, input values are incorporated as groups at the lowest level, where each input group is fed into a FIS. The outputs of the lower level fuzzy systems are combined (aggregated) using the higher level fuzzy systems. For example, the following shows a two-level aggregated fuzzy tree having fuzzy inference systems  $FIS_{i_{n'}}^n$  where  $i_n$  indicates the index of a FIS in the *n*th level.

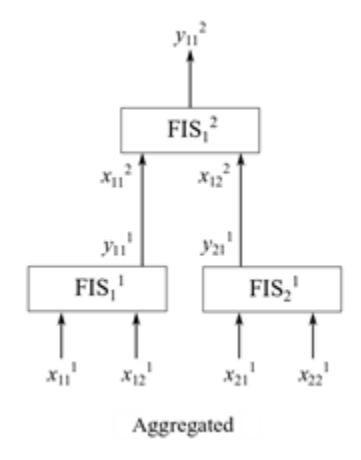

In this aggregated fuzzy tree,  $i_1 = 1,2$  and  $i_2 = 1.$  Hence, each level includes a different number of FIS. The *j*th input of the  $i_n$ th FIS is shown in the figure as input  $x_{i_nj}$ , and the  $k$ th output of the  $i_n$ th FIS is shown as output  $y_{i_{nk}}$ . In the figure,  $j = 1,2$  and  $k = 1$ . In other words, each FIS has two inputs and one output. If each input has *m* MFs, then each FIS has a complete set of *m*<sup>2</sup> rules. Hence, the total number of rules for the three fuzzy systems is  $3 m^2 = 3 \times 32 = 27$ , which is the same as an incremental FIS for a similar configuration.

In an aggregated fuzzy tree, input values are naturally grouped together for specific decision-making. For example, an autonomous robot navigation task combines obstacle avoidance and target reaching subtasks for collision-free navigation. To achieve the navigation task, the fuzzy tree can use four inputs: distance to the closest obstacle, angle of the closest obstacle, distance to the target, and angle of the target. Distances and angles are measured with respect to the current position and heading direction of the robot. In this case, at the lowest level, the inputs naturally group as shown in the following figure: obstacle distance and obstacle angle (group 1) and target distance and target angle (group 2). Two fuzzy systems separately process individual group inputs and then another fuzzy system combines their outputs to produce a collision-free heading for the robot.

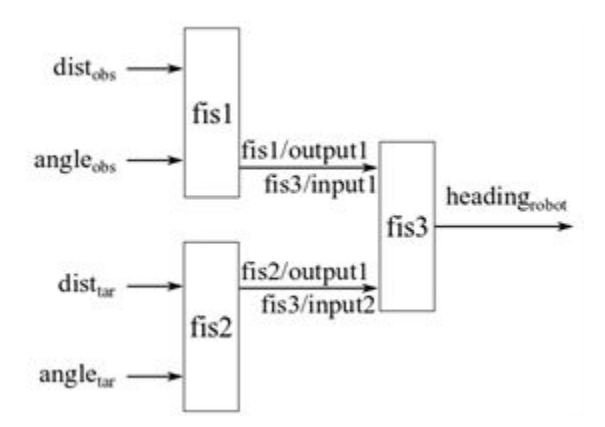

For an example that illustrates creating an aggregated fuzzy tree in MATLAB, see the example Create Aggregated FIS Tree on the [fistree](#page-799-0) reference page.

#### **Variation on Aggregated Structure**

In a variation of the aggregated structure known as parallel structure [\[1\],](#page-143-0) the outputs of the lowestlevel fuzzy systems are directly summed to generate the final output value. The following figure

shows an example of a parallel fuzzy tree, where outputs of fis1 and fis2 are summed to produce the final output.

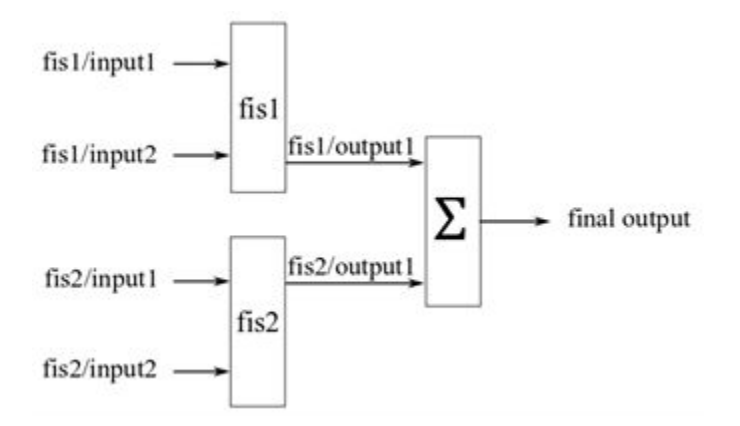

The fistree object does not provide the summing node  $\Sigma$ . Therefore, you must add a custom aggregation method to evaluate a parallel fuzzy tree. For an example, see the "Create and Evaluate Parallel FIS Tree" example on the [fistree](#page-799-0) reference page.

#### **Cascaded or Combined Structure**

A cascaded structure, also known as combined structure, combines both incremental and aggregated structures to construct a fuzzy tree. This structure is suitable for a system that includes both correlated and uncorrelated inputs. The tree groups the correlated inputs in an aggregated structure, and adds uncorrelated inputs in an incremental structure. The following figure shows an example of a cascaded tree structure, where the first four inputs are grouped pairwise in an aggregated structure and the fifth input is added in an incremental structure.

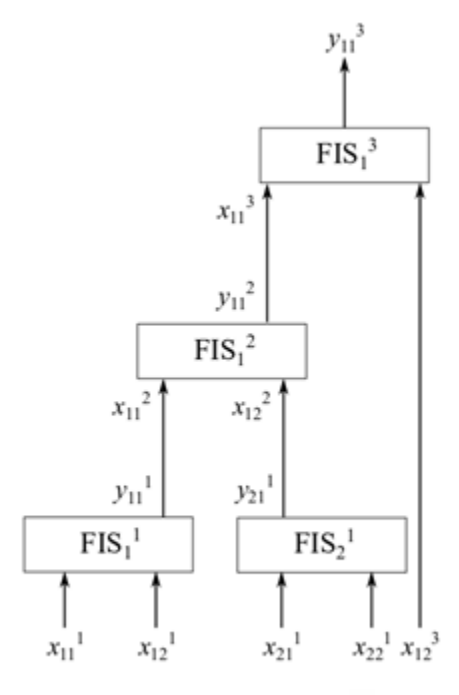

Cascaded (combined)

For example, consider the robot navigation task discussed in ["Aggregated Structure" on page 2-90.](#page-139-0) Suppose that task includes another input, the previous heading of the robot, taken into account to prevent large changes in the robot heading. You can add this input using the incremental structure of the following diagram.

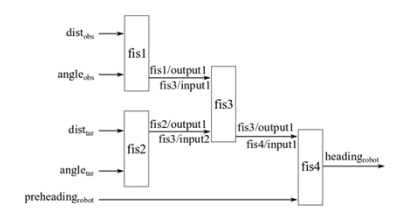

For an example that illustrates creating an aggregated fuzzy tree in MATLAB, see the "Create Cascaded FIS Tree" example on the [fistree](#page-799-0) reference page.

### **Add or Remove FIS Tree Outputs**

When you evaluate a fistree object, it returns results for only the open outputs, which are not connected to any FIS inputs in the fuzzy tree. You can optionally access other outputs in the tree. For instance, in the following diagram of an aggregated fuzzy tree, you might want to obtain the output of fis2 when you evaluate the tree.

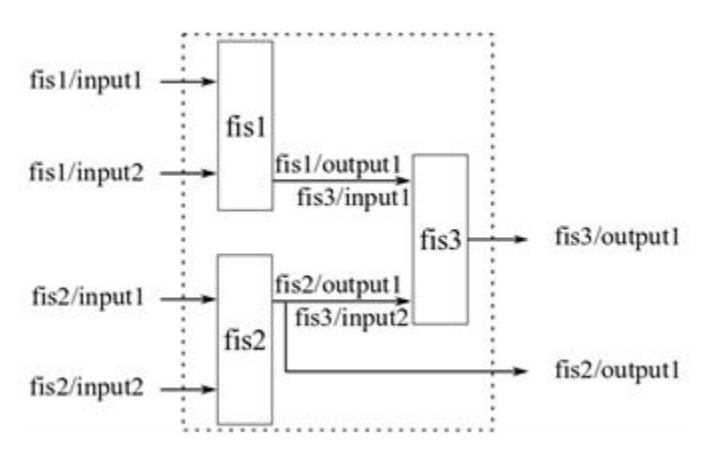

You can add such outputs to a fistree object. You can also remove outputs, provided that the fuzzy tree always has at least one output. For an example, see the "Update FIS Tree Outputs" example on the [fistree](#page-799-0) reference page.

### **Use the Same Value for Multiple inputs of FIS Tree**

A fistree object allows using the same value for multiple inputs. For instance, in the following figure, input2 of fis1 and input1 of fis2 use the same value during evaluation.

<span id="page-143-0"></span>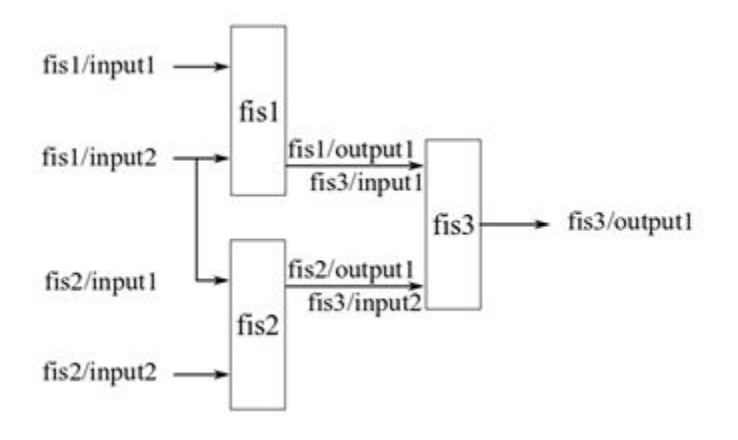

For an example showing how to construct a FIS tree in this way, see the "Use Same Value for Multiple Inputs of a FIS Tree" example on the [fistree](#page-799-0) reference page.

## **Update Fuzzy Inference Systems in FIS Tree**

You can add or remove individual FIS elements from a fistree object. When you do so, the software automatically updates the Connections, Inputs, and Outputs properties of the fistree object. For an example, see the "Update Fuzzy Inference Systems in a FIS Tree" example on the [fistree](#page-799-0) reference page.

# **Tune a Fuzzy Tree**

Once you have configured the internal connections in your fuzzy tree, the next step is to tune the parameters of the tree. For an example, see ["Tune FIS Tree for Gas Mileage Prediction" on page 3-](#page-203-0) [38](#page-203-0).

## **References**

[1] Siddique, Nazmul, and Hojjat Adeli. *Computational Intelligence: Synergies of Fuzzy Logic, Neural Networks and Evolutionary Computing*. Oxford, UK: John Wiley & Sons Ltd, 2013. [https://](https://doi.org/10.1002/9781118534823) [doi.org/10.1002/9781118534823](https://doi.org/10.1002/9781118534823).

## **See Also**

[fistree](#page-799-0)

## **More About**

- • ["Tuning Fuzzy Inference Systems" on page 3-2](#page-167-0)
- • ["Tune FIS Tree for Gas Mileage Prediction" on page 3-38](#page-203-0)
# **Fuzzy PID Control with Type-2 FIS**

This example compares a type-2 fuzzy PID controller with both a type-1 fuzzy PID controller and conventional PID controller. This example is adapted from [1].

### **Fuzzy PID Control**

This example uses the following fuzzy logic controller (FLC) structure as described in [1]. The output of the controller  $(u)$  is found using the error  $(e)$  and the derivative of the error  $(e)$ . Using scaling factors  $C_e$  and  $C_d$ , inputs *e* and *e*́ are normalized to *E* and  $\Delta E$ , respectively. The normalized ranges for both inputs are in the range [-1,1]. The fuzzy logic controller also produces a normalized output in the range [-1,1]. Additional scaling factors  $C_0$  and  $C_1$  map the fuzzy logic controller output *U* into *u*.

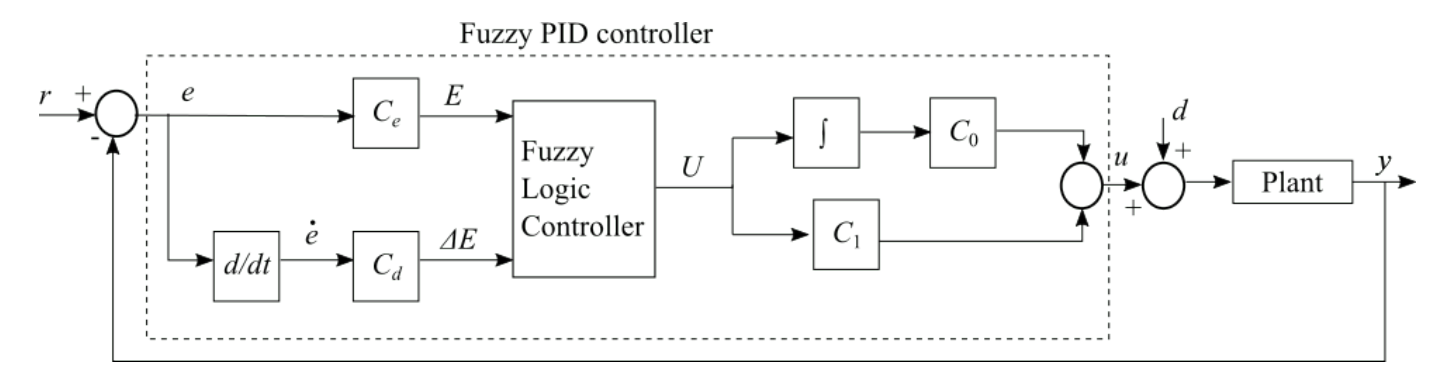

This example uses a delayed first-order system  $G(s)$  as the plant model.

$$
G(s)=\frac{Ce^{-\text{Ls}}}{\text{Ts}+1}
$$

Here, *C*, *L*, and *T* are the gain, time delay, and time constant, respectively.

The scaling factors  $C_d$ ,  $C_0$ , and  $C_1$  are defined as follows, where  $\tau_c$  is the closed-loop time constant.

$$
C_d = \min\left(T, \frac{L}{2}\right) \times C_e
$$

$$
C_0 = \frac{1}{C \times C_e \left(\tau_c + \frac{L}{2}\right)}
$$

$$
C_1 = \max\left(T, \frac{L}{2}\right) \times C_0
$$

The input scaling factor*Ce* is:

$$
C_e \equiv \frac{1}{r(t_r) - y(t_r)}
$$

where  $r(t_r)$  and  $y(t_r)$  are the reference and system output values at time  $t = t_r$ . These values correspond to the nominal operating point of the system.

This example compares the performance of type-1 and type-2 Sugeno fuzzy inference systems (FISs) using the Fuzzy Logic Controller Simulink® block.

### **Construct Type-1 FIS**

Create a type-1 FIS using sugfis.

 $fis1 = sugfis;$ 

Add input variables to the FIS.

fis1 =  $addInput(fisl, [-1 1], 'Name', 'E')$ ; fis1 = addInput(fis1,[-1 1],'Name','delE');

Add three uniformly distributed overlapping triangular membership functions (MFs) to each input. The MF names stand for *negative* (N), *zero* (Z), and *positive* (P).

```
fis1 = addMF(fis1,'E','trimf',[-2 -1 0],'Name','N');
fis1 = addMF(fis1,'E','trimf',[-1 0 1],'Name','Z');
fis1 = addMF(fis1,'E','trimf',[0 1 2],'Name','P');
fis1 = addMF(fis1,'delE','trimf',[-2 -1 0],'Name','N');
fis1 = addMF(fis1,'delE','trimf',[-1 0 1],'Name','Z');
fis1 = addMF(fis1,'delE','trimf',[0 1 2],'Name','P');
```
Plot the input membership functions.

```
figure
subplot(1,2,1)
plotmf(fis1,'input',1)
title('Input 1')
subplot(1,2,2)
plotmf(fis1,'input',2)
title('Input 2')
```
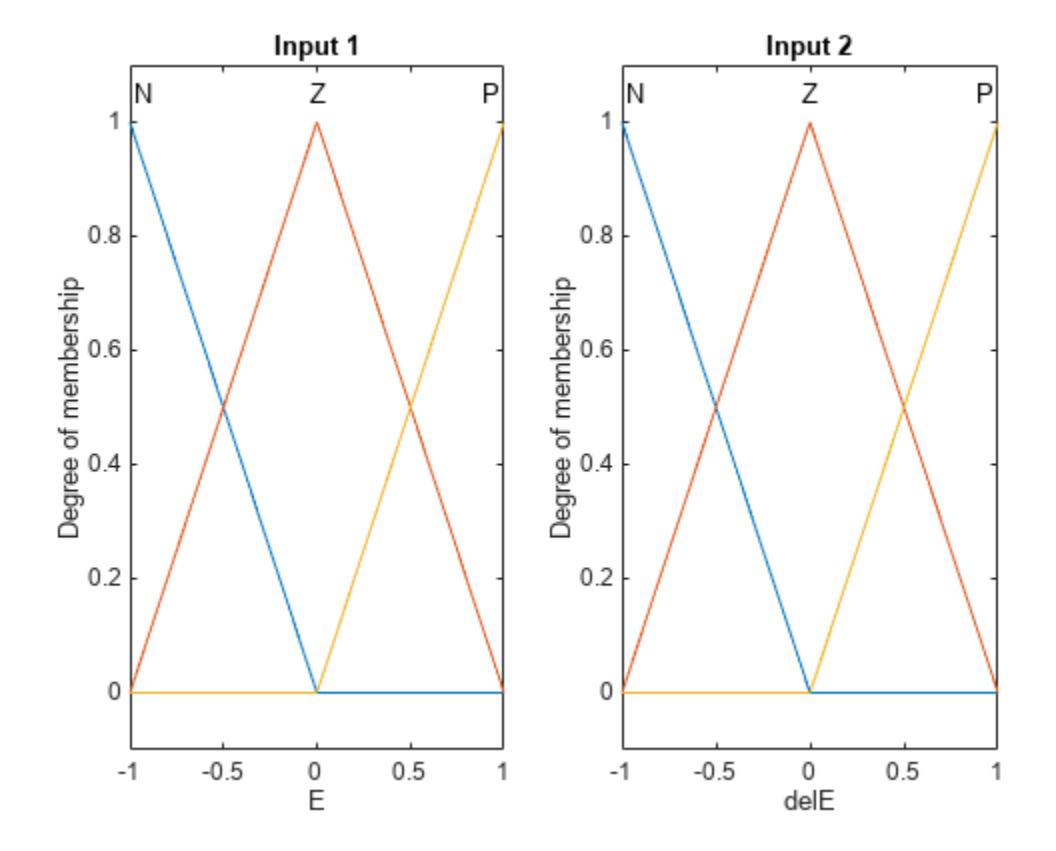

Add the output variable to the FIS.

fis1 =  $addOutput(fis1, [-1 1], 'Name', 'U')$ ;

Add uniformly distributed constant functions to the output. The MF names stand for *negative big* (NB), *negative medium* (NM), *zero* (Z), *positive medium* (PM), and *positive big* (PB).

```
fis1 = addMF(fis1,'U','constant',-1,'Name','NB');
fis1 = addMF(fis1,'U','constant',-0.5,'Name','NM');
fis1 = addMF(fis1,'U','constant',0,'Name','Z');
fis1 = addMF(fis1,'U','constant',0.5,'Name','PM');
fis1 = addMF(fis1,'U', 'constant', 1,'Name', 'PB');
```
Add rules to the FIS. These rules create a proportional control surface.

```
rules = [ \ldots"E==N \& delE==N => U=NB" ; ..."E==Z & delE==N => U=NM"; \ldots"E==P & delE==N => U=Z"; ...
    "E==N \& delE==Z => U=NM" ; ... "E==Z & delE==Z => U=Z"; ...
     "E==P & delE==Z => U=PM"; ...
    "E==N & delE==P => U=Z''; ...
    "E==Z \& delE==P => U=PM" ; ..."E==P \& delE==P => U=PB" ... ];
fis1 = addRule(fis1,rules);
```
Plot the control surface.

```
figure
gensurf(fis1)
title('Control surface of type-1 FIS')
```
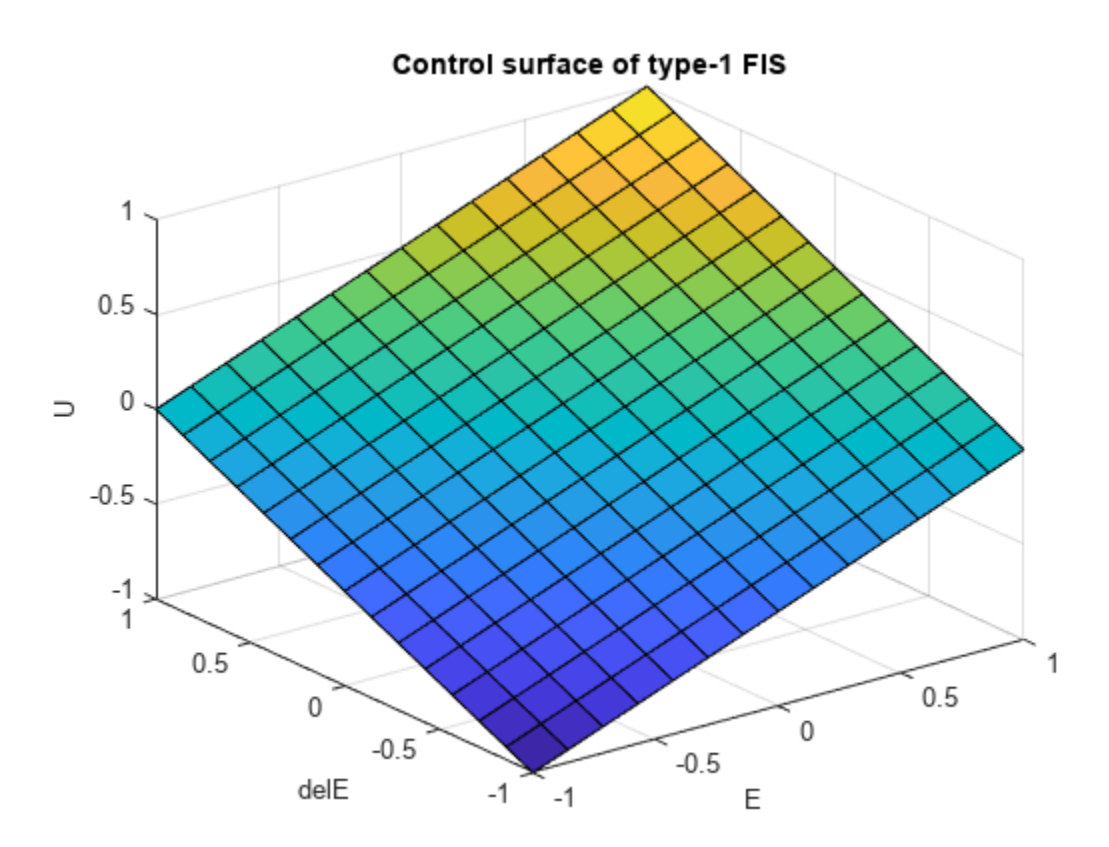

### **Construct Type-2 FIS**

Convert the type-1 FIS, fis1, to a type-2 FIS.

fis2 = convertToType2(fis1);

The type-2 Sugeno system, fis2, uses type-2 membership functions for the input variables and type-1 membership functions for the output variables.

Define the footprint of uncertainty (FOU) for the input MFs as defined in [1]. To do so, set the lower MF scaling factor for each MF. For this example, set the lower MF lag values to 0.

```
scale = [0.2 0.9 0.2; 0.3 0.9 0.3];for i = 1: length (fis2. Inputs)
    for j = 1: length(fis2. Inputs(i). MembershipFunctions)
        fis2.Inputs(i).MembershipFunctions(j).LowerLag = 0;
        fis2.Inputs(i).MembershipFunctions(j).LowerScale = scale(i,j);
     end
end
```
Plot the type-2 input membership functions.

```
figure
subplot(1,2,1)
plotmf(fis2,'input',1)
title('Input 1')
subplot(1,2,2)plotmf(fis2,'input',2)
title('Input 2')
```
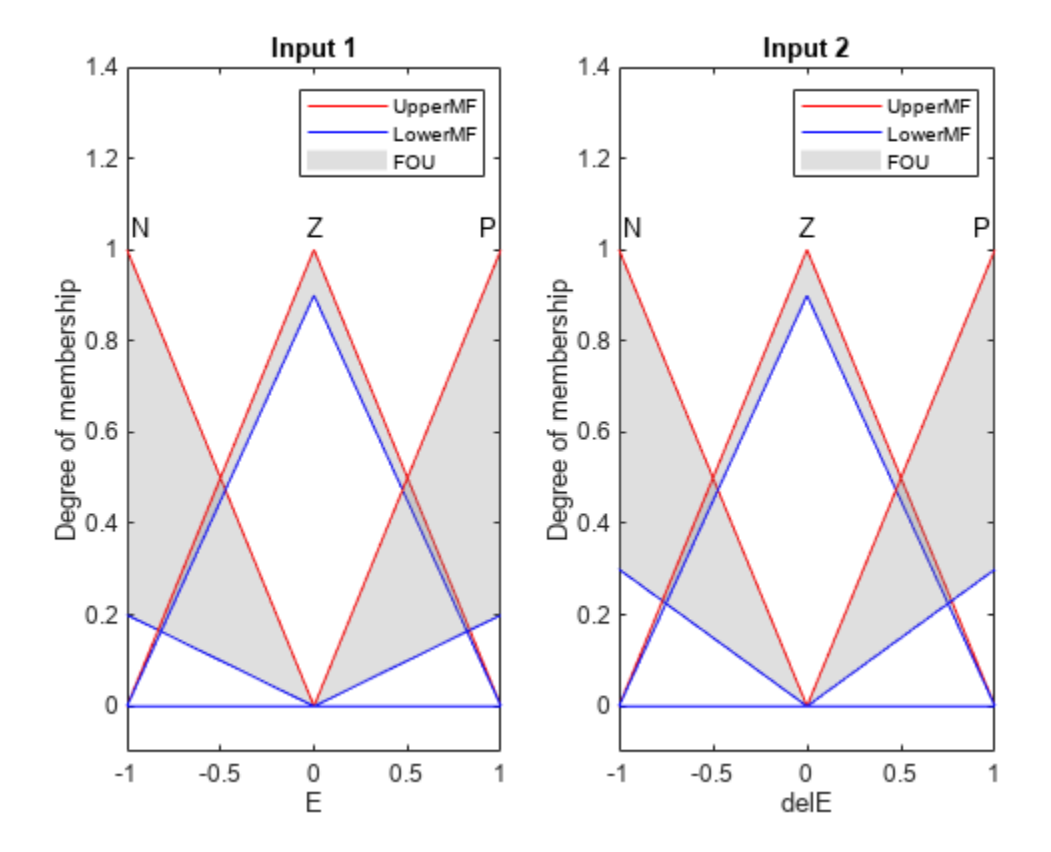

The FOU adds additional uncertainty to the FIS and produces a nonlinear control surface.

```
figure
gensurf(fis2)
title('Control surface of type-2 FIS')
```
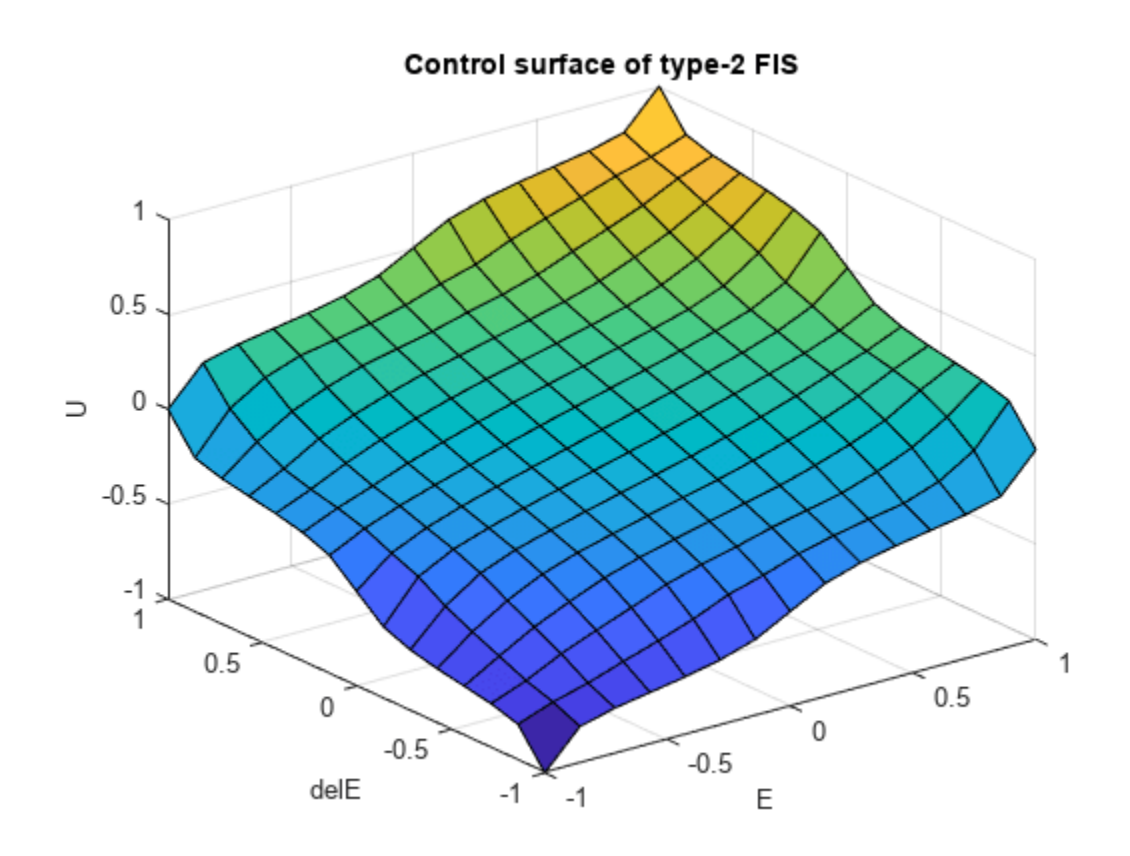

### **Conventional PID Controller**

This example compares the fuzzy logic controller performance with that of the following conventional PID controller.

$$
\text{PID}(s) = K_p + \frac{K_i}{s} + \frac{K_d s}{\tau_f s + 1}
$$

Here,  $K_p$  is proportional gain,  $K_i$  is integrator gain,  $K_d$  is derivative gain, and  $\tau_f$  is the derivative filter time constant.

### **Configure Simulation**

Define the nominal plant model.

 $C = 0.5;$  $L = 0.5;$  $T = 0.5;$  $G = tf(C, [T 1], 'Output delay', L);$ 

Generate the conventional PID controller parameters using pidtune.

pidController = pidtune(G,'pidf');

In this example, the reference  $(r)$  is a step signal and  $t_r = 0$ , which results in  $C_e = 1$  as follows.

$$
C_e = \frac{1}{r(t_r) - y(t_r)} = \frac{1}{1 - 0} = 1.
$$

### $Ce = 1;$

To configure the simulation, use the following nominal controller parameters.

tau $C = 0.2$ ;  $Cd = min(T, L/2)*Ce;$  $C0 = 1/(C*Ce*(tauCL+L/2));$  $C1 = max(T, L/2) * C0;$ 

To simulate the controllers, use the comparepidcontrollers Simulink model.

```
model = 'comparepidcontrollers';
load_system(model)
```
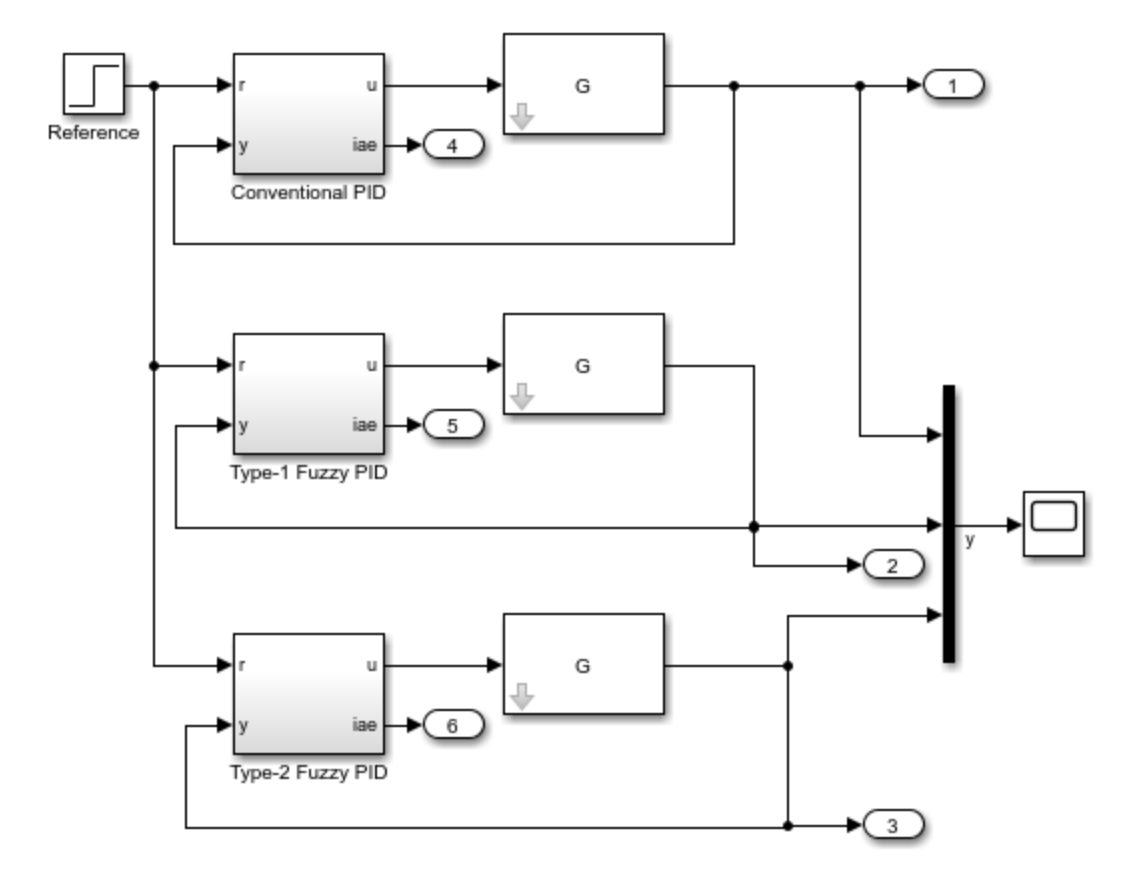

### **Simulate Nominal Process**

Simulate the model at the nominal operating conditions.

 $out1 = sim(model);$ 

Plot the step response of the system for all three controllers.

```
plotTitle = ['Nominal: C=' num2str(C) ', L=' num2str(L) ', T=' num2str(T)];plotOutput(out1,plotTitle)
```
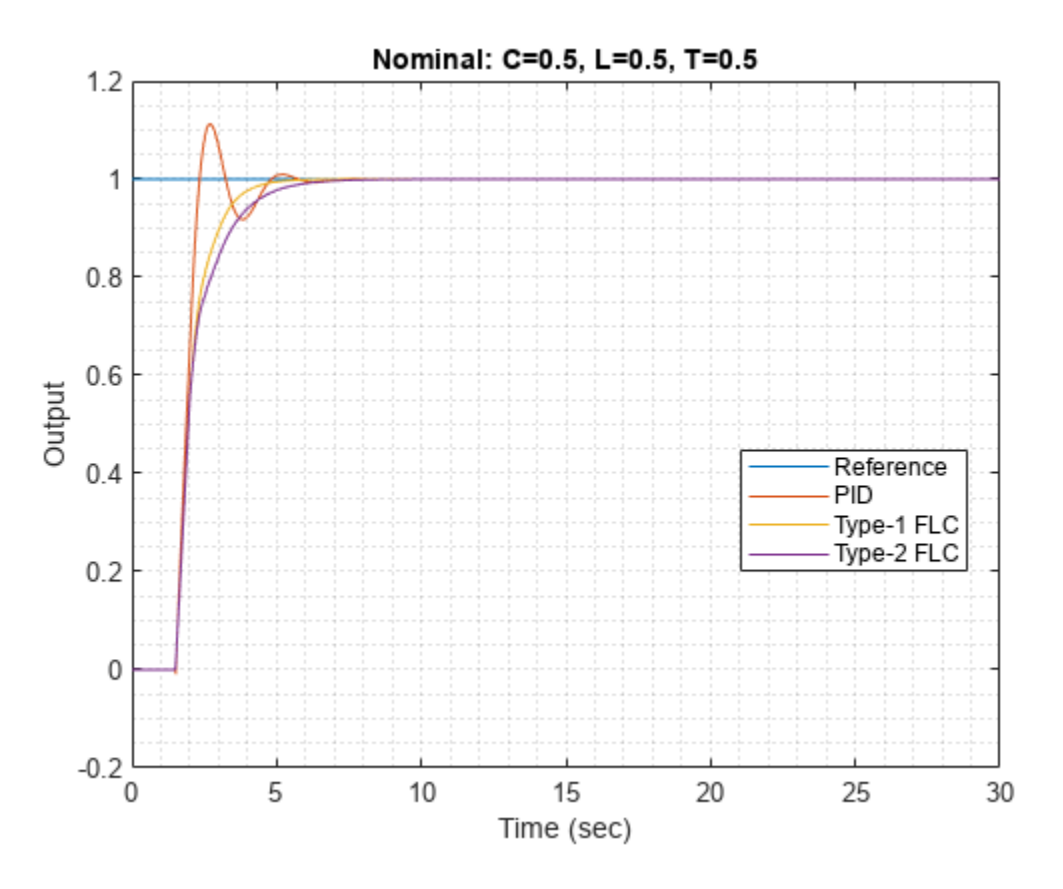

Obtain the step-response characteristics of the system for each controller. Here, rise time and settling time are in seconds, overshoot is a percentage of the final value, and the absolute error is integrated over the step response.

#### stepResponseTable(out1)

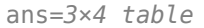

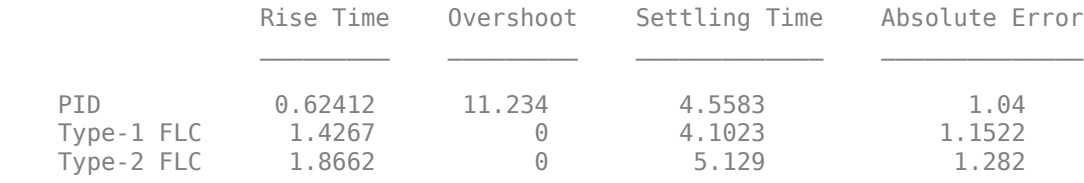

### For the nominal process:

- Both the type-1 and type-2 fuzzy logic controllers outperform the conventional PID controller in terms of overshoot.
- The conventional PID controller, performs better with respect to rise-time and integral of absolute error (IAE).
- The type-1 FLC performs better than the type-2 FLC in terms of rise-time, settling-time, and IAE.

### **Simulate Modified Process**

Modify the plant model by increasing the gain, time delay, and time constant values as compared to the nominal process.

 $C = 0.85;$  $L = 0.6;$  $T = 0.6;$  $G = tf(C, [T 1], 'Output delay', L);$ 

Simulate the model using the updated plant parameters.

 $out2 = sim(model);$ 

Plot the step response of the system for all three controllers.

```
plotTitle = ['Modified 1: C=' num2str(C) ', L=' num2str(L) ', T=' num2str(T)];plotOutput(out2,plotTitle)
```
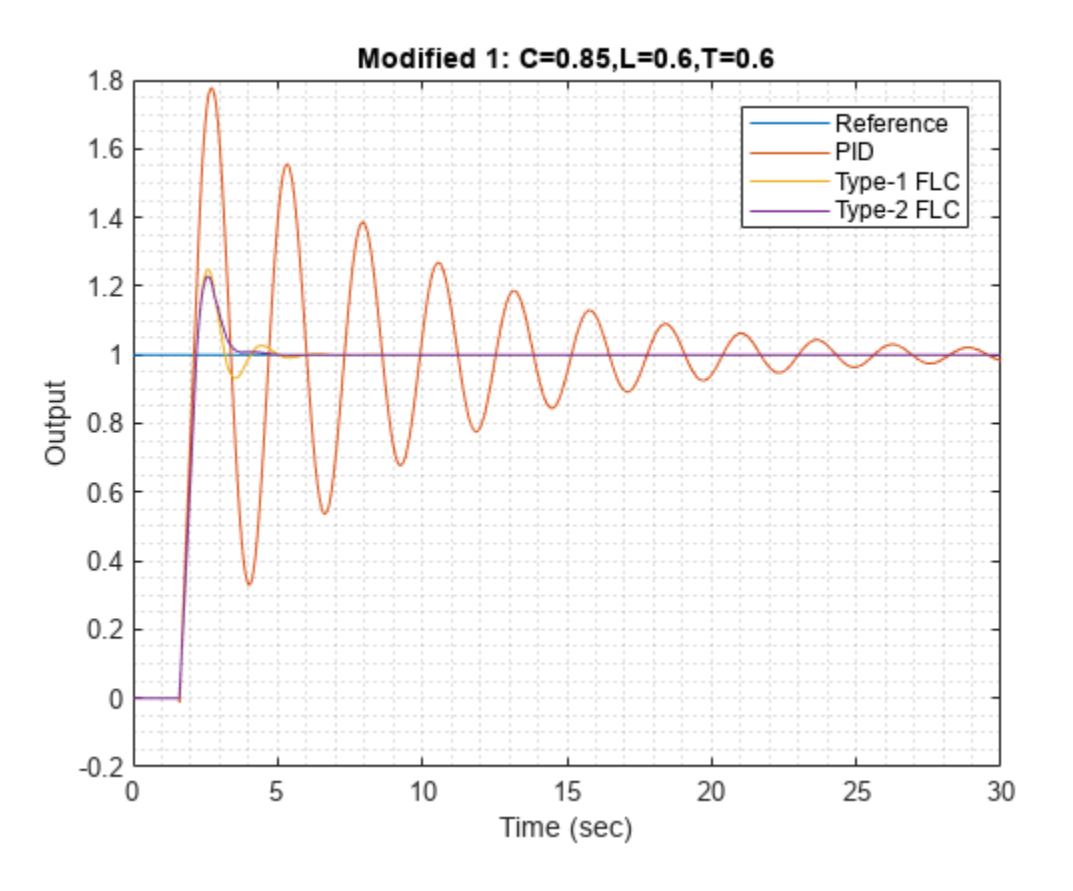

Obtain the step-response characteristics of the system for each controller.

#### stepResponseTable(out2)

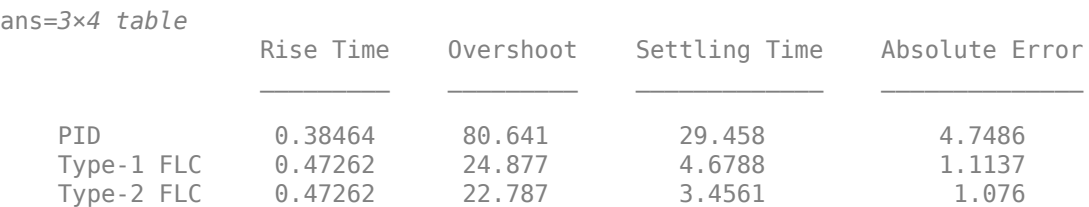

#### For this modified process:

- The conventional PID controller exhibits significant overshoot, larger settling-time, and higher IAE as compared to the fuzzy logic controllers
- For all performance measures, the type-2 FLC produces the same or superior performance compared to the type-1 FLC.

### **Conclusion**

Overall, the type-1 FLC produces superior performance for the nominal plant as compared to the conventional PID controller. The type-2 FLC shows more robust performance for the modified plant.

The robustness of the conventional PID controller can be improved using different methods, such as prediction or multiple PID controller configurations. On the other hand, the performance of a type-2 FLC can be improved by using a different:

- Rule base
- Number of rules
- FOU

For example, you can create a type-2 FLC that defines the FOU using both the lower MF scaling factor and lower MF lag.

For fis2, set the lower MF scale and lag values to 0.7 and 0.1, respectively for all input membership functions.

```
for i = 1: length(fis2. Inputs)
    for j = 1: length(fis2. Inputs(i). MembershipFunctions)
        fis2.Inputs(i).MembershipFunctions(j).LowerScale = 0.7;
        fis2.Inputs(i).MembershipFunctions(j).LowerLag = 0.1;
     end
```
end

Plot the updated membership functions.

```
figure
subplot(1,2,1)plotmf(fis2,'input',1)
title('Input 1')
subplot(1,2,2)
plotmf(fis2,'input',2)
title('Input 2')
```
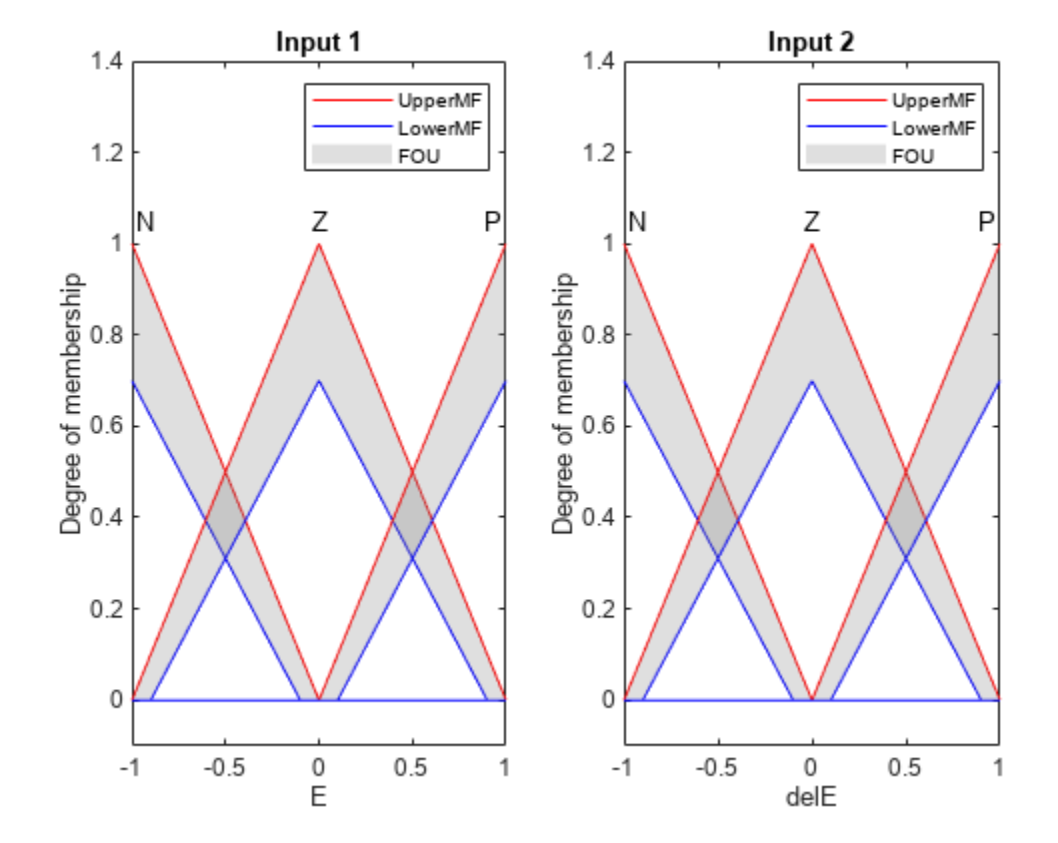

Simulate the model using the nominal plant, and plot the step responses for the controllers.

```
C = 0.5;L = 0.5;T = 0.5;G = tf(C, [T 1], 'Output delay', L);out4 = sim(model);close_system(model,0)
plotTitle = ['Nominal: C=' num2str(C) ', L=' num2str(L) ', T=' num2str(T)];plotOutput(out4,plotTitle)
```
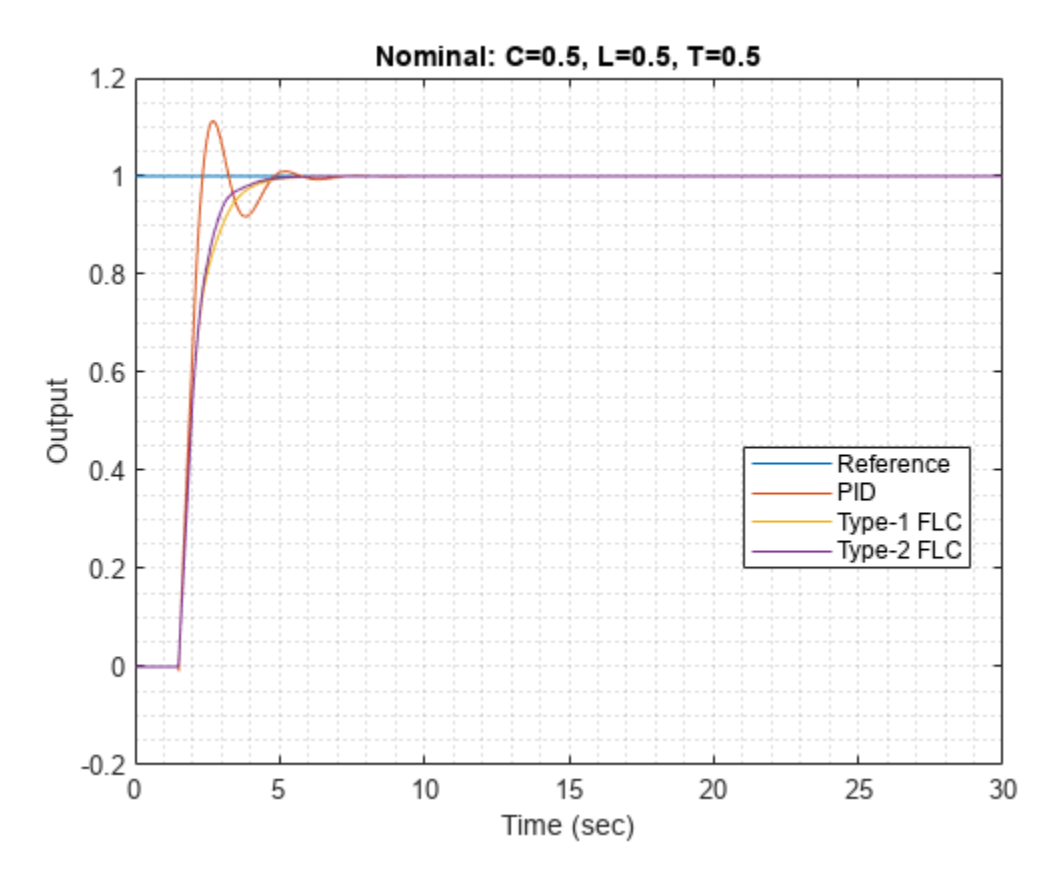

Obtain the step-response characteristics of the system for each controller.

### stepResponseTable(out4)

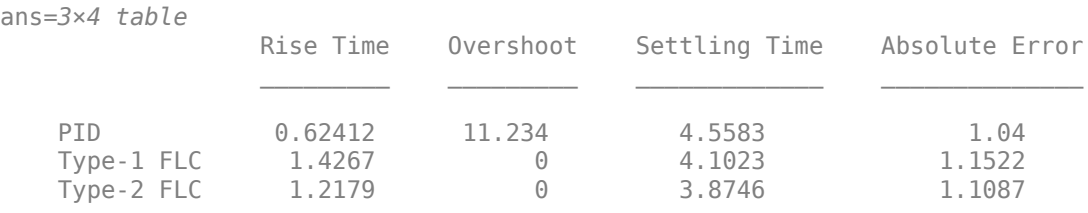

In this case, the updated FOU of type-2 FLC improves the rise-time of the step response.

However, the lower MF lag values also increase the overshoot in the case of the modified plant.

```
C = 0.85;L = 0.6;T = 0.6;G = tf(C, [T 1], 'Output delay', L);out5 = sim(model);plotTitle = ['Nominal: C=' num2str(C) ', L=' num2str(L) ', T=' num2str(T)];
plotOutput(out5,plotTitle)
```
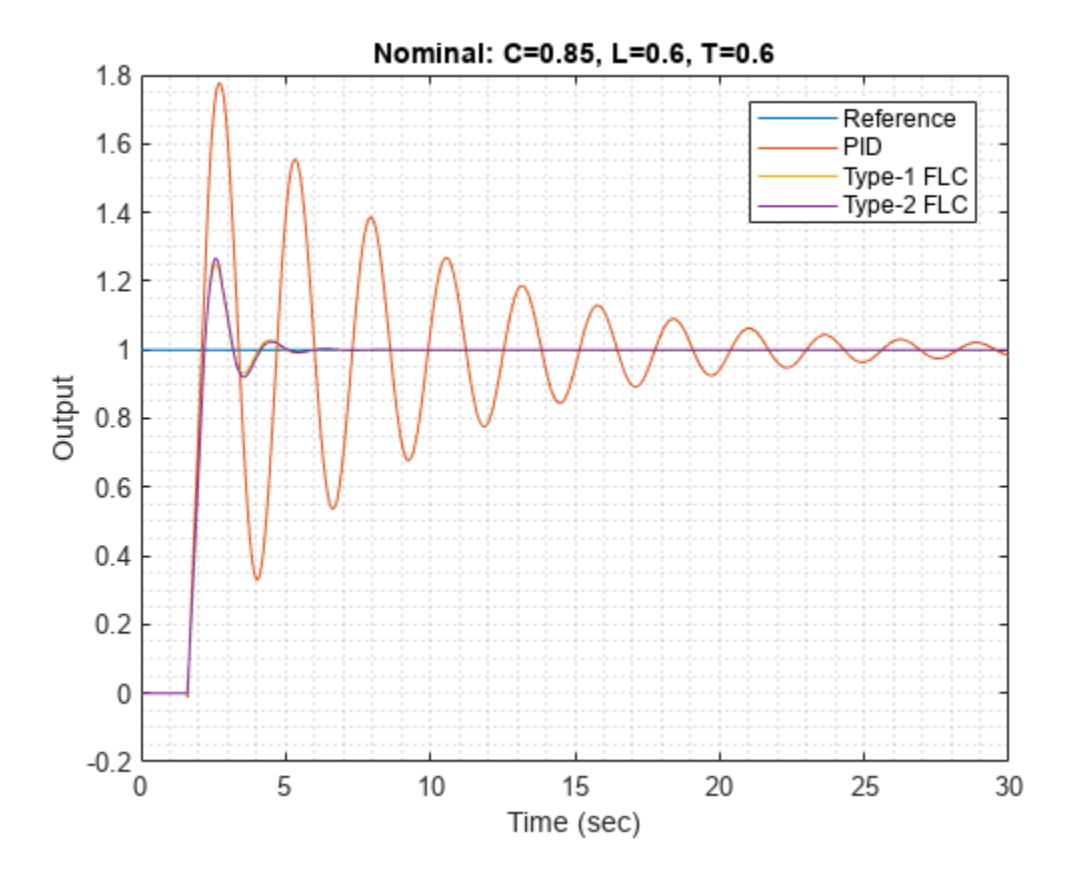

#### t = stepResponseTable(out5)

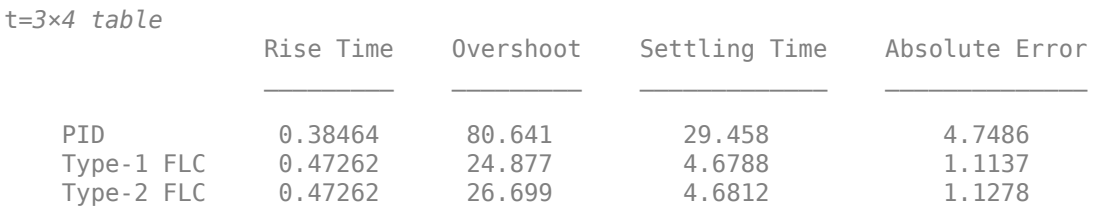

Therefore, to obtain desired step response characteristics, you can vary the lower MF scale and lag values to find a suitable combination.

You can further improve the fuzzy logic controller outputs using a Mamdani type FIS since it also provides lower MF scale and lag parameters for output membership functions. However, a Mamdani type-2 FLC introduces additional computational delay due to the expensive type-reduction process.

### **References**

[1] Mendel, J. M., *Uncertain Rule-Based Fuzzy Systems: Introduction and New Directions*, Second Edition, Springer, 2017, pp. 229-234, 600-608.

### **Local Functions**

function plotOutput(out,plotTitle) figure

```
plot([0 20],[1 1])
hold on
plot(out.yout{1}.Values)
plot(out.yout{2}.Values)
plot(out.yout{3}.Values)
hold off
grid minor
xlabel('Time (sec)')
ylabel('Output')
title(plotTitle)
legend(["Reference","PID","Type-1 FLC","Type-2 FLC"],'Location',"best")
end
function t = stepResponseTable(out)s = stepinfo(out.yout{1}.Values.Data,out{1}.yout{1}.ValuesstepResponseInfo(1).RiseTime = s.RiseTime;
stepResponseInfo(1).Overshoot = s.Overshoot;
stepResponseInfo(1).SettlingTime = s.SettlingTime;
stepResponseInfo(1). IAE = out.yout{4}.Values. Data(end);s = stepinfo(out.yout{2}.Values.Data,out.yout{2}.Values.Time);
stepResponseInfo(2).RiseTime = s.RiseTime;
stepResponseInfo(2).Overshoot = s.Overshoot;
stepResponseInfo(2).SettlingTime = s.SettlingTime;
stepResponseInfo(2). IAE = out.yout{5}. Values. Data(end);
s = stepinfo(out.yout{3}.Values.Data,out.yout{3}.Values.Time);
stepResponseInfo(3).RiseTime = s.RiseTime;
stepResponseInfo(3).Overshoot = s.Overshoot;
stepResponseInfo(3).SettlingTime = s.SettlingTime;
stepResponseInfo(3). IAE = out.yout{6}. Values. Data(end);
t = struct2table(stepResponseInfo,"RowNames",["PID" "Type-1 FLC" "Type-2 FLC"]);
t.Properties.VariableNames{1} = 'Rise Time';
t.Properties.VariableNames{2} = t.Properties.VariableNames{2};
t.Properties.VariableNames{3} = 'Settling Time';
t.Properties.VariableNames{4} = 'Absolute Error';
end
```
### **See Also**

[mamfistype2](#page-829-0) | [sugfistype2](#page-854-0)

### **More About**

• ["Type-2 Fuzzy Inference Systems" on page 2-8](#page-57-0)

# **Fuzzy Logic Image Processing**

This example shows how to use fuzzy logic for image processing. Specifically, this example shows how to detect edges in an image.

An edge is a boundary between two uniform regions. You can detect an edge by comparing the intensity of neighboring pixels. However, because uniform regions are not crisply defined, small intensity differences between two neighboring pixels do not always represent an edge. Instead, the intensity difference might represent a shading effect.

The fuzzy logic approach for image processing allows you to use membership functions to define the degree to which a pixel belongs to an edge or a uniform region.

### **Import RGB Image and Convert to Grayscale**

Import the image.

```
Irgb = imread('peppers.png');
```
Irgb is a 384 x 512 x 3 uint8 array. The three channels of Irgb (third array dimension) represent the red, green, and blue intensities of the image.

Convert Irgb to grayscale so that you can work with a 2-D array instead of a 3-D array. To do so, use the rgb2gray function.

```
Igray = rgb2gray(Irgb);
```
figure image(Igray,'CDataMapping','scaled') colormap('gray') title('Input Image in Grayscale')

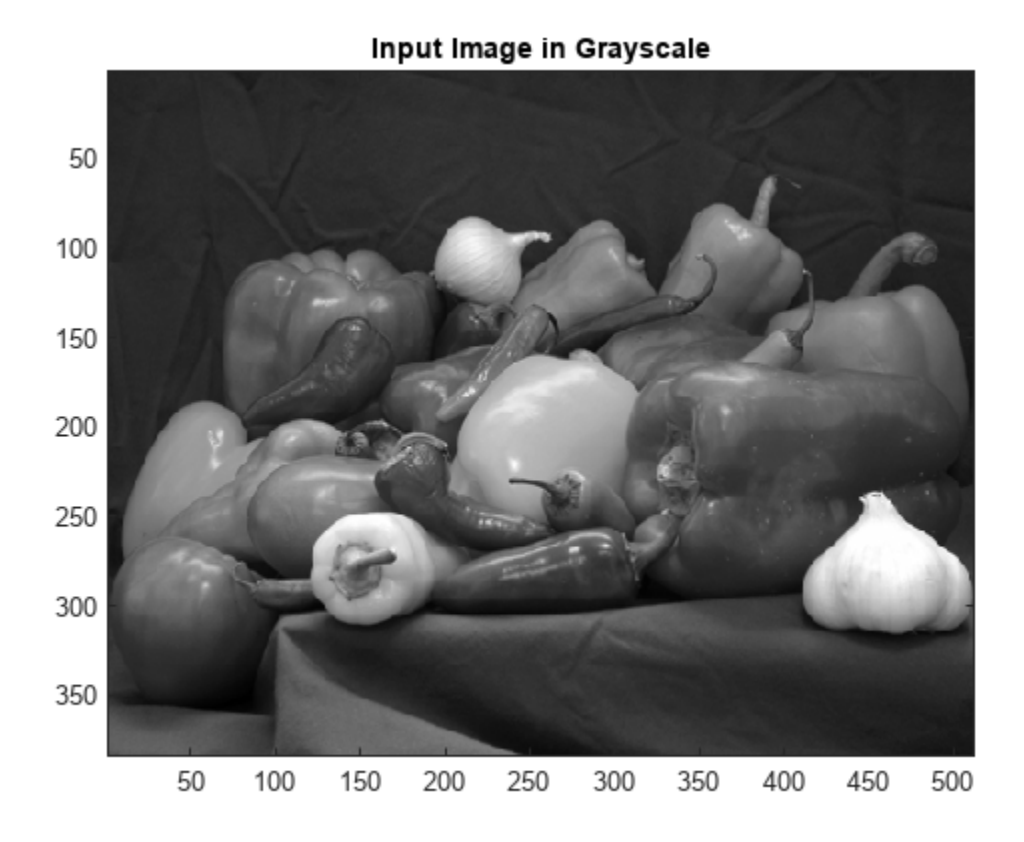

### **Convert Image to Double-Precision Data**

The evalfis function for evaluating fuzzy inference systems supports only single-precision and double-precision data. Therefore, convert Igray to a double array using the im2double function.

 $I = im2double(Igray);$ 

### **Obtain Image Gradient**

The fuzzy logic edge-detection algorithm for this example relies on the image gradient to locate breaks in uniform regions. Calculate the image gradient along the *x*-axis and *y*-axis.

Gx and Gy are simple gradient filters. To obtain a matrix containing the *x*-axis gradients of I, you convolve I with Gx using the conv2 function. The gradient values are in the [-1 1] range. Similarly, to obtain the *y*-axis gradients of I, convolve I with Gy.

```
Gx = [-1 \ 1];Gy = Gx<sup>'</sup>;
Ix = conv2(I, Gx, 'same');Iy = conv2(I,Gy,'same');Plot the image gradients.
figure
```

```
image(Ix,'CDataMapping','scaled')
colormap('gray')
title('Ix')
```
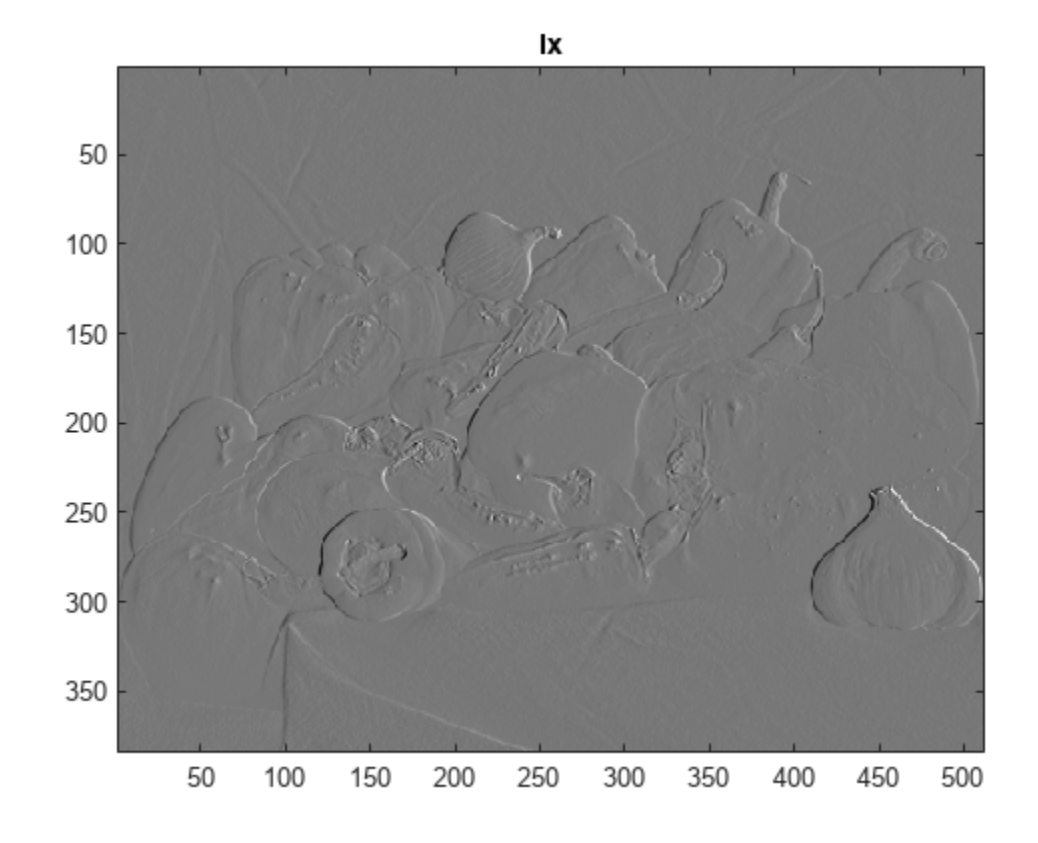

```
figure
image(Iy,'CDataMapping','scaled')
colormap('gray')
title('Iy')
```
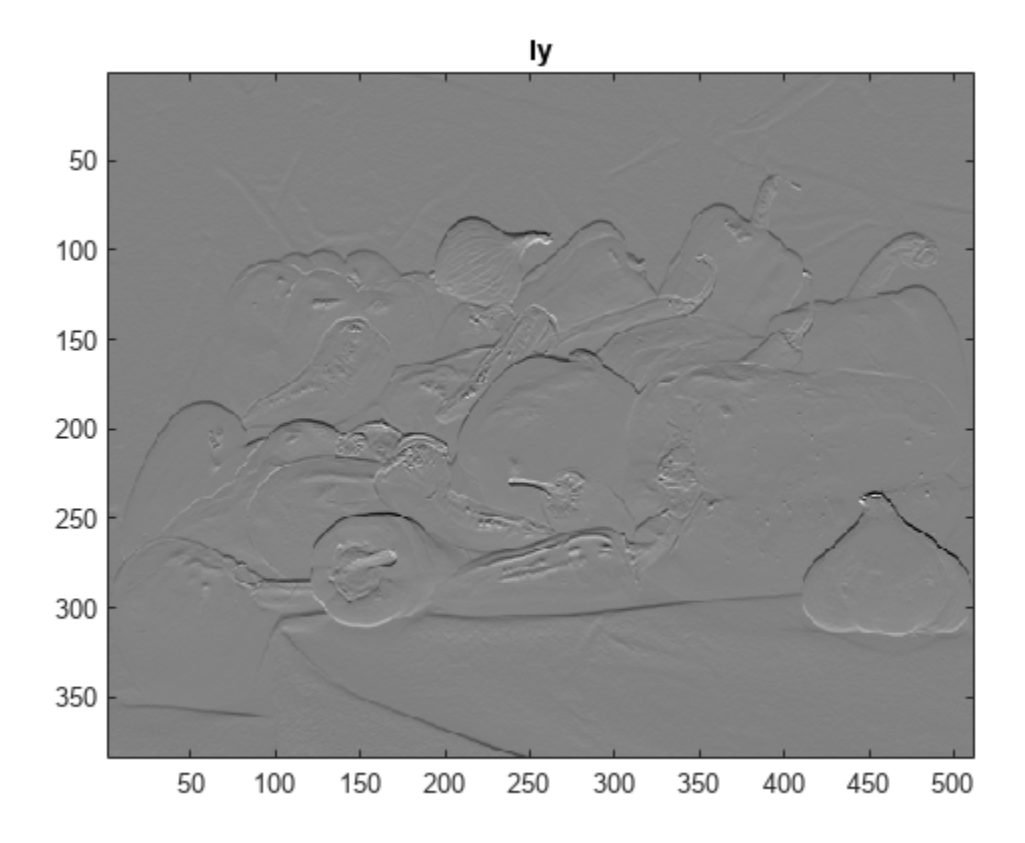

You can use other filters to obtain the image gradients, such as the Sobel operator or the Prewitt operator. For information about how you can filter an image using convolution, see "What Is Image Filtering in the Spatial Domain?" (Image Processing Toolbox)

Alternatively, if you have the Image Processing Toolbox software, you can use the imfilter (Image Processing Toolbox), imgradientxy (Image Processing Toolbox), or imgradient (Image Processing Toolbox) functions to obtain the image gradients.

### **Define Fuzzy Inference System (FIS) for Edge Detection**

Create a fuzzy inference system (FIS) for edge detection, edgeFIS.

```
edgeFIS = mamfis('Name','edgeDetection');
```
Specify the image gradients, Ix and Iy, as the inputs of edgeFIS.

```
edgeFIS = addInput(edgeFIS, [-1 1], 'Name', 'Ix');
edgeFIS = addInput(edgeFIS,[-1 1],'Name','Iy');
```
Specify a zero-mean Gaussian membership function for each input. If the gradient value for a pixel is 0, then it belongs to the zero membership function with a degree of 1.

```
sx = 0.1;sy = 0.1;edgeFIS = addMF(edgeFIS,'Ix','gaussmf',[sx 0],'Name','zero');
edgeFIS = addMF(edgeFIS,'Iy','gaussmf',[sy 0],'Name','zero');
```
sx and sy specify the standard deviation for the zero membership function for the Ix and Iy inputs. To adjust the edge detector performance, you can change the values of sx and sy. Increasing the values makes the algorithm less sensitive to the edges in the image and decreases the intensity of the detected edges.

Specify the intensity of the edge-detected image as an output of edgeFIS.

```
edgeFIS = addOutput(edgeFIS,[0 1],'Name','Iout');
```
Specify the triangular membership functions, white and black, for Iout.

```
wa = 0.1;wb = 1;wc = 1:
ba = 0:
bb = \theta;
bc = 0.7;edgeFIS = addMF(edgeFIS,'Iout','trimf',[wa wb wc],'Name','white');
edgeFIS = addMF(edgeFIS,'Iout','trimf',[ba bb bc],'Name','black');
```
As you can with sx and sy, you can change the values of wa, wb, wc, ba, bb, and bc to adjust the edge detector performance. The triplets specify the start, peak, and end of the triangles of the membership functions. These parameters influence the intensity of the detected edges.

Plot the membership functions of the inputs and outputs of edgeFIS.

```
figure
subplot(2,2,1)plotmf(edgeFIS,'input',1)
title('Ix')
subplot(2,2,2)
plotmf(edgeFIS,'input',2)
title('Iy')
subplot(2,2,[3 4])
plotmf(edgeFIS,'output',1)
title('Iout')
```
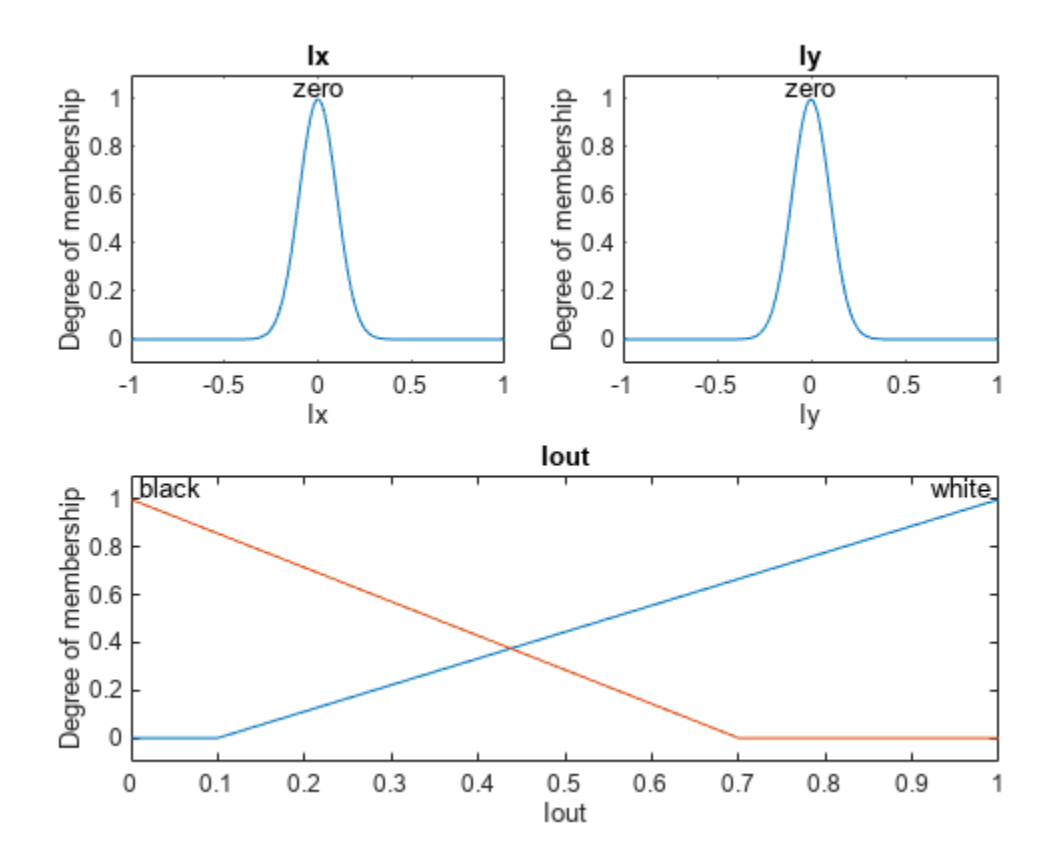

### **Specify FIS Rules**

Add rules to make a pixel white if it belongs to a uniform region and black otherwise. A pixel is in a uniform region when the image gradient is zero in both directions. If either direction has a nonzero gradient, then the pixel is on an edge.

```
r1 = "If Ix is zero and Iy is zero then Iout is white";
r2 = "If Ix is not zero or Iy is not zero then Iout is black";
edgeFIS = addRule(edgeFIS,[r1 r2]);
edgeFIS.Rules
ans = 1x2 fisrule array with properties:
        Description
        Antecedent
        Consequent
        Weight
        Connection
    Details:
                                           Description 
\mathcal{L}_\text{max} = \frac{1}{2} \sum_{i=1}^{n} \frac{1}{2} \sum_{i=1}^{n} \frac{1}{2} \sum_{i=1}^{n} \frac{1}{2} \sum_{i=1}^{n} \frac{1}{2} \sum_{i=1}^{n} \frac{1}{2} \sum_{i=1}^{n} \frac{1}{2} \sum_{i=1}^{n} \frac{1}{2} \sum_{i=1}^{n} \frac{1}{2} \sum_{i=1}^{n} \frac{1}{2} \sum_{i=1}^{n} \frac{1}{2} \sum_{i=1}^{n} \frac{1}{2} \sum_{i=1}^{n} \frac{1 1 "Ix==zero & Iy==zero => Iout=white (1)"
```

```
 2 "Ix~=zero | Iy~=zero => Iout=black (1)"
```
### **Evaluate FIS**

Evaluate the output of the edge detector for each row of pixels in I using corresponding rows of Ix and Iy as inputs.

```
Ieval = zeros(size(I));for ii = 1:size(I,1)Ieval(ii,:) = evalfis(edgeFIS, [(Ix(ii,:));(Iy(ii,:))]');end
```
### **Plot Results**

Plot the original grayscale image.

```
figure
image(I,'CDataMapping','scaled')
colormap('gray')
title('Original Grayscale Image')
```
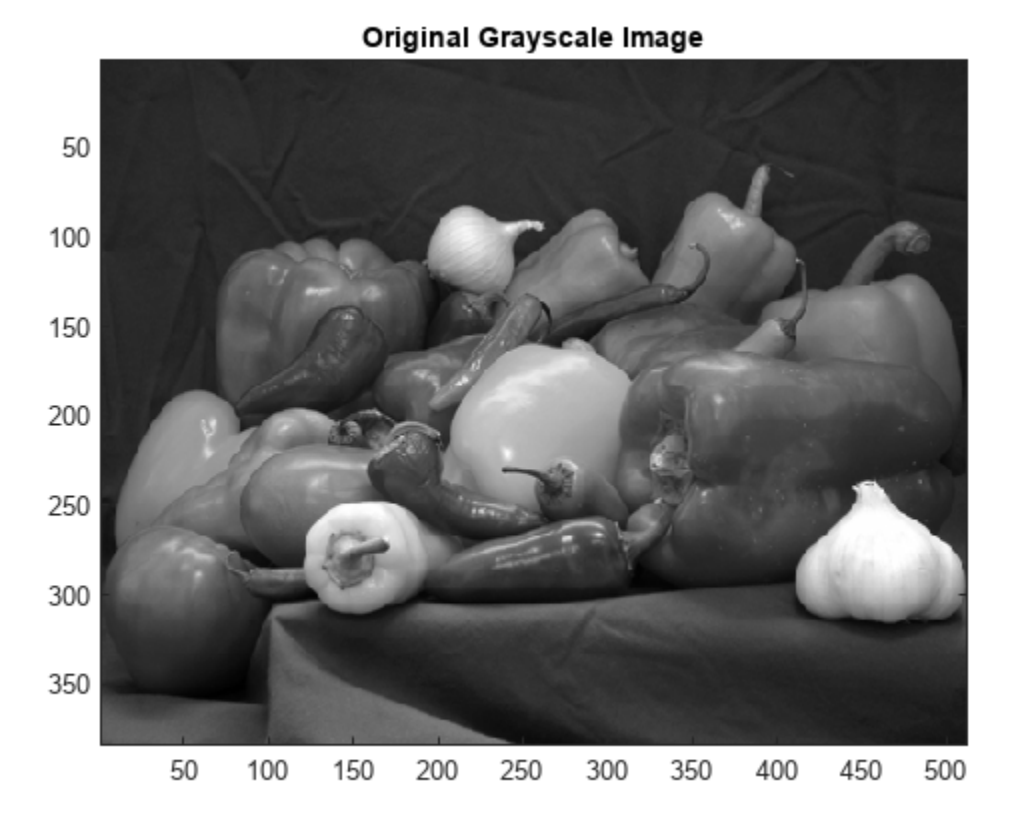

Plot the detected edges.

```
figure
image(Ieval,'CDataMapping','scaled')
colormap('gray')
title('Edge Detection Using Fuzzy Logic')
```
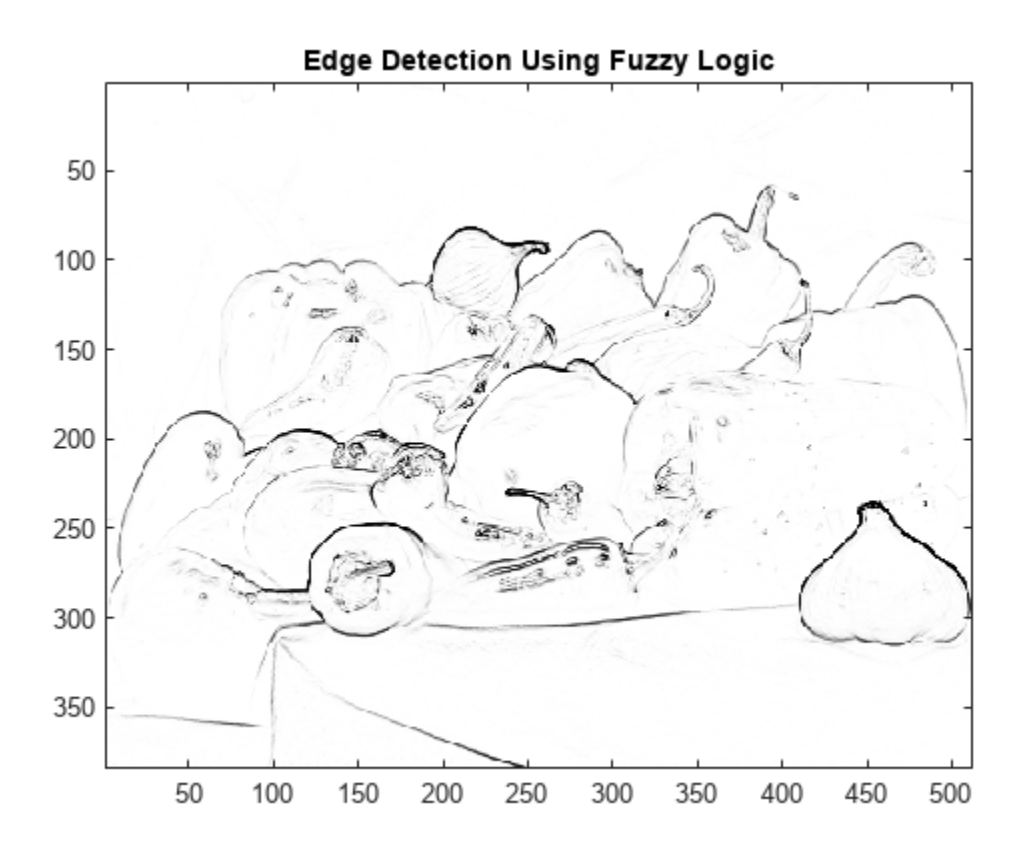

### **See Also**

[evalfis](#page-553-0)

### **More About**

• ["Build Fuzzy Systems at the Command Line" on page 2-71](#page-120-0)

# **Fuzzy Inference System Tuning**

- • ["Tuning Fuzzy Inference Systems" on page 3-2](#page-167-0)
- • ["Tune Fuzzy Rules and Membership Function Parameters" on page 3-6](#page-171-0)
- • ["Tune Fuzzy Trees" on page 3-15](#page-180-0)
- • ["Customize FIS Tuning Process" on page 3-20](#page-185-0)
- • ["Tune Mamdani Fuzzy Inference System" on page 3-28](#page-193-0)
- • ["Tune FIS Tree for Gas Mileage Prediction" on page 3-38](#page-203-0)
- • ["Optimize FIS Parameters with k-Fold Cross-Validation" on page 3-51](#page-216-0)
- • ["Predict Chaotic Time Series Using Type-2 FIS" on page 3-58](#page-223-0)
- • ["Tune Fuzzy Robot Obstacle Avoidance System Using Custom Cost Function" on page 3-71](#page-236-0)
- • ["Classify Pixels Using Fuzzy Systems" on page 3-82](#page-247-0)
- • ["Autonomous Parking Using Fuzzy Inference System" on page 3-96](#page-261-0)
- "Design Controller for Artificial Pancreas Using Fuzzy Logic" on page 3-113
- • ["Explain Black-Box Model Using Fuzzy Support System" on page 3-130](#page-295-0)
- • ["Explainable Fuzzy Support System for Black-Box Model of Robot Obstacle Avoidance"](#page-317-0) [on page 3-152](#page-317-0)
- • ["Neuro-Adaptive Learning and ANFIS" on page 3-169](#page-334-0)
- • ["Train Adaptive Neuro-Fuzzy Inference Systems" on page 3-175](#page-340-0)
- • ["Save Training Error Data to MATLAB Workspace" on page 3-186](#page-351-0)
- • ["Predict Chaotic Time-Series Using ANFIS" on page 3-192](#page-357-0)
- • ["Modeling Inverse Kinematics in a Robotic Arm" on page 3-200](#page-365-0)
- • ["Adaptive Noise Cancellation Using ANFIS" on page 3-208](#page-373-0)
- "Nonlinear System Identification" on page 3-216
- • ["Gas Mileage Prediction" on page 3-226](#page-391-0)

# <span id="page-167-0"></span>**Tuning Fuzzy Inference Systems**

Designing a complex fuzzy inference system (FIS) with a large number of inputs and membership functions (MFs) is a challenging problem due to the large number of MF parameters and rules. To design such a FIS, you can use a data-driven approach to learn rules and tune FIS parameters. To tune a fuzzy system, use the [tunefis](#page-757-0) function and configure the tuning process using a [tunefisOptions](#page-860-0) object.

Using Fuzzy Logic Toolbox software, you can tune both type-1 and type-2 FISs as well as FIS trees. For examples, see ["Predict Chaotic Time Series Using Type-2 FIS" on page 3-58](#page-223-0) and ["Tune FIS Tree](#page-203-0) [for Gas Mileage Prediction" on page 3-38](#page-203-0).

During training, the optimization algorithm generates candidate FIS parameter sets. The fuzzy system is updated with each parameter set and then evaluated using the input training data.

If you have input/output training data, the cost for each solution is computed based on the difference between the output of the fuzzy system and the expected output values from the training data. For an example that uses this approach, see [Tune Mamdani Fuzzy Inference System on page 3-28](#page-193-0).

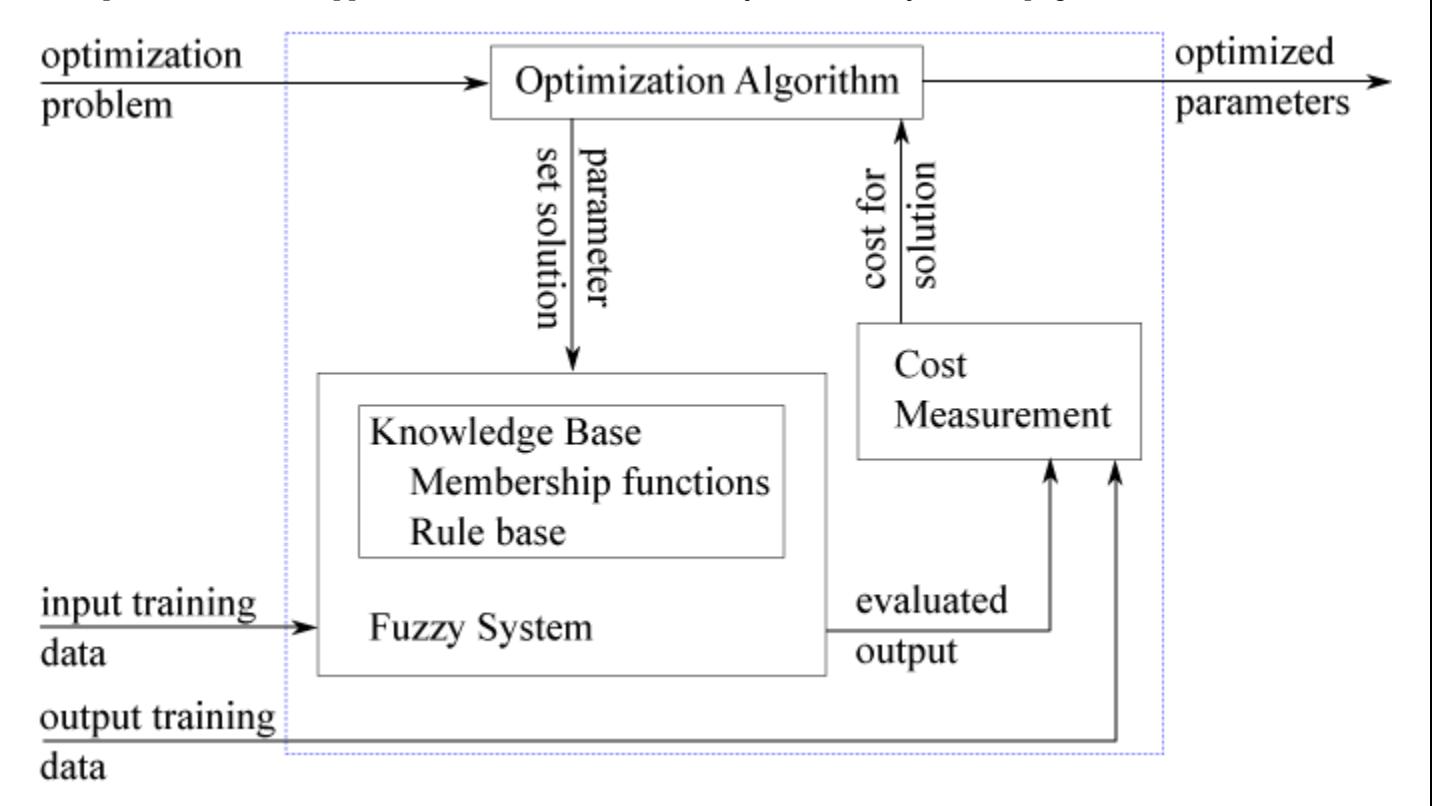

If you do not have input/output training data, you can specify a custom model and cost function for evaluating candidate FIS parameter sets. The cost measurement function sends an input to the fuzzy system and receives the evaluated output. The cost is based on the difference between the evaluated output and the output expected by the model. For more information and an example that uses this approach, see ["Tune Fuzzy Robot Obstacle Avoidance System Using Custom Cost Function" on page](#page-236-0)  $3 - 71$ .

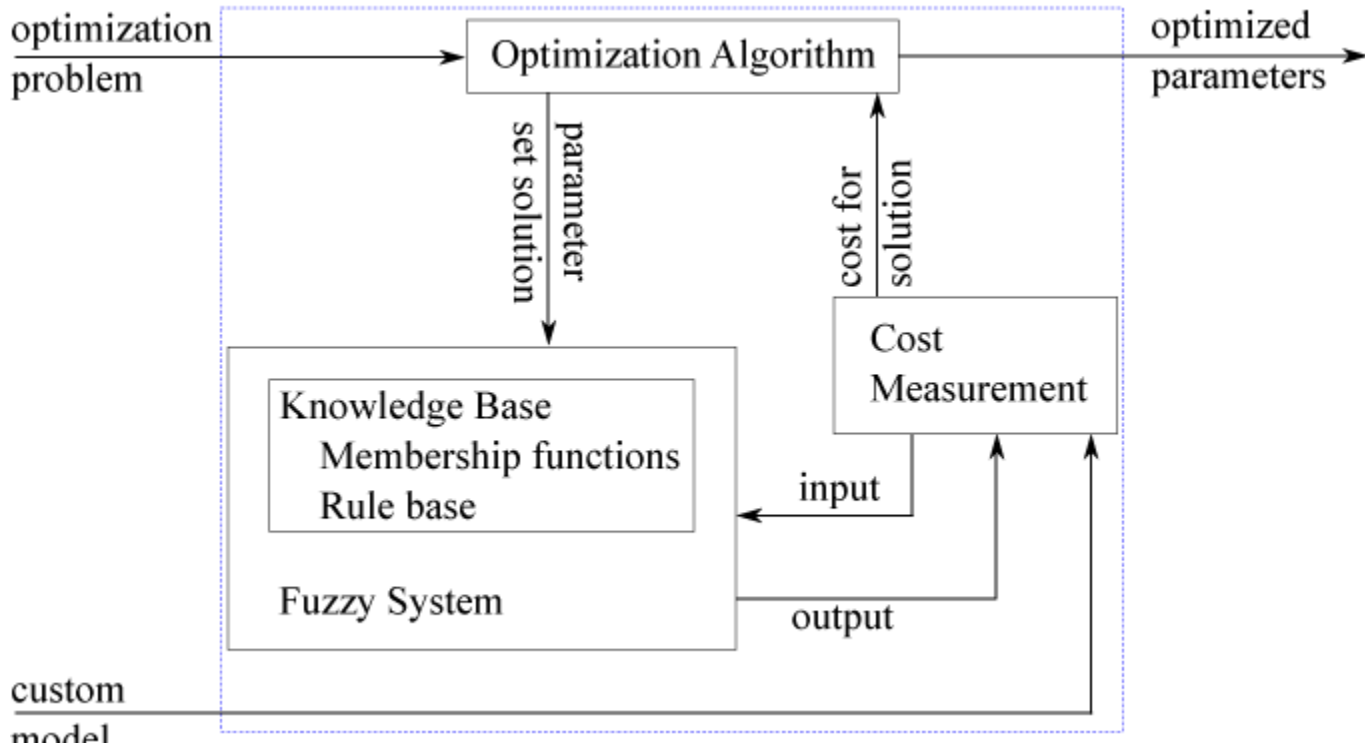

### model

For more information on tuning fuzzy systems see the following examples.

- • ["Tune Fuzzy Rules and Membership Function Parameters" on page 3-6](#page-171-0)
- • ["Tune Fuzzy Trees" on page 3-15](#page-180-0)
- • ["Customize FIS Tuning Process" on page 3-20](#page-185-0)

### **Tuning Methods**

The following table shows the tuning methods supported by the tunefis function. These tuning methods find the optimal FIS parameters

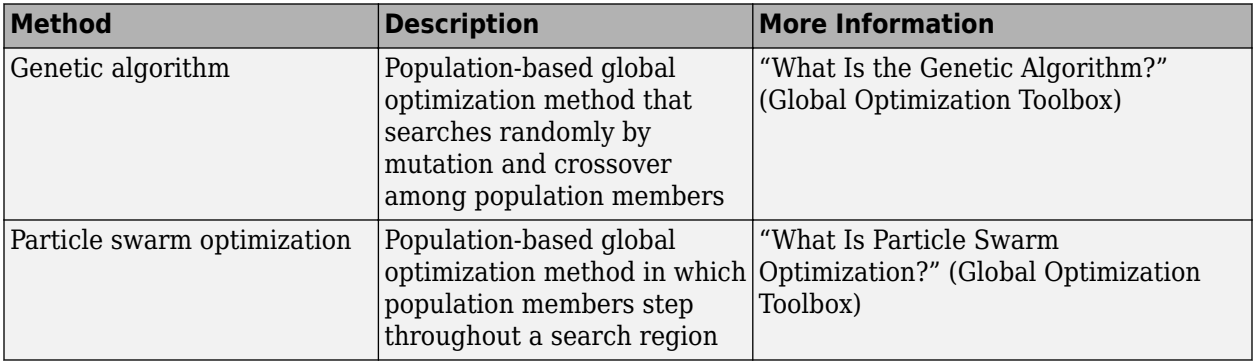

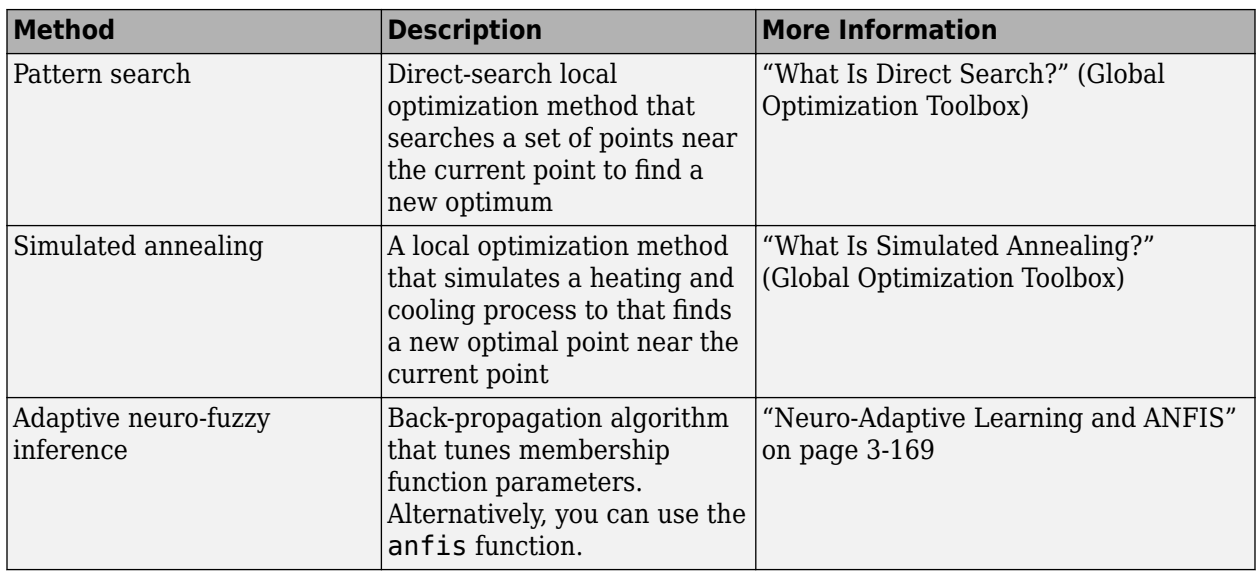

The first four tuning methods require Global Optimization Toolbox software.

Global optimization methods, such as genetic algorithms and particle swarm optimization, perform better for large parameter tuning ranges. These algorithms are useful for both the rule-learning and parameter-tuning stages of FIS optimization.

On the other hand, local search methods, such as pattern search and simulated annealing, perform better for small parameter ranges. If a FIS is generated from training data using [genfis](#page-592-0) or a rule base is already added to a FIS using training data, then these algorithms can produce faster convergence compared to global optimization methods.

### **Prevent Overfitting of Tuned System**

Data overfitting is a common problem in FIS parameter optimization. When overfitting occurs, the tuned FIS produces optimized results for the training data set but performs poorly for a test data set. To overcome the data overfitting problem, a tuning process can stop early based on an unbiased evaluation of the model using a separate validation dataset.

When tuning using the tunefis function, you can prevent overfitting using k-fold cross validation. To prevent For more information and an example, see ["Optimize FIS Parameters with k-Fold Cross-](#page-216-0)[Validation" on page 3-51](#page-216-0).

### **Improve Tuning Results**

To improve the performance of your tuned fuzzy systems, consider the following guidelines.

- Use multiple phases in your tuning process. For example, first learn the rules of a fuzzy system, and then tune input/output MF parameters using the learned rule base.
- Increase the number of iterations in both the rule-learning and parameter-tuning phases. Doing so increases the duration of the optimization process and can also increase validation error due to overtuned system parameters with the training data. To avoid overfitting, train your system using k-fold cross validation.
- Change the clustering technique used by genfis. Depending on the clustering technique, the generated rules can differ in their representation of the training data. Hence, the use of different clustering techniques can affect the performance of tunefis.
- Change FIS properties. Try changing properties such as the type of FIS, number of inputs, number of input/output MFs, MF types, and number of rules. A Sugeno system has fewer output MF parameters (assuming constant MFs) and faster defuzzification. Therefore, for fuzzy systems with a large number of inputs, a Sugeno FIS generally converges faster than a Mamdani FIS. Small numbers of MFs and rules reduce the number of parameters to tune, producing a faster tuning process. Furthermore, a large number of rules might overfit the training data.
- Modify tunable parameter settings for MFs and rules. For example, you can tune the support of a triangular MF without changing its peak location. Doing so reduces the number of tunable parameters and can produce a faster tuning process for specific applications. For rules, you can exclude zero MF indices by setting the AllowEmpty tunable setting to false, which reduces the overall number of rules during the learning phase.

To improve the tuning results for fuzzy trees, consider the following guidelines.

- You can separately tune the parameters of each FIS in a FIS tree. You can then tune all the fuzzy systems together to generalize the parameter values.
- Change FIS tree properties, such as the number of fuzzy systems and the connections between the fuzzy systems.
- Use different rankings and groupings of the inputs to a FIS tree. For more information about creating FIS trees, see [Fuzzy Trees on page 2-89.](#page-138-0)

### **See Also**

[tunefis](#page-757-0) | [getTunableSettings](#page-637-0) | [genfis](#page-592-0)

### **More About**

- • ["Tune Mamdani Fuzzy Inference System" on page 3-28](#page-193-0)
- • ["Tune FIS Tree for Gas Mileage Prediction" on page 3-38](#page-203-0)
- • ["Predict Chaotic Time Series Using Type-2 FIS" on page 3-58](#page-223-0)

## <span id="page-171-0"></span>**Tune Fuzzy Rules and Membership Function Parameters**

This example shows how to tune a fuzzy inference system (FIS). Using the tunefis function, you can:

- Tune membership function parameters for input and output variables.
- Learn fuzzy rules.
- Tune the antecedent and consequent parameters of fuzzy rules.

For more information on tuning a FIS, see ["Tuning Fuzzy Inference Systems" on page 3-2.](#page-167-0)

### **Tune Membership Function Parameters**

For both type-1 and type-2 FISs, you can specify tunable parameter settings for the input and output MFs and tune the values of the selected parameters. You can tune the parameters for any combination of input and output MFs. This example shows an example workflow using a type-1 FIS. For an example that tunes a type-2 FIS, see ["Predict Chaotic Time Series Using Type-2 FIS" on page](#page-223-0) [3-58](#page-223-0).

Create a FIS.

```
fis = mamfis;
fis = addInput(fis, [0 10], 'NumMFs', 3);fis = addOutput(fis, [0 1], 'NumMFs', 3);fis = addRule(fis, [1 1 1 1; 1 1 1; 1 1; 1 1 1]);
```
Extract input and output parameter settings from the FIS.

```
[in,out] = getTunableSettings(fis)
```

```
in = VariableSettings with properties:
                    Type: "input"
            VariableName: "input1"
   MembershipFunctions: [1×3 fuzzy.tuning.MembershipFunctionSettings]
                 FISName: "fis"
out = VariableSettings with properties:
                    Type: "output"
            VariableName: "output1"
    MembershipFunctions: [1×3 fuzzy.tuning.MembershipFunctionSettings]
                 FISName: "fis"
```
The parameter settings are represented by VariableSettings objects that include the FIS name, variable type, variable name, and MF parameter settings. Examine the parameter settings of MF 1 of input 1.

```
in(1).MembershipFunctions(1).Parameters
```

```
ans = NumericParameters with properties:
    Minimum: [-Inf -Inf -Inf]
    Maximum: [Inf Inf Inf]
        Free: [1 1 1]
```
For each parameter value of an input or output MF, you can specify its availability for tuning and its minimum and maximum values. By default, all MF parameters are free for tuning and their ranges are set to [-Inf, Inf].

You can specify the tunability of all parameters in an MF using the setTunable function. For example, make MF 1 of input 1 nontunable.

 $in(1)$ .MembershipFunctions $(1)$  = setTunable(in(1).MembershipFunctions(1),false);

You can also specify the tunability of individual MF parameters. Make the first parameter of MF 2 of input 1 nontunable.

in(1).MembershipFunctions(2).Parameters.Free(1) = false;

For each parameter, you can specify the range of possible values. For example, set the minimum values for the second and third parameters of MF 3 of input 1 to 0.

 $in(1)$ .MembershipFunctions(3).Parameters.Minimum(2:3) = 0;

Similarly, set the maximum values for second and third parameters of MF 3 of input 1 to 15.

 $in(1)$ .MembershipFunctions(3).Parameters.Maximum(2:3) = 15;

The tuning process sets the default minimum and maximum range values of tunable MF parameters to their corresponding input or output ranges.

Finally, make the MF parameters of all output membership functions nontunable.

```
out = setTunable(out,false);
```
Specify input and output training data. For this example, generate training data using the following function.

$$
y = \left| \frac{\sin(2x)}{e^{x/5}} \right|
$$

 $x = (0:0.1:10)'$ ;  $y = abs(sin(2*x)./exp(x/5));$ 

Specify options for tunefis. For this example, use the genetic algorithm tuning method. Use a maximum of five generations for optimization.

```
options = tunefis0ptions("Method", "ga");
options.MethodOptions.MaxGenerations = 5;
```
If you have Parallel Computing Toolbox™ software, you can improve the speed of the tuning process by setting options.UseParallel to true. If you do not have Parallel Computing Toolbox software, set options.UseParallel to false, which is the default value.

By default, tunefis uses the root mean squared error (RMSE) for cost calculation. You can change the cost function to norm1 or norm2 by setting options.DistanceMetric.

options.DistanceMetric = "norm1";

Tune fis using the parameter settings, training data, and tuning options.

rng('default') % for reproducibility [fisout,optimout] = tunefis(fis,[in;out],x,y,options);

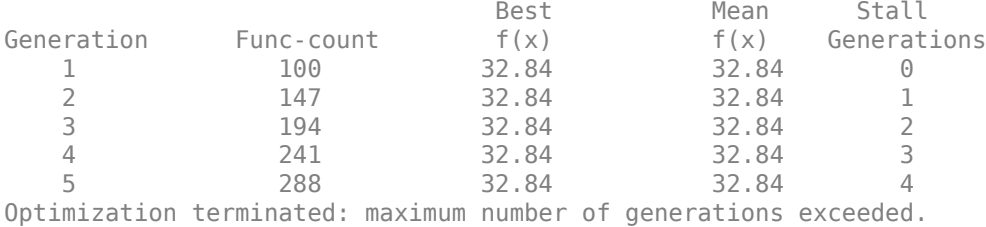

fisout includes the updated parameter values. optimout provides additional outputs of the optimization method and any error messages that are returned during the update process of the input fuzzy system using the optimized parameter values.

#### optimout

```
optimout = struct with fields:
     tuningOutputs: [1×1 struct]
     totalFcnCount: 288
     totalRuntime: 2.7104
      errorMessage: []
```
#### optimout.tuningOutputs

```
ans = struct with fields:
              x: [5 9.1667 5.8333 10 14.1667]
           fval: 32.8363
       exitflag: 0
         output: [1×1 struct]
     population: [50×5 double]
         scores: [50×1 double]
```
You can optionally tune fis using either the input or output parameter settings only. In this example, since you set the output parameter settings to nontunable, tuning the FIS with just the input parameter settings produces the same results.

```
rng('default')
```

```
[ fisout,optimout] = tunefis(fis,in,x, y,options);
```
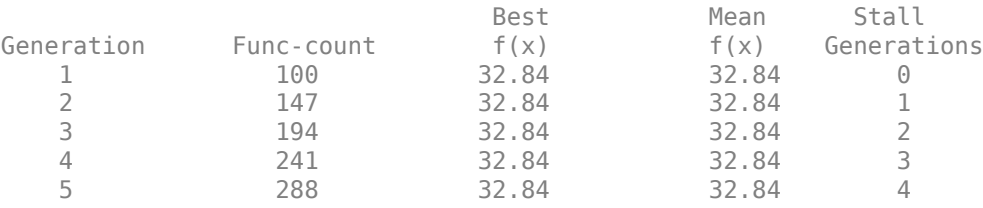

Optimization terminated: maximum number of generations exceeded.

#### optimout

```
optimout = struct with fields:
     tuningOutputs: [1×1 struct]
     totalFcnCount: 288
      totalRuntime: 1.4074
      errorMessage: []
```
optimout.tuningOutputs

```
ans = struct with fields:
              x: [5 9.1667 5.8333 10 14.1667]
           fval: 32.8363
       exitflag: 0
         output: [1×1 struct]
     population: [50×5 double]
         scores: [50×1 double]
```
### **Tune Fuzzy Rules**

In addition to tuning membership function parameters, you can tune the antecedent and consequent parameters of the rules in a fuzzy system.

Obtain rule parameter settings from a fuzzy system using getTunableSettings.

```
[-,-, rule] = getTunableSettings(fis)
rule=3×1 RuleSettings array with properties:
    Index
    Antecedent
    Consequent
    FISName
```
Each rule parameter setting includes the FIS name, the index of the rule in the FIS, and parameter settings for the rule antecedent and consequent (the *rule clauses*).

For a rule clause, you can set the following parameters settings.

- AllowNot Allow the use of NOT logic, that is, negative MF indices. By default, rules do not allow NOT logic.
- Free Make the input/output MF indices available for tuning. By default, clause parameters are available for tuning.
- AllowEmpty Allow the absence of input/output variables, that is, zero MF indices. By default, the absence of a variable is allowed.

```
rule(1).Antecedent(1)
```

```
ans = ClauseParameters with properties:
      AllowNot: 0
    AllowEmpty: 1
           Free: 1
```
Allow NOT logic in the antecedent of rule 1.

rule(1).Antecedent.AllowNot = true;

Make the consequent of rule 1 not available for tuning.

 $rule(1).Consequent.Free = 0;$ 

Do not allow absence of a variable in the consequent of rule 2.

rule(2).Consequent.AllowEmpty = false;

Set rule 3 as nontunable.

```
rule(3) = setTunable(rule(3),false);
```
Set options.DistanceMetric to norm2.

```
options.DistanceMetric = "norm2";
```
Tune fis using the rule parameter settings.

```
rng('default') % for reproducibility
fisout = tunefis(fis, rule, x, y, options);
```
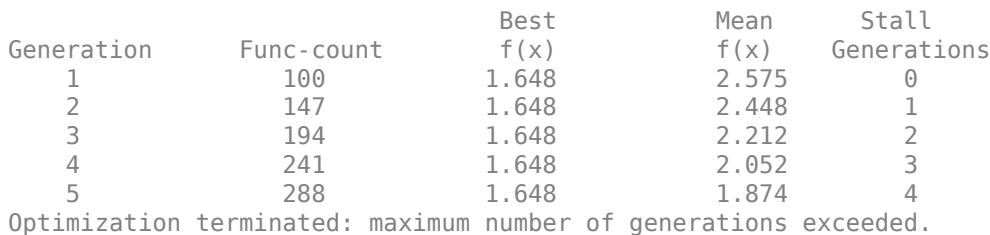

Since you specified rule 3 as nontunable, you can exclude rule 3 when you tune fis. Doing so produces the same tuning result.

#### rng('default') % for reproducibility fisout = tunefis(fis,  $rule(1:2)$ ,  $x$ ,  $y$ , options);

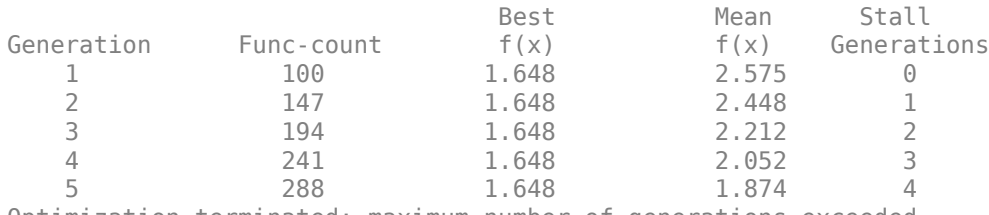

Optimization terminated: maximum number of generations exceeded.

### **Learn Fuzzy Rules**

You can configure tunefis to learn the rules of a fuzzy system. To do so, set the OptimizationType option of tunefisOptions to "learning".

```
fisin = fis:
fisin.Rules = [ ];
options.OptimizationType = "learning";
```
Set the maximum number of rules in the tuned FIS to 3.

```
options.NumMaxRules = 3;
```
The size of the tuned rule base might be less than NumMaxRules, because tunefis removes duplicate rules from the tuned FIS. If you do not specify NumMaxRules, then tunefis adds the maximum number of rules determined by the possible combinations of input MFs. The default input MF combinations include zero MF indices, which allow absence of variables. The default combinations exclude negative MF indices, so that NOT logic is not allowed.

Set options.DistanceMetric to "rmse" and tune the FIS.

```
options.DistanceMetric = "rmse";
rng('default') % for reproducibility
fisout = tunefis(fisin,[],x,y,options);
```
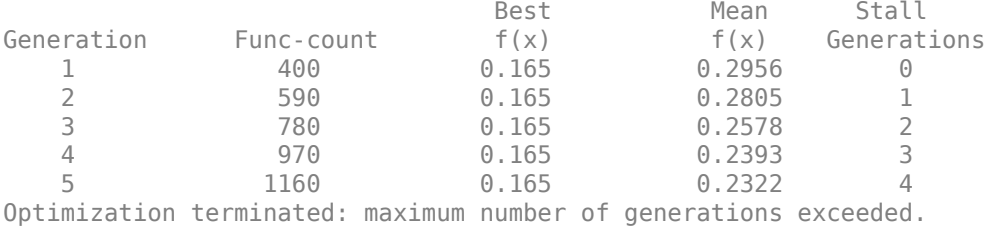

During the tuning process, the FIS automatically learns rules after cost optimization with the training data. Examine the tuned rules.

### fisout.Rules

```
ans = 1×3 fisrule array with properties:
     Description
     Antecedent
     Consequent
     Weight
     Connection
```
Details:

Description

```
1 "input1=mf3 \Rightarrow output1=mf1 (1)"2 "input1==mf1 => output1=mf2 (1)"<br>3 "input1==mf2 => output1=mf1 (1)"
       "input1==mf2 => output1=mf1 (1)"
```
You can remove some of the existing rules and learn additional rules.

```
fisout.Rules(2:end) = [];
rng('default') % for reproducibility
fisout = tunefis(fisin,[],x,y,options);
```
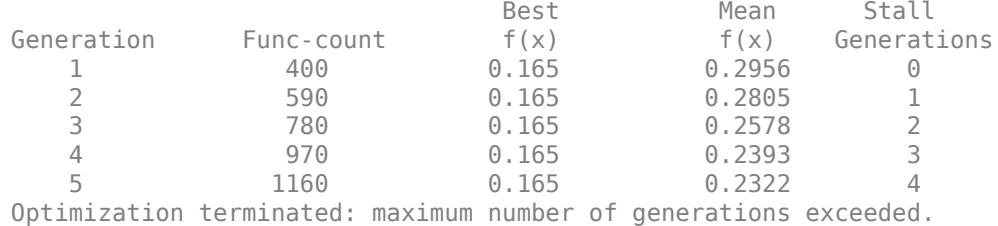

#### fisout.Rules

ans = *1×3 fisrule array with properties:* Description Antecedent Consequent Weight Connection

Details:

Description

1  $"input1=mf3 \Rightarrow output1=mf1 (1)"$ 

 $\mathcal{L}_\text{max} = \mathcal{L}_\text{max} = \mathcal{L}_\text{max} = \mathcal{L}_\text{max} = \mathcal{L}_\text{max} = \mathcal{L}_\text{max} = \mathcal{L}_\text{max}$ 

2 "input1==mf1 => output1=mf2  $(1)$ "  $3$  "input1==mf2 => output1=mf1  $(1)$ "

You can also tune the antecedents and consequents of existing rules and learn new rules. To do so, obtain the tunable rule parameter settings and pass them to the tunefis function.

```
fisout.Rules(2:end) = [];
fisout.Rules(1).Antecedent = 1;fisout.Rules(1).Consequent = 1;[-,-, -] rule] = getTunableSettings(fisout);
rng('default')
fisout = tunefis(fisin, rule, x, y, options);
```
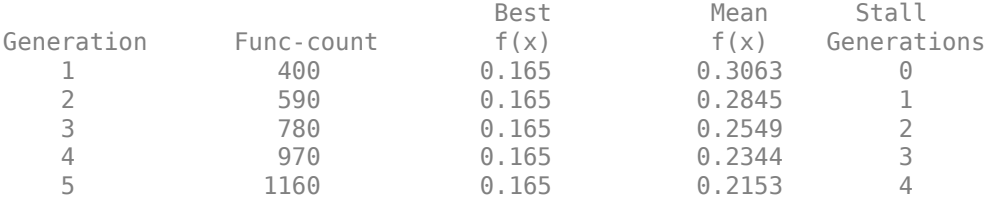

Optimization terminated: maximum number of generations exceeded.

#### fisout.Rules

ans = *1×3 fisrule array with properties:* Description Antecedent Consequent Weight Connection

Details:

Description

1  $"input1=mf1 \Rightarrow output1=mf2(1)"$  $2$  "input1==mf2 => output1=mf1  $(1)$ "  $3$  "input1==mf3 => output1=mf1  $(1)$ "

#### **Tune MF and Rule Parameters**

You can tune all MF and rule parameters simultaneously. First, obtain all parameter settings for the FIS.

[in,out,rule] = getTunableSettings(fis);

Configure the tuning options.

```
options = tunefisOptions('Method','ga');
options.MethodOptions.MaxGenerations = 5;
```
Tune the MF and rule parameters of the FIS.

```
rng('default') % for reproducibility
fisout = tunefis(fis,[in;out;rule],x,y,options);
```
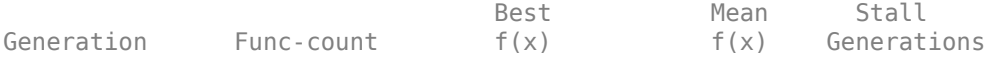

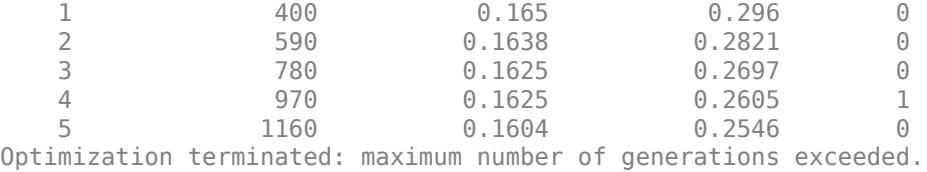

For a large fuzzy system, if you tune all FIS parameters in the same tuning process, obtaining the expected results can take several iterations. To improve the tuning time, you can tune parameters using the following two steps.

- **1** Tune or learn rule parameters only.
- **2** Tune both MF and rule parameters.

Learning and tuning rules is less computationally expensive that tuning the MF parameters, due to the small number of rule parameters. Therefore, the first step quickly converges to a fuzzy rule base during training. In the second step, using the rule base from the first step as an initial condition improves convergence of the parameter tuning process.

### **Generate FIS from Data and Tune**

When you manually create a FIS for tuning, you must either manually create an initial rule base or learn the initial rules. Alternatively, you can generate a FIS using the genfis function, which creates an initial rule base based on your training data. You can then optimize the FIS using tunefis. In this approach, the tuning process can employ a local optimization method because the rule base is derived from the training data.

This example uses the same training data as the preceding examples.

Create options for genfis that specify five MFs, a Gaussian MF for the input, and a constant MF for the output.

```
goptions = genfisOptions('GridPartition','NumMembershipFunctions',5, ...
     'InputMembershipFunctionType','gaussmf', ...
     'OutputMembershipFunctionType','constant');
```
Generate the initial FIS and get its parameter settings.

```
fisin = genfis(x,y,goptions);[in,out,rule] = getTunableSettings(fisin);
```
Use the pattern search method for optimization, setting the maximum number of iterations to 25, and tune the FIS.

```
toptions = tunefisOptions('Method','patternsearch');
toptions.MethodOptions.MaxIterations = 25;
rng('default')
fisout = tunefis(fisin,[in;out],x,y,toptions);
Iter Func-count f(x) MeshSize Method
   0 1 0.346649 1 
   1 19 0.346649 0.5 Refine Mesh<br>2 37 0.273812 1 Successful
                  0.273812 1 Successful Poll
    3 38 0.236413 2 Successful Poll
                                       Successful Poll
    5 40 0.182142 8 Successful Poll
```
6 47 0.182142 4 Refine Mesh

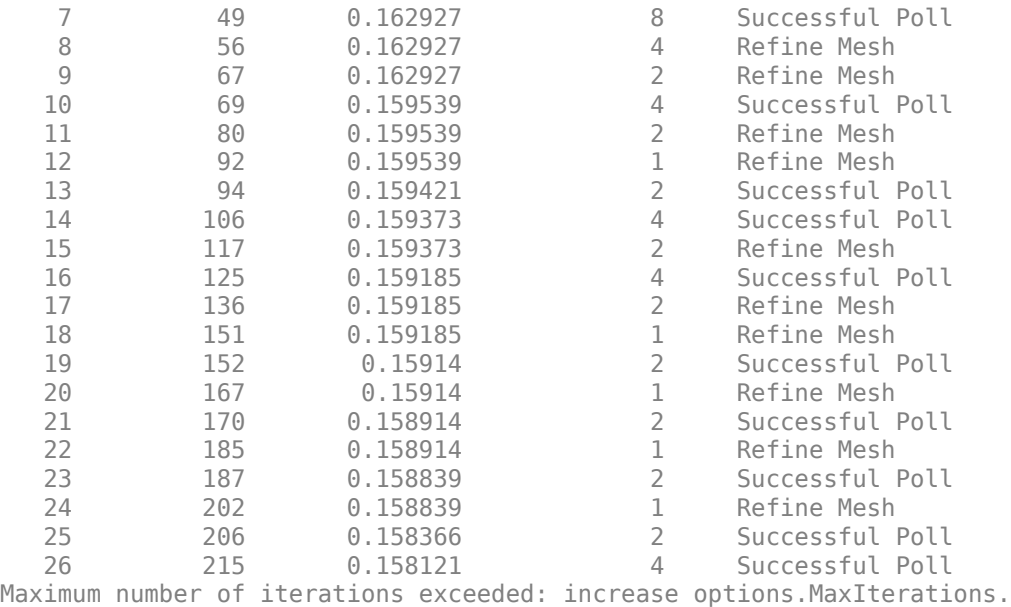

You can increase the number of iterations to further optimize the cost.

### **See Also**

[tunefis](#page-757-0) | [getTunableSettings](#page-637-0) | [genfis](#page-592-0)

### **More About**

- • ["Tune Mamdani Fuzzy Inference System" on page 3-28](#page-193-0)
- • ["Tune FIS Tree for Gas Mileage Prediction" on page 3-38](#page-203-0)
- • ["Tune Fuzzy Trees" on page 3-15](#page-180-0)
# <span id="page-180-0"></span>**Tune Fuzzy Trees**

This example shows how to tune the parameters of a FIS tree using a two-step process. For more information about a similar two-step process, see ["Tuning Fuzzy Inference Systems" on page 3-2.](#page-167-0)

- Learn and tune the rules of the FISs in the tree.
- Learn the MF parameters of the FISs in the tree.

Create a FIS tree to model  $\frac{\sin(x) + \cos(x)}{\exp(x)}$ , as shown in the following figure. For more information on creating FIS trees, see ["Fuzzy Trees" on page 2-89](#page-138-0).

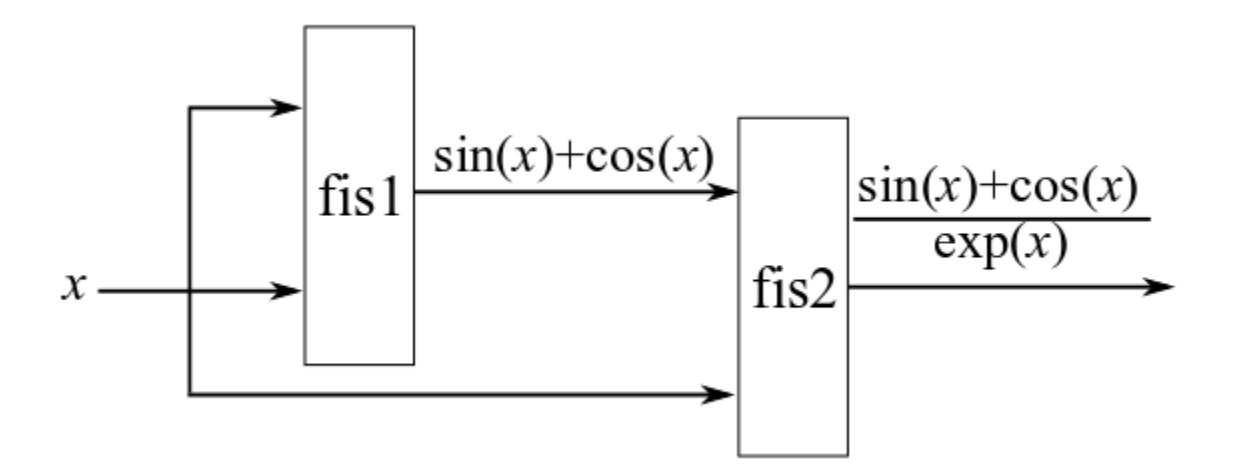

Create fis1 as a Sugeno-type FIS, which results in a faster tuning process compared to a Mamdani system, due to its computationally efficient defuzzification method. Add two inputs, both with range [0, 10] and with three MFs each. Use a smooth, differentiable MF, such as gaussmf, to match the characteristics of the data type you are modeling.

```
fisl = sugfis('Name', 'fisl');fis1 = addInput(fis1,[0 10],'NumMFs',3,'MFType','gaussmf');
fis1 = addInput(fis1,[0 10],'NumMFs',3,'MFType','gaussmf');
```
Add an output with the range [–1.5, 1.5] having nine MFs corresponding to the nine possible input MF combinations. Doing so provides maximum granularity for the FIS rules. Set the output range according to the possible values of  $sin(x) + cos(x)$ .

 $fis1 = addOutput(fis1, [-1.5 1.5], 'NumMFs', 9);$ 

Create fis2 as a Sugeno-type FIS. Add two inputs. Set the range of the first input to [–1.5, 1.5], which matches the range of the output of fis1. The second input is the same as the inputs of fis1. Therefore, use the same input range, [0, 10]. Add three MFs for each of the inputs.

```
fis2 = sugfis('Name','fis2');
fis2 = addInput(fis2, [-1.5 1.5], 'NumMFs', 3, 'MFType', 'gaussmf');
fis2 = addInput(fis2, [0 10], 'NumMFs', 3, 'MFType', 'gaussmf');
```
Add an output with range [0, 1] and nine MFs. The output range is set according to the possible values of  $\frac{\sin(x) + \cos(x)}{\cos(x)}$ .  $\exp(x)$ 

 $fis2 = addOutput(fis2, [0 1], 'NumMFs', 9);$ 

Connect the inputs and the outputs as shown in the diagram. The first output of fis1, output1, connects to the first input of fis2, input1. The inputs of fis1 connect to each other, and the second input of fis1 connects to the second input of fis2.

```
con1 = ["fis1/output1" "fis2/input1"];
con2 = ["fis1/input1" "fis1/input2"];
con3 = ["fis1/input2" "fis2/input2"];
```
Finally, create a FIS tree using the specified FISs and connections.

 $fisT = fistree([fis1 fis2], [con1;con2;con3])$ ;

Add an additional output to the FIS tree to access the output of fis1.

```
fisT.Outputs = ["fis1/output1";fisT.Outputs];
```
Generate input and output training data.

```
x = (0:0.1:10)';
y1 = sin(x) + cos(x);
y2 = y1./exp(x);
y = [y1 y2];
```
Tune the FIS tree parameters in two steps. First, learn the rules of the FIS tree using a global optimization method. For this example, use particle swarm.

options = tunefisOptions('Method','particleswarm','OptimizationType','learning');

This tuning step uses a small number of iterations to learn a rule base without overfitting the training data. The rule base provides an educated initial condition that the second step can use to optimize all the FIS tree parameters together. Set the maximum iteration number to 5, and learn the rule base.

```
options.MethodOptions.MaxIterations = 5;
rng('default') % for reproducibility
fisTout1 =tunefis(fisT,[],x,y,options);
Best Mean Stall
Iteration f-count f(x) f(x) Iterations
 0 100 0.6682 0.9395 0
 1 200 0.6682 1.023 0
 2 300 0.6652 0.9308 0
 3 400 0.6259 0.958 0
 4 500 0.6259 0.918 1
 5 600 0.5969 0.9179 0
Optimization ended: number of iterations exceeded OPTIONS.MaxIterations.
```
Next, to tune all the FIS tree parameters at once, use a local optimization method. For this example, use pattern search. Local optimization is generally faster than global optimization and can produce better results when the input fuzzy system parameters are already consistent with the training data.

Use the patternsearch method for optimization. Set the number of iterations to 25.

options.Method = 'patternsearch'; options.MethodOptions.MaxIterations = 25;

Use [getTunableSettings](#page-637-0) to obtain input, output, and rule parameter settings from the FIS tree.

#### [in,out,rule] = getTunableSettings(fisTout1);

Tune the FIS tree parameters.

# rng('default') % for reproducibility fisTout2 = tunefis(fisTout1,[in;out;rule],x,y,options);

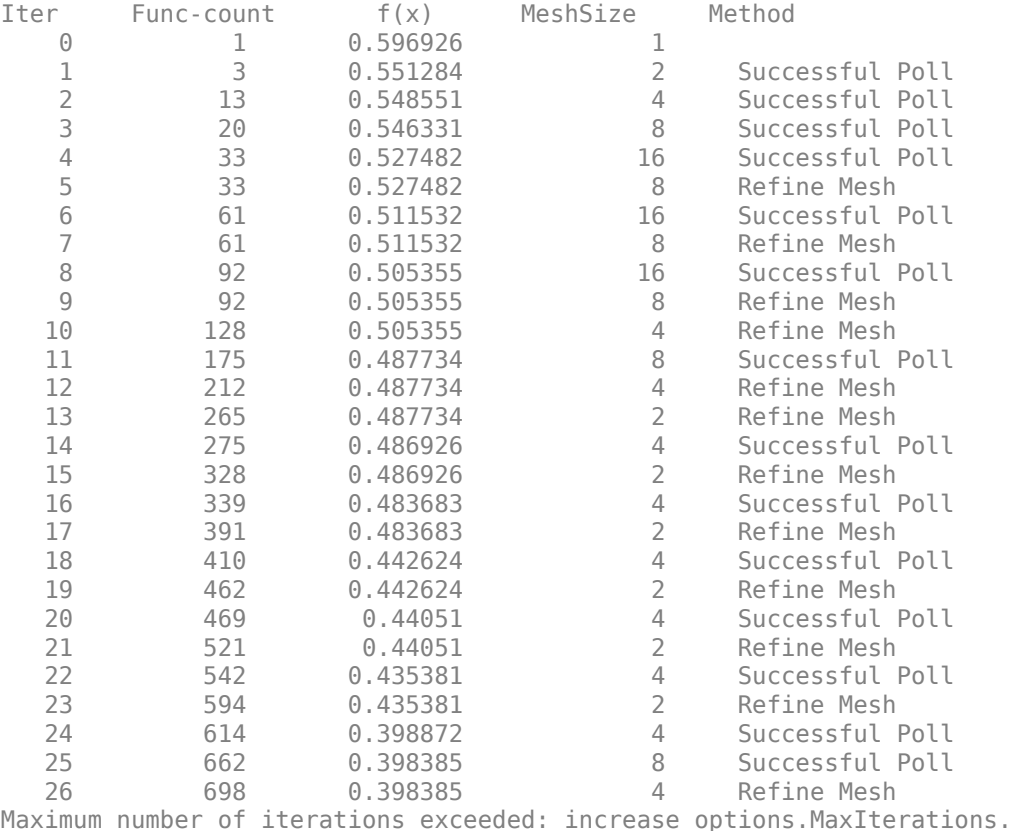

The optimization cost reduces from 0.60 to 0.40 in the second step.

Alternatively, you can tune the specific fuzzy systems separately within a FIS tree. For this example, after learning the rule base of the FIS tree, separately tune the fis1 and fis2 parameters.

To obtain parameter settings of a FIS within the FIS tree, use getTunableSettings, specifying the FIS name. First, get the parameter settings for fis1.

[in,out,rule] = getTunableSettings(fisTout1,"FIS","fis1");

Tune the parameters of fis1.

```
rng('default')
fisTout2 = tunefis(fisTout1,[in;out;rule],x,y,options);
Iter Func-count f(x) MeshSize Method<br>0 1 0.596926 1
             0 1 0.596926 1 
    1 3 0.551284 2 Successful Poll
                                        Successful Poll
    3 28 0.494804 8 Successful Poll
```
4 56 0.494804 4 Refine Mesh

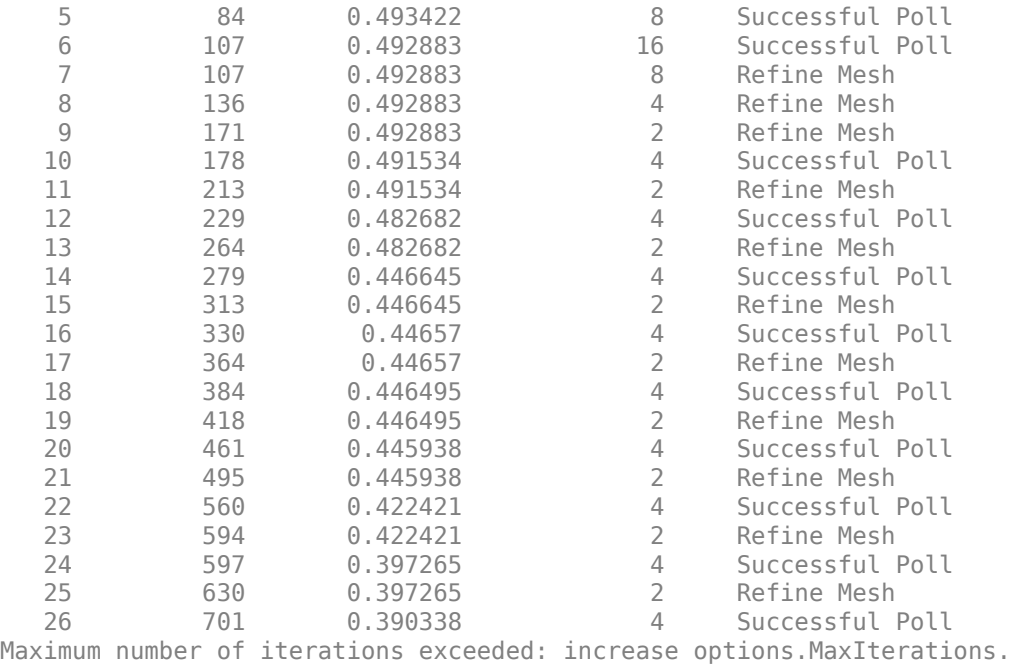

In this case, the optimization cost is improved by tuning only the fis1 parameter values.

Next, obtain the parameter settings for fis2 and tune the fis2 parameters.

```
[in,out,rule] = getTunableSettings(fisTout2,"FIS","fis2");
rng('default') 
fisTout3 = tunefis(fisTout2,[in;out;rule],x,y,options);
```
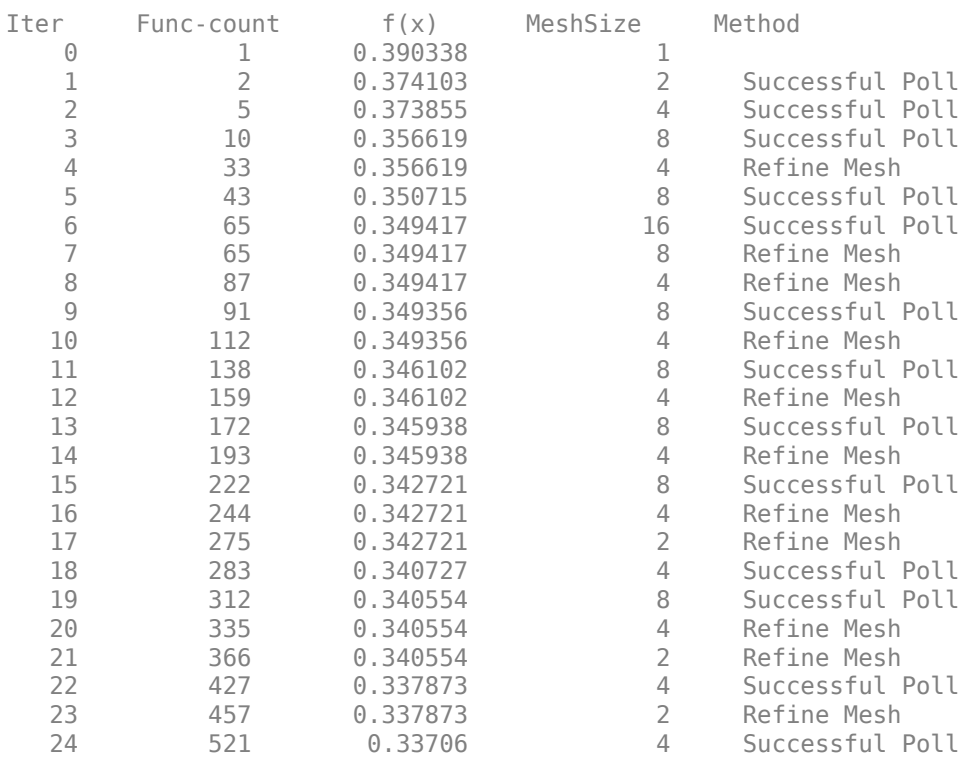

 25 551 0.33706 2 Refine Mesh 26 624 0.333193 4 Successful Poll Maximum number of iterations exceeded: increase options.MaxIterations.

The optimization cost is further reduced by tuning the fis2 parameter values. To avoid overfitting of individual FIS parameter values, you can further tune both the fis1 and fis2 parameters together.

#### [in,out,rule] = getTunableSettings(fisTout3); rng('default') fisTout4 = tunefis(fisTout3,[in;out;rule],x,y,options);

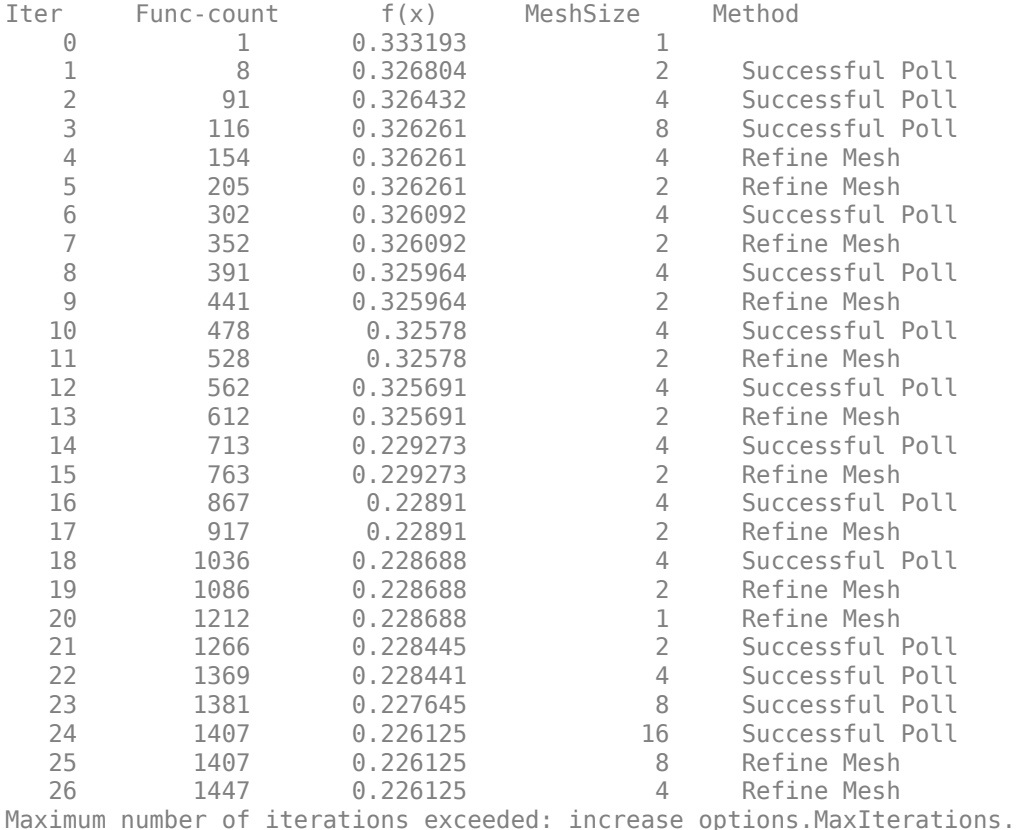

Overall, the optimization cost is smaller after using three tuning steps than after using only one.

# **See Also**

[tunefis](#page-757-0) | [getTunableSettings](#page-637-0)

# **More About**

- • ["Fuzzy Trees" on page 2-89](#page-138-0)
- • ["Tune Mamdani Fuzzy Inference System" on page 3-28](#page-193-0)

# **Customize FIS Tuning Process**

This example shows how to customize the FIS tuning process by specifying either a custom cost function or a custom optimization method.

For more information on tuning a FIS, see ["Tune Fuzzy Rules and Membership Function Parameters"](#page-171-0) [on page 3-6](#page-171-0) and ["Tune Fuzzy Trees" on page 3-15](#page-180-0).

# **Tune FIS Using Custom Cost Function**

You can specify a custom cost function for tuning your fuzzy system. Doing so is useful for:

- Training a FIS using a custom model without using input/output training data. For an example, see ["Tune Fuzzy Robot Obstacle Avoidance System Using Custom Cost Function" on page 3-71](#page-236-0).
- Combining the outputs of the component FISs of a FIS tree using mathematical operations, as shown in this example.

As an example, consider the FIS tree from ["Tune Fuzzy Trees" on page 3-15](#page-180-0).

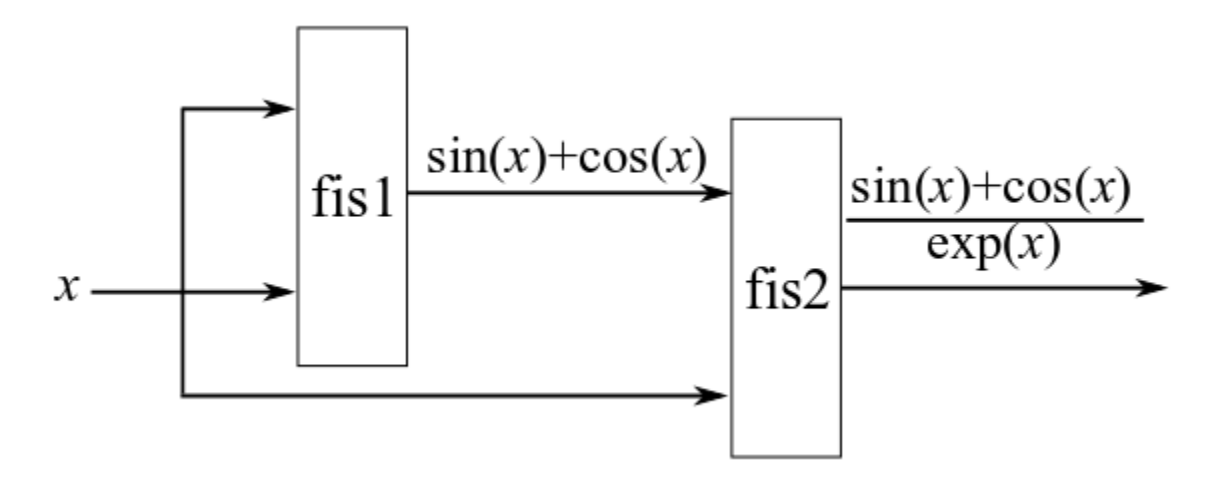

Suppose you want to modify the FIS tree as shown in the following diagram, combining the FIS outputs using known mathematical operations from the training data.

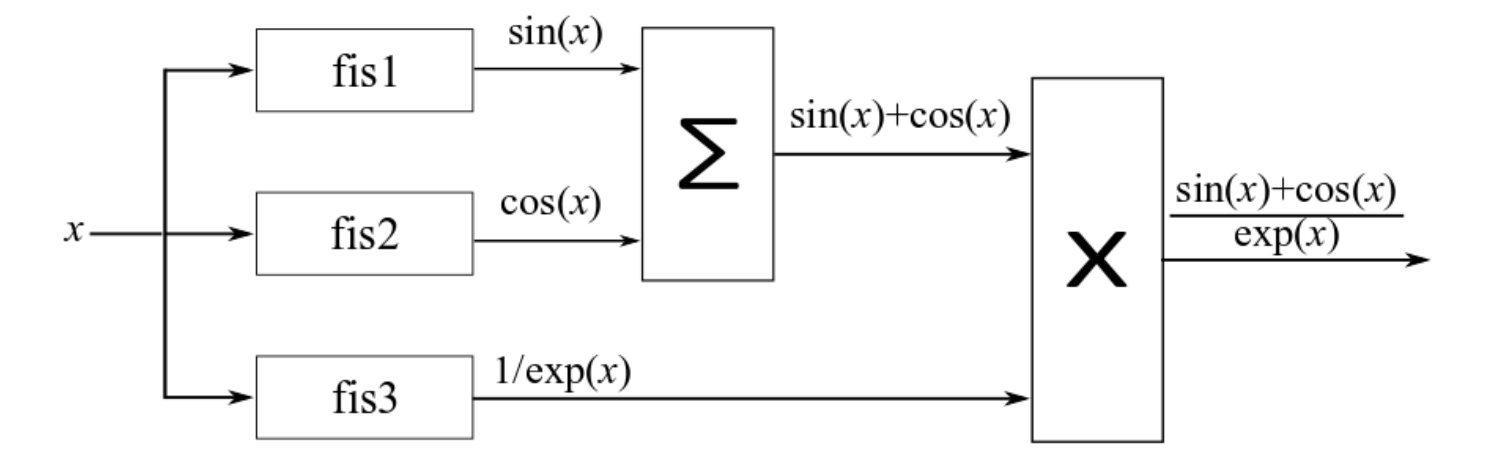

Create the FIS tree, which contains three FIS objects. The outputs of the FIS tree are the outputs of the individual FIS objects.

```
fis1 = sugfis('Name', 'fis1');
fis1 = addInput(fis1, [0 10], 'NumMFs', 3, 'MFType', 'gaussmf');
fis1 = addOutput(fis1, [-1 1], 'NumMFs', 3);fis2 = sugfis('Name', 'fis2');
fis2 = addInput(fis2,[0 10],'NumMFs',3,'MFType','gaussmf');
fis2 = addOutput(fis2, [-1 1], 'NumMFs', 3);fis3 = sugfis('Name', 'fis3'));fis3 = addInput(fis3,[0 10],'NumMFs',3,'MFType','gaussmf');
fis3 = addOutput(fis3,[0 1], 'NumMFs',3);
con = ["fis1/input1" "fis2/input1";"fis2/input1" "fis3/input1"];
fisT = fistree([fis1 fis2 fis3],con);
```
Generate training data.

```
x = (0:0.1:10)';
y1 = sin(x) + cos(x);y2 = y1./exp(x);
y = [y1; y2];
```
To implement the addition and multiplication operations, use a cost function. For this example, use the custom function customcostfcn, included at the end of the example. Learn a rule base using this cost function.

```
options = tunefisOptions('Method',"particleswarm",'OptimizationType',"learning");
options.MethodOptions.MaxIterations = 5;
rng('default')
fisTout1 = tunefis(fisT,[],@(fis)customcostfcn(fis,x,y),options);
Best Mean Stall
Iteration f-count f(x) f(x) Iterations<br>0 100 0.746 1.31 0
 0 100 0.746 1.31 0
 1 200 0.5089 1.249 0
```
2 300 0.5089 1.086 1

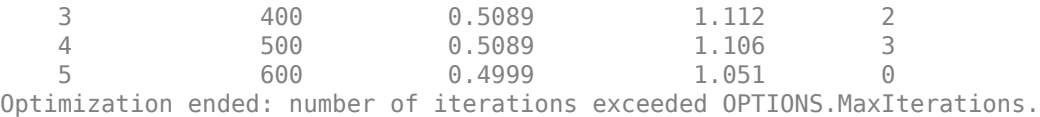

Next, tune all the parameters of the FIS tree.

```
options.Method = 'patternsearch';
options.MethodOptions.MaxIterations = 25;
[in,out,rule] = getTunableSettings(fisTout1);
rng('default')
fisTout2 = tunefis(fisTout1,[in;out;rule],@(fis)customcostfcn(fis,x,y),options);
```
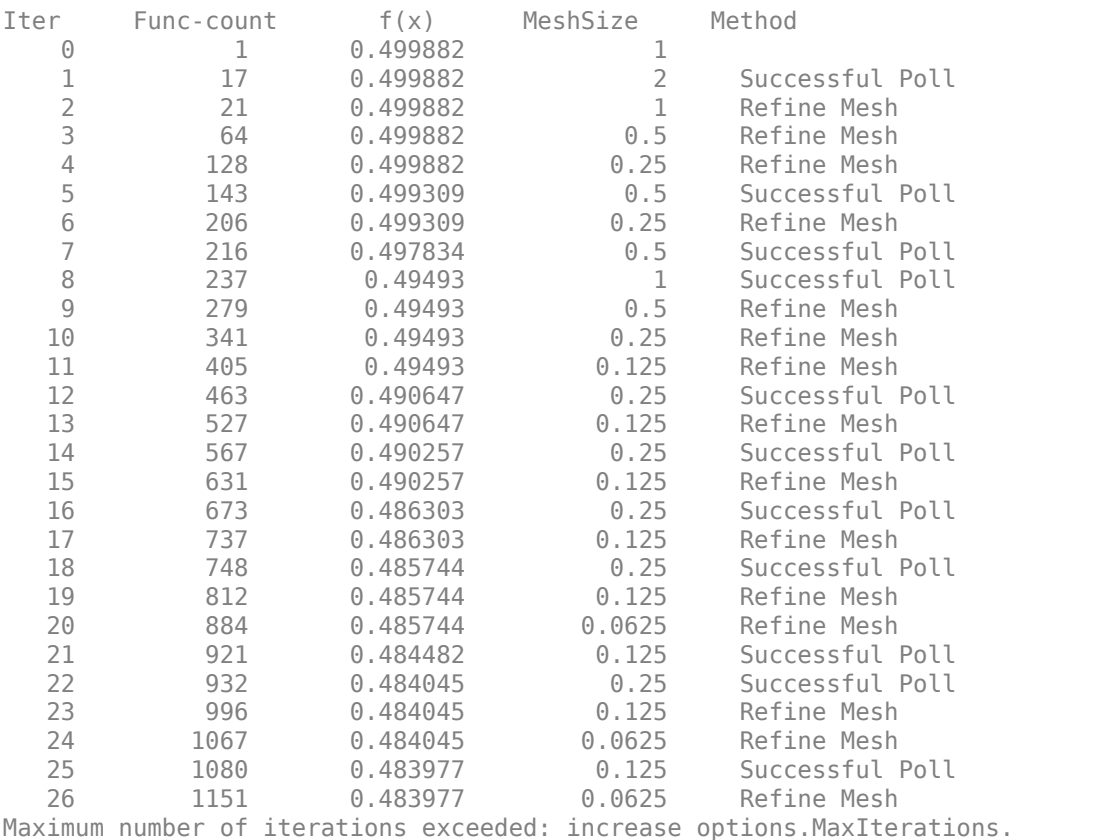

You can add more input/output MFs and specify additional FIS tree outputs to improve the tuning performance. Using additional MF parameters and more training data for additional FIS tree outputs can further fine-tune the outputs of fis1, fis2, and fis3.

#### **Tune FIS Using Custom Optimization Method**

You can also implement your own FIS parameter optimization method using [getTunableSettings](#page-637-0), [getTunableValues](#page-642-0), and [setTunableValues](#page-726-0). This example uses these functions to tune a rule base of a fuzzy system.

Create a FIS to approximate  $sin(\theta)$ , where  $\theta$  varies from 0 to  $2\pi$ .

 $fisin = manfis;$ 

Add an input with a range of [0, 2*π*] and having five Gaussian MFs. Also, add an output with a range of [–1, 1] and having five Gaussian MFs.

fisin = addInput(fisin,[0 2\*pi],'NumMFs',5,'MFType','gaussmf'); fisin = addOutput(fisin,[-1 1],'NumMFs',5,'MFType','gaussmf');

Add five rules.

```
fisin = addRule(fisin,[1 1 1 1;2 2 1 1;3 3 1 1;4 4 1 1;5 5 1 1]);
fisin.Rules
```
 $ans =$ 

```
 1x5 fisrule array with properties:
```
 Description Antecedent Consequent Weight Connection

Details:

Description

```
1 "input1=mf1 \Rightarrow output1=mf1 (1)"2    "input1==mf2 => output1=mf2 (1)"
3 "input1==mf3 => output1=mf3 (1)"
4 "input1=mf4 \Rightarrow output1=mf4 (1)" 5 "input1==mf5 => output1=mf5 (1)"
```
 $\mathcal{L}_\text{max} = \frac{1}{2} \sum_{i=1}^{n} \frac{1}{2} \sum_{i=1}^{n} \frac{1}{2} \sum_{i=1}^{n} \frac{1}{2} \sum_{i=1}^{n} \frac{1}{2} \sum_{i=1}^{n} \frac{1}{2} \sum_{i=1}^{n} \frac{1}{2} \sum_{i=1}^{n} \frac{1}{2} \sum_{i=1}^{n} \frac{1}{2} \sum_{i=1}^{n} \frac{1}{2} \sum_{i=1}^{n} \frac{1}{2} \sum_{i=1}^{n} \frac{1}{2} \sum_{i=1}^{n} \frac{1$ 

For a faster FIS update, set DisableStructuralChecks to true.

fisin.DisableStructuralChecks = true;

Obtain the rule parameter settings.

 $[-,-,$  rule] = getTunableSettings(fisin);

Make the rule antecedents nontunable. In the rule consequents, do not allow NOT logic (negative MF indices) or empty variables (zero MF indices).

```
for i = 1: numel(rule)
     rule(i).Antecedent.Free = false;
    rule(i).Consequent.AllowNot = false;rule(i).Consequent.AllowEmpty = false;end
```
Generate data for tuning.

```
x = (0:0.1:2*pi);
y = sin(x);
```
To tune the rule parameters, use the custom function customtunefis included at the end of this example. Set the number of iterations to 2, and do not allow invalid parameter values when updating the FIS using setTunableValues.

```
numite = 2;ignoreinvp = false;
fisout = customtunefis(fisin, rule, x, y, numite, ignoreinvp);
Initial cost = 1.170519
```

```
Iteration 1: Cost = 0.241121Iteration 2: Cost = 0.241121
```
#### Display the tuned rules.

#### fisout.Rules

```
Ans = 1x5 fisrule array with properties:
```

```
 Description
 Antecedent
Consequent
 Weight
 Connection
```
Details:

Description

```
1 "input1==mf1 => output1=mf4 (1)"<br>2 "input1==mf2 => output1=mf5 (1)"
2 "input1==mf2 => output1=mf5 (1)"<br>3 "input1==mf3 => output1=mf3 (1)"
       "input1 == mf3 => output1=mf3 (1)"
4 "input1==mf4 => output1=mf1 (1)"
5 "input1==mf5 => output1=mf2 (1)"
```
 $\mathcal{L}_\text{max} = \frac{1}{2} \sum_{i=1}^{n} \frac{1}{2} \sum_{i=1}^{n} \frac{1}{2} \sum_{i=1}^{n} \frac{1}{2} \sum_{i=1}^{n} \frac{1}{2} \sum_{i=1}^{n} \frac{1}{2} \sum_{i=1}^{n} \frac{1}{2} \sum_{i=1}^{n} \frac{1}{2} \sum_{i=1}^{n} \frac{1}{2} \sum_{i=1}^{n} \frac{1}{2} \sum_{i=1}^{n} \frac{1}{2} \sum_{i=1}^{n} \frac{1}{2} \sum_{i=1}^{n} \frac{1$ 

Allow NOT logic in the rules and optimize the FIS again.

```
for i = 1: numel(rule)
     rule(i).Consequent.AllowNot = true;
end
fisout = customtunefis(fisin, rule, x, y, numite, ignoreinvp);
Initial cost = 1.170519Iteration 1: Cost = 0.357052Iteration 2: Cost = 0.241121
```
### fisout.Rules

```
ans = 1x5 fisrule array with properties:
```

```
 Description
 Antecedent
 Consequent
 Weight
 Connection
```
Details:

Description

 $1$  "input1==mf1 => output1=mf4 (1)"

 $\mathcal{L}_\text{max} = \mathcal{L}_\text{max} = \mathcal{L}_\text{max} = \mathcal{L}_\text{max} = \mathcal{L}_\text{max} = \mathcal{L}_\text{max} = \mathcal{L}_\text{max}$ 

 2 "input1==mf2 => output1=mf5 (1)"  $3$  "input1==mf3 => output1=mf3  $(1)$ " 4 "input1==mf4 => output1=mf1  $(1)$ "<br>5 "input1==mf5 => output1=mf2  $(1)$ " "input1==mf5 => output1=mf2  $(1)$ "

Using NOT logic creates more combinations of rule parameters, resulting in more iterations to tune a FIS.

Next, reset AllowNot to false and set AllowEmpty to true. In other words, allow the absence of variables (zero output MF indices) in the consequents. Tune the FIS with the updated rule parameter settings.

```
for i = 1: numel(rule)
    rule(i).Consequent.AllowNot = false; rule(i).Consequent.AllowEmpty = true;
end
try
    fisout = customtunefis(fisin, rule, x, y, numite, ignoreinvp);
catch me
     disp("Error: "+me.message)
end
Initial cost = 1.170519
```
Error: Rule consequent must have at least one nonzero membership function index.

The tuning process fails since the FIS contains only one output, which must be nonzero (nonempty) in the rule consequent. To ignore invalid parameter values, specify IgnoreInvalidParameters with setTunableValues.

Set ignoreinvp to true, which specifies the IgnoreInvalidParameters value in the call to setTunableValues used in customtunefis.

```
ignoreinvp = true;
fisout = customtunefis(fisin, rule, x, y, numite, ignoreinvp);
```
Initial  $cost = 1.170519$ Iteration 1:  $Cost = 0.241121$ Iteration 2:  $Cost = 0.241121$ 

### fisout.Rules

```
ans = 1x5 fisrule array with properties:
```

```
 Description
 Antecedent
 Consequent
 Weight
 Connection
```
Details:

Description

 $\mathcal{L}_\text{max} = \mathcal{L}_\text{max} = \mathcal{L}_\text{max} = \mathcal{L}_\text{max} = \mathcal{L}_\text{max} = \mathcal{L}_\text{max} = \mathcal{L}_\text{max}$ 

 $1$  "input $1 == mf1$   $\Rightarrow$  output $1 = mf4$  (1)"

 2 "input1==mf2 => output1=mf5 (1)"  $3$  "input1==mf3 => output1=mf3  $(1)$ " 4 "input1==mf4 => output1=mf1  $(1)$ "  $5$  "input1==mf5 => output1=mf2  $(1)$ "

In this case, the tuning process bypasses the invalid values and uses only valid parameter values for optimization.

By default, tunefis ignores invalid values when updating fuzzy system parameters. You can change this behavior by setting tunefisOptions.IgnoreInvalidParameters to false.

#### **Custom Functions**

```
function cost = customcostfcn(fis,x,y)
tY = evalfis(fis,x);sincosx = tY(:,1)+tY(:,2);sincosexpx = sincosx.*tY(:,3);actY = [sincosx;sincosexpx];
d = y(:)-actY;
cost = sqrt(mean(d.*d));
end
function fis = customtunefis(fis, rule,x, y, n, ignore)
% Show the initial cost.
cost = findcost(fis,x,y);fprintf('Initial cost = %f(n), cost);
% Optimize the rule parameters.
numMFs = numel(fis.Outputs.MembershipFunctions);
for ite = 1:nfor i = 1: numel(rule)
         % Get the consequent value.
        pval = getTunableValues(fis, rule(i)); % Loop through the output MF indices to minimize the cost.
         % Use the output indices according to AllowNot and AllowEmpty.
        allowNot = rule(i).Consequent.AllowNot;allowEmpty = rule(i).Consequent.AllowEmpty; if allowNot && allowEmpty
            mfID = -numMFs:numMFs: elseif allowNot && ~allowEmpty
            mfID = [-numMFs:-1 1:numMFs]; elseif ~allowNot && allowEmpty
            mfID = 0:numMFs; else
            mfID = 1:numMFs; end
        cost = 1000;minCostFIS = fis;for j = 1: length (mfID)
             % Update the consequent value.
            pval(1) = mfID(j); % Set the consequent value in the FIS.
             fis = setTunableValues(fis,rule(i),pval,'IgnoreInvalidParameters',ignore);
             % Evaluate cost.
```

```
rmse = findcost(fis,x,y); % Update the FIS with the minimum cost.
             if rmse<cost
                cost = rms; minCostFIS = fis;
             end
         end
         fis = minCostFIS;
     end
    fprintf('Iteration %d: Cost = %f\n', ite, cost);
end
end
function cost = findcost(fis,x,y)
actY = evalfis(fis,x);d = y - actY;
cost = sqrt(mean(d.*d));
```
end

# **See Also**

[tunefis](#page-757-0) | [getTunableSettings](#page-637-0)

# **More About**

- • ["Tune Mamdani Fuzzy Inference System" on page 3-28](#page-193-0)
- • ["Tune Fuzzy Trees" on page 3-15](#page-180-0)

# <span id="page-193-0"></span>**Tune Mamdani Fuzzy Inference System**

This example shows how to tune membership function (MF) and rule parameters of a Mamdani fuzzy inference system (FIS). This example uses particle swarm and pattern search optimization, which require Global Optimization Toolbox™ software.

Automobile fuel consumption prediction in miles per gallon (MPG) is a typical nonlinear regression problem. It uses several automobile profile attributes to predict fuel consumption. The training data is available in the University of California at Irvine [Machine Learning Repository](https://www.ics.uci.edu/~mlearn/MLRepository.html) and contains data collected from automobiles of various makes and models.

This example uses the following six input data attributes to predict the output data attribute MPG with a FIS:

- **1** Number of cylinders
- **2** Displacement
- **3** Horsepower
- **4** Weight
- **5** Acceleration
- **6** Model year

### **Prepare Data**

Load the data. Each row of the dataset obtained from the repository represents a different automobile profile.

[data,name] = loadGasData;

Remove leading and trailing whitespace from the attribute names.

```
name = strtrim(string(name));
```
data contains 7 columns, where the first six columns contain the following input attributes.

- Number of cylinders
- Displacement
- Horsepower
- Weight
- Acceleration
- Model year

The seventh column contains the output attribute, MPG.

Create separate input and output data sets, X and Y, respectively.

 $X = data(:, 1:6);$  $Y = data(:, 7);$ 

Partition the input and output data sets into training data (odd-indexed samples) and validation data (even-indexed samples).

```
trnX = X(1:2:end,:); % Training input data set
trnY = Y(1:2:end,:); % Training output data set
vldX = X(2:2:end,:); % Validation input data setvldY = Y(2:2:end,:); % Validation output data set
```
Extract the range of each data attribute, which you will use for input/output range definition during FIS construction.

```
dataRange = [min(data)' max(data)'];
```
#### **Construct FIS using Data Attribute Ranges**

Create a Mamdani FIS for tuning.

 $fisin = manfis;$ 

Add input and output variables to the FIS, where each variable represents one of the data attributes. For each variable, use the corresponding attribute name and range.

To reduce the number of rules, use two MFs for each input variable, which results in  $2^6$  = 64 input MF combinations. Therefore, the FIS uses a maximum of 64 rules corresponding to the input MF combinations.

To improve data generalization beyond the training data, use 64 MFs for the output variable. Doing so allows the FIS to use a different output MF for each rule.

Both input and output variables use default triangular MFs, which are uniformly distributed over the variable ranges.

```
for i = 1:6 fisin = addInput(fisin,dataRange(i,:),'Name',name(i),'NumMFs',2);
end
fisin = addOutput(fisin,dataRange(7,:), 'Name', name(7), 'Number, 'S', 64);
```
View the FIS structure. Initially, the FIS has zero rules. The rules of the system are found during the tuning process.

figure plotfis(fisin)

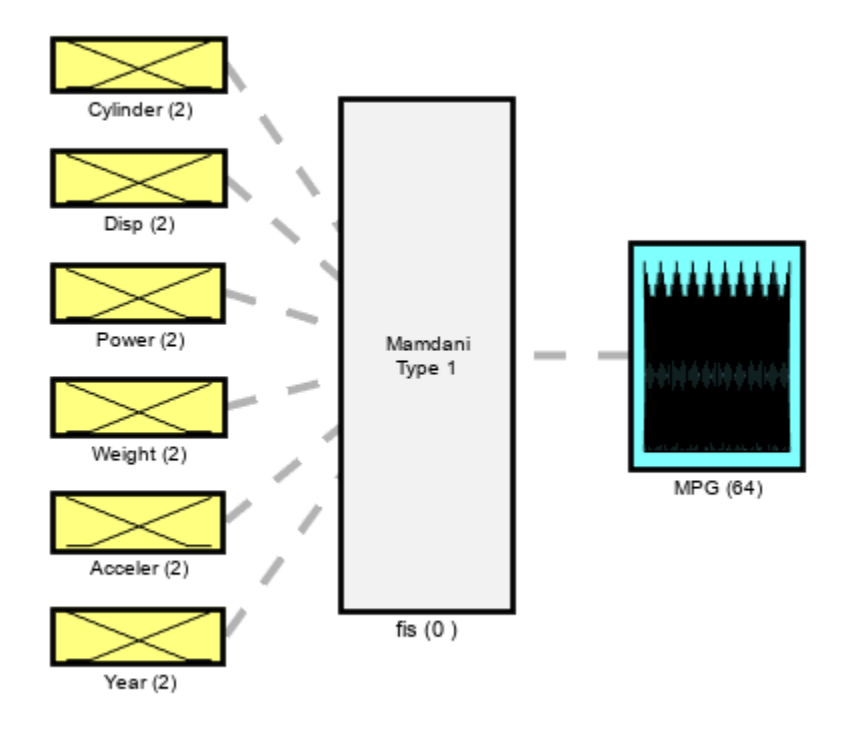

System fis: 6 inputs, 1 outputs, 0 rules

# **Tune FIS with Training Data**

Tuning is performed in two steps.

- **1** Learn the rule base while keeping the input and output MF parameters constant.
- **2** Tune the parameters of the input/output MFs and rules.

The first step is less computationally expensive due to the small number of rule parameters, and it quickly converges to a fuzzy rule base during training. In the second step, using the rule base from the first step as an initial condition provides fast convergence of the parameter tuning process.

## **Learn Rules**

To learn a rule base, first specify tuning options using a [tunefisOptions](#page-860-0) object. Since the FIS allows a large number of output MFs (used in rule consequents), use a global optimization method (genetic algorithm or particle swarm). Such methods perform better in large parameter tuning ranges as compared to local optimization methods (pattern search and simulation annealing). For this example, tune the FIS using the particle swarm optimization method ('particleswarm').

To learn new rules, set the OptimizationType to 'learning'. Restrict the maximum number of rules to 64. The number of tuned rules can be less than this limit, since the tuning process removes duplicate rules.

```
options = tunefisOptions('Method','particleswarm',...
     'OptimizationType','learning', ...
     'NumMaxRules',64);
```
If you have Parallel Computing Toolbox™ software, you can improve the speed of the tuning process by setting options.UseParallel to true. If you do not have Parallel Computing Toolbox software, set options.UseParallel to false.

Set the maximum number of iterations to 20. To reduce training error in the rule learning process, you can increase the number of iterations. However, using too many iterations can overtune the FIS to the training data, increasing the validation errors.

options.MethodOptions.MaxIterations = 20;

Since particle swarm optimization uses random search, to obtain reproducible results, initialize the random number generator to its default configuration.

rng('default')

Tune the FIS using the specified tuning data and options.

Learning rules using the tunefis function takes approximately 5 minutes. For this example, enable tuning by setting runtunefis to true. To load pretrained results without running tunefis, you can set runtunefis to false.

 $r$ untunefis = false:

Parameter settings can be empty when learning new rules. For more information, see [tunefis](#page-757-0).

```
if runtunefis
    fisout1 = tunefis(fisin,[],trnX,trnY,options); %#ok<UNRCH>
else
     tunedfis = load('tunedfismpgprediction.mat');
    fisout1 = tunedfis.fisout1; fprintf('Training RMSE = %.3f MPG\n',calculateRMSE(fisout1,trnX,trnY));
end
```

```
Training RMSE = 4.452 MPG
```
The Best  $f(x)$  column shows the training root-mean-squared-error (RMSE).

View the structure of the tuned FIS, fisout1.

plotfis(fisout1)

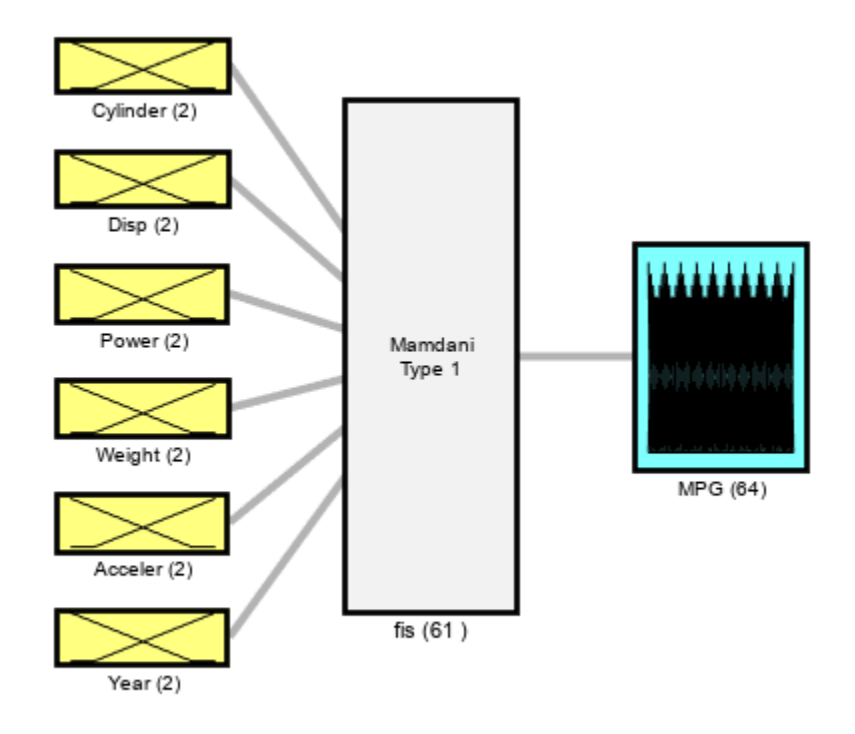

System fis: 6 inputs, 1 outputs, 61 rules

The learning process produces a set of new rules for the FIS. For example, view the descriptions of the first three rules.

```
[fisout1.Rules(1:3).Description]'
```

```
ans = 3x1 string
     "Cylinder==mf2 & Disp==mf2 & Power==mf2 & Weight==mf2 & Year==mf2 => MPG=mf5 (1)"
     "Cylinder==mf1 & Power==mf2 & Weight==mf2 & Acceler==mf2 & Year==mf1 => MPG=mf63 (1)"
     "Cylinder==mf2 & Disp==mf1 & Acceler==mf2 => MPG=mf28 (1)"
```
The learned system should have similar RMSE performance for both the training and validation data sets. To calculate the RMSE for the validation data set, evaluate fisout 1 using validation input data set vldX. To hide run-time warnings during evaluation, set all the warning options to none.

Calculate the RMSE between the generated output data and the validation output data set vldY.

plotActualAndExpectedResultsWithRMSE(fisout1,vldX,vldY)

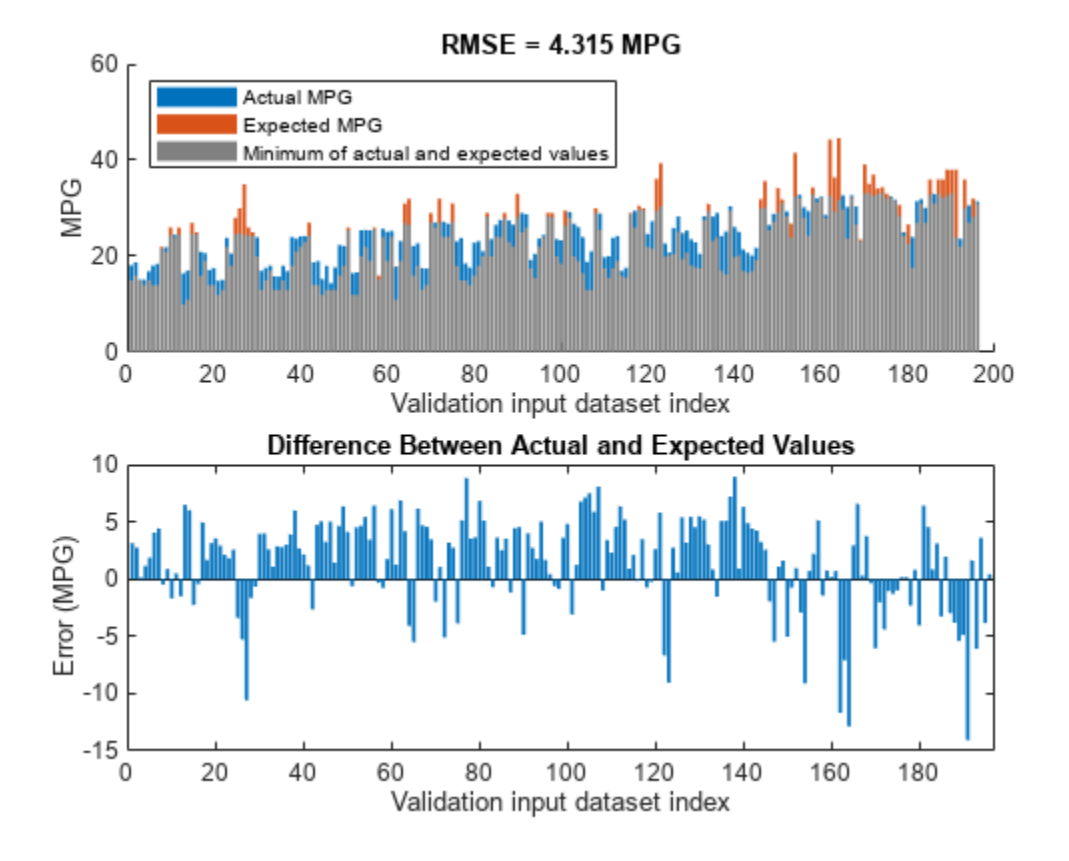

Since the training and validation errors are similar, the learned system does not overfit the training data.

## **Tune All Parameters**

After learning the new rules, tune the input/output MF parameters along with the parameters of the learned rules. To obtain the tunable parameters of the FIS, use the getTunableSettings function.

[in,out,rule] = getTunableSettings(fisout1);

To tune the existing FIS parameter settings without learning new rules, set the OptimizationType to 'tuning'.

```
options.OptimizationType = 'tuning';
```
Since the FIS already learned rules using the training data, use a local optimization method for fast convergence of the parameter values. For this example, use the pattern search optimization method ('patternsearch').

```
options.Method = 'patternsearch';
```
Tuning the FIS parameters takes more iterations than the previous rule-learning step. Therefore, increase the maximum number of iterations of the tuning process to 60. As in the first tuning stage, you can reduce training errors by increasing the number of iterations. However, using too many iterations can overtune the parameters to the training data, increasing the validation errors.

options.MethodOptions.MaxIterations = 60;

To improve pattern search results, set method option UseCompletePoll to true.

options.MethodOptions.UseCompletePoll = true;

Tune the FIS parameters using the specified tunable settings, training data, and tuning options.

Tuning parameter values with tunefis function takes approximately 5 minutes. To load pretrained results without running tunefis, you can set runtunefis to false.

```
if runtunefis
     rng('default') %#ok<UNRCH>
     fisout = tunefis(fisout1,[in;out;rule],trnX,trnY,options); 
else
     fisout = tunedfis.fisout;
     fprintf('Training RMSE = %.3f MPG\n',calculateRMSE(fisout,trnX,trnY));
end
Training RMSE = 2.903 MPG
```
At the end of the tuning process, some of the tuned MF shapes are different than the original ones.

```
figure
plotfis(fisout)
```
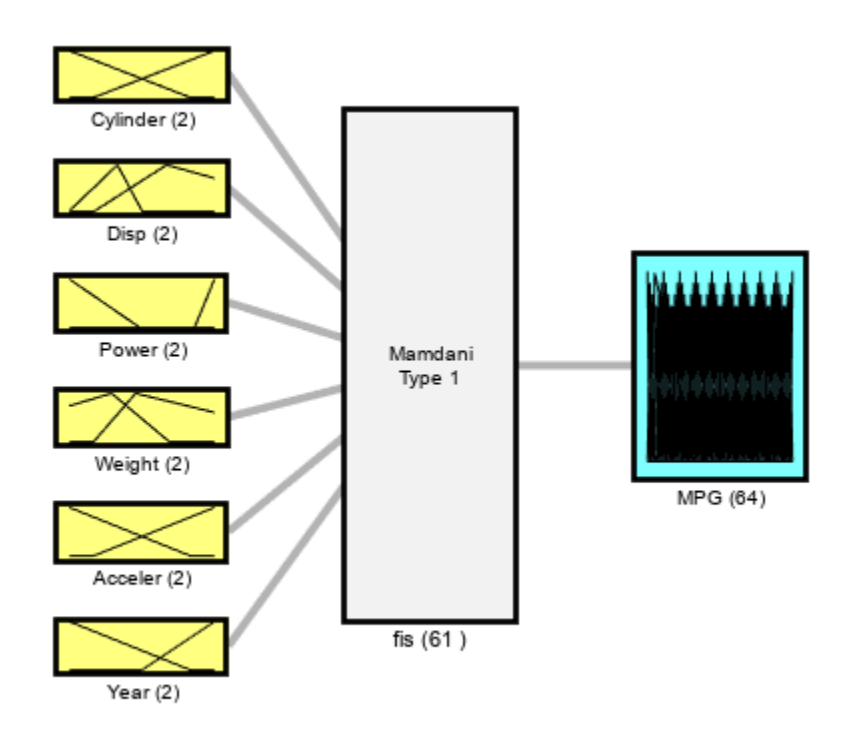

System fis: 6 inputs, 1 outputs, 61 rules

### **Check Performance**

Validate the performance of the tuned FIS, fisout, using the validation input data set vldX.

Compare the expected MPG obtained from the validation output data set vldY and actual MPG generated using fisout. Compute the RMSE between these results.

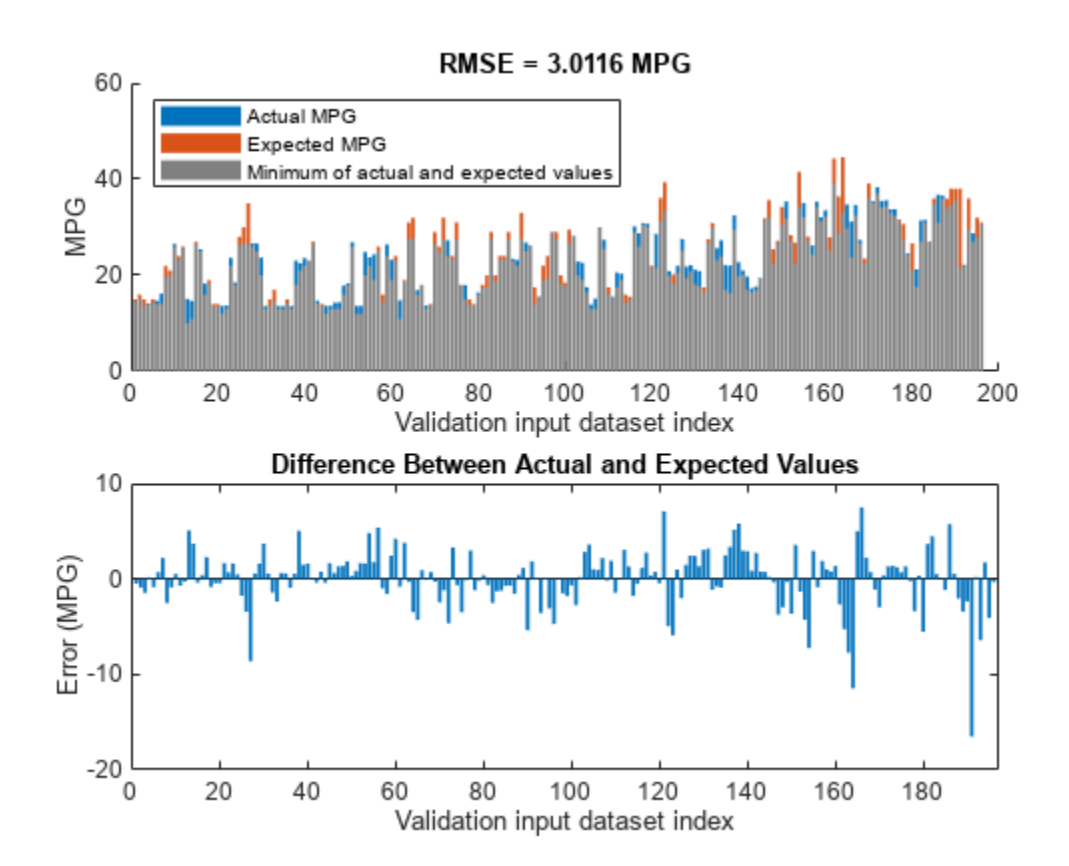

plotActualAndExpectedResultsWithRMSE(fisout,vldX,vldY);

Tuning the FIS parameters improves the RMSE compared to the results from the initial learned rule base. Since the training and validation errors are similar, the parameters values are not overtuned.

#### **Conclusion**

You can further improve the training error of the tuned FIS by:

- Increasing number of iterations in both the rule-learning and parameter-tuning phases. Doing so increases the duration of the optimization process and can also increase validation error due to overtuned system parameters with the training data.
- Using global optimization methods, such as ga and particleswarm, in both rule-learning and parameter-tuning phases. ga and particleswarm perform better for large parameter tuning ranges since they are global optimizers. On the other hand, patternsearch and simulannealbnd perform better for small parameter ranges since they are local optimizers. If a FIS is generated from training data with genfis or a rule base is already added to a FIS using training data, then patternsearch and simulannealbnd may produce faster convergence as compared to ga and particleswarm. For more information on these optimization methods and their options, see ga (Global Optimization Toolbox), particleswarm (Global Optimization Toolbox), patternsearch (Global Optimization Toolbox), and simulannealbnd (Global Optimization Toolbox).
- Changing the FIS properties, such as the type of FIS, number of inputs, number of input/output MFs, MF types, and number of rules. For fuzzy systems with a large number of inputs, a Sugeno FIS generally converges faster than a Mamdani FIS since a Sugeno system has fewer output MF parameters (if constant MFs are used) and faster defuzzification. Small numbers of MFs and rules reduce the number of parameters to tune, producing a faster tuning process. Furthermore, a large number of rules may overfit the training data. In general, for larger fuzzy systems, a FIS tree can produce similar performance with a smaller number of rules as compared to a single FIS. For an example, see ["Tune FIS Tree for Gas Mileage Prediction" on page 3-38](#page-203-0).
- Modifying tunable parameter settings for MFs and rules. For example, you can tune the support of a triangular MF without changing its peak location. Doing so reduces the number of tunable parameters and can produce a faster tuning process for specific applications. For rules, you can exclude zero MF indices by setting the AllowEmpty tunable setting to false, which reduces the overall number of rules during the learning phase.

## **Local Functions**

```
function plotActualAndExpectedResultsWithRMSE(fis,x,y)
```

```
% Calculate RMSE bewteen actual and expected results
[rmse,actY] = calculateRMSE(fis, x, y);% Plot results
figure
subplot(2,1,1)
hold on
bar(actY)
bar(y)
bar(min(actY,y),'FaceColor',[0.5 0.5 0.5])
hold off
axis([0 200 0 60])
xlabel("Validation input dataset index"),ylabel("MPG")
legend(["Actual MPG" "Expected MPG" "Minimum of actual and expected values"],...
          'Location','NorthWest')
title("RMSE = " + num2str(rmse) + " MPG")
subplot(2,1,2)
bar(actY-y)
xlabel("Validation input dataset index"),ylabel("Error (MPG)")
title("Difference Between Actual and Expected Values")
end
function [rmse,actY] = calculateRMSE(fis,x,y)
% Specify options for FIS evaluation
persistent evalOptions
if isempty(evalOptions)
    evalOptions = evalfisOptions("EmptyOutputFuzzySetMessage","none", ...
         "NoRuleFiredMessage","none","OutOfRangeInputValueMessage","none");
end
% Evaluate FIS
actY = evalfis(fis,x,evalOptions);% Calculate RMSE 
del = actY - y;
```
rmse = sqrt(mean(del.^2));

end

# **See Also**

[tunefis](#page-757-0) | [getTunableSettings](#page-637-0) | [genfis](#page-592-0)

# **More About**

- • ["Tune Mamdani Fuzzy Inference System" on page 3-28](#page-193-0)
- • ["Tune FIS Tree for Gas Mileage Prediction" on page 3-38](#page-203-0)

# <span id="page-203-0"></span>**Tune FIS Tree for Gas Mileage Prediction**

This example shows how to tune parameters of a FIS tree, which is a collection of connected fuzzy inference systems. This example uses particle swarm and pattern search optimization, which require Global Optimization Toolbox™ software.

Automobile fuel consumption prediction in miles per gallon (MPG) is a typical nonlinear regression problem. It uses several automobile profile attributes to predict fuel consumption. The training data is available in the University of California at Irvine [Machine Learning Repository](https://www.ics.uci.edu/~mlearn/MLRepository.html) and contains data collected from automobiles of various makes and models.

This example uses the following six input data attributes to predict the output data attribute MPG with a FIS tree:

- **1** Number of cylinders
- **2** Displacement
- **3** Horsepower
- **4** Weight
- **5** Acceleration
- **6** Model year

### **Prepare Data**

Load the data. Each row of the dataset obtained from the repository represents a different automobile profile.

data = loadGasData;

data contains 7 columns, where the first six columns contain the following input attributes.

- Number of cylinders
- Displacement
- Horsepower
- Weight
- Acceleration
- Model year

The seventh column contains the output attribute, MPG.

Create separate input and output data sets, X and Y, respectively.

 $X = data(:,1:6);$  $Y = data(:, 7);$ 

Partition the input and output data sets into training data (odd-indexed samples) and validation data (even-indexed samples).

```
trnX = X(1:2:end,:); % Training input data set
trnY = Y(1:2:end,:); % Training output data set
vldX = X(2:2:end,:); % Validation input data setvldY = Y(2:2:end,:); % Validation output data set
```
Extract the range of each data attribute, which you will use for input/output range definition during FIS construction.

dataRange = [min(data)' max(data)'];

#### **Construct a FIS Tree**

For this example, construct a FIS tree using the following steps:

- **1** Rank the input attributes based on their correlations with the output attribute.
- **2** Create multiple FIS objects using the ranked input attributes.
- **3** Construct a FIS tree from the FIS objects.

#### **Rank Inputs According to Correlation Coefficients**

Calculate the correlation coefficients for the training data. In the final row of the correlation matrix, the first six elements show the correlation coefficients between the six put data attributes and the output attribute.

 $c1 = correct(data);$  $c1(end,:)$ ans = *1×7* -0.7776 -0.8051 -0.7784 -0.8322 0.4233 0.5805 1.0000

The first four input attributes have negative values, and the last two input attributes have positive values.

Rank the input attributes that have negative correlations in descending order by the absolute value of their correlation coefficients.

- **1** Weight
- **2** Displacement
- **3** Horsepower
- **4** Number of cylinders

Rank the input attributes that have positive correlations in descending order by the absolute value of their correlation coefficients.

- **1** Model year
- **2** Acceleration

These rankings show that the weight and model year have the highest negative and positive correlations with MPG, respectively.

#### **Create Fuzzy Inference Systems**

For this example, implement a FIS tree with the following structure.

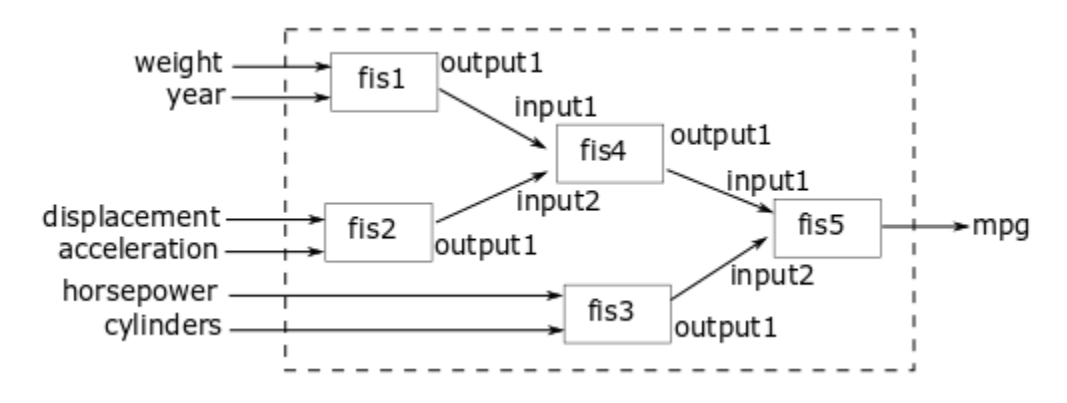

The FIS tree uses multiple two-input-one-output FIS objects to reduce the total number of rules used In the inference process. fis1, fis2, and fis3 directly take the input values and generate intermediate MPG values, which are further combined using fis4 and fis5.

Input attributes with negative and positive correlation values are paired up to combine both positive and negative effects on the output for prediction. The inputs are grouped according to their ranks as follows:

- Weight and model year
- Displacement and acceleration
- Horsepower and number of cylinders

The last group includes only inputs with negative correlation values since there are only two inputs with positive correlation values.

This example uses Sugeno-type FIS objects for faster evaluation during the tuning process as compared to Mamdani systems. Each FIS includes two inputs and one output, where each input contains two default triangular membership functions (MFs), and the output includes 4 default constant MFs. Specify the input and output ranges using the corresponding data attribute ranges.

The first FIS combines the weight and model year attributes.

```
fis1 = sugfis('Name','fis1');
fis1 = addInput(fis1,dataRange(4,:),'NumMFs',2,'Name',"weight");
fis1 = addInput(fis1,dataRange(6,:),'NumMFs',2,'Name',"year");
fis1 = addOutput(fis1,dataRange(7,:),'NumMFs',4);
```
The second FIS combines the displacement and acceleration attributes.

```
fis2 = sugfis('Name', 'fis2'));fis2 = addInput(fis2,dataRange(2,:),'NumMFs',2,'Name',"displacement");
fis2 = addInput(fis2,dataRange(5,:),'NumMFs',2,'Name',"acceleration");
fis2 = addOutput(fis2,dataRange(7, :), 'NumMFs', 4);
```
The third FIS combines the horsepower and number of cylinder attributes.

```
fis3 = sugfis('Name', 'fis3'));fis3 = addInput(fis3,dataRange(3,:),'NumMFs',2,'Name',"horsepower");
fis3 = addInput(fis3,dataRange(1,:),'NumMFs',2,'Name',"cylinders");
fis3 = addOutput(fis3,dataRange(7, :), 'NumMFs', 4);
```
The fourth FIS combines the outputs of the first and second FIS.

```
fis4 = sugfis('Name', 'fis4');
fis4 = addInput(fis4,dataRange(7,:),'NumMFs',2);
fis4 = addInput(fis4, dataRange(7, :), 'NumMFs', 2);fis4 = addOutput(fis4,dataRange(7, :), 'NumMFs', 4);
```
The final FIS combines the outputs of third and fourth FIS and generates the estimated MPG. This FIS has the same input and output ranges as the fourth FIS.

 $fis5 = fis4;$ fis5.Name =  $'$ fis5'; fis5.0utputs(1).Name =  $"mpg"$ ;

#### **Construct FIS Tree**

Connect the fuzzy systems (fis1, fis2, fis3, fis4, and fis5) according to the FIS tree diagram.

```
fisTin = fistree([fis1 fis2 fis3 fis4 fis5], [ ... ] "fis1/output1" "fis4/input1"; ...
     "fis2/output1" "fis4/input2"; ...
     "fis3/output1" "fis5/input2"; ...
     "fis4/output1" "fis5/input1"])
fisTin =
   fistree with properties:
                         Name: "fistreemodel"
                         FIS: [1x5 sugfis]
                 Connections: [4x2 string]
                      Inputs: [6x1 string]
                     Outputs: "fis5/mpg"
    DisableStructuralChecks: 0
    See 'getTunableSettings' method for parameter optimization.
```
#### **Tune FIS Tree with Training Data**

Tuning is performed in two steps.

- **1** Learn the rule base while keeping the input and output MF parameters constant.
- **2** Tune the parameters of the input/output MFs and rules.

The first step is less computationally expensive due to the small number of rule parameters, and it quickly converges to a fuzzy rule base during training. In the second step, using the rule base from the first step as an initial condition provides fast convergence of the parameter tuning process.

#### **Learn Rules**

To learn a rule base, first specify tuning options using a [tunefisOptions](#page-860-0) object. Global optimization methods (genetic algorithm or particle swarm) are suitable for initial training when all the parameters of a fuzzy system are untuned. For this example, tune the FIS tree using the particle swarm optimization method ('particleswarm').

To learn new rules, set the OptimizationType to 'learning'. Restrict the maximum number of rules to 4. The number of tuned rules of each FIS can be less than this limit, since the tuning process removes duplicate rules.

```
options = tunefisOptions('Method','particleswarm',...
     'OptimizationType','learning', ...
     'NumMaxRules',4);
```
If you have Parallel Computing Toolbox™ software, you can improve the speed of the tuning process by setting options.UseParallel to true. If you do not have Parallel Computing Toolbox software, set options.UseParallel to false.

Set the maximum number of iterations to 50. To reduce training error in the rule learning process, you can increase the number of iterations. However, using too many iterations can overtune the FIS tree to the training data, increasing the validation errors.

```
options.MethodOptions.MaxIterations = 50;
```
Since particle swarm optimization uses random search, to obtain reproducible results, initialize the random number generator to its default configuration.

rng('default')

Tune the FIS tree using the specified tuning data and options. Set the input order of the training data according to the FIS tree connections as follows: weight, year, displacement, acceleration, horsepower, and cylinders.

 $inputOrders1 = [4 6 2 5 3 1];$  $orderedTrnX1 = trnX(:,inputOrders1);$ 

Learning rules with tunefis function takes approximately 4 minutes. For this example, enable tuning by setting runtunefis to true. To load pretrained results without running tunefis, you can set runtunefis to false.

```
runtunefis = false;
```
Parameter settings can be empty when learning new rules. For more information, see [tunefis](#page-757-0).

```
if runtunefis
     fisTout1 = tunefis(fisTin,[],orderedTrnX1,trnY,options); %#ok<UNRCH>
else
     tunedfis = load('tunedfistreempgprediction.mat');
    fisTout1 =tunedfis.fisTout1;
     rmseValue = calculateRMSE(fisTout1,orderedTrnX1,trnY);
    fprintf('Training RMSE = % .3f MPG\n', rmseValue);
end
```
Training RMSE = 3.399 MPG

The Best  $f(x)$  column shows the training root-mean-squared-error (RMSE).

The learning process produces a set of new rules for the FIS tree.

 $fprint(f("Total number of rules = %d\nu", number([fisTout1.FIS.Rules]))$ ;

Total number of rules  $= 17$ 

The learned system should have similar RMSE performance for both the training and validation data sets. To calculate the RMSE for the validation data set, evaluate fisout 1 using validation input data set vldX. To hide run-time warnings during evaluation, set all the warning options to none.

Calculate the RMSE between the generated output data and the validation output data set vldY. Since the training and validation errors are similar, the learned system does not overfit the training data.

 $orderedVldX1 = vldX(:,inputOrders1);$ plotActualAndExpectedResultsWithRMSE(fisTout1,orderedVldX1,vldY)

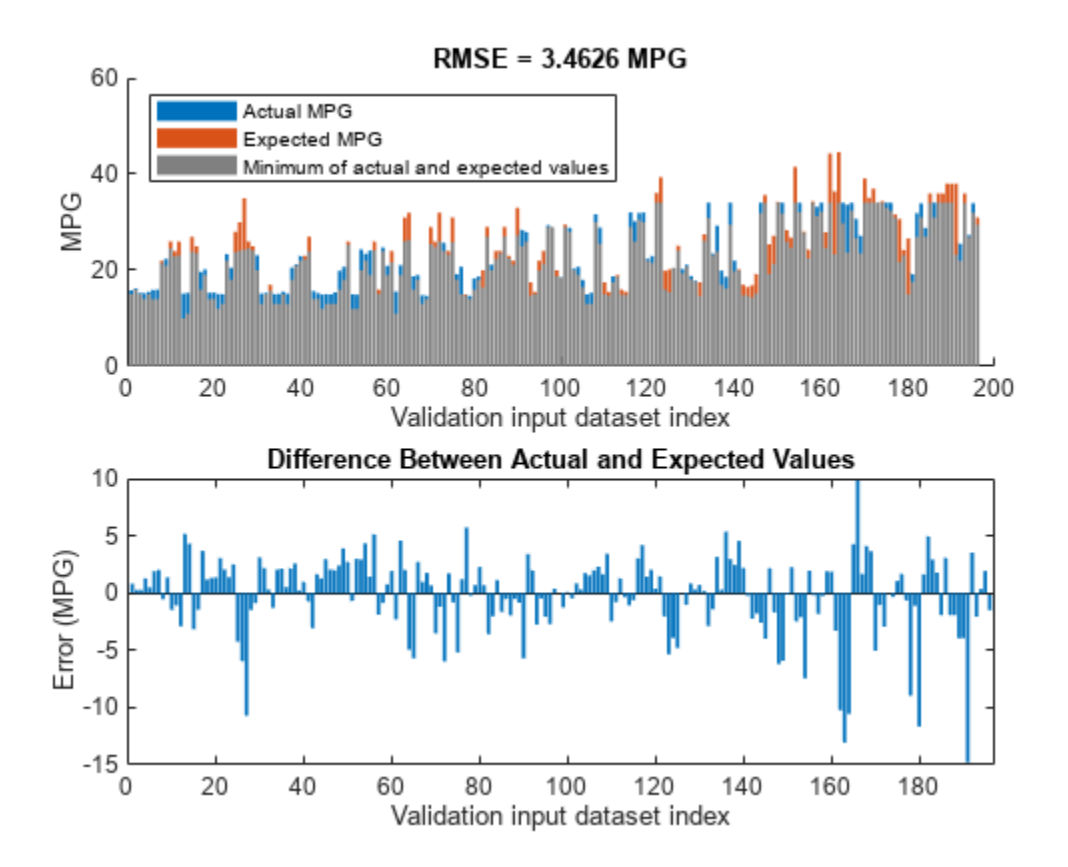

### **Tune All Parameters**

After learning the new rules, tune the input/output MF parameters along with the parameters of the learned rules. To obtain the tunable parameters of the FIS tree, use the getTunableSettings function.

[in,out,rule] = getTunableSettings(fisTout1);

To tune the existing FIS tree parameter settings without learning new rules, set the OptimizationType to 'tuning'.

```
options.OptimizationType = 'tuning';
```
Since the FIS tree already learned rules using the training data, use a local optimization method for fast convergence of the parameter values. For this example, use the pattern search optimization method ('patternsearch').

```
options.Method = 'patternsearch';
```
Tuning the FIS tree parameters takes more iterations than the previous rule-learning step. Therefore, increase the maximum number of iterations of the tuning process to 75. As in the first tuning stage, you can reduce training errors by increasing the number of iterations. However, using too many iterations can overtune the parameters to the training data, increasing the validation errors.

```
options.MethodOptions.MaxIterations = 75;
```
To improve pattern search results, set method option UseCompletePoll to true.

options.MethodOptions.UseCompletePoll = true;

Tune the FIS tree parameters using the specified tunable settings, training data, and tuning options.

Tuning parameter values with tunefis function takes several minutes. To load pretrained results without running tunefis, you can set runtunefis to false.

```
rng('default')
if runtunefis
     fisTout2 = tunefis(fisTout1,[in;out;rule],orderedTrnX1,trnY,options); %#ok<UNRCH>
else
     fisTout2 = tunedfis.fisTout2;
     rmseValue = calculateRMSE(fisTout2,orderedTrnX1,trnY);
    fprintf('Training RMSE = \frac{1}{2}.3f MPG\n', rmseValue);
end
Training RMSE = 3.037 MPG
```
At the end of the tuning process, the training error reduces compared to the previous step.

#### **Check Performance**

Validate the performance of the tuned FIS tree, fisout2, using the validation input data set vldX.

Compare the expected MPG obtained from the validation output data set vldY and actual MPG generated using fisout2. Compute the RMSE between these results.

plotActualAndExpectedResultsWithRMSE(fisTout2,orderedVldX1,vldY)

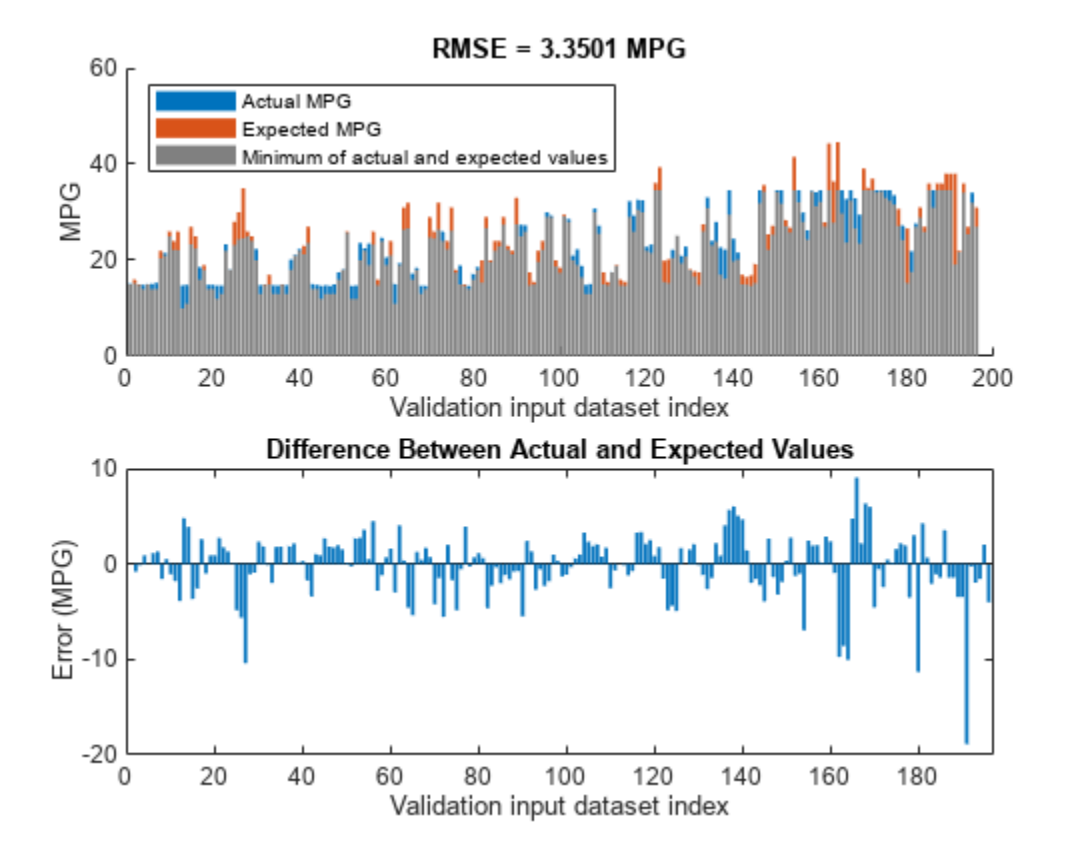

Tuning the FIS tree parameters improves the RMSE compared to the results from the initial learned rule base. Since the training and validation errors are similar, the parameters values are not overtuned.

#### **Analyze Intermediate Data**

To gain insight into the operation of your fuzzy tree, you can add the outputs of the component fuzzy systems as outputs of your FIS tree. For this example, to access the intermediate FIS outputs, add three additional outputs to the tuned FIS tree.

```
fisTout3 = fisTout2;
fisTout3.Outputs(end+1) = "fis1/output1";
fisTout3.Outputs(end+1) = "fis2/output1";
fisTout3.Outputs(end+1) = "fis3/output1";
```
To generate the additional outputs, evaluate the augmented FIS tree, fisTout3.

```
actY = evaluateFIS(fisTout3,orderedVldX1);
figure
plot(actY(:,[2 3 4 1]))
xlabel("Input dataset index")
ylabel("MPG"),axis([1 200 0 55])
legend(["Output of fis1" "Output of fis2" "Output of fis3" "Output of fis5"],...
     'Location','NorthEast','NumColumns',2)
title("Intermediate and Final Outputs")
```
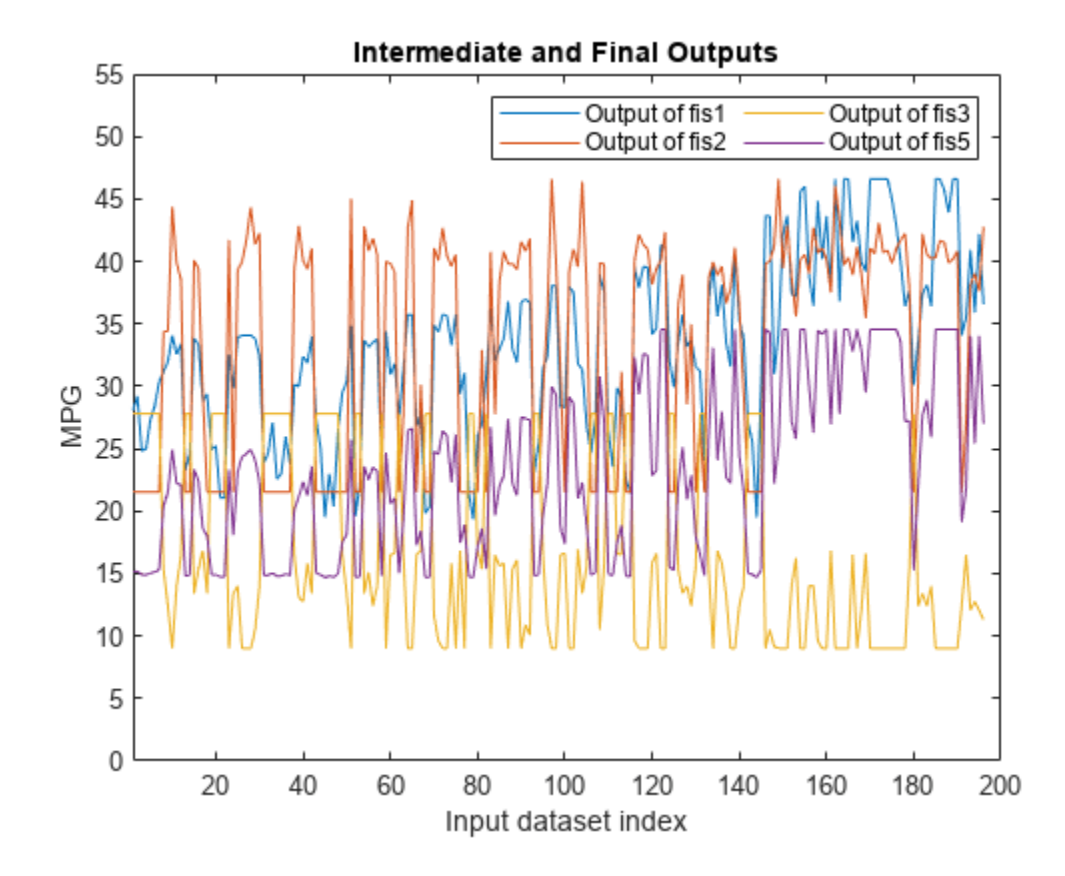

The final output of the FIS tree (fis5 output) appears to be highly correlated with the outputs of fis1 and fis3. To validate this assessment, check the correlation coefficients of the FIS outputs.

```
c2 = correct(actY(:, [2 3 4 1]));
c2(end,:)
ans = 1×4
    0.9541 0.8245 -0.8427 1.0000
```
The last row of the correlation matrix shows that the outputs of fis1 and fis3 (first and third column, respectively) have higher correlations with the final output as compared to the output of fis2 (second column). This result indicates that simplifying the FIS tree by removing fis2 and fis4 and can potentially produce similar training results compared to the original tree structure.

## **Simplify and Retrain FIS Tree**

Remove fis2 and fis4 from the FIS tree and connect the output of fis1 to the first input of fis5. When you remove a FIS from a FIS tree, any existing connections to that FIS are also removed.

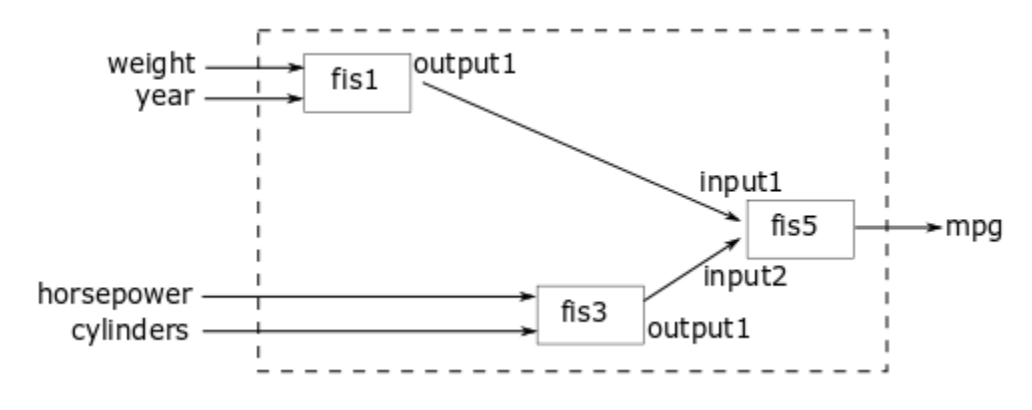

```
fisTout3.FIS([2 4]) = [];
fisTout3.Connections(end+1,:) = ["fis1/output1" "fis5/input1"];
fis5.Inputs(1).Name = "fislout";
```
To make the number of FIS tree outputs match the number of outputs in the training data, remove the FIS tree outputs from fis1 and fis3.

fisTout3.0utputs(2:end) =  $[]$ ;

Update the input training data order according to the new FIS tree input configuration.

 $inputOrders2 = [4 6 3 1];$  $orderedTrnX2 = trnX(:,inputOrders2);$ 

Since the FIS tree configuration is changed, you must rerun both the learning and tuning steps. In the learning phase, the existing rule parameters are also tuned to fit the new configuration of the FIS tree.

```
options.Method = "particleswarm";
options.OptimizationType = "learning";
options.MethodOptions.MaxIterations = 50;
[-,-, -] rule] = getTunableSettings(fisTout3);
rng('default')
if runtunefis
     fisTout4 = tunefis(fisTout3,rule,orderedTrnX2,trnY,options); %#ok<UNRCH>
else
     fisTout4 = tunedfis.fisTout4;
     rmseValue = calculateRMSE(fisTout4,orderedTrnX2,trnY);
    fprintf('Training RMSE = % .3f MPG\n', rmseValue);
end
Training RMSE = 3.380 MPG
```
In the training phase, the parameters of the membership function and rules are tuned.

```
options.Method = "patternsearch";
options.OptimizationType = "tuning";
options.MethodOptions.MaxIterations = 75;
options.MethodOptions.UseCompletePoll = true;
[in,out,rule] = getTunableSettings(fisTout4);
rng('default')
if runtunefis
```

```
 fisTout5 = tunefis(fisTout4,[in;out;rule],orderedTrnX2,trnY,options); %#ok<UNRCH>
else
     fisTout5 = tunedfis.fisTout5;
     rmseValue = calculateRMSE(fisTout5,orderedTrnX2,trnY);
    fprintf('Training RMSE = % .3f MPG\n', rmseValue);
end
Training RMSE = 3.049 MPG
```
At the end of the tuning process, the FIS tree contains updated MF and rule parameter values. The rule base size of the new FIS tree configuration is smaller than the previous configuration.

fprintf("Total number of rules = %d\n",numel([fisTout5.FIS.Rules]));

```
Total number of rules = 11
```
### **Check Performance of the Simplified FIS Tree**

Evaluate the updated FIS tree using the four input attributes of the checking dataset.

```
orderedVldX2 = vldX(:,inputOrders2);plotActualAndExpectedResultsWithRMSE(fisTout5,orderedVldX2,vldY)
```
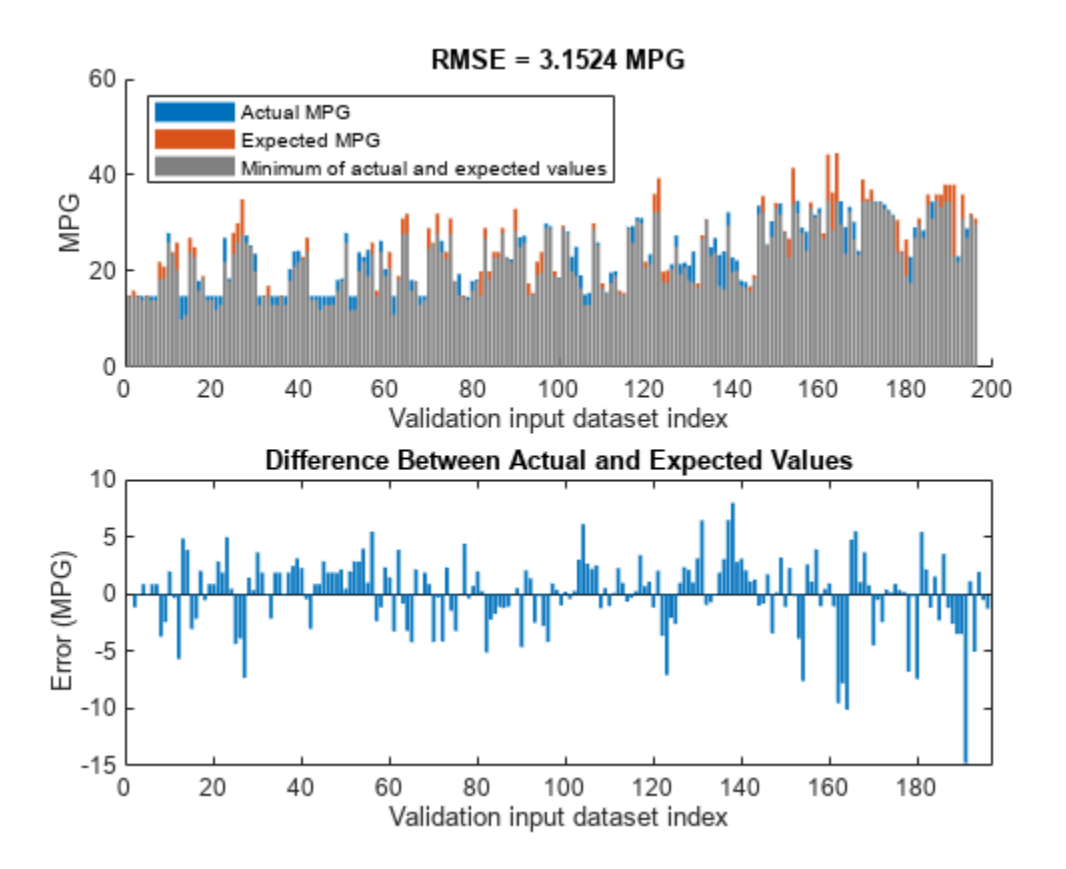

The simplified FIS tree with four input attributes produces better results in terms of RMSE as compared to the first configuration, which uses six input attributes. Therefore, it shows that a FIS tree can be represented with fewer number of inputs and rules to generalize the training data.

# **Conclusion**

You can further improve the training error of the tuned FIS tree by:

- Increasing number of iterations in both the rule-learning and parameter-tuning phases. Doing so increases the duration of the optimization process and can also increase validation error due to overtuned system parameters with the training data.
- Using global optimization methods, such as ga and particleswarm, in both rule-learning and parameter-tuning phases. ga and particleswarm perform better for large parameter tuning ranges since they are global optimizers. On the other hand, patternsearch and simulannealbnd perform better for small parameter ranges since they are local optimizers. If rules are already added to a FIS tree using training data, then patternsearch and simulannealbnd may produce faster convergence as compared to ga and particleswarm. For more information on these optimization methods and their options, see ga (Global Optimization Toolbox), particleswarm (Global Optimization Toolbox), patternsearch (Global Optimization Toolbox), and simulannealbnd (Global Optimization Toolbox).
- Changing the FIS properties, such as the type of FIS, number of inputs, number of input/output MFs, MF types, and number of rules. For fuzzy systems with a large number of inputs, a Sugeno FIS generally converges faster than a Mamdani FIS since a Sugeno system has fewer output MF parameters (if constant MFs are used) and faster defuzzification. Small numbers of MFs and rules reduce the number of parameters to tune, producing a faster tuning process. Furthermore, a large number of rules may overfit the training data.
- Modifying tunable parameter settings for MFs and rules. For example, you can tune the support of a triangular MF without changing its peak location. Doing so reduces the number of tunable parameters and can produce a faster tuning process for specific applications. For rules, you can exclude zero MF indices by setting the AllowEmpty tunable setting to false, which reduces the overall number of rules during the learning phase.
- Changing FIS tree properties, such as number of fuzzy systems and connections between the fuzzy systems.
- Using different ranking and grouping of the inputs to the FIS tree.

## **Local Functions**

```
function plotActualAndExpectedResultsWithRMSE(fis,x,y)
```

```
% Calculate RMSE bewteen actual and expected results
[rmse,actY] = calculateRMSE(fis, x, y);% Plot results
figure
subplot(2,1,1)
hold on
bar(actY)
bar(y)
bar(min(actY,y),'FaceColor',[0.5 0.5 0.5])
hold off
axis([0 200 0 60])
xlabel("Validation input dataset index"),ylabel("MPG")
legend(["Actual MPG" "Expected MPG" "Minimum of actual and expected values"],...
     'Location','NorthWest')
title("RMSE = " + num2str(rmse) + " MPG")
subplot(2,1,2)bar(actY-y)
```

```
xlabel("Validation input dataset index"),ylabel("Error (MPG)")
title("Difference Between Actual and Expected Values")
end
function [rmse,actY] = calculateRMSE(fis,x,y)% Evaluate FIS
actY = evaluateFIS(fis,x);% Calculate RMSE
del = actY - y;rmse = sqrt(mean(det.^2));end
function y = evaluateFIS(fis,x)% Specify options for FIS evaluation
persistent evalOptions
if isempty(evalOptions)
   evalOptions = evalfisOptions("EmptyOutputFuzzySetMessage","none", ...
         "NoRuleFiredMessage","none","OutOfRangeInputValueMessage","none");
end
% Evaluate FIS
y = evalfis(fis,x,evalOptions);
end
```
# **See Also**

[tunefis](#page-757-0) | [sugfis](#page-845-0) | [getTunableSettings](#page-637-0) | [fistree](#page-799-0)

# **More About**

- • ["Tuning Fuzzy Inference Systems" on page 3-2](#page-167-0)
- • ["Tune Mamdani Fuzzy Inference System" on page 3-28](#page-193-0)
# **Optimize FIS Parameters with k-Fold Cross-Validation**

This example shows how to optimize the parameters of a fuzzy inference system (FIS) using k-fold cross-validation. This example uses genetic algorithm (GA) optimization.

## **Data Overfitting in FIS Parameter Tuning**

Data overfitting is a common problem in FIS parameter optimization. When overfitting occurs, the tuned FIS produces optimized results for the training data set but performs poorly for a test data set. Due to overtuning, the optimized FIS parameter values pick up noise from the training data set and lose the ability to generalize to new data sets. The difference between the training and test performance increases with the increased bias of the training data set.

To overcome the data overfitting problem, you can stop a tuning process early based on an unbiased evaluation of the model using a separate validation data set. However, such a validation data set can also increase bias if it does not accurately represent the problem space. To overcome bias from the validation data set, a k-fold cross-validation approach is commonly used. Here, the training data is randomly shuffled and then divided into *k* partitions, as shown in the following figure. For each training-validation iteration, you use a different partition for validation, and use the remaining data for testing. Therefore, you use each data partition once for validation and *k* − 1 times for training.

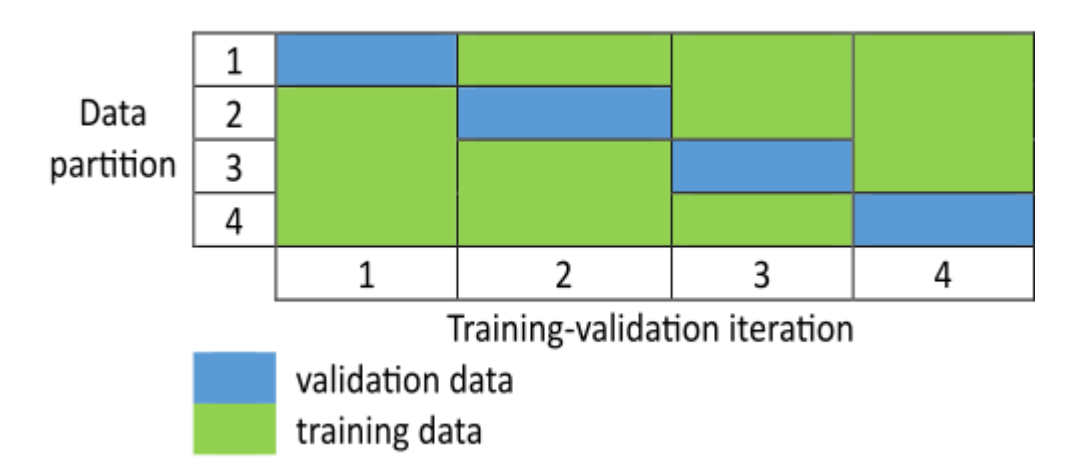

# Data partition and validation iterations for k=4

Each training-validation iteration runs for *n* cycles. However, an iteration can stop early and advance to the next iteration if an increase in the validation cost exceeds a predefined threshold value. The optimized model at the end of the  $k^{\rm th}$  iteration is used as the output of the k-fold cross-validation process.

This example shows how using k-fold cross-validation with the [tunefis](#page-757-0) function prevents data overfitting compared to parameter tuning that does not use k-fold cross-validation.

## **Tune FIS Without K-Fold Validation**

This example describes a data overfitting problem for automobile fuel consumption prediction. It uses several automobile profile attributes to predict fuel consumption. The training data is available in the

University of California at Irvine [Machine Learning Repository](https://www.ics.uci.edu/~mlearn/MLRepository.html) and contains data collected from automobiles of various makes and models.

This example uses the following six input data attributes to predict the output data attribute MPG with a FIS.

- Number of cylinders
- Displacement
- Horsepower
- Weight
- Acceleration
- Model year

Load the data using the loaddata utility function shown at the end of the example. This function creates training and test data sets.

[data,varName,trnX,trnY,testX,testY] = loadData;

Create an initial FIS based on the input and output data attributes using the constructFIS utility function.

fisin = constructFIS(data, varName);

Create an option set for tuning the FIS. The default option set uses GA for optimization.

options = tunefisOptions;

If you have Parallel Computing Toolbox™ software, you can improve the speed of the tuning process by setting options.UseParallel to true. If you do not have Parallel Computing Toolbox software, set options.UseParallel to false.

To demonstrate the data overfitting problem, this example uses a maximum of 100 generations to tune the rules.

```
options.MethodOptions.MaxGenerations = 100;
```
Tune the FIS using the specified tuning data and options. Tuning rules using the tunefis function takes several minutes. This example uses a flag, runtunefis, to either run the tunefis function or load pretrained results. To load the pretrained results, set runtunefis to false.

runtunefis = false;

To demonstrate the data overfitting problem, use the following performance measures:

- Training error Root mean squared error (RMSE) between the expected training output and the actual training output obtained from the tuned FIS.
- Test error RMSE between the expected test output and the actual test output obtained from the tuned FIS.
- Function count Total number of evaluations of the cost function for tuning the FIS.

In this example, use only rule parameter settings to tune the FIS.

Since GA optimization uses random search, to obtain reproducible results, initialize the random number generator to its default configuration.

```
if runtunefis 
     % Get rule parameter settings.
    [-,-, -] rule] = getTunableSettings(fisin);
     % Set default random number generator. 
     rng('default') 
     % Tune rule parameters.
    [outputFIS,optimData] = tunefis(fisin,rule,trnX,trnY,options);
     % Get the training error.
     trnErrNoKFold = optimData.tuningOutputs.fval
     % Calculate the test error.
    evalOptions = evalfisOptions("EmptyOutputFuzzySetMessage","none", ...
         "NoRuleFiredMessage","none","OutOfRangeInputValueMessage","none");
     actY = evalfis(outputFIS,testX,evalOptions);
    del = actY - testY;testErrNoKFold = sqrt(mean(del.^2)) % Get the function count.
     fcnCountNoKFold = optimData.totalFcnCount
     save tuningWithoutKFoldValidation trnErrNoKFold testErrNoKFold fcnCountNoKFold
else
     % Load the pretrained results.
     results = load('tuningWithoutKFoldValidation.mat');
     trnErrNoKFold = results.trnErrNoKFold
     testErrNoKFold = results.testErrNoKFold
     fcnCountNoKFold = results.fcnCountNoKFold
end
trnErrNoKFold = 2.4952testErrNoKFold = 2.8412
fcnCountNoKFold = 19210
```
The higher value of the test error compared to the training error indicates that the trained FIS is more biased to the training data.

#### **Tune FIS Parameters with K-Fold Validation**

You can use k-fold cross-validation in FIS parameter optimization by setting options.KFoldValue to a value greater than or equal to 2. For this example, set the k-fold value to 4.

```
options.KFoldValue = 4;
```
To specify a tolerance value, used to stop the k-fold tuning process early, set the options.ValidationTolerance property. For this example, set the tolerance value to 0.02. This tolerance value configures the k-fold tuning process to stop if the current validation cost increases by more than 2% of the minimum validation cost found up to that point in the tuning process.

```
options.ValidationTolerance = 0.02;
```
For a noisy data set, you can compute a moving average of the validation cost by setting the options.ValidationWindowSize property to a value greater than 1. For this example, set the validation window size to 2.

```
options.ValidationWindowSize = 2;
```
Restrict the maximum number of generations in each tuning process to 25 so that the total number of generations in the 4-fold tuning process is the same as the previous case.

```
options.MethodOptions.MaxGenerations = 25;
```
Tune the FIS with k-fold validation.

```
if runtunefis 
     % Set default random number generator.
     rng('default')
     % Tune the FIS.
    [outputFIS, optimData] = tunefis(fisin, rule, trnX, trnY, options);
     % Get the training error.
     trnErrWithKFold = optimData.tuningOutputs(end).fval
     % Calculate the test error.
    actY = evalfis(outputFIS, testX, evalOptions);
    del = actY - testY;testErrWithKFold = sqrt(mean(de1.^2)) % Get the function count.
     fcnCountWithKFold = optimData.totalFcnCount
     save tuningWithKFoldValidation trnErrWithKFold testErrWithKFold fcnCountWithKFold
else
     % Load the pretrained results.
     results = load('tuningWithKFoldValidation.mat');
     trnErrWithKFold = results.trnErrWithKFold
     testErrWithKFold = results.testErrWithKFold
     fcnCountWithKFold = results.fcnCountWithKFold
end
trnErrWithKFold = 2.7600
testErrWithKFold = 2.9082
fcnCountWithKFold = 5590
```
Plot the test-to-training error differences for training both with and without k-fold cases.

```
figure
cats = categorical({'Without k-fold','With k-fold'});
cats = reordercats(cats,{'Without k-fold','With k-fold'});
data = [trnErrNoKFold testErrNoKFold testErrNoKFold-trnErrNoKFold; ...
     trnErrWithKFold testErrWithKFold testErrWithKFold-trnErrWithKFold];
b = bar(cats, data);
ylabel('Root mean squared error (RMSE)')
text(b(3).XEndPoints,b(3).YEndPoints,string(b(3).YData),...
     'HorizontalAlignment','center','VerticalAlignment','bottom')
legend('Training error','Test error',...
     'Test-to-training error difference','Location','northoutside')
```
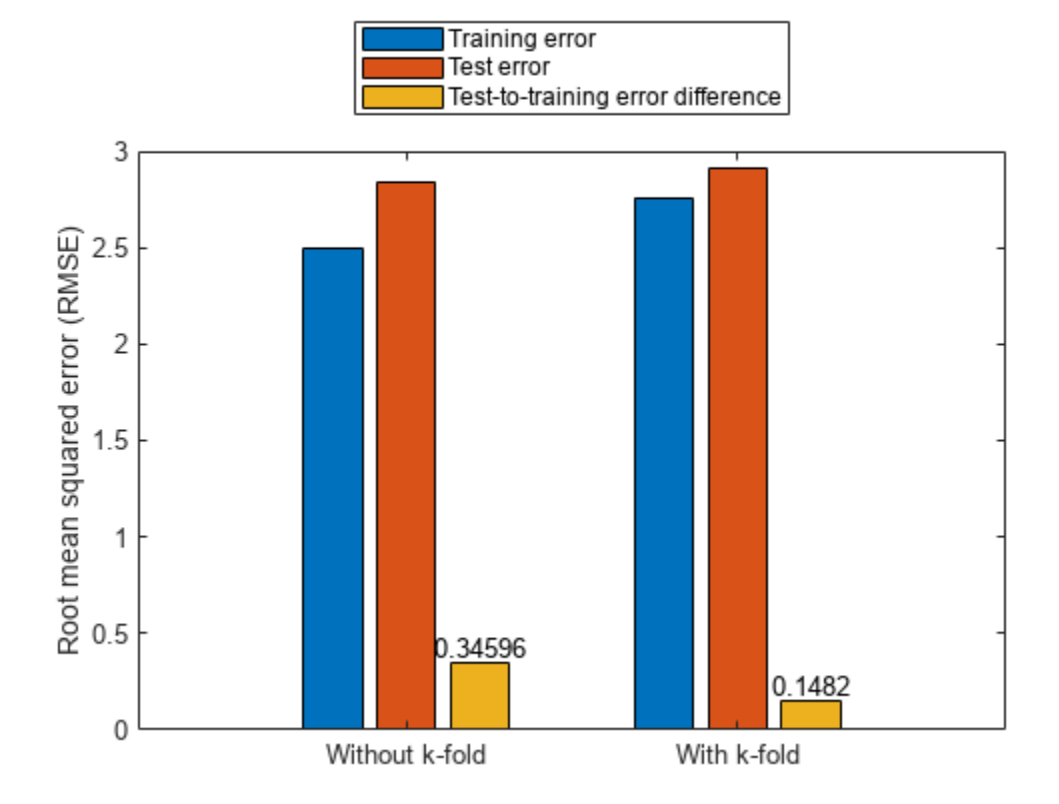

The test error performance is similar in both cases. However, the difference in the training and test errors with k-fold validation is less than without k-fold validation. Therefore, the k-fold validation reduces the bias of the training data and produces better generalized FIS parameter values. The total function count during k-fold validation is fewer than the count without k-fold validation.

```
disp(table(fcnCountNoKFold,fcnCountWithKFold, ...
        'VariableNames',["Without k-fold" "With k-fold"], ...
       'RowName',"Function counts"))
                                   Without k-fold With k-fold
\mathcal{L}_\text{max} = \mathcal{L}_\text{max} = \mathcal{L}_\text{max} = \mathcal{L}_\text{max} = \mathcal{L}_\text{max} = \mathcal{L}_\text{max} = \mathcal{L}_\text{max} = \mathcal{L}_\text{max}Function counts 19210 5590
```
Therefore, k-fold validation reduces the number of generations in each GA optimization cycle, reducing FIS parameter overfitting. The overall k-fold validation results can be further improved by experimenting with different k-fold, tolerance, and window size values.

In general, use the following process for FIS parameter optimization with k-fold validation:

- **1** Start with a validation tolerance of 0 and a window size of 1, which provide the minimal k-fold performance.
- **2** Increase the k-fold value to achieve your desired performance. In general, use a k-fold value less than or equal to 10.
- **3** Increase the tolerance value to achieve your desired performance.
- **4** Increase the window size to achieve your desired performance.
- **5** Repeat steps 3 and 4 in a loop as necessary.

High values of tolerance, window size, and k-fold value introduce data overfitting in the optimized FIS parameter values. Therefore, use smaller values to achieve your desired tuning performance.

#### **Local Functions**

```
function [data,varName,trnX,trnY,testX,testY] = loadData
```

```
% Load the data. Each row of the dataset obtained from the repository represents 
% a different automobile profile. Data contains 7 columns, where the first six 
% columns contain the following input attributes.
% - Number of cylinders<br>% - Displacement
% - Displacement<br>% - Horsepower
% - Horsepower<br>% - Weight
% - Weight
   - Acceleration
% - Model year
% The seventh column contains the output attribute, MPG.
[data,name] = loadGasData;
% Remove leading and trailing whitespace from the attribute names.
varName = strtrim(string(name));
% Create input and output data sets.
n = size(data, 2);
x = data(:,1:n-1);y = data(:,n);% Create training and test data sets.
trnX = x(1:2:end,:);trnY = y(1:2:end,:);testX = x(2:2:end,:);testY = y(2:2:end,:);end
function function fisin = constructFIS(data,varName)% Create a Sugeno FIS.
fisin = sugfis;% Add input and output variables to the FIS, where each variable represents
% one of the data attributes. For each variable, use the corresponding
% attribute name and range. To reduce the number of rules, use two MFs for
% each input variable, which results in 2^6=64 input MF combinations.
% Therefore, the FIS uses a maximum of 64 rules corresponding to the input
% MF combinations. Both input and output variables use default triangular
% MFs, which are uniformly distributed over the variable ranges.
dataRange = [min(data)' max(data)';
numInputStream = size(data, 2) - 1;numInputMFs = 2;
numOutputMFs = numInputMFs^numINputs;
for i = 1: numINputs
    fisin = addInput(fisin, dataRange(i,:),...'Name',varName(i), 'NumMFs',numInputMFs);
```

```
end
% To improve data generalization, use 64 MFs for the output variable.
% Doing so allows the FIS to use a different output MF for each rule.
fisin = addOutput(fisin,dataRange(end,:),...
'Name',varName(end),'NumMFs',numOutputMFs);
fisin.Rules = repmat(fisrule,[1 numOutputMFs]);
```
# end

# **See Also**

[tunefis](#page-757-0) | [tunefisOptions](#page-860-0)

# **More About**

• ["Tuning Fuzzy Inference Systems" on page 3-2](#page-167-0)

# **Predict Chaotic Time Series Using Type-2 FIS**

This example shows chaotic time series prediction using a tuned type-2 fuzzy inference system (FIS). This example tunes the FIS using particle swarm optimization, which requires Global Optimization Toolbox™ software.

### **Time Series Data**

This example simulates time-series data using the following form of the Mackey-Glass (MG) nonlinear delay differential equation.

$$
\dot{x}(t) = \frac{0.2x(t-\tau)}{1 + x^{10}(t-\tau)} - 0.1x(t)
$$
  
Simulate the time series for 1200 san  
• Sample time  $t_s = 1$  sec  
• Initial condition  $x(0) = 1.2$ 

Simulate the time series for 1200 samples using the following configuration.

- 
- Initial condition  $x(0) = 1.2$ • Sample time  $t_s = 1$  sec<br>• Initial condition  $x(0) =$ <br>•  $\tau = 20$
- 
- $x(t \tau) = 0$  for  $t < \tau$ .

```
ts = 1;numSamples = 1200;
tau = 20;x = zeros(1, numSamples + tau + 1);x(tau+1) = 1.2;for t = 1 + tau: numSamples + taux_dot = 0.2*x(t-tau)/(1+(x(t-tau))^210)-0.1*x(t);x(t+1) = x(t) + ts*x_dot;end
```
Plot the simulated MG time-series data.

```
figure(1)
plot(x(tau+2:end))
title('Mackey-Glass Chaotic Time Series')
xlabel('Time (sec)')
ylabel('x(t)')
```
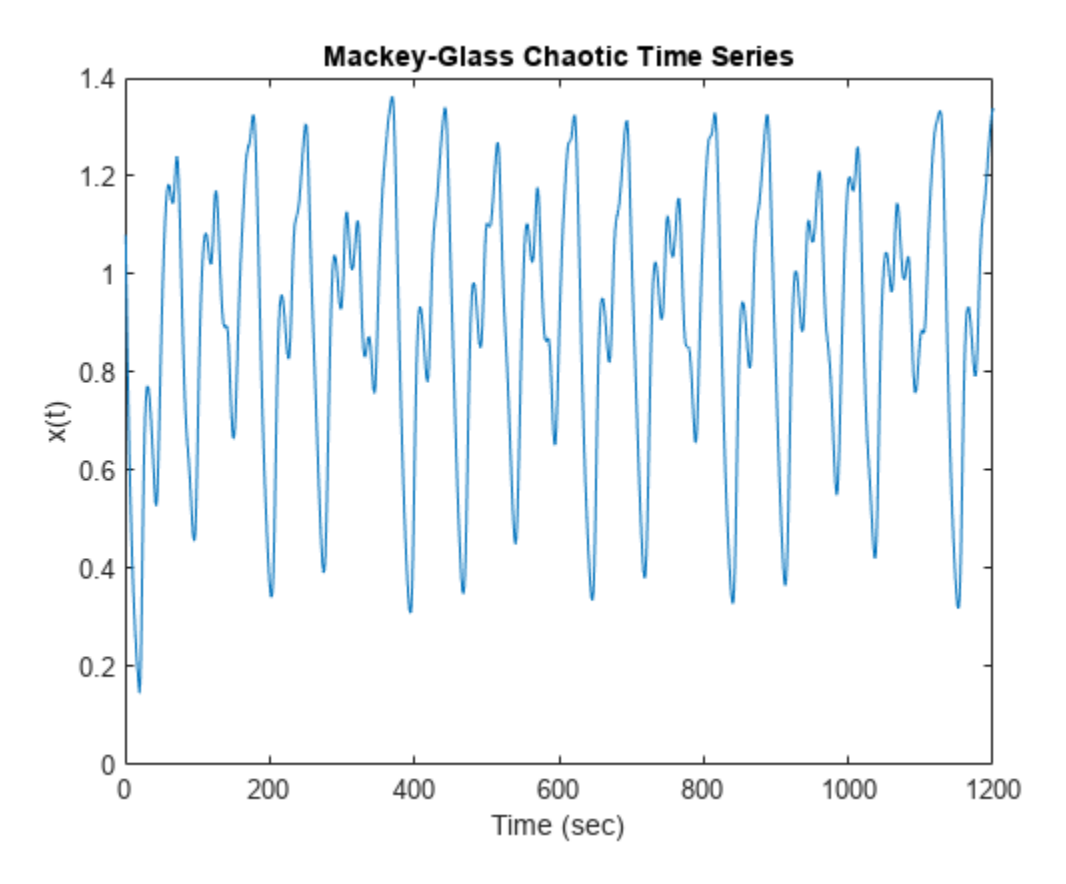

#### **Generate Training and Validation Data**

Time-series prediction uses known time-series values up to time *t* to predict a future value at time *t* + *P*. The standard method for this type of prediction is to create a mapping from *D* sample data points, sampled every  $Δ$  units in time  $(x(t - (D - 1)Δ)$ , ...,  $x(t - Δ)$ ,  $x(t)$ ) to a predicted future value  $x = (t + P)$ . For this example, set  $D = 4$  and  $\Delta = P = 1$ . Hence, for each *t*, the input and output training data sets are  $[x(t-3), x(t-2), x(t-1), x(t)]$  and  $x(t+1)$ , respectively. In other words, use four successive known time-series values to predict the next value.

Create 1000 input/output data sets from samples  $x(100 + D - 1)$  to  $x(1100 + D - 2)$ .

```
D = 4:
inputData = zeros(1000, D);outputData = zeros(1000, 1);for t = 100+D-1:1100+D-2for i = 1:DinputData(t-100-D+2,i) = x(t-D+i); end
    outputData(t-100-D+2,:) = x(t+1);
```
end

Use the first 500 data sets as training data (trnX and trnY) and the second 500 sets as validation data (vldX and vldY).

```
trnX = inputData(1:500,:);trnY = outputData(1:500, :);vldX = inputData(501:end,:);vldY = outputData(501:end,:);
```
## **Construct FIS**

This example uses a type-2 Sugeno FIS. Since a Sugeno FIS has fewer tunable parameters than a Mamdani FIS, a Sugeno system generally converges faster during optimization.

```
fisin = sugfistype2;
```
Add three inputs, each with three default triangular membership functions (MFs). Initially, eliminate the footprint of uncertainty (FOU) for each input MF by setting each lower MF equal to its corresponding upper MF. To do so, set the scale and lag values of each lower MF to 1 and 0, respectively. By eliminating the FOU for all input membership functions, you configure the type-2 FIS to behave like a type-1 FIS.

```
numInputStream = D;
numInputMFs = 3;
range = [\min(x) \max(x)];
for i = 1: numInputs
    fisin = addInput(fisin,range,'NumMFs',numInputMFs);
    for j = 1: numInputMFs
        fisin.Inputs(i).MembershipFunctions(j).LowerScale = 1;
        fisin.Inputs(i).MembershipFunctions(j).LowerLag = 0;
     end
end
```
For prediction, add an output to the FIS. The output contains default constant membership functions. To provide maximum resolution for the input-output mapping, set the number of output MFs equal to the number of input MF combinations.

numOutputMFs = numInputMFs^numInputs; fisin = addOutput(fisin,range,'NumMFs',numOutputMFs);

View the FIS structure. Initially, the FIS has zero rules. The rules of the system are found during the tuning process.

```
plotfis(fisin)
```
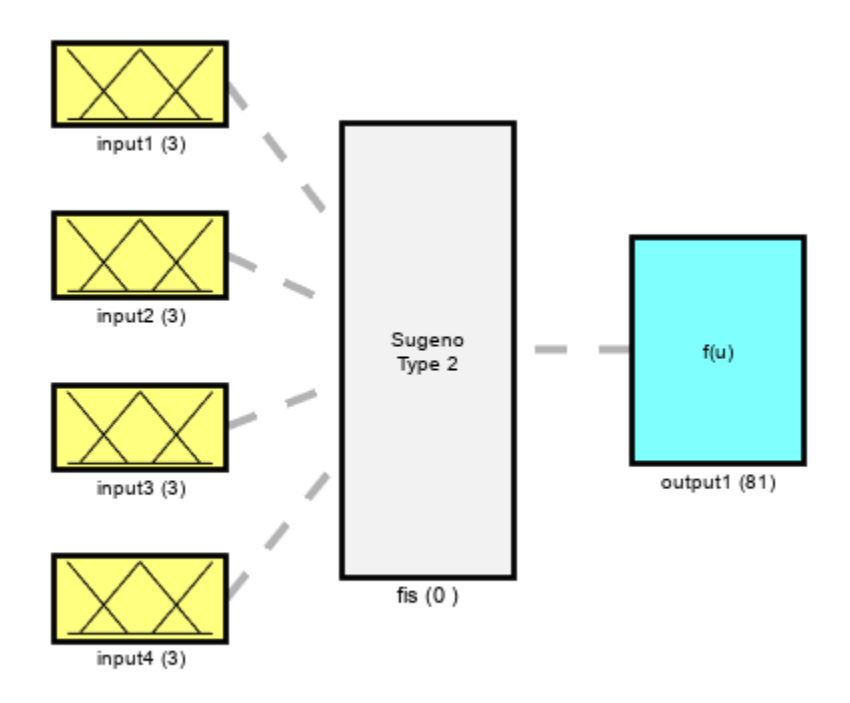

System fis: 4 inputs, 1 outputs, 0 rules

## **Tune FIS with Training Data**

To tune the FIS, you use the following three steps.

- **1** Learn the rule base while keeping the input and output MF parameters constant.
- **2** Tune the output MF parameters and the upper MF parameters of the inputs while keeping the rule and lower MF parameters constant.
- **3** Tune the lower MF parameters of the inputs while keeping the rule, output MF, and upper MF parameters constant.

The first step is less computationally expensive due to the small number of rule parameters, and it quickly converges to a fuzzy rule base during training. After the second step, the system is a trained type-1 FIS. The third step produces a tuned type-2 FIS.

### **Learn Rules**

To learn a rule base, first specify tuning options using a [tunefisOptions](#page-860-0) object.

options = tunefisOptions;

Since the FIS does not contain any pretuned fuzzy rules, use a global optimization method (genetic algorithm or particle swarm) to learn the rules. Global optimization methods perform better in large parameter tuning ranges as compared to local optimization methods (pattern search and simulated annealing). For this example, tune the FIS using particle swarm optimization ('particleswarm').

```
options.Method = 'particleswarm';
```
To learn new rules, set the OptimizationType to 'learning'.

options.OptimizationType = 'learning';

Restrict the maximum number of rules to the number of input MF combinations. The number of tuned rules can be less than this limit, since the tuning process removes duplicate rules.

options.NumMaxRules = numInputMFs^numInputs;

If you have Parallel Computing Toolbox™ software, you can improve the speed of the tuning process by setting UseParallel to true. If you do not have Parallel Computing Toolbox software, set UseParallel to false.

options.UseParallel = false;

Set the maximum number of iterations to 10. Increasing the number of iterations can reduce training error. However, the larger number of iterations increases the duration of the tuning process and can overtune the rule parameters to the training data.

```
options.MethodOptions.MaxIterations = 10;
```
Since particle swarm optimization uses random search, to obtain reproducible results, initialize the random number generator to its default configuration.

rng('default')

Tuning a FIS using the tunefis function takes several minutes. For this example, enable tuning by setting runtunefis to true. To load pretrained results without running tunefis, you can set runtunefis to false.

```
runtunefis = false;
```
Tune the FIS using the specified training data and options.

```
if runtunefis
     fisout1 = tunefis(fisin,[],trnX,trnY,options);
else
     tunedfis = load('tunedfischaotictimeseriestype2.mat');
    fisout1 = tunedfis.fisout1;end
```
View the structure of the trained FIS, which contains the new learned rules.

plotfis(fisout1)

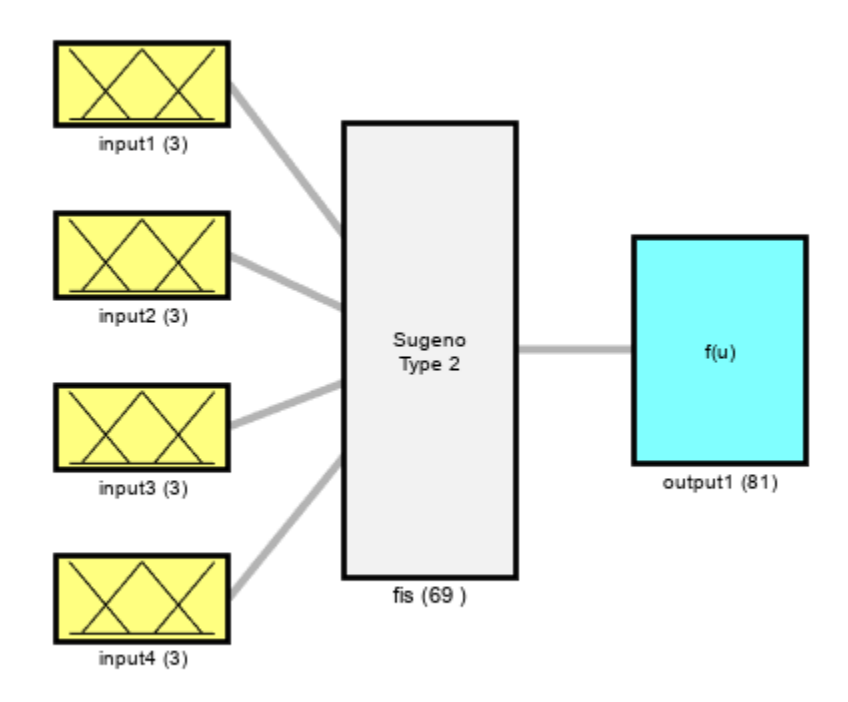

System fis: 4 inputs, 1 outputs, 69 rules

Check the individual input-output relationships tuned by the learned rule base. For example, the following figure shows the relationship between the second input and the output.

gensurf(fisout1,gensurfOptions('InputIndex',2))

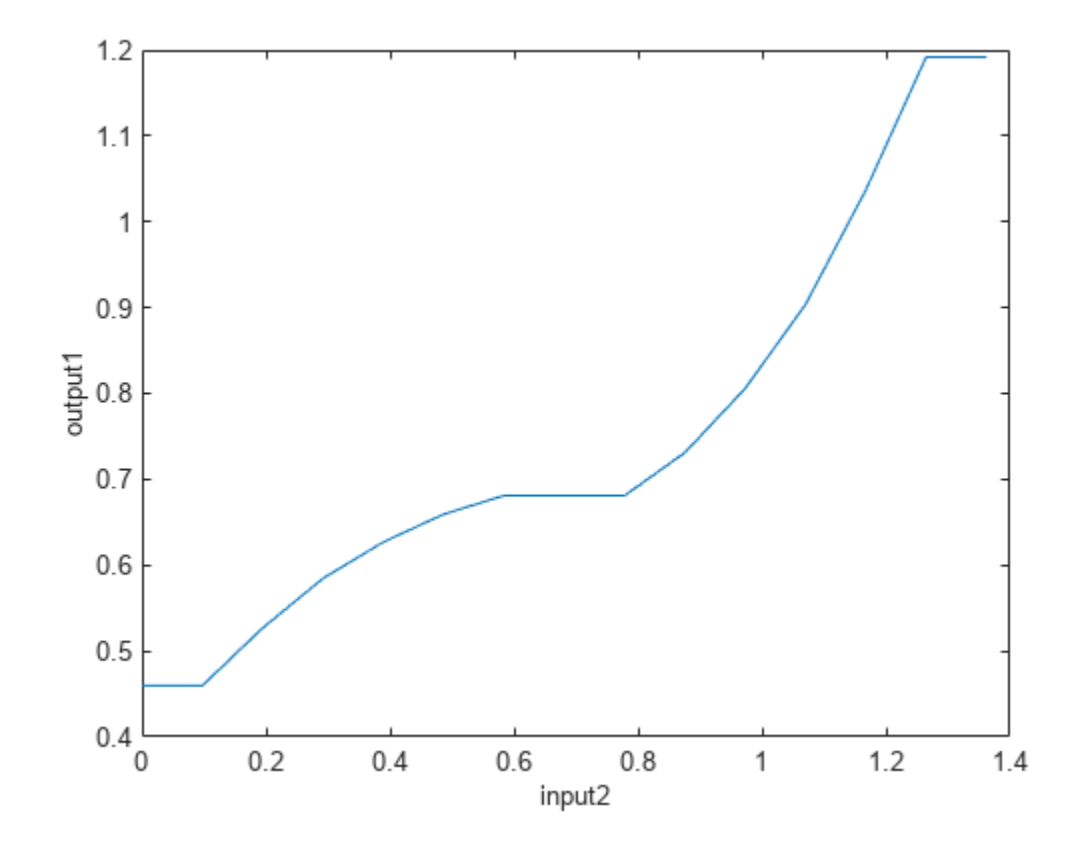

Evaluate the tuned FIS using the input validation data. Plot the actual generated output with the expected validation output, and compute the root-mean-square-error (RMSE).

plotActualAndExpectedResultsWithRMSE(fisout1,vldX,vldY)

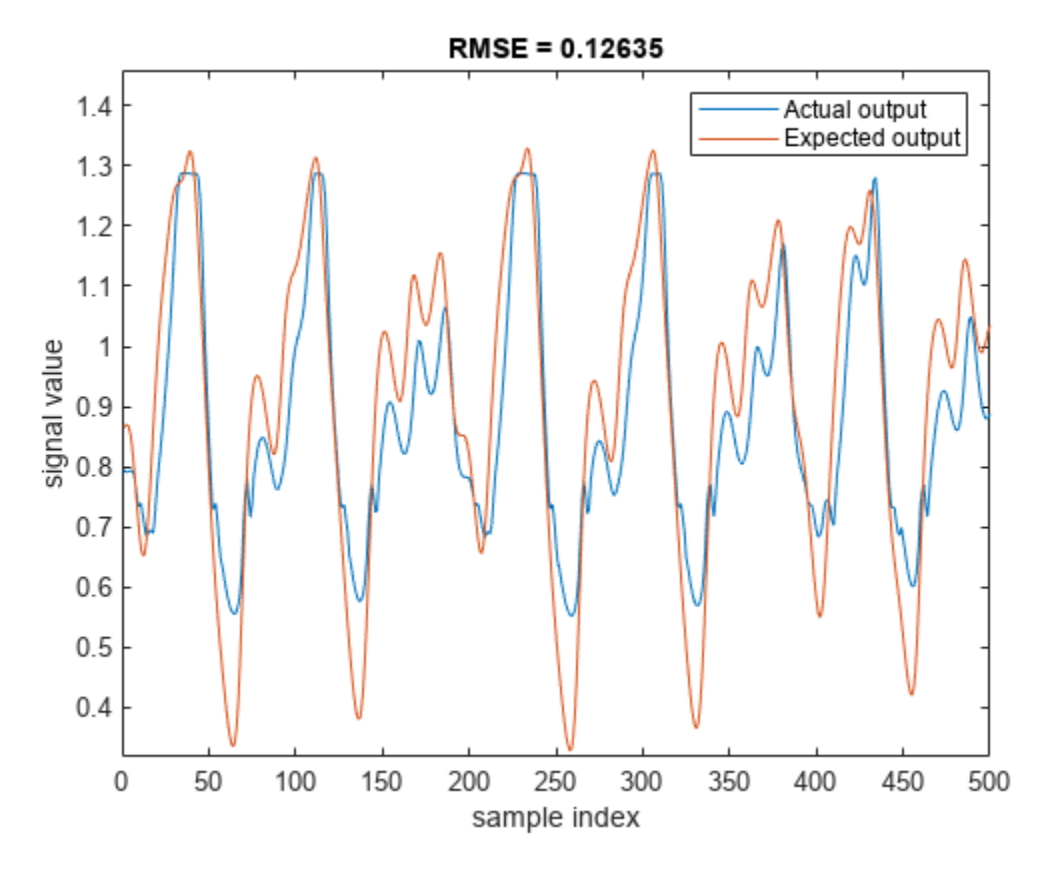

### **Tune Upper Membership Function Parameters**

Tune the upper membership function parameters. A type-2 Sugeno FIS supports only crisp output functions. Therefore, this step tunes input upper MFs and crisp output functions.

Obtain the input and output parameter settings using getTunableSettings. Since the FIS uses triangular input MFs, you can tune the input MFs using asymmetric lag values.

```
[in,out] = getTunableSettings(fisout1,'AsymmetricLag',true);
```
Disable the tuning of lower MF parameters.

```
for i = 1: length(in)
    for j = 1: length(in(i). MembershipFunctions)
         in(i).MembershipFunctions(j).LowerScale.Free = false;
        in(i).MembershipFunctions(j).LowerLag.Free = false;
     end
end
```
To optimize the existing tunable MF parameters while keeping the rule base constant, set OptimizationType to 'tuning'.

```
options.OptimizationType = 'tuning';
```
Tune the FIS using the specified tuning data and options. To load pretrained results without running tunefis, you can set runtunefis to false.

```
rng('default')
if runtunefis
```

```
 fisout2 = tunefis(fisout1,[in;out],trnX,trnY,options);
else
     tunedfis = load('tunedfischaotictimeseriestype2.mat');
     fisout2 = tunedfis.fisout2;
end
```
View the structure of the trained FIS, which now contains tuned upper MF parameters.

```
plotfis(fisout2)
```
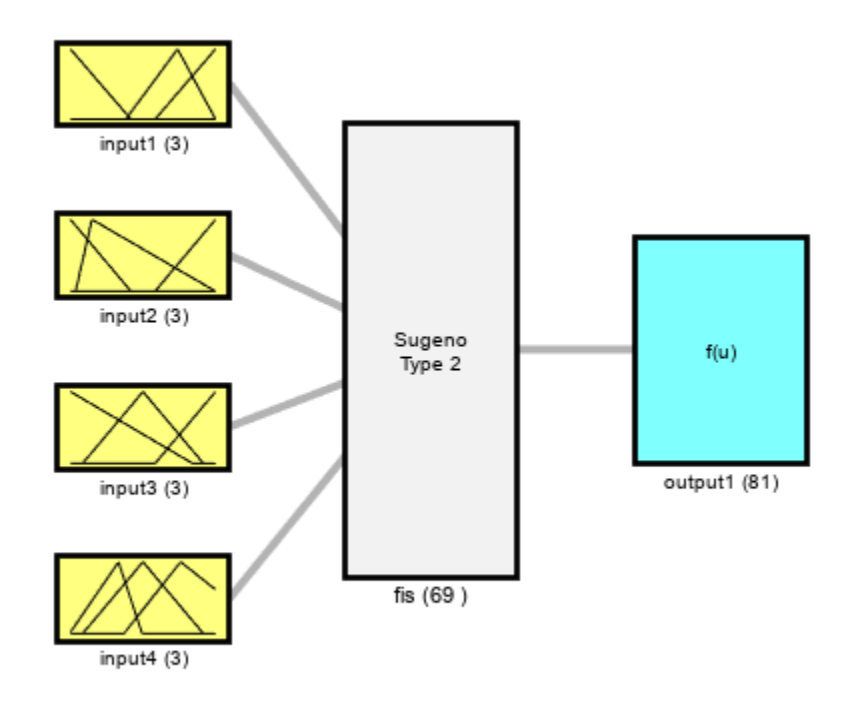

System fis: 4 inputs, 1 outputs, 69 rules

Evaluate the tuned FIS using the validation data, compute the RMSE, and plot the actual generated output with the expected validation output.

plotActualAndExpectedResultsWithRMSE(fisout2,vldX,vldY)

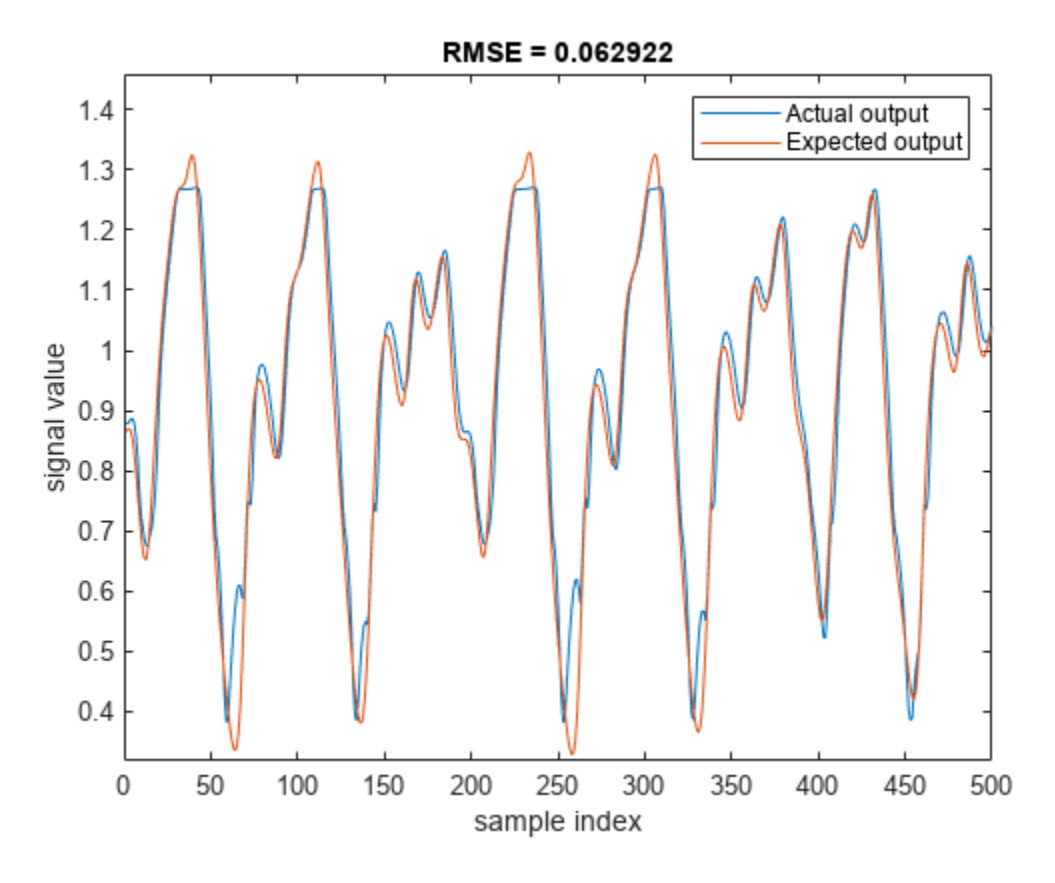

Tuning the upper MF parameters improves the performance of the FIS. This result is equivalent to tuning a type-1 FIS.

### **Tune Lower Membership Function Parameters**

Tune only the input lower MF parameters. To do so, set the lower scale and lag values tunable, and disable tuning of the upper MF parameters.

```
for i = 1: length(in)
    for j = 1: length(in(i). MembershipFunctions)
        in(i).MembershipFunctions(j).UpperParameters.Free = false;
         in(i).MembershipFunctions(j).LowerScale.Free = true;
         in(i).MembershipFunctions(j).LowerLag.Free = true;
     end
end
```
Tune the FIS using the specified tuning data and options. To load pretrained results without running tunefis, you can set runtunefis to false.

```
rng('default')
if runtunefis
     fisout3 = tunefis(fisout2,in,trnX,trnY,options);
else
     tunedfis = load('tunedfischaotictimeseriestype2.mat');
     fisout3 = tunedfis.fisout3;
end
```
View structure of the trained FIS, which now contains tuned lower MF parameters.

### plotfis(fisout3)

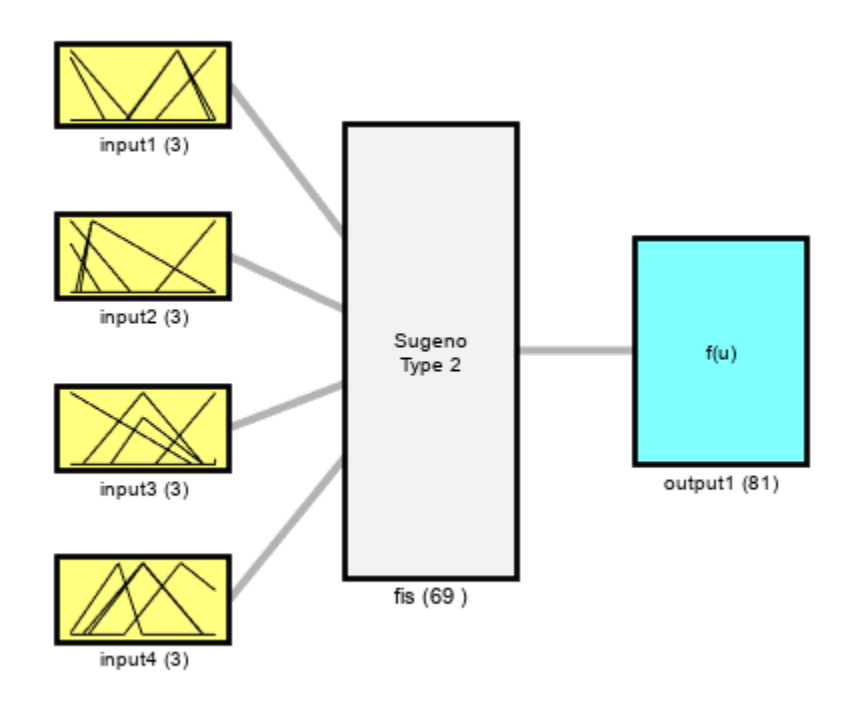

System fis: 4 inputs, 1 outputs, 69 rules

Evaluate the tuned FIS using the validation data, compute the RMSE, and plot the actual generated output with the expected validation output.

plotActualAndExpectedResultsWithRMSE(fisout3,vldX,vldY)

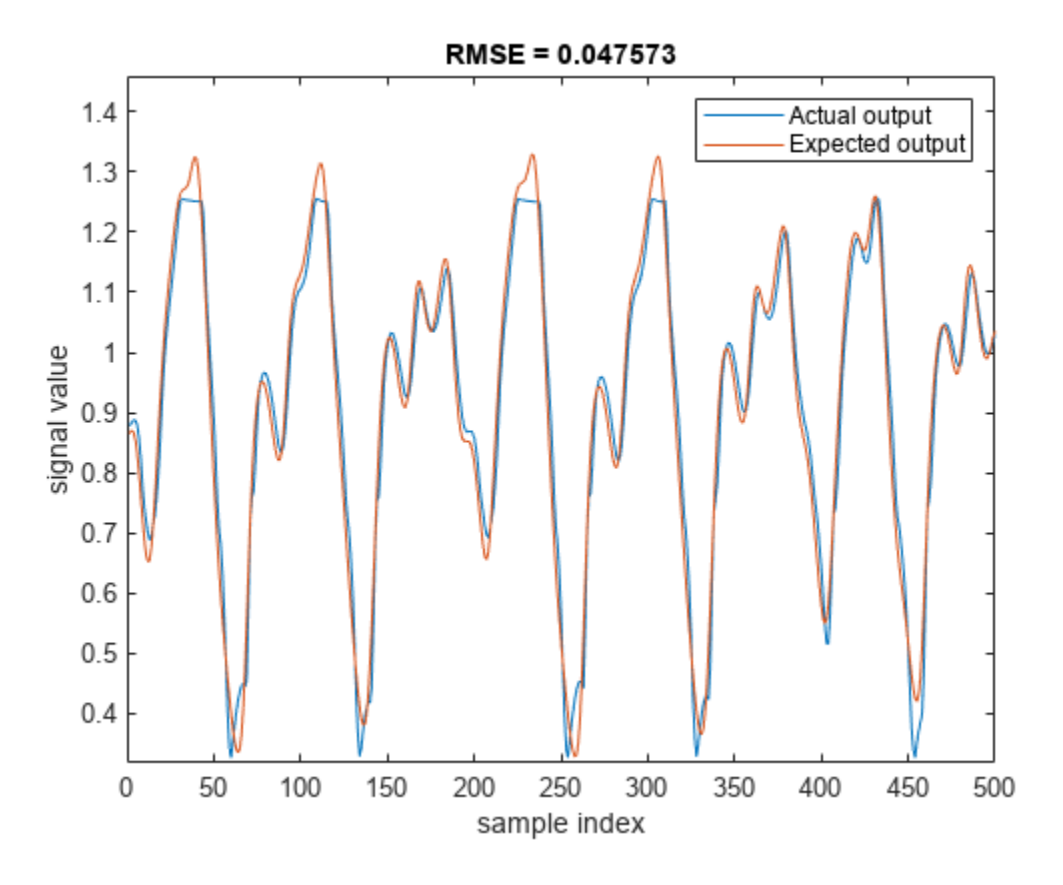

Tuning both the upper and lower MF values improves the FIS performance. The RMSE improves when the trained FIS includes both tuned upper and lower parameter values.

### **Conclusion**

Type-2 MFs provides additional tunable parameters as compared to type-1 MFs. Therefore, with adequate training data, a tuned type-2 FIS can fit the training data better than a tuned type-1 FIS.

Overall, you can produce different tuning results by modifying any of the following FIS properties or tuning options:

- Number of inputs
- Number of MFs
- Type of MFs
- Optimization method
- Number of tuning iterations

### **Local Functions**

```
function [rmse,actY] = calculateRMSE(fis,x,y)
```

```
% Specify options for FIS evaluation
evalOptions = evalfisOptions("EmptyOutputFuzzySetMessage","none", ...
         "NoRuleFiredMessage","none","OutOfRangeInputValueMessage","none");
```

```
% Evaluate FIS
actY = evalfis(fis,x,evalOptions);
% Calculate RMSE
del = actY - y;rmse = sqrt(mean(det.^2));end
function plotActualAndExpectedResultsWithRMSE(fis, vldX, vldY)
[rmse,actY] = calculateRMSE(fis,vldX,vldY);
figure
plot([actY vldY])
axis([0 length(vldY) min(vldY)-0.01 max(vldY)+0.13])
xlabel('sample index')
ylabel('signal value')
title(['RMSE = 'num2str(rmse)])legend(["Actual output" "Expected output"],'Location',"northeast")
end
```
# **See Also**

[tunefis](#page-757-0) | [sugfistype2](#page-854-0)

# **More About**

- • ["Type-2 Fuzzy Inference Systems" on page 2-8](#page-57-0)
- • ["Tuning Fuzzy Inference Systems" on page 3-2](#page-167-0)

# **Tune Fuzzy Robot Obstacle Avoidance System Using Custom Cost Function**

This example shows how to tune a fuzzy inference system (FIS) using a custom cost function. The example requires Global Optimization Toolbox™ software.

### **Problem Description**

In this example, you use a custom cost function to learn robot navigation in a simulation environment. The goal of the navigation task is to reach a specified target while avoiding obstacles. The direction to the target is represented as a unit force vector  $\left(F_t\right)$  directed from the robot to a target location. The obstacle avoidance direction is represented by a unit force vector  $(\overrightarrow{F}_0)$  directed towards the robot from the closest obstacle location.

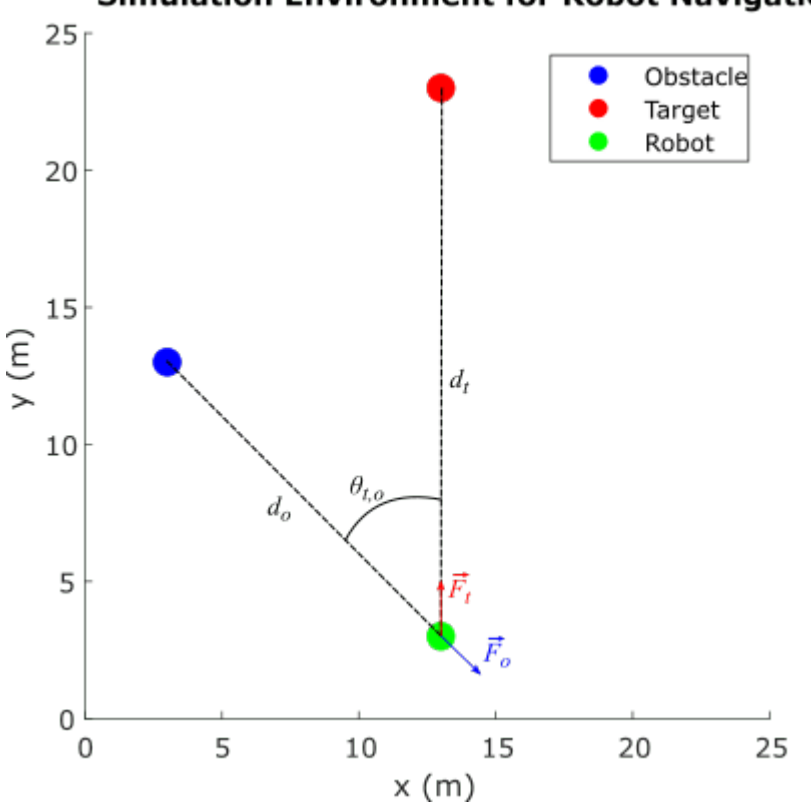

## **Simulation Environment for Robot Navigation**

The robot, target, and obstacle are shown as circles with 0.5 m radius in the 25 m x 25 m simulation environment. The navigation task is to combine the force vectors such that the direction *θ* of the resultant force vector  $\overrightarrow{F}$  provides a collision-free direction for the robot.

$$
\overrightarrow{F} = w\overrightarrow{F_0} + (1 - w)\overrightarrow{F_t}
$$
, where  $0 \le w \le 1$   

$$
\theta = \angle \overrightarrow{F}
$$

This example assumes a robot with differential kinematics for the simulation. In other words, the robot can rotate on its center without any constraints. However, to avoid sharp turns, the change per time step in the robot direction is limited to  $\left[-\frac{\pi}{4}\right]$ 4 , *π*  $\frac{\pi}{4}$ ]. Therefore, if the current robot heading direction is  $\theta_r(k)$ , the next heading direction is calculated as:

$$
\theta_r(k+1)=\theta_r(k)+\min\Bigl(\max\Bigl(\theta-\theta_r(k),\frac{\pi}{4}\Bigr),\;-\frac{\pi}{4}\Bigr).
$$

The weight *w* of the force vector  $\overrightarrow{F}_0$  is calculated using function  $f_w$ :

$$
w = f_w(\alpha, \theta_{t, o})
$$

where

- $\alpha = \frac{d_0}{dt}$  is the ratio of the robot-to-obstacle distance ( $d_0$ ) and the robot-to-target-distance ( $d_t$ )
- $\cdot$   $\theta_{t,o}$  is the absolute difference between the target and obstacle directions with respect to the robot

To achieve the navigation task, the function  $f_w$  must generate high  $w$  values, that is, focus on avoiding the obstacle when:

- Both the target and obstacle directions from the robot are similar  $(\theta_{t,0}$  is low)
- The obstacle is closer to the robot than the target  $(\alpha \text{ is low})$ .

Otherwise,  $f_w$  must generate low  $w$  values, that is, focus on reaching the target.

The goal of this example is to design a FIS that learns fuzzy rules and optimizes the FIS parameters to model the function  $f_w$  for collision-free robot navigation in the simulation environment.

## **Assumptions**

The following assumptions apply for the robot simulation:

- The robot can perfectly localize in the simulation environment; that is, the robot knows its current position in the simulation environment.
- The robot is equipped with perfect sensors to identify the obstacle and determine its location.
- The robot has no dynamic constraints; that is, the robot can rotate and move as commanded without any mechanical constraints. To avoid sharp turns, a soft constraint is imposed on rotation, which limits the change per time step in the robot heading to  $\left[-\frac{\pi}{4}\right]$ 4 , *π*  $\frac{\pi}{4}$ .
- The robot runs with a fixed speed. You can include additional fuzzy systems to control the robot speed. For simplicity, this example uses a fixed speed for the robot.

## **Construct Fuzzy System**

To model function *fw*, construct a FIS as shown in the following figure. For this example, use a Mamdani FIS.

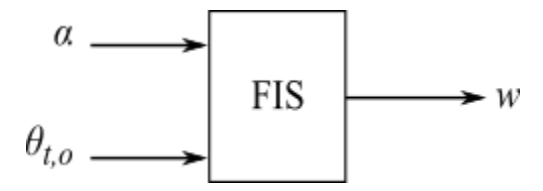

 $fisin = manfis:$ 

Add the following two inputs as shown in the previous figure.

- *α* Ratio of distances, robot-to-obstacle / robot-to-target
- $\cdot$   $\theta$ <sub>*t*, *o* Difference between target and obstacle directions</sub>

Set the range of the first input to  $[0,2]$ , which indicates that  $\alpha$  contributes to obstacle avoidance when the obstacle distance is less than or equal to twice the target distance.

Set the range of the second input to  $[0,pi/2]$ , which indicates that  $\theta_{t,0}$  contributes to obstacle avoidance when the difference between the target and obstacle directions is less than or equal to pi/2.

```
fisin = addInput(fisin, [0 2], 'Name', 'alpha');
fisin = addInput(fisin, [0 pi/2], 'Name', 'theta_t to');
```
To minimize the number of rules, which corresponds to the number of combinations of input membership functions, add two membership functions (MFs) to each input. To generate similar membership values beyond the input ranges, use zmf (Z-shaped curve membership function) and smf (S-shaped curve membership function) MFs. The tuning process optimizes the input MF parameter values.

Add membership functions to the first input.

```
fisin = addMF(fisin,'alpha','zmf',[0 2],'Name','low');
fisin = addMF(fisin,'alpha','smf',[0 2],'Name','high');
```
Add membership functions to the second input.

```
fisin = addMF(fisin,'theta_t_0', 'zmf',[0 pi/2], 'Name', 'low');fisin = addMF(fisin,'theta^-t'o', 'smf',[0 pi/2], 'Name', 'high');
```
Add an output to the FIS or the obstacle force vector weight, restricting the weight values to the range [0,1].

```
fisin = addOutput(fisin, [0 1],'Name', 'w');
```
Add two MFs to the output. You can add more MFs to the output for finer granularity of output values. However, doing so increases the number of tuning parameters. The output MFs also use zmf and smf to generate similar membership values beyond the input ranges. The tuning process optimizes the output MF parameter values.

```
fisin = addMF(fisin,'w', 'zmf', [0 1], 'Name', 'low');
fisin = addMF(fisin,'w', 'smf',[0 1], 'Name', 'high');
```
View the FIS structure. Initially, the FIS has zero rules. The tuning process finds rules for the fuzzy system.

figure plotfis(fisin)

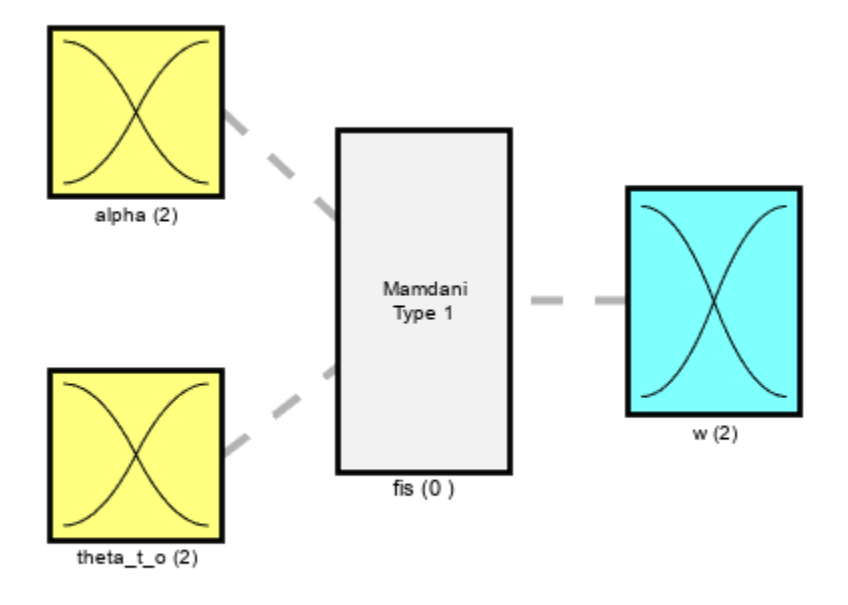

System fis: 2 inputs, 1 outputs, 0 rules

### **Learn Rules and Optimize FIS Parameters**

Since you do not have training data for this example, you simulate the robot navigation using a custom cost function. The tuning process uses this custom cost function when optimizing the FIS parameters.

For parameter optimization, obtain the parameter settings from the FIS.

```
[in,out] = getTunableSettings(fisin);
```
Next, create tuning options with OptimizationType set to learning. This example uses the genetic algorithm (ga) optimization method for the tuning process. To improve the speed of the tuning process, set the UseParallel option to true, which requires Parallel Computing Toolbox<sup>™</sup> software. If you do not have Parallel Computing Toolbox software, set UseParallel to false.

```
options = tunefisOptions('Method','ga','OptimizationType','learning');
```
Set the population size of the genetic algorithm to 200. The larger population size increases the probability of generating a better solution in fewer generations.

```
options.MethodOptions.PopulationSize = 200;
```
Set the maximum number of generations to 25. To tune the parameters further, you can set a higher number of generations. However, doing so increases the duration of the tuning process and can overtune the parameter values.

options.MethodOptions.MaxGenerations = 25;

Set the locations of the obstacle, target, and robot for the training environments. Set the initial heading of the robot to  $pi/2$  for the training environment. To learn navigation both with and without obstacle avoidance on the way to the target location, use two training tasks with different obstacle locations.

trnObstacle = [3 12;13 18]; trnTarget = [13 22;13 22];  $trnRobot = [13 2 pi/2; 13 2 pi/2; ]$ ;

showSimulationEnvironmentsForTraining(trnObstacle,trnTarget,trnRobot)

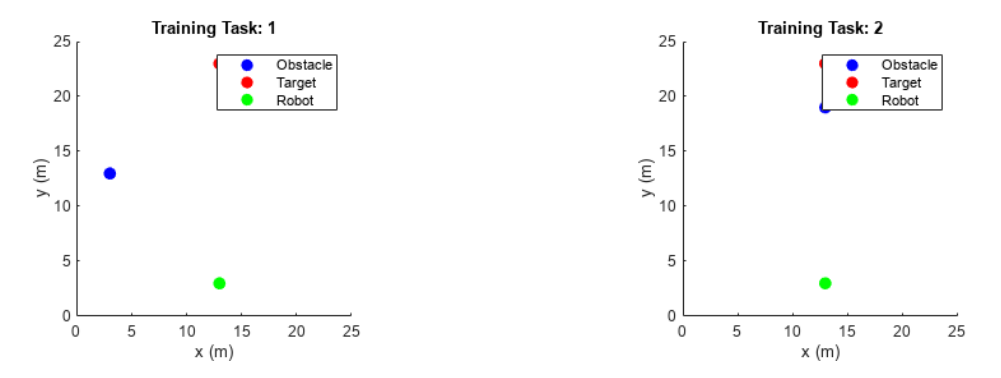

Specify the custom cost function using a function handle.

```
costFunction = @(fis)navigationCostFcn(fis,trnObstacle,trnTarget,trnRobot);
```
In the cost function, the robot navigation is simulated in the training environments using each FIS from the population. Each navigation task is run for 100 iterations, where each iteration is equivalent to a decision cycle of length 1 s. The robot uses a fixed speed of 0.5 m/s throughout the navigation task. For more simulation details, see the getNavigationResults function.

```
function cost = navigationCostFcn(fis, obstacle, target, robot)
```

```
cost = 0;
```

```
for i = 1: size(obstacle, 1)
```

```
results = getNavigationResults(fis,obstacle(i,:),target(i,:),robot(i,:));
```

```
cost = cost + getNavigationCost(results);
```
end

end

The cost of each navigation task is the total distance traveled by the robot. If the robot does not reach the target or collides with the obstacle, a high cost value (200) is assigned for the simulation.

```
function cost = getNavigationCost(results)
if results.notSafe || ~results.reachedTarget
cost = 200;
```
else

```
cost = results.travelledDistance;
```
end

end

Since genetic algorithm optimization uses random search, to obtain reproducible results, initialize the random number generator to its default configuration.

```
rng('default')
```
Learning rules using the tunefis function takes approximately 10 minutes. For this example, enable tuning by setting runtunefis to true. To load pretrained results without running tunefis, you can set runtunefis to false.

runtunefis = false;

Tune the FIS using the specified training environments and tuning options.

```
if runtunefis
     fisout = tunefis(fisin,[in;out],costFunction,options); %#ok<UNRCH>
else
    tunedfis = load('tunedfisnavigation.mat'); 
    fisout = tunedfis.fisout;
end
```
The tuned FIS produces the following robot trajectories in the simulation environments.

showNavigationTrajectories(fisout,trnObstacle,trnTarget,trnRobot)

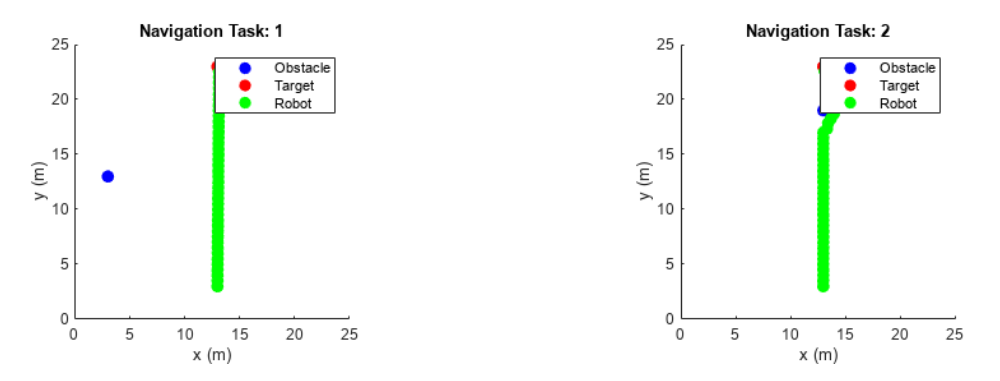

In the first case, the robot reaches the target with minimum distance since the obstacle is not on the path to the target. In the second case, the robot successfully avoids the obstacle and reaches the target.

View the structure of the tuned FIS, fisout.

```
figure
plotfis(fisout)
```
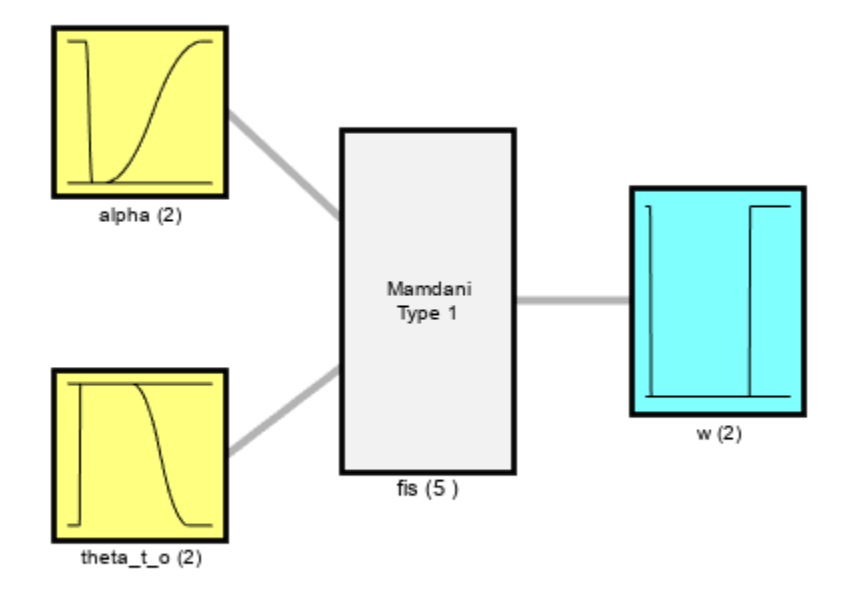

System fis: 2 inputs, 1 outputs, 5 rules

The tuning process produces a set of new rules for the FIS.

### fisout.Rules

```
ans = 1x5 fisrule array with properties:
          Description
          Antecedent
          Consequent
          Weight
          Connection
     Details:
                                                            Description 
\mathcal{L}_\mathcal{L} = \mathcal{L}_\mathcal{L} = \mathcal{L}_\mathcal{L}1 "alpha==low & theta_t_o==high => w=low (1)"<br>2 "alpha==low & theta t o==low => w=high (1)"
         2 "alpha==low & theta_t_o==low => w=high (1)"<br>3 "theta t o==high => w=low (1)"
         3 "theta_t_o==high => w=low (1)"<br>4 "alpha==high & theta t o==high
                     "alpha==high & theta_t_o==high => w=low (1)"
         5 "alpha==low => w=low (1)"
```
The rules are described as follows with respect to the expected behaviors of  $f_w$ :

- Rule 1 is consistent with the expected behavior of  $f_w$ . When the obstacle is not located in front of the robot on the way to the target  $(θ<sub>t, o</sub>$  is high) and the obstacle is close (*α* is low), this rule produces low weight values.
- Rule 4 is also consistent with the expected behavior of  $f_w$ . When the obstacle is not located in front of the robot on the way to the target ( $\theta_{t,o}$  is high) and the obstacle is farther away ( $\alpha$  is high), this rule produces low weight values.
- Rule 3 generates low weight values when the obstacle is not located in front of the robot  $(\theta_{t,o})$  is high), irrespective of the obstacle distance. This rule covers the conditions for both rule 1 and rule 4. Therefore, rules 1 and 4 are redundant and can be removed.
- Rule 2 is also consistent with the expected behavior of  $f_w$ . When the obstacle is close to the robot (*α* is low) and is located in front of the robot on the way to the target ( $θ$ *t*, *o* is low), this rule produces high weight values for the obstacle avoidance task.
- Rule 5 generates low weight values when the obstacle distance is low. This rule contradicts rule 2 when *θt*, *<sup>o</sup>* is low. In this case, the output of rule 5 does not contribute to the final output due to the high output values of rule 2. Therefore, rule 5 can also be removed.

Remove the redundant rules.

```
fisoutpruned = fisout;
fisoutpruned.Rules([1 4 5]) = [];
fisoutpruned.Rules
ans = 1x2 fisrule array with properties:
          Description
          Antecedent
          Consequent
          Weight
          Connection
     Details:
                                                             Description 
\mathcal{L}_\mathcal{L} = \mathcal{L}_\mathcal{L} = \mathcal{L}_\mathcal{L}1 "alpha==low & theta_t_o==low => w=high (1)"
```
2 "theta t o==high =>  $w=low (1)$ "

fisout and fisoutpruned generate similar control surfaces. Therefore, only two rules are necessary for obstacle avoidance in the simulation environment.

```
figure
subplot(1,2,1)gensurf(fisout)
title('Output surface of fisout')
subplot(1,2,2)
gensurf(fisoutpruned)
title('Output surface of fisoutpruned')
```
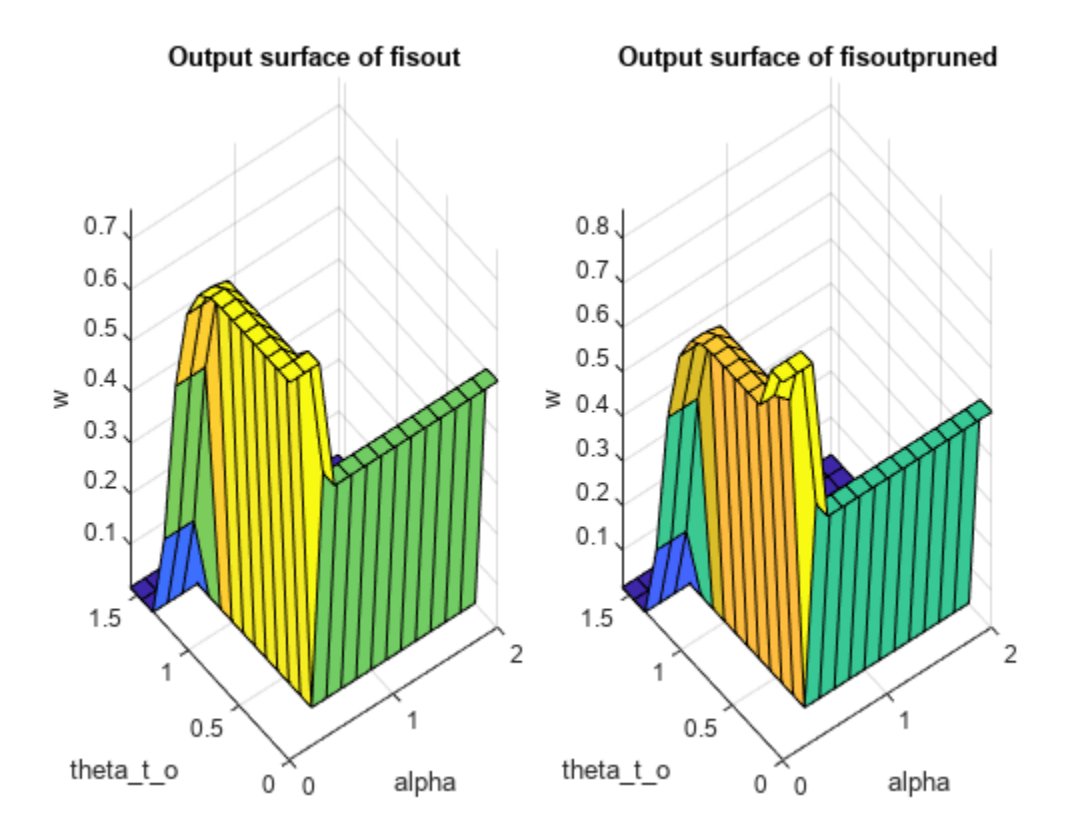

### **Check Performance**

Validate the performance of the tuned FIS with different positions of the obstacle, robot, and target. In the following validation cases, the robot successfully avoids the obstacle to reach the target position using the tuned FIS.

```
vldObstacle = [13 5;10 10;8 8];
vldRobot = [5 12 0;5 20 -pi/2;19 19 -pi];
vldTarget = [23 12;15 4;5 5];
```
showNavigationTrajectories(fisoutpruned,vldObstacle,vldTarget,vldRobot)

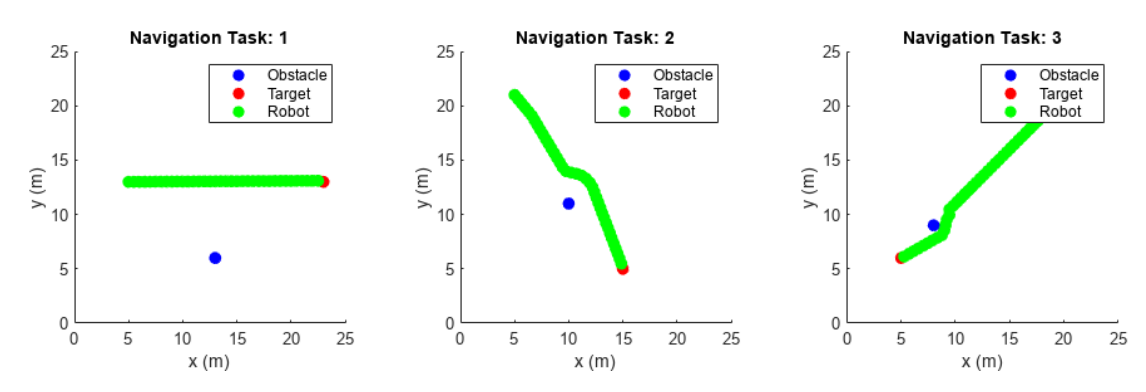

### **Conclusion**

This example uses a custom cost function that simulates robot navigation in different training environments to learn fuzzy rules and optimize the FIS parameter values for collision-free navigation. You can Include more training environments to learn obstacle avoidance in other scenarios, for example narrow corridor and U-shape obstacles. In these scenarios, the robot may need additional navigation subtasks, such as wall following and subtarget (intermediate landmark) reaching, for successful collision-free navigation to the target. Complex environments also require additional terms in the cost calculation for safe navigation. For example, in a narrow corridor the robot should stay in the middle; that is, the distances to the obstacles on the left and right should be the same.

Using a custom cost function with tunefis provides the flexibility of simulating a custom system with custom cost calculation. However, the tradeoff is a lengthy tuning process due to the number of simulations required (for each set of optimized parameter values). Therefore, if possible, to expedite the tuning process, use training data. For instance, the tuning process in this example would run faster if input/output decision data of a human operator was available for tuning the FIS.

#### **Local Functions**

function showSimulationEnvironment(obstacle,target,robot,navigationResults)

```
% Show the robot trajectory in the simulation environment.
% Radius of the robot, target, and obstacle.
radius = 1; %1m% Use 25mx25m simulation environment.
axis([0 25 0 25]);
% Set equal aspect ratio.
pbaspect([1 1 1])% Temporary plots to enable legends.
hold on
plot(robot(1),robot(2)+radius,'ob','LineWidth',radius*1,'MarkerFaceColor','b')
plot(robot(1),robot(2)+radius,'or','LineWidth',radius*1,'MarkerFaceColor','r')
plot(robot(1),robot(2)+radius,'og','LineWidth',radius*1,'MarkerFaceColor','g')
hold off
% Draw obstacle.
rectangle('Position',[obstacle(1)-0.5*radius obstacle(2)+0.5*radius radius radius], ...
     'Curvature',[1 1],'FaceColor','b','EdgeColor','b')
% Draw target.
rectangle('Position', [target(1)-0.5*radius target(2)+0.5*radius radius radius], ...
     'Curvature',[1 1],'FaceColor','r','EdgeColor','r')
% Draw robot.
rectangle('Position',[robot(1)-0.5*radius robot(2)+0.5*radius radius radius], ...
     'Curvature',[1 1],'FaceColor','g','EdgeColor','g')
% Add labels, title, and legends.
xlabel('x (m)'),ylabel('y (m)')
title('Simulation Environment for Robot Navigation')
legend(["Obstacle" "Target" "Robot"])
% Plot the robot trajectory if specified.
```

```
if nargin == 4 x = navigationResults.x;
     y = navigationResults.y;
    for i = 1: numel(x)
        rectangle('Position',[x(i)-0.5*radius y(i)+0.5*radius radius radius], ...
             'Curvature',[1 1],'FaceColor','g','EdgeColor','g')
     end
end
```
end

function showSimulationEnvironmentsForTraining(obstacle,target,robot)

```
% Show simulation environments for training.
drawEnvironmentAndShowTrajectory(obstacle,target,robot,'Training Task')
```
end

```
function showNavigationTrajectories(fis,obstacle,target,robot)
```

```
% Show robot trajectories in the simulation environments.
drawEnvironmentAndShowTrajectory(obstacle,target,robot,'Navigation Task',fis)
```
end

```
function drawEnvironmentAndShowTrajectory(obstacle,target,robot,plotTitle,varargin)
```

```
% Expand figure horizontally to tile the simulation environments.
h = figure;
h.Position = [h.Position(1:2) 3*h.Position(3) h.Position(4)];numTasks = size(target, 1);% Draw each simulation environment.
for i = 1:numTaskso = obstacle(i,:);t = target(i,:);r = robot(i,:); subplot(1,numTasks,i)
     if ~isempty(varargin)
        results = getNavigationResults(varargin{1}, o, t, r);showSimulationEnvironment(o,t,r,results)
     else
         showSimulationEnvironment(o,t,r)
     end
     title([plotTitle ': ' num2str(i)])
end
```
end

## **See Also**

[tunefis](#page-757-0) | [mamfis](#page-822-0) | [getTunableSettings](#page-637-0)

## **More About**

- • ["Tuning Fuzzy Inference Systems" on page 3-2](#page-167-0)
- • ["Tune Mamdani Fuzzy Inference System" on page 3-28](#page-193-0)

# **Classify Pixels Using Fuzzy Systems**

This example shows how to classify image pixels using a fuzzy inference system (FIS). This example requires Image Processing Toolbox™ software.

Pixel classification is an image processing technique that segments an image by classifying each pixel according to specific pixel attributes. Noise and other sources of uncertainty can complicate pixel classification. Using a FIS-based method for classification can help address such uncertainty.

This example includes the following stages.

- **1** Tune a FIS to classify pixels based on color.
- **2** Tune a FIS to classify pixels based on texture.
- **3** Combine the tuned FIS objects into a hierarchical fuzzy system for pixel classification.

Load the image data, which contains three visible segments: green grass, white border, and soccer ball.

```
exData = load('fuzzpixclass');
cImg = exData.cImg;
```
figure imshow(cImg)

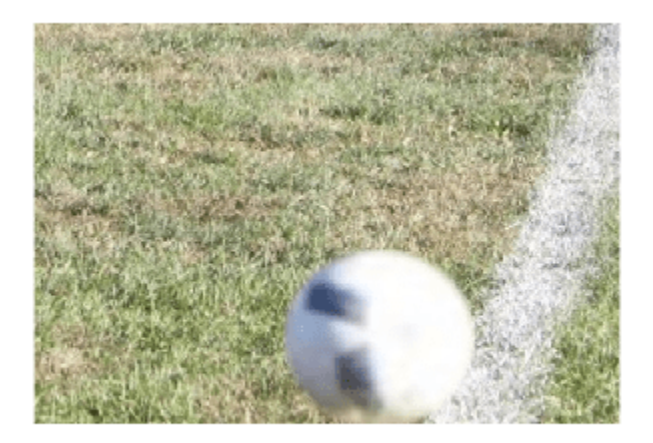

This example uses fuzzy systems to segment the image into three categories by classifying each pixel as belonging to the green grass, white border, or soccer ball.

### **Segment Image Using Color**

The image segments include the following color attributes.

- Green field: variation of green and dark shadow pixels
- White border: white, light green, and dark shadow pixels
- Soccer ball: white and dark color pixels

Since the number of dark pixels is insignificant compared to the green and white pixels, you can create one fuzzy classifier to distinguish between green and white pixels. You can train the classifiers with sample green and white pixels since none of the segments include unique color attribute.

Extract representative subimages from the green field and white border segments as training data. Each subimage includes variations in pixel color.

grnImg = exData.grnImg;  $withting = exData.whting;$ figure  $subplot(1,2,1)$ imshow(grnImg) xlabel('Green subimage')  $subplot(1,2,2)$ imshow(whtImg) xlabel('White subimage')

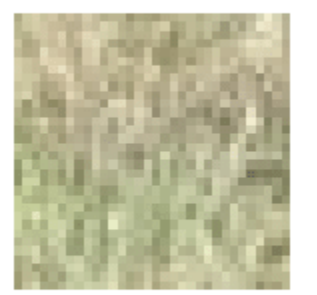

Green subimage

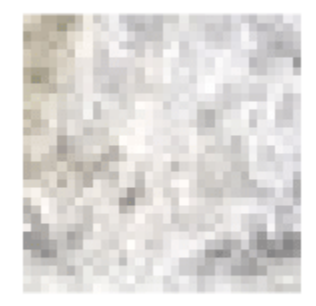

White subimage

### **Construct FIS**

For color segmentation, construct a three-input, one-output Sugeno FIS without rules. For each input and output variable, include two default membership functions (MFs).

```
colorFISIn = sugfis('NumInputs',3,'NumInputMFs',2, ...
     'NumOutputs',1,'NumOutputMFs',2,'AddRules','none');
```
The input variables correspond to the RGB values for each pixel. The output value is high if the pixel color is green; otherwise it is low.

### **Train FIS**

Create training data from the representative color subimages. The getColorInputData helper function, which is shown at the end of the example, creates a three-column array of RGB values for each pixel in a specified image.

```
[grnSubRow,grnSubCol,grnSubDepth] = size(grnImg); % Green subimage size
[whtSubRow,whtSubCol,whtSubDepth] = size(whtImg); % White subimage size
trnX = [\ldots] getColorInputData(grnImg); ...
     getColorInputData(whtImg) ...
     ];
trnY = [\ldots] ones(grnSubRow*grnSubCol,1); ... % Output is high (1) for green pixels
     zeros(whtSubRow*whtSubCol,1) ... % Output is low (1) for white pixels
     ];
```
Input data trnX has three columns for the RGB pixel values. Output data trnY is a column vector that contains a 1 for each green pixel and a 0 for each white pixel.

Create an option set for learning rules for colorFISIn. To reduce the duration of the optimization process, use the minimum values for cross-validation parameters.

```
options = tunefisOptions('OptimizationType','learning','KFoldValue',2, ...
     'ValidationTolerance',0.0,'ValidationWindowSize',1);
```
If you have Parallel Computing Toolbox™ software, you can improve the speed of the tuning process by setting options.UseParallel to true. If you do not have Parallel Computing Toolbox software, set options.UseParallel to false.

To learn rules and find FIS parameter values, this example uses genetic algorithm optimization, which is a stochastic process. To obtain reproducible results, initialize the random number generator to its default configuration.

```
rng('default')
```
Learn fuzzy rules for colorFISIn using the training data and options. Learning rules using the tunefis function can take several minutes. For this example, you can enable tuning by setting runtunefis to true. To load pretrained results without running tunefis, set runtunefis to false.

```
runtunefis = false;
```
To learn new rules without tuning input and output MF parameters, set the parameter settings to []. For more information, see [tunefis](#page-757-0).

```
if runtunefis
     colorFISOut1 = tunefis(colorFISIn,[],trnX,trnY,options); %#ok<UNRCH>
else
     colorFISOut1 = exData.colorFISOut1;
end
```
Calculate the root mean squared error (RMSE) for the trained FIS. The calculateRMSE helper function, which is shown at the end of the example, classifies the training data pixels using the trained FIS and compares the results to the expected pixel classifications.

```
fprintf('Training RMSE after learning rules = %3fMPG\n,...
     calculateRMSE(colorFISOut1,trnX,trnY));
```
Training RMSE after learning rules =  $0.283$  MPG

After learning the new rules, tune the input and output MF parameters. To obtain the tunable parameter settings of the FIS, use the getTunableSettings function.

[in,out] = getTunableSettings(colorFISOut1);

To tune the existing FIS parameter values without learning new rules, set the OptimizationType to 'tuning'.

```
options.OptimizationType = 'tuning';
```
Tune the FIS parameters using the specified tunable settings, training data, and tuning options.

```
if runtunefis
     rng('default')
     colorFISOut = tunefis(colorFISOut1,[in;out],trnX,trnY,options);
     colorFISOut.Name = "colorFISOut";
else
     colorFISOut = exData.colorFISOut;
```
end

Calculate the RMSE for the tuned FIS.

```
fprintf('Training RMSE after tuning MF parameters = % .3f MPG\n',...
        calculateRMSE(colorFISOut,trnX,trnY));
```

```
Training RMSE after tuning MF parameters = 0.228 MPG
```
#### **Segment Image**

Segment the original image using the tuned FIS. To do so, first extract the red, green, and blue pixel values.

```
\lceil \text{imgRow}, \text{imgCol}, \text{imgDepth} \rceil = \text{size}(\text{cImg});
red = cImq(:,:,1);green = cImq(:,:,2);blue = clmg(:, :, 3);
colorInput = [\text{red}(:) \text{ green}(:) \text{ blue}(:)];
```
Classify each pixel using the tuned FIS.

```
eoptions = evalfisOptions;
eoptions.EmptyOutputFuzzySetMessage = 'none';
eoptions.NoRuleFiredMessage = 'none';
eoptions.OutOfRangeInputValueMessage = 'none';
```
y = evalfis(colorFISOut,colorInput,eoptions);

Segment the image using the getSegmentedImage helper function, which is shown at the end of the example. This function creates a binary mask from the FIS output values.

```
greenSegment = getSegmentedImage(reshape(y,[imgRow,imgCol]),cImg);
```
View the segmented image. Pixels that the FIS classified as white are shown in black. The remaining pixels are classified as green.

figure imshow(greenSegment)

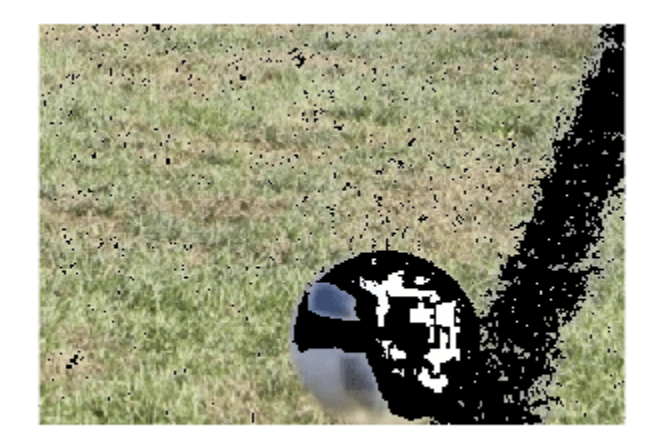

White pixels are partially removed from the border and ball segments. The green segment also incorrectly includes pixels from the ball. Therefore, the classification process requires another pixel attribute that can identify the difference between the grass field and the ball.

### **Segment Image Using Texture**

To distinguish between the field and the ball, use gray image gradient data to identify textures of the field and the ball.

Extract a representative subimage for the ball, and convert the green, white, and ball subimages to grayscale.

```
ballImg = exData.ballImg;
grayGrnImg = rgb2gray(grnImg);
grayWhtImg = rgb2gray(whtImg);
grayBallImg = rgb2gray(balling);
```
Compute the gradient for each subimage and normalize the gradient magnitude for each pixel using the normMat helper function.

```
[gX,qY] = imgradientxy(qrayGrnImg);grnGrsTexture = normMat(imgradient(qX,qY));
```

```
[gX, gY] = imgradientxy(grayWhtImg);whtGrsTexture = normMat(imgradient(gX,gY));
```

```
[gX,gY] = imgradientxy(grayBalling);ballTexture = normalAt(imgradient(qX,qY));
```
View the gradients for each subimage.

figure, subplot(2,3,1) imshow(grnImg) subplot(2,3,2) imshow(whtImg) subplot(2,3,3) imshow(ballImg)
subplot(2,3,4) imshow(grnGrsTexture) subplot(2,3,5) imshow(whtGrsTexture) subplot(2,3,6) imshow(ballTexture)

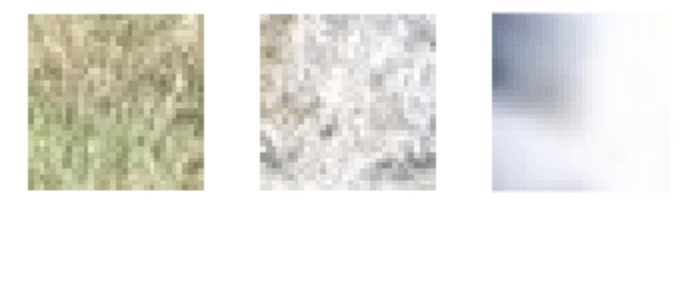

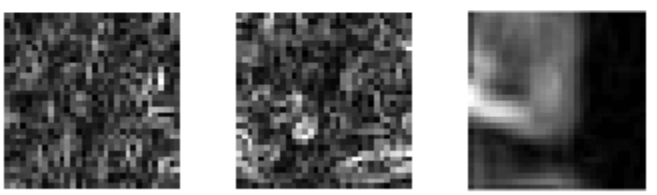

Both the green and white grass segments have similar gradient values, which are different than those of the ball segment. Therefore, use only the green and ball segment gradient data to train a fuzzy texture classifier.

# **Construct FIS**

The normalized gradients for the ball and grass field have different patterns. To learn these patterns, create a three-input, one-output Sugeno FIS without rules. For each input and output variable, include two default membership functions (MFs).

```
textureFISIn = sugfis('NumInputs',3,'NumInputMFs',2, ...
     'NumOutputs',1,'NumOutputMFs',2,'AddRules','none');
```
The input variables specify gradient values for three successive pixels. The output value is high if the third pixel belongs to the grass field; otherwise, it is low.

#### **Train FIS**

Create training data from the gradients of the green and ball regions. The getGradientInputData helper function, which is shown at the end of the example, creates a three-column array of successive pixel value combinations.

```
[grsGradRow,grsGradCol] = size(grnGrsTexture); % Grass texture size
[ballGradRow,ballGradCol] = size(ballTexture); % Ball texture size
trnX = [\dots] getGradientInputData(grnGrsTexture); ... % gradient values of 3 successive pixels
     getGradientInputData(ballTexture) ... % gradient values of 3 successive pixels
```

```
 ];
trnY = [\ldots] ones(grsGradRow*grsGradCol,1); ... % Output is high (1) for green texture
    zeros(ballGradRow*ballGradCol,1) ... % Output is low (1) for ball texture
     ];
```
Input data trnX is has three columns for the gradient values of the three successive pixels. Output data trnY is a column vector that contains a 1 if the third pixel belongs to field texture and a 0 otherwise.

To learn fuzzy rules, set the OptimizationType to 'learning'.

```
options.OptimizationType = 'learning';
```
Train textureFISIn to learn rules using the training data.

```
if runtunefis
     rng('default')
     textureFISOut1 = tunefis(textureFISIn,[],trnX,trnY,options); %#ok<UNRCH>
else
     textureFISOut1 = exData.textureFISOut1;
end
fprintf('Training RMSE after learning rules = %3f MPG\n',...
     calculateRMSE(textureFISOut1,trnX,trnY));
```

```
Training RMSE after learning rules = 0.477 MPG
```
After learning the new rules, tune the input and output MF parameters. To obtain the tunable parameters of the FIS, use the getTunableSettings function.

[in,out] = getTunableSettings(textureFISOut1);

To tune the existing FIS parameters without learning new rules, set the OptimizationType to 'tuning'.

```
options.OptimizationType = 'tuning';
```
Tune the FIS parameters using the specified tunable settings, training data, and tuning options.

```
if runtunefis
     rng('default')
     textureFISOut = tunefis(textureFISOut1,[in;out],trnX,trnY,options);
     textureFISOut.Name = "textureFISOut";
else
     textureFISOut = exData.textureFISOut;
end
fprintf('Training RMSE after tuning MF parameters = %.3f MPG\n',...
    calculateRMSE(textureFISOut,trnX,trnY));
```
Training RMSE after tuning MF parameters =  $0.442$  MPG

# **Segment Image**

Segment the original image using the tuned FIS. To do so, first compute the image gradient and extract the successive pixel combinations.

```
[gX,qY] = imgradientxy(rgb2qray(cImq));imgTexture = normaltingradient(gX,gY));gradInput = getGradientInputData(imgTexture);
```
Classify each pixel using the tuned FIS.

y = evalfis(textureFISOut,gradInput,eoptions);

Segment the image using the getSegmentedImage helper function.

grassField = getSegmentedImage(reshape(y,[imgRow,imgCol]),cImg);

View the segmented image. Pixels that the FIS classified as belonging to the ball are shown in black. The remaining pixels are classified as field pixels.

figure imshow(grassField)

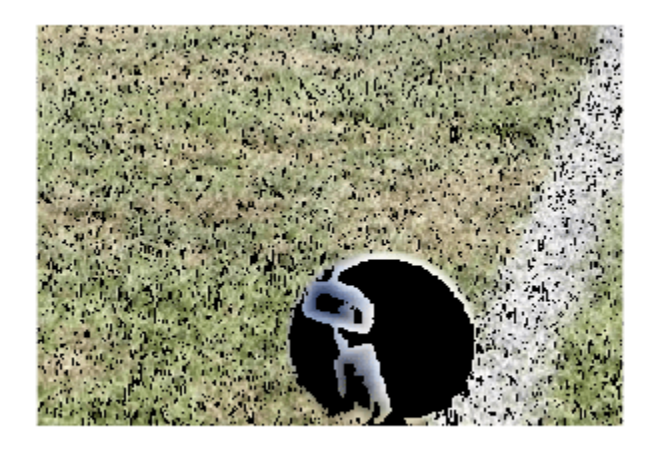

The trained FIS segments the grass field and the ball with few incorrect pixels in the segments.

#### **Segment Image Using Both Color and Texture**

To classify pixels based on both color and texture, you can combine colorFISOut and textureFISOut using a hierarchical fuzzy system, or FIS tree.

To do so, first create a Sugeno FIS with two inputs and three outputs. The first input variable is the output of colorFISOut and the second input variable is the output of textureFISOut. The output variables are the degree to which a pixels belongs to each image segment: green field, white border, and soccer ball.

```
segFIS = sugfis('Name','segFIS','NumInputs',2,'NumInputMFs',2, ...
     'NumOutputs',3,'NumOutputMFs',2,'AddRules','none');
```
Name the input variables, output variable, and MFs.

```
segFIS.Inputs(1).Name = 'color';
segFIS.Inputs(1).MembershipFunctions(1).Name = 'white';
segFIS.Inputs(1).MembershipFunctions(2).Name = 'green';
segFIS.Inputs(2).Name = 'texture';
segFIS.Inputs(2).MembershipFunctions(1).Name = 'ball';
segFIS.Inputs(2).MembershipFunctions(2).Name = 'grass';
segFIS.Outputs(1).Name = 'greenField';
segFIS.Outputs(1).MembershipFunctions(1).Name = 'low';
```

```
segFIS.Outputs(1).MembershipFunctions(2).Name = 'high';
segFIS.Outputs(2).Name = 'whiteBorder';
segFIS.Outputs(2).MembershipFunctions(1).Name = 'low';
segFIS.Outputs(2).MembershipFunctions(2).Name = 'high';
segFIS.Outputs(3).Name = 'soccerBall';
segFIS.Outputs(3).MembershipFunctions(1).Name = 'low';
segFIS.Outputs(3).MembershipFunctions(2).Name = 'high';
```
Add the following rules to the FIS.

- If the pixel has a smooth ball texture, set the soccer ball output to high.
- If the pixel is white and has a grass texture set the white border output to high.
- If the pixel is green and has a grass texture and is green field output to high.

```
rules = ["texture==ball => greenField=low, whiteBorder=low, soccerBall=high";
          "color==white & texture==grass => greenField=low, whiteBorder=high, soccerBall=low";
          "color==green & texture==grass => greenField=high, whiteBorder=low, soccerBall=low"];
segFIS = addRule(segFIS, rules);
```
Create a FIS tree by connecting the outputs of colorFISOut and textureFISOut to the inputs of segFIS.

```
fis = [colorFISOut textureFISOut segFIS];
con = [...] "colorFISOut/output1" "segFIS/color"; ...
     "textureFISOut/output1" "segFIS/texture" ...
     ];
fisT = fistree(fis,con);
```
Classify the image pixels using the FIS tree and segment the image. For each segmented image, the nonblack pixels are classified as part of the segment.

```
y = evalfis(fisT,[colorInput gradInput],eoptions);
greenField = getSegmentedImage(reshape(y(:,1),[imgRow,imgCol]),cImg);
whiteBorder = getSegmentedImage(reshape(y(:,2),[imgRow,imgCol]),cImg);
soccerBall = getSegmentedImage(reshape(y(:,3),[imgRow,imgCol]),cImg);
```
View the green field pixels.

figure imshow(greenField) xlabel('Green field')

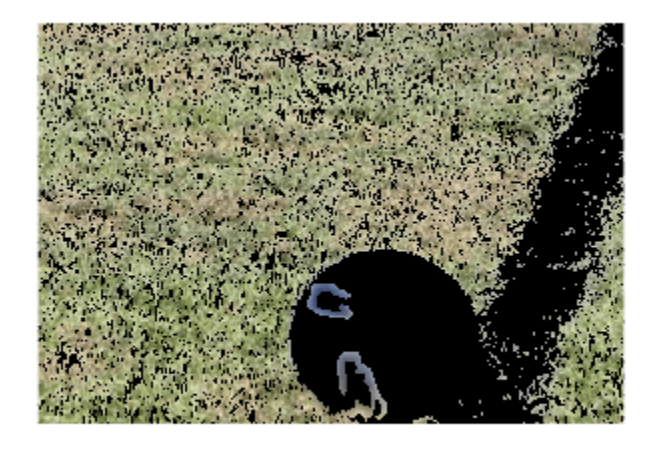

Green field

View the white border pixels.

figure imshow(whiteBorder) xlabel('White border')

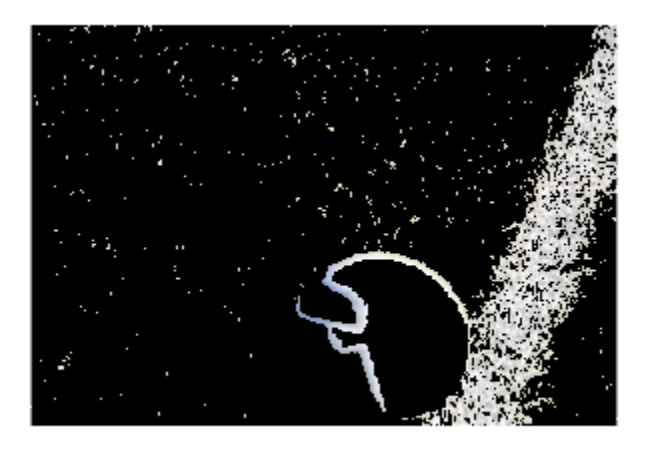

White border

View the soccer ball pixels.

```
figure
imshow(soccerBall)
xlabel('Soccer ball')
```
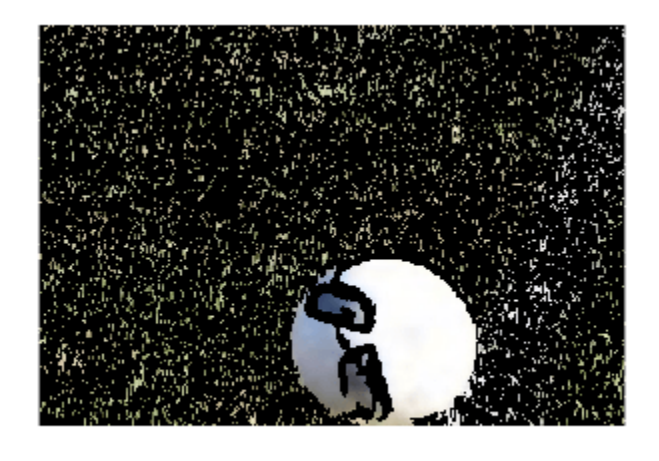

Soccer ball

# **Conclusion**

The image segments contain incorrect classifications. You can remove many of the misclassified pixels by post-processing the results using noise reduction algorithms, such as morphological operations (imdilate, imerode, imopen, imclose). For example, use a morphological close operation to reduce the noise in the green field segmented image.

greenFieldLowNoise = getSegmentedImageClose(reshape(y(:,1),[imgRow,imgCol]),cImg); figure imshow(greenFieldLowNoise)

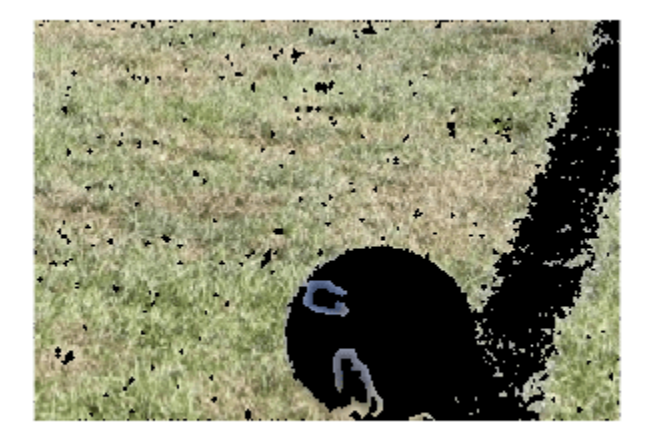

To improve fuzzy classifier performance, you can:

- Use more training data.
- Learn color patterns of multiple pixels instead of learning individual pixel color.
- Increase the length of the gradient feature vector, in other words, use gradient values of more than three successive pixels.
- Add more MFs to the FIS for pixel classification.
- Use type-2 FIS.
- Use a validation tolerance, a larger window size, and higher k-fold values for cross validation.
- Tune the parameters of the constructed FIS tree segFIS.

#### **Local Functions**

```
function data = qetColorInputData(imq)% Create RGB input data from an image for training.
[row, col, depth] = size(img);data = zeros(row * col, depth);id = 0;for i = 1: row
    for j = 1:col
        id = id + 1;for k = 1: depth
            data(id, k) = img(i, j, k); end
     end
end
end
function [rmse,actY] = calculateRMSE(fis,x,y)% Calculate root mean squared error for FIS output.
% Specify options for FIS evaluation
persistent evalOptions
if isempty(evalOptions)
    evalOptions = evalfisOptions("EmptyOutputFuzzySetMessage","none", ...
         "NoRuleFiredMessage","none","OutOfRangeInputValueMessage","none");
end
% Evaluate FIS
actY = evalfis(fis, x, evalOptions);
% Calculate RMSE 
del = actY - y;rmse = sqrt(mean(de1.^2));end
function cImq = qetSegmentedImaqe(y, cImq)% Segment an image using classifier output by creating a binary image
% using a 0.5 threshold.
id = y \ge 0.5;
y(id) = 1;y(-id) = 0;cImg(:,:,1) = cImg(:,:,1).*y;
cImg(:,:,2) = cImg(:,:,2).*y;
cImg(:,:,3) = cImg(:,:,3).*y;
end
```

```
function y = normMat(x)% Normalize array elements to the range [0 1].
tmp = x(:);mn = min(tmp);mx = max(tmp);d = (mx-mn);y = (x-mn);if d>0y = y/d;end
end
function data = qetGradientInputData(x)% Create gradient input data for training.
x = x(:);n = 3; % Three successive gradient values.
data = zeros(lenqth(x), n);% Specify complete input vectors.
for i = n: length(x)
   data(i,:) = x(i-n+1:i);
end
% Approximate missing elements in the incomplete input vector.
for i = n-1:-1:1right = x(1:i);
   m = n - i;left = repmat(right(1), [1 \text{ m}]);
    data(i,:) = [left right];
end
end
function cImg = getSegmentedImageClose(y,cImg)
% Segment an image using classifier output by creating a binary image
% using a 0.5 threshold.
id = y \ge 0.5;
y(id) = 1;y(-id) = 0;se = strel('disk', 1);y = imclose(y, se);
cImg(:,:,1) = cImg(:,:,1).*y;
cImg(:,:,2) = cImg(:,:,2).*y;
cImg(:,:,3) = cImg(:,:,3).*y;
end
```
# **See Also**

[tunefis](#page-757-0) | [getTunableSettings](#page-637-0) | [sugfis](#page-845-0) | [fistree](#page-799-0)

# **More About**

- • ["Tuning Fuzzy Inference Systems" on page 3-2](#page-167-0)
- • ["Fuzzy Trees" on page 2-89](#page-138-0)

# **Autonomous Parking Using Fuzzy Inference System**

This example shows how to tune a fuzzy inference system (FIS) for an autonomous parking application with nonholonomic constraints.

Autonomous parking is an essential capability of intelligent vehicles (autonomous cars). Nonholonomic kinematics impose additional constraints on autonomous parking, where a car cannot move sideways and instead uses a curving motion.

# **Kinematic Model**

The following figure shows the kinematics of a nonholonomic car with a standard Ackermann steering mechanism.

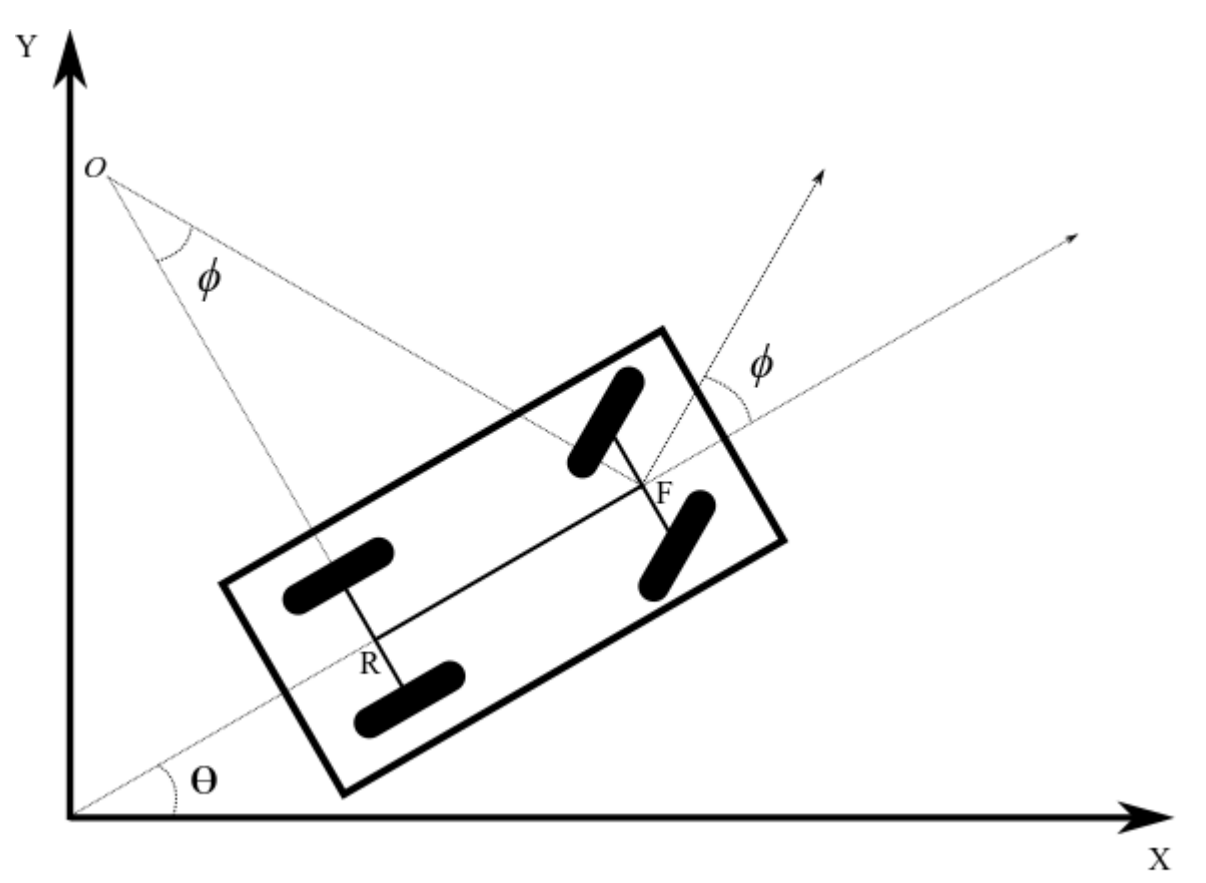

The kinematic model has the following parameters.

- *θ* is the current orientation of the car with respect to a global reference frame.
- *ϕ* is the steering angle with respect to the car orientation.
- *F* is the front wheel center,  $(x_f, y_f)$ .
- $R$  is the rear wheel center,  $(x_r, y_r)$ .
- |RF| is the length of the wheelbase.
- *O* is the center of curvature for the car.

• |*OR*| is the radius of curvature for the car.

In this model, the rear wheel orientation is fixed and parallel to the car body. That is, the rear wheels have the same orientation as the car, *θ*. The front wheels are parallel to each other and rotate with the steering angle  $\phi$ . The steering angle is constrained to be between  $-\Phi$  and  $+\Phi$ . For this example, *Φ* is 30 degrees.

The front and rear wheel centers have the following relationship.

$$
x_f - x_r = |RF| \cdot \cos(\theta)
$$
  

$$
y_f - y_r = |RF| \cdot \sin(\theta)
$$

The kinematic equations for the front wheel center velocity and car orientation velocity are as follows, where *s* is the speed of the car.

$$
\dot{x}_f = s * \cos(\theta + \phi)
$$

$$
\dot{y}_f = s * \sin(\theta + \phi)
$$

$$
\dot{\theta} = \frac{s * \sin(\phi)}{|RF|}
$$

#### **Autonomous Parking**

The minimum radius of curvature (*OR*) for a car depends on the wheelbase length (*RF*). This minimum radius constrains the motion of the car during parking maneuvers.

When a human driver parks, they often fail to maintain the required car speed and orientation when approaching an empty parking space. To successfully park without a collision, they must compensate by switching between forward and backward motion while adjusting the speed and steering angle of the car.

Human drivers do not consciously perform geometric computations based on the kinematic model of their car. Instead, based on their own trial-and-error experience, they use natural rules and reasoning to understand the constraints of their car within a parking situation. You can use fuzzy systems to model such rule-based reasoning.

This example uses the following environment to simulate head-on parking of a nonholonomic car.

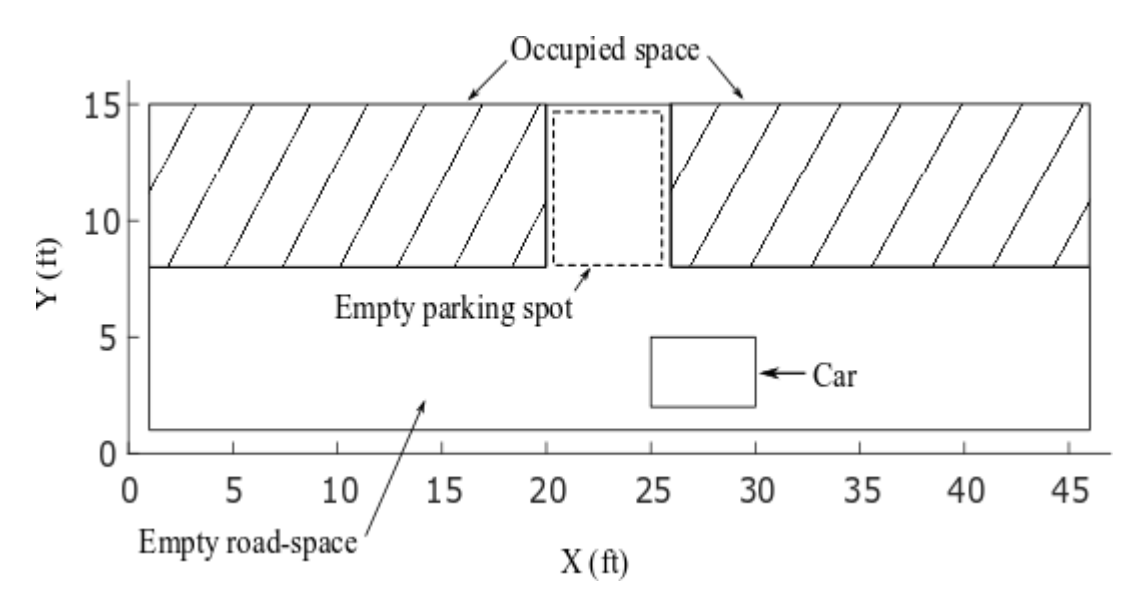

Here:

- The simulation environment is a 45-by-15 foot parking lot.
- The hatched area shows occupied parking spots.
- The empty parking spot is of 6-by-7 feet.
- The car is 5-by-3 feet and the length of the wheelbase (|*RF*|) is 3 feet, providing a 1 foot offset from the wheelbase to both the front and rear of the car.

This example assumes the following.

- The car is equipped with an intelligent system that can detect an empty parking spot and then stop the car near the starting edge of the parking spot.
- The autonomous parking system takes control of the car after it stops. Ideally, at the starting s example assumes the following.<br>The car is equipped with an intelligent system that can detect an empty parking spot and then<br>stop the car near the starting edge of the parking spot.<br>The autonomous parking system takes  $\theta$  = 180 deg).
- Due to the constantly changing nature of a parking lot, the kinematic motion constraints, and the physical car attributes, a car does stop at the exact desired position and orientation. Therefore, the parking system assumes that the car stops somewhere in front of the empty parking spot with  $\theta \approx 0$  or  $\theta \approx 180$  deg and with unequal space on either side of the car.
- To avoid collisions, the car is equipped with range sensors to provide range data for the front, rear, left, and right sides of the car. The following figure shows an example of the range data obtained from the sensors in the simulation environment.

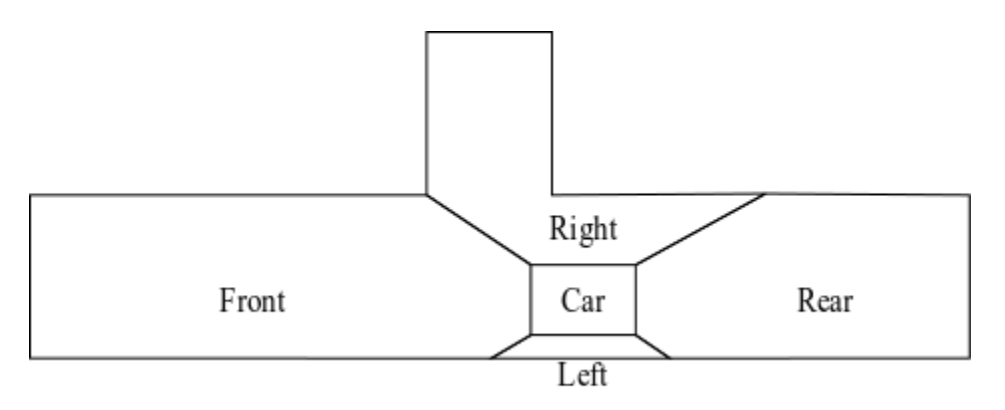

• The maximum sensor range is assumed to be 50*ft*, which covers the entire simulation environment.

#### **Human Reasoning for Car Parking**

Generally, as shown in the following figure, a human driver maintains the appropriate speed and steering angle when approaching an empty head-on parking spot. In this case, they can park without any forward and backward oscillating motions.

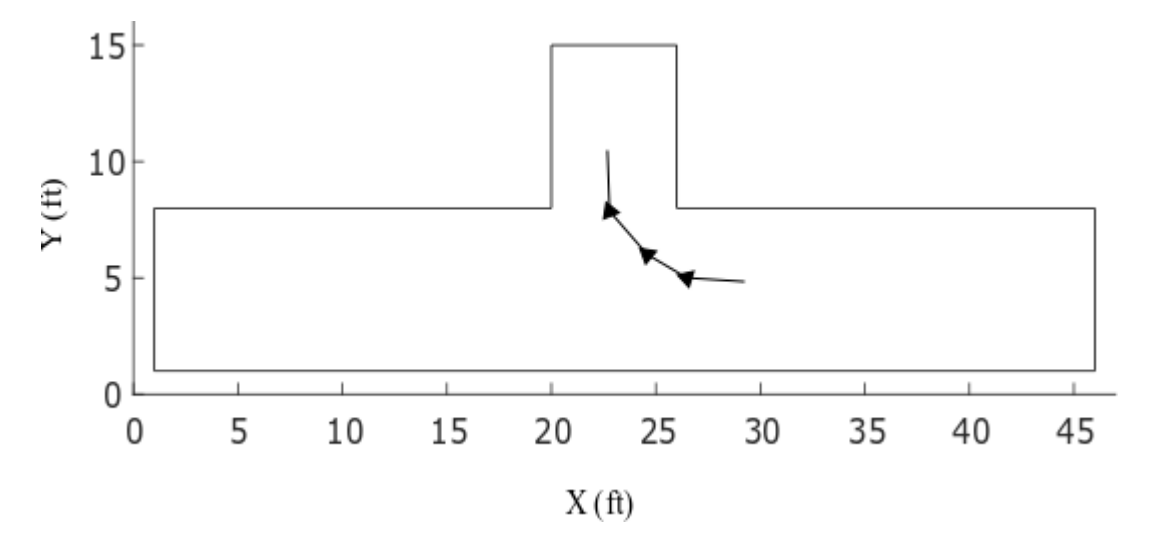

However, sometimes a driver fails to maintain the desired speed and steering angle for oscillationfree parking. As shown in the following example, the driver must then compensate using back-andforth motions.

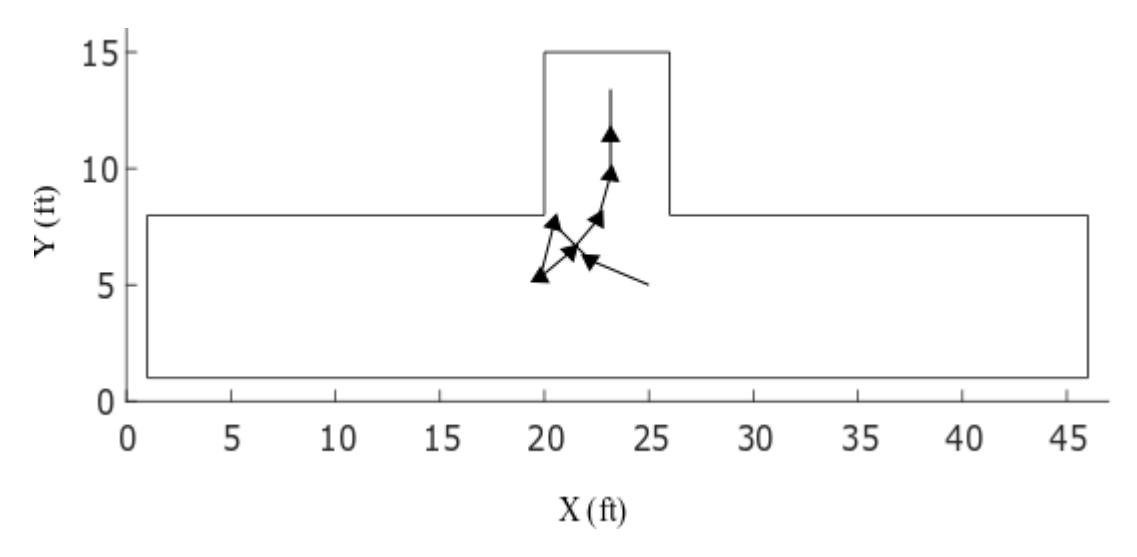

In this case, the driver:

- **1** Turns right and moves forward.
- **2** Fails to enter the parking spot, since the front of the car approaches the car in the occupied space.
- **3** Turns left and backs up to make enough room to enter the parking spot
- **4** Moves forward to enter the parking spot while adjusting the car orientation to align with the parking direction.
- **5** Stops when the front of the car is a safe minimal distance from the end of the parking spot and the vehicle is aligned with the parking spot (90 deg orientation within the simulation environment).

The following section uses these motion patterns to construct fuzzy systems for autonomous parking.

# **Generate Training Data**

For tuning the fuzzy systems, this example artificially generates training data using the kinematic model of the car and the motion patterns described in the previous section. The data generation process uses the following discrete form of the kinematic model, where *Δt* is 0.1 seconds.

$$
x_f(k + 1) = x_f(k) + \Delta t \cdot s(k + 1) \cdot \cos(\theta(k) + \phi(k + 1))
$$
  

$$
y_f(k + 1) = y_f(k) + \Delta t \cdot s(k + 1) \cdot \sin(\theta(k) + \phi(k + 1))
$$
  

$$
\theta(k + 1) = \frac{s(k + 1) \cdot \sin(\phi(k + 1))}{|RF|}
$$
  

$$
x_r(k + 1) = x_f(k + 1) - |RF| \cdot \cos(\theta(k + 1))
$$
  

$$
y_r(k + 1) = y_f(k + 1) - |RF| \cdot \sin(\theta(k + 1))
$$

The steering angle (*ϕ*) and speed (*s*) values are generated based on the typical human driving patterns discussed previously. The steering angle and speed are constrained to the following limits.

$$
-\Phi \le \phi \le \Phi, \Phi = 30^{\circ}
$$

$$
-3.S \le s \le S, S = 5 \frac{\text{ft}}{\text{sec}}
$$

In order to make space for safe turning, the backward motion uses a higher speed when the car gets closer to the occupied space. Alternatively, the car can use the same speed for longer periods when going backwards to make adequate space for safe turning.

Load the training data structure.

 $trainingData = load('trainingData')$ ;

Each training data point includes five inputs.

- Angular deviation (*Δθ*) between the car orientation and the parking spot orientation
- Minimum distances to the front  $(d_{front})$ , left  $(d_{left})$ , rear  $(d_{rear})$ , and right  $(d_{right})$  of the car

Each training data point includes two outputs.

- Steering angle (*ϕ*)
- Speed (*s*) of the car

Since the angular deviation and distance values have different units and scales, the training data is normalized to the range [0 1]. Doing so removes any sensitivity of the cost function to errors in the larger magnitude inputs. The training data structure contains both the original input and output values  $(x \text{ and } y)$  and their normalized values  $(xn \text{ and } yn)$ .

During data generation, a successful parking condition is achieved when the car reaches a minimum safe distance from the end of the parking spot and is aligned with the parking direction.

#### **Construct and Train Initial Fuzzy Systems**

This example uses a FIS tree as the fuzzy parking system. The first stage of the tuning process is to construct and train the initial FISs that you later assemble into a FIS tree. You then improve performance by fine tuning tune the parameters of the entire FIS tree.

To construct and tune the initial fuzzy systems, this example uses ANFIS, which provides faster convergence compared to other tuning methods.

The design of the FIS tree and its component fuzzy systems addresses the following considerations.

- The FIS tree has five inputs and two outputs that match the values in the training data set.
- Since ANFIS supports a single output, construct separate fuzzy subsystems for steering angle (*ϕ*) and speed (*s*).
- For better performance, each of these subsystems uses separate FISs for forward and backward motion.
- Combine the forward and backward motion controllers for each subsystem using an additional FIS.

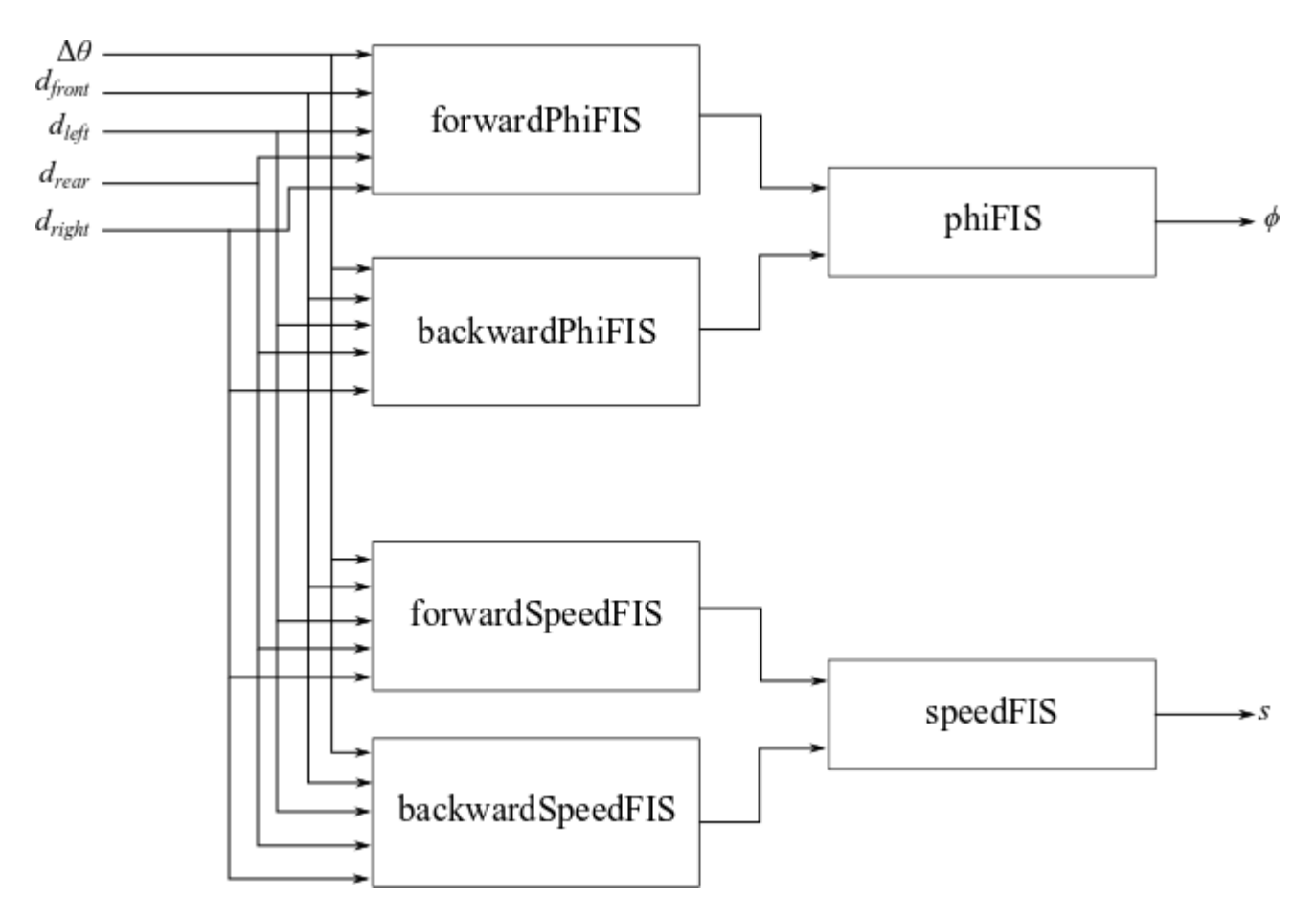

Train the forward motion controller for steering, forwardPhiFIS, using the training input and output data. To do so, first extract the normalized steering angle training data.

```
forwardPhi = trainingData.yn(:,1);
```
Then, since this system is only for forward motion, set the steering angle output values to 0 for negative speed values.

```
negSpeedId = trainingData.y(:,2) < 0;forwardPhi(negSpeedId) = 0;
```
Create options for ANFIS training and configure the display to show only the final training results.

```
aoptions = anfisOptions;
aoptions.DisplayANFISInformation = false;
aoptions.DisplayErrorValues = false;
aoptions.DisplayStepSize = false;
```
Use three MFs for the first input (*Δθ*), since it has both positive and negative values. Use two MFs for the distance inputs.

 $a$ options.InitialFIS =  $[3 2 2 2 2];$ 

Train forwardPhiFIS.

forwardPhiFIS = anfis([trainingData.xn forwardPhi],aoptions);

Minimal training RMSE = 0.100129

In a similar manner, train the forward speed controller, forwardSpeedFIS.

```
forwardSpeed = trainingData.vn(:,2);forwardSpeed(negSpeedId) = 0;
```
forwardSpeedFIS = anfis([trainingData.xn forwardSpeed],aoptions);

```
Minimal training RMSE = 0.161479
```
Next, tune the backward motion controllers for steering angle and speed, backwardPhiFIS and backwardSpeedFIS, respectively. In this case, set the output values to 0 for positive speed values.

Train backwardPhiFIS.

 $backwardPhi = trainingData.yn(:,1);$ backwardPhi( $\neg$ negSpeedId) = 0;

backwardPhiFIS = anfis([trainingData.xn backwardPhi],aoptions);

```
Minimal training RMSE = 0.112362
```
Train backwardSpeedFIS.

 $background= trainingData.vn(:,2);$ backwardSpeed( $\neg$ negSpeedId) = 0;

backwardSpeedFIS = anfis([trainingData.xn backwardSpeed],aoptions);

Minimal training RMSE = 0.0642125

For each FIS, specify a corresponding FIS name.

```
forwardPhiFIS.Name = 'forwardPhiFIS';
forwardSpeedFIS.Name = 'forwardSpeedFIS';
backwardPhiFIS.Name = 'backwardPhiFIS';
backwardSpeedFIS.Name = 'backwardSpeedFIS';
```
Next, train phiFIS, which combines the forward and backward steering angle values generated by forwardPhiFIS and backwardPhiFIS. To generate input training data for phiFIS, evaluate forwardPhiFIS and backwardPhiFIS using the normalized input training data.

```
eoptions = evalfisOptions;
eoptions.EmptyOutputFuzzySetMessage ='none';
eoptions.NoRuleFiredMessage = 'none';
eoptions.OutOfRangeInputValueMessage = 'none';
```

```
forwardPhi = evalfis(forwardPhiFIS.trainingData.xn.eoptions):
backwardPhi = evalfis(backwardPhiFIS, trainingData.xn, eoptions);
```
Use five MFs for each input. In this case, you can use a higher number of MFs, since phiFIS has only two inputs.

aoptions.InitialFIS = 5;

Train phiFIS using the generated input data and the normalized output training data.

phiFIS = anfis([forwardPhi backwardPhi trainingData.yn(:,1)],aoptions);

Minimal training RMSE = 0.120349

phiFIS.Name = 'phiFIS';

Similarly, train speedFIS, which combines the forward and backward speed values generated by forwardSpeedFIS and backwardSpeedFIS, respectively. To generate input training data for speedFIS, evaluate forwardSpeedFIS and backwardSpeedFIS using the normalized input training data.

forwardSpeed = evalfis(forwardSpeedFIS, trainingData.xn, eoptions); backwardSpeed = evalfis(backwardSpeedFIS,trainingData.xn,eoptions);

speedFIS = anfis([forwardSpeed backwardSpeed trainingData.yn(:,2)],aoptions);

```
Minimal training RMSE = 0.0969036
```
speedFIS.Name = 'speedFIS';

#### **Construct and Tune FIS Tree**

The next stage of the tuning process is to construct and tune a fuzzy tree using the previously tuned component FISs. To create the FIS tree, first define the connections between the component FISs according to the overall FIS tree design.

```
connections = [\ldots] "forwardPhiFIS/output" "phiFIS/input1"; ...
     "backwardPhiFIS/output" "phiFIS/input2"; ...
     "forwardSpeedFIS/output" "speedFIS/input1"; ...
     "backwardSpeedFIS/output" "speedFIS/input2"; ...
     "forwardPhiFIS/input1" "backwardPhiFIS/input1"; ...
     "forwardPhiFIS/input1" "forwardSpeedFIS/input1"; ...
     "forwardPhiFIS/input1" "backwardSpeedFIS/input1"; ...
     "forwardPhiFIS/input2" "backwardPhiFIS/input2"; ...
     "forwardPhiFIS/input2" "forwardSpeedFIS/input2"; ...
    "forwardPhiFIS/input2" "backwardSpeedFIS/input2"; ...
     "forwardPhiFIS/input3" "backwardPhiFIS/input3"; ...
     "forwardPhiFIS/input3" "forwardSpeedFIS/input3"; ...
     "forwardPhiFIS/input3" "backwardSpeedFIS/input3"; ...
     "forwardPhiFIS/input4" "backwardPhiFIS/input4"; ...
     "forwardPhiFIS/input4" "forwardSpeedFIS/input4"; ...
     "forwardPhiFIS/input4" "backwardSpeedFIS/input4"; ...
     "forwardPhiFIS/input5" "backwardPhiFIS/input5"; ...
     "forwardPhiFIS/input5" "forwardSpeedFIS/input5"; ...
     "forwardPhiFIS/input5" "backwardSpeedFIS/input5"; ...
     ];
```
Construct the FIS tree.

```
fuzzySystems = <math>[...]</math> forwardPhiFIS backwardPhiFIS ...
     forwardSpeedFIS backwardSpeedFIS ...
     phiFIS speedFIS];
fisT = fistree(fuzzySystems,connections);
```
Next, fine-tune both the MF and rule parameter values of fisT. For better performance, tune the fuzzy system parameters for individual outputs.

• First, tune the FIS parameters for steering angle.

• Second, tune the FIS parameters for speed.

To tune FIS tree parameters for one output without considering the other output value, you can temporarily remove the other output from the FIS tree.

To tune the FIS tree for the steering angle output, remove the second output from fisT and get tunable settings from forwardPhiFIS, backwardPhiFIS, and phiFIS.

```
fisTin1 = fisT;
fisTin1.Outputs(2) = [];
[in,out,rule] = getTunableSetting (fixTin1,'FIS',... ["forwardPhiFIS" "backwardPhiFIS" "phiFIS"]);
```
Create a tuning option set.

toptions = tunefisOptions;

Use the patternsearch method for fine-tuning and set the maximum iteration number to 10. If you have Parallel Computing Toolbox™ software, you can improve the speed of the tuning process by setting toptions.UseParallel to true. If you do not have Parallel Computing Toolbox software, set options.UseParallel to false, which is the default value.

```
toptions.Method = 'patternsearch';
toptions.MethodOptions.MaxIterations = 10;
```
To improve the pattern search results, set the method option UseCompletePoll to true.

```
toptions.MethodOptions.UseCompletePoll = true;
```
For reproducibility, set the random number generator seed to default.

```
rng('default')
```
Training can be computationally intensive and take several hours to complete. To save time, load a pretrained FIS tree by setting runtunefis to false. To run the tuning, you can set runtunefis to true.

```
runtunefis = false;
Tune the FIS tree.
if runtunefis
    fisTout1 = \text{tunefis}(fisTin1, \lceilin;out;rule\rceil,...
         trainingData.xn,trainingData.yn(:,1),toptions);
else
     preTunedFIST = load('tunedFIST');
     fisTout1 = preTunedFIST.fisTout1;
end
```
Next, tune the other FIS tree output by first removing the speed output and adding the steering angle output. Then, get tunable settings from forwardSpeedFIS, backwardSpeedFIS, and speedFIS.

```
fisTin2 = fisTout1;
fisTin2.Outputs(1) = "speedFIS/output";
[in,out,rule] = getTunableSetting (fixTin2,'FIS',... ["forwardSpeedFIS" "backwardSpeedFIS" "speedFIS"]);
```
Tune the FIS tree. After training, reset the outputs of the FIS tree.

```
if runtunefis
     rng('default')
     fisTout = tunefis(fisTin2,[in;out;rule],...
         trainingData.xn,trainingData.yn(:,2),toptions);
 fisTout.Outputs(1) = "phiFIS/output";
 fisTout.Outputs(2) = "speedFIS/output";
else
     fisTout = preTunedFIST.fisTout;
end
```
Check the individual training errors (root mean squared error) of the outputs.

```
err = trainingData.yn - evalfis(fisTout,trainingData.xn,eoptions);
err = err.*err;
rmsePhi = sqrt(mean(err(:,1)))rmsePhi = 0.1186rmseSpeed = sqrt(mean(err(:,2)))rmseSpeed = 0.0967
```
The performance is not meaningfully better compared to the ANFIS-trained fuzzy system.

# **Autonomous Parking Simulation**

The training data contains a limited set of initial conditions. Therefore, the tuned FIS tree is valid for the following conditions.

- The front of the car must be initially located in front of the parking spot with  $21 \le x_f \le 25$ .
- The car must be closely aligned with the road direction, that is, the initial car orientation must be  $\theta \approx 0$  or  $\theta \approx 180$  deg.
- The car must initially be at least 1.5 ft from either road edge. That is,  $d_{left} > 1.5$  ft and  $d_{right} > 1.5$  ft.

# **Parking from Right Side**

The tuned FIS is trained for head-on parking from the right side ( $\theta \approx 180$  deg) of the road.

The following result shows a head-on parking simulation for  $x_f = 24$  ft,  $y_f = 4.5$  ft, and  $\theta = 180$  deg.

```
parkFromRight = true;
xf = 24;yf = 4.5;theta = 180:
figure
simulateParking(parkFromRight,fisTout,trainingData,xf,yf,theta)
```
Parked

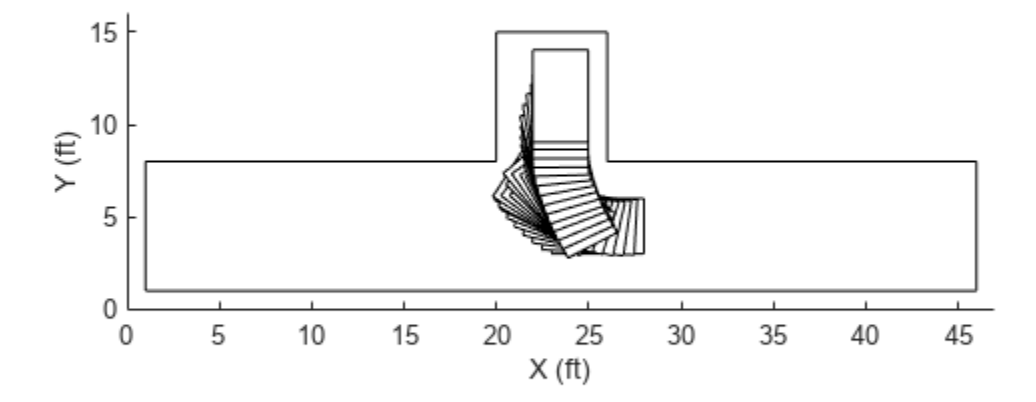

Simulate parking for a different initial condition where  $x_f = 22$  ft,  $y_f = 5$  ft, and  $\theta = 170$  deg.

```
parkFromRight = true;
xf = 22;yf = 5;theta = 170;
figure
simulateParking(parkFromRight,fisTout,trainingData,xf,yf,theta)
Parked
```
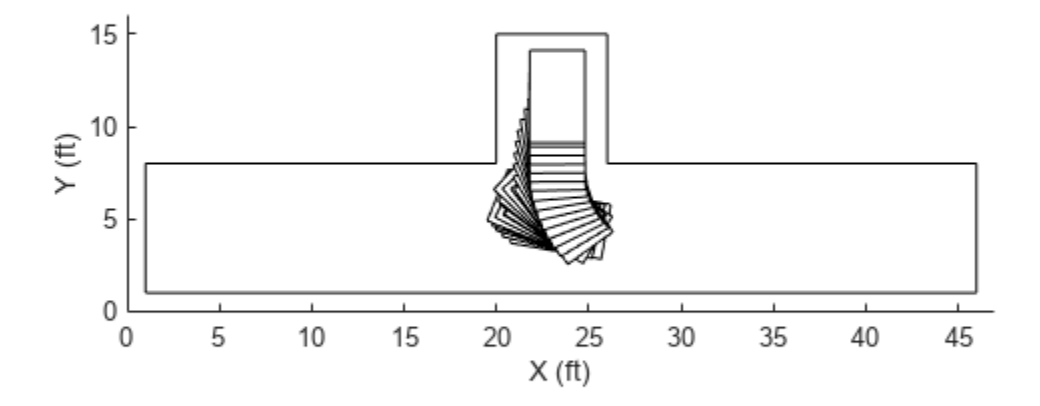

In both cases, the car can autonomously park using the back-and-forth motion pattern. However, the car does not maintain equal distance values on the left and right sides of the parking space. This behavior is common for human drivers who do not generally park in the exact middle of a parking space. Instead, they use a safe distance from each side.

# **Parking from Left Side**

You can use the same fuzzy system for head-on parking from the left side ( $\theta \approx 0$  deg). To do so, set parkFromRight to false, which causes simulateParking to change the input values as follows: You can use the same fuzzy system for head-on parking from the left side (θ ≈ 0 deg). To do so, set parkFromRight to false, which causes simulateParking to change the input values as follows:<br>• Switch the sign of the an

- Switch the sign of the angular deviation input *Δθ*.
- Switch the distance inputs for the left  $(d_{left})$  and right  $(d_{right})$  sides.

```
parkFromRight = false;
xf = 22;yf = 5;theta = 0;
figure
simulateParking(parkFromRight,fisTout,trainingData,xf,yf,theta)
```
Parked

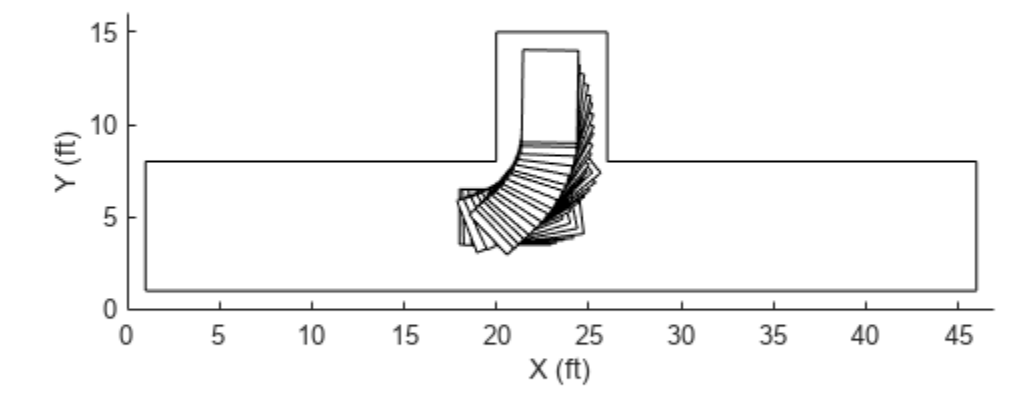

Simulate parking for another initial condition where  $x_f = 22$  ft,  $y_f = 5.5$  ft, and  $\theta = 0$  deg.

```
parkFromRight = false;
xf = 23.8;yf = 5.2;theta = 7;figure
simulateParking(parkFromRight,fisTout,trainingData,xf,yf,theta)
```
Parked

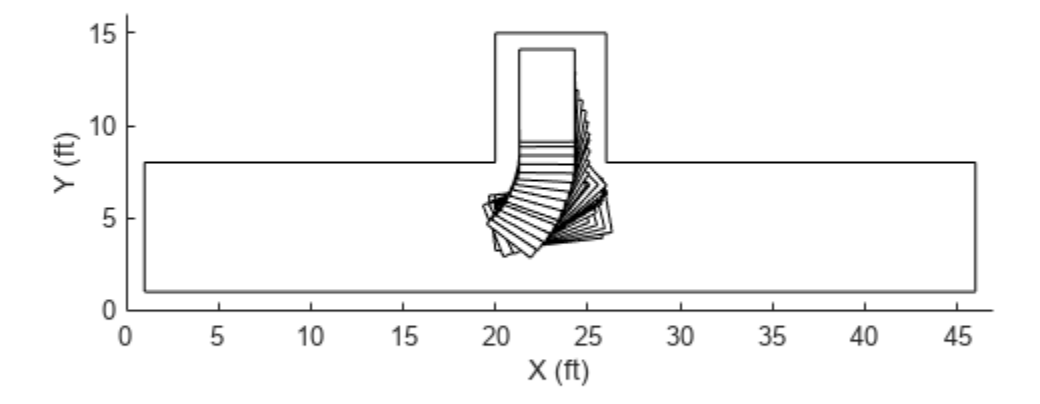

In this case, similar to the right side parking results, the car follows a back-and-forth motion to safely park the car.

# **Conclusion**

The current fuzzy system design has the following shortcomings:

• The generated data considers only two motion patterns for autonomous parking. Therefore, the autonomous parking system has limited robustness and does not represent all common skills of a human driver. For example, the following figure shows another common scenario where the driver moves back and turns right to make space on the right from the occupied space.

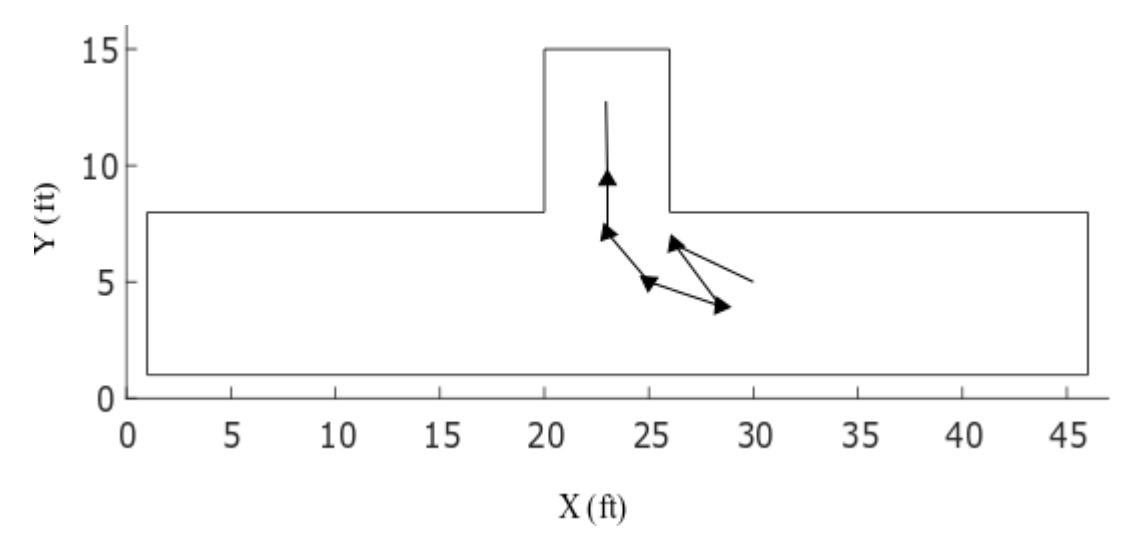

- The generated data uses a  $\pm 30$  deg limit for steering angles. The resulting high radius of curvature increases the difficulty of parking without oscillation.
- The sensor model used in this example is a trivial occupancy detection model where the range values are radially detected from the center of the car. Furthermore, when range data is similar from each corner of the car, the fuzzy system can produce unexpected results and local optima within the simulation. A better alternative is to model range data normal to each side of the car, as shown in the following figure. In this case, the distance measurements from each side of the car are independent from each other.

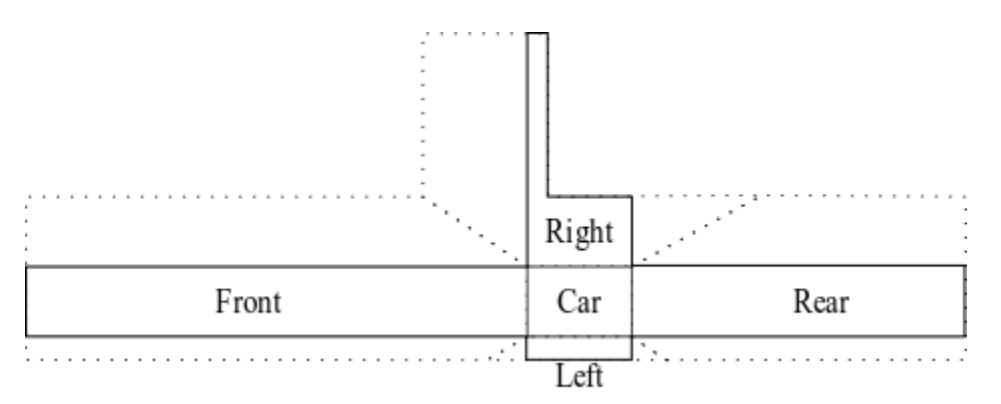

• ANFIS supports only Sugeno FISs, which might not always produce a smooth control surface.

To update the FIS tree design, you can consider the following potential changes.

- Use Mamdani FISs, which support additional tuning methods beyond ANFIS.
- Design the initial rule base of the fuzzy inference systems using human reasoning and then tune with the training data.
- Use a custom cost function to automatically generate data and optimize the parking trajectory using reward-based parking simulation. For an example, see ["Tune Fuzzy Robot Obstacle](#page-236-0) [Avoidance System Using Custom Cost Function" on page 3-71.](#page-236-0)

# **See Also**

[tunefis](#page-757-0) | [getTunableSettings](#page-637-0) | [fistree](#page-799-0)

# **More About**

- • ["Tuning Fuzzy Inference Systems" on page 3-2](#page-167-0)
- • ["Fuzzy Trees" on page 2-89](#page-138-0)

# **Design Controller for Artificial Pancreas Using Fuzzy Logic**

This example shows how to design and optimize a fuzzy inference system (FIS) tree to control an artificial pancreas. The artificial pancreas regulates the blood glucose level of an individual with type 1 diabetes using subcutaneous infusion of insulin.

A FIS tree is a distributed, hierarchical representation of a monolithic FIS with multiple FISs, each with a smaller rule base. Hence, a FIS tree provides easier understanding of the inference process and allows faster performance optimization with a smaller number of tunable parameters as compared to a monolithic FIS.

Type 1 diabetes is a widespread health problem that occurs when the pancreas fails to produce enough insulin to regulate blood glucose levels. An uncontrolled high blood glucose level (hyperglycemia) can cause significant damage to the human body. Therefore, an artificial pancreas system that continuously monitors and regulates blood glucose level with appropriate subcutaneous insulin infusion is a major goal in healthcare device development.

The following figure, which is adapted from [1], shows the components of an artificial pancreas system.

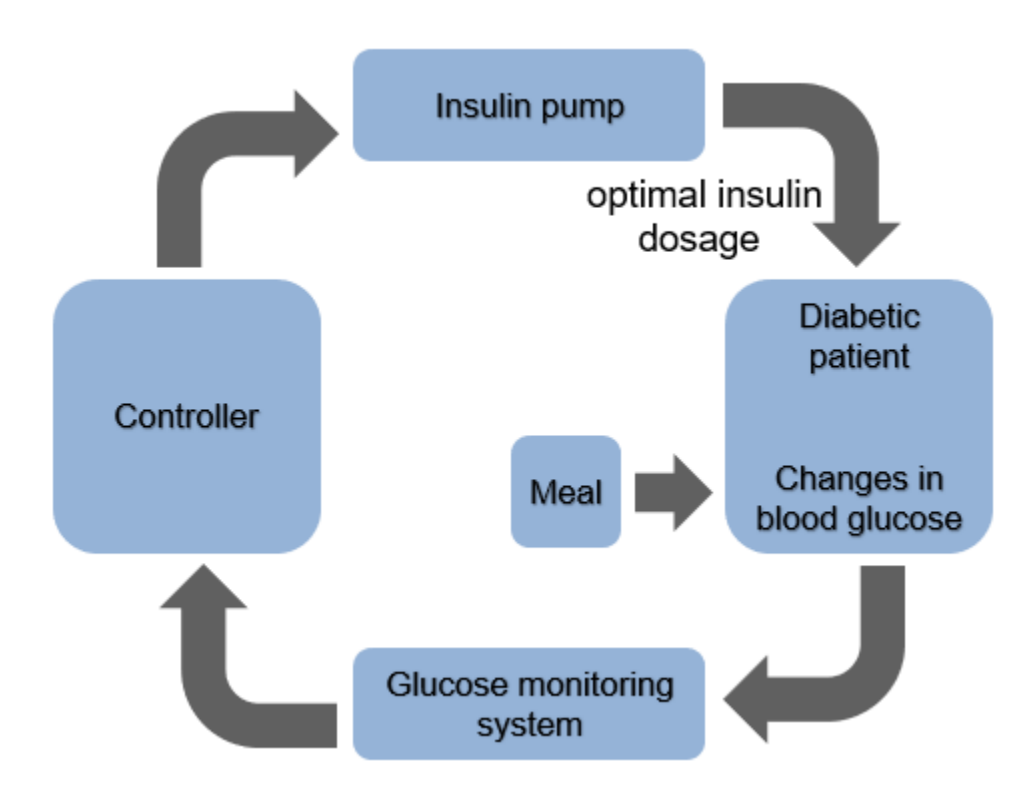

The continuous glucose monitoring (CGM) system periodically measures the blood glucose level of the diabetic patient and passes this information to a controller. The controller drives an insulin pump, which injects an optimal insulin dosage to the patient, thus regulating the blood glucose level. The controller provides the following two types of insulin dosage.

• Basal dosage — Long-term small amount of insulin for the fasting period of a diabetic patient

• Bolus dosage — Short-term large amount of insulin necessary for absorption of a major meal

Therefore, the task for the controller is to generate corrective insulin doses for the following cases.

- Hyperglycemia When the blood sugar level is high, the controller provides a high insulin dose in bolus mode. Generally, this dose is in the range of 125 to 200 mg/dL, which can vary depending on the fasting and meal conditions for the patient.
- Hypoglycemia When the blood glucose level is low, generally less than 50–70 mg/dL, the controller stops providing insulin.
- Normal condition In the normal condition, the blood glucose level is generally in the range of 80 to 100 mg/dL and the controller provides a low insulin dosage in basal mode.

#### **Artificial Pancreas Model**

The artificialPancreasWithFISTreeControl Simulink® model implements an artificial pancreas system.

```
model = 'artificialPancreasWithFISTreeControl';
load_system(model)
```
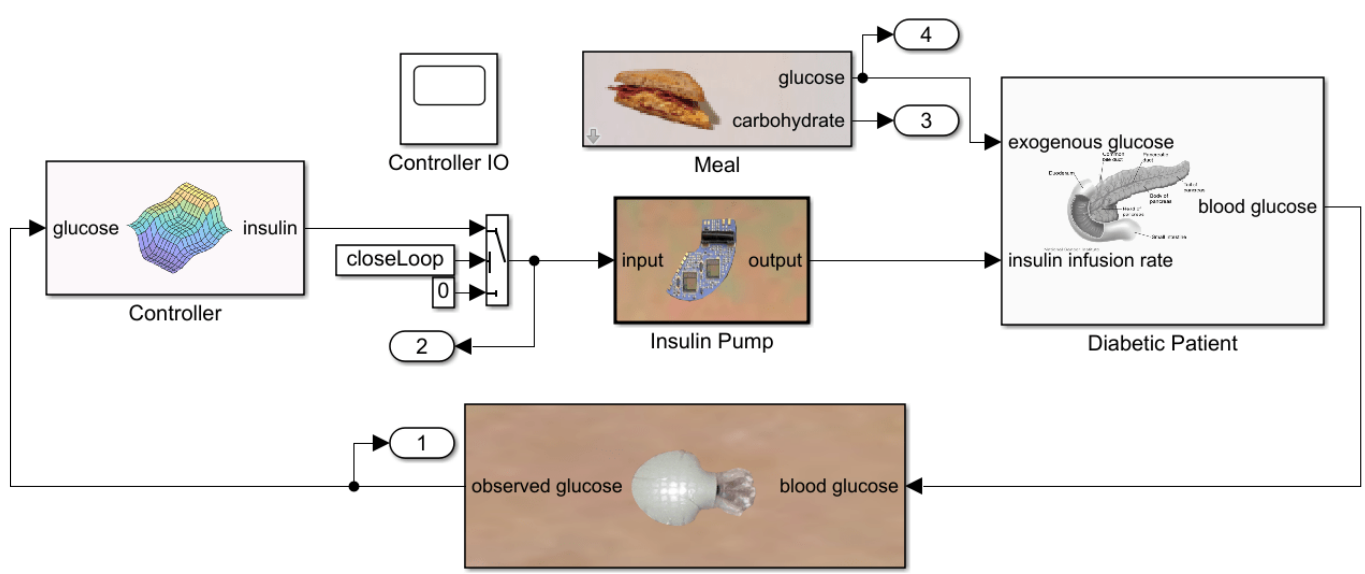

**Glucose Monitoring System** 

This model contains the following subsystems.

- Diabetic Patient Models the kinetics of insulin and its effect on glucose in the human body for type-1 diabetes as described in [2] and [3].
- Meal Generates glucose absorption from meals. For this example, the meals are scheduled for the 1st, 5th, and 12th hours of the day.
- Glucose Monitoring System Provides noise-free samples of blood glucose levels every 5 minutes using a perfect transducer.
- Controller Generate corrective insulin doses using a hierarchical FIS tree.
- Insulin Pump Infuses the exact amount of insulin recommended by the FIS controller using an ideal pump model.

To view how the blood glucose level of a diabetic patient changes when the body absorbs glucose without corrective insulin infusion, simulate the model with a constant zero control action. To do so, open the control loop by setting closeLoop to 0.

```
closeLoop = 0;openLoopOutput = sim(model);plotAbsorbedAndBloodGlucose(openLoopOutput)
```
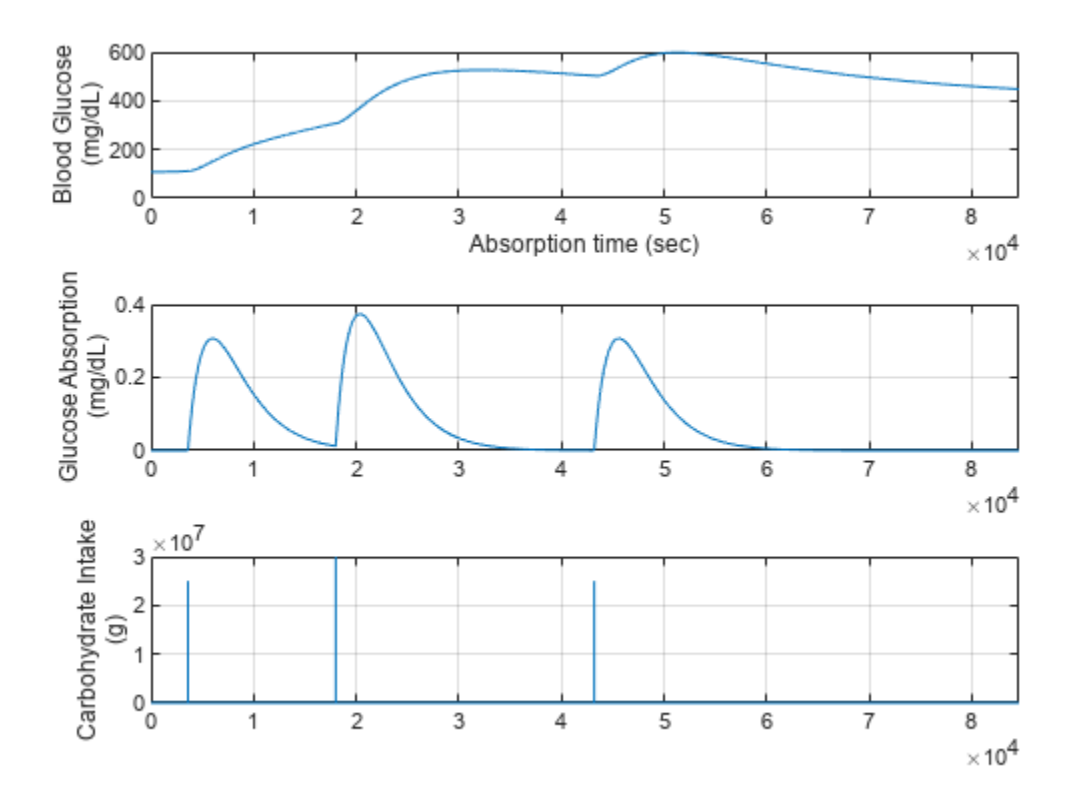

Without corrective insulin infusion, the patient blood glucose level increases and remains in a hyperglycemic state.

Close the control loop for tuning and simulation.

closeLoop = 1;

# **Create FIS Tree Controller Structure**

The controller has the following inputs, as described in [4].

- Blood glucose level (mg/dL)
- Rate of change of blood glucose level (mg/dL/min)
- Acceleration rate of blood glucose level (mg/dL/min/min).

The output of the controller is an optimal insulin infusion dosage that maintains the blood glucose level of a diabetic patient at a normal level.

To produce an optimal insulin dosage based on the observed inputs, the fuzzy controller described in [4] uses expert knowledge to construct a single FIS with 75 rules. However, creating a large rule base using expert knowledge is a complicated process due to the manual construction of each fuzzy rule for all combinations of input membership functions (MFs).

Alternatively, using a FIS tree produces a system with multiple FISs, each with a smaller rule base. The hierarchical structure of the FIS tree and the smaller rule bases allow for a more intuitive understanding of the inference process.

This example uses an incremental design approach to combine the controller inputs using two Mamdani FIS objects in an incremental tree structure. For more information on fuzzy tree structures, see ["Fuzzy Trees" on page 2-89.](#page-138-0)

The blood glucose level and its rate of change both contribute more to the control actions compared to the acceleration rate, which is often small and can create noise in the output. Therefore, in the first level of the FIS tree, you precalculate the insulin infusion rate Precalculated\_Dose by combining the effects of the blood glucose level BG\_Level and its rate of change BG\_Rate. The acceleration rate BG Accel is included in the second layer of the FIS tree.

Create the FIS (fis1) for the first level of the tree structure. The inputs of fis1 each use three uniformly distributed triangular MFs. The output of fis1 uses five such MFs, named as follows:

- For the input BG\_Level, L, M, and H for low, medium, and high levels, respectively
- For the input BG Rate, N, Z, and P for negative, zero, and positive rates, respectively
- For the output Precalculated Dose, L, M, and H, plus VL for very low and VH for very high dosages

```
% Specify the maximum dose level.
maxDose = 2;% Define membership function names for the input variables.
mfNames1 = ["L","M","H"]; % Low, Medium, High
mfNames2 = ["N","Z","P"]; % Negative, Zero, Positive
% Create first FIS.
fis1 = mamfis('Name','fis1','NumInputs',2,'NumOutputs',1, ...
     'NumInputMFs',3,'NumOutputMFs',5);
% Configure input and output variables.
fis1 = updateInput(fis1,1,'BG_Level',[80 120],mfNames1);
fis1 = updateInput(fis1, 2, 'BG Rate', [-0.5 0.5], mfNames2);fis1 = updateOutput(fis1,1,'Precalculated_Dose',[0 maxDose]);
figure
plotfis(fis1)
```
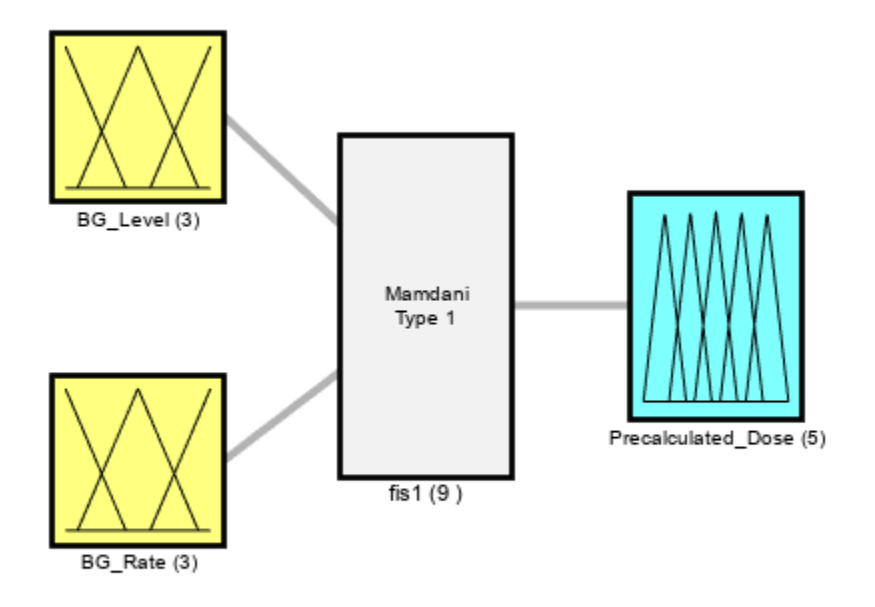

System fis1: 2 inputs, 1 outputs, 9 rules

Create the FIS (fis2) for the second level of the tree. Using fis2, you generate the final insulin dosage by combining the precalculated dose from the first layer with the effect of the blood glucose acceleration rate. In this case, the inputs and the output also use three and five uniformly distributed triangular MFs, respectively.

```
% Create second FIS.
fis2 = mamfis('Name','fis2','NumInputs',2,'NumOutputs',1, ...
 'NumInputMFs',3,'NumOutputMFs',5);
% Configure input and output variables.
fis2 = updateInput(fis2,1,'Precalculated_Dose',[0 maxDose],mfNames1);
fis2 = updateInput(fis2,2,'BG_Accel',[-0.005 0.005],mfNames2);
fis2 = updateOutput(fis2,1,'Insulin_Dose',[0 maxDose]);
figure
plotfis(fis2)
```
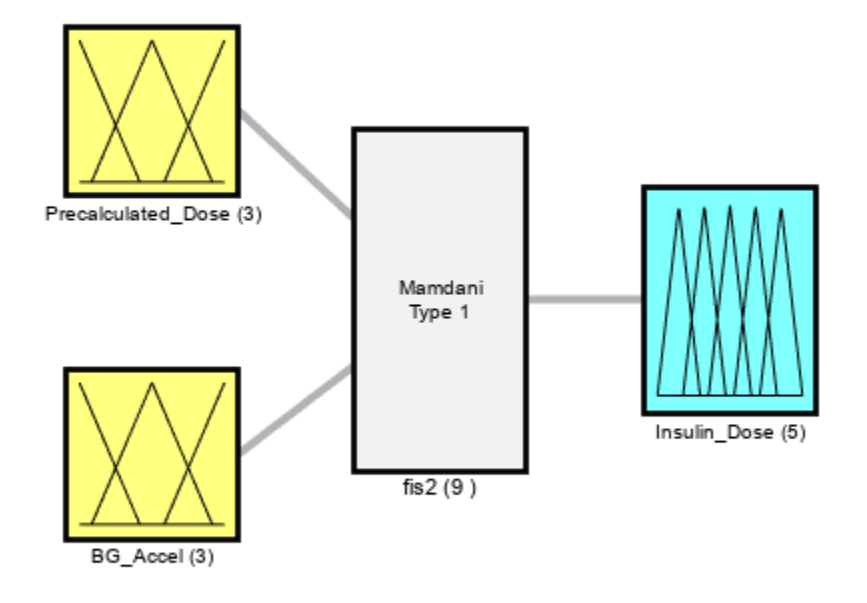

System fis2: 2 inputs, 1 outputs, 9 rules

Combine fis1 and fis2 into a FIS tree structure.

```
connection = [fis1.Name + "/" + fis1.0utputs(1).Name ...
     fis2.Name + "/" + fis2.Inputs(1).Name];
fisTInit = fistree([fis1 fis2],connection);
figure
```

```
plotfis(fisTInit)
```
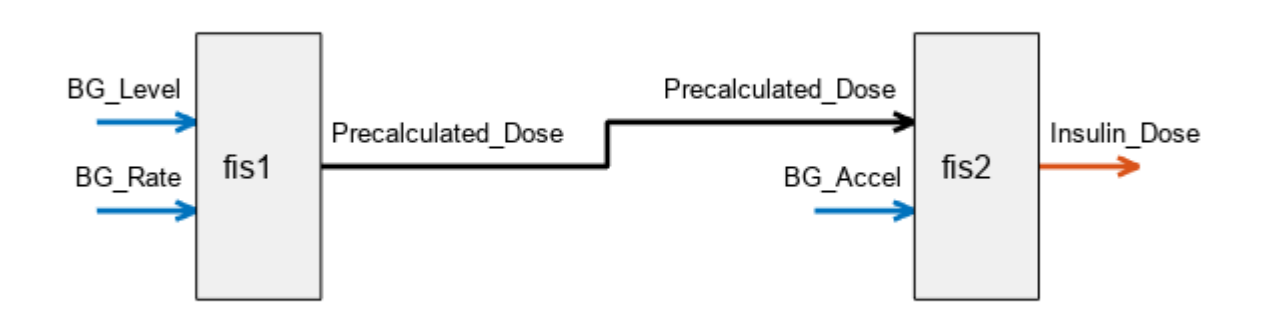

The initial fuzzy systems are constructed with default fuzzy rules that are not tuned to produce optimal insulin dosages.

#### **Tune Controller Rules**

Once you have a FIS tree structure, you can optimize the controller behavior by tuning the rules and MF parameters of the component FIS objects. To do so, you can use the tunefis function.

In general, uniformly distributed MFs provide a meaningful initial condition for tuning a fuzzy system. Therefore, as an initial tuning step, you can learn the rules of the FIS objects while keeping their default MF parameters.

To learn the rules, first get the tunable settings from the fuzzy systems.

```
[in,out,rule] = getTunableSettings(fisTInit);
```
Next, update the rule settings to optimize only the rule consequents. By doing so, you keep the existing rule antecedents, which already include all possible input MF combinations for their corresponding FIS inputs.

```
for rId = 1: numel(rule)
     rule(rId).Antecedent.Free = false; 
end
```
Create an option set for the tuning process.

```
options = tunefisOptions;
```
Use the default genetic algorithm tuning method for learning the rules. Set the maximum number of generations to 3 and use a population size of 100.

```
options.MethodOptions.MaxGenerations = 3;
options.MethodOptions.PopulationSize = 100;
```
Next, create a cost function to evaluate each candidate rule base. At the end of the optimization process, the rule base with the minimum cost is selected for the fuzzy systems in the FIS tree.

For this example, the cost function (costFcn.m) simulates the artificialPancreasWithFISTreeControl model using the candidate rule base. Using the resulting simulation output, the cost function computes the cost using the following steps.

- **1** Calculate errors in the observed glucose level from a nominal glucose level.
- **2** If the error value is negative (glucose below the nominal level), set the error value to a high value.
- **3** Calculate the cost as the root mean square of the error values.

Using this cost function, the tuning process selects rule bases that maintain a normal condition and avoid high glucose levels. Also, the high error values used in step 2 help discard rule bases that produce low blood glucose levels.

```
% Specify the nominal and minimum glucose levels.
refLevel = 90;minLevel = 80;% Calculate error from the nominal value.
err = glucose - refLevel;
```

```
% Specify high error values for the glucose levels below the nominal level.
err(glucose<minLevel) = 100;
% Calculate cost as the root mean square of the error.
errSquare = err.^2;
meanSquare = mean(errSquare);
cost = sqrt(meanSquare);
```
Tuning is a time-consuming process, so for this example, load a pretuned FIS tree. To tune the FIS tree yourself instead, set runtunefis to true.

```
runtunefis = false;
```

```
% Load pretuned FIS tree data
data = load('fuzzyPancreasExampleData.mat');
minData = MinCostData;
wsVars = ["fisT" "closeLoop"];
minLevel = 80;refLevel = 90;if runtunefis
     rng('default')
     fisTRuleTuned = tunefis(fisTInit,rule,...
         @(fis)costFcn(fis,model,minLevel,refLevel,wsVars,minData),options);
else
     fisTRuleTuned = data.fisTRuleTuned;
   minCost = costFcn(fisTRuleTuned,model,minLevel,refLevel,wsVars)
end
```

```
minCost = 26.3335
```
Simulate the model using the FIS tree with tuned rule bases.

fisT = fisTRuleTuned;  $ruleTunedOutput = sim(model)$ ;

Plot the resulting regulated glucose levels and insulin infusion rate.

```
plotGlucoseAndInsulin(ruleTunedOutput,...
     'Blood Glucose and Insulin Dosage with Learned Rule Base')
```
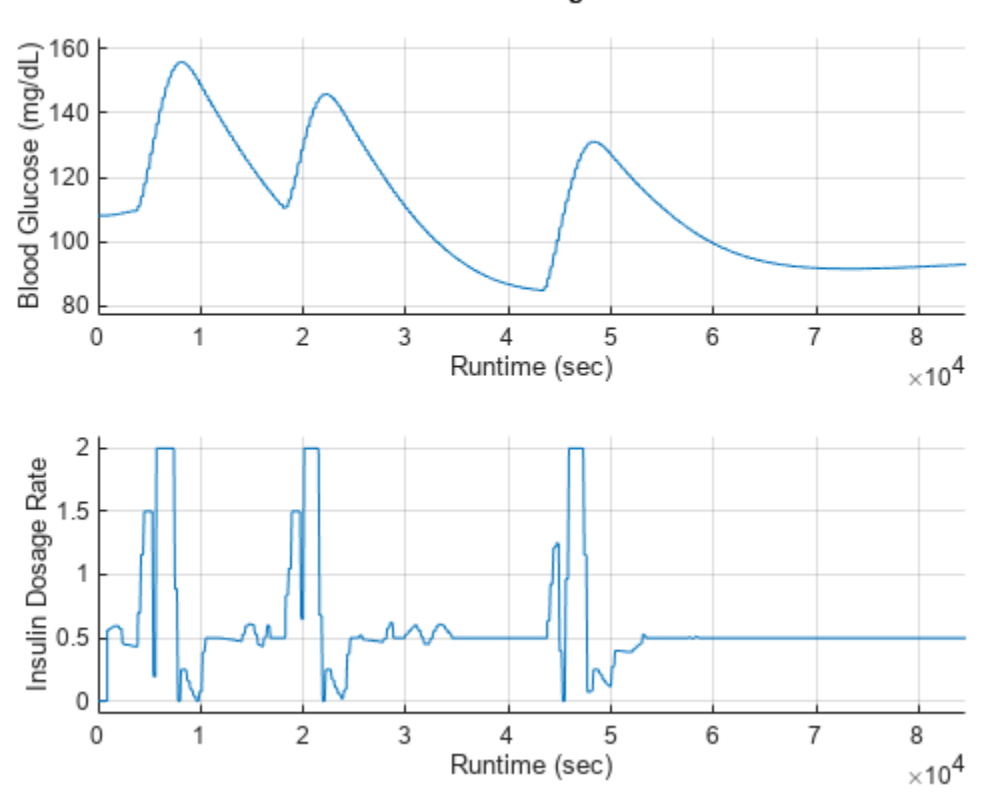

Blood Glucose and Insulin Dosage with Learned Rule Base

With the tuned rule base, the glucose level is now maintained below 160 mg/dL, and it settles close to 90 mg/dL after the third meal. The controller generates a short-term high insulin dosage (bolus mode) at each meal time and a long-term reduced insulin dosage (basal mode) during the fasting periods.

#### **Analyze and Modify Rule Base**

To visualize the behavior of the tuned rule base, plot the control surface of each fuzzy system in the FIS tree.

```
figure('Position',[300 300 600 300]);
subplot(1,2,1)
gensurf(fisTRuleTuned.FIS(1))
title('Control Surface - fis1')
subplot(1,2,2)
gensurf(fisTRuleTuned.FIS(2))
title('Control Surface - fis2')
```
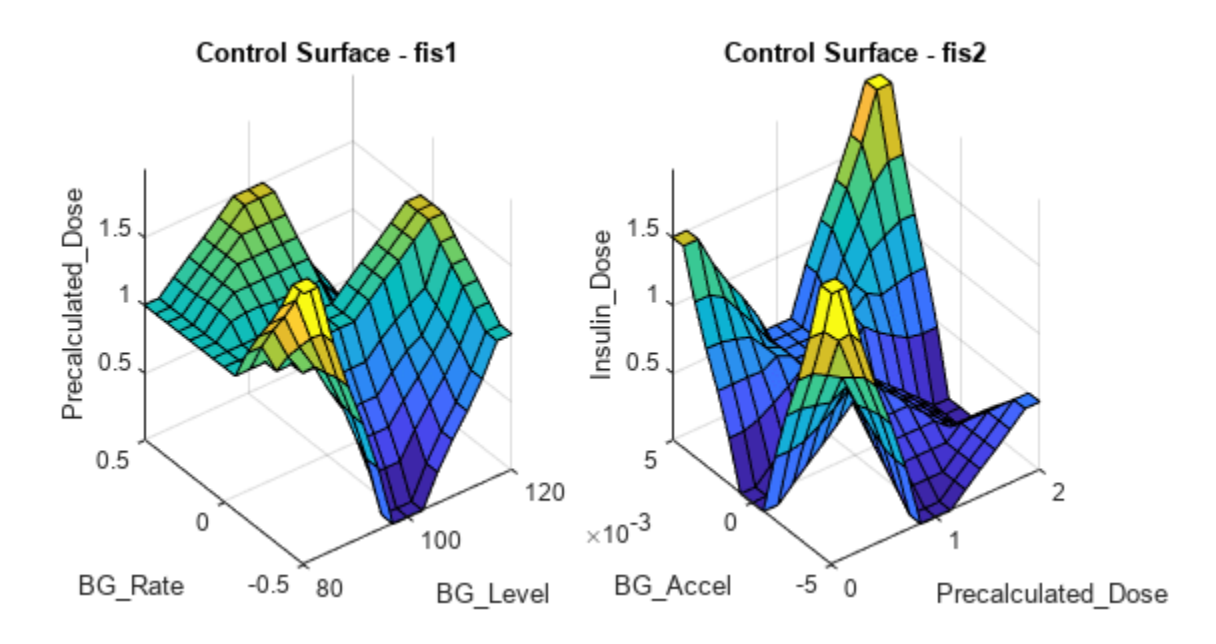

#### The following tables show the corresponding rule bases of fis1 and fis2.

#### showRuleBase(fisTRuleTuned.FIS(1))

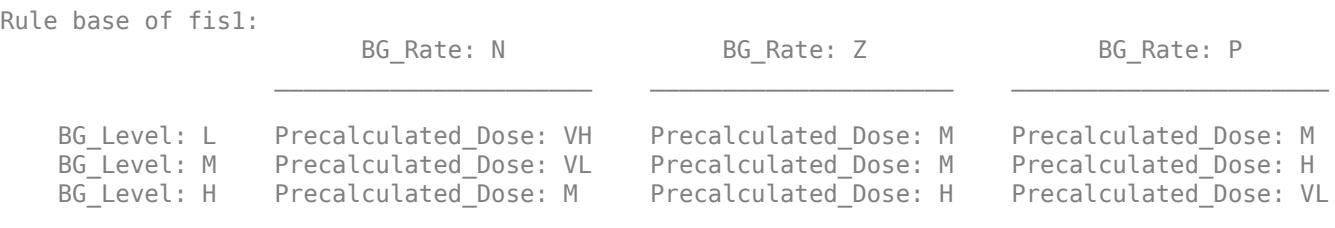

# showRuleBase(fisTRuleTuned.FIS(2))

Rule base of fis2:

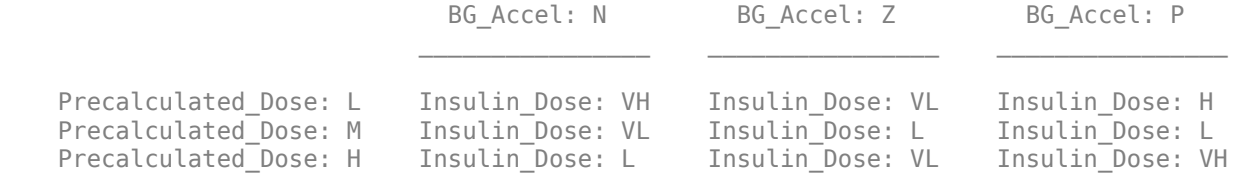

These tables show that some of the control actions are nonintuitive. For example:

- For negative blood glucose rates of change, fis1 does not increase insulin dosage monotonically with increasing blood glucose levels.
- For a high blood glucose level and a high positive blood glucose rate of change, fis1 sets the insulin dosage to medium instead of very high.
- For negative blood glucose acceleration rates, fis2 does not monotonically increase insulin dosage with increasing precalculated insulin dosage.
- For a low precalculated dose and a negative blood glucose acceleration rate, fis2 sets the insulin dosage to very high instead of low.
- For a high precalculated dose and zero blood glucose acceleration rate, fis2 sets the insulin dosage to very low instead of medium.
Update the rules by modifying their consequent values.

```
% Update fis1 rules.
fisTRuleUpdate = fisTRuleTuned;
fisTRuleUpdate.FIS(1).Rules(1).Description = ...
    "BG Level==L & BG Rate==N => Precalculated Dose=VL";
fisTRuleUpdate.FIS(1).Rules(2).Description = ...
     "BG_Level==M & BG_Rate==N => Precalculated_Dose=M";
fisTRuleUpdate.FIS(1).Rules(3).Description = \overline{\cdots}.
    "BG Level==H & BG Rate==N => Precalculated Dose=H";
fisTRuleUpdate.FIS(1).Rules(9).Description = \overline{\cdot}.
     "BG_Level==H & BG_Rate==P => Precalculated_Dose=VH";
% Update fis2 rules.
fisTRuleUpdate.FIS(2).Rules(1).Description = \dots"Precalculated Dose==L & BG Accel==N => Insulin Dose=VL";
fisTRuleUpdate.FIS(2).Rules(3).Description = \dots "Precalculated_Dose==H & BG_Accel==N => Insulin_Dose=M";
fisTRuleUpdate.FIS(2).Rules(6).Description = ...
     "Precalculated_Dose==H & BG_Accel==Z => Insulin_Dose=M";
fisTRuleUpdate.FIS(2).Rules(7).Description = \dots"Precalculated Dose==L & BG Accel==P => Insulin Dose=L";
```
#### View the modified rule bases.

#### showRuleBase(fisTRuleUpdate.FIS(1))

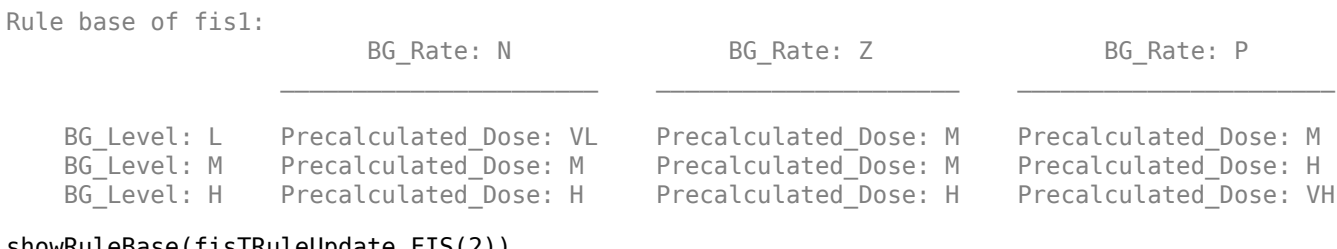

### showRuleBase(fisTRuleUpdate.FIS(2))

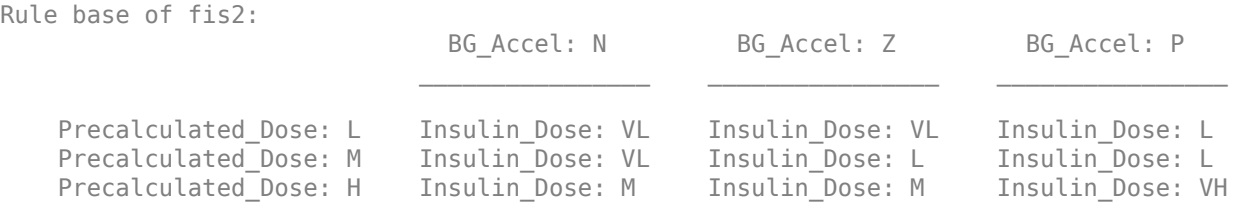

Visualize the resulting FIS control surfaces.

```
figure('Position',[300 300 600 300]);
subplot(1,2,1)gensurf(fisTRuleUpdate.FIS(1))
title('Control Surface - fis1')
subplot(1,2,2)gensurf(fisTRuleUpdate.FIS(2))
title('Control Surface - fis2')
```
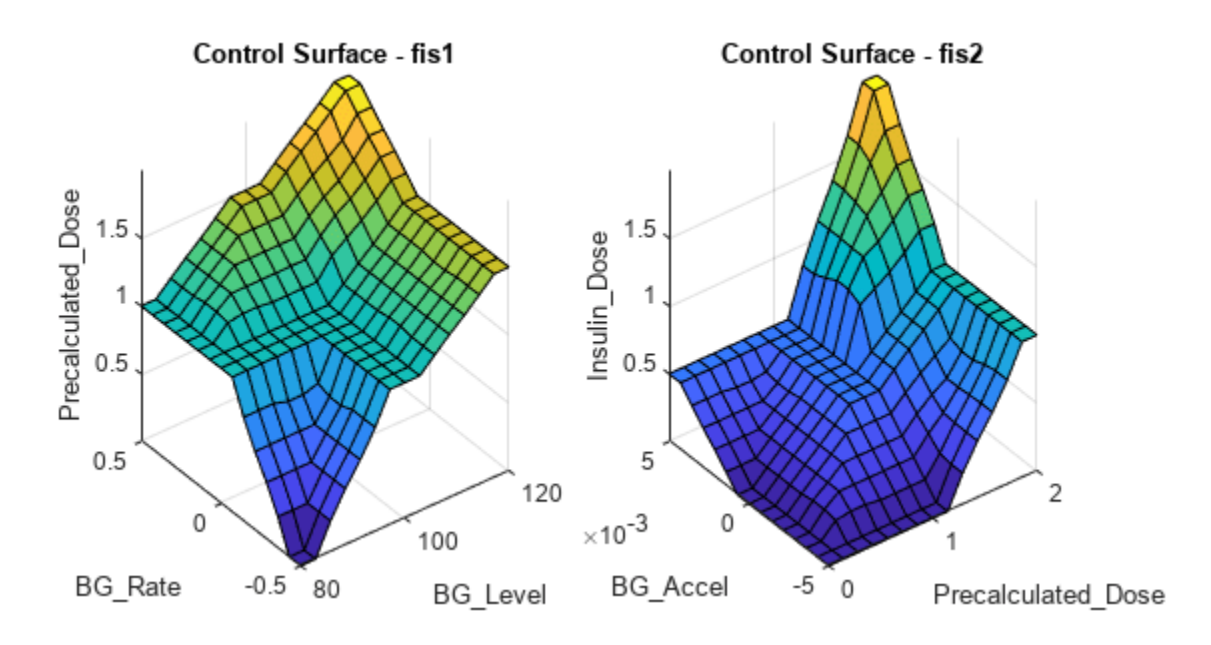

The control surfaces correspond to a more intuitive controller behavior.

To check if the updated rules improve the controller performance, simulate the model and plot the results. Compare the results with those of the controller with tuned MF parameters.

```
fisT = fisTRuleUpdate;
ruleUpdateOutput = sim(model);
```

```
plotGlucoseAndInsulin([ruleTunedOutput ruleUpdatedOutput],...
     'Blood Glucose and Insulin Dosage with Updated Rule Base',...
     {'Learned rules','Updated rules'})
```
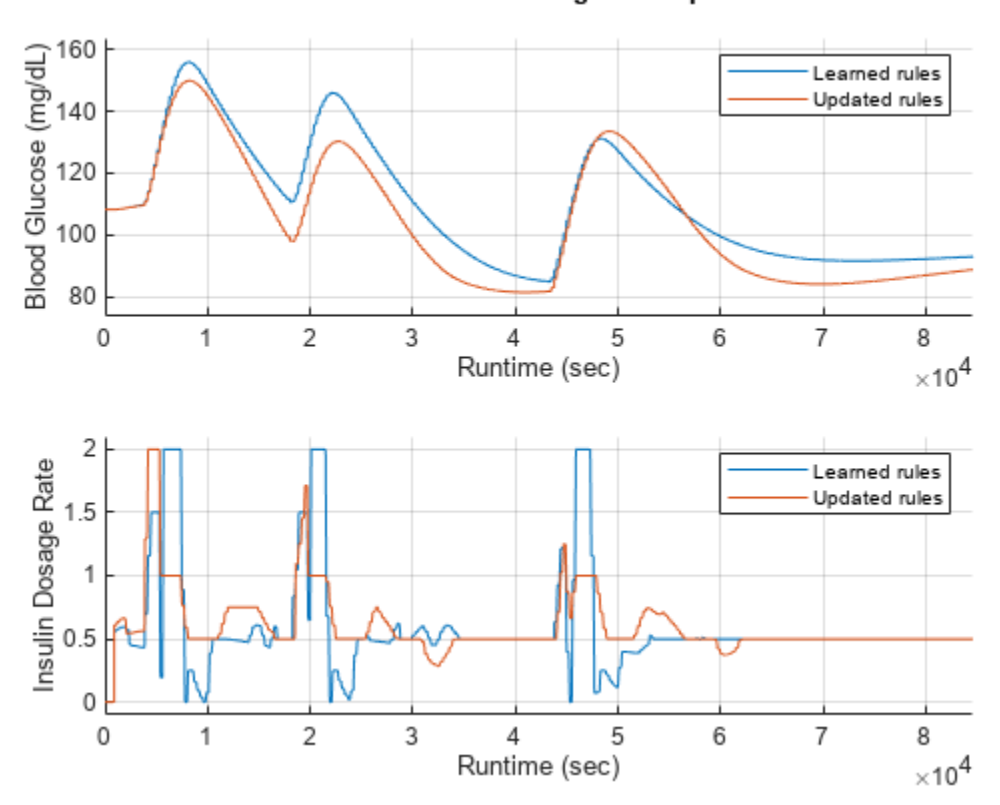

Blood Glucose and Insulin Dosage with Updated Rule Base

The controller with updated rules reduces the blood glucose levels compared to the tuned FIS tree controller.

Updating the rules reduces the value of the cost function.

```
minCost = costFcn(fisTRuleUpdate,model,minLevel,refLevel,wsVars)
```

```
minCost = 23.2702
```
# **Tune Membership Function Parameters**

To further improve the controller performance, you can tune the MF parameters of the FIS tree.

To do so, use a local optimization method, such as pattern search. For this example, set the maximum number of optimization iterations to 10.

options.Method = 'patternsearch'; options.MethodOptions.MaxIterations = 10;

By default, each input variable has three uniformly distributed triangular MFs. For example, view the MFs for the first input of fis1.

```
figure
plotmf(fisTRuleUpdate.FIS(1),'input',1)
```
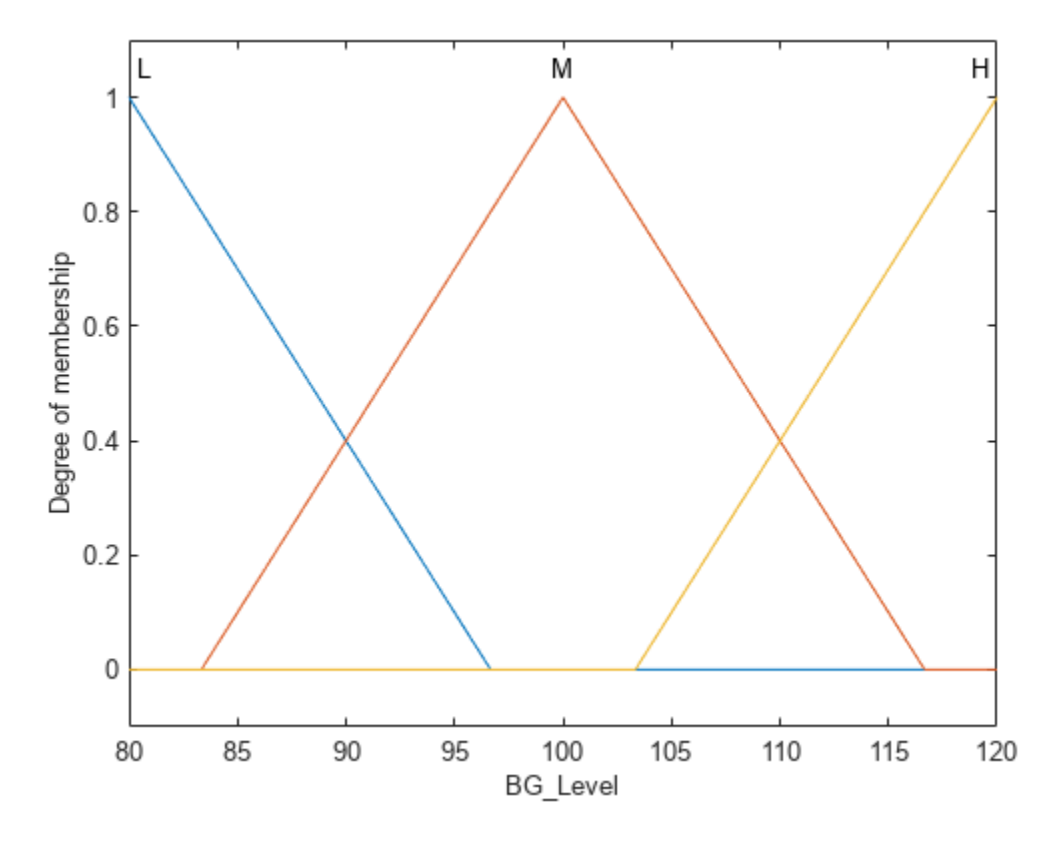

Configure the tunable settings for the input variables such that the leftmost and rightmost peaks remain unchanged during tuning.

```
for i = 1:4in(i).MembershipFunctions(1).Parameters.Free = [0 0 1];
     in(i).MembershipFunctions(end).Parameters.Free = [1 0 0];
end
```
Similarly, configure the tunable settings for the output variables. Each output variable has five triangular membership functions.

```
for i = 1:2 out(i).MembershipFunctions(1).Parameters.Free = [0 0 1];
     out(i).MembershipFunctions(end).Parameters.Free = [1 0 0];
end
```
Tune the MF parameter values using the updated tunable settings.

```
if runtunefis
     figure
     reset(minData)
     rng('default')
     fisTMFTuned = tunefis(fisTRuleUpdate,[in;out],...
         @(fis)costFcn(fis,model,minLevel,refLevel,wsVars,minData),options);
else
     fisTMFTuned = data.fisTMFTuned;
     minCost = costFcn(fisTMFTuned,model,minLevel,refLevel,wsVars)
end
```
 $minCost = 22.0627$ 

The MF tuning process reduces the value of the cost function further.

Simulate the model using the controller with tuned MF parameters.

fisT = fisTMFTuned;  $mfTunedOutput = sim(model)$ ;

Plot the resulting regulated glucose levels and insulin infusion rate. Compare the results with those for the controller with tuned rule bases.

```
plotGlucoseAndInsulin([ruleUpdatedOutput mfTunedOutput],...
     'Blood Glucose and Insulin Dosage with Tuned MFs',...
     {'Updated rules','Tuned MFs'})
```
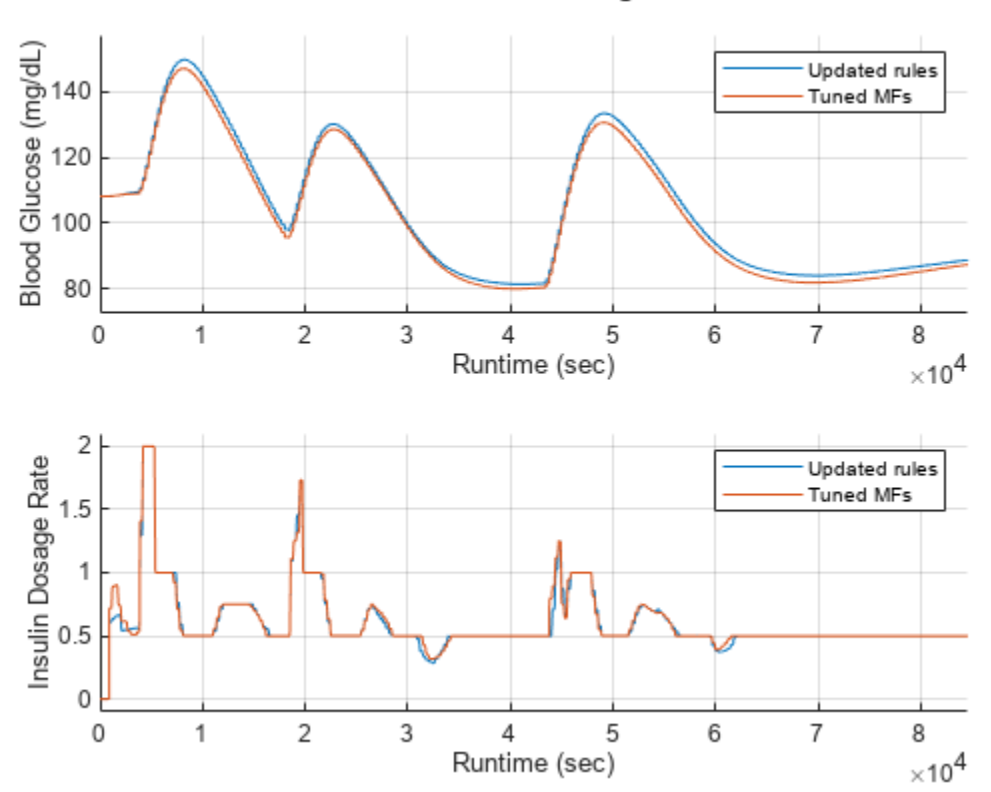

Blood Glucose and Insulin Dosage with Tuned MFs

The tuned MF parameters improve the performance and reduce the minimum cost value.

To further improve controller performance you can implement the following modifications.

- Incrementally add additional inputs to the FIS tree controller, such as the patient weight and age, to provide a personalized insulin dosage.
- Use different numbers of MFs to balance performance and inference complexities.
- Use different tuning methods and iteration numbers to optimize the fuzzy system parameters.
- Use real world training data to tune the controller parameters.

```
% Close model.
close_system(model)
```
# **References**

[1] Grant, Paul. "A New Approach to Diabetic Control: Fuzzy Logic and Insulin Pump Technology." *Medical Engineering & Physics* 29, no. 7 (September 2007): 824–27. [https://doi.org/10.1016/](https://doi.org/10.1016/j.medengphy.2006.08.014) [j.medengphy.2006.08.014.](https://doi.org/10.1016/j.medengphy.2006.08.014)

[2] Wilinska, M.E., L.J. Chassin, H.C. Schaller, L. Schaupp, T.R. Pieber, and R. Hovorka. "Insulin Kinetics in Type-1 Diabetes: Continuous and Bolus Delivery of Rapid Acting Insulin." *IEEE Transactions on Biomedical Engineering* 52, no. 1 (January 2005): 3–12. [https://doi.org/10.1109/](https://doi.org/10.1109/TBME.2004.839639) [TBME.2004.839639](https://doi.org/10.1109/TBME.2004.839639).

[3] Hovorka, Roman, Valentina Canonico, Ludovic J Chassin, Ulrich Haueter, Massimo Massi-Benedetti, Marco Orsini Federici, Thomas R Pieber, et al. "Nonlinear Model Predictive Control of Glucose Concentration in Subjects with Type 1 Diabetes." *Physiological Measurement* 25, no. 4 (August 1, 2004): 905–20. <https://doi.org/10.1088/0967-3334/25/4/010>.

[4] Mauseth, Richard, Youqing Wang, Eyal Dassau, Robert Kircher, Donald Matheson, Howard Zisser, Lois Jovanovič, and Francis J. Doyle. "Proposed Clinical Application for Tuning Fuzzy Logic Controller of \$rtificial Pancreas Utilizing a Personalization Factor." *Journal of Diabetes Science and Technology* 4, no. 4 (July 2010): 913–22.<https://doi.org/10.1177/193229681000400422>.

# **Helper Functions**

```
function fis = updateInput(fis,id,name,range,mfNames)
% Update FIS input with the specified parameter values.
fis.Inputs(id).Name = name;
fis.Inputs(id).Range = range;
for mfd = 1: length (mfhames)
     fis.Inputs(id).MembershipFunctions(mfId).Name = mfNames(mfId);
    params = range(1) + \ldots diff(range)*fis.Inputs(id).MembershipFunctions(mfId).Parameters;
     fis.Inputs(id).MembershipFunctions(mfId).Parameters = params;
end
end
function fis = updateOutput(fis,id,name,range)
% Update FIS output with the specified parameter values.
rangeDiff = diff(range);fis.Outputs(id).Name = name;% MF names - Very Low, Low, Medium, High, Very High
mfNames = [\ldots] "VL","L","M","H","VH"];
for mfd = 1: length (mfhames)
     fis.Outputs(id).MembershipFunctions(mfId).Name = mfNames(mfId);
    params = range(1) + ... rangeDiff*fis.Outputs(id).MembershipFunctions(mfId).Parameters;
     fis.Outputs(id).MembershipFunctions(mfId).Parameters = params;
end
```

```
% Extend output range values to fit the output MFs.
left = fis.Outputs(id).MembershipFunctions(1).Parameters(1);
right = fis.Outputs(id).MembershipFunctions(end).Parameters(end);
fis.Outputs(id).Range = [left right];
```
end

# **See Also**

[tunefis](#page-757-0) | [getTunableSettings](#page-637-0) | [fistree](#page-799-0)

# **More About**

- • ["Tuning Fuzzy Inference Systems" on page 3-2](#page-167-0)
- • ["Fuzzy Trees" on page 2-89](#page-138-0)

# **Explain Black-Box Model Using Fuzzy Support System**

This example shows how to develop a fuzzy inference support system that explains the behavior of a black-box model.

Using nondeterministic machine learning methods, such as deep learning, you can design a black-box model to estimate the input-output mapping for a given set of experimental or simulation data. However, the input-output relationship defined by such a black-box model is difficult to understand.

In such cases, a common approach is to create a transparent support system to explain the inputoutput relationships modeled by the a black box system.

A fuzzy inference system (FIS) is a transparent model that represents system knowledge using an explainable rule base. Since the rule base of a fuzzy system is easier for a user to intuitively understand, a FIS is often used as a support system to explain an existing black box model.

The following figure shows the general steps for developing a fuzzy support system from an existing black box with the assumption that the original training data of the black box is available.

- Tune a support FIS using the original training data for the black box.
- Compare the behavior of the black-box system and the FIS using test data.
- Examine the FIS rules to explain the behavior of the black-box system.

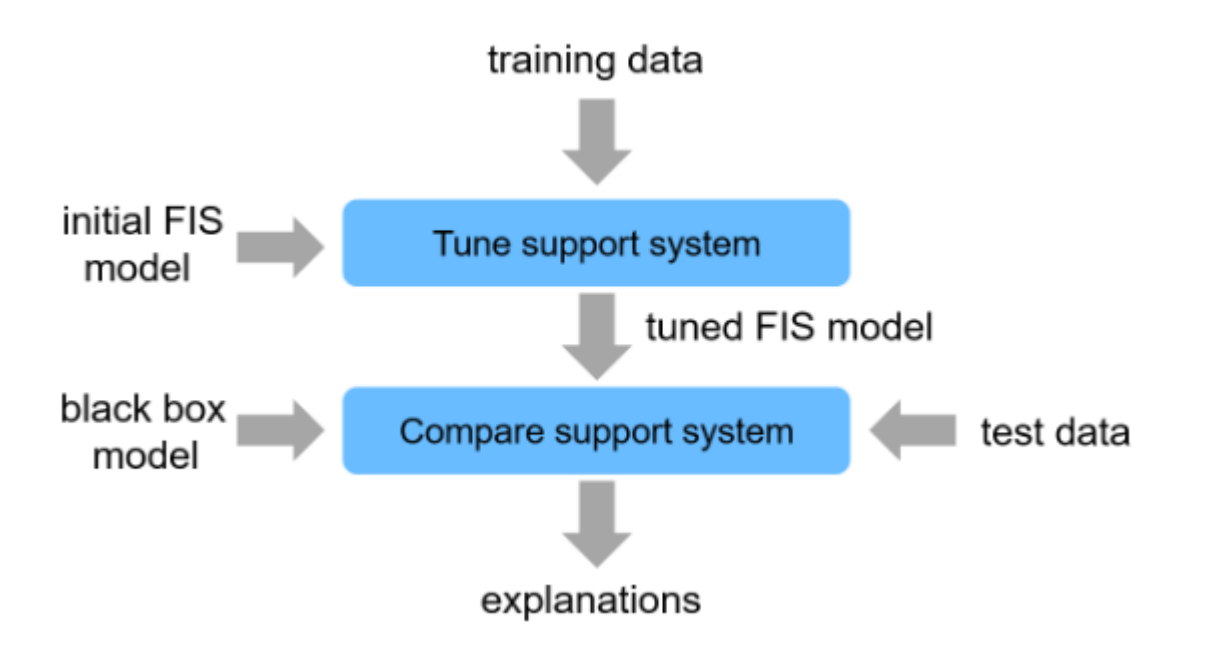

In general, you can uses a fuzzy support system to explain different types of black-box models. For this example, the black-box model is implemented using a deep neural network (DNN), which requires Deep Learning Toolbox™ software.

# **Black-Box Model**

The DNN model for this example imitates an automotive lane keeping assist (LKA) system implemented using model predictive control (MPC). A vehicle (ego car) equipped with an LKA system

has a sensor, such as camera, that measures the lateral deviation and relative yaw angle between the centerline of a lane and the ego car. The sensor also measures the current lane curvature and curvature derivative. Depending on the curve length that the sensor can view, the curvature in front of the ego car can be calculated from the current curvature and curvature derivative. The LKA system keeps the ego car travelling along the centerline of the lane by adjusting the front steering angle of the ego car. The goal for lane keeping control is to drive both lateral deviation and relative yaw angle close to zero. For more information on lane keeping using MPC, see "Lane Keeping Assist System Using Model Predictive Control" (Model Predictive Control Toolbox).

The DNN-based LKA system uses the following inputs to generate the output steering angle *u*\*.

- **1** Lateral velocity *V<sup>y</sup>* m/s
- **2** Yaw angle rate *r* rad/s
- **3** Lateral deviation  $e_1$  m
- **4** Relative yaw angle  $e_2$  rad
- **5** Previous steering angle (control variable) *u* rad
- **6** Measured disturbance (road yaw rate: longitudinal velocity \* curvature (*ρ*))

For more information on creating and training the DNN, see "Imitate MPC Controller for Lane Keeping Assist" (Reinforcement Learning Toolbox).

For this example, load the saved DNN model of an LKA system. data also contains the training and testing data along with pretrained FIS trees.

```
data = load('dataExplainDNN.mat');
dnnLKA = data.trainedDNN;
```
The trained DNN predicts a steering angle based on the current input values to keep the car along the centerline of a lane. to make a prediction, use the predict function. For example, the following command predicts the steering angle when all input signals are zero.

```
steeringAngle = predict(dnnLKA,zeros(1,6))
```

```
steeringAngle = single
     -0.0195
```
However, the DNN model does not provide any explanation about how it derives the steering angle. The DNN model parameters are the steering angle generation algorithm in terms of hidden units and their associated parameters. Therefore, input-output relations cannot be described using the DNN structure alone.

figure plot(layerGraph(dnnLKA))

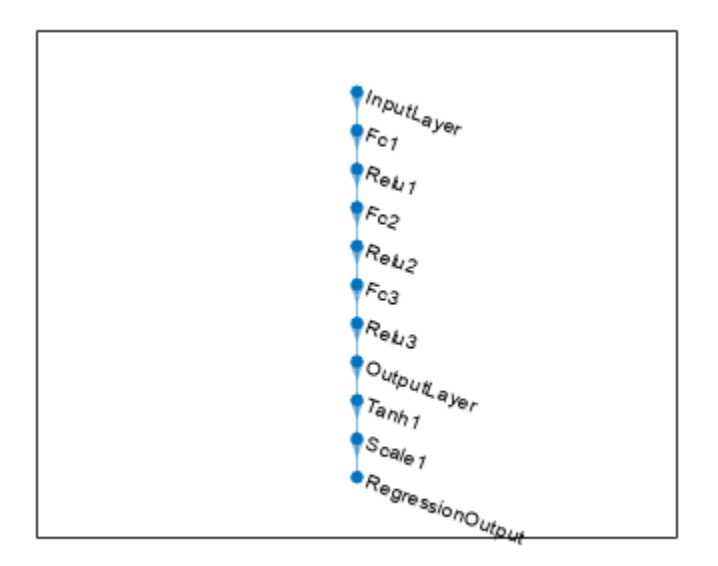

To explain the DNN model behavior, you can create and tune a fuzzy support system.

# **Create Initial Fuzzy Inference System**

For an LKA controller with six inputs, a single monolithic FIS contains a large complex rule base that is difficult to interpret. As an alternative. you can create a FIS tree that incrementally combines input values using multiple FISs, each with a smaller rule base.

Create a FIS tree with four layers and five FISs. Each FIS has two inputs and one output. To create each component FIS, use the constructFIS helper function, which is shown at the end of this example.

```
numMFs = 2;fis1 = constructFIS('fis1',numMFs, ...data.vRange,data.e1Range,data.uRange,'Vy','e1','u1');
fis2 = constructFIS('fis2',numMFs, ... data.rRange,data.e2Range,data.uRange,'r','e2','u2');
fis3 = constructFIS('fis3', numMFs, ...
     data.uRange,data.uRange,data.uRange,'u1','u2','u3');
fis4 = constructFIS('fis4',numMFs, ...data.uRange,data.uRange,data.uRange,'u3','u','u4');
fis5 = constructFIS('fis5',numMFs, ... data.uRange,data.dRange,data.uRange,'u4','d','u*');
fis = [fis1 fis2 fis3 fis4 fis5];
connections = [\dots] fis1.Name+"/"+fis1.Outputs(1).Name fis3.Name+"/"+fis3.Inputs(1).Name; ...
     fis2.Name+"/"+fis2.Outputs(1).Name fis3.Name+"/"+fis3.Inputs(2).Name; ...
    fis3.Name+"/"+fis3.Outputs(1).Name fis4.Name+"/"+fis4.Inputs(1).Name; ...
     fis4.Name+"/"+fis4.Outputs(1).Name fis5.Name+"/"+fis5.Inputs(1).Name ...
     ];
fisTin = fistree(fis,connections);
```
View the FIS tree structure.

# showFISTree(fisTin)

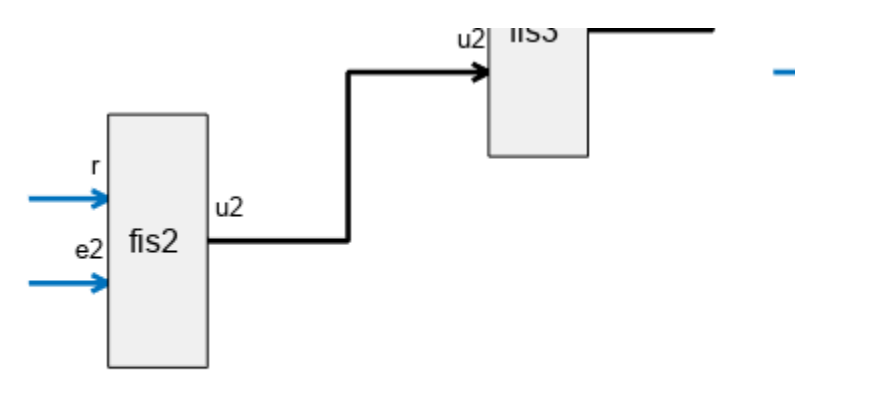

In this FIS tree:

- The first layer uses two FISs: <code>fis1</code> and <code>fis2</code>, where <code>fis1</code> combines lateral velocity ( $V_y$ ) and lateral deviation  $(e_1)$ , and fis2 combines yaw angle  $(r)$  and relative yaw angle  $(e_2)$  to predict expected steering angles  $u_1$  and  $u_2$  for the respective input values.
- The second layer uses fis3 to combine the outputs of fis1 and fis2, that is, fis3 combines the effects of lateral displacement and yaw angle to produce a desired steering angle  $(u_3)$  for the LKA system.
- The third layer uses fis4 to combine the effect of the previous steering angle (*u*) with the output of second layer to generate *u*4.
- The fourth layer combines the effect of the measured disturbance (*d*) with the desired steering angle predicted by the previous layers using fis5.

Each input of a FIS includes two membership functions (MFs) and each output includes four MFs. As a result, each FIS has four rules and the overall FIS tree has 20 rules.

# **Tune Fuzzy Inference System**

For this example, you tune the FIS in two stages.

- **1** Establish the input-output relations for each FIS by learning by learning the output membership functions for each possible input combination.
- **2** Tune the MF parameters for the input and output variables of each FIS.

To learn the output membership functions for each rule, first obtain the rule parameter settings from the initial FIS fisTin.

```
[-,-, -] rule] = getTunableSettings(fisTin);
```
Then, specify that the antecedent membership functions are fixed during the tuning process.

```
for ct = 1: length (rule)
     rule(ct). Antecedent. Free = 0;
end
```
Create an option set for tuning. Use the default genetic algorithm (ga) tuning method. Set maximum stall generations to 5.

```
options = tunefisOptions;
options.MethodOptions.MaxStallGenerations = 5;
```
To visualize the convergence process, set the PlotFcn tuning method option to gaplotbestf.

```
options.MethodOptions.PlotFcn = @gaplotbestf;
```
To prevent overfitting, use k-fold cross validation with two partitions.

options.KFoldValue = 2;

Tuning is a time-consuming process, so for this example, load a pretuned FIS tree. To tune the FIS tree yourself instead, set runtunefis to true.

runtunefis = false;

Since the FIS tree input order is different than that of the black-box model, reorder the training data.

trainInputData = [data.Vy data.e1 data.r data.e2 data.uprev data.d];

Tune the fuzzy rules. For reproducibility, reset the random number generator using the default seed.

```
if runtunefis
     rng('default')
    fisToutR = tunefis(fisTin,rule,trainInputData,data.trainOutputData,options);
else
    fisToutR = data.fisToutR;
end
```
Evaluate the performance of the FIS using the training data. The calculateRMS helper function evaluates the input data using the specified FIS and computes the RMS error for the result.

rms = calculateRMS(fisToutR,trainInputData,data.trainOutputData)

rms = 0.3507

Display the tuned rule base of each FIS in the tree using the showRules helper function.

showRules(fisToutR)

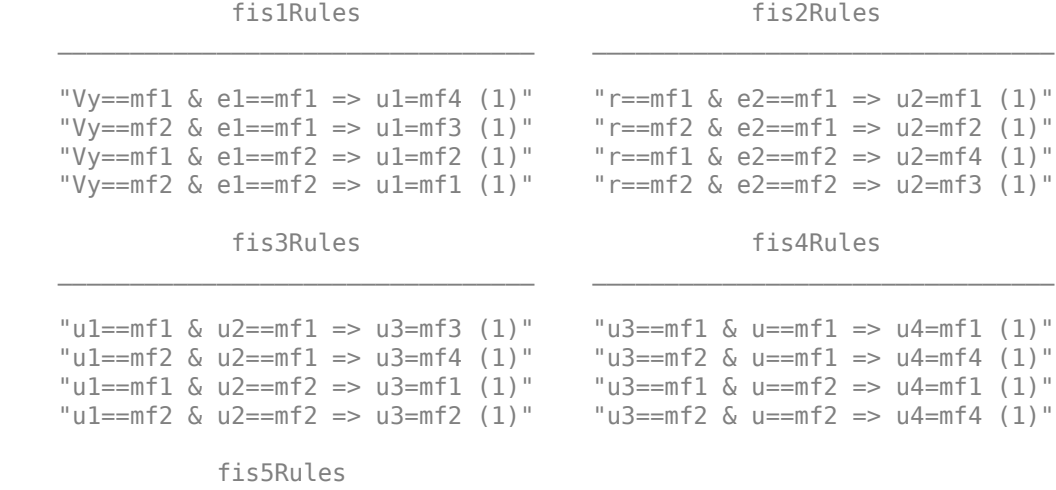

```
"u4==mf1 & d==mf1 => u^*=mf1 (1)"
"u4==mf2 & d==mf1 => u^*=mf4 (1)"
"u4==mf1 & d==mf2 => u^*=mf1 (1)"
"u4==mf2 & d==mf2 => u<sup>*</sup>=mf4 (1)"
```
fis1, fis3, fis4, and fis5 do not use all of the output MFs. Hence, you can remove these unused output membership functions.

```
fisToutR2 = fisToutR;
for ct = 1: length(fisToutR2.FIS)
     numOutputMFs = length(fisToutR2.FIS(ct).Outputs(1).MembershipFunctions);
     numOutputMFUsed = unique([fisToutR2.FIS(ct).Rules.Consequent]);
    numOutputMFNotUsed = setdiff(1:numOutputMFs,numOutputMFUsed);
     if ~isempty(numOutputMFNotUsed)
        fisToutR2.FIS(ct).Outputs(1).MembershipFunctions(numOutputMFNotUsed) = [];
     end
```
end

Next, tune the input and output MF parameters. To do so, first get the input and output variable tunable settings for the FIS tree.

[in,out] = getTunableSettings(fisToutR2);

To improve the optimization results, increase the MF parameter ranges.

```
for fisId = 1:numel(fisToutR2.FIS)
    id = (fisId-1)*2; for inId = 1:numel(fisToutR2.FIS(fisId).Inputs)
         d = diff(fisToutR2.FIS(fisId).Inputs(inId).Range);
        l = \text{fisToutR2.FIS(fisId)}. Inputs(inId). Range(1)-0.5*d;
        u = \text{fisToutR2.FIS(fisId)}. Inputs(inId). Range(2)+0.5*d;
         for mfId = 1:numel(fisToutR2.FIS(fisId).Inputs(inId).MembershipFunctions)
             in(id+inId).MembershipFunctions(mfId).Parameters.Minimum = l;
             in(id+inId).MembershipFunctions(mfId).Parameters.Maximum = u;
         end
     end
```
end

Use the patternsearch algorithm for tuning the MF parameters.

options.Method = 'patternsearch';

To visualize the convergence process, set the PlotFcn tuning method option to psplotbestf.

options.MethodOptions.PlotFcn = @psplotbestf;

Tune the MF parameters.

```
if runtunefis
     rng('default')
     options.MethodOptions.MaxIterations = 10;
     fisToutMF = tunefis(fisToutR2,[in;out],trainInputData,data.trainOutputData,options);
else
    fisToutMF = data.fisToutMF;
end
```
The lower RMS error indicates that the fuzzy system performance improves after tuning the MF parameters.

rms = calculateRMS(fisToutMF,trainInputData,data.trainOutputData)

```
rms = 0.0506
```
#### **Compare FIS to Black-Box Model**

Before you can explain the behavior of the black-box model, first verify that the tuned FIS properly reproduces the behavior of the black-box model.

Evaluate the test data using the black-box DNN model and compute the RMS error for the result.

```
yDNN = predict(dnnLKA,data.testInputData);
d = yDNN - data.testOutputData;
rmseDNN = sqrt(mean(d.^2))rmseDNN = single
     0.0320
```
Evaluate the test data using the FIS and compute the RMS error for the result. Also, return the computed steering angles in yFIS.

```
testInputData = [data.testInputData(:,1) data.testInputData(:,3) ...] data.testInputData(:,2) data.testInputData(:,4:6)];
[rmseFIS,yFIS] = calculateRMS(fisToutMF,testInputData,data.testOutputData);
rmseFIS
```
 $rmseFIS = 0.0518$ 

The low RMS error values indicate that both the DNN and FIS closely reproduce the steering angles in the output training data. To further validate this result, plot the calculated steering angles for both systems over a subset of the training data.

```
start = 1;
stop = 50;x = 1: length(data.testOutputData);
plot(x(start:stop),data.testOutputData(start:stop), ...
     x(start:stop),yDNN(start:stop), ...
     x(start:stop),yFIS(start:stop))
xlabel("Test Data Point")
ylabel("Steering Angle (radians)")
legend("Test Data","DNN","FIS")
```
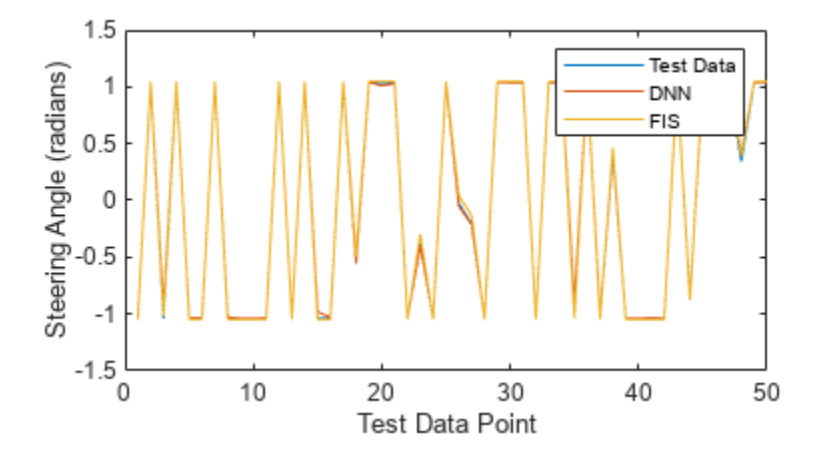

The DNN and FIS both reproduce the expected steering angles from the training data.

#### **Explain Black-Box Model Using FIS**

To explain the black-box model, first specify meaningful names for the MFs of each FIS. Doing so improves the interpretability of the FIS behavior.

```
mfNames = \{ \dots ["negative" "positive"], ...
     ["negative" "zero" "positive"], ...
     ["negativeLow" "negative" "positive" "positiveHigh"] ...
     };
for fisId = 1:numel(fisToutMF.FIS)
     for inId = 1:numel(fisToutMF.FIS(fisId).Inputs)
        numInputMFs = numel(fisToutMF.FIS(fisId).Inputs(inId).MembershipFunctions);
        names = mfNames{numInputMFs-1};
         for mfId = 1:numel(fisToutMF.FIS(fisId).Inputs(inId).MembershipFunctions)
             fisToutMF.FIS(fisId).Inputs(inId).MembershipFunctions(mfId).Name = names(mfId);
         end
     end
     numOutputMFs = numel(fisToutMF.FIS(fisId).Outputs(1).MembershipFunctions);
     names = mfNames{numOutputMFs-1};
    for mfd = 1:numOutputMFsfisToutMF.FIS(fisId).Outputs(1).MembershipFunctions(mfId).Name = names(mfId);
     end
```
#### end

View the FIS rules.

```
showRules(fisToutMF)
```
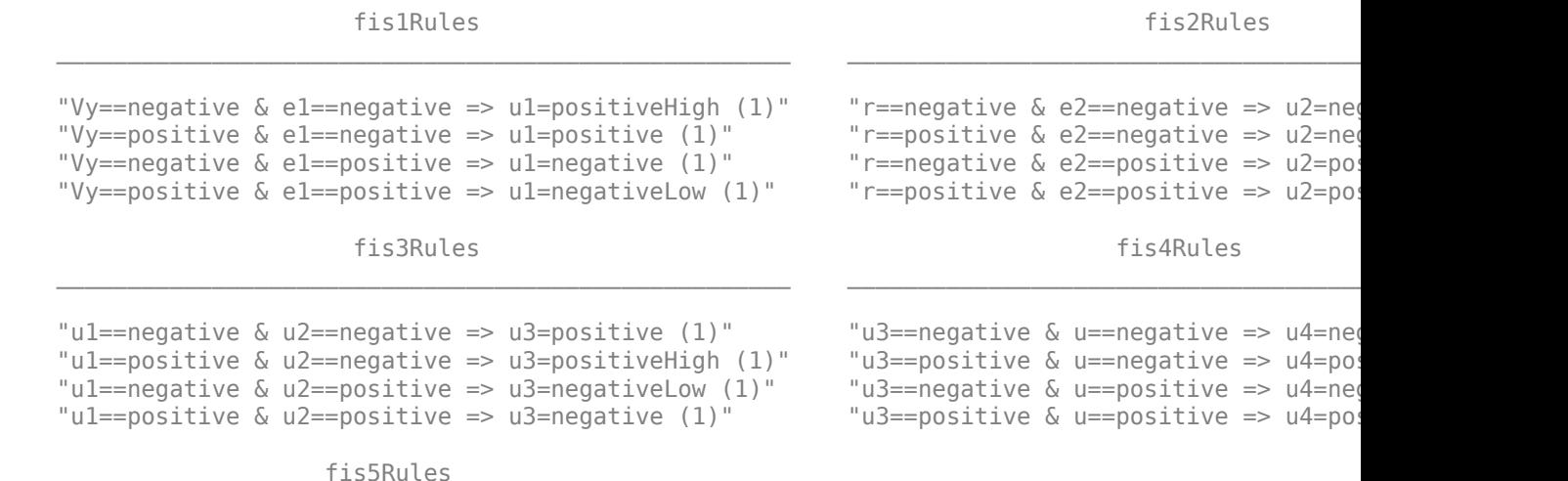

"u4==negative & d==negative =>  $u^*$ =negative (1)" "u4==positive  $\&$  d==negative => u\*=positive (1)" "u4==negative  $\&$  d==positive => u\*=negative (1)" "u4==positive & d==positive =>  $u^*$ =positive (1)"

You can make the following observations from the rule bases.

 $\mathcal{L}_\text{max} = \frac{1}{2} \sum_{i=1}^{n} \frac{1}{2} \sum_{i=1}^{n} \frac{1}{2} \sum_{i=1}^{n} \frac{1}{2} \sum_{i=1}^{n} \frac{1}{2} \sum_{i=1}^{n} \frac{1}{2} \sum_{i=1}^{n} \frac{1}{2} \sum_{i=1}^{n} \frac{1}{2} \sum_{i=1}^{n} \frac{1}{2} \sum_{i=1}^{n} \frac{1}{2} \sum_{i=1}^{n} \frac{1}{2} \sum_{i=1}^{n} \frac{1}{2} \sum_{i=1}^{n} \frac{1$ 

- Steering angle  $u_1$  (output of fis1) is inversely proportional to lateral velocity  $(V_y)$  and deviation  $(e_1)$ . For example, the first rule of fis1 describes that the steering angle  $u_1$  is positiveHigh (high positive value) when the lateral velocity  $(V_y)$  and deviation ( $e_1$ ) are both <code>negative.</code>
- Steering angle  $u_2$  (output of fis2) is proportional to yaw angle rate  $(r)$  and relative yaw angle  $(e_2)$ . For example, the first rule of fis2 describes that the steering angle  $u_2$  is negativeLow (low negative value) when the yaw angle rate  $(r)$  and relative yaw angle  $(e_2)$  are both negative.
- Steering angles  $u_1$  (output of fis1) and  $u_2$  (output of fis2) have a negative correlation, that is, fis3 output  $u_3$  increases when  $u_1$  increases, whereas  $u_3$  decreases when  $u_2$  increases. Hence, the lateral deviation and yaw angle have opposite effects on the steering angle.
- The rule base of fis4 shows that the previous steering input *u* has insignificant effect on the steering angle calculation. The output *u*4 of fis4 uses similar linguistic variables as does the output of fis3.
- The measured disturbance *d* also has insignificant effect on the steering angle calculation since the output  $u_5$  of fis5 uses similar linguistic variables as does the output of fis4.

Hence, the rule bases of the FISs in the FIS tree describe the effects and relations between the input variables for steering calculation in the LKA system.

You can visualize each rule base using its control surface, which describes numerical mappings from the inputs to output according to the rule base.

```
figure
subplot(3,2,1)
gensurf(fisToutMF.FIS(1))
subplot(3,2,2)
gensurf(fisToutMF.FIS(2))
subplot(3,2,3)
gensurf(fisToutMF.FIS(3))
subplot(3,2,4)
gensurf(fisToutMF.FIS(4))
subplot(3,2,5)
gensurf(fisToutMF.FIS(5))
```
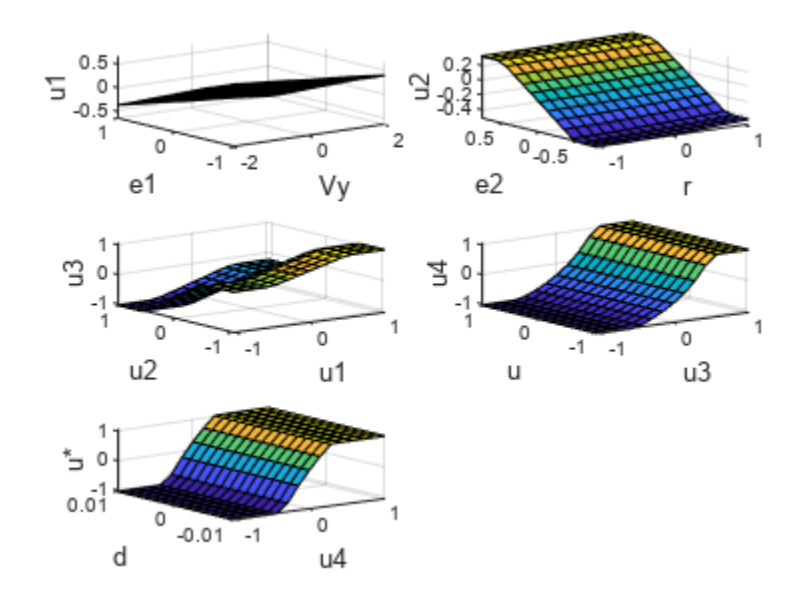

A fuzzy rule base provides linguistic relation between the inputs and output. The control surface augments this linguistic relation by adding numeric detail for input to output mapping.

# **Explain Run-Time Black-Box Predictions**

The previous explanation of the black-box behavior describes the general relationships between the input observations and the resulting steering angle by interpreting the rule base of the fuzzy support system itself.

You can also use the support system to explain black-box outcomes generated in each control interval. The following diagram explains the parallel execution settings of the black-box model and the support system for run-time explanation of the black-box predictions.

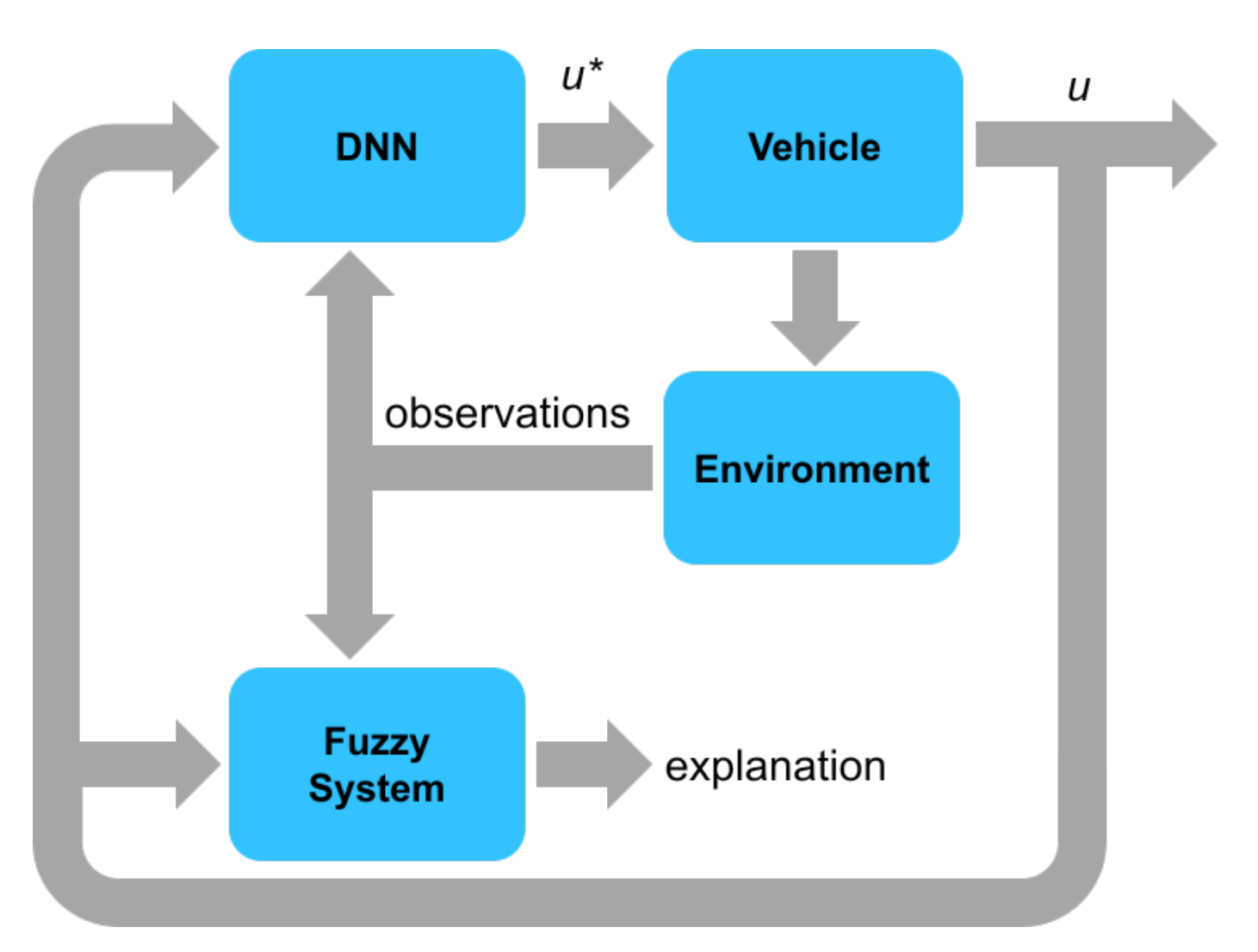

The black-box model and the support system run in parallel and use the same input values (observations) for output prediction. The prediction from black-box model drives environment changes, while the support system only explains the black-box predictions. For this example, the fuzzy support system includes the following components in the explanation for each control interval.

- **1** Current simulation time
- **2** Current input values
- **3** Steering angle outputs generated by the DNN black-box model and fuzzy support system
- **4** Fuzzy rules having the maximum firing strength from each FIS of the FIS tree.

The output data format for each control interval is as follows.

```
====== Simulation time: <t> sec =======
inputs: [v r e1 e2 u d], outputs: [u*(DNN) u*(fuzzy)] rad
Max strength rules:
     fis1: <rule description> 
     fis2: <rule description> 
     fis3: <rule description>
     fis4: <rule description> 
     fis5: <rule description>
```
The following simulation results explain the DNN model outputs in each control cycle using the fuzzy support system.

Initialize the vehicle state using the input from a test data point.

```
id = round(median(1:size(data.testInputData,1)));
x0 = data.testInputData(id,:);
```
Simulate the DNN and FIS with the same input data using the compareDNNWithFIS helper function.

[dnnOutputs,fisOutput] = compareDNNWithFIS(dnnLKA,fisToutMF,data,x0);

```
================ Simulation time: 0 sec ================
inputs: [0.0737824 -0.726656 -0.0161284 0.0484033 0.569496 -0.00256057], 
outputs: [1.01041 1.0472] rad
Max strength rules:
        fis1: Vy == positive \& el==negative => ul=positive (1)
        fis2: r == positive \& e2 == positive == value \& e2 == positive \& e3 == positive \& e4 == positive \& e5 == positive \& e6 == positive \& e7 == positive \& e7 == positive \& e8 == positive \& e9 == positive \& e9 == positive \& e1 == positive \& e1 == positive \& e1 == positive \& e2 == positive \& e2 == positive \& e2 == positive \& e3 == positive \& e3 == positive \& e4 == positive \& e5 == positive \& e6 == positive \& e7 == positive \& e8 == positive \& e9 == positive \& e1 == positive \& e1 == positive \& e2 == positive \& e2 == positive \& e2 == positive \& e3 == positive \& e3 == positive \& e4 == positive \& e5 == positive \& e6 == fis3: u1==positive & u2==negative => u3=positiveHigh (1)
        fis4: u3==positive & u==negative => u4=positive (1)
        fis5: u4 = positive \& d==negative => u* = positive (1)================ Simulation time: 0.1 sec ===============
inputs: [1.2579 -0.532934 1.33827 0.119282 1.01041 -0.00256057], 
outputs: [-0.065464 -0.114224] rad
Max strength rules:
        fis1: Vy == positive & e1==negative => u1=positive (1)
        fis2: r == positive \& e2 == positive == value \& e2 == positive \& e3 == positive \& e4 == positive \& e5 == positive \& e6 == positive \& e7 == positive \& e8 == positive \& e9 == positive \& e9 == positive \& e1 == positive \& e1 == positive \& e2 == positive \& e2 == positive \& e2 == positive \& e3 == positive \& e4 == positive \& e5 == positive \& e6 == positive \& e7 == positive \& e8 == positive \& e9 == positive \& e1 == positive \& e1 == positive \& e2 == positive \& e2 == positive \& e2 == positive \& e3 == positive \& e3 == positive \& e4 == positive \& e5 == positive \& e6 == positive \& e7 == positive \& e8 == positive \& e8 ==fis3: u1==positive & u2==positive => u3=negative (1)fis4: u3==negative & u==negative => u4=negative (1)
        fis5: u4==negative & d==negative => u*=negative (1)
=============== Simulation time: 0.2 sec ================
inputs: [-0.338464 -0.23482 0.745212 0.222974 -0.065464 -0.00256057], 
outputs: [-0.933683 -0.982878] rad
Max strength rules:
        fis1: Vy == positive \& el==negative => ul=positive (1)
        fis2: r == positive \& e2 == positive == value \& e2 == positive \& e3 == positive \& e3 == positive \& e4 == positive \& e5 == negative \& e6 == positive \& e7 == positive \& e8 == positive \& e9 == positive \& e1 == positive \& e1 == positive \& e2 == positive \& e2 == positive \& e2 == positive \& e3 == positive \& e4 == positive \& e5 == positive \& e6 == positive \& e7 == positive \& e8 == positive \& e8 == positive \& e9 == positive \& e1 == positive \& e1 == positive \& e2 == positive \& e2 == positive \& e2 == positive \& e3 == positive \& e3 == positive \& e4 == positive \& e5 == positive \& e6 == positive \& e7 == positive \& e8 ==fis3: u1==positive & u2==positive => u3=negative (1)fis4: u3==negative & u==negative => u4=negative (1)fis5: u4==negative & d==negative => u*=negative (1)
================ Simulation time: 0.3 sec ================
inputs: [-1.86933 -0.0209625 -0.862648 0.212142 -0.933683 -0.00256057], 
outputs: [-0.817988 -0.751812] rad
Max strength rules:
        fis1: Vy == negative \& el==negative => ul=positiveHigh (1)
        fis2: r == negative \& e2 == positive \Rightarrow u2 = positiveHigh (1)fis3: u1==positive & u2==positive => u3=negative (1)fis4: u3==negative & u==negative => u4=negative (1)fis5: u4==negative & d==negative => u*=negative (1)
================ Simulation time: 0.4 sec ================
inputs: [-1.43016 0.0363023 -1.71046 0.0795595 -0.817988 -0.00256057], 
outputs: [0.067486 0.285178] rad
Max strength rules:
        fis1: Vy == negative \& el==negative => ul=positiveHigh (1)
        fis2: r == negative \& e2 == positive == value \& e2 == positive \& e2 == positive \& e2 == positive \& e2 == positive \& e2 == negative \& e2 == positive \& e2 == positive \& e2 == negative \& e2 == positive \& e2 == positive \& e2 ==fis3: u1==positive & u2==negative => u3=positiveHigh (1)fis4: u3==positive & u==negative => u4=positive (1)fis5: u4 == positive \& d==negative => u* = positive (1)================ Simulation time: 0.5 sec ================
```

```
inputs: [0.518155 0.0163838 -0.959078 -0.0526409 0.067486 -0.00256057], 
outputs: [0.341617 0.307695] rad
Max strength rules:
       fis1: Vy == positive \& el==negative => ul=positive (1)
       fis2: r == negative \& e2 == negative == value \& e2 == negative \& e2 == negative \& e2 ==fis3: u1==negative & u2==negative => u3=positive (1)fis4: u3==positive & u==negative => u4=positive (1)
       fis5: u4 = positive \& d==negative => u* = positive (1)================ Simulation time: 0.6 sec ================
inputs: [1.43122 0.00176656 -0.024161 -0.0985401 0.341617 -0.00256057], 
outputs: [0.2509 0.266469] rad
Max strength rules:
       fis1: Vy == positive & e1==negative => u1=positive (1)
       fis2: r == positive \& e2 == negative == value (1)fis3: u1==negative & u2==negative => u3=positive (1)fis4: u3==positive & u==negative => u4=positive (1)
       fis5: u4==positive & d==negative => u*=positive (1)
================ Simulation time: 0.7 sec ================
inputs: [1.16149 -0.000896715 0.439618 -0.075189 0.2509 -0.00256057], 
outputs: [0.0708352 0.0913793] rad
Max strength rules:
       fis1: Vy == positive & e1 == negative \implies u1 = positive (1)fis2: r == positive \& e2 == negative == value \& e2 == negative \& e2 == negative \& e2 ==fis3: u1==negative & u2==negative => u3=positive (1)fis4: u3==negative & u==negative => u4=negative (1)fis5: u4 == positive \& d == negative \Rightarrow u* = positive (1)================ Simulation time: 0.8 sec ================
inputs: [0.440392 -0.00281433 0.429965 -0.0306668 0.0708352 -0.00256057], 
outputs: [-0.0181469 0.00702747] rad
Max strength rules:
       fis1: Vy == positive & e1==negative => u1=positive (1)
       fis2: r == positive \& e2 == negative == value \& e2 == negative \& e2 == negative \& e2 ==fis3: ul = positive & u2 == negative \implies u3 = positiveHigh (1)fis4: u3==negative & u==negative => u4=negative (1)
       fis5: u4 = positive \& d==negative => u* = positive (1)=============== Simulation time: 0.9 sec ================
inputs: [-0.0839108 -0.00710328 0.246287 0.00320763 -0.0181469 -0.00256057], 
outputs: [-0.057111 -0.0431567] rad
Max strength rules:
       fis1: Vy = positive \& el==negative => ul=positive (1)
       fis2: r == positive \& e2 == negative == value \& e2 == negative \& e2 == negative \& e2 == fis3: u1==positive & u2==negative => u3=positiveHigh (1)
       fis4: u3==negative & u==negative => u4=negative (1)
       fis5: u4==negative & d==negative => u*=negative (1)
================ Simulation time: 1 sec ================
inputs: [-0.302091 -0.0110731 0.0509454 0.0177286 -0.057111 -0.00256057], 
outputs: [-0.0356868 -0.00903815] rad
Max strength rules:
       fis1: Vy == positive \& el==negative => ul=positive (1)
       fis2: r == positive \& e2 == positive == value (1) fis3: u1==positive & u2==negative => u3=positiveHigh (1)
       fis4: u3==negative & u==negative => u4=negative (1)fis5: u4==negative & d==negative => u*=negative (1)
================ Simulation time: 1.1 sec ================
inputs: [-0.258972 -0.012099 -0.0449731 0.0178176 -0.0356868 -0.00256057], 
outputs: [-0.0338399 -0.00862586] rad
Max strength rules:
       fis1: Vy==positive & el==negative => ul=positive (1)
```

```
fis2: r == positive \& e2 == positive \Rightarrow u2 = positive (1)fis3: ul = positive & u2 == negative \implies u3 = positiveHigh (1)fis4: u3==negative & u==negative => u4=negative (1)fis5: u4==negative & d==negative => u*=negative (1)
================ Simulation time: 1.2 sec ================
inputs: [-0.159426 -0.01097 -0.0910061 0.0109606 -0.0338399 -0.00256057], 
outputs: [-0.0138318 0.000404072] rad
Max strength rules:
       fis1: Vy == positive \& e1==negative => u1=positive (1)
       fis2: r == positive \& e2 == positive \Rightarrow u2 = positive (1) fis3: u1==positive & u2==negative => u3=positiveHigh (1)
       fis4: u3==negative & u==negative => u4=negative (1)
       fis5: u4 == positive \& d==negative => u* = positive (1)================ Simulation time: 1.3 sec ================
inputs: [-0.0423527 -0.0105425 -0.0811232 0.00251846 -0.0138318 -0.00256057], 
outputs: [0.000331565 0.0269571] rad
Max strength rules:
       fis1: Vy == positive & e1==negative => u1=positive (1)
       fis2: r == positive \& e2 == negative == value \& e2 == negative \& e2 == negative \& e2 ==fis3: ul = positive & u2 == negative \implies u3 = positiveHigh (1)fis4: u3==negative & u==negative => u4=negative (1)
       fis5: u4 = positive \& d==negative => u* = positive (1)================ Simulation time: 1.4 sec ================
inputs: [0.0361997 -0.0114349 -0.0471622 -0.00358271 0.000331565 -0.00256057], 
outputs: [0.0304953 0.0473972] rad
Max strength rules:
       fis1: Vy == positive \& el==negative => ul=positive (1)
       fis2: r == positive \& e2 == negative == value \& e2 == negative \& e2 == negative \& e2 ==fis3: ul = positive & u2 == negative \implies u3 = positiveHigh (1)fis4: u3==negative & u==negative => u4=negative (1)
       fis5: u4 = positive \& d==negative => u* = positive (1)================ Simulation time: 1.5 sec ================
inputs: [0.0930044 -0.0110261 0.0178849 -0.0045736 0.0304953 -0.00256057], 
outputs: [0.00543895 0.0263826] rad
Max strength rules:
       fis1: Vy==positive & el==negative => ul=positive (1)fis2: r == positive \& e2 == negative == value \& e2 == negative \& e2 == negative \& e2 ==fis3: ul = positive & u2 == negative \implies u3 = positiveHigh (1)fis4: u3==negative & u==negative => u4=negative (1)
       fis5: u4==positive & d==negative => u*=positive (1)
================ Simulation time: 1.6 sec ================
inputs: [0.0479661 -0.00916728 0.0247148 -0.00210616 0.00543895 -0.00256057], 
outputs: [-0.00489231 0.013721] rad
Max strength rules:
       fis1: Vy == positive \& el==negative => ul=positive (1)
       fis2: r == positive \& e2 == negative \Rightarrow u2 = negative (1)fis3: u1==positive & u2==negative => u3=positiveHigh (1)fis4: u3==negative & u==negative => u4=negative (1)fis5: u4==positive & d==negative => u*=positive (1)
================ Simulation time: 1.7 sec ==============
inputs: [0.003968 -0.00833845 0.0109446 -7.63076e-05 -0.00489231 -0.00256057], 
outputs: [-0.0103412 0.01063] rad
Max strength rules:
       fis1: Vy == positive \& e1==negative => u1=positive (1)
       fis2: r == positive \& e2 == negative == value \& e2 == negative \& e2 == negative \& e2 ==fis3: u1==positive & u2==negative => u3=positiveHigh (1)fis4: u3==negative & u==negative => u4=negative (1)fis5: u4 == positive \& d==negative => u* = positive (1)
```

```
================ Simulation time: 1.8 sec ================
inputs: [-0.018166 -0.00892122 -0.00744728 0.000300259 -0.0103412 -0.00256057], 
outputs: [-0.00482924 0.0185664] rad
Max strength rules:
        fis1: Vy == positive & e1==negative => u1=positive (1)
        fis2: r == positive \& e2 == negative == value \& e2 == negative \& e2 == negative \& e2 == fis3: u1==positive & u2==negative => u3=positiveHigh (1)
        fis4: u3==negative & u==negative => u4=negative (1)
        fis5: u4==positive & d==negative => u*=positive (1)
=============== Simulation time: 1.9 sec ===============
inputs: [-0.0108874 -0.0104442 -0.0119736 -0.000442732 -0.00482924 -0.00256057], 
outputs: [0.00649285 0.0270567] rad
Max strength rules:
        fis1: Vy == positive \& e1==negative => u1=positive (1)
        fis2: r == positive \& e2 == negative == value \& e2 == negative \& e2 == negative \& e2 == fis3: u1==positive & u2==negative => u3=positiveHigh (1)
        fis4: u3==negative & u==negative => u4=negative (1)fis5: u4 = positive \& d==negative => u* = positive (1)================ Simulation time: 2 sec ================
inputs: [0.0102737 -0.0112775 0.00120234 -0.000692394 0.00649285 -0.00256057], 
outputs: [0.00606821 0.023241] rad
Max strength rules:
        fis1: Vy == positive \& el==negative => ul=positive (1)
        fis2: r == positive \& e2 == negative == value \& e2 == negative \& e2 == negative \& e2 == fis3: u1==positive & u2==negative => u3=positiveHigh (1)
        fis4: u3==negative & u==negative => u4=negative (1)fis5: u4 == positive \& d==negative => u* = positive (1)================ Simulation time: 2.1 sec ================
inputs: [0.0123837 -0.0105726 0.00956563 0.000135922 0.00606821 -0.00256057], 
outputs: [-0.00548619 0.0132276] rad
Max strength rules:
        fis1: Vy == positive \& el==negative => ul=positive (1)
        fis2: r == positive \& e2 == negative == value (1) fis3: u1==positive & u2==negative => u3=positiveHigh (1)
        fis4: u3==negative & u==negative => u4=negative (1)
        fis5: u4 = positive \& d==negative => u* = positive (1)================ Simulation time: 2.2 sec ================
inputs: [-0.00638773 -0.00962137 -0.00104896 0.000793336 -0.00548619 -0.00256057], 
outputs: [-0.0101492 0.0127081] rad
Max strength rules:
        fis1: Vy == positive & e1==negative => u1=positive (1)
        fis2: r == positive \& e2 == negative == value \& e2 == negative \& e2 == negative \& e2 == fis3: u1==positive & u2==negative => u3=positiveHigh (1)
        fis4: u3==negative & u==negative => u4=negative (1)
        fis5: u4 == positive \& d==negative => u* = positive (1)================ Simulation time: 2.3 sec ================
inputs: [-0.0150607 -0.00993627 -0.0145728 0.000219597 -0.0101492 -0.00256057], 
outputs: [-0.000622757 0.0224694] rad
Max strength rules:
        fis1: Vy==positive & el==negative => ul=positive (1)fis2: r == positive \& e2 == negative == value \& e2 == negative \& e2 == negative \& e2 == fis3: u1==positive & u2==negative => u3=positiveHigh (1)
        fis4: u3==negative & u==negative => u4=negative (1)fis5: u4 = positive \& d==negative => u* = positive (1)============== Simulation time: 2.4 sec ================
inputs: [0.00129177 -0.0109741 -0.0100013 -0.000752015 -0.000622757 -0.00256057], 
outputs: [0.00826707 0.0272876] rad
Max strength rules:
```

```
fis1: Vy == positive \& el==negative => ul=positive (1)
        fis2: r == positive \& e2 == negative == value (1)fis3: u1==positive & u2==negative => u3=positiveHigh (1)fis4: u3==negative & u==negative => u4=negative (1)fis5: u4 == positive \& d==negative => u* = positive (1)================ Simulation time: 2.5 sec ================
inputs: [0.0180957 -0.0110403 0.00564726 -0.000665081 0.00826707 -0.00256057], 
outputs: [0.00268279 0.0195868] rad
Max strength rules:
        fis1: Vv == positive &e1==negative => u1=positive (1)
        fis2: r == positive \& e2 == negative == value \& e2 == negative \& e2 == negative \& e2 == fis3: u1==positive & u2==negative => u3=positiveHigh (1)
        fis4: u3==negative & u==negative => u4=negative (1)
        fis5: u4 = positive \& d==negative => u* = positive (1)================ Simulation time: 2.6 sec ================
inputs: [0.00964111 -0.00996293 0.00814168 0.000300964 0.00268279 -0.00256057], 
outputs: [-0.00864593 0.0113771] rad
Max strength rules:
       fis1: Vv == positive \& e1==negative => u1=positive (1)
        fis2: r == positive \& e2 == negative == value (1)fis3: ul = positive & u2 == negative \implies u3 = positiveHigh (1)fis4: u3==negative & u==negative => u4=negative (1)
        fis5: u4 == positive \& d==negative => u* = positive (1)================ Simulation time: 2.7 sec ================
inputs: [-0.010699 -0.00937352 -0.00624496 0.000612816 -0.00864593 -0.00256057], 
outputs: [-0.00803829 0.0154325] rad
Max strength rules:
        fis1: Vy == positive \& el==negative => ul=positive (1)
        fis2: r == positive \& e2 == negative == value \& e2 == negative \& e2 == negative \& e2 ==fis3: u1==positive & u2==negative => u3=positiveHigh (1)fis4: u3==negative & u==negative => u4=negative (1)fis5: u4==positive & d==negative => u*=positive (1)
      ================ Simulation time: 2.8 sec ================
inputs: [-0.0111992 -0.0101628 -0.0149542 -0.0002283 -0.00803829 -0.00256057], 
outputs: [0.00356172 0.0254184] rad
Max strength rules:
        fis1: Vy == positive & e1 == negative \implies u1 = positive (1)fis2: r == positive \& e2 == negative == value \& e2 == negative \& e2 == negative \& e2 ==fis3: ul = positive \& u2 == negative \Rightarrow u3 = positiveHigh (1)fis4: u3==negative & u==negative => u4=negative (1)fis5: u4 = positive \& d==negative => u* = positive (1)================ Simulation time: 2.9 sec ================
inputs: [0.00883607 -0.0110872 -0.00433228 -0.000913514 0.00356172 -0.00256057], 
outputs: [0.00806086 0.0257673] rad
Max strength rules:
       fis1: Vy = positive \& el==negative => ul=positive (1)
        fis2: r == positive \& e2 == negative == value \& e2 == negative \& e2 == negative \& e2 == fis3: u1==positive & u2==negative => u3=positiveHigh (1)
        fis4: u3==negative & u==negative => u4=negative (1)fis5: u4 = positive \& d==negative => u* = positive (1)
```
#### Plot the DNN and FIS outputs.

plotValidationResults(data.Ts,dnnOutputs,fisOutput)

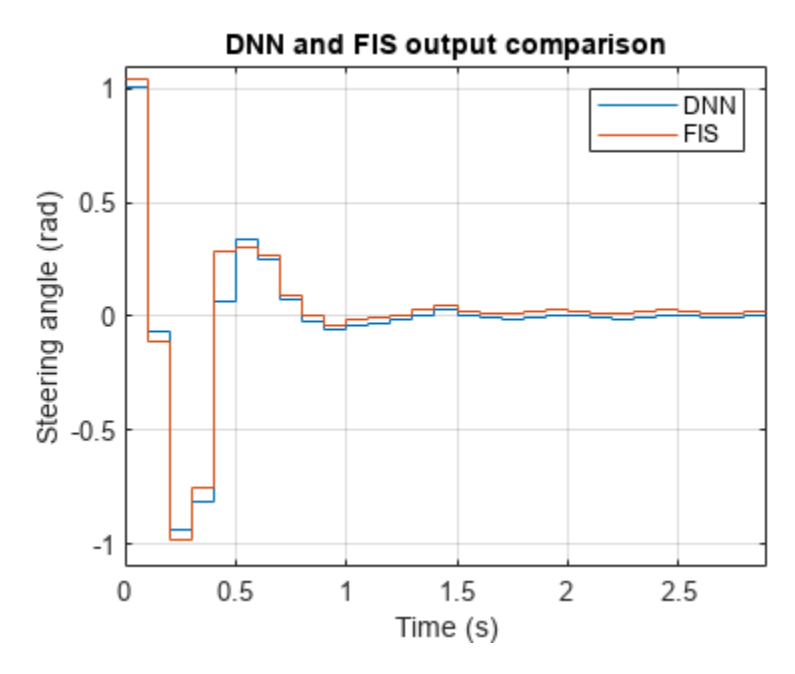

As expected, the fuzzy support system produces similar steering angle outputs as compared to the DNN black-box model.

# **Explanation Using Fuzzy Rule Inference**

You can further explore the decision-making process of a FIS in the tree using its rule inference viewer. For example, the following simulation shows rule inference process of fis1 of the FIS tree.

```
fisIndex = 1;
```
showRuleInference(data,fisToutMF,fisIndex,x0)

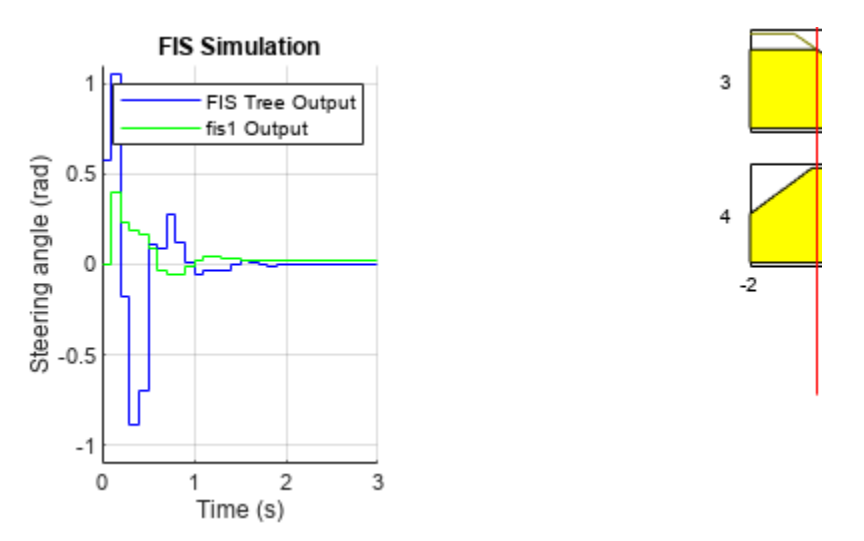

The left plot shows the output pattern of fis1 as compared to the overall FIS tree output. The right plot shows individual rule activations of fis1 in each control cycle.

# **FIS Tree Data Propagation**

Finally, you can also visualize how each FIS contributes to the decision-making process for a given set of input values. The following example shows output propagation in the FIS tree for a test input vector.

 $[-,-, -, f$ isIns,fisOuts] = evaluateFISTree(fisToutMF,  $[x0(1) \ x0(3) \ x0(2) \ x0(4:6)]$ ); fisTwithIOValues = updateLabelsWithIOValues(fisToutMF,fisIns,fisOuts);

showFISTree(fisTwithIOValues,0.85)

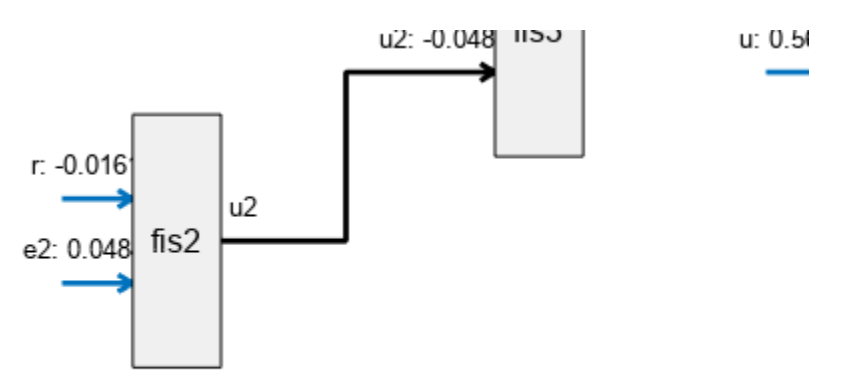

For this combination of input values, the output of fis1 dominates over the fis2 output, which indicates that lateral displacement and its rate contribute more to the overall output value.

# **Conclusion**

You can further improve the performance of the support fuzzy system by using:

- Additional input MFs
- Continuous MFs for smooth variations in outputs
- More training data, and
- Different configurations of the FIS tree, as shown in the following figure

### showOtherBlackBoxFISTrees(data)

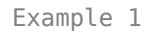

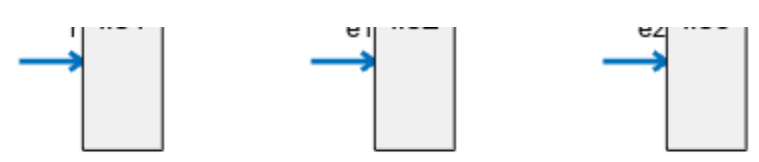

Example 2

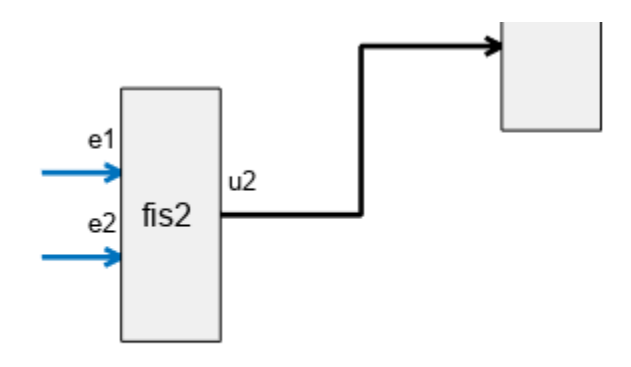

Different tuning methods with different random number generation seeds may also improve the optimization of the support system.

You can also intuitively update each individual FIS rule base to check possible variations in output generation to further improve the performance of the support system.

# **Helper Functions**

```
function fis = constructFIS(name,numMFs,inlrange,in2range,outrange,in1,in2,out)
% Construct a Sugeno FIS.
fis = sugfis('Name',name);
numOutputMFs = numMFs^2;
fis = addInput(fis,in1range,'Name',in1,'NumMFs',numMFs);
fis = addInput(fis,in2range,'Name',in2,'NumMFs',numMFs);
for ct = 1:2 fis.Inputs(ct).MembershipFunctions(1).Type = 'linzmf';
     fis.Inputs(ct).MembershipFunctions(end).Type = 'linsmf';
     numMFs = length(fis.Inputs(ct).MembershipFunctions);
end
fis = addOutput(fis,outrange,'Name',out,'NumMFs',numOutputMFs);
range = 1:numMFs;[in1, in2] = ndgrid(range, range);rules = [in1(:) in2(:) ones(numOutputMFs,3)];fis = addRule(fis,rules);
end
function [rms,yFIS] = calculateRMS(fis,x,y)% Evaluate the FIS using the specified input data and calculate the RMS error
% the simulated and reference outputs.
options = evalfisOptions;
options.EmptyOutputFuzzySetMessage = 'none';
options.NoRuleFiredMessage = 'none';
options.OutOfRangeInputValueMessage = 'none';
yFIS = evalfis(fis,x,options);
e = yFIS - y;rms = sqrt(mean(e.*e));
end
function showRules(fisT)
```

```
% Display rule bases of the FISs in a FIS tree as tables.
fis1Rules = [fisT.FIS(1).Rules.Description]';
fis2Rules = [fisT.FIS(2).Rules.Description]';
fis3Rules = [fisT.FIS(3).Rules.Description]';
fis4Rules = [fisT.FIS(4).Rules.Description]';
fis5Rules = [fisT.FIS(5).Rules.Description]';
disp(table(fis1Rules,fis2Rules))
disp(table(fis3Rules,fis4Rules))
disp(table(fis5Rules))
end
function [uHistoryDNN,uHistoryFIS] = compareDNNWithFIS(dnnLKA,fisToutMF.data.x0)
% Compares DNN and FIS tree model.
xHistoryDNN = remat(x0(1:4), data.Tsteps+1,1);uHistoryDNN = zeros(data.Tsteps, 1);uHistoryFIS = zeros(data.Tsteps, 1);lastMV = x0(5);
d = x0(6);
for k = 1: data. Tsteps
     % Obtain plant output measurements, which correspond to the plant outputs.
   xk = xHistoryDNN(k,:);
     % Predict the next move using the trained deep neural network.
    in = [xk', lastMV, d];ukDNN = predict(dnnLKA,in); % Predict the next move using the trained fuzzy system.
    tmp = in(2); in(2) = in(3); in(3) = tmp; % config 1 [ukFIS,maxRules] = evaluateFISTree(fisToutMF,in);
     % Store the control action and update the last MV for the next step.
    uHistoryDNN(k,:) = ukDNN;uHistoryFIS(k,:) = ukFIS;lastMV = ukDNN: % Update the state using the control action.
   xHistoryDNN(k+1,:) = (data.A*xk + data.B*[ukDNN;d])'; % Explanations/diagnostics
     fprintf('\n================ Simulation time: %g sec ================',...
        (k-1)*data.Ts;
    fprintf('\ninputs: [%g %g %g %g %g], \noutputs: [%g %g] rad', \dotsin(1),in(2),in(3),in(4),in(5),in(6),ukDNN,ukFIS);
     fprintf('\nMax strength rules:');
    fprintf('\n\tfis1: %s\n\tfis2: %s\n\tfis3: %s\n\tfis4: %s\n\tfis5: %s', ...
         maxRules(1),maxRules(2),maxRules(3),maxRules(4),maxRules(5));
end
end
function [y,maxRules,fisIns,fisOuts] = evaluateFISTree(fisT,x)
% Evaluates FIS tree with the specified input values.
options = evalfisOptions;
options.OutOfRangeInputValueMessage = 'none';
options.NoRuleFiredMessage = 'none';
options.EmptyOutputFuzzySetMessage = 'none';
```

```
numFIS = numel(fisT.FIS);
fisIns = zeros(numFIS,2);
f isIns(1,:) = x(1:2);[y1,-,-,-,rfs1] = evalfis(fisT.FIS(1),x(1:2),options);fisIns(2,:) = x(3:4);
[y2,-,-,-,rfs2] = evalfis(fisT.FIS(2),x(3:4),options);fisIns(3,:) = [y1 y2];
[y3,-,-,-,rfs3] = evalfis(fisT.FIS(3), [y1 y2], options);fisIns(4,:) = [y3 x(5)];
[y4,-,-,-,rfs4] = evalfis(fisT.FIS(4), [y3 x(5)], options);fisIns(5,:) = [y4 x(6)];[y,-,-,-,rfs5] = evalfis(fisT.FIS(5),[y4 x(6)],options);fisOuts = [y1 y2 y3 y4 y];[-, id1] = sort(rfs1, 'descend');
[-, id2] = sort(rfs2, 'descend');
[-, id3] = sort(rfs3,'descend');[-, id4] = sort(rfs4, 'descend');
[-, id5] = sort(rfs5, 'descend');
maxRules = [...]fisT.FIS(1).Rules(id1(1)).Description; ...
     fisT.FIS(2).Rules(id2(1)).Description; ...
     fisT.FIS(3).Rules(id3(1)).Description; ...
     fisT.FIS(4).Rules(id4(1)).Description; ...
     fisT.FIS(5).Rules(id5(1)).Description ... 
     ];
end
function plotValidationResults(Ts,uDNN,uFIS)
% Plot validation results of the DNN and FIS tree model.
figure
% Plot output steering angles of DNN and FIS.
Tu = ((0:(size(uDNN,1))-1)*Ts);
stairs(Tu,uDNN);
title('DNN and FIS output comparison')
xlabel('Time (s)')
ylabel('Steering angle (rad)')
axis([0 Tu(end) -1.1 1.1]);
hold on
stairs(Tu,uFIS);
legend('DNN','FIS')
grid on;
hold off
pause(0.1)
end
```
# **See Also**

[tunefis](#page-757-0) | [getTunableSettings](#page-637-0) | [fistree](#page-799-0)

# **More About**

- • ["Tuning Fuzzy Inference Systems" on page 3-2](#page-167-0)
- • ["Fuzzy Trees" on page 2-89](#page-138-0)
- • ["Explainable Fuzzy Support System for Black-Box Model of Robot Obstacle Avoidance" on page](#page-317-0) [3-152](#page-317-0)

# <span id="page-317-0"></span>**Explainable Fuzzy Support System for Black-Box Model of Robot Obstacle Avoidance**

This example shows how to develop a support fuzzy inference system to explain the behavior of a black-box model when the original data used to train the black-box model is not available.

Using nondeterministic machine learning methods, such as reinforcement learning, you can design a black-box model to estimate the input-output mapping for a given set of experimental or simulation data. However, the input-output relationship defined by such a black-box model is difficult to understand.

In general, users are unable to explain the causal relations from the inputs to the outputs. Also, they are unable to change the system behavior using the implicit input-output models. To resolve these problems, a common approach is to create a transparent support system for the black-box model. The goal of such a support sytem is to help users understand and explain the input-output relationships developed in a black box model.

A fuzzy inference system (FIS) is a transparent model that represents system knowledge using an explainable rule base. Since the rule base of a fuzzy system is easier for a user to intuitively understand, a FIS is often used as a support system to explain an existing black-box model.

The following figure shows the general steps for developing a fuzzy support system from an existing black-box model when the original training data for the black-box model is not available.

- **1** Generate black-box model outputs for a given set of test data.
- **2** Tune a FIS using the test input data and generated output data.
- **3** Finally, compare the performance of the models and explain the black-box predictions using the FIS.

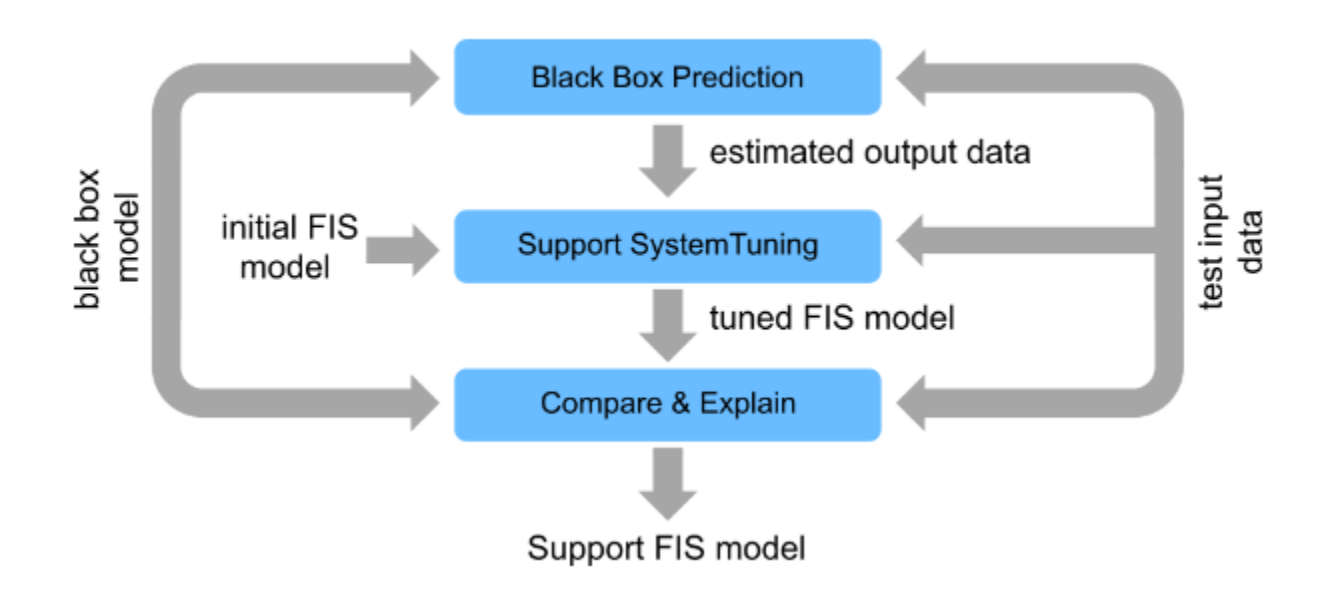

In general, you can use a fuzzy support system to explain different types of black-box models. For this example, the black-box model is implemented using a reinforcement learning (RL) agent, which requires Reinforcement Learning Toolbox™ software.

# **Navigation Environment**

The RL agent in this example is trained to navigate a robot in a simulation environment while avoiding obstacles. The navigation environment is described in ["Tune Fuzzy Robot Obstacle](#page-236-0) [Avoidance System Using Custom Cost Function" on page 3-71.](#page-236-0)

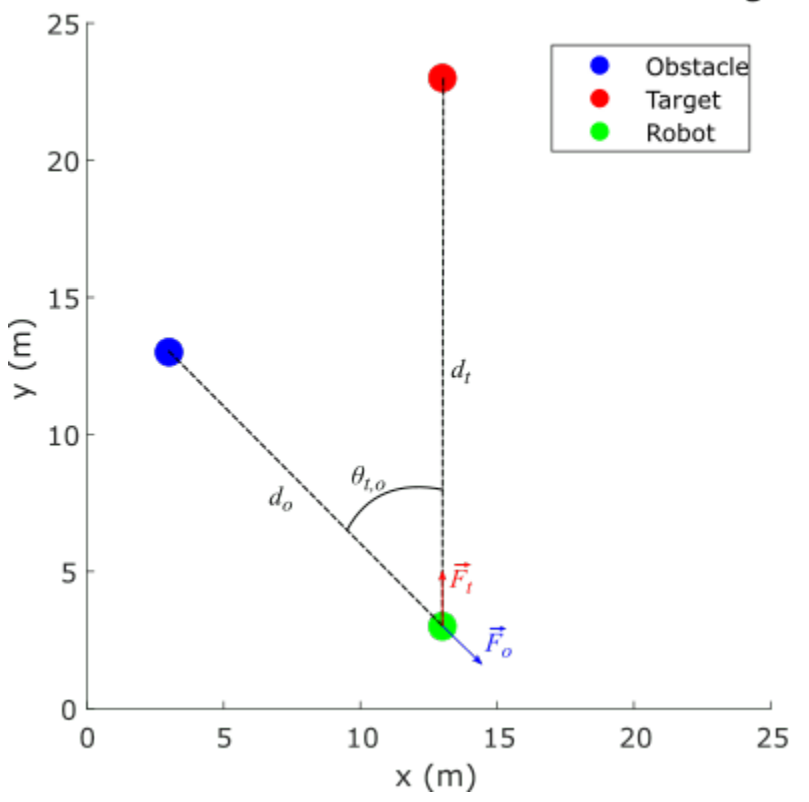

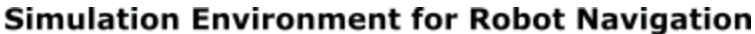

The environment describes a navigation task to reach a specified target while avoiding obstacles. The direction to the target is represented as a unit force vector  $\left(F_{t}\right)$  directed from the robot to a target

location. The obstacle avoidance direction is represented by a unit force vector  $(\vec{F}_0)$  directed towards the robot from the closest obstacle location. The robot, target, and obstacle are shown as circles with 0.5 m radius in the 25 m x 25 m simulation environment. The navigation task is to combine the force vectors such that the direction  $\theta$  of the resultant force vector  $\overline{F}$  provides a collision-free direction for the robot.

$$
\overrightarrow{F} = w\overrightarrow{F_0} + (1 - w)\overrightarrow{F_t}
$$
, where  $0 \le w \le 1$   

$$
\theta = \angle \overrightarrow{F}
$$

The weight *w* of the force vector  $\overrightarrow{F}_0$  is calculated using function  $f_w$ .

$$
w = f_w(\alpha, \theta_{t, o})
$$

Here:

- $\alpha = \frac{d_0}{dt}$  is the ratio of the robot-to-obstacle distance ( $d_0$ ) and the robot-to-target-distance ( $d_t$ )
- $\cdot$   $\theta_{t,o}$  is the absolute difference between the target and obstacle directions with respect to the robot

The RL agent learns a policy to model  $f_w$  for collision-free robot navigation in the environment using  $(\alpha, \theta_{t, o})$  as the observation and *w* as the action.

# **Policy Simulation**

To simulate the learned policy, first load the trained RL agent.

```
rlmodel = load("rlNavModel.mat");
trainedAgent = rlmodel.trainedAgent;
```
Create the simulation environment using an RL environment object as defined in the NavigationEnvironment.m helper file. This environment definition also includes several helper functions used in this example.

env = NavigationEnvironment;

Simulate the agent in the navigation environment.

```
sim(trainedAgent,env)
```
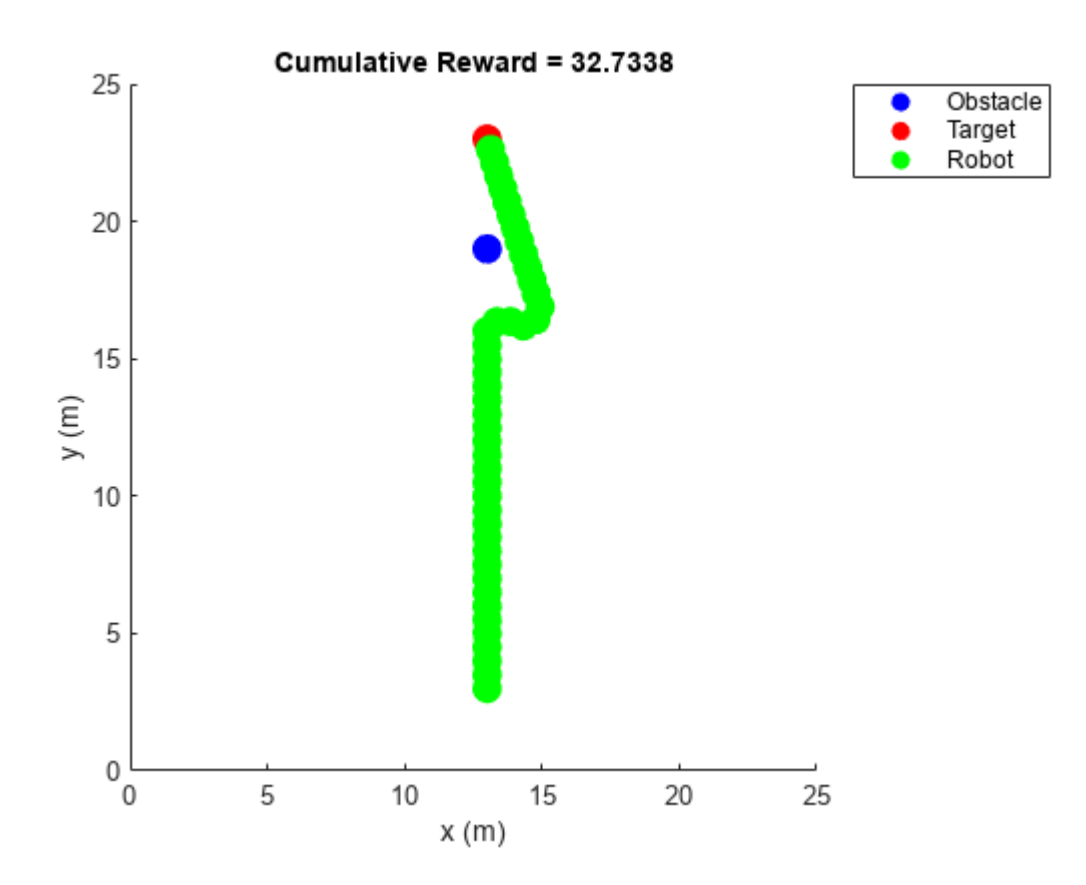

The trained RL agent successfully avoids obstacles using a learned policy.

However, the agent does not provide an explanation about how it avoids the obstacle. The actor of the agent uses a deep neural network (DNN) model, which encapsulates the navigation policy in terms of hidden units and their associated parameters. As an example, you can directly simulate the actor of the agent to generate an action for a specific observation as follows.

```
alpha = 0.1;theta = 0:
obstacleWeight = trainedAgent.getAction([alpha;theta])
obstacleWeight = 1x1 cell array
     {[0.9253]}
```
The actor produces a high weight for obstacle avoidance. However, it does not provide any tools to explain how the knowledge is represented in the model and how it has been used to generate the action in this case.

# **Generate Test Data**

To explain the agent actions, you can develop a fuzzy support system using a data-driven approach. To do so, you must first generate input-output training data using different test cases, where each case represents different direction of the robot. For *n* test cases, the robot direction is specified as  $\pm \frac{2\pi}{n}$  rad. In each  $\frac{dD}{d\eta}$  rad. In each case, the target, obstacle, and the robot are located along the same line. However, their relative distances are varied randomly.

Generate four test cases using the createTestCases helper function. You can visualize the test cases using the showTestCases helper function.

```
numTestCases = 4;
rng("default")
testCases = createTestCases(env,numTestCases);
showTestCases(env, testCases)
```
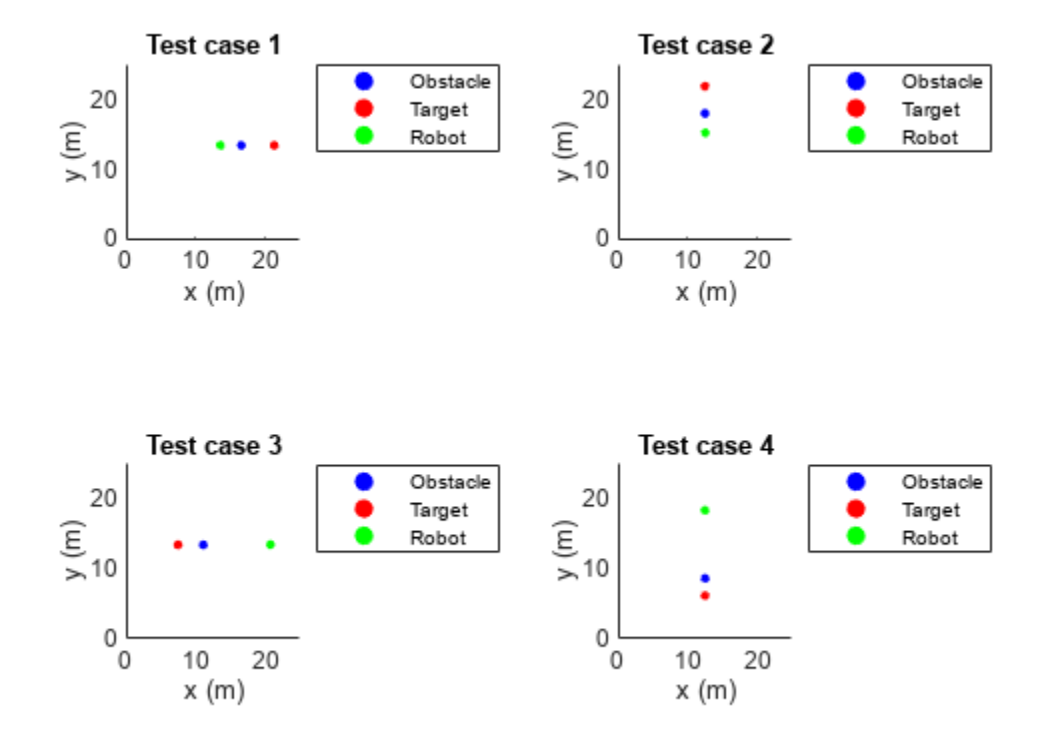

Use the test cases to generate input-output training data for the fuzzy system using the generateData helper function.

[X,Y] = generateData(env, trainedAgent, testCases);

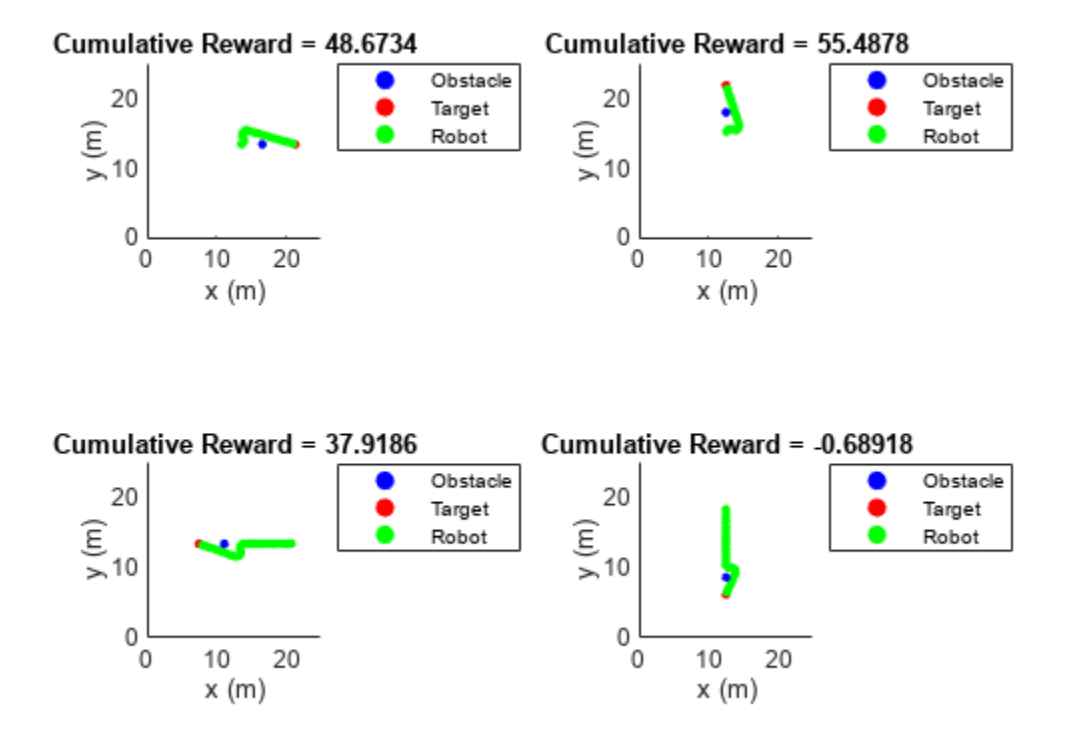

# **Create and Tune Support System**

To define the fuzzy support system, you must create and tune a FIS.

# **Create Initial FIS**

Create a Mamdani fuzzy inference system.

 $fisin = manfis:$ 

Add two input variables for the observations. Each input includes two linear saturation membership functions (MFs).

```
numMFs = 2;% Input 1
fisin = addInput(fisin,[0 2],"Name","alpha","NumMFs",numMFs);
fisin.Inputs(1).MembershipFunctions(1).Type = "linzmf";
fisin.Inputs(1).MembershipFunctions(end).Type = "linsmf";
% Input 2
fisin = addInput(fisin,[0 pi/2],"Name","theta_t_o","NumMFs",numMFs);
fisin.Inputs(2).MembershipFunctions(1).Type = "linzmf";
fisin.Inputs(2).MembershipFunctions(end).Type = "linsmf";
```
Add an output variable for the action, which represents the weight (priority) of obstacle avoidance. Add output MFs for all possible combinations of input MFs.

```
numOutMFs = numMFs^2;fisin = addOutput(fisin,[0 1],"Name","w","NumMFs",numOutMFs);
```
Next, add default rules for all combinations of input MFs. The default rules always produce a low weight for obstacle avoidance.

```
[in1, in2] = ndgrid(1:numMFs,1:numMFs);rules = [in1(:) in2(:) ones(numOutMFs,3)];fisin = addRule(fisin, rules);
```
Show the initial FIS.

figure plotfis(fisin)

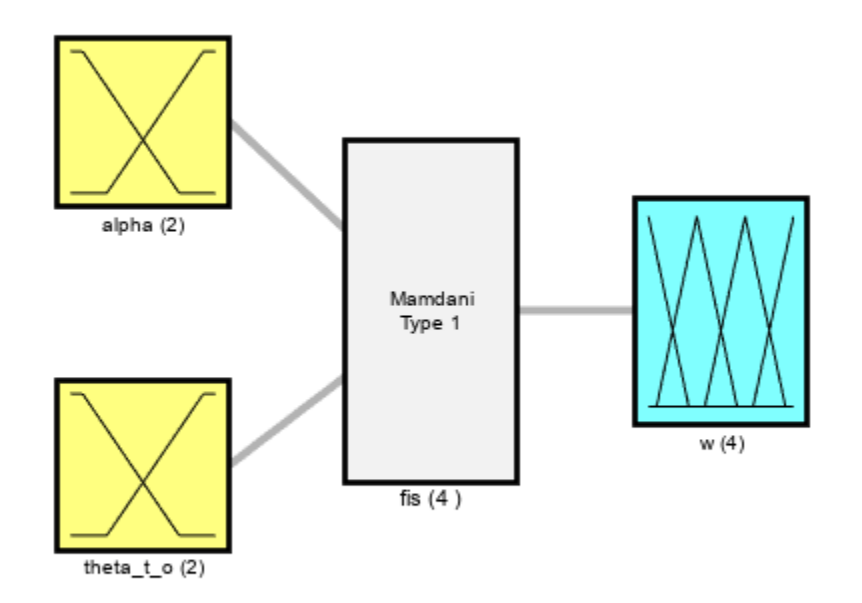

System fis: 2 inputs, 1 outputs, 4 rules

# **Tune FIS**

To train the FIS, use the following two stages.

- Learn the rule base to establish the input-output relationships.
- Tune the membership function parameters for the input and output variables.

To tune the rules, first obtain the rule parameter settings from the FIS.

[~,~,rule] = getTunableSettings(fisin);

Since you have a rule for each possible input combination, configure the training settings to keep the rule antecedents fixed. As a result, tuning will only modify the rule consequents.
```
for ct = 1: length (rule)
    rule(ct). Antecedent. Free = 0;
end
```
Create an option set for tuning and specify particleswarm as the tuning method. Set maximum number of tuning iterations to 50.

```
options = tunefisOptions("Method","particleswarm");
options.MethodOptions.MaxIterations = 50;
```
Tuning is a time-consuming process. For this example, load a pretrained FIS by setting runtunefis to false. To tune the FIS yourself instead, set runtunefis to true.

```
runtunefis = false;
```
Tune the fuzzy rules. For reproducibility, reset the random number generator using the default seed.

```
if runtunefis
     rng("default")
    fisR = tunefis(fisin, rule, X, Y, options);else
     data = load("flNavModel.mat");
    fisR = data.fisR;end
```
Display the tuned rules.

```
disp([fisR.Rules.Description]')
```

```
"alpha==mf1 \& theta t o==mf1 => w=mf2 (1)"
"alpha==mf2 & theta \overline{t} o==mf1 => w=mf1 (1)"
"alpha==mf1 & theta t o==mf2 => w=mf1 (1)"
"alpha==mf2 & theta\bar{t} o==mf2 => w=mf1 (1)"
```
Output membership functions 3 and 4 are not used in the rule base. Remove these membership functions from the output variable.

fisR.Outputs(1).MembershipFunctions(3:4) = [];

Next, tune the input and output MF parameters. To do so, first obtain the corresponding tunable settings from the FIS.

 $[in, out] = getTunableSetting(fisR);$ 

For this tuning step, use the patternsearch algorithm fine tuning of the MF parameters and set maximum number of iterations number to 100.

```
options.Method = "patternsearch";
options.MethodOptions.MaxIterations = 100;
```
Tune the MF parameters.

```
if runtunefis
     rng("default")
     fisMF = tunefis(fisR,[in;out],X,Y,options);
else
     fisMF = data.fisMF;
end
```
Show the tuned fuzzy system.

 $fisout = fisMF;$ figure plotfis(fisout)

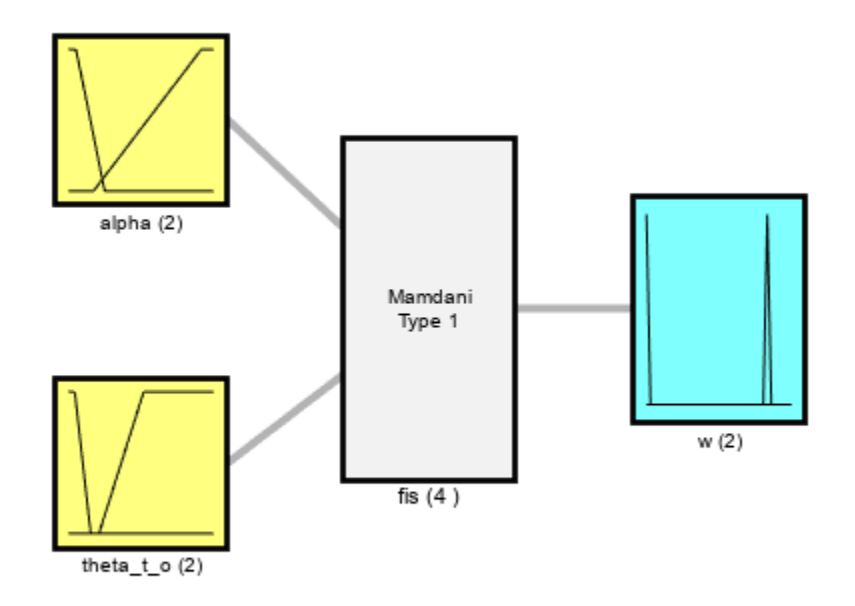

System fis: 2 inputs, 1 outputs, 4 rules

#### **Simulate Fuzzy System**

Validate the tuned FIS for the test cases using the simTestCasesWithFIS helper function.

simTestCasesWithFIS(env,fisout,testCases)

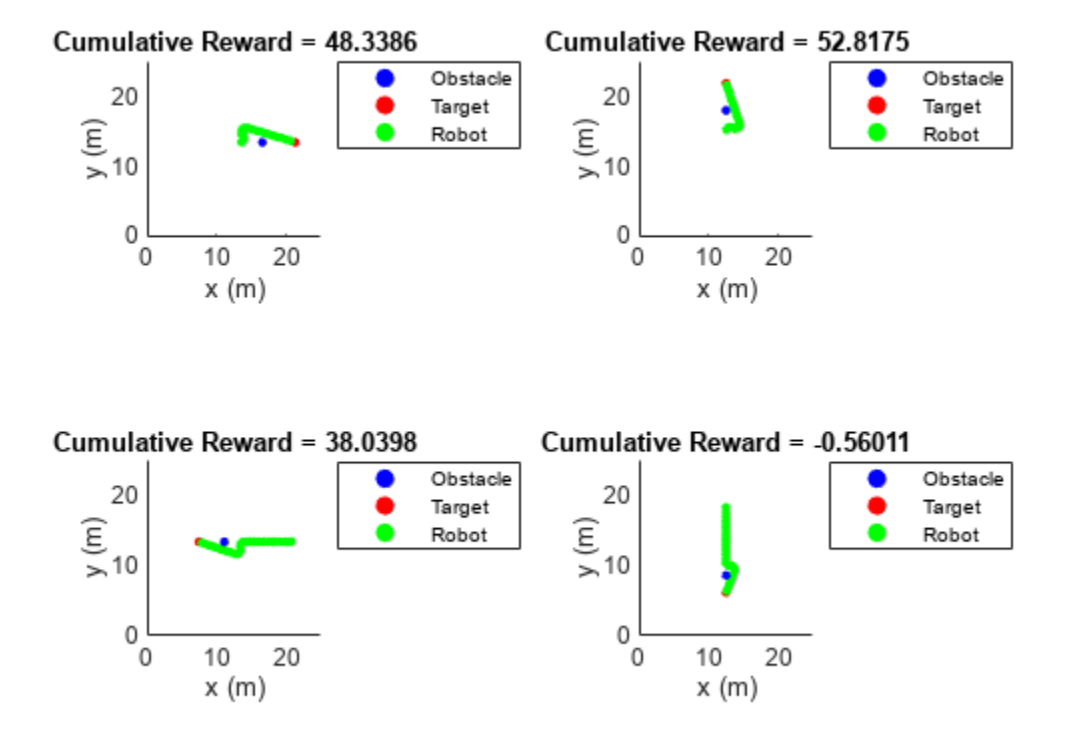

The tuned fuzzy system generates similar reward values for the test cases as compared to the RL agent.

#### **Explain Black-Box Model**

With a trained support system, you can now explain the behavior of the black-box model.

#### **Explainable Rule Base with Meaningful MF Names**

For interpretability, first, specify names of the MFs for each input and output variable as low and high.

```
fisout. Inputs(1). MembershipFunctions(1). Name = "low";
fisout.Inputs(1).MembershipFunctions(2).Name = "high";
fisout.Inputs(2).MembershipFunctions(1).Name = "low";
fisout.Inputs(2).MembershipFunctions(2).Name = "high";
fisout.Outputs(1).MembershipFunctions(1).Name = "low";
fisout.Outputs(1).MembershipFunctions(2).Name = "high";
```
View the tuned rules with the updated names.

```
disp([fisout.Rules.Description]')
```

```
"alpha==low & theta_t_o==low => w=high (1)"
"alpha==high & theta_t_o==low => w=low (1)"
"alpha==low & theta_t_o==high => w=low (1)"
"alpha==high & theta_t_o==high => w=low (1)"
```
Using these rules, you can explain the behavior of the RL agent.

- In the first rule, when  $\alpha$  is low (the obstacle is located closer to the robot as compared to the target) and  $\theta_{t,o}$  is low (the obstacle and target are located in the same direction), the robot should actively avoid the obstacle. In this case, collision avoidance has a higher priority than reaching the target.
- In the second rule, when  $\alpha$  is high (both the obstacle and the target are located away from the robot) and  $\theta_{t,o}$  is low (the obstacle and target are located in the same direction), the robot can still move towards the target to optimize the travel distance. In this case, reaching the target has a higher priority than collision avoidance.
- In the third and fourth rules,  $\theta_{t,o}$  is high (the obstacle and target are located in different directions). In this case, the robot can always safely navigate towards the target. Therefore, reaching the target has a higher priority than collision avoidance.

Overall, the black-box action (collision avoidance weight) is explainable using the rule base of the fuzzy support system.

#### **Visualization of Observation-to-Action Mapping**

The control surface of the fuzzy system describes observations (input) to actions (output) mapping according to the rule base.

figure gensurf(fisMF)

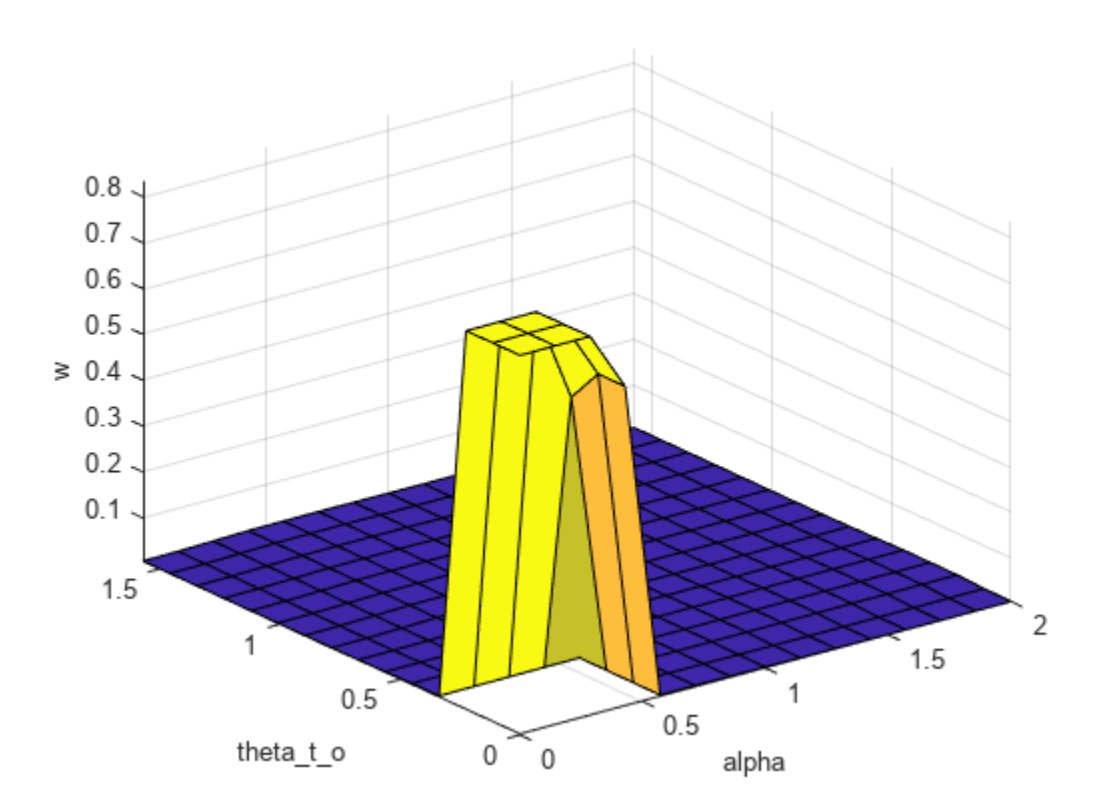

The fuzzy rule base provides a linguistic relation between the observations and actions; whereas the control surface augments this linguistic relation by adding numeric details for observation-to-action mapping.

#### **Explanation of Runtime Action Selection**

You can also use the support system to explain each black-box action generated in a control cycle. The following diagram explains the parallel execution settings of both the black-box model and the support system for run-time explanation of an action.

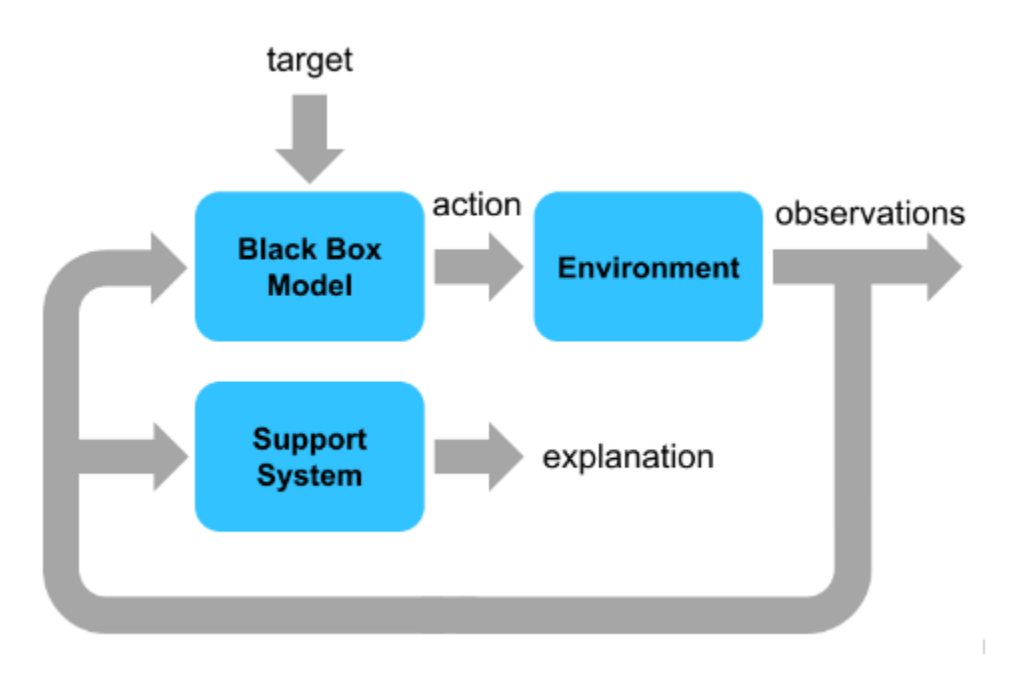

The black-box model and the support system run in parallel and use the same environment observations. The black-box model drives environment changes. The support system observes the environment and explains the black-box action. For this example, the support system explanation includes the following information.

- **1** Index of the control cycle
- **2** Current observation
- **3** Action (obstacle weight) generated by the black-box model and the fuzzy support system
- **4** Fuzzy rule that is most is most suitable based on the current observation

The output data format for each control interval is as follows.

```
========== Control cycle: 1 ========== 
Observations = [0.466667 0], agent output (weight) = 0.582038, FIS output (weight) = 0.545197
Max strength rule: alpha==low & theta t o==low => w=high (1)
```
Simulate the agent and FIS using the compareAgentWithFIS helper function. The results show explanations for each action and the overall navigation trajectory using the black-box model.

setDefaultPositions(env); [agentActions,fisActions] = compareAgentWithFIS(env,trainedAgent,fisout);

```
========== Control cycle: 1 ==========
Observations = [0.8 0], agent output (weight) = 0.000371873, FIS output (weight) = 0.0097047
Max strength rule: alpha==high & theta_t_o==low => w=low (1)
========== Control cycle: 2 ==========
Observations = [0.794872 \ 0], agent output (weight) = 0.000371873, FIS output (weight) = 0.009741
Max strength rule: alpha==high & theta t o==low == w=low (1)========== Control cycle: 3 ==========
Observations = [0.789474 0], agent output (weight) = 0.000409514, FIS output (weight) = 0.009780
Max strength rule: alpha==high & theta t o==low => w=low (1)
========== Control cycle: 4 ==========
Observations = [0.783784 \ 0], agent output (weight) = 0.000453234, FIS output (weight) = 0.009822
Max strength rule: alpha==high & theta_t_o==low => w=low (1)========== Control cycle: 5 ==========
Observations = [0.777778 0], agent output (weight) = 0.000504375, FIS output (weight) = 0.009867
Max strength rule: alpha==high & theta t o==low => w=low (1)
========== Control cycle: 6 ==========
Observations = [0.771429 \ 0], agent output (weight) = 0.000564635, FIS output (weight) = 0.0099159
Max strength rule: alpha==high & theta t o==low => w=low (1)
========== Control cycle: 7 ==========
Observations = [0.764706 0], agent output (weight) = 0.00063616, FIS output (weight) = 0.0099685
Max strength rule: alpha==high & theta_t_o==low => w=low (1)
========== Control cycle: 8 ==========
Observations = [0.757576 0], agent output (weight) = 0.000721812, FIS output (weight) = 0.01Max strength rule: alpha==high & theta_t_o==low => w=low (1)
========== Control cycle: 9 ==========
Observations = [0.75 \ 0], agent output (weight) = 0.000842512, FIS output (weight) = 0.01
Max strength rule: alpha==high & theta_t_o==low => w=low (1)========== Control cycle: 10 ==========
Observations = [0.741935 0], agent output (weight) = 0.000993103, FIS output (weight) = 0.01
Max strength rule: alpha==high & theta t o==low => w=low (1)
========== Control cycle: 11 ==========
Observations = [0.733333 \ 0], agent output (weight) = 0.00118306, FIS output (weight) = 0.01Max strength rule: alpha==high & theta_t_o==low => w=low (1)
========== Control cycle: 12 ==========
Observations = [0.724138 0], agent output (weight) = 0.00142586, FIS output (weight) = 0.01
Max strength rule: alpha==high & theta_t_o==low => w=low (1)
========== Control cycle: 13 ==========
Observations = [0.714286 0], agent output (weight) = 0.00174063, FIS output (weight) = 0.01
Max strength rule: alpha==high & theta t o==low => w=low (1)
========== Control cycle: 14 ==========
Observations = [0.703704 0], agent output (weight) = 0.00215521, FIS output (weight) = 0.01Max strength rule: alpha==high & theta_t_o==low => w=low (1)
========== Control cycle: 15 ==========
Observations = [0.692308 0], agent output (weight) = 0.00271079, FIS output (weight) = 0.01Max strength rule: alpha==high & theta t o==low => w=low (1)
========== Control cycle: 16 ==========
Observations = [0.68 \ 0], agent output (weight) = 0.00346974, FIS output (weight) = 0.01
Max strength rule: alpha==high & theta_t_o==low => w=low (1)
========== Control cycle: 17 ==========
Observations = [0.666667 0], agent output (weight) = 0.00452864, FIS output (weight) = 0.01
Max strength rule: alpha==high & theta t o==low == w=low (1)========== Control cycle: 18 ==========
Observations = [0.652174 \space 0], agent output (weight) = 0.00657335, FIS output (weight) = 0.01
Max strength rule: alpha==high & theta t o==low => w=low (1)
========== Control cycle: 19 ==========
Observations = [0.636364 0], agent output (weight) = 0.00989613, FIS output (weight) = 0.01Max strength rule: alpha==high & theta_t_o==low => w=low (1)
=========== Control cycle: 20 ==========
```

```
Observations = [0.619048 0], agent output (weight) = 0.0154329, FIS output (weight) = 0.01Max strength rule: alpha==high & theta t o==low => w=low (1)
========== Control cycle: 21 ==========
Observations = [0.6 \ 0], agent output (weight) = 0.0238907, FIS output (weight) = 0.01Max strength rule: alpha==high & theta_t_o==low => w=low (1)
========== Control cycle: 22 ==========
Observations = [0.578947 \ 0], agent output (weight) = 0.0415951, FIS output (weight) = 0.01Max strength rule: alpha==high & theta t o==low => w=low (1)
========== Control cycle: 23 ==========
Observations = [0.555556 0], agent output (weight) = 0.0757059, FIS output (weight) = 0.01
Max strength rule: alpha==high & theta t o==low == w=low (1)========== Control cycle: 24 ==========
Observations = [0.529412 \ 0], agent output (weight) = 0.158672, FIS output (weight) = 0.01
Max strength rule: alpha==high & theta t o==low => w=low (1)
========== Control cycle: 25 ==========
Observations = [0.5 \ 0], agent output (weight) = 0.325787, FIS output (weight) = 0.01Max strength rule: alpha==high & theta t o==low => w=low (1)
========== Control cycle: 26 ==========
Observations = [0.466667 \ 0], agent output (weight) = 0.582038, FIS output (weight) = 0.545197
Max strength rule: alpha==low & theta t o==low => w=high (1)
=========== Control cycle: 27 ==========
Observations = [0.428571 \ 0], agent output (weight) = 0.770591, FIS output (weight) = 0.703252
Max strength rule: alpha==low & theta_t_o==low => w=high (1)
=========== Control cycle: 28 ==========
Observations = [0.401145 \ 0.0796649], agent output (weight) = 0.81328, FIS output (weight) = 0.760
Max strength rule: alpha==low & theta_t_o==low => w=high (1)
========== Control cycle: 29 ==========
Observations = [0.414964 \t0.184271], agent output (weight) = 0.729063, FIS output (weight) = 0.734
Max strength rule: alpha==low & theta t o==low => w=high (1)
=========== Control cycle: 30 ==========
Observations = [0.447487 \t0.249775], agent output (weight) = 0.381589, FIS output (weight) = 0.5
Max strength rule: alpha==low & theta_t_o==low => w=high (1)========== Control cycle: 31 ==========
Observations = [0.459347 \ 0.339489], agent output (weight) = 0.0742273, FIS output (weight) = 0.0
Max strength rule: alpha==low & theta_t_o==high => w=low (1)
========== Control cycle: 32 ==========
Observations = [0.446 \t0.436475], agent output (weight) = 0.00935188, FIS output (weight) = 0.01
Max strength rule: alpha==low & theta t_o==high => w=low (1)
========== Control cycle: 33 ==========
Observations = [0.40865 \t0.524433], agent output (weight) = 0.00226036, FIS output (weight) = 0.0
Max strength rule: alpha==low & theta t o==high => w=low (1)
========== Control cycle: 34 ==========
Observations = [0.369292 \ 0.650354], agent output (weight) = 0.00163391, FIS output (weight) = 0.
Max strength rule: alpha==low & theta t o==high => w=low (1)
========== Control cycle: 35 ==========
Observations = [0.331602 \t0.837792], agent output (weight) = 0.000674069, FIS output (weight) = 0.00
Max strength rule: alpha==low & theta t o==high => w=low (1)
========== Control cycle: 36 ==========
Observations = [0.305187 \t1.11815], agent output (weight) = 0.00017646, FIS output (weight) = 0.00
Max strength rule: alpha==low & theta t_o==high => w=low (1)
========== Control cycle: 37 ==========
Observations = [0.310447 \t1.49858], agent output (weight) = 3.00407e-05, FIS output (weight) = 0.00839306830
Max strength rule: alpha==low & theta_t_o==high => w=low (1)========== Control cycle: 38 ==========
Observations = [0.37532 \ 1.9], agent output (weight) = 8.04663e-07, FIS output (weight) = 0.00961
Max strength rule: alpha==low & theta_t_o==high => w=low (1)========== Control cycle: 39 ==========
Observations = [0.521888 \t2.21788], agent output (weight) = 0, FIS output (weight) = 0.01
```

```
Max strength rule: alpha==high & theta_t_o==high => w=low (1)=========== Control cycle: 40 ==========
Observations = [0.774188 \t2.4342], agent output (weight) = 0, FIS output (weight) = 0.00989476Max strength rule: alpha==high & theta t o==high => w=low (1)
========== Control cycle: 41 ==========
Observations = [1.19014 \t2.57834], agent output (weight) = 0, FIS output (weight) = 0.00796472
Max strength rule: alpha==high & theta t o==high => w=low (1)
========== Control cycle: 42 ==========
Observations = [1.92626 2.67745], agent output (weight) = 0, FIS output (weight) = 0.00625
Max strength rule: alpha==high & theta_t_o==high => w=low (1)
========== Control cycle: 43 ==========
Observations = [3.50085 2.7485], agent output (weight) = 0, FIS output (weight) = 0.00625
Max strength rule: alpha==high & theta t o==high => w=low (1)
```
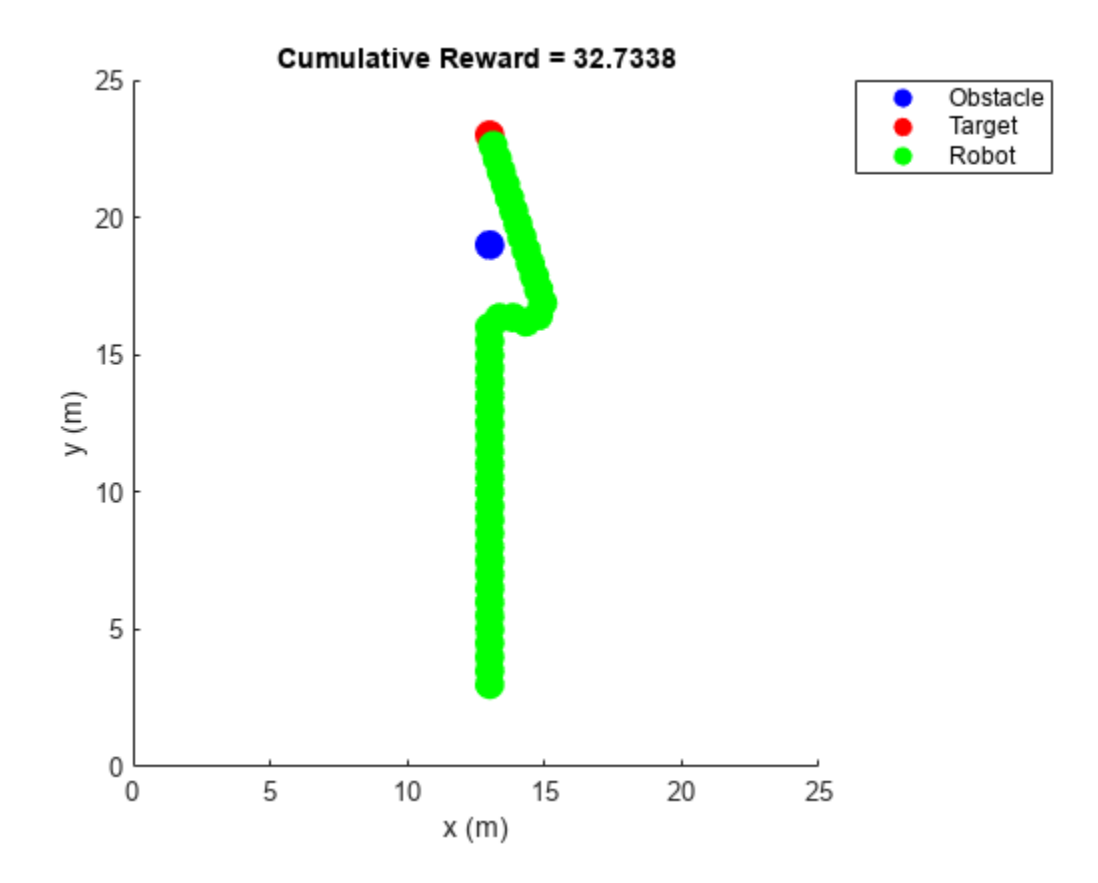

The support system produces similar obstacle weights compared to the black-box model. This result is more evident from the following figure, which shows the difference between agent and fuzzy support system actions for the same observations.

```
figure
plot(agentActions)
hold on
plot(fisActions)
hold off
xlabel("Decision cycle")
ylabel("Weight for obstacle avoidance")
legend(["Agent actions" "FIS actions"])
```
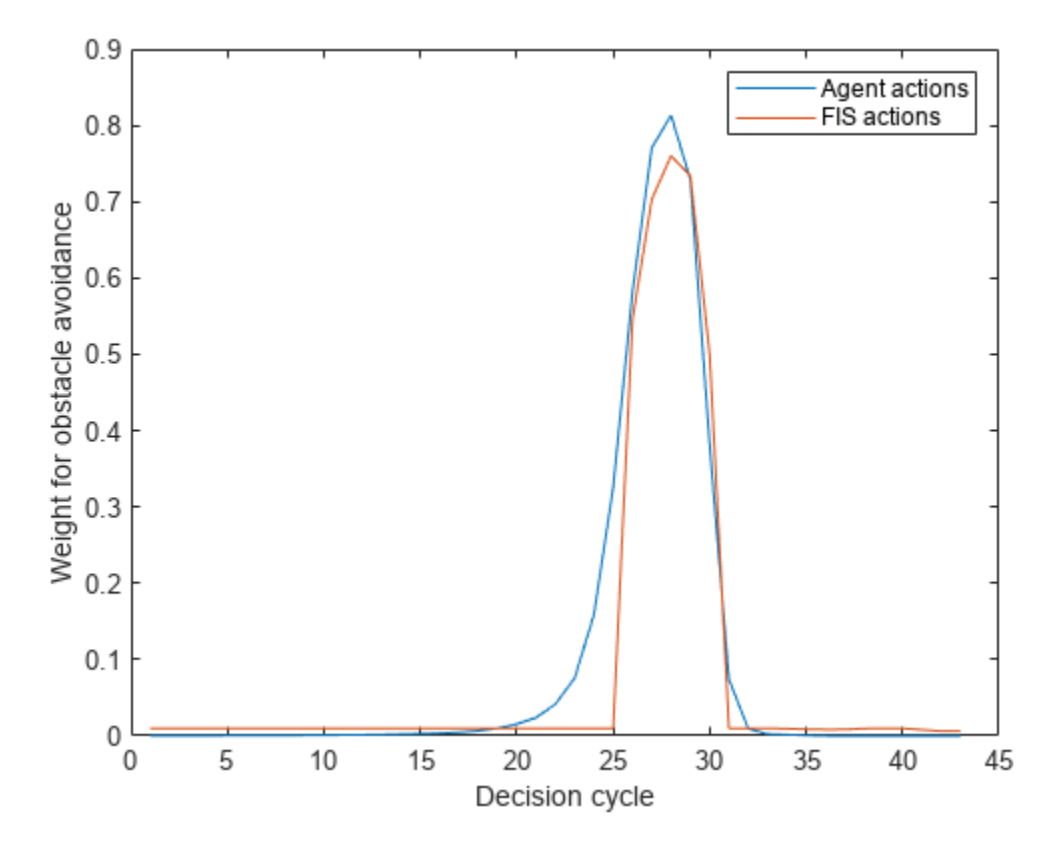

The fuzzy support system generates similar actions. However, it requires further optimizations to better match the agent actions.

#### **Explanation Using Fuzzy Rule Inference**

You can further explore the decision-making process of a FIS using its rule inference viewer. To do so, use the simFISWithInferenceViewer helper function. In this case, the fuzzy system drives the changes in the environment.

simFISWithInferenceViewer(env,fisout)

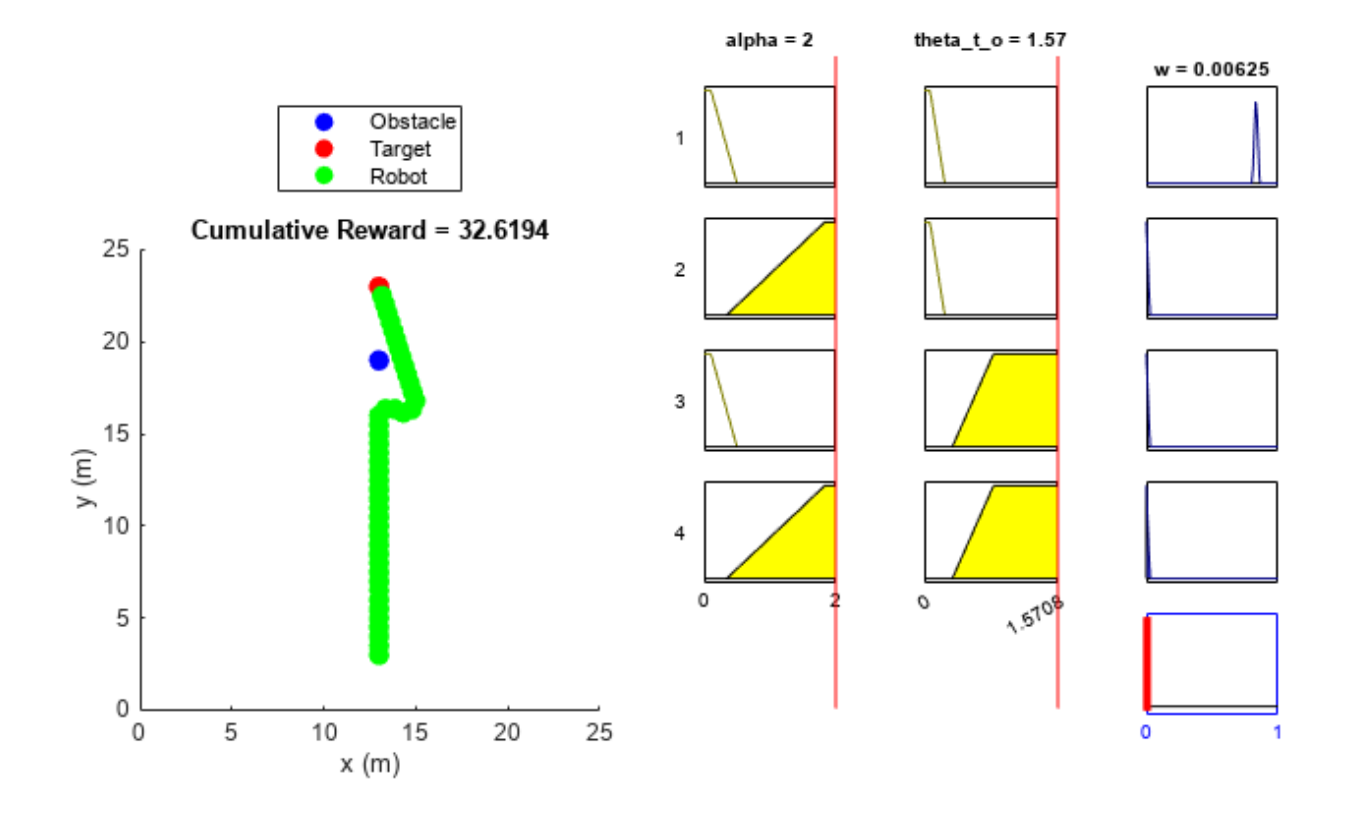

In each step, the rule inference process shows the fuzzification of the observation values, calculation of rule activation strengths, individual rule contributions in the output, and calculation of the final action value. Therefore, it shows an explainable visualization of the fuzzy rule applicability based on each observation of the environment.

#### **Conclusion**

You can further improve the performance of the fuzzy support system by using:

- More test cases
- Additional input MFs
- Continuous MFs for smooth variations in the actions.

You can also intuitively update the fuzzy rule base to check possible variations of the current policy of the black-box model and, if possible, integrate the desired variations with existing black-box model.

### **See Also**

[tunefis](#page-757-0) | [getTunableSettings](#page-637-0)

### **More About**

- • ["Tuning Fuzzy Inference Systems" on page 3-2](#page-167-0)
- • ["Explain Black-Box Model Using Fuzzy Support System" on page 3-130](#page-295-0)

# <span id="page-334-0"></span>**Neuro-Adaptive Learning and ANFIS**

Suppose that you want to apply fuzzy inference to a system for which you already have a collection of input/output data that you would like to use for modeling, model-following, or some similar scenario. Also, assume that you do not necessarily have a predetermined model structure based on the characteristics of variables in your system. In some modeling situations, discerning membership functions parameters by looking at data can be difficult or impossible. In these cases, rather than choosing the parameters associated with a given membership function arbitrarily, you can tailor the membership function parameters to the input/output data. Using Fuzzy Logic Toolbox software, you can tune Sugeno fuzzy inference systems using neuro-adaptive learning techniques similar to those used for training neural networks.

Fuzzy Logic Toolbox software provides a command-line function ([anfis](#page-521-0)) and an interactive app (**[Neuro-Fuzzy Designer](#page-488-0)**) for training an adaptive neuro-fuzzy inference system (ANFIS).

### **FIS Structure**

Using ANFIS training methods, you can train Sugeno systems with the following properties:

- Single output
- Weighted average defuzzification
- First or zeroth order system; that is, all output membership functions must be the same type, either 'linear' or 'constant'.
- No rule sharing. Different rules cannot use the same output membership function; that is, the number of output membership functions must equal the number of rules.
- Unity weight for each rule.
- No custom membership functions or defuzzification methods.

To create such a fuzzy system in the MATLAB workspace, you can:

- Use the [genfis](#page-592-0) function. When using this method, you can create your system using either grid partitioning or subtractive clustering. Grid partitioning can produce a large number of rules when the number of inputs reaches four or five. To reduce the number of rules, consider using the subtractive clustering method.
- Use the **[Fuzzy Logic Designer](#page-483-0)** app, and export the FIS to the MATLAB workspace.
- Use the [sugfis](#page-845-0) function.
- Load a system from a file using the [readfis](#page-694-0) function.

When training your system using the anfits function, specify the initial structure by creating an anfisOptions option set and setting the InitialFIS property. If you do not specify this property, the anfis function derives the FIS structure using grid partitioning.

When using **Neuro-Fuzzy Designer**, in the **Generate FIS** section, you can create your FIS by:

- Loading from a file (select **Load from file**)
- Loading from the MATLAB workspace (select **Load from worksp**)
- Using grid partitioning (select **Grid partition**)
- Using subtractive clustering (select **Sub. clustering**)

# **Training Data**

To train a fuzzy system using neuro-adaptive methods, you must collect input/output training data using experiments or simulations of the system you want to model. In general, ANFIS training works well if the training data is fully representative of the features of the data that the trained FIS is intended to model.

To specify your training data, you can:

- Create an array in the MATLAB workspace. Each row contains a data point, with the final column containing the output value and the remaining columns containing input values. You can then pass this data to the trainingData input argument of the anfis function or load it into the **Neuro-Fuzzy Designer** app.
- Load the data from a .dat file. Each line of the file contains a data point with values separated by white space. The final value on each line is the output, and the remaining values are the inputs.

When using the anfis function, create or load the input data and pass it to the training Data input argument.

When using **Neuro-Fuzzy Designer**, in the **Load data** section, select **Training**, and then:

- To load data from a file, select **file**.
- To load data from the MATLAB workspace, select **worksp**.

### **Training Options**

Both anfis and **Neuro-Fuzzy Designer** allow you to adjust the optimization method, number of training epochs, and training error goal. However, anfis provides additional training options to control the training step size.

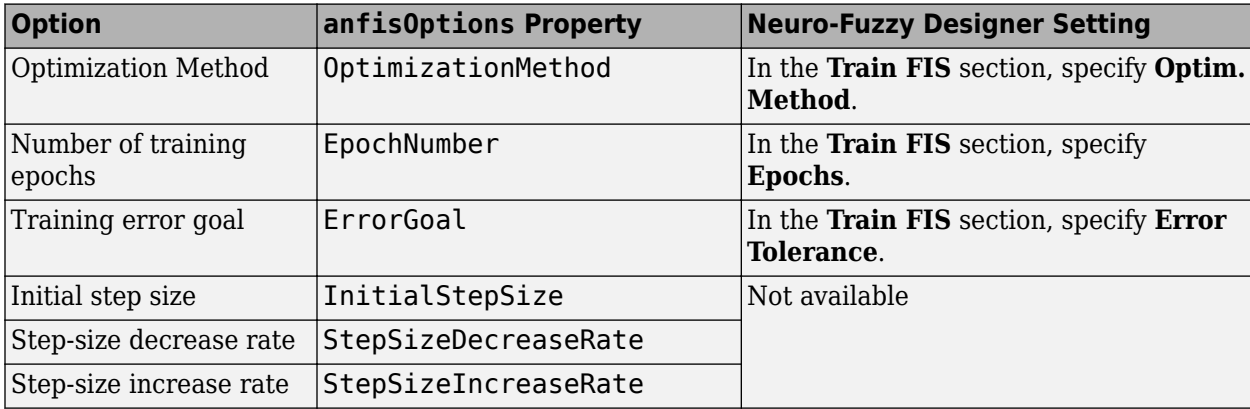

#### **Optimization Method**

To train a fuzzy system using ANFIS, the Fuzzy Logic Toolbox software uses a back-propagation algorithm either alone or in combination with a least-squares algorithm. This training process tunes the membership function parameters of a FIS such that the system models your input/output data.

The following table shows the two methods that both anfis and **Neuro-Fuzzy Designer** use for updating membership function parameters.

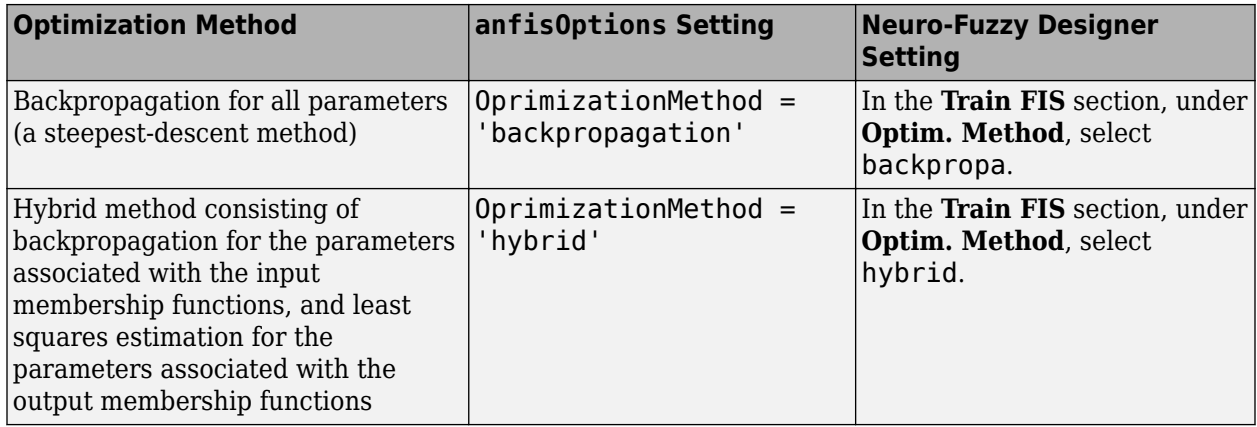

#### **Step Size**

When training using the anfis function, you can adjust the training step size options. During training, the software updates the step-size according to the following rules:

- If the error undergoes four consecutive reductions, increase the step size by multiplying it by a constant (StepSizeIncreaseRate) greater than one.
- If the error undergoes two consecutive combinations of one increase and one reduction, decrease the step size by multiplying it by a constant (StepSizeDecreaseRate) less than one.

Ideally, the step size increases at the start of training, reaches a maximum, and then decreases for the remainder of the training. To achieve this step size profile, adjust the initial step size (InitialStepSize), step-size increase rate, and step-size decrease rate.

### **Display Options**

When training using the anfis function, you can specify what training progress information to display in the MATLAB Command Window. Using an anfisOptions option set, you can set the following display options.

- DisplayANFISInformation Display ANFIS information at the start of training
- DisplayErrorValues Display the training error at each epoch
- DisplayStepSize Display the step-size each time it changes.
- DisplayFinalResults Display the final training error and validation error

**Neuro-Fuzzy Designer** does not provide user-specified display options. Instead, it displays the training progress as a plot.

### **Training Validation**

Validation data lets you check the generalization capability of your trained fuzzy inference system. The validation data should fully represent the features of the data the FIS is intended to model, while also being sufficiently different from the training data to test training generalization. The software uses this data set to cross-validate the fuzzy inference model by applying the validation data to the model and seeing how well the model responds to this data.

Model validation is useful in the following situations:

- Noisy data In some cases, data is collected using noisy measurements, and the training data is unable to represent all the features of the data the FIS is intended to model.
- Overfitting Since the model structure used for ANFIS is fixed with a large number of parameters, there is a tendency for the model to overfit the data on which it is trained, especially when using a large number of training epochs. If overfitting does occur, the trained FIS may not generalize well to other independent data sets.

The idea behind using a checking data set for model validation is that, after a certain point in the training process, the model begins overfitting the training data set. In principle, the model error for the checking data set decreases up to the point that overfitting begins. After this point, the model error for the checking data increases. 2verfitting is accounted for by testing the trained FIS against the checking data, and choosing the membership function parameters to be those associated with the minimum checking error if these errors indicate model overfitting.

Usually, the training and checking data sets are collected based on observations of the target system and are then stored in separate files. To specify validation data when using the:

- anfis function, create an anfisOptions object, and set the ValidationData option.
- **Neuro-Fuzzy Designer**, in the **Load data** section, select **Checking**.

The array and file formats for the checking data are the same as those for the training data.

### **Training Results**

When you train your fuzzy system using the anfis function, you can obtain the following trained fuzzy systems:

- The fis output argument is the fuzzy system for which the training error is minimum. This system is always returned by the anfis function, and corresponds to the FIS returned by **Neuro-Fuzzy Designer** when you do not specify checking data.
- The chkFIS output argument is the fuzzy system for which the validation error is minimum. This system is returned only when you specify validation data using anfisOptions, and corresponds to the FIS returned by **Neuro-Fuzzy Designer** when you specify checking data. This FIS object is the one that you should use for further calculation if checking data is used for cross-validation.

You can obtain the error associated with each of the trained fuzzy systems. In each case, the returned error is the root mean squared error (RMSE), and is returned as a vector. Each element of the vector is the RMSE error value at each training epoch.

- Training error Difference between the training data output value and the output of the fuzzy inference system for the corresponding training data input values.
- Validation error Difference between the checking data output value and the output of the fuzzy inference system for the corresponding checking data input values. This error is returned only when you specify validation data using anfisOptions.

During training, the **Neuro-Fuzzy Designer** app plots the training and checking error for each training epoch. Exporting training and checking error from the app is not supported. To obtain the training error, you must retrain the system from the command-line. For an example, see ["Save](#page-351-0) [Training Error Data to MATLAB Workspace" on page 3-186](#page-351-0).

To further test your trained fuzzy system, you can use an additional set of testing data that you did not use for training or validation. To do so:

- When training a system at the command-line, use the [evalfis](#page-553-0) function.
- When using **Neuro-Fuzzy Designer**, in the **Load data** section, select **Testing**, and click **Load Data**. To evaluate the trained system for any loaded data set, in the **Test FIS** section, select a data set, and click **Test Now**.

### **Training Algorithm Differences**

The **Neuro-Fuzzy Designer** app manages training epochs in a manner different from the anfis function. This difference produces variations in the training results.

To train a system for *N* epochs at the command line, you call the anfis function one time, specifying the number of epochs as *N*. However, the **Neuro-Fuzzy Designer** app calls the anfis function *N* times, specifying the number of epochs as 2 each time.

For a command-line example that demonstrates the **Neuro-Fuzzy Designer** training algorithm, see ["Save Training Error Data to MATLAB Workspace" on page 3-186](#page-351-0).

#### **References**

- [1] Jang, J.-S. R., "Fuzzy Modeling Using Generalized Neural Networks and Kalman Filter Algorithm," *Proc. of the Ninth National Conf. on Artificial Intelligence (AAAI-91), pp. 762-767, July 1991.*
- [2] Jang, J.-S. R., "ANFIS: Adaptive-Network-based Fuzzy Inference Systems," *IEEE Transactions on Systems, Man, and Cybernetics*, Vol. 23, No. 3, pp. 665-685, May 1993.
- [3] Jang, J.-S.R., and N. Gulley. 'Gain Scheduling Based Fuzzy Controller Design'. In *NAFIPS/IFIS/ NASA '94. Proceedings of the First International Joint Conference of The North American Fuzzy Information Processing Society Biannual Conference. The Industrial Fuzzy Control and Intelligent Systems Conference, and the NASA Joint Technology Wo*, 101–5. San Antonio, TX, USA: IEEE, 1994.
- [4] Jang, J.-S.R. and Chuen-Tsai Sun. 'Neuro-Fuzzy Modeling and Control'. *Proceedings of the IEEE* 83, no. 3 (March 1995): 378–406.
- [5] Jang, Jyh-Shing Roger, Chuen-Tsai Sun, and Eiji Mizutani. *Neuro-Fuzzy and Soft Computing: A Computational Approach to Learning and Machine Intelligence*. MATLAB Curriculum Series. Upper Saddle River, NJ: Prentice Hall, 1997.
- [6] Wang, Li-Xin. *Adaptive Fuzzy Systems and Control: Design and Stability Analysis*. Englewood Cliffs, NJ: PTR Prentice Hall, 1994.
- [7] Widrow, B. and D. Stearns, *Adaptive Signal Processing*, Prentice Hall, 1985.

### **See Also**

**Apps [Neuro-Fuzzy Designer](#page-488-0)**

**Functions** [anfis](#page-521-0)

### **More About**

- • ["Train Adaptive Neuro-Fuzzy Inference Systems" on page 3-175](#page-340-0)
- • ["Save Training Error Data to MATLAB Workspace" on page 3-186](#page-351-0)
- • ["Predict Chaotic Time-Series Using ANFIS" on page 3-192](#page-357-0)

# <span id="page-340-0"></span>**Train Adaptive Neuro-Fuzzy Inference Systems**

This example shows how to create, train, and test Sugeno-type fuzzy systems using the **Neuro-Fuzzy Designer** app. For more information on:

- Neuro-adaptive fuzzy systems, see ["Neuro-Adaptive Learning and ANFIS" on page 3-169.](#page-334-0)
- Training neuro-adaptive fuzzy systems at the command line, see [anfis](#page-521-0).

Add the example data files to the MATLAB path.

addpath(fullfile(matlabroot,'examples','fuzzy','data'));

### **Load Training Data**

Training and validating systems using the **Neuro-Fuzzy Designer** app requires data. Import the training data (fuzex1trnData) and validation data (fuzex1chkData) to the MATLAB workspace.

load fuzex1trnData.dat load fuzex1chkData.dat

Open the **Neuro-Fuzzy Designer** app.

neuroFuzzyDesigner

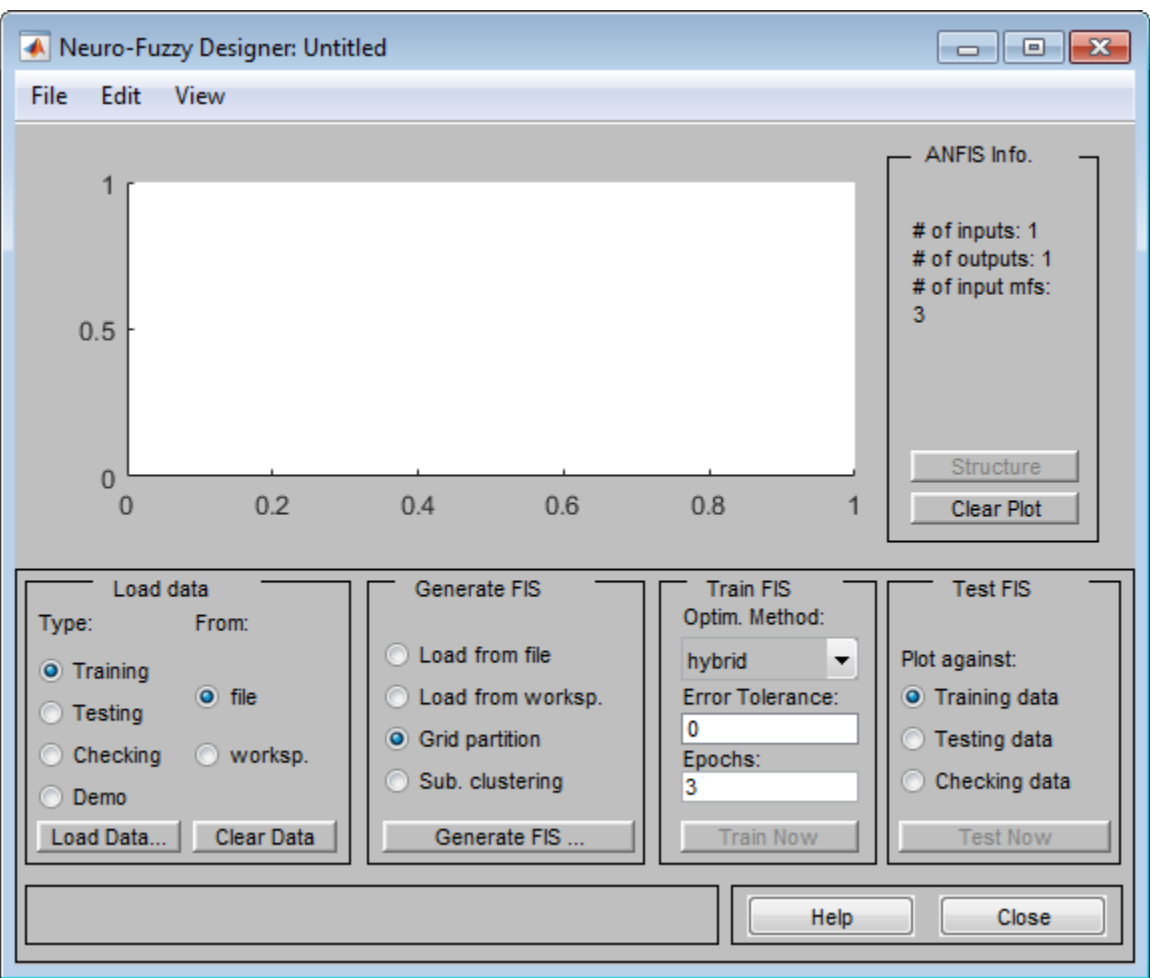

Load the training data set from the workspace. In the **Load data** section, select **Training** and **worksp**.

Click **Load Data**. In the Load from workspace dialog box, enter the variable name fuzex1trnData.

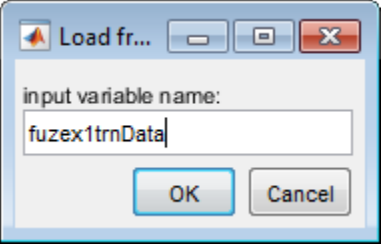

Click **OK**. **Neuro-Fuzzy Designer** displays the training data in the plot as a set of circles.

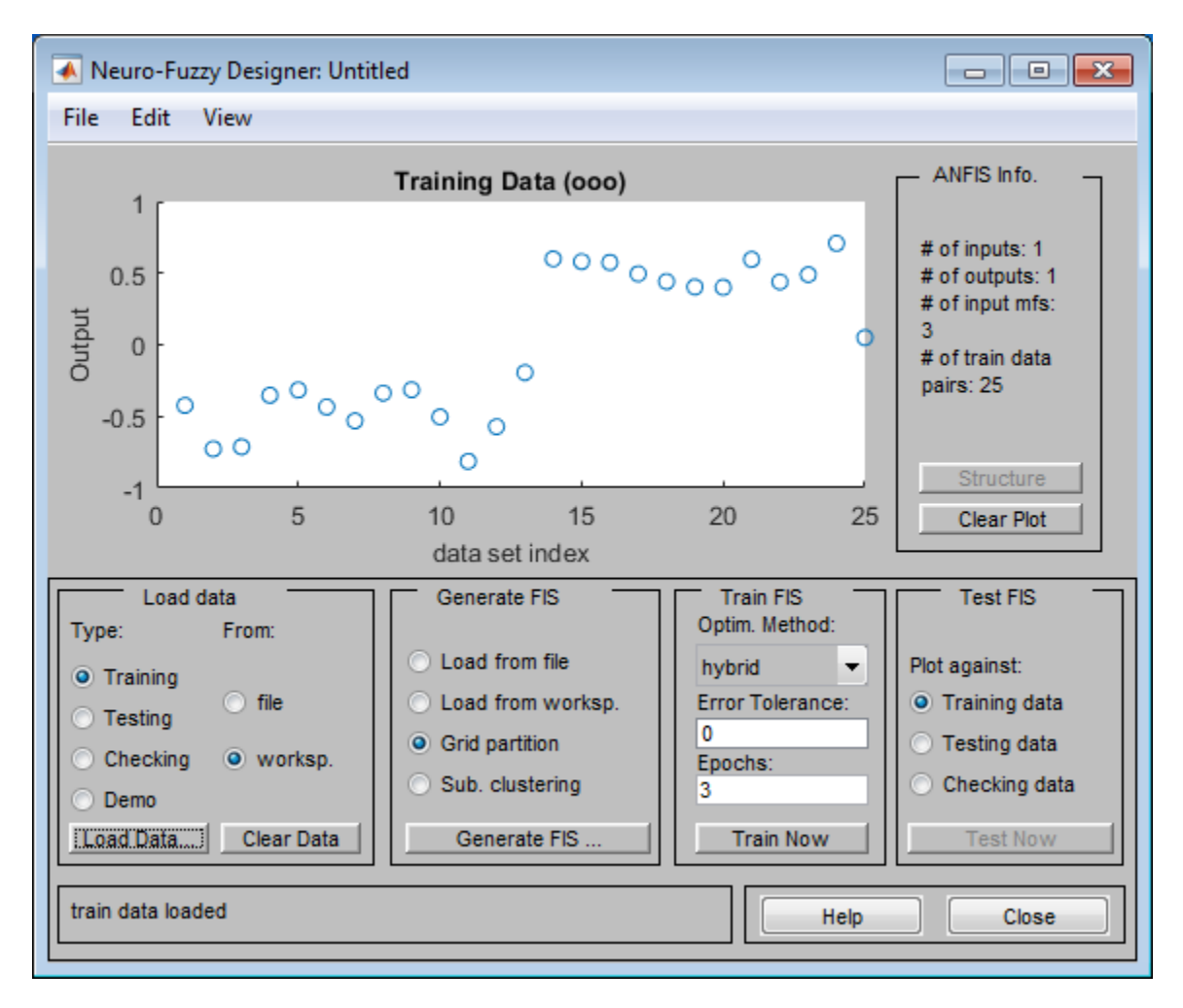

Load the checking data from the MATLAB workspace into **Neuro-Fuzzy Designer**. In the **Load data** section, select **Checking**.

Load the checking data in the same manner as the training data, specifying the variable name fuzex1chkData. **Neuro-Fuzzy Designer** displays the checking data using plus signs superimposed on the training data.

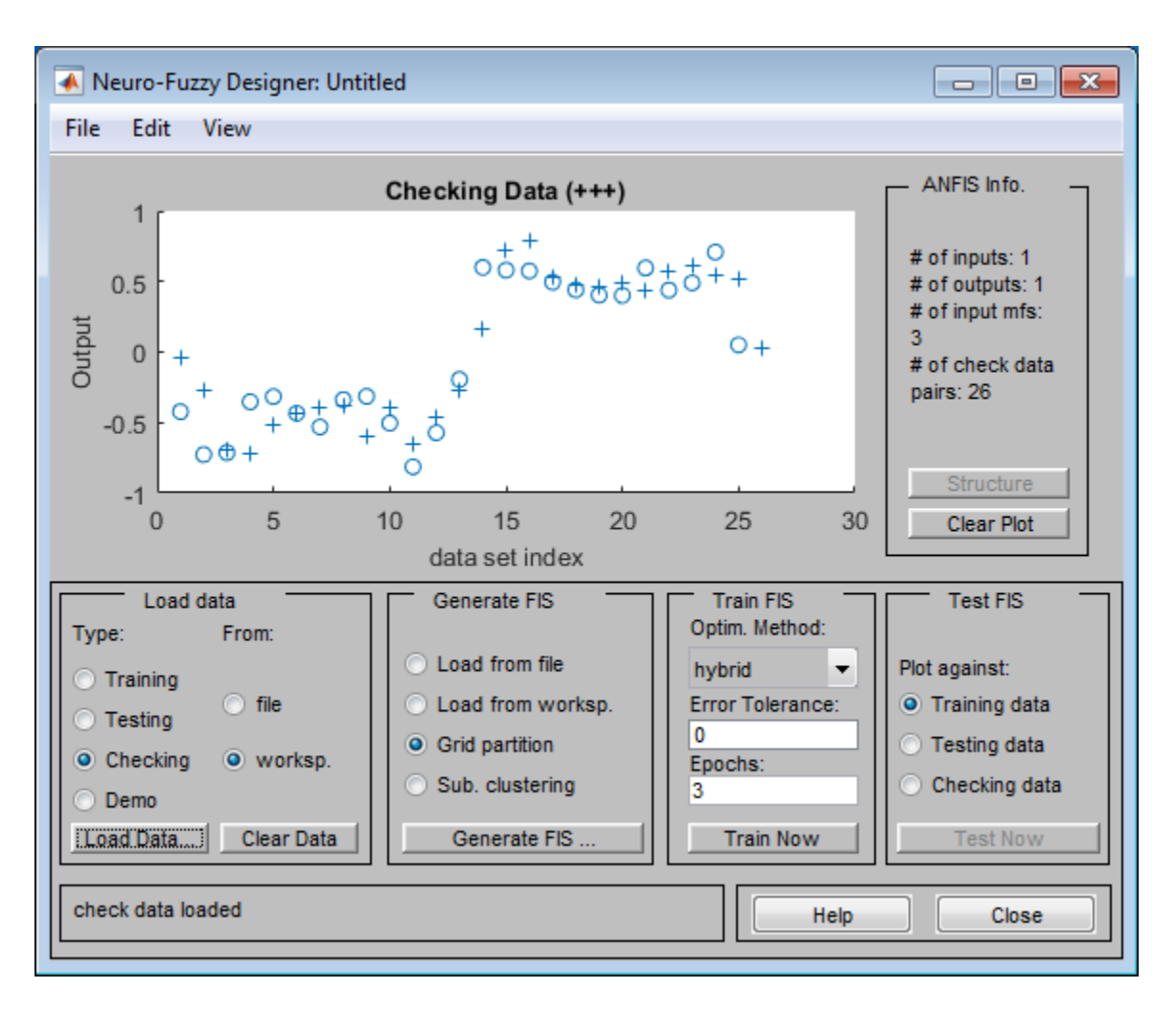

To clear a specific data set from the app, in the **Load data** area, select the data **Type**, and click **Clear Data**.

### **Generate or Load FIS Structure**

Before you start the FIS training, you must specify an initial FIS model structure. To specify the model structure, you perform one of the following tasks:

- Load a previously saved single-output Sugeno-type FIS object from a file or the MATLAB workspace.
- Generate the initial FIS model using grid partitioning.
- Generate the initial FIS model using subtractive clustering.

For this example, generate the initial FIS using grid partitioning. In **Neuro-Fuzzy Designer**, in the **Generate FIS** section, select **Grid partition**.

#### Click **Generate FIS**.

In the Add Membership Functions dialog box:

- In the **Input** section, in **Number of MFs**, specify the number of input membership functions. For this example, use 4 membership functions for all input variables.
- In **MF Type**, select gbellmf as the input membership function type.
- In the **Output** section, in **MF Type**, select linear as the output membership function type.

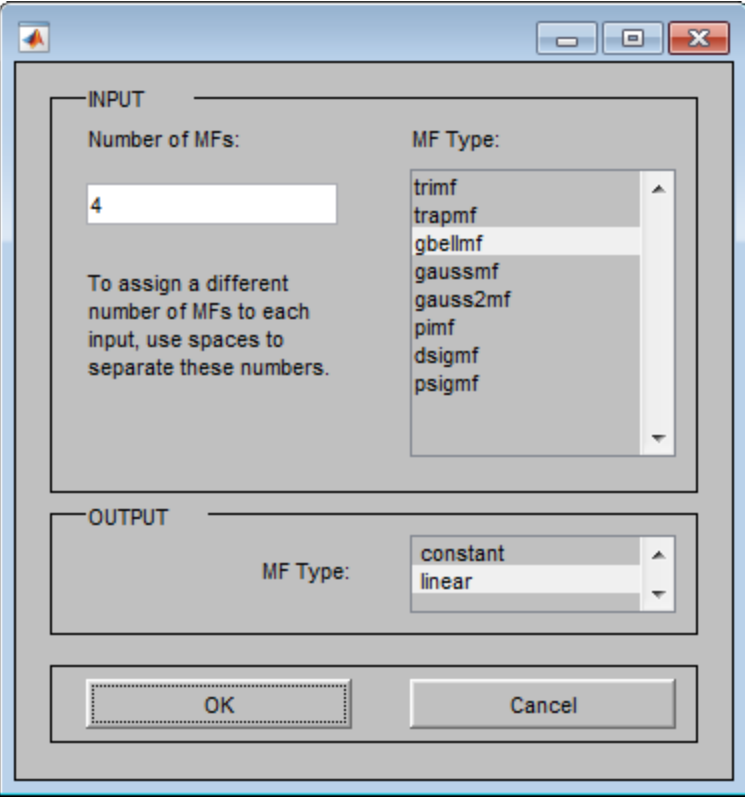

#### **Interactively Specify FIS Structure**

Alternatively, you can interactively specify your own FIS structure with specified membership functions and rules. The system you define must be a Sugeno system with the following properties:

- Single output
- Weighted average defuzzification
- First or zeroth order system; that is, all output membership functions must be the same type, either 'linear' or 'constant'.
- No rule sharing. Different rules cannot use the same output membership function; that is, the number of output membership functions must equal the number of rules.
- Unity weight for each rule.
- No custom membership functions or defuzzification methods.

To define the:

- Membership functions for each variable, in **Neuro-Fuzzy Designer**, select **Edit** > **Membership Functions**. Then, in the Membership Function Editor window, define the membership functions.
- Rules, in **Neuro-Fuzzy Designer**, select **Edit** > **Rules**. Then, in the Rule Editor window, define the rules.

These tools are the same as those used by the **Fuzzy Logic Designer** app. For more information, see ["Build Fuzzy Systems Using Fuzzy Logic Designer" on page 2-15](#page-64-0).

#### **View FIS Structure**

After you load or generate the FIS, you can view the model structure. To do so, in **Neuro-Fuzzy Designer**, click **Structure**.

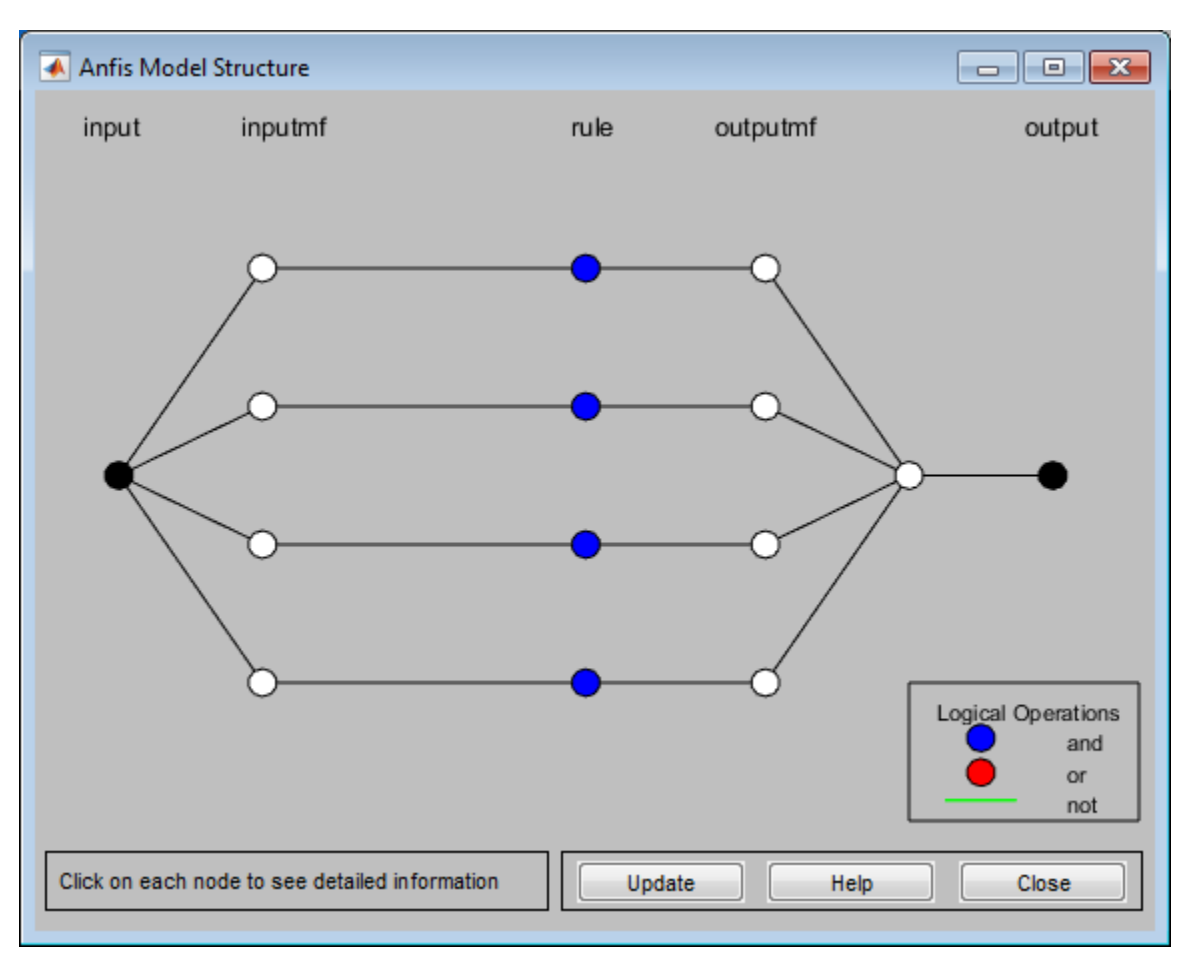

The branches in this graph are color coded. Color coding of branches characterize the rules and indicate whether or not AND, NOT, or OR are used in the rules. The input is represented by the leftmost node and the output by the right-most node. The node represents a normalization factor for the rules. To view information about the structure, click on each node.

Also, to view the FIS:

- Membership functions, in **Neuro-Fuzzy Designer**, select **Edit** > **Membership Functions**.
- Rules, in **Neuro-Fuzzy Designer**, select **Edit** > **Rules**.

### **Train FIS**

After loading the training data and generating the initial FIS structure, you can train your FIS. To do so, in **Neuro-Fuzzy Designer**, in the **Train FIS** section, specify the following parameters.

- **Optim. Method** Optimization method. For this example, select the hybrid method, which uses a combination of backpropagation and least-squares regression to tune the FIS parameters.
- **Epochs** Number of training epochs. For this example, specify 40 epochs.
- **Error Tolerance** Error tolerance stopping condition. For this example, specify a value of 0, which indicates that the training will stop when the number of training epochs is reached.

To train the FIS, click **Train Now**.

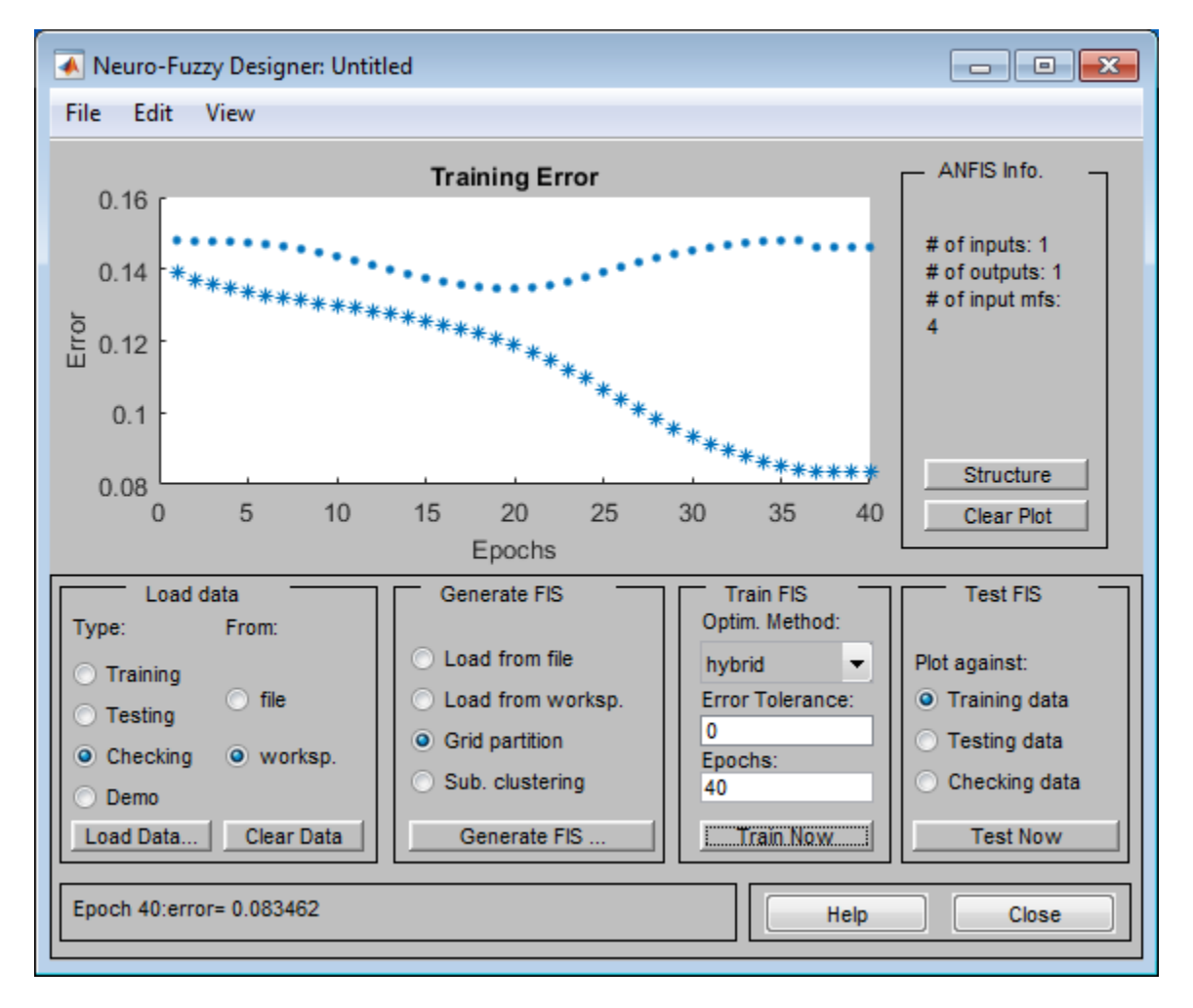

The app trains the FIS and plots the training error (as stars) and checking error (as dots) for each training epoch.

The checking error decreases up to a certain point in the training, and then it increases. This increase occurs at the point where the training starts overfitting the training data. The app selects the FIS associated with this overfitting point as the trained ANFIS model.

### **Validate Trained FIS**

After the FIS is trained, validate the model using a **Testing** or **Checking** data set that differs from the training data. For this example, use the previously loaded checking data.

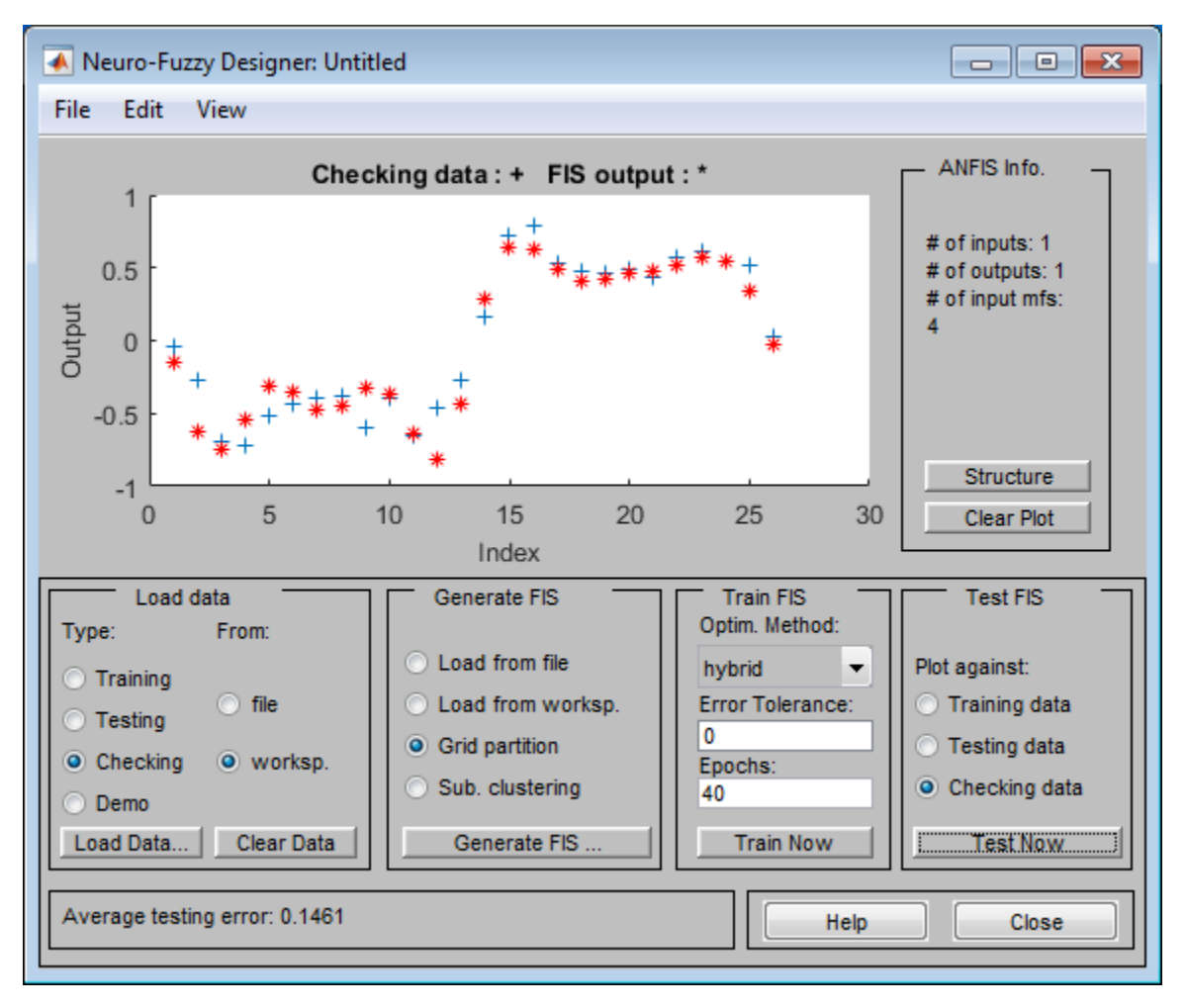

To test your FIS against the checking data, in the **Test FIS** section, select **Checking data**. Then, click **Test Now**.

The app plots the output values of the testing data set (using blue +'s) and the output of the trained FIS for the corresponding testing data input values (using red \*'s). The FIS output values correlate well with the expected output.

### **Importance of Checking Data**

It is important to have checking data that fully represents the features of the data the FIS is intended to model. If your checking data is significantly different from your training data and does not cover the same data features to model as the training data, then the training results will be poor.

For example, load new training and checking data into **Neuro-Fuzzy Designer**. This data has significantly different training and checking sets.

**1** At the MATLAB command line, load the training and checking data.

load fuzex2trnData.dat load fuzex2chkData.dat

**2** Clear the previously loaded training and checking data. In the **Load data** section, select each data type, click **Clear Data**.

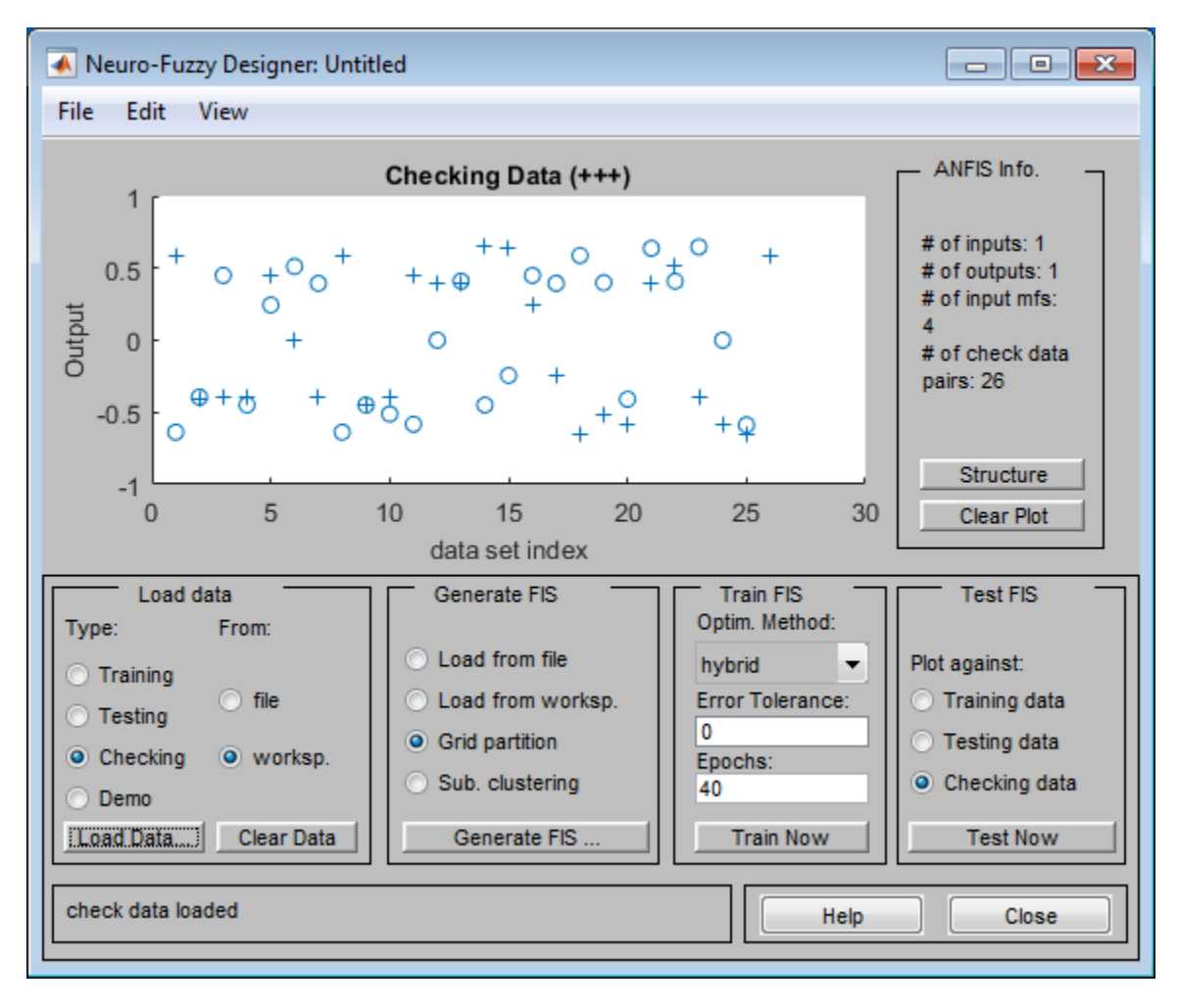

**3** Load the training data (fuzex2trnData) and checking data (fuzex2chkData), as you did previously.

Generate a FIS structure and train the FIS as you did previously, except now select 60 training epochs.

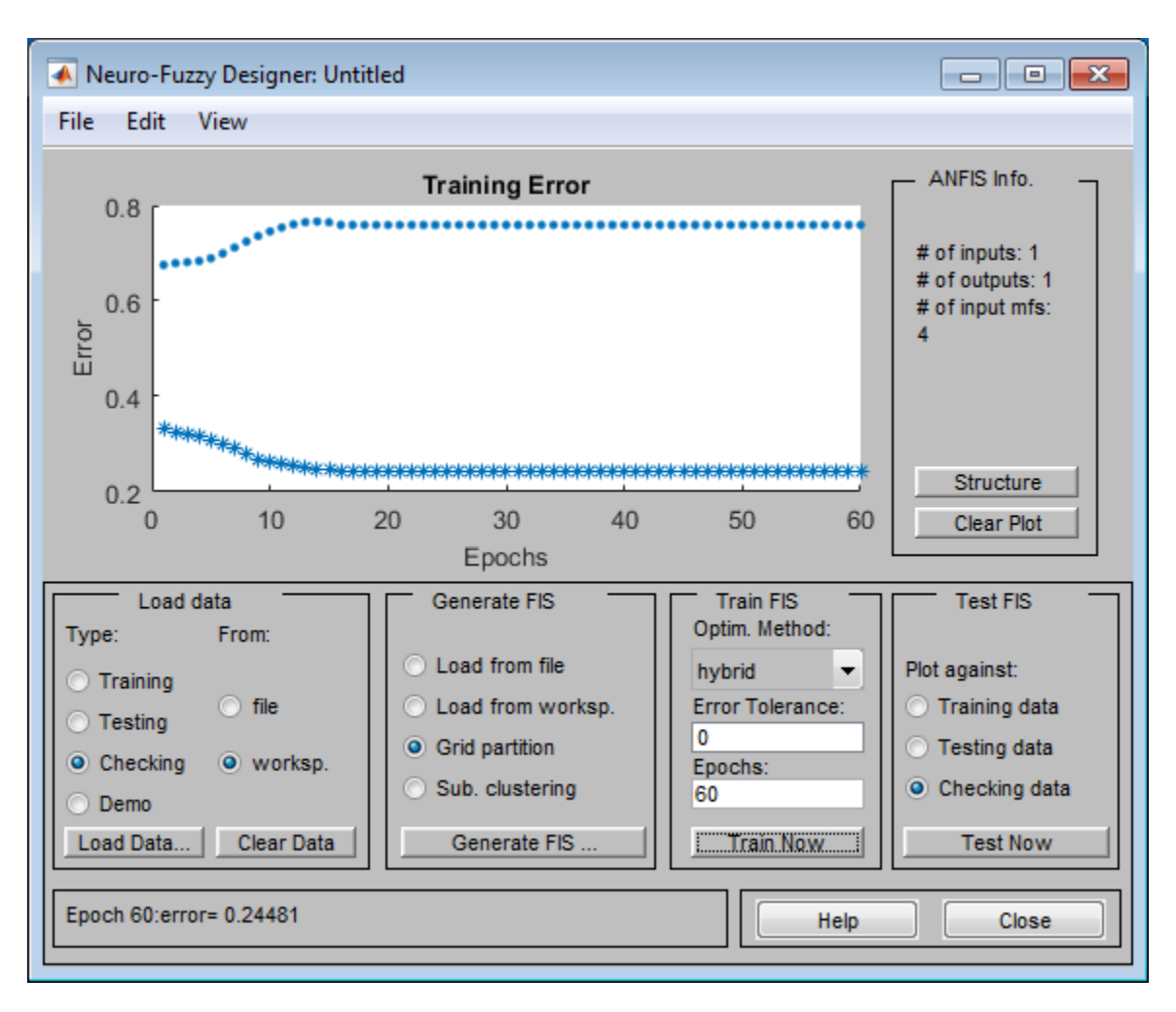

In this case, the checking error is large, with the minimum occurring in the first epoch. Since the app chooses the trained FIS parameters associated with the minimum checking error, the trained FIS does not sufficiently capture the features of this data set. It is important to know the features of your data set well when you select your training and checking data. When you do not know the features of your data, you can analyze the checking error plots to see whether or not the checking data performed sufficiently well with the trained model.

In this example, the checking error is sufficiently large to indicate that either you need to select more data for training or modify your membership function choices (both the number of membership functions and the type). Otherwise, if you think the training data sufficiently captures the features you are trying to represent, the system can be retrained without the checking data.

To verify the poor training results, test the trained FIS model against the checking data.

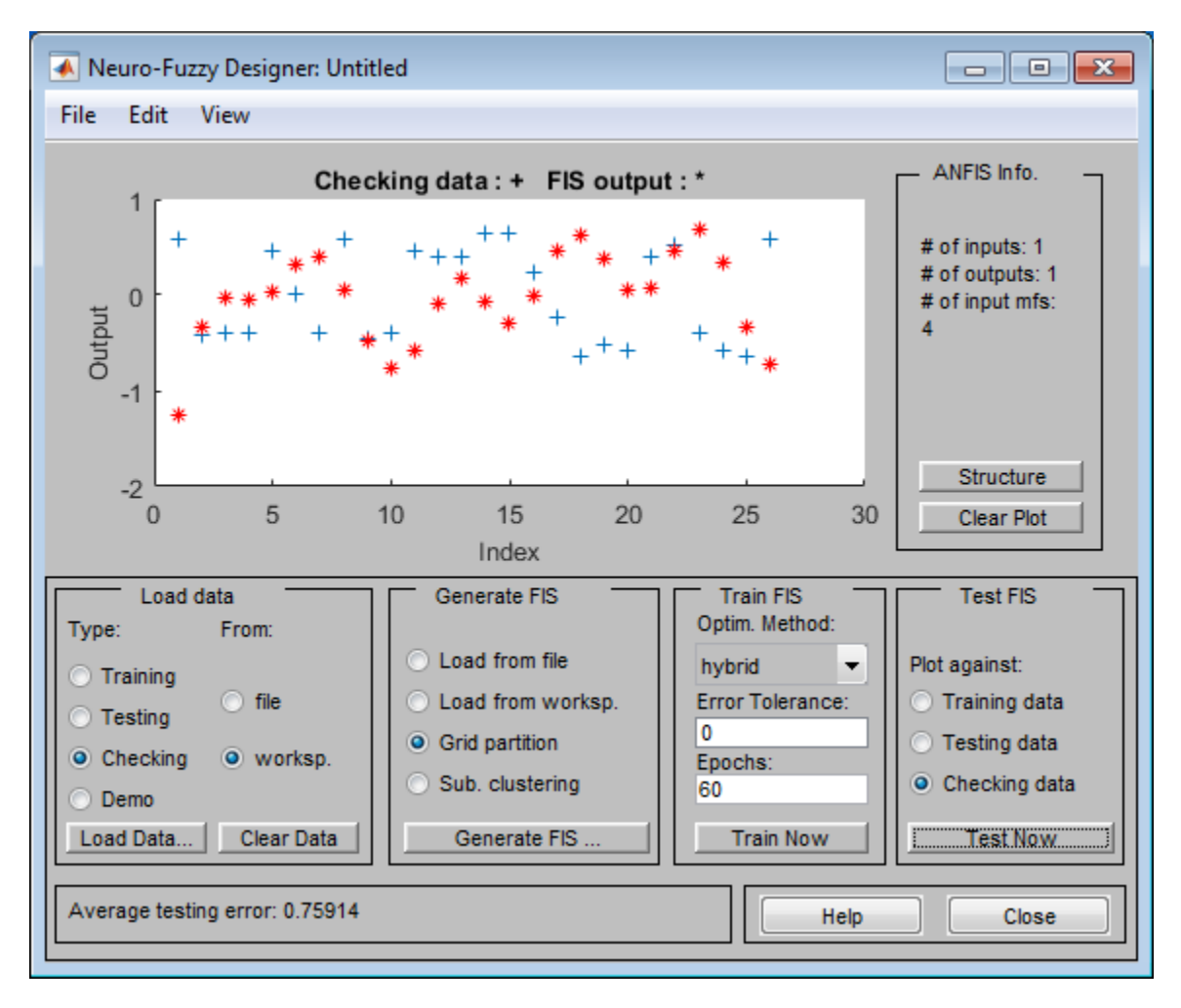

As expected, there are significant differences between the checking data output values and the FIS output.

Remove the example data files from the MATLAB path.

rmpath(fullfile(matlabroot,'examples','fuzzy','data'))

# **See Also**

**[Neuro-Fuzzy Designer](#page-488-0)**

### **More About**

- • ["Neuro-Adaptive Learning and ANFIS" on page 3-169](#page-334-0)
- • ["Save Training Error Data to MATLAB Workspace" on page 3-186](#page-351-0)

# <span id="page-351-0"></span>**Save Training Error Data to MATLAB Workspace**

When using **Neuro-Fuzzy Designer**, you can export your initial FIS structure to the MATLAB workspace and then generate ANFIS training error values. Since exporting the training and validation error profiles from the **Neuro-Fuzzy Designer** app is not supported, use this method to generate such error plots.

Add the example data files to the MATLAB path.

```
addpath(fullfile(matlabroot,'examples','fuzzy','data'));
```
The following example shows how to save the training error generated during ANFIS training to the MATLAB workspace.

**1** Load your training data (fuzex1trnData) and validation data (fuzex1chkData) to the MATLAB workspace.

load fuzex1trnData.dat load fuzex1chkData.dat

**2** Open the **Neuro-Fuzzy Designer** app.

neuroFuzzyDesigner

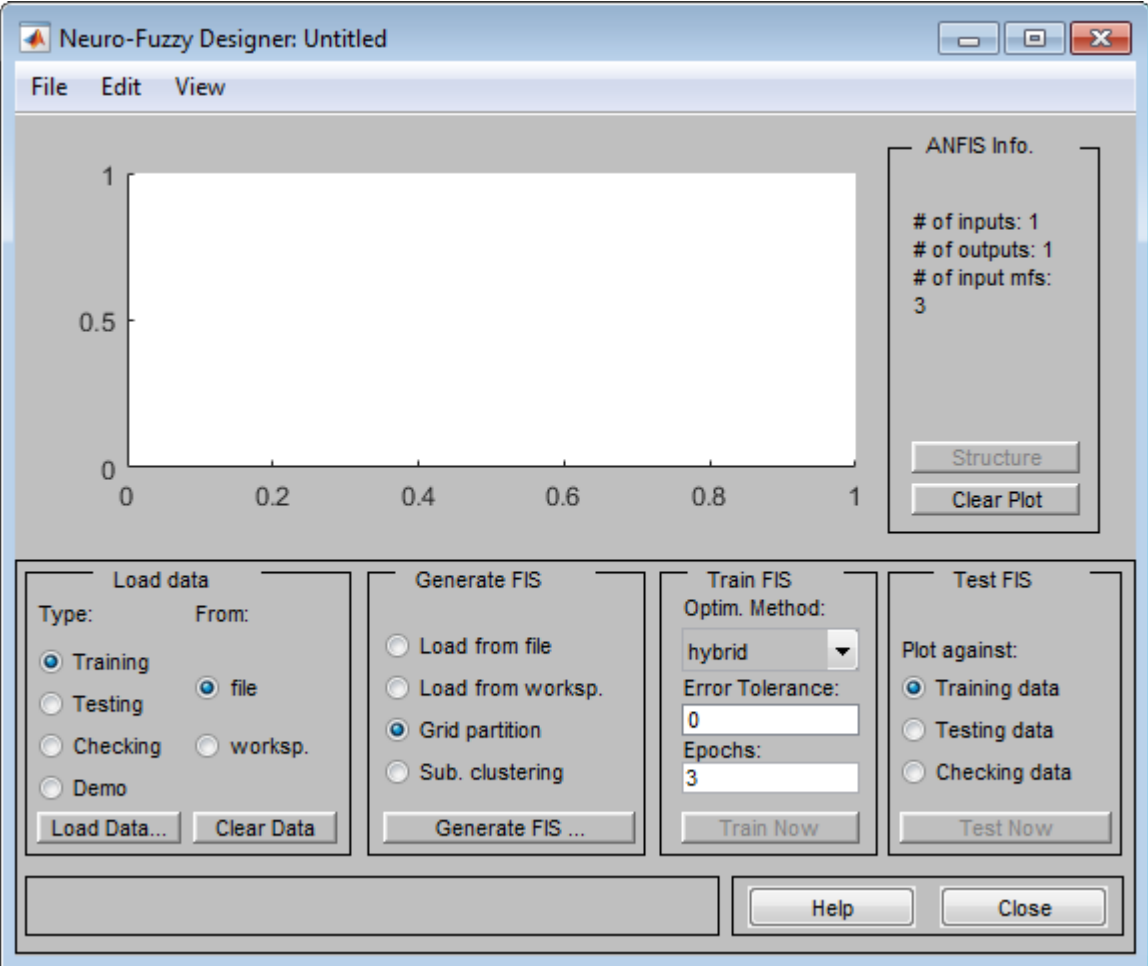

- **3** Load the training data from the MATLAB workspace into **Neuro-Fuzzy Designer**.
	- **a** In the **Load data** section, select **Training**.
	- **b** Select **worksp**.
	- **c** Click **Load Data**. In the Load from workspace dialog box, enter the variable name fuzex1trnData.

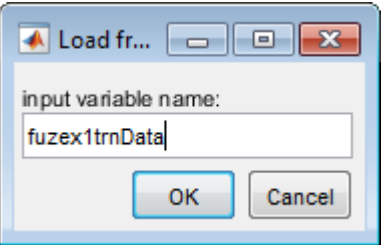

**d** Click **OK**. **Neuro-Fuzzy Designer** displays the training data in the plot as a set of circles.

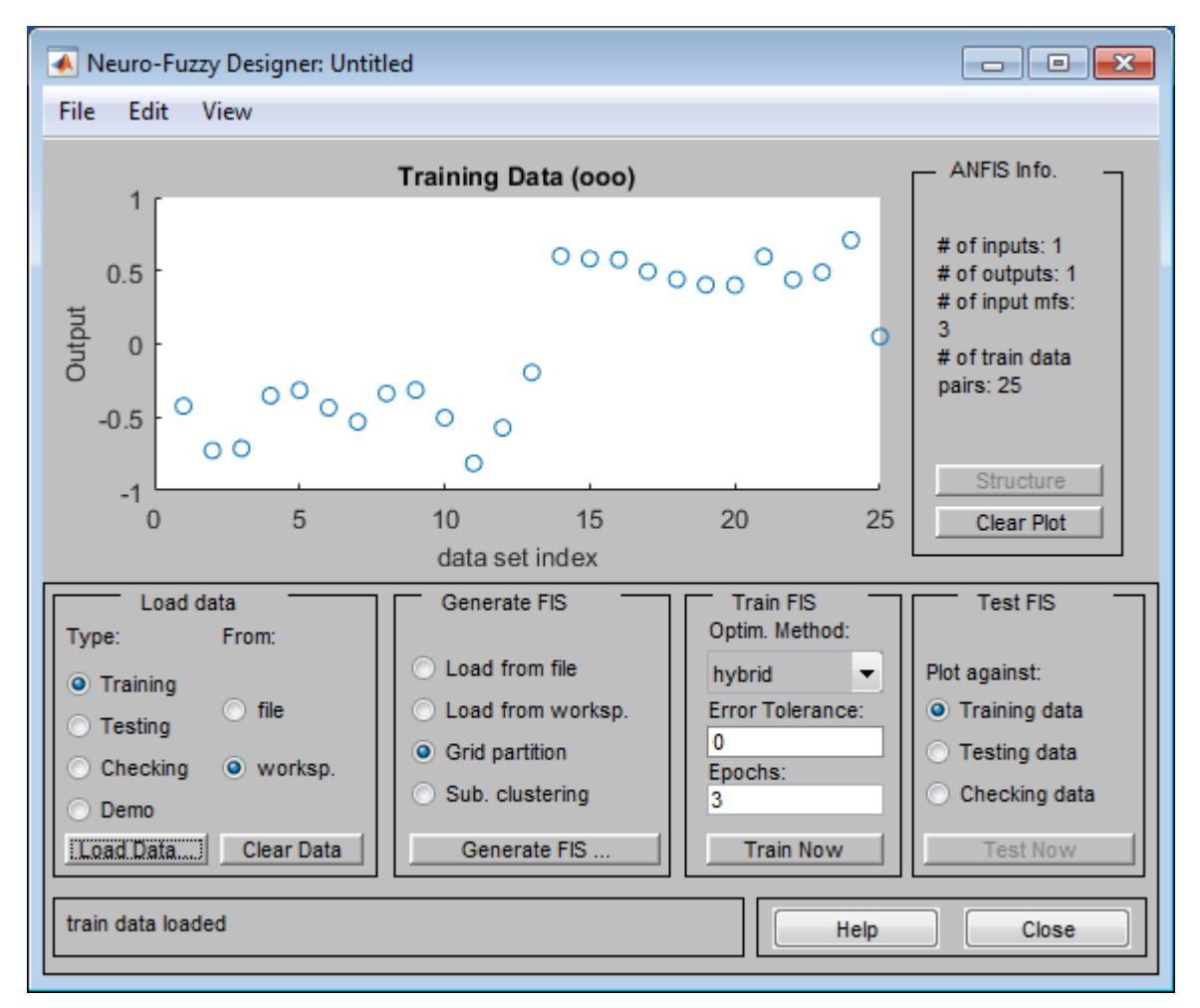

**4** Load the checking data from the MATLAB workspace into **Neuro-Fuzzy Designer**. In the **Load data** section, select **Checking**.

Load the checking data in the same manner as the training data, specifying the variable name fuzex1chkData. **Neuro-Fuzzy Designer** displays the checking data using plus signs superimposed on the training data.

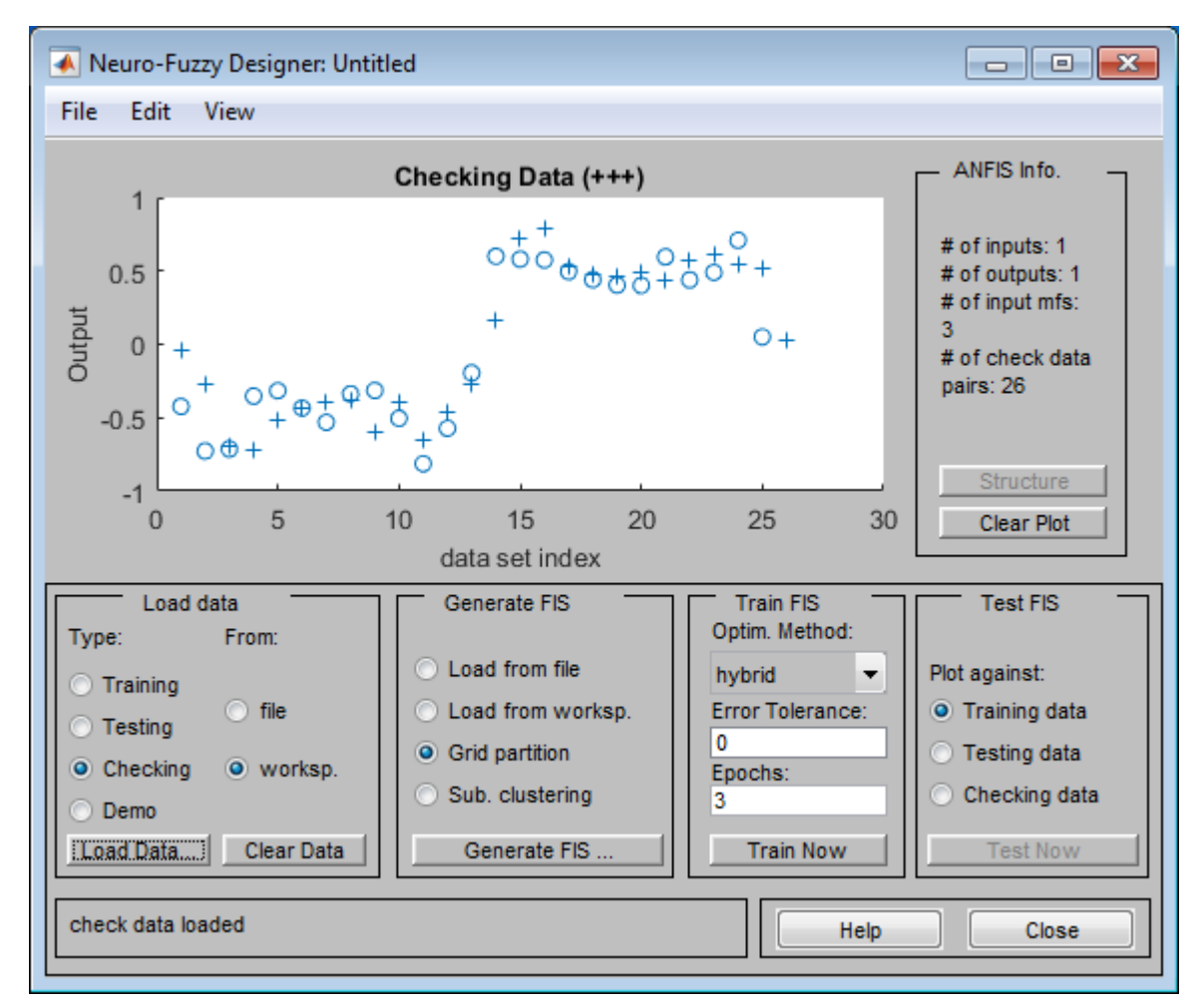

- **5** Generate an initial FIS.
	- **a** In the **Generate FIS** section, select **Grid partition**.
	- **b** Click **Generate FIS**.
	- **c** In the Add Membership Functions dialog box:
		- In the **Input** section, in **Number of MFs**, specify the number of input membership functions. For this example use 4 for all input variables.
		- In **MF Type**, select gbellmf as the input membership function type.
		- In the **Output** section, in **MF Type**, select linear as the output membership function type.

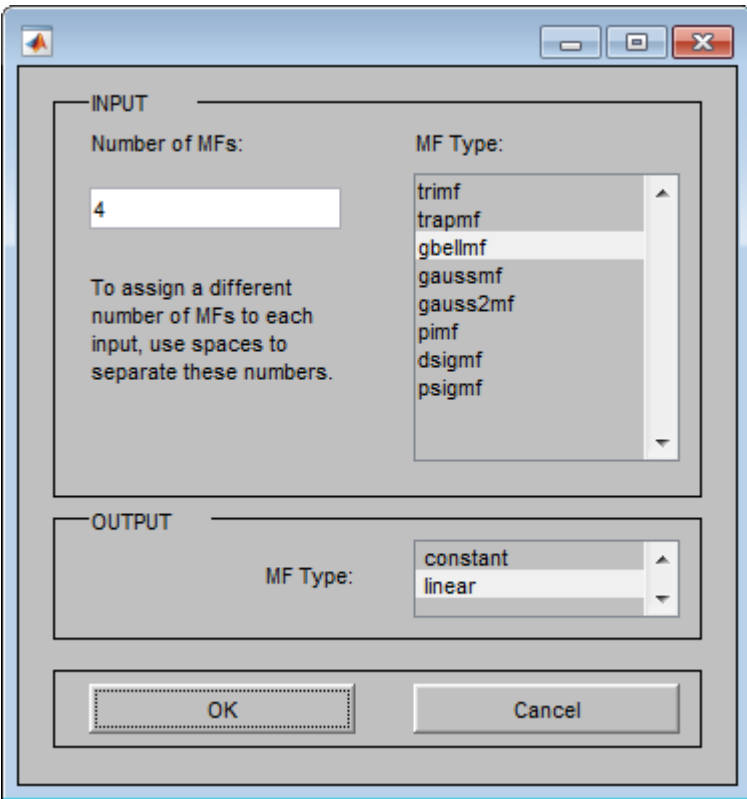

- **d** Click **OK**.
- **6** Export the initial FIS to the MATLAB workspace.
	- **a** In **Neuro-Fuzzy Designer**, select **File** > **Export** > **To Workspace**.

This action opens a dialog box where you specify the MATLAB variable name.

**b** In the Export To Workspace dialog box, in the **Workspace variable** field, enter initfis as the variable name.

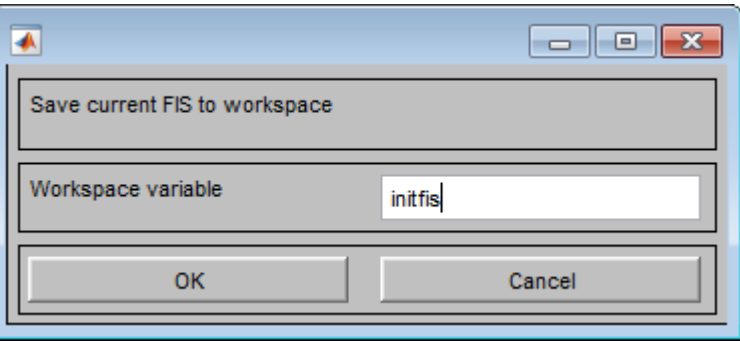

- **c** Click **OK**. The app exports the FIS object to the MATLAB workspace.
- **7** Train the FIS for 40 epochs. Instead of using a single call to the anfis function, call the function inside a loop using 2 epochs for each call. This training method replicates the training process used by the **Neuro-Fuzzy Designer** app.

At each training epoch, save the training and validation errors.

```
fis = initfis;
opt = anfisOptions('EpochNumber',2,'ValidationData',fuzex1chkData);
trainError = zeros(1, 40);
checkError = zeros(1, 40);for ct = 1:40 opt.InitialFIS = fis;
     [fis,error,~,~,chkError] = anfis(fuzex1trnData,opt);
    trainError(ct) = error(1);checkError(ct) = chkError(1);end
```
**8** Plot the training and validation errors over the training process. These error values are the root mean squared errors at each training epoch.

```
epochNum = 1:40;plot(epochNum,trainError,'b*',epochNum,checkError,'ro')
xlabel('Epoch Number')
ylabel('Error')
legend('Training Error','Validation Error')
```
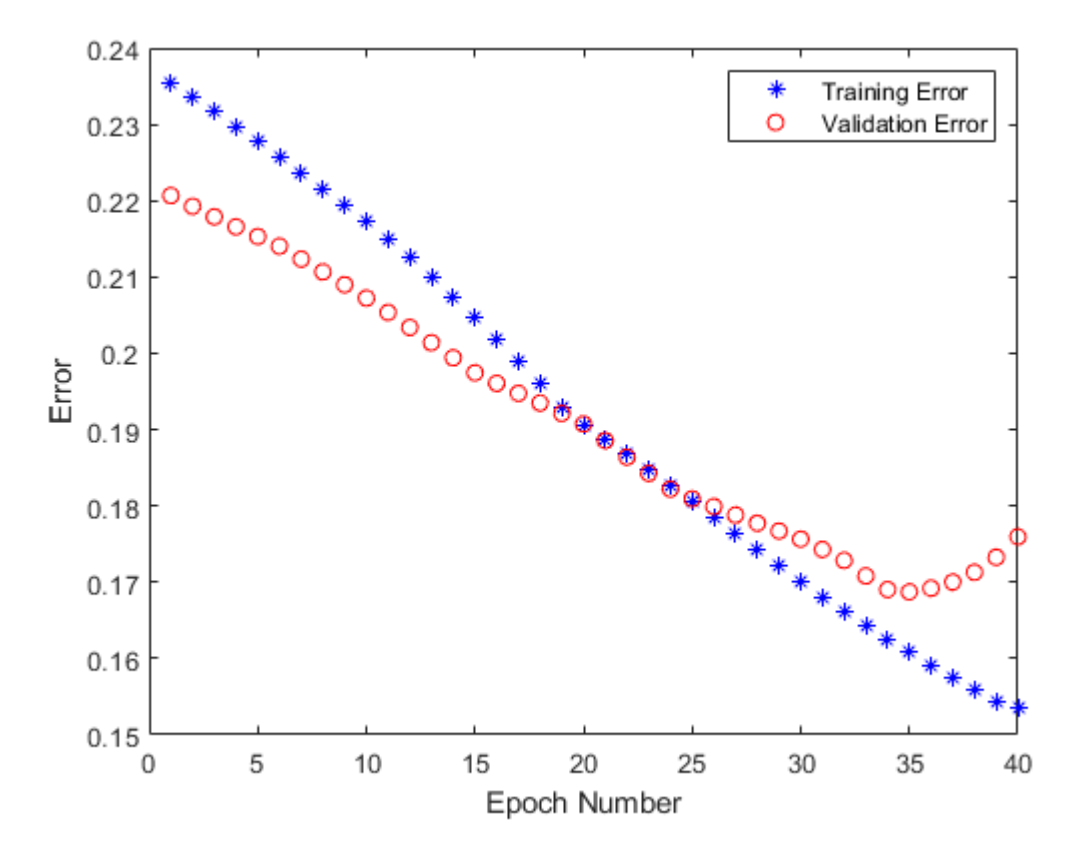

These error profiles are similar to the error profiles when the same initial FIS structure is trained in the **Neuro-Fuzzy Designer** app.

Remove the example data files from the MATLAB path.

rmpath(fullfile(matlabroot,'examples','fuzzy','data'))

# **See Also**

**[Neuro-Fuzzy Designer](#page-488-0)**

### **More About**

- • ["Neuro-Adaptive Learning and ANFIS" on page 3-169](#page-334-0)
- • ["Train Adaptive Neuro-Fuzzy Inference Systems" on page 3-175](#page-340-0)

# <span id="page-357-0"></span>**Predict Chaotic Time-Series Using ANFIS**

This example shows how to do chaotic time-series prediction using ANFIS.

#### **Time Series Data**

This example uses anfis to predict a time series generated by the following Mackey-Glass (MG) time-delay differential equation.

$$
\dot{x}(t) = \frac{0.2x(t-\tau)}{1 + x^{10}(t-\tau)} - 0.1x(t)
$$

This time series is chaotic with no clearly defined period. The series does not converge or diverge, and the trajectory is highly sensitive to initial conditions. This benchmark problem is used in the neural network and f and the trajectory is highly sensitive to initial conditions. This benchmark problem is used in the neural network and fuzzy modeling research communities.

To obtain the time series value at integer points, the fourth-order Runge-Kutta method was used to This time series is chaotic with no clearly defined period. The series does not converge or diverge, and the trajectory is highly sensitive to initial conditions. This benchmark problem is used in the neural network and f

Load and plot the MG time series.

```
load mgdata.dat
time = mgdata(:,1);x = mgdata(:, 2);figure(1)
plot(time,x)
title('Mackey-Glass Chaotic Time Series')
xlabel('Time (sec)')
ylabel('x(t)')
```
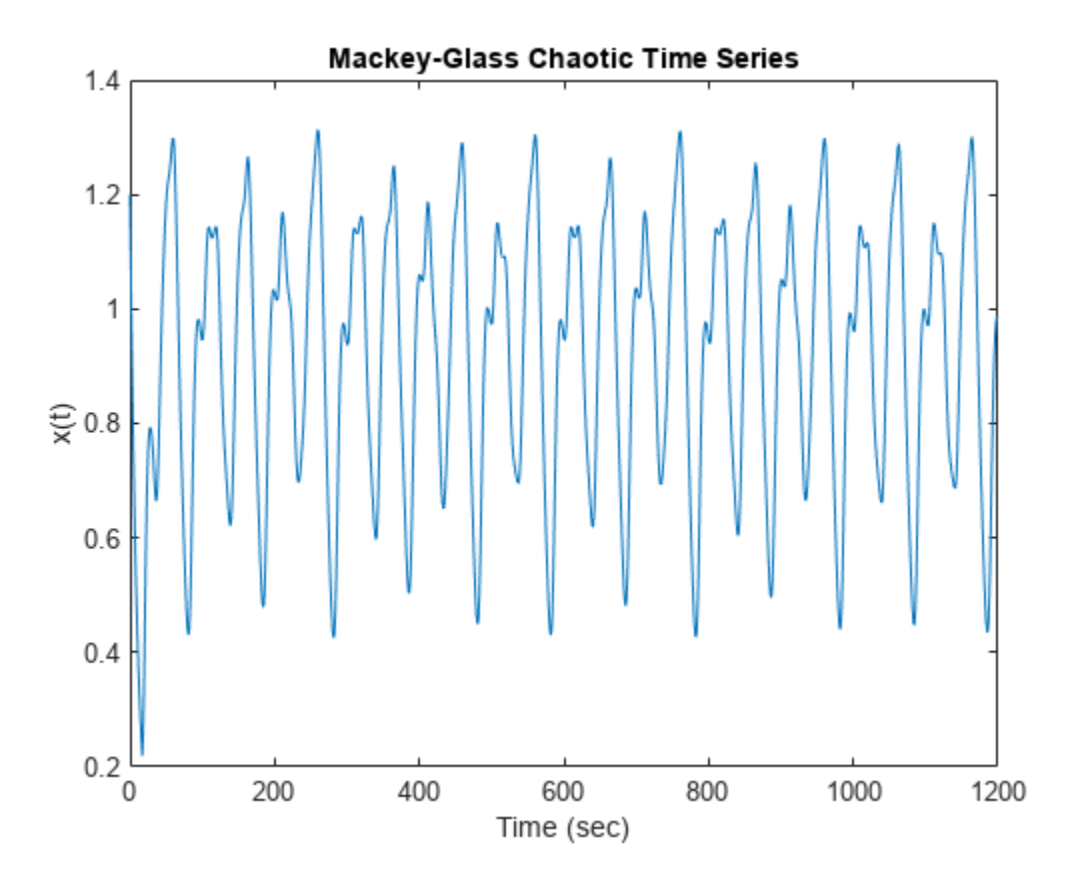

#### **Preprocess Data**

In time-series prediction, you use known values of the time series up to point in time, *t*, to predict the value at some point in the future,  $t + P$ . The standard method for this type of prediction is to create a mapping from *D* sample data points, sampled every  $\Delta$  units in time  $(x(t - (D - 1)\Delta), ..., x(t - \Delta), x(t))$  to a predicted future value  $x = (t + P)$ . Following the conventional settings for predicting the MG time **Preprocess Data**<br>In time-series prediction, you use known values of the time series up to point in time, *t*, to predict the<br>value at some point in the future,  $t + P$ . The standard method for this type of prediction is to of the following form.

$$
w(t) = [x(t-19), x(t-12), x(t-6), x(t)]
$$

The output training data corresponds to the trajectory prediction.

 $s(t) = x(t + 6)$ 

For each *t*, ranging in values from 118 to 1117, there are 1000 input/output training samples. For this example, use the first 500 samples as training data (trnData) and the second 500 values as checking data for validation (chkData). Each row of the training and checking data arrays contains one sample point where the first four columns contain the four-dimensional input *w* and the fifth column contains the output *s*.

Construct the training and checking data arrays.

```
for t = 118:1117Data(t-117,:) = [x(t-18) x(t-12) x(t-6) x(t) x(t+6)];
end
```
 $trnData = Data(1:500, :);$  $chkData = Data(501:end,:);$ 

#### **Build Initial Fuzzy System**

Create an initial Sugeno FIS object for training using the genfis function with grid partitioning.

```
fis = genfis(trnData(:,1:end-1),trnData(:,end),...
    genfisOptions('GridPartition'));
```
The number of FIS inputs and outputs corresponds to the number of columns in the input and output training data, four and one, respectively.

By default, genfis creates two generalized bell membership functions for each of the four inputs. The initial membership functions for each variable are equally spaced and cover the whole input space.

```
figure
subplot(2,2,1)
plotmf(fis,'input',1)
subplot(2,2,2)
plotmf(fis,'input',2)
subplot(2,2,3)
plotmf(fis,'input',3)
subplot(2,2,4)
plotmf(fis,'input',4)
```
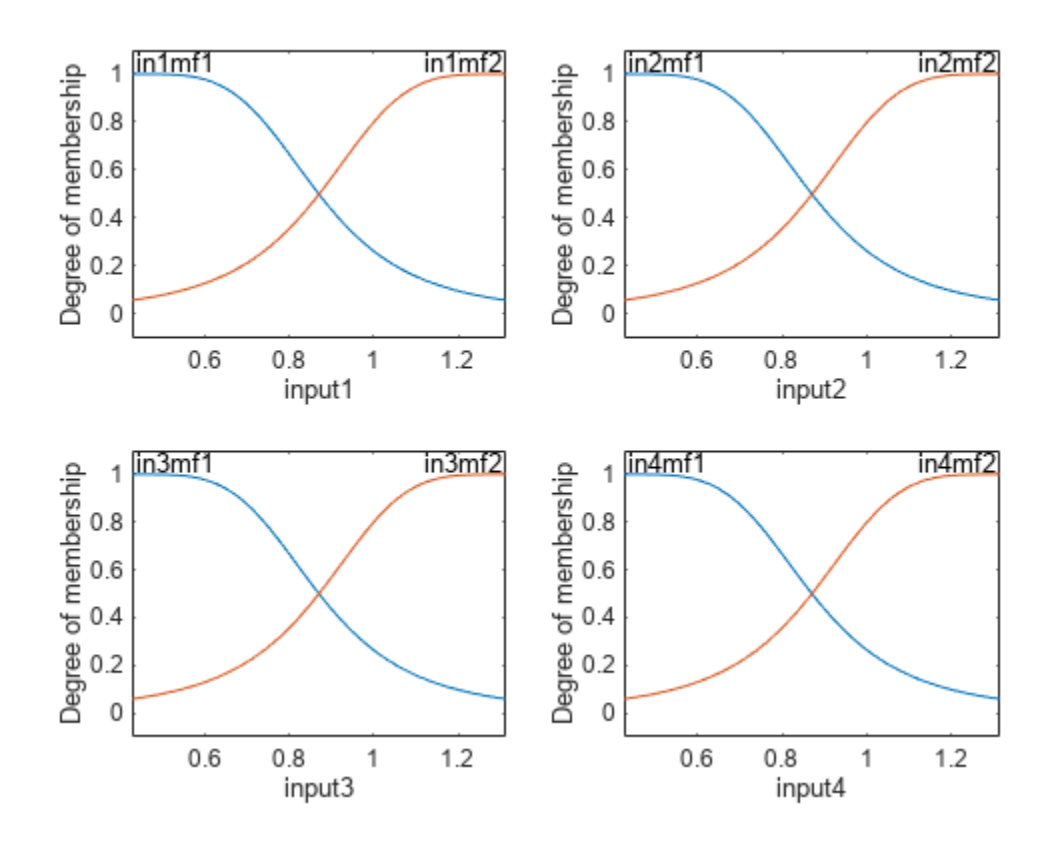
The generated FIS object contains  $2^4$  = 16 fuzzy rules with 104 parameters (24 nonlinear parameters and 80 linear parameters). To achieve good generalization capability, it is important that the number of training data points be several times larger than the number parameters being estimated. In this case, the ratio between data and parameters is approximately five (500/104), which is a good balance between fitting parameters and training sample points.

#### **Train ANFIS Model**

To configure training options, create an anfisOptions option set, specifying the initial FIS and validation data.

```
options = anfisOptions('InitialFIS',fis,'ValidationData',chkData);
```
Train the FIS using the specified training data and options.

```
[fis1,error1,ss,fis2,error2] = anfis(trnData,options);
```

```
ANFIS info:
    Number of nodes: 55
    Number of linear parameters: 80
    Number of nonlinear parameters: 24
    Total number of parameters: 104
    Number of training data pairs: 500
    Number of checking data pairs: 500
    Number of fuzzy rules: 16
Start training ANFIS ...
1 0.00296046 0.00292488
2 0.00290346 0.0028684
3 0.00285048 0.00281544
4 0.00280117 0.00276566
Step size increases to 0.011000 after epoch 5.
5 0.00275517 0.00271874
6 0.00271214 0.00267438
      0.00266783
8 0.00262626 0.00258435
Step size increases to 0.012100 after epoch 9.
9 0.00258702 0.00254254
10 0.00254972 0.00250247
Designated epoch number reached. ANFIS training completed at epoch 10.
Minimal training RMSE = 0.00254972
Minimal checking RMSE = 0.00250247
```
fis1 is the trained fuzzy inference system for the training epoch where the training error is smallest. Since you specified validation data, the fuzzy system with the minimum checking error, fis2, is also returned. The FIS with the smallest checking error shows the best generalization beyond the training data.

Plots the membership functions for the trained system.

```
figure
subplot(2,2,1)
plotmf(fis2,'input',1)
```

```
subplot(2,2,2)
plotmf(fis2,'input',2)
subplot(2,2,3)
plotmf(fis2,'input',3)
subplot(2,2,4)
plotmf(fis2,'input',4)
```
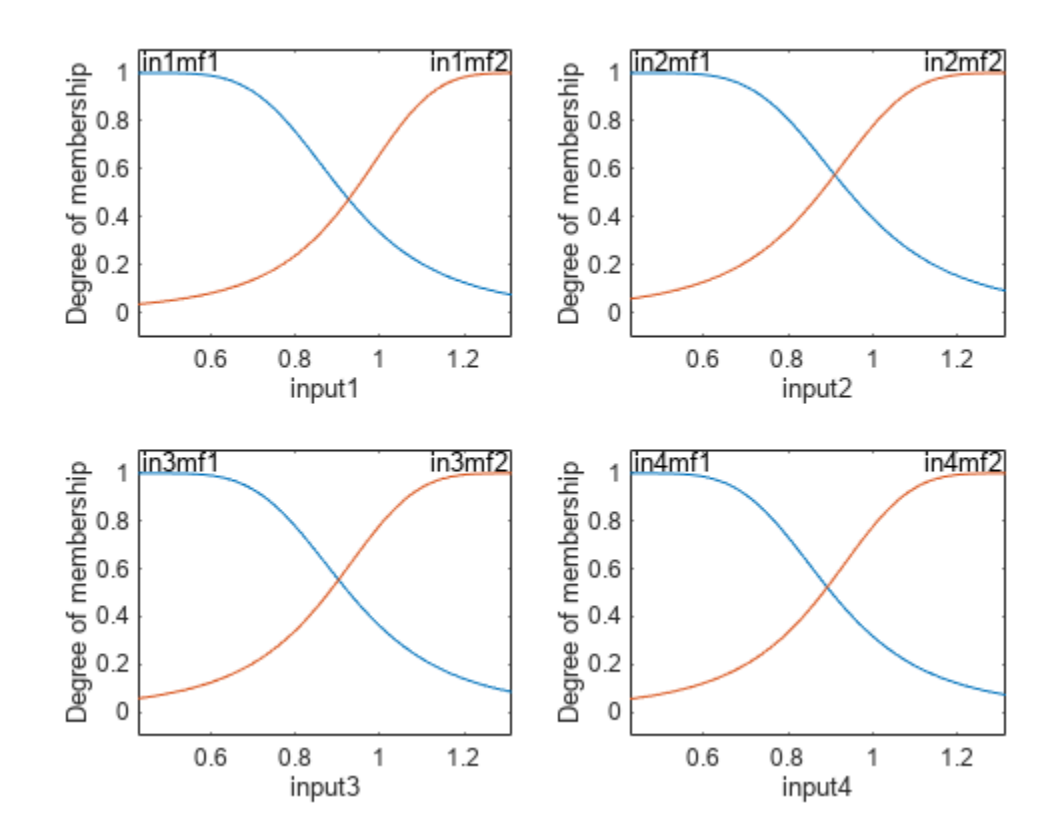

#### **Plot Errors Curves**

Plot the training and checking error signals.

```
figure
plot([error1 error2])
hold on
plot([error1 error2],'o')
legend('Training error','Checking error')
xlabel('Epochs')
ylabel('Root Mean Squared Error')
title('Error Curves')
```
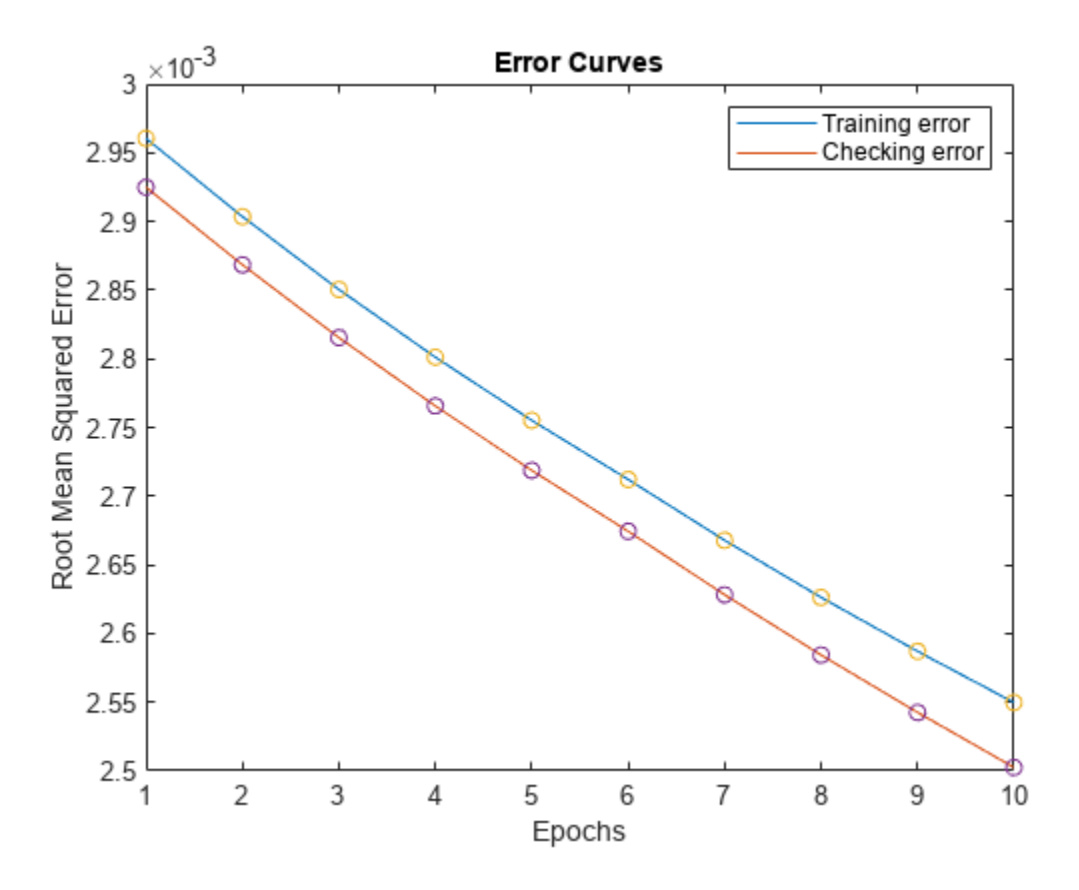

The training error is higher than the checking error in all epochs. This phenomenon is not uncommon in ANFIS learning or nonlinear regression in general; it could indicate that additional training could produce better training results.

#### **Compare Original and Predicted Series**

To check prediction capability of the trained system, evaluate the fuzzy system using the training and checking data, and plot the result alongside the original

```
anfis_output = evalfis(fis2,[trnData(:,1:4); chkData(:,1:4)]);
figure
index = 125:1124;plot(time(index),[x(index) anfis_output])
xlabel('Time (sec)')
title('MG Time Series and ANFIS Prediction')
```
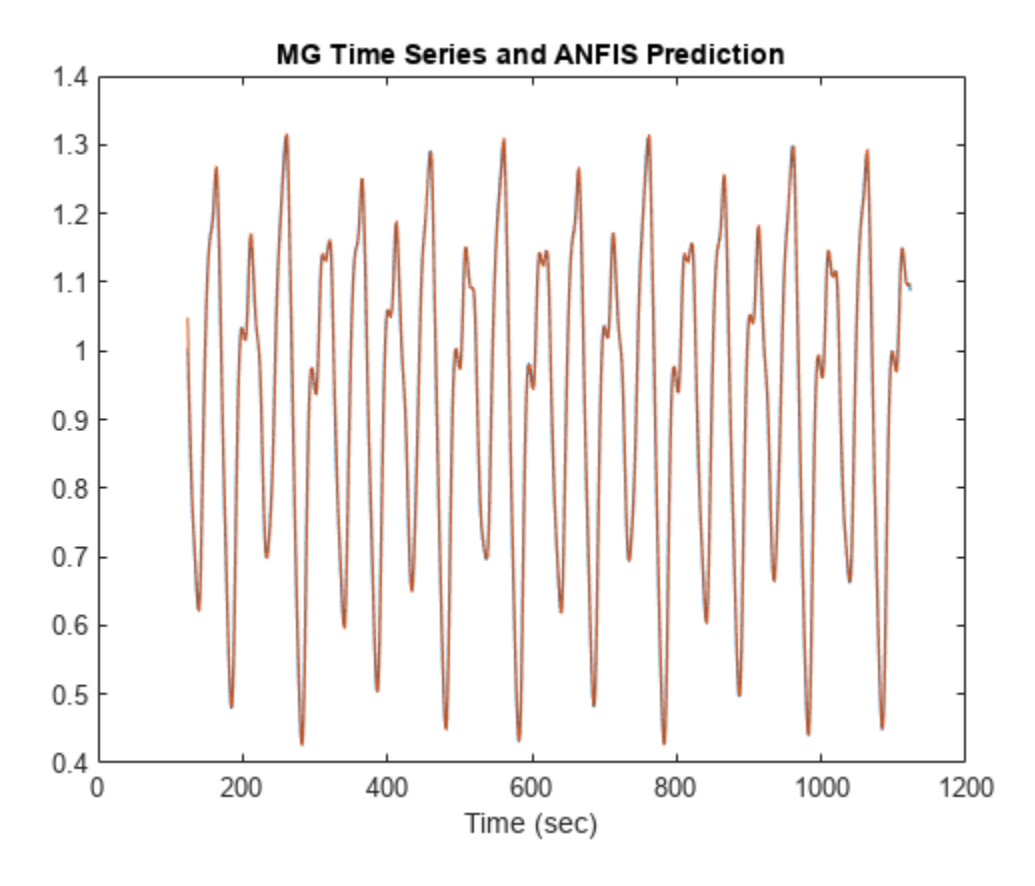

The predicted series is similar to the original series.

Calculate and plot the prediction error.

```
diff = x(index) - anfis_output;
plot(time(index),diff)
xlabel('Time (sec)')
title('Prediction Errors')
```
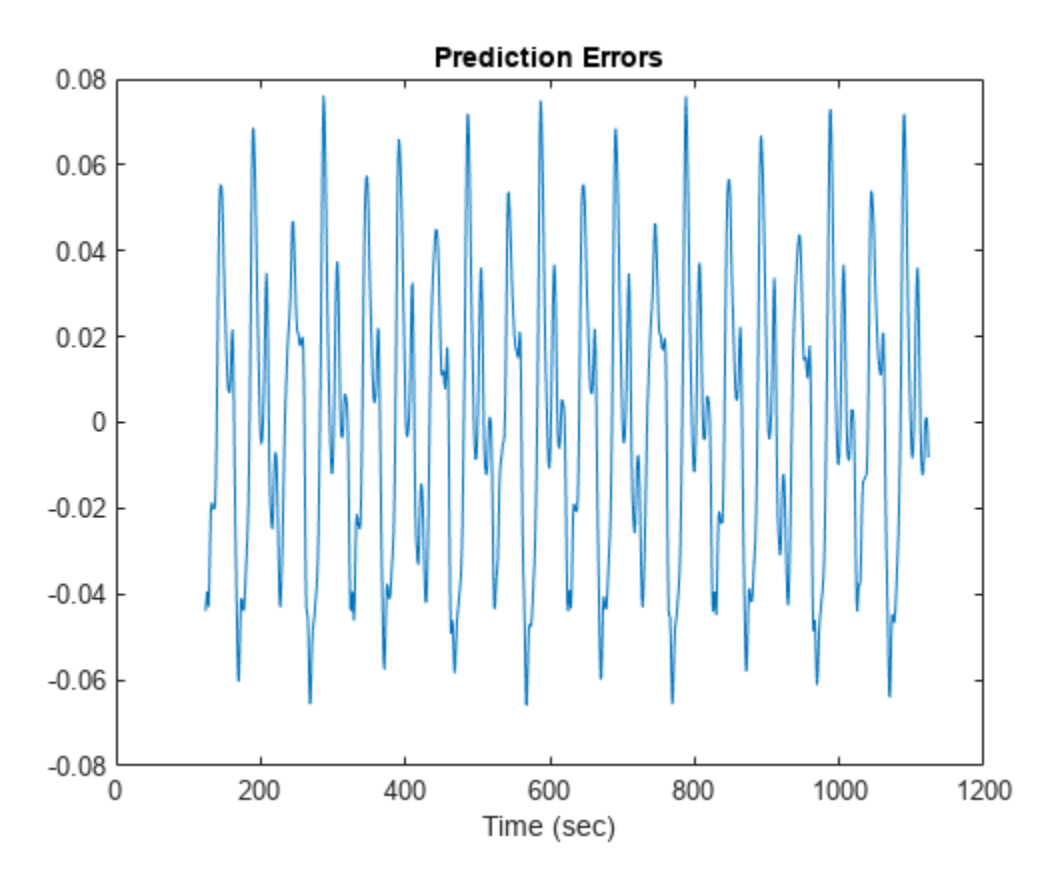

The scale of the prediction error plot is about one-hundredth of the scale of the time-series plot. In this example, you trained the system for only 10 epoch. Training for additional epochs can improve the training results.

## **See Also**

[anfis](#page-521-0) | [genfis](#page-592-0) | [evalfis](#page-553-0)

## **More About**

• ["Neuro-Adaptive Learning and ANFIS" on page 3-169](#page-334-0)

# **Modeling Inverse Kinematics in a Robotic Arm**

This example shows how to use a fuzzy system to model the inverse kinematics in a two-joint robotic arm.

#### **What Is Inverse Kinematics?**

Kinematics is the science of motion. In a two-joint robotic arm, given the angles of the joints, the kinematics equations give the location of the tip of the arm. Inverse kinematics refers to the reverse process. Given a desired location for the tip of the robotic arm, what should the angles of the joints be so as to locate the tip of the arm at the desired location. There is usually more than one solution and can at times be a difficult problem to solve.

This is a typical problem in robotics that needs to be solved to control a robotic arm to perform tasks it is designated to do. In a 2-dimensional input space, with a two-joint robotic arm and given the desired coordinate, the problem reduces to finding the two angles involved. The first angle is between the first arm and the ground (or whatever it is attached to). The second angle is between the first arm and the second arm.

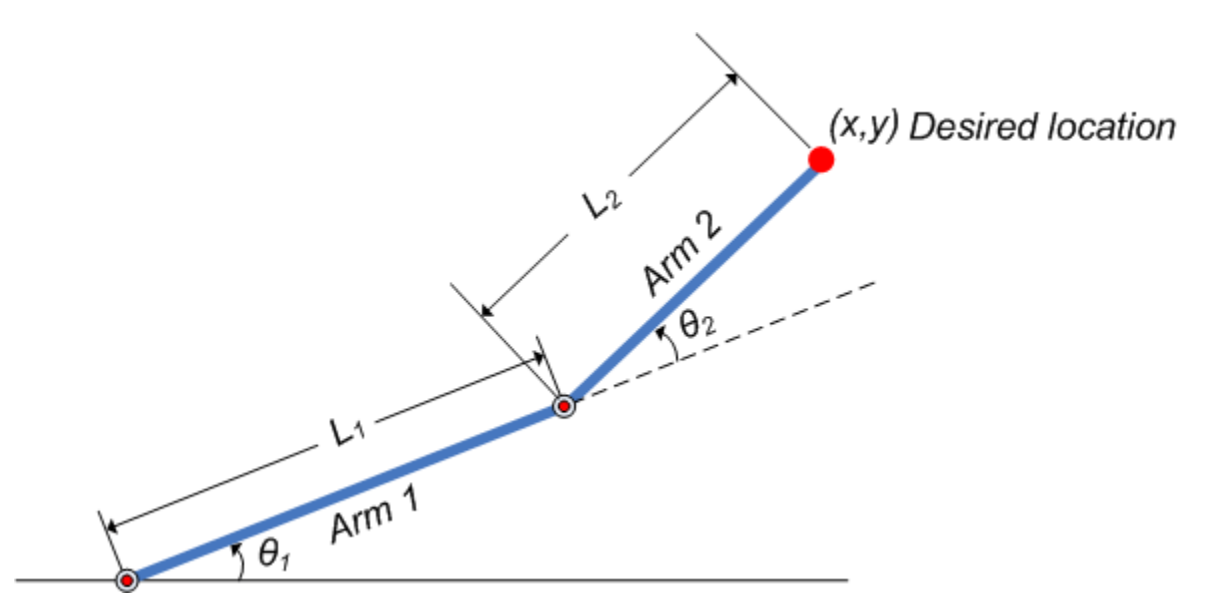

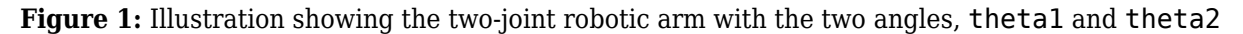

#### **Why Use Fuzzy Logic?**

For simple structures like the two-joint robotic arm, it is possible to mathematically deduce the angles at the joints given the desired location of the tip of the arm. However with more complex structures (for example: n-joint robotic arms operating in a 3-dimensional input space) deducing a mathematical solution for the inverse kinematics may prove challenging.

Using fuzzy logic, we can construct a fuzzy inference system that deduces the inverse kinematics if the forward kinematics of the problem is known, hence sidestepping the need to develop an analytical solution. Also, the fuzzy solution is easily understandable and does not require special background knowledge to comprehend and evaluate it.

In the following section, a broad outline for developing such a solution is described, and later, the detailed steps are elaborated.

#### **Overview of Fuzzy Solution**

Since the forward kinematics formulae for the two-joint robotic arm are known, x and y coordinates of the tip of the arm are deduced for the entire range of angles of rotation of the two joints. The coordinates and the angles are saved to be used as training data to train an ANFIS (adaptive neurofuzzy inference system) network.

During training, the ANFIS network learns to map the coordinates  $(x, y)$  to the angles (thetal, theta2). The trained ANFIS network is then used as a part of a larger control system to control the robotic arm. Knowing the desired location of the robotic arm, the control system uses the trained ANFIS network to deduce the angular positions of the joints and applies force to the joints of the robotic arm accordingly to move it to the desired location.

#### **What Is ANFIS?**

ANFIS stands for adaptive neuro-fuzzy inference system. It is a hybrid neuro-fuzzy technique that brings learning capabilities of neural networks to fuzzy inference systems. The learning algorithm tunes the membership functions of a Sugeno-type fuzzy inference system using the training input/ output data.

In this case, the input/output data refers to the "coordinates/angles" dataset. The coordinates act as input to the ANFIS and the angles act as the output. The learning algorithm teaches the ANFIS to map the coordinates to the angles through a process called training. At the end of training, the trained ANFIS network would have learned the input-output map and be ready to be deployed into the larger control system solution.

#### **Data Generation**

Let theta1 be the angle between the first arm and the ground. Let theta2 be the angle between the second arm and the first arm (Refer to Figure 1 for illustration). Let the length of the first arm be l1 and that of the second arm be l2.

Assume that the first joint has limited freedom to rotate and it can rotate between 0 and 90 degrees. Similarly, assume that the second joint has limited freedom to rotate and can rotate between 0 and 180 degrees. (This assumption takes away the need to handle some special cases which will confuse the discourse.) Hence, 0<=theta1<=pi/2 and 0<=theta2<=pi.

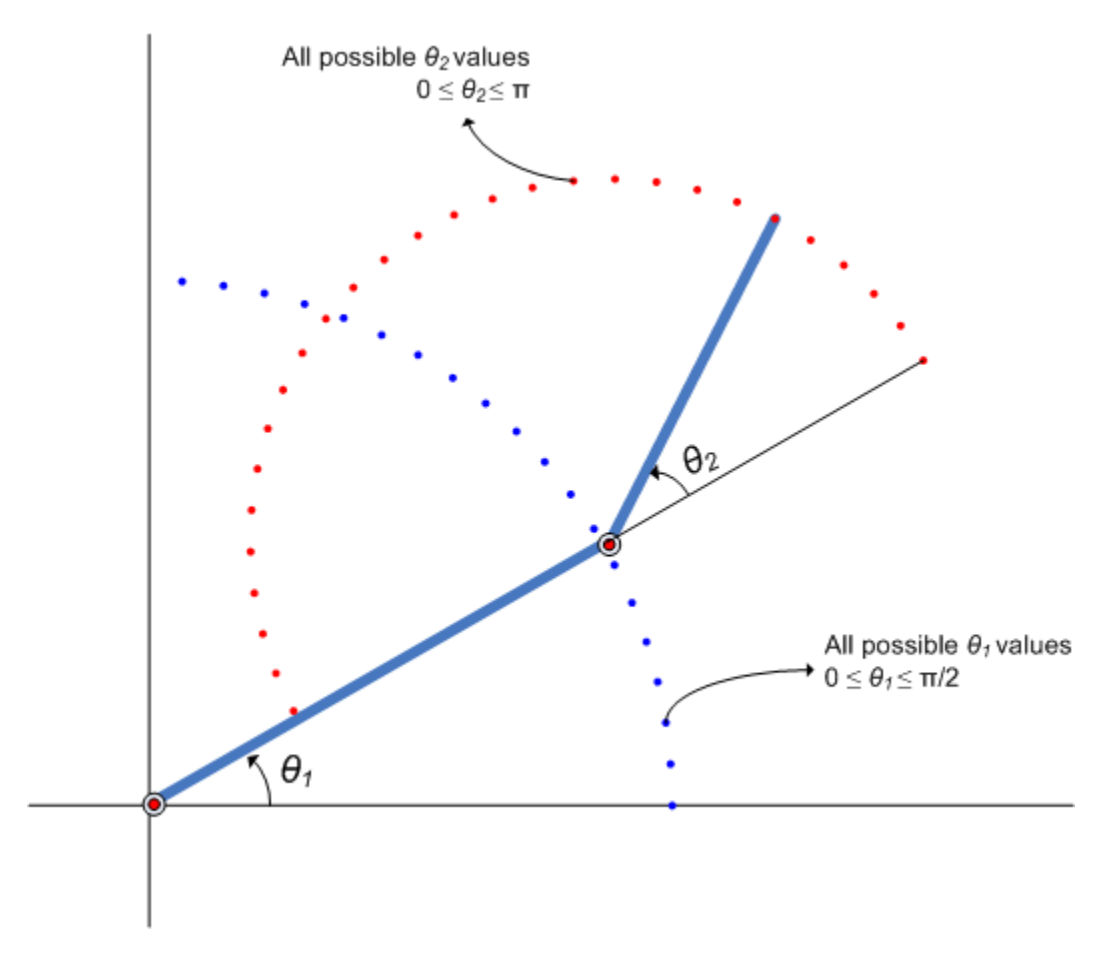

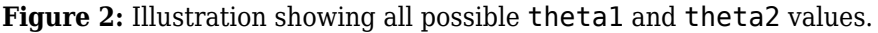

Now, for every combination of theta1 and theta2 values the x and y coordinates are deduced using forward kinematics formulae.

The following code snippet shows how data is generated for all combination of theta1 and theta2 values and saved into a matrix to be used as training data. The reason for saving the data in two matrices is explained in the following section.

```
l1 = 10; % length of first arm
l2 = 7; % length of second arm
thetal = 0:0.1:pi/2; % all possible thetal values
theta2 = 0:0.1:pi; % all possible theta2 values
[THETA1,THETA2] = meshgrid(theta1,theta2); % generate grid of angle values
X = 11 * \cos(THETA1) + 12 * \cos(THETA1 + THETA2); % compute x coordinatesY = l1 * sin(THETA1) + l2 * sin(THETA1 + THETA2); % compute y coordinates
data1 = [X(:) Y(:) THETA1(:)]; % create x-y-thetal dataset
data2 = [X(:) Y(:) THETA2(:)]; % create x-y-theta2 dataset
```
The following plot shows all the X-Y data points generated by cycling through different combinations of theta1 and theta2 and deducing x and y coordinates for each. The plot can be generated by using the following code. The plot is annotated further for easier understanding.

```
 plot(X(:),Y(:),'r.'); 
  axis equal;
 xlabel('X','fontsize',10)
 ylabel('Y','fontsize',10)
  title('X-Y coordinates for all theta1 and theta2 combinations','fontsize',10)
```
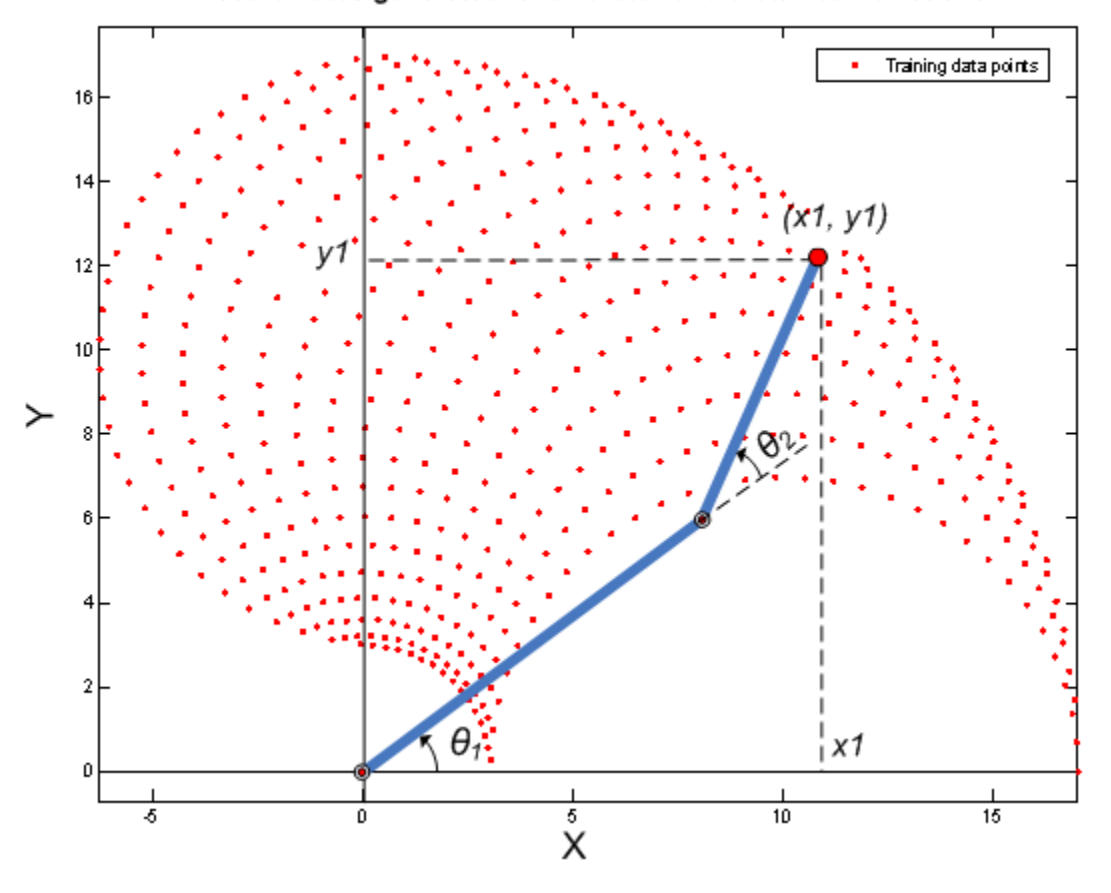

#### X-Y coordinates generated for all theta1 and theta2 combinations

**Figure 3:** X-Y coordinates generated for all theta1 and theta2 combinations using forward kinematics formulae

#### **Building ANFIS Networks**

One approach to building an ANFIS solution for this problem, is to build two ANFIS networks, one to predict theta1 and the other to predict theta2.

In order for the ANFIS networks to be able to predict the angles they have to be trained with sample input-output data. The first ANFIS network will be trained with X and Y coordinates as input and corresponding theta1 values as output. The matrix data1 contains the x-y-theta1 dataset required to train the first ANFIS network. Therefore data1 will be used as the dataset to train the first ANFIS network.

Similarly, the second ANFIS network will be trained with X and Y coordinates as input and corresponding theta2 values as output. The matrix data2 contains the x-y-theta2 dataset required to train the second ANFIS network. Therefore data2 will be used as the dataset to train the second ANFIS network.

To train an ANFIS network, first specify the training options using the anfisOptions command. For this example, specify an FIS object with 7 membership functions for each input variable. Train the system for 150 epochs and suppress the Command Window display of training information.

```
opt = anfisOptions;
opt.InitialFIS = 7;
opt.EpochNumber = 150;
opt.DisplayANFISInformation = 0;
opt.DisplayErrorValues = 0;opt.DisplayStepSize = 0;
opt.DisplayFinalResults = 0;
```
Train an ANFIS system using the first set of training data, data1.

```
disp('--> Training first ANFIS network.')
```
--> Training first ANFIS network.

```
anfis1 = anfis(data1,opt);
```
Change the number of input membership functions and train an ANFIS system using the second set of training data, data2.

```
disp('--> Training second ANFIS network.')
--> Training second ANFIS network.
opt.InitialFIS = 6;
anfis2 = anfis(data2, opt);
```
For this example, the number of input membership functions and training epochs were selected based on experimentation with different potential values.

anfis1 and anfis2 represent the two trained ANFIS networks that will be deployed in the larger control system.

Once the training is complete, the two ANFIS networks have learned to approximate the angles (theta1, theta2) as a function of the coordinates  $(x, y)$ . One advantage of using the fuzzy approach is that the ANFIS network can now approximate the angles for coordinates that are similar but not exactly the same as it was trained with. For example, the trained ANFIS networks are now capable of approximating the angles for coordinates that lie between two points that were included in the training dataset. This will allow the final controller to move the arm smoothly in the input space.

We now have two trained ANFIS networks which are ready to be deployed into the larger system that will utilize these networks to control the robotic arms.

#### **Validating ANFIS Networks**

Having trained the networks, an important follow up step is to validate the networks to determine how well the ANFIS networks would perform inside the larger control system.

Since this example problem deals with a two-joint robotic arm whose inverse kinematics formulae can be derived, it is possible to test the answers that the ANFIS networks produce with the answers from the derived formulae.

Assume that it is important for the ANFIS networks to have low errors within the operating range 0<x<2 and 8<y<10.

 $x = 0:0.1:2$ ; % x coordinates for validation  $y = 8:0.1:10$ ; % y coordinates for validation

The theta1 and theta2 values are deduced mathematically from the x and y coordinates using inverse kinematics formulae.

```
[X,Y] = meshgrid(x,y);
c2 = (X.^2 + Y.^2 - 11^2 - 12^2)/(2^*11^*12);s2 = sqrt(1 - c2.^2);THETA2D = atan2(s2,c2); % theta2 is deduced
k1 = 11 + 12.*c2;
k2 = 12*s2:
THETA1D = atan2(Y,X) - atan2(k2,k1); % the
```
THETA1D and THETA2D are the variables that hold the values of theta1 and theta2 deduced using the inverse kinematics formulae.

theta1 and theta2 values predicted by the trained ANFIS networks are obtained by using the command evalfis which evaluates a FIS for the given inputs.

Here, evalfis is used to find out the FIS outputs for the same x-y values used earlier in the inverse kinematics formulae.

```
XY = [X(:) Y(:)];
THETA1P = evalfis(anfis1,XY); % theta1 predicted by anfis1
THETA2P = evalfis(anfis2, XY); % theta2 predicted by anfis2
```
Now, we can see how close the FIS outputs are with respect to the deduced values.

```
theta1diff = THETA1D(:) - THETA1P;theta2diff = THETA2D(:) - THETA2P;subplot(2,1,1)plot(theta1diff)
ylabel('THETA1D - THETA1P')
title('Deduced theta1 - Predicted theta1')
subplot(2,1,2)plot(theta2diff)
ylabel('THETA2D - THETA2P')
title('Deduced theta2 - Predicted theta2')
```
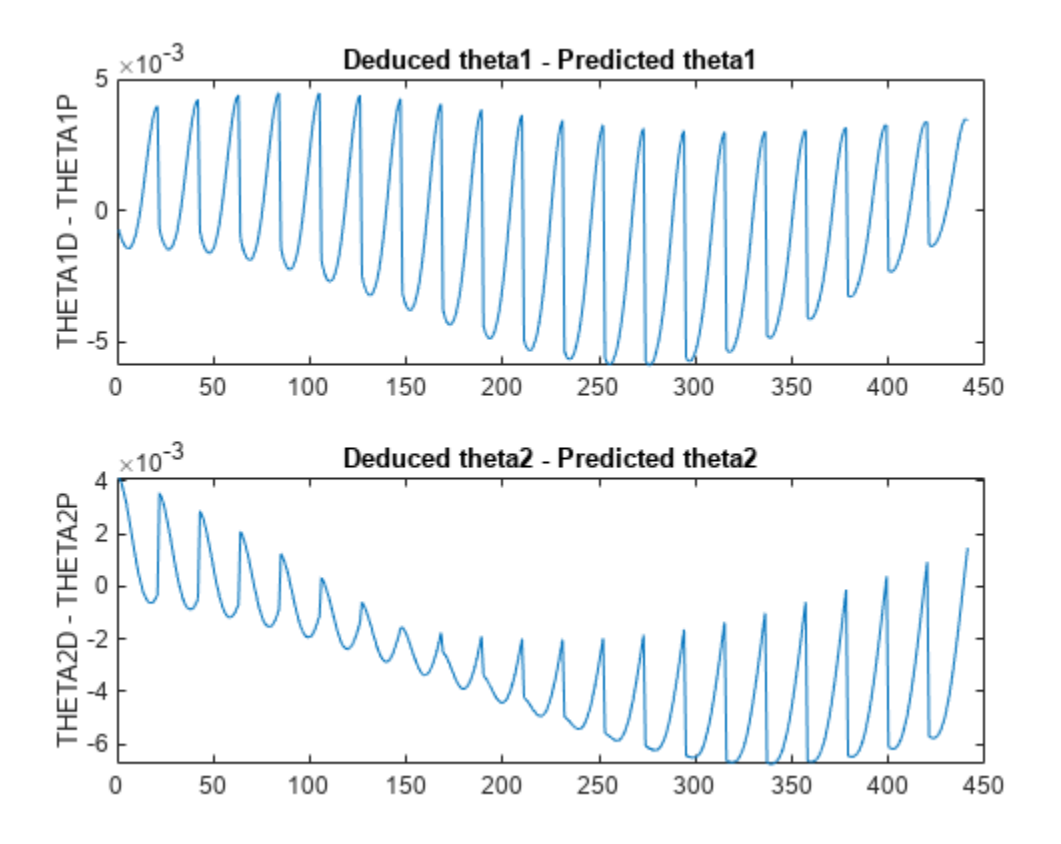

The errors are in the 1e-3 range which is a fairly good number for the application it is being used in. However this may not be acceptable for another application, in which case the parameters to the anfis function may be tweaked until an acceptable solution is arrived at. Also, other techniques like input selection and alternate ways to model the problem may be explored.

#### **Building a Solution Around the Trained ANFIS Networks**

Now given a specific task, such as robots picking up an object in an assembly line, the larger control system will use the trained ANFIS networks as a reference, much like a lookup table, to determine what the angles of the arms must be, given a desired location for the tip of the arm. Knowing the desired angles and the current angles of the joints, the system will apply force appropriately on the joints of the arms to move them towards the desired location.

The invkine command launches a GUI that shows how the two trained ANFIS networks perform when asked to trace an ellipse.

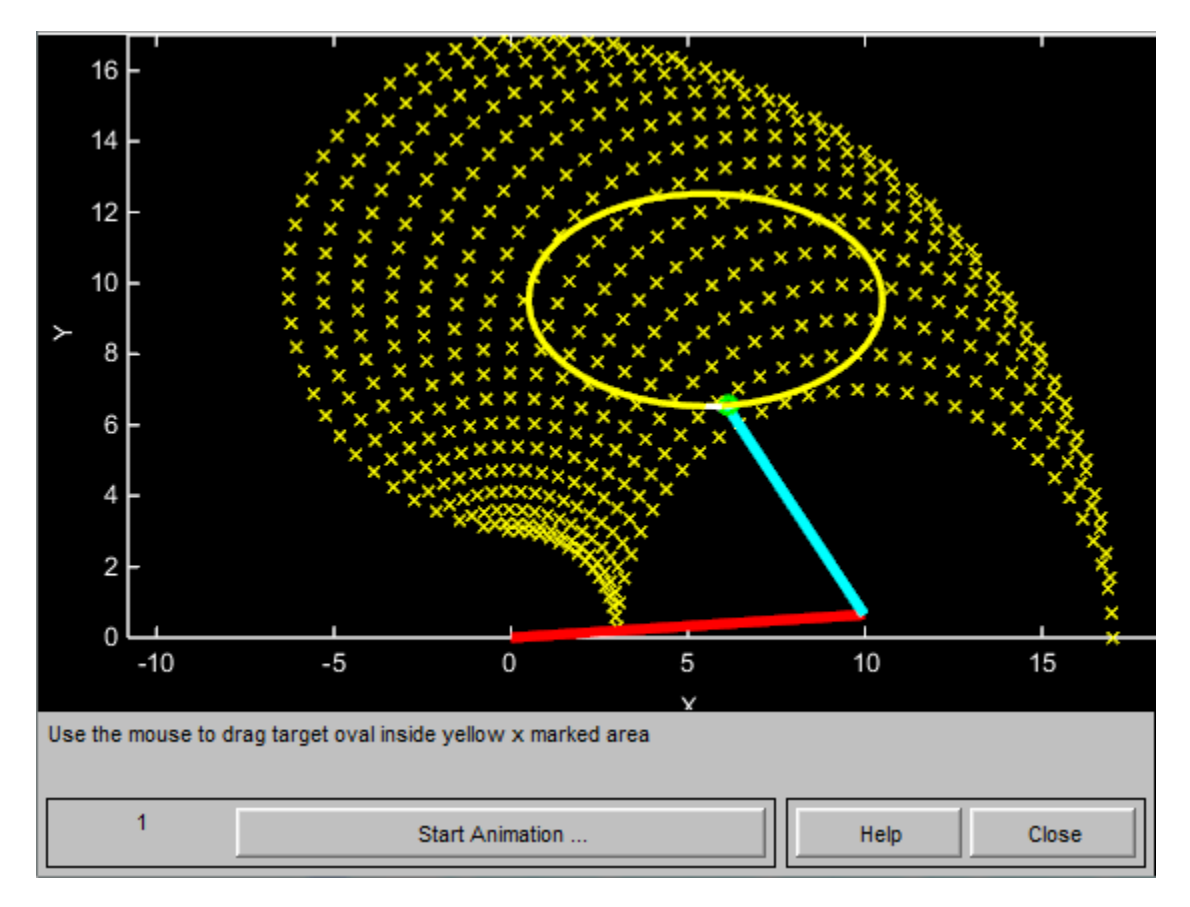

**Figure 4:** GUI for Inverse Kinematics Modeling.

The two ANFIS networks used in the example have been pretrained and are deployed into a larger system that controls the tip of the two-joint robot arm to trace an ellipse in the input space.

The ellipse to be traced can be moved around. Move the ellipse to a slightly different location and observe how the system responds by moving the tip of the robotic arm from its current location to the closest point on the new location of the ellipse. Also observe that the system responds smoothly as long as the ellipse to be traced lies within the 'x' marked spots which represent the data grid that was used to train the networks. Once the ellipse is moved outside the range of data it was trained with, the ANFIS networks respond unpredictably. This emphasizes the importance of having relevant and representative data for training. Data must be generated based on the expected range of operation to avoid such unpredictability and instability issues.

## **See Also**

[anfis](#page-521-0) | [evalfis](#page-553-0)

## **More About**

• ["Neuro-Adaptive Learning and ANFIS" on page 3-169](#page-334-0)

# **Adaptive Noise Cancellation Using ANFIS**

This example shows how to do adaptive nonlinear noise cancellation by constructing and tuning an ANFIS model.

#### **Signal and Noise**

Define a hypothetical information signal, x, sampled at 100 Hz over 6 seconds.

```
time = (0:0.01:6)x = \sin(40.7(\text{time}+0.01));plot(time,x)
title('Information Signal x')
xlabel('time')
ylabel('x')
```
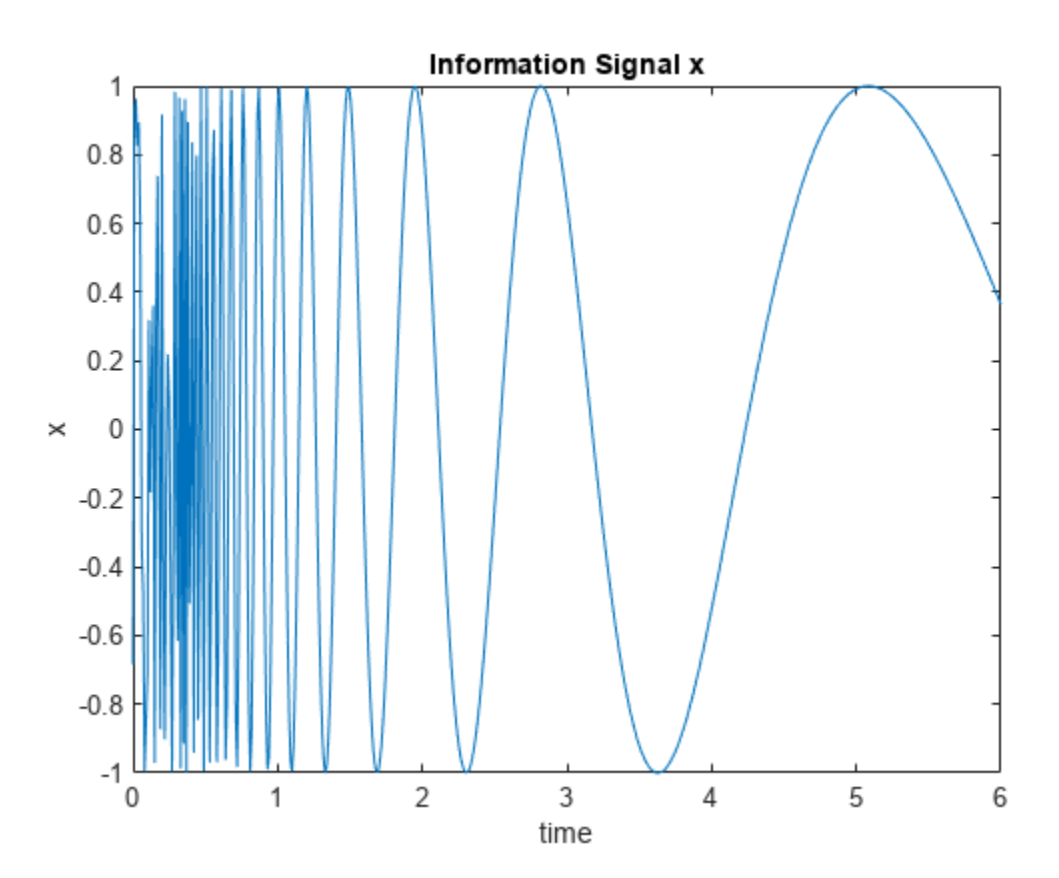

Assume that x cannot be measured without an interference signal,  $n_2$ , which is generated from another noise source,  $n_1$ , by a certain unknown nonlinear process.

Generate and plot the noise source  $n_1$ .

```
nl = randn(size(time));plot(time,n1)
title('Noise Source n_1')
xlabel('time')
ylabel('n_1')
```
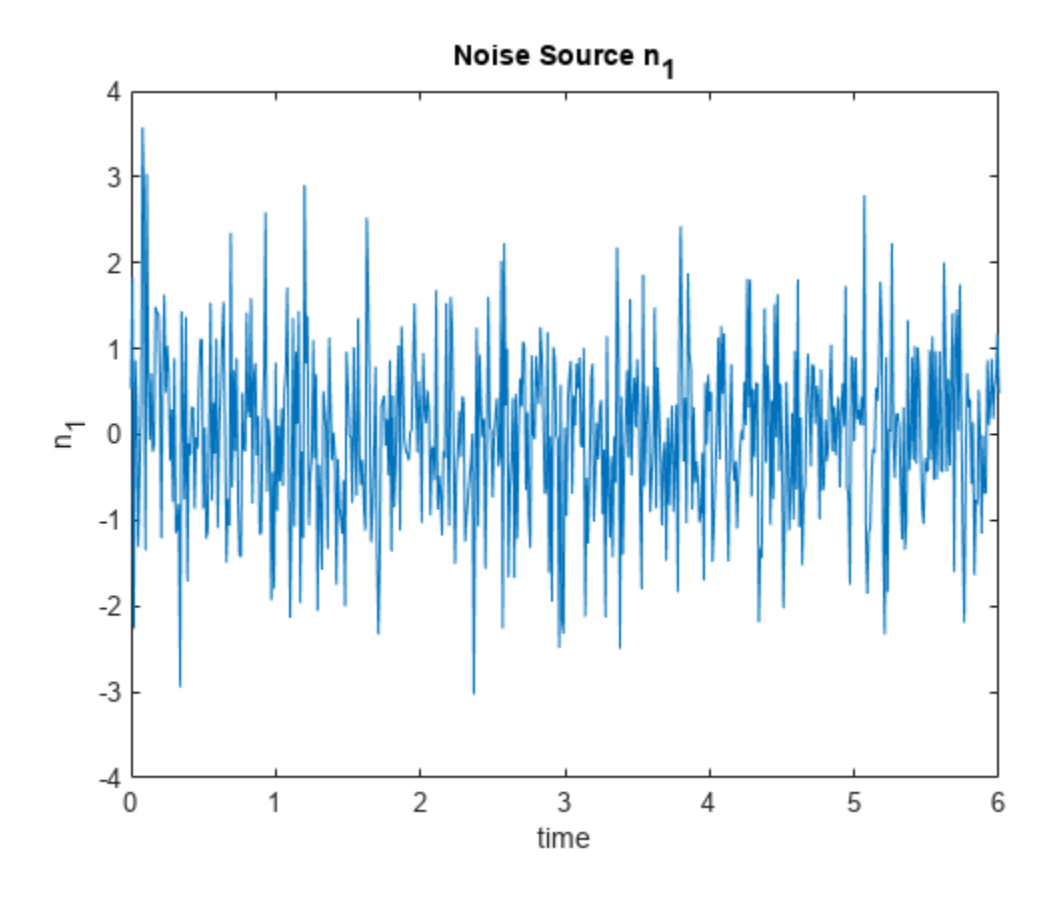

Assume that the interference signal,  $n_2$ , that appears in the measured signal is generated via an unknown nonlinear equation:

$$
n_2(k) = \frac{4\sin(n_1(k)) \cdot n_1(k-1)}{1 + n_1(k-1)^2}
$$

Plot this nonlinear function as a surface.

```
domain = linspace(min(n1),max(n1),20);[xx,yy] = meshgrid(domain,domain);zz = 4*sin(xx).*yy./(1+yy.^2);surf(xx,yy,zz)
xlabel('n_1(k)')
ylabel('n_1(k-1)')
zlabel('n<sup>-2(k)'</sup>)
title('Unknown Interference Channel Characteristics')
```
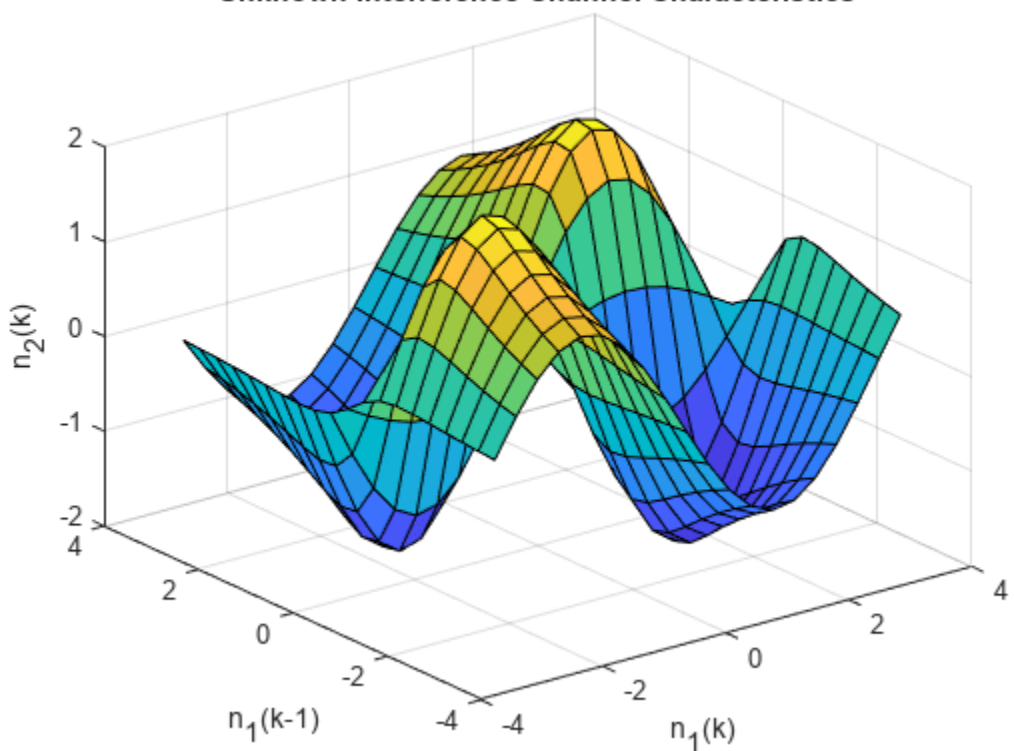

Compute the interference signal,  $n_2$ , from the noise source,  $n_1$ , and plot both signals.

```
n1d0 = n1; extending the set of the set of the set of the set of the set of the set of the set of the set of the set of the set of the set of the set of the set of the set of the set of the set of the set of the set of the
n1d1 = [0; n1d0(1:length(n1d0)-1)]; % n1 with delay 1
n2 = 4 * sin(n1d0) .*n1d1./(1+n1d1.^2); % interference
subplot(2,1,1)
plot(time,n1)
ylabel('n_1')
xlabel('time')
title('Noise Source')
subplot(2,1,2)
plot(time,n2)
ylabel('n_2')
title('Interference Signal')
xlabel('time')
```
## Unknown Interference Channel Characteristics

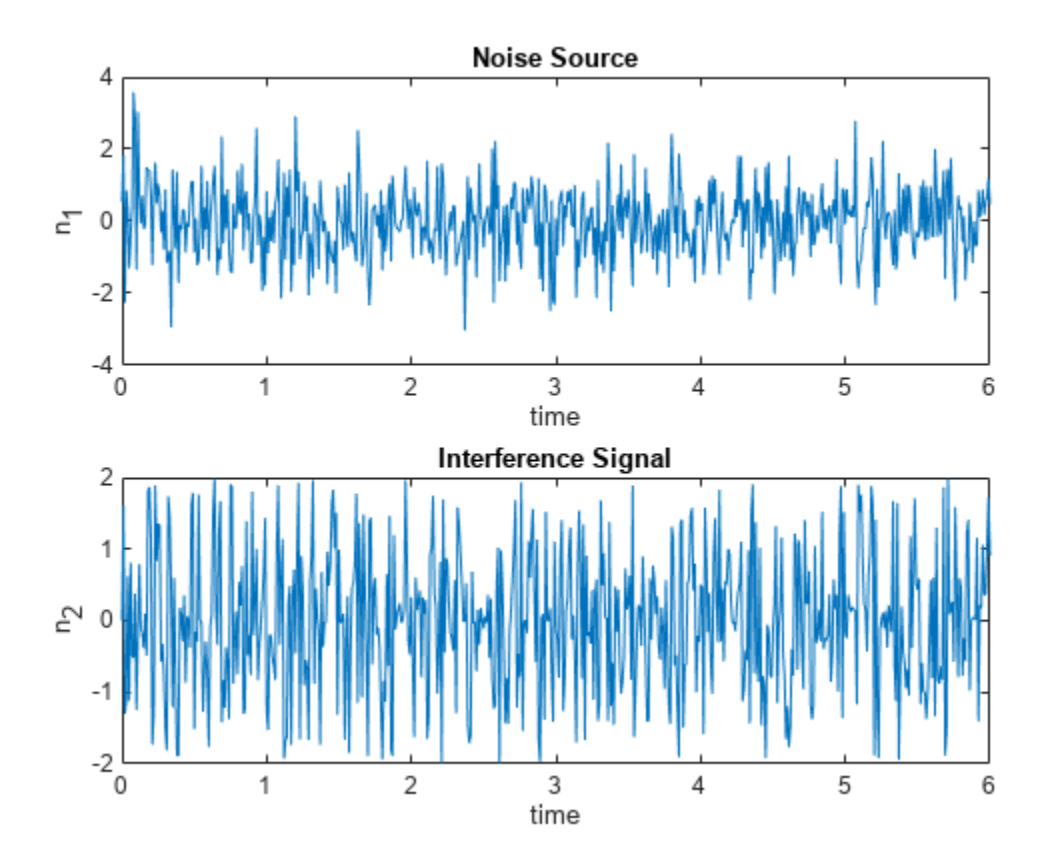

 $n_2$  is related to  $n_1$  by the highly nonlinear process shown previously. However, from the plots, these two signals do not appear to correlate with each other in any way.

The measured signal,  $m$ , is the sum of the original information signal,  $x$ , and the interference,  $n_2$ . However,  $n_2$  is unknown. The only available signals are the noise signal,  $n_1$ , and the measured signal m.

```
m = x + n2;subplot(1,1,1)
plot(time, m)
title('Measured Signal')
xlabel('time')
ylabel('m')
```
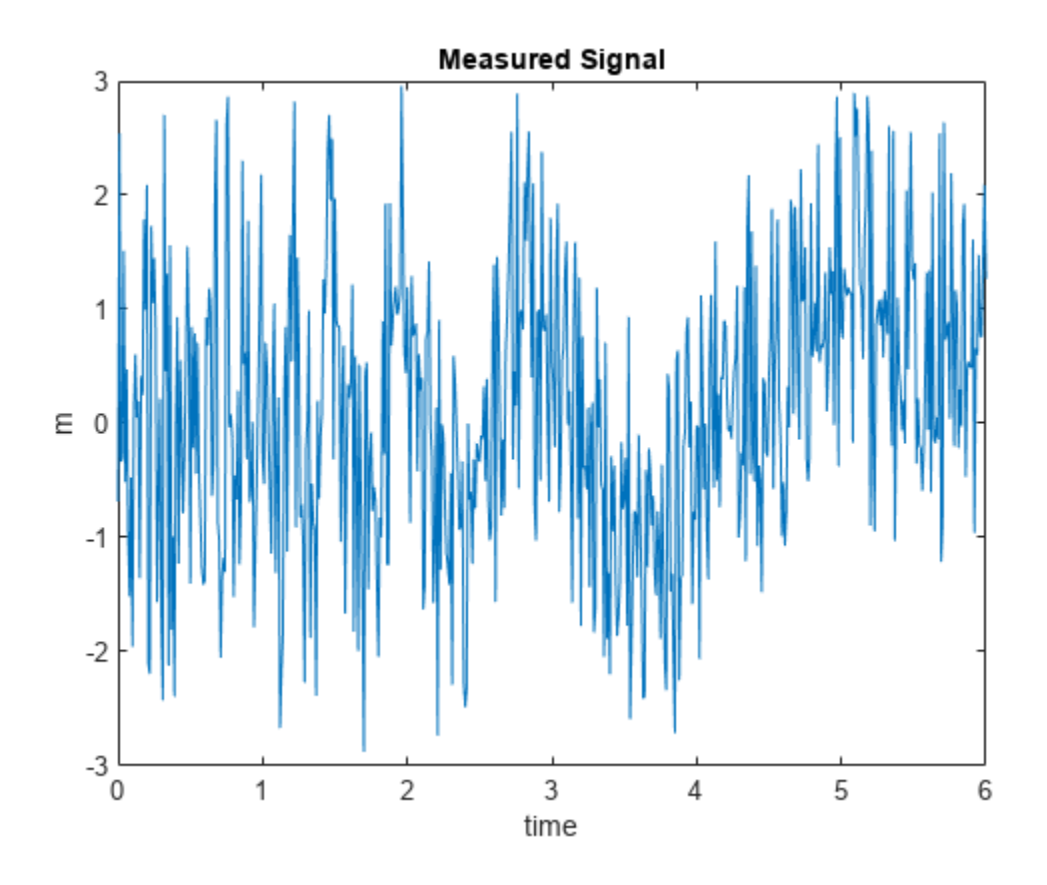

You can recover the original information signal, x, using adaptive noise cancellation via ANFIS training.

#### **Build the ANFIS Model**

Use the anfis command to identify the nonlinear relationship between  $n_1$  and  $n_2$ . While  $n_2$  is not directly available, you can assume that m is a noisy version of  $n_2$  for training. This assumption treats  $x$ as "noise" in this kind of nonlinear fitting.

Assume the order of the nonlinear channel is known (in this case, 2). You can use a two-input ANFIS model for training.

Define the training data. The first two columns of data are the inputs to the ANFIS model,  $n_1$  and a delayed version of  $n_1$ . The final column of data is the measured signal, m.

```
delayed nl = [0; nl(1:length(n1)-1)];data = [delayed_n1 n1 m];
```
Generate the initial FIS object. By default, the grid partitioning algorithm uses two membership functions for each input variable, which produces four fuzzy rules for learning.

```
genOpt = genfisOptions('GridPartition');
inFIS = genfis(data(:,1:end-1),data(:,end),gen0pt);
```
Tune the FIS using the anfis command with an initial training step size of 0.2.

```
trainOpt = anfisOptions('InitialFIS',inFIS,'InitialStepSize',0.2);
outFIS = anfis(data,trainOpt);
ANFIS info:
    Number of nodes: 21
    Number of linear parameters: 12
    Number of nonlinear parameters: 12
    Total number of parameters: 24
    Number of training data pairs: 601
    Number of checking data pairs: 0
    Number of fuzzy rules: 4
Start training ANFIS ...
1 0.761817<br>2 0.748426
      0.748426
3 0.739315
4 0.733993
Step size increases to 0.220000 after epoch 5.
5 0.729492
6 0.725382
7 0.721269
8 0.717621
Step size increases to 0.242000 after epoch 9.
9 0.714474
10 0.71207
Designated epoch number reached. ANFIS training completed at epoch 10.
Minimal training RMSE = 0.71207
```
The tuned FIS, out FIS, models the second-order relationship between  $n_1$  and  $n_2$ .

#### **Evaluate Model**

Calculate the estimated interference signal, estimated\_n2, by evaluating the tuned FIS using the original training data.

estimated\_n2 = evalfis(outFIS,data( $:$ ,1:2));

Plot the actual  $n_2$  signal and the estimated version from the ANFIS output.

```
subplot(2,1,1)plot(time, n2)
ylabel('n_2')
xlabel('t\overline{ime}')
title('Unknown Interference Signal')
subplot(2,1,2)
plot(time, estimated_n2)
ylabel('n_2')
xlabel('time')
title('Estimated Interference Signal')
```
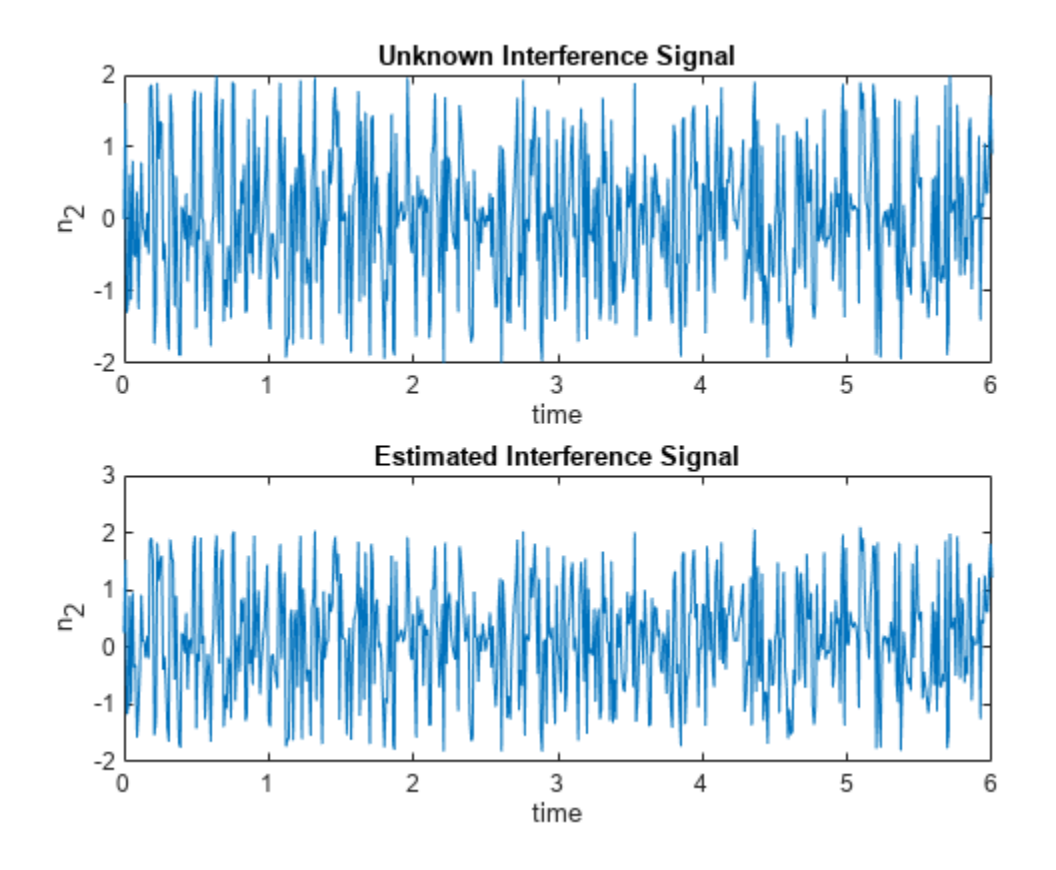

The estimated information signal is equal to the difference between the measured signal, m, and the estimated interference (ANFIS output).

 $estimated_x = m - estimated_n2;$ 

Compare the original information signal, x, and the estimate, estimated\_x.

```
figure
plot(time,estimated_x,'b',time,x,'r')
xlabel('time')
ylabel('x')
title('Comparison of Actual and Estimated Signals')
legend('Estimated x','Actual x (unknown)','Location','SouthEast')
```
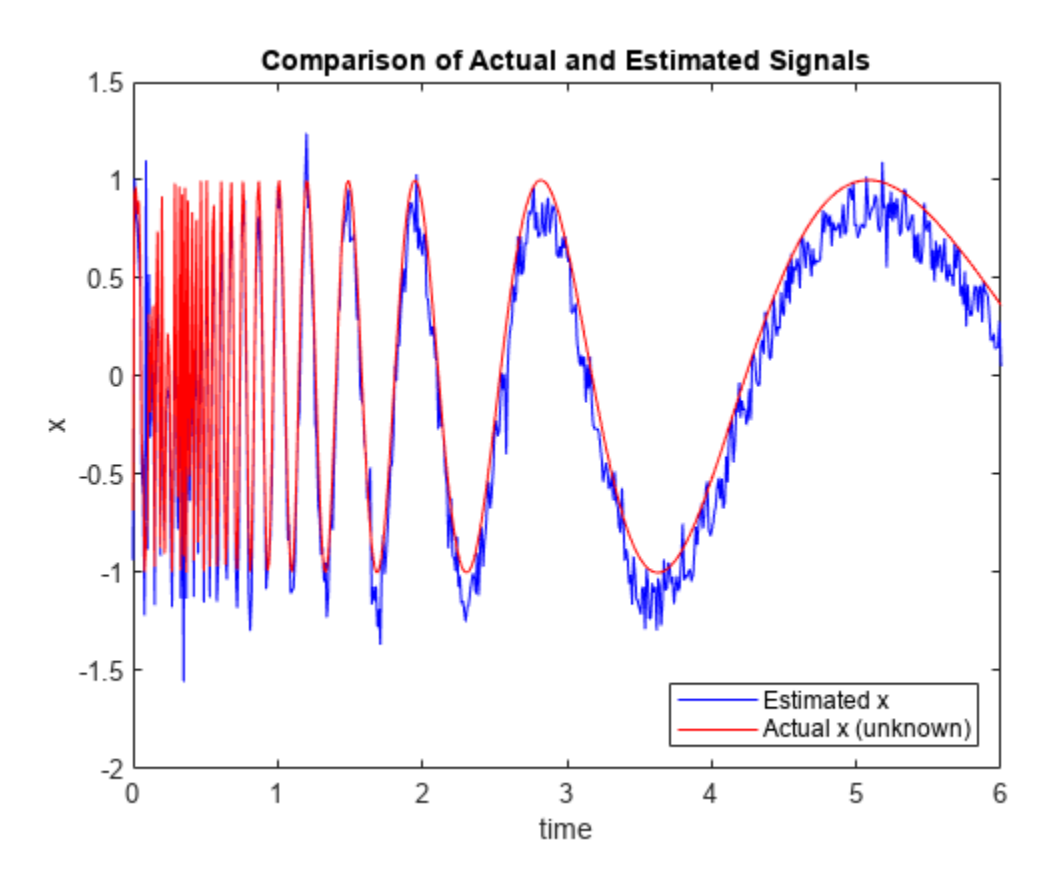

Without extensive training, the ANFIS model produces a relatively accurate estimate of the information signal.

## **See Also**

[anfis](#page-521-0) | [genfis](#page-592-0) | [evalfis](#page-553-0)

## **More About**

• ["Neuro-Adaptive Learning and ANFIS" on page 3-169](#page-334-0)

## **Nonlinear System Identification**

This example shows how to perform dynamic system identification by using a linear ARX and a nonlinear ANFIS model.

#### **Load Data**

The data set used in this example for ANFIS and ARX modeling is from a "Feedback's Process Trainer PT 326" laboratory device [1]. The device functions like a hair dryer: air is fanned through a tube and heated at the inlet. A thermocouple measures the air temperature. The input  $u(k)$  is the voltage over a mesh of resistor wires to heat incoming air and the output  $y(k)$  is the outlet air temperature.

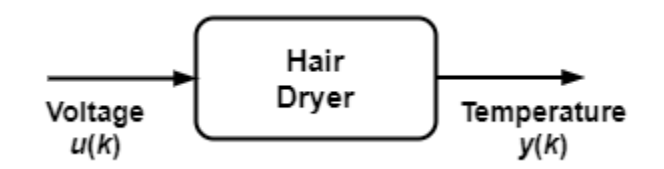

Load the test data and plot the input and output.

```
load dryerdata
data_n = length(y);
output = y;input = [0; y(1:data n-1)] ...
        [0; 0; y(1:data n-2)] ...
        [0; 0; 0; y(1:data n-3)] ...
        [0; 0; 0; 0; y(1:data n-4)] ...[0; u(1:data n-1)] ...
        [0; 0; u(1:data n-2)] ... [0; 0; 0; u(1:data_n-3)] ...
        [0; 0; 0; 0; 0; u(1:data n-4)] ...
        [0; 0; 0; 0; 0; 0; u(1:data n-5)] .
        [0; 0; 0; 0; 0; 0; 0; u(1:data n-6)]data = [input output];data(1:6,:) = [];
input_name = ["y(k-1)","y(k-2)","y(k-3)","y(k-4)",...
 "u(k-1)","u(k-2)","u(k-3)","u(k-4)","u(k-5)","u(k-6)"];
index = 1:100;figure
subplot(2,1,1)
plot(index,y(index),"-",index,y(index),"o")
title("Output Data")
ylabel("y(k)")
subplot(2,1,2)
plot(index,u(index),"-",index,u(index),"o")
title("Input Data")
ylabel("u(k)")
```
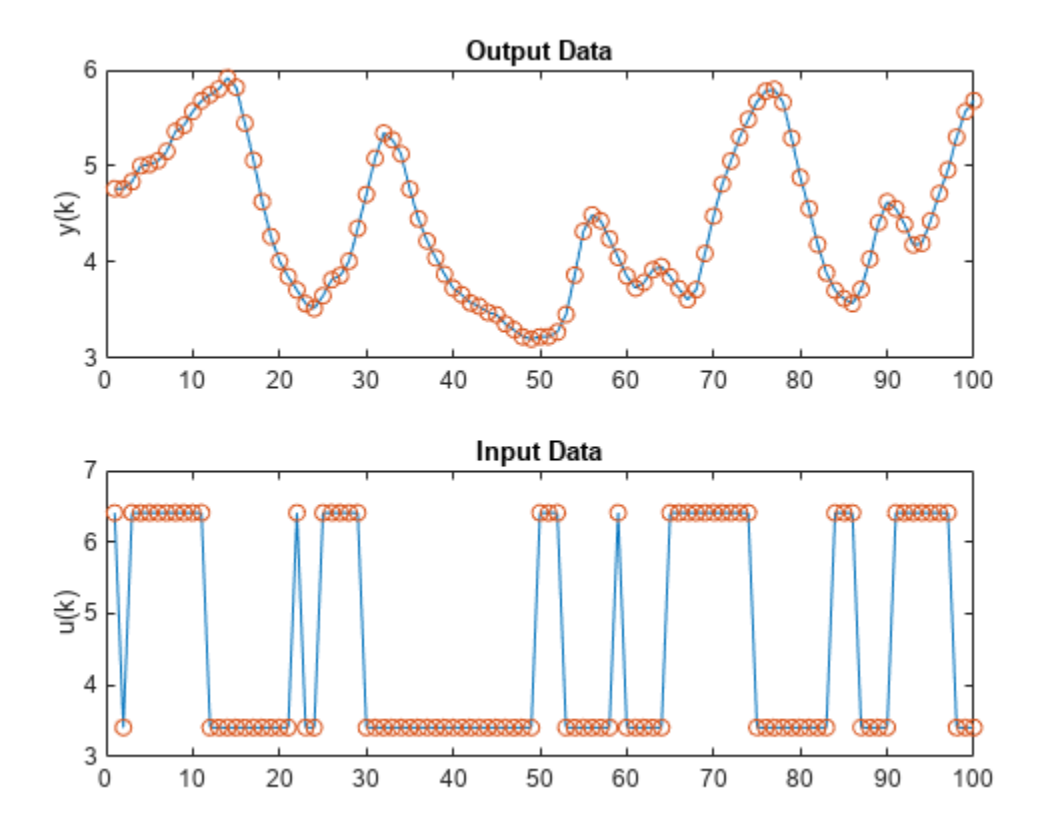

The data points reflect a sample time of  $0.08$  seconds. The input  $u(k)$  is a binary random signal shifting between 3.41 and 6.41. The probability of shifting the input at each sample is 0.2. The data set contains 1000 input/output data points. These plots show the output temperature  $y(k)$  and input voltage  $u(k)$  for the first 100 time steps.

#### **Identify ARX Model**

An ARX model is a linear model of the following form:

$$
y(k) + a_1 \cdot y(k-1) + \ldots + a_m \cdot y(k-m) = b_1 \cdot u(k-d) + \ldots + b_n \cdot u(k-d-n+1)
$$

Here:

- $y(k)$  and  $u(k)$  are mean-subtracted versions of the original data.
- $a_i$  and  $b_j$  are linear parameters.
- *m*, *n*, and *d* are three integers that exactly specify the ARX model.

To find an ARX model for the dryer device, first divide the data set into a training  $(k = 1$  to 300) and a validation  $(k = 301$  to 600) set.

```
trn_data_n = 300;total_data_n = 600;z = [\overline{y} \ u];z = dtrend(z);
ave = mean(y);
ze = z(1:trn_data_n;;
```

```
zv = z(trn_data_n+1:total_data_n;;
T = 0.08;
```
Perform an exhaustive search to find the best combination of *m*, *n*, and *d*, allowing each integer to change from 1 to 10 independently. To perform the search and select the ARX parameters, use the arxstruc (System Identification Toolbox) and selstruc (System Identification Toolbox) functions.

```
% Run through all different models.
V = \text{arxstruc}(ze, zv, \text{struc}(1:10, 1:10, 1:10));
% Find the best model.
nn = selstruc(V,0);
% Display model parameters
disp("[m n d] = " + num2str(nn))
```
 $[m n d] = 5 10 2$ 

The best ARX model has  $m = 5$ ,  $n = 10$ , and  $d = 2$ . Create with a training root mean squared error (RMSE) of 0.1122 and a validation RMSE of 0.0749. Plot the original  $y(k)$  along with this ARX model.

Create and simulate an ARX model with these parameters.

th =  $arx(ze, nn)$ ; th.Ts =  $0.08$ ;  $u = z(:,2);$  $y = z(:,1) + ave;$  $yp = sim(u, th) + ave;$ 

Plot the ARX model output against the training and validation data. The training root mean squared error (RMSE) is 0.1121 and the validation RMSE is 0.0748.

```
figure
subplot(2,1,1)index = 1:trn data n;
plot(index,y(index),index,yp(index), '.')
rmse = norm(y(index) - yp(index)) / sqrt(length(index));
title("Training Data (solid), ARX Prediction (dots)" ...
    + newline + "RMSE = " + num2str(rmse))
xlabel("Time Steps")
subplot(2,1,2)index = (trn \text{ data }n+1):(total \text{ data }n);plot(index,y(index),index,yp(index),'.')
rmse = norm(y(index) - yp(index)) / sqrt(lenqth(index));
title("Validation Data (solid), ARX Prediction (dots)" ...
    + newline + "RMSE = " + num2str(rmse))
xlabel("Time Steps")
```
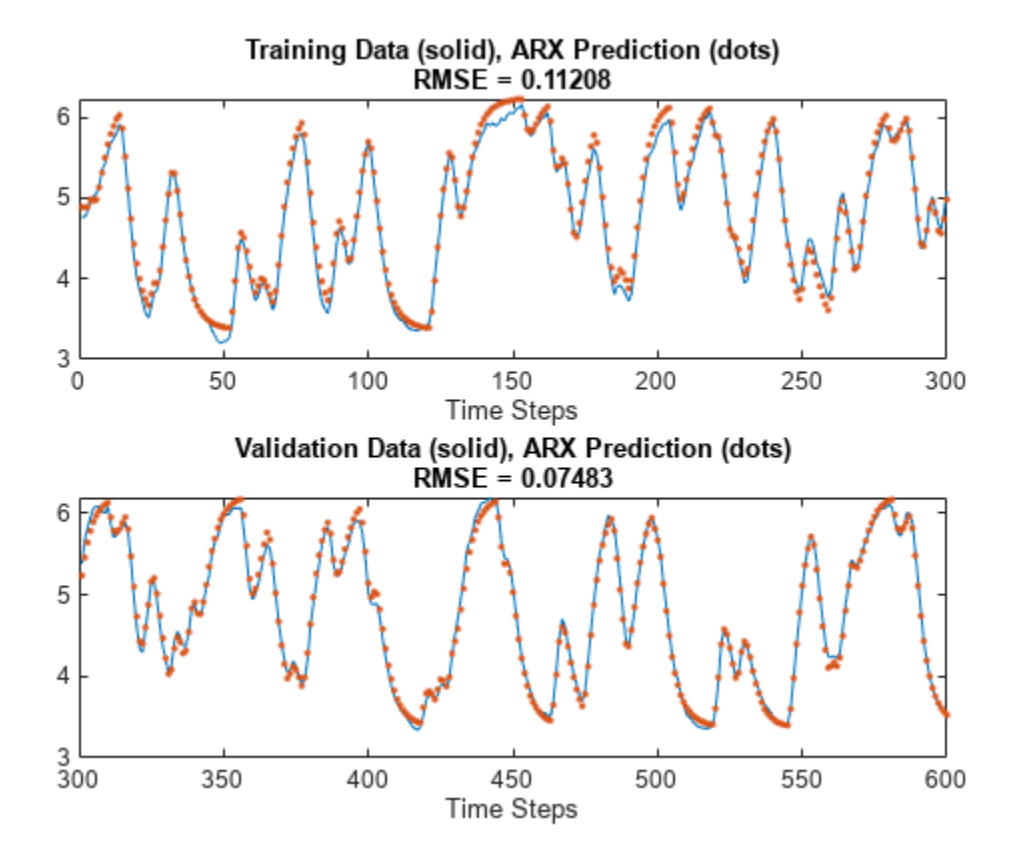

#### **Identify ANFIS Model**

The ARX model is linear and can perform model structure and parameter identification rapidly. The performance in the previous plots appears to be satisfactory. However, if you want better performance, you can try a nonlinear model such as an adaptive neuro-fuzzy inference system (ANFIS).

To use an ANFIS for system identification, first determine which variables to use for the input arguments. For simplicity, use 10 input candidates  $(y(k-1), y(k-2), y(k-3), y(k-4), u(k-1)$ , *u*( $k - 2$ ), *u*( $k - 3$ ), *u*( $k - 4$ ), *u*( $k - 5$ ), and *u*( $k - 6$ )). Use *y*( $k$ ) as the output.

Perform a sequential forward search of the inputs using the function sequentialSearch. This function selects each input variable sequentially to optimize the RMSE.

```
trn data n = 300;
trn data = data(1:trn data n,:);
val data = data(trn data n+1:trn data n+300,:);
[~,elapsed_time] = sequentialSearch(3,trn_data,val_data,input_name);
Selecting input 1 ...
Model 1: y(k-1), Error: trn = 0.2043, val = 0.1888
Model 2: y(k-2), Error: trn = 0.3819, val = 0.3541
Model 3: y(k-3), Error: tm = 0.5245, val = 0.4903
Model 4: y(k-4), Error: trn = 0.6308, val = 0.5977
Model 5: u(k-1), Error: trn = 0.8271, val = 0.8434
Model 6: u(k-2), Error: trn = 0.7976, val = 0.8087
Model 7: u(k-3), Error: trn = 0.7266, val = 0.7349
```

```
Model 8: u(k-4), Error: trn = 0.6215, val = 0.6346
Model 9: u(k-5), Error: trn = 0.5419, val = 0.5650
Model 10: u(k-6), Error: trn = 0.5304, val = 0.5601
Currently selected inputs: y(k-1)
Selecting input 2 ...
Model 11: y(k-1) y(k-2), Error: trn = 0.1085, val = 0.1024
Model 12: y(k-1) y(k-3), Error: trn = 0.1339, val = 0.1283
Model 13: y(k-1) y(k-4), Error: trn = 0.1542, val = 0.1461
Model 14: y(k-1) u(k-1), Error: tm = 0.1892, val = 0.1734Model 15: y(k-1) u(k-2), Error: trn = 0.1663, val = 0.1574
Model 16: y(k-1) u(k-3), Error: trn = 0.1082, val = 0.1077
Model 17: y(k-1) u(k-4), Error: trn = 0.0925, val = 0.0948
Model 18: y(k-1) u(k-5), Error: trn = 0.1533, val = 0.1531
Model 19: y(k-1) u(k-6), Error: trn = 0.1952, val = 0.1853
Currently selected inputs: y(k-1) u(k-4)Selecting input 3 ...
Model 20: y(k-1) u(k-4) y(k-2), Error: trn = 0.0808, val = 0.0822
Model 21: y(k-1) u(k-4) y(k-3), Error: trn = 0.0806, val = 0.0836
Model 22: y(k-1) u(k-4) y(k-4), Error: trn = 0.0817, val = 0.0855
Model 23: y(k-1) u(k-4) u(k-1), Error: trn = 0.0886, val = 0.0912
Model 24: y(k-1) u(k-4) u(k-2), Error: trn = 0.0835, val = 0.0843
Model 25: y(k-1) u(k-4) u(k-3), Error: trn = 0.0609, val = 0.0604
Model 26: y(k-1) u(k-4) u(k-5), Error: trn = 0.0848, val = 0.0867
Model 27: y(k-1) u(k-4) u(k-6), Error: trn = 0.0890, val = 0.0894
Currently selected inputs: y(k-1) u(k-3) u(k-4)
```
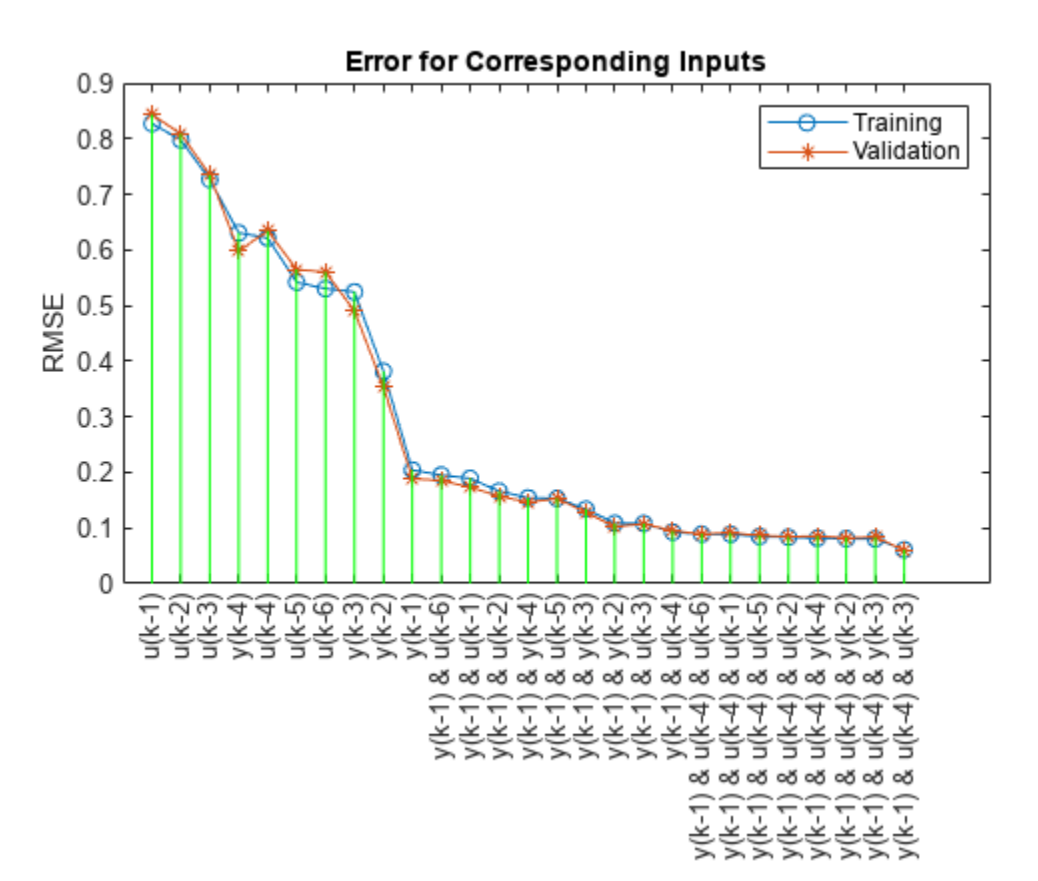

This plot shows all combinations of inputs tried by sequentialSearch. The search selects  $y(k-1)$ ,  $u(k-3)$ , and  $u(k-4)$  as inputs since the model with these inputs has the lowest training RMSE and validation RMSE.

Alternatively, you can use an exhaustive search on all possible combinations of the input candidates. As before, search for three inputs out of the 10 candidates. You can use the function exhaustiveSearch for such a search; however, this function tries all possible combinations of

candidates,  $\binom{10}{3}$  = 120 in this case.

Instead of exhaustiveSearch, use custom code to search through a subset of these combinations. For this example, do not select any input combination exclusively from the inputs or exclusively from the outputs.

As a reasonable guess, select input combinations with two output values and one input value, which produces 36 possible input combinations. Define groups for selecting input indices: two groups for selecting an output and one group for selecting an input.

```
group1 = [1 2 3 4]; % y(k-1), y(k-2), y(k-3), y(k-4)<br>group2 = [1 2 3 4]; % y(k-1), y(k-2), y(k-3), y(k-4)\frac{1}{2} \frac{1}{2} y(k-2), y(k-3), y(k-4)
qroup3 = [5 \ 6 \ 7 \ 8 \ 9 \ 10]; \ % u(k-1) through u(k-6)
```
Specify parameters and options for training.

```
anfis_n = 6*length(group3);
index = zeros(antis n,3);trn error = zeros(antis n,1);val_error = zeros(antis_n, 1);% Create option set for generating initial FIS.
genOpt = genfisOptions("GridPartition","NumMembershipFunctions",2, ...
                         "InputMembershipFunctionType","gbellmf");
% Create option set for anfis function and set options that remain
% constant for different training scenarios.
anfisOpt = anfisOptions("EpochNumber", 1, ... "InitialStepSize",0.1,...
                          "StepSizeDecreaseRate",0.5,...
                          "StepSizeIncreaseRate",1.5,...
                          "DisplayANFISInformation",0,...
                         "DisplayErrorValues",0,...
                         "DisplayStepSize",0,...
                          "DisplayFinalResults",0);
```
Train ANFIS model for each input combination.

```
model = 1;for i = 1: length (group1)
    for j = i+1: length (group2)
        for k = 1: length (group3)
             % Create input combinations.
            in1 = input_name(group1(i));in2 = input_name(group2(j));in3 = input_name(group3(k));index(model, :) = [group1(i) group2(j) group3(k)];trn data = data(1:trn_data_n, \ldots) [group1(i) group2(j) group3(k) size(data,2)]);
            val_data = data(trn_data_n+1:trn_data_n+300, ...
```

```
[group1(i) group2(j) group3(k) size(data,2)]);
         % Create the initial FIS structure.
        in fis = genfis(trn data(:,1:end-1),trn data(:,end),genOpt);
          % Set the initial FIS and validation data for ANFIS training.
          anfisOpt.InitialFIS = in_fis;
         anfisOpt.ValidationData = val_data;
         % Train the ANFIS system.
         [-,t_error,-,c_error] = \text{anfis}(trn_data, \text{anfisOpt});trn_error(model) = min(t_error);val_error(model) = min(c_error);model = model + 1; end
 end
```
#### end

Plot the training and validation errors for each input combination in decreasing order.

```
% Reorder according to training error.
[-, b] = sort(trn_error);b = flipud(b);trn error = trn error(b);
val error = val error(b);
index = index(b, :);% Plot training and validation error.
x = (1:anfix);
tmp = x(:, ones(1,3)) ;
X = \text{tmp}(:);tmp = [zeros(anfis_n,1) max(trn_error,val_error) nan*ones(anfis_n,1)]';
Y = \text{tmp}(:);figure
plot(x, trn_error, " - o", x, val_error, " - *", X, Y, "g")title("Error for Corresponding Inputs")
ylabel("RMSE")
legend("Training","Validation","Location","northeast")
% Add ticks and labels.
labels = string(zeros(anfis n,1));
for k = 1: anfis_n
    labels(k) = input_name(index(k,1))+ " \& " + ...
                 input_name(intack,2)) + " & 0" + ... input_name(index(k,3));
end
xticks(x)
xticklabels(labels)
xtickangle(90)
```
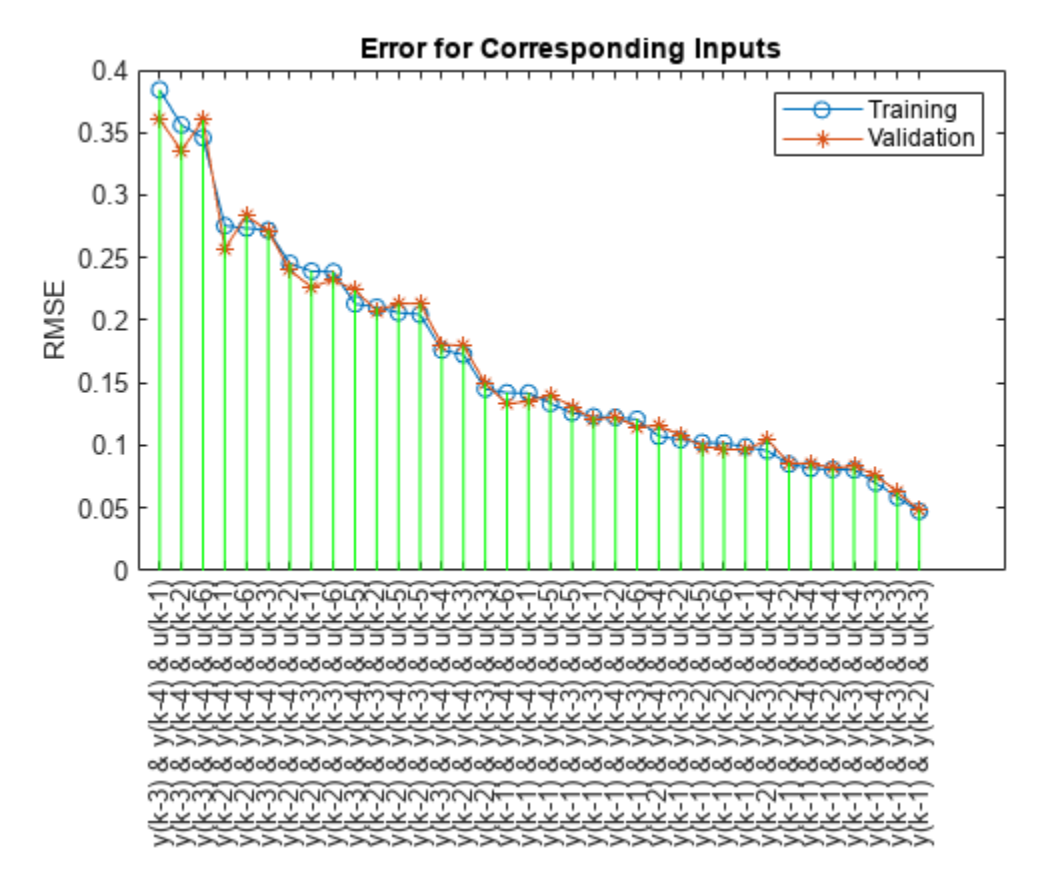

The algorithm selects the inputs  $y(k-1)$ ,  $y(k-2)$ , and  $u(k-3)$  with a training RMSE of 0.0474 and a validation RMSE of 0.0485. These RMSE values improve on those of the ARX models and that of the ANFIS model found by sequential forward search.

Compute and plot the ANFIS predictions for both the training and validation data sets using the selected input combination.

To do so, first generate the data set.

```
[-, b] = min(trn error);input index = index(b,:):trn_data = data(1:trn_data_n,[input_index, size(data,2)]);
val_data = data(trn_data_n+1:600,[input_index, size(data,2)]);
Create and train the ANFIS.
in fis = genfis(trn_data(:,1:end-1),trn_data(:,end));
anfisOpt = anfisOptions("InitialFIS", in_fis,...
                         "EpochNumber", 1, \ldots"InitialStepSize",0.01,...
                         "StepSizeDecreaseRate",0.5,...
                         "StepSizeIncreaseRate",1.5,...
                         "ValidationData",val_data);
[trn_out_fis,trn_error,step_size,val_out_fis,val_error] = \dots anfis(trn_data,anfisOpt);
ANFIS info:
```

```
 Number of nodes: 34
```

```
 Number of linear parameters: 32
     Number of nonlinear parameters: 18
     Total number of parameters: 50
     Number of training data pairs: 300
     Number of checking data pairs: 300
     Number of fuzzy rules: 8
Start training ANFIS ...
1 0.0474113 0.0485325
Designated epoch number reached. ANFIS training completed at epoch 1.
Minimal training RMSE = 0.0474113
Minimal checking RMSE = 0.0485325Evaluate the FIS for which the validation error is minimum.
y_hat = evalfis(val_out_fis,data(1:600,input_index));
figure
subplot(2,1,1)
index = 1:trn data n;
plot(index,data(index,size(data,2)),'-', ...
     index, y hat(index), '.')
rmse = norm(y_hat(index)-data(index,size(data,2)))/sqrt(length(index));
title("Training Data (solid), ANFIS Prediction (dots)" ...
    + newline + "RMSE = " + num2str(rmse))
xlabel("Time Steps")
subplot(2,1,2)index = trn_data_n+1:600;plot(index,\overline{d}ata(\overline{i}ndex,size(data,2)),'-',index,y_hat(index),'.')
rms = norm(y hat(index)-data(index,size(data,2)))/sqrt(leneth(index));title("Validation Data (solid), ANFIS Prediction (dots)" ...
    + newline + "RMSE = " + num2str(rmse))
```

```
xlabel("Time Steps")
```
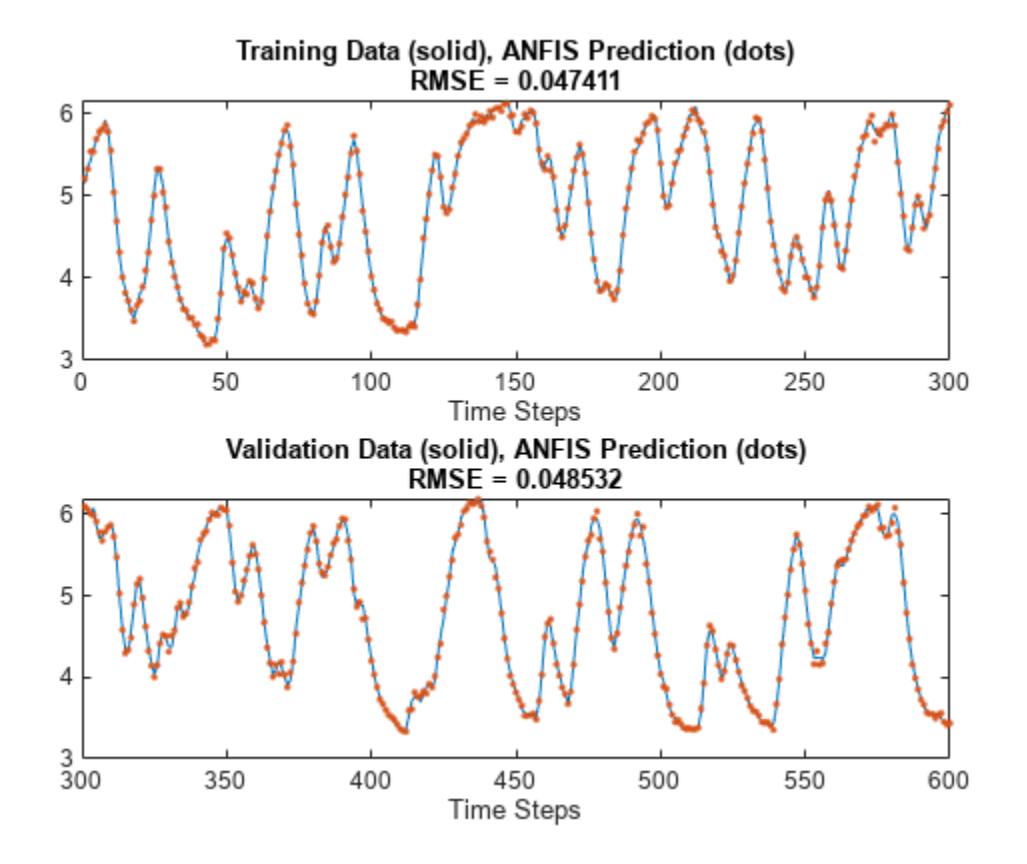

The ANFIS model predictions fit the data much more closely than the ARX model predictions.

#### **Reference**

[1] Ljung, Lennart. System Identification: Theory for the User. Prentice-Hall Information and System Sciences Series. Englewood Cliffs, NJ: Prentice-Hall, 1987.

### **See Also**

[anfis](#page-521-0) | [genfis](#page-592-0) | [evalfis](#page-553-0)

## **More About**

• ["Neuro-Adaptive Learning and ANFIS" on page 3-169](#page-334-0)

# **Gas Mileage Prediction**

This example shows how to predict fuel consumption for automobiles using data from previously recorded observations.

Automobile miles per gallon (MPG) prediction is a typical nonlinear regression problem, in which several automobile features are used to predict fuel consumption in MPG. The training data for this example is available in the University of California, Irvine [Machine Learning Repository](https://www.ics.uci.edu/~mlearn/MLRepository.html,) and contains data collected from automobiles of various makes and models.

In this data set, the six input variables are number of cylinders, displacement, horsepower, weight, acceleration, and model year. The output variable to predict is the fuel consumption in MPG. In this example, you do not use the make and model information from the data set.

#### **Partition Data**

Obtain the data set from the original data file autoGas.dat using the loadGasData function.

```
[data,input_name] = loadGasData;
```
Partition the dataset into a training set (odd-indexed samples) and a validation set (even-indexed samples).

```
trn data = data(1:2:end,:);val<sub>0</sub> = data(2:2:end,:);
```
#### **Select Inputs**

Use the exhaustiveSearch function to perform an exhaustive search within the available inputs to select the set of inputs that most influence the fuel consumption. Use the first argument of exhaustiveSearch to specify the number of inputs per combination (1 for this example). exhaustiveSearch builds an ANFIS model for each combination, trains it for one epoch, and reports the performance achieved. First, use exhaustiveSearch to determine which variable by itself can best predict the output.

```
exhaustiveSearch(1,trn data,val data,input name);
```
Train 6 ANFIS models, each with 1 inputs selected from 6 candidates...

```
Model 1: Cylinder, Error: trn = 4.6400, val = 4.7255
Model 2: Disp, Error: trn = 4.3106, val = 4.4316
Model 3: Power, Error: trn = 4.5399, val = 4.1713
Model 4: Weight, Error: \tan = 4.2577, val = 4.0863Model 5: Acceler, Error: trn = 6.9789, val = 6.9317
Model 6: Year, Error: trn = 6.2255, val = 6.1693
```
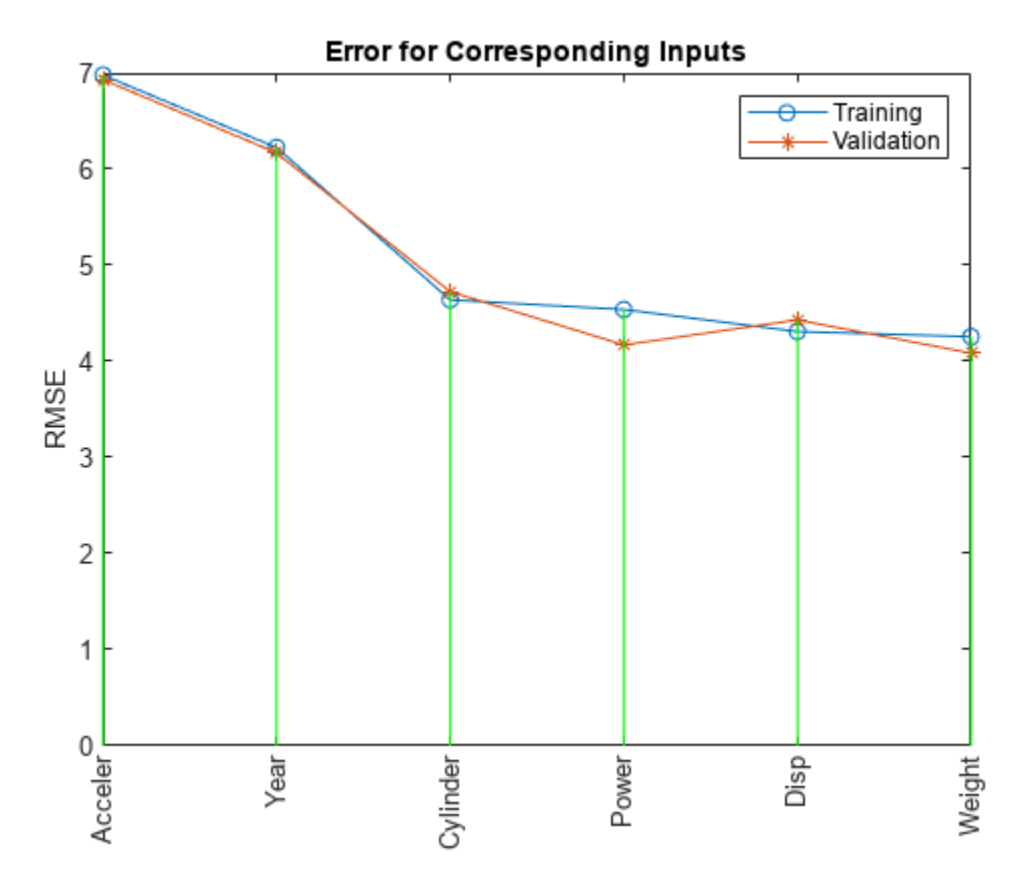

The graph indicates that the Weight variable has the least root mean squared error. In other words, it can best predict MPG.

For Weight, the training and validation errors are comparable, indicating little overfitting. Therefore, you can likely use more than one input variable in your ANFIS model.

Although models using Weight and Disp individually have the lowest errors, a combination of these two variables does not necessarily produce the minimal training error. To identify which combination of two input variables results in the lowest error, use exhaustiveSearch to search every combination.

```
input_index = exhaustiveSearch(2,trn_data,val_data,input_name);
```

```
Train 15 ANFIS models, each with 2 inputs selected from 6 candidates...
ANFIS model 1: Cylinder Disp, Error: \tan = 3.9320, val = 4.7920ANFIS model 2: Cylinder Power, Error: trn = 3.7364, val = 4.8683
ANFIS model 3: Cylinder Weight, Error: \tan = 3.8741, val = 4.6763
ANFIS model 4: Cylinder Acceler, Error: trn = 4.3287, val = 5.9625
ANFIS model 5: Cylinder Year, Error: \tan = 3.7129, val = 4.5946
ANFIS model 6: Disp Power, Error: trn = 3.8087, val = 3.8594
ANFIS model 7: Disp Weight, Error: trn = 4.0271, val = 4.6351ANFIS model 8: Disp Acceler, Error: trn = 4.0782, val = 4.4890
ANFIS model 9: Disp Year, Error: trn = 2.9565, val = 3.3905
ANFIS model 10: Power Weight, Error: trn = 3.9310, val = 4.2983
ANFIS model 11: Power Acceler, Error: trn = 4.2740, val = 3.8738
ANFIS model 12: Power Year, Error: trn = 3.3796, val = 3.3505
```
ANFIS model 13: Weight Acceler, Error: trn = 4.0875, val = 4.0095 ANFIS model 14: Weight Year, Error: trn = 2.7657, val = 2.9954 ANFIS model 15: Acceler Year, Error: trn = 5.6242, val = 5.6481

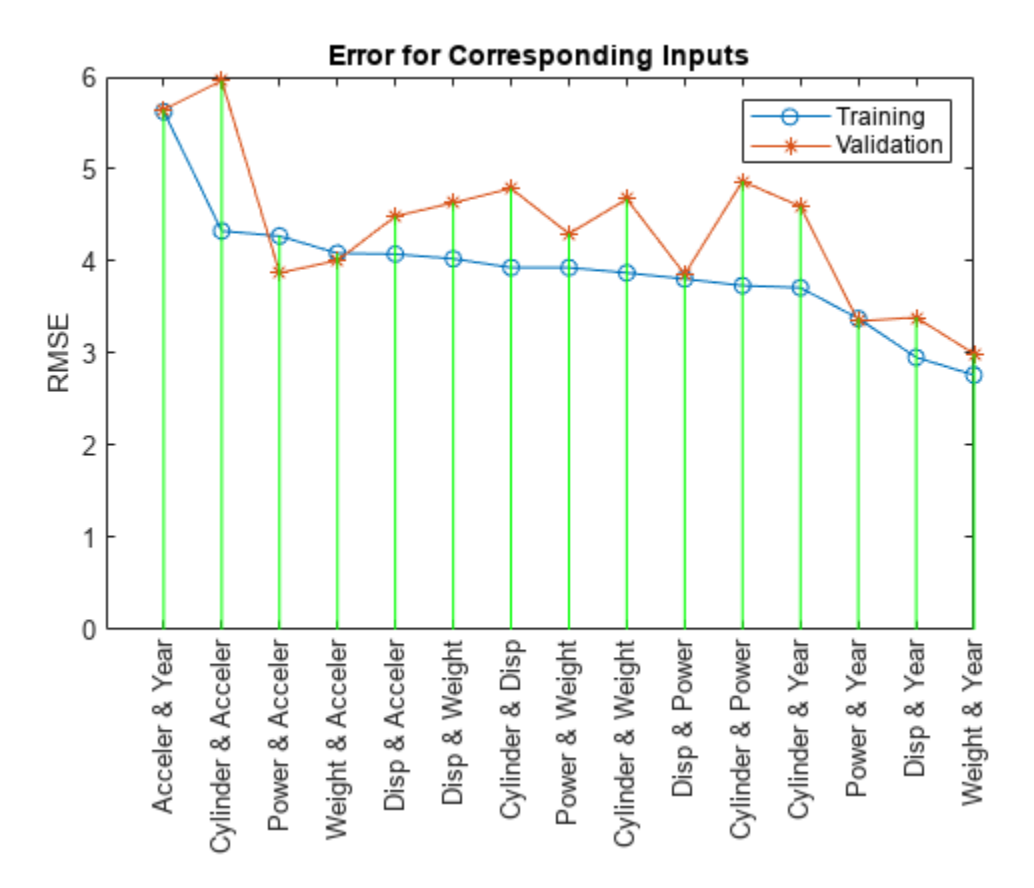

The results from exhaustiveSearch indicate that Weight and Year form the optimal combination of two input variables. However, the difference between the training and validation errors is larger than the difference for either variable alone, indicating that including more variables increases overfitting. Run exhaustiveSearch with combinations of three input variables to see whether these differences increase further with greater model complexity.

#### exhaustiveSearch(3,trn\_data,val\_data,input\_name);

```
Train 20 ANFIS models, each with 3 inputs selected from 6 candidates...
ANFIS model 1: Cylinder Disp Power, Error: trn = 3.4446, val = 11.5329
ANFIS model 2: Cylinder Disp Weight, Error: trn = 3.6686, val = 4.8923
ANFIS model 3: Cylinder Disp Acceler, Error: trn = 3.6610, val = 5.2384
ANFIS model 4: Cylinder Disp Year, Error: trn = 2.5463, val = 4.9001
ANFIS model 5: Cylinder Power Weight, Error: trn = 3.4797, val = 9.3759
ANFIS model 6: Cylinder Power Acceler, Error: trn = 3.5432, val = 4.4804
ANFIS model 7: Cylinder Power Year, Error: trn = 2.6300, val = 3.6300
ANFIS model 8: Cylinder Weight Acceler, Error: trn = 3.5708, val = 4.8380
ANFIS model 9: Cylinder Weight Year, Error: trn = 2.4951, val = 4.0433
ANFIS model 10: Cylinder Acceler Year, Error: trn = 3.2698, val = 6.2616
ANFIS model 11: Disp Power Weight, Error: trn = 3.5879, val = 7.4978
ANFIS model 12: Disp Power Acceler, Error: trn = 3.5395, val = 3.9953
ANFIS model 13: Disp Power Year, Error: trn = 2.4607, val = 3.3563
```

```
ANFIS model 14: Disp Weight Acceler, Error: trn = 3.6075, val = 4.2326ANFIS model 15: Disp Weight Year, Error: trn = 2.5617, val = 3.7855
ANFIS model 16: Disp Acceler Year, Error: trn = 2.4149, val = 3.2480
ANFIS model 17: Power Weight Acceler, Error: trn = 3.7884, val = 4.0476
ANFIS model 18: Power Weight Year, Error: trn = 2.4371, val = 3.2866
ANFIS model 19: Power Acceler Year, Error: trn = 2.7276, val = 3.2580
ANFIS model 20: Weight Acceler Year, Error: trn = 2.3603, val = 2.9152
```
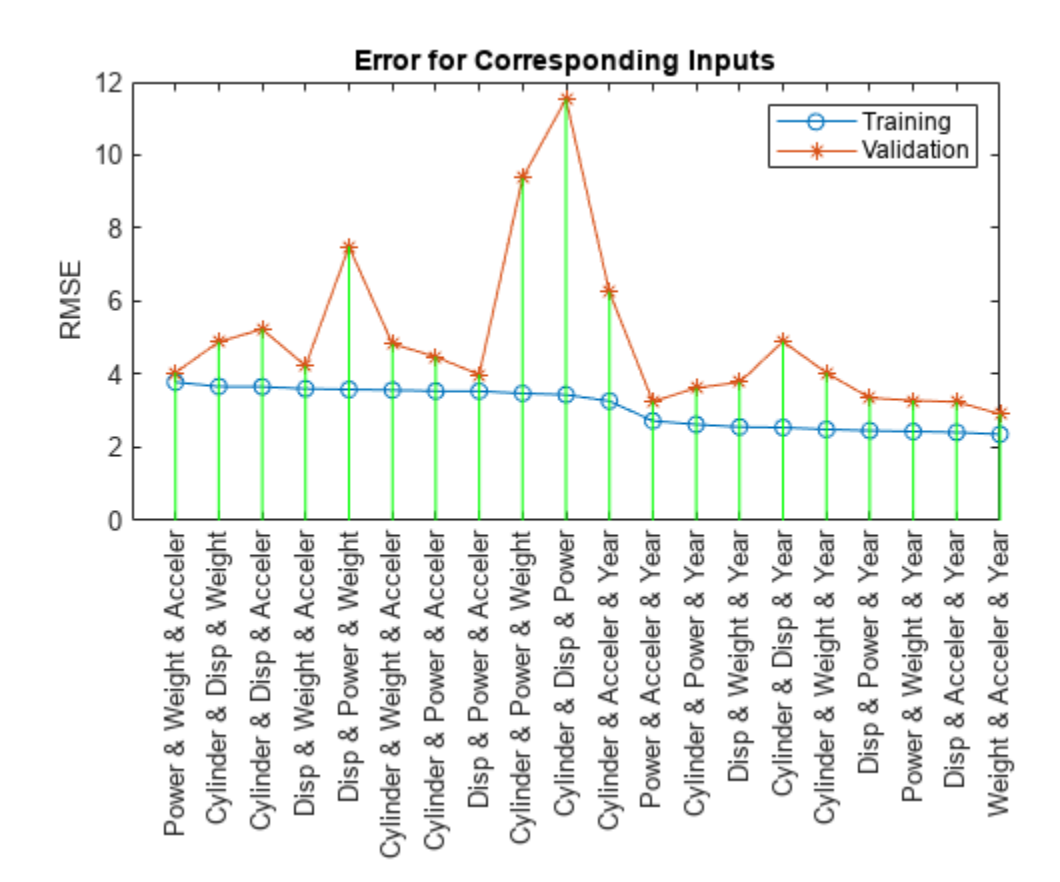

This plot shows the result of selecting three inputs. Here, the combination of Weight, Year, and Acceler produces the lowest training error. However, the training and validation errors are not substantially lower than that of the best two-input model, which indicates that the newly added variable Acceler does not improve the prediction much. As simpler models usually generalize better, use the two-input ANFIS for further exploration.

Extract the selected input variables from the original training and validation data sets.

new trn data = trn data(:,[input index, size(trn data,2)]); new\_val\_data = val\_data(:,[input\_index, size(val\_data,2)]);

#### **Train ANFIS Model**

The function exhaustiveSearch trains each ANFIS for only a single epoch to quickly find the right inputs. Now that the inputs are fixed, you can train the ANFIS model for more epochs.

Use the genfis function to generate an initial FIS from the training data, then use anfis to finetune it.

```
in fis = genfis(new_trn_data(:,1:end-1),new_trn_data(:,end));
anfisOpt = anfisOptions('InitialFIS', in_fis, 'EpochNumber', 100,...
                          'StepSizeDecreaseRate',0.5,...
                         'StepSizeIncreaseRate',1.5,...
                         'ValidationData',new_val_data,...
                         'DisplayANFISInformation',0,...
                         'DisplayErrorValues',0,...
                         'DisplayStepSize',0,...
                          'DisplayFinalResults',0);
[trn_out_fis,trn_error,step_size,val_out_fis,val_error] = ...
     anfis(new_trn_data,anfisOpt);
```
anfis returns the training and validation errors. Plot the training and validation errors over the course of the training process.

```
[a,b] = min(val error);plot(1:100,trn_error,'g-',1:100,val_error,'r-',b,a,'ko')
title('Training (green) and validation (red) error curve')
xlabel('Epoch number')
ylabel('RMSE')
```
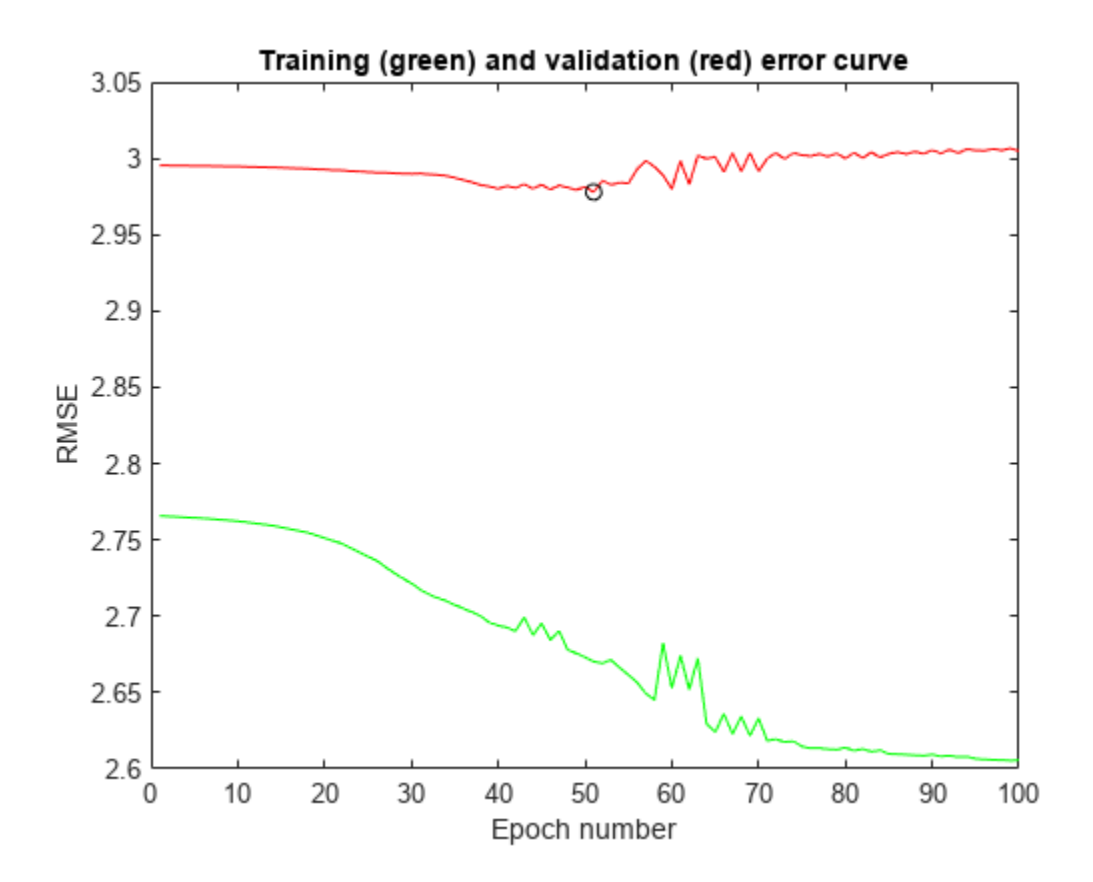

This plot shows the error curves for 100 epochs of ANFIS training. The green curve gives the training errors and the red curve gives the validation errors. The minimal validation error occurs at about epoch 45, which is indicated by a circle. Notice that the validation error curve goes up after 50 epochs, indicating that further training overfits the data and produces increasingly worse generalization.
#### **Analyze ANFIS Model**

First, compare the performance of the ANFIS model with that of a linear model using their respective validation RMSE values.

The ANFIS prediction can be compared against a linear regression model by comparing their respective RMSE (Root mean square) values against validation data.

```
% Perform linear regression
N = size(trn data,1);A = [trn_data(:, 1:6) ones(N,1)];B = trn \overline{data}(:,7);coef = A\B. % Solve for regression parameters from training data
Nc = size(val_data,1);A_cck = [val_data(:,1:6) ones(Nc,1)];
B<sub>ck</sub> = val data(:,7);l \overline{r} rmse = \overline{norm}(A \ c k*coef-B \ ck)/sqrt(Nc);
```

```
fprintf('\nRMSE against validation data\nANFIS : %1.3f\tLinear Regression : %1.3f\n',...
    a,lr_rmse);
```
RMSE against validation data ANFIS : 2.978 Linear Regression : 3.444

The ANFIS model has a lower validation RMSE and therefore outperforms the linear regression model.

The variable val out fis is a snapshot of the ANFIS model at the minimal validation error during the training process. Plot an output surface of the model.

```
val out fis. Inputs(1). Name = "Weight";
val\overline{\phantom{a}}out\overline{\phantom{a}}fis.Inputs(2).Name = "Year";
val out fis. Outputs(1). Name = "MPG";
```
gensurf(val\_out\_fis)

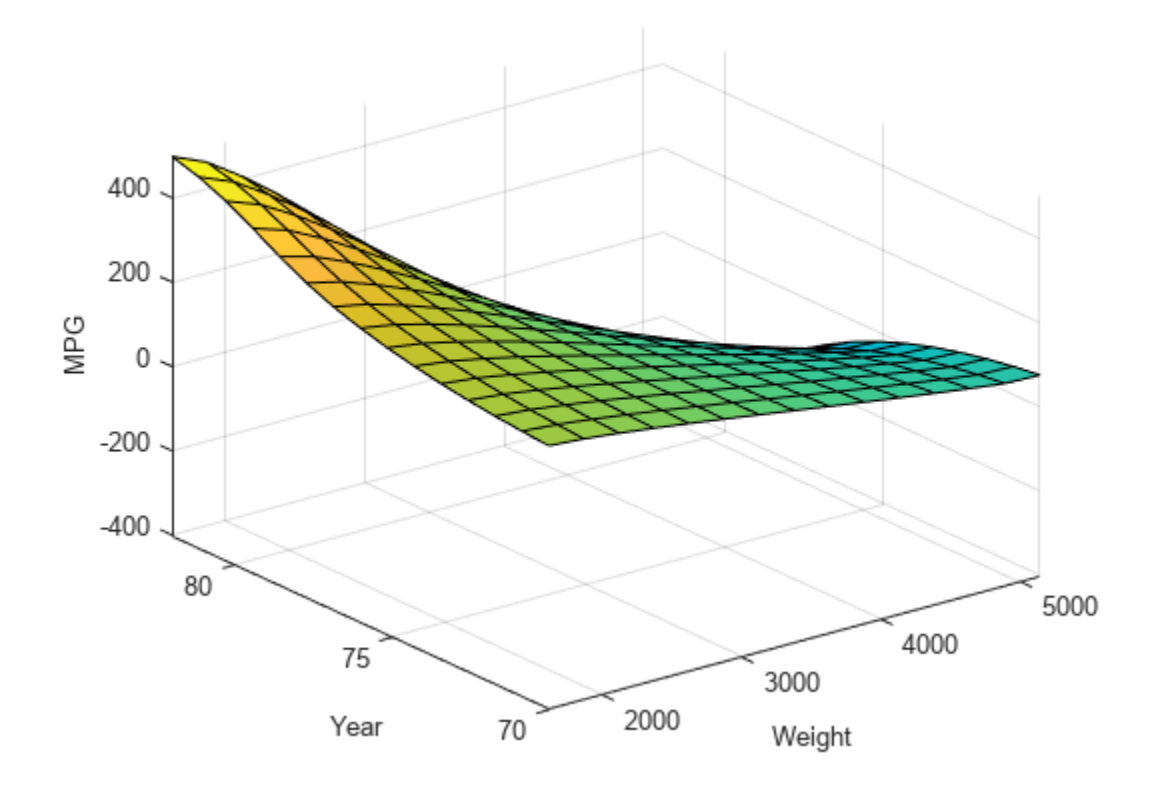

The output surface is nonlinear and monotonic and illustrates how the ANFIS model responds to varying values of Weight and Year.

The surface indicates that, for vehicles manufactured in or after 1978, heavier automobiles are more efficient. Plot the data distribution to see any potential gaps in the input data that might cause this counterintuitive result.

```
plot(new_trn_data(:,1),new_trn_data(:,2),'bo', ...
 new_val_data(:,1),new_val_data(:,2),'rx')
xlabel('Weight')
ylabel('Year')
title('Training (o) and Validation (x) Data')
```
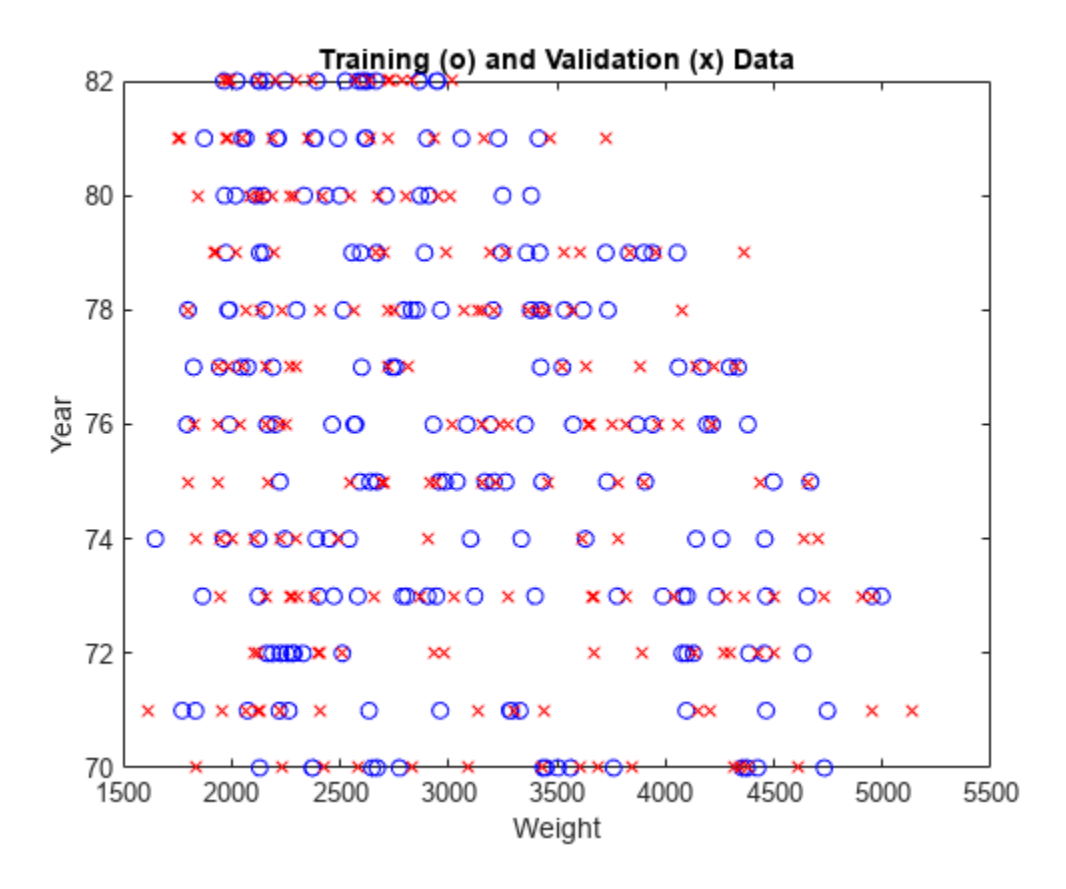

The lack of training data for heavier vehicles manufactured in later years causes the anomalous results. Because data distribution strongly affects prediction accuracy, take the data distribution into account when you interpret the ANFIS model.

### **See Also**

[anfis](#page-521-0) | [genfis](#page-592-0) | [evalfis](#page-553-0)

### **More About**

• ["Neuro-Adaptive Learning and ANFIS" on page 3-169](#page-334-0)

# **Data Clustering**

- • ["Fuzzy Clustering" on page 4-2](#page-401-0)
- • ["Cluster Quasi-Random Data Using Fuzzy C-Means Clustering" on page 4-4](#page-403-0)
- • ["Adjust Fuzzy Overlap in Fuzzy C-Means Clustering" on page 4-7](#page-406-0)
- • ["Fuzzy C-Means Clustering" on page 4-9](#page-408-0)
- • ["Fuzzy C-Means Clustering for Iris Data" on page 4-13](#page-412-0)
- • ["Model Suburban Commuting Using Subtractive Clustering and ANFIS" on page 4-17](#page-416-0)
- • ["Cluster Data Using Clustering Tool" on page 4-28](#page-427-0)

# <span id="page-401-0"></span>**Fuzzy Clustering**

# **What Is Data Clustering?**

Clustering of numerical data forms the basis of many classification and system modeling algorithms. The purpose of clustering is to identify natural groupings of data from a large data set to produce a concise representation of a system's behavior.

Fuzzy Logic Toolbox tools allow you to find clusters in input-output training data. You can use the cluster information to generate a Sugeno-type fuzzy inference system that best models the data behavior using a minimum number of rules. The rules partition themselves according to the fuzzy qualities associated with each of the data clusters. to automatically generate this type of FIS, use the [genfis](#page-592-0) command.

# **Fuzzy C-Means Clustering**

*Fuzzy c-means* (FCM) is a data clustering technique wherein each data point belongs to a cluster to some degree that is specified by a membership grade. This technique was originally introduced by Jim Bezdek in 1981 [\[1\]](#page-402-0) as an improvement on earlier clustering methods. It provides a method that shows how to group data points that populate some multidimensional space into a specific number of different clusters.

The command line function [fcm](#page-569-0) starts with an initial guess for the cluster centers, which are intended to mark the mean location of each cluster. The initial guess for these cluster centers is most likely incorrect. Additionally, fcm assigns every data point a membership grade for each cluster. By iteratively updating the cluster centers and the membership grades for each data point, fcm iteratively moves the cluster centers to the right location within a data set. This iteration is based on minimizing an objective function that represents the distance from any given data point to a cluster center weighted by that data point's membership grade.

The command line function fcm outputs a list of cluster centers and several membership grades for each data point. You can use the information returned by fcm to help you build a fuzzy inference system by creating membership functions to represent the fuzzy qualities of each cluster. To generate a Sugeno-type fuzzy inference system that models the behavior of input/output data, you can configure the genfis command to use FCM clustering.

# **Subtractive Clustering**

If you do not have a clear idea how many clusters there should be for a given set of data, *subtractive clustering* is a fast, one-pass algorithm for estimating the number of clusters and the cluster centers for a set of data [\[2\].](#page-402-0) The cluster estimates, which are obtained from the [subclust](#page-742-0) function, can be used to initialize iterative optimization-based clustering methods (fcm) and model identification methods (like [anfis](#page-521-0)). The subclust function finds the clusters using the subtractive clustering method.

To generate a Sugeno-type fuzzy inference system that models the behavior of input/output data, you can configure the genfis command to use subtractive clustering.

# <span id="page-402-0"></span>**References**

- [1] Bezdek, J.C., *Pattern Recognition with Fuzzy Objective Function Algorithms*, Plenum Press, New York, 1981.
- [2] Chiu, S., "Fuzzy Model Identification Based on Cluster Estimation," *Journal of Intelligent & Fuzzy Systems*, Vol. 2, No. 3, Sept. 1994.

# **See Also**

[fcm](#page-569-0) | [subclust](#page-742-0) | [genfis](#page-592-0)

# **More About**

- • ["Cluster Quasi-Random Data Using Fuzzy C-Means Clustering" on page 4-4](#page-403-0)
- • ["Model Suburban Commuting Using Subtractive Clustering and ANFIS" on page 4-17](#page-416-0)
- • ["Cluster Data Using Clustering Tool" on page 4-28](#page-427-0)

# <span id="page-403-0"></span>**Cluster Quasi-Random Data Using Fuzzy C-Means Clustering**

This example shows how FCM clustering works using quasi-random two-dimensional data.

Load the data set and plot it.

```
load fcmdata.dat
plot(fcmdata(:,1),fcmdata(:,2),'o')
```
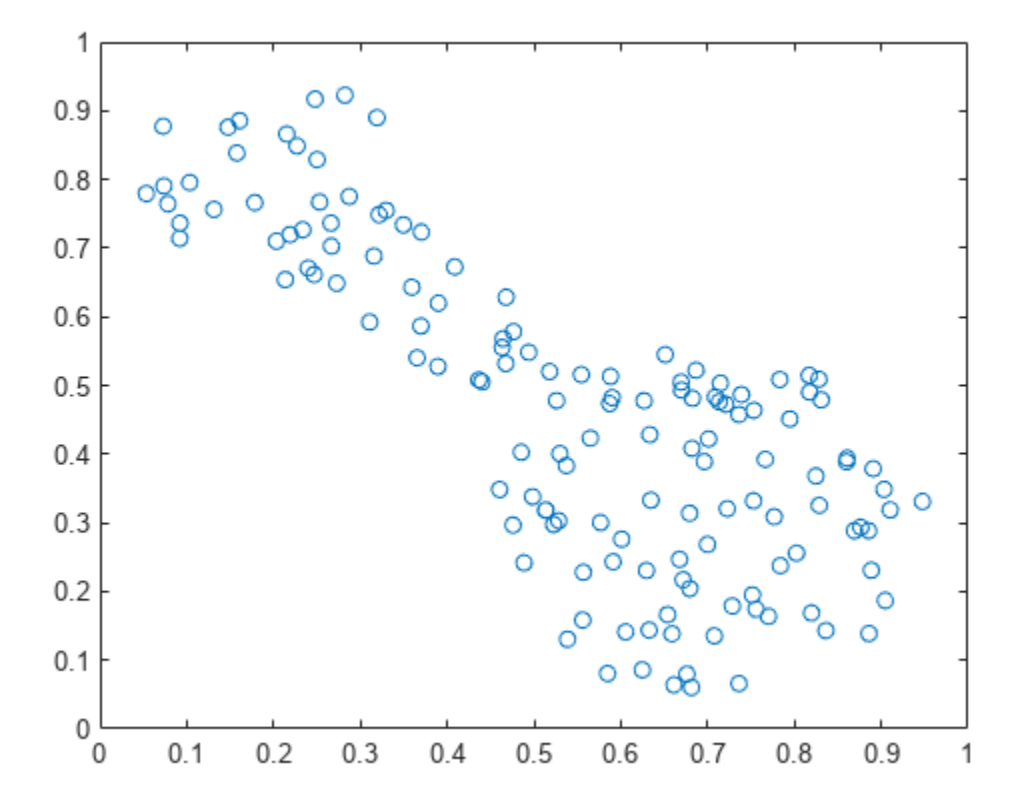

Next, invoke the command-line function, fcm, to find two clusters in this data set until the objective function is no longer decreasing much at all.

```
[center, U, objFcn] = fcm(fendata, 2);
```
Iteration count = 1, obj. fcn =  $8.970479$ Iteration count = 2,  $obj.$  fcn = 7.197402 Iteration count = 3,  $obj.$  fcn = 6.325579 Iteration count = 4, obj. fcn =  $4.586142$ Iteration count =  $5$ , obj. fcn =  $3.893114$ Iteration count =  $6$ , obj. fcn =  $3.810804$ Iteration count =  $7$ , obj. fcn =  $3.799801$ Iteration count =  $8$ , obj. fcn =  $3.797862$ Iteration count =  $9$ , obj. fcn =  $3.797508$ Iteration count =  $10$ ,  $0$ bj. fcn = 3.797444 Iteration count =  $11$ , obj. fcn = 3.797432 Iteration count =  $12$ , obj. fcn =  $3.797430$ 

center contains the coordinates of the two cluster centers, U contains the membership grades for each of the data points, and objFcn contains a history of the objective function across the iterations.

The fcm function is an iteration loop built on top of the following routines:

- initfcm initializes the problem
- distfcm performs Euclidean distance calculation
- stepfcm performs one iteration of clustering

To view the progress of the clustering, plot the objective function.

```
figure
plot(objFcn)
title('Objective Function Values') 
xlabel('Iteration Count')
ylabel('Objective Function Value')
```
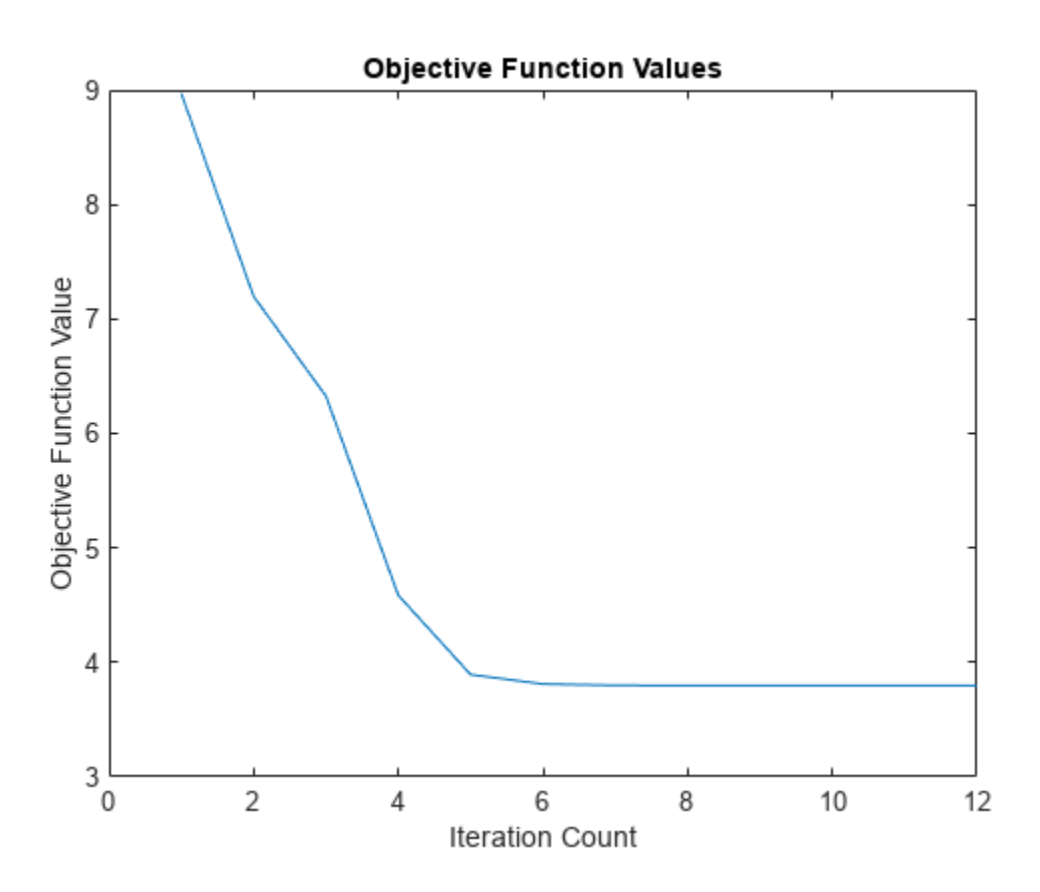

Finally, plot the two cluster centers found by the fcm function. The large characters in the plot indicate cluster centers.

```
maxU = max(U);index1 = find(U(1,:) == maxU);index2 = find(U(2,:) == maxU);figure
line(fcmdata(index1,1), fcmdata(index1,2), 'linestyle',...
 'none','marker', 'o','color','g')
line(fcmdata(index2,1),fcmdata(index2,2),'linestyle',...
```

```
 'none','marker', 'x','color','r')
hold on
plot(center(1,1),center(1,2),'ko','markersize',15,'LineWidth',2)
plot(center(2,1),center(2,2),'kx','markersize',15,'LineWidth',2)
         1
        0.90.80.70.60.50.4Ċ
        0.3\circO
                                                        Ò
                                                                          O
        0.2\circ^{\circ}C
                                                      οo
        0.1\circ \circൿ
                                                               \circ\mathbf 0\mathbf{0}0.10.20.30.40.50.60.70.80.91
```
Note: Every time you run this example, the fcm function initializes with different initial conditions. This behavior swaps the order in which the cluster centers are computed and plotted.

### **See Also**

[fcm](#page-569-0)

### **More About**

• ["Fuzzy Clustering" on page 4-2](#page-401-0)

# <span id="page-406-0"></span>**Adjust Fuzzy Overlap in Fuzzy C-Means Clustering**

This example shows how to adjust the amount of fuzzy overlap when performing fuzzy c-means clustering.

Create a random data set. For reproducibility, initialize the random number generator to its default value.

```
rng('default')
data = rand(100.2):
```
Specify fuzzy partition matrix exponents.

M = [1.1 2.0 3.0 4.0];

The exponent values in M must be greater than 1, with smaller values specifying a lower degree of fuzzy overlap. In other words, as M approaches 1, the boundaries between the clusters become more crisp.

For each overlap exponent:

- Cluster the data.
- Classify each data point into the cluster for which it has the highest degree of membership.
- Find the data points with maximum membership values below 0.6. These points have a more fuzzy classification.
- To quantify the degree of fuzzy overlap, calculate the average maximum membership value across all data points. A higher average maximum membership value indicates that there is less fuzzy overlap.
- Plot the clustering results.

```
for i = 1:4 % Cluster the data.
   options = [M(i) NaN NaN 0];
    [centers, U] = fcm(data, 2, options); % Classify the data points.
   maxU = max(U):
   index1 = find(U(1,:) == maxU);index2 = find(U(2,:) == maxU); % Find data points with lower maximum membership values.
   index3 = find(maxU < 0.6;
    % Calculate the average maximum membership value.
   averageMax = mean(maxU); % Plot the results.
     subplot(2,2,i)
     plot(data(index1,1),data(index1,2),'ob')
    hold on
    plot(data(index2,1),data(index2,2),'or')
     plot(data(index3,1),data(index3,2),'xk','LineWidth',2)
 plot(centers(1,1),centers(1,2),'xb','MarkerSize',15,'LineWidth',3)
 plot(centers(2,1),centers(2,2),'xr','MarkerSize',15,'LineWidth',3)
```
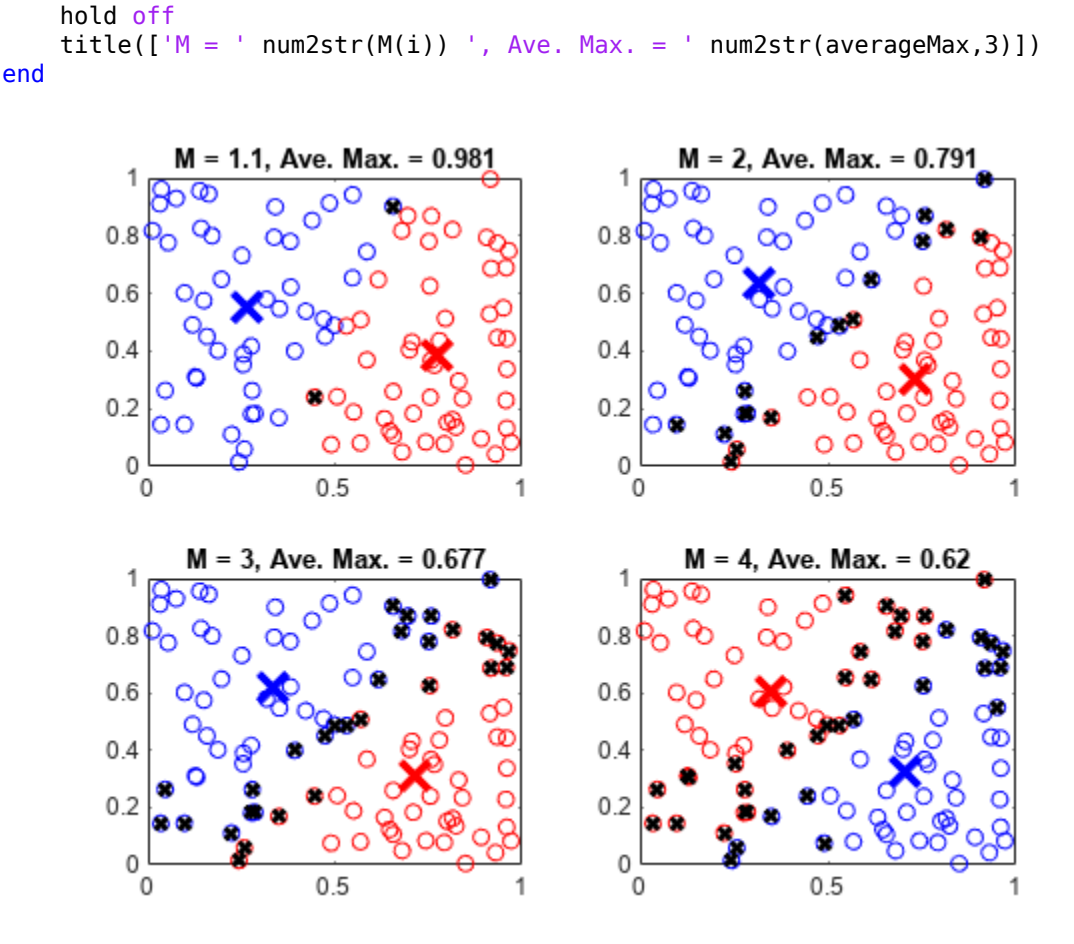

A given data point is classified into the cluster for which it has the highest membership value, as indicated by maxU. A maximum membership value of 0.5 indicates that the point belongs to both clusters equally. The data points marked with a black **x** have maximum membership values below 0.6. These points have a greater degree of uncertainty in their cluster membership.

More data points with low maximum membership values indicate a greater degree of fuzzy overlap in the clustering result. The average maximum membership value, averageMax, provides a quantitative description of the overlap. An averageMax value of 1 indicates crisp clusters, with smaller values indicating more overlap.

### **See Also**

[fcm](#page-569-0)

# **More About**

- • ["Fuzzy Clustering" on page 4-2](#page-401-0)
- • ["Cluster Quasi-Random Data Using Fuzzy C-Means Clustering" on page 4-4](#page-403-0)

# <span id="page-408-0"></span>**Fuzzy C-Means Clustering**

This example shows how to perform fuzzy c-means clustering on 2-dimensional data. For an example that clusters higher-dimensional data, see ["Fuzzy C-Means Clustering for Iris Data" on page 4-13](#page-412-0).

Fuzzy c-means (FCM) is a data clustering technique in which a data set is grouped into *N* clusters with every data point in the dataset belonging to every cluster to a certain degree. For example, a data point that lies close to the center of a cluster will have a high degree of membership in that cluster, and another data point that lies far away from the center of a cluster will have a low degree of membership to that cluster.

The [fcm](#page-569-0) function performs FCM clustering. It starts with a random initial guess for the cluster centers; that is the mean location of each cluster. Next, fcm assigns every data point a random membership grade for each cluster. By iteratively updating the cluster centers and the membership grades for each data point, fcm moves the cluster centers to the correct location within a data set and, for each data point, finds the degree of membership in each cluster. This iteration minimizes an objective function that represents the distance from any given data point to a cluster center weighted by the membership of that data point in the cluster.

#### **Load Data**

Load the five sample data sets, and select a data set to cluster. These data sets have different numbers of clusters and data distributions.

load fcmdata  $dataset = \frac{[remdata3 \quad \bullet]}{[emdata3 \quad \bullet]}$ 

#### **Specify FCM Settings**

Configure the clustering algorithm settings. For more information on these settings, see [fcm](#page-569-0). To obtain accurate clustering results for each data set, try different clustering options.

Specify the number of clusters to compute, which must be greater than 1.

 $N = 4$   $\longrightarrow$ 

Specify the exponent the fuzzy partition matrix, which controls the degree of fuzzy overlap between clusters. This value must be greater than 1, with smaller values creating more crisp cluster boundaries. For more information, see ["Adjust Fuzzy Overlap in Fuzzy C-Means Clustering" on page](#page-406-0) [4-7](#page-406-0).

 $exp = \frac{2}{3}$ 

Specify the maximum number of optimization iterations.

 $maxIter = 100$ 

Specify the minimum improvement in the objective function between successive iterations. When the objective function improves by a value below this threshold, the optimization stops. A smaller value produces more accurate clustering results, but the clustering can take longer to converge.

 $minImprove = 0.00001$   $\sqrt{$ 

Specify whether to display the objective function value after each iteration.

displayObjective =  $\frac{\text{false}}{\text{false}}$  ;

Create an option vector for the fcm function using these settings.

```
options = [exp maxIter minImprove displayObjective];
```
#### **Cluster Data**

Cluster the data into N clusters.

 $[C,U] = fcm(dataset,N,options);$ 

C contains the computed centers for each cluster. U contains the computed fuzzy partition matrix, which indicates the degree of membership of each data point within each cluster.

Classify each data point into the cluster for which it has the highest degree of membership.

```
maxU = max(U);index = cell(N,1);for i=1:N
    index{i} = find(U(i,:) == maxU);end
```
#### **Plot Clustering Results**

Plot the clustering results.

```
figure
hold on
for i=1:N
     plot(dataset(index{i},1),dataset(index{i},2),'o')
     plot(C(i,1),C(i,2),'xk','MarkerSize',15,'LineWidth',3)
end
hold off
```
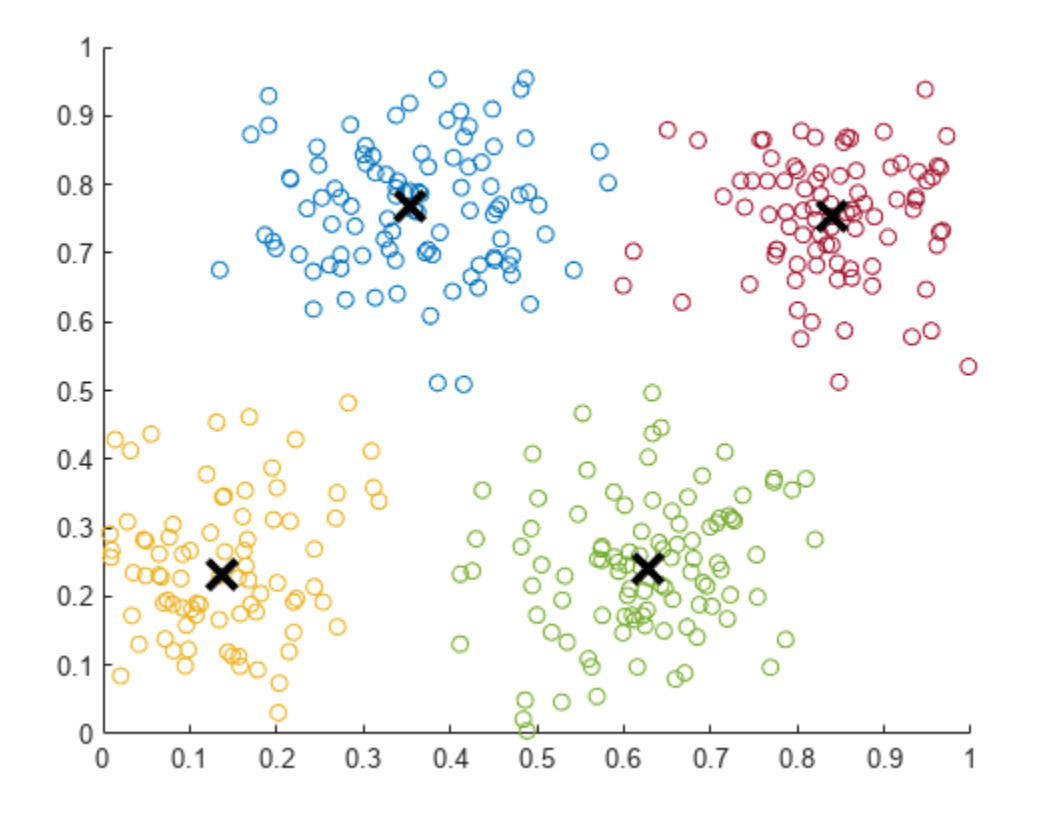

The data points in each cluster are shown in a different colors. The center for each cluster is shown as a black X.

#### **Plot Data Point Membership Values**

Select a cluster for which to plot a membership function surface.

 $\begin{array}{c}\n\text{cluster} = 2 \end{array}$ 

Obtain the membership function for the selected cluster by fitting a surface to the cluster membership values for all data points. For more information on interpolating scattered 3-D data, see griddata.

```
[X, Y] = meshgrid(0:0.05:1, 0:0.05:1);Z = griddata(dataset(:,1), dataset(:,2), U(cluster,:), X,Y);surf(X,Y,Z)
```
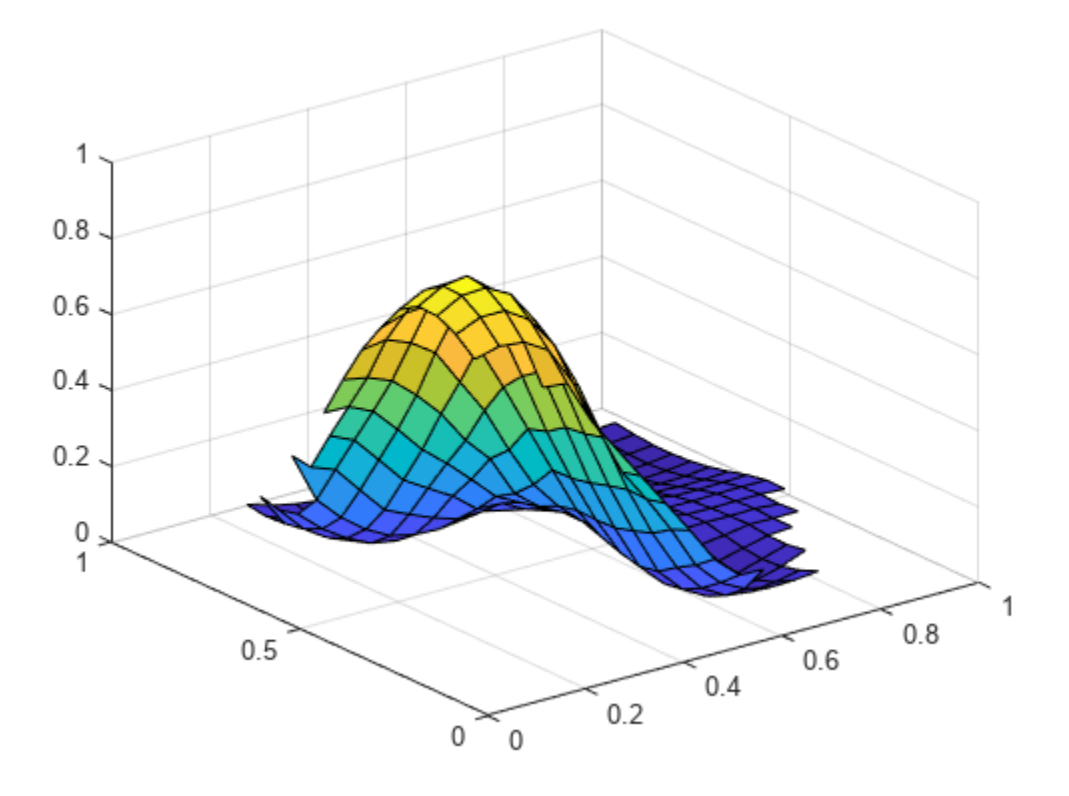

When you decrease the exponent value, the transition from maximum full cluster membership to zero cluster membership becomes more steep; that is, the cluster boundary becomes more crisp.

# **See Also**

[fcm](#page-569-0)

# **More About**

• ["Fuzzy Clustering" on page 4-2](#page-401-0)

# <span id="page-412-0"></span>**Fuzzy C-Means Clustering for Iris Data**

This example shows how to use fuzzy c-means clustering for the iris data set. This dataset was collected by botanist Edgar Anderson and contains random samples of flowers belonging to three species of iris flowers: *setosa*, *versicolor*, and *virginica*. For each of the species, the data set contains 50 observations for sepal length, sepal width, petal length, and petal width.

#### **Load Data**

Load the data set from the iris.dat data file.

#### load iris.dat

Partition the data into three groups named setosa, versicolor, and virginica.

```
setosaIndex = iris(:,5) == 1;versicolorIndex = iris(:,5) == 2;virginicalndex = iris(:,5) == 3;sets = iris(setosalndex, :);versicolor = iris(versicolorIndex,:);
virginica = iris(virginicaIndex,:);
```
#### **Plot Data in 2-D**

The iris data contains four dimensions representing sepal length, sepal width, petal length, and petal width. Plot the data points for each combination of two dimensions.

```
Characteristics = { 'sepal length ' , 'sepal width ' , ... } 'petal length','petal width'};
pairs = [1 2; 1 3; 1 4; 2 3; 2 4; 3 4];
for i = 1:6x = pairs(i,1);y = pairs(i, 2);
     subplot(2,3,i)
     plot([setosa(:,x) versicolor(:,x) virginica(:,x)],...
         [setosa(:,y) versicolor(:,y) virginica(:,y)], '.')
     xlabel(Characteristics{x})
     ylabel(Characteristics{y})
end
```
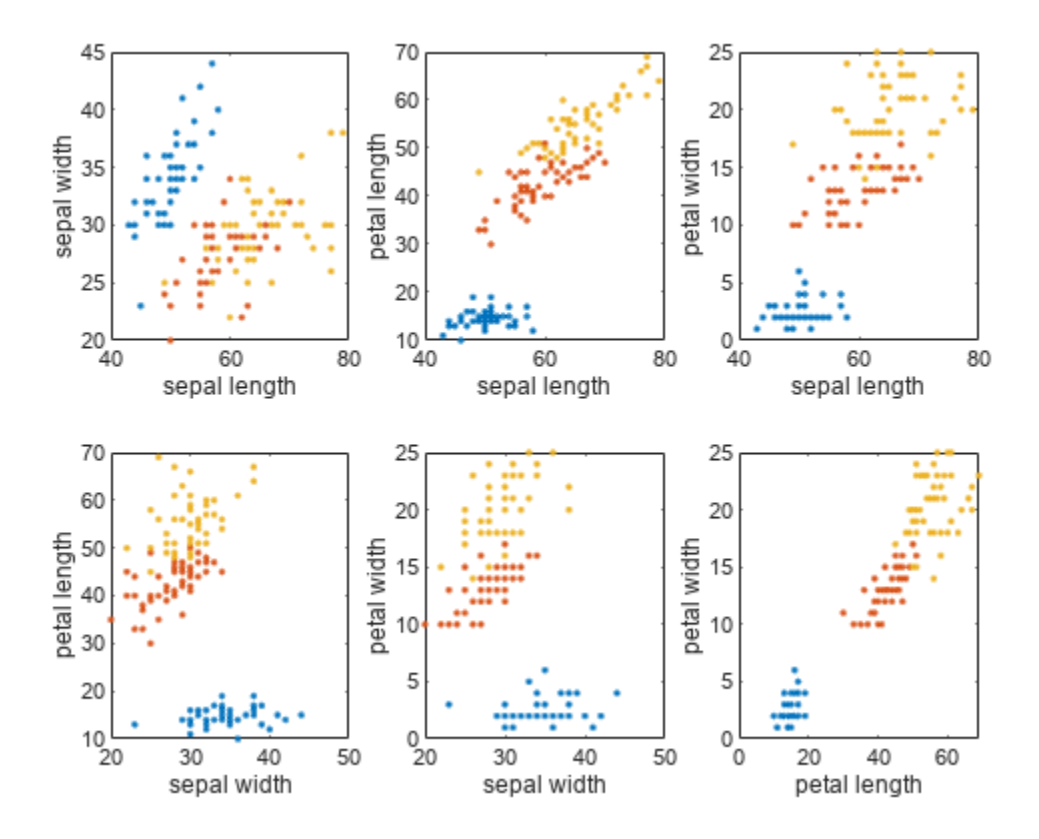

#### **Setup Parameters**

Specify the options for clustering the data using fuzzy c-means clustering. These options are:

- $Nc Number of clusters$
- $M$  Fuzzy partition matrix exponent, which indicates the degree of fuzzy overlap between clusters. For more information, see ["Adjust Fuzzy Overlap in Fuzzy C-Means Clustering" on page](#page-406-0) [4-7](#page-406-0).
- maxIter Maximum number of iterations. The clustering process stops after this number of iterations.
- minImprove Minimum improvement. The clustering process stops when the objective function improvement between two consecutive iterations is less than this value.

```
Nc = 3;M = 2.0;
maxIter = 100;minImprove = 1e-6;
```
For more information about these options and the fuzzy c-means algorithm, see [fcm](#page-569-0).

#### **Compute Clusters**

Fuzzy c-means clustering is an iterative process. Initially, the fcm function generates a random fuzzy partition matrix. This matrix indicates the degree of membership of each data point in each cluster.

In each clustering iteration, fcm calculates the cluster centers and updates the fuzzy partition matrix using the calculated center locations. It then computes the objective function value.

Cluster the data, displaying the objective function value after each iteration.

```
clusteringOptions = [M maxIter minImprove true];
[centers, U] = fcm(iris, Nc, clustering Options);
```
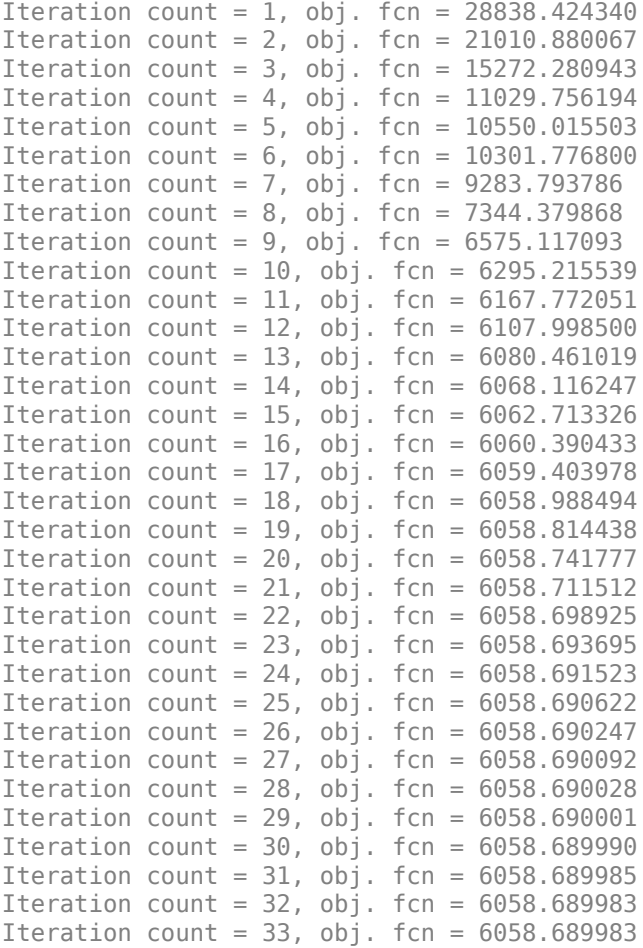

The clustering stops when the objective function improvement is below the specified minimum threshold.

Plot the computed cluster centers as bold numbers.

```
for i = 1:6 subplot(2,3,i)
    for j = 1:Ncx = pairs(i,1);y = pairs(i, 2); text(centers(j,x),centers(j,y),int2str(j),...
              'FontWeight','bold');
     end
end
```
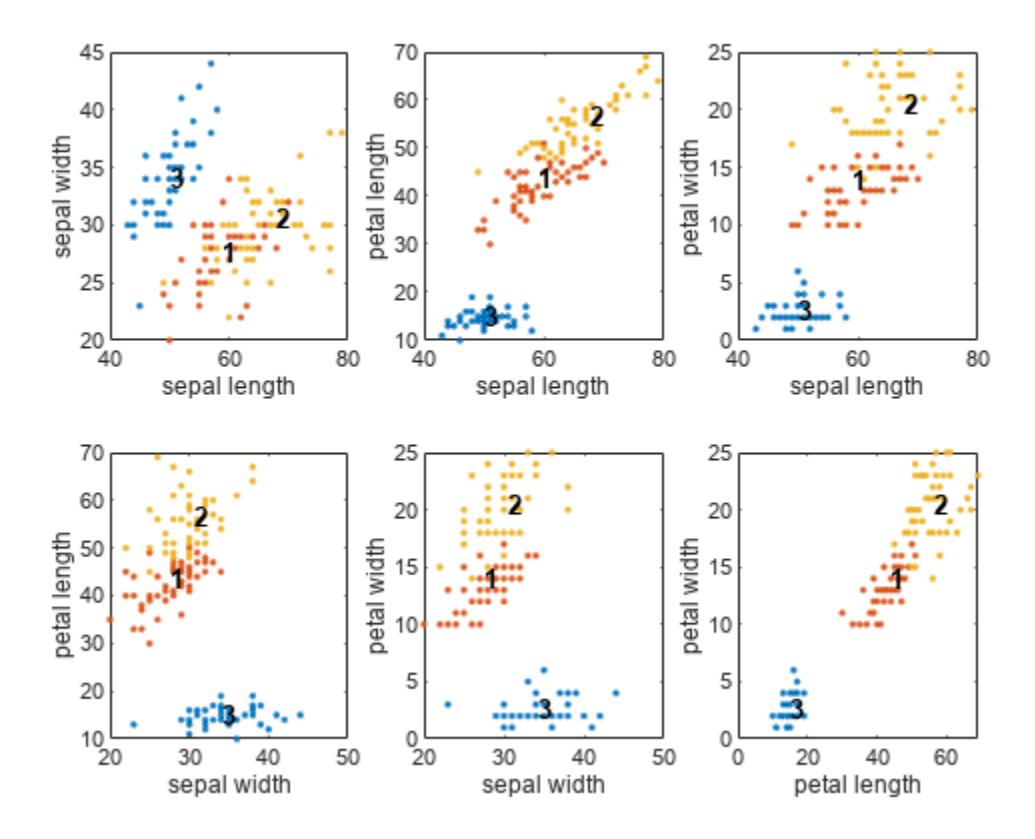

# **See Also**

[fcm](#page-569-0)

# **More About**

• ["Fuzzy Clustering" on page 4-2](#page-401-0)

# <span id="page-416-0"></span>**Model Suburban Commuting Using Subtractive Clustering and ANFIS**

This example shows how to model the relationship between the number of automobile trips generated from an area and the demographics of the area using subtractive clustering and ANFIS tuning.

#### **Load Traffic Data**

This example uses demographic and trip data from 100 traffic analysis zones in New Castle County, Delaware. The data set contains five demographic factors as input variables: population, number of dwelling units, vehicle ownership, median household income, and total employment. The data contains one output variable, number of automobile trips.

Load the training and validation data.

```
load trafficData
```
The data set contains 100 data points, 75 for training and 25 for validation. The training input data (datain) and validation input data (valdatain) each have five columns that represent the input variables. The training output data (dataout) and validation output data (valdataout) each have one column that represents the output variable.

Plot the training data.

```
h = figure;
h.Position(3) = 1.5*h.Position(3);
subplot(1,2,1)plot(datain)
legend("population","number of dwellings","vehicle ownership",...
     "median income","total employment","Location","northwest")
title('Input Variables')
xlabel('Data Point')
subplot(1,2,2)
plot(dataout)
legend("number of trips")
title("Output Variable")
xlabel('Data Point')
```
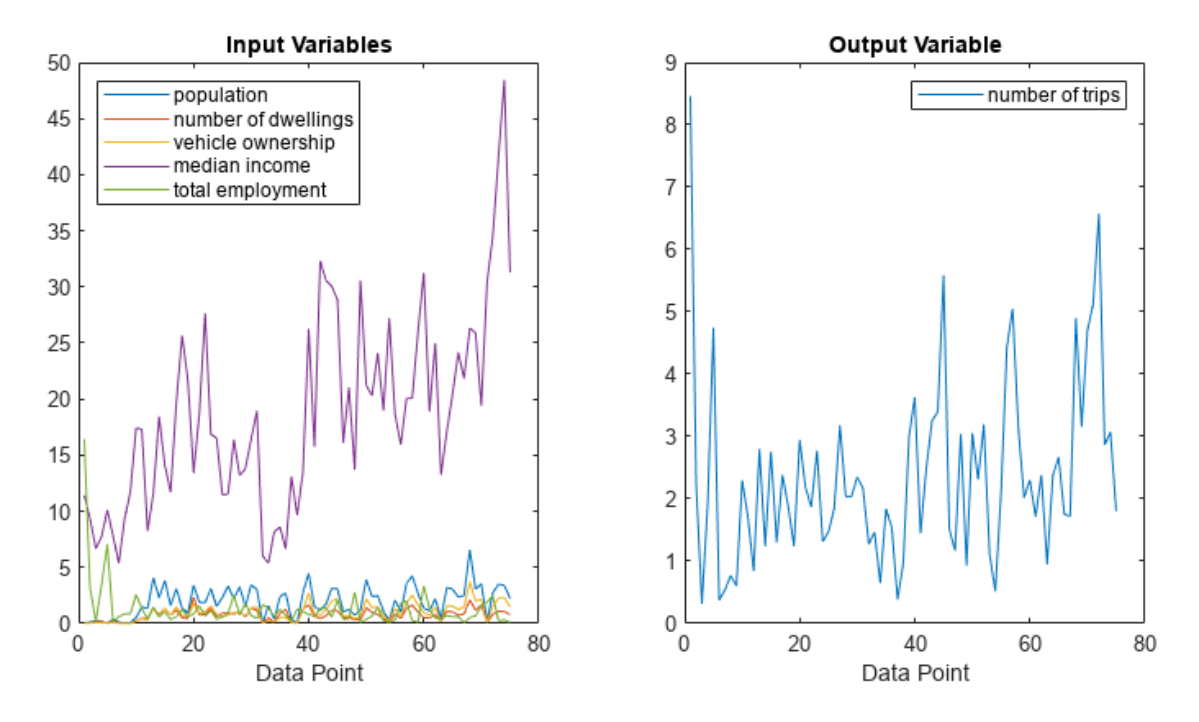

#### **Cluster Data**

Subtractive clustering is a fast one-pass algorithm for estimating the number of clusters and the cluster centers in a data set. To cluster the training data using subtractive clustering, use the [subclust](#page-742-0) function.

 $[C, S] = subclust([datain dataout], 0.5);$ 

For this example, use a cluster influence range of 0.5. This value indicates the range of influence of a cluster when you consider the data space as a unit hypercube. Specifying a small cluster radius usually generates many small clusters in the data, which produces a FIS with many rules. Specifying a large cluster radius usually produces a few large clusters in the data and results in fewer rules.

Each row of C contains the position of a cluster center identified by the clustering algorithm. In this case, the algorithm found three clusters in the data.

C

#### C = *3×6*

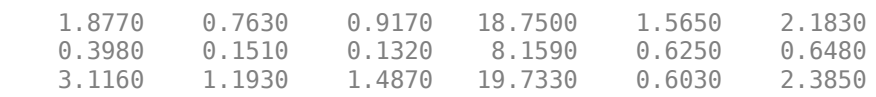

Plot the training data along with the cluster centers for two of the input variables.

```
figure
plot(datain(:,5),dataout(:,1),'.',C(:,5),C(:,6),"r*")
legend("Data points","Cluster centers","Location","southeast")
xlabel("Total Employment")
ylabel("Number of Trips")
title("Data and Cluster Centers")
```
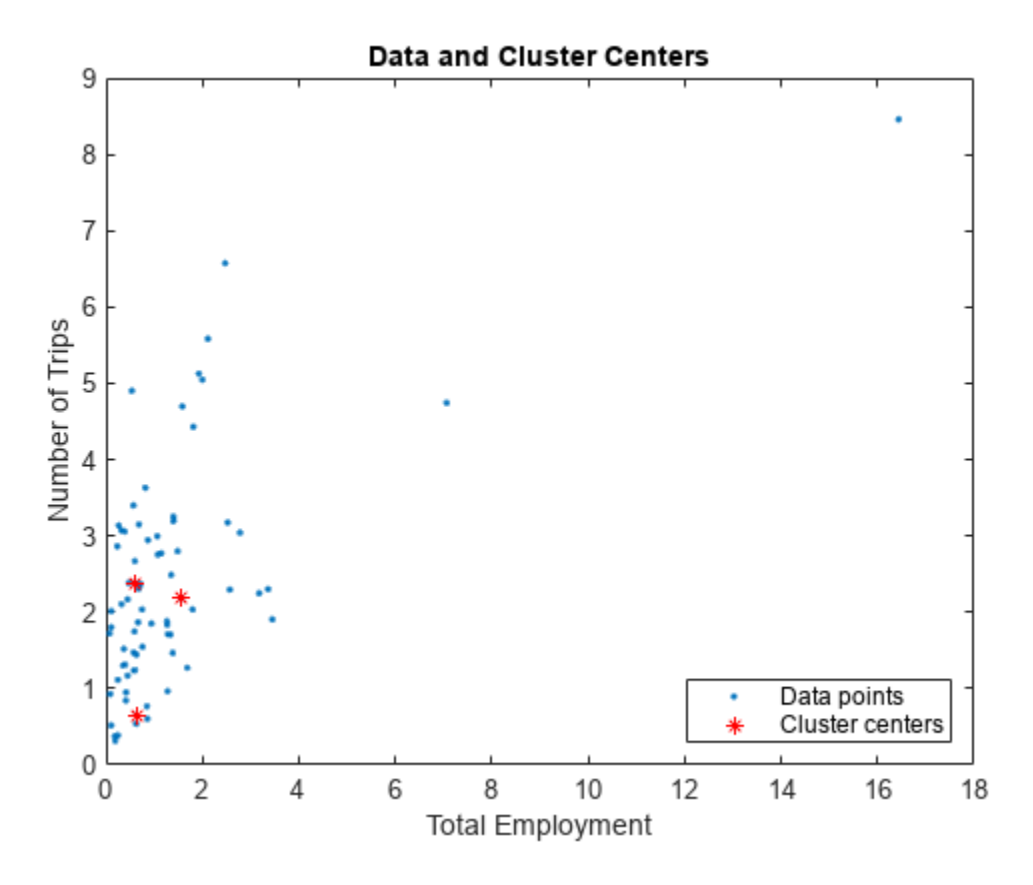

The values in S show the range of influence of the cluster centers for each data dimension. All cluster centers have the same set of S values.

S

```
S = 1×6
 1.1621 0.4117 0.6555 7.6139 2.8931 1.4395
```
#### **Generate Fuzzy Inference System Using Data Clusters**

Use the [genfis](#page-592-0) function to generate a fuzzy inference system (FIS) from the data using subtractive clustering.

An important advantage of using a clustering method to find rules is that the resultant rules are more tailored to the input data than they are in a FIS generated without clustering. This tailoring reduces the total number of rules when the input data has a high dimension.

First, create a [genfisOptions](#page-612-0) option set for subtractive clustering, specifying the same cluster influence range value.

```
fisOpt = genfisOptions("SubtractiveClustering",...
     "ClusterInfluenceRange",0.5);
```
Generate the FIS model using the training data and the specified options.

fis = genfis(datain,dataout,fisOpt);

Based on the dimensions of the input and output training data, the generated FIS has five inputs and one output. genfis assigns default names for inputs, outputs, and membership functions.

The generated FIS object is a first-order Sugeno system with three rules.

```
showrule(fis,"Format","symbolic")
ans = 3x132 char array
    '1. (in1==in1cluster1) & (in2==in2cluster1) & (in3==in3cluster1) & (in4==in4cluster1) & (in5=
    '2. (in1==in1cluster2) & (in2==in2cluster2) & (in3==in3cluster2) & (in4==in4cluster2) & (in5=
    '3. (in1==in1cluster3) & (in2==in2cluster3) & (in3==in3cluster3) & (in4==in4cluster3) & (in5=
```
You can conceptualize each rule as follows: If the inputs to the FIS (population, dwelling units, num vehicles, income, and employment) strongly belong to their representative membership functions for a cluster, then the output (num of trips) must belong to the same cluster. That is, each rule succinctly maps a cluster in the input space to the same cluster in the output space.

Each input and output variable has three membership functions, which correspond to the three identified clusters. The parameters of the input and output membership functions are derived based on the cluster centers and cluster ranges of influence. As an example, plot the membership functions for the first input variable.

figure plotmf(fis,"input",1)

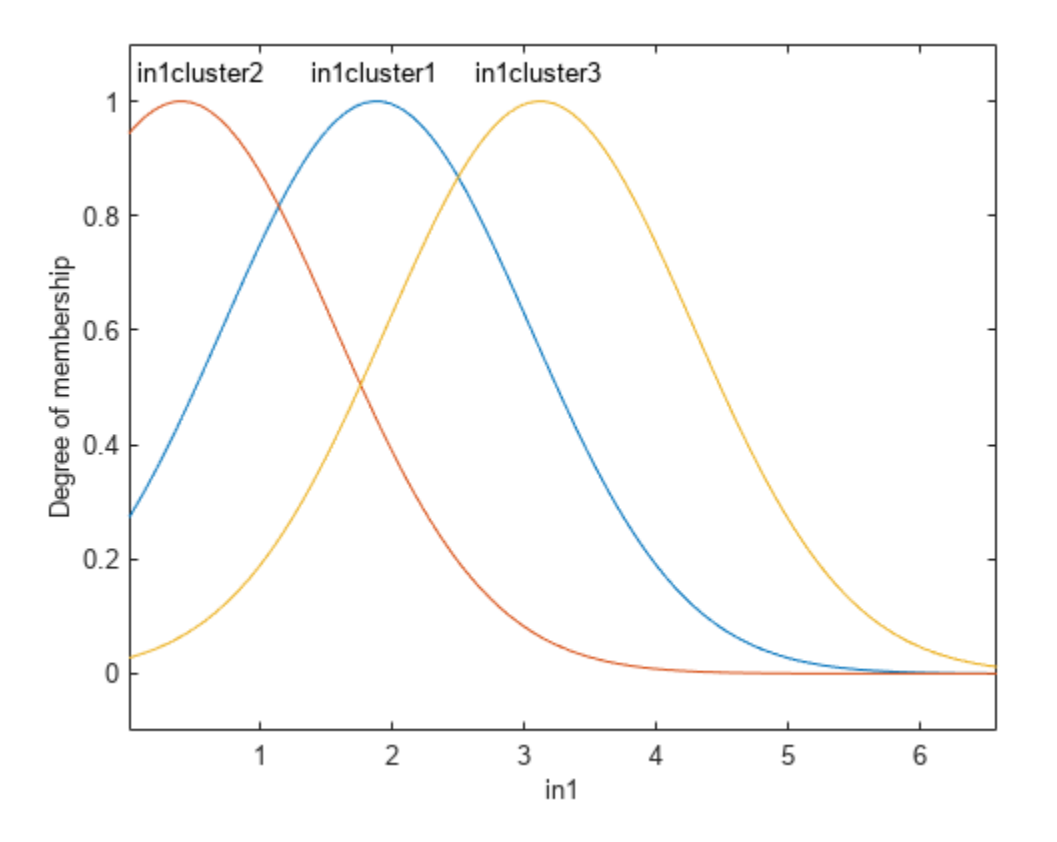

#### **Evaluate Initial FIS Performance**

Apply the training input values to the fuzzy system and find corresponding output values.

 $fuzout = evalfis(fis, datain);$ 

Compute the root mean squared error (RMSE) of the output values of the fuzzy system compared to the expected output values.

```
trnRMSE = norm(fuzout-dataout)/sqrt(length(fuzout))
```
 $trnRMSE = 0.5276$ 

Validate the performance of the fuzzy system using the validation data.

```
valfuzout = evalfis(fis, valdatain);valRMSE = norm(valfuzout-valdataout)/sqrt(length(valfuzout))
```
 $valRMSE = 0.6179$ 

Plot the output of the model against the validation data.

```
figure
plot(valdataout)
hold on
plot(valfuzout,"o")
hold off
ylabel("Output value")
legend("Validation data","FIS output","Location","northwest")
```
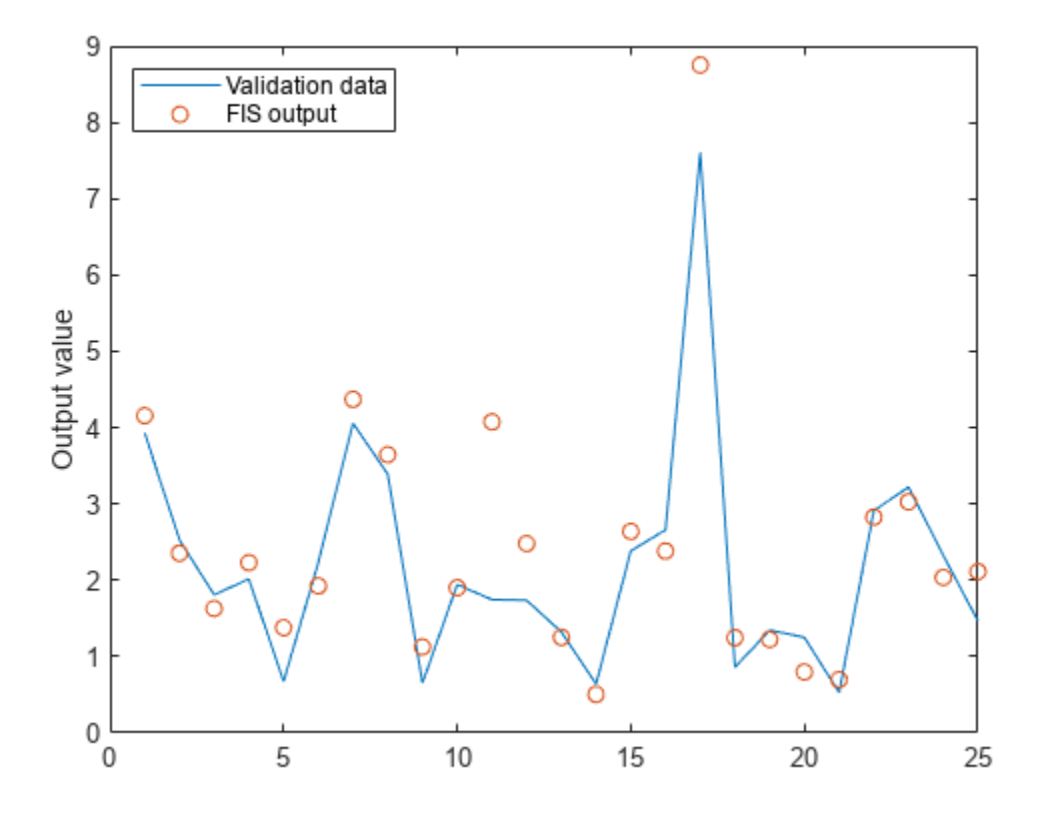

The plot shows that the model does not predict the validation data well.

#### **Tune FIS Using ANFIS**

To improve the FIS performance, you can optimize the system using the [anfis](#page-521-0) function. First, try using a relatively short training period (20 epochs) without using validation data, and then test the resulting FIS model against the validation data.

```
opt = anfisOptions('InitialFIS',fis,...
     'EpochNumber',20,...
     'InitialStepSize',0.1);
fis2 = anfis([datain dataout],opt);
ANFIS info:
    Number of nodes: 44
    Number of linear parameters: 18
    Number of nonlinear parameters: 30
    Total number of parameters: 48
    Number of training data pairs: 75
    Number of checking data pairs: 0
    Number of fuzzy rules: 3
Start training ANFIS ...
1 0.527607
2 0.513727
3 0.492996
4 0.499985
5 0.490585
6 0.492924
Step size decreases to 0.090000 after epoch 7.
7 0.48733
8 0.485037
9 0.480813
Step size increases to 0.099000 after epoch 10.
10 0.475097
11 0.469759
12 0.462516
13 0.451177
Step size increases to 0.108900 after epoch 14.
14 0.447856<br>15 0.444357
       0.44435716 0.433904
17 0.433739
Step size increases to 0.119790 after epoch 18.
18 0.420408
19 0.420512<br>20 0.420275
       0.420275
```
Designated epoch number reached. ANFIS training completed at epoch 20.

Minimal training RMSE = 0.420275

Assess the performance of the FIS on both the training data and the validation data.

```
fuzout2 = evalfis(fis2,datain);
trnRMSE2 = norm(fuzout2-dataout)/sqrt(length(fuzout2))
```

```
trnRMSE2 = 0.4203valfuzout2 = evalfis(fis2,valdatain);
valRMSE2 = norm(valfuzout2-valdataout)/sqrt(length(valfuzout2))
```
valRMSE2 = 0.5894

The model performance shows substantial improvement with respect to the training data but only slightly with respect to the validation data. Plot the improved model output against the validation data.

```
figure
plot(valdataout)
hold on
plot(valfuzout,'o')
plot(valfuzout2,'x')
hold off
ylabel('Output value')
legend("Validation data",...
 "Initial FIS: RMSE = " + num2str(valRMSE), ...
 "Tuned FIS: RMSE = " + num2str(valRMSE2), ...
     "Location","northwest")
```
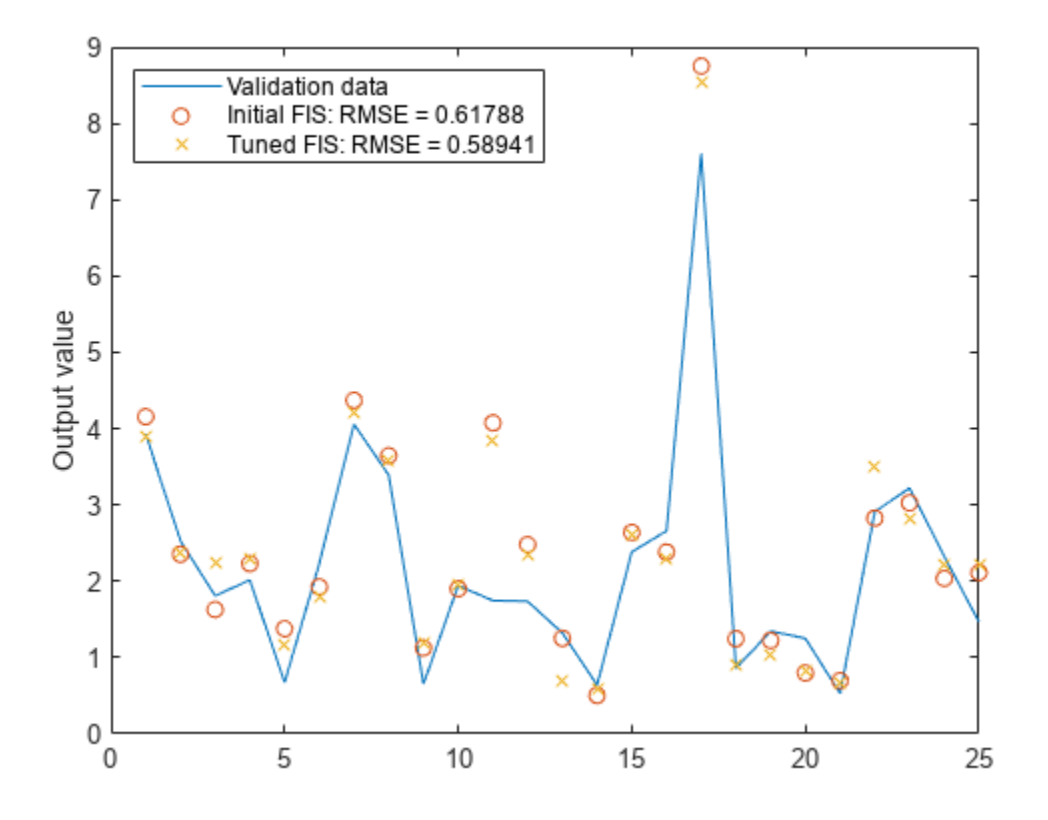

#### **Check ANFIS Result for Overfitting**

When tuning a FIS, you can detect overfitting when the validation error starts to increase while the training error continues to decrease.

To check the model for overfitting, use anfis with validation data to train the model for 200 epochs. First configure the ANFIS training options by modifying the existing anfisOptions option set. Specify the number of epochs and validation data. Since the number of training epochs is larger, suppress the display of training information in the Command Window.

```
opt.EpochNumber = 200;
opt.ValidationData = [valdatain valdataout];
opt.DisplayANFISInformation = 0;
opt.DisplayErrorValues = 0;
opt.DisplayStepSize = 0;
opt.DisplayFinalResults = 0;
```
Train the FIS.

```
[fis3,trnErr,stepSize,fis4,valErr] = anfis([datain dataout],opt);
```
Here:

- fis3 is the FIS object when the training error reaches a minimum.
- fis4 is the snapshot FIS object when the validation data error reaches a minimum.
- stepSize is a history of the training step sizes.
- trnErr is the RMSE using the training data.
- valErr is the RMSE using the validation data for each training epoch.

After the training completes, validate the model using the training and validation data.

```
fuzout4 = evalfis(fis4.datain):trnRMSE4 = norm(fuzout4-dataout)/sqrt(length(fuzout4))
trnRMSE4 = 0.3405valfuzout4 = evalfis(fis4,valdatain);valRMSE4 = norm(valfuzout4-valdataout)/sqrt(length(valfuzout4))
valRMSE4 = 0.5821
```
The error with the training data is the lowest thus far, and the error with the validation data is also slightly lower than before. This result suggests possible overfitting, which occurs when you fit the fuzzy system to the training data so well that it no longer does a good job of fitting the validation data. The result is a loss of generality.

View the improved model output. Plot the model output against the validation data.

```
figure
plot(valdataout)
hold on
plot(valfuzout2,'o')
plot(valfuzout4,'x')
hold off
ylabel('Output value')
legend("Validation data",...
 "Tuned FIS: RMSE = " + num2str(valRMSE2), ...
    "Min val. error FIS: RMSE = " + num2str(valRMSE4), ...
     "Location","northwest")
```
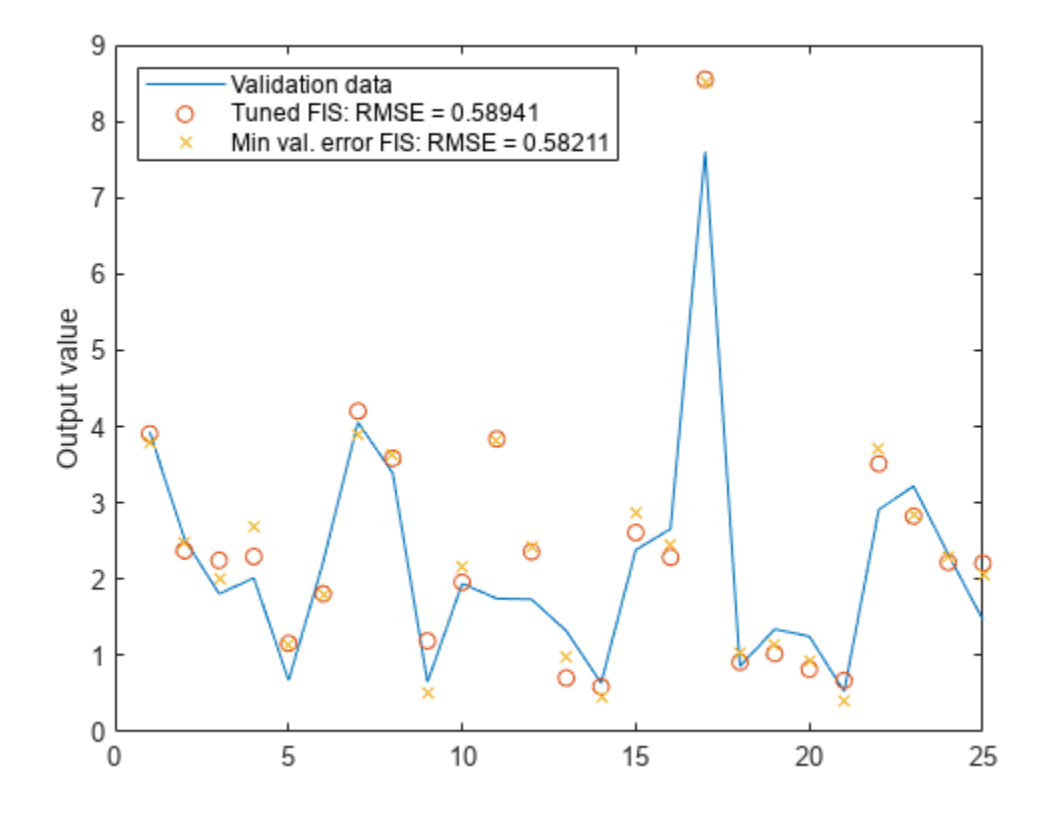

Next, plot the training error trnErr.

```
figure
plot(trnErr)
title('Training Error')
xlabel('Number of Epochs')
ylabel('Error')
```
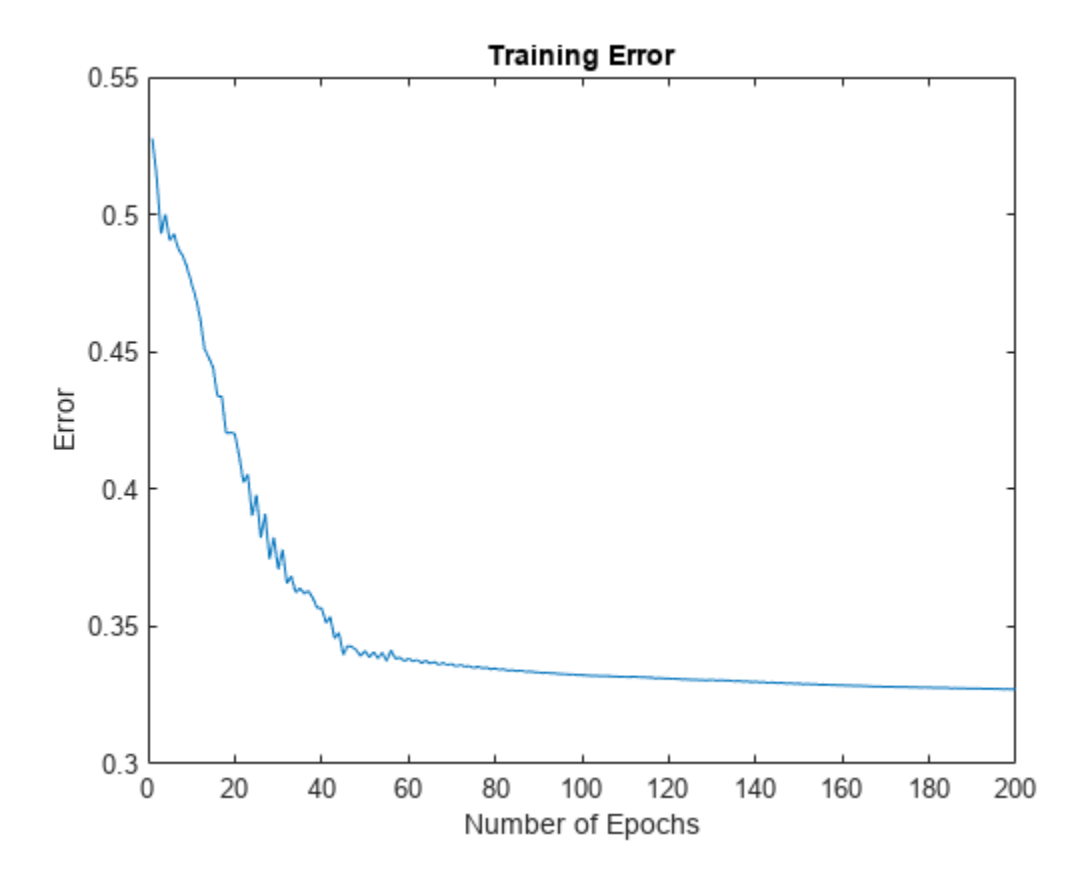

This plot shows that the training error settles at about the 60th epoch.

Plot the validation error valErr.

```
figure
plot(valErr)
title('Validation Error')
xlabel('Number of Epochs')
ylabel('Error')
```
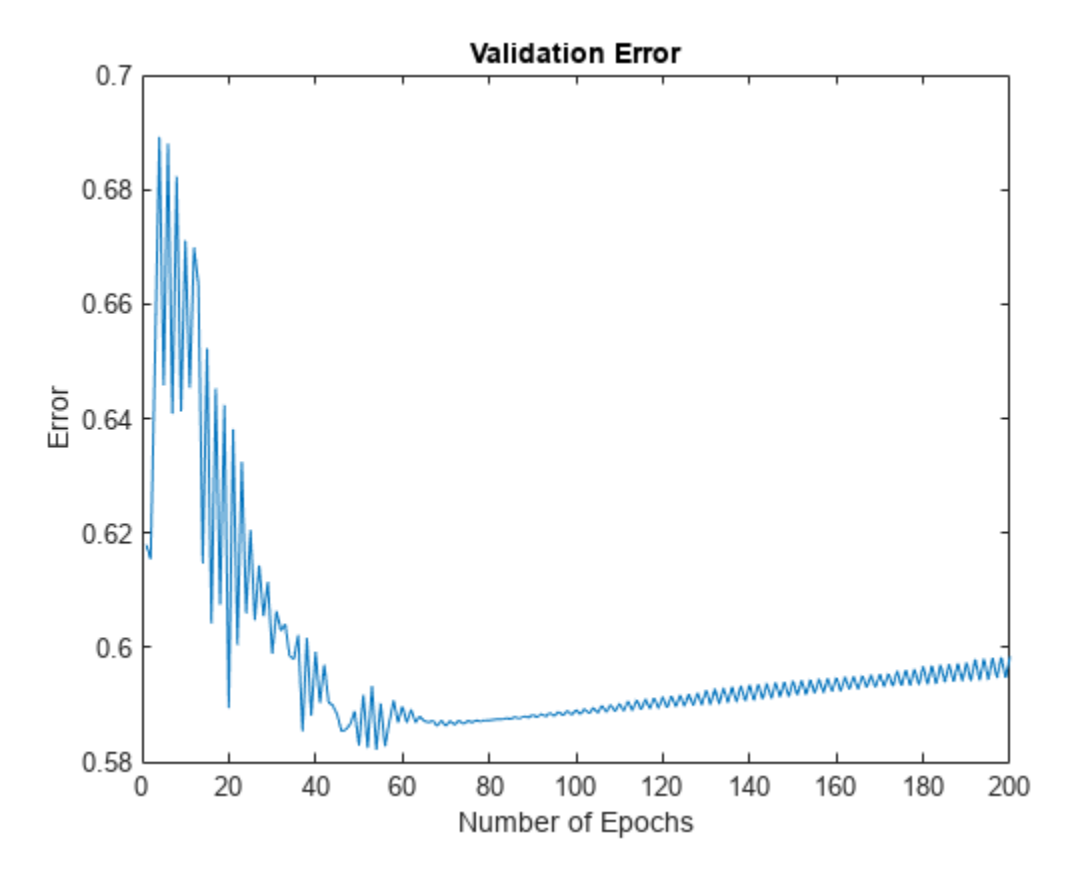

The plot shows that the smallest value of the validation data error occurs at epoch 52. After this point, it increases slightly even as anfis continues to minimize the error against the training data. This pattern is a sign of overfitting. Depending on the specified error tolerance, plotting the validation error can also indicate the ability of the model to generalize the test data.

### **See Also**

[subclust](#page-742-0) | [anfis](#page-521-0)

### **More About**

• ["Fuzzy Clustering" on page 4-2](#page-401-0)

# <span id="page-427-0"></span>**Cluster Data Using Clustering Tool**

Using the Clustering tool, you can cluster data using fuzzy c-means or subtractive clustering For more information on the clustering methods, see ["Fuzzy Clustering" on page 4-2.](#page-401-0)

To open the tool, at the MATLAB command line, type:

findcluster

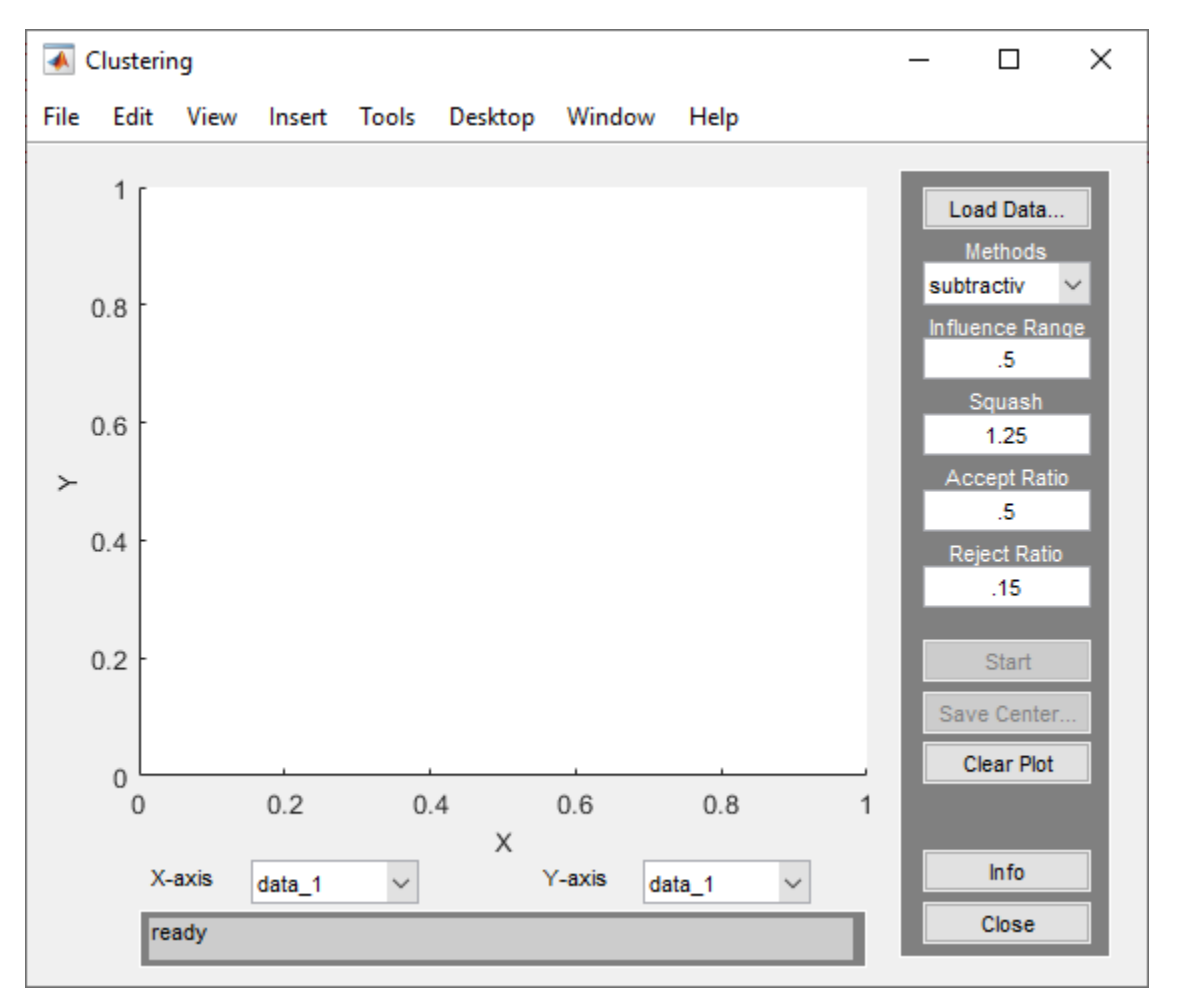

Use the Clustering tool to perform the following tasks:

- **1** Load and plot the data.
- **2** Perform the clustering.
- **3** Save the cluster center.

Access the online help topics by clicking **Info** or using the **Help** menu.

### **Load and Plot Data**

To load a data set, perform either of the following actions:

- Click **Load Data**, and select the file containing the data.
- Open the Clustering Tool with a data set directly by calling [findcluster](#page-575-0) with the data set as an input argument.

For example, enter:

findcluster('clusterdemo.dat')

The data set file must have the extension .dat. Each line of the data set file contains one data point. For example, if you have 5-dimensional data with 100 data points, the file contains 100 lines, and each line contains five values.

The Clustering tool works on multidimensional data sets, but displays only two of those dimensions on the plot. To select other dimensions in the data set for plotting, you can use the drop-down lists under **X-axis** and **Y-axis**.

# **Cluster Data**

To start clustering the data:

- **1** Choose the clustering function fcm (fuzzy C-Means clustering) or subtractiv (subtractive clustering) from the drop-down menu under **Methods**.
- **2** Set options for:
	- Fuzzy c-means clustering using the **Cluster Num**, **Max Iteration**, **Min**, and **Exponent** fields. For information on these options, see [fcm](#page-569-0).
	- Subtractive clustering using the **Influence Range**, **Squash**, **Aspect Ratio**, and **Reject Ratio** fields. To use a different influence range for each data column, specify Influence Range as a vector with the number of elements equal to the number of columns. For information on these options, see [subclust](#page-742-0).
- **3** Cluster the data by clicking **Start**.

Once the clustering is complete, the cluster centers appear in black.

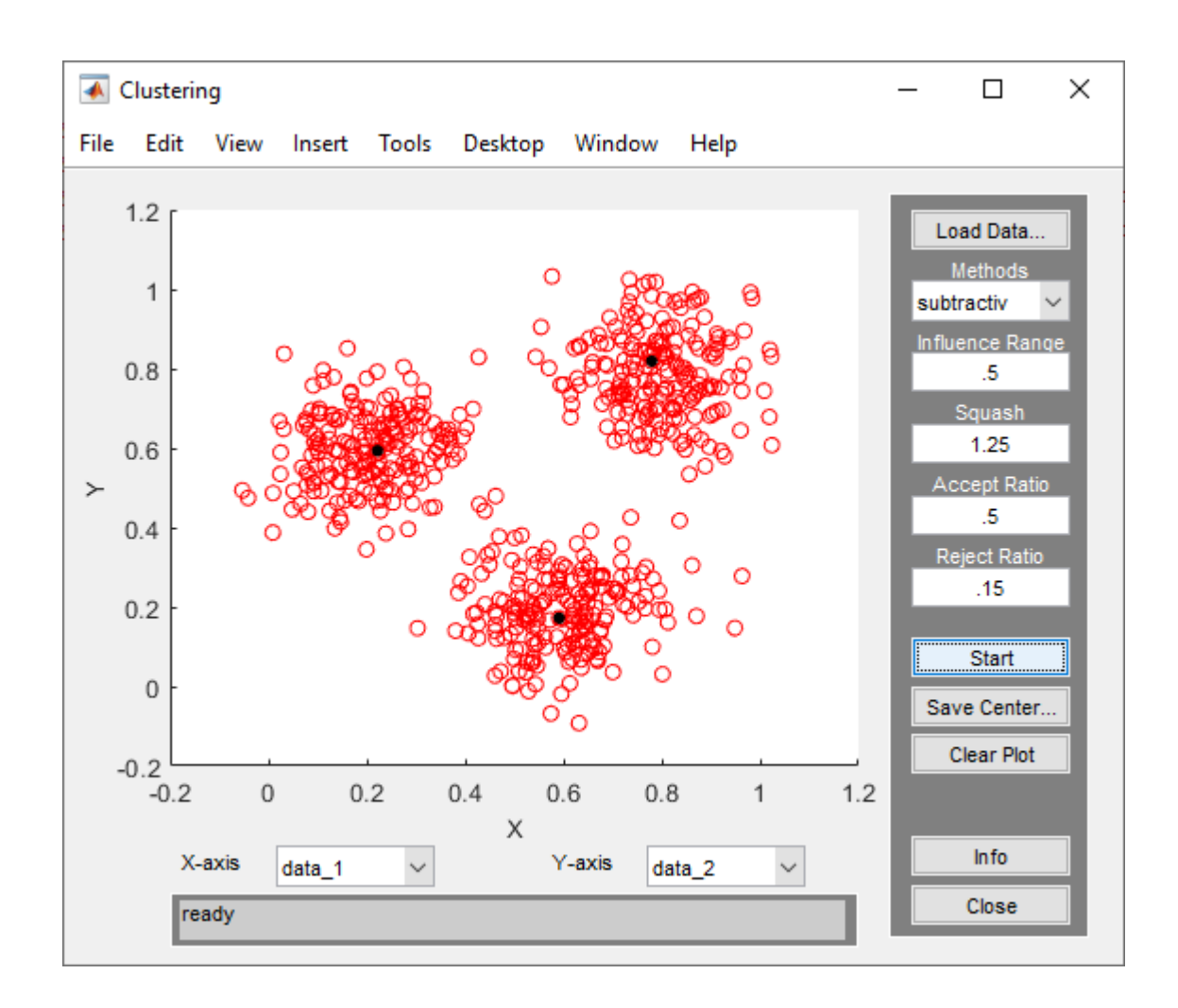

**Tip** Using the Clustering tool, you can obtain only the computed cluster centers. To obtain additional information for:

- Fuzzy c-means clustering, such as the fuzzy partition matrix, cluster the data using [fcm](#page-569-0).
- Subtractive clustering, such as the range of influence in each data dimension, cluster the data using [subclust](#page-742-0).

To use the same clustering data with either fcm or subclust, first load the data file into the MATLAB workspace. For example, at the MATLAB command line, type:

load clusterdemo.dat

# **Save Cluster Centers**

To save the cluster centers, click **Save Center**.

#### **See Also**

[findcluster](#page-575-0) | [fcm](#page-569-0) | [subclust](#page-742-0)

# **More About**

• ["Fuzzy Clustering" on page 4-2](#page-401-0)
# **Fuzzy Logic in Simulink**

- • ["Simulate Fuzzy Inference Systems in Simulink" on page 5-2](#page-433-0)
- • ["Water Level Control in a Tank" on page 5-11](#page-442-0)
- • ["Temperature Control in a Shower" on page 5-17](#page-448-0)
- • ["Implement Fuzzy PID Controller in Simulink Using Lookup Table" on page 5-24](#page-455-0)

# <span id="page-433-0"></span>**Simulate Fuzzy Inference Systems in Simulink**

You can simulate a fuzzy inference system (FIS) in Simulink using either the [Fuzzy Logic Controller](#page-872-0) or [Fuzzy Logic Controller with Ruleviewer](#page-880-0) blocks. Alternatively, you can evaluate fuzzy systems at the command line using [evalfis](#page-553-0).

Using the Fuzzy Logic Controller, you can simulate traditional type-1 fuzzy inference systems (mamfis and sugfis) and type-2 fuzzy inference systems (mamfistype2 and sugfistype2). The Fuzzy Logic Controller with Ruleviewer block supports only type-1 systems.

For more information on creating fuzzy inference systems, see ["Build Fuzzy Systems Using Fuzzy](#page-64-0) [Logic Designer" on page 2-15](#page-64-0) and ["Build Fuzzy Systems at the Command Line" on page 2-71](#page-120-0).

# **Simulate Fuzzy Inference System**

Once you have implemented a fuzzy inference system using **Fuzzy Logic Designer**, using **Neuro-Fuzzy Designer**, or at the command line, you can simulate the system in Simulink.

For this example, you control the level of water in a tank using a fuzzy inference system implemented using a Fuzzy Logic Controller block. Open the sltank model.

open\_system('sltank')

#### $PID(s)$ Mux animtank  $\mathbf{1}$ **WATER** VALVE **TANK** const Mux tank 2 error 0000  $\circ$ Comparison  $0.5$ Fuzzy Logic Controller tank max inflow change scope  $\Delta u$  $\overline{\Delta t}$ change

#### Water Level Control in a Tank

Copyright 2002-2018 The MathWorks, Inc.

For this system, you control the water that flows into the tank using a valve. The outflow rate depends on the diameter of the output pipe, which is constant, and the pressure in the tank, which varies with water level. Therefore, the system has nonlinear characteristics.

The two inputs to the fuzzy system are the water level error, level, and the rate of change of the water level, rate. The output of the fuzzy system is the rate at which the control valve is opening or closing, valve.

To implement a fuzzy inference system, specify the **FIS name** parameter of the Fuzzy Logic Controller block as the name of a FIS object in the MATLAB® workspace. In this example, the block uses the mamfis object tank.

For more information on this system, see ["Water Level Control in a Tank" on page 5-11.](#page-442-0)

As a first attempt to control the water level, set the following rules in the FIS. These rules adjust the valve based on only the water level error.

- If the water level is okay, then do not adjust the valve.
- If the water level is low, then open the valve quickly.
- If the water level is high, then close the valve quickly.

Specify the rules by creating a vector of fisrule objects and assigning it to the Rules property of the tank FIS object.

```
rule1 = "If level is okay then valve is no change";
rule2 = "If level is low then valve is open fast";
rule3 = "If level is high then valve is close_fast";
rules = [rule1 rule2 rule3];
tank.Rules = fisrule(rules);
```
Simulate the model, and view the water level.

```
open_system('sltank/Comparison')
sim('sltank',100)
```
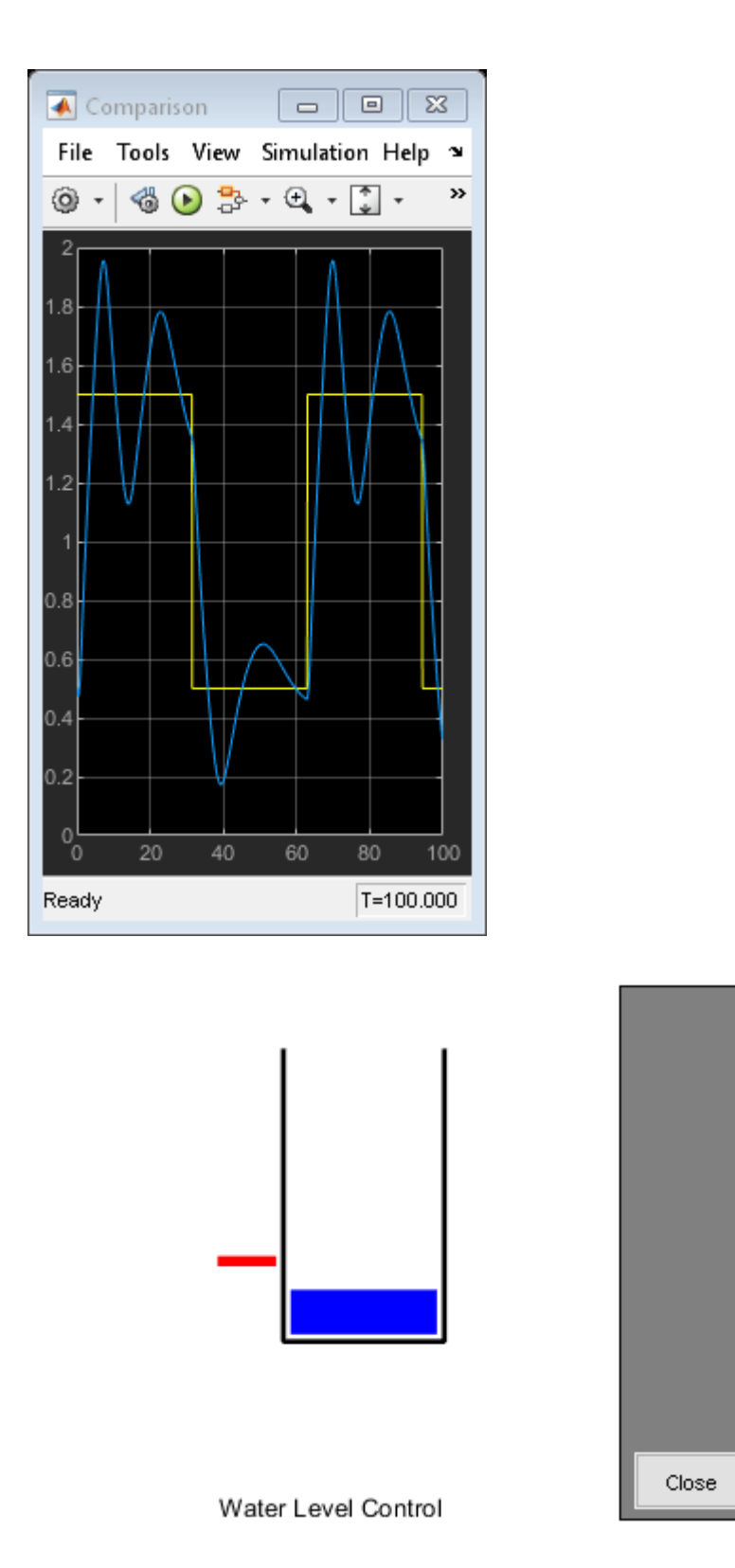

These rules are insufficient for controlling the system, since the water level oscillates around the setpoint.

To reduce the oscillations, add two more rules to the system. These rules adjust the valve based on the rate of change of the water level when the water level is near the setpoint.

- If the water level is okay and increasing, then close the valve slowly.
- If the water level is okay and decreasing, then open the valve slowly.

To add these rules, use the addRule function.

```
rule4 = "If level is okay and rate is positive then valve is close slow";
rule5 = "If level is okay and rate is negative then valve is open_slow";
newRules = [rule4 rule5];
tank = addRule(tank,newRules);
```
Simulate the model.

sim('sltank',100)

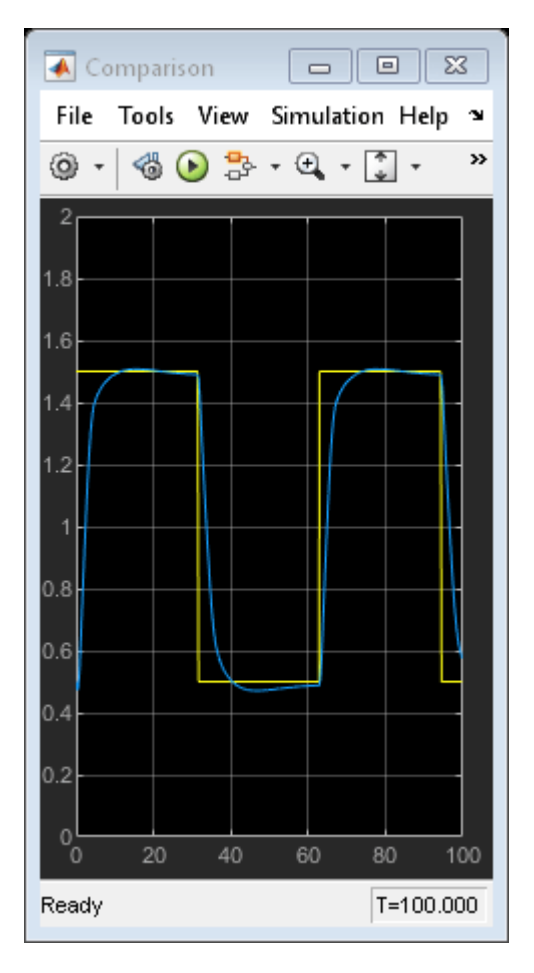

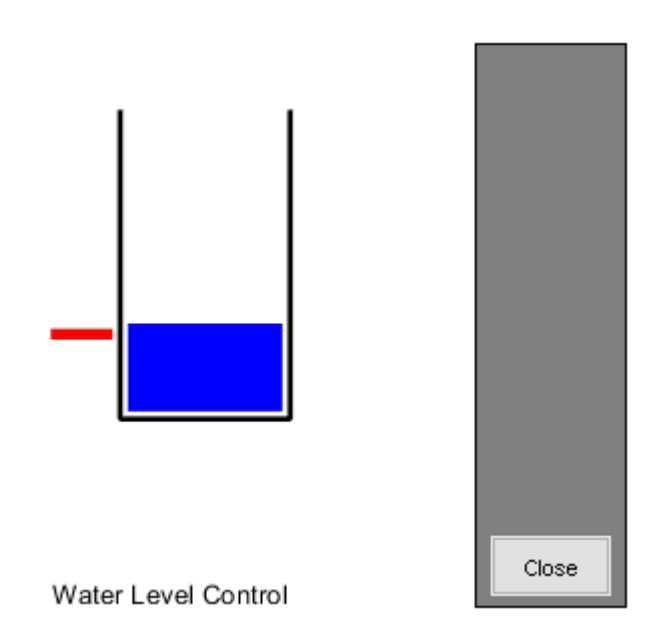

The water level now tracks the setpoint without oscillating.

You can also simulate fuzzy systems using the Fuzzy Logic Controller with Ruleviewer block. The sltankrule model is the same as the sltank model, except that it uses the Fuzzy Logic Controller with Ruleviewer block.

open\_system('sltankrule')

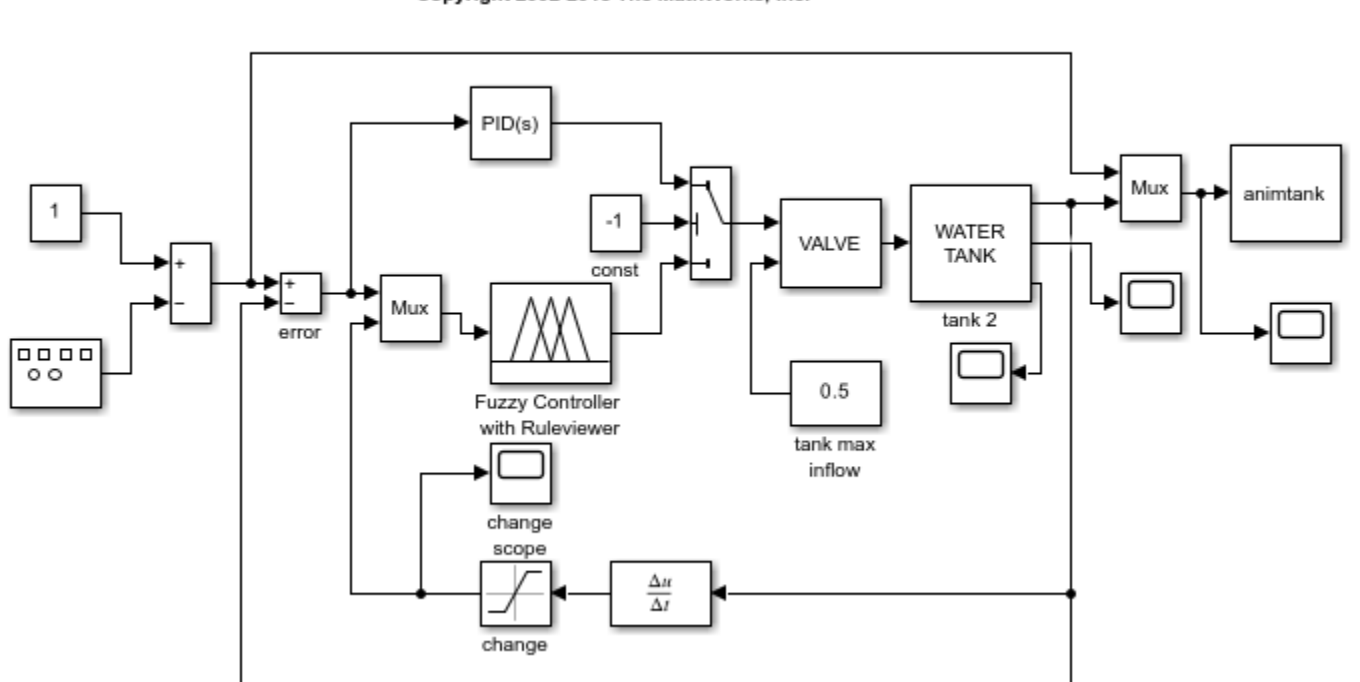

Water Level Control in a Tank

Copyright 2002-2018 The MathWorks, Inc.

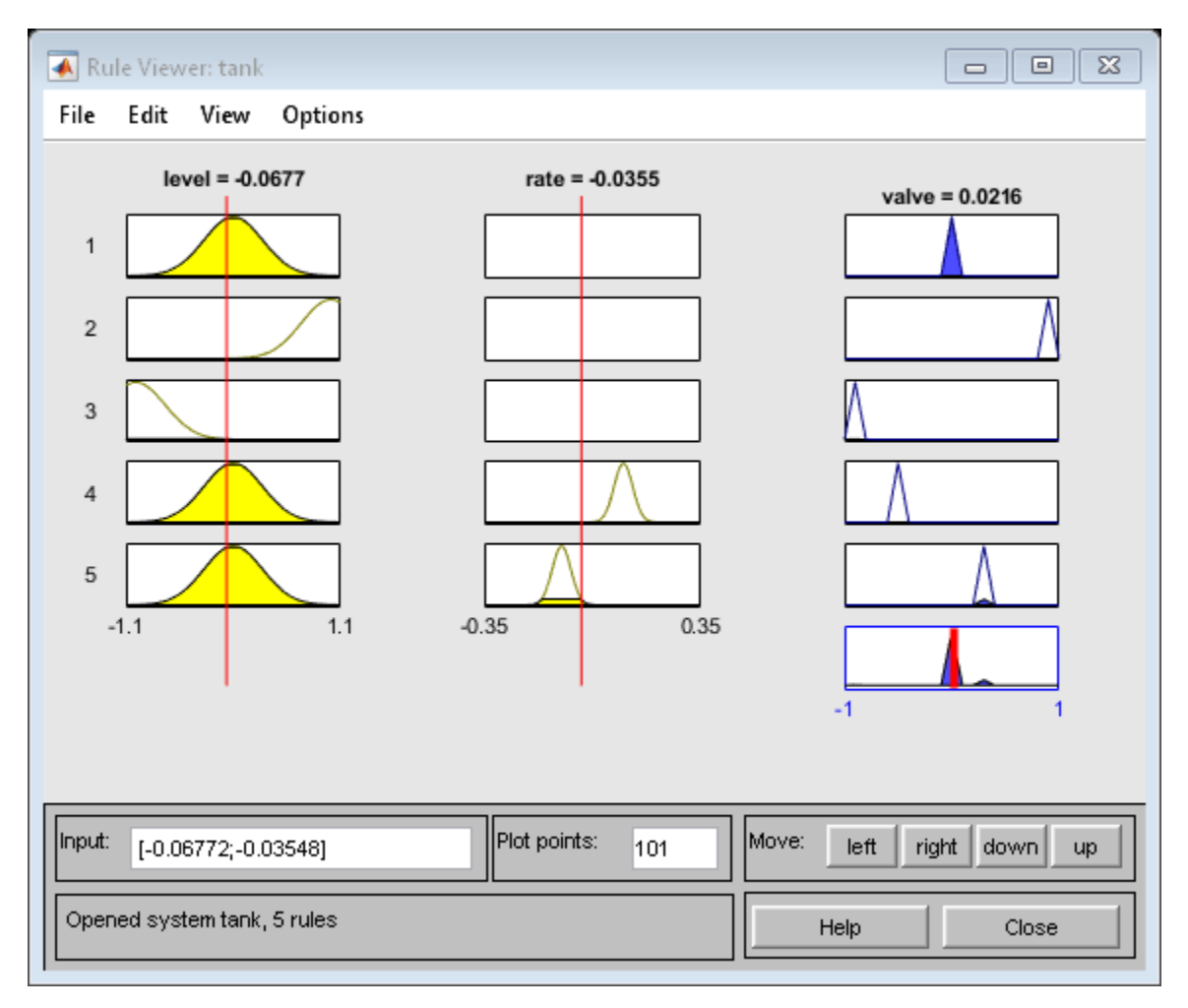

During simulation, this block displays the Rule Viewer from the **Fuzzy Logic Designer** app. sim('sltankrule',100)

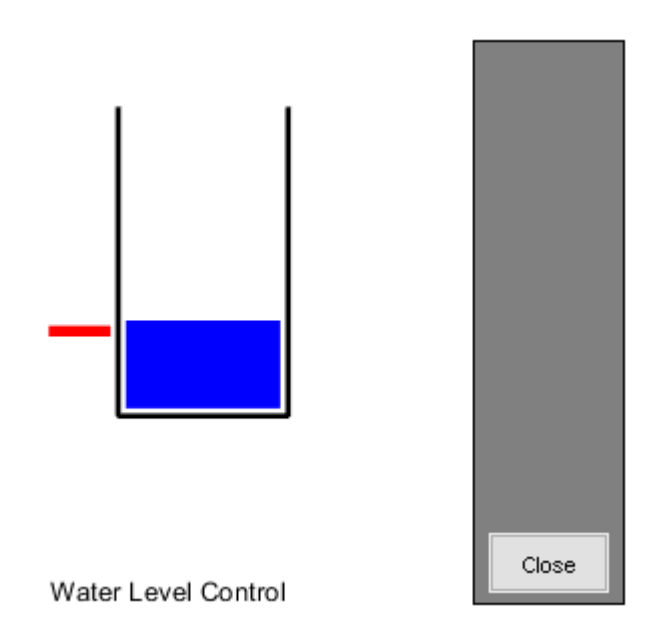

If you pause the simulation, you can examine the FIS behavior by manually adjusting the input variable values in the Rule Viewer, and observing the inference process and output.

You can also access the **Fuzzy Logic Designer** editors from the Rule Viewer. From the Rule Viewer, you can then adjust the parameters of your fuzzy system using these editors, and export the updated system to the MATLAB workspace. To simulate the updated FIS, restart the simulation. For more information on using these editors, see ["Build Fuzzy Systems Using Fuzzy Logic Designer" on page 2-](#page-64-0) [15](#page-64-0).

# **Access Intermediate Fuzzy Inference Results**

You can access intermediate fuzzy inference results using the Fuzzy Logic Controller block. You can use this data to visualize the fuzzy inference process or troubleshoot the performance of your FIS. To access this data, enable the corresponding parameters in the block, and connect signals to the corresponding output ports.

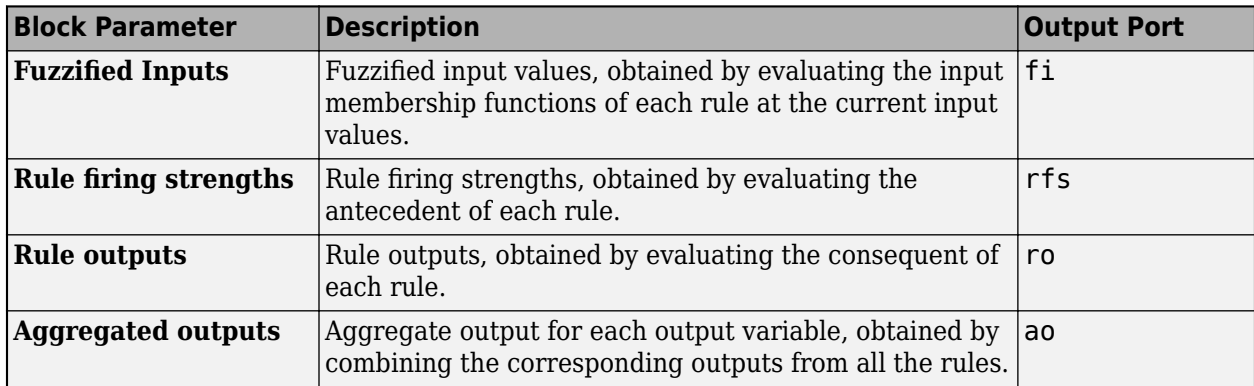

For more information, see [Fuzzy Logic Controller](#page-872-0).

# **Simulation Modes**

The Fuzzy Logic Controller block has the following two simulation modes:

- Interpreted execution Simulate fuzzy systems using precompiled MEX files. Using this option reduces the initial compilation time of the model.
- Code generation Simulate fuzzy system without precompiled MEX files. Use this option when simulating fuzzy systems for code generation applications. Doing so simulates your system using the same code path used for generated code.

To select a simulation mode, set the **Simulate using** parameter of the block. By default, the block uses Interpreted execution mode for simulation.

# **Map Command-Line Functionality to Fuzzy Logic Controller Block**

The parameters and ports of the Fuzzy Logic Controller block map to the input and output arguments of [evalfis](#page-553-0) or the properties of [evalfisOptions](#page-781-0). The following table shows the block parameters and ports that map to evalfis arguments.

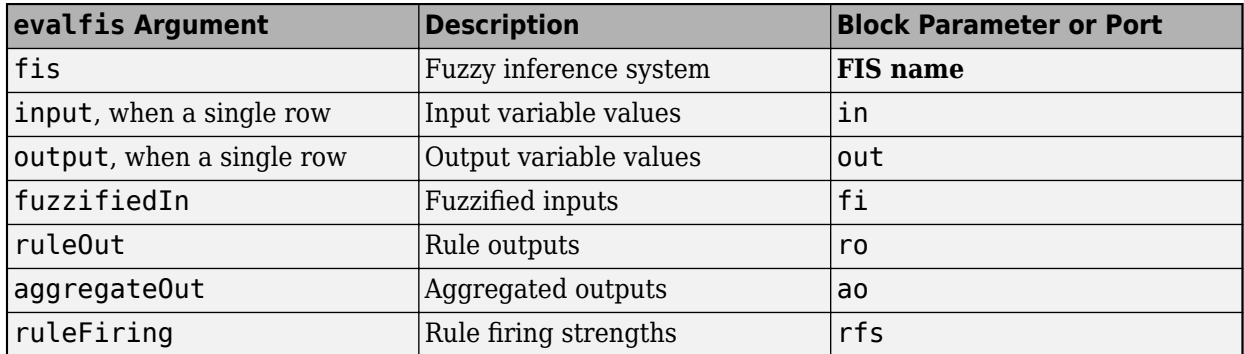

The following table shows the block parameters that map to evalfisOptions properties.

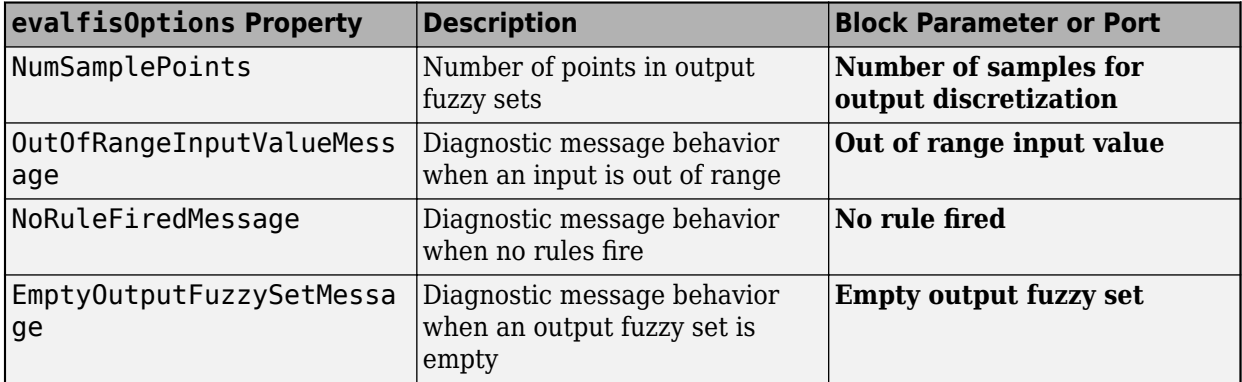

The remaining parameters of the Fuzzy Logic Controller block do not map to arguments of evalfis. Also, unlike the Fuzzy Logic Controller block, evalfis does not support fixed-point data for simulation or code generation.

# **See Also**

### **Blocks**

[Fuzzy Logic Controller](#page-872-0) | [Fuzzy Logic Controller with Ruleviewer](#page-880-0)

# **More About**

- • ["Temperature Control in a Shower" on page 5-17](#page-448-0)
- • ["Water Level Control in a Tank" on page 5-11](#page-442-0)

# <span id="page-442-0"></span>**Water Level Control in a Tank**

This model shows how to implement a fuzzy inference system (FIS) in a Simulink® model.

#### **Simulink Model**

This model controls the level of water in a tank using a fuzzy inference system implemented using a Fuzzy Logic Controller block. Open the sltank model.

open\_system('sltank')

#### Water Level Control in a Tank

Copyright 2002-2018 The MathWorks, Inc.

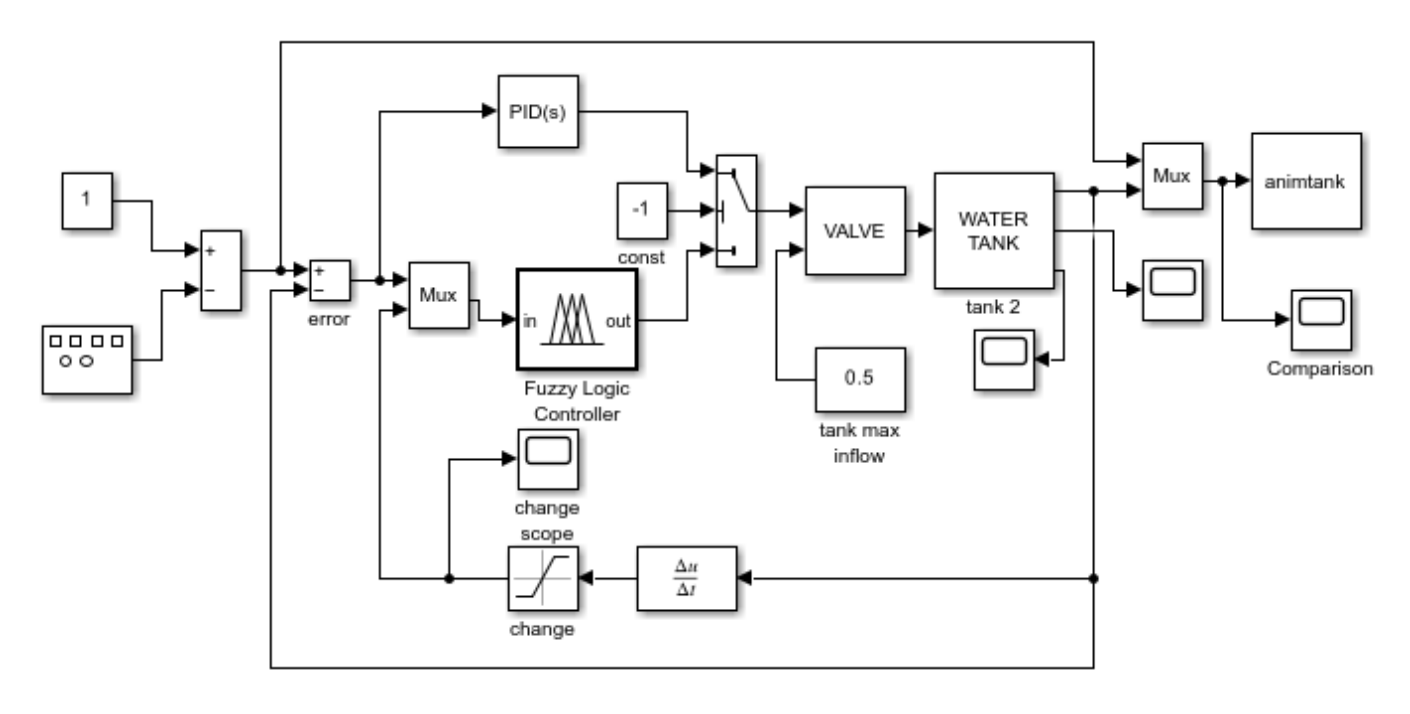

For this system, you control the water that flows into the tank using a valve. The outflow rate depends on the diameter of the output pipe, which is constant, and the pressure in the tank, which varies with water level. Therefore, the system has nonlinear characteristics.

#### **Fuzzy Inference System**

The fuzzy system is defined in a FIS object, tank, in the MATLAB® workspace. For more information on how to specify a FIS in a Fuzzy Logic Controller block, see [Fuzzy Logic Controller.](#page-872-0)

The two inputs to the fuzzy system are the water level error, level, and the rate of change of the water level, rate. Each input has three membership functions.

```
figure
plotmf(tank,'input',1)
figure
plotmf(tank,'input',2)
```
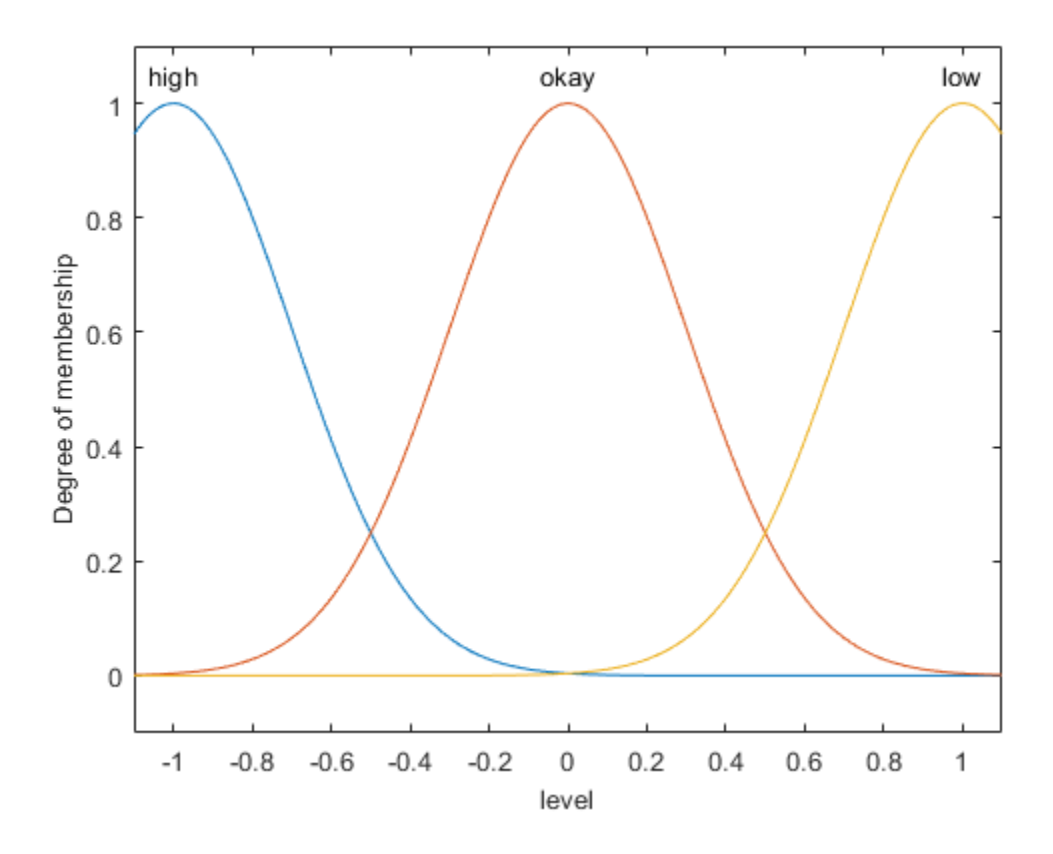

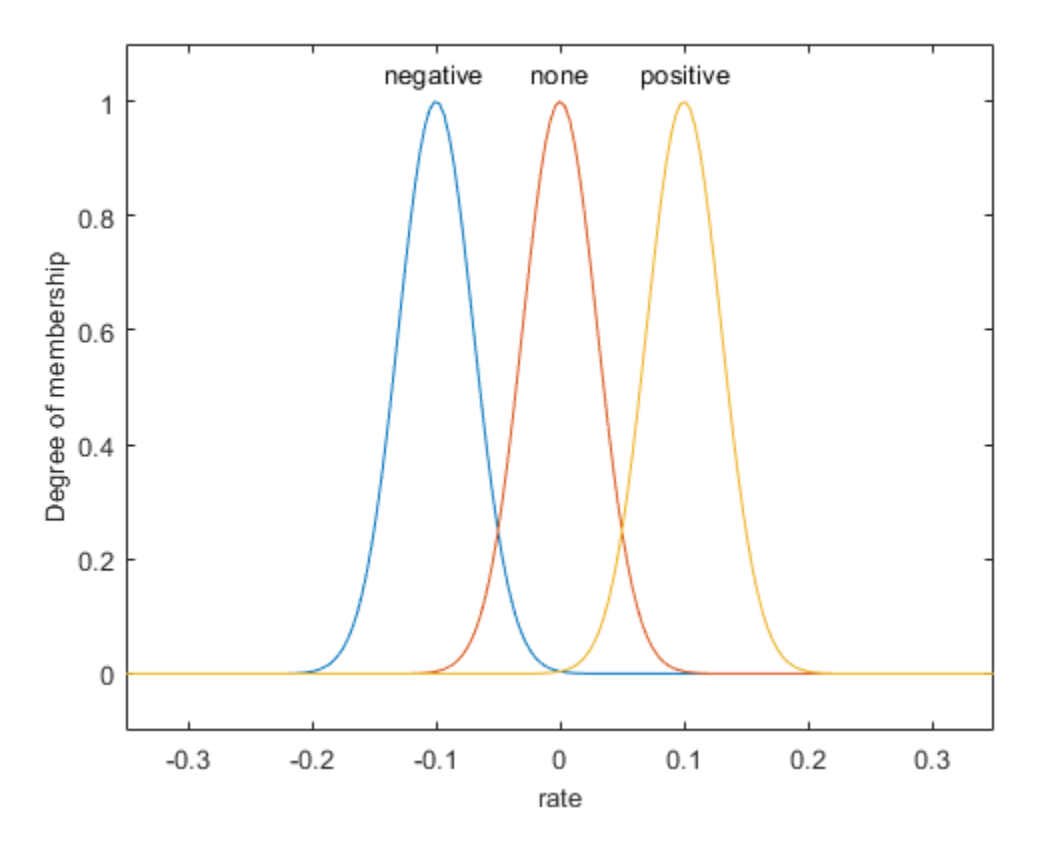

The output of the fuzzy system is the rate at which the control valve is opening or closing, valve, which has five membership functions.

plotmf(tank,'output',1)

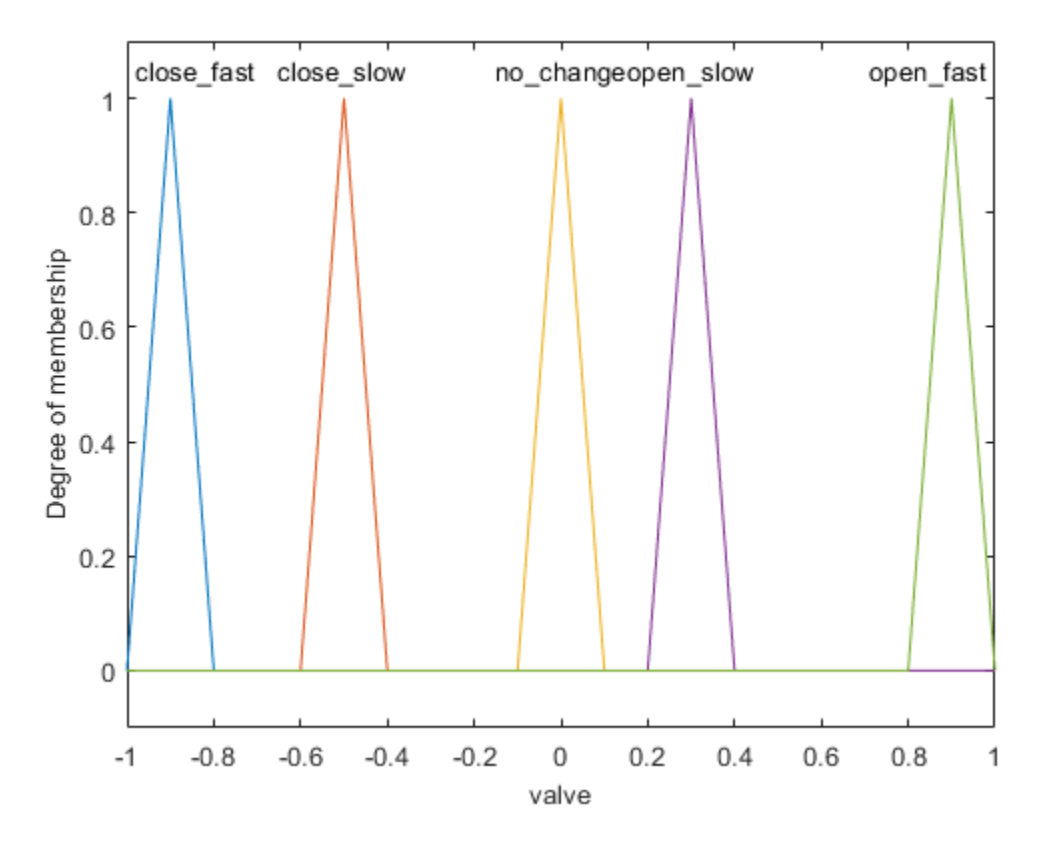

Due to the diameter of the outflow pipe, the water tank in this system empties more slowly than it fills up. To compensate for this imbalance, the close slow and open slow valve membership functions are not symmetrical. A PID controller does not support such asymmetry.

The fuzzy system has five rules. The first three rules adjust the valve based on only the water level error.

- If the water level is okay, then do not adjust the valve.
- If the water level is low, then open the valve quickly.
- If the water level is high, then close the valve quickly.

The other two rules adjust the valve based on the rate of change of the water level when the water level is near the setpoint.

- If the water level is okay and increasing, then close the valve slowly.
- If the water level is okay and decreasing, then open the valve slowly.

tank.Rules

```
ans = 1x5 fisrule array with properties:
     Description
     Antecedent
```

```
 Consequent
     Weight
     Connection
   Details:
                                      Description 
    1 "level==okay => valve=no_change (1)"<br>2 "level==low => valve=open fast (1)"
    2 "level==low => valve=open_fast (1)"<br>3 "level==high => valve=close fast (1)"level==high => valve=close fast (1)"
 4 "level==okay & rate==positive => valve=close_slow (1)"
 5 "level==okay & rate==negative => valve=open_slow (1)"
```
In this model, you can also control the water level using a PID controller. To switch to the PID controller, set the const block to a value greater than or equal to zero.

#### **Simulation**

The model simulates the controller with periodic changes in the setpoint of the water level. Run the simulation.

```
sim('sltank',100)
open_system('sltank/Comparison')
```
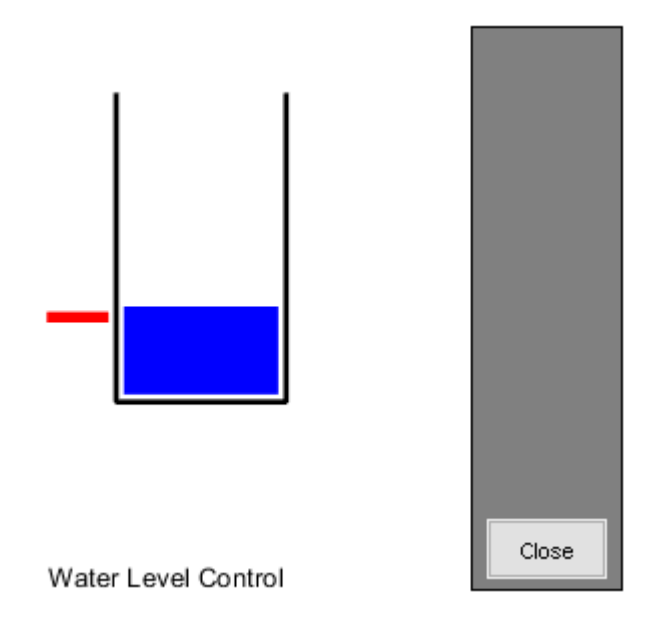

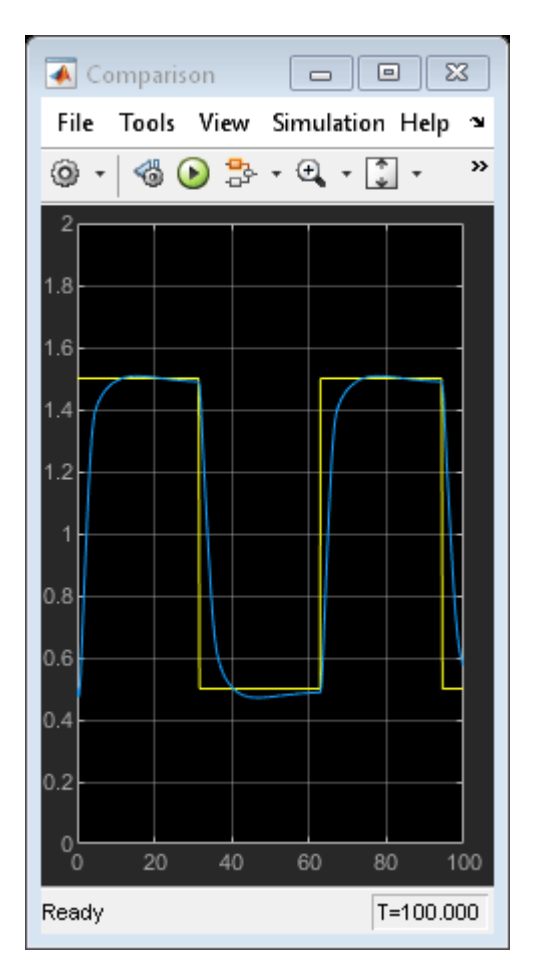

The water level tracks the setpoint well. You can adjust the performance of the controller by modifying the rules of the tank FIS. For example, if you remove the last two rules, which are analogous to a derivative control action, the controller performs poorly, with large oscillations in the water level.

# **See Also**

#### **Blocks**

[Fuzzy Logic Controller](#page-872-0) | [Fuzzy Logic Controller with Ruleviewer](#page-880-0)

# **More About**

- • ["Simulate Fuzzy Inference Systems in Simulink" on page 5-2](#page-433-0)
- • ["Temperature Control in a Shower" on page 5-17](#page-448-0)

# <span id="page-448-0"></span>**Temperature Control in a Shower**

This model shows how to implement a fuzzy inference system (FIS) in a Simulink® model.

#### **Simulink Model**

The model controls the temperature of a shower using a fuzzy inference system implemented using a Fuzzy Logic Controller block. Open the shower model.

open\_system('shower')

#### **Temperature Control in a Shower**

Copyright (c) 2002-2018 The MathWorks, Inc.

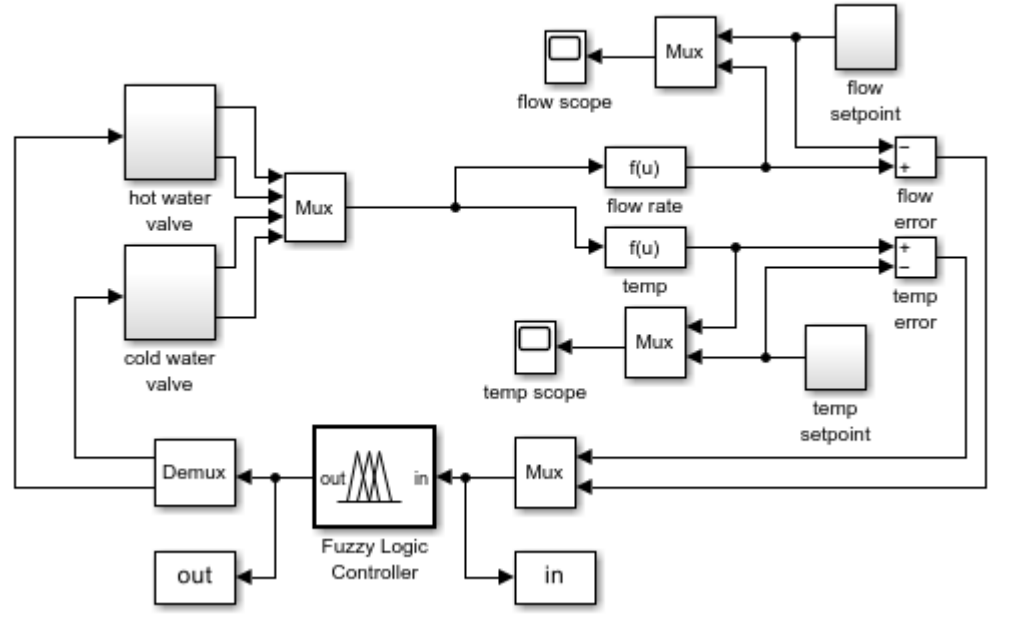

For this system, you control the flow rate and temperature of a shower by adjusting hot and cold water valves.

Since there are two inputs for the fuzzy system, the model concatenates the input signals using a Mux block. The output of the Mux block is connected to the input of the Fuzzy Logic Controller block. Similarly, the two output signals are obtained using a Demux block connected to the controller.

#### **Fuzzy Inference System**

The fuzzy system is defined in a FIS object, fis, which is loaded in the MATLAB® workspace when the model opens. For more information on how to specify a FIS in a Fuzzy Logic Controller block, see [Fuzzy Logic Controller](#page-872-0).

The two inputs to the fuzzy system are the temperature error, temp, and the flow rate error, flow. Each input has three membership functions.

```
figure
plotmf(fis,'input',1)
```

```
figure
plotmf(fis,'input',2)
```
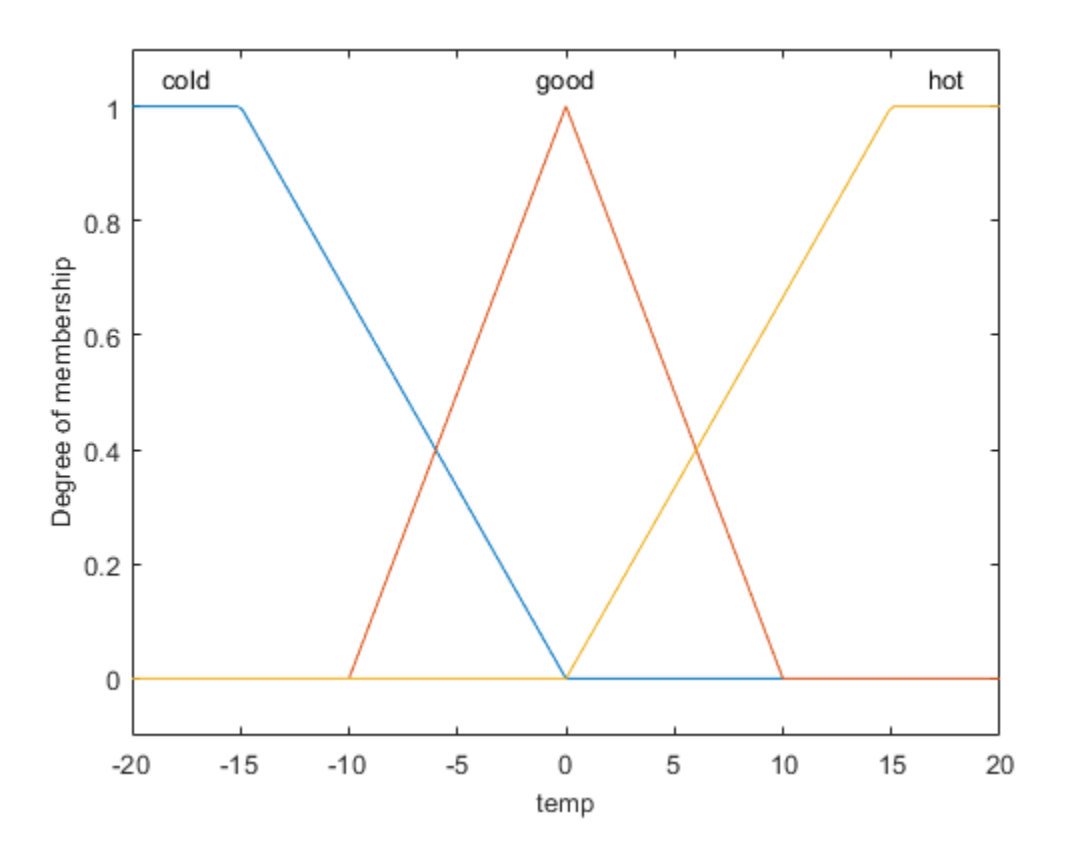

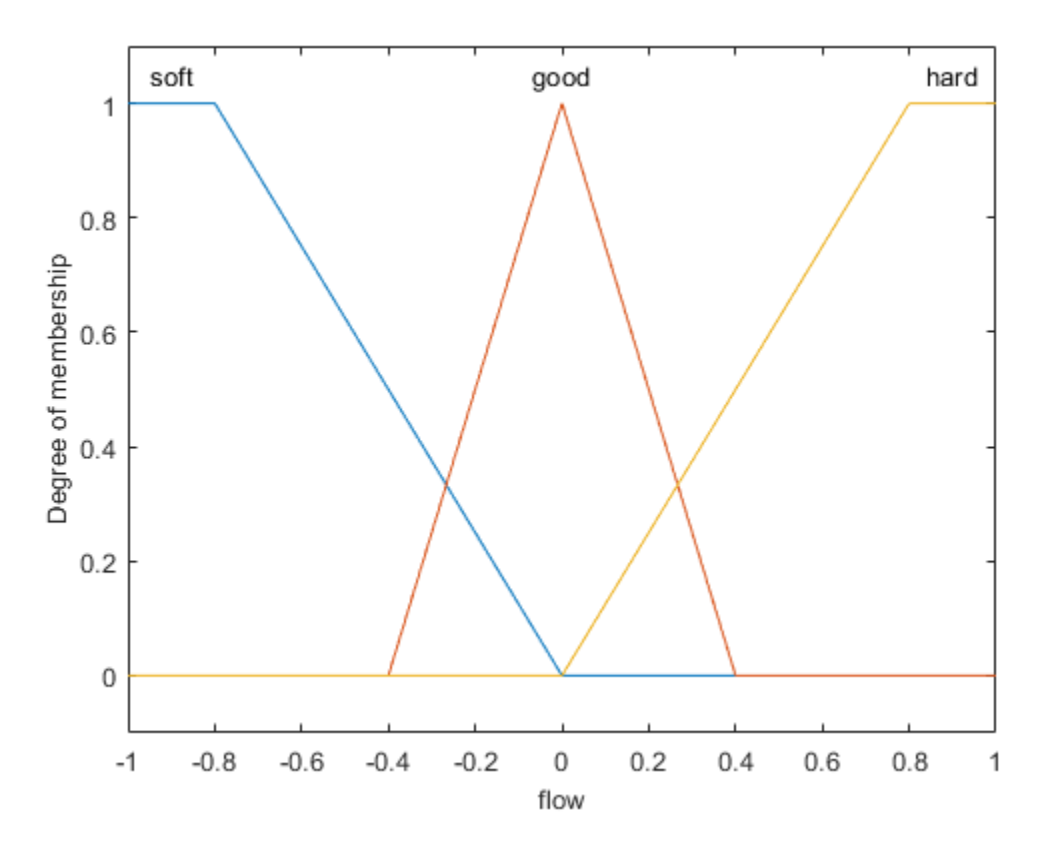

The two outputs of the fuzzy system are the rate at which the cold and hot water valves are opening or closing, cold and hot respectively. Each output has five membership functions.

figure plotmf(fis,'output',1) .<br>figure plotmf(fis,'output',2)

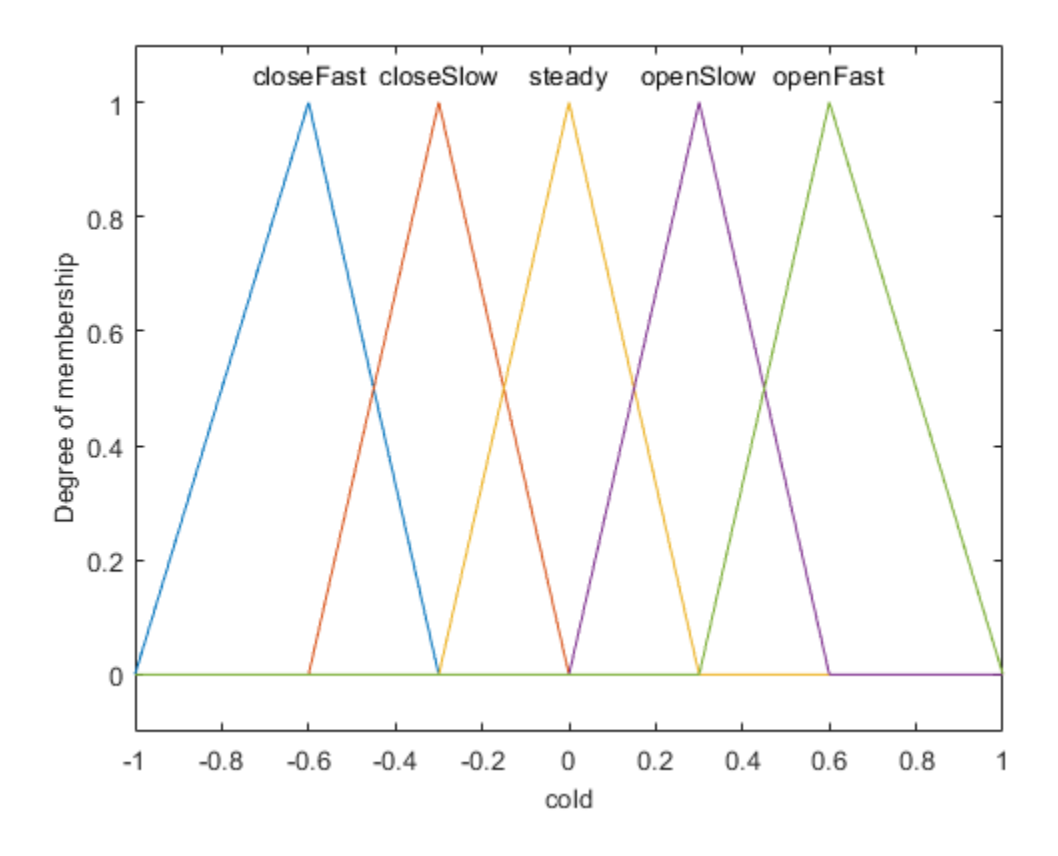

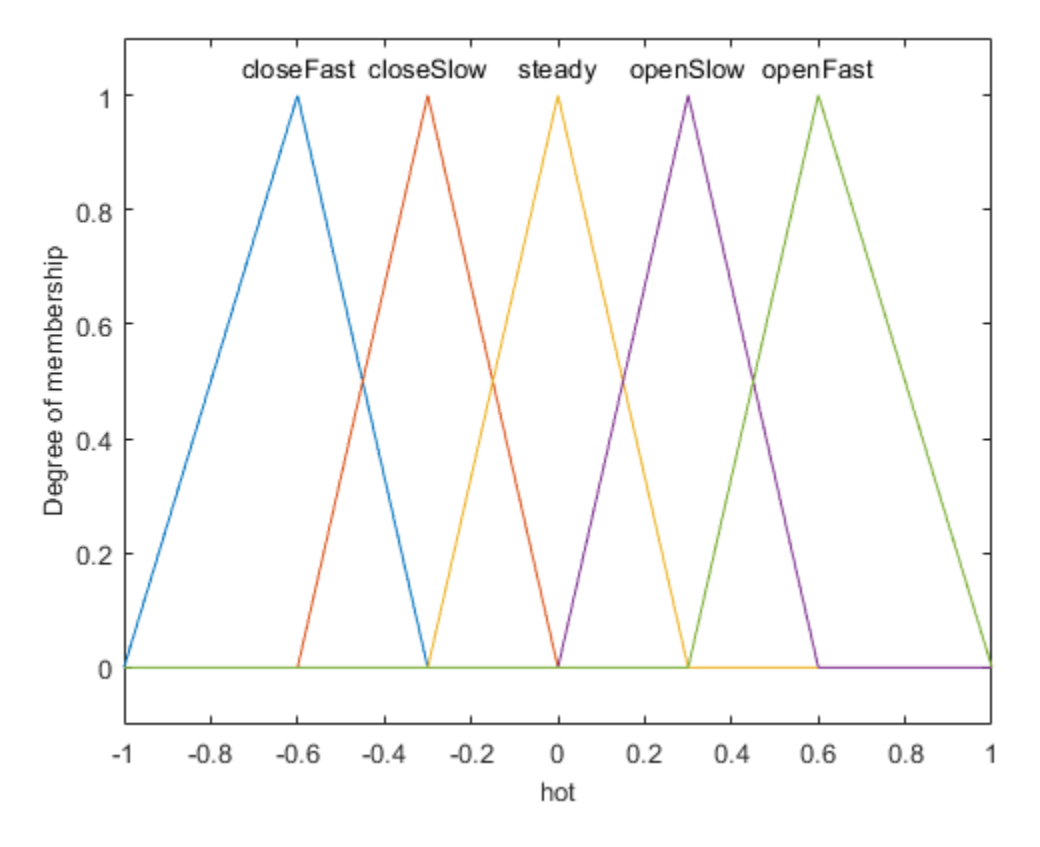

The fuzzy system has nine rules for adjusting the hot and cold water valves based on the flow and temperature errors. The rules adjust the total flow rate based on the flow error, and adjust the relative hot and cold flow rates based on the temperature error.

#### fis.Rules

ans  $=$ 

1x9 fisrule array with properties:

 Description Antecedent Consequent Weight Connection

Details:

#### Description

```
 1 "temp==cold & flow==soft => cold=openSlow, hot=openFast (1)" 
 2 "temp==cold & flow==good => cold=closeSlow, hot=openSlow (1)" 
     "temp==cold & flow==hard => cold=closeFast, hot=closeSlow (1)"
4 "temp==good & flow==soft => cold=openSlow, hot=openSlow (1)"<br>5 "temp==good & flow==good => cold=steady, hot=steady (1)"
     "temp==good & flow==good => cold=steady, hot=steady (1)"
 6 "temp==good & flow==hard => cold=closeSlow, hot=closeSlow (1)"
 7 "temp==hot & flow==soft => cold=openFast, hot=openSlow (1)"
```

```
 8 "temp==hot & flow==good => cold=openSlow, hot=closeSlow (1)" 
 9 "temp==hot & flow==hard => cold=closeSlow, hot=closeFast (1)"
```
#### **Simulation**

The model simulates the controller with periodic changes in the setpoints of the water temperature and flow rate.

```
set_param('shower/flow scope','Open','on','Ymin','0','Ymax','1')
set_param('shower/temp scope','Open','on','Ymin','15','Ymax','30')
sim('shower',50)
```
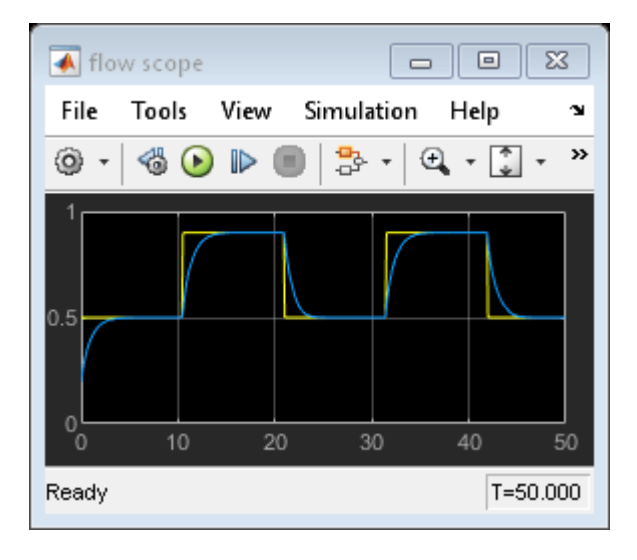

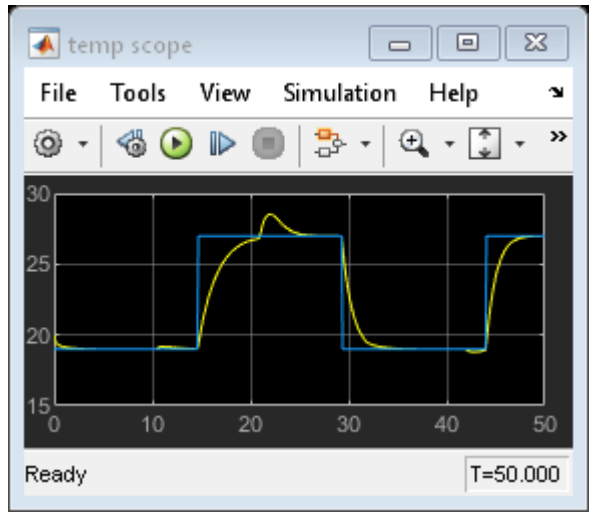

The flow rate tracks the setpoint well. The temperature also tracks its setpoint, though there are temperature deviations when the controller adjusts to meet a new flow setpoint.

bdclose('shower') % Closing model also clears its workspace variables.

### **See Also**

**Blocks** [Fuzzy Logic Controller](#page-872-0)

### **More About**

- • ["Simulate Fuzzy Inference Systems in Simulink" on page 5-2](#page-433-0)
- • ["Water Level Control in a Tank" on page 5-11](#page-442-0)

# <span id="page-455-0"></span>**Implement Fuzzy PID Controller in Simulink Using Lookup Table**

This example shows how to implement a fuzzy inference system for nonlinear PID control using a 2-D Lookup Table block.

#### **Overview**

A fuzzy inference system (FIS) maps given inputs to outputs using fuzzy logic. For example, a typical mapping of a two-input, one-output fuzzy controller can be depicted in a 3-D plot. The plot is often referred to as a *control* surface plot.

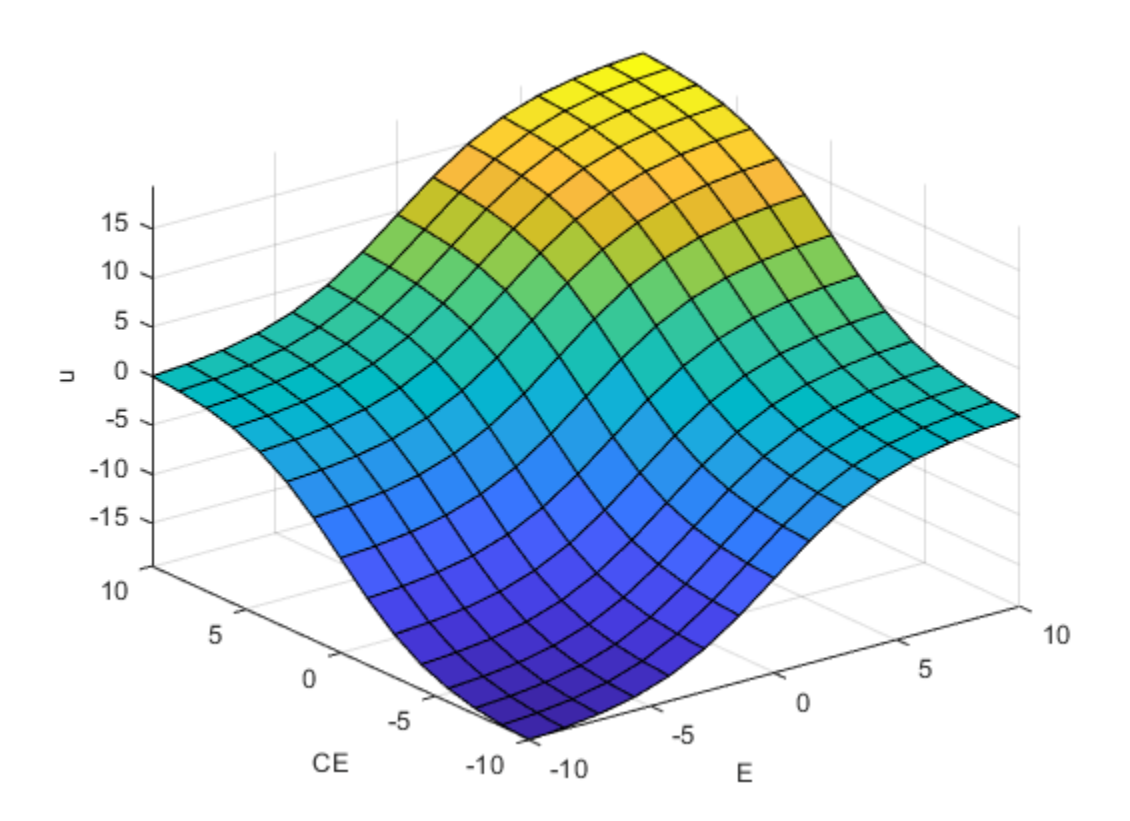

For control applications, typical FIS inputs are the error  $(e(k))$  and change of error  $(e(k)$ -e $(k-1))$ , E and CE respectively in the control surface plot. The FIS output is the control action inferred from the fuzzy rules, u in the surface plot. Fuzzy Logic Toolbox™ provides commands and apps for designing a FIS for a desired control surface. You can then simulate the designed FIS using the Fuzzy Logic Controller block in Simulink®.

You can often approximate nonlinear control surfaces using lookup tables to simplify the generated code and improve execution speed. For example, you can replace a Fuzzy Logic Controller block in Simulink with a set of Lookup Table blocks, one table for each output defined in the FIS. You can compute the data used in the lookup table using the evalfis command.

For this example, you design a nonlinear fuzzy PID controller for a plant in Simulink. The plant is a single-input, single-output system in discrete time. The design goal is to achieve good reference tracking performance.

 $Ts = 0.1;$ Plant =  $c2d(zpk([], [-1 -3 -5], 1), Ts);$ 

You also implement the fuzzy inference system using a 2-D lookup table that approximates the control surface and achieves the same control performance.

#### **Fuzzy PID Controller Structure**

The fuzzy controller in this example is in the feedback loop and computes PID-like actions using fuzzy inference. Open the Simulink model.

open\_system('sllookuptable')

#### Using Lookup Table to Implement a Fuzzy PID Controller

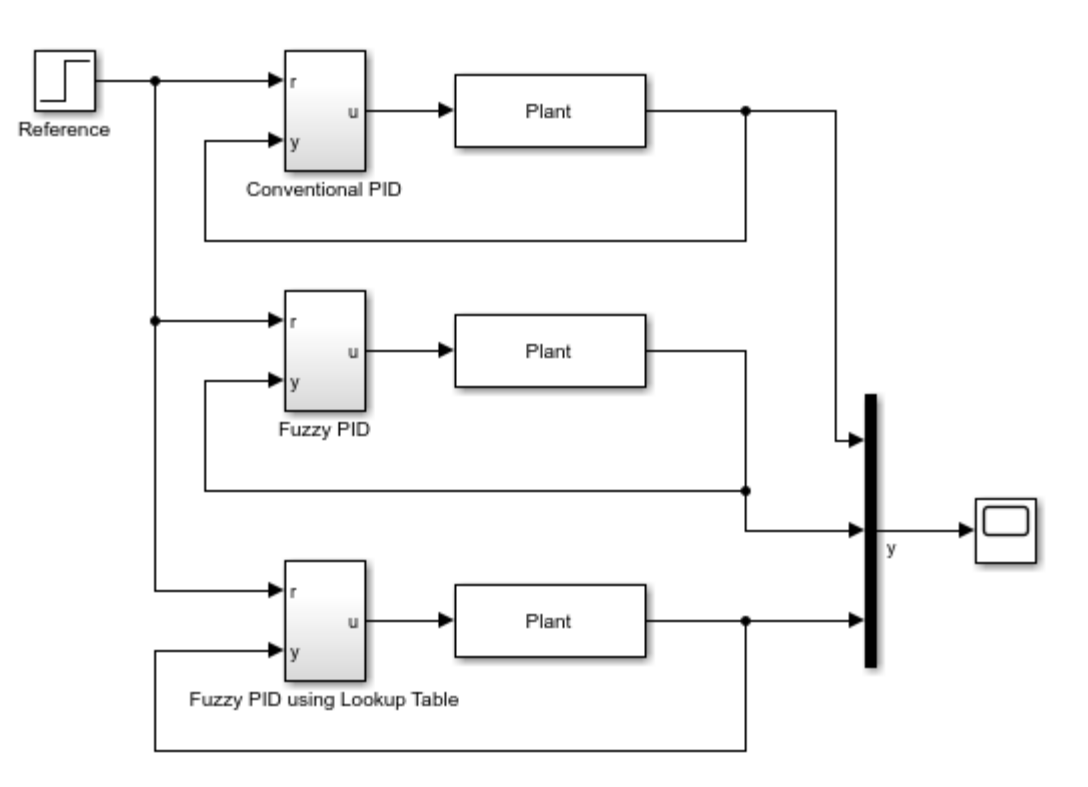

Copyright (c) 2002-2018 The MathWorks, Inc.

The fuzzy PID controller uses a parallel structure as shown in the Fuzzy PID subsystem. For more information, see [1]. The controller is a combination of fuzzy PI control and fuzzy PD control.

open\_system('sllookuptable/Fuzzy PID')

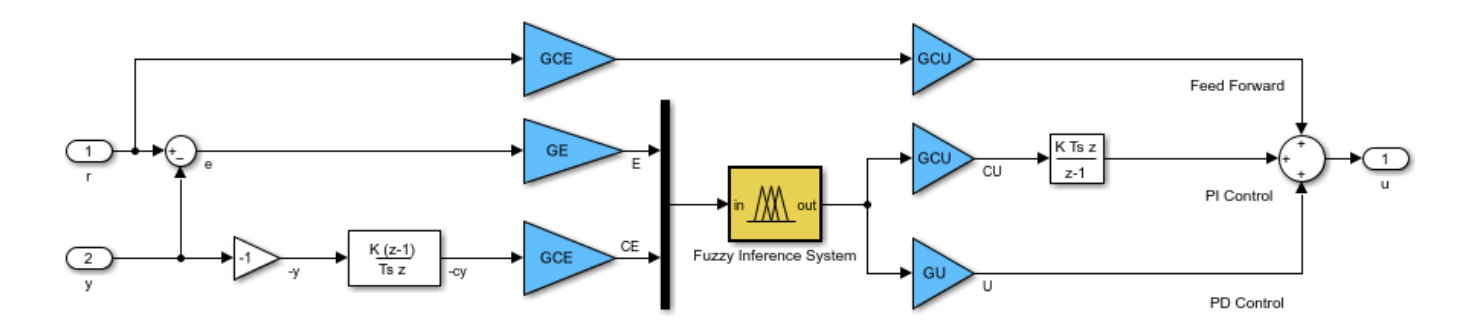

The fuzzy PID controller uses the change of the output  $-(y(k)-y(k-1))$ , instead of change of error  $e(k)$ -e(k-1), as the second input signal to the FIS. Doing so prevents the step change in reference signal from directly triggering the derivative action. The two gain blocks, GCE and GCU, in the feed forward path from r to u, ensure that the error signal e is used in proportional action when the fuzzy PID controller is linear.

#### **Design Conventional PID Controller**

The conventional PID controller in this example is a discrete-time PID controller with Backward Euler numerical integration in both the integral and derivative actions. The controller gains are Kp, Ki, and Kd.

#### open\_system('sllookuptable/Conventional PID')

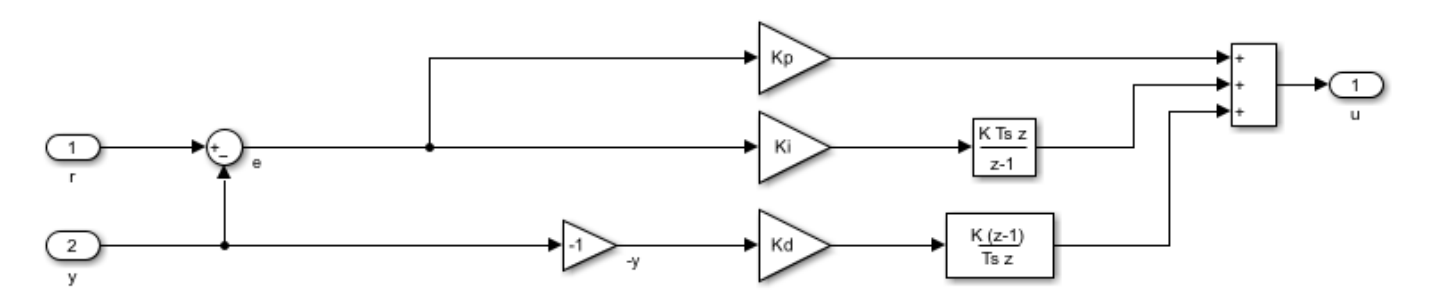

Similar to the fuzzy PID controller, the input signal to the derivative action is  $-y(k)$ , instead of  $e(k)$ .

You can tune the PID controller gains manually or using tuning formulas. In this example, obtain the initial PID design using the pidtune command from Control System Toolbox™.

Define the PID structure, tune the controller, and extract the PID gains.

```
C0 = pid(1,1,1,'Ts',Ts,'IF', 'B', 'DF', 'B');
C = pidtune(Plant, C<sub>0</sub>)[Kp,Ki,Kd] = piddata(C);C =Ts*z z-1 Kp + Ki * ------ + Kd * ------
z-1 Ts*z
 with Kp = 30.6, Ki = 25.2, Kd = 9.02, Ts = 0.1
```
Sample time: 0.1 seconds Discrete-time PID controller in parallel form.

#### **Design Equivalent Linear Fuzzy PID Controller**

By configuring the FIS and selecting the four scaling factors, you can obtain a linear fuzzy PID controller that reproduces the control performance of the conventional PID controller.

First, configure the fuzzy inference system so that it produces a linear control surface from inputs E and CE to output u. The FIS settings are based on design choices described in [2]:

- Use a Sugeno style fuzzy inference system with default inference methods.
- Normalize the ranges of both inputs to [-10 10].
- Use triangular input membership functions that overlap their neighbor functions at a membership value of 0.5.
- Use an output range of [-20 20].
- Use constant output membership functions.

Construct the fuzzy inference system.

 $FIS = sugfis;$ 

Define input variable E.

```
FIS = addInput(FIS, [-10, 10], 'Name', 'E');
FIS = addMF(FIS,'E','trimf',[-20 -10 0],'Name','Negative');
FIS = addMF(FIS,'E','trimf',[-10 0 10],'Name','Zero');
FIS = addMF(FIS,'E','trimf',[0 10 20],'Name','Positive');
```
Define input CE.

```
FIS = addInput(FIS, [-10 10], 'Name', 'CE');
FIS = addMF(FIS,'CE','trimf',[-20 -10 0],'Name','Negative');
FIS = addMF(FIS,'CE','trimf',[-10 0 10],'Name','Zero');
FIS = addMF(FIS,'CE','trimf',[0 10 20],'Name','Positive');
```
Define output variable u with constant membership functions.

```
FIS = addOutput (FIS, [-20 20], 'Name', 'u');
FIS = addMF(FIS,'u','constant',-20,'Name','LargeNegative');
FIS = addMF(FIS,'u','constant',-10,'Name','SmallNegative');
FIS = addMF(FIS,'u','constant',0,'Name','Zero');
FIS = addMF(FIS,'u','constant',10,'Name','SmallPositive');
FIS = addMF(FIS,'u','constant',20,'Name','LargePositive');
```
Define the following fuzzy rules:

- **1** If E is Negative and CE is Negative, then u is LargeNegative.
- **2** If E is Negative and CE is Zero, then u is SmallNegative.
- **3** If E is Negative and CE is Positive, then u is Zero.
- **4** If E is Zero and CE is Negative, then u is SmallNegative.
- **5** If E is Zero and CE is Zero, then u is Zero.
- **6** If E is Zero and CE is Positive, then u is SmallPositive.
- **7** If E is Positive and CE is Negative, then u is Zero.
- **8** If E is Positive and CE is Zero, then u is SmallPositive.
- **9** If E is Positive and CE is Positive, then u is LargePositive.

```
ruleList = [1 1 1 1 1; % Rule 1<br>1 2 2 1 1; % Rule 2
                 1 2 2 1 1;1 3 3 1 1; % Rule 3<br>2 1 2 1 1; % Rule 4
                 2 1 2 1 1; % Rule 4<br>2 2 3 1 1; % Rule 5
                 2 2 3 1 1;2 3 4 1 1; % Rule 6<br>3 1 3 1 1; % Rule 7
                 3 1 1;
                  3 2 4 1 1; % Rule 8
                  3 3 5 1 1]; % Rule 9
FIS = addRule(FIS, ruleList);
```
While you implement your FIS from the command line in this example, you can alternatively build your FIS using the **Fuzzy Logic Designer** app.

Plot the linear control surface.

gensurf(FIS)

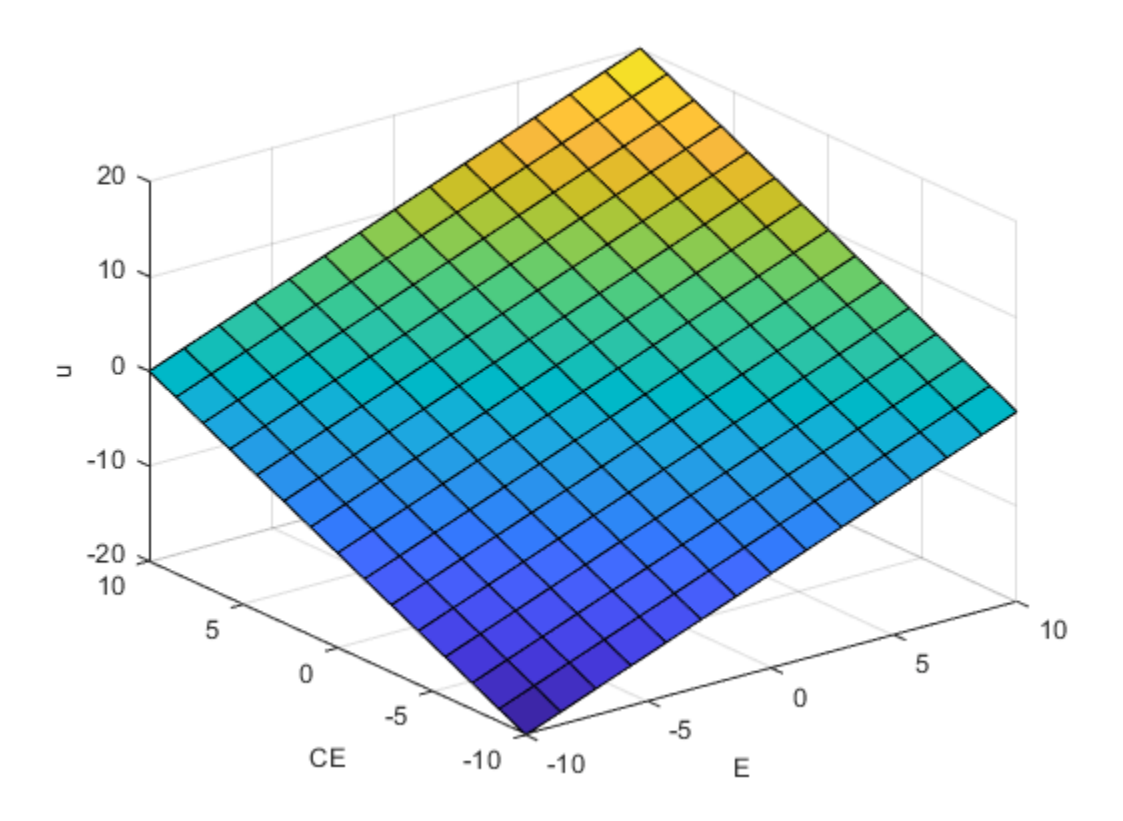

Determine scaling factors GE, GCE, GCU, and GU from the Kp, Ki, and Kd gains of by the conventional PID controller. Comparing the expressions of the traditional PID and the linear fuzzy PID, the variables are related as follows:

- $Kp = GCU * GCE + GU * GE$
- $Ki = GCU * GE$
- $Kd = GU * GCE$

Assume that the maximum reference step is 1, and thus the maximum error e is 1. Since the input range of E is [-10 10], set GE to 10. You can then solve for GCE, GCU, and GU.

```
GE = 10;GCE = GE*(Kp-sqrt(Kp^2-4*Ki*Kd))/2/Ki;GCU = Ki/GE;GU = Kd/GCE;
```
#### **Implement Fuzzy Inference System Using 2-D Lookup Table**

The fuzzy controller block has two inputs (E and CE) and one output (u). Therefore, you can replace the fuzzy system using a 2-D lookup table.

To generate a 2-D lookup table from your FIS, loop through the input universe, and compute the corresponding output values using evalfis. Since the control surface is linear, you can use a few sample points for each input variable.

```
Step = 10;E = -10:Step:10;
CE = -10:Step:10;
N = length(E);LookUpTableData = zeros(N);
for i=1:N
    for j=1:N
       % Compute output u for each combination of sample points.
      LookUpTableData(i,j) = evalfis(FIS, [E(i) CE(j)]); end
end
```
View the fuzzy PID controller using 2-D lookup table.

open\_system('sllookuptable/Fuzzy PID using Lookup Table')

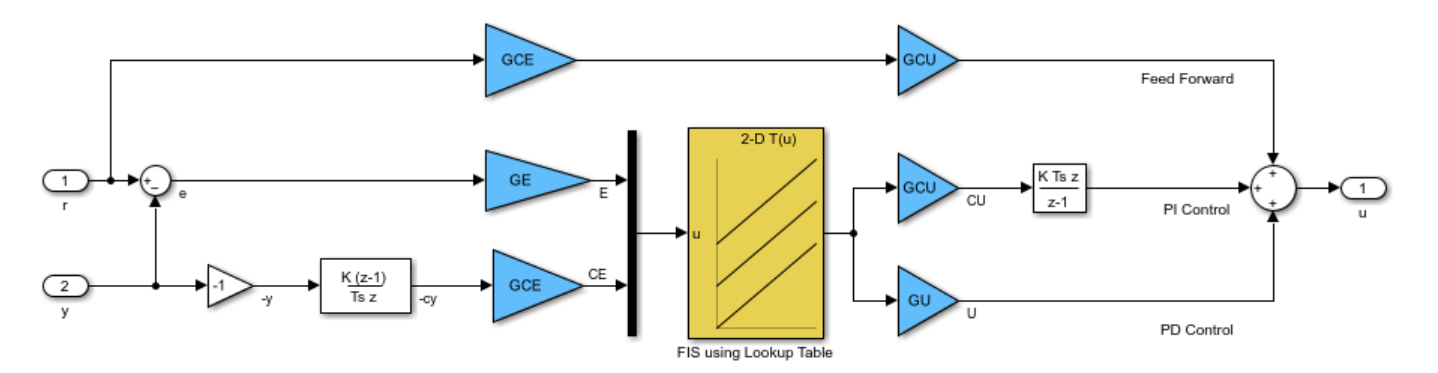

The only difference compared to the Fuzzy PID controller is that the Fuzzy Logic Controller block is replaced with a 2-D Lookup Table block.

When the control surface is linear, a fuzzy PID controller using the 2-D lookup table produces the same result as one using the Fuzzy Logic Controller block.

#### **Simulate Closed-Loop Response in Simulink**

The Simulink model simulates three different controller subsystems, namely Conventional PID, Fuzzy PID, and Fuzzy PID using Lookup Table, to control the same plant.

Run the simulation. To compare the closed-loop responses to a step reference change, open the scope. As expected, all three controllers produce the same result.

sim('sllookuptable') open\_system('sllookuptable/Scope')

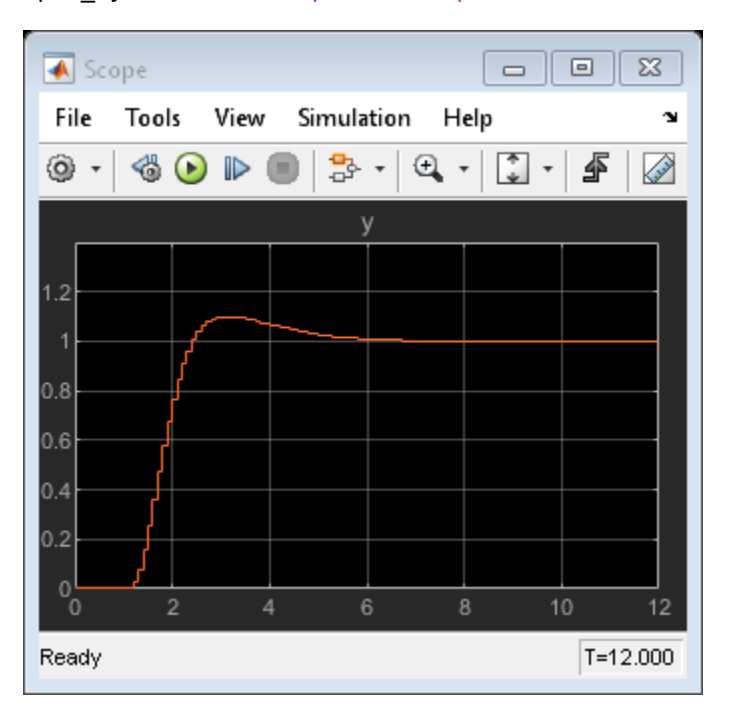

#### **Design Fuzzy PID Controller with Nonlinear Control Surface**

Once you have a linear fuzzy PID controller, you can obtain a nonlinear control surface by adjusting your FIS settings, such as its style, membership functions, and rule base.

For this example, design a steep control surface using a Sugeno-type FIS. Each input set has two terms (Positive and Negative), and the number of rules is reduced to four.

Construct the FIS.

```
FIS = sugfis;
```
Define input E.

```
FIS = addInput(FIS, [-10, 10], 'Name', 'E');
FIS = addMF(FIS,'E','gaussmf',[7 -10],'Name','Negative');
FIS = addMF(FIS,'E','gaussmf',[7 10],'Name','Positive');
Define input CE.
FIS = addInput(FIS,[-10 10],'Name','CE');
FIS = addMF(FIS,'CE','gaussmf',[7 -10],'Name','Negative');
FIS = addMF(FIS,'CE','gaussmf',[7 10],'Name','Positive');
```
Define output u.

```
FIS = addOutput(FIS,[-20 20],'Name','u');
FIS = addMF(FIS,'u','constant',-20,'Name','Min');
FIS = addMF(FIS,'u','constant',0,'Name','Zero');
FIS = addMF(FIS,'u','constant',20,'Name','Max');
```
Define the following rules:

- **1** If E is Negative and CE is Negative, then u is Min.
- **2** If E is Negative and CE is Positive, then u is Zero.
- **3** If E is Positive and CE is Negative, then u is Zero.

**4** If E is Positive and CE is Positive, then u is Max.

```
ruleList = [1\ 1\ 1\ 1\ 1; \ldots % Rule 1<br>1 2 2 1 1;... % Rule 2
                  1 2 2 1 1; \ldots2 1 2 1 1;... % Rule 3<br>2 2 3 1 1]; % Rule 4
                  2 2 3 1 1 ;
FIS = addRule(FIS, ruleList);
```
View the 3-D nonlinear control surface. This surface has a higher gain near the center of the E and CE plane than the linear surface has, which helps reduce the error more quickly when the error is small. When the error is large, the controller becomes less aggressive to avoid possible saturation.

gensurf(FIS)

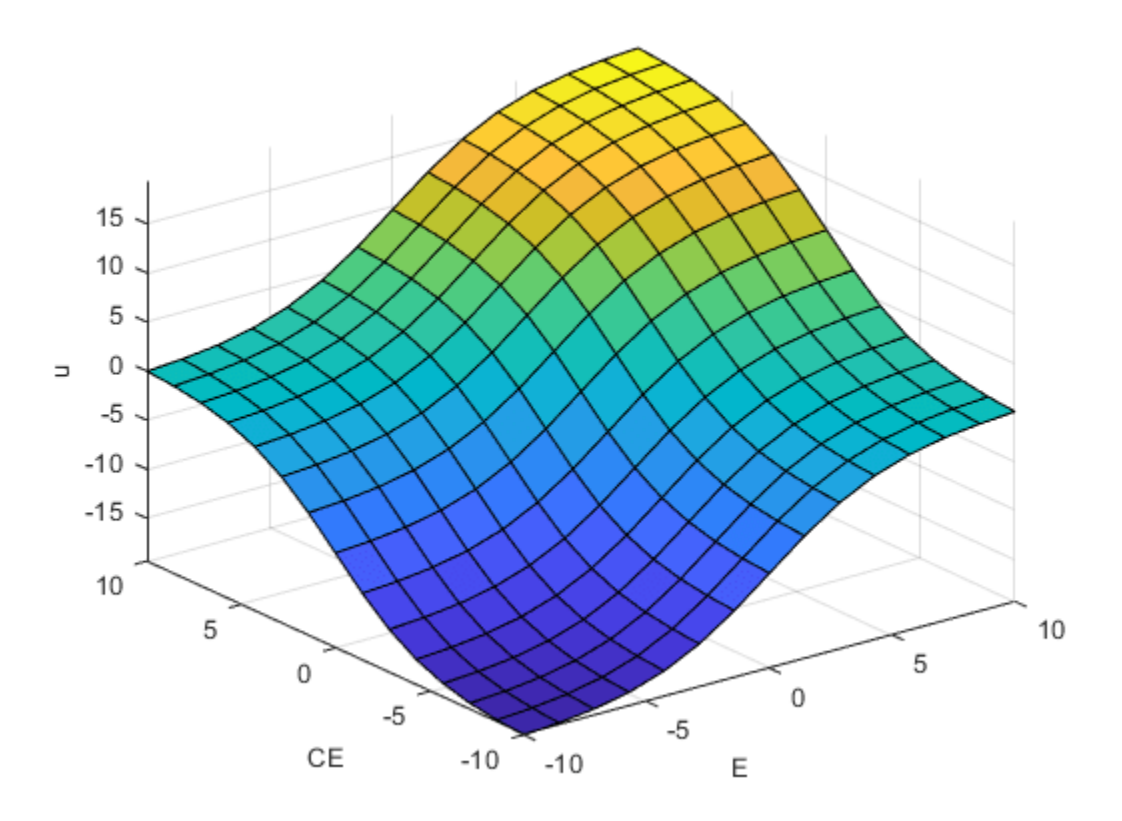

Before starting the simulation, update the lookup table with the new control surface data. Since the surface is nonlinear, to obtain a sufficient approximation, add more sample points.

```
Step = 1;E = -10:Step:10;CE = -10:Step:10;
N = \text{length}(E);
LookUpTableData = zeros(N);for i=1:N
   for j=1:N % Compute output u for each combination of sample points.
      LookUpTableData(i,j) = evalfis(FIS, [E(i) CE(j)]); end
end
```
Run the simulation.

```
sim('sllookuptable')
```
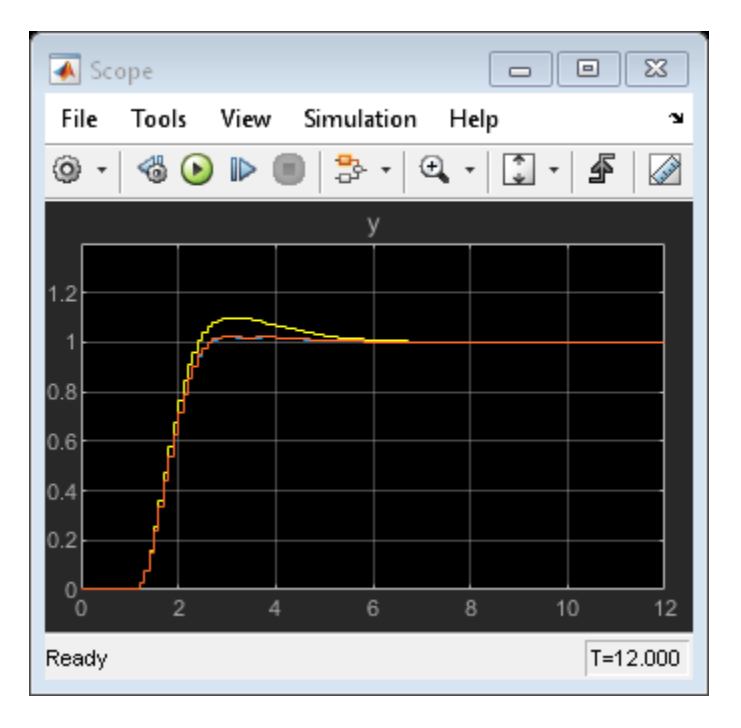

Compared with the traditional linear PID controller (the response curve with large overshoot), the nonlinear fuzzy PID controller reduces the overshoot by 50%. The two response curves from the nonlinear fuzzy controllers almost overlap, which indicates that the 2-D lookup table approximates the fuzzy system well.

bdclose('sllookuptable') % Closing model also clears its workspace variables.

#### **Conclusion**

You can approximate a nonlinear fuzzy PID controller using a lookup table. By replacing a Fuzzy Logic Controller block with Lookup Table blocks in Simulink, you can deploy a fuzzy controller with simplified generated code and improved execution speed.

#### **References**

[1] Xu, J. X., Hang, C. C., Liu, C. "Parallel structure and tuning of a fuzzy PID controller." *Automatica*, Vol. 36, pp. 673-684. 2000.

[2] Jantzen, J. *Tuning of Fuzzy PID Controllers*, Technical Report, Dept. of Automation, Technical University of Denmark. 1999.

# **See Also**

**Blocks** [Fuzzy Logic Controller](#page-872-0) | 2-D Lookup Table

### **More About**

• ["Simulate Fuzzy Inference Systems in Simulink" on page 5-2](#page-433-0)

# **Deployment**

- • ["Deploy Fuzzy Inference Systems" on page 6-2](#page-467-0)
- • ["Generate Code for Fuzzy System Using Simulink Coder" on page 6-4](#page-469-0)
- • ["Generate Structured Text for Fuzzy System Using Simulink PLC Coder" on page 6-9](#page-474-0)
- • ["Generate Code for Fuzzy System Using MATLAB Coder" on page 6-12](#page-477-0)

# <span id="page-467-0"></span>**Deploy Fuzzy Inference Systems**

You can deploy your fuzzy inference system (FIS) by:

- Generating code in MATLAB or Simulink
- Packaging and deploying a standalone application in MATLAB or Simulink

All fuzzy inference system options, including custom inference functions, support code generation and deployment.

# **Generate Code in MATLAB**

You can generate code for evaluating the following types of fuzzy inference systems using MATLAB Coder™.

- Type-1 fuzzy inference systems ([mamfis](#page-822-0), [sugfis](#page-845-0))
- Type-2 fuzzy inference systems ([mamfistype2](#page-829-0), [sugfistype2](#page-854-0))
- FIS trees ([fistree](#page-799-0))

Code generation in MATLAB does not directly support fuzzy inference system objects. Instead, you must first convert your fuzzy system into a homogeneous structure using [getFISCodeGenerationData](#page-632-0), and then pass the resulting structure to [evalfis](#page-553-0).

Code generation for fuzzy systems in MATLAB supports double-precision and single-precision data.

For more information, see ["Generate Code for Fuzzy System Using MATLAB Coder" on page 6-12](#page-477-0).

**Note** Code generation does not support the construction of fuzzy systems at the command line.

### **Generate Code in Simulink**

You can generate code for evaluating fuzzy inference systems implemented in Simulink using Simulink Coder or Simulink PLC Coder™.

Simulink code generation supports the following fuzzy inference system, which you simulate using the [Fuzzy Logic Controller](#page-872-0) block.

- Type-1 fuzzy inference systems ([mamfis](#page-822-0), [sugfis](#page-845-0))
- Type-2 fuzzy inference systems ([mamfistype2](#page-829-0), [sugfistype2](#page-854-0))

Code generation for fuzzy systems in Simulink supports double-precision, single-precision, and fixedpoint data.

For more information, see ["Generate Code for Fuzzy System Using Simulink Coder" on page 6-4](#page-469-0) and ["Generate Structured Text for Fuzzy System Using Simulink PLC Coder" on page 6-9.](#page-474-0)

# **Deploy Fuzzy Systems**

You can package and deploy standalone applications that include fuzzy systems using either MATLAB Compiler™ or Simulink Compiler.
You can compile:

- MATLAB code that uses most Fuzzy Logic Toolbox command-line functionality. Compiling code that uses graphical functions (plotfis, plotmf, gensurf) is not supported. Deploying the **Fuzzy Logic Designer** and **Neuro-Fuzzy Designer** apps is not supported. For more information on compiling MATLAB code, see "Create Standalone Application from MATLAB" (MATLAB Compiler).
- Simulink models that use the [Fuzzy Logic Controller](#page-872-0) block. For more information on compiling Simulink models, see "Create and Deploy a Script with Simulink Compiler" (Simulink Compiler).

## **See Also**

## **Functions**

[evalfis](#page-553-0) | [mamfis](#page-822-0) | [sugfis](#page-845-0) | [mamfistype2](#page-829-0) | [sugfistype2](#page-854-0) | [fistree](#page-799-0)

**Blocks**

[Fuzzy Logic Controller](#page-872-0)

## **More About**

- • ["Build Fuzzy Systems at the Command Line" on page 2-71](#page-120-0)
- • ["Build Fuzzy Systems Using Fuzzy Logic Designer" on page 2-15](#page-64-0)

## <span id="page-469-0"></span>**Generate Code for Fuzzy System Using Simulink Coder**

You can generate code for a Fuzzy Logic Controller block using Simulink® Coder™. For more information on generating code, see "Generate Code Using Simulink Coder" (Simulink Coder).

While this example generates code for a type-1 Sugeno fuzzy inference system, the workflow also applies to Mamdani and type-2 fuzzy systems.

### **Generate Code for Fuzzy Inference System**

By default, the Fuzzy Logic Controller block uses double-precision data for simulation and code generation. The fuzzyPID model is configured to use double-precision data. For more information on configuring your fuzzy inference system for code generation, see [Fuzzy Logic Controller.](#page-872-0)

```
mdl = 'fuzzyPID';
open_system(mdl)
```
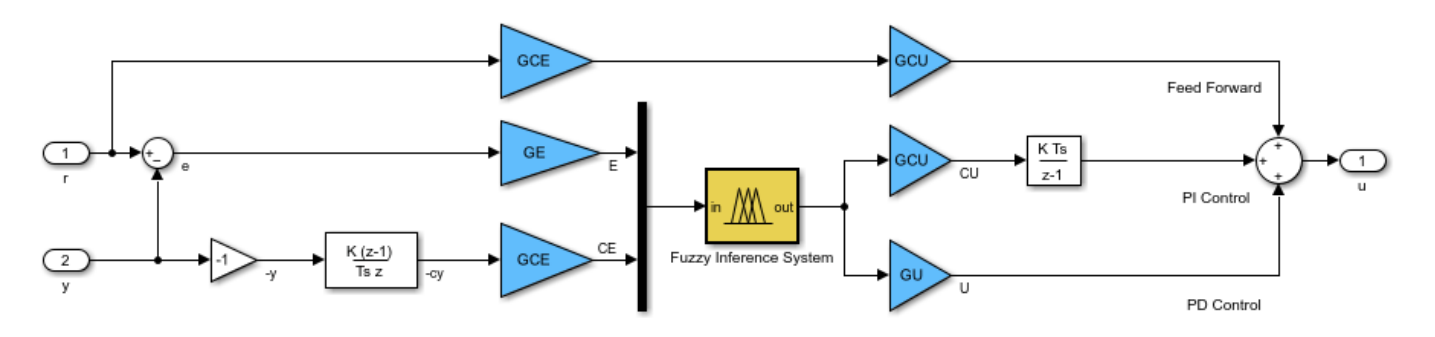

It is good practice to validate the performance of the system in Simulink. Run the simulation. The model saves the output response u to the MATLAB® workspace.

sim(mdl)

To generate code for the model, use the slbuild (Simulink) function. For this example, suppress the Command Window output for the build process.

```
set_param(mdl,'RTWVerbose','off')
slbuild(mdl)
### Starting build procedure for: fuzzyPID
### Successful completion of build procedure for: fuzzyPID
Build Summary
Top model targets built:
Model Action Action Rebuild Reason
==========================================================================================
fuzzyPID Code generated and compiled. Code generation information file does not exist. 
1 of 1 models built (0 models already up to date)
Build duration: 0h 0m 50.06s
```
By default, Simulink Coder generates C code for a generic real-time target. To select a different target file and language, in the Configuration Parameters dialog box, modify the **System target file** and **Language** parameters, respectively.

The generated code is stored in a new fuzzyPID grt rtw folder in your current working folder. The name of this folder depends on the selected target file.

On a Windows® system, by default, an executable file named fuzzyPID.exe is also added to the current working folder. To generate code without compilation, in the Configuration parameters dialog box, select the **Generate code only** parameter before generating code.

Run the executable.

```
if ispc
    status = system(mdl);else
    disp('The example only runs the executable on Windows system.');
end
** starting the model **
```
\*\* created fuzzyPID.mat \*\*

After the executable completes successfully (status =  $\theta$ ), the software creates a fuzzyPID.mat data file that contains the simulation results.

You can compare the output response from the generated code, rtw\_y, with the output from the Simulink simulation, y, using the following code.

```
load fuzzyPID.mat
plot(tout,y,'b-',rt_tout,rt_y,'ro')
legend('Simulink','Executable','Location','Southeast')
```
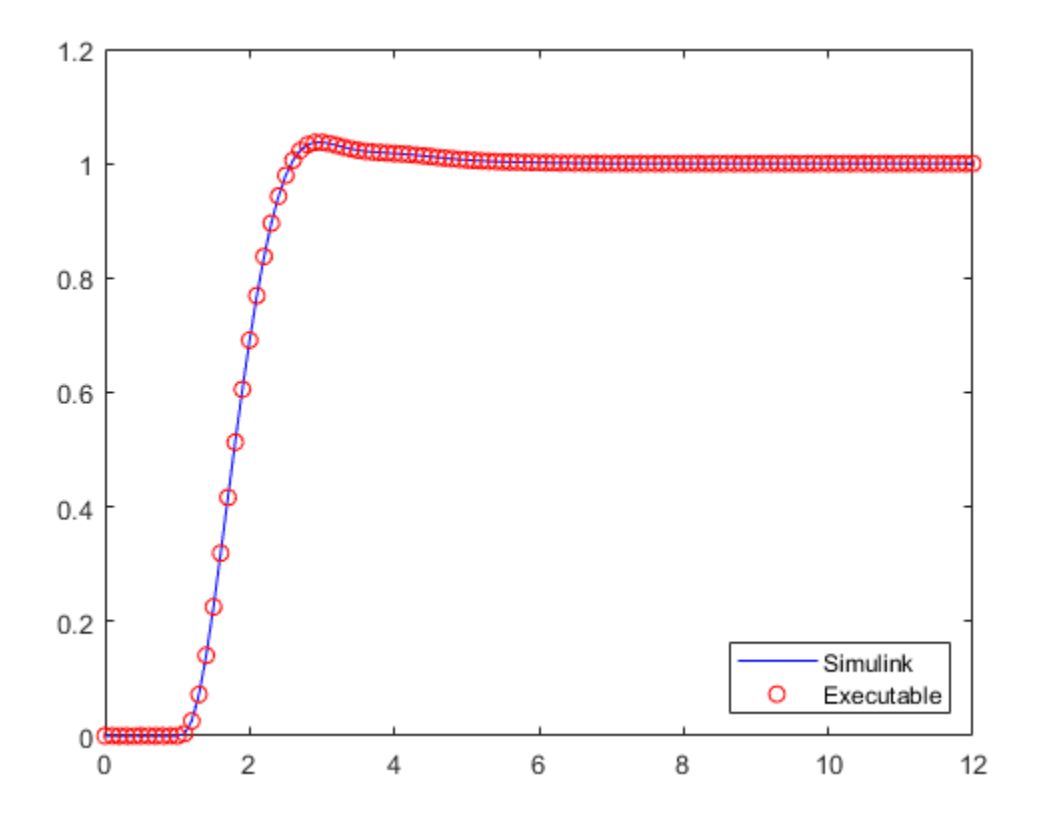

The result from the generated code matches the Simulink simulation.

You can also generate code for just the controller subsystem in this model. To do so, specify the subsystem when calling the slbuild function.

```
slbuild([mdl '/Fuzzy PID'])
```
### Starting build procedure for: Fuzzy0 ### Successful completion of build procedure for: Fuzzy0

Build Summary

Top model targets built:

```
Model Action Rebuild Reason
```
======================================================================================== Fuzzy0 Code generated and compiled. Code generation information file does not exist.

1 of 1 models built (0 models already up to date) Build duration: 0h 0m 29.645s

You can deploy generated code according to your application needs. For example, you can configure the properties of executable files and create static or dynamic libraries. For more information, see "Build Process Workflow for Real-Time Systems" (Simulink Coder).

### **Generate Code for Other Data Types**

The Fuzzy Logic Controller block also supports single-precision and fixed-point data for simulation and code generation. In both cases, your resulting fuzzy system has decreased accuracy compared to an equivalent double-precision fuzzy system. Use:

- Single-precision data to reduce the memory footprint of your system.
- Fixed-point data if your target platform only supports fixed-point arithmetic.

To use one of these data types, set the **Data type** property of the block, and configure the other components in the model to use the same data type.

The fuzzyPID single model is configured for single-precision data. Open the model.

```
mdl2 = 'fuzzyPID_single';
open_system(mdl2)
```
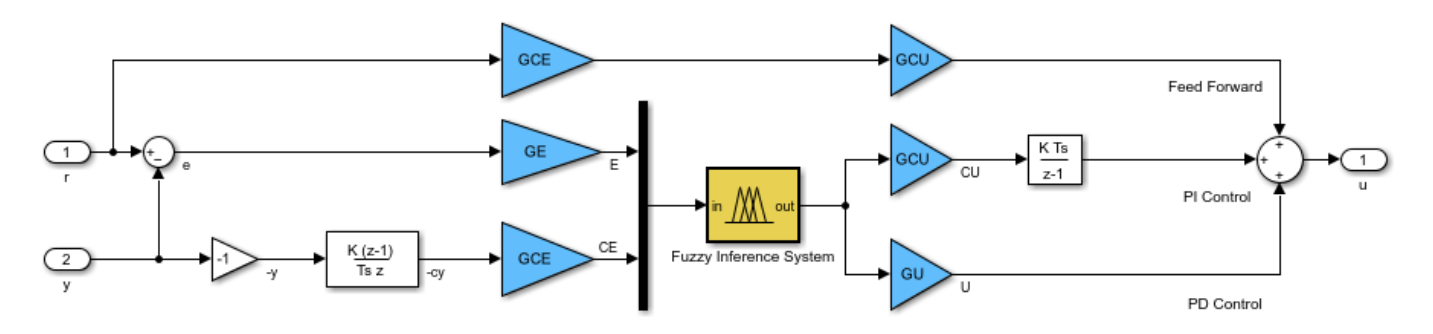

In this model, the **Data type** parameter of the Fuzzy Logic Controller block is set to single. The Fuzzy Logic Controller block automatically converts input signals to the specified data type. Also, the **Simulate using** parameter is set to Code Generation. The **Simulate using** option does not affect the code generation process. Instead, setting this option simulates your fuzzy system using the same code path used by the generated code.

Generate code for this model.

```
set param(mdl2, 'RTWVerbose', 'off')
slbuild(mdl2)
### Starting build procedure for: fuzzyPID single
### Successful completion of build procedure for: fuzzyPID_single
Build Summary
Top model targets built:
Model Action Action Rebuild Reason
                                  =================================================================================================
fuzzyPID single Code generated and compiled. Code generation information file does not exist.
1 of 1 models built (0 models already up to date)
Build duration: 0h 0m 39.394s
```
Setting the **Data type** parameter of a Fuzzy Logic Controller block ensures that all the inference steps use the specified data type. However, depending on the configuration of other blocks in the model, some of the generated code can still use double-precision data.

## **See Also**

[Fuzzy Logic Controller](#page-872-0)

## **More About**

- • ["Deploy Fuzzy Inference Systems" on page 6-2](#page-467-0)
- • ["Generate Structured Text for Fuzzy System Using Simulink PLC Coder" on page 6-9](#page-474-0)
- • ["Generate Code for Fuzzy System Using MATLAB Coder" on page 6-12](#page-477-0)

## <span id="page-474-0"></span>**Generate Structured Text for Fuzzy System Using Simulink PLC Coder**

You can generate Structured Text for a Fuzzy Logic Controller block using Simulink® PLC Coder<sup>™</sup>. For more information on generating Structured Text, see "Code Generation" (Simulink PLC Coder).

While this example generates Structured Text for a type-1 Sugeno fuzzy inference system, the workflow also applies to Mamdani and type-2 fuzzy systems.

By default, the Fuzzy Logic Controller block uses double-precision data for simulation and code generation. The fuzzyPID model is configured to use double-precision data. You can also use either single-precision or fixed-point data. For more information on configuring your fuzzy inference system for code generation, see [Fuzzy Logic Controller.](#page-872-0)

```
mdl = 'fuzzyPID';
open_system(mdl)
```
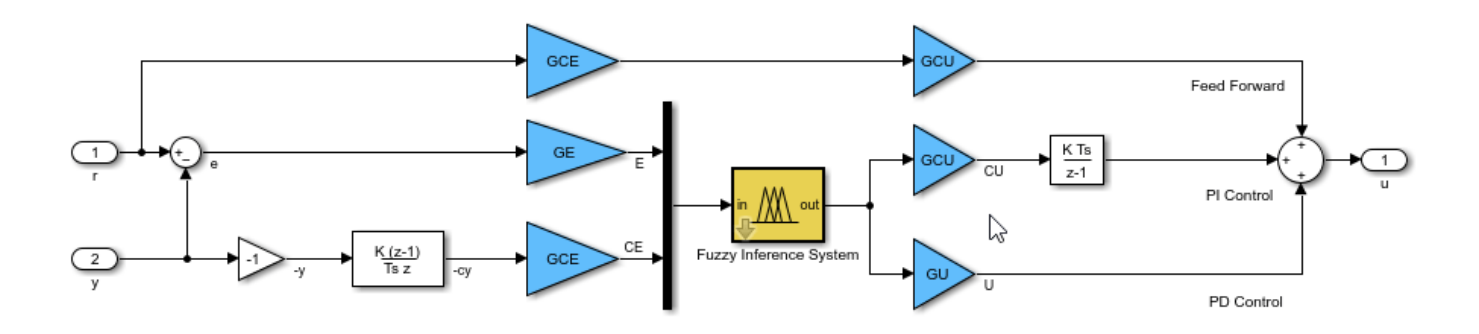

It is good practice to validate the performance of the system in Simulink before generating code. Run the simulation.

```
sim(mdl)
open_system([mdl '/Output'])
```
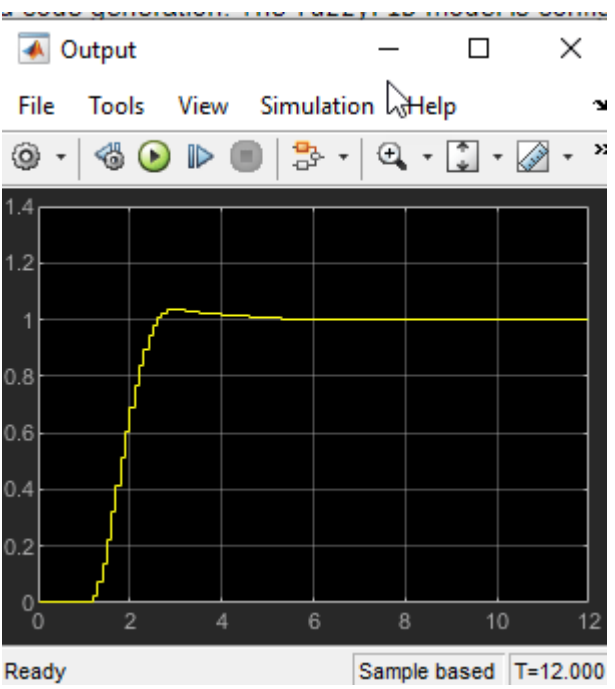

Close output plot.

```
close_system([mdl '/Output'])
```
To generate Structured Text for the model, use the plcgeneratecode (Simulink PLC Coder) function, which generates code for an *atomic subsystem* in a model. To generate code for the Fuzzy PID controller, configure the subsystem as an atomic subsystem by selecting the **Treat as atomic unit** parameter for the subsystem.

```
subsys = [mdl '/Fuzzy PID'];
set param(subsys,'TreatAsAtomicUnit','on')
```
When generating code for just a Fuzzy Logic Controller block, place the block inside a subsystem, and set the **Treat as atomic unit** parameter of that subsystem.

To generate Structured Text for the Fuzzy PID subsystem, uncomment this line.

```
plcgeneratecode(subsys);
```

```
### Generating PLC code for 'fuzzyPID/Fuzzy PID'.
### Using model settings from 'fuzzyPID' for PLC code generation parameters.
### Begin code generation for IDE codesys23.
### Emit PLC code to file.
### Creating PLC code generation report fuzzyPID_codegen_rpt.html.
### PLC code generation successful for 'fuzzyPID/Fuzzy PID'.
### Generated files:
plcsrc\fuzzyPID.exp
```
By default, the software saves the generated code in the following location.

plcsrc/fuzzy\_PID.exp

## **See Also**

[Fuzzy Logic Controller](#page-872-0)

## **More About**

- • ["Deploy Fuzzy Inference Systems" on page 6-2](#page-467-0)
- • ["Generate Code for Fuzzy System Using Simulink Coder" on page 6-4](#page-469-0)

## <span id="page-477-0"></span>**Generate Code for Fuzzy System Using MATLAB Coder**

You can generate code for evaluating a fuzzy systems using MATLAB® Coder™. For more information on generating code, see "Code Generation" (MATLAB Coder).

## **Create Fuzzy System**

To generate code for evaluating fuzzy systems, you must first design a fuzzy inference system (FIS). For more information, see ["Build Fuzzy Systems at the Command Line" on page 2-71,](#page-120-0) ["Build Fuzzy](#page-64-0) [Systems Using Fuzzy Logic Designer" on page 2-15,](#page-64-0) and ["Tuning Fuzzy Inference Systems" on page](#page-167-0) [3-2](#page-167-0).

You can generate code for evaluating the following types of fuzzy systems.

- Type-1 Mamdani FIS implemented using a mamfis object
- Type-1 Sugeno FIS implemented using a sugfis object
- Type-2 Mamdani FIS implemented using a mamfistype2 object
- Type-2 Sugeno FIS implemented using a sugfistype2 object
- FIS trees implemented using fistree objects that contain any combination of mamfis, sugfis, mamfistype2, or sugfistype2 objects

In this example, you generate code for a type-2 Sugeno FIS and a FIS tree. The workflows also apply to the other types of fuzzy systems.

Load the final tuned type-2 Sugeno FIS from ["Predict Chaotic Time Series Using Type-2 FIS" on page](#page-223-0) [3-58](#page-223-0).

```
data1 = load("tunedfischaotictimeseriestype2.mat");
fis = datal.fisout3;
```
Load the final tuned FIS tree from "Design Controller for Artificial Pancreas Using Fuzzy Logic" on [page 3-113.](#page-278-0)

```
data2 = load("fuzzyPancreasExampleData.mat");
fisTree = data2.fisTMFTuned;
```
#### **Convert Fuzzy System into Homogeneous Structure**

Generating code using MATLAB Coder does not support FIS objects or FIS tree objects directly. Instead, to generate code for evaluating a fuzzy system, you must convert your FIS or FIS tree into a homogeneous structure using the [getFISCodeGenerationData](#page-632-0) function.

Convert the Sugeno FIS into a homogeneous structure.

fisData = getFISCodeGenerationData(fis);

Convert the FIS tree into a homogeneous structure.

fisTreeData = getFISCodeGenerationData(fisTree);

### **Generate Code with Embedded Fuzzy System**

If you do not want to change the fuzzy system properties after compilation, you can embed the FIS or FIS tree data within the generated code. There are three methods for embedding the fuzzy system.

- Embed FIS data from MATLAB workspace
- Embed FIS data from MAT file
- Embed FIS data from FIS file (\*.fis).

#### **Embed FIS from MATLAB Workspace**

Create a function for evaluating a fuzzy system for input vector x. Within this function, you can specify options for the evalfis function using an evalfisOptions object.

```
function y = evaluatefis1(fis, x)
     %#codegen
     opt = evalfisOptions('NumSamplePoints',51);
    y = evalfis(fis,x,opt);end
```
Generate code for evaluatefis1 using the type-2 Sugeno FIS stored in fisData. When generating code:

- Specify that the fis input argument is constant, which embeds the FIS data within the generated code.
- Specify the size of the input vector. In this case, the FIS has four input variables. Therefore, specify the input vector as a vector of zeros with four elements.
- Specify the target for your build, such as a static library, an executable, or a MEX file. For this example, generate a MEX file.

```
codegen('evaluatefis1','-args',{coder.Constant(fisData),[0 0 0 0]},'-config:mex')
```
Code generation successful.

To validate the execution of the MEX file:

- **1** Evaluate the MEX file for one or more input values. When you call the MEX file, specify the same FIS structure that you used at compile time.
- **2** Evaluate the original FIS for the same input values using evaluatefis1. When evaluating the FIS using evaluatefis1, use the same homogeneous FIS structure.
- **3** Compare the evaluation results.

```
maxOutput1 = evaluatefish mex(fisData, [0.3 0.1 0.8 0.2])
```
 $mexOutput1 = 0.6913$ 

evalfisOutput $1 = \text{evaluated}(\text{fisData}, [0.3 0.1 0.8 0.2])$ 

 $evalfishut1 = 0.6913$ 

#### **Embed FIS from MAT File**

If your FIS or FIS tree is stored in a MAT file, you can embed the FIS data in the generated code by loading the FIS data from within the evaluation function.

Save the FIS tree data to a MAT file.

```
save("FISTreeData.mat","fisTreeData","-mat");
```
Specify a function for evaluating the FIS tree for input vector x. This function assumes that the FIS tree is stored in the MAT file as variable fisTreeData.

```
function y = evaluatefis2(x)
     %#codegen
     s = coder.load('FISTreeData.mat');
    opt = evalfisOptions('NumSamplePoints',51);
     y = evalfis(s.fisTreeData,x,opt);
end
```
Generate code for evaluatefis2.

codegen('evaluatefis2','-args',{[0 0 0]},'-config:mex')

Code generation successful.

Validate the execution of the MEX file.

 $maxOutput2 = evaluatefis2 mex([105 0.25 0.001])$ 

 $mexOutput2 = 0.7366$ 

 $evalfishut2 = evaluatefis2([105 0.25 0.001])$ 

evalfisOutput2 =  $0.7366$ 

#### **Embed FIS from FIS File**

If your type-1 or type-2 FIS is stored in a FIS file, you can embed the FIS data in the generated code by reading the FIS data from within the evaluation function. This workflow is not supported for FIS trees.

Save the type-2 FIS to a file.

```
writeFIS(fis,'predictTimeSeries.fis')
```
Specify a function for evaluating a fuzzy system for input vector x. Within this function, read the FIS data from the file predictType2.fis. Since the stored FIS is a type-2 system, you must specify the FIS type when calling getFISCodeGenerationData. If your stored FIS is a type-1 system, you do not have to specify the FIS type.

```
function y = evaluatefis3(x)
     %#codegen
     fisData = getFISCodeGenerationData('predictTimeSeries.fis','FuzzySetType','type2');
     opt = evalfisOptions('NumSamplePoints',51);
     y = evalfis(fisData,x,opt);
end
```
Generate code for evaluatefis3.

codegen('evaluatefis3','-args',{[0 0 0 0]},'-config:mex')

Code generation successful.

Validate the execution of the MEX file.

 $maxOutput3 = evaluatefis3_mex([0.3 0.1 0.8 0.2])$ 

 $mexOutput3 = 0.6913$ 

 $evalfisOutput3 = evaluatefis3([0.3 0.1 0.8 0.2])$ 

evalfisOutput $3 = 0.6913$ 

## **Generate Code that Loads Fuzzy System at Run Time**

To change the FIS properties after compilation, you can generate code for evaluating a FIS that is read from a FIS file specified at run time. In this case, the FIS data is not embedded in the generated code. Modifying the fuzzy system properties after compilation using a FIS file is not supported for FIS trees.

Specify a function for evaluating the fuzzy system defined in a specified FIS file for input vector x. This function uses the same input data types as evaluatefis4.

```
function y = \text{evaluated} fisFileName, x)
    %#codegen
     fis = getFISCodeGenerationData(fisFileName,'FuzzySetType','type2');
     opt = evalfisOptions('NumSamplePoints',51);
    y = evalfis(fis,x,opt);end
```
Define input data types for this function.

```
fileName = color.newtype('char', [1 Inf], [false true]);x = \text{coder.newtype('double', [1 Inf], [false true]);
```
Generate code for evaluatefis4.

```
codegen('evaluatefis4','-args',{fileName,x},'-config:mex')
```
Code generation successful.

Validate the execution of the MEX file.

```
mexOutput4 = evaluatefis4_mex('predictTimeSeries.fis',[0.3 0.1 0.8 0.2])
```
 $mexOutput4 = 0.6913$ 

```
evalfisOutput4 = evaluatefis4('predictTimeSeries.fis',[0.3 0.1 0.8 0.2])
```
 $evalfisOutput4 = 0.6913$ 

Each time you run evaluatefis4, the function reloads the fuzzy system from the specified file. For computational efficiency, you can create a function that does not reload a previously loaded FIS. For example, the evaluatefis5 function loads a FIS from a FIS file only when a new file name is specified.

```
function y = \text{evaluated} fileName, x)
     %#codegen
     persistent fisName fis
     if isempty(fisName)
        [fisName,fis] = loadFIS(fileName);
    elseif ~strcmp(fisName, fileName)
         [fisName,fis] = loadFIS(fileName);
     end
     opt = evalfisOptions('NumSamplePoints',51);
    y = evalfis(fis,x,opt);end
function [fisName,fis] = loadFIS(fileName)
```

```
 fisName = fileName;
     fis = getFISCodeGenerationData(fisName,'FuzzySetType','type2');
end
```
Generate code for evaluatefis5. The input data types for this function are the same as for evaluatefis2.

```
codegen('evaluatefis5','-args',{fileName,x},'-config:mex')
```
Code generation successful.

Execute the MEX file using the stored type-2 FIS.

```
mexOutput5 = evaluatefis5_mex('predictTimeSeries.fis',[0.3 0.1 0.8 0.2])
```

```
mexOutput5 = 0.6913
```
You can use this function to evaluate another FIS with the same number of inputs. For example, save an intermediate version of the FIS from ["Predict Chaotic Time Series Using Type-2 FIS" on page 3-58](#page-223-0) to predictTimeSeries2.fis, and evaluate the FIS using the MEX file for the same input values.

```
writeFIS(data1.fisout2,'predictTimeSeries2.fis')
mexOutput5 2 = evaluatefis5 mex('predictTimeSeries2.fis',[0.3 0.1 0.8 0.2])
```
 $mexOutput5_2 = 0.7934$ 

#### **Generate Code for Single-Precision Data**

The preceding examples generated code for double-precision data. To generate code for singleprecision data, specify the data type of the input values as single. You can use single-precision data when evaluating FIS objects and FIS tree objects. For example, generate code for evaluatefis2 using single-precision data.

```
codegen('evaluatefis2','-args',{single([0 0 0])},'-config:mex')
```
Code generation successful.

Execute the MEX file, passing in single-precision input values.

```
mexOutputSingle = evaluatefis2_mex(single([105 0.25 0.001]))
```
 $mexOutput$ Single = 0.7366

## **See Also**

[evalfis](#page-553-0) | [evalfisOptions](#page-781-0) | [getFISCodeGenerationData](#page-632-0)

## **More About**

- • ["Deploy Fuzzy Inference Systems" on page 6-2](#page-467-0)
- • ["Generate Code for Fuzzy System Using Simulink Coder" on page 6-4](#page-469-0)

# **Apps**

## <span id="page-483-0"></span>**Fuzzy Logic Designer**

Design and test fuzzy inference systems

## **Description**

The **Fuzzy Logic Designer** app lets you design and test a fuzzy inference system (FIS) for modeling complex system behavior.

Using this app, you can:

- Design Mamdani and Sugeno FISs.
- Design type-1 and type-2 FISs.
- Add or remove input and output variables.
- Specify input and output membership functions.
- Define fuzzy if-then rules.
- Select fuzzy inference functions for:
	- And operations
	- Or operations
	- Implication
	- Aggregation
	- Defuzzification
- Adjust input values and view associated fuzzy inference diagrams.
- View output surface maps for fuzzy inference systems.
- Export FIS designs to the MATLAB workspace.

## **Limitations**

The **Fuzzy Logic Designer** app does not support the following tasks.

- FIS tree creation Instead, create FIS trees at the MATLAB command line using [fistree](#page-799-0) objects. You can create the component FIS objects using **Fuzzy Logic Designer** and export them to the MATLAB workspace.
- Automatic tuning of FIS rules and parameters Instead, tune fuzzy systems at the MATLAB command line using [tunefis](#page-757-0). You can create the initial FIS structure using **Fuzzy Logic Designer** and export it to the MATLAB workspace for tuning.

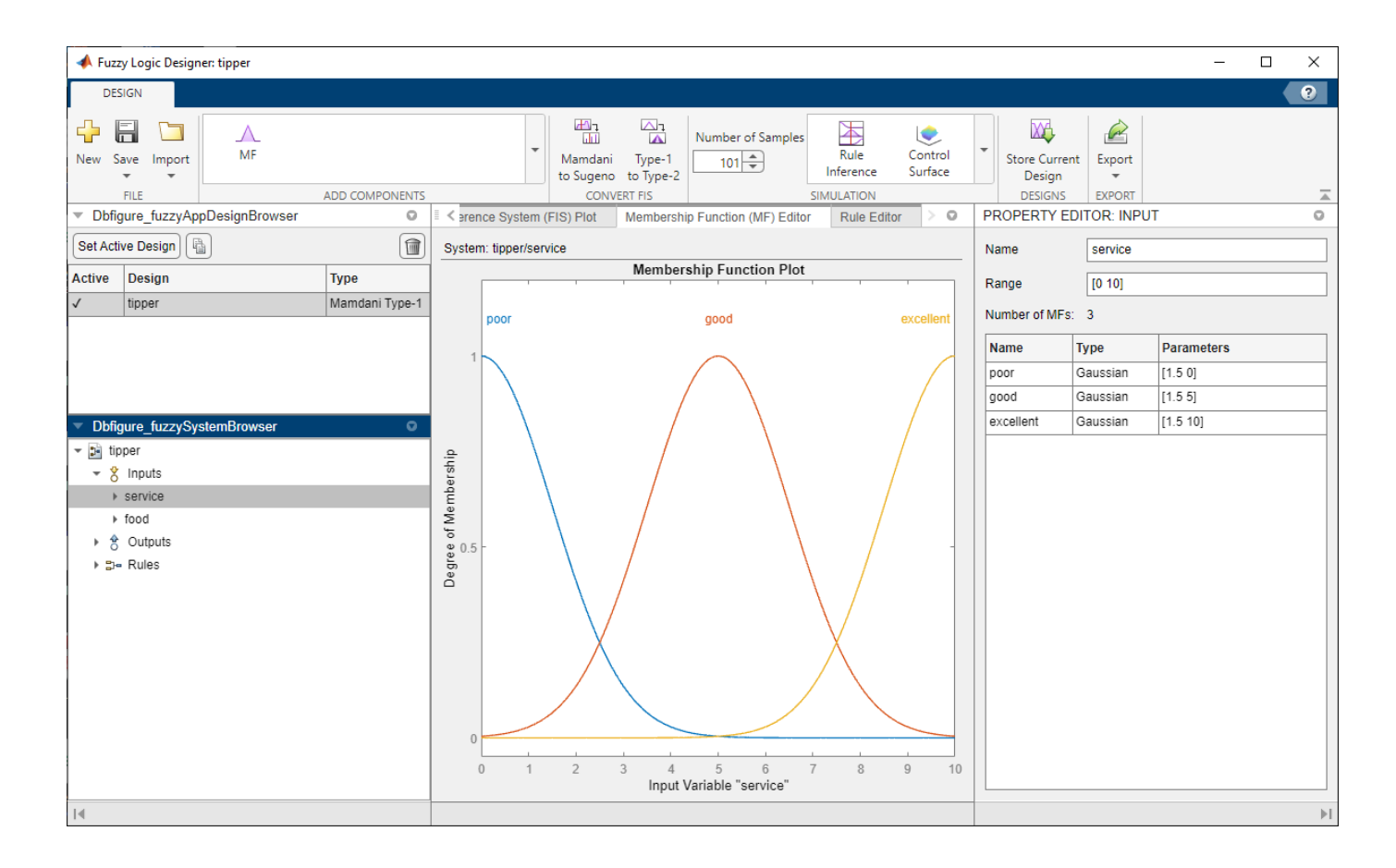

## **Open the Fuzzy Logic Designer App**

- MATLAB Toolstrip: On the **Apps** tab, under **Control System Design and Analysis**, click the app icon.
- MATLAB command prompt: Enter fuzzyLogicDesigner.

## **Examples**

## **Import FIS from Workspace**

In **Fuzzy Logic Designer**, under **Import** > **Import Fuzzy Inference System from Workspace**, click the fuzzy inference system.

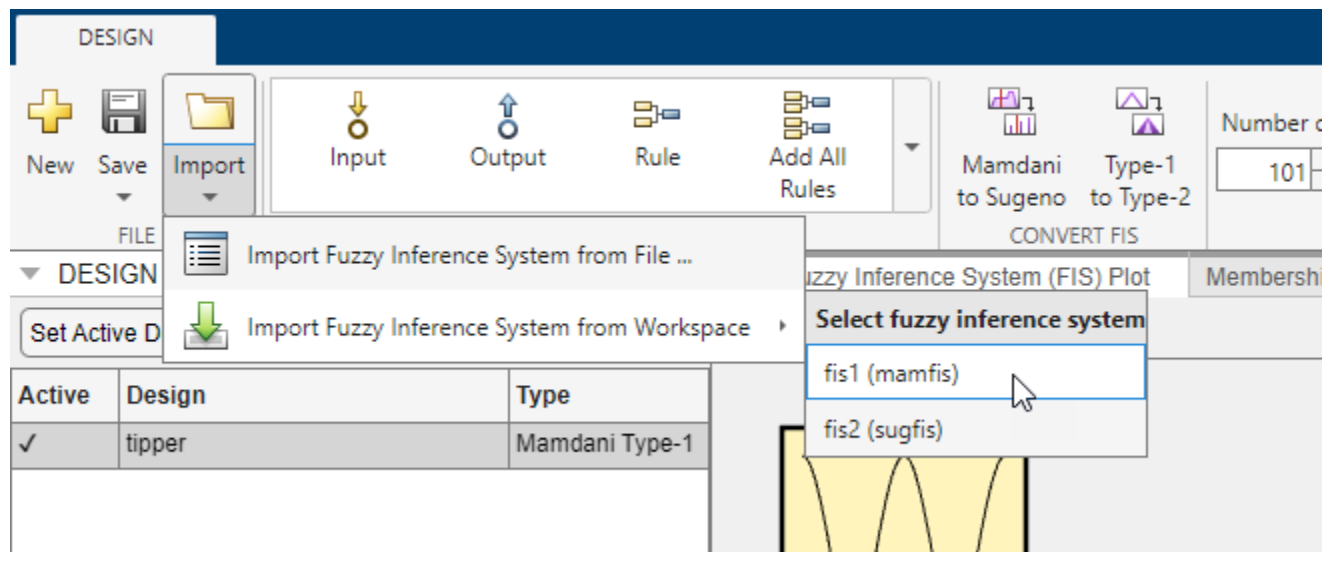

A new **Fuzzy Logic Designer** instance opens and loads the selected FIS.

## **Import FIS from File**

## In **Fuzzy Logic Designer**, select **Import** > **Import Fuzzy Inference System from Workspace**.

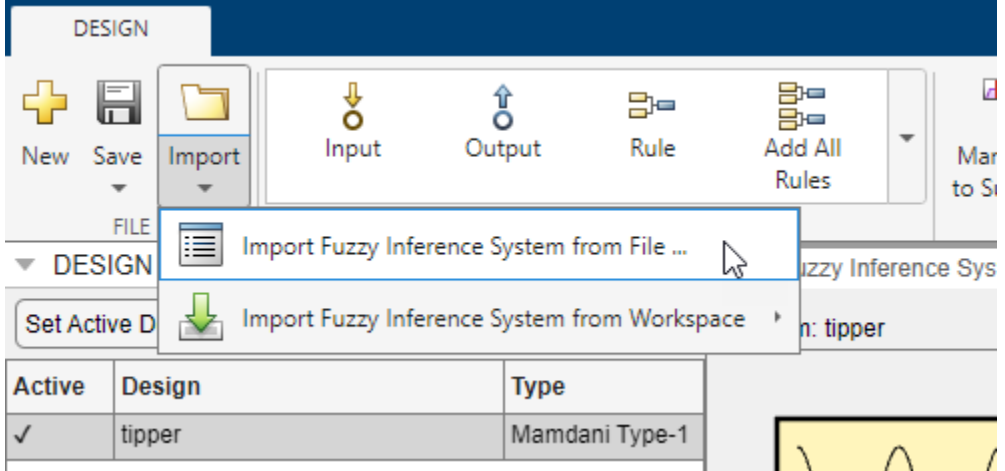

Then, in the Import Fuzzy Inference System dialog box, select a FIS file and click **Open**.

## **Convert FIS**

Using **Fuzzy Logic Designer**, you can convert between Mamdani and Sugeno systems and between type-1 and type-2 systems.

When you convert a FIS, the app adds the converted FIS to the **Design Browser**. To make the converted system active, select it in the **Design Browser** and click **Set Active Design**.

For more information on converting between type-1 and type2 systems, see [convertToType1](#page-540-0) and [convertToType2](#page-544-0).

For more information on converting between Mamdani and Sugeno systems, see ["Mamdani and](#page-51-0) [Sugeno Fuzzy Inference Systems" on page 2-2](#page-51-0).

- • ["Build Fuzzy Systems Using Fuzzy Logic Designer" on page 2-15](#page-64-0)
- • ["Get Started Using Fuzzy Logic Designer" on page 2-36](#page-85-0)
- ["Define Fuzzy Rules Using Fuzzy Logic Designer" on page 2-53](#page-102-0)
- ["Define Membership Functions Using Fuzzy Logic Designer" on page 2-45](#page-94-0)
- • ["Analyze Fuzzy System Using Fuzzy Logic Designer" on page 2-60](#page-109-0)
- • ["Export FIS and Simulation Data from Fuzzy Logic Designer" on page 2-66](#page-115-0)

## **Programmatic Use**

fuzzyLogicDesigner opens the **Fuzzy Logic Designer** app and loads the Getting Started dialog box where you can open an existing FIS or create an initial FIS structure. For more information, see ["Get Started Using Fuzzy Logic Designer" on page 2-36](#page-85-0).

fuzzyLogicDesigner(fis) opens the app and loads the fuzzy inference system fis. fis can be any mamfis, sugfis, mamfistype2, or sugfistype2 object in the MATLAB workspace.

fuzzyLogicDesigner(fileName) opens the app and loads a fuzzy inference system from a file. fileName is the name of a FIS (\*.fis) file on the MATLAB path.

To save a fuzzy inference system to a FIS file:

- In **Fuzzy Logic Designer**, under **Save**, select the fuzzy inference system.
- At the command line, use [writeFIS](#page-769-0).

## **Version History**

**Introduced in R2014b**

### **Redesigned Fuzzy Logic Designer App**

*Behavior changed in R2022b*

The redesigned app streamlines workflows for interactively building fuzzy inference systems. Using the updated app, you can:

- Design both Mamdani and Sugeno fuzzy inference systems
- Design fuzzy inference systems with either type-1 or type-2 membership functions

#### **Support for fuzzy inference system structures will be removed** *Warns starting in R2019b*

Support for representing fuzzy inference systems as structures will be removed in a future release. Use [mamfis](#page-822-0) and [sugfis](#page-845-0) objects with this function instead. To convert existing fuzzy inference system structures to objects, use the [convertfis](#page-533-0) function.

This change was announced in R2018b. Using fuzzy inference system structures with this app issues a warning starting in R2019b.

## **Command to open app renamed to fuzzyLogicDesigner**

*Behavior changed in R2014b*

Previously, the command to open the app was fuzzy.

## **See Also**

**Apps [Neuro-Fuzzy Designer](#page-488-0)**

## **Functions**

[evalfis](#page-553-0) | [plotfis](#page-675-0) | [mamfis](#page-822-0) | [sugfis](#page-845-0) | [mamfistype2](#page-829-0) | [sugfistype2](#page-854-0)

## **Topics**

["Build Fuzzy Systems Using Fuzzy Logic Designer" on page 2-15](#page-64-0) ["Get Started Using Fuzzy Logic Designer" on page 2-36](#page-85-0) ["Define Fuzzy Rules Using Fuzzy Logic Designer" on page 2-53](#page-102-0) ["Define Membership Functions Using Fuzzy Logic Designer" on page 2-45](#page-94-0) ["Analyze Fuzzy System Using Fuzzy Logic Designer" on page 2-60](#page-109-0) ["Export FIS and Simulation Data from Fuzzy Logic Designer" on page 2-66](#page-115-0) ["What Is Fuzzy Logic?" on page 1-3](#page-12-0) ["Foundations of Fuzzy Logic" on page 1-7](#page-16-0) ["Fuzzy Inference Process" on page 1-19](#page-28-0)

## <span id="page-488-0"></span>**Neuro-Fuzzy Designer**

Design, train, and test Sugeno-type fuzzy inference systems

## **Description**

The **Neuro-Fuzzy Designer** app lets you design, train, and test adaptive neuro-fuzzy inference systems (ANFIS) using input/output training data.

Using this app, you can:

- Tune membership function parameters of Sugeno-type fuzzy inference systems.
- Automatically generate an initial inference system structure based on your training data.
- Modify the inference system structure before tuning.
- Prevent overfitting to the training data using additional checking data.
- Test the generalization ability of your tuned system using testing data.
- Export your tuned fuzzy inference system to the MATLAB workspace.

You can use the **Neuro-Fuzzy Designer** to train a type-1 Sugeno-type fuzzy inference system that:

- Has a single output.
- Uses weighted average defuzzification.
- Has output membership functions all of the same type, for example linear or constant.
- Has complete rule coverage with no rule sharing; that is, the number of rules must match the number of output membership functions, and every rule must have a different consequent.
- Has unity weight for each rule.
- Does not use custom membership functions.

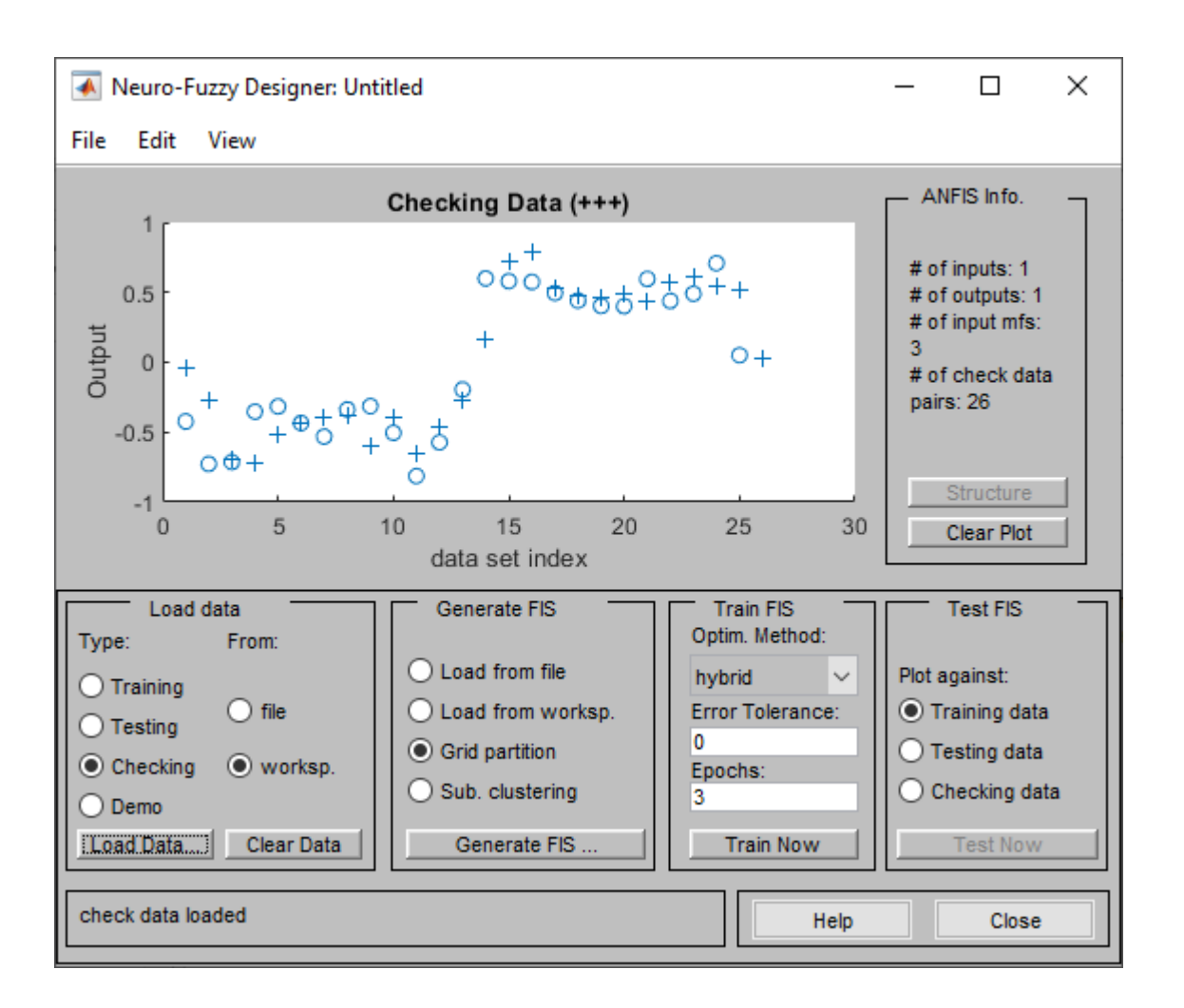

## **Open the Neuro-Fuzzy Designer App**

- MATLAB Toolstrip: On the **Apps** tab, under **Control System Design and Analysis**, click the app icon.
- MATLAB command prompt: Enter neuroFuzzyDesigner.

## **Examples**

• ["Train Adaptive Neuro-Fuzzy Inference Systems" on page 3-175](#page-340-0)

## **Programmatic Use**

neuroFuzzyDesigner opens the **Neuro-Fuzzy Designer** app.

neuroFuzzyDesigner(fis) opens the app and loads the fuzzy inference system fis. fis can be any valid sugfis object in the MATLAB workspace.

You can create an initial Sugeno-type fuzzy inference system from training data using the [genfis](#page-592-0) command.

neuroFuzzyDesigner(fileName) opens the app and loads a fuzzy inference system. fileName is the name of a FIS file  $(* .$  fis) on the MATLAB path.

To save a fuzzy inference system to a FIS file:

- In the **Fuzzy Logic Designer**, select **File** > **Export** > **To File**
- At the command line, use [writeFIS](#page-769-0).

## **Version History**

**Introduced in R2014b**

### **Support for fuzzy inference system structures will be removed**

*Warns starting in R2019b*

Support for representing fuzzy inference systems as structures will be removed in a future release. Use [mamfis](#page-822-0) and [sugfis](#page-845-0) objects with this function instead. To convert existing fuzzy inference system structures to objects, use the [convertfis](#page-533-0) function.

This change was announced in R2018b. Using fuzzy inference system structures with this app issues a warning starting in R2019b.

#### **Command to open app renamed to neuroFuzzyDesigner**

*Behavior changed in R2014b*

Previously, the command to open the app was anfisedit.

## **See Also**

**Apps [Fuzzy Logic Designer](#page-483-0)**

**Functions** [anfis](#page-521-0) | [genfis](#page-592-0)

**Topics**

["Train Adaptive Neuro-Fuzzy Inference Systems" on page 3-175](#page-340-0) ["Neuro-Adaptive Learning and ANFIS" on page 3-169](#page-334-0)

# **Functions**

## **addInput**

Add input variable to fuzzy inference system

## **Syntax**

```
fisOut = addInput(fisIn)fisOut = addInput(fisIn, range)fisOut = addInput( , Name, Value)
```
## **Description**

fisOut = addInput(fisIn) adds a default input variable to fisIn and returns the resulting fuzzy system in fisOut. This input variable has a default name, default range, and no membership functions.

 $fisOut = addInput(fisIn, range)$  adds an input variable with the specified range.

fisOut =  $addInput($ , Name, Value)configures the input variable using one or more namevalue pair arguments.

## **Examples**

## **Add Input Variable to Fuzzy Inference System**

Create a Sugeno fuzzy inference system.

fis = sugfis('Name','tipper');

Add an input variable with default specifications.

```
fis = addInput(fis);
```
You can configure the input variable properties using dot notation. For example, specify the name and range for the variable.

```
fis.Inputs(1).Name = "service";
fis.Inputs(1).Range = [0 10];
```
View the input variable.

```
fis.Inputs(1)
ans = fisvar with properties:
                    Name: "service"
                   Range: [0 10]
   MembershipFunctions: [0x0 fismf]
```
You can also specify a variable name and range when you add it to the fuzzy system.

```
fis2 = sugfis('Name','tipper');
fis2 = addInput(fis2, [0 10], 'Name', "service");
```
### **Add Input Variable with Membership Functions**

Create a fuzzy inference system.

fis = mamfis('Name',"tipper");

Add an input variable with three Gaussian membership functions distributed over the input range.

```
fis = addInput(fis,'NumMFs',3,'MFType',"gaussmf");
```
View the membership functions.

plotmf(fis,'input',1)

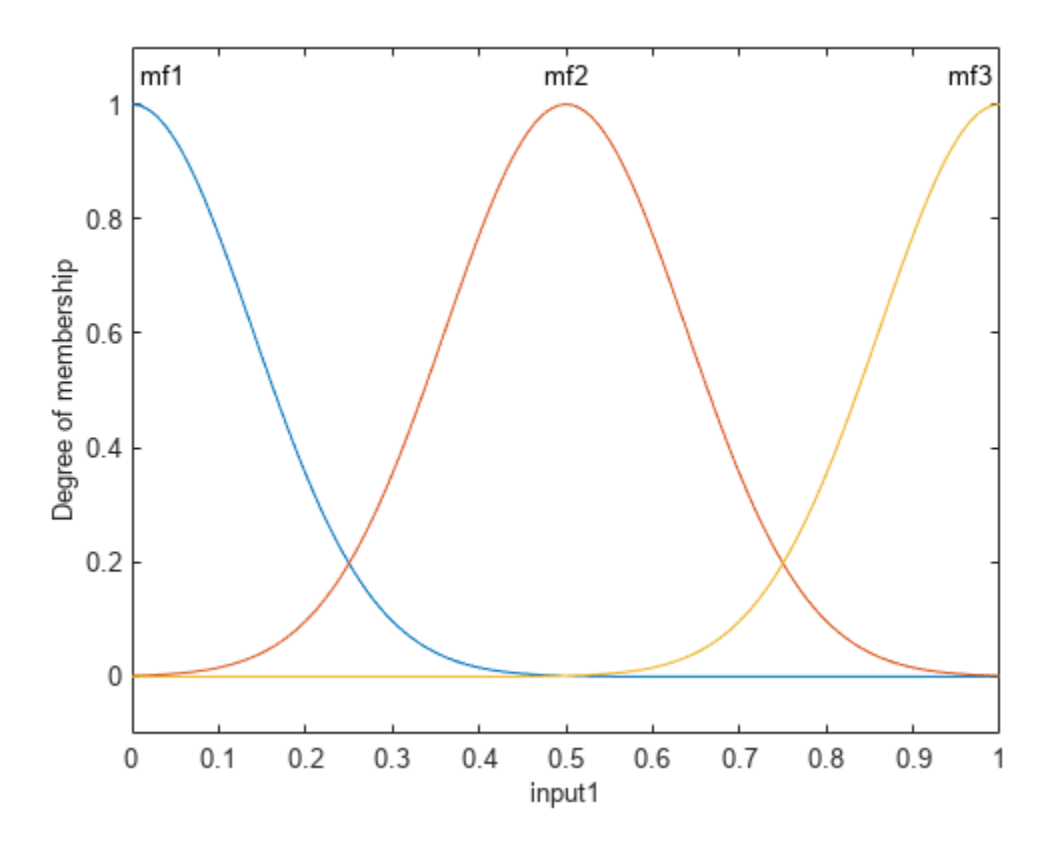

## **Input Arguments**

### **fisIn — Fuzzy inference system**

mamfis object | sugfis object | mamfistype2 object | sugfistype2 object

Fuzzy inference system, specified as one of the following:

- [mamfis](#page-822-0) object Mamdani fuzzy inference system
- [sugfis](#page-845-0) object Sugeno fuzzy inference system
- [mamfistype2](#page-829-0) object Type-2 Mamdani fuzzy inference system
- [sugfistype2](#page-854-0) object Type-2 Sugeno fuzzy inference system

### **range — Variable range**

[0 1] (default) | two-element vector

Variable range, specified as a two-element element vector where the first element is less than the second element. The first element specifies the lower bound of the range, and the second element specifies the upper bound of the range.

#### **Name-Value Pair Arguments**

Specify optional pairs of arguments as Name1=Value1,...,NameN=ValueN, where Name is the argument name and Value is the corresponding value. Name-value arguments must appear after other arguments, but the order of the pairs does not matter.

Example:  $fis = addInput(fis,NumMFs=3)$ 

*Before R2021a, use commas to separate each name and value, and enclose* Name *in quotes.*

Example:  $fis = addInput(fis, 'NumMFs', 3)$ 

### **Name — Variable name**

string | character vector

Variable name, specified as a string or character vector. The default variable name is "input<uniqueIndex>", where uniqueIndex is automatically generated based on the current number of inputs in fisIn.

### **NumMFs — Number of membership functions**

0 (default) | nonnegative integer

Number of membership functions, specified as a nonnegative integer.

#### **MFType — Membership function type**

```
"trimf" (default) | "gaussmf"
```
Membership function type, specified as one of the following values.

- "trimf" Triangular membership functions
- "gaussmf" Gaussian membership functions

The membership functions are uniformly distributed over the input variable range with approximately 80% overlap in the membership function supports.

## **Output Arguments**

#### **fisOut — Updated fuzzy inference system**

mamfis object | sugfis object | mamfistype2 object | sugfistype2 object

Updated fuzzy inference system, returned as one of the following objects.

- mamfis object Mamdani fuzzy inference system
- sugfis object Sugeno fuzzy inference system
- mamfistype2 object Type-2 Mamdani fuzzy inference system
- sugfistype2 object Type-2 Sugeno fuzzy inference system

fisOut contains the added input variable, with all other properties matching the properties of fisIn.

## **Version History**

**Introduced in R2018b**

## **Replaces addvar**

This function replaces [addvar](#page-518-0) for adding input variables to a fuzzy inference system.

## **See Also** [removeInput](#page-696-0) | [addOutput](#page-508-0) | [fisvar](#page-815-0)

## **Topics**

["Build Fuzzy Systems at the Command Line" on page 2-71](#page-120-0)

## **addMF**

Add membership function to fuzzy variable

## **Syntax**

```
fisOut = addMF(fisIn,varName)fisOut = addMF(fisIn,varName,type,parameters)
fisOut = addMF( ,Name,Value)
varOut = addMF(varIn)varOut = addMF(varIn,type,parameters)
varOut = addMF(\_\_\_\, Name, Value)
```
## **Description**

 $fisOut = addMF(fisIn,varName)$  adds a default membership function to the input or output variable varName in the fuzzy inference system fisIn and returns the resulting fuzzy system in fisOut.

fisOut = addMF(fisIn,varName,type,parameters) adds a membership function with the specified type and parameters.

 $fisOut = addMF($ , Name, Value) configures the membership function using one or more name-value pair arguments.

 $varOut = addMF(varn)$  adds a default membership function to fuzzy variable varIn and returns the resulting fuzzy variable in varOut.

If varIn does not contain any membership functions, this syntax adds a default type-1 membership function. Otherwise, the type of the added membership function matches the type of the existing membership functions in varIn.

 $varOut = addMF(varIn, type, parameters)$  adds a membership function with the specified type and parameters.

 $varOut = addMF($ , Name, Value) specifies the name of the membership function using the Name name-value argument.

To add a type-2 membership function to a fuzzy variable with no existing membership functions, you must specify either the LowerLag or LowerScale name-value argument.

## **Examples**

## **Add Membership Function to Fuzzy Inference System**

Create a Mamdani fuzzy system, and add three input variables and one output variable. For this example, give the second input variable and the output variable the same name.

```
fis = mamfis;
fis = addInput(fis, [0 80], "Name", "speed");
```

```
fis = addInput(fis, [0 100], "Name", "throttle");
fis = addInput(fis,[0 10],"Name","distance");
fis = addOutput(fis,[0 100],"Name","throttle");
```
Add a membership function to the first input variable, specifying a trapezoidal membership function, and set the membership function parameters.

fis =  $addMF(fis, "speed", "trapmf", [-5 0 10 30]);$ 

You can also specify the name of your membership when you add it to a fuzzy system. Add a membership function called "high" to the first input variable.

fis =  $addMF(fis, "speed", "trapmf", [50 70 80 85], 'Name', "high")$ ;

View the membership functions for the first input variable.

plotmf(fis,"input",1)

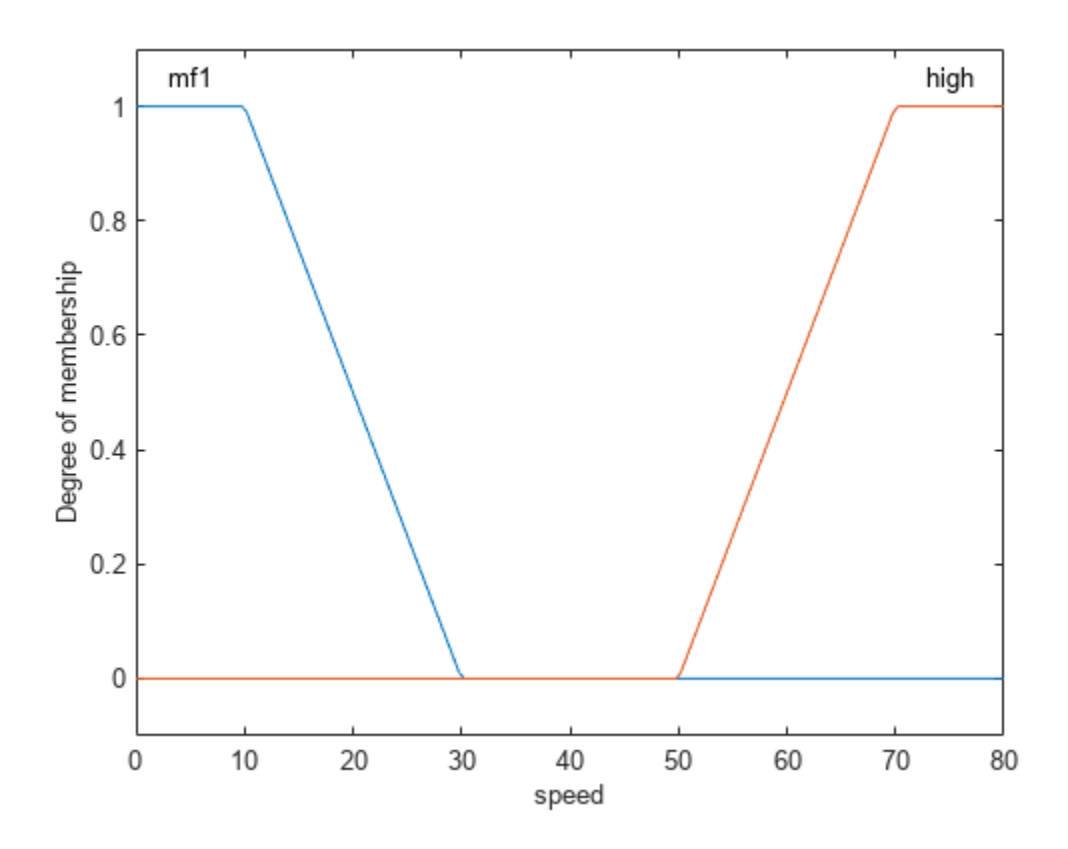

If your system has an input variable with the same name as an output variable, you must specify the variable type when adding a membership function. For example, add a membership function to the output variable.

```
fis = addMF(fis,"throttle","trimf",[0 20 40],'VariableType',"output");
plotmf(fis,"output",1)
```
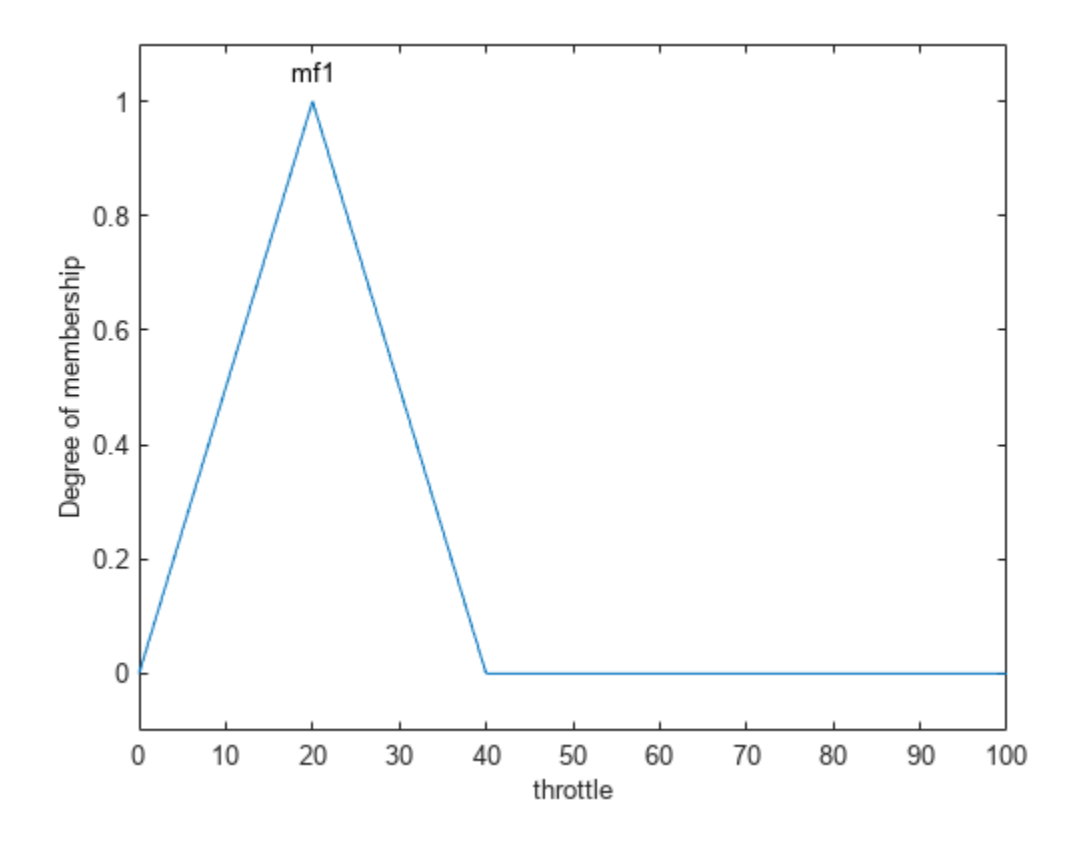

Alternatively, you can add a default membership function to a fuzzy system and set its parameters using dot notation. For example, add and configure a membership function for the third input variable.

```
fis = addMF(fis,"distance");
fis.Inputs(3).MembershipFunctions(1).Type = "trapmf";
fis.Inputs(3).MembershipFunctions(1).Parameters = [-1 0 2 4];
plotmf(fis,"input",3)
```
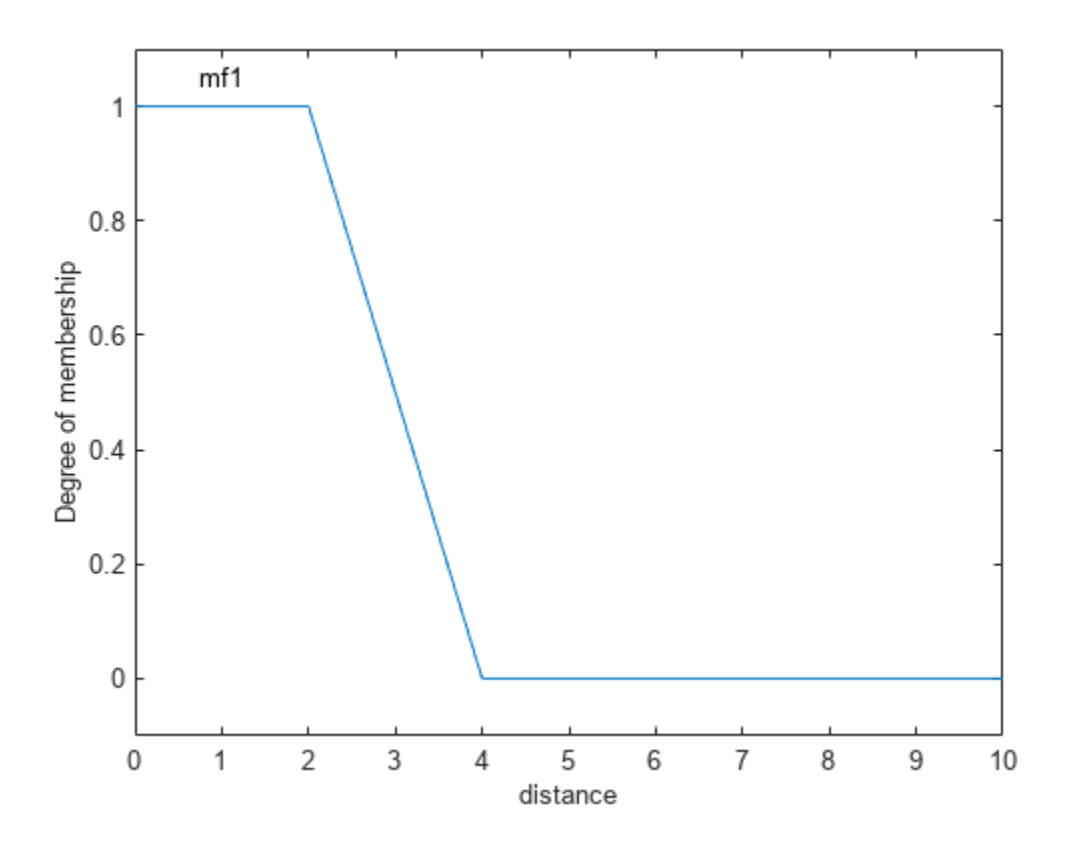

#### **Add Membership Function to Type-2 Fuzzy Inference System**

Create a type-2 Sugeno fuzzy system, and add two input variables and one output variable.

```
fis = sugfistype2;
fis = addInput(fis,[0 80],"Name","speed");
fis = addInput(fis,[0 10],"Name","distance");
fis = addOutput(fis, [0 100], "Name", "braking");
```
Add a membership function to the first input variable, specifying a trapezoidal membership function, and set the membership function parameters. This type-2 membership function uses default lower membership function lag and scale parameters.

fis =  $addMF(fis, "speed", "trapmf", [-5 0 10 30]);$ 

You can also specify the configuration of the lower MF when adding a type-2 membership function.

fis = addMF(fis,"speed","trapmf",[10 30 50 70],'LowerScale',0.8,'LowerLag',0.1);

You can also specify the name of your membership function when you add it to a fuzzy system. Add a membership function called "high" to the first input variable.

fis = addMF(fis,"speed","trapmf",[50 70 80 85],'Name',"high");

View the membership functions for the first input variable.

```
plotmf(fis,"input",1)
```
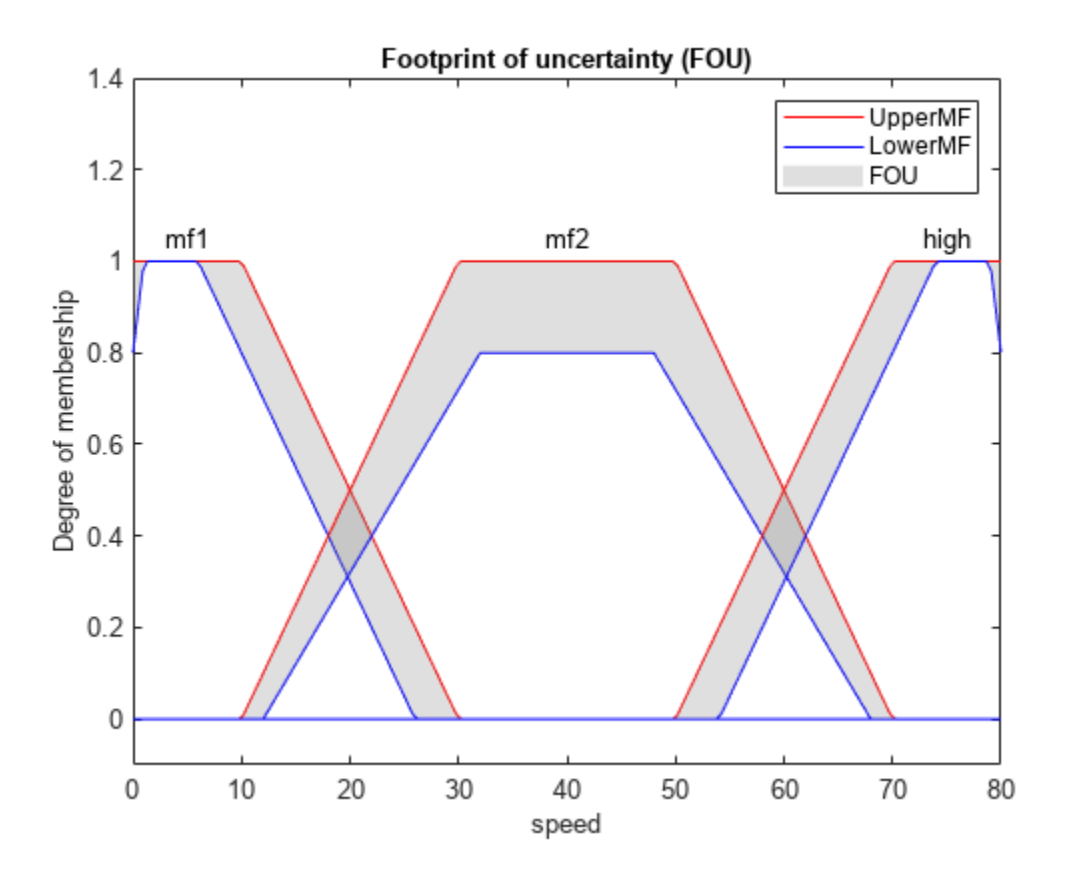

### **Add Membership Function to Fuzzy Variable**

Create a fuzzy variable with a specified range.

var = fisvar $([0 1]);$ 

Add a membership function to the variable, specifying a trapezoidal membership function, and set the membership function parameters.

var = addMF(var, "trapmf", [-0.5 0 0.2 0.4]);

You can also specify the name of your membership when you add it to a fuzzy variable. For example, add a membership function called "large".

var = addMF(var,"trapmf",[0.6 0.8 1 1.5],'Name',"large");

View the membership functions.

var.MembershipFunctions

ans  $=$ 1x2 fismf array with properties:

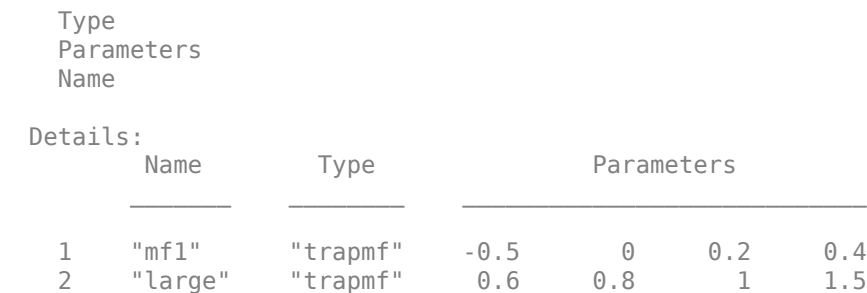

Alternatively, you can add a default membership function to a fuzzy variable and set its parameters using dot notation.

```
var = fisvar([0 1]);var = addMF(var);var.MembershipFunctions(1).Type = "trapmf";
var.MembershipFunctions(1).Parameters = [-0.5 \ 0 \ 0.2 \ 0.4];
```
#### **Add Type-2 Membership Function to Fuzzy Variable**

Create a fuzzy variable with a specified range. By default, this variable has no membership functions.

 $var = fisvar([0 9]);$ 

To add a type-2 membership function to a variable with no existing membership functions, specify either a LowerLag or LowerScale value for the membership function. For example specify a lower scale value.

 $var = addMF(var, "trimf", [0 3 6], 'LowerScale', 1);$ 

Once a variable contains a type-2 membership function, you can add additional type-2 membership functions without specifying one of these parameters.

var =  $addMF(var, "trimf", [3 6 9]);$ 

View the membership functions.

var.MembershipFunctions

```
ans = 1x2 fismftype2 array with properties:
```

```
 Type
 UpperParameters
 LowerScale
 LowerLag
 Name
```

```
 Details:
```
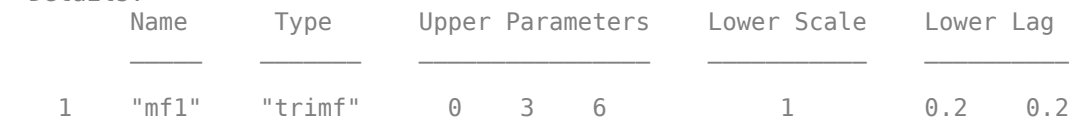

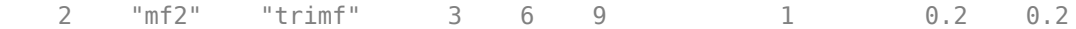

## **Input Arguments**

#### **fisIn — Fuzzy inference system**

mamfis object | sugfis object | mamfistype2 object | sugfistype2 object

Fuzzy inference system, specified as one of the following:

- [mamfis](#page-822-0) object Mamdani fuzzy inference system
- [sugfis](#page-845-0) object Sugeno fuzzy inference system
- [mamfistype2](#page-829-0) object Type-2 Mamdani fuzzy inference system
- [sugfistype2](#page-854-0) object Type-2 Sugeno fuzzy inference system

#### **varName — Variable name**

string | character vector

Variable name, specified as a string or character vector. You can specify the name of either an input or output variable in your FIS. If your system has an input variable with the same name as an output variable, specify the type of the variable you want to add a membership function to using the VariableType name-value pair.

#### **type — Membership function type**

"trimf" (default) | string | character vector | function handle

Membership function type, specified as a string or character vector that contains the name of a function in the current working folder or on the MATLAB path. You can also specify a handle to such a function. When you specify type, you must also specify parameters.

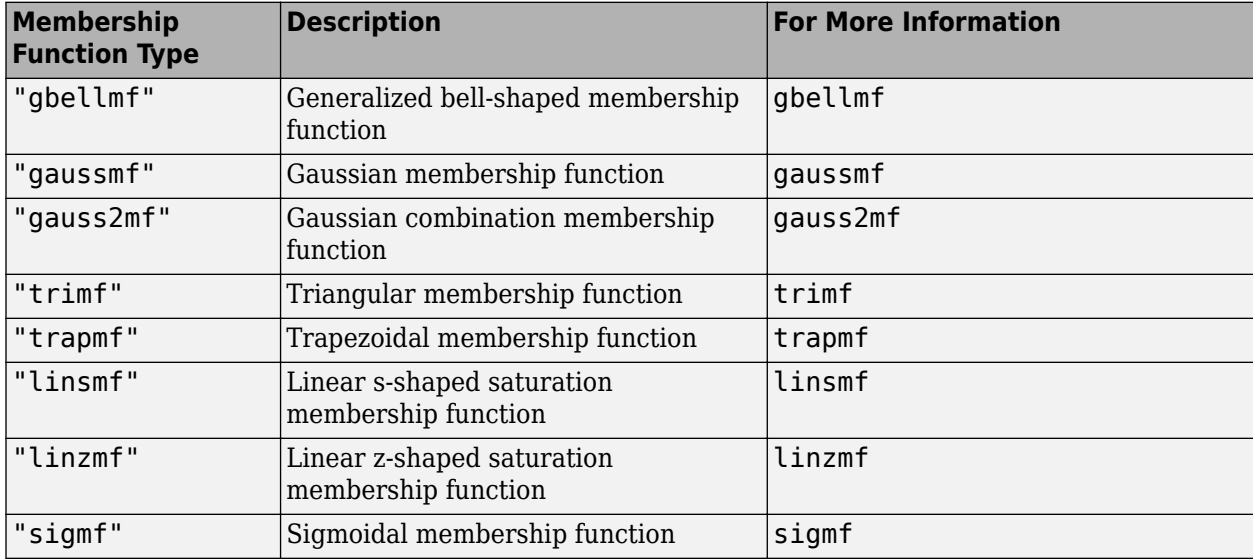

This table describes the values that you can specify for type.
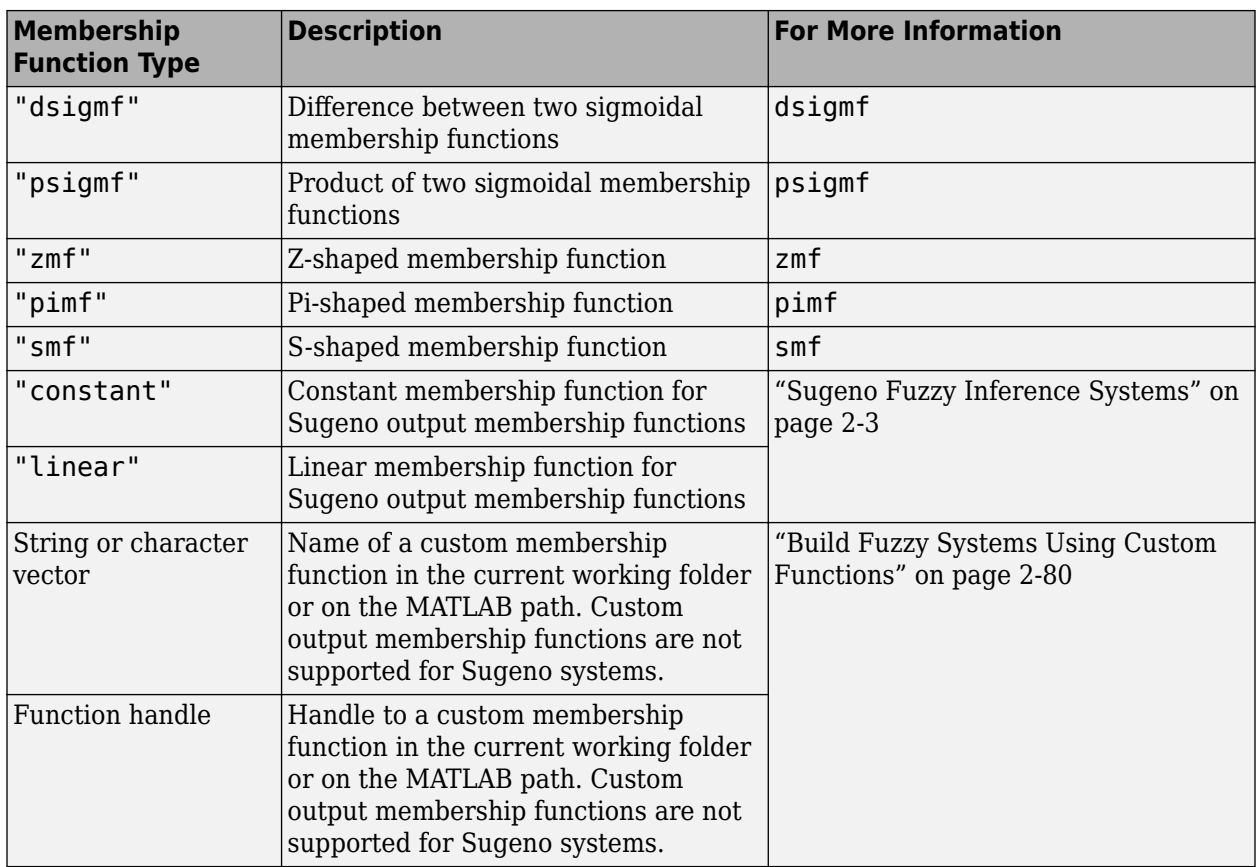

#### **parameters — Membership function parameters**

 $[0 0.5 1]$  (default) | vector

Membership function parameters, specified as a vector. The length of the parameter vector depends on the membership function type. When you specify parameters, you must also specify type.

When fisIn is a type-1 FIS or varIn contains type-1 membership functions, parameters sets the Parameters property of the added membership function.

When fisIn is a type-2 FIS or varIn contains type-2 membership functions, parameters sets the UpperParameters property of the added membership function.

#### **varIn — Fuzzy variable**

fisvar object

Fuzzy variable, specified as a fisvar object.

#### **Name-Value Pair Arguments**

Specify optional pairs of arguments as Name1=Value1, ..., NameN=ValueN, where Name is the argument name and Value is the corresponding value. Name-value arguments must appear after other arguments, but the order of the pairs does not matter.

Example: fis = addMF(fis, "distance", Name="high")

*Before R2021a, use commas to separate each name and value, and enclose* Name *in quotes.*

```
Example: fis = addMF(fis, "distance", "Name", "high")
```
#### **Name — Membership function name**

string | character vector

Membership function name, specified as the comma-separated pair consisting of 'Name' and a string or character vector. The default membership function name is "mf<uniqueIndex>", where uniqueIndex is automatically generated based on the current number of membership functions in the associated variable.

#### **VariableType — Variable type**

"input" | "output"

Variable type, specified as the comma-separated pair 'VariableType' and one of the following:

- "input" Input variable
- "output" Output variable

If your system has an input variable with the same name as an output variable, specify which variable to add the membership function to VariableType.

This name-value pair does not apply when adding when adding a membership function to a fisvar object.

### **LowerScale — Lower membership function scaling factor**

1 (default) | positive scalar less than or equal to 1

Lower membership function scaling factor for type-2 membership functions, specified as a positive scalar less than or equal to 1. Use LowerScale to define the maximum value of the lower membership function.

Depending on the value of LowerLag, the actual maximum lower membership function value can be less than LowerScale.

This name-value pair applies only when adding type-2 membership functions.

#### **LowerLag — Lower membership function delay factor**

[0.2 0.2] (default) | scalar value between 0 and 1 | vector of length 2

Lower membership function delay factor for type-2 membership functions, specified as a scalar value or a vector of length two. You can specify lag values between 0 and 1, inclusive.

This name-value pair applies only when adding type-2 membership functions.

The following membership function types support only a scalar LowerLag value:

- Symmetric MFs gaussmf and gbellmf
- One-sided MFs sigmf, smf, and zmf

All other built-in membership functions support either a scalar or vector LowerLag value. For these membership functions, when you specify a:

• Scalar value, the same lag value is used for both the left and right side of the membership function.

• Vector value, you can define different lag values for the left and right sides of the membership function.

The lag value defines the point at which the lower membership function value starts increasing from zero based on the value of the upper membership function. For example, a lag value of 0.1 indicates that the lower membership function becomes positive when the upper membership function has a membership value of 0.1.

When the lag value is zero, the lower membership function starts increasing at the same point as the upper membership function.

Some membership function types restrict the maximum lag value. For example, LowerLag must be less than 1 for the gaussmf, gauss2mf, gbellmf, sigmf, dsigmf, and psigmf membership functions.

### **Output Arguments**

### **fisOut — Fuzzy inference system**

mamfis object | sugfis object | mamfistype2 object | sugfistype2 object

Fuzzy inference system, specified as one of the following:

- mamfis object Mamdani fuzzy inference system
- sugfis object Sugeno fuzzy inference system
- mamfistype2 object Type-2 Mamdani fuzzy inference system
- sugfistype2 object Type-2 Sugeno fuzzy inference system

fisOut contains the added membership function, with all other properties matching the properties of fisInfisOut contains the added membership function, with all other properties matching the properties of fisIn

#### **varOut — Fuzzy variable**

fisvar object

Fuzzy variable, returned as a fisvar object. varOut contains the added membership function, with all other properties matching the properties of varIn.

## **Version History**

**Introduced in R2018b**

### **Support for fuzzy inference system structures will be removed**

*Warns starting in R2019b*

Support for representing fuzzy inference systems as structures will be removed in a future release. Use [mamfis](#page-822-0) and [sugfis](#page-845-0) objects with this function instead. To convert existing fuzzy inference system structures to objects, use the [convertfis](#page-533-0) function.

This change was announced in R2018b. Using fuzzy inference system structures with this function issues a warning starting in R2019b.

**Function renamed and method for specifying variable and membership function changed** *Behavior changed in R2018b*

The name and behavior of the addmf function has changed. Now:

- addmf is addMF
- You specify the variable to which you want to add the membership function by name rather than by index.
- You specify the name of the membership function using a name-value pair argument.

These changes require updates to your code.

### **Update Code**

The following table shows some typical usages of addmf for adding membership functions to fuzzy variables and how to update your code. In this table, fis is a fuzzy inference system with two inputs, service and food, and one output, tip.

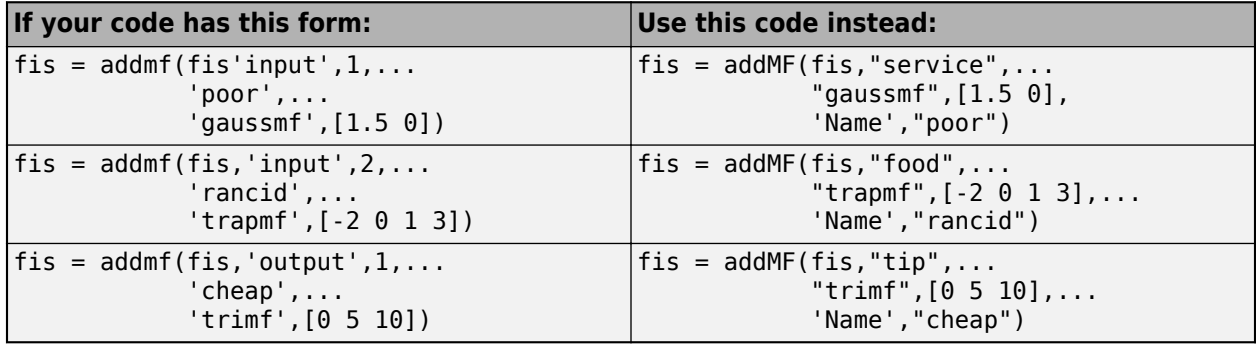

### **See Also**

[mamfis](#page-822-0) | [sugfis](#page-845-0) | [fisvar](#page-815-0) | [removeMF](#page-699-0) | [addInput](#page-493-0) | [addOutput](#page-508-0) | [addRule](#page-512-0)

### **Topics**

["Build Fuzzy Systems at the Command Line" on page 2-71](#page-120-0)

# <span id="page-508-0"></span>**addOutput**

Add output variable to fuzzy inference system

### **Syntax**

```
fisOut = addOutput(fisIn)fisOut = addOutput(fisIn,range)
fisOut = addOutput(, Name, Value)
```
### **Description**

 $fisOut = addOutput(fisIn)$  adds a default output variable to  $fisIn$ , and returns the resulting fuzzy system in fisOut. This output variable has a default name, default range, and no membership functions.

 $fisOut = addOutput (fisIn, range) adds an output variable with the specified range.$ 

 $fisOut = addOutput$  , Name, Value) configures the output variable using one or more namevalue pair arguments.

### **Examples**

### **Add Output Variable to Fuzzy Inference System**

Create a Mamdani fuzzy inference system.

fis = mamfis('Name','tipper');

Add an output variable with default specifications.

```
fis = add0utput(fis);
```
You can configure the output variable properties using dot notation. For example, specify the name and range for the variable.

fis.Outputs(1).Name =  $"tip"$ ; fis.Outputs(1).Range =  $[10 30]$ ;

View the output variable.

```
fis.Outputs(1)
ans = fisvar with properties:
                    Name: "tip"
                   Range: [10 30]
   MembershipFunctions: [0x0 fismf]
```
You can also specify the variable name and range when you add it to the fuzzy system.

```
fis2 = mamfis('Name','tipper');
fis2 = addOutput(fis2, [10 30], 'Name', "tip");
```
#### **Add Output Variable with Membership Functions**

Create a Sugeno fuzzy inference system.

fis = sugfis('Name',"tipper");

Add an output variable with three constant membership functions distributed over the output range.

```
fis = addOutput(fis,'NumMFs',3,'MFType',"constant");
```
View the membership functions.

#### fis.Outputs(1).MembershipFunctions

```
ans = 1x3 fismf array with properties:
    Type
    Parameters
    Name
  Details:
       Name Type Parameters
    1 "mf1" "constant" 0 
   2 "mf2" "constant"
    3 "mf3" "constant" 1
```
### **Input Arguments**

#### **fisIn — Fuzzy inference system**

mamfis object | sugfis object | mamfistype2 object | sugfistype2 object

Fuzzy inference system, specified as one of the following objects.

- [mamfis](#page-822-0) object Mamdani fuzzy inference system
- [sugfis](#page-845-0) object Sugeno fuzzy inference system
- [mamfistype2](#page-829-0) object Type-2 Mamdani fuzzy inference system
- [sugfistype2](#page-854-0) object Type-2 Sugeno fuzzy inference system

#### **range — Variable range**

[0 1] (default) | two-element vector

Variable range, specified as a two-element element vector where the first element is less than the second element. The first element specifies the lower bound of the range, and the second element specifies the upper bound of the range.

### **Name-Value Pair Arguments**

Specify optional pairs of arguments as Name1=Value1,...,NameN=ValueN, where Name is the argument name and Value is the corresponding value. Name-value arguments must appear after other arguments, but the order of the pairs does not matter.

Example:  $fis = addOutput(fis,NumMFs=3)$ 

*Before R2021a, use commas to separate each name and value, and enclose* Name *in quotes.*

Example:  $fis = addOutput(fis, 'NumMFs', 3)$ 

#### **Name — Variable name**

string | character vector

Variable name, specified as a string or character vector.

#### **NumMFs — Number of membership functions**

0 (default) | nonnegative integer

Number of membership functions, specified as a nonnegative integer.

#### **MFType — Membership function type**

"trimf" (default) | "gaussmf"

Membership function type, specified as one of the following values.

- "trimf" Triangular membership functions for the outputs of Mamdani system
- "gaussmf" Gaussian membership functions for the outputs of Mamdani systems
- "constant" Constant membership functions for the outputs of Sugeno systems
- "linear" Linear membership functions for the outputs of Sugeno systems. To add an output variable with linear membership functions, your FIS must have at least one input variable.

The membership functions are uniformly distributed over the variable range with approximately 80% overlap in the membership function supports.

### **Output Arguments**

#### **fisOut — Updated fuzzy inference system**

mamfis object | sugfis object | mamfistype2 object | sugfistype2 object

Updated inference system, returned as one of the following objects.

- mamfis object Mamdani fuzzy inference system
- sugfis object Sugeno fuzzy inference system
- mamfistype2 object Type-2 Mamdani fuzzy inference system
- sugfistype2 object Type-2 Sugeno fuzzy inference system

fisOut contains the added output variable, with all other properties matching the properties of fisIn.

# **Version History**

**Introduced in R2018b**

### **Replaces addvar**

This function replaces [addvar](#page-518-0) for adding output variables to a fuzzy inference system.

### **See Also**

[removeOutput](#page-705-0) | [addInput](#page-493-0) | [fisvar](#page-815-0)

### **Topics**

["Build Fuzzy Systems at the Command Line" on page 2-71](#page-120-0)

# <span id="page-512-0"></span>**addRule**

Add rule to fuzzy inference system

### **Syntax**

```
fisOut = addRule(fisIn)fisOut = addRule(fisIn,ruleDescription)
```
### **Description**

fisOut = addRule(fisIn) adds a single fuzzy rule to fuzzy inference system fisIn with the default description "input1==mf1 => output1=mf1" and returns the resulting fuzzy system in fisOut.

fisOut = addRule(fisIn, ruleDescription) adds one or more fuzzy rules using the rule descriptions in ruleDescription.

### **Examples**

### **Add Single Rule to Fuzzy Inference System**

Load a fuzzy inference system (FIS), and clear the existing rules.

```
fis = readfis('tipper');
fis.Rules = [];
```
Add a rule to the FIS.

```
ruleTxt = 'If service is poor then tip is cheap';
fis2 = addRule(fis, ruleTxt);
```
fis2 is equivalent to fis, except that the specified rule is added to the rule base.

```
fis2.Rules
```

```
ans = fisrule with properties:
     Description: "service==poor => tip=cheap (1)"
      Antecedent: [1 0]
      Consequent: 1
          Weight: 1
      Connection: 1
```
### **Add Rules to Fuzzy Inference System**

Load a fuzzy inference system (FIS).

```
fis = readfis('tipper');
```
Specify if-then rules using linguistic expressions.

```
rule1 = "If service is poor or food is rancid then tip is cheap";
rule2 = "If service is excellent and food is not rancid then tip is generous";
rules = [rule1 rule2];
```
Add the rules to the FIS.

fis2 = addRule(fis,rules);

fis2 is equivalent to fis, except that the specified rules are added to the rule base.

### **Add Rules Using Symbolic Expressions**

Load a fuzzy inference system (FIS), and clear the existing rules.

fis = readfis('tipper'); fis.Rules =  $[]$ ;

Specify the following rules using symbolic expressions:

- If service is poor or food is rancid then tip is cheap.
- If service is excellent and food is not rancid then tip is generous.

```
rule1 = "service==poor | food==rancid => tip=cheap";
rule2 = "service==excellent & food~=rancid => tip=generous";
rules = [rule1 rule2];
```
Add the rules to the FIS.

fis2 = addRule(fis,rules);

fis2 is equivalent to fis, except that the specified rules are added to the rule base.

#### fis2.Rules

```
ans = 1x2 fisrule array with properties:
     Description
     Antecedent
     Consequent
     Weight
     Connection
   Details:
```
Description

 <sup>1 &</sup>quot;service==poor | food==rancid => tip=cheap (1)"

<sup>&</sup>quot;service==excellent & food~=rancid => tip=generous (1)"

### **Add Rules Using Membership Function Indices**

Load fuzzy inference system (FIS) and clear the existing rules.

```
fis = readfis('mam22.fis');
fis.Rules = [];
```
Specify the following rules using membership function indices:

- If angle is small and velocity is big, then force is negBig and force2 is posBig2.
- If angle is not small and velocity is small, then force is posSmall and force2 is negSmall2.

rule1 = [1 2 1 4 1 1]; rule2 = [-1 1 3 2 1 1]; rules = [rule1; rule2];

Add the rules to the FIS.

fis2 = addRule(fis,rules);

fis2 is equivalent to fis, except that the specified rules are added to the rule base.

#### fis2.Rules

```
ans = 1x2 fisrule array with properties:
     Description
     Antecedent
     Consequent
     Weight
     Connection
   Details:
```
Description

```
 1 "angle==small & velocity==big => force=negBig, force2=posBig2 (1)"
```

```
 2 "angle~=small & velocity==small => force=posSmall, force2=negSmall2 (1)"
```
### **Input Arguments**

#### **fisIn — Fuzzy inference system**

mamfis object | sugfis object | mamfistype2 object | sugfistype2 object

Fuzzy inference system, specified as one of the following objects.

- [mamfis](#page-822-0) object Mamdani fuzzy inference system
- [sugfis](#page-845-0) object Sugeno fuzzy inference system
- [mamfistype2](#page-829-0) object Type-2 Mamdani fuzzy inference system

• [sugfistype2](#page-854-0) object — Type-2 Sugeno fuzzy inference system

#### **ruleDescription — Rule description**

string | character vector | numeric row vector | string array | character array | numeric array

Rule description, specified using either a text or numeric rule definition.

#### **Text Rule Description**

For a text rule description, specify ruleDescription as one of the following:

• String or character vector specifying a single rule.

rule = "If service is poor or food is rancid then tip is cheap";

• String array, where each element corresponds to a rule.

```
ruleList = ["If service is poor or food is rancid then tip is cheap";
 "If service is good then tip is average";
 "If service is excellent or food is delicious then tip is generous"];
```
• Character array where each row corresponds to a rule.

```
rule1 = 'If service is poor or food is rancid then tip is cheap';
rule2 = 'If service is good then tip is average';
rule3 = 'If service is excellent or food is delicious then tip is generous';
ruleList = char(rule1,rule2,rule3);
```
For each rule, use one of the following rule text formats.

• Verbose — Linguistic expression in the following format, using the IF and THEN keywords:

"IF <antecedent> THEN <consequent> (<weight>)"

In  $\alpha$  antecedent >, specify the membership function for each input variable using the IS or IS NOT keyword. Connect these conditions using the AND or OR keywords. If a rule does not use a given input variable, omit it from the antecedent.

In <consequent>, specify the condition for each output variable using the IS or IS NOT keyword, and separate these conditions using commas. The IS NOT keyword is not supported for Sugeno outputs. If a rule does not use a given output variable, omit it from the consequent.

Specify the weight using a positive numerical value.

"IF A IS a AND B IS NOT b THEN X IS x, Y IS NOT y (1)"

• Symbolic — Expression that uses the symbols in the following table instead of keywords. There is no symbol for the IF keyword.

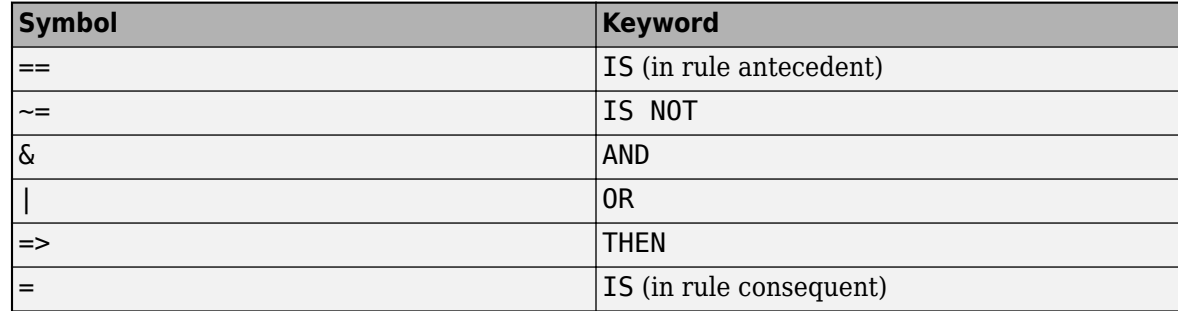

For example, the following symbolic rule is equivalent to the previous verbose rule.

"A==a & B~=b =>  $X=x$ ,  $Y \sim =y$  (1)"

#### **Numeric Rule Description**

For a numeric rule description, specify ruleDescription as one of the following:

- Row vector to specify a single fuzzy rule
- Array, where each row of ruleValues specifies one rule

For each row, the numeric rule description has *M*+*N*+2 columns, where *M* is the number of input variables and *N* is the number of output variables. Each column contains the following information:

- The first *M* columns specify input membership function indices and correspond to the Antecedent property of the rule. To indicate a NOT condition, specify a negative value. If a rule does not use a given input, set the corresponding index to 0. For each rule, at least one input membership function index must be nonzero.
- The next *N* columns specify output membership function indices and correspond to the Consequent property of the rule. To indicate a NOT condition for Mamdani systems, specify a negative value. NOT conditions are not supported for Sugeno outputs. If a rule does not use a given output, set the corresponding index to 0. For each rule, at least one output membership function index must be nonzero.
- Column *M*+*N*+1 specifies the rule weight and corresponds to the Weight property of the rule.
- The final column specifies the antecedent fuzzy operator and corresponds to the Connection property of the rule.

### **Output Arguments**

#### **fisOut — Updated fuzzy inference system**

mamfis object | sugfis object | mamfistype2 object | sugfistype2 object

Updated fuzzy inference system, returned as one of the following objects.

- mamfis object Mamdani fuzzy inference system
- sugfis object Sugeno fuzzy inference system
- mamfistype2 object Type-2 Mamdani fuzzy inference system
- sugfistype2 object Type-2 Sugeno fuzzy inference system

fisOut contains the added output rules, with all other properties matching the properties of fisIn.

## **Version History**

### **Introduced in R2018b**

### **Support for fuzzy inference system structures will be removed**

*Warns starting in R2019b*

Support for representing fuzzy inference systems as structures will be removed in a future release. Use [mamfis](#page-822-0) and [sugfis](#page-845-0) objects with this function instead. To convert existing fuzzy inference system structures to objects, use the [convertfis](#page-533-0) function.

This change was announced in R2018b. Using fuzzy inference system structures with this function issues a warning starting in R2019b.

### **Renamed to addRule**

*Behavior changed in R2018b*

addrule is now addRule. To update your code, change the function name from addrule to addRule. The syntaxes are equivalent.

### **Specify rules using linguistic and symbolic expressions**

*Behavior changed in R2018b*

You can add rules to a fuzzy system using linguistic and symbolic expressions. This addRule functionality replaces the equivalent [parsrule](#page-666-0) functionality.

### **See Also**

[addInput](#page-493-0) | [addOutput](#page-508-0) | [addMF](#page-497-0)

### **Topics**

["Build Fuzzy Systems at the Command Line" on page 2-71](#page-120-0)

# <span id="page-518-0"></span>**addvar**

(To be removed) Add variable to fuzzy inference system

**Note** addvar will be removed in a future release. Use addInput or addOutput instead. For more information, see ["Compatibility Considerations"](#page-519-0).

## **Syntax**

outfis = addvar(infis,varType,varName,varRange)

### **Description**

outfis =  $addvar(intis,varType,varName,varRange)$  adds an input or output variable to the fuzzy system infis with the specified name and range.

Indices are applied to variables in the order in which they are added. For example, the first input variable added to a system is input variable number one for that system. Input and output variables are numbered independently.

## **Examples**

### **Add Variable to Fuzzy Inference System**

Create a new FIS.

fis = newfis('tipper');

Add a new input variable.

fis = addvar(fis,'input','service',[0 10]);

View new variable properties.

getfis(fis,'input',1)

```
ans = struct with fields:
      Name: 'service'
     NumMFs: 0
      range: [0 10]
```
### **Input Arguments**

```
infis — Fuzzy system
mamfis object | sugfis object
```
Fuzzy system, specified as a FIS object.

### <span id="page-519-0"></span>**varType — Variable type**

'input' | 'output'

Variable type, specified as either 'input' or 'output'.

### **varName — Variable name**

string | character vector

Variable name, specified as a string or character vector.

#### **varRange — Variable range**

two-element vector

Variable range, specified as a two-element vector, where the first element is the minimum value and the second element is the maximum value for the variable.

### **Output Arguments**

### **outfis — Updated fuzzy system**

mamfis object | sugfis object

Updated fuzzy system, returned as a FIS object.

# **Version History**

**Introduced before R2006a**

### **Support for fuzzy inference system structures will be removed**

*Warns starting in R2019b*

Support for representing fuzzy inference systems as structures will be removed in a future release. Use [mamfis](#page-822-0) and [sugfis](#page-845-0) objects with this function instead. To convert existing fuzzy inference system structures to objects, use the [convertfis](#page-533-0) function.

This change was announced in R2018b. Using fuzzy inference system structures with this function issues a warning starting in R2019b.

### **To be removed**

*Not recommended starting in R2018b*

addvar will be removed in a future release. To add input or output variables to a fuzzy system, use [addInput](#page-493-0) or [addOutput](#page-508-0), respectively, instead. There are differences between these functions that require updates to your code.

#### **Update Code**

This table shows some typical usages of addvar and how to update your code to use addInput or addOutput instead.

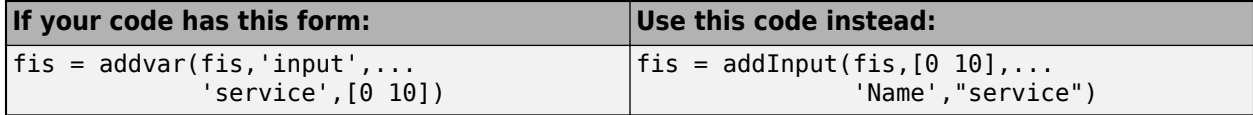

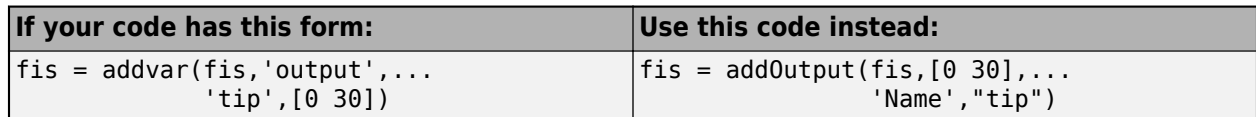

## **See Also**

[addInput](#page-493-0) | [addOutput](#page-508-0) | [addMF](#page-497-0) | [addRule](#page-512-0) | [rmmf](#page-708-0) | [rmvar](#page-711-0)

# **Dnfis**

Tune Sugeno-type fuzzy inference system using training data

### **Syntax**

```
fis = anfis(trainingData)
fis = anfis(trainingData,options)
```

```
[fis, trainError] = anfis( )[tis, trainError, stepSize] = \text{anfis(}
```
[fis,trainError,stepSize,chkFIS,chkError] = anfis(trainingData,options)

### **Description**

fis = anfis(trainingData) generates a single-output Sugeno fuzzy inference system (FIS) and tunes the system parameters using the specified input/output training data. The FIS object is automatically generated using grid partitioning.

The training algorithm uses a combination of the least-squares and backpropagation gradient descent methods to model the training data set.

fis = anfis(trainingData,options) tunes an FIS using the specified training data and options. Using this syntax, you can specify:

- An initial FIS object to tune.
- Validation data for preventing overfitting to training data.
- Training algorithm options.
- Whether to display training progress information.

[fis,trainError] = anfis( ) returns the root mean square training error for each training epoch.

```
[fis,trainError,stepSize] = anfis( | ) returns the training step size at each training
epoch.
```
[fis,trainError,stepSize,chkFIS,chkError] = anfis(trainingData,options) returns the validation data error for each training epoch, chkError, and the tuned FIS object for which the validation error is minimum, chkFIS. To use this syntax, you must specify validation data using options.ValidationData.

### **Examples**

### **Train Fuzzy Inference System Using ANFIS**

Load training data. This data has a single input and a single output.

load fuzex1trnData.dat

Generate and train a fuzzy inference system. By default, the FIS structure is created using a grid partition of the input variable range with two membership functions.

```
fis = anfis(fuzex1trnData);
ANFIS info:
    Number of nodes: 12
    Number of linear parameters: 4
    Number of nonlinear parameters: 6
    Total number of parameters: 10
    Number of training data pairs: 25
    Number of checking data pairs: 0
    Number of fuzzy rules: 2
Start training ANFIS ...
1 0.229709
2 0.22896<br>3 0.22826
      0.228265
4 0.227624
Step size increases to 0.011000 after epoch 5.
      0.227036
6 0.2265
7 0.225968
8 0.225488
Step size increases to 0.012100 after epoch 9.
9 0.225052
10 0.22465
Designated epoch number reached. ANFIS training completed at epoch 10.
```
Minimal training RMSE = 0.22465

Plot the ANFIS output and training data.

```
x = fuzz1trnData(:,1);anfisOutput = evalfis(fis,x);plot(x,fuzex1trnData(:,2),'*r',x,anfisOutput,'.b')
legend('Training Data','ANFIS Output','Location','NorthWest')
```
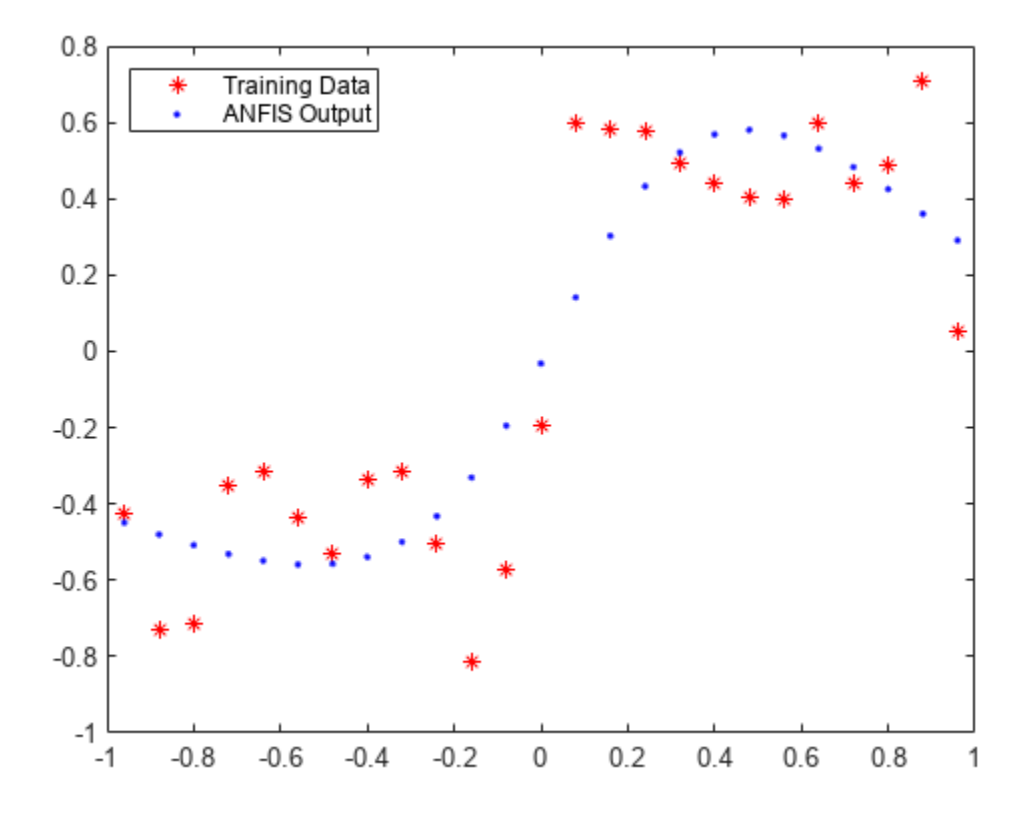

The ANFIS data does not match the training data well. To improve the match:

- Increase the number of membership functions in the FIS structure to 4. Doing so adds fuzzy rules and tunable parameters to the system.
- Increase the number of training epochs.

opt = anfisOptions('InitialFIS',4,'EpochNumber',40);

Suppress the error and step size Command Window display.

```
opt.DisplayErrorValues = 0;
opt.DisplayStepSize = 0;
```
Train the FIS.

```
fis = anfis(fuzex1trnData,opt);
```

```
ANFIS info:
     Number of nodes: 20
     Number of linear parameters: 8
     Number of nonlinear parameters: 12
     Total number of parameters: 20
     Number of training data pairs: 25
     Number of checking data pairs: 0
     Number of fuzzy rules: 4
```

```
Minimal training RMSE = 0.0833853
```
Plot the ANFIS output and training data.

```
figure
anfisOutput = evalfis(fis,x);plot(x,fuzex1trnData(:,2),'*r',x,anfisOutput,'.b')
legend('Training Data','ANFIS Output','Location','NorthWest')
```
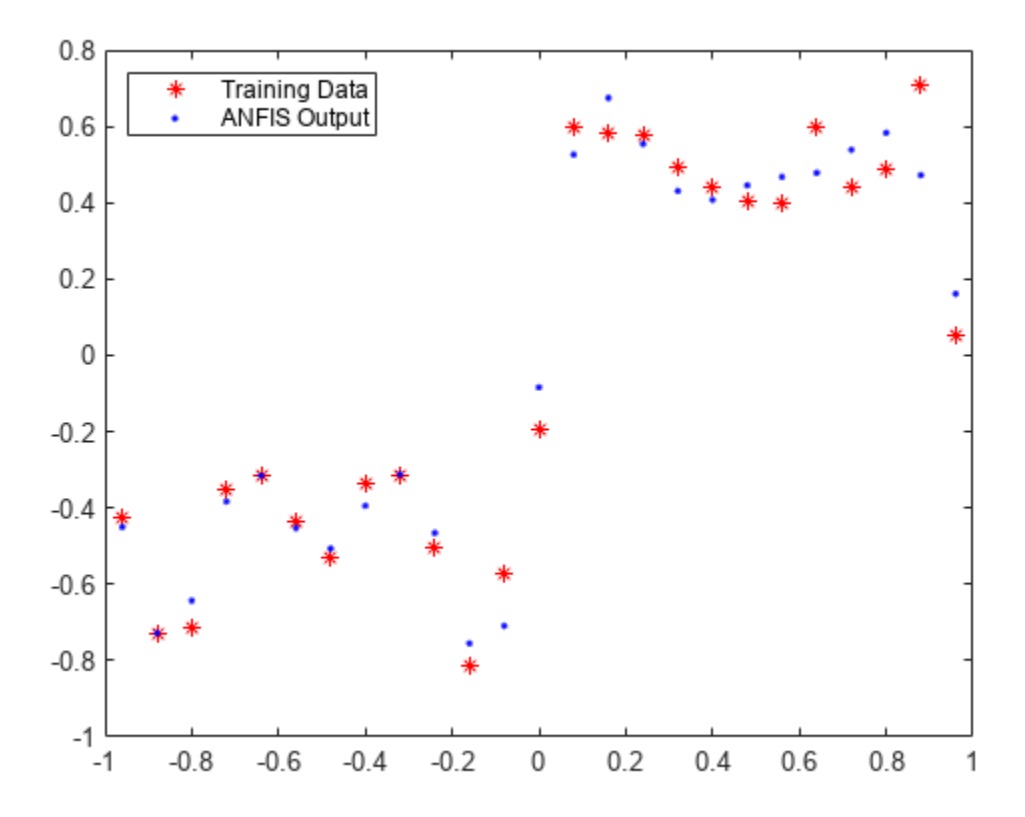

The match between the training data and ANFIS output has improved.

#### **Create Initial FIS for ANFIS Training**

Create single-input, single-output training data.

```
x = (0:0.1:10)';
y = sin(2*x)./exp(x/5);
```
Define an initial FIS structure with five Gaussian input membership functions.

```
genOpt = genfisOptions('GridPartition');
genOpt.NumMembershipFunctions = 5;
genOpt.InputMembershipFunctionType = 'gaussmf';
inFIS = genfis(x,y,gen0pt);
```
Configure the ANFIS training options. Set the initial FIS, and suppress the training progress display.

```
opt = anfisOptions('InitialFIS',inFIS);
opt.DisplayANFISInformation = 0;
opt.DisplayErrorValues = 0;
opt.DisplayStepSize = 0;
opt.DisplayFinalResults = 0;
```
Train the FIS using the specified options.

 $outFIS = antis([x y], opt);$ 

Compare the ANFIS output with the training data.

```
plot(x,y,x,evalfis(outFIS,x))
legend('Training Data','ANFIS Output')
```
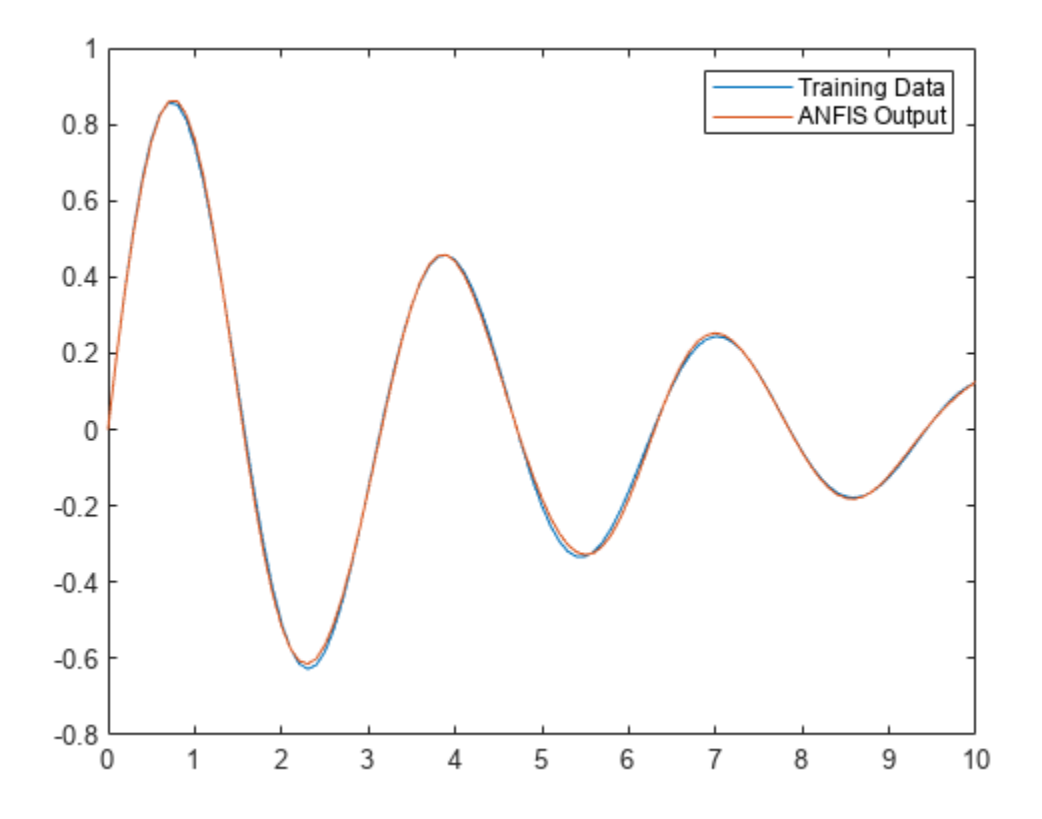

#### **Obtain ANFIS Training and Validation Errors**

Load training and validation data. This data has a single input and a single output.

load fuzex2trnData.dat load fuzex2chkData.dat

Specify the training options.

opt = anfisOptions('InitialFIS',4,'EpochNumber',40); opt.ValidationData = fuzex2chkData;

```
opt.DisplayANFISInformation = 0;
opt.DisplayErrorValues = 0;
opt.DisplayStepSize = 0;
opt.DisplayFinalResults = 0;
```
Train the FIS, and return the training error.

```
[trainFIS,trainFISError, ~, validationFIS, validationFISError] = anfis(fuzex2trnData, opt);
```
trainFISError contains the root mean squared error for the training data at each training epoch. The training error for trainFIS is the minimum value in trainFISError.

```
trainFISRMSE = min(trainFISError)
```
 $trainFISRMSE = 0.2572$ 

validationFISError contains the root mean squared error for the validation data at each training epoch. The validation error for validationFIS is the minimum value in validationFISError.

```
validationFISRMSE = min(validationFISError)
```

```
validationFISRMSE = 0.6300
```
#### **Obtain ANFIS Step Size Profile**

Create single-input, single-output training data.

 $x = (0:0.1:10)'$ ;  $y = sin(2*x)$ ./exp(x/5);

Configure the ANFIS training options. Set the initial FIS, and suppress the training progress display.

```
opt = anfisOptions('InitialFIS',4,'EpochNumber',60);
opt.DisplayANFISInformation = 0;
opt.DisplayErrorValues = 0;
opt.DisplayStepSize = 0;
opt.DisplayFinalResults = 0;
```
A larger step size increase rate can make the training converge faster. However, increasing the step size increase rate too much can lead to poor convergence. For this example, try doubling the step size increase rate.

opt.StepSizeIncreaseRate = 2\*opt.StepSizeIncreaseRate;

Train the FIS, and return the step size array.

 $[$ fis,~,stepSize] = anfis( $[x \ y]$ ,opt);

Plot the step size profile. An optimal step size profile should increase initially, reach a maximum, and then decrease for the rest of the training.

figure plot(stepSize)

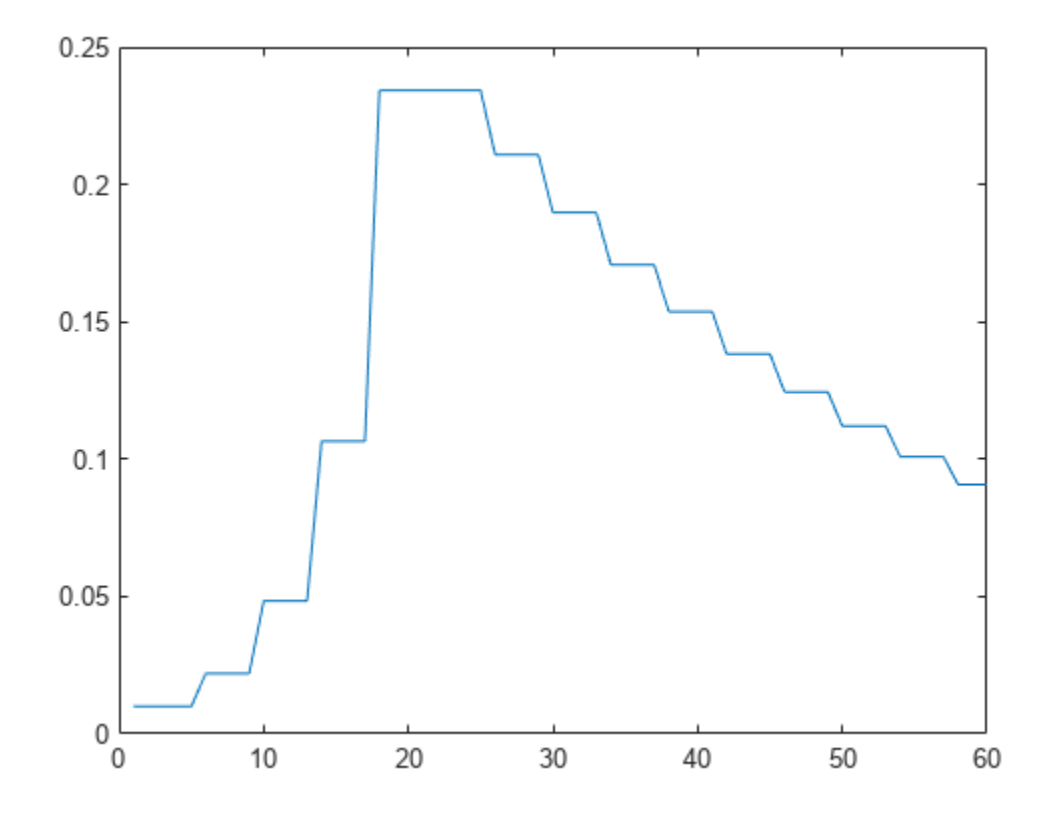

#### **Validate ANFIS Training**

Load training data.

load fuzex1trnData.dat

Load validation data.

```
load fuzex1chkData.dat
```
Specify the following training options:

- 4 input membership functions
- 30 training epochs
- Suppress training progress display

```
opt = anfisOptions('InitialFIS',4,'EpochNumber',30);
opt.DisplayANFISInformation = 0;
opt.DisplayErrorValues = 0;
opt.DisplayStepSize = 0;
opt.DisplayFinalResults = 0;
```
Add the validation data to the training options.

opt.ValidationData = fuzex1chkData;

Train the FIS, and return the validation results.

[fis,trainError,stepSize,chkFIS,chkError] = anfis(fuzex1trnData,opt);

The training error, trainError, and validation error, chkError, arrays each contain one error value per training epoch. Plot the training error and the validation error.

 $x = [1:30];$ plot(x,trainError,'.b',x,chkError,'\*r')

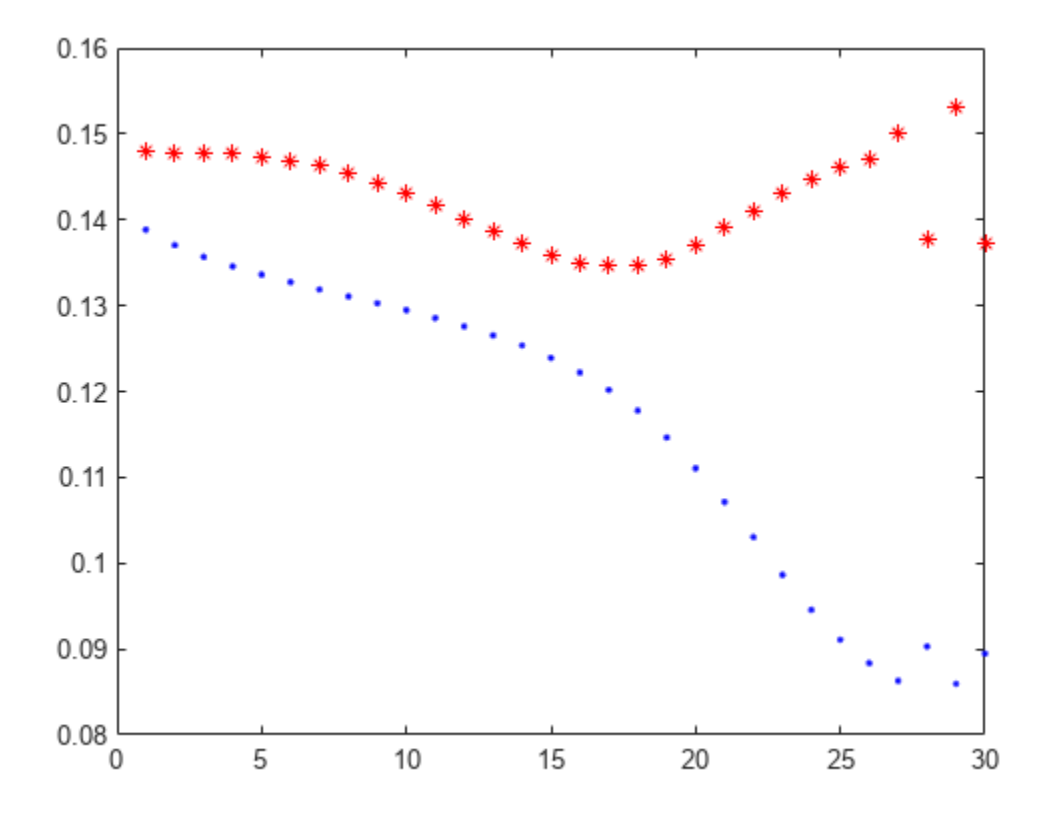

The minimum validation error occurs at epoch 17. The increase in validation error after this point indicates overfitting of the model parameters to the training data. Therefore, the tuned FIS at epoch 17, chkFIS, exhibits the best generalization performance.

### **Input Arguments**

#### **trainingData — Training data**

array

Training data, specified as an array. For a fuzzy system with *N* inputs, specify trainingData as an array with *N*+1 columns. The first *N* columns contain input data, and the final column contains output data. Each row of trainingData contains one data point.

Generally, training data should fully represent the features of the data the FIS is intended to model.

#### **options — Training options**

anfisOptions option set

Training options, specified as an [anfisOptions](#page-775-0) option set. Using options, you can specify:

- An initial FIS structure to tune, options.InitialFIS.
- Validation data for preventing overfitting to training data, options.ValidationData.
- Training algorithm options, such as the maximum number of training epochs, options.EpochNumber, or the training error goal, options.ErrorGoal.
- Whether to display training progress information, such as the training error values for each training epoch, options.DisplayErrorValues.

### **Output Arguments**

#### **fis — Trained fuzzy inference system**

mamfis object | sugfis object

Trained fuzzy inference system with membership function parameters tuned using the training data, returned as a mamfis or sugfis object. This fuzzy system corresponds to the epoch for which the training error is smallest. If two epochs have the same minimum training error, the FIS from the earlier epoch is returned.

#### **trainError — Root mean square training error**

array

Root mean square training error for each training epoch, returned as an array. The minimum value in trainError is the training error for fuzzy system fis.

#### **stepSize — Training step size**

array

Training step size for each epoch, returned as an array. The anfis training algorithm tunes the FIS parameters using gradient descent optimization methods. The training step size is the magnitude of the gradient transitions in the parameter space.

Ideally, the step size increases at the start of training, reaches a maximum, and then decreases for the remainder of the training. To achieve this step size profile, adjust the initial step size (options.InitialStepSize), step size increase rate (options.StepSizeIncreaseRate), and step size decrease rate options.StepSizeDecreaseRate.

### **chkFIS — Tuned FIS for which the validation error is minimum**

mamfis object | sugfis object

Tuned FIS for which the validation error is minimum, returned as a mamfis or sugfis object. If two epochs have the same minimum validation error, the FIS from the earlier epoch is returned.

chkFIS is returned only when you specify validation data using options.ValidationData.

#### **chkError — Root mean square validation error**

array

Root mean square training error, returned as an array with length equal to the number of training epochs. The minimum value in chkError is the training error for fuzzy system chkFIS.

chkError is returned only when you specify validation data using options.ValidationData.

### **Alternative Functionality**

### **tunefis Function**

Starting in R2019a, you can tune a fuzzy system using [tunefis](#page-757-0). This function provides several other options for tuning algorithms, specified by the [tunefisOptions](#page-860-0) object.

To use ANFIS, specify the tuning algorithm as "anfis" in [tunefisOptions](#page-860-0). Then, use the options object as an input argument for [tunefis](#page-757-0). For example:

Create the initial fuzzy inference system, and define the tunable parameter settings.

```
x = (0:0.1:10)';
y = sin(2*x)./exp(x/5);
options = genfisOptions('GridPartition');
options.NumMembershipFunctions = 5;
fisin = qenfis(x,y,options);[in,out,rule] = getTunableSettings(fisin);
```
Tune the membership function parameters with "anfis".

```
opt = tunefisOptions("Method","anfis");
fisout = tunefis(fisin,[in,out],x,y,opt);
```
# **Version History**

**Introduced before R2006a**

### **Implementation converted to MATLAB code**

The ANFIS training algorithm is now implemented using MATLAB code. Previously, the training algorithm was implemented as a C MEX file application.

The new ANFIS implementation displays the training error and step size increases in the MATLAB Command Window after each training epoch. Previously, the training data for all epochs was displayed in the Command Window at the end of training.

The new implementation can also reduce training time for some training configurations and platforms.

### **Support for fuzzy inference system structures will be removed**

*Warns starting in R2019b*

Support for representing fuzzy inference systems as structures will be removed in a future release. Use [mamfis](#page-822-0) and [sugfis](#page-845-0) objects with this function instead. To convert existing fuzzy inference system structures to objects, use the [convertfis](#page-533-0) function.

This change was announced in R2018b. Using fuzzy inference system structures with this function issues a warning starting in R2019b.

### **Specify options using anfisOptions**

*Behavior changed in R2017a*

To specify options for training adaptive neuro-fuzzy inference systems, you now create an [anfisOptions](#page-775-0) option set. You can then modify the options using dot notation. Any options you do not modify remain at their default values.

Previously, to train an adaptive neuro-fuzzy inference system using anfis, you specified the training options using optional input arguments.

fis = anfis(trnData,initFIS,trnOpt,dispOpt,chkData,optMethod);

Starting in R2017a, if your code uses anfis, modify the code to use an anfisOptions option set.

```
opt = anfisOptions;
opt.InitialFIS = 3;
fis = anfis(trnData,opt);
```
The following table shows the mapping of the old anfis input arguments to the new anfisOptions option set.

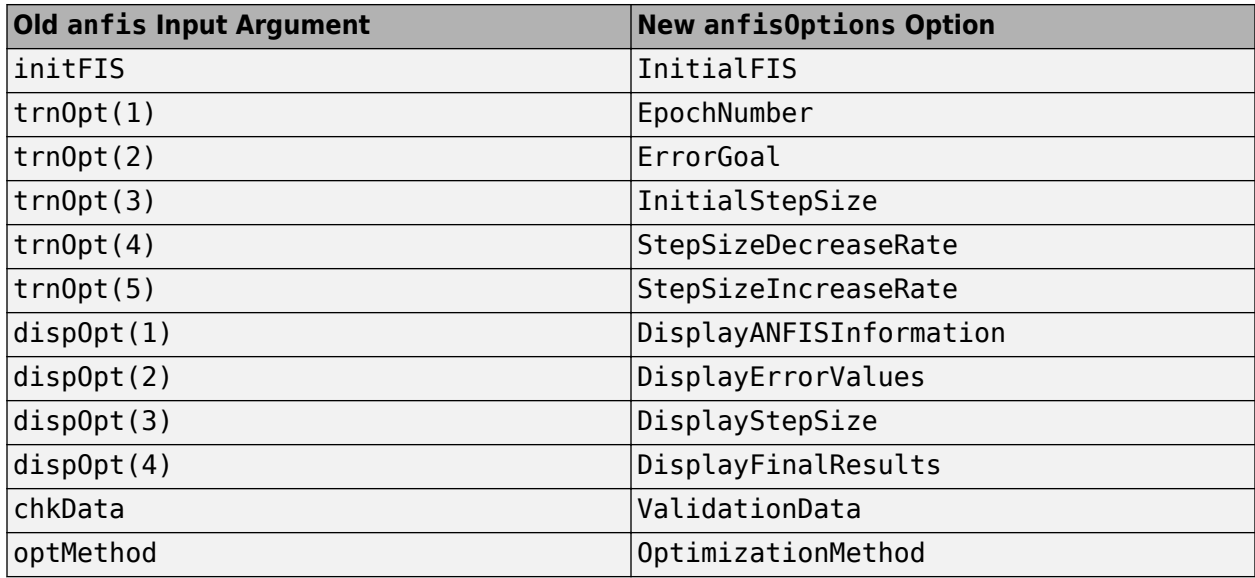

#### **Supports deployment using MATLAB Compiler**

The anfis supports application deployment using MATLAB Compiler.

### **References**

[1] Jang, J.-S. R., "Fuzzy Modeling Using Generalized Neural Networks and Kalman Filter Algorithm," *Proc. of the Ninth National Conf. on Artificial Intelligence (AAAI-91).* July 1991, pp. 762-767.

[2] Jang, J.-S. R., "ANFIS: Adaptive-Network-based Fuzzy Inference Systems," *IEEE Transactions on Systems, Man, and Cybernetics*, Vol. 23, No. 3, May 1993, pp. 665-685.

### **See Also**

**Apps [Neuro-Fuzzy Designer](#page-488-0)**

#### **Functions**

[anfisOptions](#page-775-0) | [genfis](#page-592-0) | [tunefis](#page-757-0)

### **Topics**

["Neuro-Adaptive Learning and ANFIS" on page 3-169](#page-334-0)

["Predict Chaotic Time-Series Using ANFIS" on page 3-192](#page-357-0)

["Modeling Inverse Kinematics in a Robotic Arm" on page 3-200](#page-365-0)

# <span id="page-533-0"></span>**convertfis**

Convert previous versions of fuzzy inference data in current format

### **Syntax**

```
fisNew = convertfis(fisOld)
```
### **Description**

In R2018b, the format of fuzzy inference systems changed from a structure format to an object format. To convert fuzzy systems in an old format to the new format, use convertfis.

fisNew = convertfis(fisOld) converts the old-format fuzzy inference system fisOld into the current object format.

### **Examples**

### **Convert Old-Format Fuzzy Inference System**

Load a fuzzy inference system created using an old format. For example, load a FIS structure from a MAT-file.

#### load fisStructure

View the fields of the structure.

### fisStructure

```
fisStructure = struct with fields:
            name: 'tipper'
             type: 'mamdani'
       andMethod: 'min'
        orMethod: 'max'
 defuzzMethod: 'centroid'
 impMethod: 'min'
 aggMethod: 'max'
           input: [1x2 struct]
           output: [1x1 struct]
             rule: [1x3 struct]
```
Convert the structure to a mamfis object and view the object properties.

#### fisObject = convertfis(fisStructure)

```
fisObject = 
   mamfis with properties:
                         Name: "tipper"
                    AndMethod: "min"
                     OrMethod: "max"
```
 ImplicationMethod: "min" AggregationMethod: "max" DefuzzificationMethod: "centroid" DisableStructuralChecks: 0 Inputs: [1x2 fisvar] Outputs: [1x1 fisvar] Rules: [1x3 fisrule] See 'getTunableSettings' method for parameter optimization.

### **Input Arguments**

**fisOld — Old-format fuzzy inference system**

structure | matrix

Old-format fuzzy inference system, specified as a structure or a matrix.

### **Output Arguments**

### **fisNew — New-format fuzzy inference system**

mamfis object | sugfis object

New-format fuzzy inference system, returned as a mamfis object or a sugfis object.

# **Version History**

**Introduced in R2018b**

### **See Also**

[mamfis](#page-822-0) | [sugfis](#page-845-0)

# **convertToStruct**

Convert fuzzy inference system object into a structure

### **Syntax**

fisStructure = convertToStruct(fisObject)

### **Description**

fisStructure = convertToStruct(fisObject) converts a fuzzy inference system object into a structure.

### **Examples**

### **Convert FIS Object into Structure**

Load a fuzzy inference system.

```
fisObject = readfis('tipper')fisObject = 
  mamfis with properties:
                         Name: "tipper"
                    AndMethod: "min"
                    OrMethod: "max"
           ImplicationMethod: "min"
           AggregationMethod: "max"
       DefuzzificationMethod: "centroid"
     DisableStructuralChecks: 0
                       Inputs: [1x2 fisvar]
                      Outputs: [1x1 fisvar]
                        Rules: [1x3 fisrule]
     See 'getTunableSettings' method for parameter optimization.
```
Convert the fuzzy inference system object into a structure.

fisStructure = convertToStruct(fisObject)

```
fisStructure = struct with fields:
            name: 'tipper'
            type: 'mamdani'
 andMethod: 'min'
 orMethod: 'max'
 defuzzMethod: 'centroid'
        impMethod: 'min'
       aggMethod: 'max'
           input: [1x2 struct]
          output: [1x1 struct]
```
rule: [1x3 struct]

### **Input Arguments**

### **fisObject — Fuzzy inference system object**

mamfis object | sugfis object

Fuzzy inference system object, specified as a mamfis or sugfis object.

### **Output Arguments**

### **fisStructure — Fuzzy inference system structure**

structure

Fuzzy inference system structure, returned as a structure. The fields of the structure correspond to the properties of the FIS object. For object properties that are themselves objects, the corresponding structure field is a structure.

# **Version History**

**Introduced in R2018b**

**See Also**

[mamfis](#page-822-0) | [sugfis](#page-845-0)

### **Topics**

["Build Fuzzy Systems at the Command Line" on page 2-71](#page-120-0)

# **convertToSugeno**

Convert Mamdani fuzzy inference system into Sugeno fuzzy inference system

### **Syntax**

sugenoFIS = convertToSugeno(mamdaniFIS)

### **Description**

sugenoFIS = convertToSugeno(mamdaniFIS) converts the Mamdani fuzzy inference system mamdaniFIS into a Sugeno fuzzy inference system sugenoFIS.

### **Examples**

### **Transform Mamdani FIS into Sugeno FIS**

Load a Mamdani fuzzy inference system.

mam  $fis = readfis('mam22.fis');$ 

Convert this system to a Sugeno fuzzy inference system.

sug\_fis = convertToSugeno(mam\_fis);

Plot the output surfaces for both fuzzy systems.

```
subplot(2,2,1)
gensurf(mam_fis)
title('Mamdani system (Output 1)')
subplot(2,2,2)
gensurf(sug_fis)
title('Sugeno system (Output 1)')
subplot(2,2,3)
gensurf(mam_fis,gensurfOptions('OutputIndex',2))
title('Mamdani system (Output 2)')
subplot(2,2,4)
gensurf(sug_fis,gensurfOptions('OutputIndex',2))
title('Sugeno system (Output 2)')
```
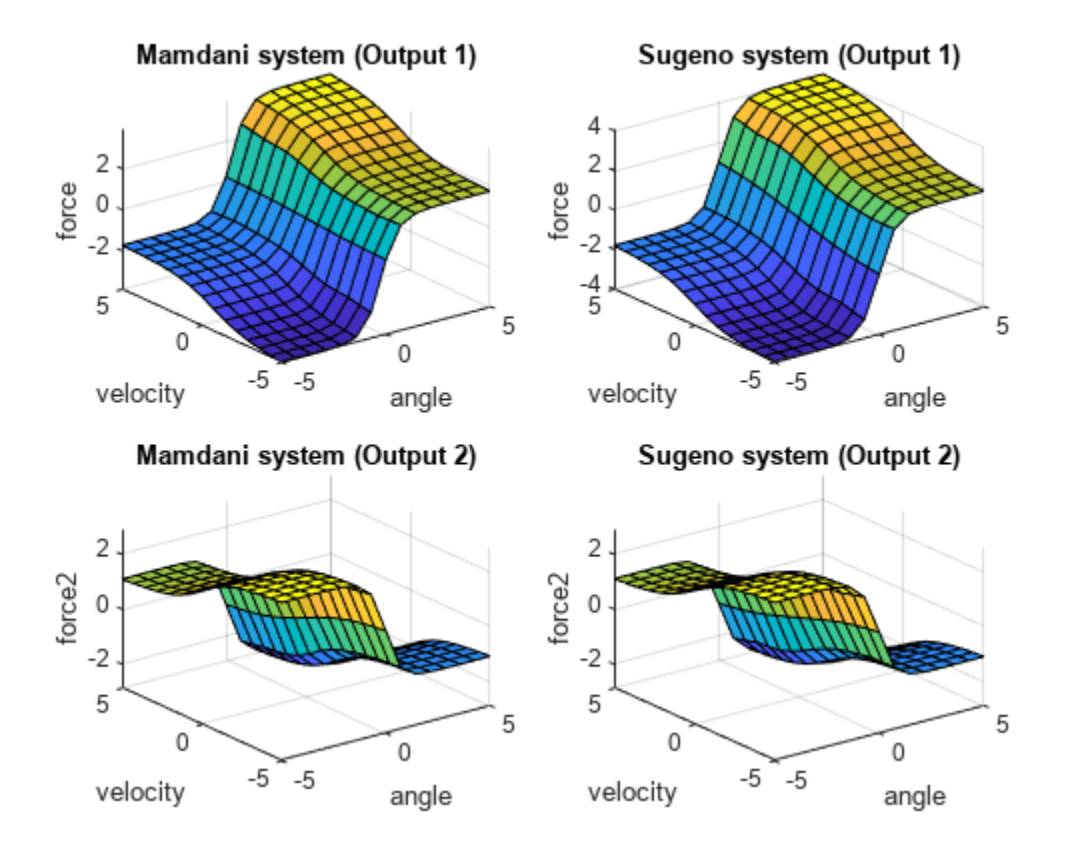

The output surfaces for both systems are similar.

### **Input Arguments**

### **mamdaniFIS — Mamdani fuzzy inference system**

mamfis object | mamfistype2 object

Mamdani fuzzy inference system, specified as a [mamfis](#page-822-0) or [mamfistype2](#page-829-0) object.

mamdaniFIS must not contain rules with NOT logic in the consequent.

### **Output Arguments**

### **sugenoFIS — Sugeno fuzzy inference system**

sugfis object | sugfistype2 object

Sugeno fuzzy inference system, returned as one of the following:

- [sugfis](#page-845-0) object when mamdaniFIS is a mamfis object
- [sugfistype2](#page-854-0) object when mamdaniFIS is a mamfistype2 object

sugenoFIS:

- Has constant output membership functions, whose values correspond to the centroids of the output membership functions in mamdaniFIS
- Uses the weighted-average defuzzification method
- Uses the product implication method
- Uses the sum aggregation method

The remaining properties of sugenoFIS, including the input membership functions and rule definitions remain unchanged from mamdaniFIS.

### **Tips**

• If you have a functioning Mamdani fuzzy inference system, consider using convertToSugeno to convert to a more computationally efficient Sugeno structure to improve performance.

### **Alternative Functionality**

### **App**

You can interactively convert a Mamdani FIS into a Sugeno FIS using the **[Fuzzy Logic Designer](#page-483-0)** app. You can then export the system to the MATLAB workspace.

## **Version History**

**Introduced in R2018b**

### **Replaces mam2sug**

This function replaces [mam2sug](#page-650-0) for converting a Mamdani system to a Sugeno system.

### **See Also**

**Functions** [mamfis](#page-822-0) | [sugfis](#page-845-0) | [mamfistype2](#page-829-0) | [sugfistype2](#page-854-0)

**Apps [Fuzzy Logic Designer](#page-483-0)**

**Topics** ["Mamdani and Sugeno Fuzzy Inference Systems" on page 2-2](#page-51-0)
# <span id="page-540-0"></span>**convertToType1**

Convert type-2 fuzzy inference system into type-1 fuzzy inference system

# **Syntax**

 $fisT1 = convertToType1(fisT2)$ 

# **Description**

fisT1 = convertToType1(fisT2) converts the type-2 fuzzy inference system fisT2 into a type-1 fuzzy inference system fisT1.

# **Examples**

### **Convert Type-2 FIS to Type-1 FIS**

Create a type-2 fuzzy inference system. For this example, Create a type-2 Mamdani FIS with two inputs, one output.

```
fisT2 = mamfistype2("NumInputs",2,"NumOutputs",1);
```
View the membership function for the first input variable.

```
plotmf(fisT2,"input",1)
```
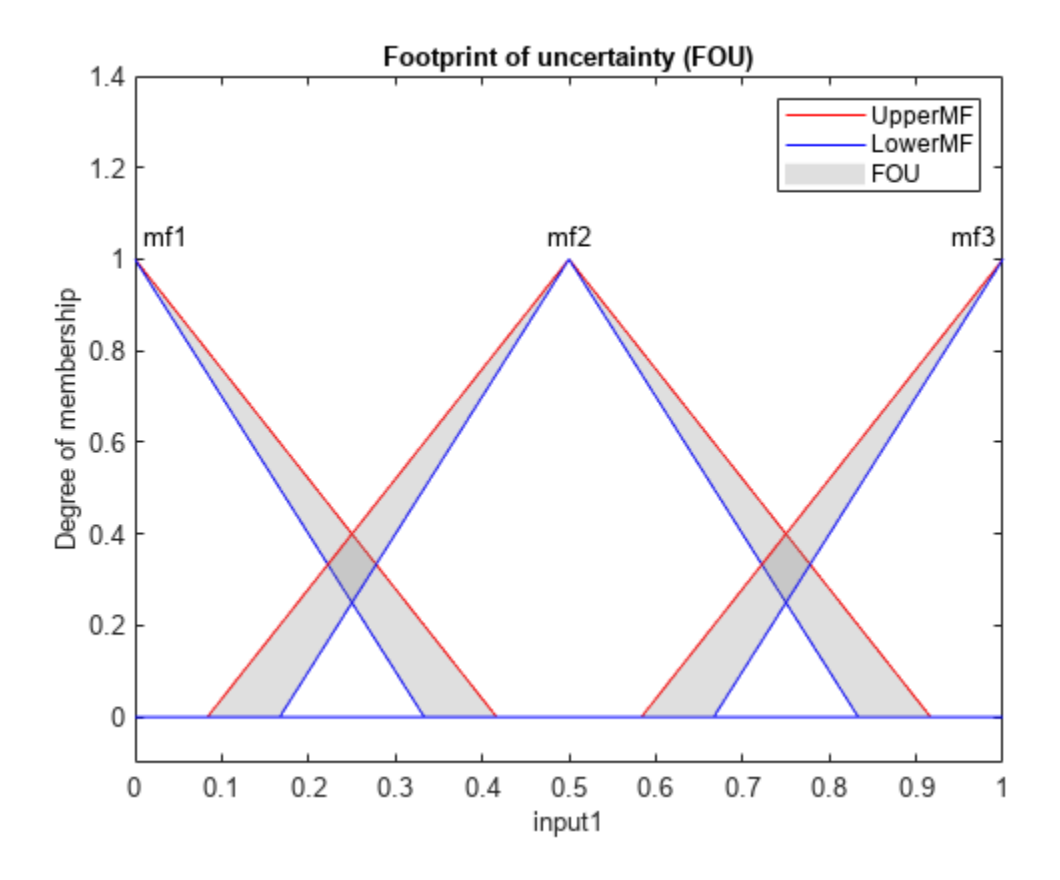

Convert fisT2 into a type-1 fuzzy inference system.

fisT1 = convertToType1(fisT2);

View the converted membership functions for the first input variable.

plotmf(fisT1,"input",1)

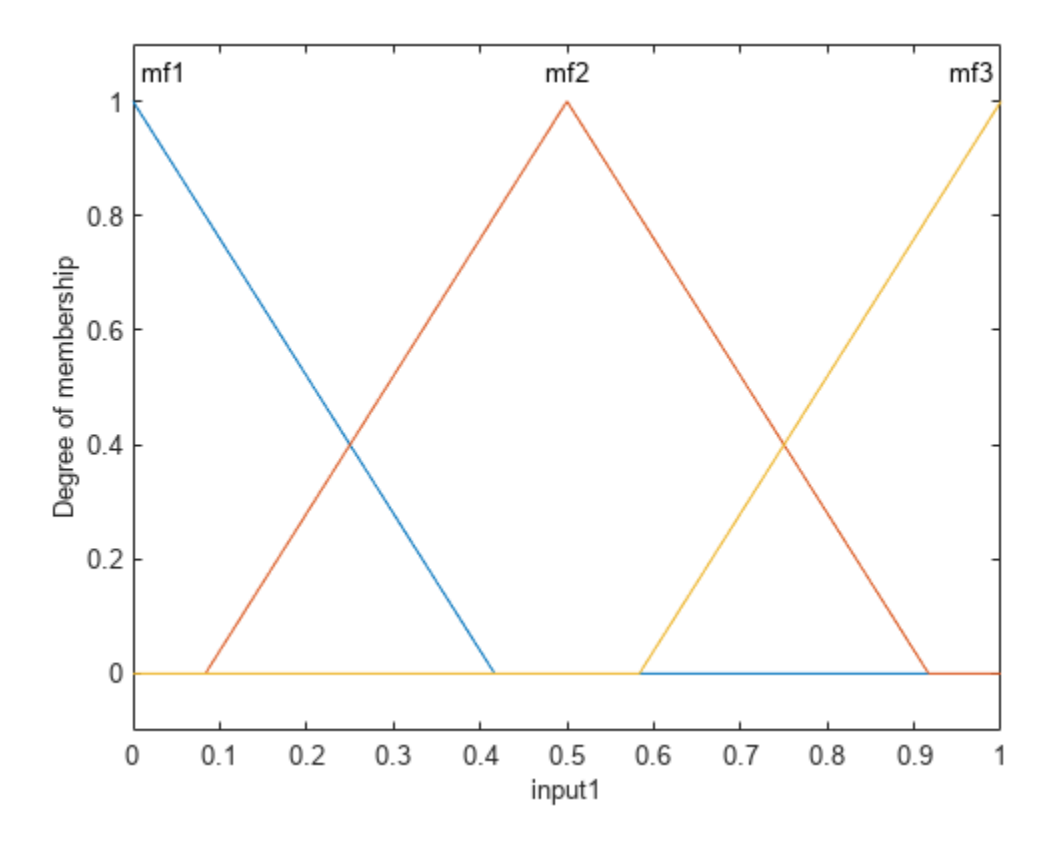

# **Input Arguments**

## **fisT2 — Type-2 fuzzy inference system**

mamfistype2 object | sugfistype2 object

Type-2 fuzzy inference system, specified as a [mamfistype2](#page-829-0) or [sugfistype2](#page-854-0) object.

## **Output Arguments**

### **fisT1 — Type-1 fuzzy inference system**

mamfis object | sugfis object

Type-1 fuzzy inference system, returned as one of the following:

- [mamfis](#page-822-0) object when fisT2 is a mamfistype2 object
- [sugfis](#page-845-0) object when fisT2 is a sugfistype2 object

The properties of fisT1 match the corresponding properties of fisT2, except that each type-2 membership function is converted to a type-1 membership function. The parameters of each type-1 membership function in fisT1 match the upper membership function parameters of the corresponding type-2 membership function in fisT2.

# **Alternative Functionality**

## **App**

You can interactively convert a type-2 FIS into a type-1 FIS using the **[Fuzzy Logic Designer](#page-483-0)** app. You can then export the system to the MATLAB workspace.

# **Version History**

**Introduced in R2019b**

## **See Also**

[convertToType2](#page-544-0) | [convertToSugeno](#page-537-0)

## **Topics**

["Mamdani and Sugeno Fuzzy Inference Systems" on page 2-2](#page-51-0) ["Type-2 Fuzzy Inference Systems" on page 2-8](#page-57-0)

# <span id="page-544-0"></span>**convertToType2**

Convert type-1 fuzzy inference system into type-2 fuzzy inference system

# **Syntax**

fisT2 = convertToType2(fisT1)

# **Description**

fisT2 = convertToType2(fisT1) converts the type-1 fuzzy inference system fisT1 into a type-2 fuzzy inference system fisT2.

# **Examples**

### **Convert Type-1 FIS to Type-2 FIS**

Create a type-1 fuzzy inference system. For this example, load the tipper.fis file.

fisT1 = readfis('tipper');

View the membership function for the first input variable.

plotmf(fisT1,"input",1)

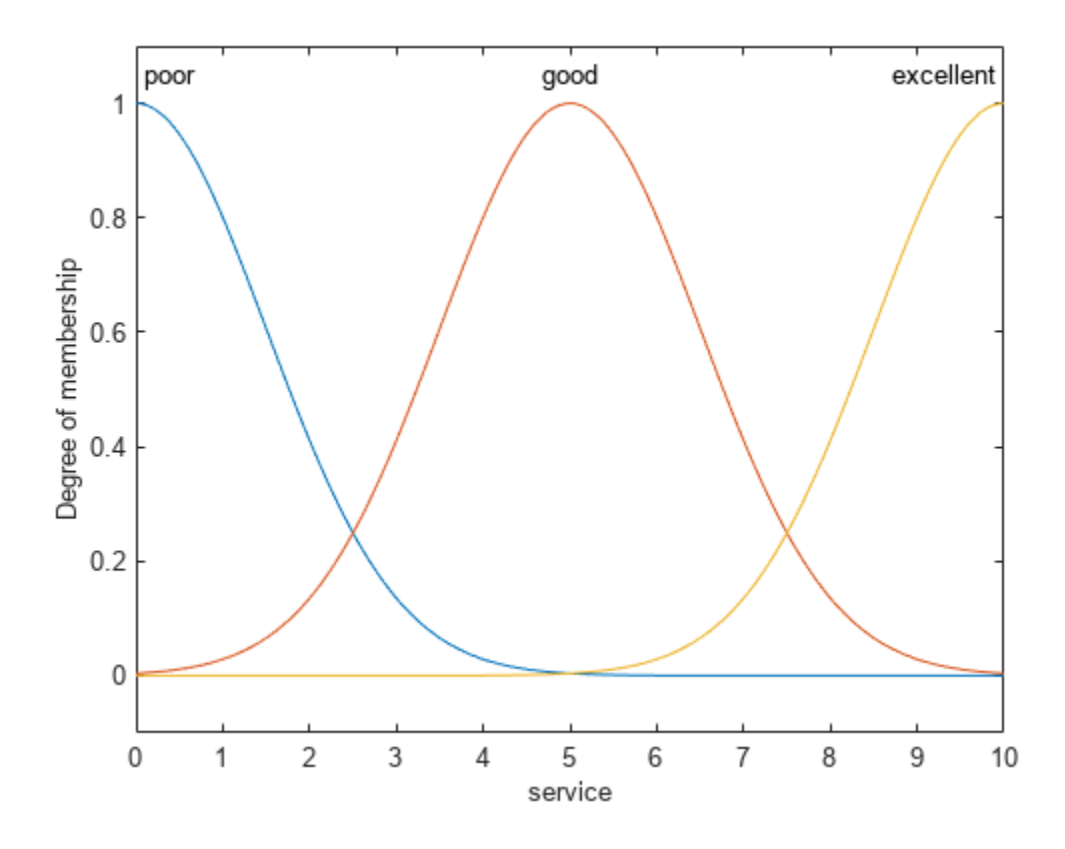

Convert fisT1 into a type-2 fuzzy inference system.

fisT2 = convertToType2(fisT1);

View the converted membership functions for the first input variable.

plotmf(fisT2,"input",1)

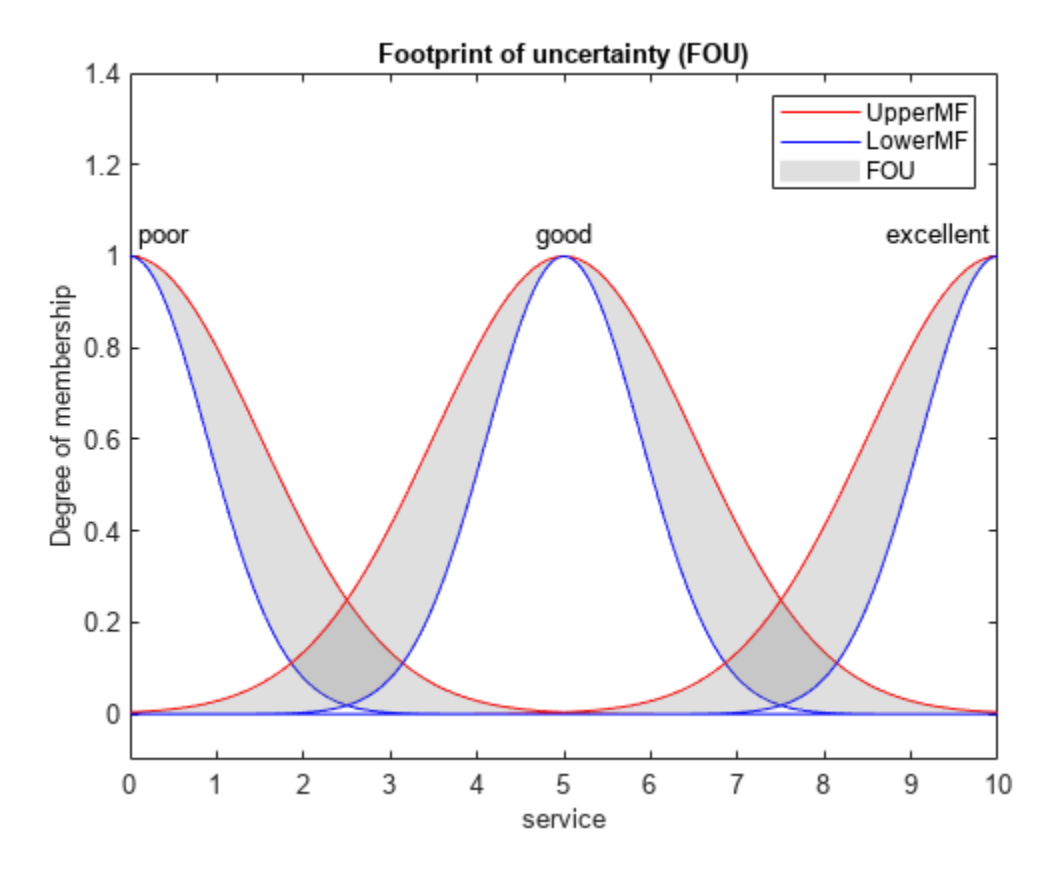

#### **Create Type-2 Fuzzy Inference System from Data**

To create a type-2 FIS from input/output data, you must first create a type-1 FIS using genfis.

Load training data and generate a FIS using subtractive clustering.

```
load clusterDemo.dat
inputData = clusterDemo(:, 1:2);outputData = clusterDemo(:,3);
opt = genfisOptions('SubtractiveClustering',...
                      'ClusterInfluenceRange',[0.5 0.25 0.3]);
fisT1 = genfis(inputData,outputData,opt);
fisT1.Outputs
ans = fisvar with properties:
                    Name: "out1"
                   Range: [-0.1274 1.1458]
     MembershipFunctions: [1x3 fismf]
```
Convert the generated FIS to a type-2 FIS.

```
fisT2 = convertToType2(fisT1);
```
Since the initial type-1 FIS is a Sugeno system, only the input MFs are converted to type-2 MFs.

## **Input Arguments**

**fisT1 — Type-1 fuzzy inference system**

mamfis object | sugfis object

Type-1 fuzzy inference system, specified as a [mamfis](#page-822-0) or [sugfis](#page-845-0) object.

## **Output Arguments**

### **fisT2 — Type-2 fuzzy inference system**

mamfistype2 object | sugfistype2 object

Type-2 fuzzy inference system, returned as one of the following:

- [mamfistype2](#page-829-0) object when fisT1 is a mamfis object
- [sugfistype2](#page-854-0) object when fisT1 is a sugfis object

The properties of fisT2 match the corresponding properties of fisT1, except that each type-1 membership function (except for Sugeno output membership functions) is converted to a type-2 membership function. The upper membership function parameters of each type-2 membership function in fisT2 match the membership function parameters of the corresponding type-1 membership function in fisT1.

fisT2 has default LowerScale and LowerLag values and uses the default "karnikmendel" type reduction method.

# **Alternative Functionality**

### **App**

You can interactively convert a type-1 FIS into a type-2 FIS using the **[Fuzzy Logic Designer](#page-483-0)** app. You can then export the system to the MATLAB workspace.

# **Version History**

**Introduced in R2019b**

## **See Also**

[convertToType1](#page-540-0) | [convertToSugeno](#page-537-0)

### **Topics**

["Mamdani and Sugeno Fuzzy Inference Systems" on page 2-2](#page-51-0) ["Type-2 Fuzzy Inference Systems" on page 2-8](#page-57-0)

# **defuzz**

Defuzzify membership function

# **Syntax**

 $output = defuzz(x,mf,method)$ 

# **Description**

output =  $defuzz(x,mf,method)$  returns the defuzzified output value for membership function  $mf$ at the variable values in x using the specified defuzzification method.

# **Examples**

## **Obtain Defuzzified Value**

```
x = -10:0.1:10:
mf = trapmf(x, [-10 -8 -4 7]):
out = defuzz(x,mf,'centroid')
out = -3.2857
```
# **Input Arguments**

## **x — Variable values**

vector

Variable values,

## **mf — Membership function values**

vector

Membership function values, specified as a vector with the same length as x. Each element of mf contains a fuzzy membership value for the corresponding variable value in x.

## **method** — Defuzzification method

'centroid' | 'bisector' | 'mom' | 'lom' | 'som' | character vector | string

Defuzzification method, specified as one of the following:

- 'centroid' Centroid of the area under the output fuzzy set
- 'bisector' Bisector of the area under the output fuzzy set
- 'mom' Mean of the values for which the output fuzzy set is maximum
- 'lom' Largest value for which the output fuzzy set is maximum
- 'som' Smallest value for which the output fuzzy set is maximum
- Character vector or string that contains the name of a custom function in the current working folder or on the MATLAB path

For more information on:

- The built-in defuzzification methods, see ["Defuzzification Methods" on page 1-25.](#page-34-0)
- Custom defuzzification methods, see ["Build Fuzzy Systems Using Custom Functions" on page 2-80](#page-129-0)

## **Output Arguments**

**output — Defuzzified output value**

scalar

Defuzzified output value, returned as a scalar.

# **Version History**

**Introduced before R2006a**

**See Also [Fuzzy Logic Designer](#page-483-0)**

### **Topics**

["Foundations of Fuzzy Logic" on page 1-7](#page-16-0)

["Fuzzy Inference Process" on page 1-19](#page-28-0)

["Defuzzification Methods" on page 1-25](#page-34-0)

# **dsigmf**

Difference between two sigmoidal membership functions

# **Syntax**

 $y =$  dsigmf(x,params)

## **Description**

This function computes fuzzy membership values using the difference between two sigmoidal membership functions. You can also compute this membership function using a fismf object. For more information, see ["fismf Object" on page 8-61](#page-552-0).

This membership function is related to the [sigmf](#page-736-0) and [psigmf](#page-691-0) membership functions.

 $y =$  dsigmf(x, params) returns fuzzy membership values computed using the difference between two sigmoidal membership functions. Each sigmoidal function is given by:

$$
f(x; a_k, c_k) = \frac{1}{1 + e^{-a_k(x - c_k)}}
$$

To define the membership function parameters, specify  $\bm{{\mathsf{p}}}$  arams as the vector [ $a_1$   $c_1$   $a_2$   $c_2$ ].

Membership values are computed for each input value in x.

# **Examples**

## **Obtain Difference of Two Sigmoidal Functions**

Specify input values across the universe of discourse.

 $x = 0:0.1:10;$ 

Evaluate membership function for the input values.

 $y =$  dsigmf(x, [5 2 5 7]);

Plot the membership function.

```
plot(x,y)
title('dsigmf, P = [5 2 5 7]')
xlabel('x')
ylabel('Degree of Membership')
ylim([-0.05 1.05])
```
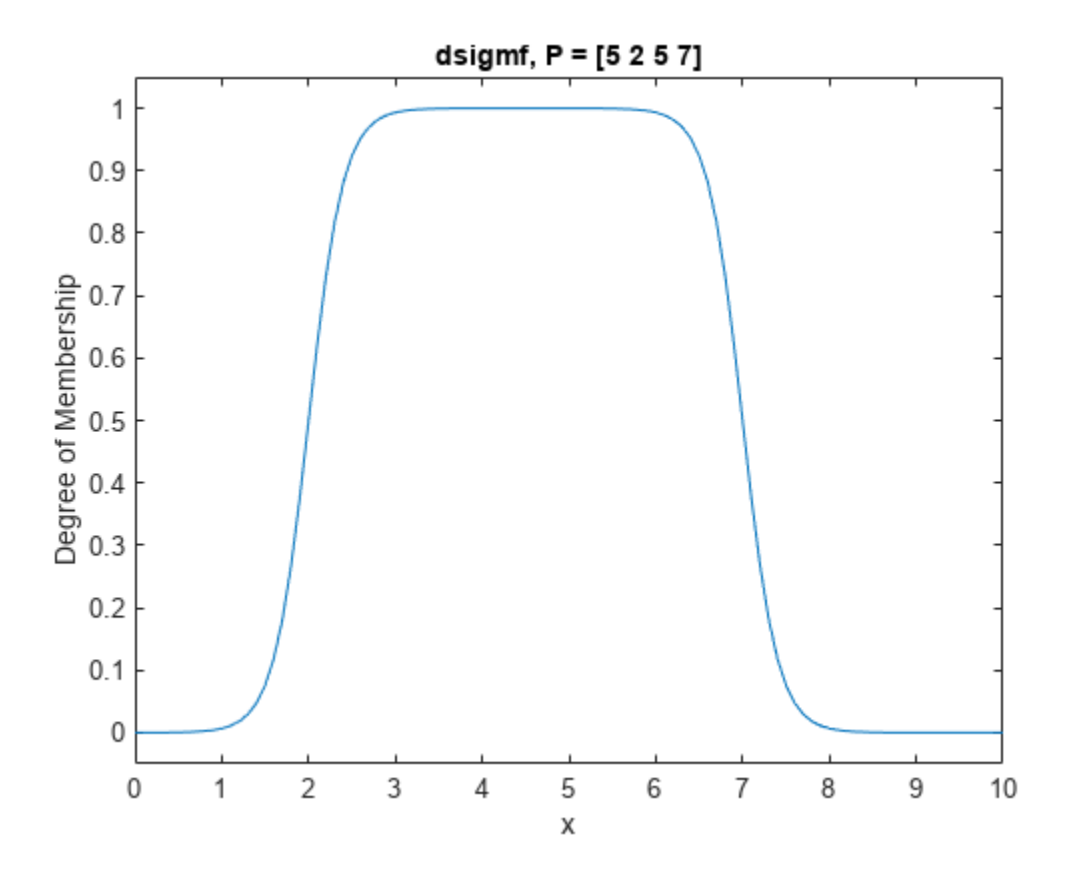

## **Input Arguments**

#### **x — Input values**

scalar | vector

Input values for which to compute membership values, specified as a scalar or vector.

### **params — Membership function parameters**

vector of length four

Membership function parameters, specified as the vector [ $a_1$   $c_1$   $a_2$   $c_2$ ]. Here,  $a_1$  and  $c_1$  are the parameters of the first sigmoidal function, and  $a_2$  and  $c_2$  are the parameters of the second sigmoidal function.

For each sigmoidal function, to open the function to the left or right, specify a negative or positive value for *a*, respectively. The magnitude of *a* defines the width of the transition area, and parameter *c* defines the center of the transition area.

To define a unimodal membership function with a maximum value of 1, specify the same signs for  $a_1$ and *a*<sup>2</sup> , and select *c* values far enough apart to allow for both transition areas to reach 1.

# <span id="page-552-0"></span>**Output Arguments**

**y — Membership value**

scalar | vector

Membership value returned as a scalar or a vector. The dimensions of y match the dimensions of x. Each element of y is the membership value computed for the corresponding element of x.

# **Alternative Functionality**

## **fismf Object**

You can create and evaluate a [fismf](#page-784-0) object that implements the dsigmf membership function.

 $mf = fismf("disigmf", P);$  $Y = \text{evalmf(mf,X)}$ ;

Here, X, P, and Y correspond to the x, params, and y arguments of dsigmf, respectively.

# **Version History**

**Introduced before R2006a**

## **C and C++ code generation support**

This function supports C and C++ code generation using MATLAB Coder.

# **Extended Capabilities**

**C/C++ Code Generation** Generate C and C++ code using MATLAB® Coder™.

# **See Also**

```
fismf | fismftype2 | psigmf | sigmf | gaussmf | gauss2mf | gbellmf | trimf | trapmf |
linsmf | linzmf | pimf | smf | zmf
```
## **Topics**

["Membership Functions" on page 1-9](#page-18-0)

# **evalfis**

Evaluate fuzzy inference system

# **Syntax**

```
output = evalfis(fis, input)output = evalfis(fis,input,options)
[output, fuzzifiedIn, ruleOut, aggregatedOut, rule0] = evalfis(\_\ )
```
# **Description**

output = evalfis(fis,input) evaluates the fuzzy inference system fis for the input values in input and returns the resulting output values in output.

 $output = evalfis(fis, input, options)$  evaluates the fuzzy inference system using specified evaluation options.

[output,fuzzifiedIn,ruleOut,aggregatedOut,ruleFiring] = evalfis( ) returns intermediate results from the fuzzy inference process. This syntax is not supported when fis is a fistree object.

# **Examples**

## **Evaluate Fuzzy Inference System**

Load FIS.

fis = readfis('tipper');

Evaluate the FIS when the first input is 2 and the second input is 1.

```
output = evalfis(fis, [2 1])
```
 $output = 7.0169$ 

## **Evaluate FIS for Multiple Input Combinations**

Load FIS.

 $f$ is = readfis('tipper');

Specify the input combinations to evaluate using an array with one row per input combination.

 $input = [2 1;$  4 5; 7 8];

Evaluate the FIS for the specified input combinations.

output = evalfis(fis,input)  $output = 3 \times 1$  7.0169 14.4585 20.3414

Each row of output is the defuzzified output value for the corresponding row of input.

#### **Specify Number of Output Samples for FIS Evaluation**

Load FIS.

```
fis = readfis('tipper');
```
Create an evalfisOptions option set, specifying the number of samples in the output fuzzy sets.

```
options = evalfisOptions('NumSamplePoints',50);
```
Evaluate the FIS using this option set.

```
output = evalfis(fis, [2 1], options);
```
#### **Evaluate Tree of Fuzzy Inference Systems**

Create a pair of Mamdani fuzzy inference systems.

```
fis1 = mamfis('Name','fis1','NumInputs',2,'NumOutputs',1);
fis2 = mamfis('Name','fis2','NumInputs',2,'NumOutputs',1);
```
Define the connection between the two.

con = ["fis1/output1" "fis2/input1"];

Create a tree of fuzzy inference systems.

tree = fistree([fis1 fis2],con);

Create an evalfisOptions option set, specifying the number of samples in the output fuzzy sets.

```
options = evalfisOptions('NumSamplePoints',50);
```
Evaluate the fistree object using a specified input combination and this option set.

 $y = evalfis(tree, [0.5 0.2 0.7], options)$ 

 $y = 0.1553$ 

### **Obtain Intermediate Fuzzy Inference Results**

Load FIS.

 $f$ is = readfis('tipper');

Evaluate the FIS, and return the intermediate inference results.

```
[output,fuzzifiedIn,ruleOut,aggregatedOut,ruleFiring] = evalfis(fis,[2 1]);
```
You can examine the intermediate results to understand or visualize the fuzzy inference process. For example, view the aggregated output fuzzy set, which is the fuzzy set that evalfis defuzzifies to find the output value. Also, plot the defuzzified output value.

```
outputRange = linspace(fis.output.range(1),fis.output.range(2),length(aggregatedOut))';
plot(outputRange,aggregatedOut,[output output],[0 1])
xlabel('Tip')
ylabel('Output Membership')
legend('Aggregated output fuzzy set','Defuzzified output')
```
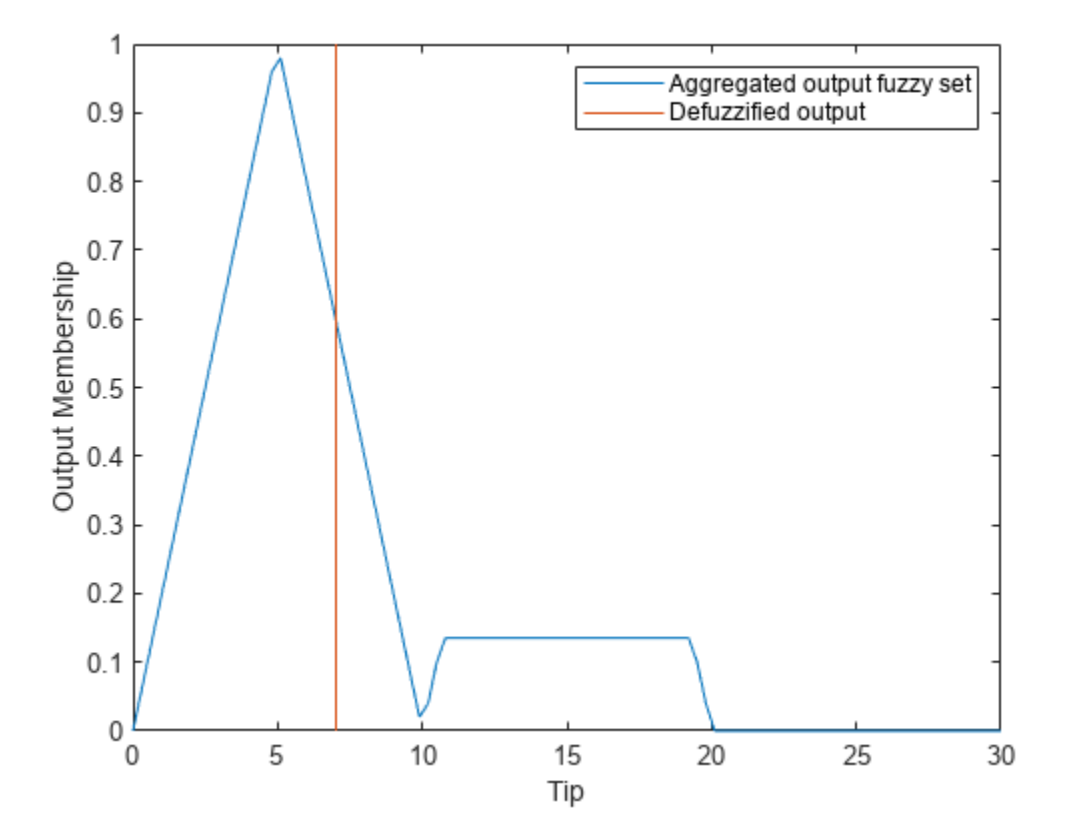

The length of aggregatedOutput corresponds to the number of sample points used to discretize output fuzzy sets.

#### evalfis

#### **Evaluate Type-2 Fuzzy Inference System**

Create a type-2 Mamdani fuzzy inference system.

fis = mamfistype2('NumInputs',2,'NumOutputs',1);

Evaluate the FIS when the first input is 0.4 and the second input is 0.72.

 $output = evalfis(fis, [0.4 0.72])$ 

 $output = 0.1509$ 

The output of a type-2 FIS is a crisp value.

When you obtain intermediate fuzzy inference results for a type-2 FIS, you obtain intermediate results generated using both upper and lower MF values. For example, obtain the intermediate fuzzified input values.

 $[output, fuzzifiedInput] = evalfis(fis, [0.5 0.75]);$ 

View the fuzzified input values.

#### fuzzifiedInput

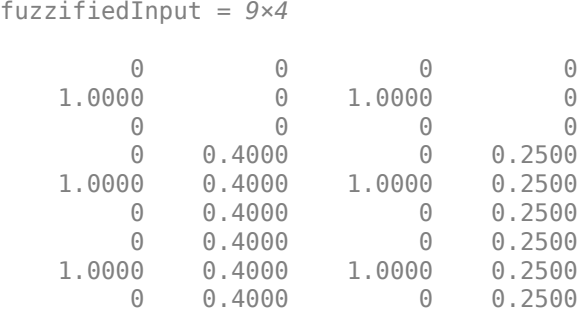

The first two columns contain the fuzzified values of the first and second inputs based on the upper MF for each input. The second two columns contain the fuzzified values for based on the lower MF for each input.

## **Input Arguments**

#### **fis — Fuzzy inference system**

mamfis object | sugfis object | mamfistype2 object | sugfistype2 object | fistree object | homogeneous structure

Fuzzy inference system to be evaluated, specified as one of the following:

- [mamfis](#page-822-0) object Mamdani fuzzy inference system
- [sugfis](#page-845-0) object Sugeno fuzzy inference system
- [mamfistype2](#page-829-0) object Type-2 Mamdani fuzzy inference system
- [sugfistype2](#page-854-0) object Type-2 Sugeno fuzzy inference system
- [fistree](#page-799-0) object Tree of interconnected fuzzy inference systems

• Homogeneous structure created using [getFISCodeGenerationData](#page-632-0). For an example, see ["Generate Code for Fuzzy System Using MATLAB Coder" on page 6-12.](#page-477-0)

#### **input — Input values**

 $M$ -by- $N_U$  array

Input values, specified as an *M*-by- $N_U$  array, where  $N_U$  is the number of input variables in fis and M is the number of input combinations to evaluate.

evalfis supports double-precision or single-precision input values.

#### **options — Evaluation options**

evalfisOptions object

Evaluation options, specified as an [evalfisOptions](#page-781-0) object.

## **Output Arguments**

#### **output — Output values**

array

Output values, returned as an  $M$ -by- $N_Y$  array, where  $N_Y$  is the number of output variables in <code>fis.</code> evalfis evaluates fis for each row of input and returns the resulting defuzzified outputs in the corresponding row of output.

#### **fuzzifiedIn** - Fuzzified input values

array

Fuzzified input values, returned as an array.

When fis is a type-1 fuzzy inference system, fuzzifiedIn is an  $N_R$ -by- $N_U$  array, where  $N_R$  is the number of rules in fis. Element (*i*,*j*) of fuzzifiedIn is the value of the input membership function for the *j*th input in the *i*th rule.

When fis is a type-2 fuzzy inference system, fuzzifiedIn is an  $N_R$ -by-(2\* $N_U$ ) array. The first  $N_U$ columns contain the fuzzified values of the upper membership function for each rule, and the last  $N_{U}$ columns contain the fuzzified values from the lower membership functions.

If input specifies multiple input combinations, then fuzzifiedIn corresponds to the combination in the last row of input.

For more information on fuzzifying input values, see ["Fuzzify Inputs" on page 1-19.](#page-28-0)

This output argument is not supported when fis is a fistree object.

#### **ruleOut — Rule outputs**

array

Rule outputs, returned as an array. To obtain the output for each rule, evalfis applies the firing strength from the rule antecedent to the output membership function using the implication method specified in fis.

When <code>fis</code> is a type-1 Mamdani system, <code>ruleOut</code> is an  $N_S$ -by-( $N_R N_Y$ ) array, where  $N_R$  is the number of rules, *N<sup>Y</sup>* is the number of outputs, and *NS* is the number of sample points used for evaluating output

variable ranges. Each column of ruleOut contains the output fuzzy set for one rule. The first *N<sup>R</sup>* columns contain the rule outputs for the first output variable, the next  $N_R$  columns correspond to the second output variable, and so on.

When <code>fis</code> is a type-2 Mamdani system, <code>ruleOut</code> is an  $N_S$ -by-(2\* $N_R$ \* $N_Y$ ) array. The first  $N_R$ \* $N_Y$ columns contain the rule outputs generated using upper membership functions, and the last  $N_R * N_Y$ columns contain the rule outputs generated using lower membership functions.

When fis is a type-1 Sugeno system, each rule output is a scalar value. In this case, ruleOut is an *NR*-by-*N<sup>Y</sup>* array. Element (*j*,*k*) of ruleOut is the value of the *k*th output variable for the *j*th rule.

When <code>fis</code> is a type-2 Sugeno system, <code>ruleOut</code> is an  $N_R\text{-by-}(3^*N_Y)$  array. The first  $N_Y$  columns contain the rule output levels. The next  $N_\text{Y}$  columns contain the corresponding rule firing strengths generated using upper membership functions. The last  $N_\text{Y}$  columns contain the rule firing strengths generated using lower membership functions. For example, in a three-output system, columns 4 and 7 contain the firing strengths for the output levels in column 1.

If input specifies multiple input combinations, then ruleOut corresponds to the combination in the last row of input.

For more information on fuzzy implication, see ["Apply Implication Method" on page 1-21.](#page-30-0)

This output argument is not supported when fis is a fistree object.

#### **aggregatedOut — Aggregated output**

array | row vector

Aggregated output for each output variable, returned as an  $N_S$ -by- $N_Y$  array or a row vector of length  $N_Y$ . For each output variable,  ${\tt evalfix}$  combines the corresponding outputs from all the rules using the aggregation method specified in fis.

For a type-1 Mamdani system, the aggregate result for each output variable is a fuzzy set. In this case,  $\mathsf{aggregatedOut}$  is as an  $N_S\text{-by-}N_Y$  array, where  $N_Y$  is the number of outputs and  $N_S$  is the number of sample points used for evaluating output variable ranges. Each column of aggregatedOut contains the aggregate fuzzy set for one output variable.

For a type-2 Mamdani system, the aggregate result for each output variable is a fuzzy set. In this case,  $\mathsf{aggregatedOut}$  is as an  $N_S\text{-by-}(2^*N_Y)$  array. The first  $N_Y$  columns contain the aggregated outputs generated using upper membership functions, and the last  $N_Y$  columns contain the aggregated outputs generated using lower membership functions.

When fis is a type-1 Sugeno system, the aggregate result for each output variable is a scalar value. In this case, aggregatedOut is a row vector of length *N<sup>Y</sup>* , where element *k* is the sum of the rule outputs for the *k*th output variable.

When <code>fis</code> is a type-2 Sugeno system, <code>aggregatedOut</code> is an  $N_R$ -by-(3\* $N_Y$ ) array. <code>aggregatedOut</code> contains the same data as ruleOut with the columns sorted based on the output levels. For example, in a three-output system, when the output levels in column 1 are sorted, the corresponding firing strengths in columns 4 and 7 are adjusted accordingly.

If input specifies multiple input combinations, then aggregatedOut corresponds to the combination in the last row of input.

For more information on fuzzy aggregation, see ["Aggregate All Outputs" on page 1-22.](#page-31-0)

This output argument is not supported when fis is a fistree object.

#### **ruleFiring — Rule firing strengths**

column vector | array

Rule firing strength, returned as a column vector or array. To obtain the firing strength for each rule, evalfis evaluates the rule antecedents; that is, it applies fuzzy operator to the values of the fuzzified inputs.

For a type-1 fuzzy system, ruleFiring is a column vector of length  $N_R$ , where  $N_R$  is the number of rules, and element *i* is the firing strength of the *i*th rule.

For a type-2 fuzzy system, ruleFiring is an  $N_R$ -by-2 array. The first column contains the rule firing strengths generated using upper membership functions, and the second column contains the rule firing strengths generated using lower membership functions.

If input specifies multiple input combinations, then ruleFiring corresponds to the combination in the last row of input.

For more information on applying the fuzzy operator, see ["Apply Fuzzy Operator" on page 1-20](#page-29-0).

This output argument is not supported when fis is a fistree object.

## **Alternative Functionality**

#### **App**

You can interactively evaluate type-1 and type-2 fuzzy inference systems using the **[Fuzzy Logic](#page-483-0) [Designer](#page-483-0)** app. The app does not support FIS trees.

#### **Simulink Block**

You can evaluate FIS objects using the [Fuzzy Logic Controller](#page-872-0) block. This block does not support evaluating FIS trees. For more information on mapping the arguments of evalfis to the Fuzzy Logic Controller block, see ["Simulate Fuzzy Inference Systems in Simulink" on page 5-2.](#page-433-0)

# **Version History**

**Introduced before R2006a**

#### **C and C++ code generation support for evaluating FIS trees**

You can generate code for evaluating FIS trees using MATLAB Coder. For more information, see ["Generate Code for Fuzzy System Using MATLAB Coder" on page 6-12.](#page-477-0)

## **Support for fuzzy inference system structures will be removed**

*Warns starting in R2019b*

Support for representing fuzzy inference systems as structures will be removed in a future release. Use [mamfis](#page-822-0) and [sugfis](#page-845-0) objects with this function instead. To convert existing fuzzy inference system structures to objects, use the [convertfis](#page-533-0) function.

This change was announced in R2018b. Using fuzzy inference system structures with this function issues a warning starting in R2019b.

#### **C and C++ code generation support**

You can generate code for loading and evaluating the following types of fuzzy inference systems using MATLAB Coder.

- Type-1 and type-2 Mamdani systems
- Type-1 and type-2 Mamdani systems

For more information, see ["Generate Code for Fuzzy System Using MATLAB Coder" on page 6-12](#page-477-0).

#### **Input argument order changed**

*Behavior changed in R2018b*

Previously, to evaluate a fuzzy inference system, fis, you specified the input variable values, input, as the first input argument. For example:

 $output = evalfis(input, fis);$ output = evalfis(input,fis,options);

Update your code to specify the fuzzy inference system as the first input argument. For example:

 $output = evalfis(fis, input);$ output = evalfis(fis,input,options);

#### **Obtain intermediate rule firing strengths**

You can obtain intermediate rule firing strengths when evaluating a fuzzy inference system using the ruleFiring output argument.

## **Specify number of sample points for output fuzzy sets using evalfisOptions object**

*Behavior changed in R2018a*

Previously, to specify the number of sample points, numPts, to use when evaluating output fuzzy sets of fuzzy inference system fis, you used an input argument. For example:

output = evalfis(input,fis,numPts);

Update your code to specify the number of sample points using an evalfisOptions object. For example:

```
opt = evalfisOptions('NumSamplePoints',numPts);
output = evalfis(input, fis, opt);
```
#### **Diagnostic message behavior changed**

*Behavior changed in R2018a*

The diagnostic message behavior of the evalfis function has changed. Previously, the evalfis function had the following behaviors for diagnostic conditions.

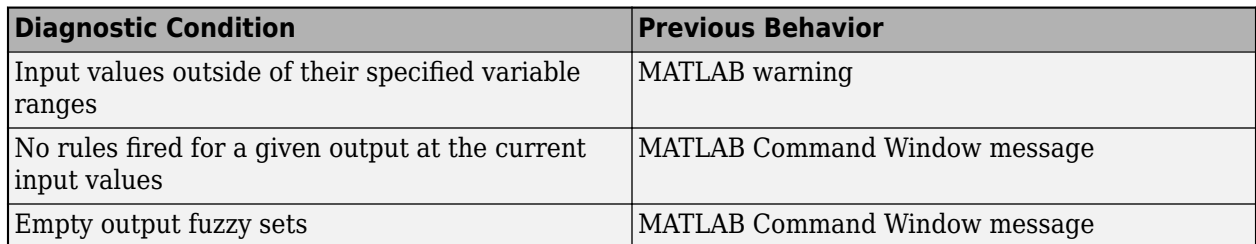

These diagnostic conditions are reported as MATLAB warnings by default. You can change this behavior by specifying the corresponding options in an evalfisOptions object.

To disable the default warning messages, update your code to use an evalfisOptions object, and specify the diagnostic message options. For example, disable the empty output fuzzy set message.

```
opt = evalfisOptions('EmptyOutputFuzzySetMessage',"none");
output = evalfis(input,fis,opt);
```
### **Intermediate fuzzy inference outputs for Sugeno systems analogous to outputs for Mamdani systems**

*Behavior changed in R2018a*

When evaluating a Sugeno system using the following syntax, the intermediate fuzzy inference results are now analogous to the intermediate results for Mamdani systems.

[output,fuzzifiedInputs,ruleOutputs,aggregatedOutput] = evalfis(input,fis);

For a Sugeno system:

- ruleOutputs now returns an array that contains the scalar output value for each rule; that is, the product of the rule firing strength and the rule output level.
- aggregatedOutput now returns the sum of all the rule output values for each output variable.

Previously, for a Sugeno fuzzy system:

- ruleOutputs returned an array that contained the output level for each rule.
- aggregatedOutput returned an array that contained the firing strength for each rule.

Starting in R2018a, if your code returns intermediate fuzzy inference results when evaluating a Sugeno system using evalfis, modify your code to use the new ruleOutputs and aggregatedOutput results.

#### **Smaller number of sample points supported for output variable ranges**

Using the numPts input argument, you can specify the number of sample points for evaluating the output range of a Mamdani fuzzy inference system as any value greater than 1. Previously, the minimum value was 101.

## **Extended Capabilities**

### **C/C++ Code Generation**

Generate C and C++ code using MATLAB® Coder™.

Usage notes and limitations:

- All evalfis syntaxes are supported for code generation. However, mamfis, sugfis, mamfistype2, sugfistype2, and fistree objects are not supported. To use evalfis for code generation, you must convert your FIS objects into homogeneous structures using [getFISCodeGenerationData](#page-632-0).
- Unlike the Fuzzy Logic Controller block, evalfis does not support fixed-point data for simulation or code generation.
- When evaluating a fuzzy inference system in Simulink, it is recommended to not use evalfis or evalfisOptions within a MATLAB Function block. Instead, evaluate your fuzzy inference system using a [Fuzzy Logic Controller](#page-872-0) block.

## **See Also**

## **Functions**

[mamfis](#page-822-0) | [sugfis](#page-845-0) | [mamfistype2](#page-829-0) | [sugfistype2](#page-854-0) | [fistree](#page-799-0) | [evalfisOptions](#page-781-0)

## **Topics**

["Fuzzy Inference Process" on page 1-19](#page-28-0) ["Build Fuzzy Systems at the Command Line" on page 2-71](#page-120-0)

# **evalmf**

Evaluate fuzzy membership function

# **Syntax**

 $y = \text{evalmf}(\text{mfT1}, x)$ 

 $[yUpper, yLower] = evalmf(mfT2, x)$ 

# **Description**

 $y = evalmf(mfTI, x)$  evaluates one or more type-1 membership functions based on the input values in x, returning the membership function values.

 $[yUpper, yLower] = evalmf(mfT2, x) evaluates one or more type-2 membership function based$ on the input values in x, returning both the upper and lower membership function values.

# **Examples**

## **Evaluate Membership Function**

Evaluate a generalized bell-shaped membership function across a range of input values from 0 through 10.

 $x = 0:0.1:10;$  $mf = fismf("gbellmf", [2 4 6]);$  $y = \text{evalmf}(mf, x)$ ;

Plot the evaluation.

plot(x,y)  $xlabel('gbellmf, P = [2 4 6]')$ 

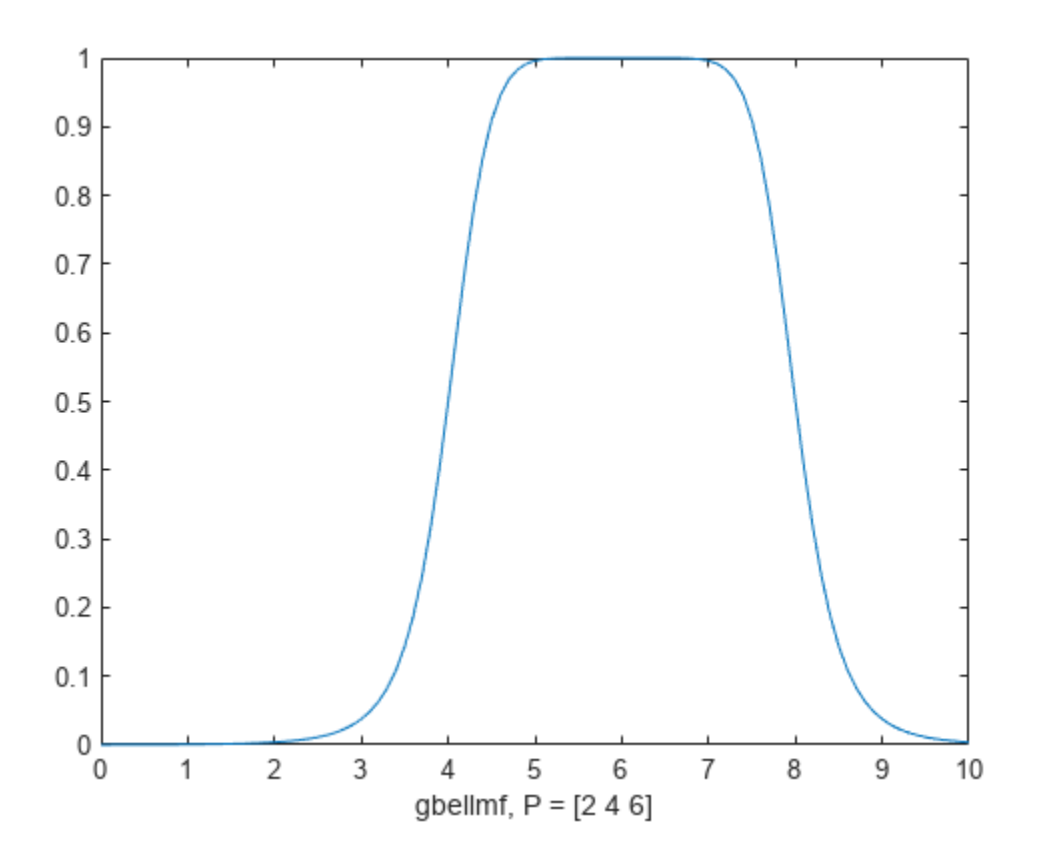

#### **Evaluate Multiple Membership Functions**

Create a vector of three Gaussian membership functions.

```
mf = [fismf("gaussmf",[0.9 2.5],'Name',"low");
 fismf("gaussmf",[0.9 5],'Name',"medium");
      fismf("gaussmf",[0.9 7.55],'Name',"high")];
```
Specify the input range over which to evaluate the membership functions.

 $x = (-2:0.1:12)$ ;

Evaluate the membership functions.

 $y = \text{evalmf(mf,x)}$ ;

Plot the evaluation results.

```
plot(x,y)
xlabel('Input (x)')
ylabel('Membership value (y)')
legend("low","medium","high")
```
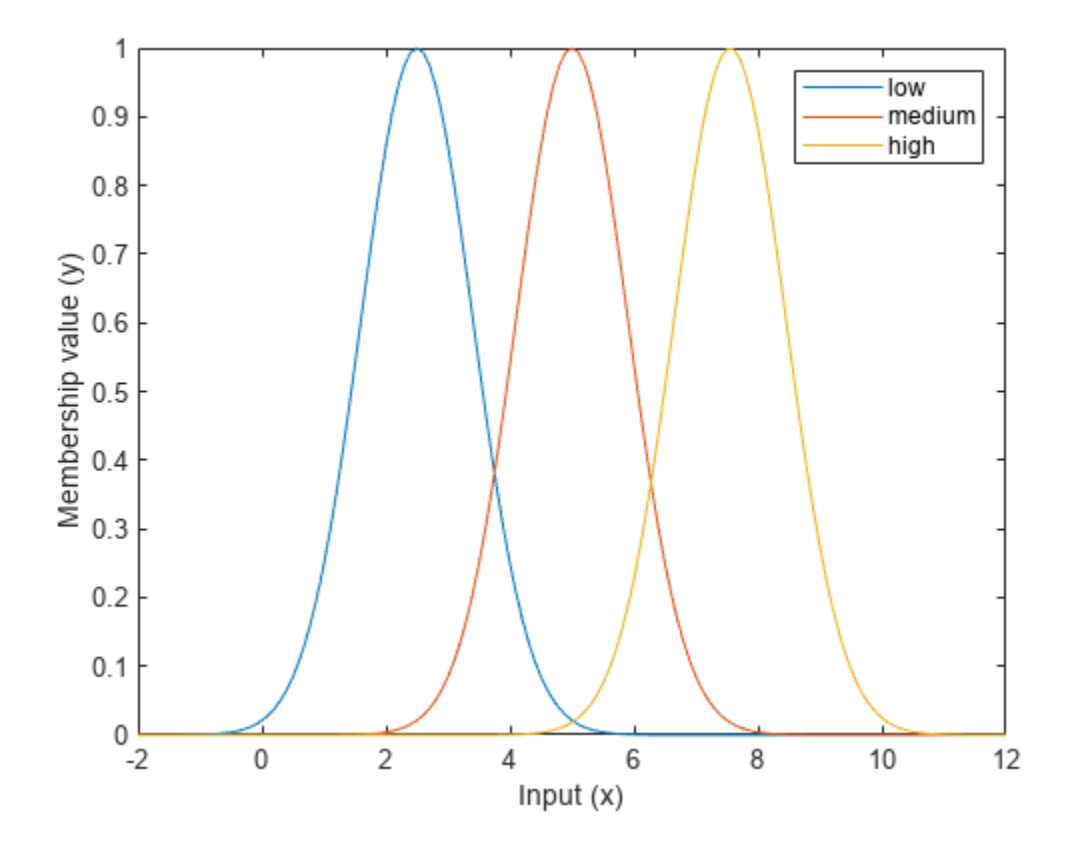

### **Evaluate Type-2 Membership Function**

Create a triangular type-2 membership function.

```
mf = fismftype2("trimf",[5 7 9],'LowerLag',0.3,'LowerScale',0.8);
```
Evaluate the membership function across a range of input values from 0 through 10.

 $x = 0:0.1:10;$ [yUpper,yLower] = evalmf(mf,x);

Plot the evaluated upper and lower MFs.

```
plot(x,yUpper,x,yLower)
legend('Upper MF','Lower MF','Location','northwest')
xlabel('Input')
ylabel('Membership value')
```
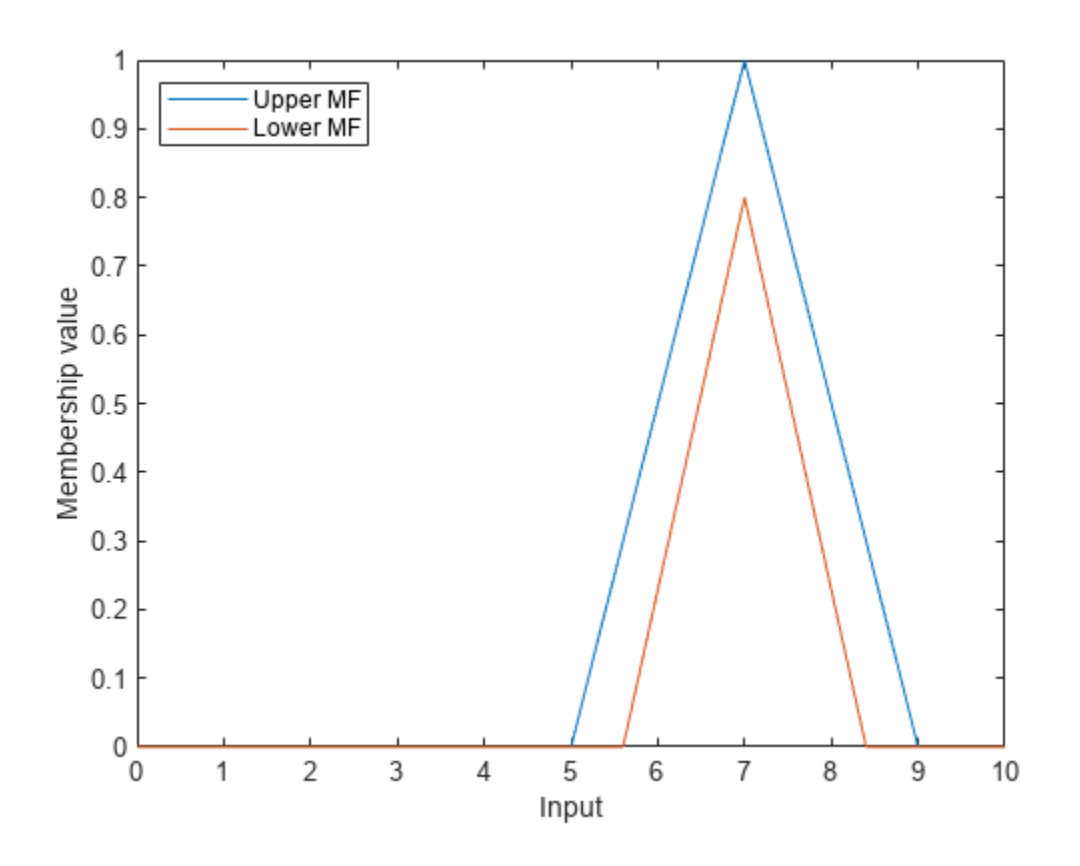

# **Input Arguments**

## **mfT1 — Type-1 membership function**

fismf object | vector of fismf objects

Type-1 membership function, specified as a [fismf](#page-784-0) object or a vector of such objects.

## **x — Input value**

scalar | vector | 2-D matrix

Input value, specified as a scalar, vector, or 2-D matrix. If mf is a:

- Single fismf object, then you can specify x as a scalar, vector, or matrix
- Vector of fismf objects, then you can specify x as a scalar or vector

## **mfT2 — Type-2 membership function**

fismftype2 object | array of fismftype2 objects

Type-2 membership function, specified as a [fismftype2](#page-787-0) object or a vector of such objects.

## **Output Arguments**

## **y — Membership values for a type-1 membership function**

scalar | vector | 2-D matrix

Membership value for a type-1 membership function, returned as a scalar, vector, or 2-D matrix. If mfT1 is a:

- Single fismf object, then y is a scalar, vector, or matrix with the same dimensions as x. Each element of  $\gamma$  is the evaluated membership value for the corresponding element of  $\chi$ .
- Vector of fismf objects, then y is an *M*-by-*N* matrix, where *M* and *N* are the lengths of mfT1 and x, respectively.  $y(i,j)$  is the evaluated value of membership function  $m\mathsf{f}T\mathbf{1}(i)$  for input value  $x(j)$ .

#### **yUpper — Upper MF membership values for a type-2 membership function**

scalar | vector | 2-D matrix

Upper MF membership value for a type-2 membership function, returned as a scalar, vector, or 2-D matrix. If mfT2 is a:

- Single fismftype2 object, then y is a scalar, vector, or matrix with the same dimensions as x. Each element of y is the evaluated membership value for the corresponding element of x.
- Vector of fismftype2 objects, then y is an *M*-by-*N* matrix, where *M* and *N* are the lengths of mfT2 and x, respectively.  $y(i,j)$  is the evaluated value of membership function  $m\ddot{\tau}T2(i)$  for input value x(*j*).

### **yLower — Lower MF membership values for a type-2 membership function**

scalar | vector | 2-D matrix

Lower MF membership value for a type-2 membership function, returned as a scalar, vector, or 2-D matrix. If mfT2 is a:

- Single fismftype2 object, then y is a scalar, vector, or matrix with the same dimensions as x. Each element of y is the evaluated membership value for the corresponding element of x.
- Vector of fismftype2 objects, then y is an *M*-by-*N* matrix, where *M* and *N* are the lengths of mfT2 and x, respectively.  $y(i,j)$  is the evaluated value of membership function  $m\ddot{\tau}T2(i)$  for input value x(*j*).

# **Version History**

### **Introduced before R2006a**

## **fismf object input argument**

*Behavior changed in R2018b*

evalmf now takes a [fismf](#page-784-0) object as an input argument rather than the type and parameters of the membership function. Also, you can now evaluate multiple membership functions by passing an array of fismf objects to evalmf. There are differences between these approaches that require updates to your code.

#### **Update Code**

Previously, you evaluated a membership function for given input values, x, by specifying the type of membership function, type, and the membership functions parameters, params.

 $y = \text{evalmf}(x, \text{params}, \text{type})$ ;

Update your code to first create a fismf object, mf. Then, pass this object to evalmf.

 $mf = fismf(type,params);$  $y = \text{evalmf(mf,x)};$ 

Also, previously, to evaluate multiple membership functions you called evalmf once for each membership function.

y1 = evalmf(x,params1,type1);  $y2 = evalmf(x,params2, type2);$ y3 = evalmf(x,params3,type3);

Now, you can evaluate multiple membership functions by passing an array of fismf objects to evalmf.

```
mf1 = fismf(type1,params1);mf2 = fismf(type2,params2);mf2 = fismf(type3,params3);y = \text{evalmf}(\text{[mf1 mf2 mf3]}, x);
```
Here, y = [y1 y2 y3]';

## **See Also**

[fismf](#page-784-0) | [fismftype2](#page-787-0)

#### **Topics**

["Foundations of Fuzzy Logic" on page 1-7](#page-16-0)

# **fcm**

Fuzzy c-means clustering

## **Syntax**

```
[centers, U] = fcm(data, NC)[centers, U] = fcm(data, Nc, options)
```
 $[centers,U,objFunc] = fcm(+)$ 

# **Description**

[centers,U] = fcm(data,Nc) performs fuzzy c-means clustering on the given data and returns Nc cluster centers.

[centers, U] = fcm(data, Nc, options) specifies additional clustering options.

[centers, U, objFunc] = fcm( ) also returns the objective function values at each optimization iteration for all of the previous syntaxes.

## **Examples**

### **Cluster Data Using Fuzzy C-Means Clustering**

Load data.

load fcmdata.dat

Find 2 clusters using fuzzy c-means clustering.

 $[centers, U] = fcm(fendata, 2);$ 

```
Iteration count = 1, obj. fcn = 8.970479Iteration count = 2, obj. fcn = 7.197402
Iteration count = 3, obj. fcn = 6.325579
Iteration count = 4, obj. fcn = 4.586142Iteration count = 5, obj. fcn = 3.893114Iteration count = 6, obj. fcn = 3.810804Iteration count = 7, obj. fcn = 3.799801Iteration count = 8, obj. fcn = 3.797862Iteration count = 9, obj. fcn = 3.797508Iteration count = 10, obj. fcn = 3.797444Iteration count = 11, obj. fcn = 3.797432Iteration count = 12, obj. fcn = 3.797430
```
Classify each data point into the cluster with the largest membership value.

```
maxU = max(U);index1 = find(U(1,:) == maxU);index2 = find(U(2,:) == maxU);
```
Plot the clustered data and cluster centers.

```
plot(fcmdata(index1,1),fcmdata(index1,2),'ob')
hold on
plot(fcmdata(index2,1),fcmdata(index2,2),'or')
plot(centers(1,1),centers(1,2),'xb','MarkerSize',15,'LineWidth',3)
plot(centers(2,1),centers(2,2),'xr','MarkerSize',15,'LineWidth',3)
hold off
```
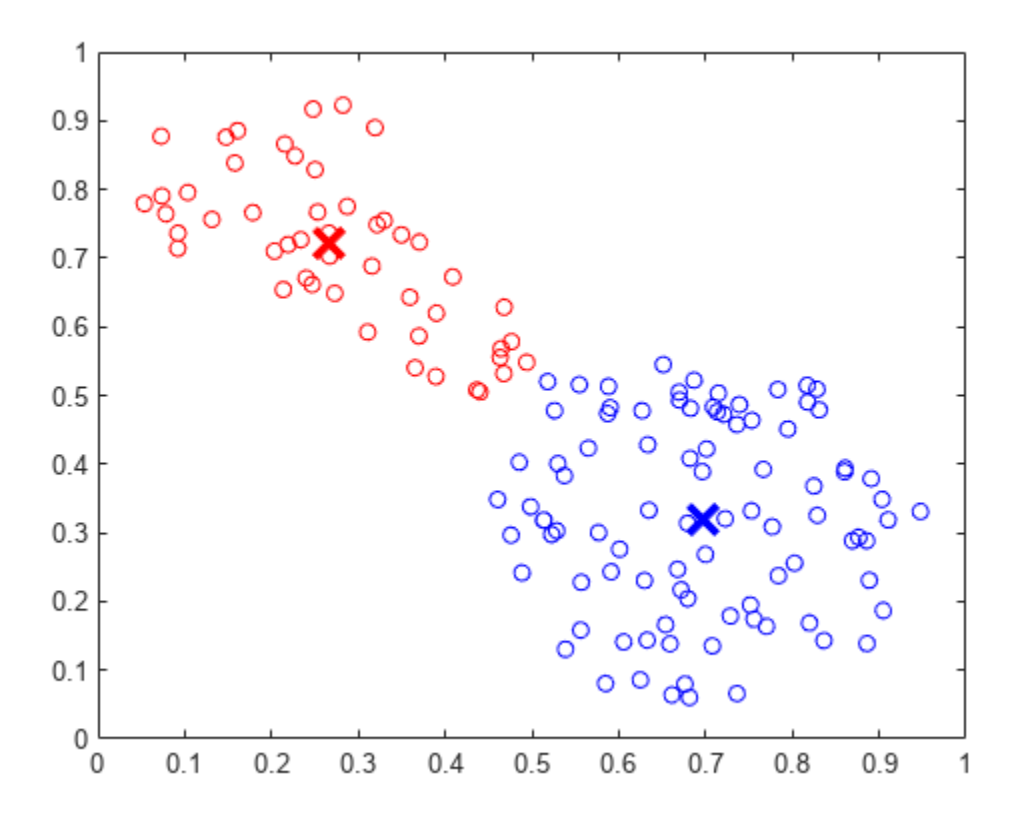

#### **Specify Fuzzy Overlap Between Clusters**

Create a random data set.

 $data = rand(100, 2)$ ;

To increase the amount of fuzzy overlap between the clusters, specify a large fuzzy partition matrix exponent.

options =  $[3.0$  NaN NaN 0];

Cluster the data.

 $[centers, U] = fcm(data, 2, options);$ 

#### **Configure Clustering Termination Conditions**

Load the clustering data.

load clusterDemo.dat

Set the clustering termination conditions such that the optimization stops when either of the following occurs:

- The number of iterations reaches a maximum of 25.
- The objective function improves by less than 0.001 between two consecutive iterations.

options = [NaN 25 0.001 0];

The first option is NaN, which sets the fuzzy partition matrix exponent to its default value of 2. Setting the fourth option to 0 suppresses the objective function display.

Cluster the data.

[centers,U,objFun] = fcm(clusterDemo,3,options);

To determine which termination condition stopped the clustering, view the objective function vector.

objFun

```
objFun = 13×1
```
 54.7257 42.9867 42.8554 42.1857 39.0857 31.6814 28.5736 27.1806 20.7359 15.7147 ⋮

The optimization stopped because the objective function improved by less than  $0.001$  between the final two iterations.

## **Input Arguments**

#### **data — Data set to be clustered**

matrix

Data set to be clustered, specified as a matrix with  $N_d$  rows, where  $N_d$  is the number of data points. The number of columns in data is equal to the data dimensionality.

#### **Nc — Number of clusters**

integer greater than 1

Number of clusters to create, specified as an integer greater than 1.

### **options — Clustering options**

vector

Clustering options, specified as a vector with the following elements:

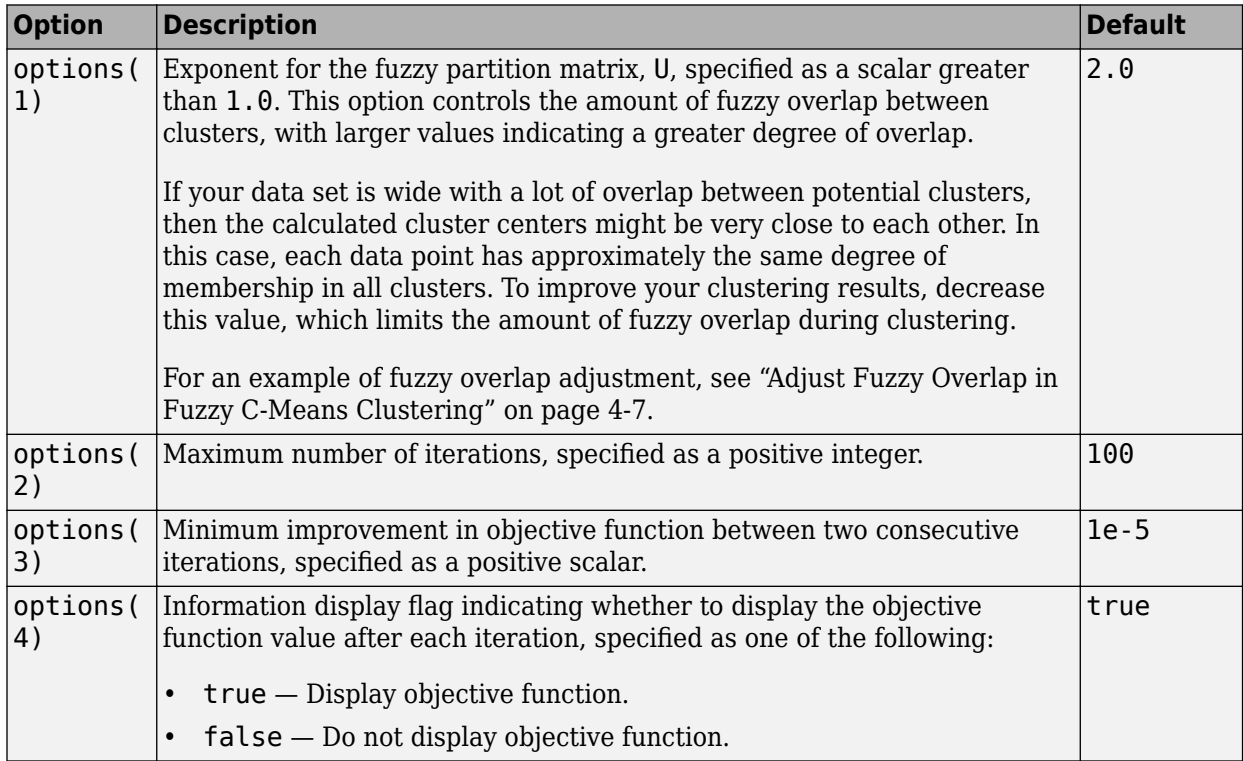

If any element of options is NaN, the default value for that option is used.

The clustering process stops when the maximum number of iterations is reached or when the objective function improvement between two consecutive iterations is less than the specified minimum.

## **Output Arguments**

### **centers — Cluster centers**

matrix

Final cluster centers, returned as a matrix with Nc rows containing the coordinates of each cluster center. The number of columns in centers is equal to the dimensionality of the data being clustered.

### **U — Fuzzy partition matrix**

matrix

Fuzzy partition matrix, returned as a matrix with <code>Nc</code> rows and  $N_d$  columns. Element  $\sf U(\textit{\textbf{i}}$  ,  $\sf j$   $)$  indicates the degree of membership of the *j*th data point in the *i*th cluster. For a given data point, the sum of the membership values for all clusters is one.

### **objFunc — Objective function values**

vector

Objective function values for each iteration, returned as a vector.

## **Tips**

• To generate a fuzzy inference system using FCM clustering, use the genfis command. For example, suppose you cluster your data using the following syntax:

```
[centers, U] = fcm(data, NC, options);
```
where the first M columns of data correspond to input variables, and the remaining columns correspond to output variables.

You can generate a fuzzy system using the same training data and FCM clustering configuration. To do so:

**1** Configure clustering options.

```
opt = genfisOptions('FCMClustering');
opt.NumClusters = Nc;
opt.Exponent = options(1);opt.MaxNumIteration = options(2);
opt.MinImprovement = options(3);opt.Verbose = options(4);
```
**2** Extract the input and output variable data.

```
inputData = data(:,1:M);outputData = data(:,M+1:end);
```
**3** Generate the FIS structure.

```
fis = genfis(inputData,outputData,opt);
```
The fuzzy system, fis, contains one fuzzy rule for each cluster, and each input and output variable has one membership function per cluster. For more information, see [genfis](#page-592-0) and [genfisOptions](#page-612-0).

## **Algorithms**

Fuzzy c-means (FCM) is a clustering method that allows each data point to belong to multiple clusters with varying degrees of membership.

FCM is based on the minimization of the following objective function

$$
J_m = \sum_{i=1}^{D} \sum_{j=1}^{N} \mu_{ij}^{m} ||x_i - c_j||^2,
$$

where

- *D* is the number of data points.
- *N* is the number of clusters.
- *m* is fuzzy partition matrix exponent for controlling the degree of fuzzy overlap, with *m* > 1. Fuzzy overlap refers to how fuzzy the boundaries between clusters are, that is the number of data points that have significant membership in more than one cluster.
- $x_i$  is the *i*th data point.
- *c<sup>j</sup>* is the center of the *j*th cluster.
- $\mu_{ij}$  is the degree of membership of  $x_i$  in the *j*th cluster. For a given data point,  $x_i$ , the sum of the membership values for all clusters is one.

fcm performs the following steps during clustering:

- **1** Randomly initialize the cluster membership values, *μij*.
- **2** Calculate the cluster centers:

$$
c_j = \frac{\sum\limits_{i=1}^D \mu_{ij}^m x_i}{\sum\limits_{i=1}^D \mu_{ij}^m}.
$$

**3** Update  $\mu_{ij}$  according to the following:

$$
\mu_{ij} = \frac{1}{\sum_{k=1}^{N} \left( \frac{\|X_i - C_j\|}{\|X_i - C_k\|} \right)^{\frac{2}{m-1}}}.
$$

- **4** Calculate the objective function, *Jm*.
- **5** Repeat steps 2-4 until  $J_m$  improves by less than a specified minimum threshold or until after a specified maximum number of iterations.

# **Version History**

**Introduced before R2006a**

## **References**

[1] Bezdek, J.C., *Pattern Recognition with Fuzzy Objective Function Algorithms*, Plenum Press, New York, 1981.

## **See Also**

[genfis](#page-592-0) | [findcluster](#page-575-0)

#### **Topics**

["Fuzzy Clustering" on page 4-2](#page-401-0) ["Cluster Quasi-Random Data Using Fuzzy C-Means Clustering" on page 4-4](#page-403-0) ["Adjust Fuzzy Overlap in Fuzzy C-Means Clustering" on page 4-7](#page-406-0)

# <span id="page-575-0"></span>**findcluster**

Open clustering tool

# **Syntax**

findcluster findcluster(fileName)

# **Description**

findcluster opens a UI to implement either fuzzy c-means or fuzzy subtractive clustering. For more information on:

- Clustering methods, see ["Fuzzy Clustering" on page 4-2](#page-401-0)
- Using the Clustering tool, see ["Cluster Data Using Clustering Tool" on page 4-28](#page-427-0)

findcluster(fileName) opens the UI, loads the data set in the file specified by fileName, and plots the first two dimensions of the data.

# **Examples**

## **Open Clustering Tool**

Open the Clustering tool and load the data set in clusterdemo.dat.

```
findcluster('clusterDemo.dat')
```
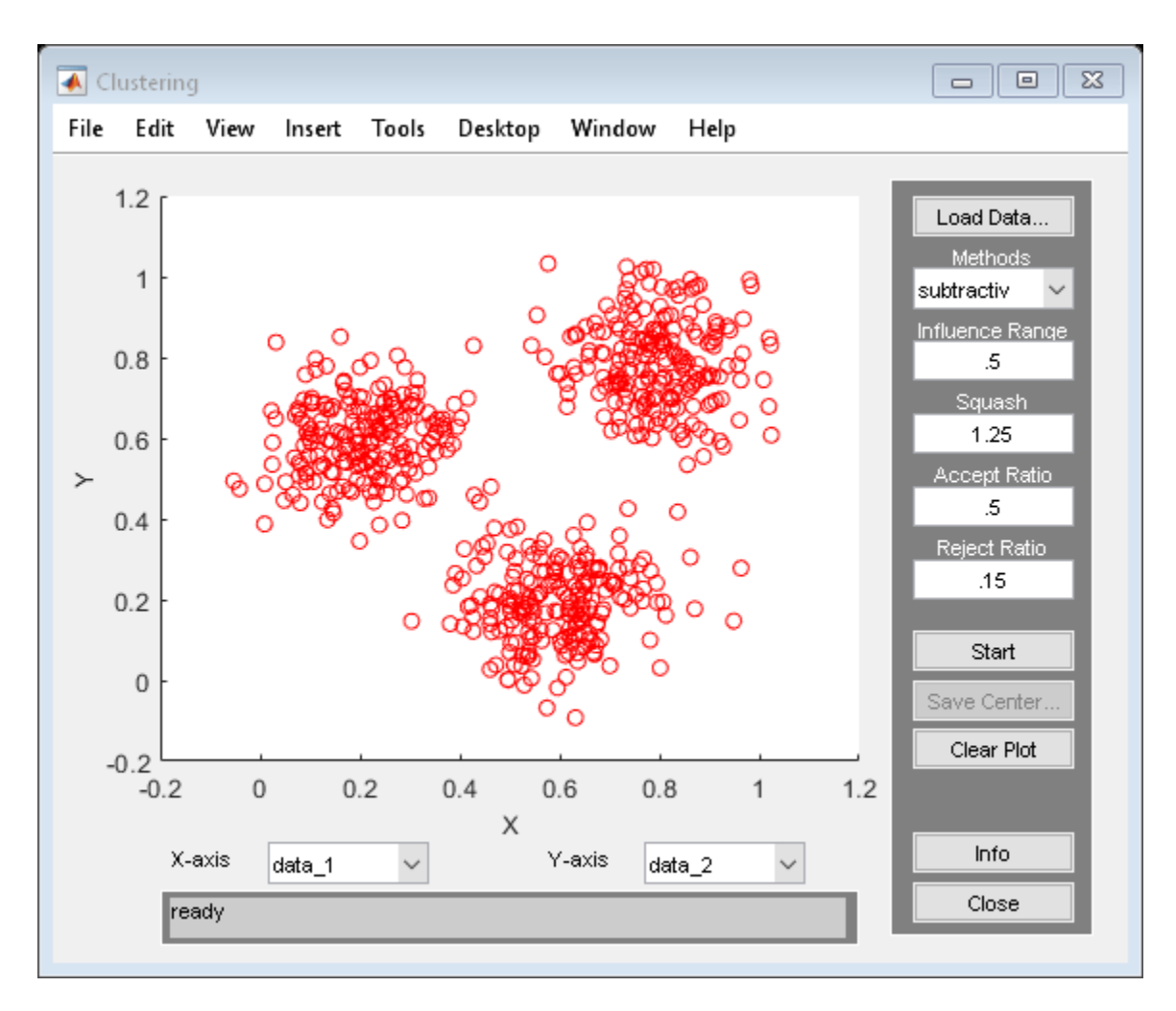

You can configure the clustering options.

To cluster the data, click **Start**.

## **Input Arguments**

#### **fileName — Data file name**

string | character vector

Data file name, specified as a string or character vector.

The data set file must have the extension .dat. Each line of the data set file contains one data point. For example, if you have 5-dimensional data with 100 data points, the file contains 100 lines, and each line contains five values.

## **Tips**

• Using the Clustering tool, you can obtain only the computed cluster centers. To obtain additional information for:

- Fuzzy c-means clustering, such as the fuzzy partition matrix, cluster the data using [fcm](#page-569-0).
- Subtractive clustering, such as the range of influence in each data dimension, cluster the data using [subclust](#page-742-0).
- To use the same clustering data with either fcm or subclust, first load the data file into the MATLAB workspace. For example, at the MATLAB command line, type:

load clusterdemo.dat

# **Version History**

**Introduced before R2006a**

## **See Also**

[fcm](#page-569-0) | [subclust](#page-742-0)

#### **Topics**

["Fuzzy Clustering" on page 4-2](#page-401-0) ["Cluster Data Using Clustering Tool" on page 4-28](#page-427-0)

# **fuzarith**

Perform fuzzy arithmetic

## **Syntax**

 $C = fuzarith(X, A, B, operator)$ 

## **Description**

 $C = \text{fuzarith}(X, A, B, \text{operator})$  returns the fuzzy set C, which is the result of applying the specified fuzzy operator to the fuzzy sets A and B. The operation is performed across the universe of discourse X

## **Examples**

### **Perform Fuzzy Arithmetic**

Specify Gaussian and trapezoidal membership functions.

 $N = 501$ ;  $minX = -20;$  $maxX = 20$ ;  $x = \text{linespace}(\text{min}X, \text{max}X, N);$  $A = \text{trapmf}(x, [-10 - 2 \ 1 \ 3])$ ;  $B =$  gaussmf $(x, [2 5])$ ;

Evaluate the sum, difference, product, and quotient of A and B.

```
Csum = fuzarith(x,A,B,'sum');
Csub = fuzarith(x,A,B,'sub');
Cprod = fuzarith(x,A,B,'prod');
Cdiv = fuzarith(x,A,B,'div');
```
Plot the addition and subtraction results.

```
figure
subplot(2,1,1)
plot(x,A,'--',x,B,':',x,Csum,'c')
title('Fuzzy Addition, A+B')
legend('A','B','A+B')
subplot(2,1,2)
plot(x,A,'--',x,B,':',x,Csub,'c')
title('Fuzzy Subtraction, A-B')
legend('A','B','A-B')
```
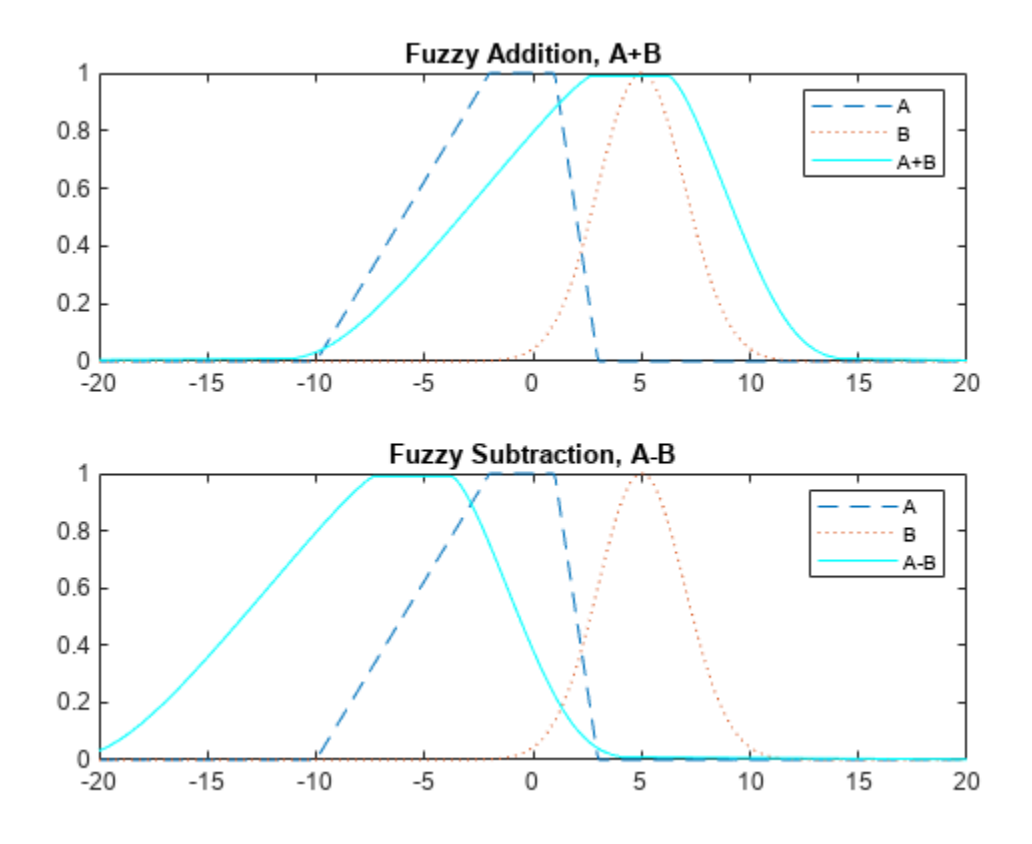

Plot the multiplication and division results.

```
figure
subplot(2,1,1)
plot(x,A,'--',x,B,':',x,Cprod,'c')
title('Fuzzy Multiplication, A*B')
legend('A','B','A*B')
subplot(2,1,2)
plot(x,A,'--',x,B,':',x,Cdiv,'c')
title('Fuzzy Division, A/B')
legend('A','B','A/B')
```
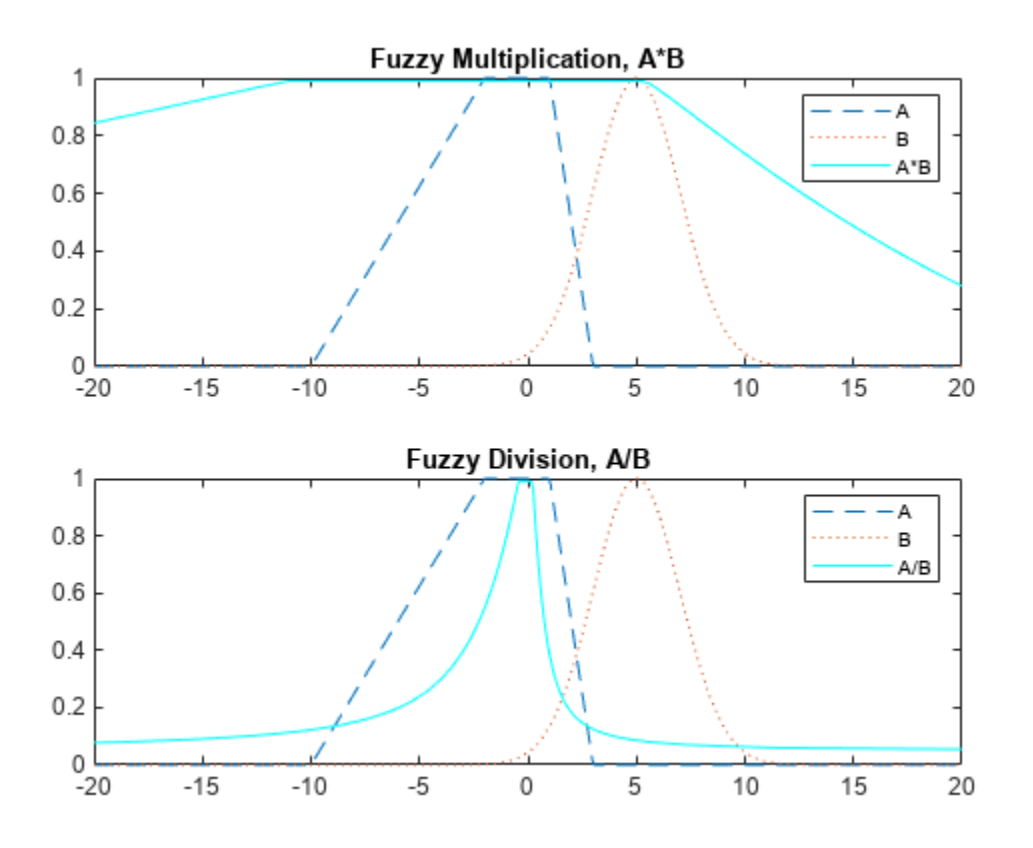

## **Input Arguments**

#### **X — Universe of discourse**

vector

Universe of discourse, specified as a vector.

#### **A — Input fuzzy set**

vector

Input fuzzy set, specified as a vector with the same length as X. Each element of A is the value of the fuzzy set for the corresponding value of X.

A must be a convex fuzzy set. For more information, see ["Algorithms" on page 8-90](#page-581-0).

#### **B — Input fuzzy set**

vector

Input fuzzy set, specified as a vector with the same length as X. Each element of B is the value of the fuzzy set for the corresponding value of X.

B must be a convex fuzzy set. For more information, see ["Algorithms" on page 8-90](#page-581-0).

#### **operator — Fuzzy arithmetic operator**

```
'sum' | 'sub' | 'prod' | 'div'
```
<span id="page-581-0"></span>Arithmetic operator, specified as one of the following:

- 'sum' Fuzzy addition
- 'sub' Fuzzy subtraction
- 'prod' Fuzzy multiplication
- 'div' Fuzzy division

For more information on fuzzy arithmetic operations, see "Algorithms" on page 8-90.

**Note** Fuzzy addition can generate the message "divide by zero". However, this warning does not affect the accuracy of fuzarith.

## **Output Arguments**

**C — Output fuzzy set**

column vector

Output fuzzy set, returned as a column vector with length equal to the length of X.

## **Algorithms**

To perform fuzzy arithmetic operations, the fuzzy operands (input fuzzy sets A and B) must be convex fuzzy sets. A fuzzy set is convex if, for each pair of points  $x_1$  and  $x_2$  in the universe of discourse X and *λ*∈[0,1].

 $\mu(\lambda x_1 + (1 - \lambda)x_2) \ge \min(\mu(x_1), \mu(x_2))$ 

An  $\alpha$ -cut of a fuzzy set is the region in the universe of discourse for which the fuzzy set has a specific membership value, *α*. For a convex fuzzy set, every *α*-cut defines a continuous region in the universe of discourse.

fuzarith uses the continuous regions defined by the *α*-cuts of fuzzy sets A and B to compute the corresponding *α*-cut of the output fuzzy set C. To do so, fuzarith uses interval arithmetic.

The following table shows how to compute the left and right boundaries of the output interval. Here:

- $[A_L A_R]$  is the interval defined by the *α*-cut of fuzzy set *A*.
- $[B_L B_R]$  is the interval defined by the *α*-cut of fuzzy set *B*.
- $[C_L C_R]$  is the interval defined by the  $\alpha$ -cut of fuzzy set *C*.

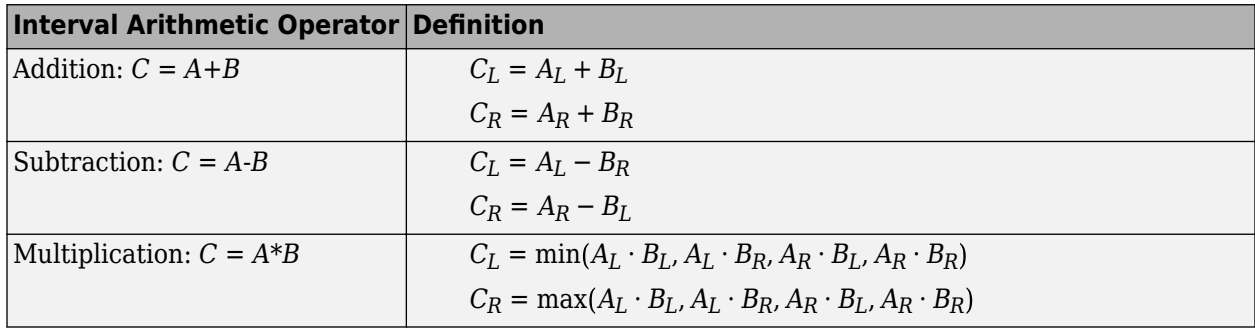

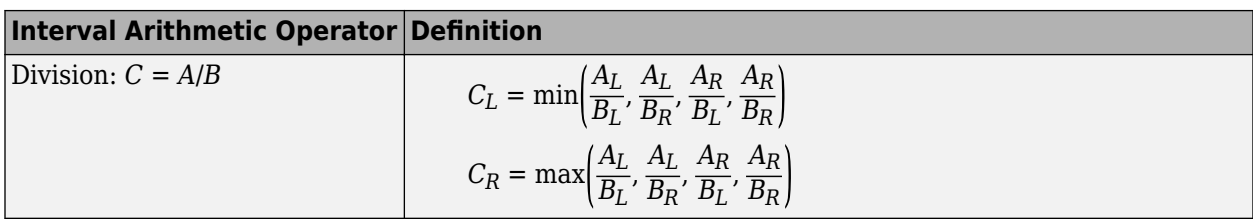

# **Version History**

**Introduced before R2006a**

## **See Also**

#### **Topics**

["What Is Fuzzy Logic?" on page 1-3](#page-12-0) ["Foundations of Fuzzy Logic" on page 1-7](#page-16-0)

# <span id="page-583-0"></span>**gauss2mf**

Gaussian combination membership function

## **Syntax**

y = gauss2mf(x,params)

## **Description**

This function computes fuzzy membership values using a combination of two Gaussian membership functions. You can also compute this membership function using a fismf object. For more information, see ["fismf Object" on page 8-94.](#page-585-0)

 $y =$  gauss2mf( $x$ , params) returns fuzzy membership values computed using a combination of two Gaussian membership functions computed. Each Gaussian function defines the shape of one side of the membership function and is given by:

$$
f(x;\sigma,c)=e^{\frac{-(x-c)^2}{2\sigma^2}}
$$

To specify the standard deviation, *σ*, and mean, *c*, for each Gaussian function, use params.

Membership values are computed for each input value in x.

## **Examples**

#### **Gaussian Combination Membership Functions**

Specify input values across the universe of discourse.

 $x = 0:0.1:10;$ 

Evaluate several membership functions for the input values.

```
y1 = gauss2mf(x, [2 4 1 8]);
y2 = \text{gauss2mf}(x, [2 5 1 7]);y3 = gauss2mf(x, [2 6 1 6]);
```
Plot the membership function.

```
plot(x,y1,x,y2,x,y3)
xlabel('x')
ylabel('Degree of Membership')
ylim([-0.05 1.05])
legend('P = [2 4 1 8]', 'P = [2 5 1 7]', 'P = [2 6 1 6]', ...
     'Location','northwest')
```
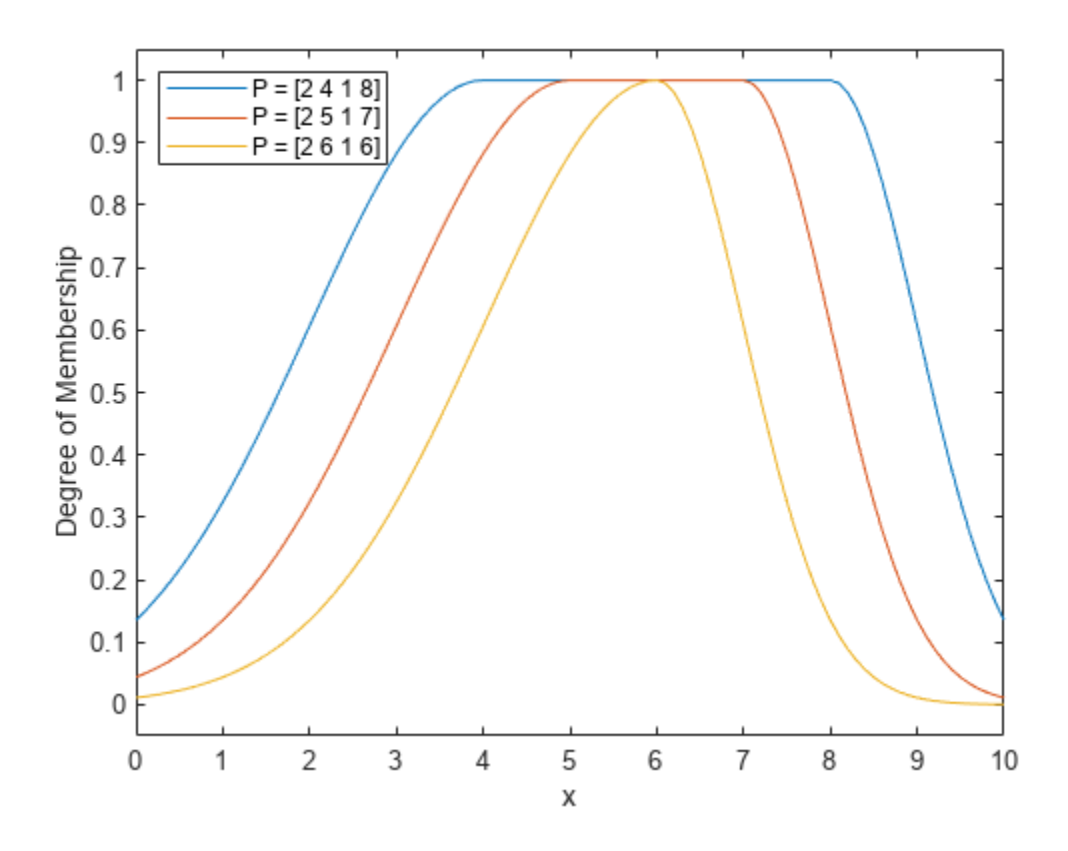

## **Input Arguments**

#### **x — Input values**

scalar | vector

Input values for which to compute membership values, specified as a scalar or vector.

#### **params — Membership function parameters**

vector of length four

Membership function parameters, specified as the vector  $[\sigma_1 c_1 \sigma_2 c_2]$ . Here:

- $\bullet$   $\sigma_1$  and  $c_1$  are the standard deviation and mean of the left Gaussian function, respectively.
- $\bullet$   $\sigma_2$  and  $c_2$  are the standard deviation and mean of the right Gaussian function, respectively.

When  $c_1 \leq c_2$ , the <code>gauss2mf</code> function reaches a maximum value of 1 over the range [ $c_1$ ,  $c_2$ ].

Otherwise, when  $c_1 > c_2$ , the maximum value is less than one.

### **Output Arguments**

**y — Membership value** scalar | vector

<span id="page-585-0"></span>Membership value, returned as a scalar or a vector. The dimensions of y match the dimensions of x. Each element of y is the membership value computed for the corresponding element of x.

## **Alternative Functionality**

#### **fismf Object**

You can create and evaluate a [fismf](#page-784-0) object that implements the gauss2mf membership function.

 $mf = fismf("gauss2mf", P);$  $Y = \text{evalmf}(mf, X);$ 

Here, X, P, and Y correspond to the x, params, and y arguments of gauss2mf, respectively.

## **Version History**

**Introduced before R2006a**

#### **C and C++ code generation support**

This function supports C and C++ code generation using MATLAB Coder.

## **Extended Capabilities**

#### **C/C++ Code Generation**

Generate C and C++ code using MATLAB® Coder™.

### **See Also**

[psigmf](#page-691-0) | [sigmf](#page-736-0) | [gaussmf](#page-586-0) | [gbellmf](#page-589-0) | [trimf](#page-754-0) | [trapmf](#page-751-0) | [linsmf](#page-644-0) | [linzmf](#page-647-0) | [pimf](#page-672-0) | [smf](#page-739-0) | [zmf](#page-771-0) | [dsigmf](#page-550-0)

#### **Topics**

["Membership Functions" on page 1-9](#page-18-0)

## <span id="page-586-0"></span>**gaussmf**

Gaussian membership function

## **Syntax**

 $y =$  gaussmf $(x,$ params $)$ 

## **Description**

This function computes fuzzy membership values using a Gaussian membership function. You can also compute this membership function using a fismf object. For more information, see ["fismf Object" on](#page-588-0) [page 8-97](#page-588-0).

A Gaussian membership function is not the same as a Gaussian probability distribution. For example, a Gaussian membership function always has a maximum value of 1. For more information on Gaussian probability distributions, see "Normal Distribution" (Statistics and Machine Learning Toolbox).

 $y =$  gaussmf(x, params) returns fuzzy membership values computed using the following Gaussian membership function:

$$
f(x;\sigma,c) = e^{\frac{-(x-c)^2}{2\sigma^2}}
$$

To specify the standard deviation, *σ*, and mean, *c*, for the Gaussian function, use params.

Membership values are computed for each input value in x.

## **Examples**

#### **Gaussian Membership Function**

Specify input values across the universe of discourse.

 $x = 0:0.1:10;$ 

Evaluate membership function for the input values.

```
y = gaussmf(x, [2 5]);
```
Plot the membership function.

```
plot(x,y)
xlabel('gaussmf, P=[2 5]')
ylabel('Membership')
ylim([-0.05 1.05])
```
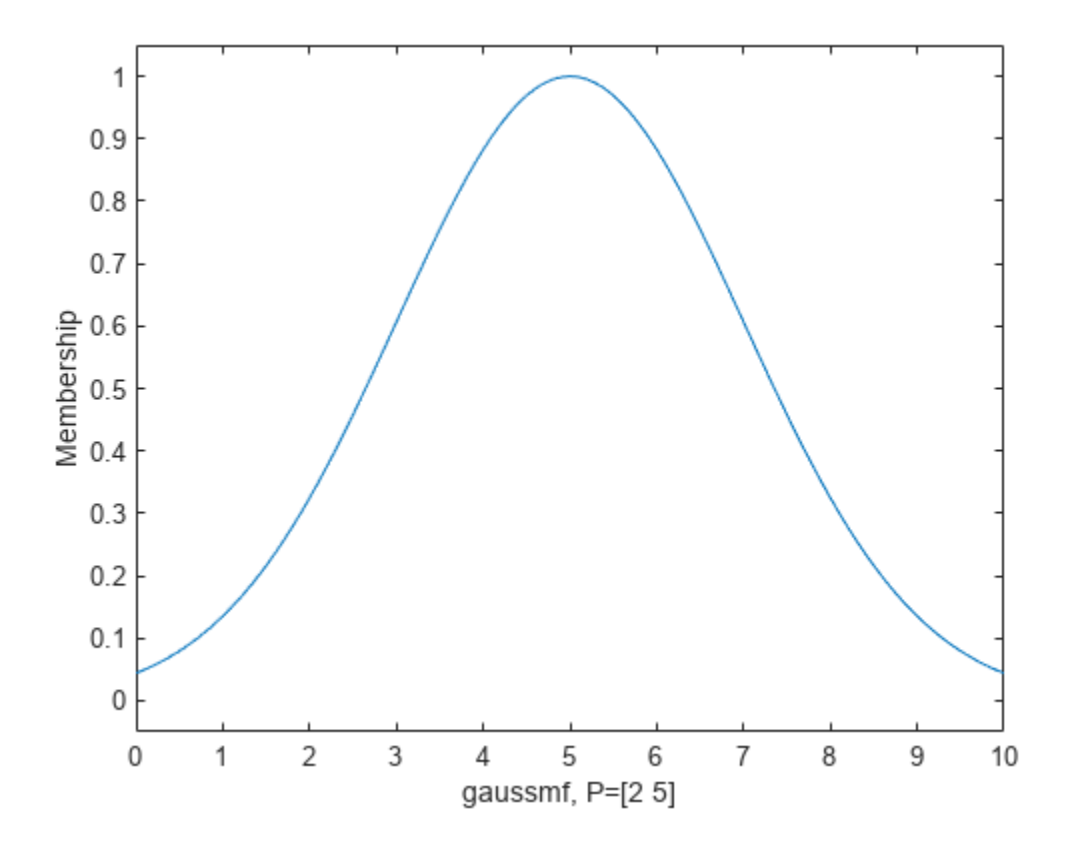

### **Input Arguments**

#### **x — Input values**

scalar | vector

Input values for which to compute membership values, specified as a scalar or vector.

#### **params — Membership function parameters**

vector of length two

Membership function parameters, specified as the vector  $[\sigma c]$ , where  $\sigma$  is the standard deviation and *c* is the mean.

## **Output Arguments**

#### **y — Membership value**

scalar | vector

Membership value returned as a scalar or a vector. The dimensions of y match the dimensions of x. Each element of y is the membership value computed for the corresponding element of x.

## <span id="page-588-0"></span>**Alternative Functionality**

### **fismf Object**

You can create and evaluate a [fismf](#page-784-0) object that implements the gaussmf membership function.

 $mf = fismf("gaussmf", P);$  $Y = \text{evalmf(mf,X)}$ ;

Here, X, P, and Y correspond to the x, params, and y arguments of gaussmf, respectively.

# **Version History**

**Introduced before R2006a**

### **C and C++ code generation support**

This function supports C and C++ code generation using MATLAB Coder.

## **Extended Capabilities**

#### **C/C++ Code Generation**

Generate C and C++ code using MATLAB® Coder™.

## **See Also**

```
psigmf | sigmf | gauss2mf | gbellmf | trimf | trapmf | linsmf | linzmf | pimf | smf | zmf |
dsigmf
```
### **Topics**

["Membership Functions" on page 1-9](#page-18-0)

# <span id="page-589-0"></span>**gbellmf**

Generalized bell-shaped membership function

## **Syntax**

 $y =$  gbellmf(x, params)

## **Description**

This function computes fuzzy membership values using a generalized bell-shaped membership function. You can also compute this membership function using a fismf object. For more information, see ["fismf Object" on page 8-100](#page-591-0).

 $y =$  gbellmf(x, params) returns fuzzy membership values computed using the following generalized bell-shaped membership function:

$$
f(x; a, b, c) = \frac{1}{1 + \left| \frac{x - c}{a} \right|^{2b}}
$$

To configure the membership function, specify parameters, *a*, *b*, and *c* using params.

Membership values are computed for each input value in x.

## **Examples**

#### **Generalized Bell-Shaped Membership Function**

Specify input values across the universe of discourse.

$$
x = 0:0.1:10;
$$

Evaluate membership function for the input values.

 $y =$  gbellmf(x, [2 4 6]);

Plot the membership function.

```
plot(x,y)
title('gbellmf, P=[2 4 6]')
xlabel('x')
ylabel('Degree of Membership')
ylim([-0.05 1.05])
```
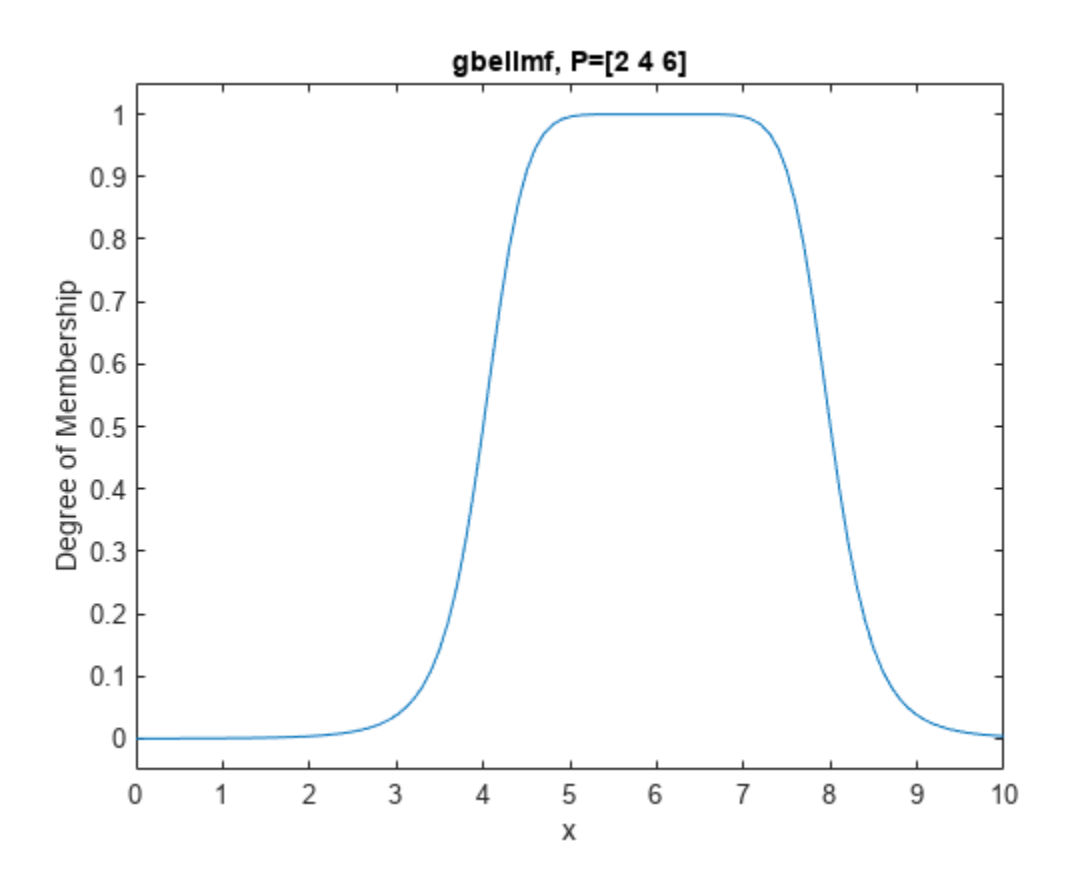

## **Input Arguments**

#### **x — Input values**

scalar | vector

Input values for which to compute membership values, specified as a scalar or vector.

#### **params — Membership function parameters**

vector of length three

Membership function parameters, specified as the vector [*a b c*].

Here:

- *a* defines the width of the membership function, where a larger value creates a wider membership function.
- *b* defines the shape of the curve on either side of the central plateau, where a larger value creates a more steep transition.
- *c* defines the center of the membership function.

## **Output Arguments**

**y — Membership value** scalar | vector

<span id="page-591-0"></span>Membership value returned as a scalar or a vector. The dimensions of y match the dimensions of x. Each element of y is the membership value computed for the corresponding element of x.

## **Alternative Functionality**

#### **fismf Object**

You can create and evaluate a [fismf](#page-784-0) object that implements the gbellmf membership function.

 $mf = fismf("qbellmf", P);$  $Y = \text{evalmf}(mf, X);$ 

Here, X, P, and Y correspond to the x, params, and y arguments of gbellmf, respectively.

## **Version History**

**Introduced before R2006a**

#### **C and C++ code generation support**

This function supports C and C++ code generation using MATLAB Coder.

### **Extended Capabilities**

#### **C/C++ Code Generation**

Generate C and C++ code using MATLAB® Coder™.

### **See Also**

[psigmf](#page-691-0) | [sigmf](#page-736-0) | [gaussmf](#page-586-0) | [gauss2mf](#page-583-0) | [trimf](#page-754-0) | [trapmf](#page-751-0) | [linsmf](#page-644-0) | [linzmf](#page-647-0) | [pimf](#page-672-0) | [smf](#page-739-0) | [zmf](#page-771-0) | [dsigmf](#page-550-0)

#### **Topics**

["Membership Functions" on page 1-9](#page-18-0)

# <span id="page-592-0"></span>**genfis**

Generate fuzzy inference system object from data

## **Syntax**

```
fis = genfis(inputData,outputData)
fis = genfis(inputData,outputData,options)
```
## **Description**

fis = genfis(inputData,outputData) returns a single-output Sugeno fuzzy inference system (FIS) using a grid partition of the given input and output data.

fis = genfis(inputData,outputData,options) returns a FIS generated using the specified input/output data and the options specified in options.. You can generate fuzzy systems using grid partitioning, subtractive clustering, or fuzzy c-means (FCM) clustering.

## **Examples**

#### **Generate Fuzzy Inference System Using Default Options**

Define training data.

 $inputData = [rand(10, 1) 10*rand(10, 1) -5];$  $outputData = rand(10,1);$ 

Generate a fuzzy inference system.

fis = genfis(inputData,outputData);

The generated system, fis, is created using grid partitioning with default options.

### **Generate FIS Using Grid Partitioning**

Define training data.

 $inputData = [rand(10, 1) 10*rand(10, 1) -5];$  $outputData = rand(10,1);$ 

Create a default genfisOptions option set for grid partitioning.

opt = genfisOptions('GridPartition');

Specify the following input membership functions for the generated FIS:

- 3 Gaussian membership functions for the first input variable
- 5 triangular membership functions for the second input variable

```
opt.NumMembershipFunctions = [3 5];
opt.InputMembershipFunctionType = ["gaussmf" "trimf"];
```
Generate the FIS.

fis = genfis(inputData,outputData,opt);

Plot the input membership functions. Each input variable has the specified number and type of input membership functions, evenly distributed over their input range.

```
[x,mf] = plotmf(fis,'input', 1);subplot(2,1,1)plot(x,mf)
xlabel('input 1 (gaussmf)')
[x, mf] = plotmf(fis, 'input', 2);subplot(2,1,2)
plot(x,mf)
xlabel('input 2 (trimf)')
```
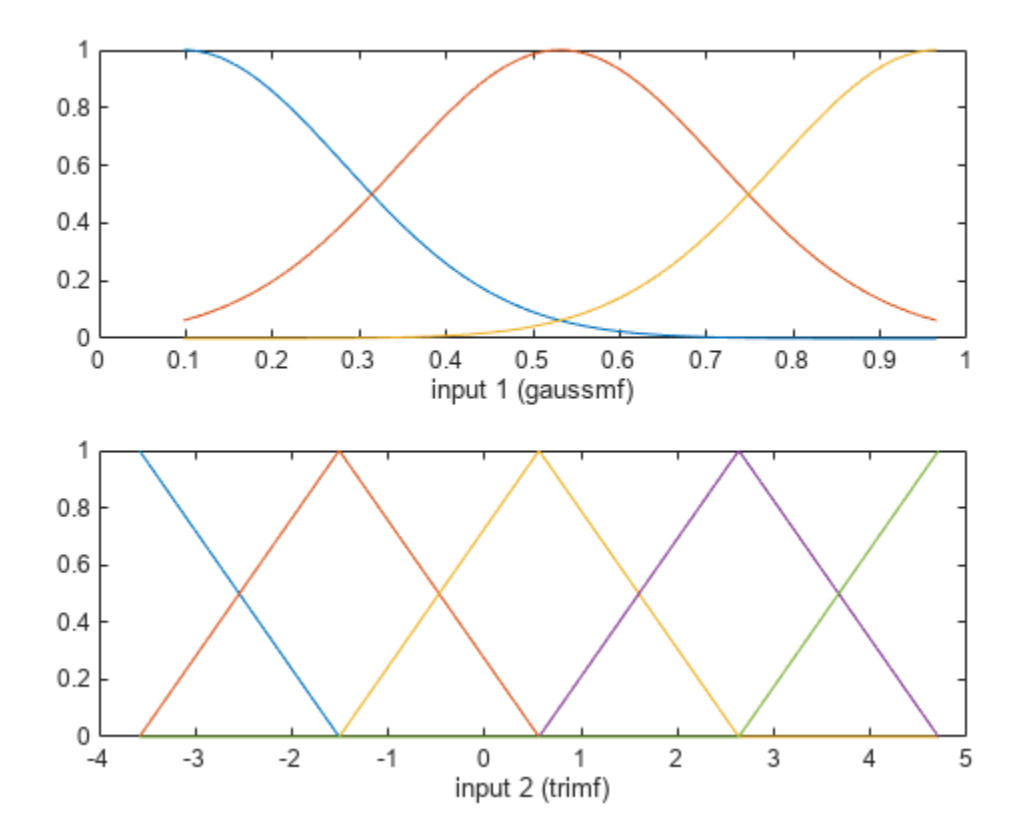

#### **Generate FIS Using Subtractive Clustering**

Obtain input and output training data.

load clusterDemo.dat  $inputData = clusterDemo(:,1:2);$ outputData = clusterDemo(:,3);

genfis

Create a genfisOptions option set and specify the range of influence for each data dimension. Specify 0.5 and 0.25 as the range of influence for the first and second input variables. Specify 0.3 as the range of influence for the output data.

```
opt = genfisOptions('SubtractiveClustering',...
                     'ClusterInfluenceRange',[0.5 0.25 0.3]);
```
Generate the FIS.

fis = genfis(inputData,outputData,opt);

The generated FIS contains one rule for each cluster.

showrule(fis)

```
ans = 3x83 char array
     '1. If (in1 is in1cluster1) and (in2 is in2cluster1) then (out1 is out1cluster1) (1)'
    '2. If (inl is in1cluster2) and (in2 is in2cluster2) then (out1 is out1cluster2) (1)'
    '3. If (inl is in1cluster3) and (in2 is in2cluster3) then (out1 is out1cluster3) (1)'
```
#### **Generate FIS Using FCM Clustering**

Obtain the input and output data.

load clusterDemo.dat inputData = clusterDemo(:,1:2); outputData = clusterDemo(:,3);

Create a genfisOptions option set for FCM Clustering, specifying a Mamdani FIS type.

opt = genfisOptions('FCMClustering','FISType','mamdani');

Specify the number of clusters.

opt.NumClusters = 3;

Suppress the display of iteration information to the Command Window.

 $opt.Verbose = 0;$ 

Generate the FIS.

fis = genfis(inputData,outputData,opt);

The generated FIS contains one rule for each cluster.

showrule(fis)

```
ans = 3x83 char array
    '1. If (inl is inlcluster1) and (in2 is in2cluster1) then (out1 is out1cluster1) (1)'
     '2. If (in1 is in1cluster2) and (in2 is in2cluster2) then (out1 is out1cluster2) (1)'
     '3. If (in1 is in1cluster3) and (in2 is in2cluster3) then (out1 is out1cluster3) (1)'
```
Plot the input and output membership functions.

```
[x, mf] = plotmf(fis,'input', 1);subplot(3,1,1)
plot(x,mf)
xlabel('Membership Functions for Input 1')
[x, mf] = plotmf(fis,'input', 2);subplot(3,1,2)
plot(x,mf)
xlabel('Membership Functions for Input 2')
[x, mf] = plotmf(fis, 'output', 1);subplot(3,1,3)
plot(x,mf)
xlabel('Membership Functions for Output')
```
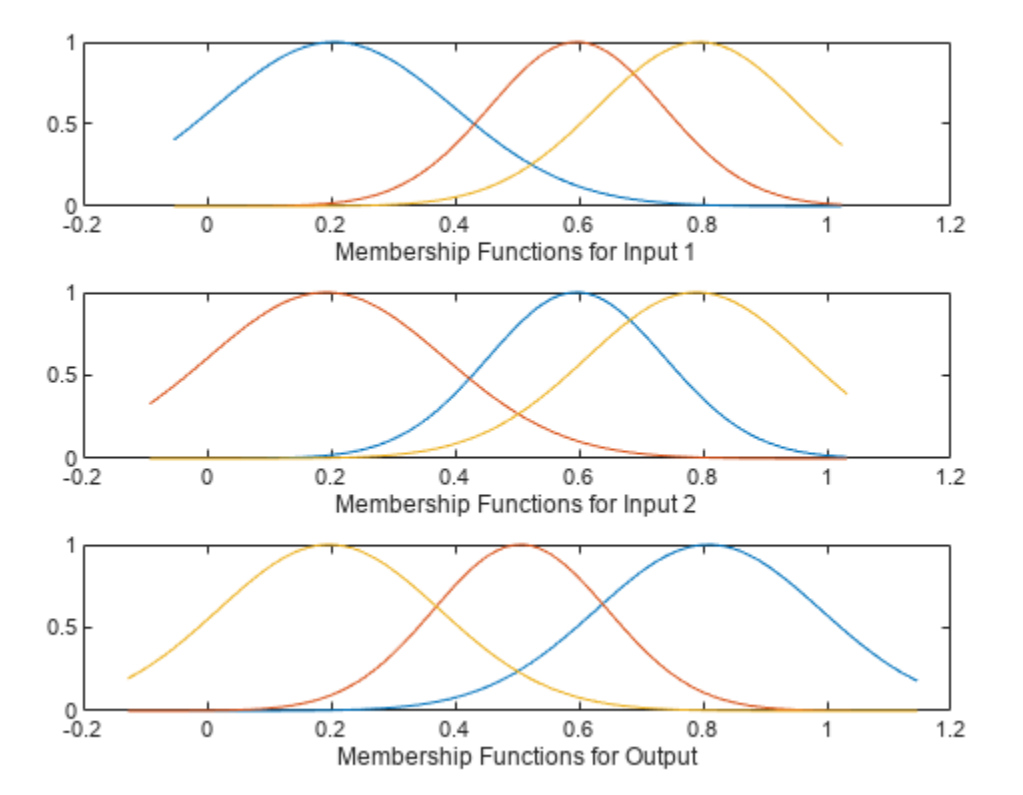

#### **Create Type-2 Fuzzy Inference System from Data**

To create a type-2 FIS from input/output data, you must first create a type-1 FIS using genfis.

Load training data and generate a FIS using subtractive clustering.

```
load clusterDemo.dat
inputData = clusterDemo(:,1:2);outputData = clusterDemo(:,3);
opt = genfisOptions('SubtractiveClustering',...
                     'ClusterInfluenceRange',[0.5 0.25 0.3]);
```

```
fisT1 = genfis(inputData,outputData,opt);
fisT1.Outputs
ans = fisvar with properties:
                    Name: "out1"
                   Range: [-0.1274 1.1458]
```
Convert the generated FIS to a type-2 FIS.

MembershipFunctions: [1x3 fismf]

fisT2 = convertToType2(fisT1);

Since the initial type-1 FIS is a Sugeno system, only the input MFs are converted to type-2 MFs.

### **Input Arguments**

#### **inputData — Input data**

array

Input data, specified as an *N*-column array, where *N* is the number of FIS inputs.

inputData and outputData must have the same number of rows.

#### **outputData — Output data**

array

Output data, specified as an *M*-column array, where *M* is the number of FIS outputs.

When using grid partitioning, outputData must have one column. If you specify more than one column for grid partitioning, genfis uses the first column as the output data.

inputData and outputData must have the same number of rows.

#### **options — FIS generation options**

genfisOptions option set

FIS generation options, specified as a [genfisOptions](#page-612-0) option set. If you do not specify options, genfis uses a default grid partitioning option set.

You can generate fuzzy systems using one of the following methods, which you specify when you create the option set:

• Grid partitioning — Generate input membership functions by uniformly partitioning the input variable ranges, and create a single-output Sugeno fuzzy system. The fuzzy rule base contains one rule for each input membership function combination.

```
options = genfisOptions('GridPartition');
```
• Subtractive clustering — Generate a Sugeno fuzzy system using membership functions and rules derived from data clusters found using subtractive clustering of input and output data. For more information on subtractive clustering, see [subclust](#page-742-0).

options = genfisOptions('SubtractiveClustering');

• FCM Clustering — Generate a fuzzy system using membership function and rules derived from data clusters found using FCM clustering of input and output data. For more information on FCM clustering, see [fcm](#page-569-0).

options = genfisOptions('FCMClustering');

## **Output Arguments**

#### **fis — Fuzzy inference system**

mamfis object | sugfis object

Fuzzy inference system, returned as a mamfis or sugfis object. The properties of fis depend on the type of clustering used and the corresponding options.

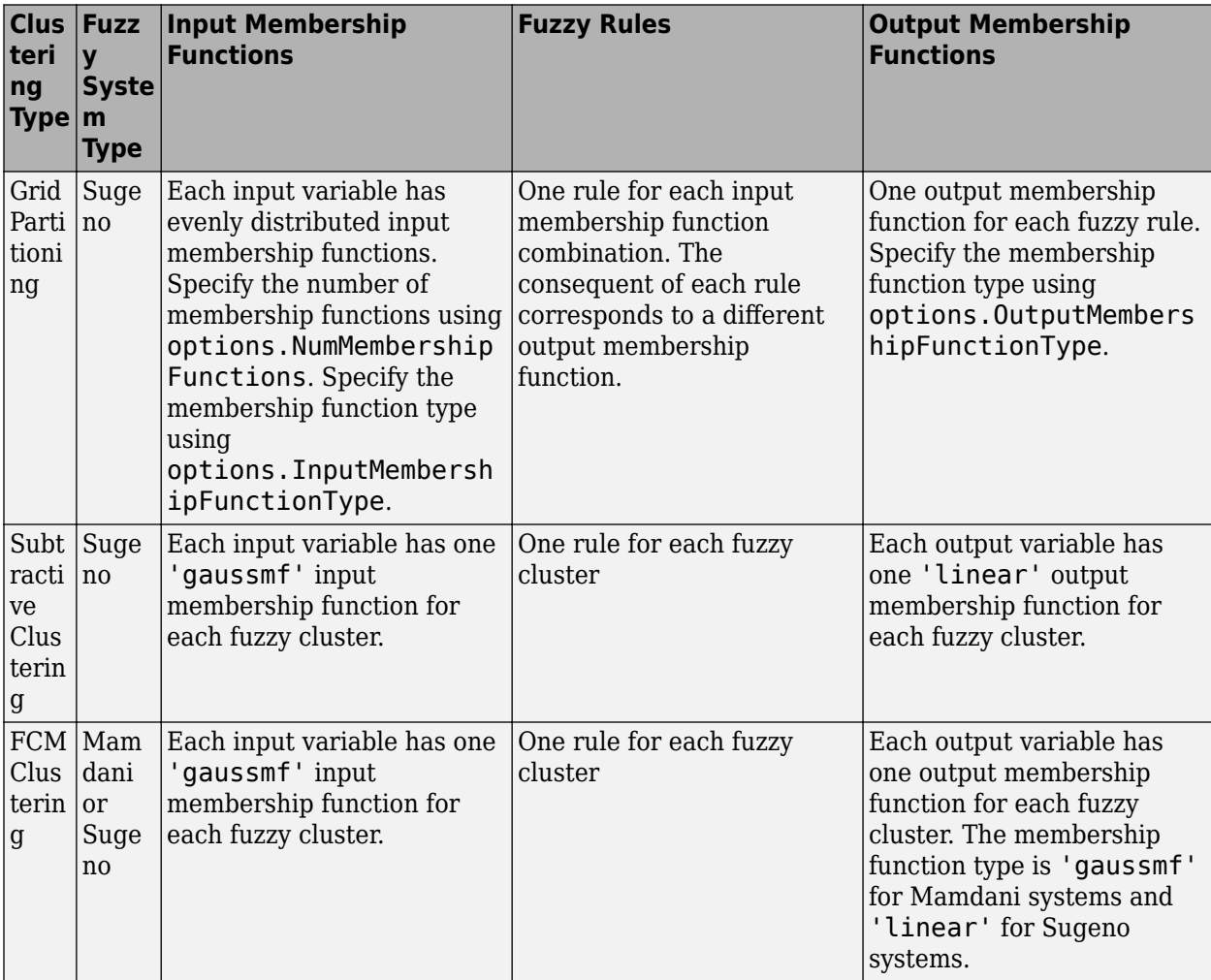

If fis is a single-output Sugeno system, you can tune the membership function parameters using the [anfis](#page-521-0) function.

Generating a type-2 FIS is not supported by genfis. Instead, generate a type-1 FIS and convert it to a type-2 system using [convertToType2](#page-544-0).

## **Alternative Functionality**

#### **App**

You can interactively create a FIS from data using the **[Fuzzy Logic Designer](#page-483-0)** app.

# **Version History**

**Introduced in R2017a**

#### **Support for fuzzy inference system structures will be removed**

*Warns starting in R2019b*

Support for representing fuzzy inference systems as structures will be removed in a future release. Use [mamfis](#page-822-0) and [sugfis](#page-845-0) objects with this function instead. To convert existing fuzzy inference system structures to objects, use the [convertfis](#page-533-0) function.

This change was announced in R2018b. Using fuzzy inference system structures with this function issues a warning starting in R2019b.

#### **Replaces genfis1, genfis2, and genfis3**

This function replaces [genfis1](#page-599-0), [genfis2](#page-603-0), and [genfis3](#page-608-0) for creating fuzzy inference systems.

### **See Also**

[genfisOptions](#page-612-0) | [anfis](#page-521-0) | [fcm](#page-569-0) | [subclust](#page-742-0)

# <span id="page-599-0"></span>**genfis1**

(To be removed) Generate fuzzy inference system from data using grid partition

**Note** genfis1 will be removed in a future release. Use [genfis](#page-592-0) instead. For more information, see ["Compatibility Considerations"](#page-601-0).

## **Syntax**

```
fis = genfis1(data)
fis = genfis1(data, numMFs)
fis = genfis1(data, numMFs, inmftype)
fis = genfis1(data,numMFs,inmftype,outmftype)
```
## **Description**

fis = genfis1(data) returns a single-output Sugeno fuzzy inference system (FIS) using a grid partition of the given training data.

 $f$ is = qenfis1(data, numMFs) specifies the number of membership functions to use for each input variable.

fis = genfis1(data,numMFs,inmftype) specifies the type of membership function to use for input variables.

 $f$ is = genfis1(data, numMFs, inmftype, outmftype) specifies the type of membership function to use for output variables.

## **Examples**

#### **Generate FIS Using Grid Partitioning**

Generate a FIS using grid partitioning.

```
data = [rand(10,1) 10*rand(10,1) -5 rand(10,1)];numMFs = [3 7];
mfType = char('pimf'.'trimf');
fis = genfis1(data,numMFs,mfType);
```
To see the contents of fis, use showfis(fis).

Plot the FIS input membership functions.

```
[x, mf] = plotmf(fis,'input', 1);subplot(2,1,1)
plot(x,mf)
xlabel('input 1 (pimf)')
[x, mf] = plotmf(fis,'input', 2);subplot(2,1,2)
```

```
plot(x,mf)
xlabel('input 2 (trimf)')
```
## **Input Arguments**

#### **data — Training data**

array

Training data, specified as an array with *M* + 1 columns. The first *M* columns represent input variable values and the last column represents the output variable value. The number of rows is the number of training data points.

#### **numMFs — Number of membership functions for input variables**

2 (default) | vector of positive integers | positive integer

Number of membership functions for input variables, specified as a vector of positive integers. Each element of numMFs corresponds to a given input variable. To use the same number of membership functions for all input variables, specify numMFs as a positive integer.

#### **inmftype — Input variable membership function type**

'gbellmf' (default) | string | character vector | character array

Input variable membership function type, specified as a string or character vector to use the same membership function for all input variables, or as a character array to use different membership functions for each input variable.

When you specify a character array, each row specifies the membership function type for one input variable.

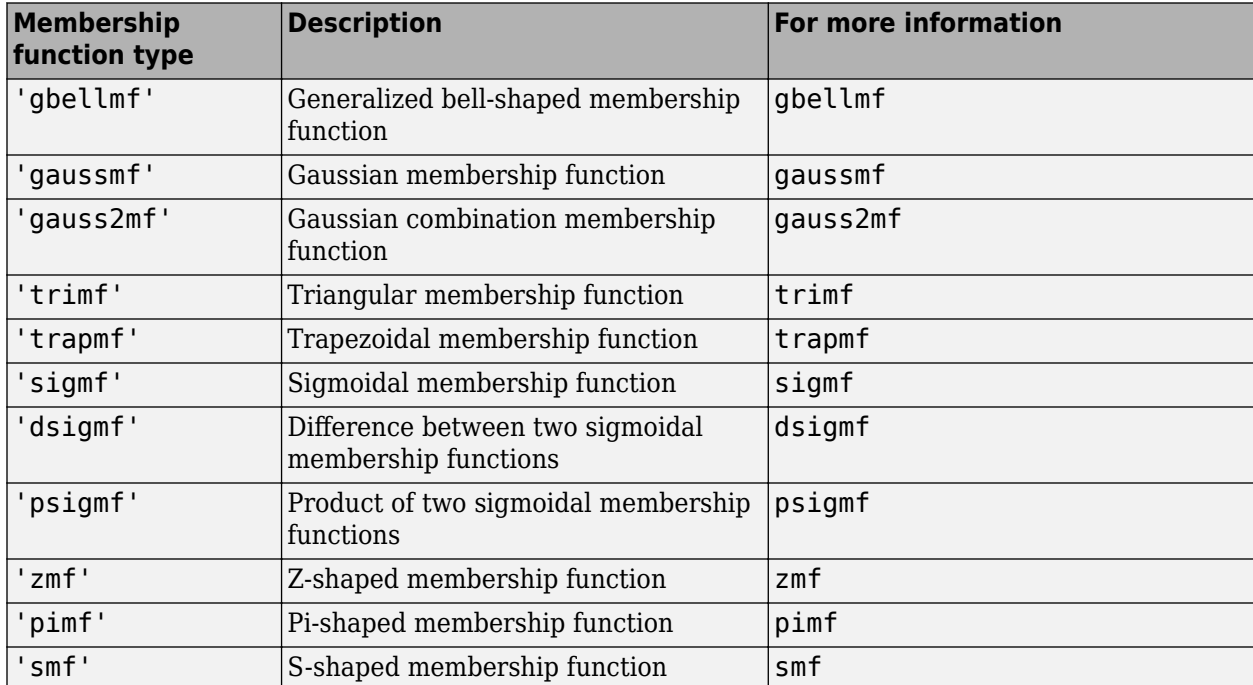

The following table lists possible membership functions.

#### <span id="page-601-0"></span>**outmftype — Output variable membership function type**

'linear' (default) | 'constant'

Output variable membership function type, specified as either 'linear' or 'constant'. The number of membership functions associated with the output is the same as the number of rules generated by genfis1.

### **Output Arguments**

#### **fis — Fuzzy inference system**

sugfis object

Fuzzy inference system, returned as a sugfis object.

The following table shows the default inference methods for this fuzzy system.

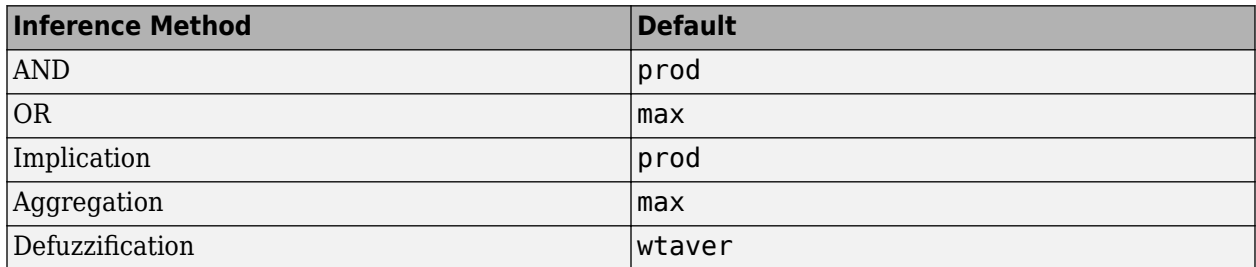

## **Version History**

**Introduced before R2006a**

#### **Support for fuzzy inference system structures will be removed**

*Warns starting in R2019b*

Support for representing fuzzy inference systems as structures will be removed in a future release. Use [mamfis](#page-822-0) and [sugfis](#page-845-0) objects with this function instead. To convert existing fuzzy inference system structures to objects, use the [convertfis](#page-533-0) function.

This change was announced in R2018b. Using fuzzy inference system structures with this function issues a warning starting in R2019b.

#### **To be removed**

*Not recommended starting in R2017a*

genfis1 will be removed in a future release. Use [genfis](#page-592-0) instead. There are differences between these functions that require updates to your code.

#### **Update Code**

To generate a fuzzy system using grid partitioning, first create a default [genfisOptions](#page-612-0) set.

```
opt = genfisOptions('GridPartition');
```
You can modify the options using dot notation. Any options you do not modify remain at their default values.

Then, update your code to use genfis. For example, suppose your code has the following form.

fis = genfis1(data,numMFs,inmftype,outmftype);

Use the following code instead.

```
opt = genfisOptions('GridPartition');
opt.NumMembershipFunctions = numMFs;
opt.InputMembershipFunctionType = inmftype;
opt.OutputMembershipFunctionType = outmftype;
inputData = data(:,end-1);outputData = data(:,end);fis = genfis(inputData,outputData,opt);
```
#### **See Also**

[genfis](#page-592-0) | [anfis](#page-521-0) | [genfis2](#page-603-0) | [genfis3](#page-608-0)

# <span id="page-603-0"></span>**genfis2**

(To be removed) Generate fuzzy inference system from data using subtractive clustering

**Note** genfis2 will be removed in a future release. Use [genfis](#page-592-0) instead. For more information, see ["Compatibility Considerations"](#page-606-0).

## **Syntax**

```
fis = genfis2(inputData,outputData,radii)
fis = genfis2(inputData,outputData,radii,xBounds)
fis = genfis2(inputData,outputData,radii,xBounds,options)
fis = genfis2(inputData,outputData,radii,xBounds,options,userCenters)
```
## **Description**

fis = genfis2(inputData,outputData,radii) generates a Sugeno-type FIS object from training data using subtractive clustering. Specify the range of influence of the cluster centers using radii.

fis = genfis2(inputData,outputData,radii,xBounds) specifies data scale factors for normalizing input and output data into a unit hyperbox.

fis = genfis2(inputData,outputData,radii,xBounds,options) specifies additional clustering options.

fis = genfis2(inputData,outputData,radii,xBounds,options,userCenters) specifies custom cluster centers.

## **Examples**

#### **Specify One Cluster Center Range of Influence For All Data Dimensions**

Generate an FIS using subtractive clustering, and specify the cluster center range of influence.

```
Xin = [7*rand(50,1) 20*rand(50,1) -10];
Xout = 5*rand(50,1);fis = genfis2(Xin,Xout,0.5);
```
fis uses a range of influence of 0.5 for all data dimensions.

To see the contents of fis, use showfis(fis).

Plot the input membership functions.

```
[x, mf] = plotmf(fis,'input', 1);subplot(2,1,1)
plot(x,mf)
xlabel('Membership Functions for input 1')
[x, mf] = plotmf(fis,'input', 2);
```
subplot(2,1,2) plot(x,mf) xlabel('Membership Functions for input 2')

#### **Specify Cluster Center Range of Influence For Each Data Dimension**

Suppose the input data has two columns, and the output data has one column. Specify 0.5 and 0.25 as the range of influence for the first and second input data columns. Specify 0.3 as the range of influence for the output data.

 $Xin = [7 * rand(50, 1) 20 * rand(50, 1) - 10];$  $Xout = 5*rand(50,1);$ fis = genfis2(Xin,Xout, $[0.5 0.25 0.3]$ );

#### **Specify Data Hyperbox Scaling Range**

Suppose the input data has two columns, and the output data has one column. Specify the scaling range for the inputs and outputs to normalize the data into the [0 1] range. The ranges for the first and second input data columns and the output data are: [–10, 10], [–5, 5], and [0, 20].

 $Xin = [7*rand(50,1) 20*rand(50,1) -10]$ ;  $Xout = 5*rand(50.1)$ : fis = genfis2(Xin,Xout,0.5,[-10 -5 0;10 5 20]);

Here, the third input argument, 0.5, specifies the range of influence for all data dimensions. The fourth input argument specifies the scaling range for the input and output data.

## **Input Arguments**

#### **inputData — Input data**

array

Input data, specified as an *N*-column array, where *N* is the number of FIS inputs.

inputData and outputData must have the same number of rows.

#### **outputData — Output data**

array

Output data, specified as an *M*-column array, where *M* is the number of FIS outputs.

inputData and outputData must have the same number of rows.

#### **radii — Range of influence of the cluster center**

0.5 (default) | scalar value in the range [0, 1] | vector

Range of influence of the cluster center for each input and output assuming the data falls within a unit hyperbox.

- Scalar value in the range  $[0, 1]$  Use the same influence range for all inputs and outputs.
- Vector Use different influence ranges for each input and output.

Specifying a smaller range of influence usually creates more and smaller data clusters, producing more fuzzy rules.

#### **xBounds — Data scale factors**

array

Data scale factors for normalizing input and output data into a unit hyperbox, specified as a 2-by-*N* array, where *N* is the total number of inputs and outputs. Each column of DataScale specifies the minimum value in the first row and the maximum value in the second row for the corresponding input or output data set.

When xBounds is not specified, the genfis2 function uses the minimum and maximum values in the data to be clustered.

#### **options — Clustering options**

vector

Clustering options, specified as a vector with the following elements.

#### **Options(1) — Squash factor**

1.25 (default) | positive scalar

Squash factor for scaling the range of influence of cluster centers, specified as a positive scalar. A smaller squash factor reduces the potential for outlying points to be considered as part of a cluster, which usually creates more and smaller data clusters.

#### **Options(2) — Acceptance ratio**

0.5 (default) | scalar value in the range [0, 1]

Acceptance ratio, defined as the fraction of the potential of the first cluster center above which another data point is accepted as a cluster center, specified as a scalar value in the range [0, 1]. The acceptance ratio must be greater than the rejection ratio.

#### **Options(3) — Rejection ratio**

0.15 (default) | scalar value in the range [0, 1]

Rejection ratio, defined as the fraction of the potential of the first cluster center below which another data point is rejected as a cluster center, specified as a scalar value in the range [0, 1]. The rejection ratio must be less than the acceptance ratio.

#### **Options(4)** — Information display flag

false (default) | true

Information display flag indicating whether to display progress information during clustering, specified as one of the following:

- false Do not display progress information.
- true Display progress information.

#### **userCenters — Custom cluster centers**

array

Custom cluster centers, specified as a *J*-by-*N* array, where *J* is the number of clusters and *N* is the total number of inputs and outputs.

### <span id="page-606-0"></span>**Output Arguments**

#### **fis — Fuzzy inference system**

sugfis object

Fuzzy inference system, returned as a sugfis object.

The input membership function type is 'gaussmf', and the output membership function type is 'linear'.

The following table shows the default inference methods for this fuzzy system.

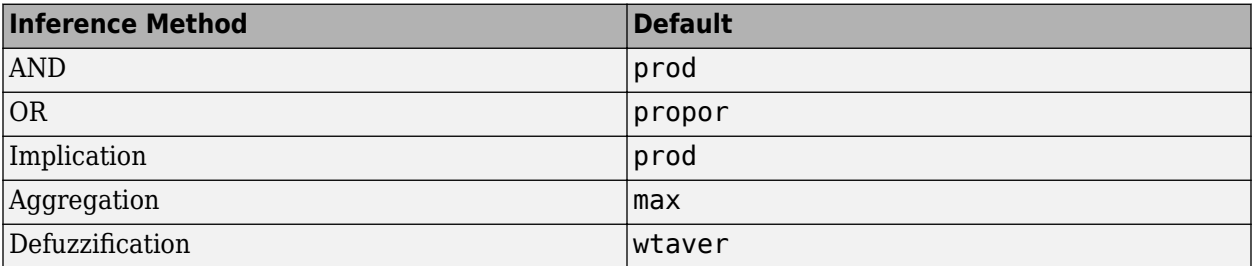

# **Version History**

#### **Introduced before R2006a**

#### **Support for fuzzy inference system structures will be removed**

*Warns starting in R2019b*

Support for representing fuzzy inference systems as structures will be removed in a future release. Use [mamfis](#page-822-0) and [sugfis](#page-845-0) objects with this function instead. To convert existing fuzzy inference system structures to objects, use the [convertfis](#page-533-0) function.

This change was announced in R2018b. Using fuzzy inference system structures with this function issues a warning starting in R2019b.

#### **To be removed**

*Not recommended starting in R2017a*

genfis2 will be removed in a future release. Use [genfis](#page-592-0) instead. There are differences between these functions that require updates to your code.

#### **Update Code**

To generate a fuzzy system using grid partitioning, first create a default [genfisOptions](#page-612-0) set.

```
opt = genfisOptions('SubtractiveClustering');
```
You can modify the options using dot notation. Any options you do not modify remain at their default values.

Then, update your code to use genfis. For example, suppose your code has the following form.

fis = genfis2(inputData,outputData,radii,xBounds,options,userCenters);

Use the following code instead.

```
opt = genfisOptions('SubtractiveClustering');
opt.ClusterInfluenceRange = radii;
opt.DataScale = xBounds;
opt.SquashFactor = options(1);
opt.AcceptRatio = options(2);
opt.RejectRatio = options(3);
opt.Verbose = options(4);
opt.CustomClusterCenters = userCenters;
fis = genfis(inputData,outputData,opt);
```
### **See Also**

```
genfis | anfis | subclust | genfis1 | genfis3
```
# <span id="page-608-0"></span>**genfis3**

(To be removed) Generate fuzzy inference system from data using FCM clustering

**Note** genfis3 will be removed in a future release. Use [genfis](#page-592-0) instead. For more information, see ["Compatibility Considerations"](#page-611-0).

## **Syntax**

```
fis = genfis3(inputData,outputData)
fis = genfis3(inputData,outputData,type)
fis = genfis3(inputData,outputData,type,numClusters)
fis = genfis3(inputData,outputData,type,numClusters,options)
```
## **Description**

fis = genfis3(inputData,outputData) creates a Sugeno FIS using fuzzy c-means (FCM) clustering by extracting a set of rules that models the training data behavior.

fis = genfis3(inputData,outputData,type) generates a FIS of the specified type, either Mamdani or Sugeno.

fis = genfis3(inputData,outputData,type,numClusters) specifies the number of clusters to use for the FCM clustering.

fis = genfis3(inputData,outputData,type,numClusters,options) specifies additional clustering options.

## **Examples**

#### **Generate Sugeno-Type FIS and Specify Number of Clusters**

Create the input and output data.

 $Xin = [7*rand(50,1) 20*rand(50,1) -10]$ ;  $Xout = 5*rand(50,1);$ 

Generate a Sugeno-type FIS with 3 clusters.

```
opt = \text{NaN}(4, 1);
opt(4) = 0;fis = genfis3(Xin,Xout,'sugeno',3,opt);
```
The fourth input argument specifies the number of clusters. The fifth input argument, opt, specifies the options for the FCM algorithm. The NaN entries of opt specify default option values. Setting  $opt(4)$  to 0 turns off the display of iteration information at the command line.

To see the contents of fis, use showfis(fis).

Plot the input membership functions.

```
[x, mf] = plotmf(fis,'input', 1);subplot(2,1,1)
plot(x,mf)
xlabel('Membership Functions for Input 1')
[x, mf] = plotmf(fis,'input', 2);subplot(2,1,2)plot(x,mf)
xlabel('Membership Functions for Input 2')
```
## **Input Arguments**

#### **inputData — Input data**

array

Input data, specified as an *N*-column array, where *N* is the number of FIS inputs.

inputData and outputData must have the same number of rows.

#### **outputData — Output data**

array

Output data, specified as an *M*-column array, where *M* is the number of FIS outputs.

When using grid partitioning, outputData must have one column. If you specify more than one column for grid partitioning, genfis uses the first column as the output data.

inputData and outputData must have the same number of rows.

#### **type — Fuzzy system type**

'sugeno' (default) | 'mamdani'

Fuzzy system type, specified as either 'sugeno' or 'mamdani'.

#### **numClusters — Number of FCM clusters**

'auto' (default) | positive integer

Number of FCM clusters, specified as 'auto' or a positive integer.

The number of clusters determines the number of rules and membership functions in the generated FIS. cluster n must be an integer or 'auto'. When cluster n is 'auto', the function uses the subclust algorithm with a cluster range of influence of 0.5 and the minimum and maximum values of inputData and outputData as data scale factors to find the number of clusters. See [subclust](#page-742-0) for more information.

#### **options — Clustering options**

vector

Clustering options, specified as a vector with the following elements:

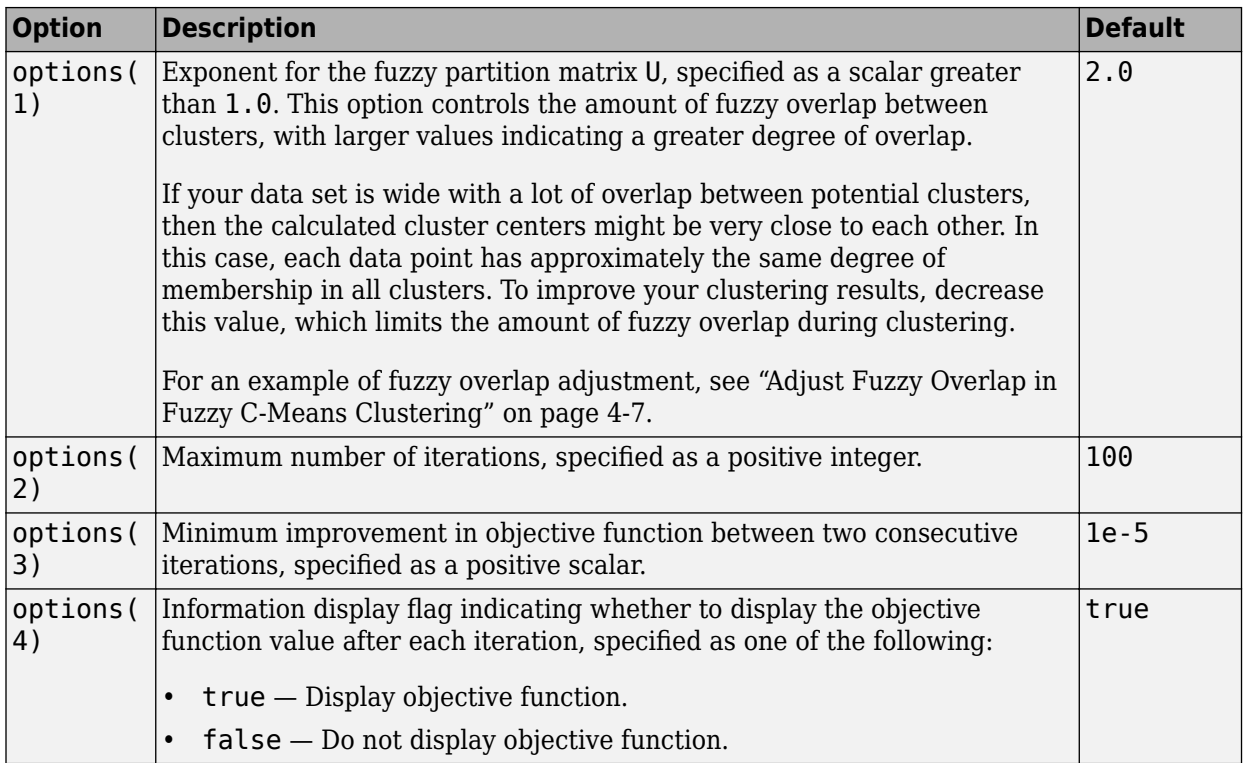

If any element of options is NaN, the default value for that option is used.

The clustering process stops when the maximum number of iterations is reached or when the objective function improvement between two consecutive iterations is less than the specified minimum.

## **Output Arguments**

#### **fis — Fuzzy system**

sugfis object | mamfis object

Fuzzy system, returned as a FIS object.

The input membership function type is 'gaussmf'. By default, the output membership function type is 'linear'. However, if you specify type as 'mamdani', then the output membership function type is 'gaussmf'.

The following table summarizes the default inference methods.

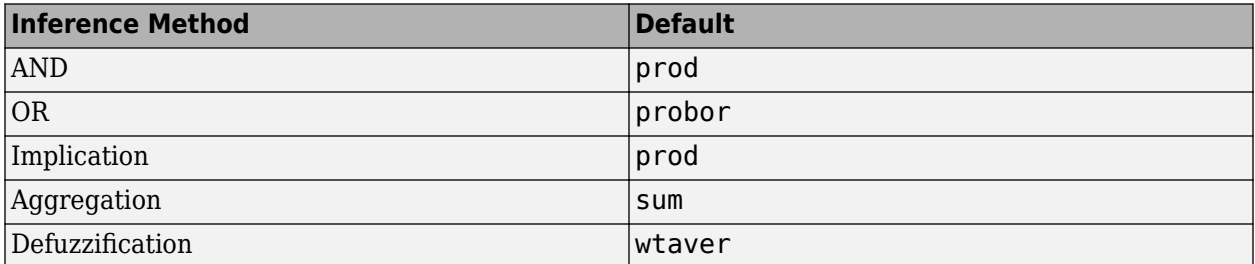

# <span id="page-611-0"></span>**Version History**

**Introduced before R2006a**

#### **Support for fuzzy inference system structures will be removed**

*Warns starting in R2019b*

Support for representing fuzzy inference systems as structures will be removed in a future release. Use [mamfis](#page-822-0) and [sugfis](#page-845-0) objects with this function instead. To convert existing fuzzy inference system structures to objects, use the [convertfis](#page-533-0) function.

This change was announced in R2018b. Using fuzzy inference system structures with this function issues a warning starting in R2019b.

#### **To be removed**

*Not recommended starting in R2017a*

genfis3 will be removed in a future release. Use [genfis](#page-592-0) instead. There are differences between these functions that require updates to your code.

#### **Update Code**

To generate a fuzzy system using grid partitioning, first create a default [genfisOptions](#page-612-0) set.

```
opt = genfisOptions('FCMClustering');
```
You can modify the options using dot notation. Any options you do not modify remain at their default values.

Then, update your code to use genfis. For example, suppose your code has the following form.

fis = genfis3(inputData,outputData,type,cluster\_n,fcmoptions);

Use the following code instead.

```
opt = genfisOptions('FCMClustering');
opt.FISType = type;
opt.NumClusters = cluster_n;
opt.Exponent = from options(1);opt.MaxNumIteration = fcmoptions(2);
opt.MinImprovement = fromptions(3);opt.Verbose = from options(4);fis = genfis(inputData,outputData,opt);
```
### **See Also**

[genfis](#page-592-0) | [anfis](#page-521-0) | [fcm](#page-569-0) | [genfis1](#page-599-0) | [genfis2](#page-603-0)
# **genfisOptions**

Option set for genfis function

### **Syntax**

```
opt = genfisOptions(clusteringType)
opt = genfisOptions(clusteringType,Name,Value)
```
### **Description**

opt = genfisOptions(clusteringType) creates a default options object for generating a fuzzy inference system using [genfis](#page-592-0). The options object, opt, contains different options that depend on the specified clustering algorithm, clusteringType. Use dot notation to modify this option set for your specific application. Options that you do not modify retain their default values.

opt = genfisOptions(clusteringType,Name,Value) creates an option set with options specified by one or more Name, Value pair arguments.

### **Examples**

### **Specify Options for FIS Generation**

Create a default option set for the grid partitioning generation method.

```
opt = genfisOptions('GridPartition');
```
Modify the options using dot notation. For example, specify 3 membership functions for the first input and 4 membership functions for the second input.

```
opt.NumMembershipFunctions = [3 4];
```
You can also specify options when creating the option set. For example, create an option set for FCM clustering using 4 clusters.

opt2 = genfisOptions('FCMClustering','NumClusters',4);

### **Input Arguments**

### **clusteringType — Clustering method**

```
"GridPartition" | "SubtractiveClustering" | "FCMClustering"
```
Clustering method for defining membership functions and fuzzy rules, specified as one of the following:

• "GridPartition" — Generate input membership functions by uniformly partitioning the input variable ranges, and create a single-output Sugeno fuzzy system. The fuzzy rule base contains one rule for each input membership function combination.

- "SubtractiveClustering" Generate a Sugeno fuzzy system using membership functions and rules derived from data clusters found using subtractive clustering of input and output data. For more information on subtractive clustering, see [subclust](#page-742-0).
- "FCMClustering" Generate a fuzzy system using membership function and rules derived from data clusters found using FCM clustering of input and output data. For more information on FCM clustering, see [fcm](#page-569-0).

#### **Name-Value Pair Arguments**

Specify optional pairs of arguments as Name1=Value1, ..., NameN=ValueN, where Name is the argument name and Value is the corresponding value. Name-value arguments must appear after other arguments, but the order of the pairs does not matter.

*Before R2021a, use commas to separate each name and value, and enclose* Name *in quotes.*

Example: opt = genfis("GridPartition",NumMembershipFunctions=3)

*Before R2021a, use commas to separate each name and value, and enclose* Name *in quotes.*

Example: opt = genfis("GridPartition","NumMembershipFunctions",3)

#### **Grid Partitioning Options**

#### **NumMembershipFunctions — Number of input membership functions**

2 (default) | integer greater than 1 | vector of integers greater than 1

Number of input membership functions for each input variable, specified as one of the following values.

- Integer greater than  $1 -$  Specify the same number of membership functions for all inputs.
- Vector of integer greater than 1 with length equal to the number of inputs Specify a different number of membership functions for each input.

### **InputMembershipFunctionType — Input membership function type**

'gbellmf' (default) | 'gaussmf' | 'trimf' | 'trapmf' | character vector | string array | ...

Input membership function type, specified as one of the following values.

• Character vector or string — Specify one of the following membership function types for all inputs.

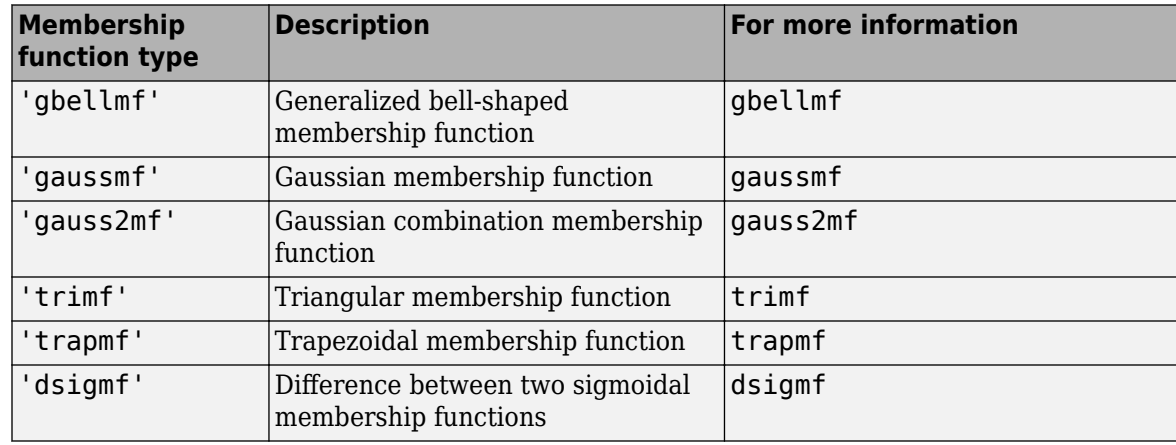

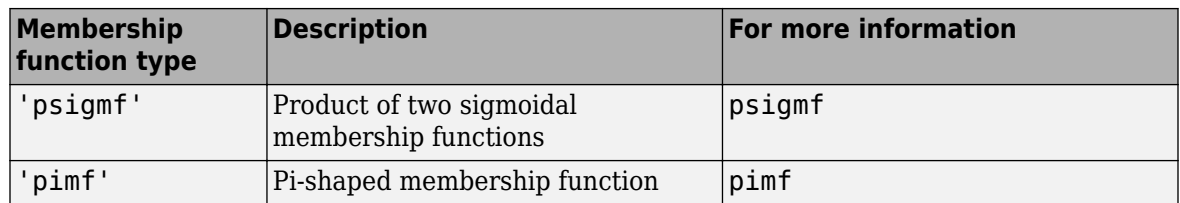

• Character array or string array — Specify a different membership function type for each input. For example, specify different membership functions for a three-input system:

```
["gbellmf","gaussmf","trimf"]
```
### **OutputMembershipFunctionType — Output membership function type**

'linear' (default) | 'constant'

Output membership function type for a single-output Sugeno system, specified as one of the following values.

- 'linear' The output of each rule is a linear function of the input variables, scaled by the antecedent result value.
- 'constant' The output of each rule is a constant, scaled by the antecedent result value.

#### **Subtractive Clustering Options**

### **ClusterInfluenceRange — Range of influence of the cluster center**

0.5 (default) | scalar value in the range [0, 1] | vector

Range of influence of the cluster center for each input and output assuming the data falls within a unit hyperbox, specified as one of the following values.

- Scalar value in the range  $[0 \ 1]$   $-$  Use the same influence range for all inputs and outputs.
- Vector Use different influence ranges for each input and output.

Specifying a smaller range of influence usually creates more and smaller data clusters, producing more fuzzy rules.

### **DataScale — Data scale factors**

'auto' (default) | 2-by-*N* array

Data scale factors for normalizing input and output data into a unit hyperbox, specified as a 2-by-*N* array, where *N* is the total number of inputs and outputs. Each column of DataScale specifies the minimum value in the first row and the maximum value in the second row for the corresponding input or output data set.

When DataScale is 'auto', the genfis command uses the actual minimum and maximum values in the data to be clustered.

### **SquashFactor — Squash factor**

1.25 (default) | positive scalar

Squash factor for scaling the range of influence of cluster centers, specified as a positive scalar. A smaller squash factor reduces the potential for outlying points to be considered as part of a cluster, which usually creates more and smaller data clusters.

### **AcceptRatio — Acceptance ratio**

0.5 (default) | scalar value in the range [0, 1]

Acceptance ratio, defined as a fraction of the potential of the first cluster center, above which another data point is accepted as a cluster center, specified as a scalar value in the range [0, 1]. The acceptance ratio must be greater than the rejection ratio.

#### **RejectRatio — Rejection ratio**

0.15 (default) | scalar value in the range [0, 1]

Rejection ratio, defined as a fraction of the potential of the first cluster center, below which another data point is rejected as a cluster center, specified as a scalar value in the range [0, 1]. The rejection ratio must be less than acceptance ratio.

#### **Verbose** - Information display flag

false (default) | true

Information display flag indicating whether to display progress information during clustering, specified as one of the following values.

- false Do not display progress information.
- true Display progress information.

#### **CustomClusterCenters — Custom cluster centers**

[] (default) | *C*-by-*N* array

Custom cluster centers, specified as a *C*-by-*N* array, where *C* is the number of clusters and *N* is the total number of inputs and outputs.

#### **FCM Clustering Options**

### **FISType — Fuzzy inference system type**

'sugeno' (default) | 'mamdani'

Fuzzy inference system type, specified as one of the following values.

- 'sugeno' Sugeno-type fuzzy system
- 'mamdani' Mamdani-type fuzzy system

For more information on the types of fuzzy inference systems, see ["Mamdani and Sugeno Fuzzy](#page-51-0) [Inference Systems" on page 2-2.](#page-51-0)

### **NumClusters — Number of clusters**

'auto' linteger greater than 1

Number of clusters to create, specified as 'auto' or an integer greater than 1. When NumClusters is 'auto', the genfis command estimates the number of clusters using subtractive clustering with a cluster influence range of 0.5.

NumClusters determines the number of rules and membership functions in the generated FIS.

### **Exponent — Exponent for the fuzzy partition matrix**

2.0 (default) | scalar greater than 1.0

Exponent for the fuzzy partition matrix, specified as a scalar greater than 1.0. This option controls the amount of fuzzy overlap between clusters, with larger values indicating a greater degree of overlap.

If your data set is wide with significant overlap between potential clusters, then the calculated cluster centers can be very close to each other. In this case, each data point has approximately the same degree of membership in all clusters. To improve your clustering results, decrease this value, which limits the amount of fuzzy overlap during clustering.

For an example of fuzzy overlap adjustment, see ["Adjust Fuzzy Overlap in Fuzzy C-Means Clustering"](#page-406-0) [on page 4-7.](#page-406-0)

### **MaxNumIteration — Maximum number of iterations**

100 (default) | positive integer

Maximum number of iterations, specified as a positive integer.

### **MinImprovement — Minimum improvement in objective function**

1e-5 (default) | positive scalar

Minimum improvement in objective function between two consecutive iterations, specified as a positive scalar.

#### **Verbose** – Information display flag

true (default) | false

Information display flag indicating whether to display the objective function value after each iteration, specified as one of the following values.

- true Display objective function.
- false Do not display objective function.

### **Output Arguments**

### **opt — Options for genfis function**

```
GridPartitionOptions object | SubtractiveClusteringOptions object |
FCMClusteringOptions object
```
Options for genfis function, returned as one of the following objects.

- GridPartitionOptions When clusteringType is 'GridPartition'
- SubtractiveClusteringOptions When clusteringType is 'SubtractiveClustering'
- FCMClusteringOptions When clusteringType is 'FCMClustering'

# **Version History**

**Introduced in R2017a**

**See Also** [genfis](#page-592-0) | [fcm](#page-569-0) | [subclust](#page-742-0)

# **gensurf**

Generate fuzzy inference system output surface

## **Syntax**

gensurf(fis) gensurf(fis,options)  $[X, Y, Z] =$  gensurf( )

## **Description**

gensurf(fis) generates the output surface for the fuzzy inference system, fis, plotting the first output variable against the first two input variables. For fuzzy systems with more than two inputs, the remaining input variables use the midpoints of their respective ranges as reference values.

gensurf(fis,options) generates the output surface using the specified options. To generate a surface using different inputs or outputs, or to specify nondefault plotting options, use this syntax.

 $[X, Y, Z] =$  gensurf( $\_\_\_\$ ) returns the variables that define the output surface for any of the previous syntaxes and suppresses the surface plot.

## **Examples**

### **Generate FIS Output Surface**

Load a fuzzy inference system.

fis = readfis('tipper');

This fuzzy system has two inputs and one output.

Generate the output surface for the system.

gensurf(fis)

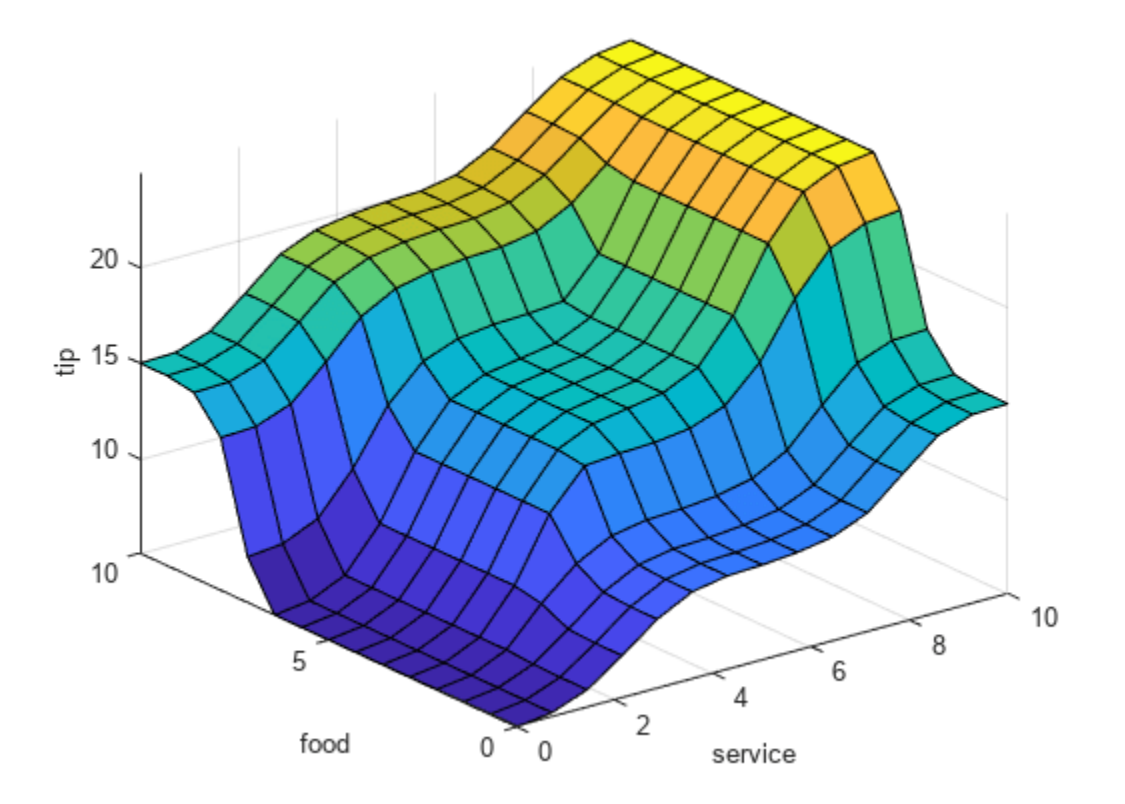

### **Generate FIS Output Surface for Second Output**

Load a fuzzy inference system with two inputs and two outputs.

fis = readfis('mam22.fis');

Create a surface generation option set, specifying the second output as the output to plot. By default, this output is plotted against the first two input variables.

opt = gensurfOptions('OutputIndex',2);

Plot the surface, using the specified option set.

gensurf(fis,opt)

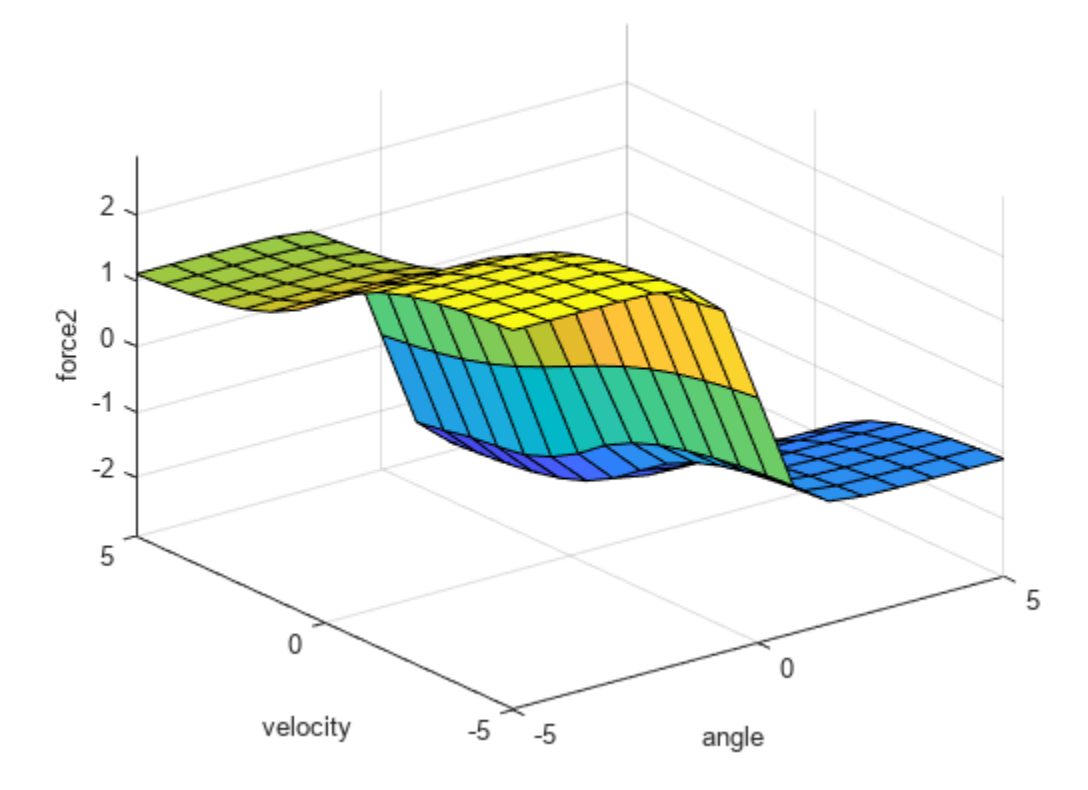

### **Specify Reference Inputs for Surface Plot**

Load a fuzzy inference system with four inputs and one output.

fis = readfis('multiInput.fis');

Create a default gensurfOptions object..

opt = gensurfOptions;

Specify plotting options to:

- Plot the output against the second and third input variable.
- Use 20 grid points for both inputs.
- Fix the first and fourth inputs at -0.5 and 0.1 respectively. Set the reference values for the second and third inputs to NaN.

```
opt.InputIndex = [2 3];
opt.NumGridPoints = 20;
opt.ReferenceInputs = [-0.5 NaN NaN 0.1];
```
Plot the output surface.

gensurf(fis,opt)

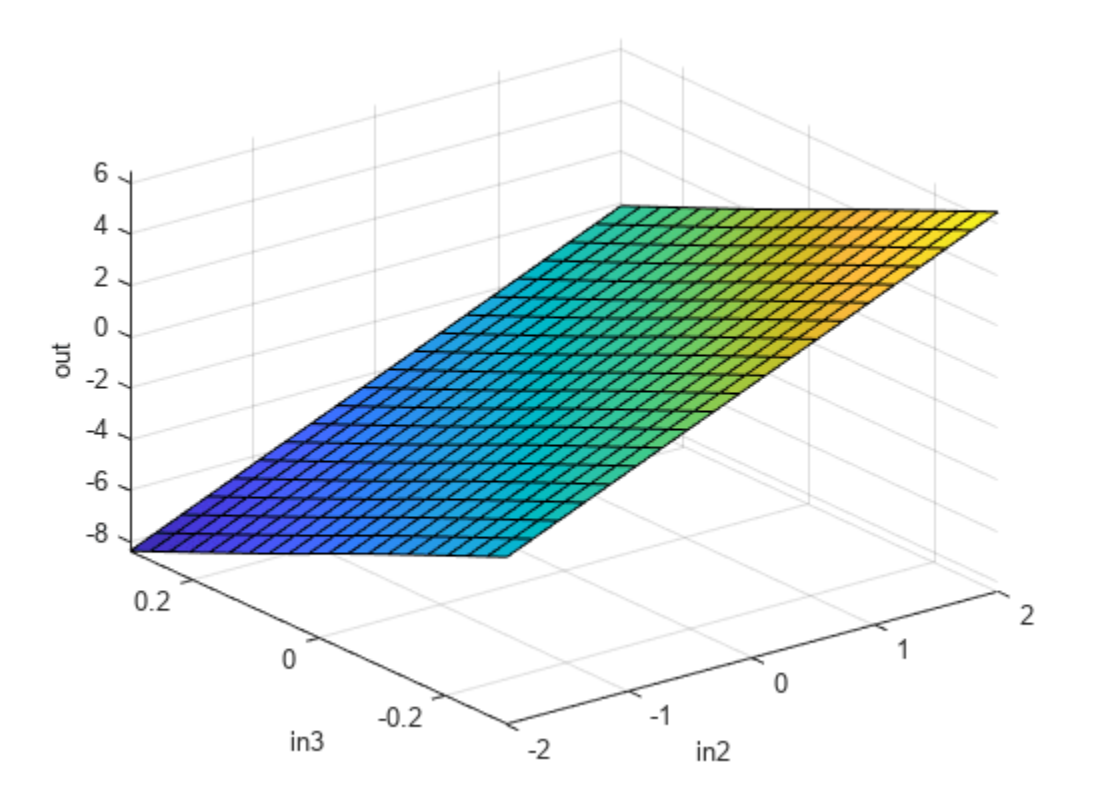

### **Return Surface Values and Suppress Plot**

Load a fuzzy inference system.

fis = readfis('tipper');

Generate the output surface, returning the surface data.

 $[X,Y,Z] =$  gensurf(fis);

The output values, Z, are the FIS output evaluated at the corresponding X and Y grid points.

### **Input Arguments**

### **fis — Fuzzy inference system**

mamfis object | sugfis object | mamfistype2 object | sugfistype2 object

Fuzzy inference system, specified as one of the following:

- [mamfis](#page-822-0) object Mamdani fuzzy inference system
- [sugfis](#page-845-0) object Sugeno fuzzy inference system
- [mamfistype2](#page-829-0) object Type-2 Mamdani fuzzy inference system

• [sugfistype2](#page-854-0) object — Type-2 Sugeno fuzzy inference system

#### **options — Surface generation options**

gensurfOptions option set

Surface generation options, specified as a [gensurfOptions](#page-819-0) option set.

### **Output Arguments**

#### **X — Grid values for first input variable**

array | column vector

Grid values for first input variable, returned as one of the following:

- *M*-by-*N* array, where *N* and *M* are the number of grid points for the first and second inputs, respectively; that is options. NumGridPoints =  $[N \ M]$ . Each column of X contains one grid point value, repeated for every row.
- *P*-element column vector, where *P* is the number of grid points specified for a single input variable; that is options.NumGridPoints = P. Each element of contains one grid point value. This case applies when fis has only one input variable.

### **Y — Grid values for second input variable**

array | []

Grid values for second input variable, returned as one of the following:

- *M*-by-*N* array, where *N* and *M* are the number of grid points for the first and second inputs respectively; that is options. NumGridPoints =  $[N \ M]$ . Each row of Y contains one grid point value, repeated for every column.
- [] when you specify only one input variable; that is, if you specify options. InputIndex as an integer.

#### **Z — Surface output values**

array | vector

Surface output values for the output variable of fis specified by options. OutputIndex, returned as one of the following:

• *M*-by-*N* array, where *N* and *M* are the number of grid points for the first and second inputs respectively; that is options. NumGridPoints =  $[N \, M]$ . Each element of Z is the value of the FIS output, evaluated at the corresponding X and Y input values. For example, for a two-input system:

 $Z(i,j)$  = evalfis(fis,  $[X(i,j) Y(i,j)]$ );

• *P*-element column vector, where *P* is the number of grid points specified for a single input variable; that is options. NumGridPoints  $= P$ . Each element of Z is the value of the FIS output evaluated at the corresponding X input value.

When computing the value of Z, gensurf sets the values of any inputs not specified by options.InputIndex to their corresponding reference values, as specified in options.ReferenceInputs.

# **Alternative Functionality**

### **App**

You can interactively view the control surface for a FIS using the **[Fuzzy Logic Designer](#page-483-0)** app.

# **Version History**

**Introduced before R2006a**

### **Support for fuzzy inference system structures will be removed**

*Warns starting in R2019b*

Support for representing fuzzy inference systems as structures will be removed in a future release. Use [mamfis](#page-822-0) and [sugfis](#page-845-0) objects with this function instead. To convert existing fuzzy inference system structures to objects, use the [convertfis](#page-533-0) function.

This change was announced in R2018b. Using fuzzy inference system structures with this function issues a warning starting in R2019b.

### **Specify options using gensurfOptions**

*Behavior changed in R2017a*

To specify options for generating fuzzy inference system output surfaces , you now create a [gensurfOptions](#page-819-0) option set. You can then modify the options using dot notation. Any options you do not modify remain at their default values.

Previously, to generate an output surface for a fuzzy inference system using gensurf, you specified the generation options using optional input arguments.

gensurf(fis,inputs,output,grids,refInput,points);

Starting in R2017a, if your code uses gensurf, modify the code to use a gensurfOptions option set.

opt = gensurfOptions;  $opt.InputIndex = [1 3];$  $f$ is = gensurf(fis, opt);

The following table shows the mapping of the old gensurf input arguments to the new gensurfOptions option set.

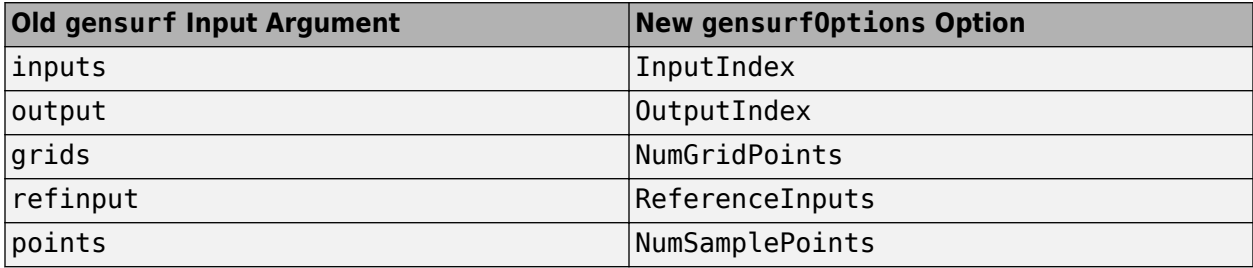

### **See Also**

[gensurfOptions](#page-819-0) | [evalfis](#page-553-0) | [surfview](#page-748-0)

# **getfis**

(To be removed) Get fuzzy system properties

**Note** getfis will be removed in a future release. Access fuzzy inference system properties using dot notation instead. For more information, see ["Compatibility Considerations".](#page-630-0)

### **Syntax**

```
getfis(sys)
fisInfo = qetfis(sys)
fisInfo = qetfis(sys, fisProperty)
varInfo = getfis(sys, varType, varIndex)varInfo = getfis(sys,varType,varIndex,varProperty)
mfInfo = getfis(sys,varType,varIndex,'mf',mfIndex)
mfInfo = getfis(sys,varType,varIndex,'mf',mfIndex,mfProperty)
```
## **Description**

getfis(sys) prints the properties of the fuzzy inference system sys, to the Command Window.

fisInfo =  $getfis(sys)$  returns the properties of the specified fuzzy inference system.

fisInfo =  $getfis(sys, fisProperty)$  returns the value of the specified property of the fuzzy inference system.

varInfo =  $q$ etfis(sys, varType, varIndex) returns the properties of the specified input or output variable of a fuzzy inference system.

varInfo =  $q$ etfis(sys, varType, varIndex, varProperty) returns the value of the specified variable property.

 $mfin$  = getfis(sys, varType, varIndex, 'mf',  $mfin$ dex) returns the properties of the specified membership function of an input or output variable.

mfInfo = getfis(sys, varType, varIndex, 'mf', mfIndex, mfProperty) returns the value of the specified membership function property.

# **Examples**

### **Display Properties of Fuzzy Inference System**

Load a fuzzy inference system.

sys = readfis('tipper');

Display the system properties.

#### getfis(sys)

```
Name = tipperType = mandaniNumInputs = 2 InLabels = 
      service
      food
NumOutputs = 1OutLabels = tip
 NumRules = 3
AndMethod = minOrMethod = maxImpMethod = minAggMethod = max DefuzzMethod = centroid
```
#### **Obtain Fuzzy Inference System Properties**

Load fuzzy system.

 $sys = readfis('tipper');$ 

Obtain the system properties.

 $prop = getfis(sys);$ 

To obtain the value of a given property, specify the property name. For example, obtain the type of the fuzzy system.

type = getfis(sys,'type');

#### **Obtain Variable Properties**

Load fuzzy system.

sys = readfis('tipper');

Obtain the properties of the first input variable.

 $prop = getfis(sys,'input', 1);$ 

To obtain the value of a given property, specify the property name. For example, obtain the range of the output variable.

range = getfis(sys,'output',1,'range');

#### **Obtain Membership Function Properties**

Load fuzzy system.

sys = readfis('tipper');

For the second input variable, obtain the properties of its first membership function.

 $prop = getfis(sys,'input', 2,'mf', 1);$ 

To obtain the value of a given property, specify the property name. For example, obtain the parameters of the second membership function of the output variable.

```
params = getfis(sys,'output',1,'mf',2,'params');
```
### **Input Arguments**

#### **sys — Fuzzy inference system**

FIS structure

Fuzzy inference system, specified as an FIS structure.

#### **fisProperty — Fuzzy inference system property**

```
'name' | 'type' | 'numInputs' | 'numOutputs' | ...
```
Fuzzy inference system property, specified as one of the following:

- 'name' FIS name
- 'type' FIS type
- 'numInputs' Number of inputs
- 'numOutputs'— Number of outputs
- 'numRules' Number of fuzzy rules.
- 'andMethod' And method
- 'orMethod' Or method
- 'defuzzMethod' Defuzzification method
- 'impMethod' Implication method
- 'aggMethod' Aggregation method
- 'ruleList' List of fuzzy rules

#### **varType — Variable type**

```
'input' | 'output'
```
Variable type, specified as either 'input' or 'output', for input and output variables, respectively.

### **varIndex — Variable index**

positive integer

Variable index, specified as a positive integer.

#### **varProperty — Variable property**

'name' | 'range' | 'nummfs'

Variable property, specified as one of the following:

- 'name' Variable name
- 'range' Variable value range

• 'nummfs' — Number of membership functions

### **mfIndex — Membership function index**

positive integer

Membership function index, specified as a positive integer.

### **mfProperty — Membership function property**

'name' | 'type' | 'params'

Membership function property, specified as one of the following:

- 'name' Membership function name
- 'type' Membership function type
- 'params' Membership function parameters

For more information on membership functions, see ["Membership Functions" on page 1-9.](#page-18-0)

### **Output Arguments**

### **fisInfo — Fuzzy inference system information**

structure | character vector | nonnegative integer | array

Fuzzy inference system information, returned as a structure, character vector, nonnegative integer, or array, depending on the value of fisProperty.

If you do not specify fisProperty, then fisInfo is returned as a structure with the following fields.

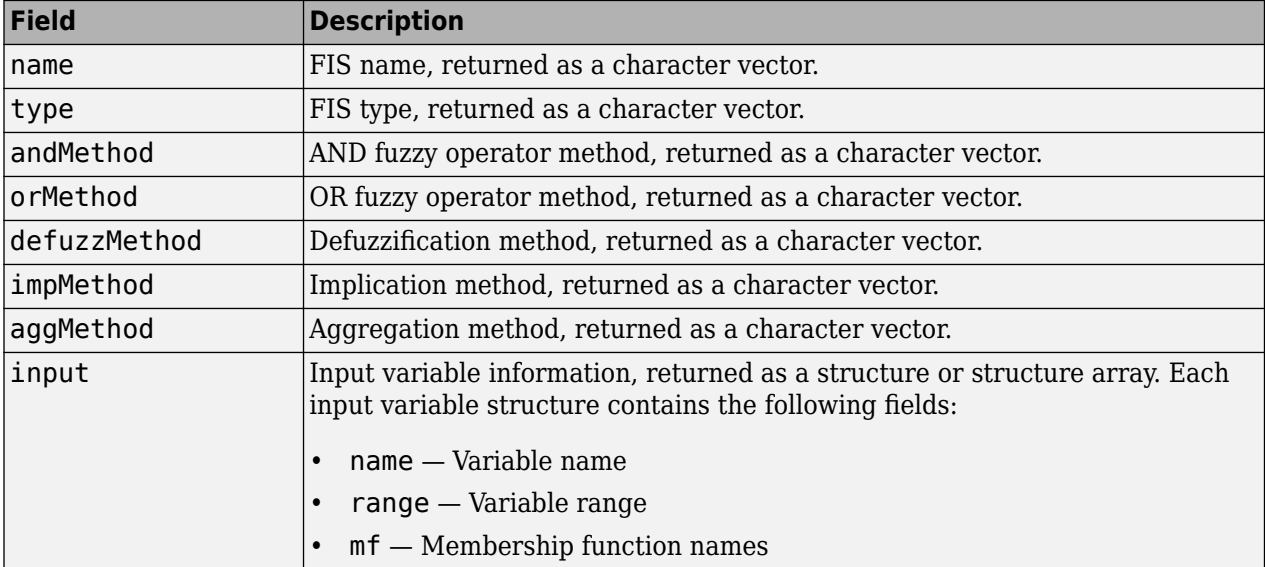

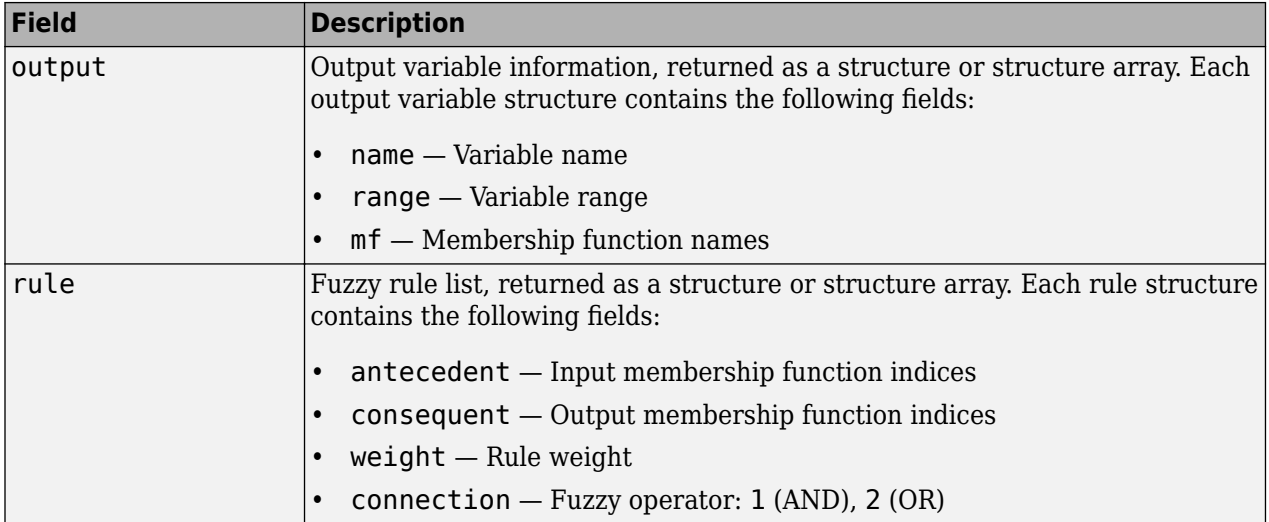

Otherwise, the value of fisInfo depends on the value of fisProperty according to the following table.

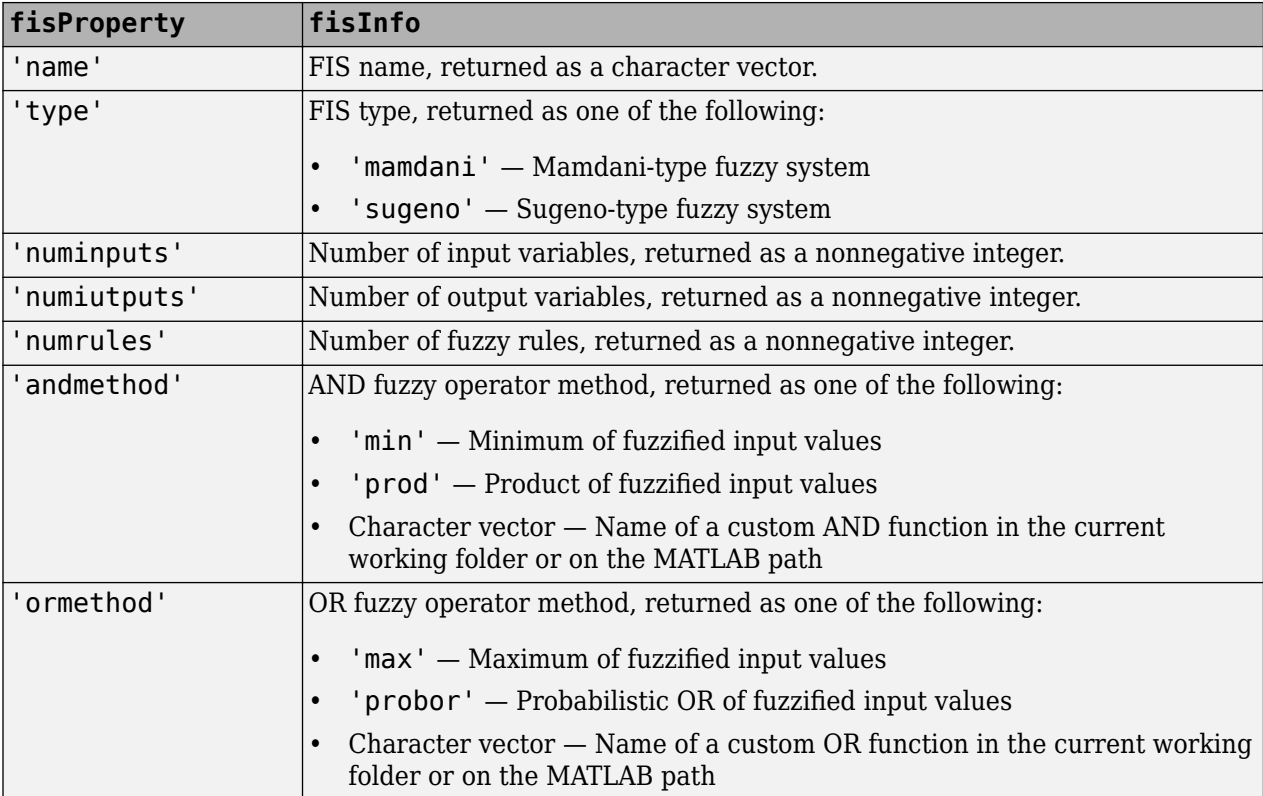

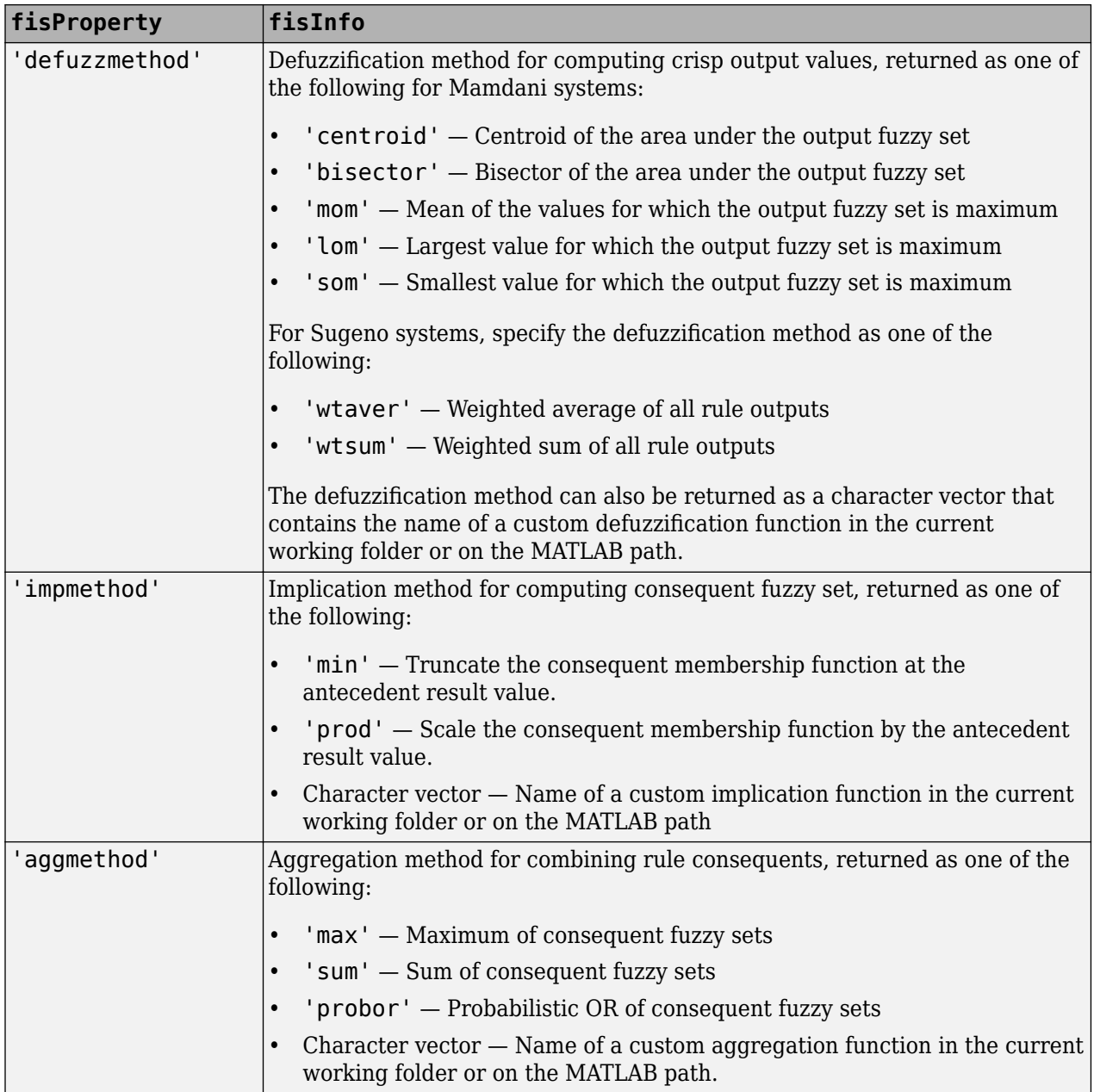

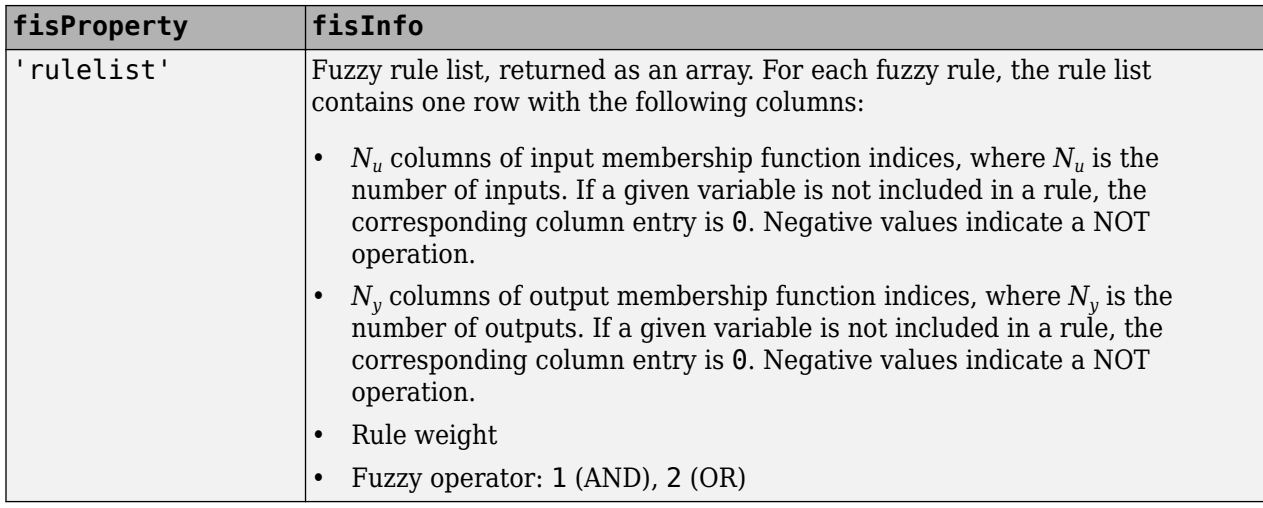

### **varInfo — Variable information**

structure | character vector | nonnegative integer | row vector of length 2

Variable information, returned as a structure, nonnegative integer, character vector, or row vector, depending on the value of varProperty.

If you do not specify varProperty, then varInfo is returned as a structure with the following fields.

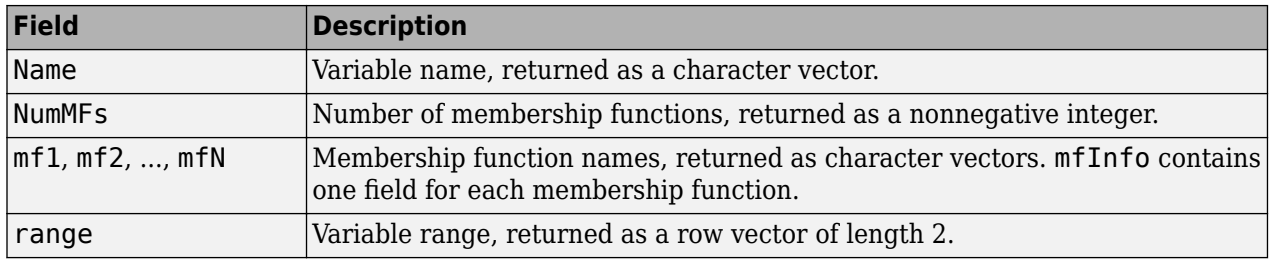

Otherwise, the value of varInfo depends on the value of varProperty according to the following table.

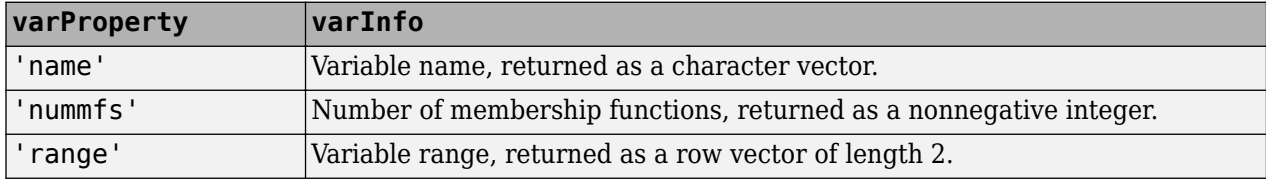

### **mfInfo — Membership function information**

structure | character vector | row vector

Membership function information, returned as a structure, character vector, or row vector, depending on the value of mfProperty.

If you do not specify mfProperty, then mfInfo is returned as a structure with the following fields.

<span id="page-630-0"></span>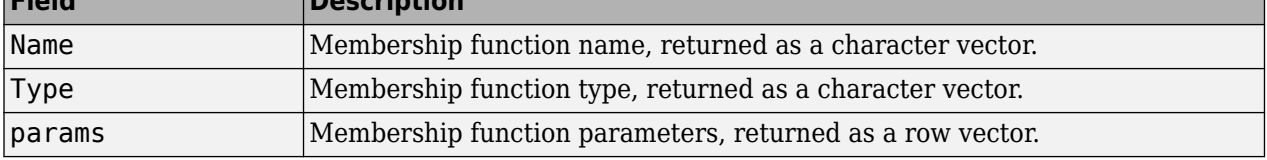

Otherwise, the value of mfInfo depends on the value of mfProperty according to the following table.

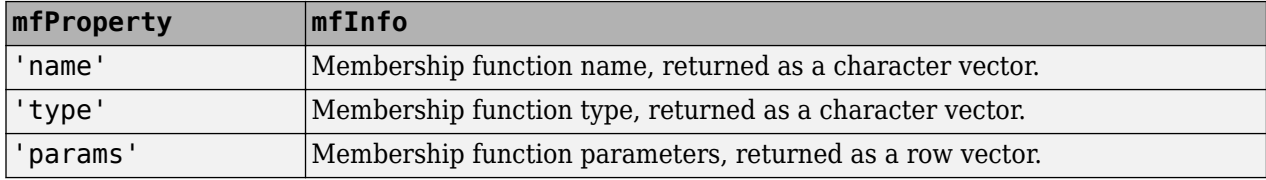

For more information on membership function, see ["Membership Functions" on page 1-9](#page-18-0).

# **Version History**

### **Introduced before R2006a**

### **Support for fuzzy inference system structures will be removed**

*Warns starting in R2019b*

Support for representing fuzzy inference systems as structures will be removed in a future release. Use [mamfis](#page-822-0) and [sugfis](#page-845-0) objects with this function instead. To convert existing fuzzy inference system structures to objects, use the [convertfis](#page-533-0) function.

This change was announced in R2018b. Using fuzzy inference system structures with this function issues a warning starting in R2019b.

### **To be removed**

*Not recommended starting in R2018b*

getfis will be removed in a future release. Access fuzzy inference system properties using dot notation instead. There are differences between these approaches that require updates to your code.

### **Update Code**

This table shows some typical usages of getfis for accessing fuzzy inference system properties and how to update your code to use dot notation instead.

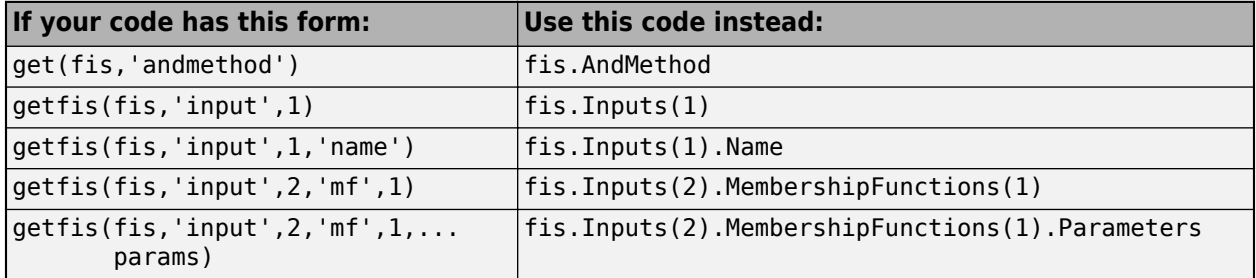

Previously, fuzzy inference systems were represented as structures. Now, fuzzy inference systems are represented as objects. Fuzzy inference system object properties have different names than the

getfis

corresponding structure fields. For more information on fuzzy inference system objects, see [mamfis](#page-822-0) and [sugfis](#page-845-0).

### **Returns FIS properties in a structure**

*Behavior changed in R2017a*

Starting in R2017a, the following getfis syntaxes have a new behavior.

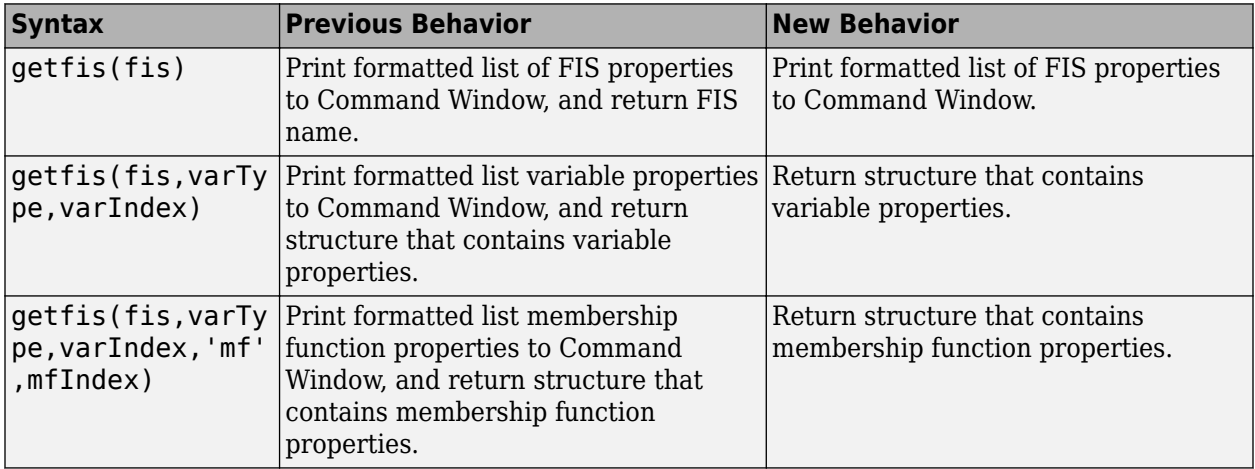

### **See Also**

[setfis](#page-720-0) | [showfis](#page-728-0)

# **getFISCodeGenerationData**

Create homogeneous fuzzy inference system structure

## **Syntax**

```
fisOut = getFISCodeGenerationData(fisIn)
```

```
fisOut = getFISCodeGenerationData(fileName)
fisOut = getFISCodeGenerationData(fileName,"FuzzySetType","type2")
```

```
fisTreeOut = getFISCodeGenerationData(fisTreeIn)
```
## **Description**

To generate code for evaluating a fuzzy inference system (FIS) using MATLAB Coder, you must convert your fuzzy inference system object into a homogeneous structure using getFISCodeGenerationData.

fisOut = getFISCodeGenerationData(fisIn) converts the FIS object fisIn into the homogeneous structure fisOut. fisIn can be either a type-1 or type-2 FIS.

fisOut = getFISCodeGenerationData(fileName) creates a homogeneous structure for the type-1 FIS stored in the file indicated by fileName.

fisOut = getFISCodeGenerationData(fileName,"FuzzySetType","type2") creates a homogeneous structure for the type-2 FIS stored in the file indicated by fileName.

fisTreeOut = getFISCodeGenerationData(fisTreeIn) converts the FIS tree object fisTreeIn into the homogeneous structure fisTreeOut.

# **Examples**

### **Convert FIS Object into Homogeneous Structure**

Create a fuzzy inference system. For this example, load a fuzzy system from a file.

```
fisObject = readfis('tipper');
```
Convert the resulting mamfis object into a homogeneous structure.

fisStructure = getFISCodeGenerationData(fisObject)

```
fisStructure = struct with fields:
           name: 'tipper'
 type: 'mamdani'
 andMethod: 'min'
 orMethod: 'max'
 defuzzMethod: 'centroid'
       impMethod: 'min'
       aggMethod: 'max'
```

```
 input: [1x2 struct]
 output: [1x1 struct]
   rule: [1x3 struct]
```
In this structure, if a field is a structure array, all the elements of that array are the same size. For example, consider the elements of input variable array fisStructure.input.

#### fisStructure.input(1)

```
ans = struct with fields:
               name: 'service'
     origNameLength: 7
              range: [0 10]
                 mf: [1x3 struct]
          origNumMF: 3
```
#### fisStructure.input(2)

```
ans = struct with fields:
              name: 'food '
    origNameLength: 4
             range: [0 10]
               mf: [1x3 struct]
          origNumMF: 2
```
The name fields are character vectors of the same length. Also, even though the second input variable has only two membership functions, the mf fields both contain three membership function structures. The original number of membership functions for a given input variable is stored in the origNumMF field.

You can also convert a type-2 FIS into a homogeneous structure for code generation. For example, convert fisObject into a type-2 system and create a corresponding homogeneous structure.

```
fisObject2 = convertToType2(fisObject);
fisStructure2 = getFISCodeGenerationData(fisObject2)
fisStructure2 = struct with fields:
```

```
 name: 'tipper'
                type: 'mamdani'
           andMethod: 'min'
            orMethod: 'max'
        defuzzMethod: 'centroid'
           impMethod: 'min'
           aggMethod: 'max'
               input: [1x2 struct]
               output: [1x1 struct]
                rule: [1x3 struct]
 typeReductionMethod: 'karnikmendel'
```
#### **Load FIS from File into Homogeneous Structure**

Load the type-1 FIS stored in the file tipper.fis into a homogeneous structure.

```
fisData = getFISCodeGenerationData("tipper.fis");
```
You can also load a type-2 FIS from a file into a homogeneous structure. To do so, you must specify that the FIS in the file is a type-2 system.

For example, create a type-2 FIS and save it to a file.

```
fis2 = mamfistype2("NumInputs",3,"NumOutputs",2);
writeFIS(fis2,"type2.fis");
```
Load the saved file into a homogeneous structure.

```
fisData2 = getFISCodeGenerationData("type2.fis","FuzzySetType","type2");
```
### **Convert FIS Tree Object into Homogeneous Structure**

Create a type-1 Mamdani FIS and a type-2 Sugeno FIS.

```
fis1 = mamfis('Name','fis1','NumInputs',2,'NumOutputs',1);
fis2 = sugfistype2('Name','fis2','NumInputs',2,'NumOutputs',1);
```
Create a FIS tree object where the output of fis1 connects to the first input of fis2.

```
con1 = ["fis1/output1" "fis2/input1"];
tree = fistree([fis1 fis2], con1);
```
Convert the FIS tree object into a homogeneous structure.

```
treeStructure = getFISCodeGenerationData(tree)
```

```
treeStructure = struct with fields:
              FIS: {[1x1 struct] [1x1 struct]}
       Connections: {'fis1/output1' 'fis2/input1'}
           Outputs: {'fis2/output1'}
    EvaluationFcn: [1x1 struct]
```
## **Input Arguments**

### **fisIn — Input fuzzy inference system**

mamfis object | sugfis object | mamfistype2 object | sugfistype2 object

Input fuzzy inference system, specified as a [mamfis](#page-822-0), [sugfis](#page-845-0), [mamfistype2](#page-829-0), or [sugfistype2](#page-854-0) object.

getFISCodeGenerationData supports fuzzy inference system objects for simulation only.

When getFISCodeGenerationData loads a fuzzy system that uses custom functions, it writes additional files to the current folder to support code generation for the custom functions.

### **fileName — Fuzzy inference system file name**

string | character vector

Fuzzy inference system file name, specified as a string or character vector. The specified file must be a .fis file in the current working folder or on the MATLAB path.

#### **fisTreeIn — Input FIS tree**

fistree object

Input FIS tree, specified as a [fistree](#page-799-0) object. You can specify a FIS tree that contains any combination of mamfis, sugfis, mamfistype2, or sugfistype2 objects.

### **Output Arguments**

#### **fisOut — Output fuzzy inference system**

structure

Output fuzzy inference system, returned as a homogeneous structure. In the homogeneous structure, if a field is a structure array, all the elements of that array are the same size. For example, in the input variable array fisOut.input:

- The names of all the variables are character vectors of the same length.
- The lengths of the membership function arrays for all variables are the same.

For any character vectors or structure arrays that are padded to increase their lengths, the original lengths of these elements are saved within the structure.

The fisOut structure is different from the structure created using [convertToStruct](#page-535-0).

**Note** Modifying the fields of fisOut can produce unexpected results. Instead, modify fisIn and call getFISCodeGenerationData again.

### **fisTreeOut — Output FIS tree**

structure

Output FIS tree, returned as a structure with the following fields.

- FIS Homogeneous FIS structures
- Connections Connections between FISs
- Outputs FIS tree outputs
- EvaluationFcn Generated function for evaluating the FIS tree

**Note** Modifying the fields of fisTreeOut can produce unexpected results. Instead, modify fisTreeIn and call getFISCodeGenerationData again.

# **Version History**

**Introduced in R2018b**

**C and C++ code generation support for evaluating FIS trees**

You can generate homogeneous structures for FIS trees. You can then use these structures for code generation using MATLAB Coder. For more information, see ["Generate Code for Fuzzy System Using](#page-477-0) [MATLAB Coder" on page 6-12.](#page-477-0)

# **Extended Capabilities**

### **C/C++ Code Generation**

Generate C and C++ code using MATLAB® Coder™.

Usage notes and limitations:

- getFISCodeGenerationData supports FIS objects (mamfis, sugfis, mamfistype2, or sugfistype2) for simulation only. To generate code for getFISCodeGenerationData, specify the input fuzzy inference system using a file name.
- getFISCodeGenerationData supports fistree objects for simulation only.
- It is good practice to not use getFISCodeGenerationData within a MATLAB Function block. This function is a utility function for generating code for evaluating a fuzzy inference system using MATLAB Coder.

### **See Also**

[mamfis](#page-822-0) | [sugfis](#page-845-0) | [mamfistype2](#page-829-0) | [sugfistype2](#page-854-0) | [evalfis](#page-553-0) | [evalfisOptions](#page-781-0)

# <span id="page-637-0"></span>**getTunableSettings**

Obtain tunable settings from fuzzy inference system

### **Syntax**

```
in = getTunableSettings(fis)
[-, out] = getTunableSetting(fis)[-,-, -] rule] = getTunableSettings(fis)
[in,out,rule] = getTunableSettings(fis)
[ \blacksquare ] = getTunableSettings(fis, 'AsymmetricLag',true)
```
## **Description**

in = getTunableSettings(fis) returns tunable settings of input variables of the fuzzy system fis.

[~,out] = getTunableSettings(fis) returns tunable settings of output variables of the fuzzy system fis.

 $[\sim, \sim, \sim]$  = getTunableSettings (fis) returns tunable settings of rules of the fuzzy system fis.

[in, out, rule] = getTunableSettings(fis) returns tunable settings of inputs, outputs, and rules of the fuzzy system fis.

[  $\Box$  ] = getTunableSettings(fis, 'AsymmetricLag', true) returns tunable settings which allow asymmetric lower membership function lag values. This syntax is supported only when fis is a type-2 fuzzy inference system.

### **Examples**

### **Obtain Tunable Settings from FIS**

Create two fuzzy inference systems, and define the connection between the two.

```
fis1 = mamfis('Name','fis1','NumInputs',2,'NumOutputs',1);
fis2 = sugfis('Name','fis2','NumInputs',2,'NumOutputs',1);
con = ["fis1/output1" "fis2/input1"];
```
Create a tree of fuzzy inference systems.

tree = fistree([fis1 fis2],con);

Obtain the tunable settings of inputs, outputs, and rules of the fuzzy inference system.

```
[in,out,rule] = getTunableSettings(tree)
```

```
in=4×1 object
  4x1 VariableSettings array with properties:
```

```
 Type
     VariableName
     MembershipFunctions
     FISName
out=2×1 object
   2x1 VariableSettings array with properties:
     Type
     VariableName
     MembershipFunctions
     FISName
rule=18×1 object
   16x1 RuleSettings array with properties:
     Index
     Antecedent
    Consequent
     FISName
\sim 10^{11} m ^{-1}
```
You can use dot notation to specify tunable settings.

For the first membership function of input 1:

- do not tune parameter 1,
- set the minimum ranges of the last two parameters to 0,
- and set the maximum ranges of the last two parameters to 1.

```
in(1).MembershipFunctions(1).Parameters.Free(1) = false;
in(1).MembershipFunctions(1).Parameters.Minimum(2:end) = 0;
in(1).MembershipFunctions(1).Parameters.Maximum(2:end) = 1;
```
For the first rule:

- set input 1 membership function index non-tunable,
- allow NOT logic for input 2 membership function index,
- and do not ignore output 1 membership function index.

```
rule(1).Antecedent.Free(1) = false;
rule(1).Antecedent.AllowNot(2) = true;
rule(1).Consequent.AllowEmpty(1) = false;
```
#### **Obtain Tunable Settings of Input and Output Variables from FIS**

Create two fuzzy inference systems, and define the connection between the two.

```
fis1 = mamfis('Name','fis1','NumInputs',2,'NumOutputs',1);
fis2 = sugfis('Name','fis2','NumInputs',2,'NumOutputs',1);
con = ["fis1/output1" "fis2/input1"];
```
Create a tree of fuzzy inference systems.

tree = fistree([fis1 fis2],con);

Obtain the tunable settings of input and output variables of the fuzzy inference system.

```
[in,out] = getTunableSettings(tree)
```

```
in=4×1 object
   4x1 VariableSettings array with properties:
     Type
     VariableName
     MembershipFunctions
     FISName
out=2×1 object
   2x1 VariableSettings array with properties:
     Type
     VariableName
     MembershipFunctions
     FISName
```
You can use dot notation to specify the tunable settings of input and output variables.

For the first membership function of input 1, set the first and third parameters to tunable.

 $in(1)$ . MembershipFunctions(1). Parameters. Free =  $[1 \ 0 \ 1]$ ;

For the first membership function of input 2, set the minimum parameter range to 0.

 $in(2)$ .MembershipFunctions(1).Parameters.Minimum = 0;

For the first membership function of output 2, set the maximum parameter range to 1.

out(2).MembershipFunctions(1).Parameters.Maximum = 1;

#### **Obtain Tunable Settings of Input and Output Variables from Type-2 FIS**

Create a type-2 fuzzy inference system.

fis = mamfistype2('Name','fis1','NumInputs',2,'NumOutputs',1);

Obtain the tunable settings of the input and output variables of the fuzzy inference system.

[in,out] = getTunableSettings(fis);

You can use dot notation to specify the tunable settings of the membership functions of the input and output variables.

For the first membership function of input 1, set the first and third upper membership function parameters as tunable.

 $in(1)$ .MembershipFunctions(1).UpperParameters.Free =  $[1 \ 0 \ 1]$ ;

For the first membership function of input 2, set the tunable range of the lower membership function scale to be between  $0.\overline{7}$  and  $0.\overline{9}$ .

```
in(2).MembershipFunctions(1).LowerScale.Minimum = 0.7;
in(2).MembershipFunctions(1).LowerScale.Maximum = 0.9;
```
For the first membership function of output 1, set the tunable range of the lower membership function lag to be between 0.1 and 0.4.

```
in(2).MembershipFunctions(1).LowerLag.Minimum = 0.1;
in(2).MembershipFunctions(1).LowerLag.Maximum = 0.4;
```
#### **Specify Tunability of Parameter Settings**

Create a fuzzy inference system, and define the tunable parameter settings of inputs, outputs, and rules.

Create a FIS, and obtain its tunable settings.

```
fis = mamfis("NumInputs",2,"NumOutputs",2);
[in,out,rule] = getTunableSetting(fis);
```
You can specify all the input variables, output variables, or rules as tunable or nontunable. For example, set all the output variable settings as nontunable.

 $out = setT$ unable(out, $0$ );

You can set the tunability of individual variables or rules. For example, set the first input variable as nontunable.

 $in(1) = setTunable(in(1), 0);$ 

You can set individual membership functions as nontunable. For example, set the first membership function of input 2 as nontunable.

```
in(2).MembershipFunctions(1) = setTunable(in(2).MembershipFunctions(1),0);
```
You can also specify the tunability of a subset of variables or rules. For example, set the first two rules as nontunable.

 $rule(1:2) = setTunable(rule(1:2),0);$ 

### **Input Arguments**

#### **fis — Fuzzy inference system**

mamfis object | sugfis object | mamfistype2 object | sugfistype2 object | fistree object

Fuzzy inference system, specified as a [mamfis](#page-822-0), [sugfis](#page-845-0), [mamfistype2](#page-829-0), [sugfistype2](#page-854-0), or [fistree](#page-799-0) object. The fuzzy system can be a fuzzy inference system or network of interconnected fuzzy inference systems.

## **Output Arguments**

### **in — Tunable settings of input variables**

array of VariableSettings objects

Tunable settings for input variables, returned as an array of [VariableSettings](#page-865-0) objects. Each [VariableSettings](#page-865-0) object contains tunability settings for the input variable indicated by its FISName and VariableName properties.

Specify the tunability settings of the membership functions for this variable, using its MembershipFunctions property.

### **out — Tunable settings of output variables**

array of VariableSettings objects

Tunable settings for input variables, returned as an array of [VariableSettings](#page-865-0) objects. Each [VariableSettings](#page-865-0) object contains tunability settings for the output variable indicated by its FISName and VariableName properties.

Specify the tunability settings of the membership functions for this variable, using its MembershipFunctions property.

### **rule — Tunable settings of rules**

array of RuleSettings objects

Tunable settings for rules, returned as an array of [RuleSettings](#page-843-0) object. Each RuleSettings object contain tunability settings for a rule from the FIS indicated by its FISName property.

Specify the tunability settings of the antecedent and consequent for this variable, using its Antecedent and Consequent properties, respectively.

# **Version History**

**Introduced in R2019a**

### **See Also**

[setTunable](#page-724-0) | [getTunableValues](#page-642-0) | [setTunableValues](#page-726-0) | [tunefis](#page-757-0) | [VariableSettings](#page-865-0) | [RuleSettings](#page-843-0)

# <span id="page-642-0"></span>**getTunableValues**

Obtain values of tunable parameters from fuzzy inference system

# **Syntax**

paramvals = getTunableValues(fis,paramset)

## **Description**

paramvals = getTunableValues(fis,paramset) returns tunable parameter values of the fuzzy inference system fis. To specify the parameter values to return, use paramset.

## **Examples**

### **Obtain Values of Tunable Parameters from FIS**

Create a fuzzy inference system, and define the tunable parameter settings of inputs, outputs, and rules.

```
fis = mamfis('NumInputs',2,'NumOutputs',1);
[in,out,rule] = getTunableSettings(fis);
```
Obtain tunable parameter values of the inputs, outputs, and rules of the fuzzy inference system.

```
paramVals = getTunableValues(fis,[in;out;rule]);
```
## **Input Arguments**

### **fis — Fuzzy inference system**

mamfis object | sugfis object | mamfistype2 object | sugfistype2 object | fistree object

Fuzzy inference system, specified as a [mamfis](#page-822-0), [sugfis](#page-845-0), [mamfistype2](#page-829-0), [sugfistype2](#page-854-0), or [fistree](#page-799-0) object.

### **paramset — Tunable parameter settings**

array

Tunable parameter settings, specified as an array of input, output, and rule parameter settings in the input FIS. To obtain these parameter settings, use the [getTunableSettings](#page-637-0) function with the input fis.

paramset can be the input, output, or rule parameter settings, or any combination of these settings.

### **Output Arguments**

**paramvals — Tunable parameter values**

array

Tunable parameter values, returned as an array. The order of the values in paramvals matches the order of the parameters in paramset.

You can modify these parameter values, and then set them in your FIS using [setTunableValues](#page-726-0).

# **Version History**

**Introduced in R2019a**

### **See Also**

```
mamfis | sugfis | mamfistype2 | sugfistype2 | getTunableSettings | tunefis |
setTunableValues
```
# <span id="page-644-0"></span>**linsmf**

Linear s-shaped saturation membership function

# **Syntax**

 $y =$ linsmf(x,params)

# **Description**

This function computes fuzzy membership values using a linear s-shaped membership function. You can also compute this membership function using a fismf object. For more information, see ["fismf](#page-753-0) [Object" on page 8-262](#page-753-0).

This membership function is related to the [trimf](#page-754-0), [trapmf](#page-751-0), and [linzmf](#page-647-0) membership functions.

 $y =$  linsmf( $x$ , params) returns fuzzy membership values computed using a linear s-shaped saturation membership function.

• When  $a < b$ :

$$
f(x;a,b) = \begin{cases} 0, & x < a \\ \frac{x-a}{b-a}, & a \le x \le b \\ 1, & x > b \end{cases}
$$

• When  $a = b$ :

$$
f(x;a,b) = \begin{cases} 0, \; x < a \\ 1, \; x \geq a \end{cases}
$$

To define the membership function parameters, specify params as the vector [*a b*].

Membership values are computed for each input value in x.

# **Examples**

### **Linear S-Shaped Membership Function**

Specify input values across the universe of discourse.

$$
x = 0:0.1:10;
$$

Evaluate a linear s-shaped membership function for the input values.

 $y =$  linsmf(x, [4 6]);

Plot the membership function.

plot(x,y)  $xlabel('linsmf, P = [4 6]')$ 

```
ylabel('Membership')
ylim([-0.05 1.05])
```
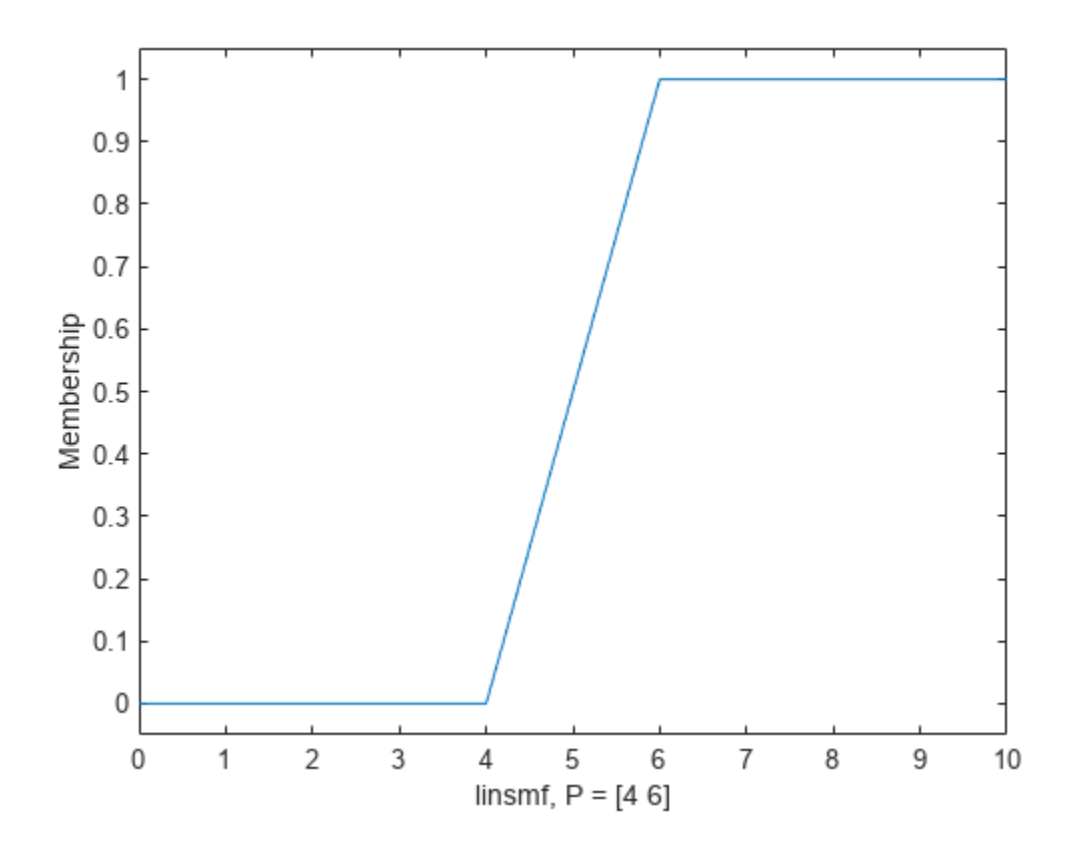

### **Input Arguments**

**x — Input values**

scalar | vector

Input values for which to compute membership values, specified as a scalar or vector.

### **params — Membership function parameters**

vector of length two

Membership function parameters, specified as the vector [*a b*]. Parameter *a* defines the *foot* of the membership function, and *b* defines its *shoulder*. Setting *a* equal to *b* produces a crisp membership function.

### **Output Arguments**

### **y — Membership value**

scalar | vector

Membership value, returned as a scalar or a vector. The dimensions of y match the dimensions of x. Each element of y is the membership value computed for the corresponding element of x.

# **Alternative Functionality**

### **fismf Object**

You can create and evaluate a [fismf](#page-784-0) object that implements the linsmf membership function.

 $mf = fismf("linsmf", P);$  $Y = \text{evalmf}(mf, X);$ 

Here, X, P, and Y correspond to the x, params, and y arguments of linsmf, respectively.

# **Version History**

**Introduced in R2022a**

## **Extended Capabilities**

### **C/C++ Code Generation** Generate C and C++ code using MATLAB® Coder™.

### **See Also**

```
fismf | fismftype2 | psigmf | sigmf | gaussmf | gauss2mf | gbellmf | trimf | trapmf |
linzmf | pimf | smf | zmf | dsigmf
```
### **Topics**

["Membership Functions" on page 1-9](#page-18-0)

# <span id="page-647-0"></span>**linzmf**

Linear z-shaped saturation membership function

# **Syntax**

 $y =$ linzmf(x,params)

# **Description**

This function computes fuzzy membership values using a linear z-shaped membership function. You can also compute this membership function using a fismf object. For more information, see ["fismf](#page-753-0) [Object" on page 8-262](#page-753-0).

This membership function is related to the [trimf](#page-754-0), [trapmf](#page-751-0), and [linsmf](#page-644-0) membership functions.

 $y =$  linzmf( $x$ , params) returns fuzzy membership values computed using a linear z-shaped saturation membership function.

• When  $a < b$ :

$$
f(x;a,b) = \begin{cases} 1, & x < a \\ \frac{a-x}{a-b}, & a \le x \le b \\ 0, & x > b \end{cases}
$$

• When  $a = b$ :

$$
f(x;a,b) = \begin{cases} 1, \ x < a \\ 0, \ x \ge a \end{cases}
$$

To define the membership function parameters, specify params as the vector [*a b*].

Membership values are computed for each input value in x.

## **Examples**

### **Linear Z-Shaped Membership Function**

Specify input values across the universe of discourse.

$$
x = 0:0.1:10;
$$

Evaluate a linear z-shaped membership function for the input values.

 $y = \text{linzmf}(x, [4 \ 6]);$ 

Plot the membership function.

plot(x,y) xlabel('linzmf,  $P = [4 \ 6]$ ')
```
ylabel('Membership')
ylim([-0.05 1.05])
```
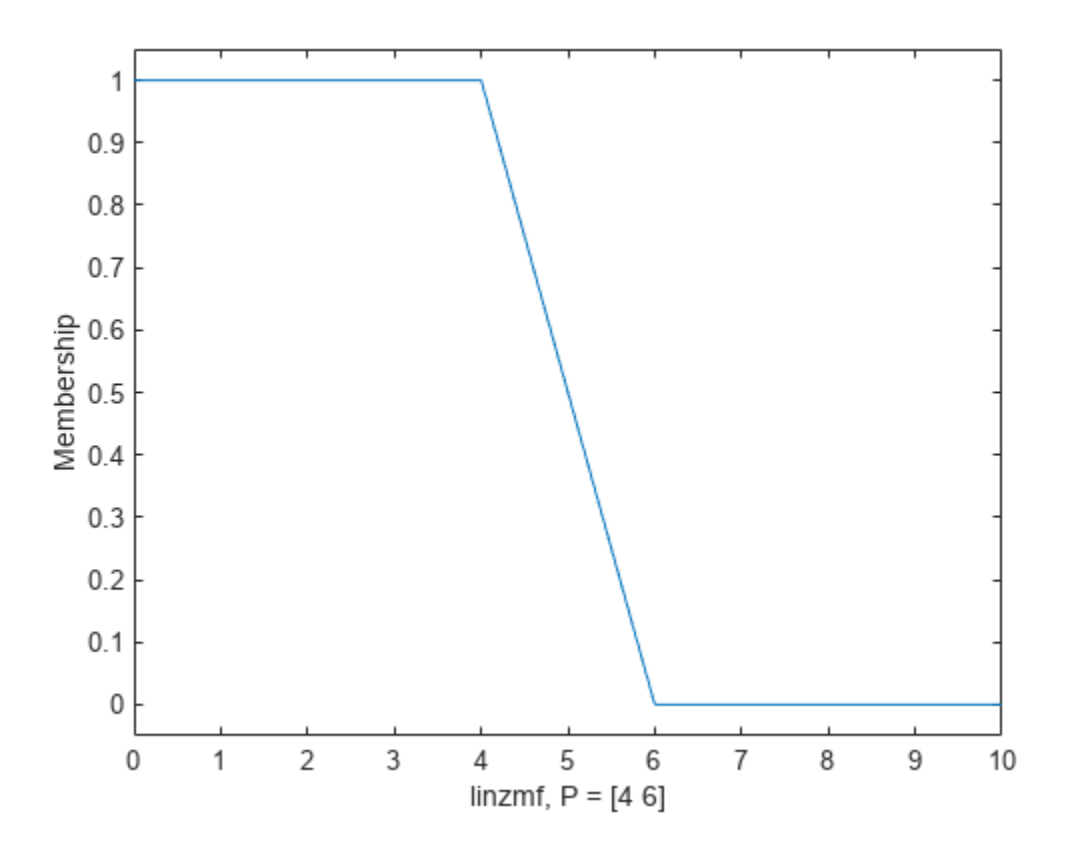

## **Input Arguments**

**x — Input values**

scalar | vector

Input values for which to compute membership values, specified as a scalar or vector.

## **params — Membership function parameters**

vector of length two

Membership function parameters, specified as the vector [*a b*]. Parameter *a* defines the *shoulder* of the membership function, and *b* defines its *foot*. Setting *a* equal to *b* produces a crisp membership function.

## **Output Arguments**

### **y — Membership value**

scalar | vector

Membership value, returned as a scalar or a vector. The dimensions of y match the dimensions of x. Each element of y is the membership value computed for the corresponding element of x.

# **Alternative Functionality**

## **fismf Object**

You can create and evaluate a [fismf](#page-784-0) object that implements the linsmf membership function.

 $mf = fismf("linzmf", P);$  $Y = \text{evalmf}(mf,X);$ 

Here, X, P, and Y correspond to the x, params, and y arguments of linzmf, respectively.

# **Version History**

**Introduced in R2022a**

# **Extended Capabilities**

**C/C++ Code Generation** Generate C and C++ code using MATLAB® Coder™.

## **See Also**

```
fismf | fismftype2 | psigmf | sigmf | gaussmf | gauss2mf | gbellmf | trimf | trapmf |
linsmf | pimf | smf | zmf | dsigmf
```
## **Topics**

["Membership Functions" on page 1-9](#page-18-0)

# **mam2sug**

(To be removed) Transform Mamdani fuzzy inference system into Sugeno fuzzy inference system

**Note** mam2sug will be removed in a future release. Use convertToSugeno instead. For more information, see ["Compatibility Considerations"](#page-652-0).

## **Syntax**

 $sugFIS = man2sug(mamFIS)$ 

## **Description**

sugFIS = mam2sug(mamFIS) transforms a Mamdani fuzzy inference system into a Sugeno fuzzy inference system.

# **Examples**

## **Transform Mamdani FIS into Sugeno FIS**

Load a Mamdani fuzzy inference system.

```
mam fismat = readfis('mam22.fis');
```
Convert this system to a Sugeno fuzzy inference system.

sug fismat = mam2sug(mam fismat);

Plot the output surfaces for both fuzzy systems.

```
subplot(2,2,1)
gensurf(mam_fismat)
title('Mamdani system (Output 1)')
subplot(2,2,2)
gensurf(sug_fismat)
title('Sugeno system (Output 1)')
subplot(2,2,3)
gensurf(mam_fismat,gensurfOptions('OutputIndex',2))
title('Mamdani system (Output 2)')
subplot(2,2,4)
gensurf(sug_fismat,gensurfOptions('OutputIndex',2))
title('Sugeno system (Output 2)')
```
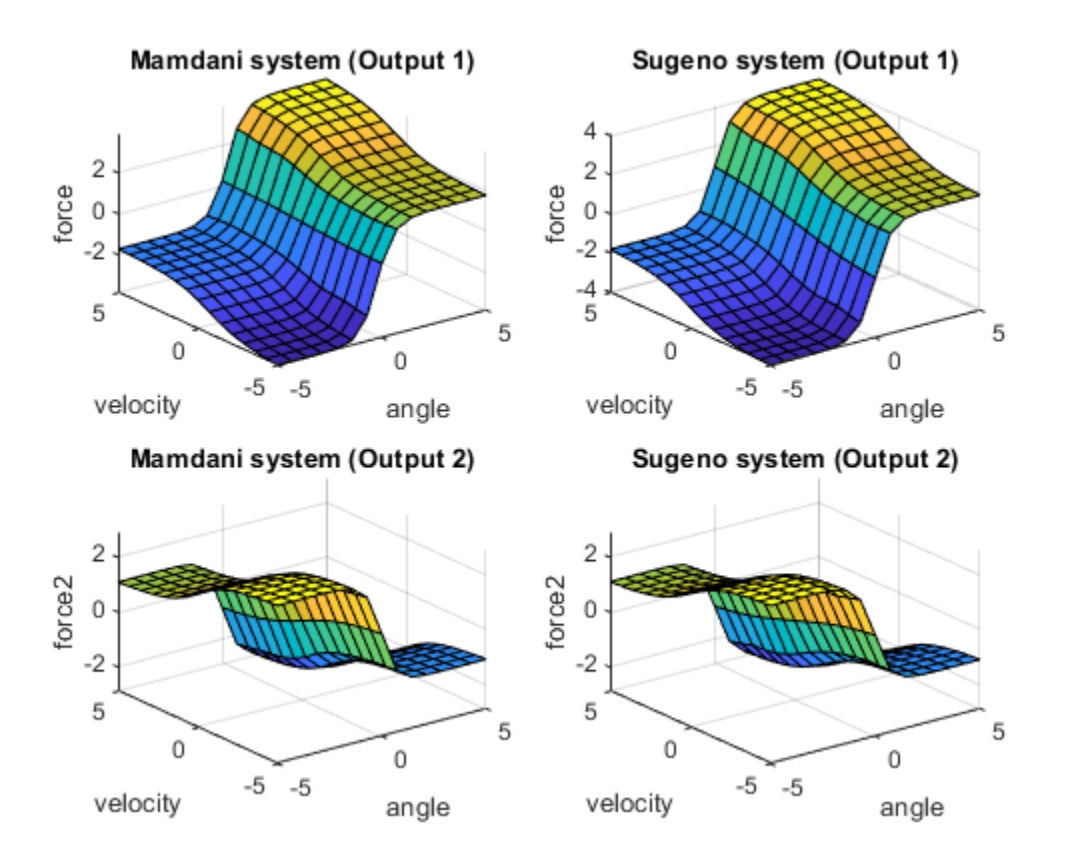

The output surfaces for both systems are similar.

## **Input Arguments**

### **mamFIS — Mamdani fuzzy inference system**

structure

Mamdani fuzzy inference system, specified as a structure. Construct mamFIS at the command line or using the Fuzzy Logic Designer. For more information, see ["Build Fuzzy Systems at the Command](#page-120-0) [Line" on page 2-71](#page-120-0) and ["Build Fuzzy Systems Using Fuzzy Logic Designer" on page 2-15.](#page-64-0)

# **Output Arguments**

### **sugFIS — Sugeno fuzzy inference system**

structure

Sugeno fuzzy inference system, returned as a structure. sugFIS:

- Has constant output membership functions, whose values correspond to the centroids of the output membership functions in mamFIS
- Uses the weighted-average defuzzification method
- Uses the product implication method
- Uses the sum aggregation method

<span id="page-652-0"></span>The remaining properties of sugFIS, including the input membership functions and rule definitions remain unchanged from mamFIS.

## **Tips**

- If you have a functioning Mamdani fuzzy inference system, consider using mam2sug to convert to a more computationally efficient Sugeno structure to improve performance.
- If sugFIS has a single output variable and you have appropriate measured input/output training data, you can tune the membership function parameters of sugFIS using [anfis](#page-521-0).

# **Version History**

### **Introduced before R2006a**

### **Support for fuzzy inference system structures will be removed**

*Warns starting in R2019b*

Support for representing fuzzy inference systems as structures will be removed in a future release. Use [mamfis](#page-822-0) and [sugfis](#page-845-0) objects with this function instead. To convert existing fuzzy inference system structures to objects, use the [convertfis](#page-533-0) function.

This change was announced in R2018b. Using fuzzy inference system structures with this function issues a warning starting in R2019b.

### **To be removed**

*Not recommended starting in R2018b*

mam2sug will be removed in a future release. Use [convertToSugeno](#page-537-0) instead. To update your code, change the function name from mam2sug to convertToSugeno. The syntaxes are equivalent.

## **See Also**

[convertToSugeno](#page-537-0) | **[Fuzzy Logic Designer](#page-483-0)**

### **Topics**

["Mamdani and Sugeno Fuzzy Inference Systems" on page 2-2](#page-51-0) ["Build Fuzzy Systems at the Command Line" on page 2-71](#page-120-0) ["Build Fuzzy Systems Using Fuzzy Logic Designer" on page 2-15](#page-64-0)

# **mf2mf**

(To be removed) Translate parameters between membership functions

**Note** mf2mf will be removed in a future release. Convert membership functions using dot notation on fismf objects instead. For more information, see ["Compatibility Considerations".](#page-655-0)

# **Syntax**

```
outParams = mf2mf(inParams,inType,outType)
```
# **Description**

outParams =  $mf(inParameters, inType, outType)$  converts the parameters for one type of membership function into those of another membership function.

Occasionally this translation results in lost information, so that if the output parameters are translated back into the original membership function type, the transformed membership function does not look the same as the original function.

# **Examples**

## **Translate Parameters Between Membership Functions**

Create parameters for a generalized bell-shaped membership function, then convert them to parameters for a triangular membership function. Plot both functions to compare.

```
x = 0:0.1:5;mf1 = [1 2 3];mf2 = mf2mf(mf1,'gbellmf','trimf');
plot(x,qbellmf(x,mf1),x,trimf(x,mf2))legend('Generalized bell-shaped','Triangle-shaped','Location','South')
ylim([-0.05 1.05])
```
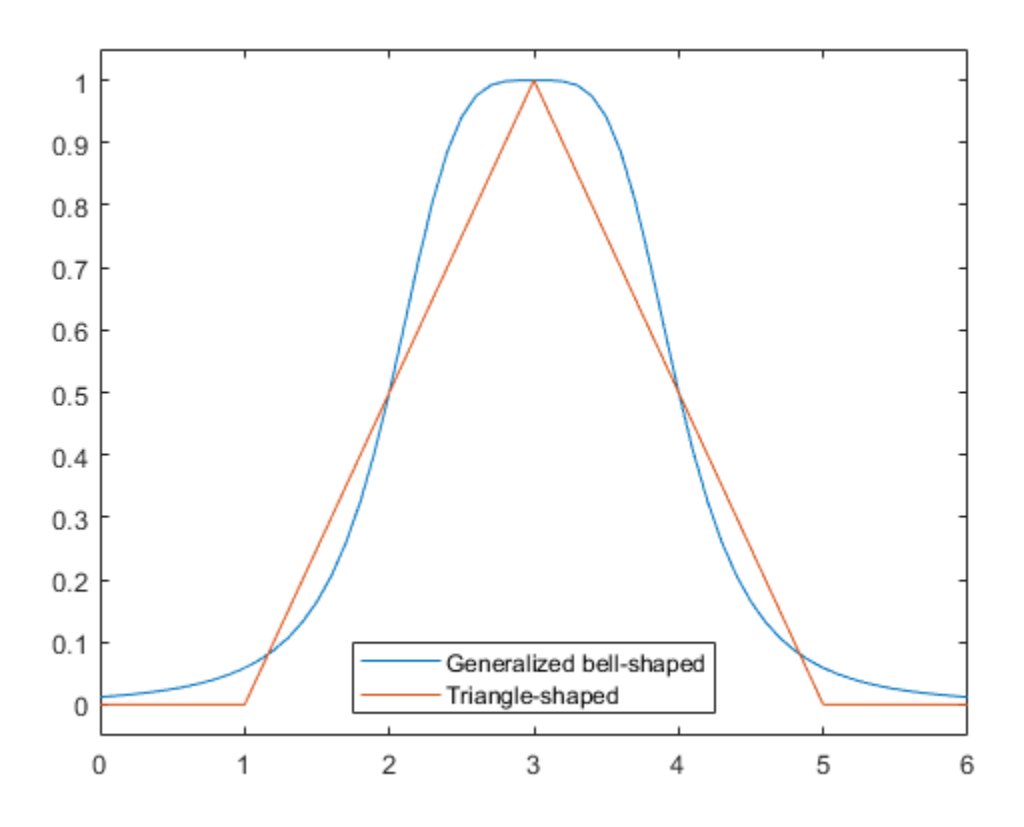

# **Input Arguments**

## **inParams — Initial membership function parameters**

vector

Initial membership function parameters, specified as a vector.

### **inType — Initial membership function type**

character vector | string

Initial membership function type, specified as one of the following membership functions.

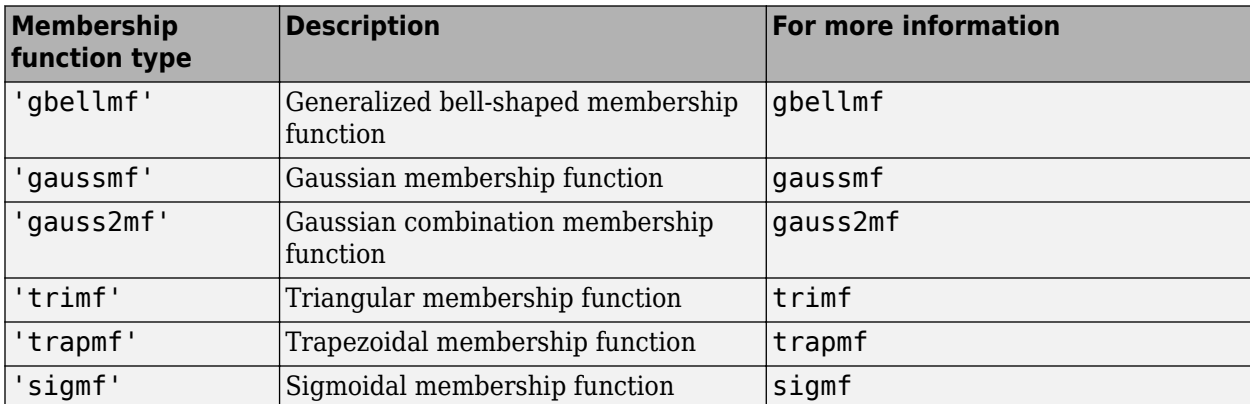

<span id="page-655-0"></span>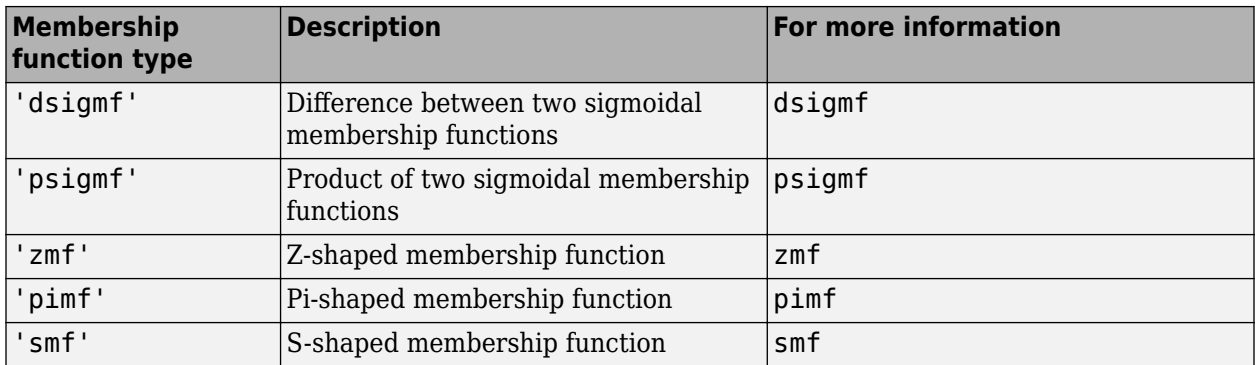

## **outType — Final membership function type**

character vector | string

Final membership function type, specified as one of the following membership functions.

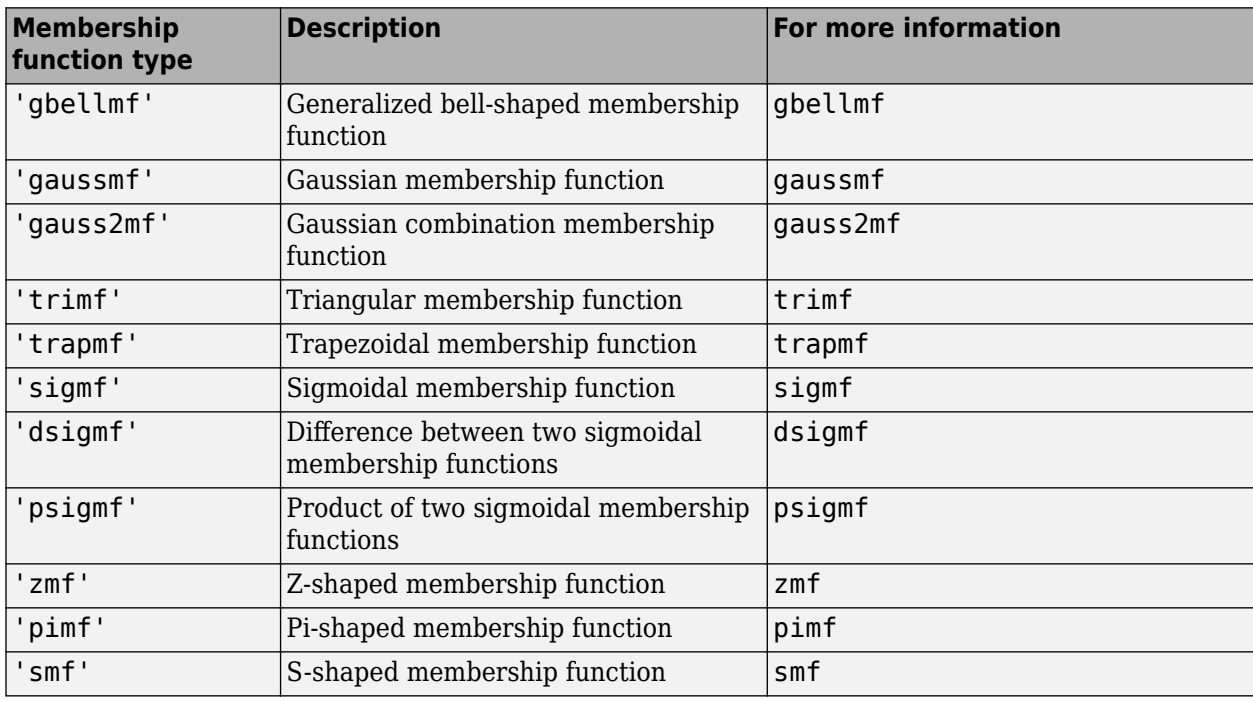

## **Output Arguments**

**outParams — Final membership function parameters**

vector

Final membership function parameters, returned as a vector.

# **Version History**

**Introduced before R2006a**

**Support for fuzzy inference system structures will be removed** *Warns starting in R2019b*

Support for representing fuzzy inference systems as structures will be removed in a future release. Use [mamfis](#page-822-0) and [sugfis](#page-845-0) objects with this function instead. To convert existing fuzzy inference system structures to objects, use the [convertfis](#page-533-0) function.

This change was announced in R2018b. Using fuzzy inference system structures with this function issues a warning starting in R2019b.

### **To be removed**

*Not recommended starting in R2018b*

mf2mf will be removed in a future release. Convert membership functions using dot notation on [fismf](#page-784-0) objects instead. There are differences between these approaches that require updates to your code.

### **Update Code**

Previously, to change the type of a membership function in a fuzzy inference system, you converted the parameters using mf2mf.

```
fis = readfis('tipper');
oldType = fis.input(1).mf(1).type;oldParams = fis.input(1).mf(1).params;
fis.input(1).mf(1).type = newType;
fis.input(1).mf(1).params = mf2mf(oldParams,oldType,newType);
```
Now, when you change the type of membership function, the parameters are converted automatically.

```
fis = readfis('tipper');
fis.Inputs(1).MembershipFunctions(1).Type = newType;
```
Previously, membership functions were represented as structures within a fuzzy inference system structure. Now, membership functions are represented as fismf objects within mamfis and sugfis objects. For more information on fuzzy inference system objects, see [mamfis](#page-822-0) and [sugfis](#page-845-0).

## **See Also**

```
evalmf | gaussmf | gauss2mf | gbellmf | trimf | trapmf | pimf | smf | zmf | psigmf | sigmf |
dsigmf | trimf | trapmf
```
## **Topics**

["Membership Functions" on page 1-9](#page-18-0)

# **mfedit**

(To be removed) Open Membership Function Editor

**Note** mfedit will be removed in a future release. For more information, see ["To be removed".](#page-658-0)

# **Syntax**

```
mfedit
mfedit(fis)
mfedit(fileName)
```
# **Description**

Using the Membership Function Editor, you specify the range of each input and output variables. Then, for each variable, you define the number of membership functions, the type of each membership function, and the membership function parameters.

The **Fuzzy Logic Designer** app consists of several interactive interfaces for creating a fuzzy inference system (FIS), including the Membership Function Editor. For more information on interactively creating fuzzy systems, see ["Build Fuzzy Systems Using Fuzzy Logic Designer" on page](#page-64-0) [2-15](#page-64-0).

mfedit opens the Membership Function Editor with no fuzzy inference system loaded.

mfedit(fis) opens the Membership Function Editor and loads the fuzzy inference system fis.

mfedit(fileName) opens the Membership Function Editor and loads a fuzzy inference system from the file specified by fileName.

# **Examples**

## **Open Membership Function Editor**

Load or create a fuzzy inference system object. For this example, load the fuzzy system from a file.

```
fis = readfis('tipper');
```
Open the Membership Function Editor for this fuzzy system.

mfedit(fis)

<span id="page-658-0"></span>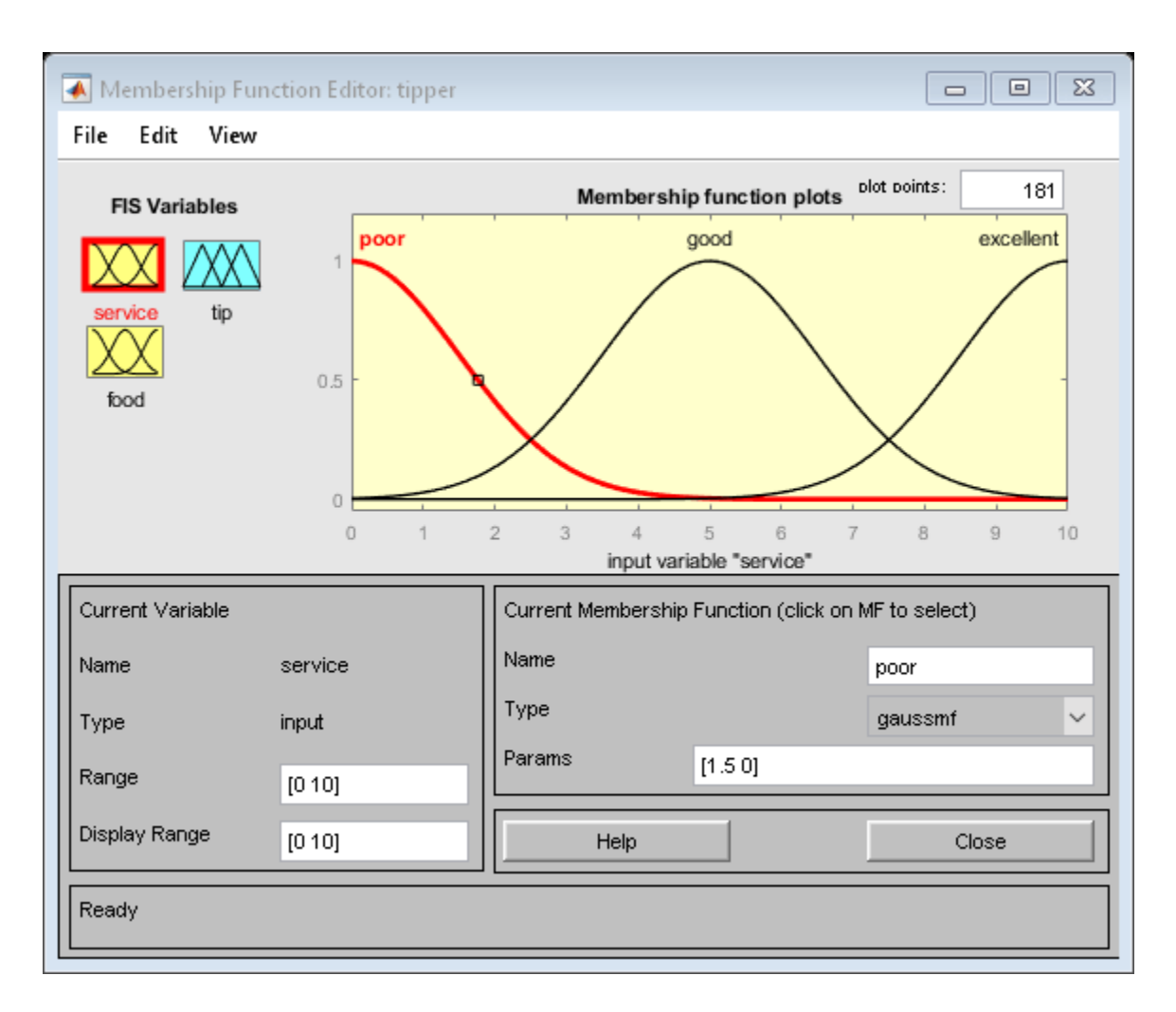

# **Input Arguments**

## **fis — Fuzzy inference system**

mamfis object | sugfis object

Fuzzy inference system, specified as either a mamfis or sugfis object in the MATLAB workspace.

## **fileName — File name**

string | character vector

File name specified as a string or character vector with or without the . fis extension. This file must be in the current working directory or on the MATLAB path.

# **Version History**

**Introduced before R2006a**

### **To be removed** *Warns starting in R2022b*

mfedit will be removed in a future release.

To interactively edit the rules of a fuzzy inference system, open the **[Fuzzy Logic Designer](#page-483-0)** app using the fuzzyLogicDesigner(fis) command. Then, select the **Membership Function (MF) Editor** document.

### **Support for fuzzy inference system structures will be removed**

*Warns starting in R2019b*

Support for representing fuzzy inference systems as structures will be removed in a future release. Use [mamfis](#page-822-0) and [sugfis](#page-845-0) objects with this function instead. To convert existing fuzzy inference system structures to objects, use the [convertfis](#page-533-0) function.

This change was announced in R2018b. Using fuzzy inference system structures with this function issues a warning starting in R2019b.

## **See Also**

**Apps [Fuzzy Logic Designer](#page-483-0)**

**Functions** [ruleedit](#page-714-0) | [ruleview](#page-717-0) | [surfview](#page-748-0) | [addMF](#page-497-0) | [plotmf](#page-680-0)

**Topics**

["Membership Functions" on page 1-9](#page-18-0)

# **newfis**

(To be removed) Create new fuzzy inference system

**Note** newfis will be removed in a future release. Use mamfis or sugfis instead. For more information, see ["Compatibility Considerations"](#page-664-0).

## **Syntax**

```
fis = newfis(name)
fis = newfis(name,Name,Value)
```
## **Description**

fis = newfis(name) returns a default Mamdani fuzzy inference system with the specified name.

fis = newfis(name,Name,Value) returns a fuzzy inference system with properties specified using one or more Name, Value pair arguments.

## **Examples**

### **Create Fuzzy Inference System**

Create a default Mamdani fuzzy inference system with the name, 'fis'.

```
sys = newfis('fis')sys = struct with fields:
 name: 'fis'
 type: 'mamdani'
       andMethod: 'min'
        orMethod: 'max'
    defuzzMethod: 'centroid'
       impMethod: 'min'
       aggMethod: 'max'
           input: []
          output: []
            rule: []
```
### **Create Sugeno Fuzzy Inference System**

Create a default Sugeno fuzzy inference system with the name, 'fis'.

```
sys = newfis('fis','FISType','sugeno')
sys = struct with fields:
             name: 'fis'
             type: 'sugeno'
```

```
 andMethod: 'prod'
     orMethod: 'probor'
 defuzzMethod: 'wtaver'
    impMethod: 'prod'
    aggMethod: 'sum'
        input: []
       output: []
         rule: []
```
### **Specify Implication Methods for New Fuzzy Inference System**

Create a Mamdani fuzzy inference system that uses 'bisector' defuzzification and 'prod' implication.

```
sys = newfis('fis','DefuzzificationMethod','bisector',...
                    'ImplicationMethod','prod');
```
## **Input Arguments**

### **name — Fuzzy inference system name**

character vector | string

Fuzzy inference system name, specified as a character vector or string.

### **Name-Value Pair Arguments**

Specify optional pairs of arguments as Name1=Value1, ..., NameN=ValueN, where Name is the argument name and Value is the corresponding value. Name-value arguments must appear after other arguments, but the order of the pairs does not matter.

*Before R2021a, use commas to separate each name and value, and enclose* Name *in quotes.*

Example: 'OrMethod','probor' configures the fuzzy OR operator as a probabilistic OR function.

#### **FISType — Fuzzy inference system type**

```
'mamdani' (default) | 'sugeno'
```
Fuzzy inference system type, specified as one of the following:

- 'mamdani' Mamdani-type fuzzy system
- 'sugeno' Sugeno-type fuzzy system

For more information on the types of fuzzy inference systems, see ["Mamdani and Sugeno Fuzzy](#page-51-0) [Inference Systems" on page 2-2.](#page-51-0)

#### **AndMethod — AND fuzzy operator method**

```
'min' | 'prod' | character vector | string
```
AND fuzzy operator method, specified as one of the following:

• 'min' — Minimum of fuzzified input values. This method is the default when FISType is 'mamdani'.

- 'prod' Product of fuzzified input values. This method is the default when FISType is 'sugeno'.
- Character vector or string Name of a custom AND function in the current working folder or on the MATLAB path. For more information on using custom functions, see ["Build Fuzzy Systems](#page-129-0) [Using Custom Functions" on page 2-80](#page-129-0).

For more information on fuzzy operators and the fuzzy inference process, see ["Fuzzy Inference](#page-28-0) [Process" on page 1-19](#page-28-0).

### **OrMethod — OR fuzzy operator method**

'max' | 'probor' | character vector | string

OR fuzzy operator method, specified as one of the following:

- 'max' Maximum of fuzzified input values. This method is the default when FISType is 'mamdani'.
- 'probor' Probabilistic OR of fuzzified input values. For more information, see [probor](#page-688-0). This method is the default when FISType is 'sugeno'.
- Character vector or string Name of a custom OR function in the current working folder or on the MATLAB path. For more information on using custom functions, see ["Build Fuzzy Systems](#page-129-0) [Using Custom Functions" on page 2-80](#page-129-0).

For more information on fuzzy operators and the fuzzy inference process, see ["Fuzzy Inference](#page-28-0) [Process" on page 1-19](#page-28-0).

#### **ImplicationMethod — Implication method**

'min' | 'prod' | character vector | string

Implication method for computing consequent fuzzy set, specified as one of the following:

- 'min' Truncate the consequent membership function at the antecedent result value. This method is the default when FISType is 'mamdani'.
- 'prod' Scale the consequent membership function by the antecedent result value. This method is the default when FISType is 'sugeno'.
- Character vector or string Name of a custom implication function in the current working folder or on the MATLAB path. For more information on using custom functions, see ["Build Fuzzy](#page-129-0) [Systems Using Custom Functions" on page 2-80.](#page-129-0)

**Note** No matter what implication method you specify, Sugeno systems always use 'prod' aggregation.

For more information on implication and the fuzzy inference process, see ["Fuzzy Inference Process"](#page-28-0) [on page 1-19](#page-28-0).

#### **AggregationMethod — Aggregation method**

```
'max' | 'sum' | character vector | string
```
Aggregation method for combining rule consequents, specified as one of the following:

• 'max' — Maximum of consequent fuzzy sets. This method is the default when FISType is 'mamdani'.

- 'sum' Sum of consequent fuzzy sets. This method is the default when FISType is 'sugeno'.
- 'probor' Probabilistic OR of consequent fuzzy sets. For more information, see [probor](#page-688-0).
- Character vector or string Name of a custom aggregation function in the current working folder or on the MATLAB path. For more information on using custom functions, see ["Build Fuzzy](#page-129-0) [Systems Using Custom Functions" on page 2-80.](#page-129-0)

**Note** No matter what aggregation method you specify, Sugeno systems always use 'sum' aggregation.

For more information on aggregation and the fuzzy inference process, see ["Fuzzy Inference Process"](#page-28-0) [on page 1-19](#page-28-0).

#### **DefuzzificationMethod** - Defuzzification method

```
'centroid' | 'bisector' | 'mom' | 'lom' | 'som' | 'wtaver' | 'wtsum' | character vector |
string
```
Defuzzification method for computing crisp output values.

If FISType is 'mamdani', specify the defuzzification method as one of the following:

- 'centroid' Centroid of the area under the output fuzzy set. This method is the default for Mamdani systems.
- 'bisector' Bisector of the area under the output fuzzy set
- 'mom' Mean of the values for which the output fuzzy set is maximum
- 'lom' Largest value for which the output fuzzy set is maximum
- 'som' Smallest value for which the output fuzzy set is maximum

If FISType is 'sugeno', specify the defuzzification method as one of the following:

- 'wtaver' Weighted average of all rule outputs. This method is the default for Sugeno systems.
- 'wtsum' Weighted sum of all rule outputs

You can also specify the defuzzification method using a character vector or string that contains the name of a custom function in the current working folder or on the MATLAB path. For more information on using custom functions, see ["Build Fuzzy Systems Using Custom Functions" on page](#page-129-0) [2-80](#page-129-0).

For more information on defuzzification and the fuzzy inference process, see ["Fuzzy Inference](#page-28-0) [Process" on page 1-19](#page-28-0).

## **Output Arguments**

#### **fis — Fuzzy inference system**

FIS structure

Fuzzy inference system with the specified name, returned as an FIS structure. The fuzzy system is configured using the specified Name, Value pair arguments.

fis has no input variables, output variables, or rules. To add variables or rules to fis, use [addvar](#page-518-0) or [addRule](#page-512-0). You can also edit the fuzzy system using **[Fuzzy Logic Designer](#page-483-0)**.

# <span id="page-664-0"></span>**Version History**

**Introduced before R2006a**

### **Support for fuzzy inference system structures will be removed**

*Warns starting in R2019b*

Support for representing fuzzy inference systems as structures will be removed in a future release. Use [mamfis](#page-822-0) and [sugfis](#page-845-0) objects with this function instead. To convert existing fuzzy inference system structures to objects, use the [convertfis](#page-533-0) function.

This change was announced in R2018b. Using fuzzy inference system structures with this function issues a warning starting in R2019b.

### **To be removed**

*Not recommended starting in R2018b*

newfis will be removed in a future release. Use mamfis or sugfis instead. There are differences between these functions that require updates to your code.

To create a Mamdani or Sugeno FIS, use [mamfis](#page-822-0) or [sugfis](#page-845-0), respectively.

#### **Update Code**

This table shows some typical usages of newfis for creating fuzzy systems and how to update your code to use mamfis or sugfis instead.

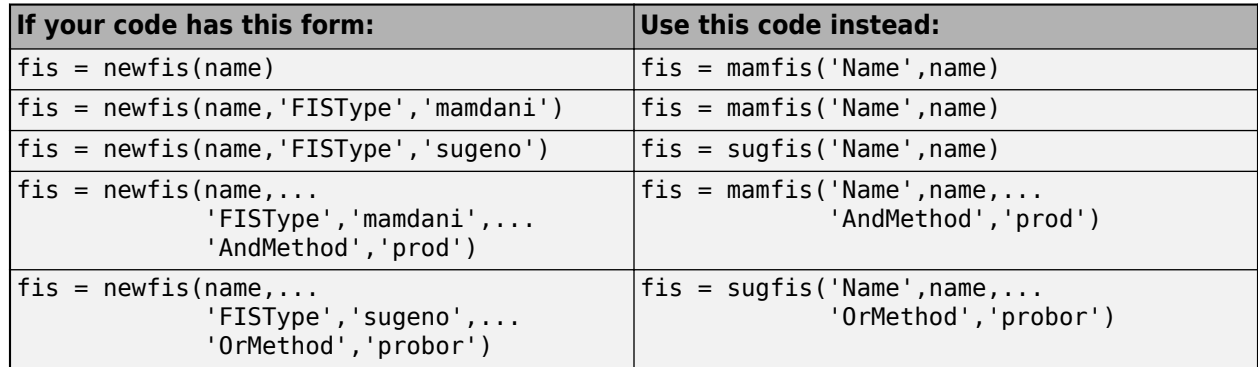

### **Specify options using name-value pair arguments**

*Behavior changed in R2017a*

To specify options for creating new fuzzy inference systems, you now use name-value pair arguments. Any name-value pair arguments that you do not specify remain at their default values.

Previously, you specified options using optional input arguments.

fis = newfis('My FIS', fisType, and Method, or Method, impMethod, aggMethod, defuzzMethod);

Starting in R2017a, modify your code to use one or more name-value pair arguments. For example, create a Mamdani FIS with default options.

fis = newfis('My FIS','FISType','mamdani');

The following table shows the mapping of the old input arguments to the new name-value pair arguments.

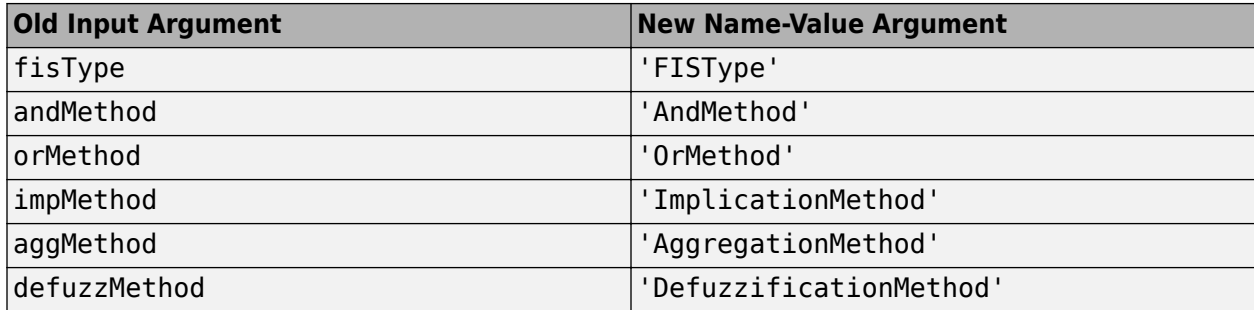

# **See Also**

[mamfis](#page-822-0) | [sugfis](#page-845-0) | [readfis](#page-694-0) | [writeFIS](#page-769-0)

## **Topics**

- ["Foundations of Fuzzy Logic" on page 1-7](#page-16-0)
- ["Fuzzy Inference Process" on page 1-19](#page-28-0)

# **parsrule**

(To be removed) Parse fuzzy rules

**Note** parsrule will be removed in a future release. Use addRule instead. For more information, see ["Compatibility Considerations"](#page-670-0).

## **Syntax**

```
outFIS = parsrule(inFIS,ruleList)
outFIS = parsrule(inFIS, ruleList, Name, Value)
```
# **Description**

 $outFIS = parserule(intFIS, ruleList) returns a fuzzy inference system, outFIS, that is$ equivalent to the input fuzzy system, inFIS, but with fuzzy rules replaced by the rules specified in ruleList.

 $outFIS = parserule(intFIS, ruleList,Name, Value) parses the rules in ruleList using options$ specified by one or more Name, Value pair arguments.

# **Examples**

## **Add Rules to Fuzzy Inference System**

Load a fuzzy inference system (FIS).

 $f$ is = readfis('tipper');

Specify if-then rules using the default 'verbose' format.

```
rule1 = "If service is poor or food is rancid then tip is cheap";
rule2 = "If service is excellent and food is not rancid then tip is generous";
rules = [rule1 rule2];
```
Add the rules to the FIS.

 $fis2 = parserule(fis, rules);$ 

fis2 is equivalent to fis, except that the rule base is replaced with the specified rules.

### **Add Rules Using Symbolic Expressions**

Load a fuzzy inference system (FIS).

 $f$ is = readfis('tipper');

Specify the following rules using symbols:

- If service is poor or food is rancid then tip is cheap.
- If service is excellent and food is not rancid then tip is generous.

```
rule1 = "service==poor | food==rancid => tip=cheap";
rule2 = "service==excellent & food~=rancid => tip=generous";
rules = [rule1 rule2];
```
Add the rules to the FIS using the 'symbolic' format.

```
fis2 = parsrule(fis,rules,'Format','symbolic');
```
#### **Add Rules Using Membership Function Indices**

Load fuzzy inference system (FIS).

fis = readfis('mam22.fis');

Specify the following rules using membership function indices:

- If angle is small and velocity is big, then force is negBig and force2 is posBig2.
- If angle is not small and velocity is small, then force is posSmall and force2 is negSmall2.

 $rule1 = "1 2, 1 4 (1) : 1"$ ; rule2 = "-1 1, 3 2 (1) :  $1"$ ; rules = [rule1 rule2];

Add rules to FIS using the 'indexed' format.

fis2 = parsrule(fis,rules,'Format','indexed');

#### **Add Rules Using French Language**

Load a fuzzy inference system (FIS).

fis = readfis('tipper');

Specify if-then rules using French keywords.

```
rule1 = "Si service est poor ou food est rancid alors tip est cheap";
rule2 = "Si service est excellent et food n''est_pas rancid alors tip est generous";
rules = [rule1 rule2];
```
Add the rules to the FIS.

fis2 = parsrule(fis, rules, 'Language', 'francais');

#### **Add Single Rule to Fuzzy Inference System**

Load a fuzzy inference system (FIS).

 $a = readfis('tipper');$ 

Add a rule to the FIS.

```
ruleTxt = 'If service is poor then tip is cheap';
a2 = parsrule(a,ruleTxt,'verbose');
```
## **Input Arguments**

### **inFIS — Fuzzy inference system**

FIS structure

Input fuzzy inference system, specified as an FIS structure. parsrule does not modify inFIS.

### **ruleList — Fuzzy rules**

character array | string array | character vector | string

Fuzzy rules, specified as one of the following:

• Character array where each row corresponds to a rule. For example:

```
rule1 = 'If service is poor or food is rancid then tip is cheap';
rule2 = 'If service is good then tip is average';
rule3 = 'If service is excellent or food is delicious then tip is generous';
ruleList = char(rule1,rule2,rule3);
```
• String array, where each element corresponds to a rule. For example:

```
ruleList = ["If service is poor or food is rancid then tip is cheap";
 "If service is good then tip is average";
 "If service is excellent or food is delicious then tip is generous"];
```
• Character vector or string to specify a single rule.

You can change the rule format and language using the Format and Language options.

#### **Name-Value Pair Arguments**

Specify optional pairs of arguments as Name1=Value1,...,NameN=ValueN, where Name is the argument name and Value is the corresponding value. Name-value arguments must appear after other arguments, but the order of the pairs does not matter.

*Before R2021a, use commas to separate each name and value, and enclose* Name *in quotes.*

Example: 'Format','symbolic' sets the rule format to symbolic expressions.

```
Format — Rule format
```
'verbose' (default) | 'symbolic' | 'indexed'

Rule format, specified as the comma-separated pair consisting 'Format' and one of the following:

• 'verbose' — Use linguistic expressions.

'If service is poor or food is rancid then tip is cheap 1'

Specify the rule weight at the end of the rule text. If you omit the weight, a default value of 1 is used.

You can specify the rule language using the Language option.

• 'symbolic' — Use language-neutral symbolic expressions.

```
'service==poor | food==rancid => tip=cheap 1'
```
Specify symbolic expressions using the following symbols.

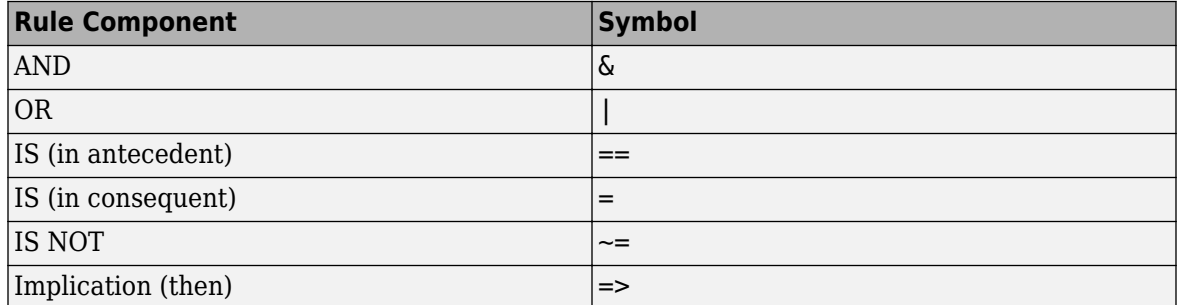

Specify the rule weight at the end of the rule text. If you omit the weight, a default value of 1 is used.

• 'indexed' — Use input and output membership function (MF) indices.

Specify indexed rules in the following format:

```
'<input MFs>, <output MFs>, (<weight>) : <logical operator - 1(AND), 2(OR)>'
```
For example:

'1 1, 1 (1) : 2'

To indicate NOT operations for input and output membership functions, use negative indices. For example, to specify "not the second membership function," use -2.

To indicate a don't care condition for an input or output membership function, use 0.

#### **Language — Rule language**

```
'english' (default) | 'francais' | 'deutsch'
```
Rule language for 'verbose' format, specified as one of the following:

• 'english' — Specify rules in English.

'If service is poor or food is rancid then tip is cheap'

- 'francais' Specify rules in French.
	- 'Si service est poor ou food est rancid alors tip est cheap'
- 'deutsch' Specify rules in German.

'Wenn service ist poor oder food ist rancid dann tip ist cheap'

The software parses the rules in ruleList using the following keywords.

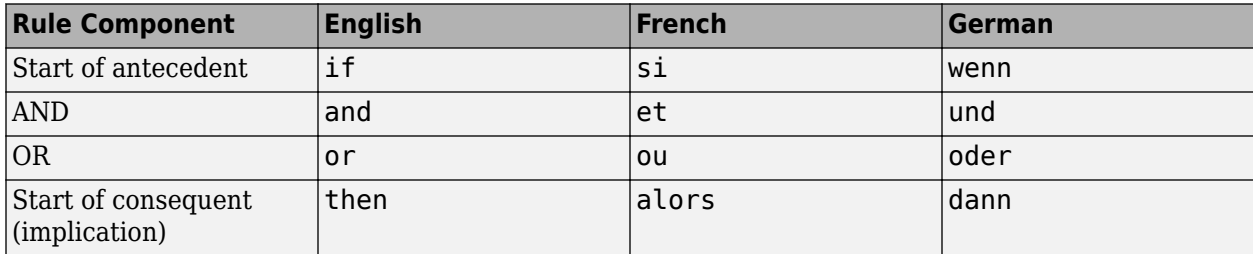

<span id="page-670-0"></span>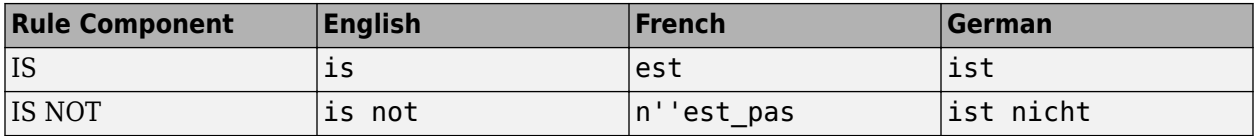

## **Output Arguments**

### **outFIS — Output fuzzy inference system**

FIS structure

Fuzzy inference system, returned as an FIS structure. outFIS is the same as inFIS, except that the rule list contains only the rules specified in ruleList.

# **Version History**

**Introduced before R2006a**

#### **Support for fuzzy inference system structures will be removed**

*Warns starting in R2019b*

Support for representing fuzzy inference systems as structures will be removed in a future release. Use [mamfis](#page-822-0) and [sugfis](#page-845-0) objects with this function instead. To convert existing fuzzy inference system structures to objects, use the [convertfis](#page-533-0) function.

This change was announced in R2018b. Using fuzzy inference system structures with this function issues a warning starting in R2019b.

### **parsrule will be removed**

*Not recommended starting in R2018b*

parsrule will be removed in a future release. Use [addRule](#page-512-0) instead.

#### **Update Code**

If you previously added rules using linguistic or symbolic expressions with parsrule, you can specify rules using the same expressions with addrule. addRule automatically detects the format of the strings or character vectors in your rule list. Therefore, it is no longer necessary to specify the rule format. To add a rule list using addRule, use the following command:

fis = addRule(fis,rules);

Previously, you could add rules using indexed expressions with parsrule.

rule1 = "1 2, 1 4 (1) :  $1"$ ; rule2 = "-1 1, 3 2 (1) :  $1"$ ; rules = [rule1 rule2]; fis = parsrule(fis,rules,'Format','indexed');

Now, specify these rules using arrays of indices.

rule1 = [1 2 1 4 1 1]; rule2 = [-1 1 3 2 1 1]; rules = [rule1; rule2]; fis = addRule(fis,rules); If you previously specified rules using the 'Lanuage' name-value pair argument with parsrule, this functionality has been removed and there is no replacement. Specify your rules using addRule a different rule format.

Previously, parsrule replaced the entire rule list in your fuzzy system. addRule appends your specified rules to the rule list.

### **Specify options using name-value pair arguments**

*Behavior changed in R2017a*

To specify options for creating new fuzzy inference systems, you now use name-value pair arguments. Any name-value pair arguments that you do not specify remain at their default values.

Previously, you specified options using optional input arguments ruleFormat and lang.

outFIS = parsrule(inFIS, ruleList, ruleFormat, lang);

Starting in R2017a, modify your code to use one or more name-value pair arguments. For example, add a list of rules in 'symbolic' format.

```
fis = parsrule(inFIS,ruleList,'Format','symbolic');
```
The following table shows the mapping of the old input arguments to the new name-value pair arguments.

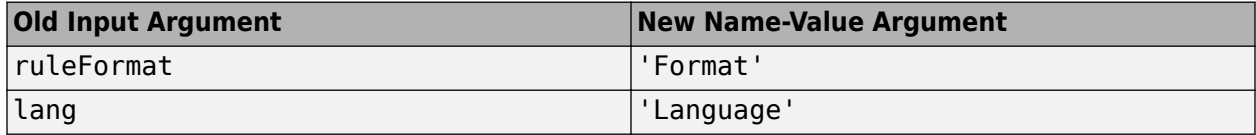

## **See Also**

[addRule](#page-512-0) | [ruleedit](#page-714-0) | [showrule](#page-731-0)

# <span id="page-672-0"></span>**pimf**

Pi-shaped membership function

# **Syntax**

 $y = pimf(x,params)$ 

# **Description**

This function computes fuzzy membership values using a spline-based pi-shaped membership function. You can also compute this membership function using a fismf object. For more information, see ["fismf Object" on page 8-183](#page-674-0).

This membership function is related to the [smf](#page-739-0) and [zmf](#page-771-0) membership functions.

 $y = pimf(x,params)$  returns fuzzy membership values computed using a spline-based pi-shaped membership function. This membership function is the product of an [smf](#page-739-0) function and a [zmf](#page-771-0) function, and is given by:

$$
f(x; a, b, c, d) = \begin{cases} 0, & x \le a \\ 2\left(\frac{x-a}{b-a}\right)^2, & a \le x \le \frac{a+b}{2} \\ 1 - 2\left(\frac{x-b}{b-a}\right)^2, & \frac{a+b}{2} \le x \le b \\ 1, & b \le x \le c \\ 1 - 2\left(\frac{x-c}{d-c}\right)^2, & c \le x \le \frac{c+d}{2} \\ 2\left(\frac{x-d}{d-c}\right)^2, & \frac{c+d}{2} \le x \le d \\ 0, & x \ge d \end{cases}
$$

To define the membership function parameters, specify params as the vector [*a b c c*].

Membership values are computed for each input value in x.

# **Examples**

## **Pi-Shaped Membership Function**

Specify input values across the universe of discourse.

$$
x = 0:0.1:10;
$$

Evaluate membership function for the input values.

 $y = pimf(x, [1 4 5 10]);$ 

Plot the membership function.

```
plot(x,y)
title('pimf, P = [1 4 5 10]')
xlabel('x')
ylabel('Degree of Membership')
ylim([-0.05 1.05])
```
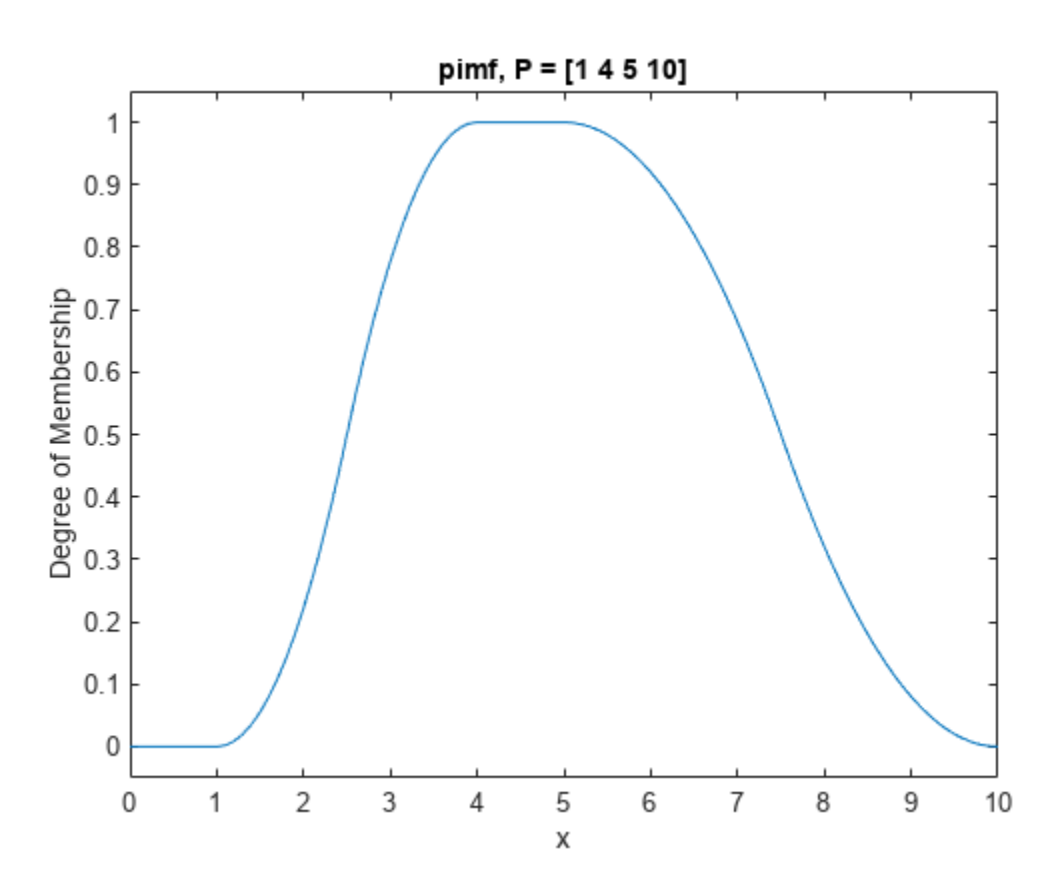

## **Input Arguments**

### **x — Input values**

scalar | vector

Input values for which to compute membership values, specified as a scalar or vector.

### **params — Membership function parameters**

vector of length two

Membership function parameters, specified as the vector [*a b c d*]. Parameters *a* and *d* define the *feet* of the membership function, and *b* and *c* define its *shoulders*.

## **Output Arguments**

**y — Membership value** scalar | vector

<span id="page-674-0"></span>Membership value returned as a scalar or a vector. The dimensions of y match the dimensions of x. Each element of  $\gamma$  is the membership value computed for the corresponding element of  $\chi$ .

## **Alternative Functionality**

## **fismf Object**

You can create and evaluate a [fismf](#page-784-0) object that implements the pimf membership function.

 $mf = fismf("pimf", P);$  $Y = \text{evalmf(mf,X)}$ ;

Here, X, P, and Y correspond to the x, params, and y arguments of pimf, respectively.

# **Version History**

**Introduced before R2006a**

### **C and C++ code generation support**

This function supports C and C++ code generation using MATLAB Coder.

## **Extended Capabilities**

### **C/C++ Code Generation**

Generate C and C++ code using MATLAB® Coder™.

## **See Also**

[fismf](#page-784-0) | [fismftype2](#page-787-0) | [psigmf](#page-691-0) | [sigmf](#page-736-0) | [gaussmf](#page-586-0) | [gauss2mf](#page-583-0) | [gbellmf](#page-589-0) | [trimf](#page-754-0) | [trapmf](#page-751-0) | [linsmf](#page-644-0) | [linzmf](#page-647-0) | [smf](#page-739-0) | [zmf](#page-771-0) | [dsigmf](#page-550-0)

#### **Topics**

["Membership Functions" on page 1-9](#page-18-0)

# **plotfis**

Display fuzzy inference system

# **Syntax**

plotfis(fis)

```
plotfis(tree)
plotfis(tree,Legend="on")
```
# **Description**

## **FIS Object**

plotfis(fis) displays a high-level diagram of a type-1 or type-2 fuzzy inference system (FIS). The center of the display shows the name, type, and rule count for the FIS. The input variables with their associated membership functions are displayed on the left, and the outputs with their associated membership functions are displayed on the right.

## **FIS Tree**

plotfis(tree) displays a high-level diagram of a tree of interconnected FIS objects. The display shows the inputs, outputs, component FIS objects, and connections of the specified fistree object.

plotfis(tree,Legend="on") displays information about the inputs, outputs, and connections of the specified fistree object by adding a legend to the display.

# **Examples**

## **Display Fuzzy Inference System**

Create a fuzzy inference system (FIS). For this example, read the FIS from the tipper.fis file.

 $f$ is = readfis('tipper');

Display the fuzzy system.

plotfis(fis)

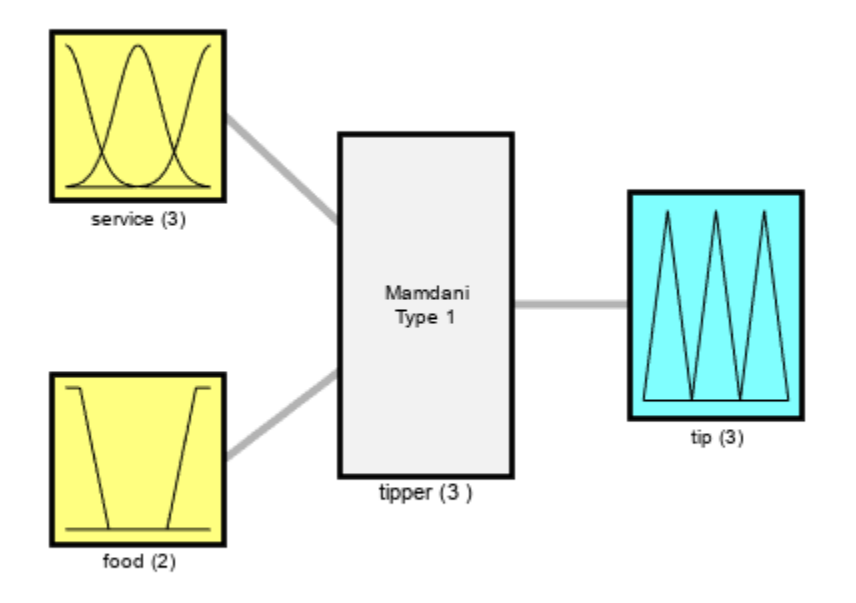

System tipper: 2 inputs, 1 outputs, 3 rules

The figure shows the FIS name and type, along with the number of rules. Also, for each input and output variable, the name and membership function configuration are shown.

### **Display Tree of Fuzzy Inference Systems**

Create a fistree object from three fuzzy inference systems and their connections.

```
fis1 = mamfis('Name','fis1','NumInputs',2,'NumOutputs',1);
fis2 = sugfis('Name','fis2','NumInputs',2,'NumOutputs',2);
fis3 = sugfis('Name','fis3','NumInputs',3,'NumOutputs',1);
con1 = ['fish/output1" 'fis3/input1"];
con2 = ["fis2/output1" "fis3/input2"];
con3 = ["fis1/input2" "fis2/input1"];
tree = fistree([fis1 fis2 fis3],[con1; con2; con3]);
```
Display the fistree object with a legend.

plotfis(tree, Legend="on")

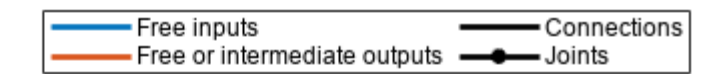

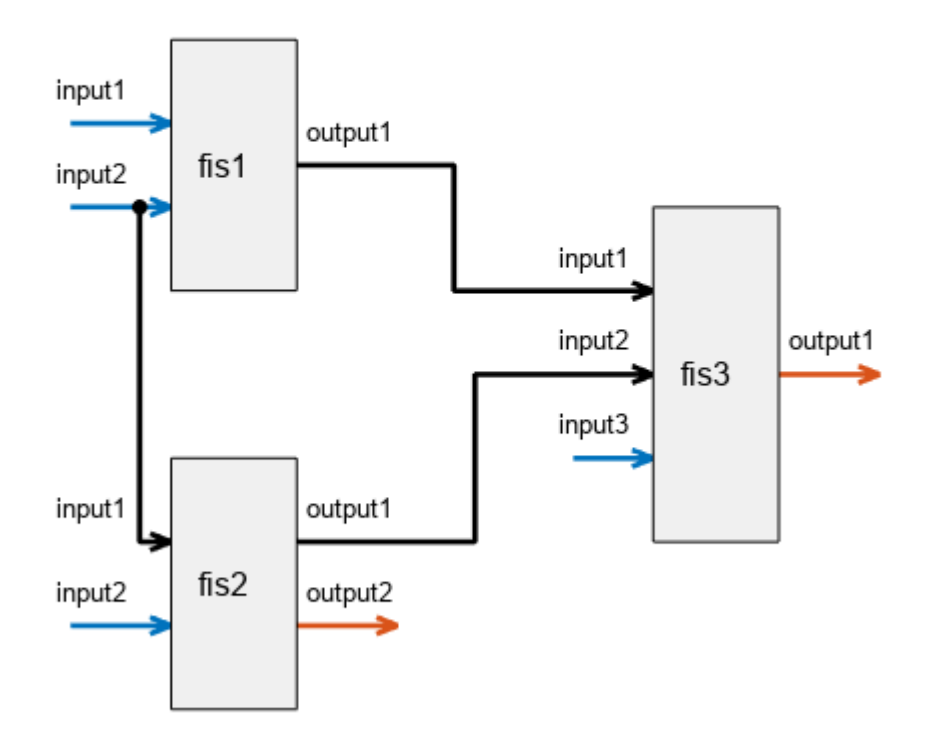

In this display, free inputs are the inputs without any incoming connections. You must specify these inputs when you evaluate the FIS tree. The free and intermediate output values are returned when you evaluate the FIS tree.

You can also plot the FIS tree without a legend.

plotfis(tree)

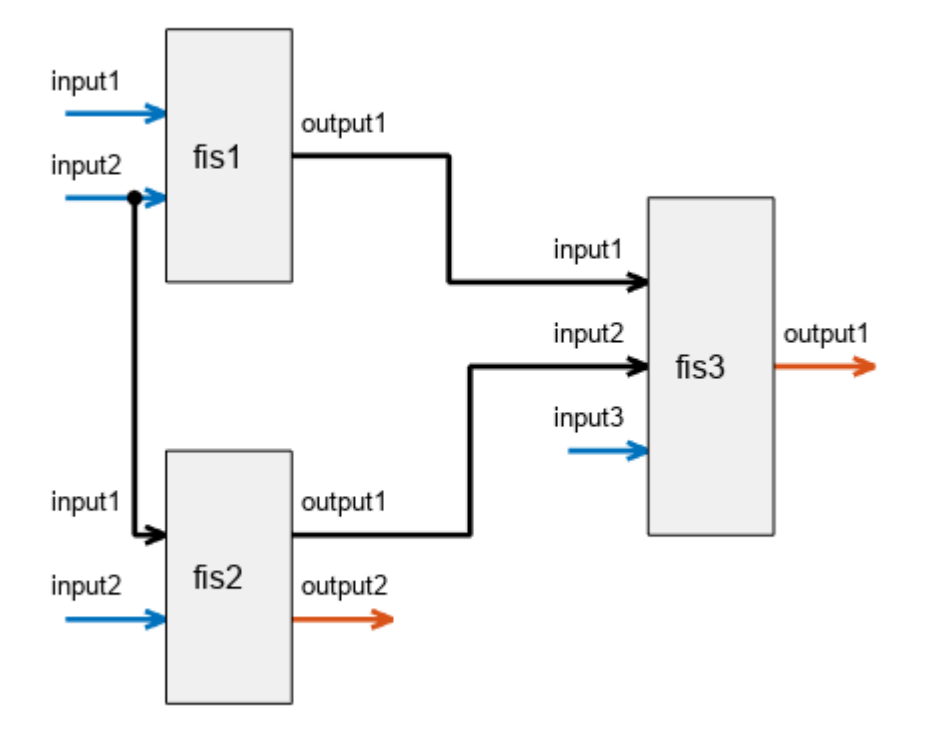

# **Input Arguments**

## **fis — Fuzzy inference system**

mamfis object | sugfis object | mamfistype2 object | sugfistype2 object

Fuzzy inference system, specified as one of the following:

- [mamfis](#page-822-0) object Mamdani fuzzy inference system
- [sugfis](#page-845-0) object Sugeno fuzzy inference system
- [mamfistype2](#page-829-0) object Type-2 Mamdani fuzzy inference system
- [sugfistype2](#page-854-0) object Type-2 Sugeno fuzzy inference system

## **tree — Tree of interconnected fuzzy inference systems**

fistree object

Tree of interconnected fuzzy inference systems, specified as a [fistree](#page-799-0) object.

# **Alternative Functionality**

## **App**

You can interactively view the high-level structure of a FIS using the **[Fuzzy Logic Designer](#page-483-0)** app.

# **Version History**

**Introduced before R2006a**

## **Visual representation of FIS trees**

*Behavior changed in R2021b*

Starting in R2021b, the plotfis function displays a visual representation of a FIS tree. Previously, plotfis displayed a summary of the FIS tree properties in the MATLAB Command Window. This information is no longer available in the Command Window when using plotfis.

To obtain information about the FIS tree components, inputs, outputs, and connections, access the properties of the [fistree](#page-799-0) object using dot notation.

## **Support for fuzzy inference system structures will be removed**

*Warns starting in R2019b*

Support for representing fuzzy inference systems as structures will be removed in a future release. Use [mamfis](#page-822-0) and [sugfis](#page-845-0) objects with this function instead. To convert existing fuzzy inference system structures to objects, use the [convertfis](#page-533-0) function.

This change was announced in R2018b. Using fuzzy inference system structures with this function issues a warning starting in R2019b.

# **See Also**

[mamfis](#page-822-0) | [sugfis](#page-845-0) | [mamfistype2](#page-829-0) | [sugfistype2](#page-854-0) | [readfis](#page-694-0) | [evalmf](#page-563-0) | [plotmf](#page-680-0) | [fistree](#page-799-0)

## **Topics**

["Build Fuzzy Systems at the Command Line" on page 2-71](#page-120-0)

# <span id="page-680-0"></span>**plotmf**

Plot membership functions for input or output variable

# **Syntax**

```
plotmf(fis,variableType,variableIndex)
plotmf( ,numPoints)
```
 $[xOut,mfOut] = plotmf(\_\_\)$ 

 $[xOut,umfOut,lmfOut] = plotmf( )$ 

# **Description**

plotmf(fis,variableType,variableIndex) plots the membership functions for an input or output variable in the fuzzy inference system fis.

plotmf( \_\_\_\_ , numPoints) specifies the number of data points to plot for each membership function.

 $[xOut,mfOut] = plotmf(\_\_\_)$  returns the universe of discourse  $(xOut)$  and membership function (mfOut) values without plotting them. Use this syntax when fis is a type-1 fuzzy inference system.

```
[xOut,umfOut,lmfOut] = plotmf() returns the universe of discourse (xOut), upper
membership function (umfOut), and lower membership function (lmfOut) values without plotting
them. Use this syntax when fis is a type-2 fuzzy inference system.
```
# **Examples**

## **Plot Membership Functions for Input Variable**

Create a fuzzy inference system.

fis = readfis('tipper');

Plot the membership functions for the first input variable.

plotmf(fis,'input',1)

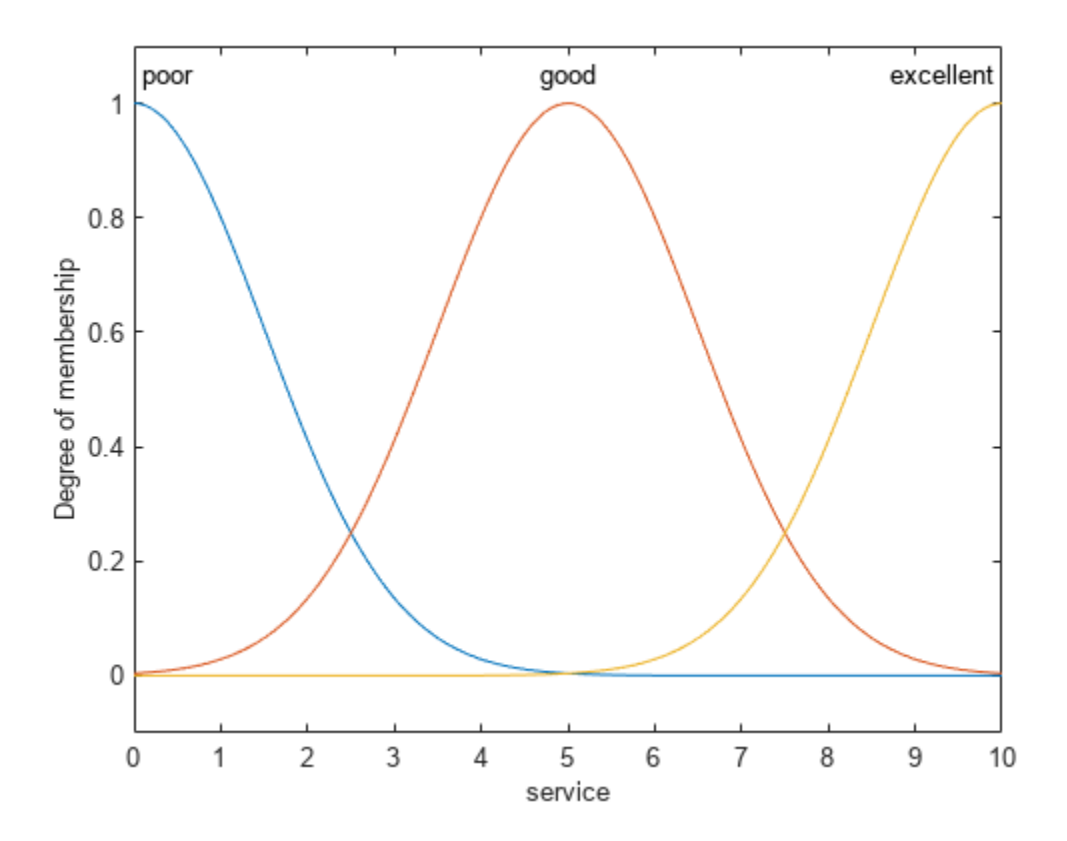

## **Specify Number of Points for Membership Function Plot**

Create a fuzzy inference system.

fis = readfis('tipper');

Plot the membership functions for the first output variable using 101 data points for each membership function.

plotmf(fis,'output',1,101)

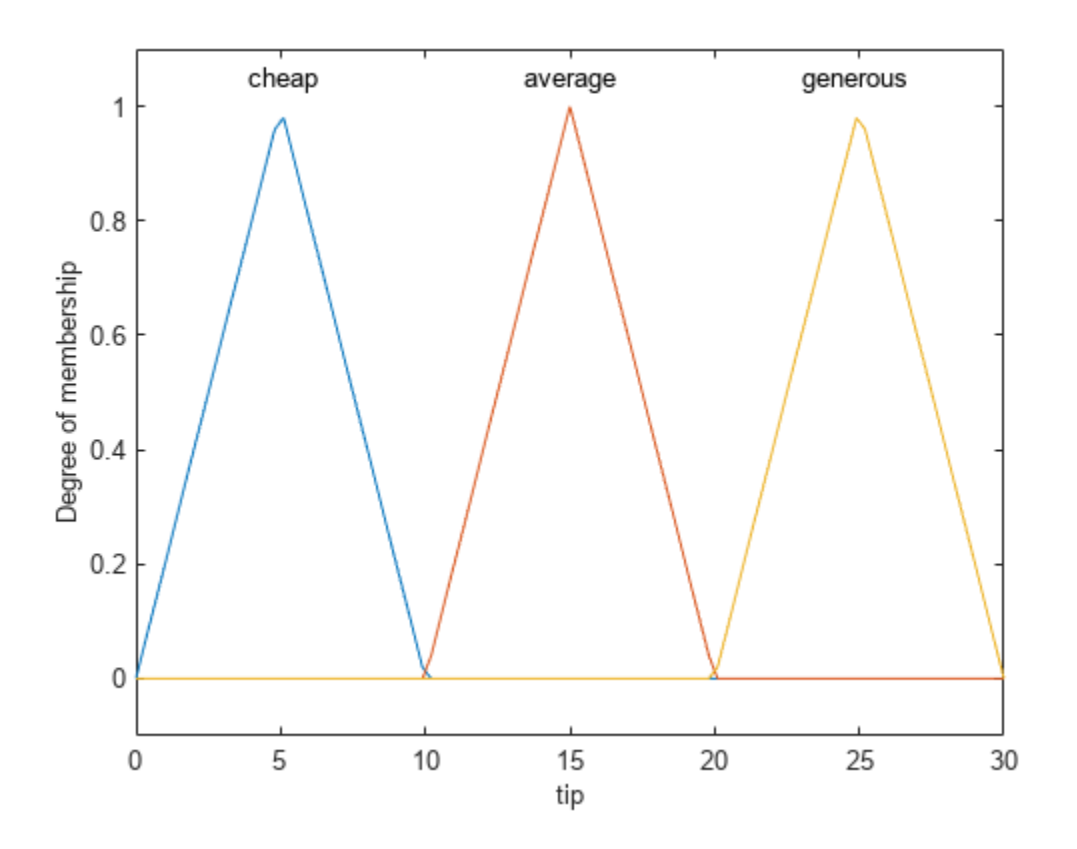

### **Obtain Membership Function Plot Data**

Create a fuzzy inference system.

fis = readfis('tipper');

Obtain the x-axis and y-axis data for the membership functions of the second input variable.

 $[xOut, yOut] = plotmf(fis, 'input', 2);$ 

You can then, for example, plot a single membership function using this data.

```
plot(xOut(:,2),yOut(:,2))
xlabel('food')
ylabel('delicious membership')
```
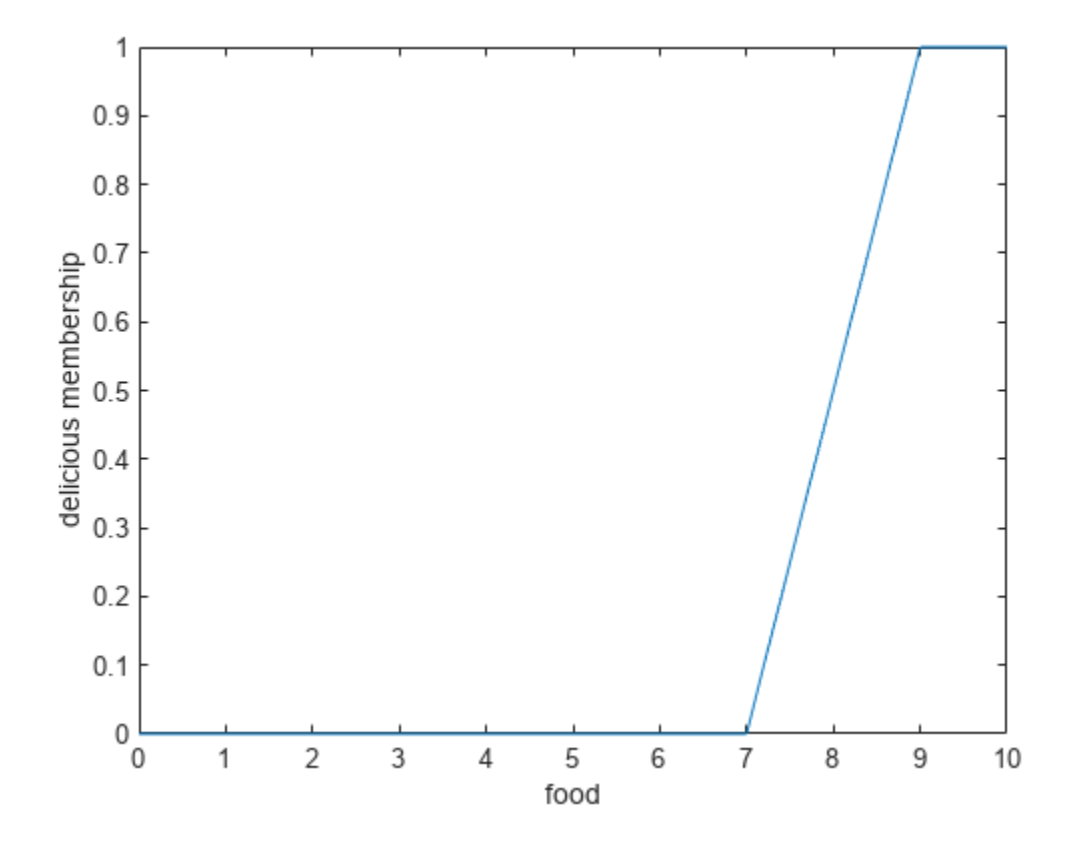

## **Plot Membership Functions for Type-2 FIS**

Create a type-2 fuzzy inference system.

fis = mamfistype2('NumInputs',3,'NumOutputs',1);

Plot the membership functions for the second input variable.

plotmf(fis,'input',1)
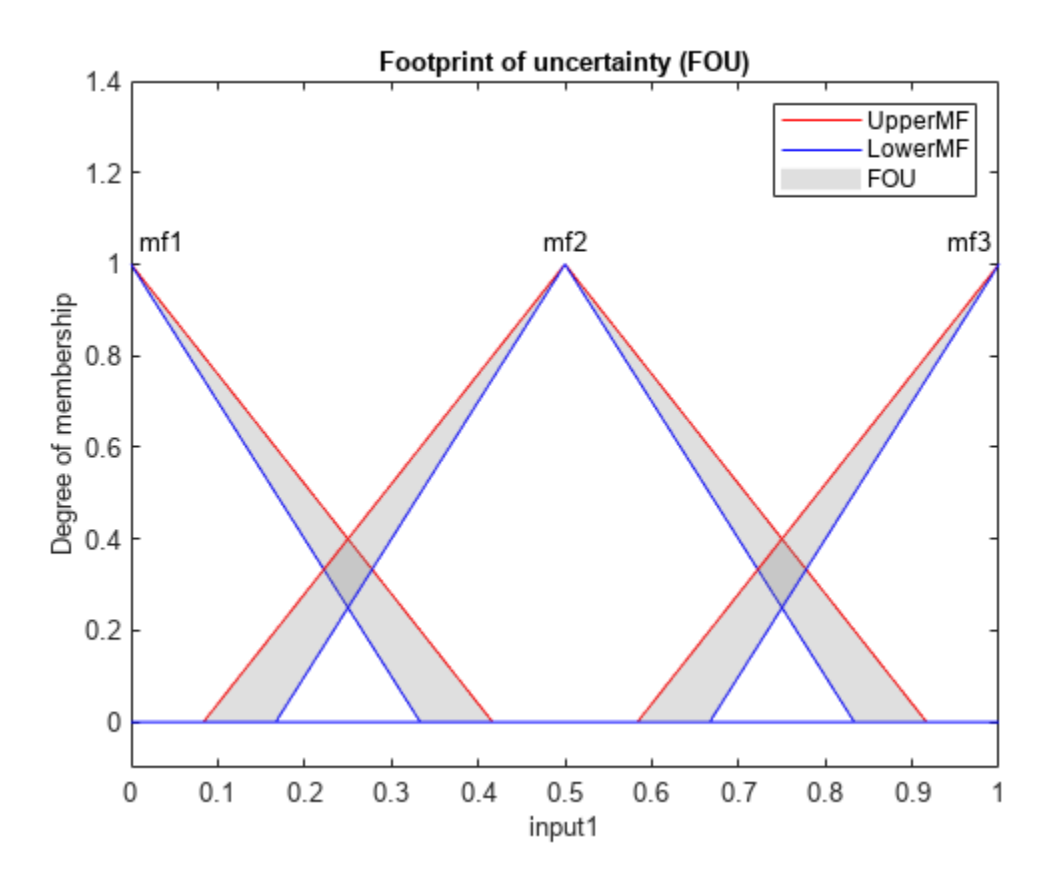

The type-2 membership functions have a footprint of uncertainty (FOU) between their upper and lower membership functions.

You can also obtain the plotting data without generating a plot.

 $[xOut,umfOut,lmfOut] = plotmf(fis,'input',1);$ 

You can then plot individual membership functions or plot the data using your own custom formatting. For example, plot the upper and lower membership functions for only the second membership function of the first input variable.

```
plot(xOut(:,2),umfOut(:,2),'r',xOut(:,2),lmfOut(:,2),'b')
xlabel('input1')
ylabel('delicious membership')
```
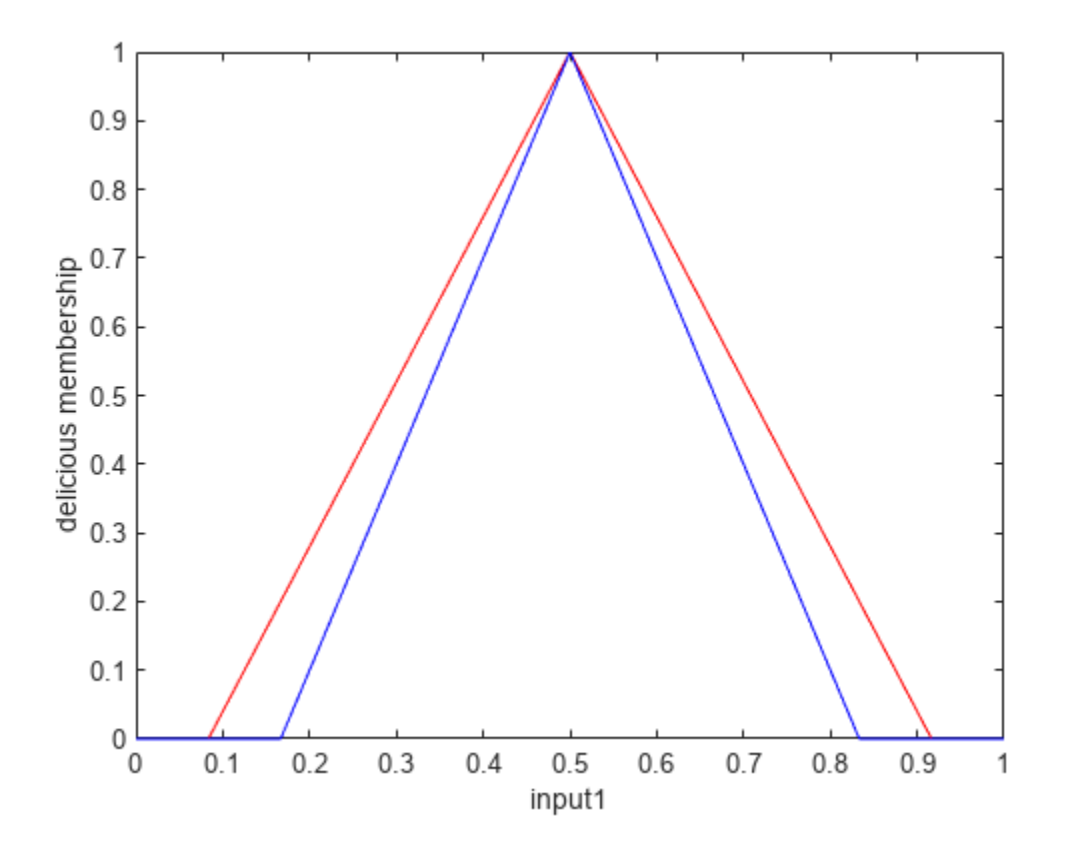

### **Input Arguments**

#### **fis — Fuzzy inference system**

mamfis object | sugfis object | mamfistype2 object | sugfistype2 object

Fuzzy inference system, specified as one of the following:

- [mamfis](#page-822-0) object Mamdani fuzzy inference system
- [sugfis](#page-845-0) object Sugeno fuzzy inference system
- [mamfistype2](#page-829-0) object Type-2 Mamdani fuzzy inference system
- [sugfistype2](#page-854-0) object Type-2 Sugeno fuzzy inference system

plotmf does not support plotting output membership functions of Sugeno systems.

#### **variableType — Variable type**

'input' | 'output'

Variable type, specified as one of the following:

- 'input' Input variable
- 'output' Output variable

**variableIndex — Variable index** positive integer

Variable index, specified as a positive integer. If variableType is:

- 'input', then variableIndex must be less than or equal to the number of input variables in fis
- 'output', then variableIndex must be less than or equal to the number of output variables in fis

#### **numPoints — Number of data points to plot**

181 (default) | positive integer

Number of data points to plot, specified as a positive integer.

### **Output Arguments**

#### **xOut — Universe of discourse data**

array

Universe of discourse data, returned as a numPoints-by- $N_{MF}$  array, where  $N_{MF}$  is the number of membership functions for the variable specified by variableType and variableIndex.

#### **mfOut — Membership function data**

array

Membership function data for a type-1 membership function, returned as a numPoints-by-*NMF* array, where  $N_{MF}$  is the number of membership functions for the variable specified by variableType and variableIndex.

#### **umfOut — Upper membership function data**

array

Upper membership function data for a type-2 membership function, returned as a numPoints-by-*NMF* array, where  $N_{MF}$  is the number of membership functions for the variable specified by variableType and variableIndex.

#### **lmfOut — Lower membership function data**

array

Lower membership function data for a type-2 membership function, returned as a numPoints-by-*NMF* array, where  $N_{MF}$  is the number of membership functions for the variable specified by variableType and variableIndex.

## **Alternative Functionality**

**App**

You can interactively view the membership functions for the input and output variables of a FIS using the **[Fuzzy Logic Designer](#page-483-0)** app.

# **Version History**

**Introduced before R2006a**

### **Support for fuzzy inference system structures will be removed**

*Warns starting in R2019b*

Support for representing fuzzy inference systems as structures will be removed in a future release. Use [mamfis](#page-822-0) and [sugfis](#page-845-0) objects with this function instead. To convert existing fuzzy inference system structures to objects, use the [convertfis](#page-533-0) function.

This change was announced in R2018b. Using fuzzy inference system structures with this function issues a warning starting in R2019b.

## **See Also**

**Functions** [evalmf](#page-563-0) | [plotfis](#page-675-0)

# **probor**

Probabilistic OR

# **Syntax**

 $y = probor(x)$ 

# **Description**

 $y =$  probor(x) returns the probabilistic OR (also known as the algebraic sum) of the columns in x. Within the fuzzy inference process, the probor function is used as either a fuzzy operator when evaluating rule antecedents or an aggregation operator when combining the output fuzzy sets from all the rules.

## **Examples**

### **Compute Probabilistic OR Between Two Membership Functions**

Define the universe of discourse (input values) for the membership functions.

 $x = 0:0.1:10;$ 

Define two Gaussian membership functions with different means and variances.

 $y1 =$  gaussmf(x, [0.5 4]);  $y2 = gaussian(x, [2 7]);$ 

Compute the probabilistic OR between these membership functions.

```
y = probor([y1; y2]);
```
Plot the results.

```
plot(x,[y1;y2;y])
legend('y1','y2','y')
ylim([-0.05 1.05])
ylabel('Membership')
xlabel('Input Value')
```
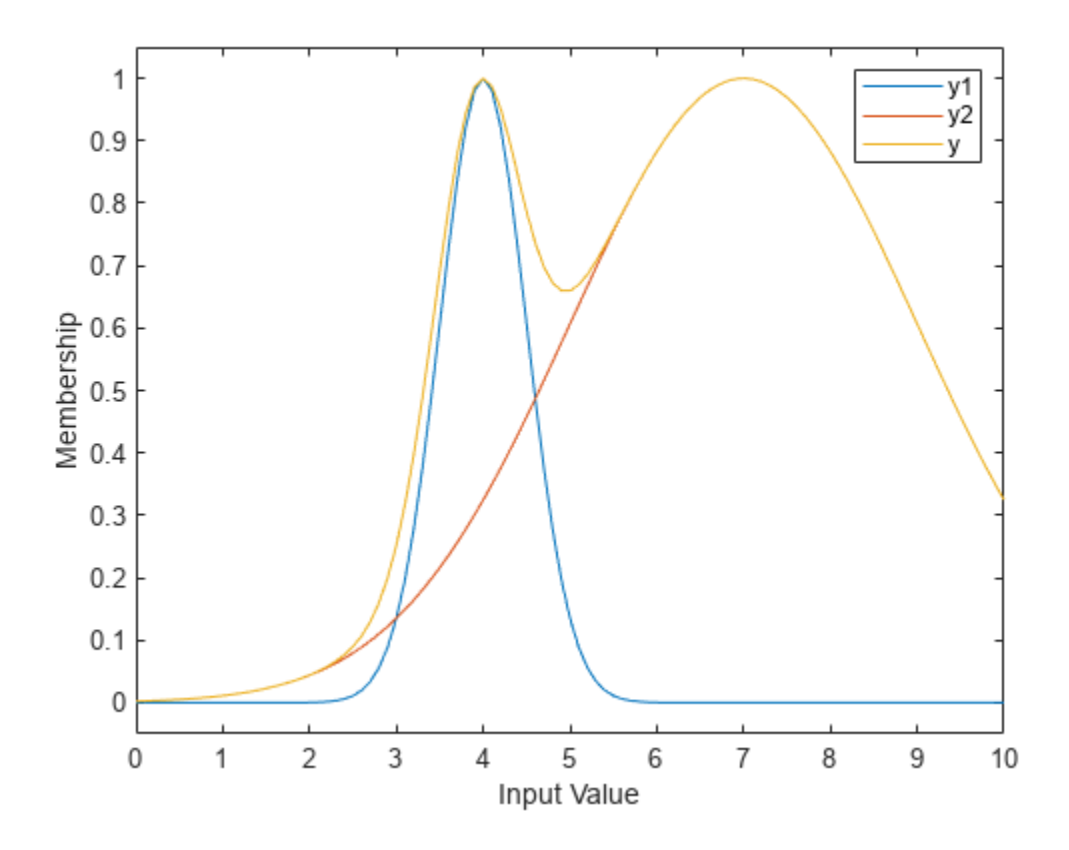

## **Input Arguments**

#### **x — Fuzzy input values**

array | row vector

Fuzzy input values, specified as an array or a row vector.

### **Output Arguments**

#### **y — Probabilistic OR values**

row vector

Probabilistic OR values, returned as a row vector with the same number of columns as x. Each element of y contains the probabilistic OR value for the corresponding column in x.

If  $x$  has one row, then  $y = x$ .

If  $x = [A;B]$ , where A and B are row vectors, then the ith element of y is the following algebraic sum.

 $y(i) = A(i) + B(i) - A(i)*B(i);$ 

If x has more than two rows, the probabilistic OR is calculated for the first two rows. Then, the probabilistic OR is computed between the result and the next row. This process repeats for each subsequent row.

 $x = [A;B;C;D]$ y(i) = A(i) + B(i) - A(i)\*B(i); y(i) = y(i) + C(i) - y(i)\*C(i); y(i) = y(i) + D(i) - y(i)\*D(i);

# **Version History**

**Introduced before R2006a**

### **C and C++ code generation support**

This function supports C and C++ code generation using MATLAB Coder.

### **See Also**

**Topics** ["Fuzzy Inference Process" on page 1-19](#page-28-0)

# <span id="page-691-0"></span>**psigmf**

Product of two sigmoidal membership functions

# **Syntax**

 $y = p$ sigmf(x,params)

## **Description**

This function computes fuzzy membership values using the product of two sigmoidal membership functions. You can also compute this membership function using a fismf object. For more information, see ["fismf Object" on page 8-202](#page-693-0).

This membership function is related to the [sigmf](#page-736-0) and [dsigmf](#page-550-0) membership functions.

 $y = p\sin(\chi, p\sin\chi)$  returns fuzzy membership values computed using the product of two sigmoidal membership functions. Each sigmoidal function is given by:

$$
f(x; a_k, c_k) = \frac{1}{1 + e^{-a_k(x - c_k)}}
$$

To define the membership function parameters, specify  $\bm{{\mathsf{p}}}$  arams as the vector [ $a_1$   $c_1$   $a_2$   $c_2$ ].

Membership values are computed for each input value in x.

# **Examples**

### **Product of Two Sigmoidal Membership Functions**

Specify input values across the universe of discourse.

 $x = 0:0.1:10;$ 

Evaluate membership function for the input values.

 $y = p$ sigmf(x,[2 3 -5 8]);

Plot the membership function.

```
plot(x,y)
title('psigmf, P = [2 \ 3 \ -5 \ 8]')
xlabel('x')
ylabel('Degree of Membership')
ylim([-0.05 1.05])
```
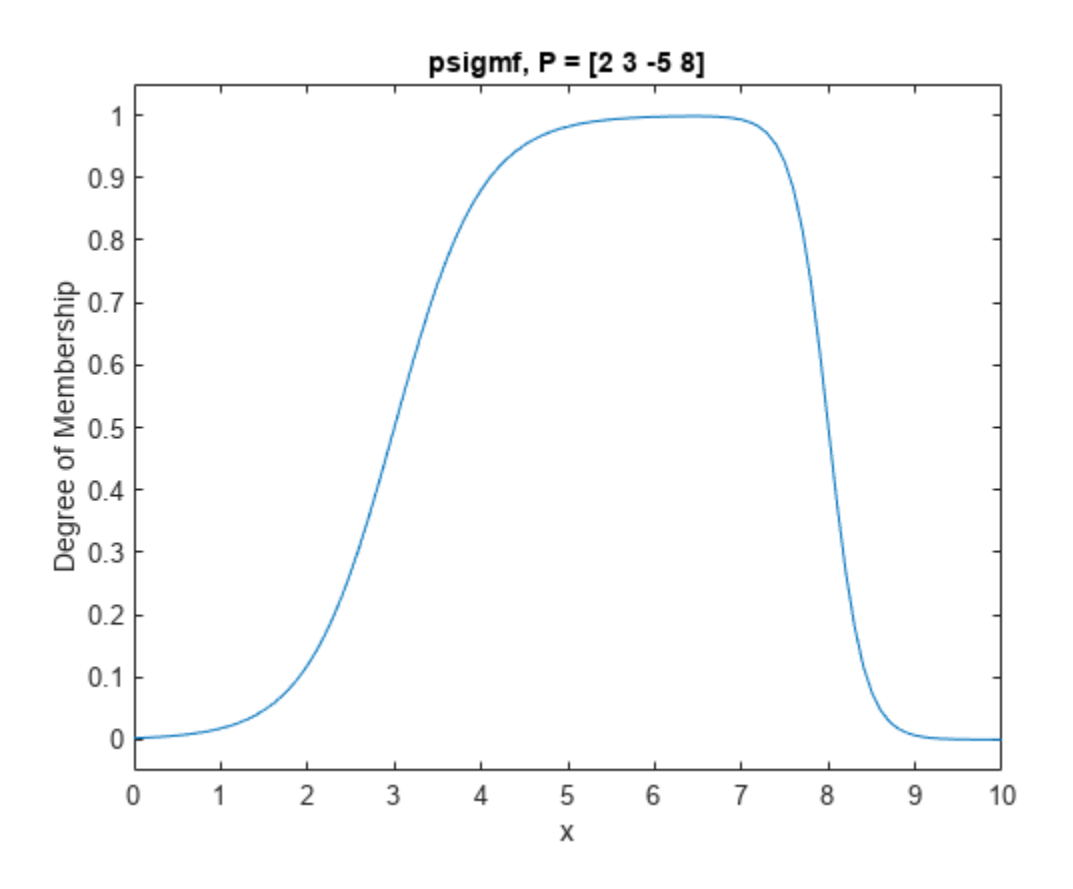

## **Input Arguments**

#### **x — Input values**

scalar | vector

Input values for which to compute membership values, specified as a scalar or vector.

### **params — Membership function parameters**

vector of length four

Membership function parameters, specified as the vector [ $a_1$   $c_1$   $a_2$   $c_2$ ]. Here,  $a_1$  and  $c_1$  are the parameters of the first sigmoidal function, and  $a_2$  and  $c_2$  are the parameters of the second sigmoidal function.

For each sigmoidal function, to open the function to the left or right, specify a negative or positive value for *a*, respectively. The magnitude of *a* defines the width of the transition area, and parameter *c* defines the center of the transition area.

To define a unimodal membership function with a maximum value of  $1$ , specify opposite signs for  $a_1$ and *a*<sup>2</sup> , and select *c* values far enough apart to allow for both transition areas to reach 1.

# <span id="page-693-0"></span>**Output Arguments**

**y — Membership value** scalar | vector

Membership value returned as a scalar or a vector. The dimensions of y match the dimensions of x. Each element of y is the membership value computed for the corresponding element of x.

# **Alternative Functionality**

### **fismf Object**

You can create and evaluate a [fismf](#page-784-0) object that implements the psigmf membership function.

 $mf = fismf("psigmf", P);$  $Y = \text{evalmf(mf,X)}$ ;

Here, X, P, and Y correspond to the x, params, and y arguments of psigmf, respectively.

# **Version History**

**Introduced before R2006a**

### **C and C++ code generation support**

This function supports C and C++ code generation using MATLAB Coder.

# **Extended Capabilities**

**C/C++ Code Generation** Generate C and C++ code using MATLAB® Coder™.

## **See Also**

```
fismf | fismftype2 | psigmf | sigmf | gaussmf | gauss2mf | gbellmf | trimf | trapmf |
linsmf | linzmf | pimf | smf | zmf | dsigmf
```
### **Topics**

["Membership Functions" on page 1-9](#page-18-0)

# readfis

Load fuzzy inference system from file

## **Syntax**

fis = readfis(fileName)  $f$ is = readfis

## **Description**

You can load a fuzzy inference system (FIS) from a FIS file (\*.fis) using the readfis function. To save a FIS to a file, use the [writeFIS](#page-769-0) function.

**Note** Do not manually edit the contents of a FIS file. Doing so can produce unexpected results when loading the file using a function, such as readfis and getCodeGenerationData, or an app, such as **Fuzzy Logic Designer**.

fis = readfis(fileName) reads a FIS from the file specified by fileName.

fis = readfis opens a dialog box for selecting and reading a FIS file.

## **Examples**

#### **Load Fuzzy Inference System from File**

Load the fuzzy system stored in the file tipper.fis.

```
fis = readfis('tipper')
fis = mamfis with properties:
                         Name: "tipper"
                   AndMethod: "min"
                    OrMethod: "max"
           ImplicationMethod: "min"
           AggregationMethod: "max"
       DefuzzificationMethod: "centroid"
    DisableStructuralChecks: 0
                       Inputs: [1x2 fisvar]
                     Outputs: [1x1 fisvar]
                        Rules: [1x3 fisrule]
     See 'getTunableSettings' method for parameter optimization.
```
# **Input Arguments**

**fileName — File name**

string | character vector

File name, specified as a string or character vector either with or without the . fis extension. This file must be in the current working directory or on the MATLAB path.

# **Output Arguments**

### **fis — Fuzzy inference system**

mamfis object | sugfis object | mamfistype2 object | sugfistype2 object

Fuzzy inference system, returned as one of the following:

- [mamfis](#page-822-0) object Mamdani fuzzy inference system
- [sugfis](#page-845-0) object Sugeno fuzzy inference system
- [mamfistype2](#page-829-0) object Type-2 Mamdani fuzzy inference system
- [sugfistype2](#page-854-0) object Type-2 Sugeno fuzzy inference system

# **Version History**

### **Introduced before R2006a**

### **Support for fuzzy inference system structures will be removed**

*Warns starting in R2019b*

Support for representing fuzzy inference systems as structures will be removed in a future release. Use [mamfis](#page-822-0) and [sugfis](#page-845-0) objects with this function instead. To convert existing fuzzy inference system structures to objects, use the [convertfis](#page-533-0) function.

This change was announced in R2018b. Using fuzzy inference system structures with this function issues a warning starting in R2019b.

# **See Also**

[writeFIS](#page-769-0)

**Topics** ["Build Fuzzy Systems at the Command Line" on page 2-71](#page-120-0)

# <span id="page-696-0"></span>**removeInput**

Remove input variable from fuzzy inference system

### **Syntax**

fisOut = removeInput(fisIn,inputName)

### **Description**

fisOut = removeInput(fisIn,inputName) removes the input variable with the name inputName from fuzzy inference system fisIn and returns the resulting fuzzy system in fisOut.

### **Examples**

#### **Remove Input Variable from Fuzzy Inference System**

Load fuzzy system.

fis = readfis("tipper");

View the input variables of fis.

#### fis.Inputs

```
ans = 1x2 fisvar array with properties:
```
 Name Range MembershipFunctions

Details:

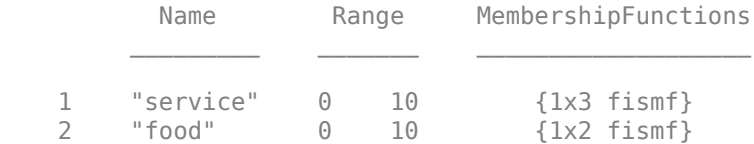

#### View the rules of fis.

```
fis.Rules
```
ans  $=$  1x3 fisrule array with properties: Description

 Antecedent Consequent Weight Connection

```
 Details:
```
Description

```
 1 "service==poor | food==rancid => tip=cheap (1)" 
     "service==good => tip=average (1)"
 3 "service==excellent | food==delicious => tip=generous (1)"
```
Remove the service input variable.

fis = removeInput(fis,"service");

View the updated input variables.

#### fis.Inputs

```
ans = fisvar with properties:
                    Name: "food"
                    Range: [0 10]
    MembershipFunctions: [1x2 fismf]
```
#### View the updated rules.

#### fis.Rules

```
ans = 1x2 fisrule array with properties:
     Description
     Antecedent
     Consequent
     Weight
     Connection
   Details:
                         Description
```
1 "food==rancid => tip=cheap (1)"

"food==delicious => tip=generous  $(1)$ "

service has been removed from the variables and rules of fis.

### **Input Arguments**

#### **fisIn — Fuzzy inference system**

mamfis object | sugfis object | mamfistype2 object | sugfistype2 object

Fuzzy inference system, specified as one of the following objects.

• [mamfis](#page-822-0) object — Mamdani fuzzy inference system

- [sugfis](#page-845-0) object Sugeno fuzzy inference system
- [mamfistype2](#page-829-0) object Type-2 Mamdani fuzzy inference system
- [sugfistype2](#page-854-0) object Type-2 Sugeno fuzzy inference system

#### **inputName — Input variable name**

string | character vector

Input variable name, specified as a string or character vector.

### **Output Arguments**

#### **fisOut — Updated fuzzy inference system**

mamfis object | sugfis object | mamfistype2 object | sugfistype2 object

Updated fuzzy inference system, returned as one of the following objects.

- mamfis object Mamdani fuzzy inference system
- sugfis object Sugeno fuzzy inference system
- mamfistype2 object Type-2 Mamdani fuzzy inference system
- sugfistype2 object Type-2 Sugeno fuzzy inference system

fisOut has the same properties as fisIn except:

- The input variable with the specified name is removed.
- The specified input variable is removed from any fuzzy rules. If a rule has only the specified input variable in its antecedent, then the entire rule is removed. If a rule has more than one input variable in its antecedent, then the specified input variable is removed from the antecedent.

# **Version History**

**Introduced in R2018b**

**Replaces rmvar**

This function replaces [rmvar](#page-711-0) for removing input variables from a fuzzy inference system.

**See Also** [addInput](#page-493-0) | [fisvar](#page-815-0)

**Topics** ["Build Fuzzy Systems at the Command Line" on page 2-71](#page-120-0)

# <span id="page-699-0"></span>**removeMF**

Remove membership function from fuzzy variable

### **Syntax**

```
fisOut = removeMF(fisIn,varName,mfName)fisOut = removeMF(fisIn, varName, mfName, 'VariableType', varType)
varOut = removeMF(varIn,varName,mfName)
```
## **Description**

fisOut = removeMF(fisIn,varName,mfName) removes the membership function mfName from the input or output variable varName in the fuzzy inference system fisIn and returns the resulting fuzzy system in fisOut. To use this syntax, varName must be a unique variable name within fisIn.

fisOut = removeMF(fisIn,varName,mfName,'VariableType',varType) removes the membership function from either an input or output variable as specified by varType. Use this syntax when your FIS has an input variable with the same name as an output variable.

 $varOut = removeMF(varIn, varName, mfName) removes the membership function mfName from$ the fuzzy variable varIn and returns the resulting fuzzy variable in varOut.

## **Examples**

#### **Remove Membership Function from Fuzzy Inference System**

Create a Mamdani fuzzy inference system with two inputs and one output. By default, when you specify the number of inputs and outputs, mamfis adds three membership functions to each variable.

```
fis = mamfis('NumInputs',3,'NumOutputs',1)
fis = mamfis with properties:
                        Name: "fis"
                   AndMethod: "min"
                    OrMethod: "max"
           ImplicationMethod: "min"
           AggregationMethod: "max"
       DefuzzificationMethod: "centroid"
    DisableStructuralChecks: 0
                      Inputs: [1x3 fisvar]
                      Outputs: [1x1 fisvar]
                       Rules: [1x27 fisrule]
     See 'getTunableSettings' method for parameter optimization.
```
Name the variables. For this example, give the second input variable and the output variable the same name.

```
fis.Inputs(1).Name = "speed";
fis.Inputs(2).Name = "throttle";
fis.Inputs(3).Name = "distance";
fis.Outputs(1).Name = "throttle";
```
View the membership functions for the first input variable.

plotmf(fis,"input",1)

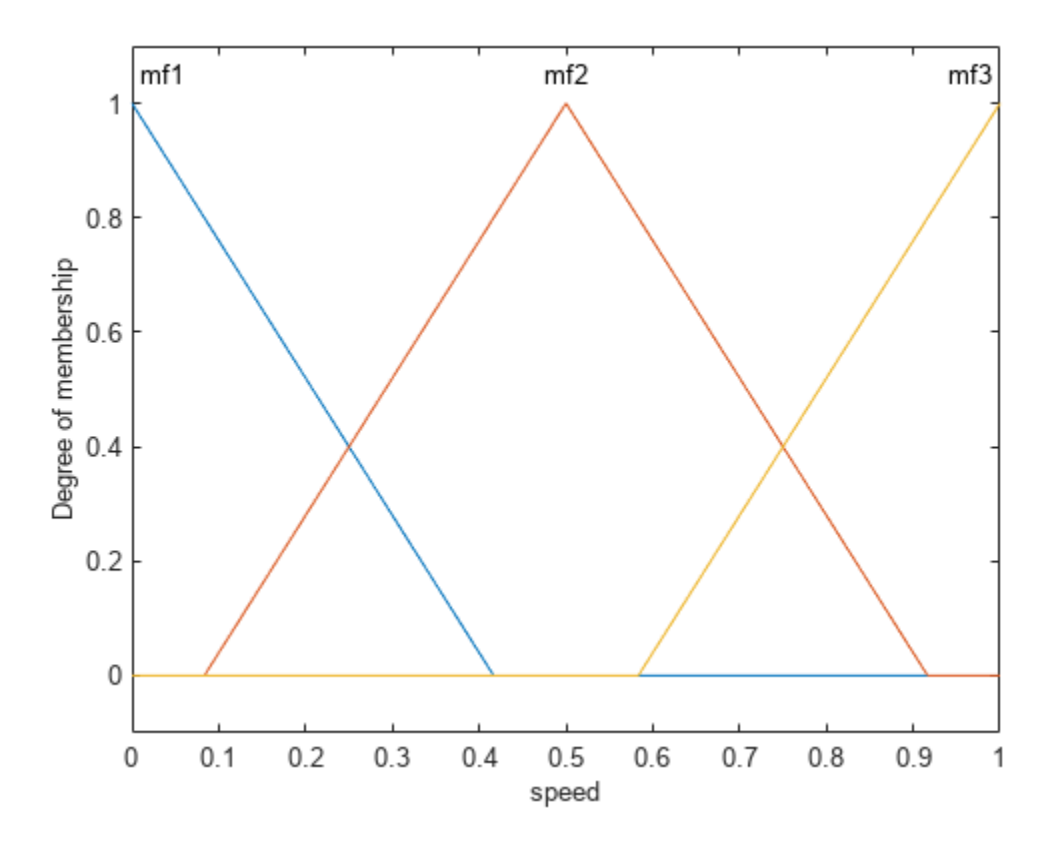

Remove the second membership function, mf2, from the first input variable.

fis = removeMF(fis,"speed","mf2");

View the membership functions again. The specified membership function has been removed. plotmf(fis,"input",1)

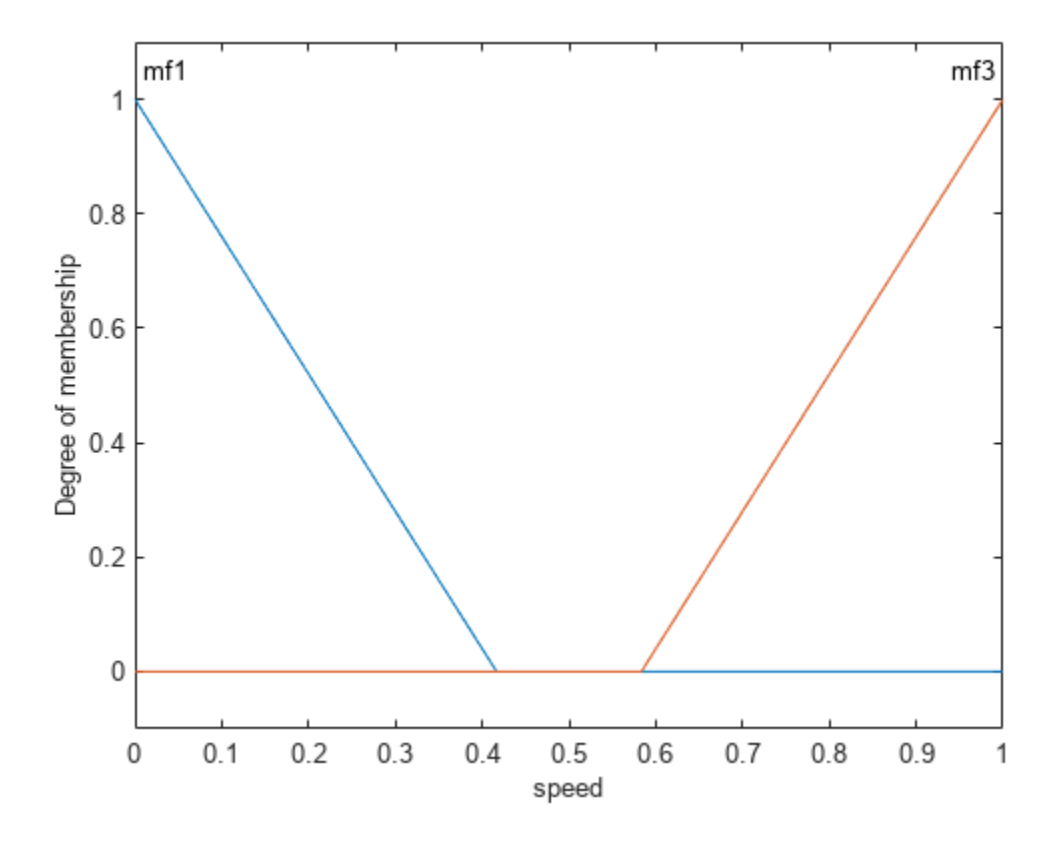

If your system has an input variable with the same name as an output variable, you must specify the variable type when removing a membership function. For example, remove the mf3 membership function from the output variable.

fis = removeMF(fis,"throttle","mf3",'VariableType',"output");

View the membership functions of the output variable.

plotmf(fis,"output",1)

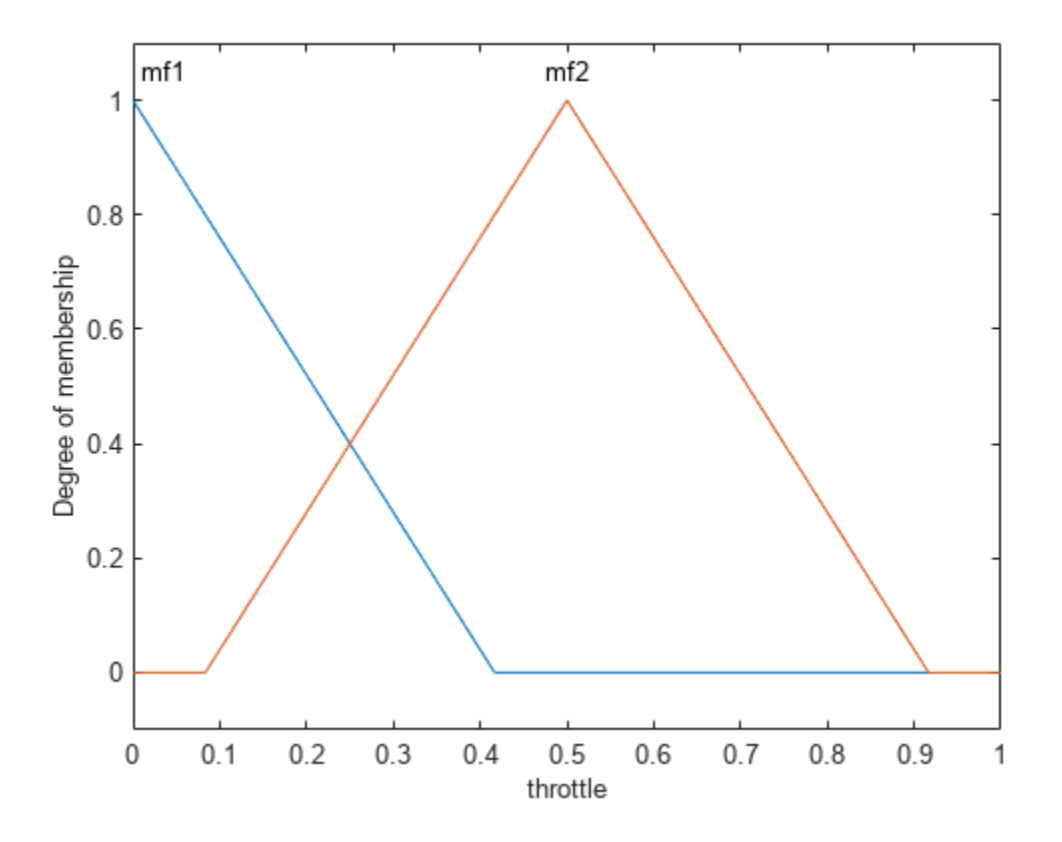

#### **Remove Membership Function from Fuzzy Variable**

Create a fuzzy variable with a specified range and add three membership functions

```
var = fisvar([0 10]);var = addMF(var,"trimf",[0 2.5 5],"Name","small");
var = addMF(var,"trimf",[2.5 5 7.5],"Name","medium");
var = addMF(var,"trimf",[5 7.5 10],"Name","large");
```
View the membership functions.

```
var.MembershipFunctions
```

```
ans = 1x3 fismf array with properties:
       Type
       Parameters
       Name
    Details:
                 Name Type Parameters
\mathcal{L}_\text{max} = \mathcal{L}_\text{max} = \mathcal{L}_\text{max} = \mathcal{L}_\text{max} = \mathcal{L}_\text{max} = \mathcal{L}_\text{max} = \mathcal{L}_\text{max} = \mathcal{L}_\text{max} 1 "small" "trimf" 0 2.5 5
```
 2 "medium" "trimf" 2.5 5 7.5 3 "large" "trimf" 5 7.5 10

Remove the medium membership function from the variable.

var = removeMF(var,"medium");

Verify that the membership was removed.

var.MembershipFunctions

```
ans = 1x2 fismf array with properties:
        Type
        Parameters
        Name
    Details:
                    Name Type Parameters
\mathcal{L}_\text{max} = \frac{1}{2} \sum_{i=1}^n \frac{1}{2} \sum_{i=1}^n \frac{1}{2} \sum_{i=1}^n \frac{1}{2} \sum_{i=1}^n \frac{1}{2} \sum_{i=1}^n \frac{1}{2} \sum_{i=1}^n \frac{1}{2} \sum_{i=1}^n \frac{1}{2} \sum_{i=1}^n \frac{1}{2} \sum_{i=1}^n \frac{1}{2} \sum_{i=1}^n \frac{1}{2} \sum_{i=1}^n \frac{1}{2} \sum_{i=1}^n \frac{1}{2} \sum_{i=1}^n 1 "small" "trimf" 0 2.5 5
 2 "large" "trimf" 5 7.5 10
```
### **Input Arguments**

#### **fisIn — Fuzzy inference system**

mamfis object | sugfis object | mamfistype2 object | sugfistype2 object

Fuzzy inference system, specified as one of the following objects.

- [mamfis](#page-822-0) object Mamdani fuzzy inference system
- [sugfis](#page-845-0) object Sugeno fuzzy inference system
- [mamfistype2](#page-829-0) object Type-2 Mamdani fuzzy inference system
- [sugfistype2](#page-854-0) object Type-2 Sugeno fuzzy inference system

#### **varName — Variable name**

string | character vector

Variable name, specified as a string or character vector. You can specify the name of either an input or output variable in your FIS.

#### **mfName — Membership function name**

string | character vector

Membership function name, specified as a string or character vector.

#### **varType — Variable type**

string | character vector

Variable type, specified as one of the following:

- "input" Input variable
- "output" Output variable

If your system has an input variable with the same name as an output variable, specify which variable to remove the membership function from using varType.

#### **varIn — Fuzzy variable**

fisvar object

Fuzzy variable, specified as a [fisvar](#page-815-0) object.

### **Output Arguments**

#### **fisOut — Updated fuzzy inference system**

mamfis object | sugfis object | mamfistype2 object | sugfistype2 object

Update fuzzy inference system, returned as one of the following objects.

- mamfis object Mamdani fuzzy inference system
- sugfis object Sugeno fuzzy inference system
- mamfistype2 object Type-2 Mamdani fuzzy inference system
- sugfistype2 object Type-2 Sugeno fuzzy inference system

fisOut has the same properties as fisIn except:

- The membership function with the specified name is removed from the specified variable.
- The specified membership function is removed from any fuzzy rules. If a rule has only the specified membership function in its antecedent, then the entire rule is removed. If a rule has more than one membership function in its antecedent, then the specified membership function is removed from the antecedent.

#### **varOut — Fuzzy variable**

fisvar object

Fuzzy variable, returned as a [fisvar](#page-815-0) object. varOut has the same properties as varIn except the membership function with the specified name is removed.

# **Version History**

**Introduced in R2018b**

#### **Replaces rmmf**

This function replaces [rmmf](#page-708-0) for removing membership functions from fuzzy inference systems.

### **See Also**

[addMF](#page-497-0)

**Topics** ["Build Fuzzy Systems at the Command Line" on page 2-71](#page-120-0)

# <span id="page-705-0"></span>**removeOutput**

Remove output variable from fuzzy inference system

## **Syntax**

fisOut = removeOutput(fisIn,outputName)

## **Description**

fisOut = removeOutput(fisIn,outputName) removes the output variable with the name outputName from fuzzy inference system fisIn and returns the resulting fuzzy system in fisOut.

## **Examples**

#### **Remove Output Variable from Fuzzy Inference System**

Load fuzzy system.

fis =  $readfis("mam22")$ ;

View the output variables of fis.

#### fis.Outputs

```
ans = 1x2 fisvar array with properties:
```
 Name Range MembershipFunctions

Details:

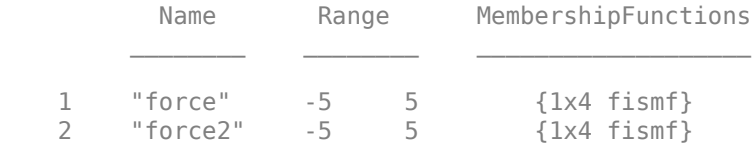

#### View the rules of fis.

```
fis.Rules
```

```
ans = 1x4 fisrule array with properties:
```
 Description Antecedent Consequent Weight Connection

Details:

Description

```
 1 "angle==small & velocity==small => force=negBig, force2=posBig2 (1)" 
      2 "angle==small & velocity==big => force=negSmall, force2=posSmall2 (1)"
 3 "angle==big & velocity==small => force=posSmall, force2=negSmall2 (1)"
 4 "angle==big & velocity==big => force=posBig, force2=negBig2 (1)"
```
Remove the forceBig output variable.

fis = removeOutput(fis,"force2");

View the updated output variables.

#### fis.Outputs

```
ans = fisvar with properties:
```
 Name: "force" Range: [-5 5] MembershipFunctions: [1x4 fismf]

#### View the updated rules.

#### fis.Rules

```
ans = 1x4 fisrule array with properties:
           Description
           Antecedent
           Consequent
           Weight
           Connection
      Details:
                                                                                 Description 
\mathcal{L}_\text{max} = \frac{1}{2} \sum_{i=1}^{n} \frac{1}{2} \sum_{i=1}^{n} \frac{1}{2} \sum_{i=1}^{n} \frac{1}{2} \sum_{i=1}^{n} \frac{1}{2} \sum_{i=1}^{n} \frac{1}{2} \sum_{i=1}^{n} \frac{1}{2} \sum_{i=1}^{n} \frac{1}{2} \sum_{i=1}^{n} \frac{1}{2} \sum_{i=1}^{n} \frac{1}{2} \sum_{i=1}^{n} \frac{1}{2} \sum_{i=1}^{n} \frac{1}{2} \sum_{i=1}^{n} \frac{1
```
 1 "angle==small & velocity==small => force=negBig (1)" "angle==small & velocity==big => force=negSmall  $(1)$ " 3 "angle==big & velocity==small => force=posSmall (1)" 4 "angle==big & velocity==big => force=posBig (1)"

force2 has been removed from the variables and rules of fis.

### **Input Arguments**

#### **fisIn — Fuzzy inference system**

mamfis object | sugfis object | mamfistype2 object | sugfistype2 object

Fuzzy inference system, specified as one of the following objects.

- [mamfis](#page-822-0) object Mamdani fuzzy inference system
- [sugfis](#page-845-0) object Sugeno fuzzy inference system
- [mamfistype2](#page-829-0) object Type-2 Mamdani fuzzy inference system
- [sugfistype2](#page-854-0) object Type-2 Sugeno fuzzy inference system

#### **outputName — Output variable name**

string | character vector

Output variable name, specified as a string or character vector.

### **Output Arguments**

#### **fisOut — Updated fuzzy inference system**

mamfis object | sugfis object | mamfistype2 object | sugfistype2 object

Updated fuzzy inference system, returned as one of the following objects.

- mamfis object Mamdani fuzzy inference system
- sugfis object Sugeno fuzzy inference system
- mamfistype2 object Type-2 Mamdani fuzzy inference system
- sugfistype2 object Type-2 Sugeno fuzzy inference system

fisOut has the same properties as fisIn except:

- The input variable with the specified name is removed.
- The specified input variable is removed from any fuzzy rules. If a rule has only the specified input variable in its antecedent, then the entire rule is removed. If a rule has more than one input variable in its antecedent, then the specified input variable is removed from the antecedent.

# **Version History**

**Introduced in R2018b**

**Replaces rmvar**

This function replaces [rmvar](#page-711-0) for removing output variables from a fuzzy inference system.

# **See Also**

[addOutput](#page-508-0) | [fisvar](#page-815-0)

#### **Topics**

["Build Fuzzy Systems at the Command Line" on page 2-71](#page-120-0)

# <span id="page-708-0"></span>**rmmf**

(To be removed) Remove membership function from fuzzy inference system

**Note** rmmf will be removed in a future release. Use removeMF instead. For more information, see ["Compatibility Considerations"](#page-709-0).

## **Syntax**

```
outfis = rmmf(infis,varType,varIndex,'mf',mfIndex)
```
## **Description**

outfis = rmmf(infis,varType,varIndex,'mf',mfIndex) Removes the specified membership function from a given input or output variable of the fuzzy system infis.

## **Examples**

### **Remove Membership Function From Variable**

Create a fuzzy inference system.

fis =  $newfis('mysys');$ 

Add an input variable with a single membership function to the system.

```
fis = addvar(fis,'input','temperature',[0 100]);
fis = addmf(fis,'input', 1,'cold', 'trimf', [0 30 60]);
```
View the variable properties.

getfis(fis,'input',1)

```
ans = struct with fields:
       Name: 'temperature'
     NumMFs: 1
       mf1: 'cold'
      range: [0 100]
```
Remove the membership function. To do so, remove membership function 1 from input 1.

fis =  $rmmf(fis,'input',1,'mf',1);$ 

View the variable properties.

```
getfis(fis,'input',1)
ans = struct with fields:
       Name: 'temperature'
```
NumMFs: 0

<span id="page-709-0"></span>range: [0 100]

The variable now has no membership function.

### **Input Arguments**

**infis — Fuzzy system** mamfis object | sugfis object

Fuzzy system, specified as a FIS object.

```
varType — Variable type
'input' | 'output'
```
Variable type, specified as either 'input' or 'output'.

#### **varIndex — Variable index** positive integer

Variable index, specified as a positive integer.

#### **mfIndex — Membership function index** positive integer

Membership function index, specified as a positive integer.

### **Output Arguments**

#### **outfis — Updated fuzzy system**

mamfis object | sugfis object

Updated fuzzy system, returned as a FIS object.

# **Version History**

### **Introduced before R2006a**

### **Support for fuzzy inference system structures will be removed**

*Warns starting in R2019b*

Support for representing fuzzy inference systems as structures will be removed in a future release. Use [mamfis](#page-822-0) and [sugfis](#page-845-0) objects with this function instead. To convert existing fuzzy inference system structures to objects, use the [convertfis](#page-533-0) function.

This change was announced in R2018b. Using fuzzy inference system structures with this function issues a warning starting in R2019b.

#### **To be removed**

*Not recommended starting in R2018b*

rmmf will be removed in a future release. Use [removeMF](#page-699-0) instead. There are differences between these functions that require updates to your code.

#### **Update Code**

The following table shows some typical usages of rmmf and how to update your code to use removeMF instead. Previously, you specified the index of the variable from which you wanted to remove the membership function and the index of the membership function that you wanted to remove. Now, to remove a membership function, specify the variable name and the membership function name.

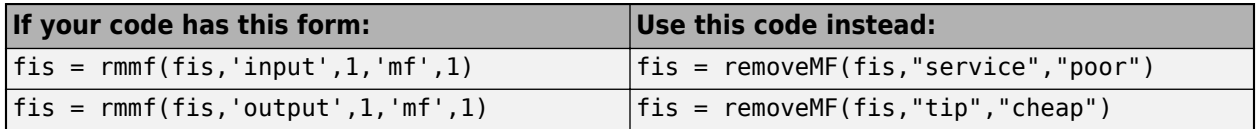

### **See Also**

[removeMF](#page-699-0) | [addMF](#page-497-0) | [addRule](#page-512-0) | [addvar](#page-518-0) | [plotmf](#page-680-0) | [rmvar](#page-711-0)

### **Topics**

["Membership Functions" on page 1-9](#page-18-0)

# <span id="page-711-0"></span>**rmvar**

(To be removed) Remove variables from fuzzy inference system

**Note** rmvar will be removed in a future release. Use removeInput or removeOutput instead. For more information, see ["Compatibility Considerations".](#page-712-0)

## **Syntax**

```
outfis = rmvar(infis,varType,varIndex)
[outfis, errorStr] = rmvar( )
```
## **Description**

outfis  $=$  rmvar(infis, varType, varIndex) removes the input or output variable with the specified index from the fuzzy system infis.

This command automatically alters the rule list to keep its size consistent with the current number of variables. You must delete from the FIS any rule that contains a variable you want to remove before removing it. You cannot remove a fuzzy variable currently in use in the rule list.

 $[outfis,errorStr] = rmvar($  ) returns any errors as a character vector.

## **Examples**

#### **Remove Membership Function From Variable**

Create a fuzzy inference system.

```
fis = newfis('mysys');
```
Add an input variable with a single membership function to the system.

```
fis = addvar(fis,'input','temperature',[0 100]);
fis = addmf(fis,'input', 1,'cold', 'trimf', [0 30 60]);
```
View the variable properties.

```
getfis(fis,'input',1)
```

```
ans = struct with fields:
       Name: 'temperature'
     NumMFs: 1
        mf1: 'cold'
      range: [0 100]
```
Remove the membership function. To do so, remove membership function 1 from input 1.

```
fis = rmmf(fis,'input',1,'mf',1);
```
<span id="page-712-0"></span>View the variable properties.

```
getfis(fis,'input',1)
ans = struct with fields:
      Name: 'temperature'
    NumMFs: 0
     range: [0 100]
```
The variable now has no membership function.

# **Input Arguments**

```
infis — Fuzzy system
mamfis object | sugfis object
```
Fuzzy system, specified as a FIS object.

```
varType — Variable type
'input' | 'output'
```
Variable type, specified as either 'input' or 'output'.

```
varIndex — Variable index
positive integer
```
Variable index, specified as a positive integer.

# **Output Arguments**

#### **outfis — Updated fuzzy system**

mamfis object | sugfis object

Updated fuzzy system, returned as a FIS object.

### **errorStr — Error messages**

character vector

Error messages, returned as a character vector.

# **Version History**

#### **Introduced before R2006a**

#### **Support for fuzzy inference system structures will be removed**

*Warns starting in R2019b*

Support for representing fuzzy inference systems as structures will be removed in a future release. Use [mamfis](#page-822-0) and [sugfis](#page-845-0) objects with this function instead. To convert existing fuzzy inference system structures to objects, use the [convertfis](#page-533-0) function.

This change was announced in R2018b. Using fuzzy inference system structures with this function issues a warning starting in R2019b.

### **To be removed**

*Not recommended starting in R2018b*

rmvar will be removed in a future release. To remove input or output variables from a fuzzy system, use [removeInput](#page-696-0) or [removeOutput](#page-705-0), respectively, instead. There are differences between these functions that require updates to your code.

#### **Update Code**

This table shows some typical usages of rmvar and how to update your code to use removeInput or removeOutput instead. Previously, you specified the index of the variable that you wanted to remove. Now, to remove a variable, specify the variable name.

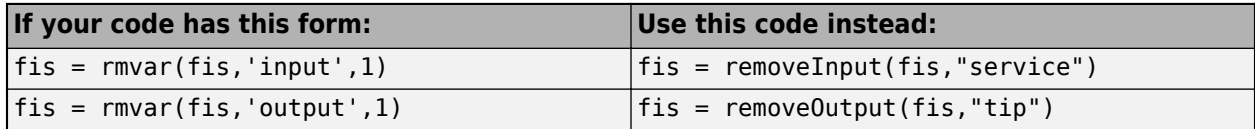

Previously, you had to delete any rules from your fuzzy system that contained the variable you wanted to remove. removeInput and removeOutput automatically remove these variables from the rule set of your fuzzy system.

### **See Also**

[removeInput](#page-696-0) | [removeOutput](#page-705-0) | [addMF](#page-497-0) | [addRule](#page-512-0) | [addvar](#page-518-0) | [rmmf](#page-708-0)

# <span id="page-714-0"></span>**ruleedit**

(To be removed) Open Rule Editor

**Note** ruleedit will be removed in a future release. For more information, see ["To be removed".](#page-715-0)

# **Syntax**

```
ruleedit(fis)
ruleedit(fileName)
```
# **Description**

Use the Rule Editor to view or modify the rules of your fuzzy system. To define rules, you must specify the input and output variables of your FIS and their corresponding membership functions.

The **Fuzzy Logic Designer** app consists of several interactive interfaces for creating a fuzzy inference system (FIS), including the Rule Editor. For more information on interactively creating fuzzy systems, see ["Build Fuzzy Systems Using Fuzzy Logic Designer" on page 2-15](#page-64-0).

ruleedit(fis) opens the Rule Editor and loads the fuzzy inference system fis.

ruleedit(fileName) opens the Rule Editor and loads a fuzzy inference system from the file specified by fileName.

# **Examples**

### **Open Rule Editor**

Load or create a fuzzy inference system object. For this example, load the fuzzy system from a file.

 $f$ is = readfis('tipper');

Open the Rule Editor for this fuzzy system.

```
ruleedit(fis)
```
<span id="page-715-0"></span>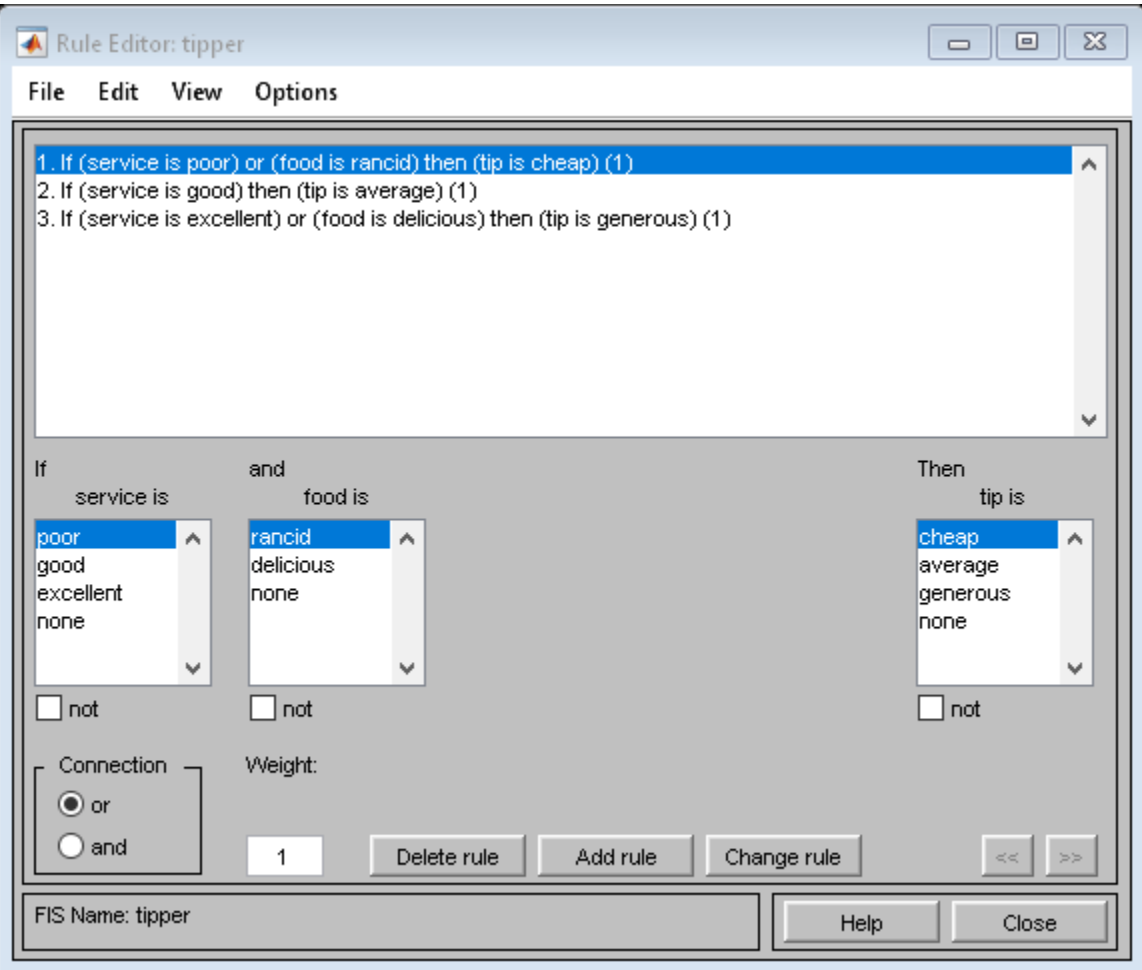

## **Input Arguments**

#### **fis — Fuzzy inference system**

mamfis object | sugfis object

Fuzzy inference system, specified as either a mamfis or sugfis object in the MATLAB workspace.

### **fileName — File name**

string | character vector

File name specified as a string or character vector with or without the . fis extension. This file must be in the current working directory or on the MATLAB path.

# **Version History**

### **Introduced before R2006a**

#### **To be removed**

*Warns starting in R2022b*

ruleedit will be removed in a future release.

To interactively view the rules for a fuzzy inference system, open the **[Fuzzy Logic Designer](#page-483-0)** app using the fuzzyLogicDesigner(fis) command. Then, select the **Rule Editor** document.

#### **Support for fuzzy inference system structures will be removed**

*Warns starting in R2019b*

Support for representing fuzzy inference systems as structures will be removed in a future release. Use [mamfis](#page-822-0) and [sugfis](#page-845-0) objects with this function instead. To convert existing fuzzy inference system structures to objects, use the [convertfis](#page-533-0) function.

This change was announced in R2018b. Using fuzzy inference system structures with this function issues a warning starting in R2019b.

### **See Also**

**Apps [Fuzzy Logic Designer](#page-483-0)**

**Functions** [addRule](#page-512-0) | [showrule](#page-731-0) | [mfedit](#page-657-0) | [ruleview](#page-717-0) | [surfview](#page-748-0)

# <span id="page-717-0"></span>**ruleview**

(To be removed) Open Rule Viewer

**Note** ruleview will be removed in a future release. For more information, see ["To be removed".](#page-718-0)

# **Syntax**

```
ruleview(fis)
ruleview(fileName)
```
# **Description**

Use the Rule Viewer to view the inference process for your fuzzy system. You can adjust the input values and view the corresponding output of each fuzzy rule, the aggregated output fuzzy set, and the defuzzified output value. To view the inference process, you must specify the input and output variables of your FIS, their corresponding membership functions, and the fuzzy rules for your system.

The **Fuzzy Logic Designer** app consists of several interactive interfaces for creating a fuzzy inference system (FIS), including the Rule Viewer. For more information on interactively creating fuzzy systems, see ["Build Fuzzy Systems Using Fuzzy Logic Designer" on page 2-15](#page-64-0).

ruleview(fis) opens the Rule Viewer and loads the fuzzy inference system fis.

ruleview(fileName) opens the Rule Viewer and loads a fuzzy inference system from the file specified by fileName.

## **Examples**

### **Open Rule Viewer**

Load or create a fuzzy inference system object. For this example, load the fuzzy system from a file.

```
fis = readfis('tipper');
```
Open the Rule Viewer for this fuzzy system.

ruleview(fis)

<span id="page-718-0"></span>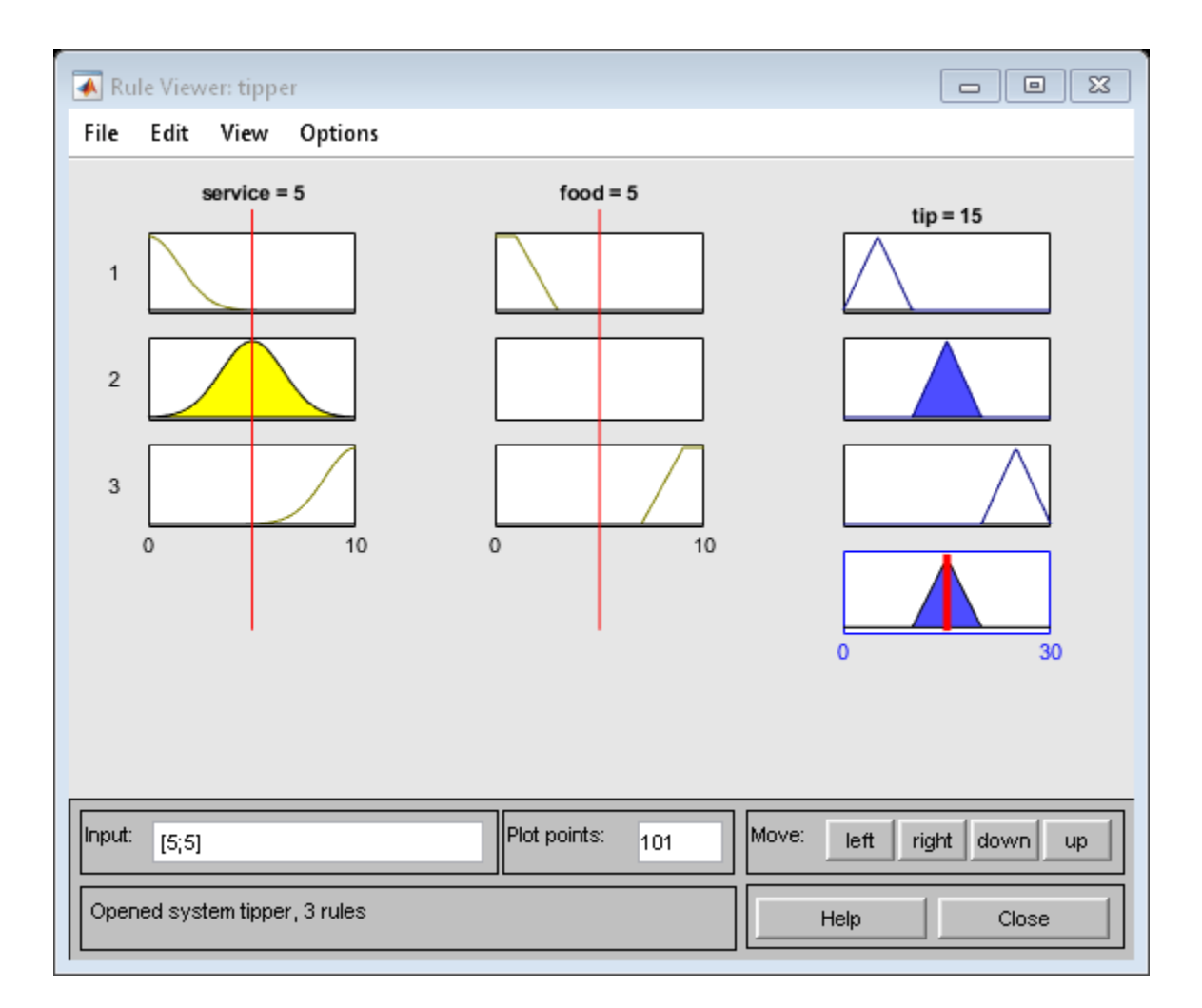

# **Input Arguments**

### **fis — Fuzzy inference system**

mamfis object | sugfis object

Fuzzy inference system, specified as either a mamfis or sugfis object in the MATLAB workspace.

### **fileName — File name**

string | character vector

File name specified as a string or character vector with or without the . fis extension. This file must be in the current working directory or on the MATLAB path.

# **Version History**

**Introduced before R2006a**

# **To be removed**

*Warns starting in R2022b*

ruleview will be removed in a future release.

To interactively view the rules for a fuzzy inference system, open the **[Fuzzy Logic Designer](#page-483-0)** app using the fuzzyLogicDesigner(fis) command. Then, on the **Design** tab, in the **Simulation** section, click **Rule Inference**.

#### **Support for fuzzy inference system structures will be removed**

*Warns starting in R2019b*

Support for representing fuzzy inference systems as structures will be removed in a future release. Use [mamfis](#page-822-0) and [sugfis](#page-845-0) objects with this function instead. To convert existing fuzzy inference system structures to objects, use the [convertfis](#page-533-0) function.

This change was announced in R2018b. Using fuzzy inference system structures with this function issues a warning starting in R2019b.

### **See Also**

**Apps [Fuzzy Logic Designer](#page-483-0)**

#### **Functions** [ruleedit](#page-714-0) | [addRule](#page-512-0) | [showrule](#page-731-0) | [mfedit](#page-657-0) | [surfview](#page-748-0)
# **setfis**

(To be removed) Set fuzzy system properties

**Note** setfis will be removed in a future release. Set fuzzy inference system properties using dot notation instead. For more information, see ["Compatibility Considerations".](#page-723-0)

# **Syntax**

```
outfis = setfis(infis,fisPropName,fisPropValue)
outfis = setfis(infis, varType, varIndex, varPropName, varPropValue)
outfis = setfis(infis,varType,varIndex,'mf',mfIndex,mfPropName,mfPropValue)
```
# **Description**

outfis = setfis(infis,fisPropName,fisPropValue) sets the specified property of the fuzzy system infis to the specified value.

outfis = setfis(infis, varType, varIndex, varPropName, varPropValue) sets the specified property of a variable in a fuzzy system.

outfis = setfis(infis, varType, varIndex, 'mf', mfIndex, mfPropName, mfPropValue) sets the specified property of a membership function for an input or output variable in a fuzzy system.

# **Examples**

### **Set Fuzzy Inference System Properties**

Load a fuzzy inference system.

 $f$ is = readfis('tipper');

Set the defuzzification method to the bisector method.

fis = setfis(fis,'defuzzmethod','bisector');

View the defuzzification method of the updated FIS.

```
getfis(fis,'defuzzmethod')
```

```
ans ='bisector'
```
### **Set Variable Properties in FIS**

Load a fuzzy inference system.

```
fis = readfis('tipper');
```
Set the name of the first input variable to 'help'.

fis = setfis(fis,'input',1,'name','help');

View the name of the variable in the updated system.

```
getfis(fis,'input',1,'name')
```
ans  $=$ 'help'

#### **Set Membership Function Properties in FIS**

Load a fuzzy inference system.

 $f$ is = readfis('tipper');

Change the type of the second membership function of the first input variable to a triangular membership function.

 $f$ is = setfis(fis, 'input',  $1, 'mf'$ ,  $2, 'type'$ , 'trimf');

When changing the type of a membership function, you must also set the parameters accordingly. To convert the original Gaussian membership function parameters to triangular membership function parameters, use the mf2mf command.

```
gaussParams = getfis(fis,'input',1,'mf',2,'params');
triParams = mf2mf(gaussParams,'gaussmf','trimf');
```
Set the membership function parameters to the converted values.

```
fis = setfis(fis, 'input', 1, 'mf', 2, 'params', triParameters);
```
View the updated membership function properties.

```
getfis(fis,'input',1,'mf',2)
```

```
ans = struct with fields:
 Name: 'good'
 Type: 'trimf'
    params: [1.4680 5 8.5320]
```
### **Input Arguments**

**infis — Fuzzy system** mamfis object | sugfis object

Fuzzy system, specified as a FIS object.

**fisPropName — Fuzzy system property name** string | character vector

Fuzzy system, specified as one of the following values.

- 'name'
- 'type'
- 'andmethod'
- 'ormethod'
- 'impmethod'
- 'aggmethod'
- 'defuzzmethod'

#### **fisPropValue — Fuzzy system property value**

string | character vector

Fuzzy system property value, specified as a string or character vector.

**varType — Variable type**

'input' | 'output'

Variable type, specified as either 'input' or 'output'.

**varIndex — Variable index**

positive integer

Variable index, specified as a positive integer.

#### **varPropName — Variable property name**

'name' | 'range'

Variable property name, specified as either 'name' or 'range'.

#### **varPropValue — Variable property value**

string | character vector | two-element row vector

Variable property value, specified as a character vector or string (when varPropName is 'name') or a two-element row vector (when varPropName is 'range').

#### **mfIndex — Membership function index**

positive integer

Membership function index, specified as a positive integer.

#### **mfPropName — Membership function property name**

'name' | 'type' | 'params'

Membership function property name, specified as 'name', 'type', or 'params'.

#### **mfPropValue — Membership function property value**

string | character vector | row vector

Membership function property value, specified as a character vector or string (when mfPropName is 'name' or 'type') or a two-element row vector (when mfPropName is 'params').

## <span id="page-723-0"></span>**Output Arguments**

**outfis — Updated fuzzy system**

mamfis object | sugfis object

Updated fuzzy system, returned as a FIS object.

# **Version History**

**Introduced before R2006a**

### **Support for fuzzy inference system structures will be removed**

*Warns starting in R2019b*

Support for representing fuzzy inference systems as structures will be removed in a future release. Use [mamfis](#page-822-0) and [sugfis](#page-845-0) objects with this function instead. To convert existing fuzzy inference system structures to objects, use the [convertfis](#page-533-0) function.

This change was announced in R2018b. Using fuzzy inference system structures with this function issues a warning starting in R2019b.

#### **To be removed**

*Not recommended starting in R2018b*

setfis will be removed in a future release. Set fuzzy inference system properties using dot notation instead. There are differences between these approaches that require updates to your code.

#### **Update Code**

This table shows some typical usages of setfis for setting fuzzy inference system properties and how to update your code to use dot notation instead.

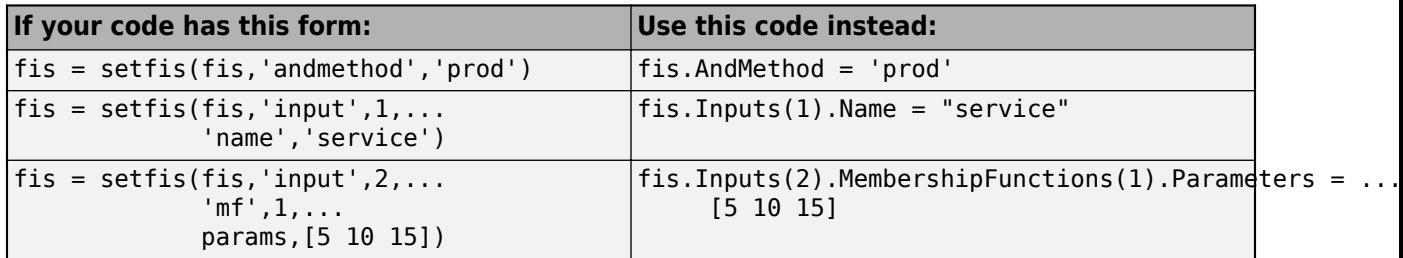

Previously, fuzzy inference systems were represented as structures. Now, fuzzy inference systems are represented as objects. Fuzzy inference system object properties have different names than the corresponding structure fields. For more information on fuzzy inference system objects, see [mamfis](#page-822-0) and [sugfis](#page-845-0).

## **See Also**

[getfis](#page-623-0)

# **setTunable**

**Package:** fuzzy.tuning

Set specified parameter settings as tunable or nontunable

# **Syntax**

paramsOut = setTunable(paramsIn,tunableFlag)

## **Description**

paramsOut = setTunable(paramsIn,tunableFlag) sets the paramsIn parameters as tunable or nontunable using tunableFlag. The modified tunable parameter settings are returned in paramsOut.

## **Examples**

### **Specify Tunability of Parameter Settings**

Create a fuzzy inference system, and define the tunable parameter settings of inputs, outputs, and rules.

Create a FIS, and obtain its tunable settings.

```
fis = mamfis("NumInputs",2,"NumOutputs",2);
[in,out,rule] = getTunableSettings(fis);
```
You can specify all the input variables, output variables, or rules as tunable or nontunable. For example, set all the output variable settings as nontunable.

```
out = setTunable(out,0);
```
You can set the tunability of individual variables or rules. For example, set the first input variable as nontunable.

 $in(1) = setTunable(in(1), 0);$ 

You can set individual membership functions as nontunable. For example, set the first membership function of input 2 as nontunable.

```
in(2).MembershipFunctions(1) = setTunable(in(2).MembershipFunctions(1),0);
```
You can also specify the tunability of a subset of variables or rules. For example, set the first two rules as nontunable.

 $rule(1:2) = setTunable(rule(1:2), 0);$ 

## **Input Arguments**

#### **paramsIn — Tunable parameter settings**

array | VariableSettings object | RuleSettings object | MembershipFunctionSettings object | MembershipFunctionSettingsType2 object

Tunable parameter settings, specified as one of the following:

- VariableSettings object or an array of such objects
- RuleSettingsObject object or an array of such objects
- MembershipFunctionSettings object or an array of such objects
- MembershipFunctionSettingsType2 object or an array of such objects

array of input, output, and rule parameter settings of a fuzzy system. To obtain these parameter settings, use [getTunableSettings](#page-637-0) with the input FIS. paramsetIn can be the input parameter, the output parameter, the rule parameter, or some combination of these parameters as an array. The contents of the array depend on which parameters you would like to set.

#### **tunableFlag — Parameter tunability**

true or 1 | false or 0

Parameter tunability for the parameters specified in paramsIn, specified as a logical 1 (tunable) or 0 (nontunable).

### **Output Arguments**

#### **paramsOut — 0odified tunable parameter settings**

VariableSettings object | RuleSettings object | MembershipFunctionSettings object | MembershipFunctionSettingsType2 object | vector

Modified unable parameter settings, returned as one of the following:

- VariableSettings object or an array of such objects
- RuleSettingsObject object or an array of such objects
- MembershipFunctionSettings object or an array of such objects
- MembershipFunctionSettingsType2 object or an array of such objects

paramsOut is the same as paramsetIn, except with all tunable parameters set to the value specified in tunableFlag.

# **Version History**

**Introduced in R2019a**

### **See Also**

[mamfis](#page-822-0) | [sugfis](#page-845-0) | [getTunableSettings](#page-637-0) | [tunefis](#page-757-0)

# **setTunableValues**

Specify tunable parameter values of a fuzzy inference system

## **Syntax**

```
fisOut = setTunableValues(fisIn,paramset,paramvals)
___ = setTunableValues( ___ ,'IgnoreInvalidParameters',ignoreInvalid)
```
## **Description**

fisOut = setTunableValues(fisIn,paramset,paramvals) sets the tunable parameter values of fuzzy inference system fisIn and returns the resulting fuzzy system in fisOut. To specify the parameters to set, use paramset. Specify the new parameter values using paramvals.

= setTunableValues( \_\_\_ , 'IgnoreInvalidParameters', ignoreInvalid) sets a flag for ignoring invalid parameters values.

# **Examples**

### **Specify Tunable Parameter Values of a FIS**

Create a fuzzy inference system and define the tunable parameter settings of inputs, outputs, and rules.

```
fis = mamfis('Name','fis1','NumInputs',2,'NumOutputs',1);
[in,out,rule] = getTunableSettings(fis);
```
Obtain tunable parameter values of the inputs, outputs, and rules of the fuzzy inference system.

paramVals = getTunableValues(fis,[in;out;rule]);

Redefine some of the values and update the tunable parameter values of the FIS.

```
paramVals(1:3) = [0 0 1];fis = setTunableValues(fis,[in;out;rule],paramVals);
```
### **Input Arguments**

#### **fisIn — Fuzzy inference system**

mamfis object | sugfis object | mamfistype2 object | sugfistype2 object | fistree object

Fuzzy inference system, specified as a [mamfis](#page-822-0), [sugfis](#page-845-0), [mamfistype2](#page-829-0), [sugfistype2](#page-854-0), or [fistree](#page-799-0) object.

#### **paramset — Tunable parameter settings**

array

Tunable parameter settings, specified as an array of input, output, and rule parameter settings in the input FIS. To obtain these parameter settings, use the [getTunableSettings](#page-637-0) function with the input fis.

paramset can be the input, output, or rule parameter settings, or any combination of these settings.

#### **paramvals — Tunable parameter values**

array

Tunable parameter values, specified as an array. The order of the values in paramvals matches the order of the parameters in paramset. To obtain the array of parameter values for a FIS, use [getTunableValues](#page-642-0).

#### **ignoreInvalid — Flag to ignore invalid parameters**

array

Flag to ignore invalid parameters, specified as either true or false. If true, invalid paramvals are replaced with the existing parameter values of a fuzzy system.

### **Output Arguments**

#### **fisOut — 0odified fuzzy inference system**

mamfis object | sugfis object | mamfistype2 object | sugfistype2 object | fistree object

Modified fuzzy inference system, returned as a [mamfis](#page-822-0), [sugfis](#page-845-0), [mamfistype2](#page-829-0), or [sugfistype2](#page-854-0), or [fistree](#page-799-0) object.

fisOut is the same as fisIn except that the parameters specified by paramset have the values specified by paramvals.

# **Version History**

**Introduced in R2019a**

### **See Also**

[mamfis](#page-822-0) | [sugfis](#page-845-0) | [mamfistype2](#page-829-0) | [sugfistype2](#page-854-0) | [getTunableSettings](#page-637-0) | [getTunableValues](#page-642-0) | [tunefis](#page-757-0)

# **showfis**

(To be removed) Display annotated fuzzy inference system

**Note** showfis will be removed in a future release. View the properties of your FIS directly instead. For more information, see ["Compatibility Considerations"](#page-729-0).

### **Syntax**

showfis(fis)

### **Description**

showfis(fis) prints a version of the fuzzy inference system, fis, allowing you to see the properties of the system.

### **Examples**

### **Display FIS Information**

Display information for the 'tipper' fuzzy system.

a = readfis('tipper'); showfis(a)

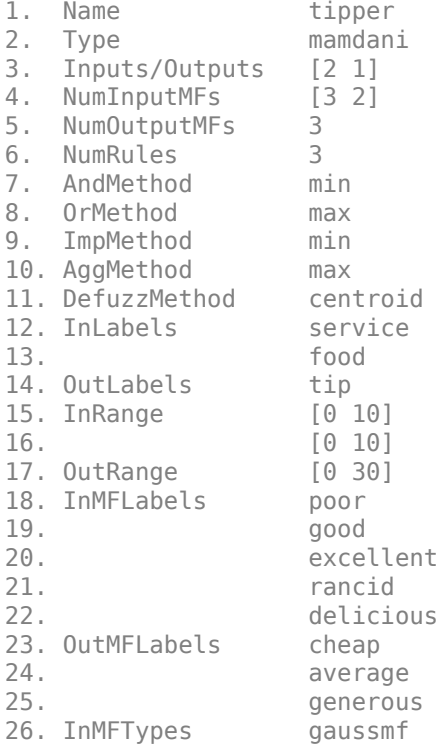

<span id="page-729-0"></span>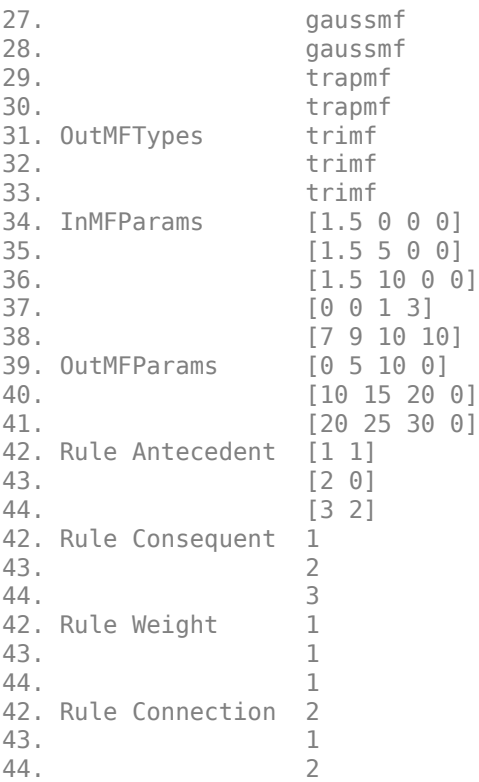

## **Input Arguments**

#### **fis — Fuzzy system**

mamfis object | sugfis object

Fuzzy system, specified as a FIS object.

# **Version History**

**Introduced before R2006a**

#### **Support for fuzzy inference system structures will be removed**

*Warns starting in R2019b*

Support for representing fuzzy inference systems as structures will be removed in a future release. Use [mamfis](#page-822-0) and [sugfis](#page-845-0) objects with this function instead. To convert existing fuzzy inference system structures to objects, use the [convertfis](#page-533-0) function.

This change was announced in R2018b. Using fuzzy inference system structures with this function issues a warning starting in R2019b.

#### **To be removed**

*Not recommended starting in R2018b*

showfis will be removed in a future release. View the properties of your FIS directly instead.

Previously, you could view the properties of your fuzzy system, myFIS, using the showfis function.

showfis(myFIS)

Now, you can view the properties directly instead.

myFIS

To view additional FIS properties, use dot notation. For example, view information about the membership functions of the first input variable.

myFIS.Inputs(1).MembershipFunctions

For more information on fuzzy inference systems and their properties, see [mamfis](#page-822-0) and [sugfis](#page-845-0).

**See Also** [getfis](#page-623-0)

# **showrule**

Display fuzzy inference system rules

### **Syntax**

```
showrule(fis)
showrule(fis,Name,Value)
```
### **Description**

showrule(fis) displays the rules in the fuzzy inference system fis.

```
showrule(fis, Name, Value) displays rules using options specified by one or more Name, Value
arguments.
```
### **Examples**

#### **Display All Rules for a Fuzzy Inference System**

Load fuzzy inference system.

fis = readfis('tipper');

Display rules using linguistic expressions.

#### showrule(fis)

```
ans = 3x78 char array
    '1. If (service is poor) or (food is rancid) then (tip is cheap) (1)
    '2. If (service is good) then (tip is average) (1) '3. If (service is excellent) or (food is delicious) then (tip is generous) (1)'
```
Display rules using symbolic expressions.

```
showrule(fis,'Format','symbolic')
```

```
ans = 3x65 char array
    '1. (service==poor) | (food==rancid) => (tip=cheap) (1)'2. (service==good) => (tip=average) (1)
     '3. (service==excellent) | (food==delicious) => (tip=generous) (1)'
```
Display rules using membership function indices.

```
showrule(fis,'Format','indexed')
```

```
ans = 3x15 char array
 '1 1, 1 (1) : 2 '
 '2 0, 2 (1) : 1 '
    '3 2, 3 (1) : 2 '
```
#### **Select Fuzzy Rules to Display**

Load fuzzy inference system.

 $f$ is = readfis('tipper');

Display the first and third rules.

showrule(fis,'RuleIndex',[1 3])

```
ans = 2x78 char array
    '1. If (service is poor) or (food is rancid) then (tip is cheap) (1)
     '3. If (service is excellent) or (food is delicious) then (tip is generous) (1)'
```
#### **Display Fuzzy Rules in German Language**

Load fuzzy inference system.

fis = readfis('tipper');

Display the rules in German using the 'deutsch' language.

```
showrule(fis,'Language','deutsch')
```

```
ans = 3x85 char array
    '1. Wenn (service ist poor) oder (food ist rancid) dann (tip ist cheap) (1)
    '2. Wenn (service ist good) dann (tip ist average) (1)
     '3. Wenn (service ist excellent) oder (food ist delicious) dann (tip ist generous) (1)'
```
### **Input Arguments**

#### **fis — Fuzzy inference system**

mamfis object | sugfis object | mamfistype2 object | sugfistype2 object

Fuzzy inference system, specified as one of the following:

- [mamfis](#page-822-0) object Mamdani fuzzy inference system
- [sugfis](#page-845-0) object Sugeno fuzzy inference system
- [mamfistype2](#page-829-0) object Type-2 Mamdani fuzzy inference system
- [sugfistype2](#page-854-0) object Type-2 Sugeno fuzzy inference system

#### **Name-Value Pair Arguments**

Specify optional pairs of arguments as Name1=Value1, ..., NameN=ValueN, where Name is the argument name and Value is the corresponding value. Name-value arguments must appear after other arguments, but the order of the pairs does not matter.

*Before R2021a, use commas to separate each name and value, and enclose* Name *in quotes.*

```
Example: showrule(fis,"Format","symbolic")
```
*Before R2021a, use commas to separate each name and value, and enclose* Name *in quotes.*

```
Example: showrule(fis, Format="symbolic")
```

```
RuleIndex — Rules to display
```
positive integer | vector of positive integers

Rules to display, specified as one of the following values.

- Positive integer Index of a single rule to display
- Vector of positive integers Indices of multiple rules to display

The default vector includes the indices for all the rules in fis.

```
Format — Rule format
```

```
"verbose" (default) | "symbolic" | "indexed"
```
Rule format, specified as one of the following values.

• "verbose" — Use linguistic expressions.

'If (service is poor) or (food is rancid) then (tip is cheap) (1)'

The rule weight is displayed in parentheses at the end of the rule.

You can specify the rule language using the Language option.

• "symbolic" — Use language-neutral symbolic expressions.

 $'(servative=poor)$  |  $(food=rand)$  =>  $(tip=cheap)$   $(1)'$ 

The symbolic rules use the following symbols.

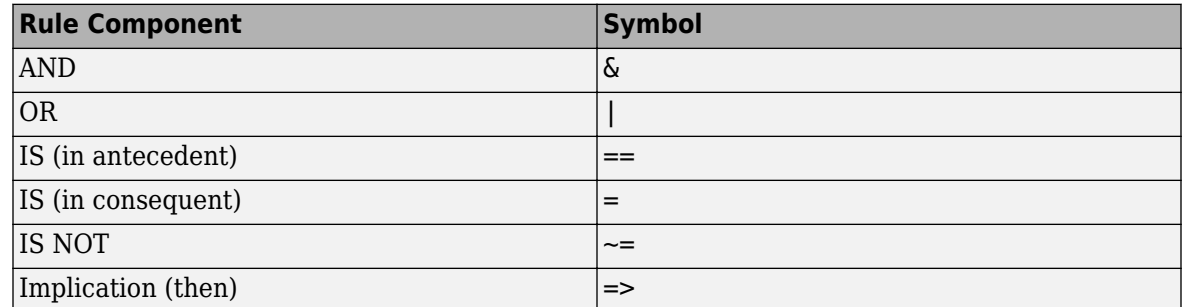

The rule weight is displayed in parentheses at the end of the rule.

• "indexed" — Use input and output membership function (MF) indices and integer representation of fuzzy operators.

The indexed rules display in the following format:

'<input MFs>, <output MFs>, (<weight>) : <logical operator - 1 (AND), 2 (OR)>'

For example:

'1 1, 1 (1) : 2'

To indicate NOT operations for input and output membership functions, the software uses negative indices. For example, to indicate "not the second membership function," the software uses -2.

To indicate a don't care condition for an input or output membership function, the software uses  $\Theta$ 

#### **Language — Rule language**

"english" (default) | "francais" | "deutsch"

Rule language for "verbose" format, specified as one of the following values.

• "english" — Display rules in English.

```
'If (service is poor) or (food is rancid) then (tip is cheap) (1)'
```
• "francais" — Display rules in French.

'Si (service est poor) ou (food est rancid) alors (tip est cheap) (1)'

• "deutsch" — Display rules in German.

'Wenn (service ist poor) oder (food ist rancid) dann (tip ist cheap) (1)'

The software displays the FIS rules using the following keywords.

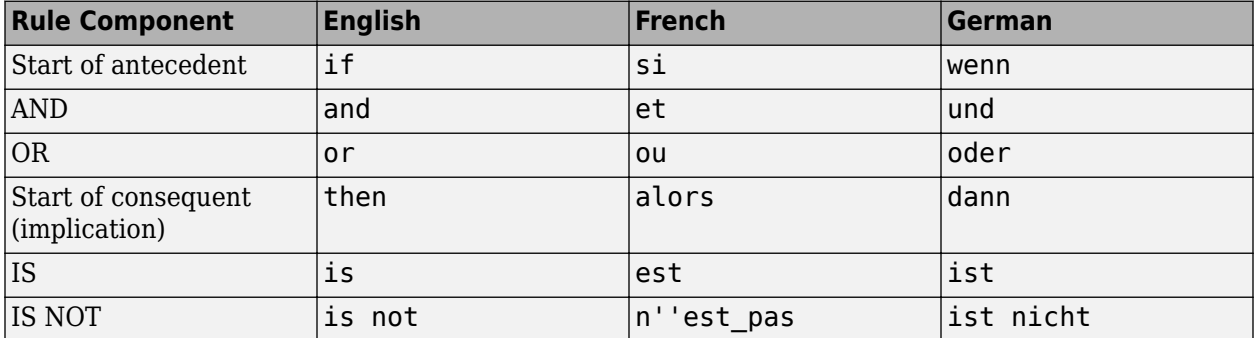

# **Version History**

#### **Introduced before R2006a**

#### **Support for fuzzy inference system structures will be removed**

*Warns starting in R2019b*

Support for representing fuzzy inference systems as structures will be removed in a future release. Use [mamfis](#page-822-0) and [sugfis](#page-845-0) objects with this function instead. To convert existing fuzzy inference system structures to objects, use the [convertfis](#page-533-0) function.

This change was announced in R2018b. Using fuzzy inference system structures with this function issues a warning starting in R2019b.

#### **Specify options using name-value pair arguments**

*Behavior changed in R2017a*

To specify options for viewing the rules of a fuzzy inference system, you now use name-value pair arguments. Any name-value pair arguments that you do not specify remain at their default values. Previously, you specified options using optional input arguments indexList, format, and lang.

showrule(fis,indexList,format,lang);

Starting in R2017a, modify your code to use one or more name-value pair arguments. For example, view the first fuzzy rule in fis.

```
showrule(fis,'RuleIndex',1);
```
The following table shows the mapping of the old input arguments to the new name-value pair arguments.

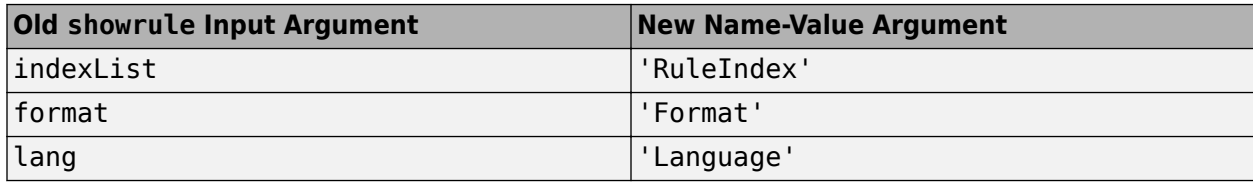

### **See Also**

[addRule](#page-512-0) | [ruleedit](#page-714-0)

#### sigmf

# <span id="page-736-0"></span>**sigmf**

Sigmoidal membership function

# **Syntax**

 $y =$ sigmf(x,params)

### **Description**

This function computes fuzzy membership values using a sigmoidal membership function. You can also compute this membership function using a fismf object. For more information, see ["fismf](#page-738-0) [Object" on page 8-247](#page-738-0).

This membership function is related to the [dsigmf](#page-550-0) and [psigmf](#page-691-0) membership functions.

 $y =$  sigmf(x, params) returns fuzzy membership values computed using the sigmoidal membership function given by:

$$
f(x; a_k, c_k) = \frac{1}{1 + e^{-a_k(x - c_k)}}
$$

To define the membership function parameters, specify params as the vector [*a c*].

Membership values are computed for each input value in x.

### **Examples**

#### **Sigmoidal Membership Function**

Specify input values across the universe of discourse.

$$
x = 0:0.1:10;
$$

Evaluate membership function for the input values.

 $y = signf(x, [2 4]);$ 

Plot the membership function.

```
plot(x,y)
title('sigmf, P = [2 4]')
xlabel('x')
ylabel('Degree of Membership')
ylim([-0.05 1.05])
```
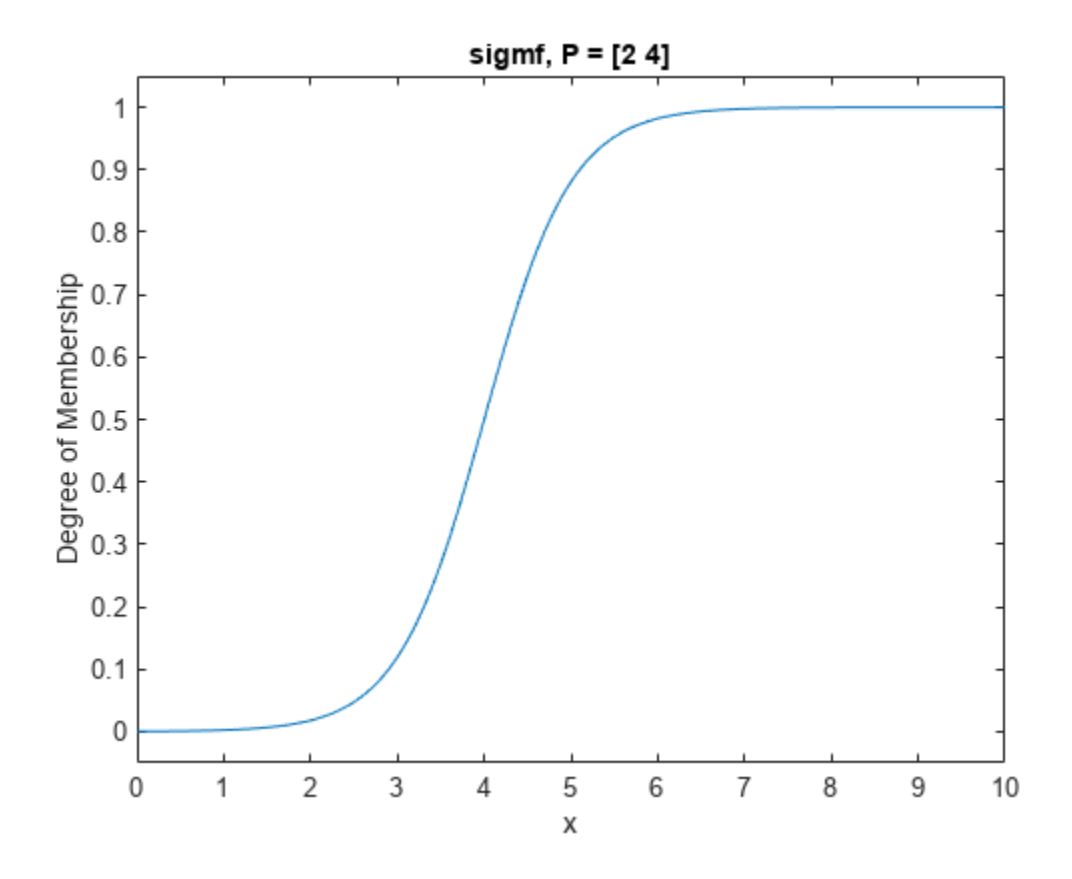

### **Input Arguments**

#### **x — Input values**

scalar | vector

Input values for which to compute membership values, specified as a scalar or vector.

#### **params — Membership function parameters**

vector of length four

Membership function parameters, specified as the vector [*a c*]. To open the membership function to the left or right, specify a negative or positive value for *a*, respectively. The magnitude of *a* controls the width of the transition area, and *c* defines the center of the transition area.

### **Output Arguments**

**y — Membership value** scalar | vector

Membership value returned as a scalar or a vector. The dimensions of y match the dimensions of x. Each element of y is the membership value computed for the corresponding element of x.

# <span id="page-738-0"></span>**Alternative Functionality**

### **fismf Object**

You can create and evaluate a [fismf](#page-784-0) object that implements the sigmf membership function.

 $mf = fismf("signf", P);$  $Y = \text{evalmf(mf,X)}$ ;

Here, X, P, and Y correspond to the x, params, and y arguments of sigmf, respectively.

# **Version History**

**Introduced before R2006a**

### **C and C++ code generation support**

This function supports C and C++ code generation using MATLAB Coder.

# **Extended Capabilities**

### **C/C++ Code Generation**

Generate C and C++ code using MATLAB® Coder™.

## **See Also**

[fismf](#page-784-0) | [fismftype2](#page-787-0) | [psigmf](#page-691-0) | [gaussmf](#page-586-0) | [gauss2mf](#page-583-0) | [gbellmf](#page-589-0) | [trimf](#page-754-0) | [trapmf](#page-751-0) | [linsmf](#page-644-0) | [linzmf](#page-647-0) | [pimf](#page-672-0) | [smf](#page-739-0) | [zmf](#page-771-0) | [dsigmf](#page-550-0)

### **Topics**

["Membership Functions" on page 1-9](#page-18-0)

# <span id="page-739-0"></span>**smf**

S-shaped membership function

## **Syntax**

 $y = smf(x,params)$ 

## **Description**

This function computes fuzzy membership values using a spline-based S-shaped membership function. You can also compute this membership function using a fismf object. For more information, see ["fismf Object" on page 8-250](#page-741-0).

This membership function is related to the [zmf](#page-771-0) and [pimf](#page-672-0) membership functions.

 $y = \text{smf}(x, \text{params})$  returns fuzzy membership values computed using the spline-based S-shaped membership function given by:

$$
f(x;a,b) = \begin{cases} 0, & x \le a \\ 2\left(\frac{x-a}{b-a}\right)^2, & a \le x \le \frac{a+b}{2} \\ 1-2\left(\frac{x-b}{b-a}\right)^2, & \frac{a+b}{2} \le x \le b \\ 1, & x \ge b \end{cases}
$$

To define the membership function parameters, specify params as the vector [*a b*].

Membership values are computed for each input value in x.

### **Examples**

### **S-Shaped Membership Function**

Specify input values across the universe of discourse.

 $x = 0:0.1:10;$ 

Evaluate membership function for the input values.

 $y = smf(x, [1 8]);$ 

Plot the membership function.

```
plot(x,y)
title('smf, P = [1 8]')
xlabel('x')
ylabel('Degree of Membership')
ylim([-0.05 1.05])
```
smf

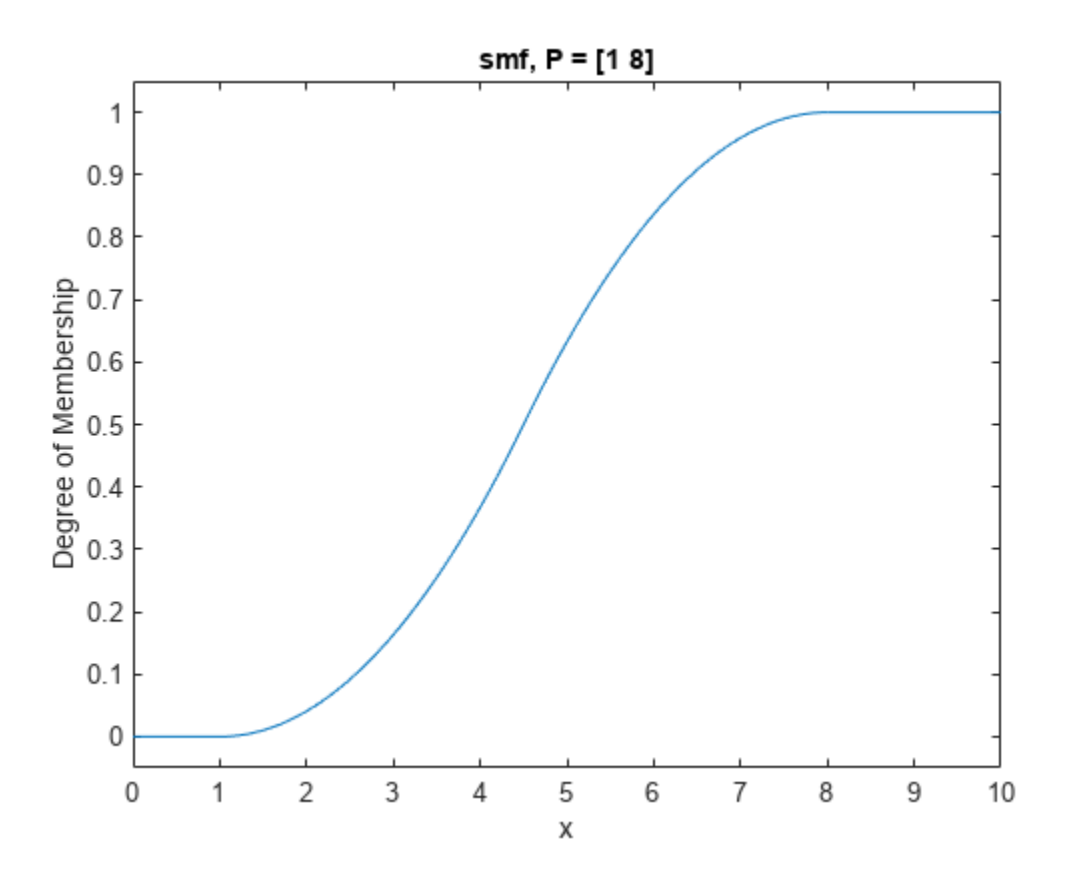

### **Input Arguments**

#### **x — Input values**

scalar | vector

Input values for which to compute membership values, specified as a scalar or vector.

#### **params — Membership function parameters**

vector of length two

Membership function parameters, specified as the vector [*a b*]. Parameter *a* defines the *foot* of the membership function, and *b* defines its *shoulder*.

### **Output Arguments**

#### **y — Membership value**

scalar | vector

Membership value returned as a scalar or a vector. The dimensions of y match the dimensions of x. Each element of y is the membership value computed for the corresponding element of x.

# <span id="page-741-0"></span>**Alternative Functionality**

### **fismf Object**

You can create and evaluate a [fismf](#page-784-0) object that implements the smf membership function.

 $mf = fismf("smf", P);$  $Y = \text{evalmf(mf,X)}$ ;

Here, X, P, and Y correspond to the x, params, and y arguments of smf, respectively.

# **Version History**

**Introduced before R2006a**

### **C and C++ code generation support**

This function supports C and C++ code generation using MATLAB Coder.

# **Extended Capabilities**

### **C/C++ Code Generation**

Generate C and C++ code using MATLAB® Coder™.

### **See Also**

```
fismf | fismftype2 | psigmf | sigmf | gaussmf | gauss2mf | gbellmf | trimf | trapmf |
linsmf | linzmf | pimf | zmf | dsigmf
```
### **Topics**

["Membership Functions" on page 1-9](#page-18-0)

# **subclust**

Find cluster centers using subtractive clustering

## **Syntax**

```
centers = subclust(data,clusterInfluenceRange)
centers = subclust(data,clusterInfluenceRange,Name,Value)
[centers,sigma] = subclust( )
```
# **Description**

centers = subclust(data,clusterInfluenceRange) clusters input data using subtractive clustering with the specified cluster influence range, and returns the computed cluster centers. The [subtractive clustering algorithm on page 8-255](#page-746-0) estimates the number of clusters in the input data.

centers = subclust(data,clusterInfluenceRange,Name,Value) clusters data using algorithm options specified by one or more Name, Value arguments.

[centers, sigma] = subclust( \_\_\_ ) returns the sigma values specifying the range of influence of a cluster center in each of the data dimensions.

# **Examples**

### **Find Cluster Centers Using Subtractive Clustering**

Load data set.

load clusterDemo.dat

Find cluster centers using the same range of influence for all dimensions.

```
C = subclusterDemo, 0.6;
```
Each row of C contains one cluster center.

```
C
```
C = *3×3*

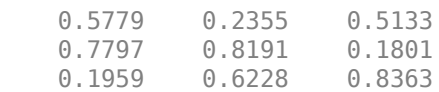

#### **Specify Bounds for Subtractive Clustering**

Load data set.

load clusterDemo.dat

Define minimum and maximum normalization bounds for each data dimension. Use the same bounds for each dimension.

```
dataScale = [-0.2 -0.2 -0.2;
 1.2 1.2 1.2];
```
Find cluster centers.

 $C = subclusterDemo, 0.5, 'DataScale', dataScale);$ 

#### **Specify Options for Subtractive Clustering**

Load data set.

```
load clusterDemo.dat
```
Specify the following clustering options:

- Squash factor of 2.0 Only find clusters that are far from each other.
- Accept ratio 0.8 Only accept data points with a strong potential for being cluster centers.
- Reject ratio of 0.7 Reject data points if they do not have a strong potential for being cluster centers.
- Verbosity flag of 0 Do not print progress information to the command window.

options = [2.0 0.8 0.7 0];

Find cluster centers, using a different range of influence for each dimension and the specified options.

 $C = subclust(clusterDemo, [0.5 0.25 0.3], 'Options', options);$ 

#### **Obtain Cluster Influence Range for Each Data Dimension**

Load data set.

load clusterDemo.dat

Cluster data, returning cluster sigma values, S.

 $[C, S] = subclust(clusterDemo, 0.5);$ 

Cluster sigma values indicate the range of influence of the computed cluster centers in each data dimension.

### **Input Arguments**

**data — Data set to be clustered** *M*-by-*N* array

Data to be clustered, specified as an *M*-by-*N* array, where *M* is the number of data points and *N* is the number of data dimensions.

#### **clusterInfluenceRange — Range of influence of the cluster center**

scalar value in the range [0, 1] | vector

Range of influence of the cluster center for each input and output assuming the data falls within a unit hyperbox, specified as the comma-separated pair consisting of 'ClusterInfluenceRange' one of the following:

- Scalar value in the range  $[0\ 1]$  Use the same influence range for all inputs and outputs.
- Vector Use different influence ranges for each input and output.

Specifying a smaller range of influence usually creates more and smaller data clusters, producing more fuzzy rules.

#### **Name-Value Pair Arguments**

Specify optional pairs of arguments as Name1=Value1, ..., NameN=ValueN, where Name is the argument name and Value is the corresponding value. Name-value arguments must appear after other arguments, but the order of the pairs does not matter.

*Before R2021a, use commas to separate each name and value, and enclose* Name *in quotes.*

Example: centers = subclust(data, 0.5, DataScale=10)

*Before R2021a, use commas to separate each name and value, and enclose* Name *in quotes.*

Example: centers = subclust(data, $0.5$ , "DataScale", 10)

#### **DataScale — Data scale factors**

'auto' (default) | 2-by-*N* array

Data scale factors for normalizing input and output data into a unit hyperbox, specified as a 2-by-*N* array, where *N* is the total number of inputs and outputs. Each column of DataScale specifies the minimum value in the first row and the maximum value in the second row for the corresponding input or output data set.

When DataScale is 'auto', the genfis command uses the actual minimum and maximum values in the data to be clustered.

#### **Options — Clustering options**

vector

Clustering options, specified as a vector with the following elements.

#### **Options(1) — Squash factor**

1.25 (default) | positive scalar

Squash factor for scaling the range of influence of cluster centers, specified as a positive scalar. A smaller squash factor reduces the potential for outlying points to be considered as part of a cluster, which usually creates more and smaller data clusters.

#### **Options(2) — Acceptance ratio**

0.5 (default) | scalar value in the range [0, 1]

Acceptance ratio, defined as a fraction of the potential of the first cluster center, above which another data point is accepted as a cluster center, specified as a scalar value in the range [0, 1]. The acceptance ratio must be greater than the rejection ratio.

#### **Options(3) — Rejection ratio**

0.15 (default) | scalar value in the range [0, 1]

Rejection ratio, defined as a fraction of the potential of the first cluster center, below which another data point is rejected as a cluster center, specified as a scalar value in the range [0, 1]. The rejection ratio must be less than acceptance ratio.

#### **Options(4)** — Information display flag

false (default) | true

Information display flag indicating whether to display progress information during clustering, specified as one of the following:

- false Do not display progress information.
- true Display progress information.

### **Output Arguments**

#### **centers — Cluster centers**

*J*-by-*N* array

Cluster centers, returned as a *J*-by-*N* array, where *J* is the number of clusters and *N* is the number of data dimensions.

#### **sigma — Range of influence of cluster centers**

*N*-element row vector

Range of influence of cluster centers for each data dimension, returned as an *N*-element row vector. All cluster centers have the same set of sigma values.

### **Tips**

• To generate a fuzzy inference system using subtractive clustering, use the genfis command. For example, suppose you cluster your data using the following syntax:

```
C = subclust(data,clusterInfluenceRange,'DataScale',dataScale,'Options',options);
```
where the first M columns of data correspond to input variables, and the remaining columns correspond to output variables.

You can generate a fuzzy system using the same training data and subtractive clustering configuration. To do so:

**1** Configure clustering options.

```
opt = genfisOptions('SubtractiveClustering');
opt.ClusterInfluenceRange = clusterInfluenceRange;
opt.DataScale = dataScale;
opt.SquashFactor = options(1);
opt.AcceptRatio = options(2);
```

```
opt. RejectRatio = options(3);opt.Verbose = options(4);
```
**2** Extract input and output variable data.

```
inputData = data(:,1:M);outputData = data(:,M+1:end);
```
**3** Generate FIS structure.

```
fis = genfis(inputData,outputData,opt);
```
The fuzzy system, fis, contains one fuzzy rule for each cluster, and each input and output variable has one membership function per cluster. You can generate only Sugeno fuzzy systems using subtractive clustering. For more information, see [genfis](#page-592-0) and [genfisOptions](#page-612-0).

### **Algorithms**

Subtractive clustering assumes that each data point is a potential cluster center. The algorithm does the following:

- **1** Calculate the likelihood that each data point would define a cluster center, based on the density of surrounding data points.
- **2** Choose the data point with the highest potential to be the first cluster center.
- **3** Remove all data points near the first cluster center. The vicinity is determined using clusterInfluenceRange.
- **4** Choose the remaining point with the highest potential as the next cluster center.
- **5** Repeat steps 3 and 4 until all the data is within the influence range of a cluster center.

The subtractive clustering method is an extension of the mountain clustering method proposed in [\[2\]](#page-747-0).

# **Version History**

#### **Introduced before R2006a**

#### **Specify options using name-value pair arguments**

*Behavior changed in R2017a*

To specify options for subtractive, you now use name-value pair arguments. Any name-value pair arguments that you do not specify remain at their default values.

Previously, you specified options using optional input arguments xBounds and options.

```
fisOut = subclust(fisIn,radii,xBounds,options);
```
Starting in R2017a, modify your code to use one or more name-value pair arguments. For example, specify clustering options.

```
fisOut = subclust(fisIn, radii, 'Options', options);
```
The following table shows the mapping of the old input arguments to the new name-value pair arguments.

<span id="page-747-0"></span>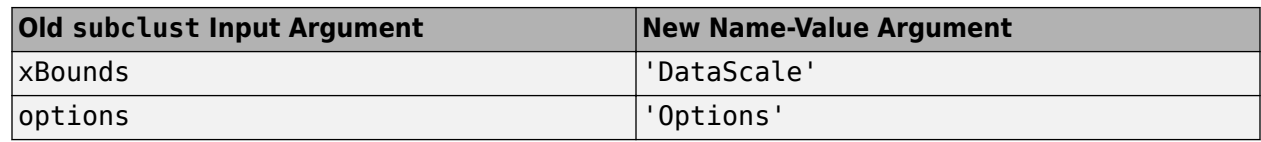

### **References**

- [1] Chiu, S., "Fuzzy Model Identification Based on Cluster Estimation," *Journal of Intelligent & Fuzzy Systems*, Vol. 2, No. 3, Sept. 1994.
- [2] Yager, R. and D. Filev, "Generation of Fuzzy Rules by Mountain Clustering," *Journal of Intelligent & Fuzzy Systems*, Vol. 2, No. 3, pp. 209-219, 1994.

### **See Also**

[genfis](#page-592-0)

#### **Topics**

["Fuzzy Clustering" on page 4-2](#page-401-0) ["Model Suburban Commuting Using Subtractive Clustering and ANFIS" on page 4-17](#page-416-0)

# **surfview**

(To be removed) Open Surface Viewer

**Note** surfview will be removed in a future release. For more information, see ["To be removed".](#page-750-0)

# **Syntax**

```
surfview(fis)
surfview(fileName)
```
# **Description**

Use the Surface Viewer to view the output surface for your fuzzy system. To view the output surface, you must specify the input and output variables of your FIS, their corresponding membership functions, and the fuzzy rules for your system.

The **Fuzzy Logic Designer** app consists of several interactive interfaces for creating a fuzzy inference system (FIS), including the Surface Viewer. For more information on interactively creating fuzzy systems, see ["Build Fuzzy Systems Using Fuzzy Logic Designer" on page 2-15](#page-64-0).

surfview(fis) opens the Surface Viewer and loads the fuzzy inference system fis.

surfview(fileName) opens the Surface Viewer and loads a fuzzy inference system from the file specified by fileName.

# **Examples**

### **Open Surface Viewer**

Load or create a fuzzy inference system object. For this example, load the fuzzy system from a file.

fis = readfis('tipper');

Open the Surface Viewer for this fuzzy system.

surfview(fis)

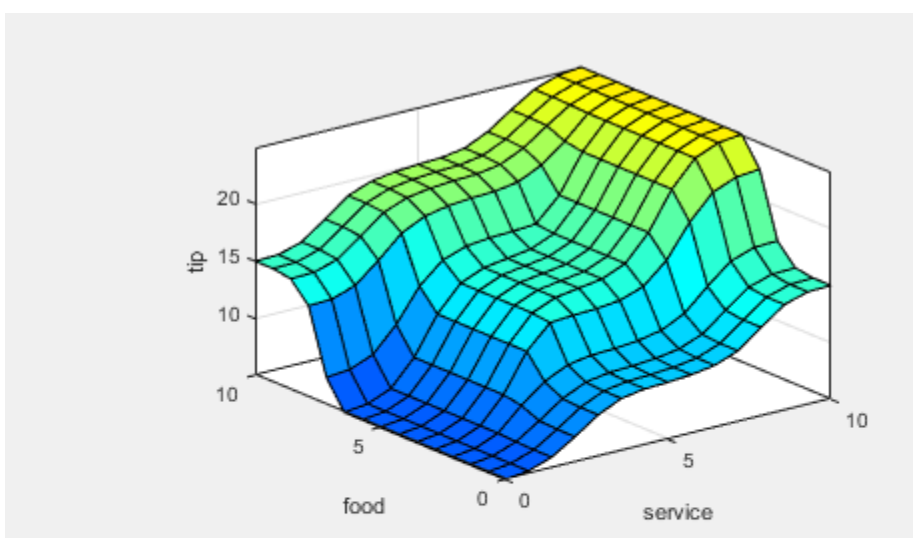

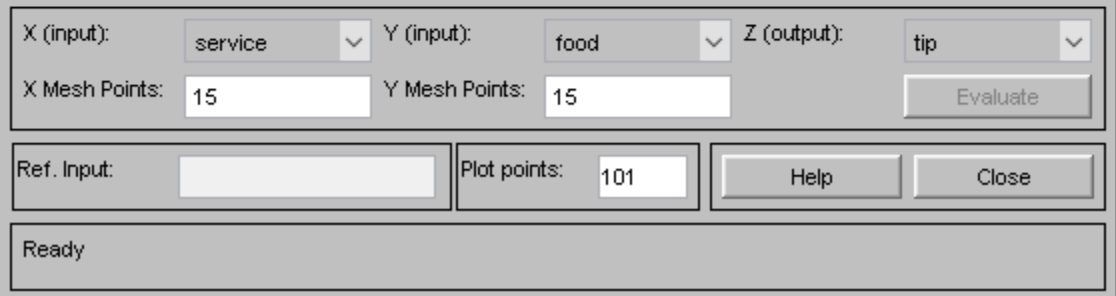

### **Input Arguments**

#### **fis — Fuzzy inference system**

mamfis object | sugfis object | mamfistype2 object | sugfistype2 object

Fuzzy inference system, specified as one of the following:

- [mamfis](#page-822-0) object Mamdani fuzzy inference system
- [sugfis](#page-845-0) object Sugeno fuzzy inference system
- [mamfistype2](#page-829-0) object Type-2 Mamdani fuzzy inference system
- [sugfistype2](#page-854-0) object Type-2 Sugeno fuzzy inference system

**Note** The Surface Viewer is the only interface of the **Fuzzy Logic Designer** app that supports type-2 fuzzy inference systems.

#### **fileName — File name**

string | character vector

File name specified as a string or character vector with or without the . fis extension. This file must be in the current working directory or on the MATLAB path.

# <span id="page-750-0"></span>**Tips**

- For systems with more than two input variables, you can view the output surface for any combination of two inputs. You must specify constant reference values for any other input signals using the **Ref. Input** value.
- By default, the surface plot updates automatically when you change the input or output variable selections or the number of grid points. To disable automatic plot updates, in the **Options** menu, clear the **Always evaluate** option. When this option is disabled, to update the plot, click **Evaluate**.
- To create a smoother plot, increase the **Plot points** value.
- To view the surface from different angles, click and drag on the plot area.

# **Version History**

**Introduced before R2006a**

#### **To be removed**

*Warns starting in R2022b*

surfview will be removed in a future release.

To interactively view the surface plot for a fuzzy inference system, open the **[Fuzzy Logic Designer](#page-483-0)** app using the fuzzyLogicDesigner(fis) command. Then, on the **Design** tab, in the **Simulation** section, click **Control Surface**.

#### **Support for fuzzy inference system structures will be removed**

*Warns starting in R2019b*

Support for representing fuzzy inference systems as structures will be removed in a future release. Use [mamfis](#page-822-0) and [sugfis](#page-845-0) objects with this function instead. To convert existing fuzzy inference system structures to objects, use the [convertfis](#page-533-0) function.

This change was announced in R2018b. Using fuzzy inference system structures with this function issues a warning starting in R2019b.

### **See Also**

**Apps [Fuzzy Logic Designer](#page-483-0)**

**Functions** [gensurf](#page-617-0) | [ruleedit](#page-714-0) | [ruleview](#page-717-0) | [mfedit](#page-657-0)

# <span id="page-751-0"></span>**trapmf**

Trapezoidal membership function

# **Syntax**

 $y = trapmf(x,params)$ 

## **Description**

This function computes fuzzy membership values using a trapezoidal membership function. You can also compute this membership function using a fismf object. For more information, see ["fismf](#page-753-0) [Object" on page 8-262](#page-753-0).

This membership function is related to the [trimf](#page-754-0), [linsmf](#page-644-0), and [linzmf](#page-647-0) membership functions.

 $y = t$  rapmf(x, params) returns fuzzy membership values computed using the following trapezoidal membership function:

$$
f(x;a,b,c,d) = \max\left(\min\left(\frac{x-a}{b-a},1,\frac{d-x}{d-c}\right),0\right)
$$

To define the membership function parameters, specify params as the vector [*a b c d*].

Membership values are computed for each input value in x.

### **Examples**

### **Trapezoid-Shaped Membership Function**

Specify input values across the universe of discourse.

$$
x = 0:0.1:10;
$$

Evaluate membership function for the input values.

 $y = trapmf(x, [1 5 7 8]);$ 

Plot the membership function.

```
plot(x,y)
title('trapmf, P = [1 5 7 8]')
xlabel('x')
ylabel('Degree of Membership')
ylim([-0.05 1.05])
```
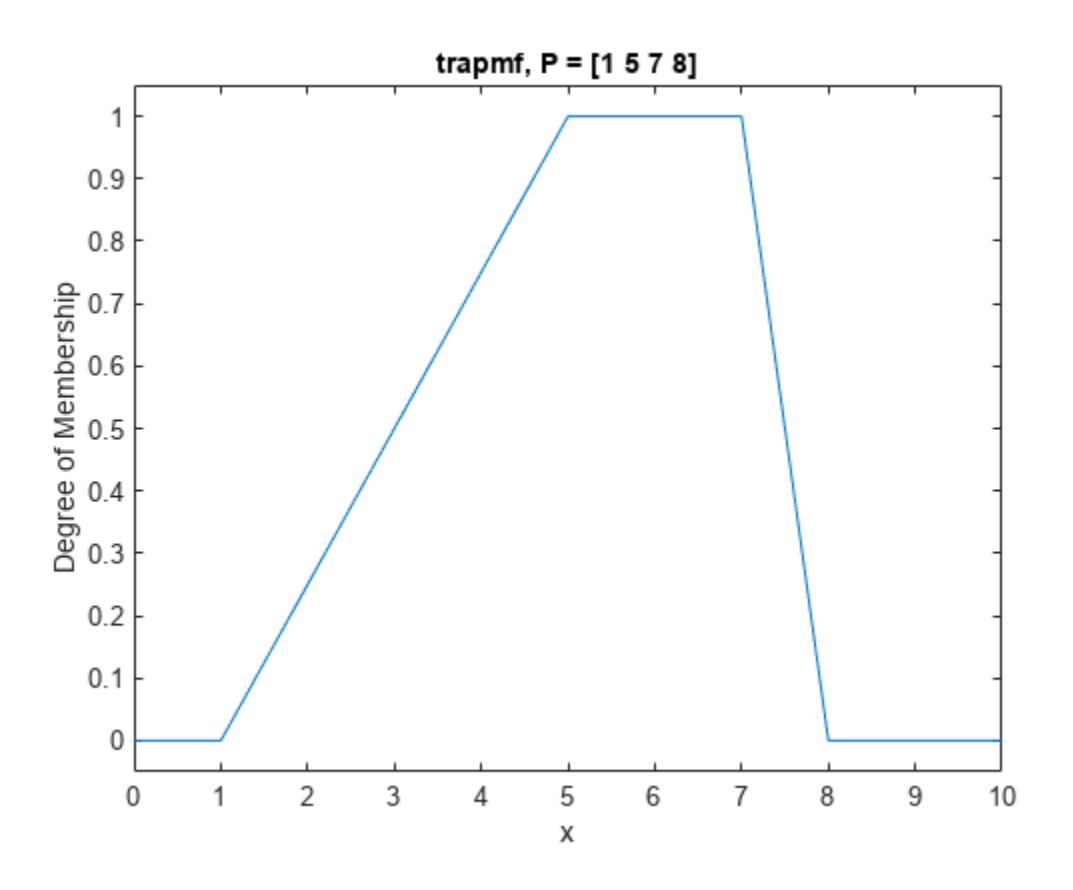

## **Input Arguments**

#### **x — Input values**

scalar | vector

Input values for which to compute membership values, specified as a scalar or vector.

#### **params — Membership function parameters**

vector of length two

Membership function parameters, specified as the vector [*a b c d*]. Parameters *b* and *c* define the *shoulders* of the membership function, and *a* and *d* define its *feet*.

The shape of the membership function depends on the relative values of *b* and *c*.

- When *c* is greater than *b*, the resulting membership function is trapezoidal.
- When *b* is equal to *c*, the resulting membership function is equivalent to a triangular membership function with parameters [*a b d*].
- When *c* is less than *b*, the resulting membership function is triangular with a maximum value less than 1.

## <span id="page-753-0"></span>**Output Arguments**

**y — Membership value** scalar | vector

Membership value returned as a scalar or a vector. The dimensions of y match the dimensions of x. Each element of y is the membership value computed for the corresponding element of x.

# **Alternative Functionality**

### **fismf Object**

You can create and evaluate a [fismf](#page-784-0) object that implements the trapmf membership function.

 $mf = fismf("trapmf", P);$  $Y = \text{evalmf(mf,X)}$ ;

Here, X, P, and Y correspond to the x, params, and y arguments of trapmf, respectively.

# **Version History**

**Introduced before R2006a**

### **C and C++ code generation support**

This function supports C and C++ code generation using MATLAB Coder.

# **Extended Capabilities**

**C/C++ Code Generation** Generate C and C++ code using MATLAB® Coder™.

### **See Also**

```
fismf | fismftype2 | psigmf | sigmf | gaussmf | gauss2mf | gbellmf | trimf | linsmf |
linzmf | pimf | smf | zmf | dsigmf
```
### **Topics**

["Membership Functions" on page 1-9](#page-18-0)

# <span id="page-754-0"></span>**trimf**

Triangular membership function

# **Syntax**

 $y = trimf(x, params)$ 

# **Description**

This function computes fuzzy membership values using a triangular membership function. You can also compute this membership function using a fismf object. For more information, see ["fismf](#page-756-0) [Object" on page 8-265](#page-756-0).

This membership function is related to the [trapmf](#page-751-0), [linsmf](#page-644-0), and [linzmf](#page-647-0) membership functions.

 $y = \text{trimf}(x, \text{params})$  returns fuzzy membership values computed using the following triangular membership function:

$$
f(x;a,b,c) = \begin{cases} 0, & x \le a \\ \frac{x-a}{b-a}, & a \le x \le b \\ \frac{c-x}{c-b}, & b \le x \le c \\ 0, & c \le x \end{cases}
$$

or, more compactly:

$$
f(x;a,b,c)=\max\Bigl(\min\Bigl(\frac{x-a}{b-a},\frac{c-x}{c-b}\Bigr),0\Bigr)
$$

To define the membership function parameters, specify params as the vector [*a b c*].

Membership values are computed for each input value in x.

# **Examples**

### **Triangle-Shaped Membership Function**

Specify input values across the universe of discourse.

$$
x = 0:0.1:10;
$$

Evaluate membership function for the input values.

 $y = \text{trimf}(x, [3 \ 6 \ 8]);$ 

Plot the membership function.

plot(x,y) title('trimf,  $P = [3 \ 6 \ 8]'$ )

```
xlabel('x')
ylabel('Degree of Membership')
ylim([-0.05 1.05])
```
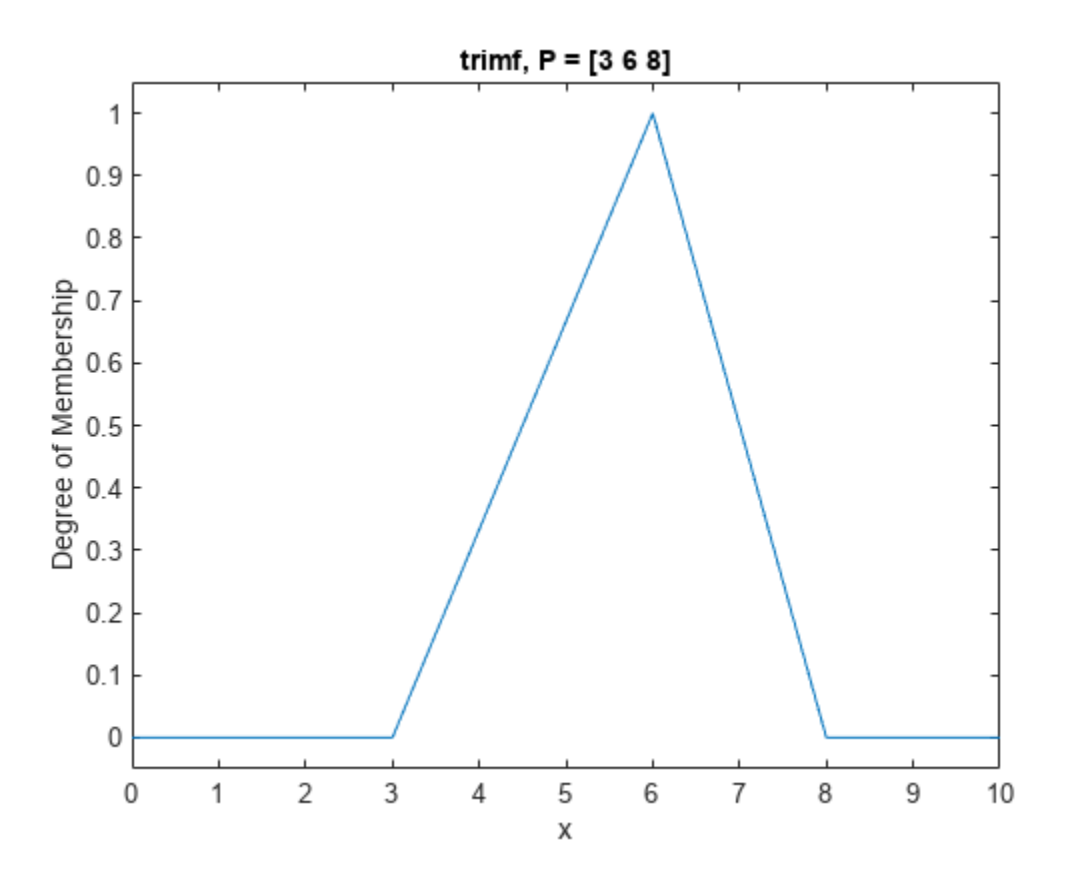

### **Input Arguments**

#### **x — Input values**

scalar | vector

Input values for which to compute membership values, specified as a scalar or vector.

#### **params — Membership function parameters**

vector of length three

Membership function parameters, specified as the vector [*a b c*]. Parameters *a* and *c* define the *feet* of the membership function, and *b* defines its *peak*.

### **Output Arguments**

#### **y — Membership value**

scalar | vector

Membership value returned as a scalar or a vector. The dimensions of y match the dimensions of x. Each element of y is the membership value computed for the corresponding element of x.
### **Alternative Functionality**

#### **fismf Object**

You can create and evaluate a [fismf](#page-784-0) object that implements the trimf membership function.

 $mf = fismf("trimf", P);$  $Y = \text{evalmf(mf,X)}$ ;

Here, X, P, and Y correspond to the x, params, and y arguments of trimf, respectively.

## **Version History**

**Introduced before R2006a**

#### **C and C++ code generation support**

This function supports C and C++ code generation using MATLAB Coder.

### **Extended Capabilities**

#### **C/C++ Code Generation**

Generate C and C++ code using MATLAB® Coder™.

### **See Also**

[fismf](#page-784-0) | [fismftype2](#page-787-0) | [psigmf](#page-691-0) | [sigmf](#page-736-0) | [gaussmf](#page-586-0) | [gauss2mf](#page-583-0) | [gbellmf](#page-589-0) | [trapmf](#page-751-0) | [linsmf](#page-644-0) | [linzmf](#page-647-0) | [pimf](#page-672-0) | [smf](#page-739-0) | [zmf](#page-771-0) | [dsigmf](#page-550-0)

#### **Topics**

["Membership Functions" on page 1-9](#page-18-0)

## **tunefis**

Tune fuzzy inference system or tree of fuzzy inference systems

### **Syntax**

```
fisout = tunefis(fisin,paramset,in,out)
fisout = tunefis(fisin,paramset,custcostfcn)
fisout = tunefis( ,options)
[fisout,summary] =tunefis()
```
### **Description**

fisout = tunefis(fisin,paramset,in,out) tunes the fuzzy inference system fisin using the tunable parameter settings specified in paramset and the training data specified by in and out.

fisout = tunefis(fisin, paramset, custcostfcn) tunes the fuzzy inference system using a function handle to a custom cost function, custcostfcn.

fisout = tunefis( $\qquad$ , options) tunes the fuzzy inference system with additional options from the object options created using [tunefisOptions](#page-860-0).

 $[$  fisout, summary] = tunefis( $\quad \_$ ) tunes the fuzzy inference system and returns additional information about the tuning algorithm in summary.

### **Examples**

#### **Tune a Fuzzy Inference System**

Create the initial fuzzy inference system using genfis.

```
x = (0:0.1:10);
y = sin(2*x)./exp(x/5);
options = genfisOptions('GridPartition');
options.NumMembershipFunctions = 5;
fisin = qenfis(x,y,options);
```
Obtain the tunable settings of inputs, outputs, and rules of the fuzzy inference system.

```
[in,out,rule] = getTunableSettings(fisin);
```
Tune the membership function parameters with "anfis".

fisout = tunefis(fisin,[in;out],x,y,tunefisOptions("Method","anfis"));

```
ANFIS info:
    Number of nodes: 24
    Number of linear parameters: 10
    Number of nonlinear parameters: 15
    Total number of parameters: 25
    Number of training data pairs: 101
    Number of checking data pairs: 0
```
 Number of fuzzy rules: 5 Start training ANFIS ... 1 0.0694086 2 0.0680259 3 0.066663 4 0.0653198 Step size increases to 0.011000 after epoch 5. 5 0.0639961 6 0.0626917 7 0.0612787 8 0.0598881 Step size increases to 0.012100 after epoch 9. 9 0.0585193 10 0.0571712 Designated epoch number reached. ANFIS training completed at epoch 10. Minimal training RMSE = 0.0571712

#### **Tune Specific Parameter Setting of Fuzzy Inference System**

Create the initial fuzzy inference system using genfis.

```
x = (0:0.1:10)';
y = sin(2*x)./exp(x/5);
options = genfisOptions('GridPartition');
options.NumMembershipFunctions = 5;
fisin = genfis(x,y,options);
```
Obtain the tunable settings of inputs, outputs, and rules of the fuzzy inference system.

```
[in,out,rule] = getTunableSettings(fisin);
```
Tune the rule parameter only. In this example, the pattern search method is used.

fisout = tunefis(fisin,rule,x,y,tunefisOptions("Method","patternsearch"));

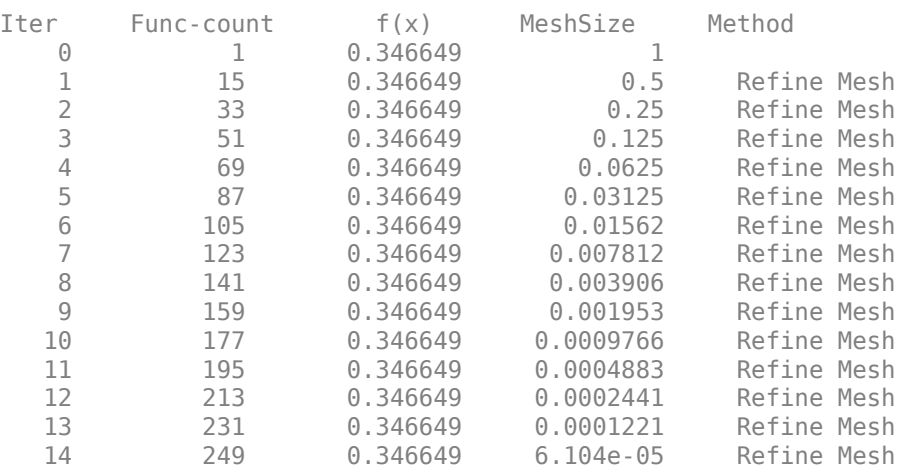

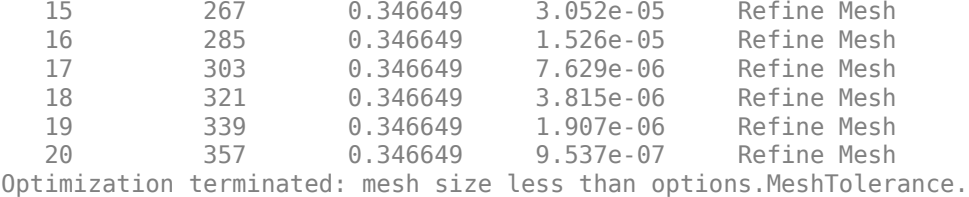

#### **Tune a Fuzzy Inference System with Custom Parameter Settings**

Create the initial fuzzy inference system using genfis.

```
x = (0:0.1:10)';
y = sin(2*x)./exp(x/5);
options = genfisOptions('GridPartition');
options.NumMembershipFunctions = 5;
fisin = genfis(x,y,options);
```
Obtain the tunable settings of inputs, outputs, and rules of the fuzzy inference system.

[in,out,rule] = getTunableSettings(fisin);

You can tune with custom parameter settings using setTunable or dot notation.

Do not tune input 1.

 $in(1) = setT$ unable $(in(1), false)$ ;

For output 1:

- do not tune membership functions 1 and 2,
- do not tune membership function 3,
- set the minimum parameter range of membership function 4 to -2,
- and set the maximum parameter range of membership function 5 to 2.

```
out(1).MembershipFunctions(1:2) = setTunable(out(1).MembershipFunctions(1:2),false);
out(1).MembershipFunctions(3).Parameters.Free = false;
out(1).MembershipFunctions(4).Parameters.Minimum = -2;
out(1).MembershipFunctions(5).Parameters.Maximum = 2;
```
For the rule settings,

- do not tune rules 1 and 2.
- set the antecedent of rule 3 to non-tunable,
- allow NOT logic in the antecedent of rule 4,
- and do not ignore any outputs in rule 3.

```
rule(1:2) = setTunable(rule(1:2),false);rule(3).Antecedent.Free = false;
rule(4).Antecedent.AllowNot = true;
rule(3).Consequent.AllowEmpty = false;
```
Set the maximum number of iterations to 20 and tune the fuzzy inference system.

```
opt = tunefisOptions("Method","particleswarm");
opt.MethodOptions.MaxIterations = 20;
fisout = tunefis(fisin,[in;out;rule],x,y,opt);
Best Mean Stall
Iteration f-count f(x) f(x) Iterations
 0 90 0.3265 1.857 0
 1 180 0.3265 4.172 0
 2 270 0.3265 3.065 1
   3 360 0.3265 3.839 2
 4 450 0.3265 3.386 3
 5 540 0.3265 3.249 4
 6 630 0.3265 3.311 5
   7 720 0.3265 2.901 6
 8 810 0.3265 2.868 7
 9 900 0.3181 2.71 0
 10 990 0.3181 2.068 1
 11 1080 0.3181 2.692 2
 12 1170 0.3165 2.146 0<br>13 1260 0.3165 1.869 1
 13 1260 0.3165 1.869 1<br>14 1350 0.3165 2.364 2
 14 1350 0.3165 2.364 2<br>15 1440 0.3165 2.07 0
        1440 0.3165 2.07 0<br>1530 0.3164 1.678 0
 16 1530 0.3164 1.678 0
 17 1620 0.2978 1.592 0<br>18 1710 0.2977 1.847 0
 18 1710 0.2977 1.847
 19 1800 0.2954 1.666 0
 20 1890 0.2947 1.608 0
Optimization ended: number of iterations exceeded OPTIONS.MaxIterations.
```
#### **Prevent Overfitting Using K-Fold Cross-Validation**

To prevent the overfitting of your tuned FIS to your training data using k-fold cross validation.

Load training data. This training data set has one input and one output.

load fuzex1trnData.dat

Create a fuzzy inference system for the training data.

```
opt = genfisOptions('GridPartition');
opt.NumMembershipFunctions = 4;
opt.InputMembershipFunctionType = "gaussmf";
inputData = fuzzy1tmData(:,1);outputData = fuzzy1trnData(:,2);fis = genfis(inputData,outputData,opt);
```
For reproducibility, set the random number generator seed.

```
rng('default')
```
Configure the options for tuning the FIS. Use the default tuning method with a maximum of 30 iterations.

```
tuningOpt = tunefisOptions;
tuningOpt.MethodOptions.MaxGenerations = 30;
```
Configure the following options for using k-fold cross validation.

- Use a k-fold value of 3.
- Compute the moving average of the validation cost using a window of length 2.
- Stop each training-validation iteration when the average cost is 5% greater than the current minimum cost.

tuningOpt.KFoldValue = 3; tuningOpt.ValidationWindowSize = 2; tuningOpt.ValidationTolerance = 0.05;

Obtain the settings for tuning the membership function parameters of the FIS.

[in,out] = getTunableSettings(fis);

Tune the FIS.

#### [outputFIS,info] = tunefis(fis,[in;out],inputData,outputData,tuningOpt);

Single objective optimization: 16 Variable(s)

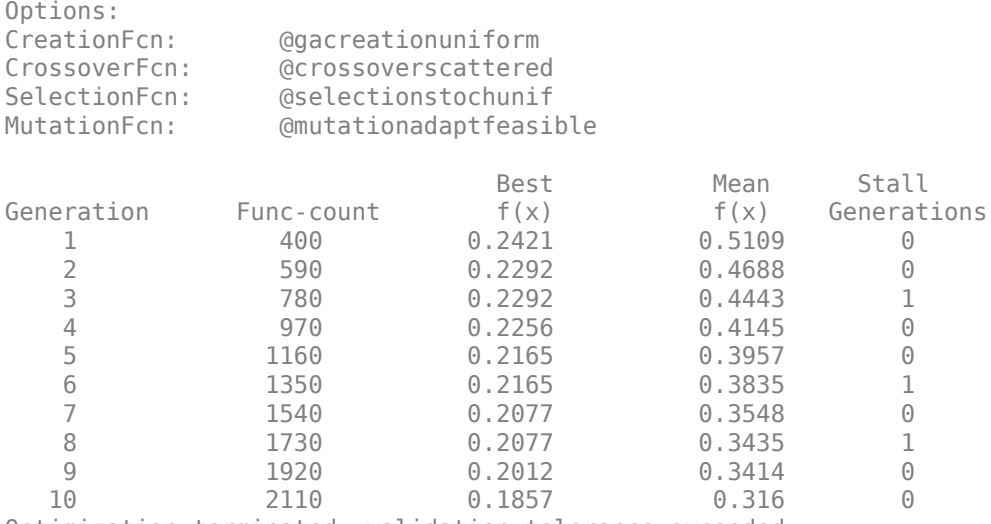

Optimization terminated: validation tolerance exceeded.

Cross validation iteration 1: Minimum validation cost 0.294718 found at training cost 0.207704

Single objective optimization: 16 Variable(s)

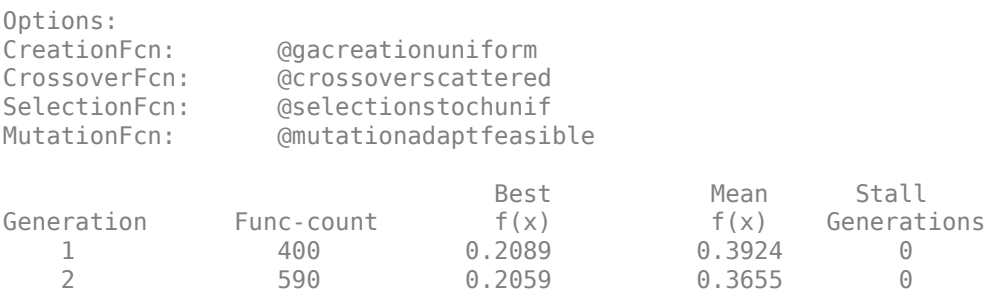

Optimization terminated: validation tolerance exceeded.

Cross validation iteration 2: Minimum validation cost 0.306682 found at training cost 0.220498

```
Single objective optimization:
16 Variable(s)
Options:
CreationFcn: @gacreationuniform
CrossoverFcn: @crossoverscattered
SelectionFcn: @selectionstochunif
```
MutationFcn: @mutationadaptfeasible

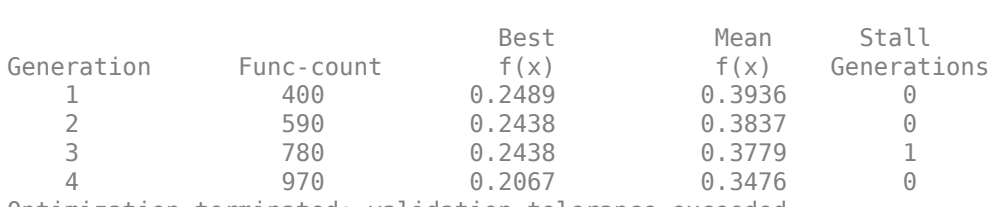

Optimization terminated: validation tolerance exceeded.

Cross validation iteration 3: Minimum validation cost 0.220104 found at training cost 0.255407

Evaluate the FIS for each of the training input values.

outputTuned = evalfis(outputFIS,inputData);

Plot the output of the tuned FIS along with the expected training output.

```
plot([outputData,outputTuned])
legend("Expected Output","Tuned Output","Location","southeast")
xlabel("Data Index")
ylabel("Output value")
```
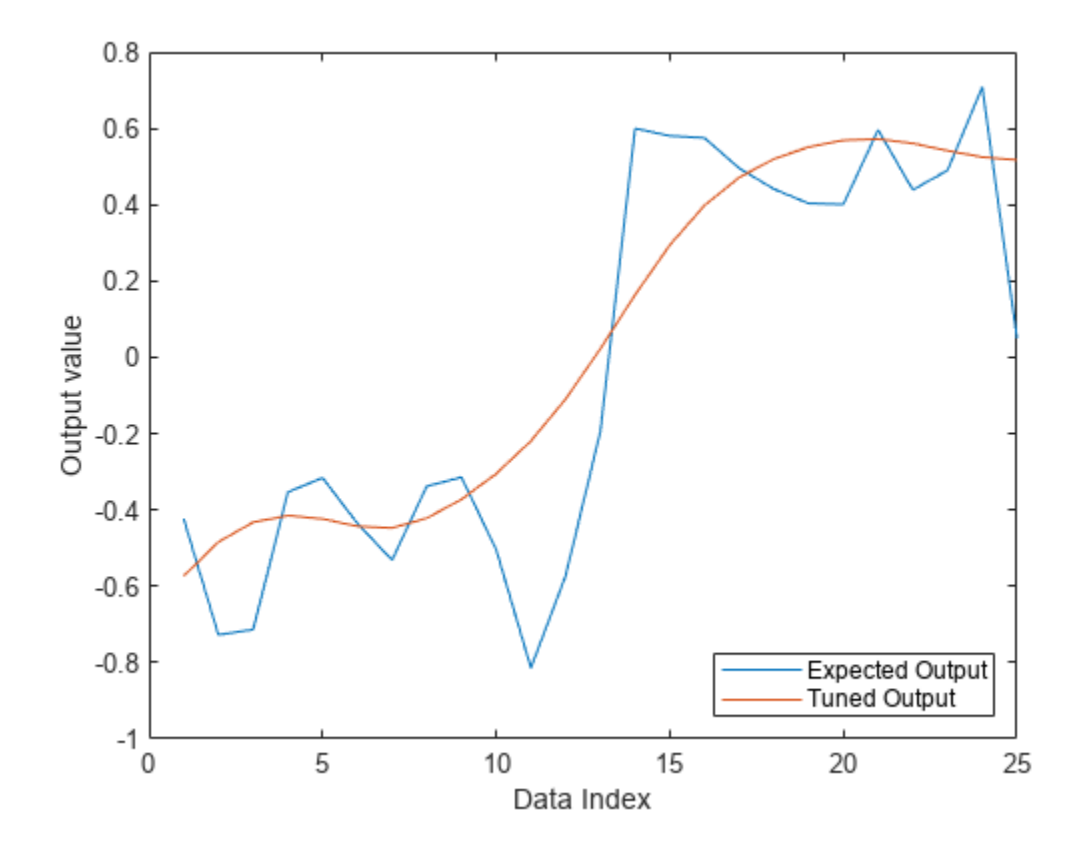

### **Input Arguments**

#### **fisin — Fuzzy inference system**

mamfis object | sugfis object | mamfistype2 object | sugfistype2 object | fistree object

Fuzzy inference system, specified as one of the following objects.

- [mamfis](#page-822-0) object Mamdani fuzzy inference system
- [sugfis](#page-845-0) object Sugeno fuzzy inference system
- [mamfistype2](#page-829-0) object Type-2 Mamdani fuzzy inference system
- [sugfistype2](#page-854-0) object Type-2 Sugeno fuzzy inference system
- [fistree](#page-799-0) object Tree of interconnected fuzzy inference systems

#### **paramset — Tunable parameter settings**

array

Tunable parameter settings, specified as an array of input, output, and rule parameter settings in the input FIS. To obtain these parameter settings, use the [getTunableSettings](#page-637-0) function with the input fisin.

paramset can be the input, output, or rule parameter settings, or any combination of these settings.

### **in — Input training data**

matrix

Input training data, specified as an *m*-by-*n* matrix, where *m* is the total number of input datasets and *n* is the number of inputs. The number of input and output datasets must be the same.

#### **out — Output training data**

matrix

Output training data, specified as an *m*-by-*q* matrix, where *m* is the total number of output datasets and *q* is the number of outputs. The number of input and output datasets must be the same.

#### **options — FIS tuning options**

tunefisOptions option set

FIS tuning options, specified as a [tunefisOptions](#page-860-0) object. You can specify the tuning algorithm method and other options for the tuning process.

#### **custcostfcn — custom cost functions**

function handle

Custom cost function, specified as a function handle. The custom cost function evaluates fisout to calculate its cost with respect to an evaluation criterion, such as input/output data. custcostfcn must accept at least one input argument for fisout and returns a cost value. You can provide an anonymous function handle to attach additional data for cost calculation, as described in this example:

```
function fitness = custcost(cost,trainingData)
   ...
end
\text{custcost}fcn = @(\text{fis})custcost(fis, trainingData);
```
### **Output Arguments**

#### **fisout — Tuned fuzzy inference system**

mamfis object | sugfis object | mamfistype2 object | sugfistype2 object | fistree object

Tuned fuzzy inference system, returned as one of the following objects.

- mamfis object Mamdani fuzzy inference system
- sugfis object Sugeno fuzzy inference system
- mamfistype2 object Type-2 Mamdani fuzzy inference system
- sugfistype2 object Type-2 Sugeno fuzzy inference system
- fistree object Tree of interconnected fuzzy inference systems

fisout is the same type of FIS as fisin.

#### **summary — Tuning algorithm summary**

structure

Tuning algorithm summary, specified as a structure containing the following fields:

- $\cdot$  tuning Outputs  $-$  Algorithm-specific tuning information
- totalFunctionCount Total number of evaluations of the optimization cost function
- totalRuntime Total execution time of the tuning process in seconds

• errorMessage — Any error message generated when updating fisin with new parameter values

tuningOutputs is a structure that contains tuning information for the algorithm specified in options. The fields in tuningOutputs depend on the specified tuning algorithm. When using *k*-fold cross validation, tuningOutputs is an array of *k* structures, each containing the tuning information for one training-validation iteration.

When using *k*-fold validation, totalFunctionCount and totalRuntime the total function cost function evaluations and total run time across all *k* training-validation iterations.

## **Version History**

**Introduced in R2019a**

#### **K-fold cross validation**

To prevent overfitting of your fuzzy inference system (FIS) parameters to your training data, you can use k-fold cross validation. K-fold validation randomly partitions your training data into *k* subsets of approximately equal size. The function then performs *k* training-validation iterations. For each iteration, one data subset is used as validation data with the remaining *k*-1 subsets used as training data.

#### **See Also**

[getTunableSettings](#page-637-0) | [tunefisOptions](#page-860-0)

## **update**

Update fuzzy rule using fuzzy inference system

### **Syntax**

```
ruleOut = update(ruleIn, fis)
```
### **Description**

ruleOut = update(ruleIn,fis) updates the fuzzy rule ruleIn using the information in fuzzy inference system fis and returns the resulting fuzzy rule in ruleOut.

### **Examples**

#### **Create Fuzzy Rule Using Text Description**

Create a fuzzy rule using a verbose text description.

```
rule = fisrule("if service is poor and food is delicious then tip is average (1)");
```
Alternatively, you can specify the same rule using a symbolic text description.

```
rule = fisrule("service==poor & food==delicious => tip=average")
rule = 
   fisrule with properties:
     Description: "service==poor & food==delicious => tip=average (1)"
      Antecedent: []
      Consequent: []
          Weight: 1
      Connection: 1
```
Before using rule with a fuzzy system, update the rule Antecedent and Consequent properties using the update function.

```
fis = readfis("tipper");
rule = update(rule,fis)
rule = 
  fisrule with properties:
   Description: "service==poor & food==delicious => tip=average (1)"
     Antecedent: [1 2]
      Consequent: 2
         Weight: 1
      Connection: 1
```
#### **Create Fuzzy Rule Using Numeric Description**

Create a fuzzy rule using a numeric description. Specify that the rule has two input variables.

```
rule = fisrule([1 2 2 0.5 1], 2)
```

```
rule = 
  fisrule with properties:
   Description: "input1==mf1 & input2==mf2 => output1=mf2 (0.5)"
     Antecedent: [1 2]
      Consequent: 2
          Weight: 0.5000
      Connection: 1
```
Before using rule with a fuzzy system, update the rule Description property using the update function.

```
fis = readfis("tipper");
rule = update(rule, fis)rule = fisrule with properties:
    Description: "service==poor & food==delicious => tip=average (0.5)"
      Antecedent: [1 2]
      Consequent: 2
          Weight: 0.5000
      Connection: 1
```
### **Input Arguments**

#### **ruleIn — Fuzzy rule** fisrule object | array of fisrule objects

Fuzzy rule, specified as a [fisrule](#page-792-0) object or an array of fisrule objects. If ruleIn was created using a:

- Text description, its Antecedent and Consequent properties are updated using the input and output membership function indices in fis that correspond to the membership function names in the Description property of ruleIn
- Numeric description, its Description property is updated using the input and output membership function names in fis that correspond to the membership function indices in the Antecedent and Consequent properties of ruleIn

If you specify ruleIn as an array of fisrule objects, then all of the rules are updated accordingly.

#### **fis — Fuzzy inference system**

mamfis object | sugfis object | mamfistype2 object | sugfistype2 object

Fuzzy inference system, specified as one of the following:

• [mamfis](#page-822-0) object — Mamdani fuzzy inference system

- [sugfis](#page-845-0) object Sugeno fuzzy inference system
- [mamfistype2](#page-829-0) object Type-2 Mamdani fuzzy inference system
- [sugfistype2](#page-854-0) object Type-2 Sugeno fuzzy inference system

### **Output Arguments**

#### **ruleOut — Fuzzy rule**

fisrule object | array of fisrule objects

Fuzzy rule, returned as a fisrule object or an array of fisrule objects.

## **Version History**

**Introduced in R2018b**

**See Also**

[fisrule](#page-792-0)

#### **Topics** ["Build Fuzzy Systems at the Command Line" on page 2-71](#page-120-0)

## **writeFIS**

Save fuzzy inference system to file

### **Syntax**

```
writeFIS(fis,fileName)
writeFIS(fis)
```

```
writeFIS(fis,fileName,"dialog")
```
### **Description**

You can save a fuzzy inference system (FIS) in a FIS file (\*.fis) using the writeFIS function. To load the saved file, use the [readfis](#page-694-0) function.

**Note** Do not manually edit the contents of a FIS file. Doing so can produce unexpected results when loading the file using a function, such as readfis and getCodeGenerationData, or an app, such as **Fuzzy Logic Designer**.

writeFIS(fis, fileName) saves the fuzzy inference system fis to the current working folder using file name fileName.

writeFIS(fis) opens a dialog box for saving a FIS. In this dialog box, specify the name and location of the FIS file.

writeFIS(fis,fileName,"dialog") opens a dialog box for saving a FIS, setting the name of the file in the dialog box to fileName. In the dialog box, specify the location for the file.

### **Examples**

#### **Save Fuzzy Inference System to File**

Create a fuzzy inference system, and add an input variable with membership functions.

```
fis = mamfis('Name','tipper');
fis = addInput(fis,[0 10],'Name','service');
fis = addMF(fis,'service','gaussmf',[1.5 0],'Name','poor');
fis = addMF(fis,'service','gaussmf',[1.5 5],'Name','good');
fis = addMF(fis,'service','gaussmf',[1.5 10],'Name','excellent');
```
Save the fuzzy system in the current working folder in the file myFile.fis.

```
writeFIS(fis,'myFile');
```
### **Input Arguments**

#### **fis — Fuzzy inference system**

mamfis object | sugfis object | mamfistype2 object | sugfistype2 object

Fuzzy inference system, specified as one of the following:

- [mamfis](#page-822-0) object Mamdani fuzzy inference system
- [sugfis](#page-845-0) object Sugeno fuzzy inference system
- [mamfistype2](#page-829-0) object Type-2 Mamdani fuzzy inference system
- [sugfistype2](#page-854-0) object Type-2 Sugeno fuzzy inference system

#### **fileName — File name**

string | character vector

File name, specified as a string or character vector. If you do not specify the  $\cdot$  fis extension in the file name, writeFIS adds the extension.

## **Version History**

**Introduced in R2018b**

#### **writefis is now writeFIS**

*Behavior changed in R2018b*

writefis is now writeFIS. To update your code, change the function name from writefis to writeFIS. The syntaxes are equivalent.

#### **Support for fuzzy inference system structures will be removed**

*Warns starting in R2019b*

Support for representing fuzzy inference systems as structures will be removed in a future release. Use [mamfis](#page-822-0) and [sugfis](#page-845-0) objects with this function instead. To convert existing fuzzy inference system structures to objects, use the [convertfis](#page-533-0) function.

This change was announced in R2018b. Using fuzzy inference system structures with this function issues a warning starting in R2019b.

#### **Renamed to writeFIS**

*Behavior changed in R2018b*

writefis is now writeFIS. To update your code, change the function name of the function. The syntaxes are equivalent.

### **See Also**

[readfis](#page-694-0)

**Topics** ["Build Fuzzy Systems at the Command Line" on page 2-71](#page-120-0)

## <span id="page-771-0"></span>**zmf**

Z-shaped membership function

### **Syntax**

 $y = zm f(x, params)$ 

### **Description**

This function computes fuzzy membership values using a spline-based Z-shaped membership function. You can also compute this membership function using a fismf object. For more information, see ["fismf Object" on page 8-282](#page-773-0).

This membership function is related to the [smf](#page-739-0) and [pimf](#page-672-0) membership functions.

 $y = zmf(x,params)$  returns fuzzy membership values computed using the spline-based Z-shaped membership function given by:

$$
f(x;a,b) = \begin{cases} 1, & x \le a \\ 1 - 2\left(\frac{x-a}{b-a}\right)^2, & a \le x \le \frac{a+b}{2} \\ 2\left(\frac{x-b}{b-a}\right)^2, & \frac{a+b}{2} \le x \le b \\ 0 & x \ge b \end{cases}
$$

To define the membership function parameters, specify params as the vector [*a b*].

Membership values are computed for each input value in x.

### **Examples**

#### **Z-Shaped Membership Function**

Specify input values across the universe of discourse.

 $x = 0:0.1:10;$ 

Evaluate membership function for the input values.

 $y = zm f(x, [3 7]);$ 

Plot the membership function.

```
plot(x,y)
title('zmf, P = [3 7]')
xlabel('x')
ylabel('Degree of Membership')
ylim([-0.05 1.05])
```
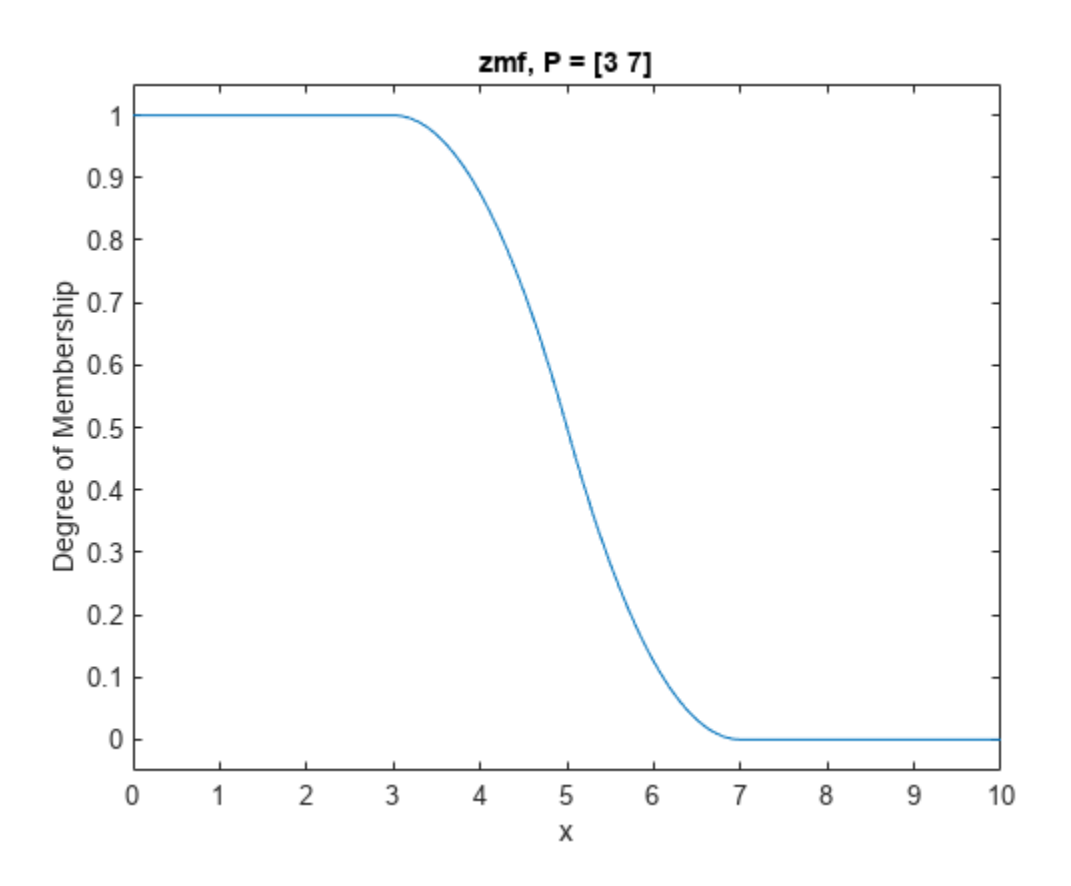

### **Input Arguments**

#### **x — Input values**

scalar | vector

Input values for which to compute membership values, specified as a scalar or vector.

#### **params — Membership function parameters**

vector of length two

Membership function parameters, specified as the vector [*a b*]. Parameter *a* defines the *shoulder* of the membership function, and *b* defines its *foot*.

### **Output Arguments**

#### **y — Membership value**

scalar | vector

Membership value returned as a scalar or a vector. The dimensions of y match the dimensions of x. Each element of y is the membership value computed for the corresponding element of x.

### <span id="page-773-0"></span>**Alternative Functionality**

#### **fismf Object**

You can create and evaluate a [fismf](#page-784-0) object that implements the zmf membership function.

 $mf = fismf("zmf", P);$  $Y = \text{evalmf(mf,X)}$ ;

Here, X, P, and Y correspond to the x, params, and y arguments of zmf, respectively.

## **Version History**

**Introduced before R2006a**

#### **C and C++ code generation support**

This function supports C and C++ code generation using MATLAB Coder.

### **Extended Capabilities**

#### **C/C++ Code Generation**

Generate C and C++ code using MATLAB® Coder™.

### **See Also**

```
fismf | fismftype2 | psigmf | sigmf | gaussmf | gauss2mf | gbellmf | trimf | trapmf |
linsmf | linzmf | pimf | smf | dsigmf
```
#### **Topics**

["Membership Functions" on page 1-9](#page-18-0)

# **Objects**

## **DnfisOptions**

Option set for anfis function

## **Description**

Use an anfisOptions object to specify options for tuning fuzzy systems using the [anfis](#page-521-0) function. You can specify options such as the initial FIS structure to tune and number of training epochs.

## **Creation**

### **Syntax**

opt = anfisOptions opt = anfisOptions(Name,Value)

#### **Description**

opt = anfisOptions creates a default option set for tuning a Sugeno fuzzy inference system using [anfis](#page-521-0). Use dot notation to modify this option set for your specific application. Any options that you do not modify retain their default values.

opt = anfisOptions(Name,Value) sets properties on page 9-2 using one or more name-value arguments. Enclose the property name in quotes. For example, "EpochNumber",50 sets the number of training epochs to 50.

### **Properties**

#### **InitialFIS — Initial FIS structure**

2 (default) | positive integer greater than 1 | vector of positive integers | FIS structure

Initial FIS structure to tune, specified as one of the following values.

- Positive integer greater than 1 specifying the number of membership functions for all input variables. anfis generates an initial FIS structure with the specified number of membership functions using [genfis](#page-592-0) with grid partitioning.
- Vector of positive integers with length equal to the number of input variables specifying the number of membership functions for each input variable. anfis generates an initial FIS structure with the specified numbers of membership functions using genfis with grid partitioning.
- FIS structure generated using genfis command with grid partitioning or subtractive clustering. The specified system must have the following properties:
	- Single output, obtained using weighted average defuzzification.
	- First or zeroth order Sugeno-type system; that is, all output membership functions must be the same type and be either 'linear' or 'constant'.
	- No rule sharing. Different rules cannot use the same output membership function; that is, the number of output membership functions must equal the number of rules.
- Unity weight for each rule.
- No custom membership functions or defuzzification methods.

#### **EpochNumber — Maximum number of training epochs**

10 (default) | positive integer

Maximum number of training epochs, specified as a positive integer. The training process stops when it reaches the maximum number of training epochs.

#### **ErrorGoal — Training error goal**

0 (default) | scalar

Training error goal, specified as a scalar. The training process stops when the training error is less than or equal to ErrorGoal.

#### **InitialStepSize — Initial training step size**

0.01 (default) | positive scalar

Initial training step size, specified as a positive scalar.

The anfis training algorithm tunes the FIS parameters using gradient descent optimization methods. The training step size is the magnitude of each gradient transition in the parameter space. Typically, you can increase the rate of convergence of the training algorithm by increasing the step size. During optimization, anfis automatically updates the step size using StepSizeIncreaseRate and StepSizeDecreaseRate.

Generally, the step-size profile during training is a curve that increases initially, reaches some maximum, and then decreases for the remainder of the training. To achieve this ideal step-size profile, adjust the initial step-size and the increase and decrease rates (opt.StepSizeDecreaseRate, opt.StepSizeIncreaseRate).

#### **StepSizeDecreaseRate — Step-size decrease rate**

0.9 (default) | positive scalar less than 1

Step-size decrease rate, specified as a positive scalar less than 1. If the training error undergoes two consecutive combinations of an increase followed by a decrease, then anfis scales the step size by the decrease rate.

#### **StepSizeIncreaseRate — Step-size increase rate**

1.1 (default) | scalar greater than 1

Step-size increase rate, specified as a scalar greater than 1. If the training error decreases for four consecutive epochs, then anfis scales the step size by the increase rate.

#### **DisplayANFISInformation — Flag for showing ANFIS information**

 $1$  (default)  $\theta$ 

Flag for showing ANFIS information at the start of the training process, specified as one of the following values.

- 1 Display the following information about the ANFIS system and training data:
	- Number of nodes in the ANFIS system
	- Number of linear parameters to tune
- Number of nonlinear parameters to tune
- Total number of parameters to tune
- Number of training data pairs
- Number of checking data pairs
- Number of fuzzy rules
- $\cdot$  0 Do not display the information.

#### **DisplayErrorValues — Flag for showing training error values**

 $1$  (default)  $\theta$ 

Flag for showing training error values after each training epoch, specified as one of the following values.

- $\cdot$  1 Display the training error.
- $\cdot$  0 Do not display the training error.

#### **DisplayStepSize — Flag for showing step size**

 $1$  (default)  $\theta$ 

Flag for showing step size whenever the step size changes, specified as one of the following values.

- $\cdot$  1 Display the step size.
- $\cdot$  0 Do not display the step size.

#### **DisplayFinalResults** — Flag for displaying final results

1 (default)  $\vert 0 \vert$ 

Flag for displaying final results after training, specified as one of the following values.

- $1 -$  Display the results.
- $\cdot$  0 Do not display the results.

#### **ValidationData — Validation data**

[] (default) | array

Validation data for preventing overfitting to the training data, specified as an array. For a fuzzy system with *N* inputs, specify ValidationData as an array with *N*+1 columns. The first *N* columns contain input data and the final column contains output data. Each row of ValidationData contains one data point.

At each training epoch, the training algorithm validates the FIS using the validation data.

Generally, validation data should fully represent the features of the data the FIS is intended to model, while also being sufficiently different from the training data to test training generalization.

#### **OptimizationMethod — Optimization method**

1 (default)  $\vert 0 \vert$ 

Optimization method used in membership function parameter training, specified as one of the following values.

- $\cdot$  1 Use a hybrid method, which uses a combination of backpropagation to compute input membership function parameters, and least squares estimation to compute output membership function parameters.
- $\bullet$  0 Use backpropagation gradient descent to compute all parameters.

### **Object Functions**

[anfis](#page-521-0) Tune Sugeno-type fuzzy inference system using training data

### **Examples**

#### **Create Option Set for ANFIS Training**

Create a default option set.

```
opt = anfisOptions;
```
Specify training options using dot notation. For example, specify the following options:

- Initial FIS with 4 membership functions for each input variable
- Maximum number of training epochs equal to 30.

opt.InitialFIS = 4;  $opt.$  EpochNumber = 30;

You can also specify options when creating the option set using one or more Name, Value pair arguments.

```
opt2 = anfisOptions('InitialFIS',4,'EpochNumber',30);
```
## **Version History**

**Introduced in R2017a**

**See Also** [anfis](#page-521-0) | [genfis](#page-592-0)

## **ClauseParameters**

Parameter settings for rule clauses

## **Description**

A ClauseParameters object contains tunable settings for either the antecedent or consequent of a fuzzy rule.

## **Creation**

Create a ClauseParameters object using the [getTunableSettings](#page-637-0) function. The third output of getTunableSettings contains RuleSettings objects. The Antecedent and Consequent properties of each RuleSettings object are ClauseParameter objects for specifying the tunable settings of the corresponding rule.

### **Properties**

#### **Free — Clause parameter values available for tuning**

1 | 0 | array of logical values

Clause parameter values available for tuning, specified as a logical 1 or 0, or an array of logical values. To apply different settings to each clause parameter, specify an array of logical values. To apply the same setting to all clause parameter values, specify a scalar logical value.

When the ClauseParameters object represents a rule antecedent, the clause parameter values are the membership functions corresponding to each input variable.

When the ClauseParameters object represents a rule consequent, the clause parameter values are the membership functions corresponding to each output variable.

#### **AllowNot — Flag indicating whether to allow NOT logic in rule clauses**

1 | 0 | array of logical values

Flag indicating whether to allow NOT logic in rule clauses, specified as a logical 1 or 0, or an array of logical values. To apply different settings to each clause parameter, specify an array of logical values. To apply the same setting to all clause parameter values, specify a scalar logical value.

**AllowEmpty — Flag indicating whether to allow ignoring inputs and outputs in rule clauses** 1 | 0 | array of logical values

Flag indicating whether to allow ignoring inputs and outputs in rule clauses, specified as a logical 1 or 0, or an array of logical values. To apply different settings to each clause parameter, specify an array of logical values. To apply the same setting to all clause parameter values, specify a scalar logical value.

### **Examples**

#### **Obtain Tunable Settings of Rules from FIS**

Create two fuzzy inference systems, and define the connection between the two.

```
fis1 = mamfis('Name','fis1','NumInputs',2,'NumOutputs',1);
fis2 = sugfis('Name','fis2','NumInputs',2,'NumOutputs',1);
con = ["fis1/output1" "fis2/input1"];
```
Create a tree of fuzzy inference systems.

```
tree = fistree([fis1 fis2], con);
```
Obtain the tunable settings of rules of the fuzzy inference system.

```
[~,~,rule] = getTunableSettings(tree)
```

```
rule=18×1 object
  16x1 RuleSettings array with properties:
     Index
     Antecedent
     Consequent
     FISName
       ⋮
```
You can use dot notation to specify the tunable settings of rules.

For the first rule, do not tune input 1 membership function index and do not ignore output 1 membership function index.

```
rule(1).Antecedent.Free(1) = false;
rule(1).Consequent.AllowEmpty(1) = false;
```
For the second rule, allow NOT logic for input 2 membership function index.

```
rule(2).Antecedent.AllowNot(2) = true;
```
### **Version History**

**Introduced in R2019a**

**See Also** [getTunableSettings](#page-637-0) | [RuleSettings](#page-843-0) | [VariableSettings](#page-865-0)

## **evalfisOptions**

Option set for evalfis function

## **Description**

Use an evalfisOptions object to specify options for the [evalfis](#page-553-0) function.

## **Creation**

### **Syntax**

opt = evalfisOptions opt = evalfisOptions(Name,Value)

#### **Description**

opt = evalfisOptions creates an option set for the evalfis function with default options. To modify the properties of this option set, use dot notation.

 $opt = evalfispitions(Name, Value) sets properties using name-value pairs. For example,$ evalfisOptions('NumSamplePoints',51) creates an option set and sets the number of output fuzzy set samples to 51. You can specify multiple name-value pairs. Enclose each property name in single quotes.

### **Properties**

#### **NumSamplePoints — Number of sample points in output fuzzy sets**

101 (default) | integer greater than 1

Number of sample points in output fuzzy sets, specified as an integer greater than 1.

To reduce memory usage while evaluating a Mamdani FIS, specify fewer samples. Doing so sacrifices the accuracy of the defuzzified output value.

Reducing the number of samples can make the output area for defuzzification zero. In this case, the defuzzified output value is the midpoint of the output variable range.

#### **Note** evalfis ignores this property when evaluating a Sugeno FIS.

#### **OutOfRangeInputValueMessage — Diagnostic message behavior when an input is out of range**

"warning" (default) | "error" | "none"

Diagnostic message behavior when an input is out of range, specified as one of the following:

- "warning" Report the diagnostic message as a warning.
- "error" Report the diagnostic message as an error.
- "none" Do not report the diagnostic message.

When an input value is out of range, corresponding rules in the fuzzy system can have unexpected firing strengths.

#### **NoRuleFiredMessage — Diagnostic message behavior when no rules fire**

"warning" (default) | "error" | "none"

Diagnostic message behavior when no rules fire, specified as one of the following:

- "warning" Report the diagnostic message as a warning.
- "error" Report the diagnostic message as an error.
- "none" Do not report the diagnostic message.

When NoRuleFiredMessage is "warning" or "none" and no rules fire for a given output, the defuzzified output value is set to its mean range value.

#### **EmptyOutputFuzzySetMessage — Diagnostic message behavior when an output fuzzy set is empty**

"warning" (default) | "error" | "none"

Diagnostic message behavior when an output fuzzy set is empty, specified as one of the following:

- "warning" Report the diagnostic message as a warning.
- "error" Report the diagnostic message as an error.
- "none" Do not report the diagnostic message.

When EmptyOutputFuzzySetMessage is "warning" or "none" and an output fuzzy set is empty, the defuzzified value for the corresponding output is set to its mean range value.

This diagnostic message applies only to Mamdani systems.

#### **Object Functions**

[evalfis](#page-553-0) Evaluate fuzzy inference system

### **Examples**

#### **Create Option Set for Evaluating FIS**

Create option set object, specifying the number of sample points for output fuzzy sets.

```
options = evalfisOptions('NumSamplePoints',51)
```

```
options = 
   EvalFISOptions with properties:
                 NumSamplePoints: 51
     OutOfRangeInputValueMessage: "warning"
              NoRuleFiredMessage: "warning"
```

```
 EmptyOutputFuzzySetMessage: "warning"
```
Alternatively, create a default option set, and configure properties using dot notation.

```
options = evalfisOptions;
options.NumSamplePoints = 51;
```
## **Version History**

**Introduced in R2018a**

#### **C and C++ code generation support**

You can generate code for loading and evaluating a fuzzy inference system (FIS) using MATLAB Coder. For an example, see ["Generate Code for Fuzzy System Using MATLAB Coder" on page 6-12](#page-477-0).

### **Extended Capabilities**

#### **C/C++ Code Generation**

Generate C and C++ code using MATLAB® Coder™.

Usage notes and limitations:

- When used for code generation, an evalfisOptions object stores its OutOfRangeInputValueMessage, NoRuleFiredMessage, and EmptyOutputFuzzySetMessage properties as character vectors rather than strings.
- When evaluating a fuzzy inference system in Simulink, it is recommended to not use evalfis or evalfisOptions within a MATLAB Function block. Instead, evaluate your fuzzy inference system using the [Fuzzy Logic Controller](#page-872-0) block.

### **See Also**

**Functions** [evalfis](#page-553-0)

## <span id="page-784-0"></span>**fismf**

Fuzzy membership function

## **Description**

Use a fismf object to represent a type-1 fuzzy membership function. For each input and output variable in a fuzzy inference system (FIS), one or more membership functions define the possible linguistic sets for that variable. For more information on membership functions, see ["Foundations of](#page-16-0) [Fuzzy Logic" on page 1-7.](#page-16-0)

## **Creation**

### **Syntax**

 $mf = fismf$  $mf = fismf(type, parameters)$ mf = fismf('Name',name) mf = fismf(type,parameters,"Name",name)

#### **Description**

mf = fismf creates a fuzzy membership function (MF) with default type, parameters, and name. To change the membership function properties, use dot notation.

 $mf = fismf(type, parameters)$  sets the Type and Parameters properties.

mf = fismf('Name',name) sets the Name property.

mf = fismf(type,parameters,"Name",name) sets the Type, Parameters, and Name properties.

### **Properties**

#### **Name — Membership function name**

"mf" (default) | string | character vector

Membership function name, specified as a string or character vector.

#### **Type — Membership function type**

"trimf" (default) | string | character vector | function handle

Membership function type, specified as a string or character vector that contains the name of a function in the current working folder or on the MATLAB path. You can also specify a handle to such a function. When you specify Type, you must also specify Parameters.

This table describes the values that you can specify for Type.

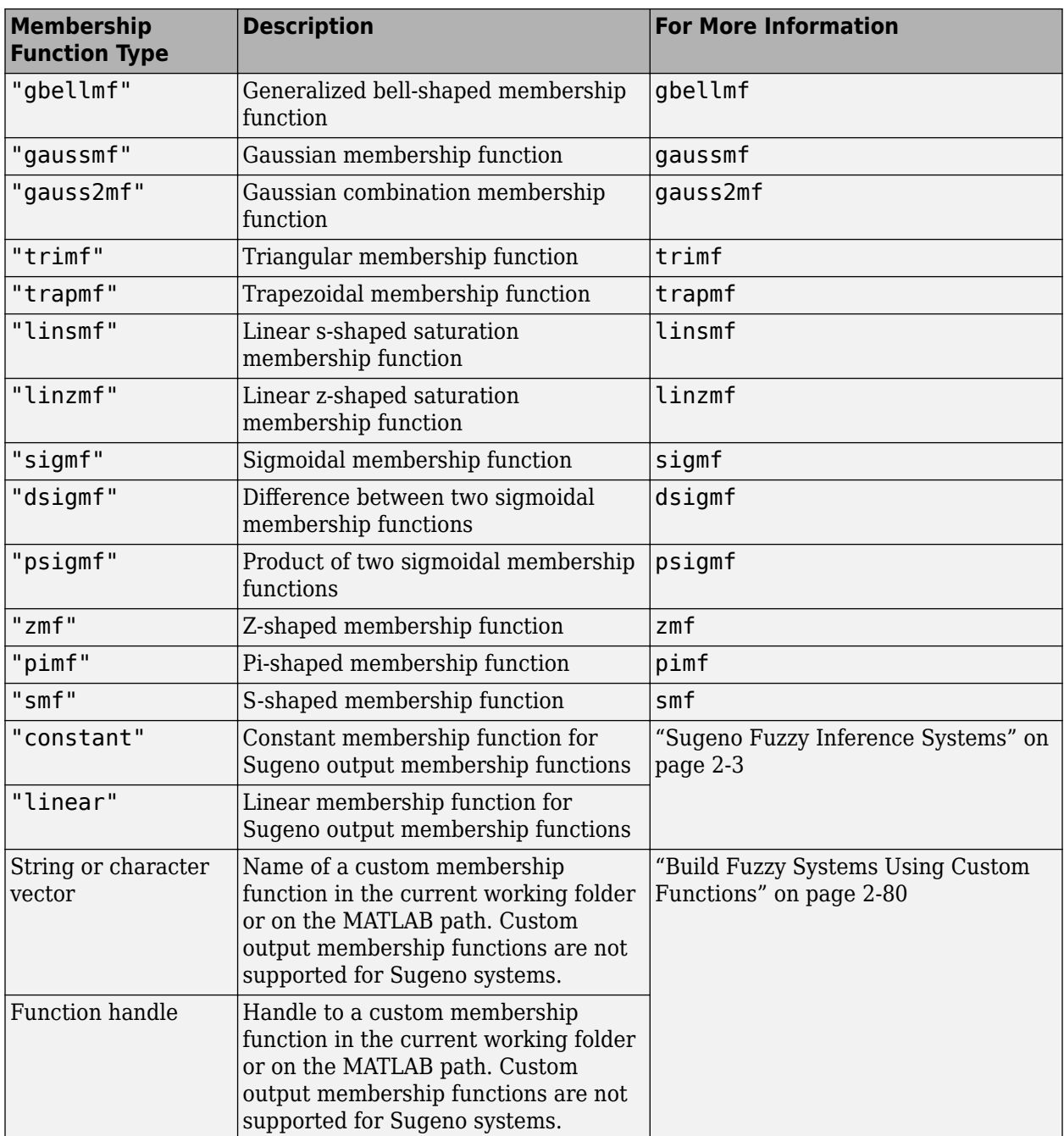

**Note** When you change Type using dot notation, the values in Parameters are automatically converted for the new membership function type.

#### **Parameters — Membership function parameters**

[0 0.5 1] (default) | vector

Membership function parameters, specified as a vector. The length of the parameter vector depends on the membership function type. When you specify Parameters, you must also specify Type.

#### **Object Functions**

[evalmf](#page-563-0) Evaluate fuzzy membership function

### **Examples**

#### **Create Membership Function**

Create fuzzy membership function with default settings.

 $mf = fismf;$ 

To modify the membership function settings, use dot notation. For example, specify a Gaussian membership function with a standard deviation of 2 and a mean of 10.

```
mf.Type = "gaussmf";
mf.Parameters = [2 10];
```
#### **Create Membership Function with Specified Parameters**

Create a trapezoidal membership function with specified parameters.

```
mf = fismf("trapmf", [10 15 20 25]);
```
#### **Create Membership Function with Specified Name**

Create a membership function with the name "large".

mf = fismf("Name","large");

## **Version History**

**Introduced in R2018b**

**See Also** [mamfis](#page-822-0) | [sugfis](#page-845-0) | [fisvar](#page-815-0) | [fisrule](#page-792-0)

```
Topics
"Build Fuzzy Systems at the Command Line" on page 2-71
```
## <span id="page-787-0"></span>**fismftype2**

Interval type-2 fuzzy membership function

## **Description**

Use a fismftype2 object to represent an interval type-2 fuzzy membership function (MF), which introduces additional uncertainty into a fuzzy inference system.

An interval type-2 membership function is represented by an upper and a lower membership function. The values of the upper membership function are always greater than or equal to the corresponding lower membership function values. The area enclosed by these membership functions is the footprint of uncertainty (FOU). For example, the following plot shows three type-2 membership functions for a given input variable.

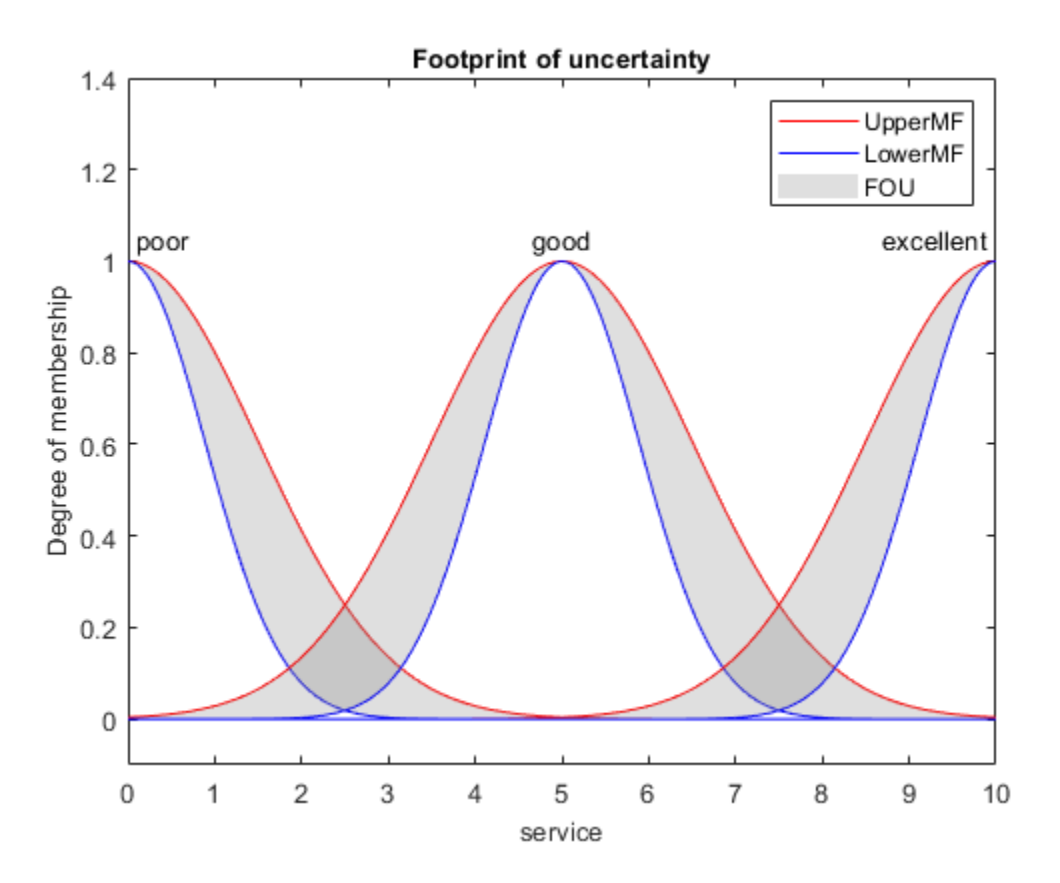

For more information on type-2 membership functions, see ["Type-2 Fuzzy Inference Systems" on](#page-57-0) [page 2-8.](#page-57-0)

## **Creation**

### **Syntax**

```
mf = fismftype2mf = fismftype2(type,upperParameters)
mf = fismfty[22] . Name, Value)
```
#### **Description**

mf = fismftype2 creates a type-2 fuzzy membership function with default name, type, upper MF parameters, and lower MF configuration. To change the membership function properties, use dot notation.

mf = fismftype2(type,upperParameters) sets the Type and UpperParameters properties of the membership function.

mf = fismftype2( , Name, Value) sets the Name, LowerScale, or LowerLag properties of the membership function using one or more name-value pair arguments for any of the other syntaxes.

### **Properties**

#### **Name — Membership function name**

"mf" (default) | string | character vector

Membership function name, specified as a string or character vector.

#### **Type — Membership function type**

"trimf" (default) | string | character vector | function handle

Membership function type for both the upper and lower membership function, specified as a string or character vector that contains the name of a function in the current working folder or on the MATLAB path. You can also specify a handle to such a function. When you specify Type, you must also specify UpperParameters.

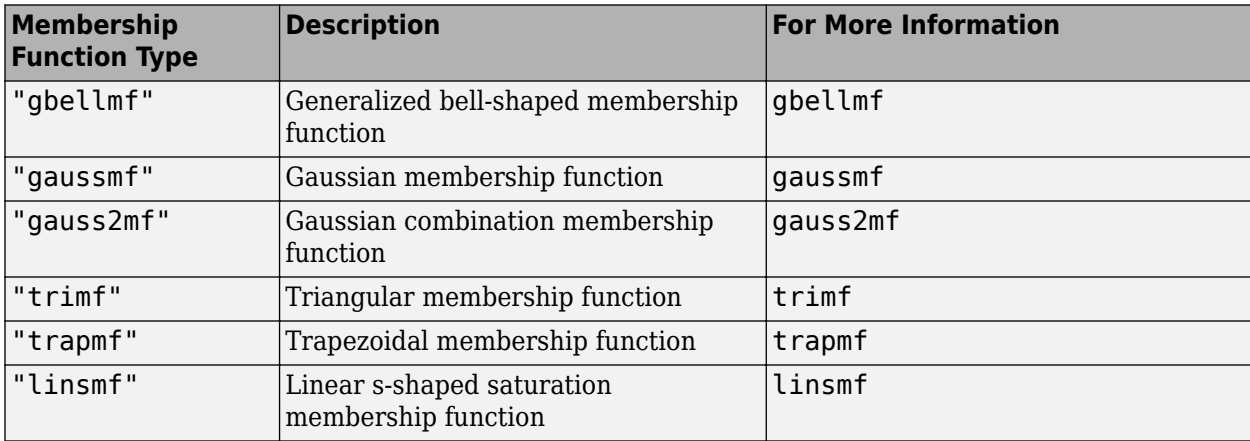

This table describes the values that you can specify for Type.

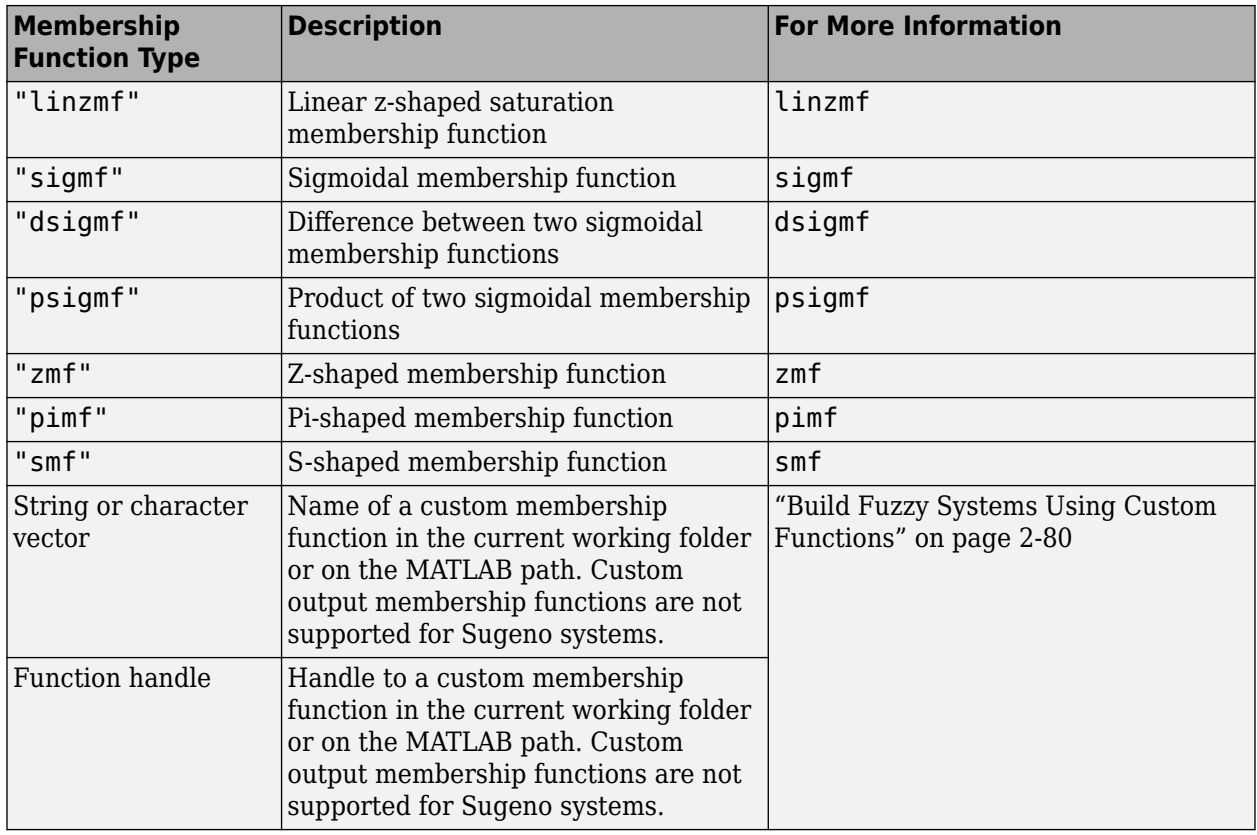

**Note** When you change Type using dot notation, the values in Parameters are automatically converted for the new membership function type.

#### **UpperParameters — Upper membership function parameters**

 $[0 0.5 1]$  (default) | vector

Upper membership function parameters, specified as a vector. The length of the parameter vector depends on the membership function type. When you specify Parameters, you must also specify Type.

#### **LowerScale — Lower membership function scaling factor**

1 (default) | positive scalar less than or equal to 1

Lower membership function scaling factor, specified as a positive scalar less than or equal to 1. Use LowerScale to define the maximum value of the lower membership function.

Depending on the value of LowerLag, the actual maximum lower membership function value can be less than LowerScale.

#### **LowerLag — Lower membership function delay factor**

scalar value between 0 and 1 | vector of length 2

Lower membership function delay factor, specified as a scalar value or a vector of length two. You can specify lag values between 0 and 1, inclusive.

The following membership function types support only a scalar LowerLag value:

- Symmetric MFs gaussmf and gbellmf
- One-sided MFs sigmf, smf, and zmf

All other built-in membership functions support either a scalar or vector LowerLag value. For these membership functions, when you specify a:

- Scalar value, the same lag value is used for both the left and right side of the membership function.
- Vector value, you can define different lag values for the left and right sides of the membership function.

The lag value defines the point at which the lower membership function value starts increasing from zero based on the value of the upper membership function. For example, a lag value of 0.1 indicates that the lower membership function becomes positive when the upper membership function has a membership value of  $0.1$ .

By default, the lag value is 0.2. However, for some membership function types and upper membership function parameters, the software is unable to set a lower lag value to 0.2. In such a case, the default lag value is set to a different valid value..

When the lag value is zero, the lower membership function starts increasing at the same point as the upper membership function.

Some membership function types restrict the maximum lag value. For example, LowerLag must be less than 1 for the gaussmf, gauss2mf, gbellmf, sigmf, dsigmf, and psigmf membership functions.

### **Object Functions**

[evalmf](#page-563-0) Evaluate fuzzy membership function

### **Examples**

#### **Create Type-2 Membership Function**

Create type-2 membership function with default settings.

 $mf = fismftype2;$ 

To modify the membership function settings, use dot notation. For example, specify a Gaussian upper membership function with a standard deviation of 2 and a mean of 10.

```
mf.Type = "gaussmf";mf.UpperParameters = [2 10];
```
Specify the maximum lower membership function value as  $0.8$ .

```
mf.LowerScale = 0.8;
```
Configure the lower membership function to start increasing when the upper membership function reaches 0.3.

 $mf.LowerLaq = 0.3;$ 

#### **Create Type-2 Membership Function with Specified Upper MF Parameters**

Create a trapezoidal type-2 membership function with specified upper MF parameters.

```
mf = fismfty( "trapmf", [3 4 6 7])mf = fismftype2 with properties:
              Type: "trapmf"
    UpperParameters: [3 4 6 7]
         LowerScale: 1
 LowerLag: [0.2000 0.2000]
 Name: "mf"
```
By default, the lower membership function has a maximum value of 1 and starts increasing when the upper MF is  $0.2$ .

#### **Configure Lower MF Parameters**

Create a triangular type-2 membership function, specifying a maximum lower MF value of 0.9 and a membership function lag of  $\theta$ . 1.

mf = fismftype2("trimf",[1 2 3],'LowerScale',0.9,'LowerLag',0.1);

## **Version History**

**Introduced in R2019b**

#### **See Also**

[mamfistype2](#page-829-0) | [sugfistype2](#page-854-0) | [fisvar](#page-815-0) | [fisrule](#page-792-0) | [fismf](#page-784-0)

#### **Topics**

["Build Fuzzy Systems at the Command Line" on page 2-71](#page-120-0) ["Type-2 Fuzzy Inference Systems" on page 2-8](#page-57-0)
# <span id="page-792-0"></span>**fisrule**

Fuzzy rule

# **Description**

Use fisrule objects to represent fuzzy if-then rules that relate input membership function conditions to corresponding output membership functions. The *if* portion of a fuzzy rule is the *antecedent*, which specifies the membership function for each input variable. The *then* portion of a fuzzy rule is the *consequent*, which specifies the membership function for each output variable. For more information on membership functions and fuzzy rules, see ["Foundations of Fuzzy Logic" on page](#page-16-0) [1-7](#page-16-0).

# **Creation**

To create fuzzy rule objects, use the fisrule function. Using this function, you can create a single fuzzy rule or a vector of multiple fuzzy rules.

# **Syntax**

```
rule = fisrule
rule = fisrule(ruleText)
rule = fisrule(ruleValues,numInputs)
```
### **Description**

rule = fisrule creates a single fuzzy rule with the default description "input  $1 = m + 1$ " output1=mf1".

rule = fisrule(ruleText) creates one or more fuzzy rules using the text descriptions in ruleText.

rule = fisrule(ruleValues, numInputs) creates one or more fuzzy rules using the numeric rule values in ruleValues. Specify the number of rule input variables using numInputs.

### **Input Arguments**

### **ruleText — Text rule description**

string | character vector | string array | character array

Text rule description, specified as one of the following:

• String or character vector specifying a single rule.

rule = "If service is poor or food is rancid then tip is cheap";

• String array, where each element corresponds to a rule.

```
ruleList = ["If service is poor or food is rancid then tip is cheap";
 "If service is good then tip is average";
            "If service is excellent or food is delicious then tip is generous"];
```
• Character array where each row corresponds to a rule.

```
rule1 = 'If service is poor or food is rancid then tip is cheap';
rule2 = 'If service is good then tip is average';
rule3 = 'If service is excellent or food is delicious then tip is generous';
ruleList = char(rule1,rule2,rule3);
```
For each rule, use one of the following rule text formats.

• Verbose — Linguistic expression in the following format, using the IF and THEN keywords:

```
"IF <antecedent> THEN <consequent> (<weight>)"
```
In <antecedent>, specify the membership function for each input variable using the IS or IS NOT keyword. Connect these conditions using the AND or OR keywords. If a rule does not use a given input variable, omit it from the antecedent.

In <consequent>, specify the condition for each output variable using the IS or IS NOT keyword, and separate these conditions using commas. The IS NOT keyword is not supported for Sugeno outputs. If a rule does not use a given output variable, omit it from the consequent.

Specify the weight using a positive numerical value.

"IF A IS a AND B IS NOT b THEN X IS x, Y IS NOT y (1)"

• Symbolic — Expression that uses the symbols in the following table instead of keywords. There is no symbol for the IF keyword.

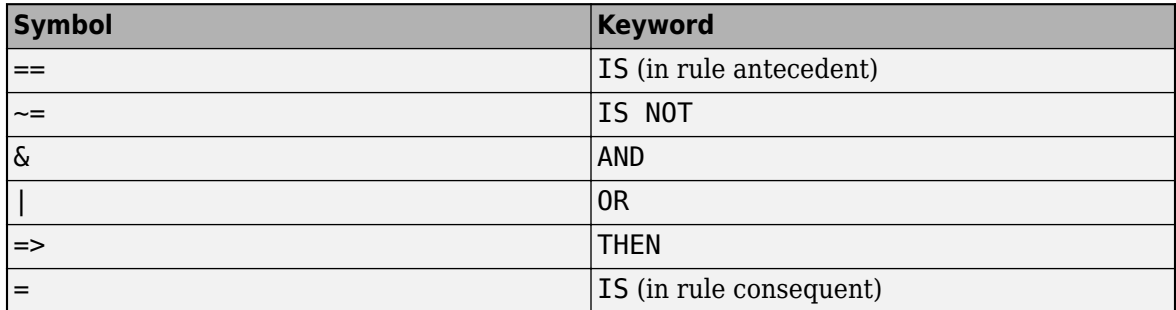

For example, the following symbolic rule is equivalent to the previous verbose rule.

"A==a & B~=b =>  $X=x$ ,  $Y \sim =y (1)$ "

When you specify a rule using a text description, fisrule sets the Description, Weight, and Connection properties of the rule based on the description.

#### **ruleValues — Numeric rule description**

row vector | numeric array

Numeric rule description, specified as one of the following:

- Row vector to specify a single fuzzy rule
- Array, where each row of ruleValues specifies one rule

For each row, the numeric rule description has *M*+*N*+2 columns, where *M* is the number of input variables and *N* is the number of output variables. Each column contains the following information:

- The first *M* columns specify input membership function indices and correspond to the Antecedent property of the rule. To indicate a NOT condition, specify a negative value. If a rule does not use a given input, set the corresponding index to 0. For each rule, at least one input membership function index must be nonzero.
- The next *N* columns specify output membership function indices and correspond to the Consequent property of the rule. To indicate a NOT condition for Mamdani systems, specify a negative value. NOT conditions are not supported for Sugeno outputs. If a rule does not use a given output, set the corresponding index to 0. For each rule, at least one output membership function index must be nonzero.
- Column *M*+*N*+1 specifies the rule weight and corresponds to the Weight property of the rule.
- The final column specifies the antecedent fuzzy operator and corresponds to the Connection property of the rule.

When you specify a rule using ruleVlaues, fisrule sets the Description property using default variable and membership function names.

#### **numInputs — Number of input variables**

positive integer

Number of input variables for the rule, specified as a positive integer. If you specify the rule description using ruleValues, you must also specify the number of input variables. fisrule parses the rule antecedent values into the membership function indices for the input and output variables using numInputs.

## **Properties**

#### **Description — Text rule description**

string | character vector

Text rule description, specified as a string or character vector. The rule description is stored as a symbolic expression no matter how you specify the rule. For example, if you specify the following verbose rule using ruleText:

"IF A IS a AND B IS NOT b THEN X IS x, Y IS NOT y (1)"

The stored rule is:

"A==a & B~=b =>  $X=x$ ,  $Y \sim =y (1)$ "

For more information on the verbose and symbolic rule formats, see the ruleText input argument.

When you specify a rule using ruleVlaues, fisrule sets the Description property using default variable and membership function names. Before using the rule in a fuzzy system, you must update the description to use the variable and membership function names from that fuzzy system using the [update](#page-766-0) function.

#### **Antecedent — Rule antecedent**

numeric vector

Rule antecedent, specified as a numeric vector of length *M*, where *M* is the number of input variables. Each element of Antecedent contains one of the following values:

• Positive integer — The index of an input membership function, which represents an IS condition

- Negative integer The negative of an input membership function, which represents an IS NOT condition
- 0 A *don't care* condition, which means that the rule does not use the corresponding input variable

This value is set when you create a fuzzy rule using ruleValues. If you create a fuzzy rule using ruleText, before using the rule in a fuzzy system, you must populate the Antecedent property using the [update](#page-766-0) function.

If you update the indices in the rule antecedent using dot notation, the Description property is not updated to reflect the changes. To update the rule description, use the update function.

#### **Consequent — Rule consequent**

numeric vector

Rule consequent, specified as a numeric vector of length *N*, where *N* is the number of output variables. Each element of Consequent contains one of the following values.

- Positive integer The index of an output membership function, which represents an IS condition.
- Negative integer The negative of an output membership function, which represents an IS NOT condition. Sugeno systems do not support rules with NOT logic in the consequent.
- 0 A *don't care* condition, which means that the rule does not use the corresponding output variable.

This value is set when you create a fuzzy rule using ruleValues. If you create a fuzzy rule using ruleText, before using the rule in a fuzzy system, you must populate the Consequent property using the [update](#page-766-0) function.

If you update the indices in the rule consequent using dot notation, the Description property is not updated to reflect the changes. To update the rule description, use the update function.

#### **Weight — Rule weight**

1 (default) | positive numeric scalar

Rule weight, specified as a positive numeric scalar in the range [0 1].

If you update the rule weight using dot notation, the weight value in the Description property text is also updated.

#### **Connection — Rule antecedent connection**

 $1 | 2$ 

Rule antecedent connection, specified as one of the following:

- 1 Evaluate rule antecedents using the AND operator.
- 2 Evaluate rule antecedents using the OR operator.

If you update the rule connection using dot notation, the antecedent operators in the Description property text are also updated.

## **Object Functions**

[update](#page-766-0) Update fuzzy rule using fuzzy inference system

## **Examples**

#### **Create Fuzzy Rule**

Create a default fuzzy rule.

```
rule = fisrule
rule = 
  fisrule with properties:
   Description: "input1==mf1 => output1=mf1 (1)"
      Antecedent: 1
      Consequent: 1
          Weight: 1
      Connection: 1
```
To modify the rule properties, use dot notation. For example, specify a rule weight of 0.5.

rule.Weight =  $0.5$ ;

#### **Create Fuzzy Rule Using Text Description**

Create a fuzzy rule using a verbose text description.

```
rule = fisrule("if service is poor and food is delicious then tip is average (1)");
```
Alternatively, you can specify the same rule using a symbolic text description.

```
rule = fisrule("service==poor & food==delicious => tip=average")
```

```
rule = 
  fisrule with properties:
    Description: "service==poor & food==delicious => tip=average (1)"
      Antecedent: []
      Consequent: []
          Weight: 1
      Connection: 1
```
Before using rule with a fuzzy system, update the rule Antecedent and Consequent properties using the update function.

```
fis = readfis("tipper");
rule = update(rule, fis)rule = 
  fisrule with properties:
   Description: "service==poor & food==delicious => tip=average (1)"
     Antecedent: [1 2]
      Consequent: 2
          Weight: 1
```

```
 Connection: 1
```
#### **Create Fuzzy Rule Using Numeric Description**

Create a fuzzy rule using a numeric description. Specify that the rule has two input variables.

```
rule = fisrule([1 2 2 0.5 1],2)
rule = fisrule with properties:
    Description: "input1==mf1 & input2==mf2 => output1=mf2 (0.5)"
      Antecedent: [1 2]
      Consequent: 2
          Weight: 0.5000
      Connection: 1
```
Before using rule with a fuzzy system, update the rule Description property using the update function.

```
fis = readfis("tipper");
rule = update(rule, fis)rule = 
  fisrule with properties:
    Description: "service==poor & food==delicious => tip=average (0.5)"
      Antecedent: [1 2]
      Consequent: 2
          Weight: 0.5000
      Connection: 1
```
#### **Create Multiple Fuzzy Rules**

Create a string array of text rule descriptions.

```
rules1 = ["if service is poor or food is rancid then tip is cheap (0.5)"...
           "if service is excellent and food is not rancid then tip is generous (0.75)"];
```
Create an array of fuzzy rules using these descriptions.

```
fuzzyRules1 = fisrule(rules1)
```

```
fuzzyRules1 = 
  1x2 fisrule array with properties:
     Description
     Antecedent
     Consequent
     Weight
```
Connection

Details:

Description

```
 1 "service==poor | food==rancid => tip=cheap (0.5)" 
     "service==excellent & food~=rancid => tip=generous (0.75)"
```
Alternatively, you can specify multiple rules using an array of numeric rule descriptions.

```
rules2 = [1 1 1 0.5 2;
           2 -1 3 0.75 1];
fuzzyRules2 = fisrule(rules2,2)
fuzzyRules2 = 
  1x2 fisrule array with properties:
     Description
     Antecedent
     Consequent
     Weight
     Connection
   Details:
                                Description 
          1 \div 2 \times 1 = 1 1 \div 2 \times 1 = 1 1 \div 2 \times 1 = 1
```
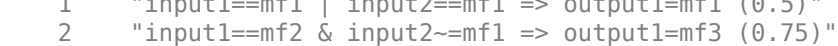

# **Version History**

**Introduced in R2018b**

### **See Also**

[mamfis](#page-822-0) | [sugfis](#page-845-0) | [mamfistype2](#page-829-0) | [sugfistype2](#page-854-0) | [fisvar](#page-815-0) | [fismf](#page-784-0)

#### **Topics**

["Build Fuzzy Systems at the Command Line" on page 2-71](#page-120-0)

# **fistree**

Network of connected fuzzy inference systems

# **Description**

Use a fistree object to represent a tree of interconnected fuzzy inference systems.

# **Creation**

# **Syntax**

fisTree = fistree(fis,connections) fisTree = fistree( \_\_\_ ,Name,Value)

### **Description**

fisTree = fistree(fis,connections) creates a network of interconnected fuzzy inference system objects, setting its FIS and Connections properties

fisTree = fistree( \_\_\_ ,Name,Value) sets the Name or DisableStructuralChecks property of the FIS tree using name-value arguments. Specify these arguments after the arguments described in the previous syntax. For example,  $f$ istree(, 'Name', "mytree") sets the name of the FIS tree to "mytree". You can specify both properties using two name-value arguments.

# **Properties**

### **Name — FIS tree name**

"fistreemodel" (default) | string | character vector

FIS tree name, specified as a string or character vector.

### **FIS — Fuzzy inference systems**

array

This property is read-only.

Fuzzy inference systems, specified as an array of FIS objects. You can specify any combination of [mamfis](#page-822-0), [sugfis](#page-845-0), [mamfistype2](#page-829-0), and [sugfistype2](#page-854-0) objects. Each fuzzy inference system in the fis array must have at least one input and one output for fistree construction. To evaluate a fistree, each fuzzy inference system must have at least one rule.

### **Connections — Connections between fuzzy inference systems**

two-column string array

Connections between fuzzy inference systems, specified as a two-column string array. Each row represents a connection between two FIS objects. You can specify two types of connections.

- **1** Output-to-input connections Specify a connection from the output of one FIS to the input of a different FIS.
- **2** Input-to-input connections Specify a connection between two inputs so that they use the same input value.

To define a connection, specify the FIS name and variable name for both the source a destination of the connection. For example, ["fisFrom/out1" "fisTo/in1"] defines a connection from output out1 of FIS fisFrom to input in1 of FIS fisTo.

The following figure demonstrates the different connection types using three FIS objects, fis1, fis2, and fis3.

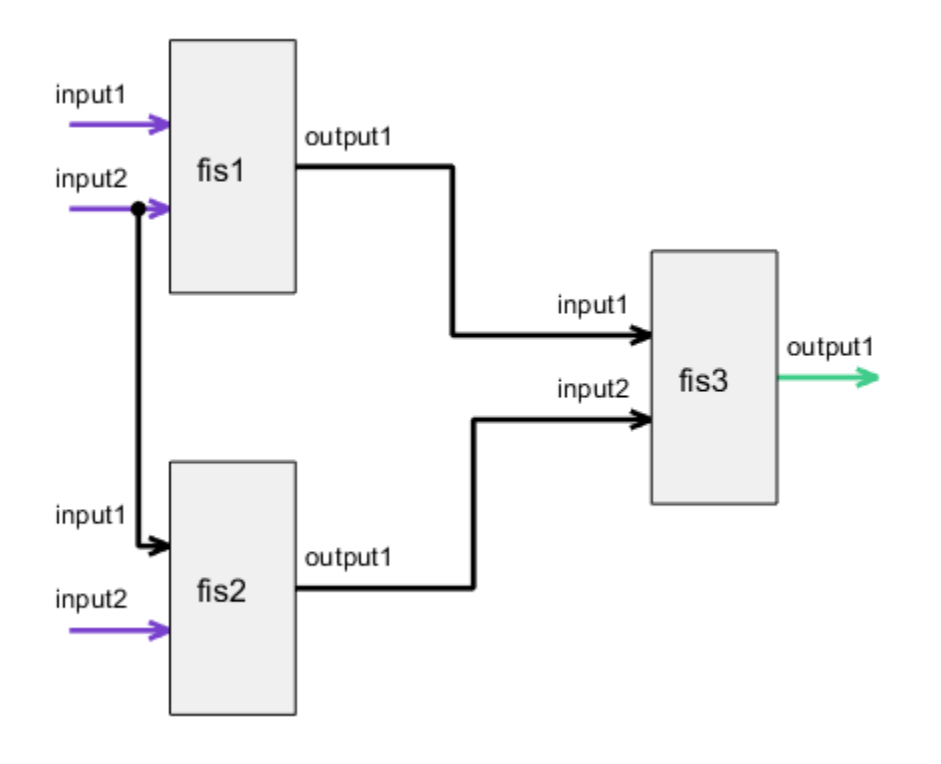

This FIS tree includes the following connections.

- ["fis1/output1" "fis3/input1"] Connection from output output1 of fis1 to input input1 of fis3
- ["fis2/output1" "fis3/input2"] Connection from output output1 of fis2 to input input2 of fis3
- ["fis1/input2" "fis2/input1"] Connection from input input2 of fis1 to input input1 of fis2

Connections must satisfy the following conditions:

- **1** A fistree object must have at least one FIS input without any incoming connection and one FIS output without any outgoing connection.
- **2** A FIS input cannot have more than one incoming connection.
- **3** A FIS output can have more than one outgoing connection.
- **4** An input and output of the same FIS cannot be connected. In other words, you cannot create loops between connected FIS objects.
- **5** Symmetric connections between two inputs are not supported, For example, ["fis1/a" "fis2/b";"fis2/b" "fis1/a"] is not supported. Instead, specify ["fis1/a" "fis2/b"] or ["fis2/b" "fis1/a"].
- **6** Self-input loops, such as ["fis1/a" "fis1/a"], are not supported.

### **Inputs — Inputs to FIS tree**

string array

This property is read-only.

Inputs to the FIS tree, specified as an array of strings. Inputs are automatically determined using the specified connections of the fistree object. FIS inputs with no incoming connections are included in Inputs.

Update this property by updating the connections of the fistree object.

#### **Outputs — Outputs of FIS tree**

string array

Outputs of the FIS tree, specified as a string array. Outputs are automatically determined using the specified connections of the fistree object. FIS outputs without any outgoing connections are included in Outputs.

You can update this property after initial construction of the fistree object. You can remove an existing input or add additional intermediate outputs. Outputs must contain at least one output.

#### **DisableStructuralChecks — Option for disabling structural checks**

false (default) | true

Option for disabling structural checks when the FIS tree is updated after initial FIS creation, specified as one of the following values.

- false Automatically update connections, inputs, and outputs. This option ensures that the FIS tree is always valid and can be evaluated.
- true Do not automatically update connections, inputs, and outputs. In this case, the resulting FIS tree can be in an invalid state, which can cause an error during evaluation.

Enable this option to improve computational efficiency when you programmatically construct a FIS tree.

## **Object Functions**

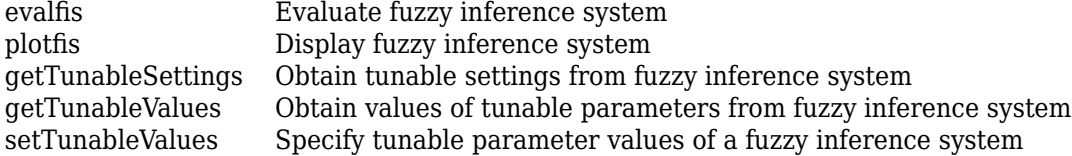

## **Examples**

#### **Create Tree of Connected Fuzzy Inference Systems**

Create a Mamdani fuzzy inference system and a Sugeno fuzzy inference system.

fis1 = mamfis('Name','fis1','NumInputs',2,'NumOutputs',1); fis2 = sugfis('Name','fis2','NumInputs',2,'NumOutputs',1);

Define a connection from the output of fis1 to the first input of fis2.

con1 = ["fis1/output1" "fis2/input1"];

Create a FIS tree using the fuzzy inference systems and connection.

```
tree = fistree([fis1 fis2], con1);
```
Visualize the tree.

plotfis(tree)

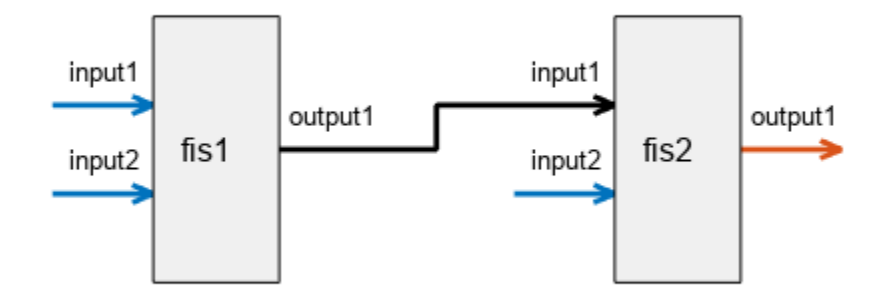

#### **Update Fuzzy Inference Systems in FIS Tree**

Create a tree with two FISs and no connections.

fis1 = mamfis('Name','fis1','NumInputs',2,'NumOutputs',1); fis2 = mamfis('Name','fis2','NumInputs',2,'NumOutputs',1);

 $fisT = fistree([fis1 fis2], []);$ 

Display the FIS tree configuration.

plotfis(fisT)

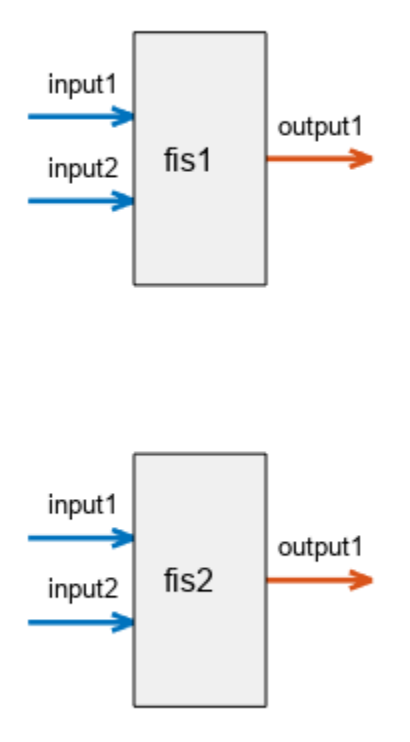

You can add a FIS to a FIS tree by appending a FIS object to the FIS property of the tree.

Add fis3 to the FIS tree.

```
fis3 = mamfis('Name','fis3','NumInputs',2,'NumOutputs',1);
fisT.FIS(end+1) = fis3;
```
Connect the outputs of fis1 and fis2 to the inputs of fis3.

```
fisT.Connections = [
 "fis1/output1" "fis3/input1";
    "fis2/output1" "fis3/input2"];
```
Display the updated FIS tree configuration.

plotfis(fisT)

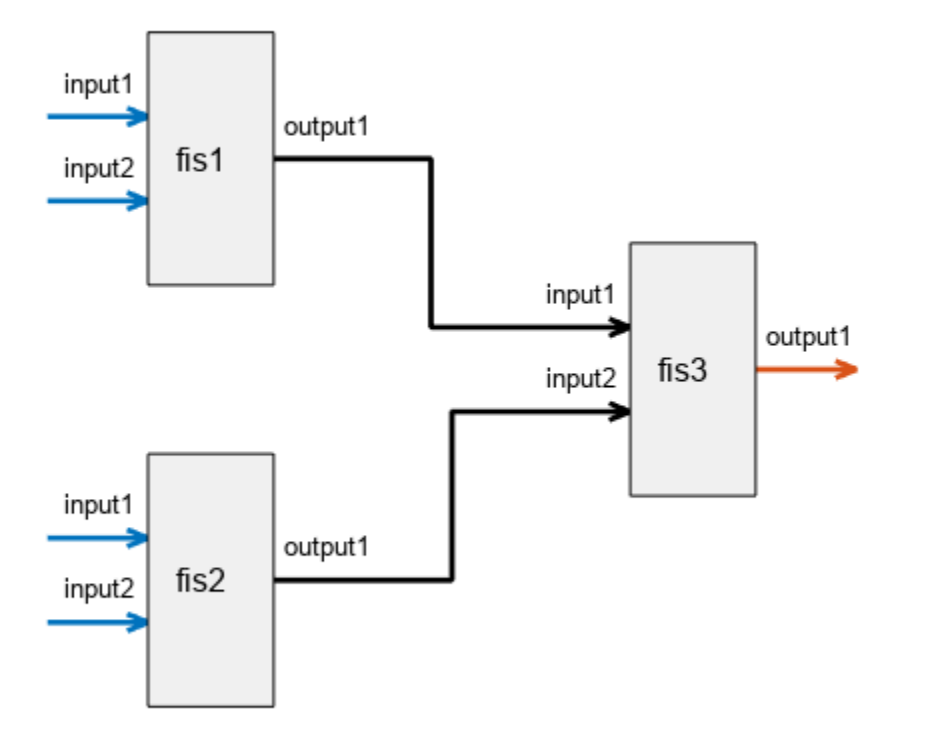

Remove the first FIS (fis1) from the FIS tree.

$$
first.FIS(1) = [];
$$

Display the updated FIS tree configuration.

plotfis(fisT)

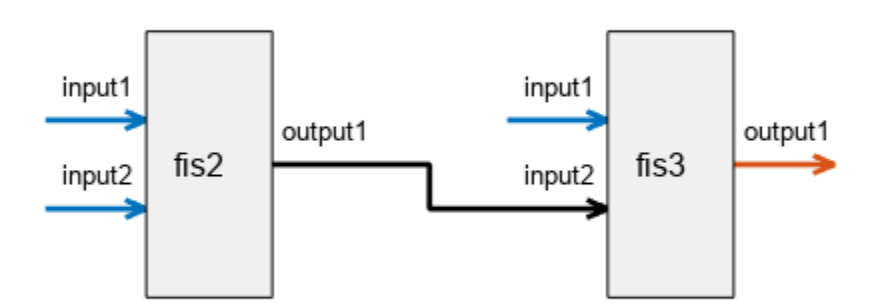

The corresponding connection to the first input of fis3 is also removed.

#### **Use Same Value for Multiple Inputs of FIS Tree**

Create fis1, fis2, and fis3, each with two inputs and one output.

```
fis1 = mamfis('Name','fis1','NumInputs',2,'NumOutputs',1);
fis2 = mamfis('Name','fis2','NumInputs',2,'NumOutputs',1);
fis3 = mamfis('Name','fis3','NumInputs',2,'NumOutputs',1);
```
Create a connection between output 1 of fis1 and input 1 of fis3.

con1 = ["fis1/output1" "fis3/input1"];

Create a connection between output 1 of fis2 and input 2 of fis3.

con2 = ["fis2/output1" "fis3/input2"];

Create a connection between input 2 of fis1 and input 1 of fis2.

con3 = ["fis1/input2" "fis2/input1"];

Create and display the FIS tree.

```
fuzzTree = fistree([fis1 fis2 fis3],[con1;con2;con3]);
plotfis(fuzzTree)
```
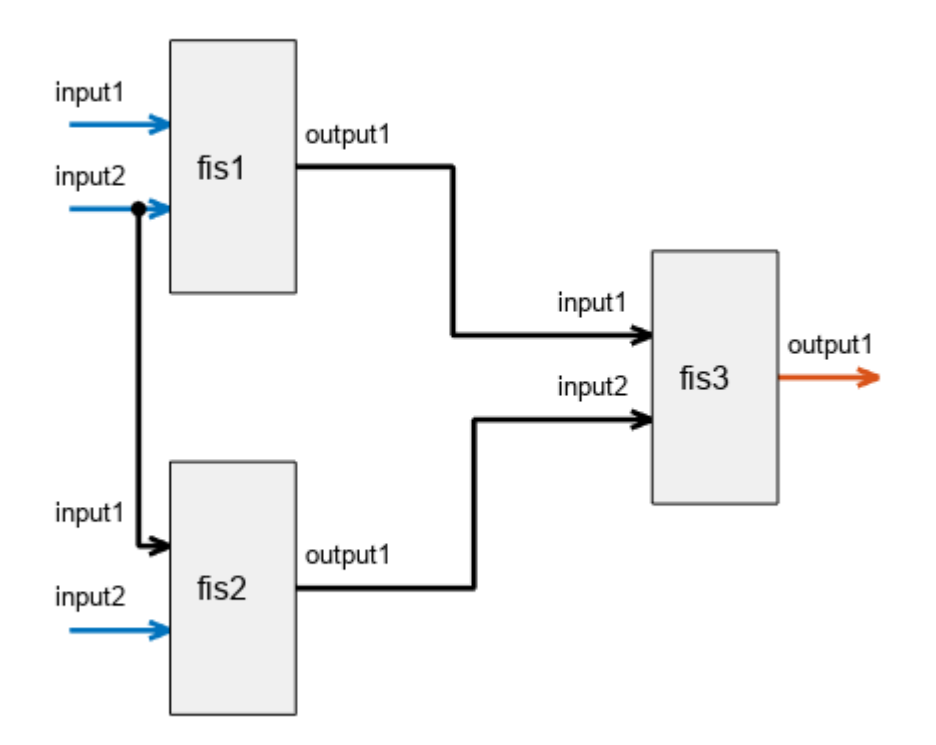

Display the inputs of the FIS tree. These inputs correspond to all free inputs that do not have an incoming connection.

#### fuzzTree.Inputs

```
ans = 3x1 string
     "fis1/input1"
     "fis1/input2"
     "fis2/input2"
```
Evaluate the fuzzy tree. Specify values for input 1 of fis1, input 2 of fis1, and input 2 of fis2. The value for input 2 of fis1 is also applied to input 1 of fis2.

```
output = evalfis(fuzzTree, [0.8 0.25 0.7]);
```
#### **Update FIS Tree Outputs**

Create two FIS objects, each with two inputs and one output.

```
fis1 = mamfis('Name','fis1','NumInputs',2,'NumOutputs',1);
fis2 = mamfis('Name','fis2','NumInputs',2,'NumOutputs',1);
```
Connect the output of fis1 to the second input of fis2.

con = ["fis1/output1" "fis2/input2"];

Create the FIS tree.

fuzzTree = fistree([fis1 fis2],con);

Display outputs of the FIS tree. By default, the open FIS output from fis2 is an output of the FIS tree.

fuzzTree.Outputs

 $ans =$ "fis2/output1"

Visualize the FIS tree.

plotfis(fuzzTree,Legend="on")

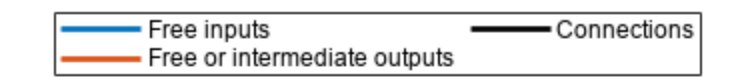

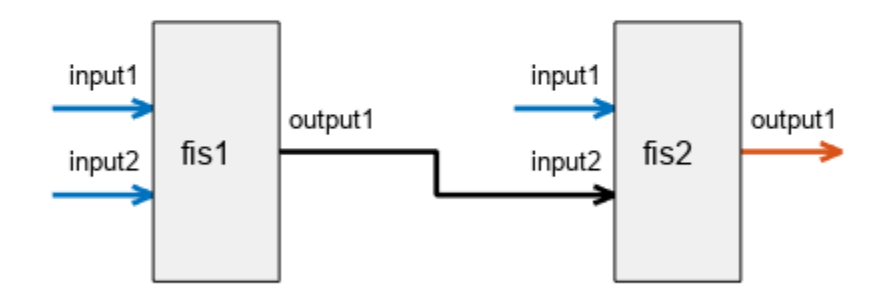

Add the output of fis1 to the list of outputs.

fuzzTree.Outputs(end+1) = "fis1/output1";

Display the updated output list of the FIS tree.

#### fuzzTree.Outputs

ans = *2x1 string* "fis2/output1" "fis1/output1"

Visualize the FIS tree. The added intermediate output is highlighted.

```
plotfis(fuzzTree,Legend="on")
```
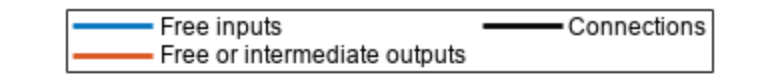

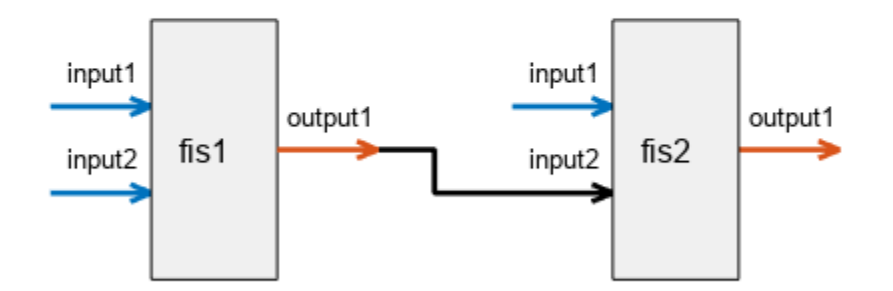

Evaluate the FIS tree. The result contains the outputs from fis2 and fis1.

evalfis(fuzzTree,[0.5 0.2 0.8])

ans = *1×2*

0.1579 0.1579

Remove the first output from the list.

fuzzTree.Outputs(1) = [];

Display the updated output list of the FIS tree.

fuzzTree.Outputs

ans  $=$ "fis1/output1"

Visualize the FIS tree without the removed output. The visualization indicates that the output of fis2 is unused.

```
plotfis(fuzzTree,Legend="on")
```
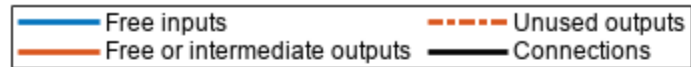

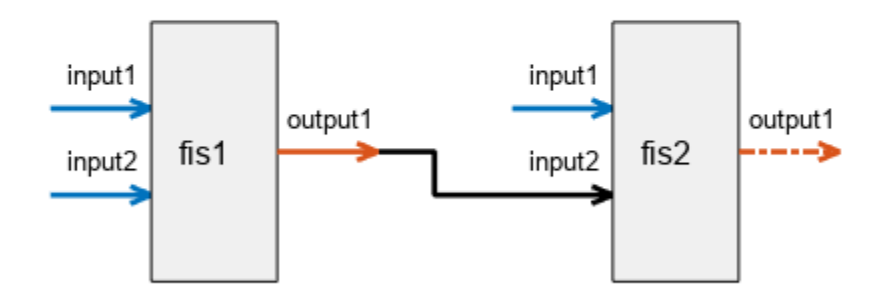

Evaluate the FIS tree again. The result now contains the output of only fis2.

evalfis(fuzzTree,[0.5 0.2 0.8])

 $ans = 0.1579$ 

#### **Create Incremental FIS Tree**

This example shows the construction of an incremental FIS tree. For more information on the types of fuzzy tree structures, see ["Fuzzy Trees" on page 2-89](#page-138-0).

Create fuzzy systems fis1, fis2, and fis3, each with two inputs and one output.

```
fis1 = mamfis('Name','fis1','NumInputs',2,'NumOutputs',1);
fis1.Inputs(1).Name = "color";
fis1.Inputs(2).Name = "doors";
fis2 = mamfis('Name','fis2','NumInputs',2,'NumOutputs',1);
fis2.Inputs(2).Name = "power";
fis3 = mamfis('Name','fis3','NumInputs',2,'NumOutputs',1);
fis3.Inputs(2).Name = "autopilot";
fis3.Outputs(1).Name = "prediction";
```
Create a connection between output 1 of fis1 and input 1 of fis2.

con1 = ["fis1/output1" "fis2/input1"];

Create a connection between output 1 of fis2 and input 1 of fis3.

con2 = ["fis2/output1" "fis3/input1"];

Create the FIS tree.

 $incTree = fistree([fis1 fis2 fis3], [con1;con2]);$ 

Visualize the tree structure. At each level of the tree structure, an additional input is combined with the output of the previous level.

```
plotfis(incTree)
```
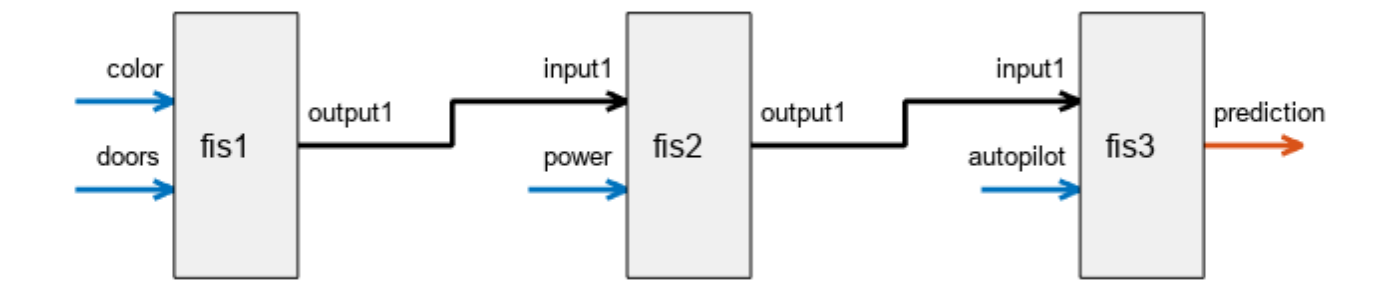

#### **Create Aggregated FIS Tree**

This example shows the construction of an aggregated FIS tree. For more information on the types of fuzzy tree structures, see ["Fuzzy Trees" on page 2-89](#page-138-0).

Create fuzzy systems fis1, fis2, and fis3, each with two inputs and one output.

```
fis1 = mamfis('Name','fis1','NumInputs',2,'NumOutputs',1);
fis1.Inputs(1).Name = "dist_obs";
fis1.Inputs(2).Name = "angle_obs";
fis2 = \text{mamfis('Name', 'fis2', 'NumInputStream', 2,'NumOutputStream', 1);}fis2.Inputs(1).Name = "dist tar";
fis2.Inputs(2).Name = "angle tar";
fis3 = mamfis('Name','fis3','NumInputs',2,'NumOutputs',1);
fis3.Outputs(1).Name = "heading_robot";
```
Create a connection between output 1 of fis1 and input 1 of fis3.

con1 = ["fis1/output1" "fis3/input1"];

Create a connection between output 1 of fis2 and input 2 of fis3.

con2 = ["fis2/output1" "fis3/input2"];

Create the FIS tree.

aggTree = fistree([fis1 fis2 fis3],[con1;con2]);

Visualize the tree structure.

plotfis(aggTree)

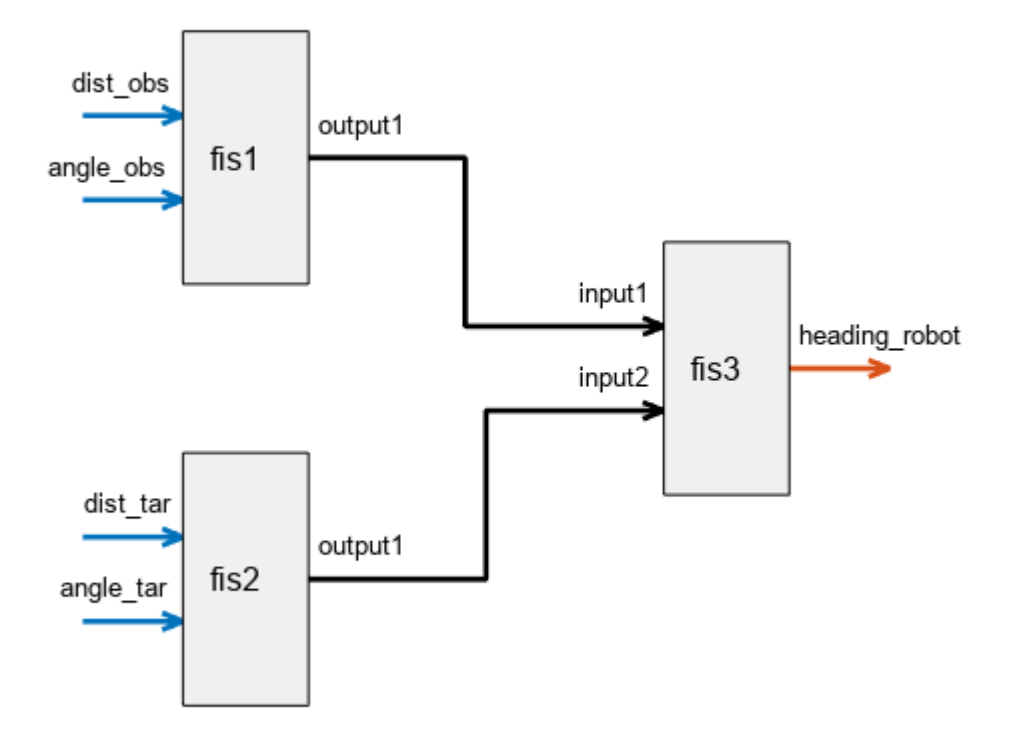

#### **Create Cascaded FIS Tree**

This example shows the construction of a cascaded FIS tree. For more information on the types of fuzzy tree structures, see ["Fuzzy Trees" on page 2-89](#page-138-0).

Create fuzzy systems fis1, fis2, fis3, and fis4, each with two inputs and one output.

```
fis1 = mamfis('Name','fis1','NumInputs',2,'NumOutputs',1);
fis1.Inputs(1).Name = "dist obs";
fis1.Inputs(2).Name = "angle obs";
fis2 = \text{mamfis('Name', 'fis2', 'NumInputStream', 2, 'NumOutputStream', 1);}fis2.Inputs(1).Name = "dist tar";
fis2.Inputs(2).Name = "angle_tar";
fis3 = mamfis('Name','fis3','NumInputs',2,'NumOutputs',1);
fis4 = mamfis('Name','fis4','NumInputs',2,'NumOutputs',1);
fis4.Inputs(2).Name = "preheading_robot";
fis4.Outputs(1).Name = "heading_robot";
```
Create a connection between output 1 of fis1 and input 1 of fis3.

```
con1 = ["fis1/output1" "fis3/input1"];
```
Create a connection between output 1 of fis2 and input 2 of fis3.

```
con2 = ["fis2/output1" "fis3/input2"];
```
Create a connection between output 1 of fis3 and input 1 of fis4.

```
con3 = ["fis3/output1" "fis4/input1"];
```
Create the FIS tree.

casTree = fistree([fis1 fis2 fis3 fis4],[con1;con2;con3]);

Visualize the tree structure.

plotfis(casTree)

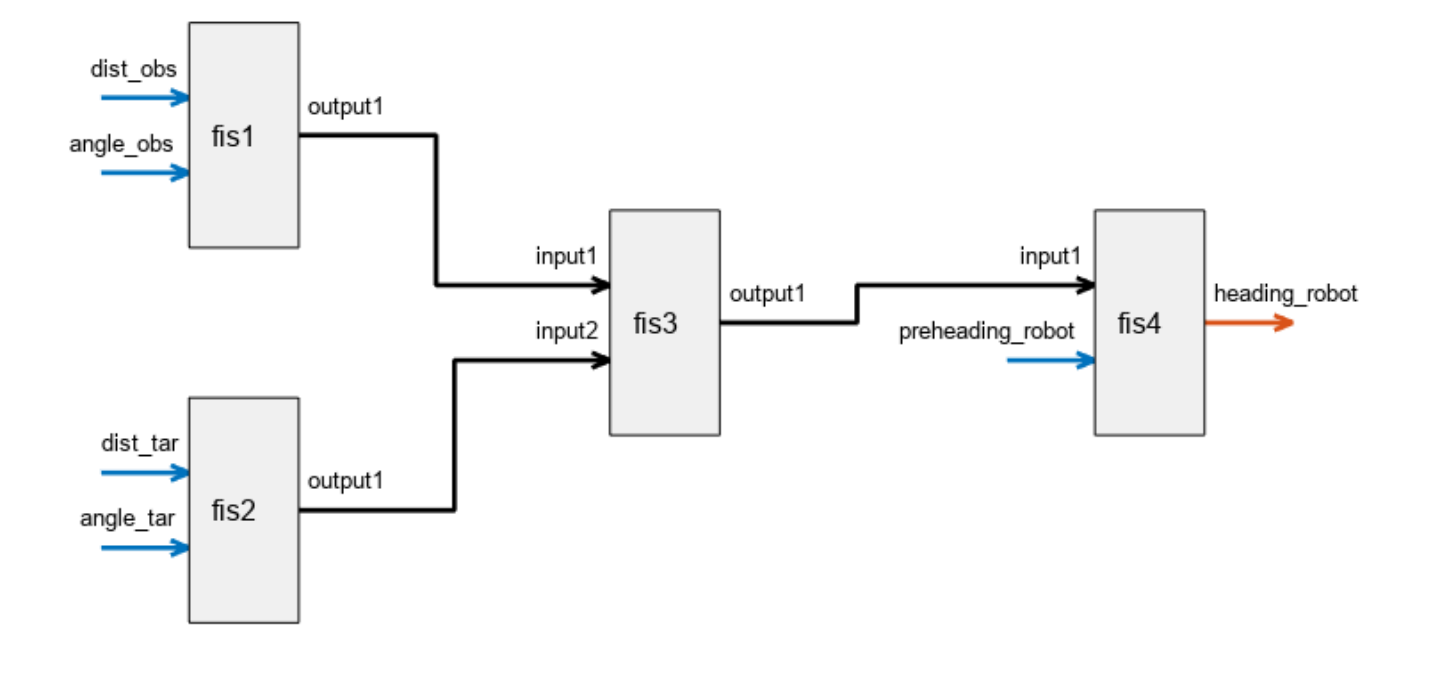

#### **Create and Evaluate Parallel FIS Tree**

This example shows the construction of a parallel FIS tree. For more information on the types of fuzzy tree structures, see ["Fuzzy Trees" on page 2-89.](#page-138-0)

Create fuzzy systems fis1, fis2, and fis3, each with two inputs and one output.

```
fis1 = mamfis('Name','fis1','NumInputs',2,'NumOutputs',1);
fis2 = mamfis('Name','fis2','NumInputs',2,'NumOutputs',1);
```
Create the FIS tree such that the FIS objects are in parallel; that is, the tree contains no interconnections and all the FIS outputs are FIS tree outputs.

 $parTree = fistree([fis1 fis2], []);$ 

Visualize the tree.

plotfis(parTree)

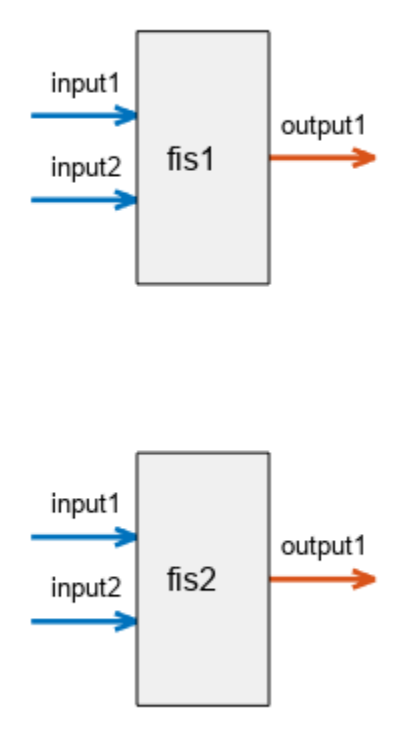

Evaluate the FIS tree.

 $output = evalfis(parrTree, [0.1 0.3 0.8 0.4]);$ 

Generate the final output by summing the FIS tree outputs.

 $finalOutput = sum(output);$ 

# **Version History**

### **Introduced in R2019a**

**Name property**

To distinguish between FIS trees, you can now specify names for fistree objects using the new Name property.

### **See Also**

[mamfis](#page-822-0) | [sugfis](#page-845-0) | [mamfistype2](#page-829-0) | [sugfistype2](#page-854-0) | [tunefis](#page-757-0)

### **Topics**

["Fuzzy Trees" on page 2-89](#page-138-0)

["Mamdani and Sugeno Fuzzy Inference Systems" on page 2-2](#page-51-0)

# <span id="page-815-0"></span>**fisvar**

Fuzzy variable

# **Description**

Use fisvar objects to represent the input and output variables in a fuzzy inference system (FIS). For more information on creating fuzzy inference systems, see [mamfis](#page-822-0), [sugfis](#page-845-0), [mamfistype2](#page-829-0), and [sugfistype2](#page-854-0).

# **Creation**

## **Syntax**

```
var = fisvar
var = fisvar(range)var = fisvar('Name',name)
var = fisvar(range,'Name',name)
```
### **Description**

var = fisvar creates a fuzzy variable with a default name, default range, and no membership functions. To change the variable properties, use dot notation.

 $var = fisvar(\text{range})$  sets the Range property.

var = fisvar('Name',name) sets the Name property.

var = fisvar(range,'Name',name) sets both the Range and Name properties.

## **Properties**

#### **Name — Variable name**

"var" (default) | string | character vector

Variable name, specified as a string or character vector.

## **Range — Variable range**

[0 1] (default) | two-element vector

Variable range, specified as a two-element element vector where the first element is less than the second element. The first element specifies the lower bound of the range, and the second element specifies the upper bound of the range.

#### **MembershipFunctions — Membership functions**

[] (default) | vector of fismf objects | vector of fismftype2 objects

Membership functions, specified as a vector of [fismf](#page-784-0) or [fismftype2](#page-787-0) objects. To add membership functions to a fuzzy variable:

- Use the [addMF](#page-497-0) function.
- Create a vector of fismf objects, and assign it to MembershipFunctions.
- Create a vector of fismftype2 objects, and assign it to MembershipFunctions.

You can modify the properties of the membership functions using dot notation.

### **Object Functions**

[addMF](#page-497-0) Add membership function to fuzzy variable [removeMF](#page-699-0) Remove membership function from fuzzy variable

### **Examples**

#### **Create Fuzzy Variable**

Create a fuzzy variable with default properties.

```
var = fisvar;
```
To modify the properties of a fisvar object, use dot notation. For example, specify the range of the fuzzy variable to be from -5 to 5.

var.Range =  $[-5 5]$ ;

#### **Create Fuzzy Variable with Specified Range**

Create a fuzzy variable with an input range from -10 to 10.

 $var = fisvar([ -10 10 ]);$ 

#### **Create Fuzzy Variable with Specified Name**

Create a fuzzy variable with the name "speed".

```
var = fisvar("Name","speed");
```
#### **Add Membership Function to Fuzzy Variable**

Create a fuzzy variable with a specified range.

 $var = fisvar([0 1]);$ 

Add a membership function to the variable, specifying a trapezoidal membership function, and set the membership function parameters.

var = addMF(var, "trapmf", [-0.5 0 0.2 0.4]);

You can also specify the name of your membership when you add it to a fuzzy variable. For example, add a membership function called "large".

var = addMF(var,"trapmf",[0.6 0.8 1 1.5],'Name',"large");

View the membership functions.

```
var.MembershipFunctions
```

```
ans = 1x2 fismf array with properties:
         Type
         Parameters
         Name
     Details:
                      Name Type Parameters
\mathcal{L}_\text{max} = \mathcal{L}_\text{max} = \mathcal{ 1 "mf1" "trapmf" -0.5 0 0.2 0.4
                    "large" "trapmf" 0.6 0.8 1 1.5
```
Alternatively, you can add a default membership function to a fuzzy variable and set its parameters using dot notation.

```
var = fisvar([0 1]);
var = addMF(var);var.MembershipFunctions(1).Type = "trapmf";
var.MembershipFunctions(1).Parameters = [-0.5 0 0.2 0.4];
```
#### **Add Type-2 Membership Function to Fuzzy Variable**

Create a fuzzy variable with a specified range. By default, this variable has no membership functions.

```
var = fisvar([0 9]);
```
To add a type-2 membership function to a variable with no existing membership functions, specify either a LowerLag or LowerScale value for the membership function. For example specify a lower scale value.

```
var = addMF(var, "trimf", [0 3 6], 'LowerScale', 1);
```
Once a variable contains a type-2 membership function, you can add additional type-2 membership functions without specifying one of these parameters.

 $var = addMF(var, "trimf", [3 6 9]);$ 

View the membership functions.

```
var.MembershipFunctions
```

```
ans = 1x2 fismftype2 array with properties:
```
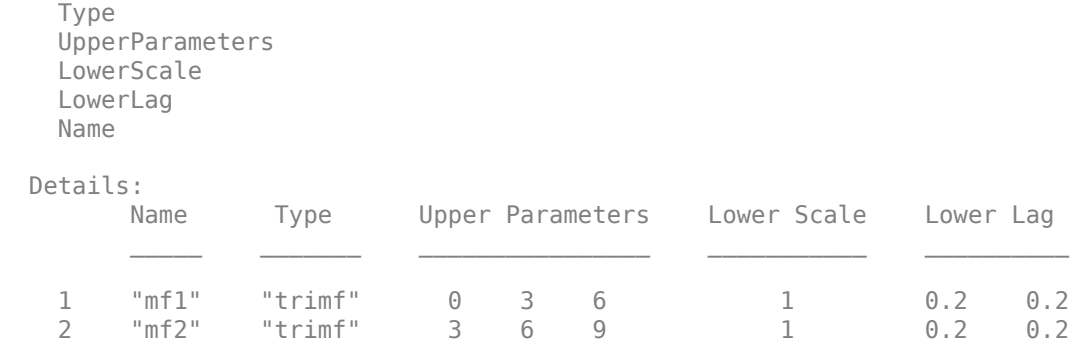

# **Version History**

**Introduced in R2018b**

## **See Also**

[mamfis](#page-822-0) | [sugfis](#page-845-0) | [mamfistype2](#page-829-0) | [sugfistype2](#page-854-0) | [fisrule](#page-792-0) | [fismf](#page-784-0) | [fismftype2](#page-787-0)

### **Topics**

["Build Fuzzy Systems at the Command Line" on page 2-71](#page-120-0)

# **gensurfOptions**

Option set for gensurf function

# **Description**

Use a gensurfOptions object to specify options for creating a surface plot using [gensurf](#page-617-0). You can specify options such as the inputs to plot the output against and the number of grid points to plot.

# **Creation**

## **Syntax**

opt = gensurfOptions opt = gensurfOptions(Name,Value)

### **Description**

opt = gensurfOptions creates a default option set for generating a fuzzy inference system output surface using [gensurf](#page-617-0). Use dot notation to modify this option set for your specific application. Any options that you do not modify retain their default values.

 $opt = q$ ensurf Options (Name, Value) sets properties on page 9-46 using one or more namevalue arguments. Enclose the property name in quotes. For example, "NumGridPoints",30 sets the number of grid points to 30.

## **Properties**

#### **InputIndex — Indices of input variables**

'auto' (default) | positive integer less than or equal to the number of inputs | two-element vector of positive integers

Indices of input variables to plot the output against, specified as one of the following:

- Positive integer less than or equal to the number of inputs Plot the output against a single input using a 2-D plot.
- Two-element vector of positive integers Plot the output against two input variables using a 3-D surface plot.

When InputIndex is 'auto', gensurf uses the first two input variables by default.

#### **OutputIndex — Index of output variable**

'auto' (default) | positive integer less than or equal to the number of outputs

Index of output variable to plot, specified as a positive integer less than or equal to the number of outputs.

When OutputIndex is 'auto', gensurf uses the first output variable by default.

#### **NumGridPoints — Number of grid points to plot**

15 (default) | integer greater than 1 | two-element vector of integers greater than 1

Number of grid points to plot, specified as one of the following:

- Integer greater than  $1$  Specify the number of grid points when using a single input variable, or the same number of grid points for both inputs when using two inputs variables.
- Two-element vector of integers greater than  $1 -$  Specify a different number of grid points for each input variable.

If you specify InputIndex as an integer and NumGridPoints as a vector, then gensurf uses the first element of NumGridPoints as the number of grid points for the specified input variable.

To plot a smoother surface, increase the number of grid points.

#### **ReferenceInputs — Reference values for input variables**

'auto' (default) | vector

Reference values for input variables not shown in the surface plot, specified as a vector with length equal to the number of FIS inputs. Specify NaN for the inputs specified in InputIndex.

When ReferenceInputs is 'auto', gensurf uses the midpoint of the range of each unused variable as a reference value.

#### **NumSamplePoints — Number of sample points**

101 (default) | integer greater than 1

Number of sample points to use when evaluating membership functions over the output variable range, specified as an integer greater than 1. For more information on membership function evaluation, see [evalfis](#page-553-0).

**Note** NumSamplePoints is not used by Sugeno-type systems.

### **Object Functions**

[gensurf](#page-617-0) Generate fuzzy inference system output surface

## **Examples**

#### **Specify Options for Generating Output Surface**

Create a default gensurfOptions option set.

opt = gensurfOptions;

Specify options using dot notation. For example, for a two-input, three-output fuzzy system, specify options to:

- Plot the surface for the second output against the values of the first and third inputs.
- Specify a reference value of 0.25 for the second input variable.

```
opt.OutputIndex = 2;
opt.InputIndex = [1 3];
opt.ReferenceInputs = [NaN 0.25 NaN];
```
Any values you do not specify remain at their default values.

You can also specify one or more options when creating the option set. For example, create an option set, specifying 25 grid points for both plotted input variables:

```
opt2 = gensurfOptions('NumGridPoints',25);
```
# **Version History**

**Introduced in R2017a**

### **Smaller number of sample points supported for output variable ranges**

Using the NumSamplePoints property, you can specify the number of sample points for evaluating the output range of a Mamdani fuzzy inference system as any value greater than 1. Previously, the minimum value was 101.

## **See Also**

[gensurf](#page-617-0) | [evalfis](#page-553-0)

# <span id="page-822-0"></span>mamfis

Mamdani fuzzy inference system

# **Description**

Use a mamfis object to represent a type-1 Mamdani fuzzy inference system (FIS).

As an alternative to a type-1 Mamdani system, you can create a:

- Type-1 Sugeno system using a [sugfis](#page-845-0) object
- Type-2 Mamdani system using a [mamfistype2](#page-829-0) object
- Type-2 Sugeno system using a [sugfistype2](#page-854-0) object

For more information on the different types of fuzzy inference systems, see ["Mamdani and Sugeno](#page-51-0) [Fuzzy Inference Systems" on page 2-2](#page-51-0) and ["Type-2 Fuzzy Inference Systems" on page 2-8](#page-57-0).

# **Creation**

To create a Mamdani FIS object, use one of the following methods:

- The mamfis function.
- If you have input and output training data (inputData and outputData, respectively), you can use the [genfis](#page-592-0) function with the FCM clustering method.

```
opt = genfisOptions('FCMClustering','FISType','mamdani');
fis = genfis(inputData,outputData,opt);
```
• If you have a FIS file (\*.fis) for a Mamdani system, you can use the [readfis](#page-694-0) function.

## **Syntax**

 $fis =  $manfis$$ fis = mamfis(Name,Value)

#### **Description**

fis = mamfis creates a Mamdani FIS with default property values. To modify the properties of the fuzzy system, use dot notation.

fis = mamfis(Name,Value) specifies FIS configuration information or sets object properties using name-value pair arguments. You can specify multiple name-value pairs. Enclose names in quotes.

#### **Input Arguments**

#### **Name-Value Pair Arguments**

Specify optional pairs of arguments as Name1=Value1, ..., NameN=ValueN, where Name is the argument name and Value is the corresponding value. Name-value arguments must appear after other arguments, but the order of the pairs does not matter.

*Before R2021a, use commas to separate each name and value, and enclose* Name *in quotes.*

Example: 'NumInputs',2 configures the fuzzy system to have two input variables

#### **NumInputs — Number of FIS inputs**

0 (default) | nonnegative integer

Number of FIS inputs, specified as the comma-separated pair consisting of 'NumInputs' and a nonnegative integer.

#### **NumInputMFs — Number of membership functions for each FIS input**

3 (default) | positive integer

Number of membership functions for each FIS input, specified as the comma-separated pair consisting of 'NumInputMFs' and a positive integer.

#### **NumOutputs — Number of FIS outputs**

0 (default) | nonnegative integer

Number of FIS outputs, specified as the comma-separated pair consisting of 'NumOutputs' and a nonnegative integer.

#### **NumOutputMFs — Number of membership functions for each FIS output**

3 (default) | positive integer

Number of membership functions for each FIS output, specified as the comma-separated pair consisting of 'NumOutputMFs' and a positive integer.

#### **MFType — Membership function type**

"trimf" (default) | "gaussmf"

Membership function type for both input and output variables, specified as the comma-separated pair consisting of "MFType" and either "trimf" (triangular MF) or "gaussmf" (Gaussian MF). For each input and output variable, the membership functions are uniformly distributed over the variable range with approximately 80% overlap in the MF supports.

#### **AddRules — Flag for automatically adding rules**

"allcombinations" (default) | "none"

Flag for automatically adding rules, specified as the comma-separated pair consisting of "AddRules" and one of the following:

- "allcombinations" If both NumInputs and NumOutputs are greater than zero, create rules with antecedents that contain all input membership function combinations. Each rule consequent contains all the output variables and uses the first membership function of each output.
- "none" Create a FIS without any rules.

## **Properties**

**Name — FIS name**

"fis" (default) | string | character vector

FIS name, specified as a string or character vector.

#### **AndMethod — AND operator method**

"min" (default) | "prod" | string | character vector | function handle

AND operator method for combining fuzzified input values in a fuzzy rule antecedent, specified as one of the following:

- "min" Minimum of fuzzified input values
- "prod" Product of fuzzified input values
- String or character vector Name of a custom AND function in the current working folder or on the MATLAB path
- Function handle Custom AND function in the current working folder or on the MATLAB path

For more information on using custom functions, see ["Build Fuzzy Systems Using Custom Functions"](#page-129-0) [on page 2-80](#page-129-0).

For more information on fuzzy operators and the fuzzy inference process, see ["Fuzzy Inference](#page-28-0) [Process" on page 1-19](#page-28-0).

#### **OrMethod — OR operator method**

"max" (default) | "probor" | string | character vector | function handle

OR operator method for combining fuzzified input values in a fuzzy rule antecedent, specified as one of the following:

- "max" Maximum of fuzzified input values.
- "probor" Probabilistic OR of fuzzified input values. For more information, see [probor](#page-688-0).
- String or character vector Name of a custom OR function in the current working folder or on the MATLAB path.
- Function handle Custom OR function in the current working folder or on the MATLAB path.

For more information on using custom functions, see ["Build Fuzzy Systems Using Custom Functions"](#page-129-0) [on page 2-80](#page-129-0).

For more information on fuzzy operators and the fuzzy inference process, see ["Fuzzy Inference](#page-28-0) [Process" on page 1-19](#page-28-0).

#### **ImplicationMethod — Implication method**

"min" (default) | "prod" | string | character vector | function handle

Implication method for computing the consequent fuzzy set, specified as one of the following:

- "min" Truncate the consequent membership function at the antecedent result value.
- "prod" Scale the consequent membership function by the antecedent result value.
- String or character vector Name of a custom implication function in the current working folder or on the MATLAB path.

• Function handle — Custom implication function in the current working folder or on the MATLAB path.

For more information on using custom functions, see ["Build Fuzzy Systems Using Custom Functions"](#page-129-0) [on page 2-80](#page-129-0).

For more information on implication and the fuzzy inference process, see ["Fuzzy Inference Process"](#page-28-0) [on page 1-19](#page-28-0).

#### **AggregationMethod — Aggregation method**

"max" (default) | "sum" | "probor" | string | character vector | function handle

Aggregation method for combining rule consequents, specified as one of the following:

- "max" Maximum of consequent fuzzy sets
- "sum" Sum of consequent fuzzy sets
- "probor" Probabilistic OR of consequent fuzzy sets. For more information, see [probor](#page-688-0).
- String or character vector Name of a custom aggregation function in the current working folder or on the MATLAB path
- Function handle Custom aggregation function in the current working folder or on the MATLAB path

For more information on using custom functions, see ["Build Fuzzy Systems Using Custom Functions"](#page-129-0) [on page 2-80](#page-129-0).

For more information on aggregation and the fuzzy inference process, see ["Fuzzy Inference Process"](#page-28-0) [on page 1-19](#page-28-0).

#### **DefuzzificationMethod** - Defuzzification method

"centroid" (default) | "bisector" | "mom" | "lom" | "som" | string | character vector | function handle

Defuzzification method for computing crisp output values from the aggregated output fuzzy set, specified as one of the following:

- "centroid" Centroid of the area under the output fuzzy set
- "bisector" Bisector of the area under the output fuzzy set
- "mom" Mean of the values for which the output fuzzy set is maximum
- "lom" Largest value for which the output fuzzy set is maximum
- "som" Smallest value for which the output fuzzy set is maximum
- String or character vector Name of a custom defuzzification function in the current working folder or on the MATLAB path
- Function handle Custom defuzzification function in the current working folder or on the MATLAB path

For more information on using custom functions, see ["Build Fuzzy Systems Using Custom Functions"](#page-129-0) [on page 2-80](#page-129-0).

For more information on defuzzification and the fuzzy inference process, see ["Fuzzy Inference](#page-28-0) [Process" on page 1-19](#page-28-0).

### **DisableStructuralChecks — Option to disabling consistency checks**

false (default) | true

Option to disabling consistency checks when property values change, specified as a logical value.

By default, when you change the value of a property of a mamfis object, the software verifies whether the new property value is consistent with the other object properties. These checks can affect performance, particularly when creating and updating fuzzy systems within loops.

To disable these checks, which results in faster FIS construction, set DisableStructuralChecks to true.

#### **Note** Disabling structural checks can result in an invalid mamfis object.

To reenable the consistency checks, first verify that the changes you made to the FIS are consistent and produce a valid mamfis object. Then, set DisableStructuralChecks to false. If the mamfis object is invalid, reenabling the consistency checks generates an error.

#### **Inputs — FIS input variables**

vector of fisvar objects

FIS input variables, specified as a vector of [fisvar](#page-815-0) objects. To add and remove input variables, use [addInput](#page-493-0) and [removeInput](#page-696-0), respectively.

You can also create a vector of fisvar objects and assign it to Inputs using dot notation.

You can add membership functions to input variables using the [addMF](#page-497-0) function.

#### **Outputs — FIS output variables**

vector of fisvar objects

FIS output variables, specified as a vector of [fisvar](#page-815-0) objects. To add and remove output variables, use [addOutput](#page-508-0) and [removeOutput](#page-705-0), respectively.

You can also create a vector of fisvar objects and assign it to Outputs using dot notation.

You can add membership functions to output variables using the [addMF](#page-497-0) function.

#### **Rules — FIS rules**

vector of fisrule objects

FIS input variables, specified as a vector of [fisrule](#page-792-0) objects. To add fuzzy rules, use the [addRule](#page-512-0) function.

You can also create a vector of fisrule objects and assign it to Rules using dot notation.

To remove a rule, set the corresponding rule vector element to []. For example, to remove the tenth rule from the rule list, type:

fis.Rules $(10) = []$ ;

### **Object Functions**

[addInput](#page-493-0) Add input variable to fuzzy inference system

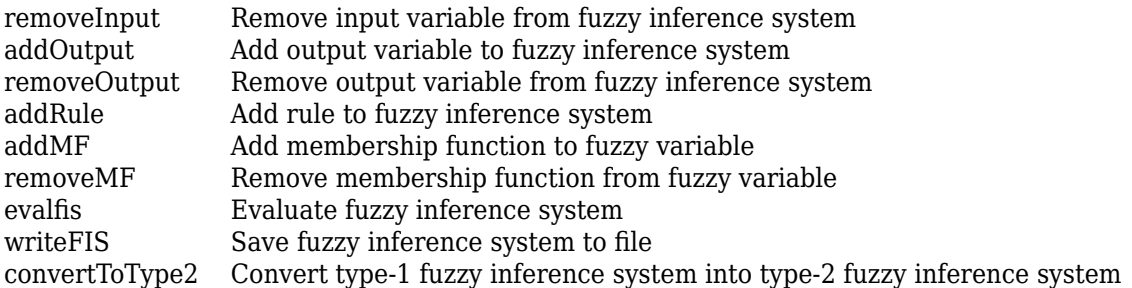

## **Examples**

#### **Create Mamdani Fuzzy Inference System**

Create a Mamdani fuzzy inference system with default property values.

```
fis = mamfis:
```
Modify the system properties using dot notation. For example, configure fis to use centroid defuzzification.

```
fis.DefuzzificationMethod = "centroid";
```
Alternatively, you can specify one of more FIS properties when you create a fuzzy system. For example, create a Mamdani fuzzy system with specified AND and OR methods.

```
fis = mamfis("AndMethod","prod","OrMethod","probor");
```
#### **Specify Number of Inputs and Outputs for Mamdani System**

Create a Mamdani fuzzy inference system with three inputs and one output.

```
fis = mamfis("NumInputs",3,"NumOutputs",1)
```

```
fis = mamfis with properties:
                       Name: "fis"
                   AndMethod: "min"
                    OrMethod: "max"
          ImplicationMethod: "min"
 AggregationMethod: "max"
 DefuzzificationMethod: "centroid"
    DisableStructuralChecks: 0
                      Inputs: [1x3 fisvar]
                     Outputs: [1x1 fisvar]
                      Rules: [1x27 fisrule]
    See 'getTunableSettings' method for parameter optimization.
```
By default, the software creates a rule for each possible input combination.
## **Alternative Functionality**

### **App**

You can interactively create a Mamdani FIS using the **[Fuzzy Logic Designer](#page-483-0)** app. You can then export the system to the MATLAB workspace.

# **Version History**

**Introduced in R2018b**

**Replaces newfis**

This function replaces [newfis](#page-660-0) for creating Mamdani fuzzy inference systems.

### **See Also**

[sugfis](#page-845-0) | [fisvar](#page-815-0) | [fisrule](#page-792-0) | [fismf](#page-784-0)

#### **Topics**

["Build Fuzzy Systems at the Command Line" on page 2-71](#page-120-0)

# <span id="page-829-0"></span>mamfistype2

Interval type-2 Mamdani fuzzy inference system

# **Description**

Use a mamfistype2 object to represent an interval type-2 Mamdani fuzzy inference system (FIS).

As an alternative to a type-2 Mamdani system, you can create a:

- Type-2 Sugeno system using a [sugfistype2](#page-854-0) object
- Type-1 Mamdani system using a [mamfis](#page-822-0) object
- Type-1 Sugeno system using a [sugfis](#page-845-0) object

For more information on the different types of fuzzy inference systems, see ["Mamdani and Sugeno](#page-51-0) [Fuzzy Inference Systems" on page 2-2](#page-51-0) and ["Type-2 Fuzzy Inference Systems" on page 2-8](#page-57-0).

# **Creation**

To create a type-2 Mamdani FIS object, use one of the following methods:

- The mamfistype2 function.
- If you have input and output training data, you can create a type-1 FIS using the [genfis](#page-592-0) function with the FCM clustering method. You can then convert this FIS to a type-2 system using [convertToType2](#page-544-0).

```
opt = genfisOptions('FCMClustering','FISType','mamdani');
fis1 = genfis(inputData,outputData,opt);
fis = convertToType2(fis1);
```
• If you have a FIS file (\*.fis) for a type-2 Mamdani system, you can use the [readfis](#page-694-0) function.

## **Syntax**

 $f$ is = mamfistype2 fis = mamfistype2(Name,Value)

### **Description**

fis = mamfistype2 creates a type-2 Mamdani FIS with default property values. To modify the properties of the fuzzy system, use dot notation.

fis = mamfistype2(Name,Value) specifies FIS configuration information or sets object properties using name-value pair arguments. You can specify multiple name-value pairs. Enclose names in quotes.

#### **Input Arguments**

#### **Name-Value Pair Arguments**

Specify optional pairs of arguments as Name1=Value1,...,NameN=ValueN, where Name is the argument name and Value is the corresponding value. Name-value arguments must appear after other arguments, but the order of the pairs does not matter.

*Before R2021a, use commas to separate each name and value, and enclose* Name *in quotes.*

Example: 'NumInputs',2 configures the fuzzy system to have two input variables

#### **NumInputs — Number of FIS inputs**

0 (default) | nonnegative integer

Number of FIS inputs, specified as the comma-separated pair consisting of 'NumInputs' and a nonnegative integer.

#### **NumInputMFs — Number of membership functions for each FIS input**

3 (default) | positive integer

Number of membership functions for each FIS input, specified as the comma-separated pair consisting of 'NumInputMFs' and a positive integer.

#### **NumOutputs — Number of FIS outputs**

0 (default) | nonnegative integer

Number of FIS outputs, specified as the comma-separated pair consisting of 'NumOutputs' and a nonnegative integer.

#### **NumOutputMFs — Number of membership functions for each FIS output**

3 (default) | positive integer

Number of membership functions for each FIS output, specified as the comma-separated pair consisting of 'NumOutputMFs' and a positive integer.

#### **MFType — Membership function type**

"trimf" (default) | "gaussmf"

Membership function type for both input and output variables, specified as the comma-separated pair consisting of "MFType" and either "trimf" (triangular MF) or "gaussmf" (Gaussian MF). For each input and output variable, the membership functions are uniformly distributed over the variable range with approximately 80% overlap in the MF supports.

#### **AddRules — Flag for automatically adding rules**

"allcombinations" (default) | "none"

Flag for automatically adding rules, specified as the comma-separated pair consisting of "AddRules" and one of the following:

- "allcombinations" If both NumInputs and NumOutputs are greater than zero, create rules with antecedents that contain all input membership function combinations. Each rule consequent contains all the output variables and uses the first membership function of each output.
- "none" Create a FIS without any rules.

## **Properties**

**Name — FIS name** "fis" (default) | string | character vector

FIS name, specified as a string or character vector.

#### **AndMethod — AND operator method**

"min" (default) | "prod" | string | character vector | function handle

AND operator method for combining fuzzified input values in a fuzzy rule antecedent, specified as one of the following:

- "min" Minimum of fuzzified input values
- "prod" Product of fuzzified input values
- String or character vector Name of a custom AND function in the current working folder or on the MATLAB path
- Function handle Custom AND function in the current working folder or on the MATLAB path

For more information on using custom functions, see ["Build Fuzzy Systems Using Custom Functions"](#page-129-0) [on page 2-80](#page-129-0).

For more information on fuzzy operators and the fuzzy inference process, see ["Fuzzy Inference](#page-28-0) [Process" on page 1-19](#page-28-0).

#### **OrMethod — OR operator method**

"max" (default) | "probor" | string | character vector | function handle

OR operator method for combining fuzzified input values in a fuzzy rule antecedent, specified as one of the following:

- "max" Maximum of fuzzified input values.
- "probor" Probabilistic OR of fuzzified input values. For more information, see [probor](#page-688-0).
- String or character vector Name of a custom OR function in the current working folder or on the MATLAB path.
- Function handle Custom OR function in the current working folder or on the MATLAB path.

For more information on using custom functions, see ["Build Fuzzy Systems Using Custom Functions"](#page-129-0) [on page 2-80](#page-129-0).

For more information on fuzzy operators and the fuzzy inference process, see ["Fuzzy Inference](#page-28-0) [Process" on page 1-19](#page-28-0).

### **ImplicationMethod — Implication method**

"min" (default) | "prod" | string | character vector | function handle

Implication method for computing the consequent fuzzy set, specified as one of the following:

- "min" Truncate the consequent membership function at the antecedent result value.
- "prod" Scale the consequent membership function by the antecedent result value.
- String or character vector Name of a custom implication function in the current working folder or on the MATLAB path.

• Function handle — Custom implication function in the current working folder or on the MATLAB path.

For more information on using custom functions, see ["Build Fuzzy Systems Using Custom Functions"](#page-129-0) [on page 2-80](#page-129-0).

For more information on implication and the fuzzy inference process, see ["Fuzzy Inference Process"](#page-28-0) [on page 1-19](#page-28-0).

#### **AggregationMethod — Aggregation method**

"max" (default) | "sum" | "probor" | string | character vector | function handle

Aggregation method for combining rule consequents, specified as one of the following:

- "max" Maximum of consequent fuzzy sets
- "sum" Sum of consequent fuzzy sets
- "probor" Probabilistic OR of consequent fuzzy sets. For more information, see [probor](#page-688-0).
- String or character vector Name of a custom aggregation function in the current working folder or on the MATLAB path
- Function handle Custom aggregation function in the current working folder or on the MATLAB path

For more information on using custom functions, see ["Build Fuzzy Systems Using Custom Functions"](#page-129-0) [on page 2-80](#page-129-0).

For more information on aggregation and the fuzzy inference process, see ["Fuzzy Inference Process"](#page-28-0) [on page 1-19](#page-28-0).

#### **DefuzzificationMethod** — Defuzzification method

"centroid" (default)

Defuzzification method for computing crisp output values from the aggregated output fuzzy set. Type-2 Mamdani systems support only centroid defuzzification.

#### **DisableStructuralChecks — Option to disabling consistency checks**

false (default) | true

Option to disabling consistency checks when property values change, specified as a logical value.

By default, when you change the value of a property of a mamfistype2 object, the software verifies whether the new property value is consistent with the other object properties. These checks can affect performance, particularly when creating and updating fuzzy systems within loops.

To disable these checks, which results in faster FIS construction, set DisableStructuralChecks to true.

**Note** Disabling structural checks can result in an invalid mamfistype2 object.

To reenable the consistency checks, first verify that the changes you made to the FIS are consistent and produce a valid mamfistype2 object. Then, set DisableStructuralChecks to false. If the mamfistype2 object is invalid, reenabling the consistency checks generates an error.

#### **Inputs — FIS input variables**

vector of fisvar objects

FIS input variables, specified as a vector of [fisvar](#page-815-0) objects. To add and remove input variables, use [addInput](#page-493-0) and [removeInput](#page-696-0), respectively.

You can also create a vector of fisvar objects and assign it to Inputs using dot notation.

You can add membership functions to input variables using the [addMF](#page-497-0) function.

#### **Outputs — FIS output variables**

vector of fisvar objects

FIS output variables, specified as a vector of [fisvar](#page-815-0) objects. To add and remove output variables, use [addOutput](#page-508-0) and [removeOutput](#page-705-0), respectively.

You can also create a vector of fisvar objects and assign it to Outputs using dot notation.

You can add membership functions to output variables using the [addMF](#page-497-0) function.

#### **Rules — FIS rules**

vector of fisrule objects

FIS input variables, specified as a vector of [fisrule](#page-792-0) objects. To add fuzzy rules, use the [addRule](#page-512-0) function.

You can also create a vector of fisrule objects and assign it to Rules using dot notation.

To remove a rule, set the corresponding rule vector element to []. For example, to remove the tenth rule from the rule list, type:

fis.Rules $(10) = []$ ;

#### **TypeReductionMethod — Type-reduction method**

"karnikmendel" (default) | "ekm" | "iasc" | "eiasc" | string | function handle

Type-reduction method for converting a type-2 output fuzzy set to an interval type-1 fuzzy set, specified as one of the following:

- "karnikmendel" Karnik-Mendel
- "ekm" Enhanced Karnik-Mendel
- "iasc" Iterative algorithm with stop condition
- "eiasc" Enhanced iterative algorithm
- String Name of a custom type-reduction function in the current working directory or on the MATLAB path.
- Function handle Function handle to a custom type-reduction function in the current working folder or on the MATLAB path.

For more information on type reduction, see ["Type-2 Fuzzy Inference Systems" on page 2-8.](#page-57-0)

## **Object Functions**

[addInput](#page-493-0) Add input variable to fuzzy inference system

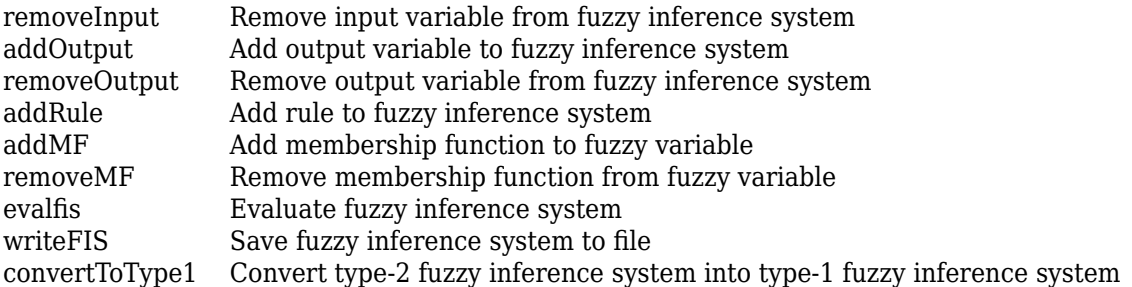

## **Examples**

#### **Create Type-2 Mamdani Fuzzy Inference System**

Create a type-2 Mamdani fuzzy inference system with default property values.

```
fis = mamfistype2;
```
Modify the system properties using dot notation. For example, set the type reduction method to use the enhanced Karnik-Mendel method.

```
fis.TypeReductionMethod = "ekm";
```
Alternatively, you can specify one of more FIS properties when you create a fuzzy system.

```
fis = mamfistype2('TypeReductionMethod',"ekm");
```
#### **Specify Number of Inputs and Outputs for Type-2 Mamdani System**

Create a type-2 Mamdani fuzzy inference system with three inputs and one output.

```
fis = mamfis("NumInputs",3,"NumOutputs",1)
```

```
fis = mamfis with properties:
                        Name: "fis"
                   AndMethod: "min"
                    OrMethod: "max"
           ImplicationMethod: "min"
           AggregationMethod: "max"
       DefuzzificationMethod: "centroid"
    DisableStructuralChecks: 0
                       Inputs: [1x3 fisvar]
                      Outputs: [1x1 fisvar]
                        Rules: [1x27 fisrule]
     See 'getTunableSettings' method for parameter optimization.
```
By default, the software creates a rule for each possible input combination.

# **Alternative Functionality**

### **App**

You can interactively create a type-2 Mamdani FIS using the **[Fuzzy Logic Designer](#page-483-0)** app. You can then export the system to the MATLAB workspace.

# **Version History**

**Introduced in R2019b**

## **See Also**

[fisvar](#page-815-0) | [fisrule](#page-792-0) | [fismftype2](#page-787-0)

### **Topics**

["Build Fuzzy Systems at the Command Line" on page 2-71](#page-120-0)

# <span id="page-836-0"></span>**MembershipFunctionSettings**

Tunable parameter settings for fuzzy membership functions

# **Description**

A MembershipFunctionSettings object contains tunable parameter settings for a type-1 membership function. Using this object, you can specify the tunability settings for the parameters of the corresponding membership function.

For more information on the tunable settings of a type-2 membership function, see [MembershipFunctionSettingsType2](#page-838-0).

# **Creation**

Create MembershipFunctionSettings objects using the [getTunableSettings](#page-637-0) function with a [mamfis](#page-822-0), [sugfis](#page-845-0), or [fistree](#page-799-0) object. The first and second outputs of getTunableSettings contain VariableSettings objects for input and output variables, respectively. If a VariableSettings object corresponds to a variable with type-1 membership functions, then its MembershipFunctions property contains MembershipFunctionSettings objects.

## **Properties**

#### **Parameters — Membership function parameter tunable settings**

NumericParameters object

Membership function parameter tunable settings, specified as a [NumericParameters](#page-840-0) object.

## **Object Functions**

[setTunable](#page-724-0) Set specified parameter settings as tunable or nontunable

## **Examples**

#### **Obtain Tunable Settings of Input and Output Variables from FIS**

Create two fuzzy inference systems, and define the connection between the two.

```
fis1 = mamfis('Name','fis1','NumInputs',2,'NumOutputs',1);
fis2 = sugfis('Name','fis2','NumInputs',2,'NumOutputs',1);
con = ["fis1/output1" "fis2/input1"];
```
Create a tree of fuzzy inference systems.

 $tree = fistree([fis1 fis2], con);$ 

Obtain the tunable settings of input and output variables of the fuzzy inference system.

```
[in,out] = getTunableSettings(tree)
```

```
in=4×1 object
   4x1 VariableSettings array with properties:
     Type
     VariableName
     MembershipFunctions
     FISName
out=2×1 object
   2x1 VariableSettings array with properties:
     Type
     VariableName
     MembershipFunctions
     FISName
```
You can use dot notation to specify the tunable settings of input and output variables.

For the first membership function of input 1, set the first and third parameters to tunable.

 $in(1)$ .MembershipFunctions(1).Parameters.Free =  $[1 \ 0 \ 1]$ ;

For the first membership function of input 2, set the minimum parameter range to 0.

 $in(2)$ . MembershipFunctions(1). Parameters. Minimum = 0;

For the first membership function of output 2, set the maximum parameter range to 1.

 $out(2)$ .MembershipFunctions(1).Parameters.Maximum = 1;

# **Version History**

**Introduced in R2019a**

### **See Also**

[getTunableSettings](#page-637-0) | [VariableSettings](#page-865-0) | [NumericParameters](#page-840-0)

# <span id="page-838-0"></span>**MembershipFunctionSettingsType2**

Tunable parameter settings for type-2 fuzzy membership functions

# **Description**

A MembershipFunctionSettingsType2 object contains tunable parameter settings for a type-2 membership function. Using this object, you can specify the tunability settings for the corresponding MF, including the upper MF parameters, the lower MF scale, and the lower MF lag.

For more information on the tunable settings of a type-1 membership function, see [MembershipFunctionSettings](#page-836-0).

# **Creation**

Create MembershipFunctionSettingsType2 objects using the [getTunableSettings](#page-637-0) function with a [mamfistype2](#page-829-0), [sugfistype2](#page-854-0), or [fistree](#page-799-0) object. The first and second outputs of getTunableSettings contain VariableSettings objects for input and output variables, respectively. If a VariableSettings object corresponds to a variable with type-2 membership functions, then its MembershipFunctions property contains MembershipFunctionSettingsType2 objects.

# **Properties**

**UpperParameters — Upper membership function parameter tunable settings**

NumericParameters object

Upper membership function parameter tunable settings, specified as a [NumericParameters](#page-840-0) object.

**LowerScale — Lower membership function scale tunable settings**

NumericParameters object

Lower membership function scale tunable settings, specified as a [NumericParameters](#page-840-0) object.

**LowerLag — Lower membership function lag tunable settings**

NumericParameters object

Lower membership function lag tunable settings, specified as a [NumericParameters](#page-840-0) object.

## **Object Functions**

[setTunable](#page-724-0) Set specified parameter settings as tunable or nontunable

# **Examples**

### **Obtain Tunable Settings of Input and Output Variables from Type-2 FIS**

Create a type-2 fuzzy inference system.

fis = mamfistype2('Name','fis1','NumInputs',2,'NumOutputs',1);

Obtain the tunable settings of the input and output variables of the fuzzy inference system.

```
[in,out] = getTunableSetting(fis);
```
You can use dot notation to specify the tunable settings of the membership functions of the input and output variables.

For the first membership function of input 1, set the first and third upper membership function parameters as tunable.

```
in(1).MembershipFunctions(1).UpperParameters.Free = [1 \ 0 \ 1];
```
For the first membership function of input 2, set the tunable range of the lower membership function scale to be between  $0.7$  and  $0.9$ .

```
in(2).MembershipFunctions(1).LowerScale.Minimum = 0.7;
in(2).MembershipFunctions(1).LowerScale.Maximum = 0.9;
```
For the first membership function of output 1, set the tunable range of the lower membership function lag to be between 0.1 and 0.4.

```
in(2).MembershipFunctions(1).LowerLag.Minimum = 0.1;
in(2).MembershipFunctions(1).LowerLag.Maximum = 0.4;
```
# **Version History**

**Introduced in R2019b**

### **See Also**

[getTunableSettings](#page-637-0) | [VariableSettings](#page-865-0) | [NumericParameters](#page-840-0) | [MembershipFunctionSettings](#page-836-0)

# <span id="page-840-0"></span>**NumericParameters**

Tunable numeric parameter settings of membership functions

# **Description**

A NumericParameters object contains tunable settings for the numeric properties of a fuzzy membership function.

# **Creation**

Create a NumericParameters object using the [getTunableSettings](#page-637-0) function. The first and second outputs of getTunableSettings contain VariableSettings objects for input and output variables, respectively. The MembershipFunctions property of each VariableSettings object contains NumericParameters objects for specifying the tunable settings of the membership function properties.

## **Properties**

#### **Free — Parameter values available for tuning**

vector of logical values | 1 | 0

Parameter values available for tuning, specified as one of the following:

- Vector of logical values when the NumericParameters contains tunable settings for the Parameters property of a type-1 membership function or the UpperParameters property of a type-2 membership function
- Logical 1 or 0 when the NumericParameters object contains tunable settings for either the LowerScale or LowerLag properties of a type-2 membership function

#### **Minimum — Minimum parameter values**

vector | scalar

Minimum parameter values, specified as one of the following:

- Vector when the NumericParameters contains tunable settings for the Parameters property of a type-1 membership function or the UpperParameters property of a type-2 membership function
- Scalar value when the NumericParameters object contains tunable settings for either the LowerScale or LowerLag properties of a type-2 membership function

#### **Maximum — Maximum parameter values**

vector | scalar

Maximum parameter values, specified as one of the following:

• Vector when the NumericParameters contains tunable settings for the Parameters property of a type-1 membership function or the UpperParameters property of a type-2 membership function

• Scalar value when the NumericParameters object contains tunable settings for either the LowerScale or LowerLag properties of a type-2 membership function.

### **Examples**

#### **Obtain Tunable Settings of Input and Output Variables from FIS**

Create two fuzzy inference systems, and define the connection between the two.

```
fis1 = mamfis('Name','fis1','NumInputs',2,'NumOutputs',1);
fis2 = sugfis('Name','fis2','NumInputs',2,'NumOutputs',1);
con = ["fis1/output1" "fis2/input1"];
```
Create a tree of fuzzy inference systems.

tree = fistree([fis1 fis2],con);

Obtain the tunable settings of input and output variables of the fuzzy inference system.

#### [in,out] = getTunableSettings(tree)

```
in=4×1 object
   4x1 VariableSettings array with properties:
     Type
     VariableName
     MembershipFunctions
     FISName
out=2×1 object
   2x1 VariableSettings array with properties:
     Type
     VariableName
     MembershipFunctions
     FISName
```
You can use dot notation to specify the tunable settings of input and output variables.

For the first membership function of input 1, set the first and third parameters to tunable.

 $in(1)$ .MembershipFunctions(1).Parameters.Free =  $[1 \ 0 \ 1]$ ;

For the first membership function of input 2, set the minimum parameter range to 0.

 $in(2)$ .MembershipFunctions(1).Parameters.Minimum = 0;

For the first membership function of output 2, set the maximum parameter range to 1.

 $out(2)$ . MembershipFunctions(1). Parameters. Maximum = 1;

#### **Obtain Tunable Settings of Input and Output Variables from Type-2 FIS**

Create a type-2 fuzzy inference system.

```
fis = mamfistype2('Name','fis1','NumInputs',2,'NumOutputs',1);
```
Obtain the tunable settings of the input and output variables of the fuzzy inference system.

```
[in,out] = getTunableSetting(fis);
```
You can use dot notation to specify the tunable settings of the membership functions of the input and output variables.

For the first membership function of input 1, set the first and third upper membership function parameters as tunable.

```
in(1).MembershipFunctions(1).UpperParameters.Free = [1 \ 0 \ 1];
```
For the first membership function of input 2, set the tunable range of the lower membership function scale to be between  $0.7$  and  $0.9$ .

```
in(2).MembershipFunctions(1).LowerScale.Minimum = 0.7;
in(2).MembershipFunctions(1).LowerScale.Maximum = 0.9;
```
For the first membership function of output 1, set the tunable range of the lower membership function lag to be between  $0.1$  and  $0.4$ .

```
in(2).MembershipFunctions(1).LowerLag.Minimum = 0.1;
in(2).MembershipFunctions(1).LowerLag.Maximum = 0.4;
```
# **Version History**

**Introduced in R2019a**

### **See Also**

[getTunableSettings](#page-637-0) | [VariableSettings](#page-865-0) | [MembershipFunctionSettings](#page-836-0)

# **RuleSettings**

Tunable parameter settings of fuzzy rules

# **Description**

A RuleSettings object is created using the [getTunableSettings](#page-637-0) function with a [mamfis](#page-822-0), [sugfis](#page-845-0), or [fistree](#page-799-0) object. When the third output is specified, [getTunableSettings](#page-637-0) returns tunable parameter settings of fuzzy rules. Specify the settings of the Antecedent and Consequent properties.

# **Creation**

Create a RuleSettings object using [getTunableSettings](#page-637-0) with three outputs.

## **Properties**

### **FISName — Name of fuzzy inference system**

string

This property is read-only.

Name of fuzzy inference system, specified as a string.

## **Index — Index of rule in fuzzy inference system**

double

This property is read-only.

Index of rule in fuzzy inference system, specified as an integer.

### **Antecedent — Antecedent parameter settings of rule**

ClauseParameters object

Antecedent parameter settings of rule, specified as a [ClauseParameters](#page-779-0) object. Each antecedent parameter consists of the properties AllowNot, AllowEmpty, and Free. You can specify these properties.

### **Consequent — Consequent parameter settings of rule**

ClauseParameters object

Consequent parameter settings of rule, specified as a [ClauseParameters](#page-779-0) object. Each consequent parameter consists of the properties AllowNot, AllowEmpty, and Free. You can specify these properties.

## **Object Functions**

[setTunable](#page-724-0) Set specified parameter settings as tunable or nontunable

## **Examples**

#### **Obtain Tunable Settings of Rules from FIS**

Create two fuzzy inference systems, and define the connection between the two.

```
fis1 = mamfis('Name','fis1','NumInputs',2,'NumOutputs',1);
fis2 = sugfis('Name','fis2','NumInputs',2,'NumOutputs',1);
con = ["fis1/output1" "fis2/input1"];
```
Create a tree of fuzzy inference systems.

tree = fistree([fis1 fis2],con);

Obtain the tunable settings of rules of the fuzzy inference system.

```
[~,~,rule] = getTunableSettings(tree)
```

```
rule=18×1 object
   16x1 RuleSettings array with properties:
     Index
     Antecedent
     Consequent
     FISName
\sim 10^{11} .
```
You can use dot notation to specify the tunable settings of rules.

For the first rule, do not tune input 1 membership function index and do not ignore output 1 membership function index.

 $rule(1)$ .Antecedent.Free(1) = false; rule(1).Consequent.AllowEmpty(1) = false;

For the second rule, allow NOT logic for input 2 membership function index.

rule(2).Antecedent.AllowNot(2) = true;

# **Version History**

**Introduced in R2019a**

### **See Also**

[getTunableSettings](#page-637-0) | [ClauseParameters](#page-779-0) | [VariableSettings](#page-865-0)

# <span id="page-845-0"></span>**sugfis**

Sugeno fuzzy inference system

# **Description**

Use a sugfis object to represent a type-1 Sugeno fuzzy inference system (FIS).

As an alternative to a type-1 Sugeno system, you can create a:

- Type-1 Mamdani system using a [mamfis](#page-822-0) object
- Type-2 Sugeno system using a [sugfistype2](#page-854-0) object
- Type-2 Mamdani system using a [mamfistype2](#page-829-0) object

For more information on the different types of fuzzy inference systems, see ["Mamdani and Sugeno](#page-51-0) [Fuzzy Inference Systems" on page 2-2](#page-51-0) and ["Type-2 Fuzzy Inference Systems" on page 2-8](#page-57-0).

# **Creation**

To create a Sugeno FIS object, use one of the following methods:

- The sugfis function.
- If you have input/output data, you can use the [genfis](#page-592-0) function.
- If you have a FIS file (\*.fis) for a Sugeno system, you can use the [readfis](#page-694-0) function.
- Convert an existing Mamdani FIS to a Sugeno FIS using [convertToSugeno](#page-537-0).

# **Syntax**

 $f$ is = sugfis  $f$ is = sugfis(Name, Value)

### **Description**

fis = sugfis creates a Sugeno FIS with default property values. To modify the properties of the fuzzy system, use dot notation.

fis = sugfis(Name,Value) specifies FIS configuration information or sets object properties using name-value pair arguments. You can specify multiple name-value pairs. Enclose names in quotes.

### **Input Arguments**

### **Name-Value Pair Arguments**

Specify optional pairs of arguments as Name1=Value1,...,NameN=ValueN, where Name is the argument name and Value is the corresponding value. Name-value arguments must appear after other arguments, but the order of the pairs does not matter.

*Before R2021a, use commas to separate each name and value, and enclose* Name *in quotes.*

Example: 'NumInputs',2 configures the fuzzy system to have two input variables

#### **NumInputs — Number of FIS inputs**

0 (default) | nonnegative integer

Number of FIS inputs, specified as the comma-separated pair consisting of 'NumInputs' and a nonnegative integer.

#### **NumInputMFs — Number of membership functions for each FIS input**

3 (default) | positive integer

Number of membership functions for each FIS input, specified as the comma-separated pair consisting of 'NumInputMFs' and a positive integer.

#### **NumOutputs — Number of FIS outputs**

0 (default) | nonnegative integer

Number of FIS outputs, specified as the comma-separated pair consisting of 'NumOutputs' and a nonnegative integer.

#### **NumOutputMFs — Number of membership functions for each FIS output**

3 (default) | positive integer

Number of membership functions for each FIS output, specified as the comma-separated pair consisting of 'NumOutputMFs' and a positive integer.

**MFType — Membership function type**

"trimf" (default) | "gaussmf"

Membership function type for input variables, specified as the comma-separated pair consisting of 'MFType' and either "trimf" (triangular MF) or "gaussmf" (Gaussian MF). For each input variable, the membership functions are uniformly distributed over the variable range with approximately 80% overlap in the MF supports.

Output membership functions are set to "constant" and uniformly distributed over the output variable ranges.

#### **AddRules — Flag for automatically adding rules**

"allcombinations" (default) | "none"

Flag for automatically adding rules, specified as the comma-separated pair consisting of "AddRules" and one of the following:

- "allcombinations" If both NumInputs and NumOutputs are greater than zero, create rules with antecedents that contain all input membership function combinations. Each rule consequent contains all the output variables and uses the first membership function of each output.
- "none" Create a FIS without any rules.

## **Properties**

### **Name — FIS name**

"fis" (default) | string | character vector

FIS name, specified as a string or character vector.

#### **AndMethod — AND operator method**

"prod" (default) | "min" | string | character vector | function handle

AND operator method for combining fuzzified input values in a fuzzy rule antecedent, specified as one of the following:

- "prod" Product of fuzzified input values
- "min" Minimum of fuzzified input values
- String or character vector Name of a custom AND function in the current working folder or on the MATLAB path
- Function handle Custom AND function in the current working folder or on the MATLAB path

For more information on using custom functions, see ["Build Fuzzy Systems Using Custom Functions"](#page-129-0) [on page 2-80](#page-129-0).

For more information on fuzzy operators and the fuzzy inference process, see ["Fuzzy Inference](#page-28-0) [Process" on page 1-19](#page-28-0).

#### **OrMethod — OR operator method**

"probor" (default) | "max" | string | character vector | function handle

OR operator method for combining fuzzified input values in a fuzzy rule antecedent, specified as one of the following:

- "probor" Probabilistic OR of fuzzified input values. For more information, see [probor](#page-688-0).
- "max" Maximum of fuzzified input values.
- String or character vector Name of a custom OR function in the current working folder or on the MATLAB path.
- Function handle Custom OR function in the current working folder or on the MATLAB path.

For more information on using custom functions, see ["Build Fuzzy Systems Using Custom Functions"](#page-129-0) [on page 2-80](#page-129-0).

For more information on fuzzy operators and the fuzzy inference process, see ["Fuzzy Inference](#page-28-0) [Process" on page 1-19](#page-28-0).

#### **ImplicationMethod — Implication method**

"prod" (default)

Implication method for computing consequent fuzzy set, specified as "prod". Sugeno systems always use the "prod" implication method, which scales the consequent membership function by the antecedent result value.

For more information on implication and the fuzzy inference process, see ["Fuzzy Inference Process"](#page-28-0) [on page 1-19](#page-28-0).

#### **AggregationMethod — Aggregation method**

"sum" (default)

Aggregation method for combining rule consequents, specified as "sum". Sugeno systems always use the "sum" aggregation method, which is the sum of the consequent fuzzy sets.

For more information on aggregation and the fuzzy inference process, see ["Fuzzy Inference Process"](#page-28-0) [on page 1-19](#page-28-0).

#### **DefuzzificationMethod - Defuzzification method**

"wtaver" (default) | "wtsum"

Defuzzification method for computing crisp output values from the aggregated output fuzzy set, specified as one of the following:

- "wtaver" Weighted average of all rule outputs
- "wtsum" Weighted sum of all rule outputs

For more information on using custom functions, see ["Build Fuzzy Systems Using Custom Functions"](#page-129-0) [on page 2-80](#page-129-0).

For more information on defuzzification and the fuzzy inference process, see ["Fuzzy Inference](#page-28-0) [Process" on page 1-19](#page-28-0).

### **DisableStructuralChecks — Option to disabling consistency checks**

false (default) | true

Option to disabling consistency checks when property values change, specified as a logical value.

By default, when you change the value of a property of a sugfis object, the software verifies whether the new property value is consistent with the other object properties. These checks can affect performance, particularly when creating and updating fuzzy systems within loops.

To disable these checks, which results in faster FIS construction, set DisableStructuralChecks to true.

#### **Note** Disabling structural checks can result in an invalid sugfis object.

To reenable the consistency checks, first verify that the changes you made to the FIS are consistent and produce a valid sugfis object. Then, set DisableStructuralChecks to false. If the sugfis object is invalid, reenabling the consistency checks generates an error.

#### **Inputs — FIS input variables**

vector of fisvar objects

FIS input variables, specified as a vector of [fisvar](#page-815-0) objects. To add and remove input variables, use [addInput](#page-493-0) and [removeInput](#page-696-0), respectively. You can modify the properties of the input variables using dot notation.

You can also create a vector of fisvar objects and assign it to Inputs using dot notation.

You can add membership functions to input variables using the [addMF](#page-497-0) function.

#### **Outputs — FIS output variables**

vector of fisvar objects

FIS output variables, specified as a vector of [fisvar](#page-815-0) objects. To add and remove output variables, use [addOutput](#page-508-0) and [removeOutput](#page-705-0), respectively.

You can also create a vector of fisvar objects and assign it to Outputs using dot notation.

You can add membership functions to output variables using the [addMF](#page-497-0) function.

#### **Rules — FIS rules**

vector of fisrule objects

FIS input variables, specified as a vector of [fisrule](#page-792-0) objects. To add fuzzy rules, use the [addRule](#page-512-0) function.

You can also create a vector of fisrule objects and assign it to Rules using dot notation.

To remove a rule, set the corresponding rule vector element to []. For example, to remove the tenth rule from the rule list, type:

fis.Rules $(10) = []$ ;

Sugeno systems do not support rules with NOT logic in the consequent.

### **Object Functions**

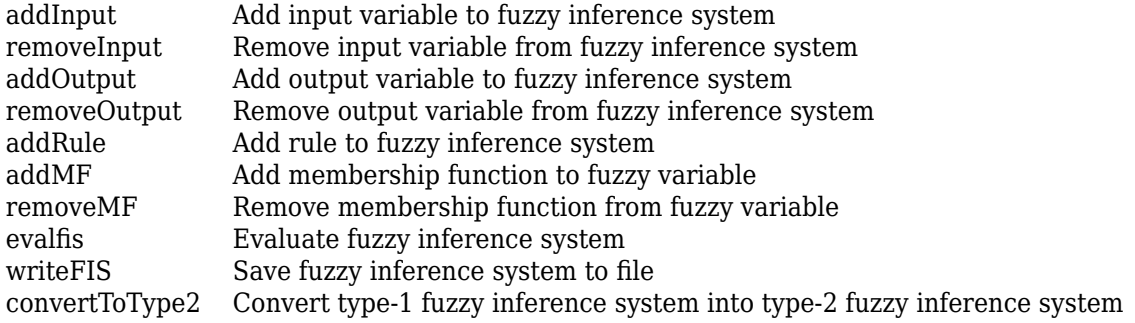

## **Examples**

#### **Create Sugeno Fuzzy Inference System**

Create a Sugeno fuzzy inference system with default property values.

fis =  $sugfis;$ 

Modify the system properties using dot notation. For example, configure fis to use weighted-sum defuzzification.

```
fis.DefuzzificationMethod = "wtsum";
```
Alternatively, you can specify one of more FIS properties when you create a fuzzy system. For example, create a Sugeno fuzzy system with specified AND and OR methods.

```
fis = sugfis("AndMethod","min","OrMethod","max");
```
#### **Specify Number of Inputs and Outputs for Sugeno System**

Create a Sugeno fuzzy inference system with three inputs and one output.

```
fis = sugfis("NumInputs",3,"NumOutputs",1)
fis = sugfis with properties:
                        Name: "fis"
                   AndMethod: "prod"
                    OrMethod: "probor"
           ImplicationMethod: "prod"
           AggregationMethod: "sum"
       DefuzzificationMethod: "wtaver"
    DisableStructuralChecks: 0
                      Inputs: [1x3 fisvar]
                     Outputs: [1x1 fisvar]
                       Rules: [1x27 fisrule]
     See 'getTunableSettings' method for parameter optimization.
```
By default, the software creates a rule for each possible input combination.

#### **Create Sugeno FIS with Linear Output Membership Functions**

Load a Sugeno FIS from a file.

fis = readfis('sugeno1');

The output variable has two membership functions. View the properties of the first membership function.

fis.Outputs(1).MembershipFunctions(1)

```
ans = fismf with properties:
           Type: "linear"
     Parameters: [-1 -1]
           Name: "line1"
```
View the properties of the second membership function.

fis.Outputs(1).MembershipFunctions(2)

```
ans = fismf with properties:
          Type: "linear"
 Parameters: [1 -1]
 Name: "line2"
```
The input membership functions and rules define which of these output functions are expressed and when.

fis.Rules

```
ans = 1x2 fisrule array with properties:
     Description
     Antecedent
     Consequent
     Weight
     Connection
   Details:
                          Description 
    1 "input==low => output=line1 (1)"<br>2    "input==high => output=line2 (1)
           "input==high => output=line2 (1)"
```
Plot the input membership functions of this system. The low membership function generally refers to input values less than zero, while high refers to values greater than zero.

```
plotmf(fis,'input',1)
```
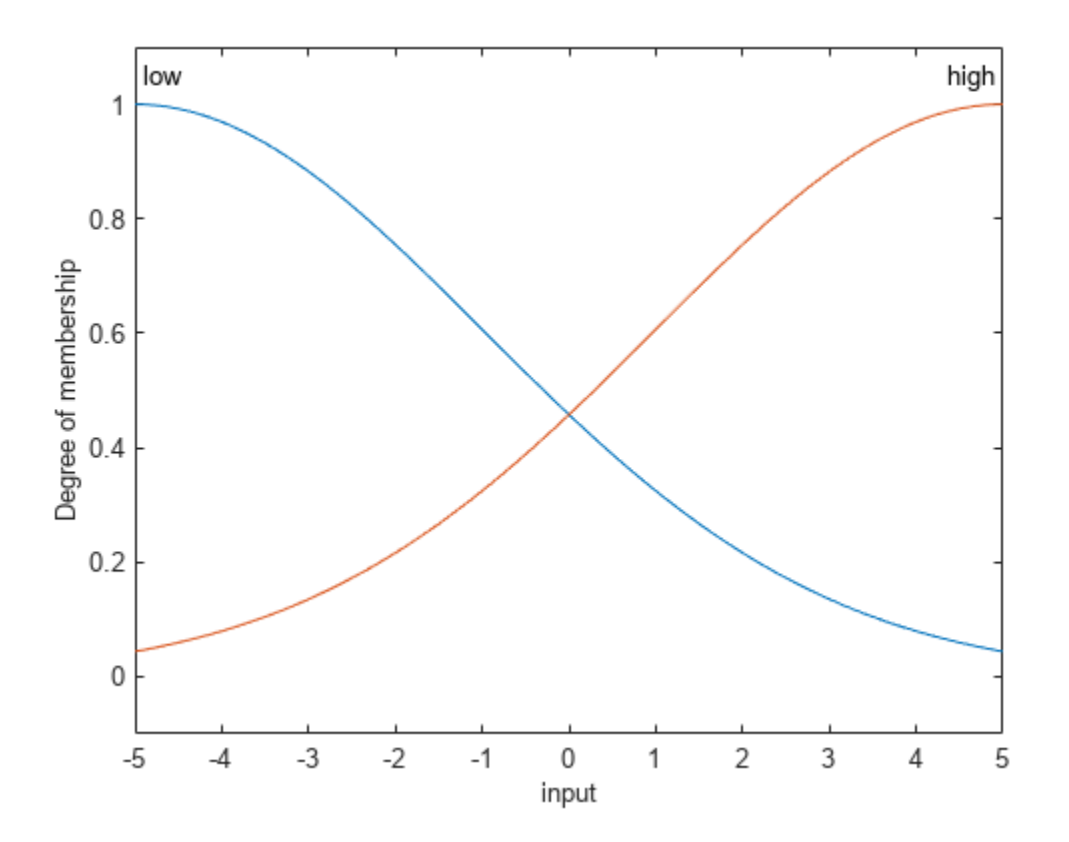

Plot the output surface for this FIS.

gensurf(fis)

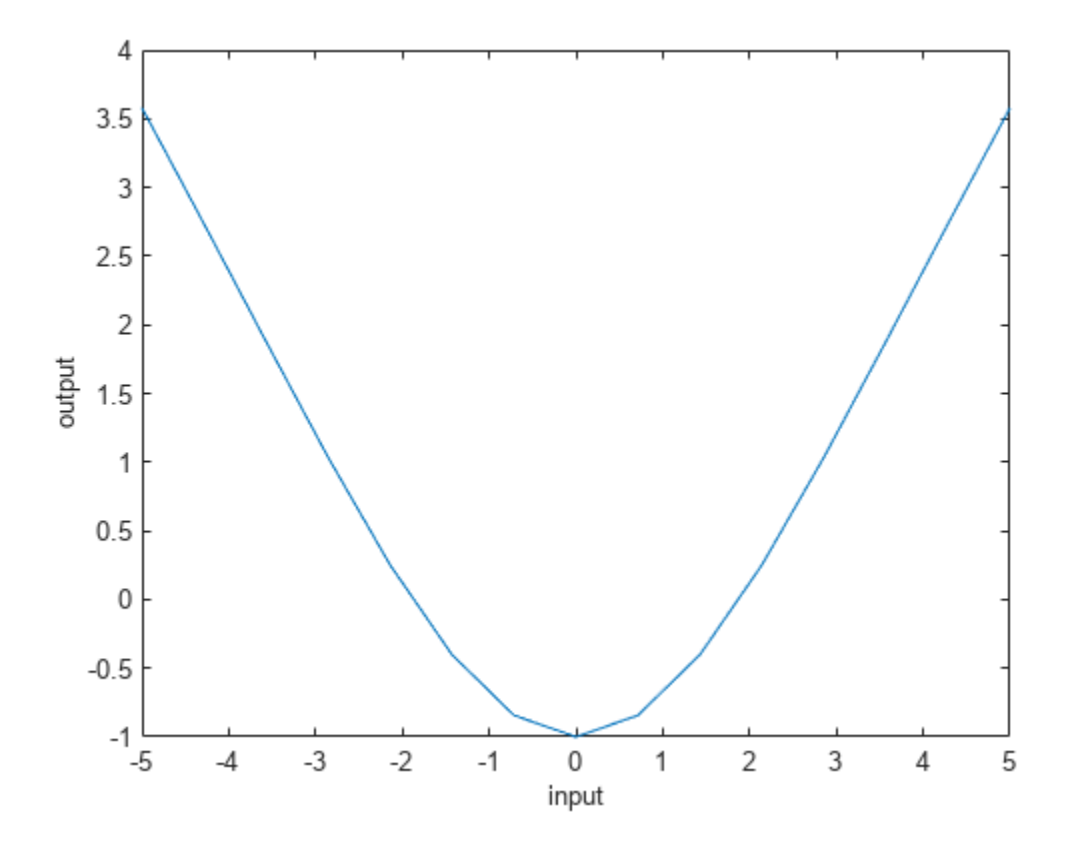

The overall fuzzy system output switches smoothly from the line called line1 to the line called line2.

## **Alternative Functionality**

#### **App**

You can interactively create a Sugeno FIS using the **[Fuzzy Logic Designer](#page-483-0)** or **[Neuro-Fuzzy](#page-488-0) [Designer](#page-488-0)** apps. You can then export the system to the MATLAB workspace.

# **Version History**

**Introduced in R2018b**

### **Replaces newfis**

This function replaces [newfis](#page-660-0) for creating Sugeno fuzzy inference systems.

### **See Also**

[mamfis](#page-822-0) | [fisvar](#page-815-0) | [fisrule](#page-792-0) | [fismf](#page-784-0)

### **Topics**

["Build Fuzzy Systems at the Command Line" on page 2-71](#page-120-0)

# <span id="page-854-0"></span>**sugfistype2**

Interval type-2 Sugeno fuzzy inference system

# **Description**

Use a sugfistype2 object to represent an interval type-2 Sugeno fuzzy inference system (FIS).

As an alternative to a type-2 Sugeno system, you can create a:

- Type-2 Mamdani system using a [mamfistype2](#page-829-0) object
- Type-1 Sugeno system using a [sugfis](#page-845-0) object
- Type-1 Mamdani system using a [mamfis](#page-822-0) object

For more information on the different types of fuzzy inference systems, see ["Mamdani and Sugeno](#page-51-0) [Fuzzy Inference Systems" on page 2-2](#page-51-0) and ["Type-2 Fuzzy Inference Systems" on page 2-8](#page-57-0).

# **Creation**

To create a type-2 Sugeno FIS object, use one of the following methods:

- The sugfistype2 function.
- If you have input/output data, you can use the [genfis](#page-592-0) function. You can then convert this FIS to a type-2 system using [convertToType2](#page-544-0).
- If you have a FIS file (\*.fis) for a Sugeno system, you can use the [readfis](#page-694-0) function.
- Convert an existing type-2 Mamdani FIS to a Sugeno FIS using [convertToSugeno](#page-537-0).

# **Syntax**

```
fis = sugfistype2
fis = sugfistype2(Name, Value)
```
### **Description**

fis = sugfistype2 creates a type-2 Sugeno FIS with default property values. To modify the properties of the fuzzy system, use dot notation.

fis = sugfistype2(Name,Value) specifies FIS configuration information or sets object properties using name-value pair arguments. You can specify multiple name-value pairs. Enclose names in quotes.

### **Input Arguments**

#### **Name-Value Pair Arguments**

Specify optional pairs of arguments as Name1=Value1, ..., NameN=ValueN, where Name is the argument name and Value is the corresponding value. Name-value arguments must appear after other arguments, but the order of the pairs does not matter.

#### *Before R2021a, use commas to separate each name and value, and enclose* Name *in quotes.*

Example: 'NumInputs',2 configures the fuzzy system to have two input variables

#### **NumInputs — Number of FIS inputs**

0 (default) | nonnegative integer

Number of FIS inputs, specified as the comma-separated pair consisting of 'NumInputs' and a nonnegative integer.

#### **NumInputMFs — Number of membership functions for each FIS input**

3 (default) | positive integer

Number of membership functions for each FIS input, specified as the comma-separated pair consisting of 'NumInputMFs' and a positive integer.

#### **NumOutputs — Number of FIS outputs**

0 (default) | nonnegative integer

Number of FIS outputs, specified as the comma-separated pair consisting of 'NumOutputs' and a nonnegative integer.

#### **NumOutputMFs — Number of membership functions for each FIS output**

3 (default) | positive integer

Number of membership functions for each FIS output, specified as the comma-separated pair consisting of 'NumOutputMFs' and a positive integer.

#### **MFType — Membership function type**

"trimf" (default) | "gaussmf"

Membership function type for input variables, specified as the comma-separated pair consisting of 'MFType' and either "trimf" (triangular MF) or "gaussmf" (Gaussian MF). For each input variable, the membership functions are uniformly distributed over the variable range with approximately 80% overlap in the MF supports.

Output membership functions are set to "constant" and uniformly distributed over the output variable ranges.

#### **AddRules — Flag for automatically adding rules**

"allcombinations" (default) | "none"

Flag for automatically adding rules, specified as the comma-separated pair consisting of "AddRules" and one of the following:

- "allcombinations" If both NumInputs and NumOutputs are greater than zero, create rules with antecedents that contain all input membership function combinations. Each rule consequent contains all the output variables and uses the first membership function of each output.
- "none" Create a FIS without any rules.

## **Properties**

#### **Name — FIS name**

"fis" (default) | string | character vector

FIS name, specified as a string or character vector.

#### **AndMethod — AND operator method**

"prod" (default) | "min" | string | character vector | function handle

AND operator method for combining fuzzified input values in a fuzzy rule antecedent, specified as one of the following:

- "prod" Product of fuzzified input values
- "min" Minimum of fuzzified input values
- String or character vector Name of a custom AND function in the current working folder or on the MATLAB path
- Function handle Custom AND function in the current working folder or on the MATLAB path

For more information on using custom functions, see ["Build Fuzzy Systems Using Custom Functions"](#page-129-0) [on page 2-80](#page-129-0).

For more information on fuzzy operators and the fuzzy inference process, see ["Fuzzy Inference](#page-28-0) [Process" on page 1-19](#page-28-0).

#### **OrMethod — OR operator method**

"probor" (default) | "max" | string | character vector | function handle

OR operator method for combining fuzzified input values in a fuzzy rule antecedent, specified as one of the following:

- "probor" Probabilistic OR of fuzzified input values. For more information, see [probor](#page-688-0).
- "max" Maximum of fuzzified input values.
- String or character vector Name of a custom OR function in the current working folder or on the MATLAB path.
- Function handle Custom OR function in the current working folder or on the MATLAB path.

For more information on using custom functions, see ["Build Fuzzy Systems Using Custom Functions"](#page-129-0) [on page 2-80](#page-129-0).

For more information on fuzzy operators and the fuzzy inference process, see ["Fuzzy Inference](#page-28-0) [Process" on page 1-19](#page-28-0).

#### **ImplicationMethod — Implication method**

"prod" (default)

Implication method for computing consequent fuzzy set, specified as "prod". Sugeno systems always use the "prod" implication method, which scales the consequent membership function by the antecedent result value.

For more information on implication and the fuzzy inference process, see ["Fuzzy Inference Process"](#page-28-0) [on page 1-19](#page-28-0).

#### **AggregationMethod — Aggregation method**

"sum" (default)

Aggregation method for combining rule consequents, specified as "sum". Sugeno systems always use the "sum" aggregation method, which is the sum of the consequent fuzzy sets.

For more information on aggregation and the fuzzy inference process, see ["Fuzzy Inference Process"](#page-28-0) [on page 1-19](#page-28-0).

#### **DefuzzificationMethod** — Defuzzification method

"wtaver" (default)

Defuzzification method for computing crisp output values from the aggregated output fuzzy set. Type-2 Sugeno systems support only weighted-average defuzzification.

#### **DisableStructuralChecks — Option to disabling consistency checks**

false (default) | true

Option to disabling consistency checks when property values change, specified as a logical value.

By default, when you change the value of a property of a sugfistype2 object, the software verifies whether the new property value is consistent with the other object properties. These checks can affect performance, particularly when creating and updating fuzzy systems within loops.

To disable these checks, which results in faster FIS construction, set DisableStructuralChecks to true.

**Note** Disabling structural checks can result in an invalid sugfistype2 object.

To reenable the consistency checks, first verify that the changes you made to the FIS are consistent and produce a valid sugfistype2 object. Then, set DisableStructuralChecks to false. If the sugfistype2 object is invalid, reenabling the consistency checks generates an error.

#### **Inputs — FIS input variables**

vector of fisvar objects

FIS input variables, specified as a vector of [fisvar](#page-815-0) objects. To add and remove input variables, use [addInput](#page-493-0) and [removeInput](#page-696-0), respectively. You can modify the properties of the input variables using dot notation.

You can also create a vector of fisvar objects and assign it to Inputs using dot notation.

You can add membership functions to input variables using the [addMF](#page-497-0) function.

#### **Outputs — FIS output variables**

vector of fisvar objects

FIS output variables, specified as a vector of [fisvar](#page-815-0) objects. To add and remove output variables, use [addOutput](#page-508-0) and [removeOutput](#page-705-0), respectively.

You can also create a vector of fisvar objects and assign it to Outputs using dot notation.

You can add membership functions to output variables using the [addMF](#page-497-0) function.

#### **Rules — FIS rules**

vector of fisrule objects

FIS input variables, specified as a vector of [fisrule](#page-792-0) objects. To add fuzzy rules, use the [addRule](#page-512-0) function.

You can also create a vector of fisrule objects and assign it to Rules using dot notation.

To remove a rule, set the corresponding rule vector element to []. For example, to remove the tenth rule from the rule list, type:

fis.Rules $(10) = []$ ;

Sugeno systems do not support rules with NOT logic in the consequent.

#### **TypeReductionMethod — Type-reduction method**

```
"karnikmendel" (default) | "ekm" | "iasc" | "eiasc" | string | function handle
```
Type-reduction method for converting a type-2 output fuzzy set to an interval type-1 fuzzy set, specified as one of the following:

- "karnikmendel" Karnik-Mendel
- "ekm" Enhanced Karnik-Mendel
- "iasc" Iterative algorithm with stop condition
- "eiasc" Enhanced iterative algorithm
- String Name of a custom type-reduction function in the current working directory or on the MATLAB path.
- Function handle Function handle to a custom type-reduction function in the current working folder or on the MATLAB path.

For more information on type reduction, see ["Type-2 Fuzzy Inference Systems" on page 2-8.](#page-57-0)

### **Object Functions**

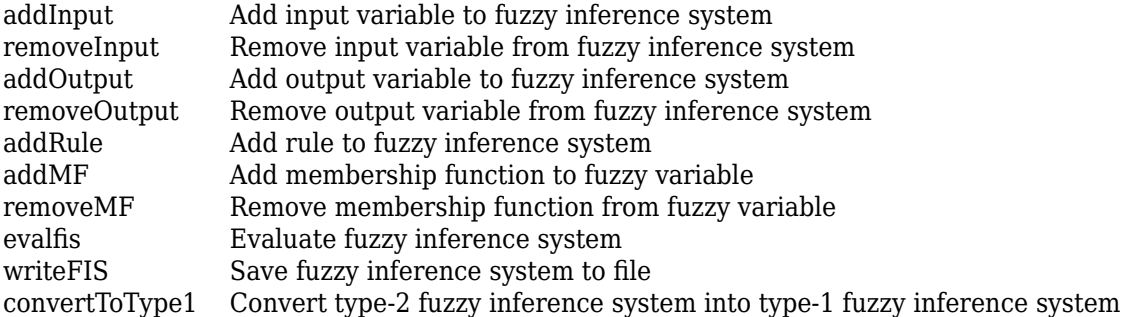

## **Examples**

#### **Create Type-2 Sugeno Fuzzy Inference System**

Create a type-2 Sugeno fuzzy inference system with default property values.

fis = sugfistype2;

Modify the system properties using dot notation. For example, set the type reduction method to use the enhanced Karnik-Mendel method.

fis.TypeReductionMethod = "ekm";

Alternatively, you can specify one of more FIS properties when you create a fuzzy system.

```
fis = sugfistype2('TypeReductionMethod',"ekm");
```
#### **Specify Number of Inputs and Outputs for Type-2 Sugeno System**

Create a type-2 Sugeno fuzzy inference system with three inputs and one output. A type-2 Sugeno system uses type-2 membership functions only for its input variables.

```
fis = sugfistype2("NumInputs",3,"NumOutputs",1)
fis = sugfistype2 with properties:
                        Name: "fis"
                   AndMethod: "prod"
                     OrMethod: "probor"
           ImplicationMethod: "prod"
           AggregationMethod: "sum"
       DefuzzificationMethod: "wtaver"
     DisableStructuralChecks: 0
                       Inputs: [1x3 fisvar]
                      Outputs: [1x1 fisvar]
                        Rules: [1x27 fisrule]
         TypeReductionMethod: "karnikmendel"
     See 'getTunableSettings' method for parameter optimization.
```
By default, the software creates a rule for each possible input combination.

## **Alternative Functionality**

#### **App**

You can interactively create a type-2 Sugeno FIS using the **[Fuzzy Logic Designer](#page-483-0)** app. You can then export the system to the MATLAB workspace.

# **Version History**

**Introduced in R2019b**

# **See Also**

[fisvar](#page-815-0) | [fisrule](#page-792-0) | [fismftype2](#page-787-0)

#### **Topics**

["Build Fuzzy Systems at the Command Line" on page 2-71](#page-120-0)

# **tunefisOptions**

Option set for tunefis function

# **Description**

Use a tunefisOptions object to specify options for tuning fuzzy systems using the [tunefis](#page-757-0) function. You can specify options such as the optimization method, optimization type, and distance metric for optimization cost calculation.

# **Creation**

# **Syntax**

opt = tunefisOptions opt = tunefisOptions(Name,Value)

### **Description**

opt = tunefisOptions creates a default option set for tuning a fuzzy inference system using the [tunefis](#page-757-0) function. To modify the properties of this option set for your specific application, use dot notation.

 $opt =$  tunefisOptions (Name, Value) creates an option set with "Properties" on page  $9-87$ specified using one or more name-value pair arguments.

# **Properties**

### **Method — Tuning algorithm**

"ga" (default) | "particleswarm" | "patternsearch" | "simulannealbnd" | "anfis"

Tuning algorithm, specified as one of the following:

- "ga" genetic algorithm
- "particleswarm" particle swarm
- "patternsearch" pattern search
- "simulannealbnd" simulated annealing algorithm
- "anfis" adaptive neuro-fuzzy

These tuning algorithms use solvers from the Global Optimization Toolbox software, except for "anfis". The MethodOptions property differs for each algorithm, and corresponds to the options input argument for the respective solver. If you specify MethodOptions without specifying Method, then the tuning method is determined based on MethodOptions.

The "anfis" tuning method supports tuning only type-1 Sugeno fuzzy inference systems with one output variable.

#### **MethodOptions — Tuning algorithm options**

options created using optimoptions

Tuning algorithm options, specified as an option object for the tuning algorithm specified by Method. This property differs for each algorithm and is created using optimoptions. If you do not specify MethodOptions, tunefis creates a default option object for the tuning method specified in Method. To modify the options in MethodOptions, use dot notation.

#### **OptimizationType — Type of optimization**

"tuning" (default) | "learning"

Type of optimization, specified as one of the following:

- "tuning" Optimize the existing input, output, and rule parameters without learning new rules.
- "learning" Learn new rules up to the maximum number of rules specified by NumMaxRules.

The "anfis" algorithm supports only "tuning" optimization.

#### **NumMaxRules — Maximum number of rules in a FIS**

Inf (default) | integer

Maximum number of rules in a FIS after optimization, specified as an integer. The number of rules in a FIS (after optimization) can be less than NumMaxRules, since duplicate rules with the same antecedent values are removed from the rule base.

When NumMaxRules is Inf, tunefis sets NumMaxRules to the maximum number of possible rules for the FIS. This maximum value is computed based on the number of input variables and the number of membership functions for each input variable.

When tuning the parameters of a fistree object, NumMaxRules indicates the maximum number of rules for each FIS in the fistree.

The "anfis" tuning method ignores this option.

#### **IgnoreInvalidParameters — Flag for ignoring invalid parameters**

true (default) | false

Flag for ignoring invalid parameters, specified as either true or false. When IgnoreInvalideParameters is true, the [tunefis](#page-757-0) function ignores invalid parameter values generated during the tuning process.

The "anfis" tuning method ignores this option.

#### **DistanceMetric — Type of distance metric**

"rmse" (default) | "norm1" | "norm2"

Type of distance metric used for computing the cost for the optimized parameter values with respect to the training data, specified as one of the following:

- "rmse" Root-mean-squared error
- "norm1" Vector 1-norm
- "norm2" Vector 2-norm

For more information on vector norms, see norm.

The "anfis" tuning method supports only the "rmse" metric.

#### **UseParallel — Flag for using parallel computing**

false (default) | true

Flag for using parallel computing, specified as either true or false. When UseParallel is true, the [tunefis](#page-757-0) function uses parallel computation in the optimization process. Using parallel computing requires Parallel Computing Toolbox™ software.

The "anfis" tuning method does not support parallel computation.

#### **KFoldValue — Number of cross validations to perform**

0 (default) | nonnegative integer

Number of cross validations to perform, specified as a nonnegative integer less than or equal to the number of rows in the training data.

When KFoldValue is 0 or 1, tunefis uses the entire input data set for training and does not perform validation.

Otherwise, tunefis randomly partitions the input data into KFoldValue subsets of approximately equal size. The function then performs KFoldValue training-validation iterations. For each iteration, one data subset is used as validation data with the remaining subsets used as training data. The following figure shows the data partition and iterations for  $KFoldValue = 4$ .

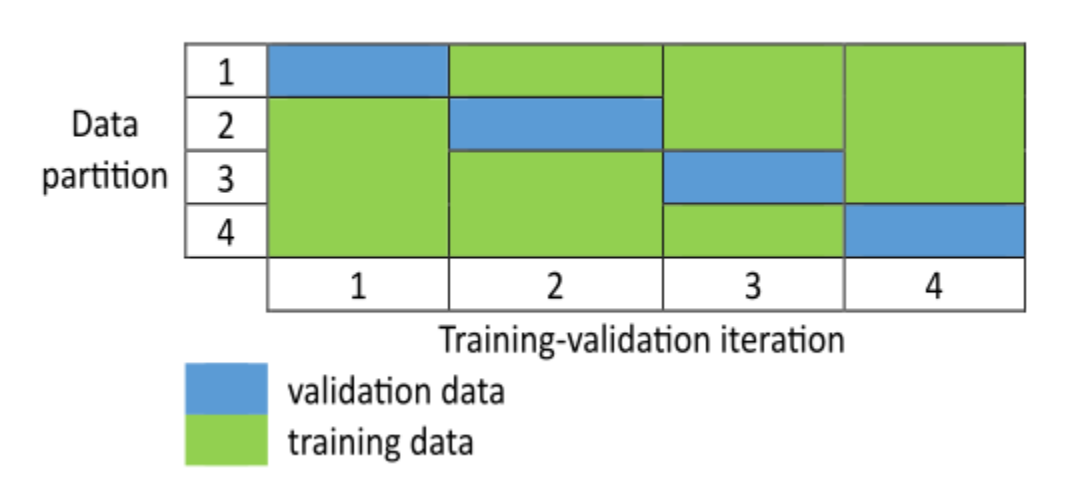

## Data partition and validation iterations for k=4

For an example that tunes a fuzzy inference system using k-fold cross validation, see ["Optimize FIS](#page-216-0) [Parameters with k-Fold Cross-Validation" on page 3-51](#page-216-0).

The "anfis" tuning method ignores this option.

#### **ValidationTolerance — Maximum allowable increase in validation cost**

0.1 (default) | value in the range [0,1]

Maximum allowable increase in validation cost when using k-fold cross validation, specified as a scalar value in the range [0,1]. A higher ValidationTolerance value produces a longer trainingvalidation iteration, with an increased possibility of data overfitting.

The increase in validation cost, *ΔC*, is the difference between the average validation cost and the minimum validation cost, *Cmin*, for the current training-validation iteration. The average validation cost is a moving average with a window size equal to ValidationWindowSize.

tunefis stops the current training-validation iteration when the ratio between *ΔC* and *Cmin* exceeds ValidationTolerance.

ValidationTolerance is ignored when KFoldValue is 0 or 1.

The "anfis" tuning method ignores this option.

#### **ValidationWindowSize — Window size for computing average validation cost**

5 (default) | positive integer

Window size for computing average validation cost, specified as a positive integer. The validation cost moving average is computed over the last *N* validation cost values, where *N* is equal to ValidationWindowSize. A higher ValidationWindowSize value produces a longer trainingvalidation iteration, with an increased possibility of data overfitting. A lower window size can cause early termination of the tuning process when the training data is noisy.

ValidationWindowSize is ignored when KFoldValue is 0 or 1.

The "anfis" tuning method ignores this option.

#### **Display — Data to display in command window during training**

"all" (default) | "tuningonly" | "validationonly" | "none"

Data to display in command window during training, specified as one of the following values.

- "all" Display both training and validation results.
- "tuningonly" Display only training results.
- "validationonly" Display only validation results.
- "none" Display neither training nor validation results.

### **Examples**

#### **Specify Options for FIS Tuning**

Create a default option set using the particle swarm tuning algorithm.

```
opt = tunefisOptions("Method","particleswarm")
opt = tunefisOptions with properties:
                      Method: "particleswarm"
               MethodOptions: [1x1 optim.options.Particleswarm]
            OptimizationType: "tuning"
                 NumMaxRules: Inf
```
```
 IgnoreInvalidParameters: 1
          DistanceMetric: "rmse"
             UseParallel: 0
              KFoldValue: 0
    ValidationTolerance: 0.1000
   ValidationWindowSize: 5
                 Display: "all"
```
You can modify the options using dot notation. For example, set the maximum number of iterations to 20.

```
opt.MethodOptions.MaxIterations = 20;
```
You can also specify other options when creating the option set. In this example, set the OptimizationType to "learning" to learn new rules.

```
opt2 = tunefisOptions("Method","particleswarm","OptimizationType","learning")
```

```
opt2 = tunefisOptions with properties:
                       Method: "particleswarm"
               MethodOptions: [1x1 optim.options.Particleswarm]
            OptimizationType: "learning"
                 NumMaxRules: Inf
     IgnoreInvalidParameters: 1
              DistanceMetric: "rmse"
                 UseParallel: 0
                  KFoldValue: 0
         ValidationTolerance: 0.1000
        ValidationWindowSize: 5
                      Display: "all"
```
# **Version History**

**Introduced in R2019a**

## **See Also**

[tunefis](#page-757-0) | [getTunableSettings](#page-637-0)

# **VariableSettings**

Tunable parameter settings of fuzzy variables

# **Description**

A VariableSettings object contains tunable parameter settings for either an input or output variable of a fuzzy inference system. Using this object, you can specify the tunability settings for the membership functions of the corresponding variable.

# **Creation**

Create a VariableSettings object using the [getTunableSettings](#page-637-0) function. The first and second outputs of getTunableSettings contain VariableSettings objects for input and output variables, respectively.

# **Properties**

### **FISName — Name of fuzzy inference system**

string

This property is read-only.

Name of fuzzy inference system, specified as a string.

#### **Type — Type of variable**

"input" | "output"

This property is read-only.

Type of variable, specified as either "input" or "output" for input and output variables, respectively.

#### **VariableName — Name of variable**

string

This property is read-only.

Name of variable, specified as a string.

#### **MembershipFunctions — Membership function settings**

MembershipFunctionSettings object | MembershipFunctionSettingsType2 object

Membership function settings, specified as one of the following:

- [MembershipFunctionSettings](#page-836-0) object when the corresponding variable contains type-1 membership functions
- [MembershipFunctionSettingsType2](#page-838-0) object when the corresponding variable contains type-2 membership functions

## **Object Functions**

[setTunable](#page-724-0) Set specified parameter settings as tunable or nontunable

## **Examples**

#### **Obtain Tunable Settings of Input and Output Variables from FIS**

Create two fuzzy inference systems, and define the connection between the two.

```
fis1 = mamfis('Name','fis1','NumInputs',2,'NumOutputs',1);
fis2 = sugfis('Name','fis2','NumInputs',2,'NumOutputs',1);
con = ["fis1/output1" "fis2/input1"];
```
Create a tree of fuzzy inference systems.

tree = fistree([fis1 fis2],con);

Obtain the tunable settings of input and output variables of the fuzzy inference system.

```
[in,out] = getTunableSettings(tree)
```

```
in=4×1 object
  4x1 VariableSettings array with properties:
     Type
     VariableName
     MembershipFunctions
     FISName
out=2×1 object
   2x1 VariableSettings array with properties:
     Type
     VariableName
     MembershipFunctions
     FISName
```
You can use dot notation to specify the tunable settings of input and output variables.

For the first membership function of input 1, set the first and third parameters to tunable.

 $in(1)$ .MembershipFunctions(1).Parameters.Free =  $[1 \ 0 \ 1]$ ;

For the first membership function of input 2, set the minimum parameter range to 0.

```
in(2).MembershipFunctions(1).Parameters.Minimum = 0;
```
For the first membership function of output 2, set the maximum parameter range to 1.

```
out(2).MembershipFunctions(1).Parameters.Maximum = 1;
```
# **Version History**

**Introduced in R2019a**

# **See Also**

[getTunableSettings](#page-637-0) | [MembershipFunctionSettings](#page-836-0) | [MembershipFunctionSettingsType2](#page-838-0) | [RuleSettings](#page-843-0)

# **Blocks**

# <span id="page-869-0"></span>**Diff. Sigmoidal MF**

Difference of two sigmoids membership function **Library:** Fuzzy Logic Toolbox / Membership Functions

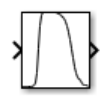

# **Description**

The Diff. Sigmoidal MF block implements a membership function in Simulink based on the difference between two sigmoids. The sigmoid curves are defined by the following equation.

$$
f(x; a_k, c_k) = \frac{1}{1 + e^{-a_k(x - c_k)}}
$$

where  $k=1,2.$  The parameters  $a_1$  and  $a_2$  control the slopes of the left and right curves. The parameters  $c_1$  and  $c_2$  control the points of inflection for the left and right curves.

To define a unimodal membership function with a maximum value of 1, specify the same signs for  $a_1$ and *a*<sup>2</sup> , and select *c* values far enough apart to allow for both transition areas to reach 1.

This block is related to the [Sigmoidal MF](#page-906-0) and [Prod. Sigmoidal MF](#page-901-0) membership function blocks.

## **Ports**

**Input**

#### **x — Input value**

scalar | vector

Input value for which to compute membership values, specified as a scalar or vector.

#### **Output**

#### **MF — Membership value**

scalar | vector

Membership value, returned as a scalar or a vector. The dimensions of **MF** match the dimensions of **x**. Each element of **MF** is the membership value computed for the corresponding element of **x**.

## **Parameters**

#### **Left curve a1 — Transition area shape parameter for left curve**

3 (default) | scalar

Parameter  $a_1$  that controls the transition area shape for the left curve. The magnitude of  $a_1$  controls the width of the transition area.

When the sign of  $a_1$  is positive, the curve increases from left to right. Conversely, when the sign of  $a_1$ is negative, the curve decreases from left to right.

**Programmatic Use Block Parameter:** a1 **Type:** string, character vector **Default:** "3"

**Left curve c1 — Transition area center for left curve** -5 (default) | scalar

Transition area center  $c_1$  for the left curve.

**Programmatic Use Block Parameter:** c1 **Type:** string, character vector **Default:** "-5"

## **Right curve a2 — Transition area shape parameter for right curve**

1 (default) | scalar

Parameter  $a_2$  that controls the transition area shape for the right curve. The magnitude of  $a_2$  controls the width of the transition area.

When the sign of  $a_2$  is positive, the curve increases from left to right. Conversely, when the sign of  $a_2$ is negative, the curve decreases from left to right.

**Programmatic Use Block Parameter:** a2 **Type:** string, character vector **Default:** "1"

**Right curve c2 — Transition area center for right curve** 5 (default) | scalar

Transition area center  $c_2$  for the right curve.

**Programmatic Use Block Parameter:** c2 **Type:** string, character vector **Default:** "5"

# **Version History**

**Introduced before R2006a**

# **Extended Capabilities**

#### **C/C++ Code Generation**

Generate C and C++ code using Simulink® Coder<sup>™</sup>.

#### **PLC Code Generation**

Generate Structured Text code using Simulink® PLC Coder™.

# **See Also**

**Functions** [dsigmf](#page-550-0)

**Topics** ["Membership Functions" on page 1-9](#page-18-0)

# <span id="page-872-0"></span>**Fuzzy Logic Controller**

Evaluate fuzzy inference system **Library:** Fuzzy Logic Toolbox

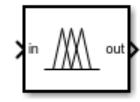

# **Description**

The Fuzzy Logic Controller block implements a fuzzy inference system (FIS) in Simulink. You specify the FIS to evaluate using the **FIS name** parameter.

For more information on fuzzy inference, see ["Fuzzy Inference Process" on page 1-19](#page-28-0).

To display the fuzzy inference process in the Rule Viewer during simulation, use the [Fuzzy Logic](#page-880-0) [Controller with Ruleviewer](#page-880-0) block.

## **Ports**

### **Input**

#### **in — Input signal**

scalar | vector

For a single-input fuzzy inference system, the input is a scalar signal. For a multi-input fuzzy system, combine the inputs into a vector signal using blocks such as:

- Mux
- Vector Concatenate
- Bus Creator

#### **Output**

#### **out — Defuzzified output signal**

scalar | vector

For a single-output FIS, the output is a scalar signal. For a multi-output FIS, the output is a vector signal. To split system outputs into scalar signals, use the Demux block.

#### **fi** — Fuzzified input values

matrix

Fuzzified input values, obtained by evaluating the input membership functions of each rule at the current input values.

For a type-1 FIS, fi is an  $N_R$ -by- $N_U$  matrix signal, where  $N_R$  is the number of FIS rules. Element  $(i,j)$ of fi is the value of the input membership function for the *j*th input in the *i*th rule.

For a type-2 FIS, fi is an  $N_R$ -by-(2\* $N_U$ ) matrix signal. The first  $N_U$  columns contain the fuzzified values of the upper membership function for each rule, and the last  $N_U$  columns contain the fuzzified values from the lower membership functions.

For more information on fuzzifying input values, see ["Fuzzify Inputs" on page 1-19.](#page-28-0)

#### **Dependencies**

To enable this port, select the **Fuzzified inputs (fi)** parameter.

### **rfs — Rule firing strengths**

column vector

Rule firing strengths, obtained by evaluating the antecedent of each rule; that is, applying the fuzzy operator to the values of the fuzzified inputs.

For a type-1 FIS, rfs is a column vector signal of length *NR*, where *NR* is the number of rules, and element *i* is the firing strength of the *i*th rule.

For a type-2 FIS, rfs is an  $N_R$ -by-2 matrix signal. The first column contains the rule firing strengths generated using upper membership functions, and the second column contains the rule firing strengths generated using lower membership functions.

For more information on applying fuzzy operators, see ["Apply Fuzzy Operator" on page 1-20](#page-29-0).

#### **Dependencies**

To enable this port, select the **Rule firing strengths (rfs)** parameter.

#### **ro — Rule outputs**

matrix

Rule outputs, obtained by applying the rule firing strengths to the output membership functions using the implication method specified in the FIS.

For a type-1 Mamdani FIS, <code>ro</code> is an  $N_S$ -by-( $N_R N_Y$ ) matrix signal, where  $N_R$  is the number of rules,  $N_Y$  is the number of outputs, and *NS* is the number of sample points used for evaluating output variable ranges. Each column of ro contains the output fuzzy set for one rule. The first *NR* columns contain the rule outputs for the first output variable, the next  $N_R$  columns correspond to the second output variable, and so on.

For a type-2 Mamdani FIS, ro is an *NS*-by-(2\**NR*\**N<sup>Y</sup>* ) matrix signal. The first *NR*\**N<sup>Y</sup>* columns contain the rule outputs generated using upper membership functions, and the last  $N_R^\ast N_Y$  columns contain the rule outputs generated using lower membership functions.

For a type-1 Sugeno system, each rule output is a scalar value. In this case, ro is an *NR*-by-*N<sup>Y</sup>* matrix signal. Element (*j*,*k*) of ro is the value of the *k*th output variable for the *j*th rule.

For a type-2 Sugeno system, <code>ro</code> is an  $N_R$ -by-(3\* $N_Y$ ) array. The first  $N_Y$  columns contain the rule output levels. The next  $N_Y$  columns contain the corresponding rule firing strengths generated using upper membership functions. The last  $N_Y$  columns contain the rule firing strengths generated using lower membership functions. For example, in a three-output system, columns 4 and 7 contain the firing strengths for the output levels in column 1.

For more information on fuzzy implication, see ["Apply Implication Method" on page 1-21.](#page-30-0)

#### **Dependencies**

- To enable this port, select the **Rule outputs (ro)** parameter.
- To specify *NS*, use the **Number of samples for output discretization** parameter.

#### **ao — Aggregated output**

matrix | row vector

Aggregate output for each output variable, obtained by combining the corresponding outputs from all the rules using the aggregation method specified in the FIS.

For a type-1 Mamdani fuzzy inference system, the aggregate result for each output variable is a fuzzy set. In this case,  ${\sf ao}$  is as an  $N_S$ -by- $N_Y$  matrix signal, where  $N_Y$  is the number of outputs and  $N_S$  is the number of sample points used for evaluating output variable ranges. Each column of ao contains the aggregate fuzzy set for one output variable.

For a type-2 Mamdani FIS, the aggregate result for each output variable is a fuzzy set. In this case, **ao** is as an  $N_S$ -by-(2\* $N_Y$ ) matrix signal. The first  $N_Y$  columns contain the aggregated outputs generated using upper membership functions, and the last  $N_Y$  columns contain the aggregated outputs generated using lower membership functions.

For a type-1 Sugeno system, the aggregate result for each output variable is a scalar value. In this case, ao is a row vector of length *N<sup>Y</sup>* , where element *k* is the sum of the rule outputs for the *k*th output variable.

For a type-2 Sugeno system, ao is an *NR*-by-(3\**N<sup>Y</sup>* ) array. aggregatedOut contains the same data as ro with the columns sorted based on the output levels. For example, in a three-output system, when the output levels in column 1 are sorted, the corresponding firing strengths in columns 4 and 7 are adjusted accordingly.

For more information on fuzzy aggregation, see ["Aggregate All Outputs" on page 1-22.](#page-31-0)

#### **Dependencies**

- To enable this port, select the **Aggregated outputs (ao)** parameter.
- To specify *NS*, use the **Number of samples for output discretization** parameter.

## **Parameters**

#### **General**

#### **FIS name — Fuzzy inference system**

mamfis object | sugfis object | mamfistype2 object | sugfistype2 object | file name

Fuzzy inference system to evaluate, specified as one of the following:

- [mamfis](#page-822-0) or [sugfis](#page-845-0) object Specify the name of a type-1 FIS object in the MATLAB workspace.
- [mamfistype2](#page-829-0) or [sugfistype2](#page-854-0) object Specify the name of a type-2 FIS object in the MATLAB workspace.
- File name  $-$  Specify the name of a FIS file  $(* .$  fis) in the current working folder or on the MATLAB path. Including the file extension in the file name is optional.

To save a fuzzy inference system to a FIS file:

- In **Fuzzy Logic Designer**, on the **Design** tab, under **Save**, select the system to save.
- At the command line, use [writeFIS](#page-769-0).
- In or **Neuro-Fuzzy Designer**, select **File** > **Export** > **To File**.

**Programmatic Use Block Parameter:** FIS **Type:** string, character vector **Default:** "'tipper.fis'"

**Number of samples for output discretization — Number of points in output fuzzy sets** 101 (default) | integer greater than 1

Number of samples for discretizing the range of output variables, specified as an integer greater than 1. This value corresponds to the number of points in the output fuzzy set for each rule.

To reduce memory usage while evaluating a Mamdani FIS, specify a lower number of samples. Doing so sacrifices the accuracy of the defuzzified output value. Specifying a low number of samples can make the output area for defuzzification zero. In this case, the defuzzified output value is the midpoint of the output variable range.

**Note** The block ignores this parameter when evaluating a Sugeno FIS.

**Programmatic Use Block Parameter:** OutputSampleNumber **Type:** string, character vector **Default:** "101"

**Data type — Signal data type** double (default) | single | fixed-point | expression

Signal data type, specified as one of the following:

- double Double-precision signals
- single Single-precision signals
- fixdt(1,16,0) Fixed-point signals with binary point scaling
- fixdt(1,16,2 $\degree$ 0,0) Fixed-point signals with slope and bias scaling
- Expression Expression that evaluates to one of these data types

For fixed-point data types, you can configure the signedness, word length, and scaling parameters using the **Data Type Assistant**. For more information, see "Specifying a Fixed-Point Data Type" (Simulink).

**Programmatic Use Block Parameter:** DataType **Type:** string, character vector **Values:** "double", "single", "fixdt(1,16,0)", "fixdt(1,16,2^0,0)" **Default:** "double"

## **Fuzzified inputs (fi) — Enable fi output port**

off (default) | on

Enable output port for accessing intermediate fuzzified input data.

**Programmatic Use Block Parameter:** FuzzifiedInputs **Type:** string, character vector **Values:** "off", "on" **Default:** "off"

**Rule firing strengths (rfs) — Enable rfs output port** off (default) | on

Enable output port for accessing intermediate rule firing strength data.

**Programmatic Use Block Parameter:** RuleFiringStrengths **Type:** string, character vector **Values:** "off", "on" **Default:** "off"

**Rule outputs (ro) — Enable ro output port** off (default) | on

Enable output port for accessing intermediate rule output data.

**Programmatic Use Block Parameter:** RuleOutputs **Type:** string, character vector **Values:** "off", "on" **Default:** "off"

**Aggregated outputs (ao) — Enable ao output port**

off (default) | on

Enable output port for accessing intermediate aggregate output data.

**Programmatic Use Block Parameter:** AggregatedOutputs **Type:** string, character vector **Values:** "off", "on" **Default:** "off"

#### **Simulate using — Simulation mode**

Interpreted execution (default) | Code generation

Simulation mode, specified as one of the following:

- Interpreted execution Simulate fuzzy systems using precompiled MEX files for single and double data types. Using this option reduces the initial compilation time of the model.
- Code generation Simulate fuzzy system without precompiled MEX files. Use this option when simulating fuzzy systems for code generation applications.

For fixed-point data types, the Fuzzy Logic Controller block always simulates using Code generation mode.

**Programmatic Use Block Parameter:** SimulateUsing **Type:** string, character vector

```
Values: "Interpreted execution", "Code generation"
Default: "Interpreted execution"
```
#### **Diagnostics**

**Out of range input value — Diagnostic message behavior when an input is out of range** warning (default) | error | none

Diagnostic message behavior when an input is out of range, specified as one of the following:

- warning Report the diagnostic message as a warning.
- error Report the diagnostic message as an error.
- none Do not report the diagnostic message.

When an input value is out of range, corresponding rules in the fuzzy system can have unexpected firing strengths.

#### **Dependencies**

• Diagnostic messages are provided only when the **Simulate using** parameter is Interpreted execution.

**Programmatic Use Block Parameter:** OutOfRangeInputValueMessage **Type:** string, character vector **Values:** "warning", "error", "none" **Default:** "warning"

**No rule fired — Diagnostic message behavior when no rules fire**

warning (default) | error | none

Diagnostic message behavior when no rules fire for a given output variable, specified as one of the following:

- warning Report the diagnostic message as a warning.
- error Report the diagnostic message as an error.
- none Do not report the diagnostic message.

When **No rule fired** is warning or none and no rules fire for a given output, the defuzzified output value is set to its mean range value.

#### **Dependencies**

• Diagnostic messages are provided only when the **Simulate using** parameter is Interpreted execution.

**Programmatic Use Block Parameter:** NoRuleFiredMessage **Type:** string, character vector **Values:** "warning", "error", "none" **Default:** "warning"

### **Empty output fuzzy set — Diagnostic message behavior when an output fuzzy set is empty**

warning (default) | error | none

Diagnostic message behavior when an output fuzzy set is empty, specified as one of the following:

- warning Report the diagnostic message as a warning.
- error Report the diagnostic message as an error.
- none Do not report the diagnostic message.

When **Empty output fuzzy set** is warning or none and an output fuzzy set is empty, the defuzzified value for the corresponding output is set to its mean range value.

#### **Dependencies**

- This diagnostic message applies to Mamdani systems only.
- Diagnostic messages are provided only when the **Simulate using** parameter is Interpreted execution.

**Programmatic Use Block Parameter:** EmptyOutputFuzzySetMessage **Type:** string, character vector **Values:** "warning", "error", "none" **Default:** "warning"

# **Version History**

#### **Introduced before R2006a**

#### **Support for fuzzy inference system structures will be removed**

*Warns starting in R2019b*

Support for representing fuzzy inference systems as structures will be removed in a future release. Use [mamfis](#page-822-0) and [sugfis](#page-845-0) objects with this function instead. To convert existing fuzzy inference system structures to objects, use the [convertfis](#page-533-0) function.

This change was announced in R2018b. Using fuzzy inference system structures with this block issues a warning starting in R2019b.

#### **Access intermediate fuzzy inference results**

Using the Fuzzy Logic Controller block, you can access intermediate fuzzy inference results by enabling the following output ports.

- $fi$  Fuzzified input values
- $\cdot$  rfs Rule firing strengths
- ro Rule outputs
- ao Aggregated membership function for each output variable

#### **Expanded data type support**

The Fuzzy Logic Controller block supports double-precision, single-precision, and fixed-point data types.

#### **Improved code generation support**

When generating code using Simulink Coder, the Fuzzy Logic Controller block supports code generation for fuzzy systems that use:

- Single-precision data.
- Fixed-point data. To generate code for fixed-point data, you need Fixed-Point Designer™ software.
- Custom membership functions and custom inference functions. For more information on specifying custom functions for a fuzzy system, see ["Build Fuzzy Systems Using Custom](#page-129-0) [Functions" on page 2-80.](#page-129-0)

### **PLC code generation support**

The Fuzzy Logic Controller block supports generation of IEC 61131-3 Structured Text for PLC deployment using Simulink PLC Coder software.

# **Extended Capabilities**

### **C/C++ Code Generation**

Generate C and  $C++$  code using Simulink® Coder<sup>™</sup>.

### **PLC Code Generation**

Generate Structured Text code using Simulink® PLC Coder™.

#### **Fixed-Point Conversion**

Design and simulate fixed-point systems using Fixed-Point Designer™.

## **See Also**

#### **Blocks** [Fuzzy Logic Controller with Ruleviewer](#page-880-0)

#### **Apps**

**[Fuzzy Logic Designer](#page-483-0)** | **[Neuro-Fuzzy Designer](#page-488-0)**

#### **Functions**

[mamfis](#page-822-0) | [sugfis](#page-845-0) | [mamfistype2](#page-829-0) | [sugfistype2](#page-854-0) | [readfis](#page-694-0) | [evalfis](#page-553-0) | [genfis](#page-592-0) | [writeFIS](#page-769-0)

#### **Topics**

["Fuzzy Inference Process" on page 1-19](#page-28-0) ["Simulate Fuzzy Inference Systems in Simulink" on page 5-2](#page-433-0)

# <span id="page-880-0"></span>**Fuzzy Logic Controller with Ruleviewer**

Evaluate fuzzy inference system and view rules **Library:** Fuzzy Logic Toolbox

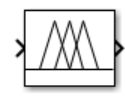

# **Description**

The Fuzzy Logic Controller with Ruleviewer block implements a fuzzy inference system (FIS) in Simulink and displays the fuzzy inference process in the Rule Viewer during the simulation. You specify the FIS to evaluate using the **FIS matrix** parameter. To change the time between Rule Viewer updates, specify the **Refresh rate** in seconds.

For more information on fuzzy inference, see ["Fuzzy Inference Process" on page 1-19](#page-28-0).

The Fuzzy Logic Controller with Ruleviewer block does not support all the features supported by the [Fuzzy Logic Controller](#page-872-0) block. The Fuzzy Logic Controller with Ruleviewer block:

- Only supports double-precision data.
- Uses 101 points for discretizing output variable ranges.
- Only supports Interpreted execution simulation mode.
- Does not have additional output ports for accessing intermediate fuzzy inference results.

## **Ports**

## **Input**

## **Port\_1(In1) — Input signal**

scalar | vector

For a single-input fuzzy inference system, the input is a scalar. For a multi-input fuzzy system, combine the inputs into a vector signal using blocks such as:

- Mux
- Vector Concatenate
- Bus Creator

## **Output**

## **Port\_1(Out1) — Defuzzified output signal**

scalar | vector

For a single-output fuzzy inference system, the output is a scalar. For a multi-output fuzzy system, the output is a vector. To split system outputs into scalar signals, use the Demux block.

# **Parameters**

## **FIS structure — Fuzzy inference system**

mamfisobject | sugfisobject

Fuzzy inference system to evaluate, specified as a [mamfis](#page-822-0) or [sugfis](#page-845-0) object. Specify the name of a FIS object in the MATLAB workspace.

**Programmatic Use Block Parameter:** fismatrix **Type:** string, character vector **Default:** "fis"

**Refresh rate — Time between rule viewer updates** scalar

Time between rule viewer updates in seconds, specified as a scalar. During simulation, the Rule Viewer display updates at the specified rate to show the inference process for the latest input signal values.

**Programmatic Use Block Parameter:** Ts **Type:** string, character vector **Default:** "2"

# **Version History**

**Introduced before R2006a**

## **Support for fuzzy inference system structures will be removed**

*Warns starting in R2019b*

Support for representing fuzzy inference systems as structures will be removed in a future release. Use [mamfis](#page-822-0) and [sugfis](#page-845-0) objects with this function instead. To convert existing fuzzy inference system structures to objects, use the [convertfis](#page-533-0) function.

This change was announced in R2018b. Using fuzzy inference system structures with this block issues a warning starting in R2019b.

# **Extended Capabilities**

## **C/C++ Code Generation**

Generate C and C++ code using Simulink® Coder<sup>™</sup>.

Usage notes and limitations:

- Generating code using the Fuzzy Logic Controller with Ruleviewer block produces the same code as using the Fuzzy Logic Controller block. However, the Fuzzy Logic Controller with Ruleviewer block does not support:
	- Generating code for single-point or fixed-point data.
	- Changing the number of samples for discretizing the output variable range.

# **See Also**

**Blocks** [Fuzzy Logic Controller](#page-872-0)

**Apps [Fuzzy Logic Designer](#page-483-0)** | **[Neuro-Fuzzy Designer](#page-488-0)**

**Functions**

[mamfis](#page-822-0) | [sugfis](#page-845-0) | [readfis](#page-694-0) | [evalfis](#page-553-0)

## **Topics**

["Fuzzy Inference Process" on page 1-19](#page-28-0) ["Simulate Fuzzy Inference Systems in Simulink" on page 5-2](#page-433-0)

# <span id="page-883-0"></span>**Gaussian MF**

Gaussian membership function **Library:** Fuzzy Logic Toolbox / Membership Functions

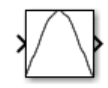

# **Description**

The Gaussian MF block implements a membership function based on a symmetric Gaussian function.

$$
f(x;\sigma,c) = e^{\frac{-(x-c)^2}{2\sigma^2}}
$$

Here,  $c$  is the mean and  $\sigma$  is the standard deviation of the Gaussian function.

A Gaussian membership function is not the same as a Gaussian probability distribution. For example, a Gaussian membership function always has a maximum value of 1. For more information on Gaussian probability distributions, see "Normal Distribution" (Statistics and Machine Learning Toolbox).

## **Ports**

**Input**

## **x — Input value**

scalar | vector

Input value for which to compute membership values, specified as a scalar or vector.

## **Output**

## **MF — Membership value**

scalar | vector

Membership value, returned as a scalar or a vector. The dimensions of **MF** match the dimensions of **x**. Each element of **MF** is the membership value computed for the corresponding element of **x**.

## **Parameters**

## **Standard deviation sigma — Standard deviation**

1 (default) | scalar

Standard deviation  $\sigma$  of the Gaussian function.

**Programmatic Use Block Parameter:** sigma **Type:** string, character vector **Default:** "1"

**Mean c — Mean** 0 (default) | scalar

Mean *c* of the Gaussian function.

**Programmatic Use Block Parameter:** mu **Type:** string, character vector **Default:** "0"

# **Version History**

**Introduced before R2006a**

## **Extended Capabilities**

**C/C++ Code Generation** Generate C and C++ code using Simulink® Coder<sup>™</sup>.

### **PLC Code Generation**

Generate Structured Text code using Simulink® PLC Coder™.

## **See Also**

**Functions**

[gaussmf](#page-586-0)

#### **Blocks**

[Diff. Sigmoidal MF](#page-869-0) | [Gaussian2 MF](#page-885-0) | [Generalized Bell MF](#page-888-0) | [Linear S-shaped MF](#page-890-0) | [Linear Z-shaped MF](#page-892-0) | [Pi-shaped MF](#page-894-0) | [Prod. Sigmoidal MF](#page-901-0) | [S-shaped MF](#page-904-0) | [Sigmoidal MF](#page-906-0) | [Trapezoidal MF](#page-908-0) | [Triangular MF](#page-911-0) | [Z-shaped MF](#page-913-0)

#### **Topics**

["Membership Functions" on page 1-9](#page-18-0)

# <span id="page-885-0"></span>**Gaussian2 MF**

Combination of two Gaussian membership functions **Library:** Fuzzy Logic Toolbox / Membership Functions

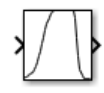

# **Description**

The Gaussian2 MF block implements a membership function based on a combination of two Gaussian functions. The two Gaussian functions are given by the following equation.

$$
f(x;\sigma_k,c_k)=e^{\frac{-(x-c_k)^2}{2\sigma_k^2}}
$$

where  $k=1,2.$  The parameters  $c_1$  and  $\sigma_1$  are the mean and standard deviation defining the left-most curve. The parameters  $c_2$  and  $\sigma_2$  are the mean and standard deviation defining the right-most curve.

## **Ports**

## **Input**

#### **x — Input value**

scalar | vector

Input value for which to compute membership values, specified as a scalar or vector.

## **Output**

#### **MF — Membership value**

scalar | vector

Membership value, returned as a scalar or a vector. The dimensions of **MF** match the dimensions of **x**. Each element of **MF** is the membership value computed for the corresponding element of **x**.

When  $c_1 \leq c_2$ , the membership function reaches a maximum value of 1 over the range [ $c_1$ ,  $c_2$ ].

Otherwise, when  $c_1 > c_2$ , the maximum value is less than one.

## **Parameters**

**Standard deviation for left curve sigma1 — Left Gaussian standard deviation** 3 (default) | scalar

Standard deviation  $\sigma_1$  of the left Gaussian function.

**Programmatic Use Block Parameter:** sigma1 **Type:** string, character vector **Default:** "3"

**Mean for left curve c1 — Left Gaussian mean** -1 (default) | scalar

 $\mathbf M$ ean  $c_1$  of the left Gaussian function.

**Programmatic Use Block Parameter:** mu1 **Type:** string, character vector **Default:** "-1"

**Standard deviation for right curve sigma2 — Right Gaussian standard deviation** 1 (default) | scalar

Standard deviation  $\sigma_2$  of the right Gaussian function.

**Programmatic Use Block Parameter:** sigma2 **Type:** string, character vector **Default:** "1"

**Mean for right curve c2 — Right Gaussian mean** 5 (default) | scalar

Mean *c*<sup>2</sup> of the right Gaussian function.

### **Programmatic Use**

**Block Parameter:** mu2 **Type:** string, character vector **Default:** "5"

# **Version History**

**Introduced before R2006a**

## **Extended Capabilities**

**C/C++ Code Generation** Generate C and  $C++$  code using Simulink® Coder<sup>™</sup>.

#### **PLC Code Generation**

Generate Structured Text code using Simulink® PLC Coder™.

## **See Also**

#### **Functions**

[gauss2mf](#page-583-0)

#### **Blocks**

[Diff. Sigmoidal MF](#page-869-0) | [Gaussian MF](#page-883-0) | [Generalized Bell MF](#page-888-0) | [Linear S-shaped MF](#page-890-0) | [Linear Z-shaped MF](#page-892-0) | [Pi-shaped MF](#page-894-0) | [Prod. Sigmoidal MF](#page-901-0) | [S-shaped MF](#page-904-0) | [Sigmoidal MF](#page-906-0) | [Trapezoidal MF](#page-908-0) | [Triangular MF](#page-911-0) | [Z-shaped MF](#page-913-0)

## **Topics**

["Membership Functions" on page 1-9](#page-18-0)

# <span id="page-888-0"></span>**Generalized Bell MF**

Generalized bell membership function

**Library:** Fuzzy Logic Toolbox / Membership Functions

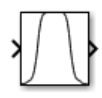

# **Description**

The Generalized Bell MF block implements a membership function based on a generalized bellshaped function.

$$
f(x; a, b, c) = \frac{1}{1 + \left| \frac{x - c}{a} \right|^{2b}}
$$

Here, *a* and *b* control the width of the function and *c* controls the center of the function.

## **Ports**

**Input**

**x — Input value** scalar | vector

Input value for which to compute membership values, specified as a scalar or vector.

## **Output**

#### **MF — Membership value**

scalar | vector

Membership value, returned as a scalar or a vector. The dimensions of **MF** match the dimensions of **x**. Each element of **MF** is the membership value computed for the corresponding element of **x**.

## **Parameters**

#### **a — Function shape parameter**

5 (default) | scalar

Parameter that, together with **b**, defines the shape of the membership function.

**Programmatic Use Block Parameter:** a **Type:** string, character vector **Default:** "5"

#### **b — Function shape parameter**

4 (default) | positive scalar

Parameter that, together with **a**, defines the shape of the membership function.

**Programmatic Use Block Parameter:** b **Type:** string, character vector **Default:** "4"

#### **c — Center point** 0 (default) | scalar

Function center point.

**Programmatic Use Block Parameter:** c **Type:** string, character vector **Default:** "0"

# **Version History**

**Introduced before R2006a**

# **Extended Capabilities**

**C/C++ Code Generation** Generate C and C++ code using Simulink® Coder<sup>™</sup>.

### **PLC Code Generation**

Generate Structured Text code using Simulink® PLC Coder™.

# **See Also**

**Functions** [gbellmf](#page-589-0)

#### **Blocks**

[Diff. Sigmoidal MF](#page-869-0) | [Gaussian MF](#page-883-0) | [Gaussian2 MF](#page-885-0) | [Linear S-shaped MF](#page-890-0) | [Linear Z-shaped MF](#page-892-0) | [Pi](#page-894-0)[shaped MF](#page-894-0) | [Prod. Sigmoidal MF](#page-901-0) | [S-shaped MF](#page-904-0) | [Sigmoidal MF](#page-906-0) | [Trapezoidal MF](#page-908-0) | [Triangular MF](#page-911-0) | [Z](#page-913-0)[shaped MF](#page-913-0)

## **Topics**

["Membership Functions" on page 1-9](#page-18-0)

# <span id="page-890-0"></span>**Linear S-shaped MF**

Linear s-shaped saturation membership function **Library:** Fuzzy Logic Toolbox / Membership Functions

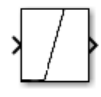

# **Description**

The Linear S-Shaped MF block implements a linear s-shaped saturation membership function.

• When  $a < b$ :

$$
f(x;a,b) = \begin{cases} 0, & x < a \\ \frac{x-a}{b-a}, & a \le x \le b \\ 1, & x > b \end{cases}
$$

• When  $a = b$ :

$$
f(x;a,b) = \begin{cases} 0, \ x < a \\ 1, \ x \ge a \end{cases}
$$

The parameters *a* and *b* control the foot and shoulder of the membership function, respectively. Setting *a* equal to *b* produces a crisp membership function.

This block is related to the [Triangular MF,](#page-911-0) [Trapezoidal MF](#page-908-0), and [Linear Z-shaped MF](#page-892-0) blocks.

# **Ports**

## **Input**

## **x — Input value**

scalar | vector

Input value for which to compute membership values, specified as a scalar or vector.

## **Output**

## **MF — Membership value**

scalar | vector

Membership value, returned as a scalar or a vector. The dimensions of **MF** match the dimensions of **x**. Each element of **MF** is the membership value computed for the corresponding element of **x**.

# **Parameters**

## **Left point a — Leftmost point of transition area**

4 (default) | scalar

Leftmost point *a* of the transition area.

**Programmatic Use Block Parameter:** a **Type:** string, character vector **Default:** "4"

**Right point b — Rightmost point of transition area** 6 (default) | scalar

Rightmost point *b* of the transition area.

**Programmatic Use Block Parameter:** b **Type:** string, character vector **Default:** "6"

# **Version History**

**Introduced in R2022a**

## **Extended Capabilities**

## **C/C++ Code Generation**

Generate C and C++ code using Simulink® Coder<sup>™</sup>.

#### **PLC Code Generation**

Generate Structured Text code using Simulink® PLC Coder™.

## **See Also**

#### **Functions**

[linsmf](#page-644-0)

#### **Blocks**

[Diff. Sigmoidal MF](#page-869-0) | [Gaussian MF](#page-883-0) | [Gaussian2 MF](#page-885-0) | [Generalized Bell MF](#page-888-0) | [Linear Z-shaped MF](#page-892-0) | [Pi](#page-894-0)[shaped MF](#page-894-0) | [Prod. Sigmoidal MF](#page-901-0) | [S-shaped MF](#page-904-0) | [Sigmoidal MF](#page-906-0) | [Trapezoidal MF](#page-908-0) | [Triangular MF](#page-911-0) | [Z](#page-913-0)[shaped MF](#page-913-0)

## **Topics**

["Membership Functions" on page 1-9](#page-18-0)

# <span id="page-892-0"></span>**Linear Z-shaped MF**

Linear z-shaped saturation membership function **Library:** Fuzzy Logic Toolbox / Membership Functions

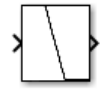

# **Description**

The Linear Z-Shaped MF block implements a linear z-shaped saturation membership function.

• When  $a < b$ :

$$
f(x;a,b) = \begin{cases} 1, & x < a \\ \frac{a-x}{a-b}, & a \le x \le b \\ 0, & x > b \end{cases}
$$

• When  $a = b$ :

$$
f(x;a,b) = \begin{cases} 1, & x < a \\ 0, & x \ge a \end{cases}
$$

The parameters *a* and *b* control the shoulder and foot of the membership function, respectively. Setting *a* equal to *b* produces a crisp membership function.

This block is related to the [Triangular MF,](#page-911-0) [Trapezoidal MF](#page-908-0), and [Linear S-shaped MF](#page-890-0) blocks.

# **Ports**

## **Input**

## **x — Input value**

scalar | vector

Input value for which to compute membership values, specified as a scalar or vector.

## **Output**

## **MF — Membership value**

scalar | vector

Membership value, returned as a scalar or a vector. The dimensions of **MF** match the dimensions of **x**. Each element of **MF** is the membership value computed for the corresponding element of **x**.

## **Parameters**

## **Left point a — Leftmost point of transition area**

4 (default) | scalar

Leftmost point *a* of the transition area.

**Programmatic Use Block Parameter:** a **Type:** string, character vector **Default:** "4"

**Right point b — Rightmost point of transition area** 6 (default) | scalar

Rightmost point *b* of the transition area.

**Programmatic Use Block Parameter:** b **Type:** string, character vector **Default:** "6"

# **Version History**

**Introduced in R2022a**

## **Extended Capabilities**

## **C/C++ Code Generation**

Generate C and C++ code using Simulink® Coder<sup>™</sup>.

#### **PLC Code Generation**

Generate Structured Text code using Simulink® PLC Coder™.

## **See Also**

#### **Functions**

[linzmf](#page-647-0)

#### **Blocks**

[Diff. Sigmoidal MF](#page-869-0) | [Gaussian MF](#page-883-0) | [Gaussian2 MF](#page-885-0) | [Generalized Bell MF](#page-888-0) | [Linear S-shaped MF](#page-890-0) | [Pi](#page-894-0)[shaped MF](#page-894-0) | [Prod. Sigmoidal MF](#page-901-0) | [S-shaped MF](#page-904-0) | [Sigmoidal MF](#page-906-0) | [Trapezoidal MF](#page-908-0) | [Triangular MF](#page-911-0) | [Z](#page-913-0)[shaped MF](#page-913-0)

## **Topics**

["Membership Functions" on page 1-9](#page-18-0)

# <span id="page-894-0"></span>**Pi-shaped MF**

Pi-shaped membership function **Library:** Fuzzy Logic Toolbox / Membership Functions

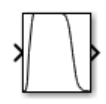

## **Description**

The Pi-shaped MF block implements a pi-shaped membership function.

$$
f(x;a,b,c,d) = \begin{cases} 0, & x \le a \\ 2\left(\frac{x-a}{b-a}\right)^2, & a \le x \le \frac{a+b}{2} \\ 1-2\left(\frac{x-b}{b-a}\right)^2, & \frac{a+b}{2} \le x \le b \\ 1, & b \le x \le c \\ 1-2\left(\frac{x-c}{d-c}\right)^2, & c \le x \le \frac{c+d}{2} \\ 2\left(\frac{x-d}{d-c}\right)^2, & \frac{c+d}{2} \le x \le d \\ 0, & x \ge d \end{cases}
$$

The parameters *a* and *d* control the left and right base points or *feet* of the curve. The parameters *b* and *c* control the left and right top points or *shoulders* of the curve.

This block is related to the [Z-shaped MF](#page-913-0) and [S-shaped MF](#page-904-0) blocks.

## **Ports**

**Input**

#### **x — Input value** scalar | vector

Input value for which to compute membership values, specified as a scalar or vector.

#### **Output**

# **Pi MF — Membership value**

scalar | vector

Membership value, returned as a scalar or a vector. The dimensions of **Pi MF** match the dimensions of **x**. Each element of **Pi MF** is the membership value computed for the corresponding element of **x**.

## **Parameters**

### **Left base point a — Foot of left transition area**

-9 (default) | scalar

Foot *a* of the left transition area.

**Programmatic Use Block Parameter:** a **Type:** string, character vector **Default:** "-9"

**Left top point b — Shoulder of left transition area** -7 (default) | scalar

Shoulder *b* of the left transition area.

**Programmatic Use Block Parameter:** b **Type:** string, character vector **Default:** "-7"

**Right top point c — Shoulder of right transition area** -9 (default) | scalar

Shoulder *c* of the right transition area.

**Programmatic Use Block Parameter:** c **Type:** string, character vector **Default:** "2"

**Right base point d — Foot of right transition area** -7 (default) | scalar

Foot *d* of the right transition area.

**Programmatic Use Block Parameter:** d **Type:** string, character vector **Default:** "8"

# **Version History**

**Introduced before R2006a**

# **Extended Capabilities**

## **C/C++ Code Generation**

Generate C and C++ code using Simulink® Coder<sup>™</sup>.

## **PLC Code Generation**

Generate Structured Text code using Simulink® PLC Coder™.

# **See Also**

## **Functions**

[pimf](#page-672-0)

## **Blocks**

[Diff. Sigmoidal MF](#page-869-0) | [Gaussian MF](#page-883-0) | [Gaussian2 MF](#page-885-0) | [Generalized Bell MF](#page-888-0) | [Linear S-shaped MF](#page-890-0) | [Linear Z-shaped MF](#page-892-0) | [Prod. Sigmoidal MF](#page-901-0) | [S-shaped MF](#page-904-0) | [Sigmoidal MF](#page-906-0) | [Trapezoidal MF](#page-908-0) | [Triangular MF](#page-911-0) | [Z-shaped MF](#page-913-0)

## **Topics**

["Membership Functions" on page 1-9](#page-18-0)

# **Probabilistic OR**

Probabilistic OR function

**Library:** Fuzzy Logic Toolbox / Membership Functions

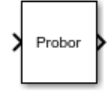

# **Description**

The Probabilistic OR block returns the probabilistic OR value, or algebraic sum, for the input signal.

# **Ports**

**Input**

## **In1 — Input values**

array | row vector

Input values, specified as an array or row vector *x*.

## **Output**

## **Out1 — Probabilistic OR values**

row vector

Probabilistic OR values, returned as a row vector *y* with the same number of columns as the input *x*. Each element of *y* contains the probabilistic OR value for the corresponding column in *x*.

If *x* has one row, then  $y = x$ .

If  $x = [A;B]$ , where A and B are row vectors, then the *i*th element of y is the following algebraic sum.

 $y(i) = A(i) + B(i) - A(i)*B(i);$ 

If *x* has more than two rows, the probabilistic OR is initially calculated for the first two rows. Then, the probabilistic OR is computed between the result and the next row. This process repeats for each subsequent row.

 $x = [A; B; C; D]$  $y(i) = A(i) + B(i) - A(i)*B(i);$  $y(i) = y(i) + C(i) - y(i) * C(i);$  $y(i) = y(i) + D(i) - y(i)*D(i);$ 

# **Version History**

**Introduced before R2006a**

# **Extended Capabilities**

## **C/C++ Code Generation**

Generate C and C++ code using Simulink® Coder™.

### **PLC Code Generation**

Generate Structured Text code using Simulink® PLC Coder™.

## **See Also**

**Blocks** [Probabilistic Rule Agg](#page-899-0)

**Functions** [probor](#page-688-0)

# <span id="page-899-0"></span>**Probabilistic Rule Agg**

Probabilistic OR function for rule aggregation

**Library:** Fuzzy Logic Toolbox / Membership Functions

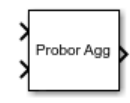

# **Description**

The Probabilistic Rule Agg block returns the element-wise probabilistic OR, or algebraic sum, of the two input vectors.

## **Ports**

**Input**

## **In1 — Input values**

row vector

Input values, specified as a row vector with the same number of elements as **In2**.

#### **In2 — Input values**

row vector

Input values, specified as a row vector with the same number of elements as **In1**.

## **Output**

#### **Out1 — Probabilistic OR values**

row vector

Probabilistic OR values, returned as a row vector *y* with the same number of elements as both **In1** and **In2**. Each element of *y* contains the probabilistic OR of the corresponding elements from the input vectors.

Let  $A = In1$  and  $B = In2$ . Then, the probabilistic OR of the *i*th elements of the input vectors is the following algebraic sum.

 $y(i) = A(i) + B(i) - A(i)*B(i);$ 

# **Version History**

**Introduced before R2006a**

# **Extended Capabilities**

## **C/C++ Code Generation**

Generate C and C++ code using Simulink® Coder<sup>™</sup>.
### **PLC Code Generation**

Generate Structured Text code using Simulink® PLC Coder™.

# **See Also**

**Blocks** [Probabilistic OR](#page-897-0)

**Functions** [probor](#page-688-0)

# <span id="page-901-0"></span>**Prod. Sigmoidal MF**

Product of two sigmoid membership functions **Library:** Fuzzy Logic Toolbox / Membership Functions

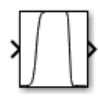

# **Description**

The Prod. Sigmoidal MF block implements a membership function based on the product of two sigmoidal curves. The sigmoidal curves are defined by the following equation.

$$
f(x; a_k, c_k) = \frac{1}{1 + e^{-a_k(x - c_k)}}
$$

where  $k = 1.2$  The parameters  $a_1$  and  $a_2$  control the slopes of the left and right curves. The parameters  $c_1$  and  $c_2$  control the points of inflection for the left and right curves.

To define a unimodal membership function with a maximum value of 1, specify opposite signs for *a*<sup>1</sup> and  $a_2$ , and select  $c$  values far enough apart to allow for both transition areas to reach  $\boldsymbol{1}.$ 

This block is related to the [Diff. Sigmoidal MF](#page-869-0) and [Sigmoidal MF](#page-906-0) blocks.

## **Ports**

**Input**

#### **x — Input value**

scalar | vector

Input value for which to compute membership values, specified as a scalar or vector.

#### **Output**

#### **MF — Membership value**

scalar | vector

Membership value, returned as a scalar or a vector. The dimensions of **MF** match the dimensions of **x**. Each element of **MF** is the membership value computed for the corresponding element of **x**.

### **Parameters**

#### **Left curve a1 — Transition area shape parameter for left curve**

2 (default) | scalar

Parameter  $a_1$  that controls the transition area shape for the left curve. The magnitude of  $a_1$  controls the width of the transition area.

When the sign of  $a_1$  is positive, the curve increases from left to right. Conversely, when the sign of  $a_1$ is negative, the curve decreases from left to right.

**Programmatic Use Block Parameter:** a1 **Type:** string, character vector **Default:** "2"

**Left curve c1 — Transition area center for left curve** -5 (default) | scalar

Transition area center  $c_1$  for the left curve.

**Programmatic Use Block Parameter:** c1 **Type:** string, character vector **Default:** "-5"

#### **Right curve a2 — Transition area shape parameter for right curve**

-5 (default) | scalar

Parameter  $a_2$  that controls the transition area shape for the right curve. The magnitude of  $a_2$  controls the width of the transition area.

When the sign of  $a_2$  is positive, the curve increases from left to right. Conversely, when the sign of  $a_2$ is negative, the curve decreases from left to right.

**Programmatic Use Block Parameter:** a2 **Type:** string, character vector **Default:** "-5"

**Right curve c2 — Transition area center for right curve** 5 (default) | scalar

Transition area center  $c_2$  for the right curve.

**Programmatic Use Block Parameter:** c2 **Type:** string, character vector **Default:** "5"

# **Version History**

**Introduced before R2006a**

### **Extended Capabilities**

#### **C/C++ Code Generation**

Generate C and C++ code using Simulink® Coder<sup>™</sup>.

#### **PLC Code Generation**

Generate Structured Text code using Simulink® PLC Coder™.

## **See Also**

### **Functions**

[psigmf](#page-691-0)

### **Blocks**

[Diff. Sigmoidal MF](#page-869-0) | [Gaussian MF](#page-883-0) | [Gaussian2 MF](#page-885-0) | [Generalized Bell MF](#page-888-0) | [Linear S-shaped MF](#page-890-0) | [Linear Z-shaped MF](#page-892-0) | [Pi-shaped MF](#page-894-0) | [S-shaped MF](#page-904-0) | [Sigmoidal MF](#page-906-0) | [Trapezoidal MF](#page-908-0) | [Triangular MF](#page-911-0) | [Z-shaped MF](#page-913-0)

### **Topics**

# <span id="page-904-0"></span>**S-shaped MF**

S-shaped membership function **Library:** Fuzzy Logic Toolbox / Membership Functions

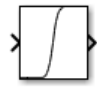

# **Description**

The S-shaped MF block implements an s-shaped membership function.

$$
f(x;a,b) = \begin{cases} 0, & x \le a \\ 2\left(\frac{x-a}{b-a}\right)^2, & a \le x \le \frac{a+b}{2} \\ 1-2\left(\frac{x-b}{b-a}\right)^2, & \frac{a+b}{2} \le x \le b \\ 1, & x \ge b \end{cases}
$$

Going from left to right the function increases from 0 to 1. The parameters *a* and *b* control the left and right extremes of the sloped portion of the curve.

This block is related to the [Z-shaped MF](#page-913-0) and [Pi-shaped MF](#page-894-0) blocks.

## **Ports**

#### **Input**

#### **x — Input value**

scalar | vector

Input value for which to compute membership values, specified as a scalar or vector.

### **Output**

#### **S MF — Membership value**

scalar | vector

Membership value, returned as a scalar or a vector. The dimensions of **S MF** match the dimensions of **x**. Each element of **S MF** is the membership value computed for the corresponding element of **x**.

## **Parameters**

### **Left point a — Leftmost point of transition area**

-3 (default) | scalar

Leftmost point *a* of the transition area.

**Programmatic Use Block Parameter:** a **Type:** string, character vector **Default:** "-3"

**Right point b — Rightmost point of transition area** 3 (default) | scalar

Rightmost point *b* of the transition area.

**Programmatic Use Block Parameter:** b **Type:** string, character vector **Default:** "3"

# **Version History**

**Introduced before R2006a**

# **Extended Capabilities**

**C/C++ Code Generation** Generate C and C++ code using Simulink® Coder<sup>™</sup>.

#### **PLC Code Generation**

Generate Structured Text code using Simulink® PLC Coder™.

# **See Also**

# **Functions**

[smf](#page-739-0)

#### **Blocks**

[Diff. Sigmoidal MF](#page-869-0) | [Gaussian MF](#page-883-0) | [Gaussian2 MF](#page-885-0) | [Generalized Bell MF](#page-888-0) | [Linear S-shaped MF](#page-890-0) | [Linear Z-shaped MF](#page-892-0) | [Pi-shaped MF](#page-894-0) | [Prod. Sigmoidal MF](#page-901-0) | [Sigmoidal MF](#page-906-0) | [Trapezoidal MF](#page-908-0) | [Triangular MF](#page-911-0) | [Z-shaped MF](#page-913-0)

### **Topics**

# <span id="page-906-0"></span>**Sigmoidal MF**

Sigmoidal membership function **Library:** Fuzzy Logic Toolbox / Membership Functions

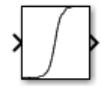

# **Description**

The Sigmoidal MF block implements a sigmoidal membership function.

$$
f(x;a,c)=\frac{1}{1+e^{-a(x-c)}}
$$

When the sign of *a* is positive, the curve increases from left to right. Conversely, when the sign of *a* is negative, the curve decreases from left to right. The parameter *c* sets the point of inflection for the curve.

This block is related to the [Diff. Sigmoidal MF](#page-869-0) and [Prod. Sigmoidal MF](#page-901-0) blocks.

### **Ports**

**Input**

### **x — Input value**

scalar | vector

Input value for which to compute membership values, specified as a scalar or vector.

### **Output**

### **MF — Membership value**

scalar | vector

Membership value, returned as a scalar or a vector. The dimensions of **MF** match the dimensions of **x**. Each element of **MF** is the membership value computed for the corresponding element of **x**.

## **Parameters**

#### **a — Transition area shape parameter**

1 (default) | scalar

Parameter that controls the transition area shape. The magnitude of **a** controls the width of the transition area.

When the sign of **a** is positive, the curve increases from left to right. Conversely, when the sign of **a** is negative, the curve decreases from left to right.

**Programmatic Use Block Parameter:** a **Type:** string, character vector **Default:** "1"

**c — Transition area center** 0 (default) | scalar

Transition area center.

**Programmatic Use Block Parameter:** c **Type:** string, character vector **Default:** "0"

# **Version History**

**Introduced before R2006a**

# **Extended Capabilities**

**C/C++ Code Generation** Generate C and C++ code using Simulink® Coder<sup>™</sup>.

#### **PLC Code Generation**

Generate Structured Text code using Simulink® PLC Coder™.

# **See Also**

**Functions** [sigmf](#page-736-0)

#### **Blocks**

[Diff. Sigmoidal MF](#page-869-0) | [Gaussian MF](#page-883-0) | [Gaussian2 MF](#page-885-0) | [Generalized Bell MF](#page-888-0) | [Linear S-shaped MF](#page-890-0) | [Linear Z-shaped MF](#page-892-0) | [Pi-shaped MF](#page-894-0) | [Prod. Sigmoidal MF](#page-901-0) | [S-shaped MF](#page-904-0) | [Trapezoidal MF](#page-908-0) | [Triangular MF](#page-911-0) | [Z-shaped MF](#page-913-0)

### **Topics**

# <span id="page-908-0"></span>**Trapezoidal MF**

Trapezoidal membership function **Library:** Fuzzy Logic Toolbox / Membership Functions

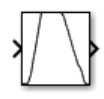

# **Description**

The Trapezoidal MF block implements a trapezoid-shaped membership function.

$$
f(x; a, b, c, d) = \max\left(\min\left(\frac{x-a}{b-a}, 1, \frac{d-x}{d-c}\right), 0\right)
$$

The parameters *a* and *d* control the left and right *feet* or base points of the trapezoid. The parameters *b* and *c* control the left and right *shoulders* or top points of the trapezoid.

The shape of the membership function depends on the relative values of *b* and *c*.

- When *c* is greater than *b*, the resulting membership function is trapezoidal.
- When *b* is equal to *c*, the resulting membership function is equivalent to a triangular membership function with parameters [*a b d*].
- When *c* is less than *b*, the resulting membership function is triangular with a maximum value less than 1.

This block is related to the [Triangular MF,](#page-911-0) [Linear S-shaped MF](#page-890-0), and [Linear Z-shaped MF](#page-892-0) blocks.

# **Ports**

### **Input**

### **x — Input value**

scalar | vector

Input value for which to compute membership values, specified as a scalar or vector.

### **Output**

## **MF — Membership value**

scalar | vector

Membership value, returned as a scalar or a vector. The dimensions of **MF** match the dimensions of **x**. Each element of **MF** is the membership value computed for the corresponding element of **x**.

# **Parameters**

### **Left base point a — Left foot of trapezoid**

-8 (default) | scalar

Left foot *a* of the trapezoid.

**Programmatic Use Block Parameter:** a **Type:** string, character vector **Default:** "-8"

**Left top point b — Left shoulder of trapezoid** -4 (default) | scalar

Left shoulder *b* of the trapezoid.

**Programmatic Use Block Parameter:** b **Type:** string, character vector **Default:** "-4"

**Right top point c — Right shoulder of trapezoid** 2 (default) | scalar

Right shoulder *c* of the trapezoid.

**Programmatic Use Block Parameter:** c **Type:** string, character vector **Default:** "2"

**Right base point d — Right foot of trapezoid** 9 (default) | scalar

Right foot *d* of the trapezoid.

**Programmatic Use Block Parameter:** d **Type:** string, character vector **Default:** "9"

# **Version History**

**Introduced before R2006a**

# **Extended Capabilities**

**C/C++ Code Generation** Generate C and C++ code using Simulink® Coder<sup>™</sup>.

#### **PLC Code Generation**

Generate Structured Text code using Simulink® PLC Coder™.

## **See Also**

**Functions** [trapmf](#page-751-0)

### **Blocks**

[Diff. Sigmoidal MF](#page-869-0) | [Gaussian MF](#page-883-0) | [Gaussian2 MF](#page-885-0) | [Generalized Bell MF](#page-888-0) | [Linear S-shaped MF](#page-890-0) | [Linear Z-shaped MF](#page-892-0) | [Pi-shaped MF](#page-894-0) | [Prod. Sigmoidal MF](#page-901-0) | [S-shaped MF](#page-904-0) | [Sigmoidal MF](#page-906-0) | [Triangular](#page-911-0) [MF](#page-911-0) | [Z-shaped MF](#page-913-0)

### **Topics**

# <span id="page-911-0"></span>**Triangular MF**

Triangular membership function **Library:** Fuzzy Logic Toolbox / Membership Functions

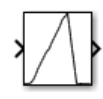

# **Description**

The Triangular MF block implements a triangle-shaped membership function.

$$
f(x; a, b, c) = \begin{cases} 0, & x \le a \\ \frac{x - a}{b - a}, & a \le x \le b \\ \frac{c - x}{c - b}, & b \le x \le c \\ 0, & c \le x \end{cases}
$$

More compactly, the function is as follows.

$$
f(x; a, b, c) = \max\left(\min\left(\frac{x-a}{b-a}, \frac{c-x}{c-b}\right), 0\right)
$$

The parameters *a* and *c* set the left and right *feet* or base points of the triangle. The parameter *b* sets the location of the triangle peak.

This block is related to the [Trapezoidal MF,](#page-908-0) [Linear S-shaped MF,](#page-890-0) and [Linear Z-shaped MF](#page-892-0) blocks.

# **Ports**

### **Input**

### **x — Input value**

scalar | vector

Input value for which to compute membership values, specified as a scalar or vector.

### **Output**

### **MF — Membership value**

scalar | vector

Membership value, returned as a scalar or a vector. The dimensions of **MF** match the dimensions of **x**. Each element of **MF** is the membership value computed for the corresponding element of **x**.

# **Parameters**

**Left base point a — Left foot of triangle** 1 (default) | scalar

Left foot *a* of the triangle.

**Programmatic Use Block Parameter:** a **Type:** string, character vector **Default:** "1"

**Peak location b — Triangle peak** 3 (default) | scalar

Triangle peak *b*.

**Programmatic Use Block Parameter:** b **Type:** string, character vector **Default:** "3"

**Right base point c — Right foot of triangle** 6 (default) | scalar

Right foot *c* of the triangle.

**Programmatic Use Block Parameter:** c **Type:** string, character vector **Default:** "6"

# **Version History**

**Introduced before R2006a**

# **Extended Capabilities**

**C/C++ Code Generation** Generate C and C++ code using Simulink® Coder<sup>™</sup>.

#### **PLC Code Generation**

Generate Structured Text code using Simulink® PLC Coder™.

## **See Also**

#### **Functions**

[trimf](#page-754-0)

### **Blocks**

[Diff. Sigmoidal MF](#page-869-0) | [Gaussian MF](#page-883-0) | [Gaussian2 MF](#page-885-0) | [Generalized Bell MF](#page-888-0) | [Linear S-shaped MF](#page-890-0) | [Linear Z-shaped MF](#page-892-0) | [Pi-shaped MF](#page-894-0) | [Prod. Sigmoidal MF](#page-901-0) | [S-shaped MF](#page-904-0) | [Sigmoidal MF](#page-906-0) | [Trapezoidal MF](#page-908-0) | [Z-shaped MF](#page-913-0)

#### **Topics**

# <span id="page-913-0"></span>**Z-shaped MF**

Z-shaped membership function **Library:** Fuzzy Logic Toolbox / Membership Functions

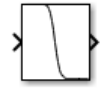

# **Description**

The Z-shaped MF block implements a z-shaped membership function.

$$
f(x;a,b) = \begin{cases} 1, & x \le a \\ 1 - 2\left(\frac{x-a}{b-a}\right)^2, & a \le x \le \frac{a+b}{2} \\ 2\left(\frac{x-b}{b-a}\right)^2, & \frac{a+b}{2} \le x \le b \\ 0 & x \ge b \end{cases}
$$

Going from left to right the function decreases from 1 to 0. The parameters *a* and *b* control the left and right extremes of the sloped portion of the curve.

This block is related to the [S-shaped MF](#page-904-0) and [Pi-shaped MF](#page-894-0) blocks.

## **Ports**

#### **Input**

#### **x — Input value**

scalar | vector

Input value for which to compute membership values, specified as a scalar or vector.

### **Output**

### **Z MF — Membership value**

scalar | vector

Membership value, returned as a scalar or a vector. The dimensions of **Z MF** match the dimensions of **x**. Each element of **Z MF** is the membership value computed for the corresponding element of **x**.

## **Parameters**

### **Left point a — Leftmost point of transition area**

-3 (default) | scalar

Leftmost point *a* of the transition area.

**Programmatic Use Block Parameter:** a **Type:** string, character vector **Default:** "-3"

**Right point b — Rightmost point of transition area** 3 (default) | scalar

Rightmost point *b* of the transition area.

**Programmatic Use Block Parameter:** b **Type:** string, character vector **Default:** "3"

# **Version History**

**Introduced before R2006a**

# **Extended Capabilities**

**C/C++ Code Generation** Generate C and C++ code using Simulink® Coder<sup>™</sup>.

#### **PLC Code Generation**

Generate Structured Text code using Simulink® PLC Coder™.

# **See Also**

## **Functions**

[zmf](#page-771-0)

#### **Blocks**

[Diff. Sigmoidal MF](#page-869-0) | [Gaussian MF](#page-883-0) | [Gaussian2 MF](#page-885-0) | [Generalized Bell MF](#page-888-0) | [Linear S-shaped MF](#page-890-0) | [Linear Z-shaped MF](#page-892-0) | [Pi-shaped MF](#page-894-0) | [Prod. Sigmoidal MF](#page-901-0) | [S-shaped MF](#page-904-0) | [Sigmoidal MF](#page-906-0) | [Trapezoidal MF](#page-908-0) | [Triangular MF](#page-911-0)

#### **Topics**